**DB2 Version 9.5 for Linux, UNIX, and Windows**

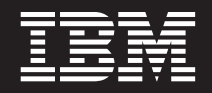

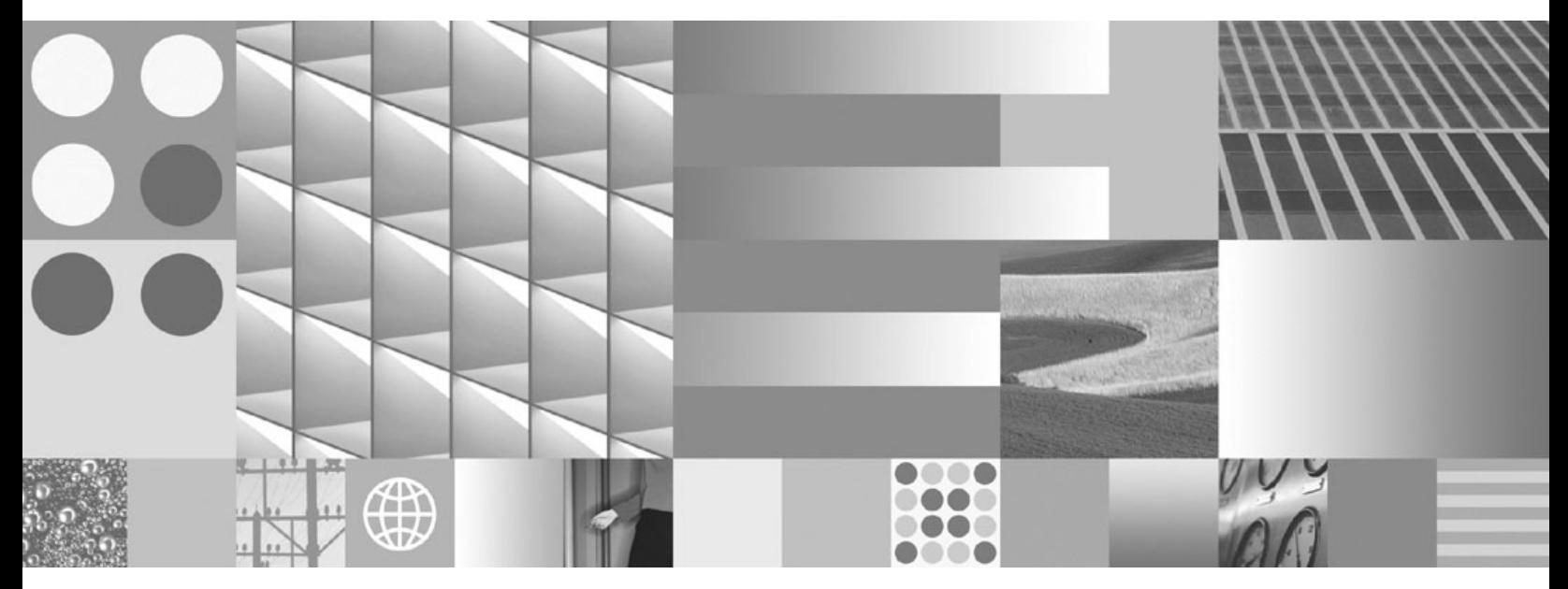

システム・モニター ガイドおよびリファレンス

**DB2 Version 9.5 for Linux, UNIX, and Windows**

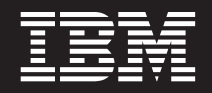

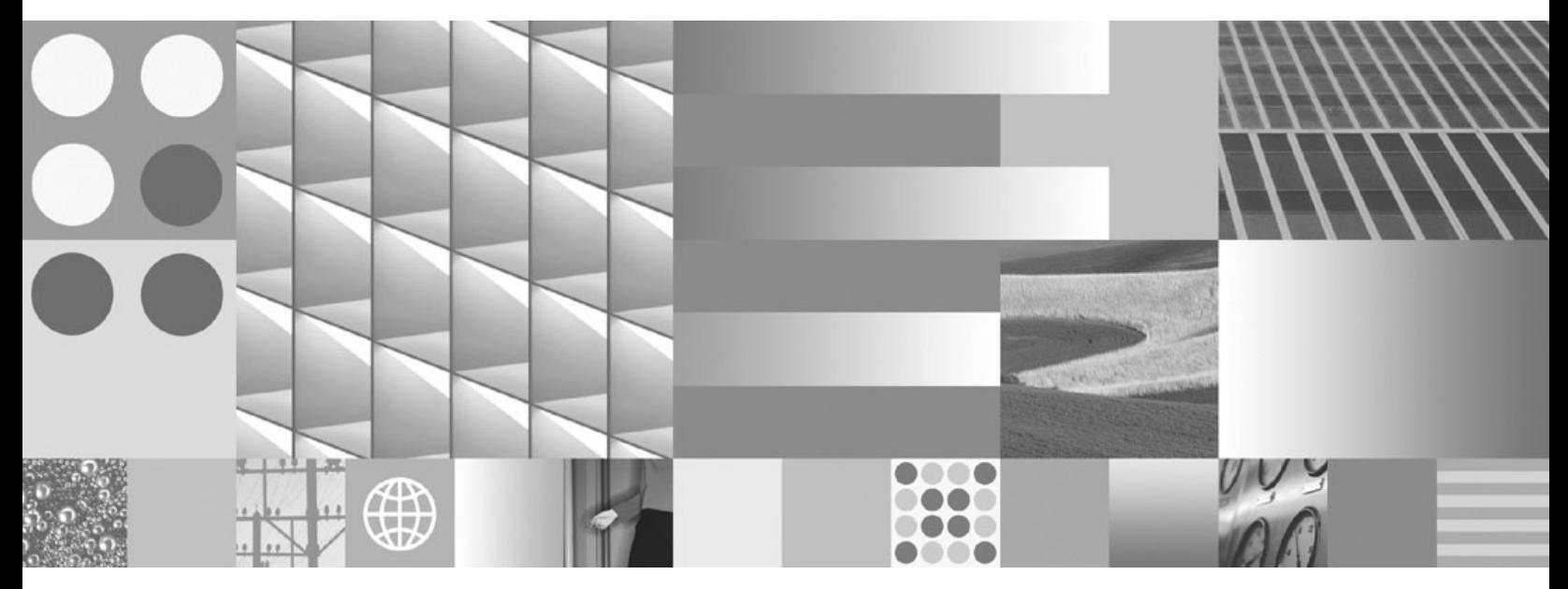

システム・モニター ガイドおよびリファレンス

ご注意

本書および本書で紹介する製品をご使用になる前に、 659 [ページの『付録](#page-672-0) B. 特記事項』に記載されている情報をお読みくだ さい。

#### 当版に関する特記事項

本書には、IBM の専有情報が含まれています。その情報は、使用許諾条件に基づき提供され、著作権により保護され ています。本書に記載される情報には、いかなる製品の保証も含まれていません。また、本書で提供されるいかなる 記述も、製品保証として解釈すべきではありません。

IBM 資料は、オンラインでご注文いただくことも、ご自分の国または地域の IBM 担当員を通してお求めいただくこ ともできます。

- v オンラインで資料を注文するには、www.ibm.com/shop/publications/order にある IBM Publications Center をご利用 ください。
- v ご自分の国または地域の IBM 担当員を見つけるには、www.ibm.com/planetwide にある IBM Directory of Worldwide Contacts をお調べください。

IBM は、お客様が提供するいかなる情報も、お客様に対してなんら義務も負うことのない、自ら適切と信ずる方法 で、使用もしくは配布することができるものとします。

IBM 発行のマニュアルに関する情報のページ

http://www.ibm.com/jp/manuals/

こちらから、日本語版および英語版のオンライン・ライブラリーをご利用いただけます。また、マニュアルに関する ご意見やご感想を、上記ページよりお送りください。今後の参考にさせていただきます。

(URL は、変更になる場合があります)

お客様の環境によっては、資料中の円記号がバックスラッシュと表示されたり、バックスラッシュが円記号と表示さ れたりする場合があります。

原 典: SC23-5865-00

DB2 Version 9.5 for Linux, UNIX, and Windows System Monitor Guide and Reference

発 行: 日本アイ・ビー・エム株式会社

担 当: ナショナル・ランゲージ・サポート

第1刷 2007.10

**© Copyright International Business Machines Corporation 1993, 2007. All rights reserved.**

# 目次

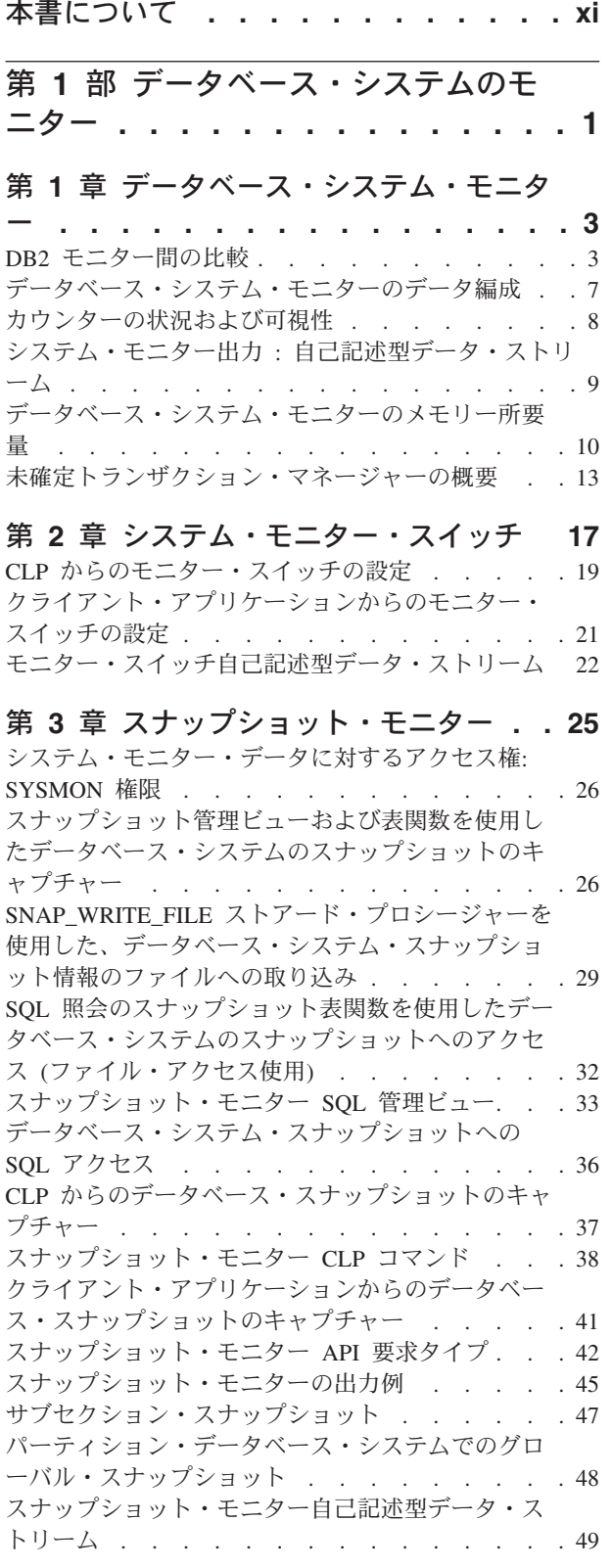

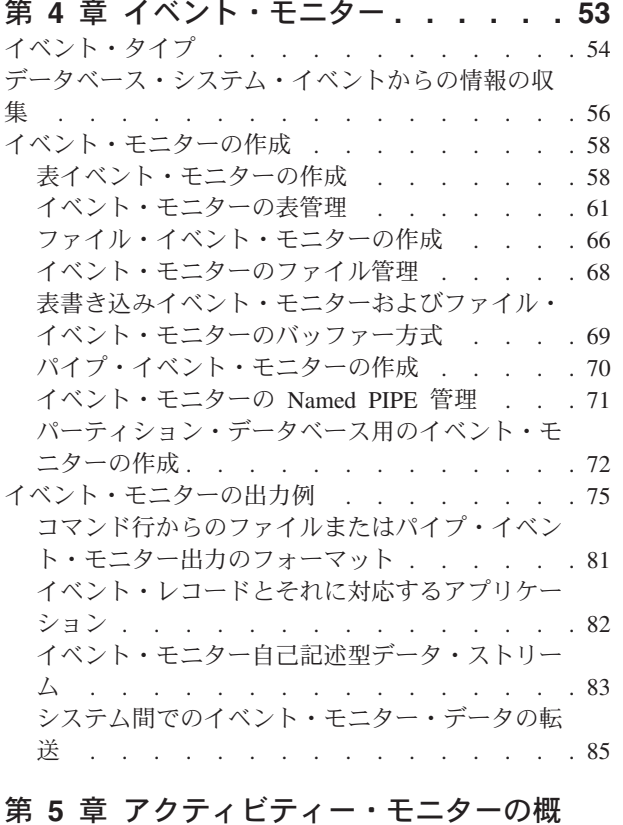

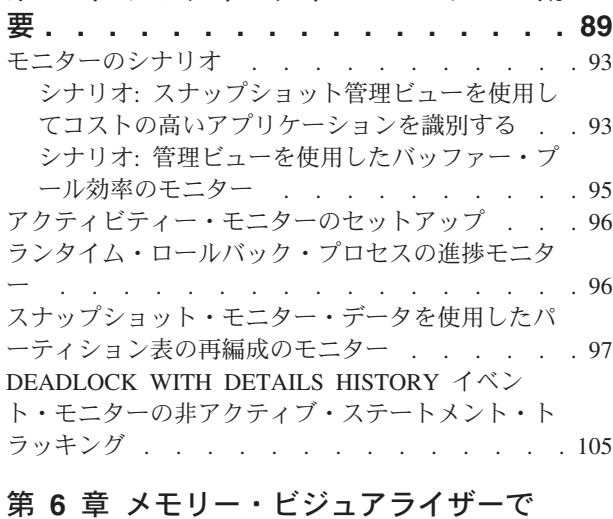

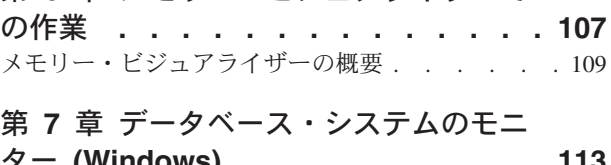

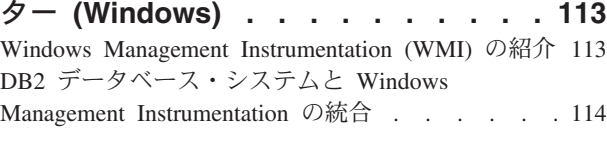

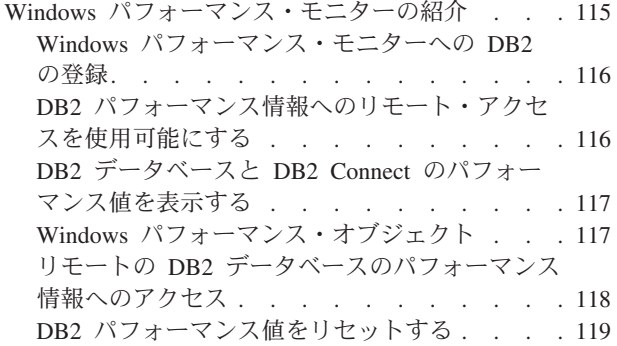

第 **2** [部 システム・モニター・エレ](#page-134-0) メント **[. . . . . . . . . . . . . . 121](#page-134-0)**

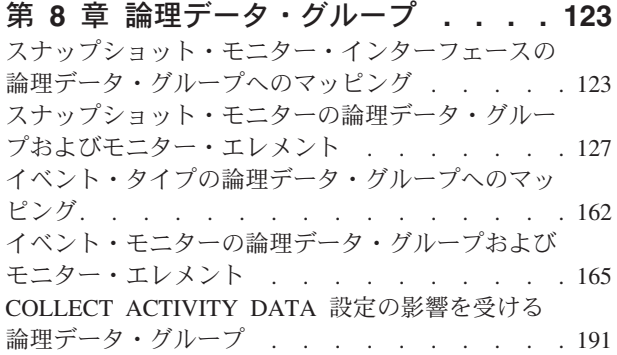

#### 第 **9** [章 データベース・システム・モニ](#page-206-0)

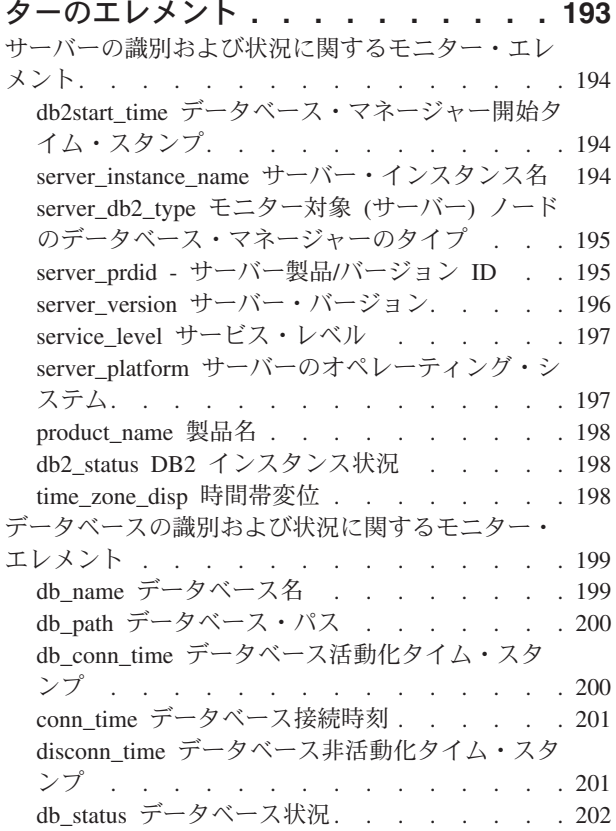

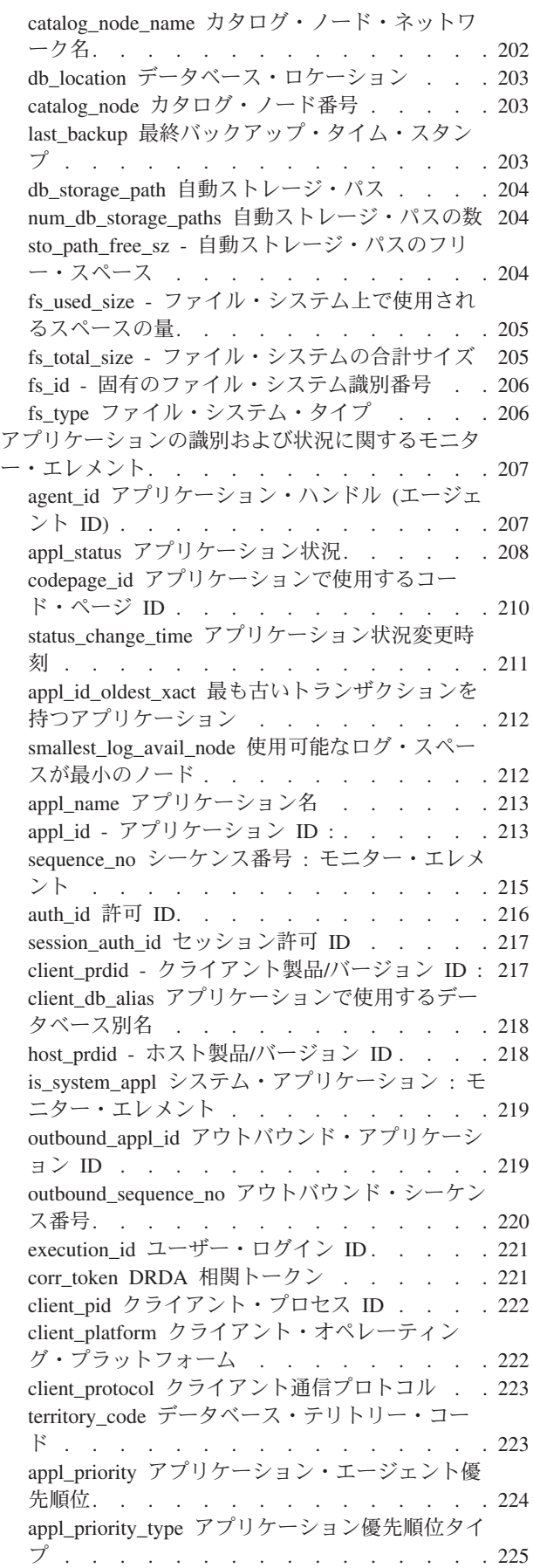

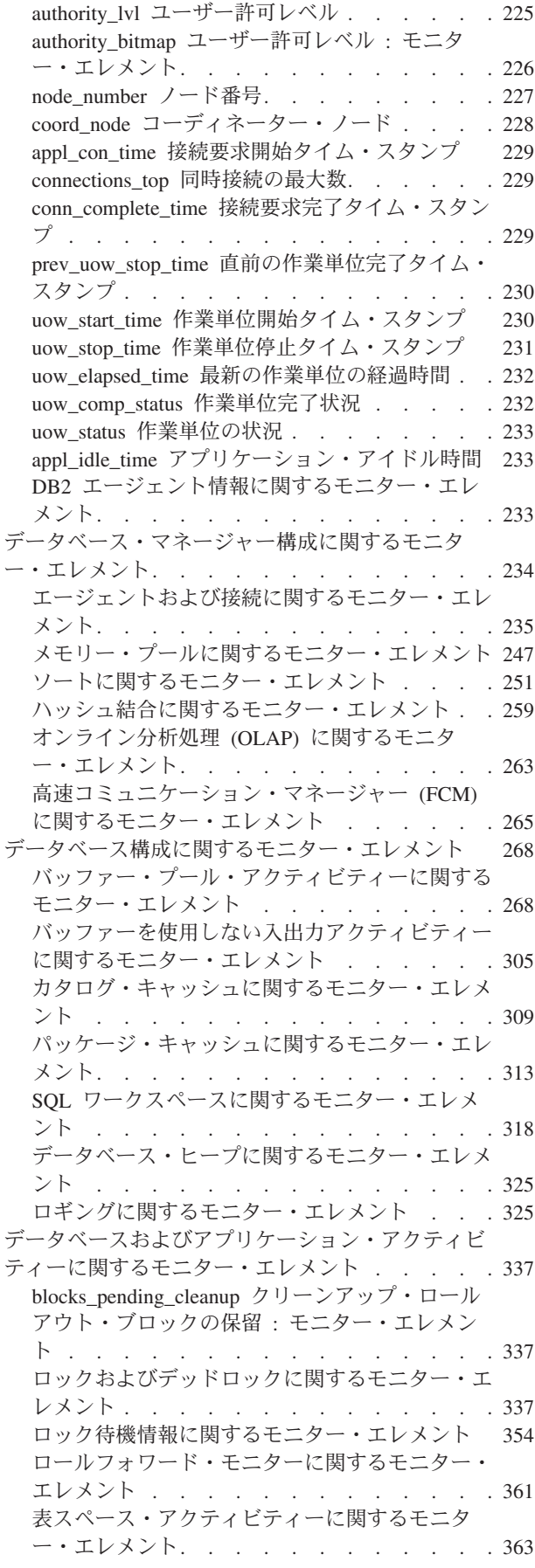

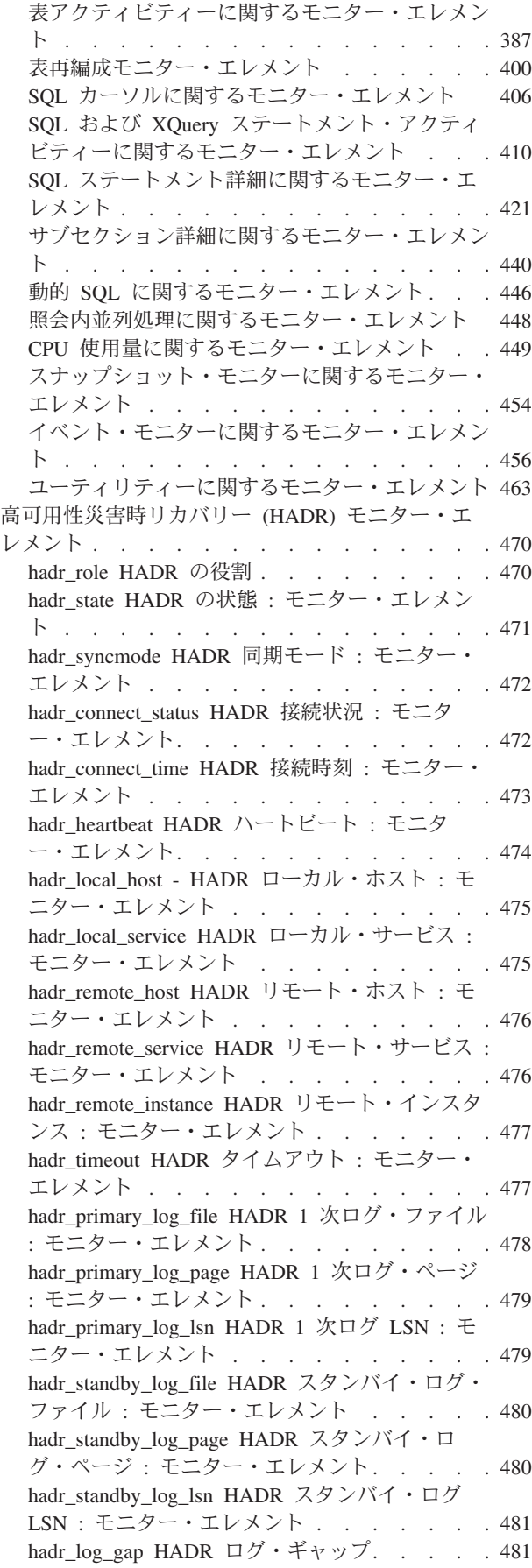

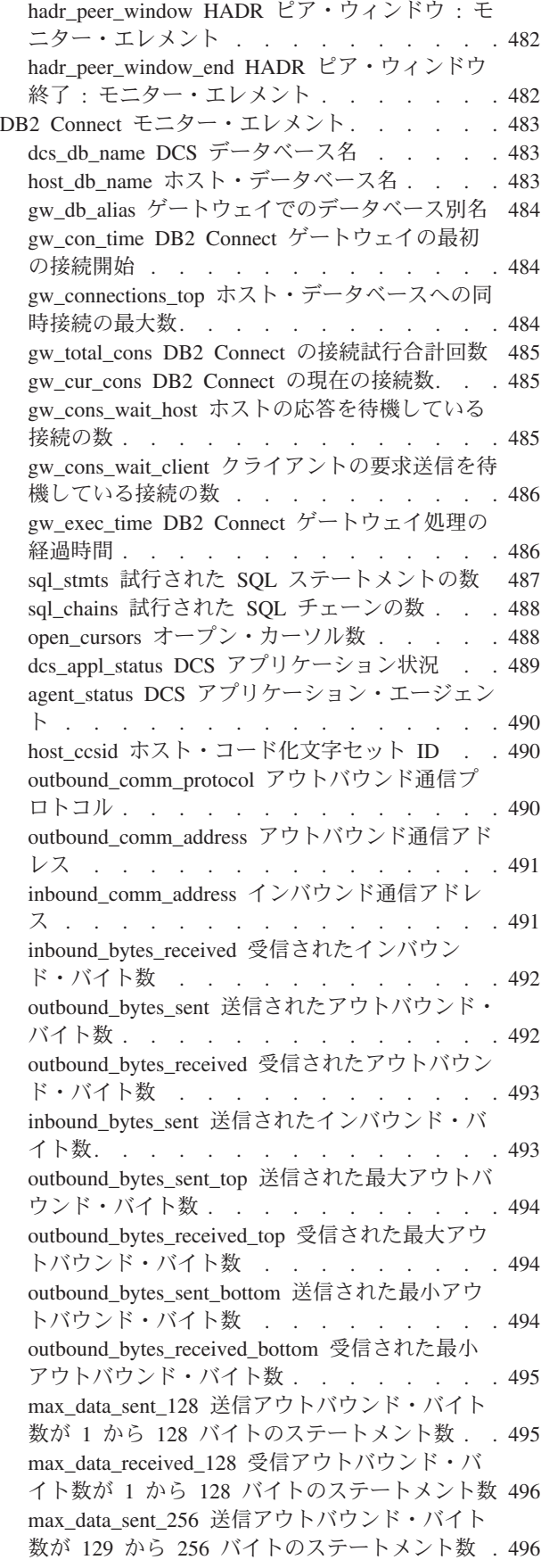

max data received 256 [受信アウトバウンド・バ](#page-510-0) イト数が 129 から 256 [バイトのステートメント](#page-510-0) 数 . . . . . . . . . . . . . . . 497 max\_data\_sent\_512 [送信アウトバウンド・バイト](#page-510-0) 数が 257 から 512 [バイトのステートメント数](#page-510-0) . [497](#page-510-0) max data received 512 [受信アウトバウンド・バ](#page-511-0) イト数が 257 から 512 [バイトのステートメント](#page-511-0) 数 [. . . . . . . . . . . . . . . . 498](#page-511-0) max\_data\_sent\_1024 [送信アウトバウンド・バイト](#page-511-0) 数が 513 から 1024 [バイトのステートメント数](#page-511-0) . [498](#page-511-0) max data received 1024 [受信アウトバウンド・バ](#page-512-0) イト数が 513 から 1024 [バイトのステートメン](#page-512-0) ト数 [. . . . . . . . . . . . . . . 499](#page-512-0) max data sent 2048 [送信アウトバウンド・バイト](#page-512-0) 数が 1025 から 2048 [バイトのステートメント数](#page-512-0) [499](#page-512-0) max data received 2048 [受信アウトバウンド・バ](#page-513-0) イト数が 1025 から 2048 [バイトのステートメン](#page-513-0) ト数 [. . . . . . . . . . . . . . . 500](#page-513-0) max\_data\_sent\_4096 [送信アウトバウンド・バイト](#page-513-0) 数が 2049 から 4096 [バイトのステートメント数](#page-513-0) [500](#page-513-0) max\_data\_received\_4096 [受信アウトバウンド・バ](#page-514-0) イト数が 2049 から 4096 [バイトのステートメン](#page-514-0) ト数 [. . . . . . . . . . . . . . . 501](#page-514-0) max\_data\_sent\_8192 [送信アウトバウンド・バイト](#page-514-0) 数が 4097 から 8192 [バイトのステートメント数](#page-514-0) [501](#page-514-0) max\_data\_received\_8192 [受信アウトバウンド・バ](#page-515-0) イト数が 4097 から 8192 [バイトのステートメン](#page-515-0) ト数 [. . . . . . . . . . . . . . . 502](#page-515-0) max data sent 16384 [送信アウトバウンド・バイ](#page-515-0) ト数が 8193 から 16384 [バイトのステートメン](#page-515-0) ト数 [. . . . . . . . . . . . . . . 502](#page-515-0) [max\\_data\\_received\\_16384](#page-516-0) 受信アウトバウンド・ バイト数が 8193 から 16384 [バイトのステート](#page-516-0) メント数 [. . . . . . . . . . . . . . 503](#page-516-0) max\_data\_sent\_31999 [送信アウトバウンド・バイ](#page-516-0) ト数が 16385 から 31999 [バイトのステートメン](#page-516-0) ト数 [. . . . . . . . . . . . . . . 503](#page-516-0) [max\\_data\\_received\\_31999](#page-517-0) 受信アウトバウンド・ バイト数が 16385 から 31999 [バイトのステート](#page-517-0) メント数 : [モニター・エレメント](#page-517-0) . . . . . [504](#page-517-0) max data sent 64000 [送信アウトバウンド・バイ](#page-517-0) ト数が 32000 から 64000 [バイトのステートメン](#page-517-0) ト数 [. . . . . . . . . . . . . . . 504](#page-517-0) [max\\_data\\_received\\_64000](#page-518-0) 受信アウトバウンド・ バイト数が 32000 から 64000 [バイトのステート](#page-518-0) メント数 : [モニター・エレメント](#page-518-0) . . . . . [505](#page-518-0) max\_data\_sent\_gt64000 [送信アウトバウンド・バ](#page-518-0) イト数が 64000 [バイトを超えるステートメント](#page-518-0) 数 [. . . . . . . . . . . . . . . . 505](#page-518-0) [max\\_data\\_received\\_gt64000](#page-519-0) 受信アウトバウン ド・バイト数が 64000 [バイトを超えるステート](#page-519-0) メント数 [. . . . . . . . . . . . . . 506](#page-519-0) [max\\_network\\_time\\_1\\_ms](#page-519-0) ネットワーク時間が 1 [ミリ秒以下のステートメント数](#page-519-0) . . . . . . [506](#page-519-0) [max\\_network\\_time\\_4\\_ms](#page-520-0) ネットワーク時間が 1

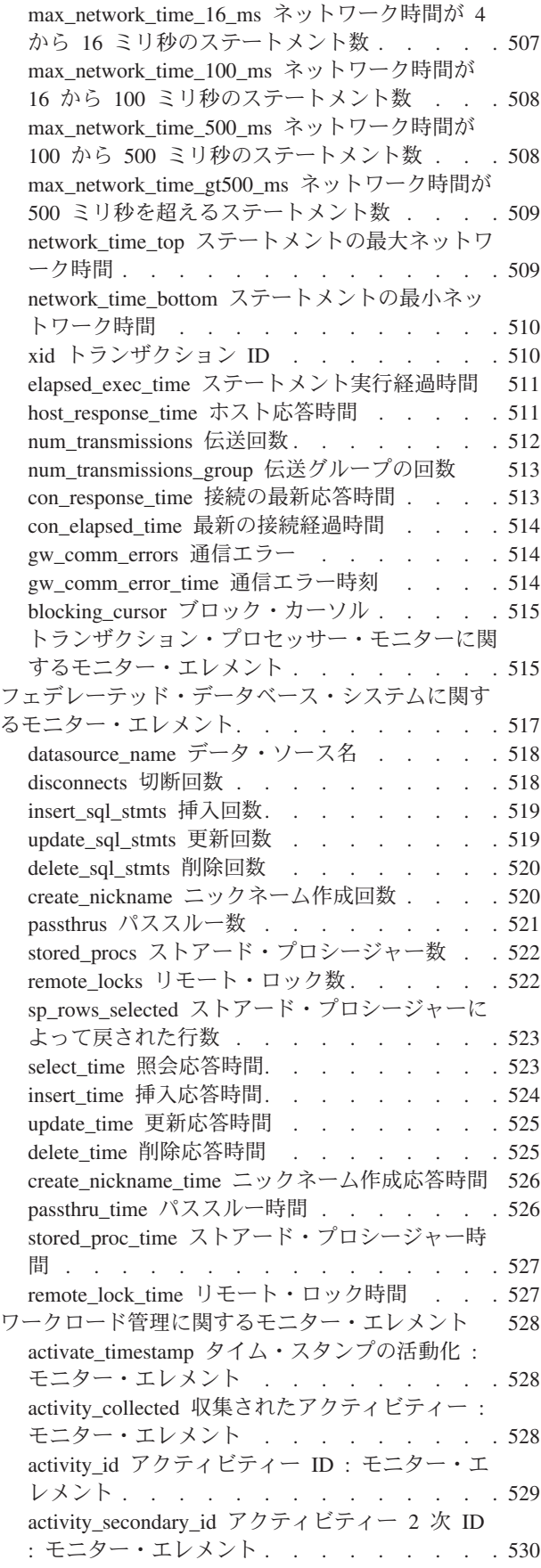

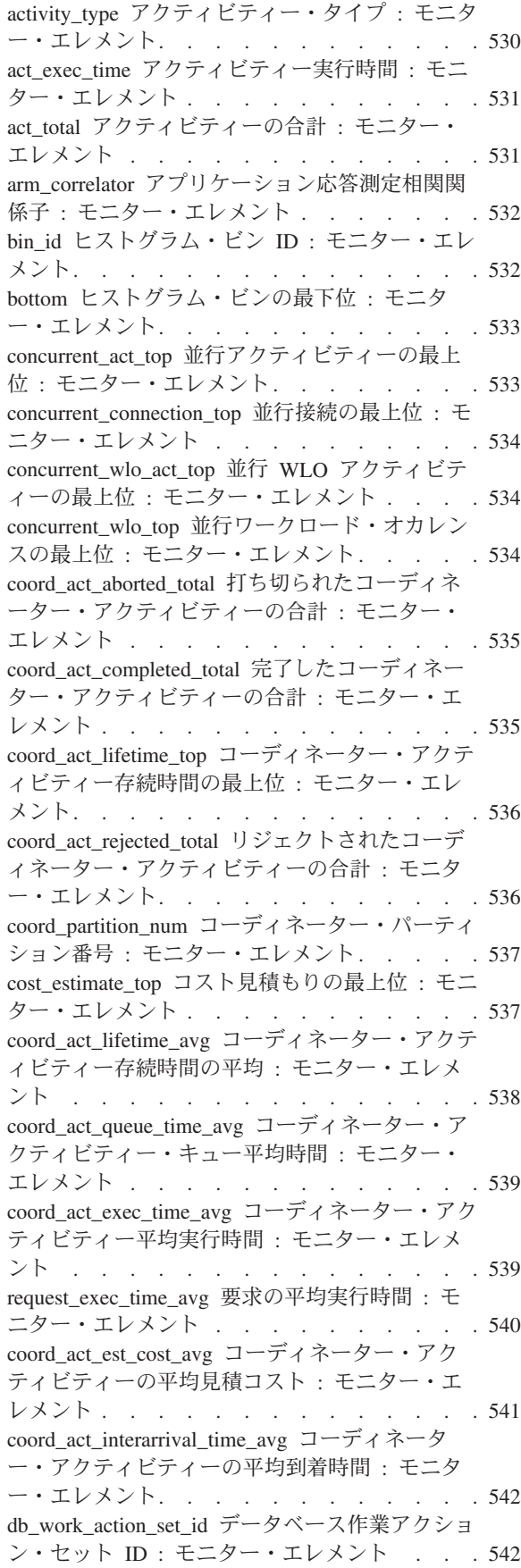

db\_work\_class\_id [データベース作業クラス](#page-556-0) ID : モニター・エレメント . [. . . . . . . . . 543](#page-556-0) histogram\_type [ヒストグラム・タイプ](#page-556-0) : モニタ ー・エレメント[. . . . . . . . . . . . 543](#page-556-0) last\_wlm\_reset [最後にリセットされた時刻](#page-557-0) : モニ ター・エレメント [. . . . . . . . . . . 544](#page-557-0) [num\\_threshold\\_violations](#page-558-0) しきい値違反の回数 : モニター・エレメント . [. . . . . . . . . 545](#page-558-0) number\_in\_bin ビン内の数 : [モニター・エレメン](#page-558-0) ト [. . . . . . . . . . . . . . . . 545](#page-558-0) parent activity id [親アクティビティー](#page-559-0) ID : モニ ター・エレメント [. . . . . . . . . . . 546](#page-559-0) parent\_uow\_id 親作業単位 ID : [モニター・エレ](#page-559-0) メント[. . . . . . . . . . . . . . . 546](#page-559-0) prep\_time 準備時間 : [モニター・エレメント](#page-560-0) . . [547](#page-560-0) [queue\\_assignments\\_total](#page-560-0) キュー割り当ての合計 : モニター・エレメント [. . . . . . . . . 547](#page-560-0) queue\_size\_top [キュー・サイズの最上位](#page-560-0) : モニタ ー・エレメント[. . . . . . . . . . . . 547](#page-560-0) queue\_time\_total [キュー時間の合計](#page-561-0) : モニター・ エレメント . [. . . . . . . . . . . . . 548](#page-561-0) rows\_fetched [フェッチ行数 : モニター・エレメ](#page-561-0) ント [. . . . . . . . . . . . . . . 548](#page-561-0) rows\_modified 変更行数 : [モニター・エレメント](#page-562-0) [549](#page-562-0) rows\_returned 戻り行数 : [モニター・エレメント](#page-562-0) [549](#page-562-0) rows\_returned\_top [実際の戻り行数の最上位](#page-563-0) : モ ニター・エレメント . [. . . . . . . . . . 550](#page-563-0) sc\_work\_action\_set\_id [サービス・クラス作業アク](#page-563-0) ション・セット ID : [モニター・エレメント](#page-563-0) . . [550](#page-563-0) sc\_work\_class\_id [サービス・クラス作業クラス](#page-564-0) ID : [モニター・エレメント](#page-564-0). . . . . . . . [551](#page-564-0) section\_env セクション環境 : [モニター・エレメ](#page-564-0) ント [. . . . . . . . . . . . . . . 551](#page-564-0) service\_class\_id [サービス・クラス](#page-564-0) ID : モニタ ー・エレメント[. . . . . . . . . . . . 551](#page-564-0) service\_subclass\_name [サービス・サブクラス名](#page-565-0) : モニター・エレメント . [. . . . . . . . . 552](#page-565-0) service\_superclass\_name [サービス・スーパークラ](#page-565-0) ス名: [モニター・エレメント](#page-565-0) . . . . . . . . [552](#page-565-0) statistics timestamp [統計タイム・スタンプ](#page-566-0) : モニ ター・エレメント [. . . . . . . . . . . 553](#page-566-0) temp\_tablespace\_top\_TEMPORARY 表スペースの 最上位: [モニター・エレメント](#page-566-0) . . . . . . [553](#page-566-0) threshold\_action [しきい値アクション](#page-567-0) : モニタ ー・エレメント[. . . . . . . . . . . . 554](#page-567-0) threshold\_domain [しきい値ドメイン](#page-568-0) : モニター・ エレメント . [. . . . . . . . . . . . . 555](#page-568-0) [threshold\\_maxvalue](#page-568-0) しきい値最大値 : モニター・ エレメント . [. . . . . . . . . . . . . 555](#page-568-0) threshold\_name しきい値名 : [モニター・エレメ](#page-569-0) ント [. . . . . . . . . . . . . . . 556](#page-569-0) [threshold\\_predicate](#page-569-0) しきい値述部 : モニター・エ レメント [. . . . . . . . . . . . . . 556](#page-569-0) threshold\_queuesize [しきい値キュー・サイズ](#page-569-0) : モ ニター・エレメント [. . . . . . . . . . 556](#page-569-0) thresholdid しきい値 ID : [モニター・エレメント](#page-570-0) [557](#page-570-0)

time\_completed 完了時刻 : [モニター・エレメン](#page-570-0) ト [. . . . . . . . . . . . . . . . 557](#page-570-0) time\_created 作成時刻 : [モニター・エレメント](#page-571-0) [558](#page-571-0) time\_of\_violation 違反時刻 : [モニター・エレメン](#page-571-0) ト [. . . . . . . . . . . . . . . . 558](#page-571-0) time\_started 開始時刻 : [モニター・エレメント](#page-571-0) [558](#page-571-0) top [ヒストグラム・ビンの最上位](#page-572-0) : モニター・ エレメント . [. . . . . . . . . . . . . 559](#page-572-0) uow\_id 作業単位 ID : [モニター・エレメント](#page-572-0) [559](#page-572-0) wlo\_completed\_total [完了したワークロード・オカ](#page-573-0) レンスの合計 : [モニター・エレメント](#page-573-0) . . . . [560](#page-573-0) work action set id [作業アクション・セット](#page-573-0) ID : モニター・エレメント [. . . . . . . . . 560](#page-573-0) work action set name [作業アクション・セット名](#page-573-0) : モニター・エレメント [. . . . . . . . . 560](#page-573-0) work class id 作業クラス ID : [モニター・エレ](#page-574-0) メント[. . . . . . . . . . . . . . . 561](#page-574-0) [work\\_class\\_name](#page-574-0) 作業クラス名 : モニター・エレ メント[. . . . . . . . . . . . . . . 561](#page-574-0) workload\_id ワークロード ID : [モニター・エレ](#page-575-0) メント[. . . . . . . . . . . . . . . 562](#page-575-0) workload\_name [ワークロード名](#page-575-0) : モニター・エ レメント [. . . . . . . . . . . . . . 562](#page-575-0) workload\_occurrence\_id [ワークロード・オカレン](#page-576-0) ス ID : [モニター・エレメント](#page-576-0) . . . . . . [563](#page-576-0) [リアルタイム統計に関するモニター・エレメント](#page-576-0) [563](#page-576-0) stats\_cache\_size [統計キャッシュのサイズ](#page-576-0) : モニ ター・エレメント [. . . . . . . . . . . 563](#page-576-0) stats\_fabrications [統計作成の合計数](#page-577-0) : モニター・ エレメント . [. . . . . . . . . . . . . 564](#page-577-0) sync\_runstats 同期 RUNSTATS [アクティビティ](#page-577-0) ーの合計数 : [モニター・エレメント](#page-577-0). . . . . [564](#page-577-0) async\_runstats 非同期 RUNSTATS [要求の合計数](#page-578-0) : モニター・エレメント [. . . . . . . . . 565](#page-578-0) stats\_fabricate\_time [統計作成アクティビティーに](#page-579-0) 費やされた合計時間 : [モニター・エレメント](#page-579-0). . [566](#page-579-0) [sync\\_runstats\\_time](#page-579-0) 同期 RUNSTATS アクティビ [ティーに費やされた合計時間](#page-579-0) : モニター・エレ メント[. . . . . . . . . . . . . . . 566](#page-579-0)

### 第 **10** [章 データベース・システム・モ](#page-582-0) [ニター・インターフェース](#page-582-0) **. . . . . . [569](#page-582-0)**

第 **3** [部 データベースの正常性のモ](#page-584-0) ニター **[. . . . . . . . . . . . . . 571](#page-584-0)** 第 **11** [章 ヘルス・モニターの概要](#page-586-0) **. . . [573](#page-586-0)** [ヘルス・インディケーター](#page-586-0) . . . . . . . . . [573](#page-586-0) [ヘルス・インディケーターのプロセスのサイクル](#page-589-0) [576](#page-589-0) [ヘルス・アラート通知の使用可能化](#page-590-0) . . . . . . [577](#page-590-0) 第 **12** [章 ヘルス・センターの概要](#page-594-0) **. . . [581](#page-594-0)** アラート条件の調査 [. . . . . . . . . . . 583](#page-596-0) 第 **13** [章 ヘルス・モニター](#page-598-0)**. . . . . . [585](#page-598-0)**

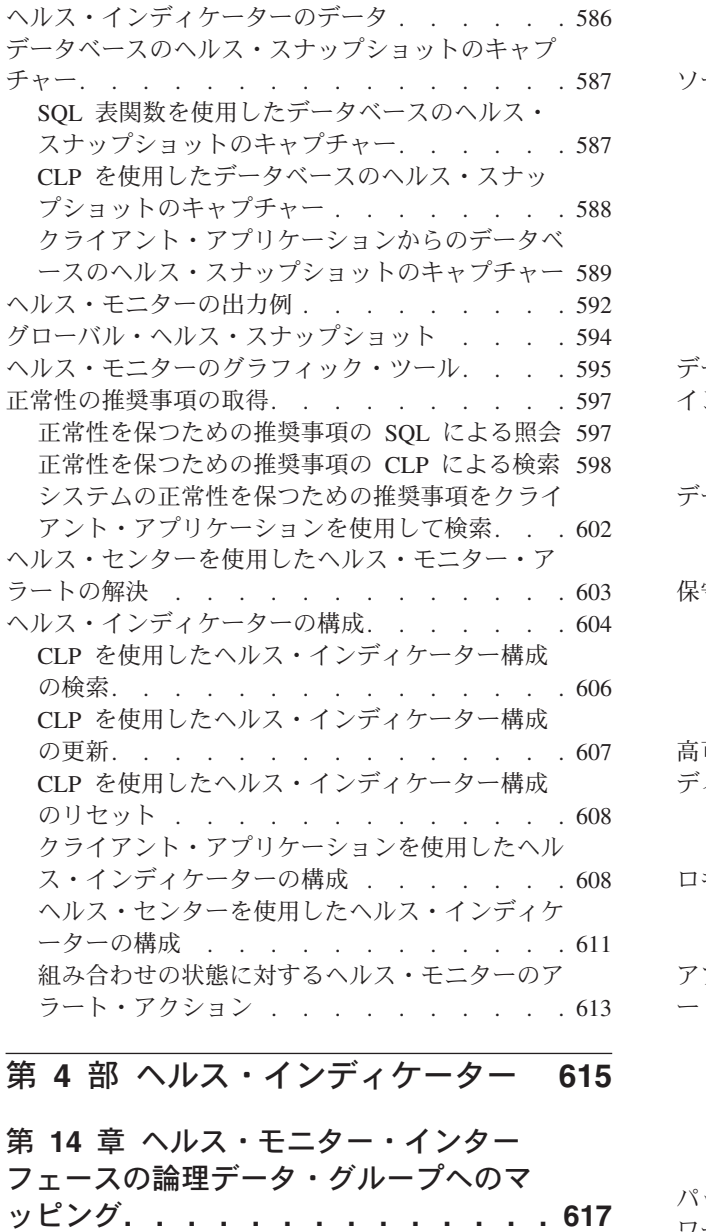

# 第 **15** [章 ヘルス・インディケーターの](#page-632-0)

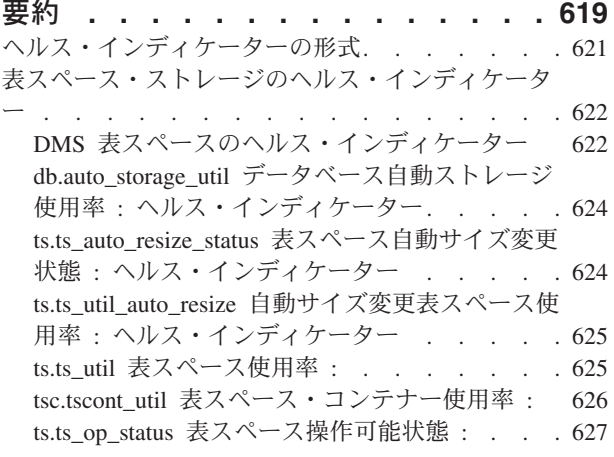

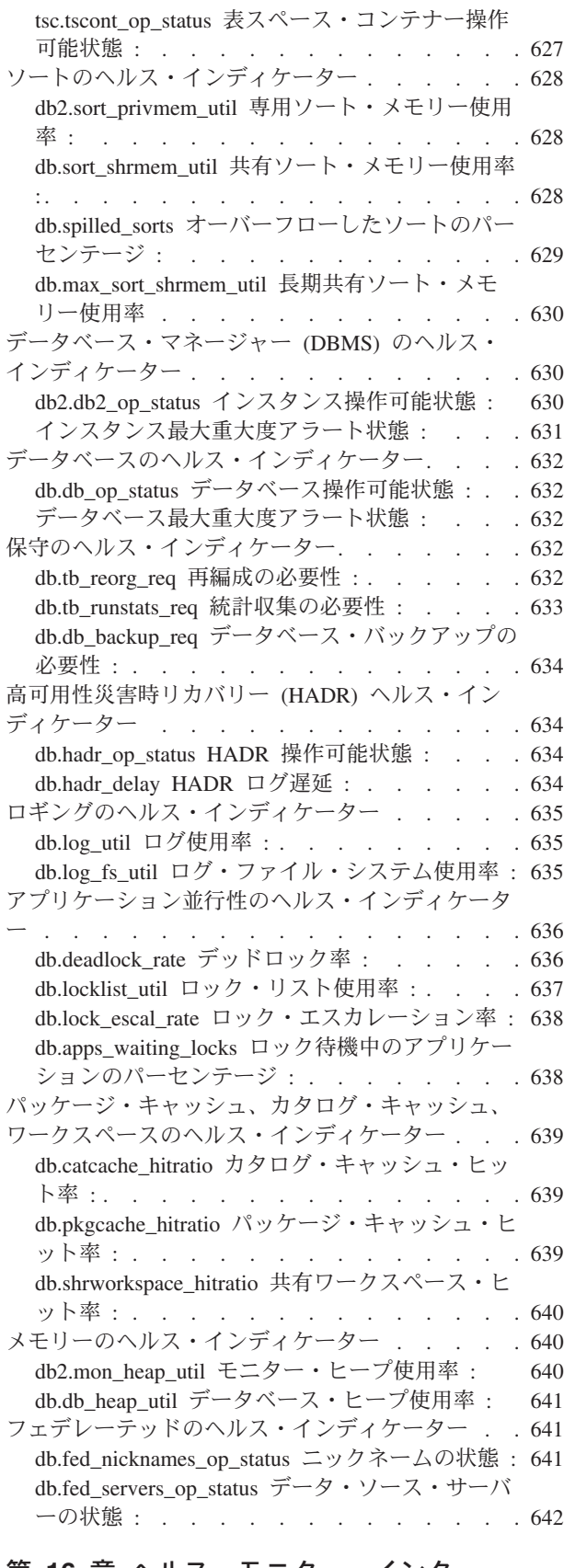

# 第 **16** [章 ヘルス・モニター・インター](#page-656-0)

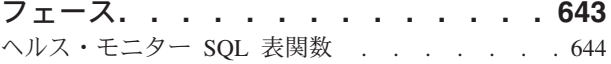

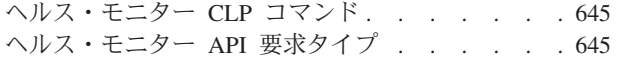

第 **5** 部 付録 **[. . . . . . . . . . . 647](#page-660-0)**

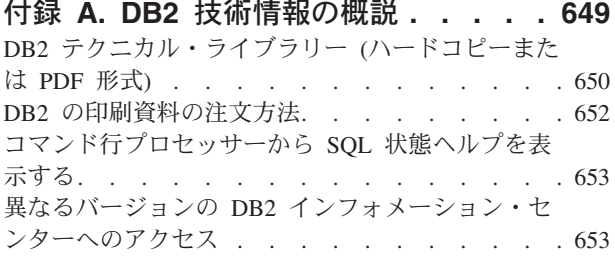

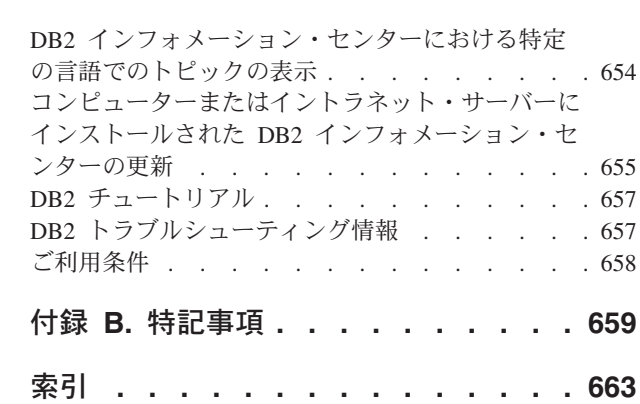

# <span id="page-12-0"></span>本書について

「システム・モニター ガイドおよびリファレンス」では、データベースおよびデー タベース・マネージャーに関するさまざまな種類の情報を収集する方法について説 明しています。

本書では、収集した情報を使用してデータベース・アクティビティーを理解した り、パフォーマンスを向上させたり、問題の原因を判別したりする方法についても 説明しています。

# <span id="page-14-0"></span>第 **1** 部 データベース・システムのモニター

# <span id="page-16-0"></span>第 **1** 章 データベース・システム・モニター

データベースのモニターは、データベース管理システムのパフォーマンスと正常性 を保守するためにきわめて重要なアクティビティーです。モニターを容易にするた めに、DB2® はデータベース・マネージャー、データベース、および他の接続され ているアプリケーションから情報を収集します。この情報を使用して、例えば以下 の事柄を行うことができます。

- v データベース使用パターンに基づいたハードウェア要件の予測
- 個々のアプリケーションまたは SOL 照会のパフォーマンスの分析
- 索引および表の使用量の追跡
- v システム・パフォーマンス低下の原因の正確な指摘
- v 最適化アクティビティー (データベース・マネージャー構成パラメーターの変 更、索引の追加、SQL 照会の変更など) の影響の評価

システム・モニター情報にアクセスするための 2 つの主要なツールがあります。そ れはスナップショット・モニターとイベント・モニターです。これらはそれぞれ別 の目的で使用します。スナップショット・モニターでは、特定の時点 (スナップシ ョットが取られる瞬間) のデータベース・アクティビティーの状態の情報をキャプ チャーすることができます。イベント・モニターでは、指定されたデータベース・ イベントが発生したときにデータをログに記録します。

システム・モニターでは、モニター・データを表示するための方法が複数提供され ています。スナップショット・モニターとイベント・モニターのどちらの場合に も、モニター情報をファイルまたは SQL 表に保管したり、 画面に表示したり (宛 先を標準出力にする)、またはクライアント・アプリケーションで処理したりするた めのオプションがあります。

### **DB2** モニター間の比較

DB2 バージョン 9.5 には、データベース・システムをモニターするための複数の方 法があります。スナップショット・モニター、イベント・モニター、およびヘル ス・モニターはそれぞれ、モニターに関する異なる要求を満たします。次の表には 概要が説明されており、さまざまなモニターの特性が対比されています。

表 *1. DB2* バージョン *9.5* のモニターの比較

|                  | スナップショット・                                                                                                    |                                                                                                    |                                                                                                    |
|------------------|----------------------------------------------------------------------------------------------------|----------------------------------------------------------------------------------------------------|----------------------------------------------------------------------------------------------------|
|                  | モニター                                                                                                    | イベント・モニター                                                                                                    | ヘルス・モニター                                                                                                    |
| 説明               | • リアルタイム・モ<br>ニター。<br>現時点のデータベ<br>ースの状態の全体<br>像を示します。<br>• 戻されるデータ<br>は、データベース<br>状況の確認や、潜<br>在的な問題となる<br>領域の識別のため<br>に使用できます。<br>一定の間隔でキャ<br>プチャーすると、<br>データベース・ア<br>クティビティーの<br>傾向がわかる場合<br>があります。 | • トリガー・ベース<br>のリアルタイム・<br>モニター。<br>• 特定のタイプのイ<br>ベントが発生した<br>場合にデータベー<br>スの状態を記録し<br>ます。そこには、<br>ある期間における<br>データベース・ア<br>クティビティーが<br>記述されます。<br>• 問題を正確に指摘<br>し、診断するため<br>の詳細データを示<br>します。 | • 例外ベースのモニ<br>ター。<br>• データベース内で<br>異常な、または問<br>題の可能性がある<br>状態にフラグを立<br>てます。<br>• データベースの正<br>常性の概要を示し<br>ます。さらに検討<br>する必要がある一<br>般的な気がかりな<br>点を指摘します。 |
| 収集されるデータの<br>レベル | • データベース・マ<br>ネージャー<br>• データベース<br>• アプリケーション<br>(状態レベルの情報<br>を含む)<br>• バッファー・プー<br>ル<br>• 表スペース<br>• 表<br>• ロックおよびロッ<br>ク待機<br>• 動的 SQL<br>• DCS アプリケーシ<br>ョンおよびデータ<br>ベース                          | • データベース<br>• 接続 (スナップシ<br>ョット・アプリケ<br>ーション・レベル<br>に相当)<br>• バッファー・プー<br>ル<br>• 表スペース<br>• 表<br>• デッドロック<br>• トランザクション<br>• ステートメント                                                        | • データベース・マ<br>ネージャー<br>• データベース<br>• 表スペース<br>• 表スペース・コン<br>テナー                                                                                       |

表 *1. DB2* バージョン *9.5* のモニターの比較 *(*続き*)*

|                 | スナップショット・                                                                                                    |                                                                                          |                                                                                               |
|-----------------|----------------------------------------------------------------------------------------------------|------------------------------------------------------------------------------------------|-----------------------------------------------------------------------------------------------|
|                 | モニター                                                                                                    | イベント・モニター                                                                                | ヘルス・モニター                                                                                      |
| 活動化/使用可能化       | 特定のモニター・ス<br>イッチを ON <sup>1</sup> に設定<br>します。デフォルト<br>では<br>TIMESTAMP=ON で<br>す。スイッチは、ア<br>プリケーションごと<br>に (update monitor<br>switches コマンドを<br>使用) またはデータベ<br>ース・マネージャ<br>ー・レベルで (update<br>dbm cfg コマンドを<br>使用) 使用可能にでき<br>ます。 | AUTOSTART オプシ<br>ョンを使用してイベ<br>ント・モニターを作<br>成するか、またはイ<br>ベント・モニターを<br>$12$ の状態に設定しま<br>す。 | デフォルトでは使用<br>可能です。非活動状<br>態にするには、<br>health mon データベ<br>ース・マネージャー<br>構成パラメーターを<br>OFF に設定します。 |
| データが収集される<br>時点 | ユーザーがスナップ<br>ショット表関数、ス<br>ナップショット<br>API <sub>2</sub><br>SNAP_WRITE_FILE<br>ストアード・プロシ<br>ージャー、または<br>CLP からのスナップ<br>ショットの取得コマ<br>ンドを実行するか、<br>スナップショット管<br>理ビューから<br>SELECT を実行した<br>時                                          | 指定したイベントが<br>発生した時3                                                                      | デフォルトでは事前<br>設定された間隔で収<br>集されます。                                                              |

表 *1. DB2* バージョン *9.5* のモニターの比較 *(*続き*)*

|                   | スナップショット・                                                                                                    |                                                                                                    |                                                                                                    |
|-------------------|----------------------------------------------------------------------------------------------------|----------------------------------------------------------------------------------------------------|----------------------------------------------------------------------------------------------------|
|                   | モニター                                                                                                    | イベント・モニター                                                                                                    | ヘルス・モニター                                                                                                    |
| データを取得/分析す<br>る方法 | スナップショット表<br>関数、スナップショ<br>ット管理ビュー、<br>CLP、スナップショッ<br>ト・モニター API、<br>またはアクティビテ<br>ィー・モニター・グ<br>ラフィック・ツール<br>を使用します。  | • 表イベント・モニ<br>ターの場合、SQL<br>を使用してイベン<br>ト表にアクセスす<br>るか、イベント・<br>アナライザー・グ<br>ラフィック・ツー<br>ルを使用します。<br>Named PIPE イベ<br>$\bullet$<br>ント・モニターの<br>場合、db2evmon ユ<br>ーティリティーま<br>たはパイプからモ<br>ニター・データを<br>読み取るクライア<br>ント・プログラム<br>を使用します。<br>ファイル・イベン<br>ト・モニターの場<br>合、イベント・ア<br>ナライザー、<br>db2evmon ユーティ<br>リティー、または<br>ファイルからモニ<br>ター・データを読<br>み取るクライアン<br>ト・プログラムを<br>使用します。 | • アラートに関する<br>E メールまたはぺ<br>ージ通知を受け取<br>ります<br>• SQL 表関数、CLP<br>からのスナップシ<br>ョット、ヘルス・<br>スナップショット<br>API を使用してへ<br>ルス・データを取<br>得します<br>• ヘルス・センター<br>を使用して現在の<br>アラートを表示し<br>ます<br>推奨アドバイザ<br>ー・グラフィッ<br>ク・ツールを使用<br>して、CLP、スト<br>アード・プロシー<br>ジャー、または<br>API から推奨を戻<br>すことにより、ア<br>ラートを処理しま<br>す |
| オーバーヘッド           | 使用可能なスイッチ<br>の数およびインスタ<br>ンス上で実行されて<br>いるワークロードの<br>タイプにより異なり<br>ます。システムのワ<br>ークロードを 3 から<br>10 % 増加させる場合<br>があります。 | モニター対象のデー<br>タのタイプによって<br>異なり (例えば、ステ<br>ートメント・イベン<br>ト・モニターは実行<br>されるステートメン<br>トごとに詳細データ<br>を戻します)、イベン<br>ト・モニターの選択<br>性の程度により異な<br>ります (例えば、イベ<br>ント・モニターが<br>WHERE 節を使用す<br>るかどうか)                                                                                                    | ヘルス・モニターの<br>場合は最小限のオー<br>バーヘッドです。へ<br>ルス・センターから<br>呼び出されるグラフ<br>ィック・ツールに応<br>じて追加のオーバー<br>ヘッドが発生します                                                                                                    |

注**:**

1. モニター情報の一部はスイッチ制御ではなく、常時収集されます。他のタイプの モニター情報は、特定のスイッチがオンになった場合のみ収集されます。

- 2. デフォルトで、データベースごとに詳細なデッドロック・イベント・モニター、 DB2DETAILDEADLOCK が作成され、データベースが活動化される時にそれが 開始します。
- 3. イベント・モニター・バッファーをフラッシュして、強制的にイベント・モニタ ーが現在のデータを書き出すようにできます。

## <span id="page-20-0"></span>データベース・システム・モニターのデータ編成

データベース・システム・モニターは、収集した情報を、モニター・エレメント と 呼ばれるエンティティーに保管します (モニター・エレメントは、以前にはデー タ・エレメントと呼ばれていました)。各モニター・エレメントは、データベース・ システムの状態の特定のある局面に関する情報を保管します。さらに、モニター・ エレメントは固有の名前によって識別され、特定のタイプの情報を保管します。

モニター・エレメントがデータを保管できる使用可能なエレメント・タイプには、 次のものがあります。

#### カウンター

あるアクティビティーが起こった回数を数えます。モニター中は、カウンタ ー値は増加します。大部分のカウンター・エレメントはリセットできます。

- ゲージ ある項目の現行値を示します。ゲージ値は、データベース・アクティビティ ーによって上下します (例えば、保持されているロックの数)。ゲージ・エレ メントはリセットできません。
- 水準点 水準点は、モニターを開始してからエレメントが到達した最高 (最大) また は最低 (最小) 値を示します。水準点エレメントはリセットできません。
- 情報 モニター・アクティビティーの参照タイプの詳細を提供します。これには、 パーティション名、別名、およびパス詳細などが含まれます。情報エレメン トはリセットできません。

#### タイム・スタンプ

1970 年の 1 月 1 日以降の経過した秒およびマイクロ秒数を提供すること によって、アクティビティーが起こった日時を示します。スナップショッ ト・モニターおよびイベント・モニターの場合、タイム・スタンプ・エレメ ントの収集は「タイム・スタンプ」モニター・スイッチによって制御されま す。このスイッチはデフォルトでは ON ですが、データベース・インスタ ンスでの CPU 使用率が 100% に近づいた場合には、パフォーマンス上の 理由でそれを OFF にする必要があります。タイム・スタンプ・エレメント はリセットできません。

タイム・スタンプ・エレメントの値 0 は、「利用不可」を意味します。こ のデータをインポートしようとすると、この値によって範囲外エラー (SQL0181) が生成されます。このエラーを回避するには、データをエクスポ ートする前に、値を任意の有効なタイム・スタンプ値に更新します。

時間 アクティビティーで使用された秒数およびマイクロ秒数を戻します。スナッ プショット・モニターおよびイベント・モニターの場合、大半時間エレメン トの収集は「タイム」モニター・スイッチによって制御されます。このスイ ッチはデフォルトでは ON ですが、データベース・インスタンスでの CPU

使用率が 100% に近づいた場合には、パフォーマンス上の理由でそれを OFF にする必要があります。時間エレメントのいくつかはリセットできま す。

<span id="page-21-0"></span>モニター・エレメントは、1 つ以上の論理データ・グループのデータを収集しま す。論理データ・グループは、データベース・アクティビティーの特定の範囲のデ ータベース・システム・モニター情報を収集するモニター・エレメントの集合で す。モニター・エレメントは、それが提供する情報のレベルに基づいて論理デー タ・グループにソートされます。例えば、スナップショット・モニター中に、ソー ト合計時間モニター・エレメントがデータベース (dbase)、アプリケーション (appl)、およびステートメント (stmt) 情報を戻します。したがって、このモニター・ エレメントは括弧内に示した論理データ・グループに属します。

多くのモニター・エレメントは、スナップショット・モニターとイベント・モニタ ーの両方によって使用されますが、それらはそれぞれ別個のセットの論理データ・ グループを使用します。これは、スナップショットをキャプチャーできるデータベ ース・アクティビティーの範囲が、イベント・データを収集できるものの範囲とは 異なるからです。実際、スナップショット・モニターからアクセス可能なモニタ ー・エレメントの全体の内容は、イベント・モニターからアクセス可能なモニタ ー・エレメントの内容とは異なっています。

#### カウンターの状況および可視性

データベース・マネージャーによって収集されるモニター・エレメントには、いく つかの累積カウンターが含まれています。カウンターは、データベースまたはデー タベース・マネージャーの操作時 (例えば、アプリケーションがトランザクション をコミットするたび) に累積されます。

カウンターが初期設定されるのは、その当該オブジェクトがアクティブになった時 点です。例えば、データベース用に読み取られるバッファー・プール・ページ数 (基本モニター・エレメント) は、データベースが活動化されるとゼロに設定されま す。

カウンターによっては、モニター・スイッチで制御されるものがあります。あるモ ニター・スイッチが OFF の場合には、その制御下にあるモニター・エレメントは データを収集しません。モニター・スイッチが ON になると、関連したすべてのカ ウンターがゼロにリセットされます。

イベント・モニターによって戻されるカウンターは、イベント・モニターを活動化 するとゼロにリセットされます。

イベント・モニターのカウントは、次の 1 つの開始点以後のカウントを表します。

- v データベース、表スペース、および表に対する、イベント・モニターの始動。
- 既存の接続に対する、イベント・モニターの始動。
- v モニターが開始された後で確立された、アプリケーションの接続。
- v モニターが開始された後の、次のトランザクション (作業単位) またはステートメ ントの開始。
- v モニターが開始された後のデッドロックの発生。

<span id="page-22-0"></span>イベント・モニターと、モニター・アプリケーション (スナップショット・モニタ ー API を使用するアプリケーション) には、システム・モニター・データに関する 独自の論理ビューがあります。したがって、カウンターのリセットや初期設定が行 われる際には、そのリセットや初期設定を行うイベント・モニターかアプリケーシ ョンだけが関係することになります。イベント・モニター・カウンターをリセット するには、イベント・モニターをいったん OFF にしてから ON にしなければなり ません。スナップショットをとるアプリケーションの場合、 RESET MONITOR コ マンドを使用するといつでもカウンターのビューをリセットできます。

ステートメントが開始された後でステートメントのイベント・モニターを開始する と、モニターは次の SQL ステートメントの開始時に情報の収集を開始します。そ の結果、モニターの開始時にデータベース・マネージャーが実行していたステート メントについての情報は、イベント・モニターは戻しません。これはトランザクシ ョン情報についても同様です。

## システム・モニター出力 **:** 自己記述型データ・ストリーム

モニター・データを画面に表示したり、SQL 表に保管したりすることのほかに、そ れを処理するクライアント・アプリケーションを開発することができます。システ ム・モニターは、スナップショット・モニターとイベント・モニターの両方につい て、自己記述型データ・ストリームを介してモニター・データを戻します。スナッ プショット・モニター・アプリケーションでは、スナップショット API を呼び出し てスナップショットをキャプチャーした後、そのデータ・ストリームを直接処理す ることができます。

イベント・モニター・データの処理は、これとは異なり、データベース・イベント が発生するたびにイベント・データがアプリケーションに送信されます。パイプ・ イベント・モニターの場合は、アプリケーションはイベント・データの到着を待機 し、到着時にそれを処理します。ファイル・イベント・モニターの場合は、アプリ ケーションはイベント・ファイルを解析するため、イベント・レコードをバッチで 処理します。

この自己記述型データ・ストリームによって、戻りデータを、一度に 1 つのエレメ ントずつ解析することができます。このことは、特定のアプリケーションや特定の データベース状態に関する情報の検索など、モニターに関連した数多くの可能性を 実現させるものとなります。

戻されるモニター・データは以下の形式になります。

- **size** モニター・エレメントまたは論理データ・グループに保管されているデータ のサイズ (バイト)。論理データ・グループの場合、これは論理グループ内の 全データのサイズです。例として、データベース論理グループ (*db*) には、 個々のモニター・エレメント (*total\_log\_used* など) やロールフォワード情報 (*rollforward*) のようなほかの論理データ・グループが含まれます。これに は、'size'、'type'、および 'element' 情報に取られるサイズは組み込まれま せん。
- **type** データに保管されたエレメントのタイプ (例えば、可変長ストリングまたは 符号付き 32 ビット数値)。 *header* のエレメント・タイプは、エレメントの 論理データ・グループを示します。

<span id="page-23-0"></span>**element id**

モニターによってキャプチャーされたモニター・エレメントの ID。論理デ ータ・グループの場合、これはグループの ID です (例えば、 *collected*、 *dbase*、または *event\_db*)。

データ あるモニター・エレメントに対して、モニターによって収集された値。論理 データ・グループの場合、データはそれに属するモニター・エレメントから 成っています。

モニター・エレメントのすべてのタイム・スタンプは、 2 つの符号なし 4 バイ ト・モニター・エレメント (秒およびマイクロ秒) で戻されます。これらは GMT (グリニッジ標準時) で 1970 年 1 月 1 日 以降の秒数で表されます。

モニター・エレメント内のストリングのサイズ・エレメントは、ストリング・エレ メントの実際のデータ・サイズを表します。このサイズには、NULL 終止符は入っ ていません。ストリングが NULL で終了することはないからです。

## データベース・システム・モニターのメモリー所要量

データベース・システム・モニター・データを保守するのに必要なメモリーは、モ ニター・ヒープから割り当てられます。モニター・ヒープのサイズを制御するには **mon\_heap\_sz** 構成パラメーターを使用します。モニター・アクティビティーのため に必要なメモリーの量は、次の要素によって大きく左右されます。

- モニター・アプリケーションの数
- イベント・モニターの数と性質
- 設定されたモニター・スイッチ
- v データベース・アクティビティーのレベル

モニター・コマンドが SQLCODE -973 で失敗するときは、**mon\_heap\_sz** 構成パラ メーターの値を大きくすることを検討してください。

次の公式を使うと、モニター・ヒープに必要なページの概数を求めることができま す。

(アプリケーションが使用するストレージ + イベント・モニターが使用するストレージ + モニター・アプリケーションが使用するストレージ + ゲートウェイ・アプリケーションが使用するストレージ) / 4096

#### アプリケーションごとに使用するストレージ

- STATEMENT スイッチが OFF の場合はゼロ。
- STATEMENT スイッチが ON の場合:
	- 同時に実行されるステートメントごとに 400 バイトを追加する。 (つまりアプ リケーションが持つ可能性があるオープン・カーソルの数) これはアプリケー ションが実行するステートメントの累計ではありません。
	- パーティション・データベースの場合は、ステートメントごとに次を追加す る。
		- 200 バイト \* (サブセクションの平均数)

v アプリケーションが sqleseti() 情報を発行する場合は、ユーザー ID、アプリケー ション名、ワークステーション名、およびアカウンティング・ストリングのサイ ズを追加する。

### イベント・モニターごとに使用するストレージ

- 4100 バイト
- 2 \* バッファー・サイズ
- v イベント・モニターがファイルに書き込まれる場合は、550 バイトを追加する。
- イベント・モニターのタイプが「データベース」の場合:
	- 6000 バイトを追加
	- ステートメント・キャッシュ内のステートメントごとに 100 バイトを追加
- イベント・モニターのタイプが「表」の場合:
	- 1500 バイトを追加
	- アクセスされる表ごとに 70 バイトを追加
- イベント・モニターのタイプが「表スペース」の場合:
	- 450 バイトを追加
	- 表スペースごとに 350 バイトを追加
- イベント・モニターのタイプが「バッファー・プール」の場合:
	- 450 バイトを追加
	- バッファー・プールごとに 340 バイトを追加
- イベント・モニターのタイプが「接続」の場合:
	- 1500 バイトを追加
	- 接続されるアプリケーションごとに:
		- 750 バイトを追加
	- 10 [ページの『アプリケーションごとに使用するストレージ』か](#page-23-0)らの値を追加 することを忘れない。
- イベント・モニターのタイプが DEADLOCK の場合:
	- および WITH DETAILS HISTORY が実行中の場合:
		- X\*475 バイトに、実行中であると予想される同時アプリケーションの最大数 を掛けたものを追加。ここで、X はアプリケーションの作業単位内で予想さ れるステートメントの最大数。
	- および WITH DETAILS HISTORY VALUES が実行中の場合:
		- X\*Y バイトに、実行中であると予想される同時アプリケーションの最大数 を掛けたものを追加。ここで、Y は SQL ステートメントに結び付けられて いるパラメーター値の予想される最大サイズ。
- v イベント・モニターのタイプが ACTIVITIES の場合:
	- 2 \* BUFFERSIZE は割り振られない。代わりに、待機アクティビティーのイベ ント・モニター・レコードによって使用されるメモリーの合計量が、レジスト リー変数 DB2\_EVMON\_EVENT\_LIST\_SIZE によって制御される。
	- activity の evmon レコードは、それぞれ約 4900 バイト。
	- activitystmt の evmon レコードは、それぞれ約 2500 バイト + ステートメン ト・テキストのサイズ。

– activityvals レコードは、それぞれ約 900 バイト。

#### モニター・アプリケーションごとに使用するストレージ

- 250 バイト
- リセットされるデータベースごとに:
	- 350 バイト
	- リモート・データベースごとに 200 バイトを追加
	- SORT スイッチが ON の場合は 25 バイトを追加
	- LOCK スイッチが ON の場合は 25 バイトを追加
	- TABLE スイッチが ON の場合:
		- 600 バイトを追加
		- アクセスされる表ごとに 75 バイトを追加
	- BUFFERPOOL スイッチが ON の場合:
		- 300 バイトを追加
		- アクセスされる表スペースごとに 250 バイトを追加
		- アクセスされるバッファー・プールごとに 250 バイトを追加
	- STATEMENT スイッチが ON の場合:
		- 2100 バイトを追加
		- ステートメントごとに 100 バイトを追加
	- データベースに接続されるアプリケーションごとに:
		- 600 バイトを追加
		- アプリケーションの接続先のリモート・データベースごとに 200 バイトを 追加
		- SORT スイッチが ON の場合は 25 バイトを追加
		- LOCK スイッチが ON の場合は 25 バイトを追加
		- BUFFERPOOL スイッチが ON の場合は 250 バイトを追加
- リセットされる DCS データベースごとに:
	- そのデータベース用に 200 バイトを追加
	- そのデータベースに接続されるアプリケーションごとに 200 バイトを追加
	- STATEMENT スイッチが ON で、伝送レベルのデータがリセットされる場合:
		- データベースごとに、伝送レベルごとに 200 バイトを追加
		- アプリケーションごとに、伝送レベルごとに 200 バイトを追加

#### ゲートウェイ・アプリケーションが使用するストレージ

- v ホスト・データベースごとに 250 バイト (すべてのスイッチが OFF の場合でも)
- v アプリケーションごとに 400 バイト (すべてのスイッチが OFF の場合でも)
- STATEMENT スイッチが ON の場合:
	- アプリケーションごとに、同時に実行されるステートメント (つまりアプリケ ーションが持つ可能性があるオープン・カーソルの数) ごとに 200 バイトを追 加する。これはアプリケーションが実行するステートメントの累計ではありま せん。
	- 伝送レベルのデータは次のように計算する。
- データベースごとに、伝送レベルごとに 200 バイトを追加
- アプリケーションごとに、伝送レベルごとに 200 バイトを追加
- <span id="page-26-0"></span>• UOW スイッチが ON の場合:
	- アプリケーションごとに 50 バイトを追加
- TMDB (SYNCPOINT TWOPHASE アクティビティー用) を使用するアプリケーシ ョンごとに:
	- 20 バイトにさらに XID 自体のサイズを追加
- v sqleseti を発行してクライアント名、アプリケーション名、ワークステーション、 またはアカウンティングを設定するアプリケーションの場合:
	- 800 バイトにさらにアカウンティング・ストリング自体のサイズを追加

## 未確定トランザクション・マネージャーの概要

「未確定トランザクション・マネージャー」ウィンドウを使用して、未確定トラン ザクションを処理します。ウィンドウには、選択されたデータベースおよび選択さ れた 1 つ以上のパーティションのすべての未確定トランザクションがリストされま す。

未確定トランザクションとは、未確定状態のままにされたグローバル・トランザク ションのことです。 DB2 は、リソース所有者 (データベース管理者など) がトラン ザクション・マネージャーによる再同期アクションの実行を待てない場合に、デー タベース管理者が未確定トランザクションに対して実行できるヒューリスティッ ク・アクションを提供します。例えば通信回線が切断され、必要なリソース (例え ばトランザクションが使用している表および索引に対するロック、ログ・スペー ス、ストレージなど) が未確定トランザクションと結びついてしまっている場合に この状態が起こり得ます。

本来トランザクション・マネージャーが再同期アクションを開始することが望まし いのですが、ユーザー自身が未確定トランザクションに対してヒューリスティッ ク・アクションを実行しなければならない場合もあるかもしれません。実行する場 合には十分な注意を要します。このヒューリスティック・アクションは最後の手段 として使用します。使用の際は、次のガイドラインに従ってください。

- v トランザクション ID の *gtrid* の部分はグローバル・トランザクション ID で、 これはグローバル・トランザクションに関係する他のリソース・マネージャー (RM) のものと同じです。
- v アプリケーションおよびオペレーティング環境の知識を活用し、関係する他のリ ソース・マネージャーを識別します。
- v トランザクション・マネージャーが CICS® で、リソース・マネージャーが CICS リソースだけである場合、ヒューリスティック・ロールバックを実行します。
- v トランザクション・マネージャーが CICS でない場合、それを使用して、未確定 トランザクションと同じ *gtrid* を持つトランザクションの状況を判別します。
- v 少なくとも 1 つのリソース・マネージャーがコミットまたはロールバックを行っ た場合、ヒューリスティック・コミットまたはロールバックを実行します。
- v すべてのトランザクションが Prepared 状態にある場合、ヒューリスティック・ロ ールバックを実行します。

• 少なくともリソース・マネージャーの 1 つが利用不可になっている場合、ヒュー リスティック・ロールバックを実行します。

Intel® プラットフォーム上で未確定トランザクション・マネージャーを開くには、 「スタート」メニューから、「スタート」**-→**「プログラム」**-→**「**IBM DB2**」**-→**「モ ニター・ツール **(Monitoring Tools)**」**-→**「未確定トランザクション・マネージャー」 とクリックします。

UNIX® または Intel のコマンド行を使って未確定トランザクション・マネージャー を開くには、次のコマンドを実行します。

db2indbt

未確定トランザクションに対しては、次のヒューリスティック・アクションを実行 できます。

• 取り消し

これは、ログ・レコードを除去し、ログ・ページを解放することによって、ヒュ ーリスティックに完了したトランザクションの知識をリソース・マネージャーが 消去できるようにします。ヒューリスティックに完了したトランザクションと は、ヒューリスティックにコミットまたはロールバックされたトランザクション のことです。取り消しアクションは、選択されたデータベースおよび選択された 1 つ以上のパーティションについての、ヒューリスティックにコミットまたはロ ールバックされるトランザクションに対して使用できます。未確定トランザクシ ョンを取り消すには、データベースおよびパーティションを選択した後、「コミ ット」または「ロールバック」状態になっているトランザクションを右クリック して、ポップアップ・メニューから「取り消し」を選択します。確認メッセージ が表示されます。

• コミット

これは、コミット準備が整っている未確定トランザクションをコミットします。 操作が成功すると、トランザクションの状態が「ヒューリスティックにコミッ ト」になります。未確定トランザクションをコミットするには、データベースお よびパーティションを選択した後、「未確定」または「コミット確認通知の欠 落」状態になっているトランザクションを右クリックして、ポップアップ・メニ ューから「コミット」を選択します。確認メッセージが表示されます。

v ロールバック

これは、準備済みの未確定トランザクションをロールバックします。操作が成功 すると、トランザクションの状態が「ヒューリスティックにロールバック」にな ります。未確定トランザクションをロールバックするには、データベースおよび パーティションを選択した後、「未確定」または「終了」状態になっているトラ ンザクションを右クリックして、ポップアップ・メニューから「ロールバック」 を選択します。確認メッセージが表示されます。

未確定トランザクションに対してこれらのアクションを実行するには、SYSADM ま たは DBADM 権限が必要です。

「未確定トランザクション・マネージャー」ウィンドウの列には、さまざまな方法 で未確定トランザクションを編成し、表示するための名前付きビューがあります。 次に、このインターフェース内の各列についてリストします。

- 状況 トランザクションの未確定の状況。つまり、コミット (c)、終了 (e)、未確 定 (i)、コミット確認通知の欠落 (m)、ロールバック (r) を示します。
	- コミット

この状態にあるトランザクションは、ヒューリスティックにコミッ ト済みであることを意味します。

- 終了 この状態にあるトランザクションは、タイムアウトになった可能性 があることを意味します。
- 未確定 この状態にあるトランザクションは、コミットまたはロールバック されるのを待機していることを意味します。
- コミット確認通知の欠落

トランザクションをコミットする前に確認通知を受け取るのをトラ ンザクション・マネージャーが待機していることを意味します。

ロールバック

この状態にあるトランザクションは、ヒューリスティックなロール バックが完了していることを意味します。

タイム・スタンプ

トランザクションが準備済み (未確定) の状態に入ったときのサーバー上の タイム・スタンプ。時刻はクライアントのローカル時刻で表されます。

トランザクション **ID**

グローバル・トランザクションを一意的に識別するためにトランザクショ ン・マネージャーが割り当てる XA ID。

**Application ID**

データベース・マネージャーがこのトランザクションに割り当てるアプリケ ーション ID。

**Authorization ID**

トランザクションを実行したユーザーのユーザー ID。

シーケンス番号

アプリケーション ID の拡張としてデータベース・マネージャーが割り当て るシーケンス番号。

パーティション

未確定トランザクションが存在するパーティション。

- 発信元 パーティション・データベース環境で、トランザクションの発信元が XA であるかまたは DB2 であるかを示します。
- ログ・フル

ログ・フル状態の原因がこのトランザクションであるかどうかを示します。

- タイプ 各未確定トランザクションにおけるデータベースの役割を示すタイプ情報。
	- v **TM** は、未確定トランザクションがデータベースをトランザクション・マ ネージャーのデータベースとして使用していることを示しています。
	- v **RM** は、未確定トランザクションがデータベースをリソース・マネージ ャーとして使用していることを示しています。これは、トランザクション に関係しているデータベースの 1 つであるものの、トランザクション・ マネージャーのデータベースではないことを意味しています。

# <span id="page-30-0"></span>第 **2** 章 システム・モニター・スイッチ

システム・モニター・データを収集すると、データベース・マネージャーの処理オ ーバーヘッドが発生します。例えば、SQL ステートメントの実行時間を計算するに は、すべてのステートメントの実行前後にデータベース・マネージャーがオペレー ティング・システムを呼び出して、タイム・スタンプを入手しなければなりませ ん。この種のシステム呼び出しには通常はコストがかかります。システム・モニタ ーによって発生するオーバーヘッドの別の形は、メモリー使用量の増加です。シス テム・モニターによって追跡されるすべてのモニター・エレメントについて、デー タベース・マネージャーはメモリーを使用し、収集されたデータを保管します。

モニター情報の保守に関連したオーバーヘッドを最小限にとどめるために、モニタ ー・スイッチを使って、高コストになりかねないデータベース・マネージャーによ るデータ収集を制御します。各スイッチには、ON と OFF という 2 つの設定値だ けがあります。モニター・スイッチが OFF の場合には、そのスイッチの制御下に あるモニター・エレメントは情報を収集しません。スイッチの制御下にはなく、ま たスイッチの設定に関係なく常に収集される、基本モニター・データは相当量あり ます。

それぞれのモニター・アプリケーションには、モニター・スイッチ (およびシステ ム・モニター・データ) の独自の論理ビューがあります。始動時に、各アプリケー ションはそのモニター・スイッチ設定値を、(インスタンス・レベルの) データベー ス・マネージャー構成ファイル内の dft\_monswitches パラメーターから継承しま す。モニター・アプリケーションは UPDATE MONITOR SWITCHES USING MONSWITCH OFF/ON コマンドを使用して、モニター・スイッチ設定値を変更する ことができます。 MONSWITCH パラメーターは、下記の「スナップショット・モ ニター・スイッチ」表の「モニター・スイッチ」欄の値を保持しています。スイッ チの設定値をアプリケーション・レベルで変更すると、スイッチを変更したアプリ ケーションだけに影響が及びます。

インスタンス・レベルのモニター・スイッチの変更は、データベース管理システム を停止せずに行うことができます。これを行うには、UPDATE DBM CFG USING DBMSWITCH OFF/ON コマンドを使用します。 DBMSWITCH パラメーターは、下記 の「スナップショット・モニター・スイッチ」表の「DBM パラメーター」欄の値を 保持しています。このようにスイッチを動的に更新する際、更新を動的に有効にす るためには、更新を実行しているアプリケーションを明示的にインスタンスにアタ ッチする必要があります。動的な更新を行っても、他の既存のスナップショット・ アプリケーションへの影響はありません。新規のモニター・アプリケーションは、 更新済みのインスタンス・レベルのモニター・スイッチ設定値を継承します。既存 のモニター・アプリケーションが新規のデフォルトのモニター・スイッチ値を継承 するには、いったん終了して、そのアタッチメントを再構築する必要があります。 データベース・マネージャー構成ファイルのスイッチを更新すると、パーティショ ン・データベース内のすべてのパーティションのスイッチも更新されます。

データベース・マネージャーでは、スナップショット・モニター・アプリケーショ ンとそのスイッチの設定値がすべて追跡されます。 1 つのアプリケーションの構成 内でスイッチが ON に設定されている場合は、データベース・マネージャーは必ず モニター・データを収集します。したがって、アプリケーションの構成内で、ある スイッチが OFF になっている場合でも、その同じスイッチが ON になっているア プリケーションが少なくとも 1 つある限り、データベース・マネージャーはデータ を収集します。

時間およびタイム・スタンプ・エレメントの収集は、「タイム・スタンプ」スイッ チによって制御されます。このスイッチを OFF にすると (デフォルトでは ON)、 時間またはタイム・スタンプに関連したモニター・エレメントを判別するときにオ ペレーティング・システムが呼び出すタイム・スタンプをすべてスキップするよ う、データベース・マネージャーに指示されます。 CPU の使用率が 100% に近づ いたときには、このスイッチを OFF にすることが重要となります。そのような状 況では、タイム・スタンプの発行によって、かなりのパフォーマンス低下が生じま す。「タイム・スタンプ」スイッチと他のスイッチによって制御できるモニター・ エレメントの場合は、それらのスイッチのいずれかを OFF にするとデータは収集 されません。そのため、「タイム・スタンプ」スイッチを OFF にすると、他のモ ニター・スイッチの制御下にあるデータの全体コストが大幅に減少します。

イベント・モニターは、スナップショット・モニター・アプリケーションと同じよ うな、モニター・スイッチによる影響は受けません。イベント・モニターが定義さ れると、指定されたイベント・タイプにより必要とされるインスタンス・レベルの モニター・スイッチを、自動的に ON にします。例えば、デッドロック・イベン ト・モニターは、「ロック」モニター・スイッチを自動的に ON にします。イベン ト・モニターが活動化されると、必要なモニター・スイッチが ON になります。イ ベント・モニターが非活動化されると、モニター・スイッチは OFF になります。

「タイム・スタンプ」モニター・スイッチは、イベント・モニターによって自動的 に設定されません。これは、イベント・モニターの論理データ・グループに属する モニター・エレメントの収集を制御する、唯一のモニター・スイッチです。「タイ ム・スタンプ」スイッチが OFF の場合は、イベント・モニターによって収集され るタイム・スタンプおよび時間モニター・エレメントの大半が収集されません。こ れらのエレメントは、依然として指定された表やファイル、またはパイプに書き込 まれますが、その値はゼロとなります。

| モニター・スイッチ        | DBM パラメーター        | 提供される情報                          |
|------------------|-------------------|----------------------------------|
| BUFFERPOOL       | DFT_MON_BUFPOOL   | 読み取りおよび書き込みの<br>数、かかった時間         |
| <b>LOCK</b>      | DFT_MON_LOCK      | ロック待機時間、デッドロッ<br>カ               |
| <b>SORT</b>      | DFT_MON_SORT      | 使用されたヒープ数、ソー<br>ト・パフォーマンス        |
| <b>STATEMENT</b> | DFT MON STMT      | 開始/停止時刻、ステートメン<br>卜識別            |
| <b>TABLE</b>     | DFT_MON_TABLE     | アクティビティーの程度 (読<br>み取られた/書き込まれた行) |
| <b>UOW</b>       | DFT MON UOW       | 開始/終了時刻、完了状況                     |
| <b>TIMESTAMP</b> | DFT MON_TIMESTAMP | タイム・スタンプ                         |

表 *2.* スナップショット・モニター・スイッチ

<span id="page-32-0"></span>スナップショットをキャプチャーしたり、イベント・モニターを使用したりする前 に、データベース・マネージャーに収集させる必要のあるデータを指定する必要が あります。次の特殊タイプ・データのいずれかをスナップショットで収集する場合 には、該当するモニター・スイッチを設定する必要があります。

- バッファー・プール・アクティビティー情報
- ロック、ロック待機、および時間関連のロック情報
- ソート情報
- SOL ステートメント情報
- 表アクティビティー情報
- 時間およびタイム・スタンプ情報
- v 作業単位情報

上記の情報タイプに対応するスイッチは、デフォルトではすべて OFF になってい ます。ただし、時間およびタイム・スタンプ情報に対応するスイッチだけは、デフ ォルトで ON になっています。

イベント・モニターは、時間およびタイム・スタンプ情報スイッチによってのみ影 響を受けます。その他のすべてのスイッチ設定は、イベント・モニターによって収 集されるデータには影響しません。

### **CLP** からのモニター・スイッチの設定

モニター・スイッチは、データベース・マネージャーによるデータの収集を制御し ます。特定のモニター・スイッチを ON に設定することにより、特定のタイプのモ ニター・データを収集できます。

モニター・スイッチの更新を実行するアプリケーションには、インスタンス・アタ ッチメントがなければなりません。次のコマンドを使用するには、 SYSADM、SYSCTRL、SYSMAINT、または SYSMON のいずれかの権限が必要で す。

- UPDATE MONITOR SWITCHES
- GET MONITOR SWITCHES
- **GET DATABASE MANAGER MONITOR SWITCHES**

UPDATE DBM CFG コマンドを使用するには、SYSADM 権限を持っている必要が あります。

v ローカル・モニター・スイッチを活動化するには、UPDATE MONITOR SWITCHES コマンドを使用する。アプリケーション (CLP) がデタッチするか、 または別の UPDATE MONITOR SWITCHES コマンドによってスイッチが非活動 化されるまで、スイッチはアクティブのままです。次の例では、ローカル・モニ ター・スイッチをすべて ON に更新します。

db2 update monitor switches using BUFFERPOOL on LOCK on SORT on STATEMENT on TIMESTAMP on TABLE on UOW on

v ローカル・モニター・スイッチを非活動化するには、UPDATE MONITOR SWITCHES コマンドを使用する。次の例では、ローカル・モニター・スイッチを すべて OFF に更新します。

db2 update monitor switches using BUFFERPOOL off, LOCK off, SORT off, STATEMENT off, TIMESTAMP off, TABLE off, UOW off

以下は、上記の UPDATE MONITOR SWITCH コマンドを発行した後に表示され る出力例です。

Monitor Recording Switches

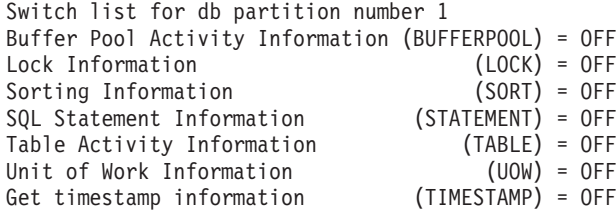

v モニター・スイッチをデータベース・マネージャー・レベルで操作することもで きる。これには、UPDATE DBM CFG コマンドを使用して、データベース・マネージ ャー構成ファイル内の dft\_monswitches パラメーターを変更することが必要とな ります。以下の例では、基本情報に加えて、ロック・スイッチによって制御され る情報だけが収集されます。

db2 update dbm cfg using DFT\_MON\_LOCK on

モニター・アプリケーションが開始されると、必ずデータベース・マネージャー からそのモニター・スイッチ設定を継承します。データベース・マネージャーの モニター・スイッチ設定を変更しても、実行中のモニター・アプリケーションに は影響を与えません。モニター・アプリケーションは、自分自身をインスタンス に再度アタッチして、モニター・スイッチ設定の変更を取り出す必要がありま す。

- v パーティション・データベース・システムの場合、特定のパーティションについ てモニター・スイッチを固有に設定するか、またはすべてのパーティションにつ いてグローバルに設定することができる。
	- 1. 特定のパーティション (例えば、パーティション番号 3) に対してモニター・ スイッチ (例えば、BUFFERPOOL) を設定するには、次のコマンドを発行しま す。
		- db2 update monitor switches using BUFFERPOOL on at dbpartitionnum 3
	- 2. すべてのパーティションについてモニター・スイッチ (例えば、SORT) を設 定するには、次のコマンドを発行します。

db2 update monitor switches using SORT on global

v ローカル・モニター・スイッチの状況をチェックするには、GET MONITOR SWITCHES コマンドを使用する。

db2 get monitor switches

- v パーティション・データベース・システムの場合、特定のパーティションについ てモニター・スイッチ設定を固有に表示するか、またはすべてのパーティション についてグローバルな設定を表示することができる。
	- 1. 特定のパーティション (例えば、パーティション番号 2) に対してモニター・ スイッチ設定を表示するには、次のコマンドを発行します。

db2 get monitor switches at dbpartitionnum 2

<span id="page-34-0"></span>2. すべてのパーティションについてのモニター・スイッチ設定を表示するに は、次のコマンドを発行します。

db2 get monitor switches global

v データベース・マネージャー・レベル (またはインスタンス・レベル) でモニタ ー・スイッチの状況をチェックするには、 GET DATABASE MANAGER MONITOR SWITCHES コマンドを使用する。このコマンドは、モニター対象とな っているインスタンスのスイッチ設定全体を表示します。

db2 get database manager monitor switches

以下は、上記のコマンドを発行した後に表示される出力例です。

DBM System Monitor Information Collected

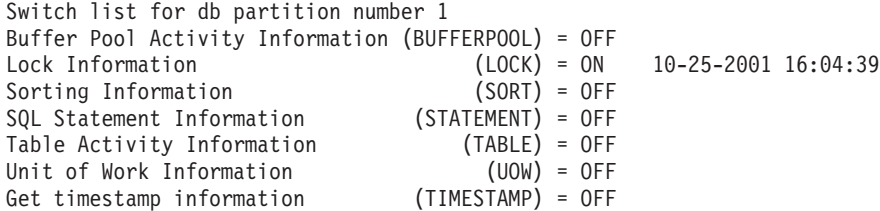

これで、目的のモニター・スイッチを設定し、スイッチ設定を確認したので、モニ ター・データのキャプチャーおよび収集の準備ができました。

## クライアント・アプリケーションからのモニター・スイッチの設定

モニター・スイッチは、データベース・マネージャーによるデータの収集を制御し ます。特定のモニター・スイッチを ON に設定することにより、特定のタイプのモ ニター・データを収集できます。

モニター・スイッチの更新を実行するアプリケーションには、インスタンス・アタ ッチメントがなければなりません。 db2MonitorSwitches API を使用するには、 SYSADM、SYSCTRL、SYSMAINT、または SYSMON 権限が必要です。

1. 次の DB2 ライブラリー sqlutil.h および db2ApiDf.h を組み込みます。これらは sqllib の下の include サブディレクトリーにあります。

#include <sqlutil.h> #include <db2ApiDf.h> #include <string.h> #include <sqlmon.h>

2. スイッチ・リストのバッファー単位サイズを 1 KB に設定します。

#define SWITCHES BUFFER UNIT SZ 1024

3. sqlca、db2MonitorSwitches、および sqlm\_recording\_group 構造体を初期化しま す。また、スイッチ・リスト・バッファーを含むようにポインターを初期化し、 バッファーのサイズを設定します。

struct sqlca sqlca; memset (&sqlca, '¥0', sizeof(struct sqlca)); db2MonitorSwitchesData switchesData; memset (&switchesData, '¥0', sizeof(switchesData)); struct sqlm\_recording\_group switchesList[SQLM\_NUM\_GROUPS]; memset(switchesList, '¥0', sizeof(switchesList)); sqluint32 outputFormat; static sqluint32 switchesBufferSize = SWITCHES\_BUFFER\_UNIT\_SZ; char \*switchesBuffer;

- <span id="page-35-0"></span>4. スイッチ・リスト出力を保持するバッファーを初期化します。 switchesBuffer = (char \*)malloc(switchesBufferSize); memset(switchesBuffer, '¥0', switchesBufferSize));
- 5. ローカル・モニター・スイッチの状態を変更するには、 sqlm\_recording\_group 構 造体内のエレメント (前のステップでは switchesList という名前) を変更しま す。モニター・スイッチをオンにするには、パラメーター input\_state を SQLM\_ON に設定する必要があります。モニター・スイッチを OFF にするに は、パラメーター input state を SOLM OFF に設定する必要があります。

 $switchesList[SQLM$  UOW  $SW$ ].input state = SQLM ON;  $switchesList[SQLM^TSTATEMENT^SWI$ .input state = SQLM ON;  $s$ witchesList[SQLM\_TABLE\_SW].input\_state = SQLM\_ON; switchesList[SQLM\_BUFFER\_POOL\_SW].input\_state = SQLM\_OFF;  $s$ witchesList[SQLM\_LOCK SW].input state = SQLM OFF; switchesList[SQLM\_SORT\_SW].input\_state = SQLM\_OFF; switchesList[SQLM\_TIMESTAMP\_SW].input\_state = SQLM\_OFF;  $switchesData.pifcoupStates = switchesList;$ switchesData.poBuffer = switchesBuffer; switchesData.iVersion = SQLM\_DBMON\_VERSION9\_5; switchesData.iBufferSize = switchesBufferSize; switchesData.iReturnData = 0; switchesData.iNodeNumber = SQLM CURRENT NODE; switchesData.poOutputFormat = &outputFormat;

注**:** iVersion が SQLM\_DBMON\_VERSION8 より小さい場合には、 SQLM\_TIMESTAMP\_SW を使用できません。

6. スイッチ設定の変更を実行するには、db2MonitorSwitches() 関数を呼び出しま す。 db2MonitorSwitches API に対するパラメーターとして、

db2MonitorSwitchesData (この例では switchesData) 構造体を渡します。 switchesData には、パラメーターとして sqlm\_recording\_group 構造体が含まれて います。

db2MonitorSwitches(db2Version810, &switchesData, &sqlca);

- 7. スイッチ・リスト・バッファーからのスイッチ・リスト・データ・ストリームを 処理します。
- 8. スイッチ・リスト・バッファーをクリアします。

free(switchesBuffer); free(pRequestedDataGroups);

これで、目的のモニター・スイッチを設定し、スイッチ設定を確認したので、モニ ター・データのキャプチャーおよび収集の準備ができました。

# モニター・スイッチ自己記述型データ・ストリーム

現行のモニター・スイッチ設定値を db2MonitorSwitches API を使って更新または表 示すると、この API はスイッチ設定値を自己記述型データ・ストリームとして戻し ます。 23 [ページの図](#page-36-0) 1 では、パーティション・データベース環境の場合に戻され るスイッチ・リスト情報の構造を示します。

#### 注**:**

1. これらの例や表では、ID として記述名を使用しています。これらの名前は、実 際のデータ・ストリームでは **SQLM\_ELM\_** という接頭部が付きます。例えば db\_event は、イベント・モニター出力では SQLM\_ELM\_DB\_EVENT と表示され
ます。タイプは、実際のデータ・ストリームでは **SQLM\_TYPE\_** という接頭部 が付きます。例えば、ヘッダーはデータ・ストリームで SQLM\_TYPE\_HEADER と表示されます。

2. グローバル・スイッチ要求では、それぞれのスイッチ要求ごとに、情報が戻され るパーティションの順番が異なる可能性があります。この場合、パーティション ID がデータ・ストリームに組み込まれます。

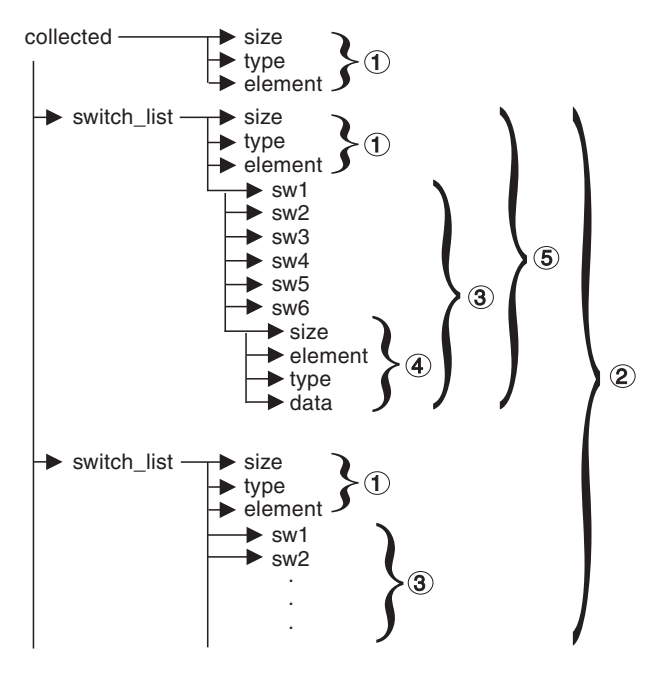

図 *1.* スイッチ・リスト・モニターのデータ・ストリーム

- 1. 各論理データ・グループは、サイズと名前を示すヘッダーで始まります。このサ イズには、ヘッダー自体に取られるデータ・ボリュームは組み込まれません。
- 2. 収集したヘッダー内のサイズは、すべてのパーティションのすべてのモニター・ スイッチ・リストの合計サイズを戻します。
- 3. スイッチ・リストのヘッダー内にあるサイズ・エレメントは、そのパーティショ ンのスイッチ・データのサイズを表します。
- 4. スイッチ情報は、自己記述型です。
- 5. 非パーティション・データベースでは、独立型パーティションのスイッチ設定値 が戻されます。つまり、スイッチ・リストが 1 つだけ戻されます。

# 第 **3** 章 スナップショット・モニター

スナップショット・モニターを使用して、データベースおよび特定の時刻に接続し ているアプリケーションに関する情報をキャプチャーすることができます。スナッ プショットは、データベース・システムの状況を判別するのに役立ちます。一定間 隔でスナップショットを取れば、傾向の監視や潜在的な問題の予測にも有用です。 指定の期間内に起こるすべてのデータベース・アクティビティーについて、モニタ ー・データを取得するには、イベント・モニターを使用できます。

システム・モニターは、データベースがアクティブのときにのみ、それに関する情 報を集計します。データベースからすべてのアプリケーションが切断して、データ ベースが非活動化すると、そのデータベースのシステム・モニター・データは入手 不能になります。 ACTIVATE DATABASE コマンドを使用してデータベースを開 始するか、データベースに対する永続接続を保守することにより、最後のスナップ ショットが取られるまでデータベースをアクティブにしておくこともできます。

スナップショット・モニターでは、インスタンス・アタッチメントが必要です。イ ンスタンス接続がない場合、デフォルトのインスタンス接続が作成されます。イン スタンス・アタッチメントは通常、初めてデータベース・システム・モニター API を呼び出す時に、DB2INSTANCE 環境変数で指定されたインスタンスに対して暗黙 的に行われます。また、ATTACH TO コマンドを使用して明示的にアタッチするこ ともできます。一度アプリケーションがアタッチされると、そのアプリケーション が呼び出すシステム・モニター要求は、すべてアタッチ先のインスタンスにあてら れます。したがって、リモートのサーバー上のインスタンスにアタッチするだけ で、そのクライアントからリモート・サーバーをモニターできるようになります。

パーティション・データベース環境では、スナップショットは、インスタンスの任 意のパーティションでとることも、単一のインスタンス接続を使用してグローバル にとることもできます。グローバル・スナップショットは、それぞれのパーティシ ョンで収集されたデータを集約して単一の値セットを戻します。

スナップショットは CLP または SQL 表関数からキャプチャーしたり、 C または C++ で作成されたスナップショット・モニター API を使用することによってキャ プチャーすることができます。さまざまなスナップショットの要求タイプが使用可 能になっており、それぞれは特定のタイプのモニター・データを戻します。例え ば、バッファー・プール情報だけを戻すスナップショットや、データベース・マネ ージャー情報を戻すスナップショットをキャプチャーすることができます。スナッ プショットを取り込む前に、モニター・スイッチの制御下にあるモニター・エレメ ントからの情報が必要かどうかを考慮してください。あるモニター・スイッチが OFF の場合には、その制御下にあるモニター・エレメントは収集されません。

### <span id="page-39-0"></span>システム・モニター・データに対するアクセス権**: SYSMON** 権限

SYSMON データベース・マネージャー・レベルのグループに属するユーザーには、 データベース・システム・モニター・データにアクセスできる権限があります。シ ステム・モニター・データにアクセスするには、スナップショット・モニター API、CLP コマンド、または SQL 表関数を使用します。

SYSMON 権限グループは、DB2 SNAPSHOT NOAUTH レジストリー変数に代わっ て、システム管理またはシステム制御権限を持たないユーザーがデータベース・シ ステム・モニター・データにアクセスできるようにする手段になります。

スナップショット・モニターを使用してシステム・モニター・データにアクセスす る方法としては、 SYSMON 権限以外には、システム管理またはシステム制御権限 を持つことしかありません。

SYSMON グループに属するユーザーや、システム管理またはシステム制御権限を持 つユーザーは、以下のスナップショット・モニター関数を実行できます。

- v CLP コマンド:
	- GET DATABASE MANAGER MONITOR SWITCHES
	- GET MONITOR SWITCHES
	- GET SNAPSHOT
	- LIST ACTIVE DATABASES
	- LIST APPLICATIONS
	- LIST DCS APPLICATIONS
	- RESET MONITOR
	- UPDATE MONITOR SWITCHES
- $\bullet$  API:
	- db2GetSnapshot スナップショットの取得
	- db2GetSnapshotSize *db2GetSnapshot()* 出力バッファーに必要なサイズの見積も り
	- db2MonitorSwitches モニター・スイッチの入手/更新
	- db2ResetMonitor モニターのリセット
- 以前に SYSPROC.SNAP WRITE FILE を実行していないスナップショット SOL 表関数

## スナップショット管理ビューおよび表関数を使用したデータベース・システ ムのスナップショットのキャプチャー

許可ユーザーは、スナップショット管理ビューまたはスナップショット表関数を使 用することにより、 DB2 インスタンスに関するモニター情報のスナップショット をキャプチャーできます。スナップショット管理ビューは、接続されたデータベー スのすべてのデータベース・パーティションにおいてデータにアクセスするための 簡単な方法を備えています。スナップショット表関数は、特定のデータベース・パ ーティション、グローバル集合データ、またはすべてのデータベース・パーティシ

ョンのデータに対して、データを要求できるようにします。スナップショット表関 数の中は、すべてのアクティブ・データベースのデータを要求できるものもありま す。

データベース・スナップショットを使用するには、SYSADM、 SYSCTRL、 SYSMAINT、または SYSMON 権限が必要です。リモート・インスタンスのスナッ プショットを取得するには、まず、そのインスタンスに属しているローカル・デー タベースに接続する必要があります。

新しいモニター・データが使用できるようになった場合には将来のリリースで新し いスナップショット表関数が必要になるかもしれませんが、スナップショット管理 ビューのセットはそのままで、ビューに新しい列を追加するだけです。そのため管 理ビューを使用すると、アプリケーションの保守を長期間に渡って行えるという利 点があります。

各スナップショット・ビューは、各データベース・パーティションのモニター対象 のオブジェクトごとに 1 つの行があり、各列がモニター・エレメントを表す表を戻 します。各表関数は、指定されたパーティションにおいてモニター対象のオブジェ クトごとに 1 つの行を持つ表を戻します。戻される表の列名は、モニター・エレメ ント名と相関しています。

例えば、SAMPLE データベースに関する一般アプリケーション情報のスナップショ ットは、SNAPAPPL 管理ビューを使用して次のようにしてキャプチャーされます。 SELECT \* FROM SYSIBMADM.SNAPAPPL

戻り表から個々のモニター・エレメントを選択することもできます。例えば、次の ステートメントの場合は、**agent\_id** と **appl\_id** のモニター・エレメントだけが戻さ れます。

SELECT agent id, appl id FROM SYSIBMADM.SNAPAPPL

スナップショット管理ビューおよび表関数は以下のいずれかと併用できません。

- v モニター・スイッチ・コマンド/API
- v モニター・リセット・コマンド/API

この制約事項には、以下のコマンドが含まれます。

- GET MONITOR SWITCHES
- UPDATE MONITOR SWITCHES
- RESET MONITOR

この制限の理由は、この種のコマンドは INSTANCE ATTACH を使用するのに対し て、スナップショット表関数は DATABASE CONNECT を使用するためです。

スナップショット管理ビューを使用してスナップショットをキャプチャーするに は、以下のようにします。

- 1. スナップショット管理ビューを使用してスナップショットをキャプチャーするに は、以下のようにします。
	- a. データベースに接続します。これは、モニターする必要のあるインスタンス 内のどのデータベースでもかまいません。スナップショット管理ビューを使 用した SQL 照会は、データベースに接続していなければ発行できません。
- b. キャプチャーする必要のあるスナップショットのタイプを決定します。現在 接続中のデータベース以外のデータベースのスナップショットをキャプチャ ーする場合、または単一のデータベース・パーティションやグローバル集合 データからデータを取得する場合には、代わりにスナップショット表関数を 使用する必要があります。
- c. 該当するスナップショット管理ビューを使用して照会を発行します。例え ば、次の照会では、現在接続しているデータベースのロック情報のスナップ ショットをキャプチャーします。

SELECT \* FROM SYSIBMADM.SNAPLOCK

- 2. スナップショット表関数を使用してスナップショットをキャプチャーするには、 以下のようにします。
	- a. データベースに接続します。これは、モニターする必要のあるインスタンス 内のどのデータベースでもかまいません。スナップショット表関数を使用し た SQL 照会は、データベースに接続していなければ発行できません。
	- b. キャプチャーする必要のあるスナップショットのタイプを決定します。
	- c. 該当するスナップショット表関数を使用して照会を発行します。例えば、次 の照会では、現在接続しているデータベース・パーティションの SAMPLE データベースに関するロック情報のスナップショットをキャプチャーしま す。

SELECT \* FROM TABLE(SNAP\_GET\_LOCK('SAMPLE',-1)) AS SNAPLOCK

SQL 表関数には、以下の 2 つの入力パラメーターがあります。

データベース名

VARCHAR(255)。 NULL が入力された場合は、現在接続しているデ ータベースの名前が使用されます。

- パーティション番号
	- SMALLINT。データベース・パーティション番号のパラメーターに は、モニターする必要のあるデータベース・パーティションの番号に 対応する整数 (0 から 999 の間の値) を入力します。現在接続してい るデータベース・パーティションのスナップショットをキャプチャー する場合は、値 -1 を入力します。グローバル集合スナップショット をキャプチャーする場合は、値 -2 を入力します。すべてのデータベ ース・パーティションでスナップショットをキャプチャーする場合 は、このパラメーターに値を指定しないでください。
- 注**:**
- 1) ただし、次に挙げるスナップショット表関数の場合は、現在接続している データベースを指定するために NULL を入力すると、インスタンス内の すべてのデータベースに関するスナップショット情報が戻されます。
	- SNAP GET DB V95
	- SNAP\_GET\_DB\_MEMORY\_POOL
	- SNAP GET DETAILLOG V91
	- SNAP GET HADR
	- SNAP\_GET\_STORAGE\_PATHS
	- SNAP GET APPL V95
- <span id="page-42-0"></span>v SNAP\_GET\_APPL\_INFO\_V95
- SNAP GET AGENT
- SNAP GET AGENT MEMORY POOL
- v SNAP\_GET\_STMT
- SNAP GET SUBSECTION
- SNAP\_GET\_BP\_V95
- SNAP GET BP PART
- 2) データベース名パラメーターは、データベース・マネージャー・レベルの スナップショット表関数には適用されません。あるのは、データベース・ パーティション番号用のパラメーターだけです。データベース・パーティ ション番号パラメーターはオプションです。

## **SNAP WRITE FILE ストアード・プロシージャーを使用した、データベー** ス・システム・スナップショット情報のファイルへの取り込み

SNAP WRITE FILE ストアード・プロシージャーを使用すると、モニター・データ のスナップショットを取り込み、この情報をデータベース・サーバー上のファイル に保管することができます。また、SYSADM、SYSCTRL、SYSMAINT、または SYSMON 権限を持たないユーザーがデータにアクセスすることを許可できます。こ れにより、すべてのユーザーがスナップショット表関数を使用した照会を行い、こ れらのファイルにあるスナップショット情報にアクセスできるようになります。そ のため、スナップショット・モニター・データへのアクセスをオープンにすると、 スナップショット表関数の実行権限を持つすべてのユーザーが、接続したユーザー のリストや、それらのユーザーがデータベースにサブミットした SQL ステートメ ントなどの機密情報にアクセス可能になってしまいます。スナップショット表関数 の実行権限は、デフォルトで、PUBLIC に付与されています。 (ただし、表の実デ ータやユーザー・パスワードがスナップショット・モニター表関数によって漏えい することはありません。)

SNAP WRITE FILE ストアード・プロシージャーを使用してデータベース・スナッ プショットを取り込むには、 SYSADM、SYSCTRL、SYSMAINT、または SYSMON 権限が必要です。

SNAP WRITE FILE ストアード・プロシージャーへの呼び出しを発行するときは、 モニターするデータベースとパーティションを識別することに加えて、スナップシ ョット要求タイプ を指定する必要があります。各スナップショット要求タイプは、 収集するモニター・データの有効範囲を決定します。各ユーザーが実行する必要の あるスナップショット表関数に基づいて、スナップショット要求タイプを選択して ください。次の表は、スナップショット表関数とそれに対応する要求タイプのリス トです。

表 *3.* スナップショット要求タイプ

| スナップショット表関数                | スナップショット要求タイプ |
|----------------------------|---------------|
| SNAP GET AGENT             | APPL ALL      |
| SNAP_GET_AGENT_MEMORY_POOL | APPL ALL      |
| SNAP GET APPL V95          | APPL ALL      |

表 *3.* スナップショット要求タイプ *(*続き*)*

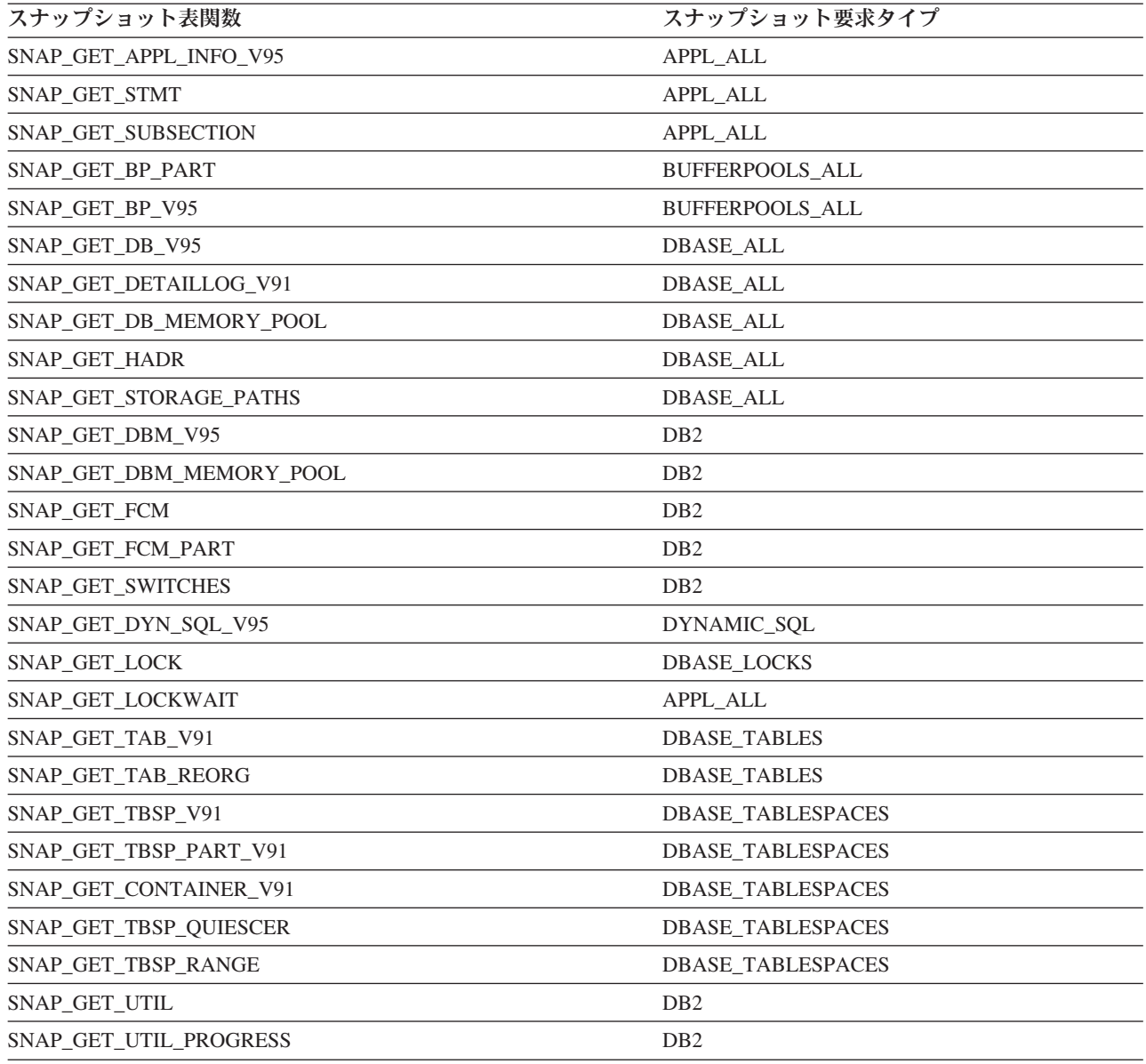

- 1. データベースに接続します。これは、モニターする必要のあるインスタンス内の どのデータベースでもかまいません。ストアード・プロシージャーは、データベ ースに接続していなければ呼び出せません。
- 2. スナップショット要求タイプ、およびモニターする必要のあるデータベースとパ ーティションを決定します。
- 3. スナップショット要求タイプ、データベース、およびパーティションを指定する 適切なパラメーターを設定して、 SNAP\_WRITE\_FILE ストアード・プロシージ ャーを呼び出します。例えば、次の呼び出しでは、現在接続しているパーティシ ョンの SAMPLE データベースに関するアプリケーション情報のスナップショッ トを取り込みます。

CALL SNAP\_WRITE\_FILE('APPL\_ALL','SAMPLE',-1)

SNAP\_WRITE\_FILE ストアード・プロシージャーには、3 つの入力パラメータ ーがあります。

- v スナップショット要求タイプ ( 29 [ページの表](#page-42-0) 3を参照してください。この表 は、スナップショット表関数とそれに対応する要求タイプを相互参照させたも のです。)
- v VARCHAR (128): データベース名。 NULL が入力された場合は、現在接続し ているデータベースの名前が使用されます。

注**:** このパラメーターは、データベース・マネージャー・レベルのスナップシ ョット表関数には適用されません。あるのは、要求タイプとパーティション番 号のパラメーターだけです。

v SMALLINT: パーティション番号 (0 から 999 の間の値)。パーティション番 号パラメーターの場合は、モニターするパーティション番号に対応する整数を 入力します。現在接続しているパーティションのスナップショットを取り込む 場合は、値 -1 または NULL を入力します。グローバル・スナップショット をキャプチャーするには、値 -2 を入力します。

スナップショット・データをファイルに保管した後、すべてのユーザーは、対応す るスナップショット表関数を使用して照会を発行することができます。その際、デ ータベース・レベルの表関数の入力値として (NULL, NULL) を指定し、データベー ス・マネージャー・レベルの表関数には (NULL) を指定します。受け取るモニタ ー・データは、SNAP WRITE FILE ストアード・プロシージャーによって生成され たファイルからプルされます。

注**:** これにより、ユーザーによる機密モニター・データへのアクセスを制限するこ とができますが、このアプローチにはいくつかの制限があります。

- SNAP WRITE FILE ファイルから入手できるスナップショット・モニター・デー タは、最後に SNAP\_WRITE\_FILE ストアード・プロシージャーが呼び出された ときと同じくらい新しいものになる。通常のインターバルで SNAP WRITE FILE ストアード・プロシージャーへの呼び出しを行うことによって、最新のスナップ ショット・モニター・データが使用可能であることを確認することができます。 例えば、UNIX システム上では、これを行うために cron ジョブを設定すること ができます。
- v スナップショット表関数を使用して照会を発行しているユーザーは、モニターす るデータベースまたはパーティションを識別することができない。 SNAP\_WRITE\_FILE 呼び出しを発行しているユーザーによって識別されるデータ ベース名およびパーティション番号が、スナップショット表関数によってアクセ ス可能なファイルの内容を決定します。
- ユーザーが、対応する SNAP WRITE FILE 要求タイプが実行されていないスナ ップショット表関数を含む SQL 照会を発行すると、現在接続されているデータ ベースおよびパーティションに対して直接スナップショットが試行されます。こ の操作は、ユーザーが SYSADM、SYSCTRL、SYSMAINT、または SYSMON 権 限を持っている場合にのみ成功します。

## **SQL** 照会のスナップショット表関数を使用したデータベース・システムの スナップショットへのアクセス **(**ファイル・アクセス使用**)**

許可ユーザーが SNAP\_WRITE\_FILE ストアード・プロシージャーを呼び出したす べての要求タイプについては、どのユーザーも、相当するスナップショット表関数 を使用した照会を発行できます。ユーザーが受け取るモニター・データは、 SNAP WRITE FILE ストアード・プロシージャーによって生成されたファイルから 取り出されます。

SNAP WRITE FILE ファイルにアクセスすることを目的として使用されるすべての スナップショット表関数については、許可ユーザーが、該当するスナップショット 要求タイプを設定して SNAP\_WRITE\_FILE ストアード・プロシージャーを発行し ている必要があります。発行された SQL 照会に、該当する SNAP\_WRITE\_FILE 要 求タイプが実行されていないスナップショット表関数が含まれている場合は、現在 接続されているデータベースおよびパーティションへの直接のスナップショットが 試行されます。この操作は、ユーザーが SYSADM、SYSCTRL、SYSMAINT、また は SYSMON 権限を持っている場合にのみ成功します。

スナップショット表関数を使用して SNAP\_WRITE\_FILE ファイルのスナップショ ット・データにアクセスするユーザーには、モニターするデータベースやパーティ ションは識別できません。 SNAP\_WRITE\_FILE ファイルの内容は、ユーザーが SNAP\_WRITE\_FILE 呼び出しを実行して識別するデータベース名とパーティション 番号によって決定されます。 SNAP WRITE FILE ファイルから得られるスナップ ショット・モニター・データは、直前に呼び出された SNAP\_WRITE\_FILE ストア ード・プロシージャーでキャプチャーされたスナップショットだけです。

- 1. データベースに接続します。これは、モニターする必要のあるインスタンス内の どのデータベースでもかまいません。スナップショット表関数を使用した SQL 照会は、データベースに接続していなければ発行できません。
- 2. キャプチャーする必要のあるスナップショットのタイプを決定します。
- 3. 該当するスナップショット表関数を使用して照会を発行します。例えば、次の照 会では、表スペース情報のスナップショットがキャプチャーされます。

SELECT \* FROM TABLE(SNAP GET TBSP V91 (CAST(NULL AS VARCHAR(1)), CAST (NULL AS INTEGER))) AS SNAP GET TBSP V91

注**:** データベース名やパーティション番号のパラメーターには、NULL 値を入力 してください。スナップショットの対象となるデータベース名やパーティション は、 SNAP WRITE FILE ストアード・プロシージャーの呼び出しで決定されま す。また、データベース名のパラメーターは、データベース・マネージャー・レ ベルのスナップショット表関数には適用されません。あるのは、パーティション 番号のパラメーターだけです。

各スナップショット表関数は、1 つ以上の行があり、各列がモニター・エレメン トを表す表を戻します。したがって、各モニター・エレメントの列名は、モニタ ー・エレメントの名前に対応しています。

4. 戻り表から個々のモニター・エレメントを選択することもできます。例えば、次 のステートメントの場合は、agent id のモニター・エレメントだけが戻されま す。

SELECT agent\_id FROM TABLE( SNAP\_GET\_APPL\_V95(CAST(NULL AS VARCHAR(1)), CAST (NULL AS INTEGER))) as SNAP\_GET\_APPL\_V95

## スナップショット・モニター **SQL** 管理ビュー

利用可能なスナップショット・モニター SQL 管理ビューはたくさんの種類があ り、それぞれがデータベース・システムの特定の領域に関するモニター・データを 戻します。例えば、SYSIBMADM.SNAPBP SQL 管理ビューはバッファー・プール 情報のスナップショットを取り込みます。次の表は、利用可能な各スナップショッ ト・モニター管理ビューをリストしています。

表 *4.* スナップショット・モニター *SQL* 管理ビュー

| モニター・レベ |                                 |                         |
|---------|---------------------------------|-------------------------|
| ル       | SQL 管理ビュー                       | 戻される情報                  |
| データベース・ | SYSIBMADM.SNAPDBM               | データベース・マネージャー・レベル情報。    |
| マネージャー  |                                 |                         |
| データベース・ | SYSIBMADM.SNAPFCM               | 高速コミュニケーション・マネージャー      |
| マネージャー  |                                 | (FCM) に関するデータベース・マネージャ  |
|         |                                 | ー・レベル情報。                |
| データベース・ | SYSIBMADM.SNAPFCM_PART          | 高速コミュニケーション・マネージャー      |
| マネージャー  |                                 | (FCM) に関する、あるパーティションのデー |
|         |                                 | タベース・マネージャー・レベル情報。      |
| データベース・ | SYSIBMADM.SNAPSWITCHES          | データベース・マネージャーのモニター・ス    |
| マネージャー  |                                 | イッチの設定値。                |
| データベース・ | SYSIBMADM.SNAPDBM_MEMORY_POOL   | メモリー使用量についてのデータベース・マ    |
| マネージャー  |                                 | ネージャー・レベル情報。            |
| データベース  | SYSIBMADM.SNAPDB                | データベースのデータベース・レベル情報お    |
|         |                                 | よびカウンター。情報が戻されるのは、最低    |
|         |                                 | 1 つのアプリケーションがデータベースに接   |
|         |                                 | 続している場合だけです。            |
| データベース  | SYSIBMADM.SNAPDB_MEMORY_POOL    | メモリー使用量についてのデータベース・レ    |
|         |                                 | ベル情報 (UNIX プラットフォームのみ)。 |
| データベース  | SYSIBMADM.SNAPHADR              | 高可用性災害時リカバリーについてのデータ    |
|         |                                 | ベース・レベル情報。              |
|         | アプリケーショ SYSIBMADM.SNAPAPPL      | データベースに接続されている各アプリケー    |
| ン       |                                 | ションについての汎用アプリケーション・レ    |
|         |                                 | ベル情報。これには、累積カウンター、状況    |
|         |                                 | 情報、および最後に実行された SQL ステート |
|         |                                 | メント (ステートメント・スイッチが設定され  |
|         |                                 | ている場合)が含まれます。           |
|         | アプリケーショ SYSIBMADM.SNAPAPPL_INFO | データベースに接続されている各アプリケー    |
| ン       |                                 | ションについての汎用アプリケーション・レ    |
|         |                                 | ベル識別情報。                 |
|         | アプリケーショ SYSIBMADM.SNAPLOCKWAIT  | データベースに接続されているアプリケーシ    |
| ン       |                                 | ョンのロック待機についてのアプリケーショ    |
|         |                                 | ン・レベル情報。                |

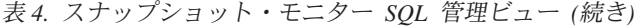

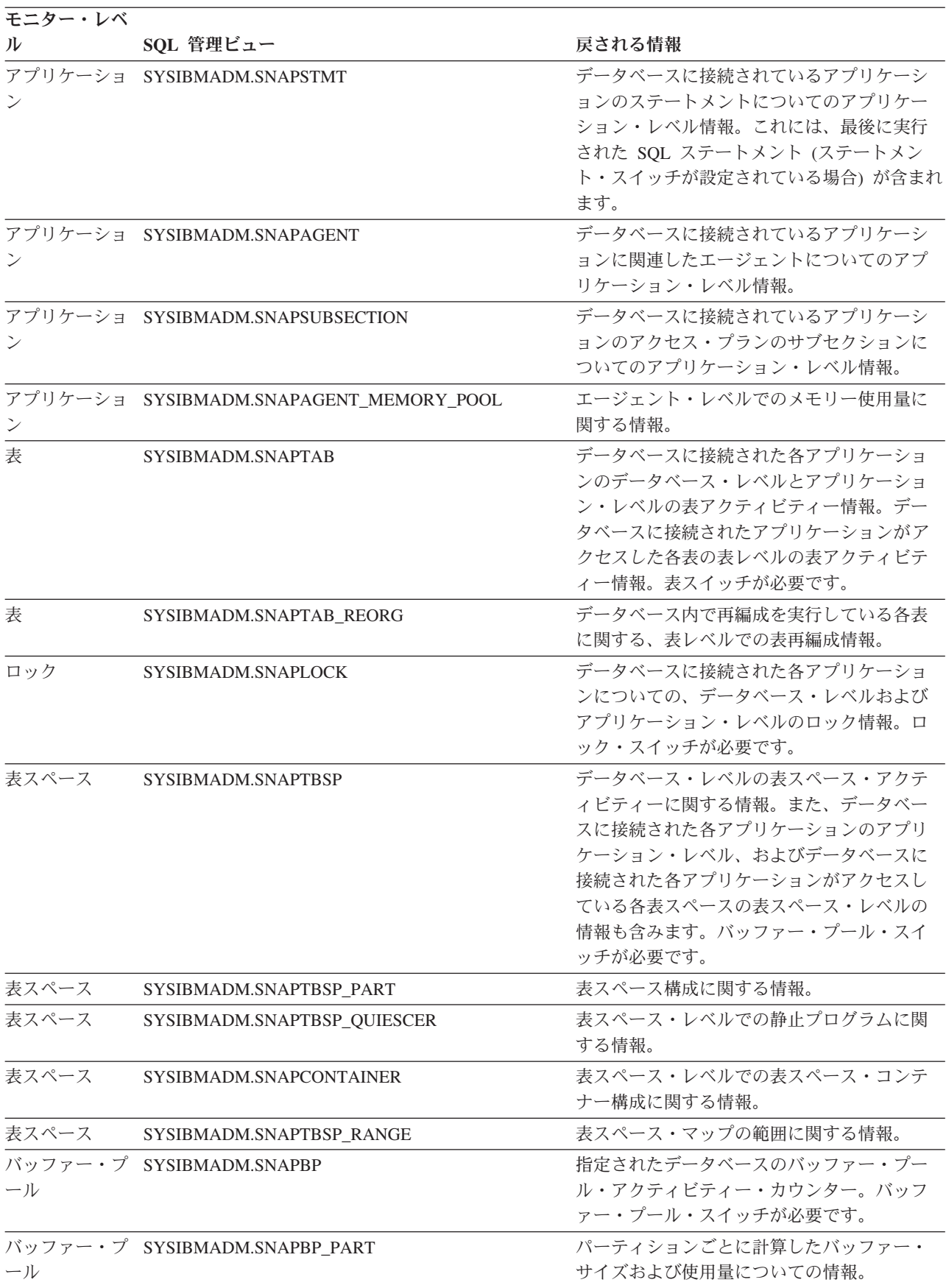

表 *4.* スナップショット・モニター *SQL* 管理ビュー *(*続き*)*

| モニター・レベ |                             |                                                              |
|---------|-----------------------------|--------------------------------------------------------------|
| JV      | SQL 管理ビュー                   | 戻される情報                                                       |
| 動的 SQL  | SYSIBMADM.SNAPDYN_SQL       | データベースの SQL ステートメント・キャッ<br>シュからのポイント・イン・タイム指定ステ<br>ートメント情報。  |
| データベース  | SYSIBMADM.SNAPUTIL          | ユーティリティーに関する情報。                                              |
| データベース  | SYSIBMADM.SNAPUTIL PROGRESS | ユーティリティーの進行に関する情報。                                           |
| データベース  | SYSIBMADM.SNAPDETAILLOG     | ログ・ファイルについてのデータベース・レ<br>ベル情報。                                |
| データベース  | SYSIBMADM.SNAPSTORAGE PATHS | データベースの自動ストレージ・パスのリス<br>ト、および各ストレージ・パスのファイル・<br>システム情報を戻します。 |

スナップショットを取り込む前に、モニター・スイッチの制御下にあるモニター・ エレメントからの情報が必要かどうかを考慮してください。あるモニター・スイッ チが OFF の場合には、その制御下にあるモニター・エレメントは収集されませ ん。必要とするエレメントをスイッチで制御できるかどうか判別するには、個々の モニター・エレメントを参照してください。

すべてのスナップショット・モニター管理ビューおよび関連した表関数は、現行セ ッションで使用されている接続とは異なる、独立したインスタンス接続を使用しま す。したがって、デフォルトのデータベース・マネージャー・モニター・スイッチ のみ有効です。無効なモニター・スイッチには、現行セッションまたはアプリケー ションから動的に ON/OFF されるスイッチが含まれます。

DB2 バージョン 9.5 には、個々のモニター・エレメントの値を戻すだけでなく、モ ニター・タスクで一般的に必要とされる計算値も戻す管理ビューのセットも用意さ れています。例えば、SYSIBMADM.BP\_HITRATIO 管理ビューはバッファー・プー ルのヒット率に関する計算値を戻しますが、これは複数の別個のモニター・エレメ ントを組み合わせたものです。

表 *5.* スナップショット・モニター *SQL* 管理用のビュー

| SQL 管理用のビュー                     | 戻される情報                                                   |
|---------------------------------|----------------------------------------------------------|
| SYSIBMADM.APPLICATIONS          | 接続されたデータベース・アプリケーションに関する情報。                              |
| SYSIBMADM.APPL PERFORMANCE      | 選択された行とアプリケーションによって読み取られた行数の比率に関<br>する情報。                |
| SYSIBMADM.BP HITRATIO           | データベース内のバッファー・プールのヒット率(合計、データ、および<br>索引を含む)。             |
| SYSIBMADM.BP READ IO            | バッファー・プールの読み取りパフォーマンスに関する情報。                             |
| SYSIBMADM.BP WRITE IO           | バッファー・プールの書き込みパフォーマンスに関する情報。                             |
| SYSIBMADM.CONTAINER UTILIZATION | 表スペース・コンテナーと使用率に関する情報                                    |
| SYSIBMADM.LOCKS HELD            | 現在保持されているロックに関する情報。                                      |
| ISYSIBMADM.LOCKWAIT             | ロック取得のために待機しているアプリケーションのために作動してい<br>る DB2 エージェントについての情報。 |
| SYSIBMADM.LOG UTILIZATION       | 現在接続中のデータベースのログ使用率に関する情報。                                |

表 *5.* スナップショット・モニター *SQL* 管理用のビュー *(*続き*)*

| SQL 管理用のビュー                | 戻される情報                                                                                   |
|----------------------------|------------------------------------------------------------------------------------------|
| SYSIBMADM.LONG RUNNING SOL | 現在接続しているデータベース内で最も長時間実行されている SQL に関<br>する情報。                                             |
| SYSIBMADM.QUERY_PREP_COST  | 様々な SQL ステートメントの準備に必要な時間に関する情報。                                                          |
| SYSIBMADM.TBSP UTILIZATION | 表スペースの構成および使用率の情報。                                                                       |
| SYSIBMADM.TOP DYNAMIC SOL  | 実行数、平均実行時間、ソート数、またはステートメントごとのソート<br>数を尺度にした場合に上位を占める動的 SQL ステートメント群。これら<br>の項目に従ってソート可能。 |

## データベース・システム・スナップショットへの **SQL** アクセス

スナップショット・モニター SQL 表関数 (スナップショット表関数 と呼ばれる) を使用して、スナップショット・モニター・データにアクセスするには、以下の 2 とおりの方法があります。

- 直接アクセス
- ファイル・アクセス
- 直接アクセス

許可ユーザーは、スナップショット表関数で照会を発行し、モニター・デー タを含む結果セットを受けとることができます。この方法では、スナップシ ョット・モニター・データへのアクセスは、 SYSADM、 SYSCTRL、 SYSMAINT、または SYSMON 権限を持つユーザーにのみ可能です。

直接アクセスを使用してスナップショット情報をキャプチャーするには、以 下のようにします。

- 1. オプション: [モニター・スイッチの状況を設定および確認します。](#page-32-0)
- 2. SQL [を使用してデータベース・システムのスナップショットをキャプチ](#page-39-0) [ャーします。](#page-39-0)
- ファイル・アクセス

許可ユーザーは、スナップショット要求タイプ、および影響を受けるパーテ ィションやデータベースを識別して、 SNAPSHOT\_FILEW ストアード・プ ロシージャーを呼び出します。次に、SNAPSHOT\_FILEW ストアード・プ ロシージャーは、データベース・サーバー上のファイルにモニター・データ を保管します。

許可ユーザーが SNAPSHOT FILEW ストアード・プロシージャーを呼び出 せる各要求タイプ

これは、すべてのユーザーにスナップショット・モニター・データへのアク セスを提供する安全な方法ですが、この方法には以下の制限があります。

• SNAPSHOT FILEW ファイルから入手できるスナップショット・モニタ ー・データは、最後に SNAPSHOT FILEW ストアード・プロシージャー が呼び出されたときと同じくらい新しいものになる。通常のインターバル で SNAPSHOT\_FILEW ストアード・プロシージャーへの呼び出しを行う ことによって、最新のスナップショット・モニター・データが使用可能で

あることを確認することができます。例えば、UNIX システム上では、こ れを行うために cron ジョブを設定することができます。

- v スナップショット表関数を使用して照会を発行しているユーザーは、モニ ターするデータベースまたはパーティションを識別することができない。 SNAPSHOT\_FILEW 呼び出しを発行しているユーザーによって識別され るデータベース名およびパーティション番号が、スナップショット表関数 によってアクセス可能なファイルの内容を決定します。
- ユーザーが、対応する SNAPSHOT FILEW 要求タイプが実行されていな いスナップショット表関数を含む SQL 照会を発行すると、現在接続され ているデータベースおよびパーティションに対して直接スナップショット が試行されます。この操作は、ユーザーが SYSADM、SYSCTRL、SYSMAINT、または SYSMON 権限を持っている 場合にのみ成功します。

以下のタスクは、データベース・システム・スナップショット情報をファイルにキ ャプチャーする SYSADM、SYSCTRL、SYSMAINT、または SYSMON ユーザーに よって実行されます。

- 1. スナップショット要求を発行するユーザーの必要を調べます。 特に、必要なモ ニター・データ、収集元のデータベース、および収集が特定のパーティションに 限定される必要があるかどうかを判別します。
- 2. オプション: [モニター・スイッチの状況を設定および確認します。](#page-32-0)
- 3. [ファイルへのデータベース・システム・スナップショット情報のキャプチャーを](#page-42-0) [行います。](#page-42-0)

いったん、SYSADM、SYSCTRL、SYSMAINT、または SYSMON ユーザーが上記 のステップを完了したら、すべてのユーザーは、SQL 照会内のスナップショット表 関数を使用してデータベース・システム・スナップショット情報にアクセスするこ とができます。

## **CLP** からのデータベース・スナップショットのキャプチャー

CLP から GET SNAPSHOT コマンドを使用して、データベース・スナップショッ トをキャプチャーすることができます。多数の異なるスナップショット要求タイプ を使用することができます。それらには、GET SNAPSHOT コマンドに特定のパラ メーターを指定することによってアクセスできます。

データベース・スナップショットを使用するには、SYSADM、 SYSCTRL、 SYSMAINT、または SYSMON 権限が必要です。

データベース・スナップショットをキャプチャーするには、インスタンス・アタッ チメントがなければなりません。インスタンス接続がない場合、デフォルトのイン スタンス接続が作成されます。リモート・インスタンスのスナップショットを取得 するには、まずそのインスタンスにアタッチする必要があります。

- 1. オプション: [モニター・スイッチの状況を設定および確認します。](#page-32-0)
- 2. CLP から、GET SNAPSHOT コマンドを必要なパラメーターを指定して発行しま す。次の例では、データベース・マネージャー・レベル情報がスナップショット にキャプチャーされます。

db2 get snapshot for dbm

3. パーティション・データベース・システムの場合、特定のパーティションについ てデータベース・スナップショットを固有にキャプチャーすることも、すべての パーティションについてグローバルなスナップショットをキャプチャーすること もできます。特定のパーティション (例えば、パーティション番号 2) 上のすべ てのアプリケーションについてのデータベース・スナップショットをキャプチャ ーするには、次のコマンドを発行します。

db2 get snapshot for all applications at dbpartitionnum 2

4. すべてのパーティション上のすべてのアプリケーションについてのデータベー ス・スナップショットをキャプチャーするには、次のコマンドを発行します。

db2 get snapshot for all applications global

パーティション・データベース上のグローバル・スナップショットの場合、すべ てのパーティションからのモニター・データが集約されます。

## スナップショット・モニター **CLP** コマンド

次の表に、サポートされているスナップショット要求のタイプをすべてリストしま す。いくつかの要求タイプの場合、一部の情報は、関連したモニター・スイッチが ON に設定されている場合にだけ戻されます。スイッチで必須エレメントを制御で きるかどうか判別するには、個々のモニター・エレメントを参照してください。

表 *6.* スナップショット・モニター *CLP* コマンド

| モニター・レベル                          | CLP コマンド                                               | 戻される情報                                                                                                 |
|-----------------------------------|--------------------------------------------------------|----------------------------------------------------------------------------------------------------|
| 接続リスト                             | list applications [show<br>detail]                     | スナップショットが取られたパーティション上の DB2<br>インスタンスが管理するデータベースに現在接続され<br>ている、すべてのアプリケーションのアプリケーショ<br>ン識別情報。           |
| 接続リスト                             | list applications for<br>database dbname [show detail] | 指定のデータベースに現在接続されている各アプリケ<br>ーションに関するアプリケーション識別情報。                                                      |
| 接続リスト                             | list dcs applications                                  | スナップショットが取られたパーティション上の DB2<br>インスタンスが管理するデータベースに現在接続され<br>ている、すべての DCS アプリケーションのアプリケ<br>ーション識別情報。      |
| データベース・マネージャ get snapshot for dbm |                                                        | インスタンス・レベルのモニター・スイッチの設定値<br>を含む、データベース・マネージャー・レベルの情<br>報。                                              |
|                                   | データベース・マネージャ get dbm monitor switches                  | インスタンス・レベルのモニター・スイッチの設定<br>值。                                                                          |
| データベース                            | get snapshot for database on<br>dbname                 | データベースのデータベース・レベル情報およびカウ<br>ンター。情報が戻されるのは、最低 1 つのアプリケー<br>ションがデータベースに接続している場合だけです。                     |
| データベース                            | get snapshot for all<br>databases                      | パーティション上でアクティブな各データベースのデ<br>ータベース・レベル情報およびカウンター。情報が戻<br>されるのは、最低 1 つのアプリケーションがデータベ<br>ースに接続している場合だけです。 |
| データベース                            | list active databases                                  | 個々のアクティブなデータベースに対する接続数。<br>ACTIVATE DATABASE コマンドを使用して開始した<br>ものの、接続されていないデータベースを含みます。                 |

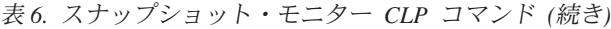

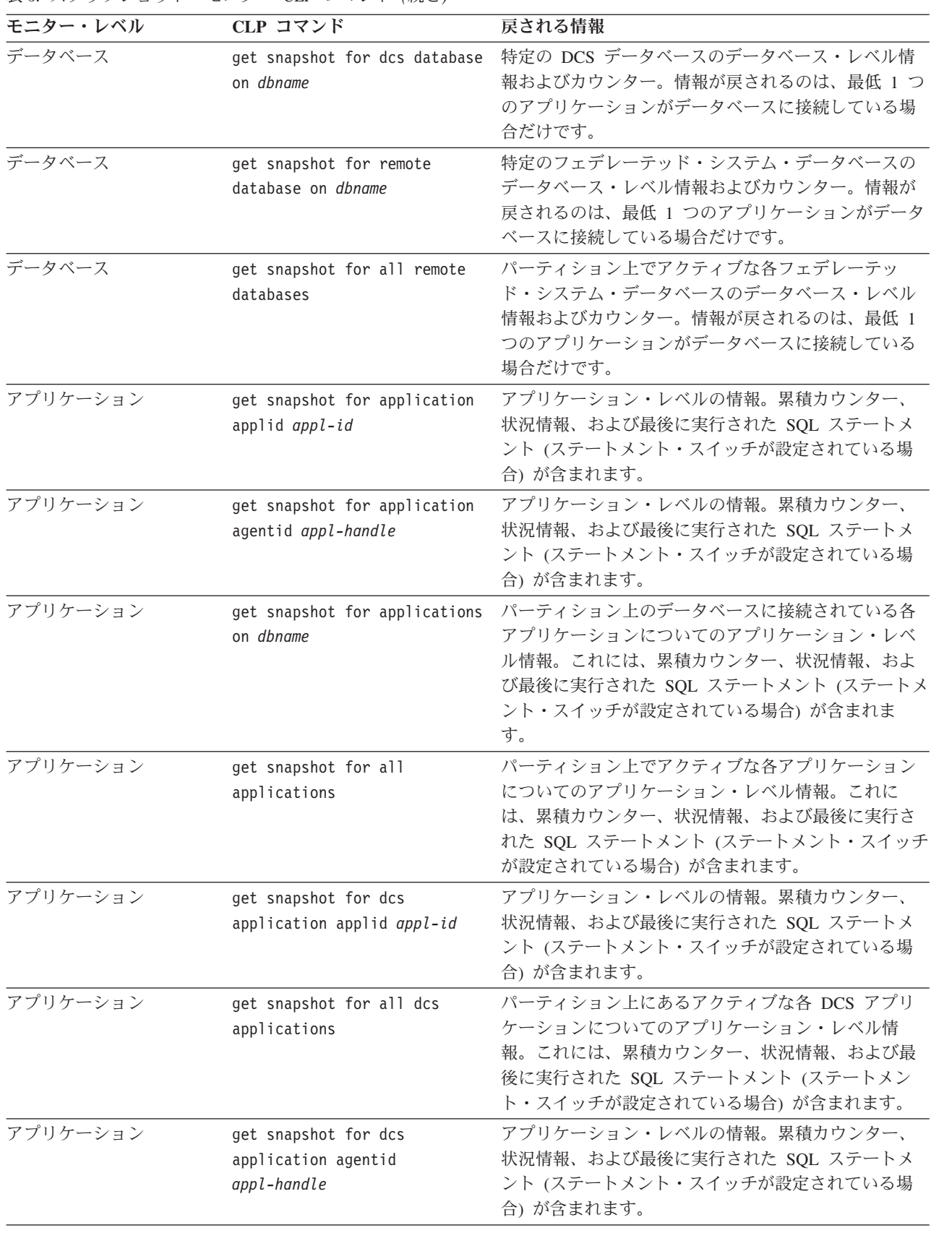

表 *6.* スナップショット・モニター *CLP* コマンド *(*続き*)*

| モニター・レベル  | CLP コマンド                                                         | 戻される情報                                                                                                    |
|-----------|------------------------------------------------------------------|----------------------------------------------------------------------------------------------------|
| アプリケーション  | get snapshot for dcs<br>applications on dbname                   | パーティション上にあるデータベースに接続されてい<br>る各 DCS アプリケーションについてのアプリケーシ<br>ョン・レベル情報。これには、累積カウンター、状況<br>情報、および最後に実行された SQL ステートメント<br>(ステートメント・スイッチが設定されている場合)が<br>含まれます。   |
| アプリケーション  | get snapshot for remote<br>applications on dbname                | アプリケーション・レベルの情報。累積カウンター、<br>状況情報、および最後に実行された SQL ステートメ<br>ント (ステートメント・スイッチが設定されている場<br>合) が含まれます。                                                         |
| アプリケーション  | get snapshot for all remote<br>applications                      | パーティション上にあるアクティブな各フェデレーテ<br>ッド・システム・アプリケーションについてのアプリ<br>ケーション・レベル情報。これには、累積カウンタ<br>ー、状況情報、および最後に実行された SQL ステー<br>トメント (ステートメント・スイッチが設定されてい<br>る場合)が含まれます。 |
| 表         | get snapshot for tables on<br>dbname                             | データベースに接続された各アプリケーションのデー<br>タベース・レベルとアプリケーション・レベルの表ア<br>クティビティー情報。データベースに接続されたアプ<br>リケーションがアクセスした各表の表レベルの表アク<br>ティビティー情報。表スイッチが必要です。                      |
| ロック       | get snapshot for locks for<br>application applid appl-id         | アプリケーションによって保持されているロックのリ<br>スト。ロック待機情報にはロック・スイッチが必要で<br>す。                                                                                                |
| ロック       | get snapshot for locks for<br>application agentid<br>appl-handle | アプリケーションによって保持されているロックのリ<br>スト。ロック待機情報にはロック・スイッチが必要で<br>す。                                                                                                |
| ロック       | get snapshot for locks on<br>dbname                              | データベースに接続された各アプリケーションについ<br>ての、データベース・レベルおよびアプリケーショ<br>ン・レベルのロック情報。ロック・スイッチが必要で<br>す。                                                                     |
| 表スペース     | get snapshot for tablespaces<br>on <i>dbname</i>                 | データベースの表スペースのアクティビティーに関す<br>る情報。バッファー・プール・スイッチが必要です。<br>コンテナー、静止プログラム、および範囲に関する情<br>報も含まれます。この情報はスイッチの制御下にはあ<br>りません。                                     |
| バッファー・プール | get snapshot for all<br>bufferpools                              | バッファー・プール・アクティビティー・カウンタ<br>ー。バッファー・プール・スイッチが必要です。                                                                                                    |
| バッファー・プール | get snapshot for bufferpools<br>on dbname                        | 指定されたデータベースのバッファー・プール・アク<br>ティビティー・カウンター。バッファー・プール・ス<br>イッチが必要です。                                                                                         |
| 動的 SQL    | get snapshot for dynamic sql<br>on dbname                        | データベースの SOL ステートメント・キャッシュか<br>らのポイント・イン・タイム指定ステートメント情<br>報。リモート・データ・ソースからの情報である場合<br>もあります。                                                               |

## クライアント・アプリケーションからのデータベース・スナップショットの キャプチャー

C、C++、または COBOL アプリケーションでスナップショット・モニター API を 使用して、データベース・スナップショットをキャプチャーすることができます。 C および C++ では、db2GetSnapshot() に特定のパラメーターを指定することによ り、多数の異なるスナップショット要求タイプにアクセスすることができます。

db2MonitorSwitches API を使用するには、SYSADM、SYSCTRL、SYSMAINT、また は SYSMON 権限が必要です。

データベース・スナップショットをキャプチャーするには、インスタンス・アタッ チメントがなければなりません。インスタンス接続がない場合、デフォルトのイン スタンス接続が作成されます。リモート・インスタンスのスナップショットを取得 するには、まずそのインスタンスにアタッチする必要があります。

- 1. オプション: [モニター・スイッチの状況を設定および確認します。](#page-34-0)
- 2. DB2 ライブラリー、sqlmon.h および db2ApiDf.h を組み込みます。これらは sqllib の下の include サブディレクトリーにあります。

#include <db2ApiDf.h> #include <sqlmon.h>

3. スナップショットのバッファー単位サイズを 100 KB に設定します。

#define SNAPSHOT\_BUFFER\_UNIT\_SZ 102400

4. sqlca、sqlma、db2GetSnapshotData、および sqlm\_collected 構造体を宣言しま す。また、スナップショット・バッファーを含むようにポインターを初期化 し、バッファーのサイズを設定します。

```
struct sqlma *pRequestedDataGroups;
struct sqlca sqlca;
memset (&sqlca, '¥0', sizeof(struct sqlca));
struct sqlm collected collectedData;
memset (&collectedData, '\0', sizeof(collectedData));
db2GetSnapshotData getSnapshotParam;
memset (&getSnapshotParam, '¥0', sizeof(getSnapshotParam));
```

```
static sqluint32 snapshotBufferSize = SNAPSHOT_BUFFER_UNIT_SZ;
sqluint32 outputFormat;
char *snapshotBuffer;
```
5. sqlma 構造体を初期化し、キャプチャーするスナップショットがデータベー ス・マネージャー・レベル情報のものであることを指定します。

```
pRequestedDataGroups = (struct sqlma *)malloc(SQLMASIZE(1));
memset(pRequestedDataGroups, '¥0', SQLMASIZE(1));
pRequestedDataGroups->obj_num = 1;
pRequestedDataGroups->obj_var[0].obj_type = SQLMA_DB2;
```
6. スナップショット出力を保持するバッファーを初期化します。

```
snapshotBuffer = (char *)malloc(snapshotBufferSize);
memset (snapshotBuffer, '¥0', snapshotBufferSize);
```
7. db2GetSnapshotData 構造体に、スナップショット要求タイプ (sqlma 構造体か ら)、バッファー情報、およびスナップショットをキャプチャーするために必要 な他の情報を含めます。

```
getSnapshotParam.piSqlmaData = pRequestedDataGroups;
getSnapshotParam.poCollectedData = &collectedData;
getSnapshotParam.poBuffer = snapshotBuffer;
```

```
getSnapshotParam.iVersion = SQLM_DBMON_VERSION9_5;
getSnapshotParam.iBufferSize = snapshotBufferSize;
getSnapshotParam.iStoreResult = 0;
getSnapshotParam.iNodeNumber = SQLM_CURRENT_NODE;
getSnapshotParam.poOutputFormat = &outputFormat;
getSnapshotParam.iSnapshotClass = SQLM_CLASS_DEFAULT;
```
8. スナップショットをキャプチャーします。 db2GetSnapshotData 構造体を渡しま す。これには、スナップショットをキャプチャーするのに必要な情報に加え て、スナップショット出力の宛先となるバッファーの参照も含まれています。

db2GetSnapshot(db2Version810, &getSnapshotParam, &sqlca);

9. バッファーのオーバーフローを処理するためのロジックを組み込みます。スナ ップショットが取られた後、バッファー・オーバーフローについて sqlcode が チェックされます。バッファー・オーバーフローが発生した場合には、バッフ ァーがクリアされて再初期化され、スナップショットが再度取られます。

```
while (sqlca.sqlcode == 1606)
    {
     free(snapshotBuffer);
     snapshotBufferSize = snapshotBufferSize +
     SNAPSHOT_BUFFER_UNIT_SZ;
     snapshotBuffer = (char *)malloc(snapshotBufferSize);if (snapshotBuffer == NULL)
      {
       printf("¥nMemory allocation error.¥n");
       return 1;
      }
     getSnapshotParam.iBufferSize = snapshotBufferSize;
     getSnapshotParam.poBuffer = snapshotBuffer;
     db2GetSnapshot(db2Version810, &getSnapshotParam, &sqlca);
    }
10. スナップショット・モニターのデータ・ストリームを処理します。
```
11. バッファーをクリアします。

free(snapshotBuffer); free(pRequestedDataGroups);

### スナップショット・モニター **API** 要求タイプ

次の表に、サポートされているスナップショット要求のタイプをすべてリストしま す。いくつかの要求タイプの場合、一部の情報は、関連したモニター・スイッチが ON に設定されている場合にだけ戻されます。スイッチで必須エレメントを制御で きるかどうか判別するには、個々のモニター・エレメントを参照してください。

表 *7.* スナップショット・モニター *API* 要求タイプ

| モニター・レベル | API 要求タイプ            | 戻される情報                                                                                       |
|----------|----------------------|----------------------------------------------------------------------------------------------|
| 接続リスト    | SQLMA APPLINFO ALL   | スナップショットが取られたパーティション上の<br>DB2 インスタンスが管理するデータベースに現<br>在接続されている、すべてのアプリケーションの<br>アプリケーション識別情報。 |
| 接続リスト    | SQLMA DBASE APPLINFO | 指定のデータベースに現在接続されている各アプ<br>リケーションに関するアプリケーション識別情<br>報。                                        |

表 *7.* スナップショット・モニター *API* 要求タイプ *(*続き*)*

| モニター・レベル      | API 要求タイプ              | 戻される情報                                                                                                    |
|---------------|------------------------|----------------------------------------------------------------------------------------------------|
| 接続リスト         | SQLMA_DCS_APPLINFO_ALL | スナップショットが取られたパーティション上の<br>DB2 インスタンスが管理するデータベースに現<br>在接続されている、すべての DCS アプリケーシ<br>ョンのアプリケーション識別情報。                                                                                                    |
| データベース・マネージャー | SQLMA DB2              | インスタンス・レベルのモニター・スイッチの設<br>定値を含む、データベース・マネージャー・レベ<br>ルの情報。                                                                                                    |
| データベース        | SQLMA DBASE            | データベースのデータベース・レベル情報および<br>カウンター。情報が戻されるのは、最低 1 つの<br>アプリケーションがデータベースに接続している<br>場合だけです。                                                                                                    |
| データベース        | SQLMA DBASE ALL        | パーティション上でアクティブな各データベース<br>のデータベース・レベル情報およびカウンター。<br>個々のアクティブなデータベースに対する接続<br>数。 ACTIVATE DATABASE コマンドを使用し<br>て開始したものの、接続されていないデータベー<br>スを含みます。情報が戻されるのは、最低 1つ<br>のアプリケーションがデータベースに接続してい<br>る場合だけです。 |
| データベース        | SQLMA DCS DBASE        | 特定の DCS データベースのデータベース・レベ<br>ル情報およびカウンター。情報が戻されるのは、<br>最低 1 つのアプリケーションがデータベースに<br>接続している場合だけです。                                                                                                    |
| データベース        | SQLMA_DCS_DBASE_ALL    | パーティション上でアクティブな各 DCS データ<br>ベースのデータベース・レベル情報およびカウン<br>ター。情報が戻されるのは、最低 1 つのアプリ<br>ケーションがデータベースに接続している場合だ<br>けです。                                                                                      |
| データベース        | SQLMA DBASE REMOTE     | 特定のフェデレーテッド・システム・データベー<br>スのデータベース・レベル情報およびカウンタ<br>ー。情報が戻されるのは、最低 1 つのアプリケ<br>ーションがデータベースに接続している場合だけ<br>です。                                                                                          |
| データベース        | SQLMA_DBASE_REMOTE_ALL | パーティション上でアクティブな各フェデレーテ<br>ッド・システム・データベースのデータベース・<br>レベル情報およびカウンター。情報が戻されるの<br>は、最低 1 つのアプリケーションがデータベー<br>スに接続している場合だけです。                                                                             |
| アプリケーション      | SQLMA APPL             | アプリケーション・レベルの情報。累積カウンタ<br>ー、状況情報、および最後に実行された SQL ス<br>テートメント (ステートメント・スイッチが設定<br>されている場合)が含まれます。                                                                                                    |
| アプリケーション      | SQLMA AGENT ID         | アプリケーション・レベルの情報。累積カウンタ<br>ー、状況情報、および最後に実行された SQL ス<br>テートメント (ステートメント・スイッチが設定<br>されている場合)が含まれます。                                                                                                    |

表 *7.* スナップショット・モニター *API* 要求タイプ *(*続き*)*

| モニター・レベル | API 要求タイプ                | 戻される情報                                                                                                    |
|----------|--------------------------|----------------------------------------------------------------------------------------------------|
| アプリケーション | SQLMA DBASE APPLS        | パーティション上のデータベースに接続されてい<br>る各アプリケーションについてのアプリケーショ<br>ン・レベル情報。これには、累積カウンター、状<br>況情報、および最後に実行された SQL ステート<br>メント (ステートメント・スイッチが設定されて<br>いる場合)が含まれます。         |
| アプリケーション | SQLMA_APPL_ALL           | パーティション上でアクティブな各アプリケーシ<br>ョンについてのアプリケーション・レベル情報。<br>これには、累積カウンター、状況情報、および最<br>後に実行された SQL ステートメント (ステート<br>メント・スイッチが設定されている場合)が含ま<br>れます。                 |
| アプリケーション | SQLMA DCS APPL           | アプリケーション・レベルの情報。累積カウンタ<br>ー、状況情報、および最後に実行された SQL ス<br>テートメント (ステートメント・スイッチが設定<br>されている場合)が含まれます。                                                          |
| アプリケーション | SQLMA DCS APPL ALL       | パーティション上にあるアクティブな各 DCS ア<br>プリケーションについてのアプリケーション・レ<br>ベル情報。これには、累積カウンター、状況情<br>報、および最後に実行された SQL ステートメン<br>ト (ステートメント・スイッチが設定されている<br>場合)が含まれます。          |
| アプリケーション | SQLMA_DCS_APPL_HANDLE    | アプリケーション・レベルの情報。累積カウンタ<br>ー、状況情報、および最後に実行された SQL ス<br>テートメント (ステートメント・スイッチが設定<br>されている場合)が含まれます。                                                          |
| アプリケーション | SQLMA_DCS_DBASE_APPLS    | パーティション上にあるデータベースに接続され<br>ている各 DCS アプリケーションについてのアプ<br>リケーション・レベル情報。これには、累積カウ<br>ンター、状況情報、および最後に実行された<br>SQL ステートメント (ステートメント・スイッチ<br>が設定されている場合)が含まれます。   |
| アプリケーション | SQLMA DBASE APPLS REMOTE | アプリケーション・レベルの情報。累積カウンタ<br>ー、状況情報、および最後に実行された SQL ス<br>テートメント (ステートメント・スイッチが設定<br>されている場合)が含まれます。                                                          |
| アプリケーション | SQLMA APPL REMOTE ALL    | パーティション上にあるアクティブな各フェデレ<br>ーテッド・システム・アプリケーションについて<br>のアプリケーション・レベル情報。これには、累<br>積カウンター、状況情報、および最後に実行され<br>た SQL ステートメント (ステートメント・スイ<br>ッチが設定されている場合)が含まれます。 |

表 *7.* スナップショット・モニター *API* 要求タイプ *(*続き*)*

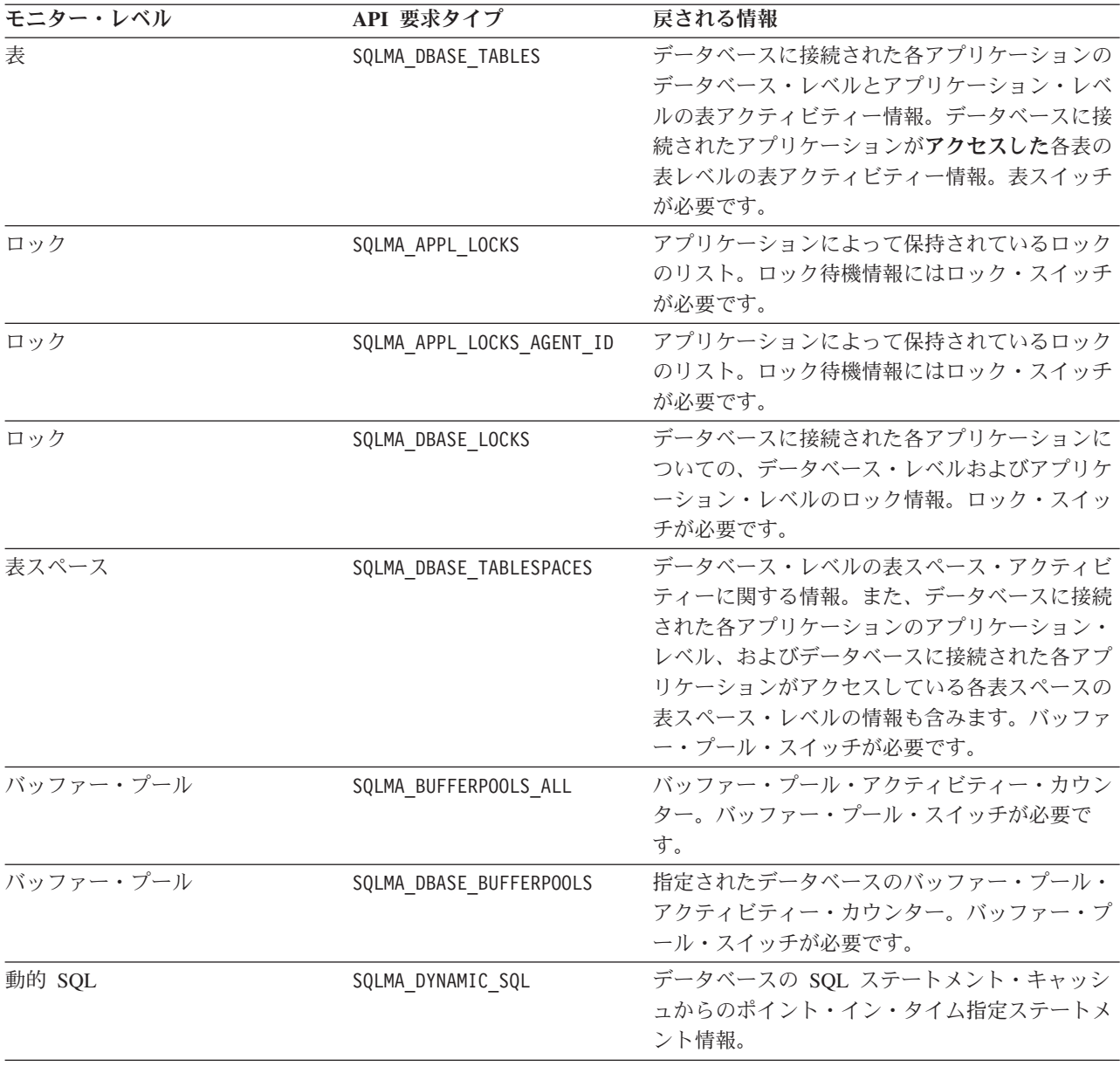

## スナップショット・モニターの出力例

スナップショット・モニターの性質を示すため、以下に、CLP を使用して取られる スナップショットの例とそれに対応する出力を示します。この例の目的は、 SAMPLE データベースに接続されたアプリケーションが保持しているロックのリス トを入手することです。行われるステップは次のとおりです。

1. 次のようにしてサンプル・データベースに接続します。

db2 connect to sample

2. 次のように、UPDATE MONITOR SWITCHES コマンドを使用して「ロック」ス イッチを ON にし、ロックのために待機した時間を収集します。

db2 update monitor switches using LOCK on

3. データベース・カタログでロックを必要とするコマンドまたはステートメントを 発行します。この場合、次のようにカーソルの宣言、オープン、およびフェッチ を行います。

db2 -c- declare c1 cursor for select \* from staff where job='Sales' for update db2 -c- open c1 db2 -c- fetch c1

4. 次のように GET SNAPSHOT コマンドを使用して、データベース・ロックのス ナップショットを取ります。

db2 get snapshot for locks on sample

CLP から GET SNAPSHOT コマンドが発行された後、スナップショット出力が画 面に送られます。

Database Lock Snapshot

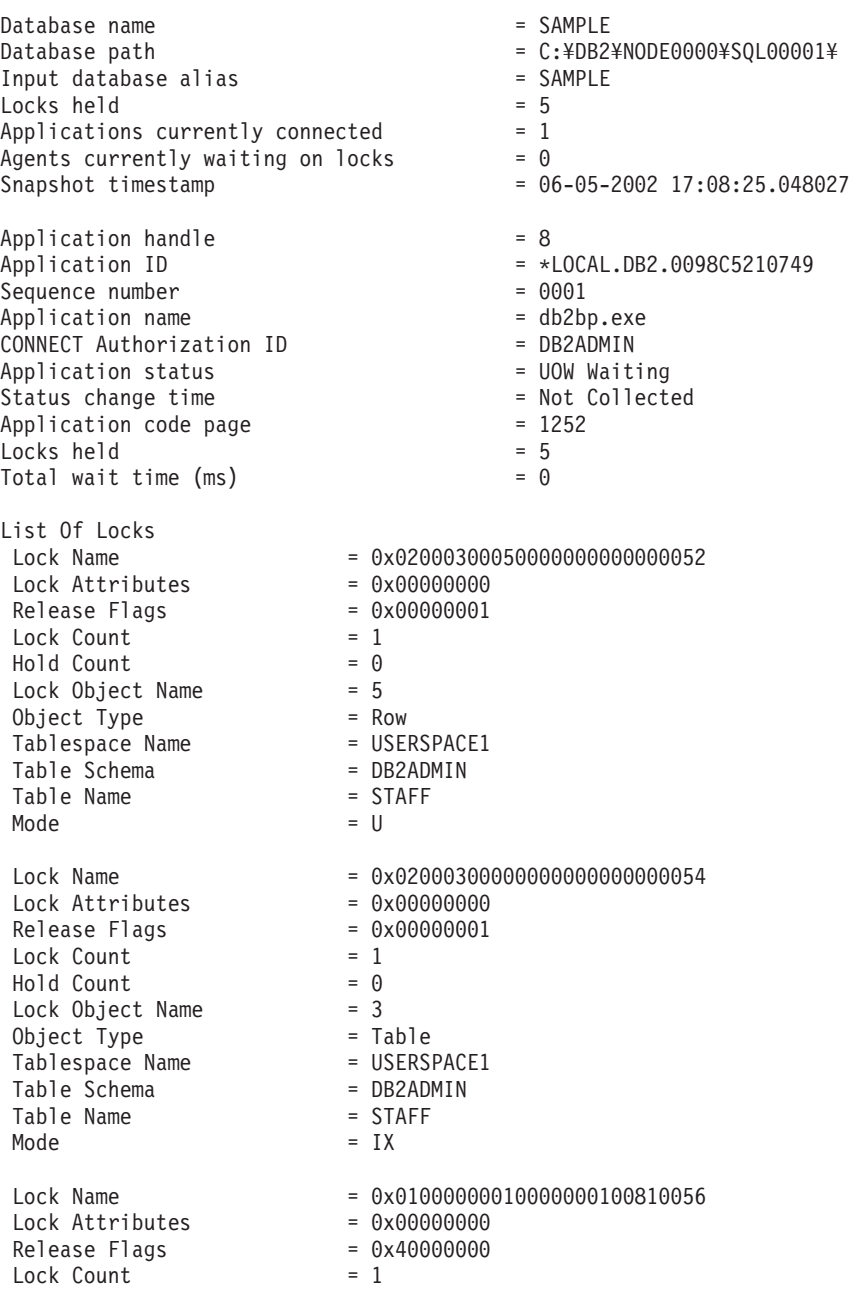

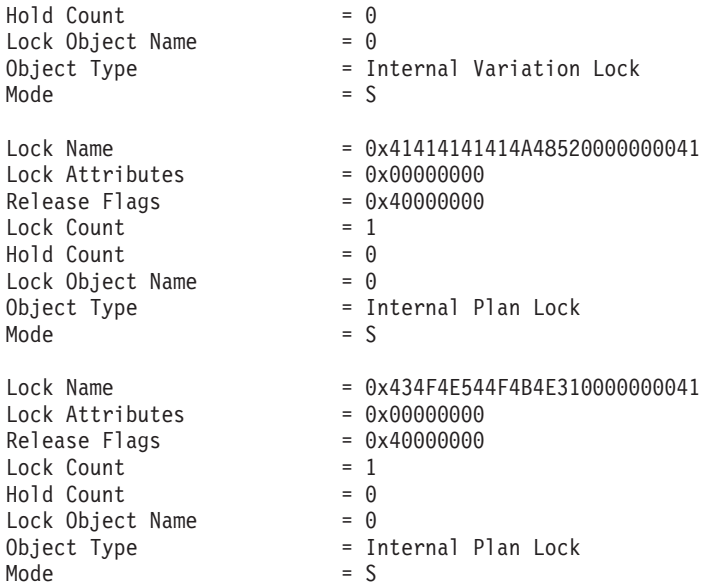

このスナップショットを見ると、現在 1 つのアプリケーションが SAMPLE データ ベースに接続しており、 5 つのロックを保持していることが分かります。

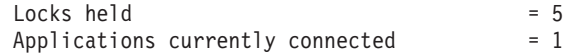

Application status が UOW Waiting になった時刻 (Status change time) は Not Collected として戻されることに注意してください。これは、「作業単位」スイッ チが OFF であるためです。

ロック・スナップショットは、このデータベースに接続しているアプリケーション がロックのために待機している、現在までの合計時間も戻します。

Total wait time  $(ms)$  = 0

## サブセクション・スナップショット

パーティション間並列処理を使用しているシステムでは、SQL コンパイラーによっ て、 SQL ステートメントのアクセス・プランがサブセクションに区分化されま す。個々のサブセクションは別々の DB2 エージェント (または SMP のエージェン ト) によって実行されます。

コンパイル時に DB2 コード生成プログラムによって生成される SQL ステートメン トのアクセス・プランを取得するには、 db2expln コマンドか dynexpln コマンドを 使用します。一例として、複数のパーティションにパーティション化されている表 の行をすべて選択すると、アクセス・プランは以下の 2 つのサブセクションに分け られます。

- 1. サブセクション 0。コーディネーター・サブセクション。この役割は、他の DB2 エージェント (サブエージェント) にフェッチされた行を収集してアプリケ ーションに戻すことです。
- 2. サブセクション 1。この役割は、表スキャンを実行して、行をコーディネータ ー・エージェントに戻すことです。

この単純な例では、サブセクション 1 はすべてのデータベース・パーティションに 分散されます。この表が属するデータベース・パーティション・グループの個々の 物理パーティションに、このサブセクションを実行するサブエージェントがありま す。

データベース・システム・モニターを使用すると、ランタイムの情報とアクセス・ プラン (コンパイル時の情報) とを関連付けることができます。パーティション間並 列処理により、モニターは情報をサブセクションのレベルに分類します。例えば、 ステートメント・モニターのスイッチが ON になっている場合に、 GET SNAPSHOT FOR APPLICATION を実行すると、ステートメント全体の情報と、こ のパーティション上で実行される個々のサブセクションに関する情報が戻されま す。

アプリケーションのスナップショットを実行すると、以下のサブセクション情報が 戻されます。

- v 読み書きされた表の行数
- CPU の使用量
- v 経過時間
- v このステートメントで作業する他のエージェントとの間で送受信される表キュー の行数。これにより、スナップショットを連続してとることで、実行時間の長い 照会の実行状況を追跡できます。
- サブセクションの状況。サブセクションが WAIT 状態 (別のエージェントがデー タを送受信するのを待機している) の場合は、この情報によって、サブセクショ ンの実行を妨げているパーティションも識別できます。識別した後にそのパーテ ィションでスナップショットを取って状態を調べることができます。

この情報は、ステートメント・イベント・モニターによって、サブセクションごと に実行完了後に記録されます。この情報には CPU 使用量、合計実行時間、および 他の複数のカウンターが含まれます。

#### パーティション・データベース・システムでのグローバル・スナップショッ ト

パーティション・データベース・システムでは、現行パーティション、指定したパ ーティション、またはすべてのパーティションのスナップショットをとることがで きます。パーティション・データベースのすべてのパーティションに渡ってグロー バル・スナップショットをとる場合は、データが集約されてから、結果が戻されま す。

データは、以下のようなさまざまなエレメント・タイプについて集約されます。

#### • カウンター、時間、ゲージ

インスタンス内のそれぞれのパーティションから収集されたすべての同種値の合 計が入っています。例えば、GET SNAPSHOT FOR DATABASE XYZ ON TEST GLOBAL は、パーティション・データベース・インスタンス内のすべてのパーテ ィションについて、データベースから読み取られた行数 (rows\_read) を戻しま す。

v 水準点

パーティション・データベース・システム内のパーティションについて検出され る最高値 (高位水準点) または最低値 (低位水準点) を戻します。戻された値に注 目する場合は、個々のパーティションのスナップショットを取って、特定のパー ティションが使用過剰になっているのか、またはインスタンス全体に問題がある のかを判別することができます。

v タイム・スタンプ

スナップショット・モニター・エージェントがアタッチされているパーティショ ンのタイム・スタンプ値に設定します。すべてのタイム・スタンプ値は、「タイ ム・スタンプ」モニター・スイッチの制御下にあります。

v 情報

作業を妨害している可能性のあるパーティションに関する最も重要な情報を戻し ます。例えば、エレメント appl\_status について、あるパーティションでの状況 が「UOW 実行」であり、別のパーティションでは「ロック待機」の場合には、 「ロック待機」が戻されます。なぜなら、これはアプリケーションの実行を保留 にしている状況だからです。

さらに、カウンターのリセット、モニター・スイッチの設定、モニター・スイッチ 設定値の検索はパーティション・データベース内の個々のパーティション、または すべてのパーティションに対して行うことができます。

注**:** グローバル・スナップショットをとる際に、1 つ以上のパーティションでエラ ーが生じると、データはスナップショットを正常にとることのできたパーティショ ンから収集され、さらに警告 (sqlcode 1629) が戻されます。モニター・スイッチの グローバル取得または更新が失敗したり、 1 つ以上のパーティションでカウンタ ー・リセットが失敗すると、それらのパーティションではスイッチの設定やデータ のリセットは行われません。

## スナップショット・モニター自己記述型データ・ストリーム

db2GetSnapshot API でスナップショットをキャプチャーした後、スナップショット 出力が自己記述型データ・ストリームとして戻されます。 50 [ページの図](#page-63-0) 2 では、 データ・ストリームの構造を示し、 50 [ページの表](#page-63-0) 8 では、戻される論理データ・ グループおよびモニター・エレメントのいくつかの例を示します。

注**:** これらの例や表では、ID として記述名を使用しています。これらの名前は、実 際のデータ・ストリームでは **SQLM\_ELM\_** という接頭部が付きます。例えば collected は、スナップショット・モニター出力で SQLM\_ELM\_COLLECTED と表 示されます。タイプは、実際のデータ・ストリームでは **SQLM\_TYPE\_** という接頭 部が付きます。例えば、ヘッダーはデータ・ストリームで SQLM\_TYPE\_HEADER と表示されます。

<span id="page-63-0"></span>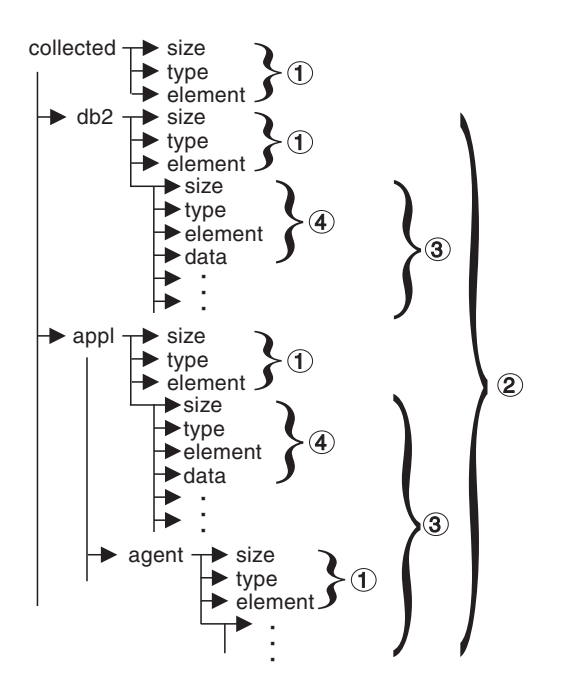

図 *2.* スナップショット・モニター・データ・ストリーム

- 1. 各論理データ・グループは、サイズと名前を示すヘッダーで始まります。このサ イズには、ヘッダー自体に取られるデータ・ボリュームは組み込まれません。
- 2. collected ヘッダー内のサイズは、スナップショットの合計サイズを戻します。
- 3. ほかのヘッダー内のサイズ・エレメントは、その論理データ・グループのデータ 全体のサイズを示します (従属のグループをすべて含む)。
- 4. モニター・エレメント情報が、論理データ・グループ・ヘッダーに続きます。こ れも自己記述型です。

| データ・ストリーム       | 説明                              |
|-----------------|---------------------------------|
|                 |                                 |
| 1000            | スナップショット・データのサイズ (バイト)。         |
| header          | 論理データ・グループが始まることを示す。            |
| collected       | 論理データ・グループの名前。                  |
| 4               | このモニター・エレメントに入っているデータのサイズ。      |
| u32bit          | モニター・エレメント・タイプ - 符号なし 32 ビット数値。 |
| server_db2_type | 収集されたモニター・エレメントの名前。             |
| sqlf_nt_server  | このエレメントに対して収集された値。              |
| $\overline{c}$  | このモニター・エレメントに入っているデータのサイズ。      |
| u16bit          | モニター・エレメント・タイプ - 符号なし 16 ビット数値。 |
| node number     | 収集されたモニター・エレメントの名前。             |
| 3               | このエレメントに対して収集された値。              |
|                 |                                 |

表 *8.* スナップショット・データ・ストリームの例

表 *8.* スナップショット・データ・ストリームの例 *(*続き*)*

| 論理データ・グループ | データ・ストリーム                  | 説明                              |
|------------|----------------------------|---------------------------------|
| db2        |                            |                                 |
|            | 200                        | スナップショットのデータの DB2 レベル部分のサイズ。    |
|            | header                     | 論理データ・グループが始まることを示す。            |
|            | db2                        | 論理データ・グループの名前。                  |
|            | $\overline{4}$             | このモニター・エレメントに入っているデータのサイズ。      |
|            | u <sub>32</sub> bit        | モニター・エレメント・タイプ - 符号なし 32 ビット数値。 |
|            |                            | 収集されたモニター・エレメントの名前。             |
|            | sort_heap_allocated        | このエレメントに対して収集された値。              |
|            | 16                         |                                 |
|            | $\overline{4}$             | このモニター・エレメントに入っているデータのサイズ。      |
|            | u32bit                     | モニター・エレメント・タイプ - 符号なし 32 ビット数値。 |
|            | local_cons3                | 収集されたモニター・エレメントの名前。             |
|            |                            | このエレメントに対して収集された値。              |
|            |                            |                                 |
|            | $\cdots$                   | $\cdot$ $\cdot$ $\cdot$         |
| appl       | 100                        | スナップショットの appl エレメント・データのサイズ。   |
|            |                            | 論理データ・グループが始まることを示す。            |
|            | header                     | 論理データ・グループの名前。                  |
|            | appl                       |                                 |
|            | $\overline{4}$             | このモニター・エレメントに入っているデータのサイズ。      |
|            | u32bit                     | モニター・エレメント・タイプ - 符号なし 32 ビット数値。 |
|            | locks_held                 | 収集されたモニター・エレメントの名前。             |
|            | 3                          | このエレメントに対して収集された値。              |
|            |                            |                                 |
|            | $\cdots$                   | $\cdot$ $\cdot$ $\cdot$         |
| agent      | 50                         | appl 構造のエージェント部分のサイズ。           |
|            | header                     | 論理データ・グループが始まることを示す。            |
|            | agent                      | 論理データ・グループの名前。                  |
|            |                            |                                 |
|            | $\overline{4}$             | このモニター・エレメントに入っているデータのサイズ。      |
|            | u32bit                     | モニター・エレメント・タイプ - 32 ビット数値。      |
|            | agent_pid                  | 収集されたモニター・エレメントの名前。             |
|            | 12                         | このエレメントに対して収集された値。              |
|            |                            |                                 |
|            | $\alpha = \alpha = \alpha$ | $\cdot$ $\cdot$ $\cdot$         |

db2GetSnapshot() ルーチンは、自己記述型スナップショット・データを、ユーザー提 供のバッファーに戻します。データは、キャプチャーされたスナップショットのタ イプに関連する論理データ・グループに分けられて戻されます。

スナップショット要求によって戻される各アイテムには、そのサイズおよびタイプ を指定するフィールドが含まれます。サイズを使用して、戻りデータ全体を解析で きます。また、フィールド・サイズを使用して、論理データ・グループを読み飛ば すこともできます。例えば、DB2 レコードを読み飛ばすには、データ・ストリーム 内のバイト数を判別する必要があります。読み飛ばすバイト数を計算するには、次 の公式を使用してください。

db2 論理データ・グループのサイズ + sizeof(sqlm\_header\_info)

## 第 **4** 章 イベント・モニター

イベント・モニターを使用して、指定されたイベントの発生時に、データベースお よび接続されたアプリケーションに関する情報を収集します。イベントは、接続、 デッドロック、ステートメント、トランザクションなどの、データベース・アクテ ィビティーの遷移を表します。モニターするイベント (1 つ以上) のタイプごとにイ ベント・モニターを定義することができます。例えば、デッドロック・イベント・ モニターは、デッドロックが発生するのを待機します。発生すると、関係するアプ リケーションおよび競合するロックに関する情報を収集します。

デフォルトでは、すべてのデータベースについて DB2DETAILDEADLOCK という 名前のイベント・モニターが定義されています。このモニターは、デッドロック・ イベントに関する詳細情報を記録します。 DB2DETAILDEADLOCK イベント・モ ニターは、データベースの開始時に自動的に開始されます。

スナップショット・モニターは一般に、予防的な保守および問題分析のために使用 されますが、イベント・モニターは、現時点の問題について管理者に警告し、また 今にも起こりそうな問題を追跡するするために使用されます。

イベント・モニターを作成するには、CREATE EVENT MONITOR SQL ステートメ ントを使用します。イベント・モニターは、それらがアクティブなときにだけイベ ント・データを収集します。イベント・モニターを活動化または非活動化するに は、 SET EVENT MONITOR STATE SQL ステートメントを使用します。イベン ト・モニターの状況 (アクティブか非アクティブか) は、 SQL 関数 EVENT MON STATE によって判別することができます。

CREATE EVENT MONITOR SQL ステートメントを実行すると、それが作成するイ ベント・モニターの定義が、以下のデータベース・システム・カタログ表に保管さ れます。

- v SYSCAT.EVENTMONITORS: データベースについて定義されたイベント・モニタ ー
- SYSCAT.EVENTS: データベースについてモニターされるイベント
- SYSCAT.EVENTTABLES: 表イベント・モニターのためのターゲット表

それぞれのイベント・モニターには、モニター・エレメント内のインスタンスのデ ータの、独自の専用論理ビューがあります。特定のイベント・モニターが非活動化 された後、再活動化されると、これらのカウンターのビューがリセットされます。 リセットは、新たに活動化されたイベント・モニターだけで行われます。他のすべ てのイベント・モニターは、引き続きカウンター値の独自のビューを使用し続けま す (追加があればそのカウンター値に追加します)。

イベント・モニターの出力は、非パーティション SQL 表、ファイル、または Named PIPE に送ることができます。

#### イベント・タイプ

イベント・モニターは、 CREATE EVENT MONITOR ステートメントで指定され たイベント・タイプに関する情報を戻します。それぞれのイベント・タイプごと に、特定の時点でモニター情報が収集されます。

以下の表は、使用可能なイベント・タイプ、モニター・データが収集される時点、 およびそれぞれのイベント・タイプについて入手できる情報をリストしています。 最初の列にある使用可能なイベント・タイプは、 CREATE EVENT MONITOR ス テートメントで使用されるキーワードに対応しています。ここでイベント・タイプ が定義されます。

データが発生するように定義されたイベントに加えて、 FLUSH EVENT MONITOR SQL ステートメントを使用してイベントを生成することもできます。この方式によ って生成されたイベントは、フラッシュされたイベント・モニターに関連したすべ てのモニター・タイプ (DEADLOCKS および DEADLOCKS WITH DETAILS を除 く) に関する現行のデータベース・モニター値とともに書き込まれます。

ステートメント・イベント・モニターを使用して SQL プロシージャーの実行をモ ニターする際には、以下のようになります。

- v INSERT、SELECT、DELETE、UPDATE などのデータ操作言語 (DML) ステート メントは、イベントを生成します。
- v 変数割り当てや制御構造 (例えば WHILE や IF) などのプロシージャー・ステー トメントは、決定論的にイベントを生成しません。

表 *9.* イベント・タイプ

| イベント・タイプ         | データが収集される時点 | 入手できる情報                    |
|------------------|-------------|----------------------------|
| <b>DEADLOCKS</b> | デッドロック検出時   | 関係しているアプリケーション、および競        |
|                  |             | 合しているロック。                  |
| DEADLOCKS WITH   | デッドロック検出時   | 関係するアプリケーションについての広範        |
| <b>DETAILS</b>   |             | 囲の情報。関係するステートメント (およ       |
|                  |             | びステートメント・テキスト)の識別や保        |
|                  |             | 持されているロックなど。 DEADLOCKS     |
|                  |             | イベント・モニターではなく              |
|                  |             | DEADLOCKS WITH DETAILS イベン |
|                  |             | ト・モニターを使用すると追加の情報が収        |
|                  |             | 集されるため、デッドロックが発生したと        |
|                  |             | きにパフォーマンス・コストの負担になり        |
|                  |             | ます。                        |
| DEADLOCKS WITH   | デッドロック検出時   | DEADLOCKS WITH DETAILS イベン |
| DETAILS HISTORY  |             | ト・モニターで報告されるすべての情報。        |
|                  |             | ならびにデータベース・パーティションの        |
|                  |             | デッドロック・シナリオにかかわるロック        |
|                  |             | (このデータベース・パーティションで保        |
|                  |             | 持されるロック) を所有する、各アプリケ       |
|                  |             | ーションの現行作業単位のステートメント        |
|                  |             | 履歷。 DEADLOCKS WITH DETAILS |
|                  |             | HISTORY イベント・モニターを使用する     |
|                  |             | と、ステートメント履歴を追跡することに        |
|                  |             | なるので、活動化したときに若干モニタ         |
|                  |             | ー・パフォーマンスの負担になります。         |

表 *9.* イベント・タイプ *(*続き*)*

| イベント・タイプ                                           | データが収集される時点                                                                                                    | 入手できる情報                                                                                                    |
|----------------------------------------------------|----------------------------------------------------------------------------------------------------|----------------------------------------------------------------------------------------------------|
| DEADLOCKS WITH<br>DETAILS HISTORY<br><b>VALUES</b> | デッドロック検出時                                                                                                    | デッドロックの詳細およびデッドロックの<br>詳細履歴で報告されるすべての情報。なら<br>びにステートメントの実行時にパラメータ<br>ー・マーカーに提供されるあらゆる値。<br>DEADLOCKS WITH DETAILS HISTORY<br>VALUES イベント・モニターを使用する<br>と、さらにデータ値をコピーすることにな<br>るため、活動化したときにパフォーマン<br>ス・コストの大きな負担になります。 |
| <b>STATEMENTS</b>                                  | SQL ステートメント終了時                                                                                                    | ステートメントの開始/停止時刻、使用され<br>ている CPU、動的 SQL のテキスト、<br>SQLCA (SQL ステートメントの戻りコー<br>ド)、 およびその他のメトリック (フェッ<br>チ・カウントなど)。<br>注: ステートメントの開始/停止時刻は、<br>TIMESTAMP スイッチが OFF のときは使<br>用できません。                                      |
|                                                    | サブセクション終了時                                                                                                    | パーティション・データベースの場合、使<br>用されている CPU、実行時間、表、およ<br>び表キューに関する情報。                                                                                                    |
| <b>TRANSACTIONS</b>                                | 作業単位の終了時                                                                                                    | 作業単位の作業開始/停止時刻、直前の作業<br>単位時間、使用されている CPU、ロッキ<br>ング、およびロギングのメトリック。 XA<br>で実行している場合は、トランザクショ<br>ン・レコードは生成されません。                                                                                                    |
| <b>CONNECTIONS</b>                                 | 接続終了時                                                                                                    | すべてのアプリケーション・レベルのカウ<br>ンター。                                                                                                    |
| <b>DATABASE</b>                                    | データベース非活動化時                                                                                                    | すべてのデータベース・レベルのカウンタ                                                                                                    |
| <b>BUFFERPOOLS</b>                                 | データベース非活動化時                                                                                                    | バッファー・プール、プリフェッチャー、<br>ページ・クリーナー、および個々のバッフ<br>ァー・プールの直接 I/O のカウンター。                                                                                                    |
| <b>TABLESPACES</b>                                 | データベース非活動化時                                                                                                    | バッファー・プール、プリフェッチャー、<br>ページ・クリーナー、および個々の表スペ<br>ースの直接 I/O のカウンター。                                                                                                    |
| <b>TABLES</b>                                      | データベース非活動化時                                                                                                    | 個々の表の、読み取り/書き込みが行われる<br>行。                                                                                                    |
| アクティビティー                                           | COLLECT ACTIVITY DATA オプションがオンになって<br>いるサービス・クラス、ワークロード、または作業クラ<br>スで実行したアクティビティーの完了時。<br>WLM_CAPTURE_ACTIVITY_IN_PROGRESS ストアー<br>ド・プロシージャーを実行しているその時点のターゲッ<br>ト・アクティビティーに関するデータも収集されます。<br>COLLECT ACTIVITY DATA オプションが有効になって<br>いるアクティビティーがしきい値に違反する場合も、デ<br>ータが収集されます。 | アクティビティー・レベル・データ。<br>COLLECT ACTIVITY DATA の一部とし<br>て WITH DETAILS を指定した場合には、<br>このオプションの対象アクティビティーに<br>関するステートメントとコンパイル環境の<br>情報が組み込まれます。AND VALUES も<br>指定した場合は、このオプションの対象ア<br>クティビティーの入力データ値も組み込ま<br>れます。         |
| 統計                                                 | period 分ごと。period は統計の収集間隔の時間の長さで<br>す。この期間は、WLM_COLLECT_INT データベース構<br>成パラメーターで定義されます。<br>WLM_COLLECT_STATS ストアード・プロシージャーが                                                                                                    | システム上の個々のサービス・クラス、ワ<br>ークロード、または作業クラス中で実行さ<br>れたアクティビティーから統計が計算され<br>ます。                                                                                                    |
|                                                    | 呼び出される際にもデータが収集されます。                                                                                                    |                                                                                                    |

表 *9.* イベント・タイプ *(*続き*)*

| <b> イベント・タイプ</b> | データが収集される時点 | 手できる情報    |
|------------------|-------------|-----------|
| しきい値違反           | しきい値違反の検出時。 | しきい値違反情報。 |

注**:** 「デッドロックの詳細」イベント・モニターが、新規に作成されるデータベー スごとに作成されます。このイベント・モニターは DB2DETAILDEADLOCK とい う名前で、データベースが活動化されると開始され、データベース・ディレクトリ ー内のファイルに書き込みます。このイベント・モニターによるオーバーヘッド は、これをドロップすることによって回避することができます。

## データベース・システム・イベントからの情報の収集

イベント・モニターを使用して、指定されたイベントの発生時に、データベースお よび接続されたアプリケーションに関する情報を収集します。イベント・モニター はデータベース・オブジェクトであり、 SQL データ定義言語 (SQL DDL) ステー トメントを使用して作成され、操作されます。

イベント・モニターを作成し、操作するには、DBADM 権限が必要です。

以下にリストするステップは、イベント・モニターの典型的なライフ・サイクルを 表しています。これらのステップは、必ずしも示されている順序で実行する必要が あるとは限りません。例えば、使用法に応じて、イベント・モニターがドロップさ れなかったり、非活動化されない場合もあります。しかし、イベント・モニターの ライフ・サイクルでは、以下の 2 つの事柄は必ず行われます。つまり、最初のステ ップは常にイベント・モニターの作成で、最後のステップは常にイベント・モニタ ーの削除です。

- 1. [イベント・モニターを作成します。](t0005492.dita)
- 2. ファイルおよびパイプ・イベント・モニターの場合のみ*:*
	- v イベント・レコードを受け取るディレクトリーまたは Named PIPE が存在す ることを確認します。存在しない場合は、イベント・モニターは活動化されま せん。

AIX® では、mkfifo コマンドを使用して Named PIPE を作成することができ ます。 Linux® および他の UNIX タイプ (Solaris オペレーティング・システ ムなど) では、pipe() ルーチンを使用します。

Windows® では、CreateNamedPipe() ルーチンを使用して Named PIPE を作成 することができます。

- パイプ・イベント・モニターの場合のみ: イベント・モニターを活動化する前 に Named PIPE を開きます。これは、次のオペレーティング・システムの機 能を使って行うことができます。
	- UNIX の場合: open()
	- Windows の場合: ConnectNamedPipe()

また、次のように db2evmon 実行可能プログラムを使って行うこともできま す。

db2evmon -db *databasename* -evm *eventmonname* databasename は、モニター対象のデータベースの名前を表します。

evmonname は、イベント・モニターの名前を表します。

3. 新しく作成したイベント・モニターを活動化して、それが情報を収集できるよう にします。

SET EVENT MONITOR evmonname STATE 1;

AUTOSTART オプションを指定してイベント・モニターを作成すると、最初の ユーザーがデータベースに接続する際にイベント・モニターは活動化されます。 さらにイベント・モニターは、いったん明示的に活動化されると、データベース が再活動化される時に自動的に再始動します。この再始動は、イベント・モニタ ーが明示的に非活動にされるか、インスタンスが停止するまで行われます。 表 イベント・モニターを開始すると、イベント・モニターによって

SYSCAT.EVENTMONITORS カタログ表の evmon activates 列が更新されます。 この変更はログに記録されるため、DATABASE CONFIGURATION によって次 が表示されます。

Database is consistent = NO

イベント・モニターが AUTOSTART オプションを使用して作成されている場 合、最初のユーザーがデータベースに接続してデータベースを非活動化するため に即時に切断すると、ログ・ファイルが作成されます。

4. イベント・モニターがアクティブか非アクティブかを調べるために、次のように 表 SYSCAT.EVENTMONITORS に対する照会で SQL 関数 EVENT\_MON\_STATE を発行します。

SELECT evmonname, EVENT MON STATE(evmonname) FROM syscat.eventmonitors;

存在するすべてのイベント・モニターのリストとそれらの状況が表示されます。 戻り値 0 は、指定されたイベント・モニターが非アクティブであり、 1 は、ア クティブであることを示します。

- 5. イベント・モニター出力を読み取ります。表書き込みイベント・モニターの場合 はターゲット表で確認する必要があります。 CLP からファイルまたはパイプ・ イベント・モニターのデータにアクセスするには、関連タスク『コマンド行から のファイルまたはパイプ・イベント・モニター出力のフォーマット』を参照して ください。
- 6. イベント・モニターを非活動化する、つまりイベント・モニターを OFF にする には、次のように SET EVENT MONITOR ステートメントを使用します。 SET EVENT MONITOR evmonname STATE 0

イベント・モニターを非活動化しても、それが削除されることはありません。イ ベント・モニターは休止データベース・オブジェクトとして存在します。イベン ト・モニターを非活動化すると、その内容がすべてフラッシュされます。そのた め、非活動化されているイベント・モニターを再活動化する場合には、再活動化 以降に収集された情報だけが含まれます。

7. パイプ・イベント・モニターを非活動化した後、対応する Named PIPE を閉じ ます。 UNIX では close() 関数を使用し、Windows 2000 では DisconnectNamedPipe() 関数を使用します。

8. イベント・モニター・オブジェクトをドロップするには、次のように DROP EVENT MONITOR ステートメントを使用します。

DROP EVENT MONITOR evmonname

イベント・モニターが非アクティブの場合にのみ、それをドロップできます。

9. パイプ・イベント・モニターをドロップした後、対応する Named PIPE を削除 します。 UNIX では unlink() 関数を使用し、Windows では CloseHandle() 関数を使用します。 表書き込みイベント・モニターをドロップするときに、関 連したターゲット表はドロップされません。同様に、ファイル・イベント・モニ ターをドロップするときに、関連したファイルは削除されません。

## イベント・モニターの作成

イベント・モニターのライフ・サイクルにおける最初のステップは、イベント・モ ニターの作成です。イベント・モニターを作成する前に、イベント・レコードの宛 先を決定する必要があります。それは、SQL 表、ファイル、または Named PIPE を介して送信します。

イベント・モニターを作成するには、DBADM 権限が必要です。

それぞれのイベント・レコードの宛先ごとに、CREATE EVENT MONITOR SQL ス テートメントで指定される特定のオプションがあります。CREATE EVENT MONITOR ステートメントのターゲット表は、パーティション表以外の表でなけれ ばなりません。パーティション・データベースでのイベントのモニターでは特別な 注意も必要です。

- 1. 表イベント・モニターの作成。
- 2. [ファイル・イベント・モニターの作成。](#page-79-0)
- 3. [パイプ・イベント・モニターの作成。](#page-83-0)
- 4. [パーティション・データベース用のイベント・モニターの作成。](#page-85-0)

イベント・モニターが作成されて活動化されると、指定されたイベントが発生する たびに、モニター・データを記録します。

#### 表イベント・モニターの作成

イベント・モニターの作成時に、それが収集した情報の保管場所を決定する必要が あります。表イベント・モニターは SQL 表にイベント・レコードを流します。こ れは、ファイルおよびパイプ・イベント・モニターの簡単な代替手段で、イベン ト・モニター・データのキャプチャー、解析、および管理を、より簡単に行えるよ うにします。イベント・モニターが収集するすべてのイベント・タイプで、関連す るそれぞれの論理データ・グループについてのターゲット表が作成されます。

表イベント・モニターを作成するには、DBADM 権限が必要です。

CREATE EVENT MONITOR ステートメントのターゲット表は、パーティション表 以外の表でなければなりません。

表イベント・モニターの各種オプションは、CREATE EVENT MONITOR ステート メントで設定されます。表書き込みイベント・モニター用の CREATE EVENT MONITOR SQL ステートメントの生成をより簡単に行うために、 db2evtbl コマン
ドを使用することができます。イベント・モニターの名前および目的のイベント・ タイプ (1 つ以上) を指定するだけで、 CREATE EVENT MONITOR ステートメン トが生成され、すべてのターゲット表のリストが完成します。次に、生成されたス テートメントをコピーして、変更を加えれば、 CLP からステートメントを実行す ることができます。

1. イベント・モニター・データが表 (または表のセット) に収集されることを指定 します。

CREATE EVENT MONITOR dlmon FOR eventtype WRITE TO TABLE

dlmon はイベント・モニターの名前です。

2. モニター対象のイベントのタイプを指定します。単一イベント・モニターで、1 つ以上のイベント・タイプをモニターすることができます。

CREATE EVENT MONITOR dlmon FOR CONNECTIONS, DEADLOCKS WITH DETAILS WRITE TO TABLE

このイベント・モニターは、CONNECTIONS および DEADLOCKS WITH DETAILS イベント・タイプをモニターします。上記のステートメントがユーザ ー 'riihi' によって発行されたとすると、ターゲット表の派生名および表スペー スが以下のようになります。

- riihi.connheader\_dlmon
- riihi.conn dlmon
- riihi.connmemuse\_dlmon
- riihi.deadlock dlmon
- riihi.dlconn dlmon
- riihi.dllock dlmon
- riihi.control dlmon
- 3. BUFFERSIZE 値を調整することによって、表イベント・モニター・バッファー のサイズを指定します (4K ページ単位)。

CREATE EVENT MONITOR dlmon FOR CONNECTIONS, DEADLOCKS WITH DETAILS WRITE TO TABLE BUFFERSIZE 8

8 は、2 つのイベント表バッファーを合わせた容量です (4K ページ単位)。そ れぞれのバッファーが 16K で、最大 32K までバッファー・スペースが追加さ れます。

個々のバッファーのデフォルト・サイズは 4 ページです (16K のバッファーが 2 つ割り振られます)。最小サイズは 1 ページです。バッファーはモニター・ ヒープから割り振られるので、バッファーの最大サイズはこのヒープのサイズ によって制限されます。パフォーマンス上の理由で、アクティブ率の高いイベ ント・モニターには、アクティブ率が比較的低いものよりも大きなバッファー が必要です。

4. イベント・モニターをブロック化または非ブロック化する必要があるかどうか を指定します。ブロック化イベント・モニターの場合、イベントを生成する各 エージェントは、イベント・バッファーがいっぱいであれば、それが表に書き 込まれるまで待機します。これは、データベースのパフォーマンスを低下させ ることがあります。なぜなら、バッファーがクリアされるまで、延期されたエ ージェントおよび従属エージェントが実行できなくなるからです。イベント・ データが脱落しないようにするには、BLOCKED 節を使用します。

CREATE EVENT MONITOR dlmon FOR CONNECTIONS, DEADLOCKS WITH DETAILS WRITE TO TABLE BUFFERSIZE 8 BLOCKED

イベント・モニターはデフォルトではブロック化されます。

すべての単一イベント・レコードを収集することよりも、データベース・パフ ォーマンスのほうが重要な場合には、非ブロック化イベント・モニターを使用 してください。その場合、イベントを生成する各エージェントは、イベント・ バッファーがいっぱいのときに、それが表に書き込まれるのを待機しません。 結果として、非ブロック化イベント・モニターは、アクティブ率の高いシステ ムではデータの脱落という影響を受けます。イベント・モニターによって生じ るパフォーマンス上のオーバーヘッドを最小限に抑えるには、NONBLOCKED 節を使用します。

CREATE EVENT MONITOR dlmon FOR CONNECTIONS, DEADLOCKS WITH DETAILS WRITE TO TABLE BUFFERSIZE 8 NONBLOCKED

5. イベント・レコードの収集元の論理データ・グループを指定します。イベン ト・モニターはそれぞれの論理データ・グループからのデータを、対応する表 に保管します。

CREATE EVENT MONITOR dlmon FOR CONNECTIONS, DEADLOCKS WITH DETAILS WRITE TO TABLE CONN, DLCONN, DLLOCK BUFFERSIZE 8 NONBLOCKED

CONN、DLCONN、および DLLOCK 論理データ・グループが選択されます。 その他の選択可能な論理データ・グループ CONNHEADER、DEADLOCK、ま たは CONTROL については言及されていません。 CONNHEADER、DEADLOCK、または CONTROL に関係するデータは、 dlmon イベント・モニターには保管されません。

6. データを収集する必要のあるモニター・エレメントを指定します。

CREATE EVENT MONITOR dlmon FOR CONNECTIONS, DEADLOCKS WITH DETAILS WRITE TO TABLE CONN, DLCONN (EXCLUDES(agent id, lock wait start time)), DLLOCK (INCLUDES(lock mode, table name)) BUFFERSIZE 8 NONBLOCKED

CONN のすべてのモニター・エレメントがキャプチャーされます (これがデフ ォルトの動作です)。DLCONN の場合は、**agent\_id** および **lock\_wait\_start\_time** 以外のすべてのモニター・エレメントがキャプチャーされます。最後に、 DLLOCK の場合は、モニター・エレメント **lock\_mode** および **table\_name** だ けがキャプチャーされます。

7. 作成される表の名前を指定し、表スペースを指定します。

CREATE EVENT MONITOR dlmon FOR CONNECTIONS, DEADLOCKS WITH DETAILS WRITE TO TABLE CONN, DLCONN (TABLE mydept.dlconnections EXCLUDES(agent id, lock wait start time)), DLLOCK (TABLE dllocks IN mytablespace INCLUDES(lock mode, table name)) BUFFERSIZE 8 NONBLOCKED

上記のステートメントがユーザー riihi によって発行されたとすると、ターゲ ット表の派生名および表スペースが以下のようになります。

- CONN: riihi.conn dlmon (デフォルトの表スペースで)
- DLCONN: mydept.dlconnections (デフォルトの表スペースで)
- DLLOCK: riihi.dllocks (MYTABLESPACE 表スペースで)

デフォルトの表スペースは、イベント・モニター定義プログラムに USE 特権 があれば、 IBMDEFAULTGROUP から割り当てられます。定義プログラムが この表スペースに対する USE 特権を有していない場合には、定義プログラム が USE 特権を有する表スペースが割り当てられます。

8. 表スペースがどの程度いっぱいになれば、イベント・モニターが自動的に非活 動化するのかを指定します。

CREATE EVENT MONITOR dlmon FOR CONNECTIONS, DEADLOCKS WITH DETAILS WRITE TO TABLE DLCONN PCTDEACTIVATE 90 BUFFERSIZE 8 NONBLOCKED

表スペースが 90% の容量に達すれば、dlmon イベント・モニターが自動的に シャットオフします。DMS 表スペースには PCTDEACTIVATE 節のみを使用 できます。ターゲット表スペースで自動サイズ変更が有効な場合は、 PCTDEACTIVATE 文節を 100 に設定してください。

- 9. データベースを開始するたびに、イベント・モニターが自動的に活動化される かどうかを指定します。デフォルトでは、データベースの開始時にイベント・ モニター (WLM イベント・モニターは例外) は自動的には活動化されません。
	- v データベースの開始時に自動的に開始するイベント・モニターを作成するに は、次のステートメントを発行する。

CREATE EVENT MONITOR dlmon FOR CONNECTIONS, DEADLOCKS WITH DETAILS WRITE TO TABLE BUFFERSIZE 8 NONBLOCKED AUTOSTART NONBLOCKED

v データベースの開始時に自動的に開始しないイベント・モニターを作成する には、次のステートメントを発行する。

CREATE EVENT MONITOR dlmon FOR CONNECTIONS, DEADLOCKS WITH DETAILS WRITE TO TABLE BUFFERSIZE 8 NONBLOCKED MANUALSTART

10. イベント・モニターを活動化または非活動化するには、SET EVENT MONITOR STATE ステートメントを使用します。

表イベント・モニターが作成されて活動化されると、指定されたイベントが発生す るたびに、モニター・データを記録します。

#### イベント・モニターの表管理

SQL 表にイベント・レコードを保管するように、イベント・モニターを定義するこ とができます。これを行うには、CREATE EVENT MONITOR ステートメントを WRITE TO TABLE 節を付けて使用します。

表書き込みイベント・モニターを作成すると、データベースは、データを戻す論理 データ・グループのそれぞれについて、レコードを保管するためのターゲット表 を 作成します。デフォルトでは、データベースはイベント・モニターの作成プログラ ムのスキーマで表を作成し、それに対応する論理データ・グループおよびイベン ト・モニター名に従って表に名前を付けます。それぞれの表において、列名はそれ が表すモニター・エレメント名と一致しています。

例えば、ユーザー riihi が STATEMENTS イベントをキャプチャーするイベン ト・モニターを作成しているとします。

CREATE EVENT MONITOR foo FOR STATEMENTS WRITE TO TABLE

STATEMENTS イベント・タイプを使用するイベント・モニターは、 event\_connheader、event\_stmt、および event subsection 論理データ・グループからデ ータを収集します。データベースは以下の表を作成しました。

- riihi.connheader foo
- riihi.stmt\_foo
- riihi.subsection\_foo
- riihi.control foo

個々のイベント・タイプに固有な論理データ・グループを表す表に加えて、すべて の表書き込みイベント・モニターに関するコントロール表が 1 つ作成されます。こ の表は上記の riihi.control\_foo のことです。コントロール表には、イベント・モニタ ー・メタデータ、特に event\_start、event\_db\_header (**conn\_time** モニター・エレメン トのみ)、および event overflow 論理データ・グループからのメタデータが含まれて います。

ターゲット表の各列名は、イベント・モニターのエレメント ID と一致していま す。対応するターゲット表の列がないイベント・モニター・エレメントは無視され ます。

表書き込みイベント・モニターのターゲット表は、手動で整理する必要がありま す。アクティブ量の非常に多いシステムでは、イベント・モニターが大容量のデー タを記録するため、マシン・スペースをすぐに使い尽くしてしまうことがありま す。ファイルや Named PIPE に書き込むイベント・モニターとは異なり、表書き込 みイベント・モニターは、特定の論理データ・グループまたはモニター・エレメン トだけを記録するように定義することができます。このフィーチャーにより、ユー ザーの目的にかなうデータだけを収集することができ、イベント・モニターによっ て生成されるデータのボリュームを削減することができます。例えば、次のステー トメントは、 event xact 論理データ・グループだけから TRANSACTIONS イベン トをキャプチャーし、 **lock\_escal** モニター・エレメントだけを含めるように、イベ ント・モニターを定義します。

CREATE EVENT MONITOR foo\_lite FOR TRANSACTIONS WRITE TO TABLE XACT(INCLUDES(lock\_escal))

イベント・モニターのターゲット表をデフォルトの表スペース内のデフォルトのス キーマに、デフォルトの表名で常駐させるのが望ましくない場合があります。例え ば、モニター・データのボリュームが大きくなることが予想されるのであれば、タ ーゲット表を独自の表スペースに配置することもできます。

スキーマ、表、および表スペース名は CREATE EVENT MONITOR ステートメン トで指定することができます。スキーマ名は表名とともに提供され、表の派生名を 形成します。

ターゲット表を使用できるのは、単一イベント・モニターに限られます。ターゲッ ト表がすでに別のイベント・モニターについて定義されているのが検出されたか、 または他の理由で作成できない場合には、CREATE EVENT MONITOR ステートメ ントは失敗します。

表スペース名は表名の後に、オプションの IN 節を付けて追加することができま す。 DB2 が自動的に作成するターゲット表とは異なり、表スペースがイベント・ モニター定義に組み込まれている場合には、それがすでに存在していなければなり ません。表スペースが指定されていない場合には、定義プログラムが USE 特権を 有する表スペースが割り当てられます。

パーティション・データベース環境では、表書き込みイベント・モニターは、イベ ント・モニター表を含む表スペースが存在するデータベース・パーティション上で のみアクティブになります。特定のデータベース・パーティション上にアクティ ブ・イベント・モニターのターゲット表スペースが存在しない場合、そのデータベ ース・パーティションのイベント・モニターは非活動状態にされ、db2diag.log ファ イルにエラーが書き込まれます。

イベント・モニター・データの検索時のパフォーマンスを向上させるために、イベ ント表に索引を作成することができます。また、トリガー、関係保全、制約など、 他の表属性を追加することもできます。イベント・モニターはそれらを無視しま す。

例えば、次のステートメントは、event connheader、event stmt、および event\_subsection 論理データ・グループを使用して、 STATEMENTS イベントをキ ャプチャーするイベント・モニターを定義します。 3 つのターゲット表のそれぞれ には、異なるスキーマ、表、および表スペースの組み合わせがあります。

CREATE EVENT MONITOR foo FOR STATEMENTS WRITE TO TABLE CONNHEADER, STMT (TABLE mydept.statements), SUBSECTION (TABLE subsections, IN mytablespace)

上記のステートメントがユーザー 'riihi' によって発行されたとすると、ターゲット 表の派生名および表スペースが以下のようになります。

- CONNHEADER: riihi.connheader foo (デフォルトの表スペースで)
- STMT: mydept.statements (デフォルトの表スペースで)
- SUBSECTION: riihi.subsections (MYTABLESPACE 表スペースで)

イベント・モニターを活動化しているときにターゲット表が存在しない場合でも、 活動化は続行しますが、ターゲット表に挿入されるはずだったデータは無視されま す。また、ターゲット表にモニター・エレメント専用の列がない場合にも、そのモ ニター・エレメントは無視されます。

表書き込みイベント・モニターがアクティブな場合、イベント・レコードを保管す る表スペースがその限界に達する可能性があります。 DMS 表スペースについてこ のリスクを制御するために、イベント・モニターが非活動化されるときの表スペー ス容量のパーセンテージを定義することができます。これは、CREATE EVENT MONITOR ステートメントの PCTDEACTIVATE 節で宣言することができます。

非パーティションのデータベース環境では、最後のアプリケーションが終了すると (それまでにデータベースが明示的に活動化されていないと)、表イベント・モニター への書き込みはすべて非活動化されます。パーティション・データベース環境で は、カタログ・パーティションが非活動化されると表イベント・モニターへの書き 込みが非活動化されます。

次の表は、ターゲット表が戻されるイベント・タイプごとの、デフォルトのターゲ ット表名を示しています。

表 *10.* 表書き込みイベント・モニターのターゲット表

| イベント・タイプ                                        | ターゲット表名           | 入手できる情報                    |  |
|-------------------------------------------------|-------------------|----------------------------|--|
| <b>DEADLOCKS</b>                                | <b>CONNHEADER</b> | 接続メタデータ                    |  |
|                                                 | <b>DEADLOCK</b>   | デッドロック・データ                 |  |
|                                                 | <b>DLCONN</b>     | デッドロックに関係しているアプリケーションとロック  |  |
|                                                 | <b>CONTROL</b>    | イベント・モニター・メタデータ            |  |
| <b>DEADLOCKS WITH</b>                           | <b>CONNHEADER</b> | 接続メタデータ                    |  |
| <b>DETAILS</b>                                  | <b>DEADLOCK</b>   | デッドロック・データ                 |  |
|                                                 | <b>DLCONN</b>     | デッドロックに関係しているアプリケーション      |  |
|                                                 | <b>DLLOCK</b>     | デッドロックに関係しているロック           |  |
|                                                 | <b>CONTROL</b>    | イベント・モニター・メタデータ            |  |
| <b>DEADLOCKS WITH</b>                           | <b>CONNHEADER</b> | 接続メタデータ                    |  |
| <b>DETAILS HISTORY</b>                          | <b>DEADLOCK</b>   | デッドロック・データ                 |  |
|                                                 | <b>DLCONN</b>     | デッドロックに関係しているアプリケーション      |  |
|                                                 | <b>DLLOCK</b>     | デッドロックに関係しているロック           |  |
|                                                 | <b>STMTHIST</b>   | 作業単位内の以前のステートメントのリスト       |  |
|                                                 | <b>CONTROL</b>    | イベント・モニター・メタデータ            |  |
| <b>DEADLOCKS WITH</b><br><b>DETAILS HISTORY</b> | <b>CONNHEADER</b> | 接続メタデータ                    |  |
|                                                 | <b>DEADLOCK</b>   | デッドロック・データ                 |  |
| <b>VALUES</b>                                   | <b>DLCONN</b>     | デッドロックに関係しているアプリケーション      |  |
|                                                 | <b>DLLOCK</b>     | デッドロックに関係しているロック           |  |
|                                                 | <b>STMTHIST</b>   | 作業単位内の以前のステートメントのリスト       |  |
|                                                 | <b>STMTVALS</b>   | STMTHIST 表内のステートメントの入力データ値 |  |
|                                                 | <b>CONTROL</b>    | イベント・モニター・メタデータ            |  |
| <b>STATEMENT</b>                                | <b>CONNHEADER</b> | 接続メタデータ                    |  |
|                                                 | <b>STMT</b>       | ステートメント・データ                |  |
|                                                 | <b>SUBSECTION</b> | サブセクションに固有のステートメント・データ     |  |
|                                                 | <b>CONTROL</b>    | イベント・モニター・メタデータ            |  |
| <b>TRANSACTION</b>                              | <b>CONNHEADER</b> | 接続メタデータ                    |  |
|                                                 | <b>XACT</b>       | トランザクション・データ               |  |
|                                                 | <b>CONTROL</b>    | イベント・モニター・メタデータ            |  |
| <b>CONNECTIONS</b>                              | <b>CONNHEADER</b> | 接続メタデータ                    |  |
|                                                 | <b>CONN</b>       | 接続データ                      |  |
|                                                 | <b>CONTROL</b>    | イベント・モニター・メタデータ            |  |
|                                                 | <b>CONMEMUSE</b>  | メモリー・プール・メタデータ             |  |
| <b>DATABASE</b>                                 | DB                | データベース・マネージャー・データ          |  |
|                                                 | <b>CONTROL</b>    | イベント・モニター・メタデータ            |  |
|                                                 | <b>DBMEMUSE</b>   | メモリー・プール・メタデータ             |  |
| <b>BUFFERPOOLS</b>                              | <b>BUFFERPOOL</b> | バッファー・プール・データ              |  |
|                                                 | <b>CONTROL</b>    | イベント・モニター・メタデータ            |  |

表 *10.* 表書き込みイベント・モニターのターゲット表 *(*続き*)*

| イベント・タイプ             | ターゲット表名                    | 入手できる情報                                                                                                    |  |
|----------------------|----------------------------|----------------------------------------------------------------------------------------------------|--|
| <b>TABLESPACES</b>   | <b>TABLESPACE</b>          | 表スペース・データ                                                                                                    |  |
|                      | CONTROL                    | イベント・モニター・メタデータ                                                                                                    |  |
| <b>TABLES</b>        | <b>TABLE</b>               | 表データ                                                                                                    |  |
|                      | <b>CONTROL</b>             | イベント・モニター・メタデータ                                                                                                    |  |
| <b>ACTIVITIES</b>    | <b>ACTIVITY</b>            | 実行が完了した、または進行中にキャプチャーされたア<br>クティビティー。                                                                                                |  |
|                      | <b>ACTIVITYSTMT</b>        | ステートメントであるアクティビティーに関するステー<br>トメント情報。                                                                                                 |  |
|                      | <b>ACTIVITYVALS</b>        | アクティビティーの入力データ値。<br>CLOB, REF, BOOLEAN, STRUCT, DATALINK,<br>LONG VARGRAPHIC, LONG, XMLLOB, DBCLOB<br>以外のデータ・タイプについてレポートを作成できま<br>す。 |  |
|                      | CONTROL                    | イベント・モニター・メタデータ                                                                                                    |  |
| <b>STATISTICS</b>    | <b>SCSTATS</b>             | システム内のそれぞれのサービス・クラス、処理クラ                                                                                                    |  |
|                      | <b>WCSTATS</b>             | ス、またはワークロードで実行されたアクティビティー                                                                                                    |  |
|                      | <b>WLSTATS</b>             | から算出される統計。                                                                                                    |  |
|                      | <b>HISTOGRAMBIN</b>        |                                                                                                    |  |
|                      | <b>OSTATS</b>              |                                                                                                    |  |
|                      | <b>CONTROL</b>             | イベント・モニター・メタデータ                                                                                                    |  |
| THRESHOLD VIOLATIONS | <b>THRESHOLDVIOLATIONS</b> | 違反したしきい値とその時間についてのリスト。                                                                                                    |  |
|                      | <b>CONTROL</b>             | イベント・モニター・メタデータ                                                                                                    |  |

次の論理データ・グループは、表書き込みイベント・モニターでは収集されませ  $h_{\circ}$ 

- v event\_log\_stream\_header
- event\_log\_header
- v event\_dbheader (**conn\_time** モニター・エレメントだけが収集される)

イベント・モニター表の各列のデータ・タイプは、列によって表されるモニター・ エレメントのデータ・タイプに対応します。以下は、モニター・エレメントの元の システム・モニター・データ・タイプ (sqlmon.h にある) を、表列の SQL データ・ タイプに対応させた、データ・タイプのマッピングの集合です。

表 *11.* システム・モニター・データ・タイプのマッピング

| システム・モニターのデータ・タイプ                    | SQL データ・タイプ                  |
|--------------------------------------|------------------------------|
| SQLM_TYPE_STRING                     | CHAR[n], VARCHAR[n], CLOB[n] |
| SQLM_TYPE_U8BIT および SQLM_TYPE_8BIT   | SMALLINT、INTEGER、または BIGINT  |
| SQLM_TYPE_U16BIT および SQLM_TYPE_16BIT | SMALLINT、INTEGER、または BIGINT  |
| SQLM_TYPE_U32BIT および SQLM_TYPE_32BIT | <b>INTEGER または BIGINT</b>    |
| SQLM_TYPE_U64BIT および SQLM_TYPE_64BIT | <b>BIGINT</b>                |
| SQLM_TIMESTAMP                       | <b>TIMESTAMP</b>             |

表 *11.* システム・モニター・データ・タイプのマッピング *(*続き*)*

| システム・モニターのデータ・タイプ       | SQL データ・タイプ               |
|-------------------------|---------------------------|
| SQLM_TIME               | <b>BIGINT</b>             |
| SQLCA: SQLERRMC         | VARCHAR[72]               |
| SQLCA: SQLSTATE         | CHAR <sub>[5]</sub>       |
| SQLCA: SQLWARN          | CHAR[11]                  |
| SQLCA: 他のフィールド          | <b>INTEGER または BIGINT</b> |
| <b>SQLM_TYPE_HANDLE</b> | BLOB[n]                   |

注**:**

- 1. すべて列は NOT NULL です。
- 2. CLOB 列がある表のパフォーマンスは VARCHAR 列がある表より劣るため、 stmt evmGroup (またはデッドロックの詳細を使用するときに evmGroup) を指定 するときは、 TRUNC キーワードを使用することを検討してください。
- 3. SOLM TYPE HANDLE は、コンパイル環境ハンドル・オブジェクトを表すため に使用されます。

## ファイル・イベント・モニターの作成

イベント・モニターの作成時に、それが収集した情報の保管場所を決定する必要が あります。ファイル・イベント・モニターは、イベント・レコードをファイルに保 管します。ファイル・イベント・モニターとそのオプションは、CREATE EVENT MONITOR ステートメントによって定義されます。

ファイル・イベント・モニターを作成するには、DBADM 権限が必要です。

ファイル・イベント・モニターは、 8 桁の番号の付いた、拡張子 ″evt″ のファイル (例えば 00000000.evt、 00000001.evt、00000002.evt) にイベント・レコードを流しま す。データを小さく分割した場合でも、全体を 1 つの論理ファイルと見なす必要が あります (つまり、データ・ストリームの開始はファイル 00000000.evt の最初のバ イトであり、データ・ストリームの終了はファイル nnnnnnnn.evt 内の最後のバイト です)。イベント・モニターでは、 1 つのイベント・レコードが 2 つのファイルに わたって入ることはありません。

1. イベント・モニター・データがファイル (またはファイルのセット) に収集され ることを指定し、イベント・ファイルが保管されるディレクトリーの場所を指定 します。

CREATE EVENT MONITOR dlmon FOR eventtype WRITE TO FILE '/tmp/dlevents'

dlmon はイベント・モニターの名前です。

/tmp/dlevents は、イベント・モニターがイベント・ファイルを書き込むディレ クトリー・パス (UNIX 上) の名前です。

2. モニター対象のイベントのタイプを指定します。単一イベント・モニターで、1 つ以上のイベント・タイプをモニターすることができます。

CREATE EVENT MONITOR dlmon FOR CONNECTIONS, DEADLOCKS WITH DETAILS WRITE TO FILE '/tmp/dlevents'

このイベント・モニターは、CONNECTIONS および DEADLOCKS WITH DETAILS イベント・タイプをモニターします。

3. BUFFERSIZE 値を調整することによって、ファイル・イベント・モニター・バ ッファーのサイズを指定します (4K ページ単位)。 CREATE EVENT MONITOR dlmon FOR CONNECTIONS, DEADLOCKS WITH DETAILS WRITE TO FILE '/tmp/dlevents' BUFFERSIZE 8

8 は、2 つのイベント・ファイル・バッファーの容量です (4K ページ単位)。

個々のバッファーのデフォルト・サイズは 4 ページです (16K のバッファーが 2 つ割り振られます)。最小サイズは 1 ページです。バッファーはモニター・ヒ ープから割り振られるので、バッファーの最大サイズはこのヒープのサイズによ って制限されます。パフォーマンス上の理由で、アクティブ率の高いイベント・ モニターには、アクティブ率が比較的低いものよりも大きなバッファーが必要で す。

4. イベント・モニターをブロック化または非ブロック化する必要があるかどうかを 指定します。ブロック化イベント・モニターの場合、イベントを生成する各エー ジェントは、イベント・バッファーがいっぱいであれば、それがファイルに書き 込まれるまで待機します。これは、データベースのパフォーマンスを低下させる ことがあります。なぜなら、バッファーがクリアされるまで、延期されたエージ ェントおよび従属エージェントが実行できなくなるからです。イベント・データ が脱落しないようにするには、BLOCKED 節を使用します。

CREATE EVENT MONITOR dlmon FOR CONNECTIONS, DEADLOCKS WITH DETAILS WRITE TO FILE '/tmp/dlevents' BUFFERSIZE 8 BLOCKED

イベント・モニターはデフォルトではブロック化されます。すべての単一イベン ト・レコードを収集することよりも、データベース・パフォーマンスのほうが重 要な場合には、非ブロック化イベント・モニターを使用してください。その場 合、イベントを生成する各エージェントは、イベント・バッファーがいっぱいの ときに、それがファイルに書き込まれるのを待機しません。結果として、非ブロ ック化イベント・モニターは、アクティブ率の高いシステムではデータの脱落と いう影響を受けます。イベント・モニターによって生じるパフォーマンス上のオ ーバーヘッドを最小限に抑えるには、NONBLOCKED 節を使用します。

CREATE EVENT MONITOR dlmon FOR CONNECTIONS, DEADLOCKS WITH DETAILS WRITE TO FILE '/tmp/dlevents' BUFFERSIZE 8 NONBLOCKED

5. イベント・モニターについて収集できるイベント・ファイルの最大数を指定しま す。この限度に達すると、イベント・モニターは自分自身を非活動化します。

CREATE EVENT MONITOR dlmon FOR CONNECTIONS, DEADLOCKS WITH DETAILS WRITE TO FILE '/tmp/dlevents' BUFFERSIZE 8 NONBLOCKED MAXFILES 5

5 は、作成されるイベント・ファイルの最大数です。

イベント・モニターが作成できるイベント・ファイルの数に制限がないことを指 定することもできます。

CREATE EVENT MONITOR dlmon FOR CONNECTIONS, DEADLOCKS WITH DETAILS WRITE TO FILE '/tmp/dlevents' BUFFERSIZE 8 NONBLOCKED MAXFILES NONE

6. イベント・モニターによって作成されるそれぞれのイベント・ファイルごとに、 最大サイズを指定します (4K ページ単位)。この限度に達すると、新規ファイル が作成されます。

CREATE EVENT MONITOR dlmon FOR CONNECTIONS, DEADLOCKS WITH DETAILS WRITE TO FILE '/tmp/dlevents' BUFFERSIZE 8 NONBLOCKED MAXFILES 5 MAXFILESIZE 32

32 は、1 つのイベント・ファイルに入れることができる 4K ページ単位の最大 数です。

この値は、BUFFERSIZE パラメーターによって指定された値よりも大きくなけ ればなりません。また、イベント・ファイルのサイズに制限がないことを指定す ることもできます。

CREATE EVENT MONITOR dlmon FOR CONNECTIONS, DEADLOCKS WITH DETAILS WRITE TO FILE '/tmp/dlevents' BUFFERSIZE 8 NONBLOCKED MAXFILES NONE MAXFILESIZE NONE

- 7. データベースを開始するたびに、イベント・モニターが自動的に活動化されるか どうかを指定します。デフォルトでは、データベースの開始時にイベント・モニ ター (WLM イベント・モニターは例外) は自動的には活動化されません。
	- v データベースの開始時に自動的に開始するイベント・モニターを作成するに は、次のステートメントを発行する。

CREATE EVENT MONITOR dlmon FOR CONNECTIONS, DEADLOCKS WITH DETAILS WRITE TO FILE '/tmp/dlevents' BUFFERSIZE 8 NONBLOCKED AUTOSTART

v データベースの開始時に自動的に開始しないイベント・モニターを作成するに は、次のステートメントを発行する。

CREATE EVENT MONITOR dlmon FOR CONNECTIONS, DEADLOCKS WITH DETAILS WRITE TO FILE '/tmp/dlevents' BUFFERSIZE 8 NONBLOCKED MANUALSTART

8. イベント・モニターを活動化または非活動化するには、SET EVENT MONITOR STATE ステートメントを使用します。

ファイル・イベント・モニターが作成されて活動化されると、指定されたイベント が発生するたびに、モニター・データを記録します。

## イベント・モニターのファイル管理

ファイル・イベント・モニターにより、イベント・モニターは、イベント・レコー ドをファイルに保管することができます。イベント・モニターのすべての出力は、 CREATE EVENT MONITOR ステートメントの FILE パラメーターで指定されたデ ィレクトリーに入れられます。このディレクトリーが存在しない場合、 DB2 はそ れを作成しません。したがって、モニターが活動化される前に、そのディレクトリ ーが存在していなければなりません。そうしない場合、SET EVENT MONITOR コ マンドがエラーを戻します。ファイル・イベント・モニターが最初に活動化される とき、このディレクトリーに db2event.ctl という名前の制御ファイルが作成されま す。このファイルは除去したり修正したりしないでください。

デフォルトでは、イベント・モニターはそのトレースを 00000000.evt と呼ばれる単 一のファイルに書き込みます。このファイルは、ファイル・システム上にスペース があるかぎり大きくなります。 CREATE EVENT MONITOR ステートメントの MAXFILESIZE パラメーターでファイル・サイズの限界を指定した場合には、 1 つ のファイルがいっぱいになると、出力は自動的に次の番号のファイルに書き込まれ ます。したがって、アクティブ・ファイルは、番号の一番大きいファイルとなりま す。

また、CREATE EVENT MONITOR ステートメントの MAXFILES パラメーターを 使って、イベント・モニター・トレース全体の最大サイズを制限できます。ファイ ルの数が MAXFILES で定義された最大値を超えると、イベント・モニターは自ら を非活動化し、以下のメッセージが管理通知ログに書き込まれます。

DIA1601I Event Monitor monitor-name was deactivated when it reached its preset MAXFILES and MAXFILESIZE limit.

すべてのファイルを除去することにより、この状況を避けることができます。イベ ント・モニターがまだ実行している間に、アクティブ・ファイルを除くすべてのイ ベント・ファイルを除去することができます。

ファイル・イベント・モニターがディスク・スペースを使い尽くした場合、システ ム・エラー・レベル・メッセージを管理通知ログに記録した後、自動的に非活動化 します。

ファイル・イベント・モニターを再始動する場合、既存のデータを消去するか、既 存のデータの後に新規データを追加することができます。このオプションは、 CREATE EVENT MONITOR ステートメントで指定されます。そこでは、APPEND モニターまたは REPLACE モニターのどちらかを作成することができます。 APPEND がデフォルトのオプションです。 APPEND イベント・モニターは、最後 に使用していたファイルの終わりから書き込みを開始します。そのファイルを除去 すると、次の順番のファイル番号が使用されます。追加のイベント・モニターが再 始動されると、start event だけが生成されます。イベント・ログ・ヘッダーとデー タベース・ヘッダーは、最初の活動化のときに生成されます。 REPLACE イベン ト・モニターは常に既存のイベント・ファイルを削除し、00000000.evt から書き込 みを開始します。

イベント・モニターがアクティブになっているときにモニター・データを処理する 場合があります。そのことは可能です。さらに、ファイルの処理を終えたとき、そ のファイルを削除し、次のモニター・データのためにスペースを解放することがで きます。イベント・モニターを停止して再始動しないかぎり、次のファイルに強制 的に切り替えることはできません。また、APPEND モードでなければなりません。 アクティブ・ファイル内でどのイベントの処理が終わったかを把握しておくため に、処理された最後のレコードのファイル番号およびファイル場所だけを追跡する アプリケーションを作成することができます。次回トレースを処理するときには、 アプリケーションはそのファイルの位置を検索するだけで済みます。

# 表書き込みイベント・モニターおよびファイル・イベント・モニタ ーのバッファー方式

イベント・モニター処理は、レコードをファイルまたは表に書き出す前に、 2 つの 内部バッファーを使ってそれをバッファーに入れます。バッファーがいっぱいにな ると、自動的にレコードの書き込みが行われます。そのため、より大きなバッファ ーを指定してディスク・アクセスの回数を減らせば、大量のスループットのあるイ ベント・モニターのモニター・パフォーマンスを改善することができます。イベン

ト・モニターにそのバッファーをフラッシュさせるには、それを非活動化するか、 または FLUSH EVENT MONITOR ステートメントを使用してバッファーを空にす る必要があります。

ブロック化されたイベント・モニターは、両方のバッファーがいっぱいのときに、 モニター・データを送信しているデータベース処理を一時停止します。これは、ブ ロック化されたイベント・モニターがアクティブのときに、イベント・レコードが 廃棄されないようにするためです。一時停止されたデータベース処理とその結果と して付随するデータベース処理は、バッファーが書き込まれるまでは実行できませ ん。これは、ワークロードの種類や入出力装置の速度によっては、パフォーマンス 上の大きなオーバーヘッドとなることがあります。イベント・モニターはデフォル トではブロック化されます。

ブロック化されていないイベント・モニターは、イベント・モニターがデータを書 き込むことのできる速度よりも速くデータが到着するとき、エージェントから来る モニター・データを廃棄します。これにより、イベント・モニターが、他のデータ ベース・アクティビティーのパフォーマンスに影響しないようにします。

イベント・レコードを廃棄したイベント・モニターは、オーバーフロー・イベント を生成します。これは、モニターがイベントを廃棄した開始時刻と停止時刻、およ びその期間に廃棄されたイベントの数を記述します。イベント・モニターは、ペン ディングのオーバーフローがあることを報告して、終了または非活動化することが あります。その場合、次のメッセージが管理ログに書き込まれます。

DIA2503I Event Monitor monitor-name had a pending overflow record when it was deactivated.

イベント・モニター・データの消失は、個々のイベント・レコードについても生じ る可能性があります。イベント・レコードの長さがイベント・バッファリング・サ イズを超えると、バッファー内に収まらないデータは切り捨てられます。例えば、 stmt\_text モニター・エレメントの取り込み中に、モニターされているデータベース にアタッチしたアプリケーションが長い SQL ステートメントを発行すると、この 状態が生じます。イベント・レコード情報のすべてを取り込む必要がある場合に は、より大きなバッファーを指定してください。より大きなバッファーを指定すれ ば、ファイルまたは表への書き込み頻度が減ることに留意してください。

## パイプ・イベント・モニターの作成

イベント・モニターの作成時に、それが収集した情報の保管場所を決定する必要が あります。パイプ・イベント・モニターは、イベント・モニターから Named PIPE に直接イベント・レコードを流します。

パイプ・イベント・モニターを作成するには、DBADM 権限が必要です。

イベント・モニターがイベント・データを書き込んですぐにデータをパイプから読 み取るのは、モニター・アプリケーションの責任です。イベント・モニターがデー タをパイプに書き込めない場合 (例えばパイプがいっぱいになっている場合) は、モ ニター・データは失われます。

パイプ・イベント・モニターは、CREATE EVENT MONITOR ステートメントで定義され ます。

1. イベント・モニター・データが Named PIPE に送られることを指定します。

CREATE EVENT MONITOR dlmon FOR eventtype WRITE TO PIPE '/home/riihi/dlevents'

dlmon はイベント・モニターの名前です。

/home/riihi/dlevents は、イベント・モニターがイベント・レコードを送る宛 先の Named PIPE (UNIX 上) の名前です。 CREATE EVENT MONITOR ステートメ ントは、UNIX および Windows パイプ名前構文をサポートします。

CREATE EVENT MONITOR ステートメントで指定される Named PIPE は、イベン ト・モニターを活動化するときに存在し、開いている必要があります。イベン ト・モニターが自動的に開始するように指定する場合には、イベント・モニター の作成前に Named PIPE が存在している必要があります。

2. モニター対象のイベントのタイプを指定します。単一イベント・モニターで、1 つ以上のイベント・タイプをモニターすることができます。

CREATE EVENT MONITOR dlmon FOR CONNECTIONS, DEADLOCKS WITH DETAILS WRITE TO PIPE '/home/riihi/dlevents'

このイベント・モニターは、CONNECTIONS および DEADLOCKS WITH DETAILS イベント・タイプをモニターします。

- 3. データベースを開始するたびに、イベント・モニターが自動的に活動化されるか どうかを指定します。デフォルトでは、データベースの開始時にイベント・モニ ターは自動的には活動化されません。
	- v データベースの開始時に自動的に開始するイベント・モニターを作成するに は、次のステートメントを発行する。

CREATE EVENT MONITOR dlmon FOR CONNECTIONS, DEADLOCKS WITH DETAILS WRITE TO PIPE '/home/riihi/dlevents' **AUTOSTART** 

v データベースの開始時に自動的に開始しないイベント・モニターを作成するに は、次のステートメントを発行する。

CREATE EVENT MONITOR dlmon FOR CONNECTIONS, DEADLOCKS WITH DETAILS WRITE TO PIPE '/home/riihi/dlevents' MANUALSTART

4. イベント・モニターを活動化または非活動化するには、SET EVENT MONITOR STATE ステートメントを使用します。

パイプ・イベント・モニターが作成されて活動化されると、指定されたイベントが 発生するたびに、モニター・データを記録します。

## イベント・モニターの **Named PIPE** 管理

パイプ・イベント・モニターでは、Named PIPE によって、イベント・モニターの データ・ストリームを処理することができます。パイプ・イベント・モニターの使 用は、リアルタイムでイベント・レコードを処理する必要がある場合に有用です。 別の利点として、アプリケーションがパイプから読み取った時に不要なデータを無 視できるので、ストレージ要件を相当減らせる可能性があります。

AIX では、mkfifo コマンドを使用して Named PIPE を作成することができます。 Linux および他の UNIX タイプ (Solaris オペレーティング・システムなど) では、 pipe() ルーチンを使用します。 Windows では、CreateNamedPipe() ルーチンを使用 して Named PIPE を作成することができます。

データをパイプに送ると、入出力は必ずブロック化され、バッファリングだけがパ イプによって実行されます。イベント・モニターがイベント・データを書き込んで すぐにデータをパイプから読み取るのは、モニター・アプリケーションの責任で す。イベント・モニターがデータをパイプに書き込めない場合 (例えばパイプがい っぱいになっている場合) は、モニター・データは失われます。

さらに、Named PIPE には、着信するイベント・レコードを処理するための十分な スペースがなければなりません。アプリケーションが十分な速さで Named PIPE か らデータを読み取らないと、パイプは満杯になり、オーバーフローが発生します。 パイプ・バッファーが小さいほど、オーバーフローの発生する可能性が大きくなり ます。

パイプのオーバーフローが発生すると、モニターはオーバーフローが発生している ことを示すオーバーフロー・イベント・レコードを作成します。イベント・モニタ ーは OFF になりませんが、モニター・データは失われます。モニターが非活動化 されるときに未解決のオーバーフロー・イベント・レコードがある場合は、診断メ ッセージが記録されます。それ以外の場合、パイプが書き込み可能になれば、オー バーフロー・イベント・レコードは、パイプに書き込まれます。

オペレーティング・システムでパイプ・バッファー・サイズを定義できる場合は、 少なくとも 32K のパイプ・バッファーを使用してください。大ボリュームのイベン ト・モニターの場合、モニター・アプリケーションの処理優先順位を、エージェン ト処理優先順位と同等かそれ以上の値に設定する必要があります。

### パーティション・データベース用のイベント・モニターの作成

パーティション・データベース・システムでファイルまたはパイプ・イベント・モ ニターを作成するときには、収集するモニター・データの有効範囲を決定する必要 があります。

パーティション・データベース用のイベント・モニターを作成するには、DBADM 権限が必要です。

イベント・モニターは、オペレーティング・システムのプロセスまたはスレッドを 使用して、イベント・レコードを作成します。このプロセスまたはスレッドを実行 しているデータベース・パーティションのことを、モニター・パーティションとい います。ファイルおよびパイプ・イベント・モニターは、モニター・パーティショ ン上でローカルに起こったイベントをモニターしたり、DB2 データベース・マネー ジャーを実行しているすべてのパーティションで起こったイベントをグローバルに モニターしたりします。グローバル・イベント・モニターは、すべてのパーティシ ョンのアクティビティーを含むトレースを、モニター・パーティション上に 1 つ作 成します。イベント・モニターがローカルまたはグローバルのどちらであるかは、 モニター有効範囲として示します。

モニター・パーティションおよびモニター有効範囲のどちらも、CREATE EVENT MONITOR ステートメントで指定します。

イベント・モニターは、モニター・パーティションがアクティブである場合にのみ 活動化できます。イベント・モニターを活動化するために SET EVENT MONITOR ステートメントが使用されたものの、モニター・パーティションがまだアクティブ ではない場合には、イベント・モニターの活動化はモニター・パーティションが次

回開始される時に行われます。また、イベント・モニターが明示的に非活動にされ るか、インスタンスが明示的に非活動にされるまで、イベント・モニターの活動化 は自動的に行われます。例えば、データベース・パーティション 0 では次のように します。

db2 connect to sample db2 create event monitor foo ... on dbpartitionnum 2 db2 set event monitor foo state 1

上記のコマンドを実行した後、イベント・モニター foo は、データベース sample がデータベース・パーティション 2 でアクティブになる時に自動的にアクティブに なります。この自動活動化は、db2 set event monitor foo state 0 が出される か、パーティション 2 が停止するまで行われます。

表書き込みイベント・モニターについては、ローカルまたはグローバル有効範囲の 概念は該当しません。表書き込みイベント・モニターが活動化されているときに は、イベント・モニターはすべての パーティションで実行されます。 (より正確に 言えば、イベント・モニター処理は、ターゲット表があるデータベース・パーティ ション・グループに属するパーティションに対して実行されます。) また、イベン ト・モニター処理が実行するそれぞれのパーティションには、同じターゲット表の セットがあります。これらの表のデータは、それがモニター・データの個々のパー ティションのビューを表すという点で異なります。それぞれのパーティションのイ ベント・モニターのターゲット表の中の目的とする値にアクセスする SQL ステー トメントを発行することによって、すべてのパーティションの集約値を入手するこ とができます。

各ターゲット表の最初の列は PARTITION KEY という名前で、これは表のパーテ ィション・キーとして使用されます。この列の値は、各イベント・モニター・プロ セスがそのプロセスが実行されるデータベース・パーティションにデータを挿入で きるように選択されます。つまり挿入操作は、イベント・モニター・プロセスが実 行されるデータベース・パーティションでローカルに実行されます。どのデータベ ース・パーティションでも、 PARTITION\_KEY フィールドには同じ値が含まれま す。このことは、データ・パーティションがドロップされてデータの再分散が行わ れる場合、ドロップされたデータベース・パーティション上のすべてのデータは均 等に分散されるのではなく、他の 1 つのデータベース・パーティションに移動する ことを意味します。そのため、データベース・パーティションを除去する場合は、 そのデータベース・パーティションにある表のすべての行を削除することを事前に 検討してください。

その他、表ごとに PARTITION\_NUMBER という名前の列を定義することができま す。この列には、データが挿入されたパーティションの番号が含まれます。 PARTITION\_NUMBER 列は PARTITION\_KEY 列と違って必須ではありません。

ターゲット表が定義されている表スペースは、イベント・モニター・データが書き 込まれるすべてのパーティションに存在しなければなりません。この規則に従わな いと、表スペースが存在しない (イベント・モニターがある) ログオン・パーティシ ョンにレコードが書き込まれないことになります。ただし、イベントは表スペース が存在するパーティションに書き込まれ、エラーは戻されません。この動作を利用 すると、ユーザーは、特定のパーティションにのみ存在する表スペースを作成する ことにより、モニター用にパーティションのサブセットを選択できることになりま す。

表書き込みイベント・モニターの活動化の際、 FIRST CONNECT および EVMON\_START に対するコントロール表の各行は、カタログ・データベース・パ ーティションにのみ挿入されます。そのため、カタログ・データベース・パーティ ションにコントロール表のための表スペースが存在しなければなりません。そのス ペースがカタログ・データベース・パーティションに存在しない場合は、これらの 挿入は行われません。

表書き込みイベント・モニターが活動化されるときにパーティションがまだアクテ ィブでない場合は、そのパーティションが次回活動化された時にイベント・モニタ ーが活動化されます。

注**:** 詳細付きデッドロック接続イベントにおけるロック・リストには、ロックを待 機しているパーティション上のアプリケーションによって保留されているロックだ けが含まれます。例えば、デッドロックに関係したアプリケーションがノード 20 上でロックを待機している場合、ノード 20 上のそのアプリケーションによって保 留されているロックだけがリストに含まれます。

1. モニター対象のパーティションを指定します。

CREATE EVENT MONITOR dlmon FOR DEADLOCKS WRITE TO FILE '/tmp/dlevents' ON PARTITION 3

dlmon は、イベント・モニターの名前を表します。

/tmp/dlevents は、イベント・モニターがイベント・ファイルを書き込むディレ クトリー・パス (UNIX 上) の名前です。

3 は、モニター対象のパーティション番号を表します。

2. イベント・モニター・データをローカル有効範囲で収集するか、またはグローバ ル有効範囲で収集するかを指定します。すべてのパーティションからのイベン ト・モニター・レポートを収集するには、次のステートメントを発行します。

CREATE EVENT MONITOR dlmon FOR DEADLOCKS WRITE TO FILE '/tmp/dlevents' ON PARTITION 3 GLOBAL

デッドロックおよび詳細付きデッドロック・イベント・モニターに限り、 GLOBAL として定義することができます。すべてのパーティションは、デッド ロック関連のイベント・レコードをパーティション 3 に報告します。

3. ローカル・パーティションからのみイベント・モニター・レポートを収集するに は、次のステートメントを発行します。

CREATE EVENT MONITOR dlmon FOR DEADLOCKS WRITE TO FILE '/tmp/dlevents' ON PARTITION 3 LOCAL

これは、パーティション・データベースでのファイルおよびパイプ・イベント・ モニターのデフォルトの動作です。表書き込みイベント・モニターの場合、 LOCAL および GLOBAL 節は無視されます。

4. 既存のイベント・モニターのモニター・パーティションおよび有効範囲値を検討 することができます。次のステートメントで、SYSCAT.EVENTMONITORS 表を 照会して、このことを行います。

SELECT EVMONNAME, NODENUM, MONSCOPE FROM SYSCAT.EVENTMONITORS

イベント・モニターが作成されて活動化されると、指定されたイベントが発生する たびに、モニター・データを記録します。

# イベント・モニターの出力例

イベント・モニターの性質を示すため、以下にデッドロック・モニターのシナリオ の例を記述します。このシナリオをインプリメントするには、3 つの DB2 CLP ウ ィンドウが必要です。最初の CLP は モニター・セッション、後の 2 つは アプリ ケーション *1* およびアプリケーション *2* と呼びます。また、DB2 SAMPLE デー タベースも必要です。

注**:** 以下のステップのいずれかを実行すると、SAMPLE データベースを作成して、 そこにデータを入れることができます。

- UNIX: sqllib/bin/db2sampl
- Windows: sqllib¥bin¥db2sampl.exe

モニター・セッションから、以下のように表データおよびデータベースへの接続の 間に発生するデッドロックを記録するイベント・モニターを定義します。

db2 connect to sample db2 "create event monitor dlmon for tables, deadlocks with details write to file 'c:¥dlmon'" mkdir c:¥dlmon db2 "set event monitor dlmon state 1"

この時点で、データベースを使用している 2 つのアプリケーションがデッドロック 状態になっています。デッドロックとは、それぞれのアプリケーションが処理を続 行するのに必要なロックを、それぞれ他方が保持しているという状態です。最終的 に、このデッドロックは DB2 のデッドロック検出コンポーネントによって検出お よび解決され、トランザクションのうち 1 つがロールバックされます。結果とし て、1 つのアプリケーションだけがトランザクションを正常に完了します。以下 に、このシナリオを示します。

#### アプリケーション **1**

db2 connect to sample db2 +c "lock table staff in exclusive mode"

注**:** 上記で使用されている +c オプションにより、指定された CLP コマンドの自動 コミットが OFF になります。

この時点でアプリケーション 1 は、STAFF 表に関する排他ロックを保持していま す。

#### アプリケーション **2**

db2 connect to sample db2 +c "lock table department in exclusive mode"

この時点でアプリケーション 2 は、DEPARTMENT 表に関する排他ロックを保持し ています。

#### アプリケーション **1**

db2 +c "select deptname from department"

カーソル固定を前提にすると、アプリケーション 1 では行をフェッチする際に DEPARTMENT 表に関する意図的共有ロックが必要になりますが、この表に関する 排他ロックはアプリケーション 2 に保持されているので、このロックを取得するこ とはできません。アプリケーション 1 はロックが解除されるのを待機するので、 LOCK WAIT 状態になります。

#### アプリケーション **2**

db2 +c "select name from staff"

アプリケーション 2 は、アプリケーション 1 が STAFF 表に関する排他ロックを 解除するのを待機するので、同様に LOCK WAIT 状態になります。

この時点で両方のアプリケーションともデッドロック状態になっています。一方が 処理を続行するのに必要なリソースを他方が保持している状態になっているので、 この待機状態は絶対に解決されません。結局デッドロック検出機能によってデッド ロックがチェックされ、ロールバックのビクティムが選択されます。

#### アプリケーション **2**

SQLN0991N The current transaction has been rolled back because of a deadlock or timeout. Reason code "2". SQLSTATE=40001

この時点でイベント・モニターによりデッドロック・イベントが宛先に記録されま す。アプリケーション 1 は処理を続行できるようになります。

#### アプリケーション **1**

DEPTNAME

...

------------------------------------

... PLANNING INFORMATION CENTER DEVELOPMENT CENTER

BRANCH OFFICE J2

14 record(s) selected.

イベント・モニターの出力はバッファーに入れられますが、このシナリオで生成さ れたイベント・レコードによってバッファーがいっぱいにはなりませんでした。そ のため、イベント・モニターの値は強制的にイベント・モニター書き出しプログラ ムに送られます。表イベント・データ (データベースが非活動化すると生成される) を生成するために、アプリケーション 1、アプリケーション 2、およびモニター・ セッションがデータベースから切断します。

#### アプリケーション **1**

db2 connect reset

#### アプリケーション **2**

db2 connect reset

モニター・セッション CLP 内でデータベースから切断した後、イベント・トレー スがバイナリー・ファイルとして作成されます。この時点で db2evmon ツールを使 用してこのトレースを形式設定できます。

### モニター・セッション

db2 connect reset db2evmon -path c:¥dlmon

イベント・モニターによって使用される論理データ・グループは、 4 つの異なるレ ベルに従って配列され、表示されます。すなわちモニター、プロローグ、内容、お よびエピローグです。

#### モニター

モニター・レベルの情報は、すべてのイベント・モニターに対して生成されます。 これは、イベント・モニターのメタデータから成っています。

#### プロローグ

プロローグ情報は、イベント・モニターが活動化されると生成されます。

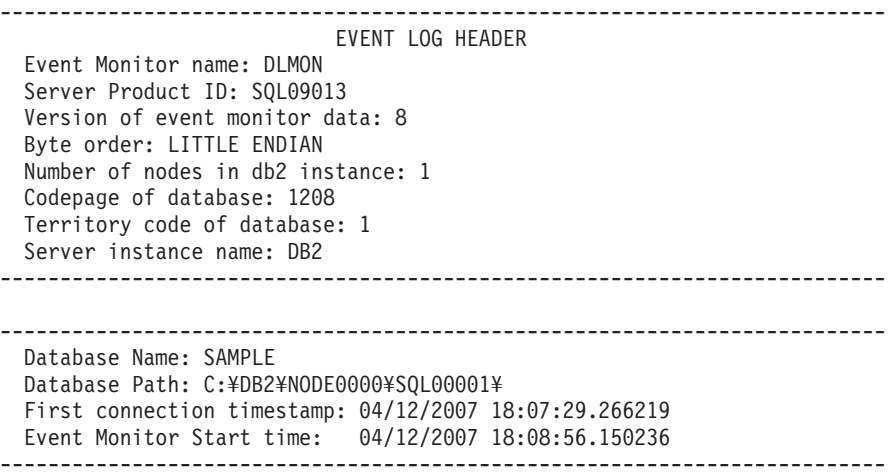

#### 内容

イベント・モニターの指定されたイベント・タイプに固有の情報は、内容セクショ ンに表示されます。このセクションに記録されるイベントには、それらを作成した アプリケーションへの参照が含まれます (アプリケーション・ハンドルまたはアプ リケーション ID)。複数のアプリケーションのイベントを追跡している場合には、 アプリケーション ID を使用して各種イベントを追跡します。オーバーフロー・イ ベントは、内容セクションのその他のものとは異なり、特定のイベント・タイプに 対応しません。これは脱落したレコードの数を追跡し、システムが (ブロック化さ れていない) イベント・モニターに追い付けないときに生成されます。この例で は、前のステートメントによって生じたデッドロック状態によって作成されたデッ ドロック・イベントがあります。

3) Deadlock Event ...

Deadlock ID: 1 Number of applications deadlocked: 2 Deadlock detection time: 04/12/2007 18:12:14.335861 Rolled back Appl participant no: 2 Rolled back Appl Id: \*LOCAL.DB2.070412221044 Rolled back Appl seq number: : 0001

4) Connection Header Event ... Appl Handle: 67 Appl Id: \*LOCAL.DB2.070412221044

Appl Seq number: 00001 DRDA AS Correlation Token: \*LOCAL.DB2.070412221044 Program Name : db2bp.exe Authorization Id: ADMINISTRATOR Execution Id : ADMINISTRATOR Codepage Id: 1252 Territory code: 1 Client Process Id: 2412 Client Database Alias: SAMPLE Client Product Id: SQL09013 Client Platform: Unknown Client Communication Protocol: Local Client Network Name: CONNOR Connect timestamp: 04/12/2007 18:10:44.902756 5) Deadlocked Connection ... Deadlock ID: 1 Participant no.: 2 Participant no. holding the lock: 1 Appl Id: \*LOCAL.DB2.070412221044 Appl Seq number: 00001 Appl Id of connection holding the lock: \*LOCAL.DB2.070412220933 Seq. no. of connection holding the lock: 00001 Lock wait start time: 04/12/2007 18:12:09.043884 Lock Name : 0x02000F00000000000000000054 Lock Attributes : 0x00000000 Release Flags : 0x00000001 Lock Count : 1 Hold Count : 0 Current Mode : none Deadlock detection time: 04/12/2007 18:12:14.336187 Table of lock waited on : STAFF Schema of lock waited on : ADMINISTRATOR Data partition id for table : 0 Tablespace of lock waited on : USERSPACE1 Type of lock: Table Mode of lock: X - Exclusive Mode application requested on lock: IS - Intent Share Node lock occured on: 0 Lock object name: 15 Application Handle: 67 Deadlocked Statement: Type : Dynamic Operation: Fetch Section : 201 Creator : NULLID Package : SQLC2F0A Cursor : SQLCUR201 Cursor was blocking: FALSE Text : select name from staff List of Locks: Lock Name : 0x01000000010000001002C0056 Lock Attributes : 0x00000000<br>Release Flags : 0x40000000 Release Flags : 0x40000000  $\begin{array}{lcl} \text{Lock Count} & & \text{: 1} \\ \text{Hold Count} & & \text{: 0} \end{array}$ Hold Count : 0 Lock Object Name Object Type : Internal - Variation Data partition id : -1 Mode : S - Share Lock Name : 0x0000050007BE130080955B0343 Lock Attributes : 0x00000000<br>Release Flags : 0x40000000 Release Flags Lock Count : 1 Hold Count : 0 Lock Object Name : 0

Object Type  $\hspace{1cm} :$  Internal - Catalog Cache Data partition id : -1 Mode : S - Share Lock Name : 0x53514C4332463041F12CF8E241 Lock Attributes : 0x00000000 Release Flags : 0x40000000 Lock Count : 1 Hold Count : 0 Lock Object Name : 0 Object Type  $\qquad \qquad : \qquad$  Internal - Plan Data partition id : -1 Mode : S - Share Lock Name : 0x53514C4445464C5428DD630641 Lock Attributes : 0x00000000 Release Flags : 0x40000000 Lock Count : 1 Hold Count : 0 Lock Object Name : 0 Object Type  $\qquad \qquad : \qquad$  Internal - Plan Data partition id : -1 Mode : S - Share Lock Name : 0x02000500000000000000000054 Lock Attributes : 0x00000000 Release Flags : 0x40000000 Lock Count : 255 Hold Count : 0 Lock Object Name : 5 Object Type  $\qquad \qquad$ : Table Tablespace Name : USERSPACE1 Table Schema : ADMINISTRATOR Table Name : DEPARTMENT Data partition id : 0 Mode : X - Exclusive Locks Held: 5 Locks in List: 5 6) Connection Header Event ... Appl Handle: 66 Appl Id: \*LOCAL.DB2.070412220933 Appl Seq number: 00001 DRDA AS Correlation Token: \*LOCAL.DB2.070412220933 Program Name : db2bp.exe Authorization Id: ADMINISTRATOR Execution Id : ADMINISTRATOR Codepage Id: 1252 Territory code: 1 Client Process Id: 2256 Client Database Alias: SAMPLE Client Product Id: SQL09013 Client Platform: Unknown Client Communication Protocol: Local Client Network Name: CONNOR Connect timestamp: 04/12/2007 18:09:33.854626 7) Deadlocked Connection ... Deadlock ID: 1 Participant no.: 1 Participant no. holding the lock: 2 Appl Id: \*LOCAL.DB2.070412220933 Appl Seq number: 00001 Appl Id of connection holding the lock: \*LOCAL.DB2.070412221044 Seq. no. of connection holding the lock: 00001 Lock wait start time: 04/12/2007 18:11:52.490288

```
Lock Name : 0x0200050000000000000000054
Lock Attributes : 0x00000000
Release Flags : 0x00000001
Lock Count : 1
Hold Count : 0
Current Mode : none
Deadlock detection time: 04/12/2007 18:12:14.386492
Table of lock waited on : DEPARTMENT
Schema of lock waited on : ADMINISTRATOR
Data partition id for table : 0
Tablespace of lock waited on : USERSPACE1
Type of lock: Table
Mode of lock: X - Exclusive
Mode application requested on lock: IS - Intent Share
Node lock occured on: 0
Lock object name: 5
Application Handle: 66
Deadlocked Statement:
 Type : Dynamic
 Operation: Fetch
 Section : 201
 Creator : NULLID
 Package : SQLC2F0A
 Cursor : SQLCUR201
 Cursor was blocking: FALSE
 Text : select deptname from department
List of Locks:
   Lock Name : 0x01000000010000000100620056
   Lock Attributes : 0x00000000
   Release Flags : 0x40000000
   Lock Count : 1
   Hold Count : 0
   Lock Object Name : 0
   Object Type \qquad \qquad : Internal - Variation
   Data partition id : -1
   Mode : S - Share
   Lock Name : 0x0000050006FC1F0000885B0343
   Lock Attributes : 0x00000000
   Release Flags : 0x40000000
   Lock Count : 1
   Hold Count : 0
   Lock Object Name : 0
   Object Type \hspace{1cm} : Internal - Catalog Cache
   Data partition id : -1
   Mode : S - Share
   Lock Name : 0x53514C4332463041F12CF8E241
   Lock Attributes : 0x00000000
   Release Flags : 0x40000000
   Lock Count : 1
   Hold Count : 0
   Lock Object Name : 0
   Object Type \qquad \qquad : \qquad Internal - Plan
   Data partition id : -1
   Mode : S - Share
   Lock Name : 0x53514C4445464C5428DD630641
   Lock Attributes : 0x00000000
   Release Flags : 0x40000000
   Lock Count : 1
   Hold Count : 0
   Lock Object Name<br>Object Type
                   : 0<br>: 0<br>: Internal - Plan<br>: -1<br>: Share
   Data partition id
   Mode : S - Share
```
Lock Name : 0x02000F00000000000000000054 Lock Attributes Release Flags : 0x40000000 Lock Count<br>Hold Count : 0 Hold Count Lock Object Name : 15 Object Type : Table Tablespace Name<br>Table Schema : ADMINISTRATOR<br>: STAFF Table Name : ST<br>Data partition id : 0<br>Mode Data partition id Mode : X - Exclusive

Locks Held: 5 Locks in List: 5

#### エピローグ

エピローグ情報は、データベースが非活動化状態にあるとき (最後のアプリケーシ ョンが切断を終了するとき) に生成されます。

8) Table Event ... Table schema: SYSIBM Table name: SYSTABLES Data partition id: 0 Record is the result of a flush: FALSE

Table type: Catalog Data object pages: 45 Index object pages: 20 Lob object pages: 448 Long object pages: 0 Rows read: 2 Rows written: 0 Overflow Accesses: 1 Page reorgs: 0 Tablespace id: 0 Table event timestamp: 04/12/2007 18:14:36.364389

9) Table Event ... Table schema: ADMINISTRATOR Table name: DEPARTMENT Data partition id: 0

Record is the result of a flush: FALSE Table type: User Data object pages: 1 Index object pages: 5 Lob object pages: 0 Long object pages: 0 Rows read: 14 Rows written: 0 Overflow Accesses: 0 Page reorgs: 0 Tablespace id: 2 Table event timestamp: 04/12/2007 18:14:36.364389

# コマンド行からのファイルまたはパイプ・イベント・モニター出力 のフォーマット

ファイルまたはパイプ・イベント・モニターの出力はバイナリー・ストリームの論 理データ・グループです。 db2evmon コマンドを使用することによって、このデー タ・ストリームをコマンド行からフォーマットすることができます。この生産性向 上ツールは、イベント・モニターのファイルまたはパイプからイベント・レコード を読み込んだ後、それらを画面に書き出します (標準出力)。

データベースに接続しているのではない限り、権限は不要です。データベースに接 続している場合には、以下のいずれかが必要です。

- SYSADM
- SYSCTRL
- SYSMAINT
- $\cdot$  DRADM

イベント・ファイルのパスを提供するか、またはデータベースおよびイベント・モ ニターの名前を提供することによって、どのイベント・モニターの出力をフォーマ ットするのかを指定することができます。イベント・モニター出力をフォーマット するには、次のようにします。

v イベント・モニター・ファイルが格納されているディレクトリーを指定する。 db2evmon -path '/tmp/dlevents'

/tmp/dlevents は (UNIX) パスです。

v データベースおよびイベント・モニター名を指定する。 db2evmon -db 'sample' -evm 'dlmon'

sample は、イベント・モニターが属するデータベースを示します。

dlmon はイベント・モニターを示します。

## イベント・レコードとそれに対応するアプリケーション

多数のアプリケーションがアタッチされたアクティブ・データベースのイベント・ トレースでは、特定のアプリケーションに関連したイベント・レコードを追跡する のは面倒な場合があります。トレースを行いやすくするために、それぞれのイベン ト・レコードには、アプリケーション・ハンドルとアプリケーション ID が含まれ ています。これらにより、各レコードを、イベント・レコードが生成されたアプリ ケーションに関連付けることができます。

アプリケーション・ハンドル (**agent\_id**) は、アプリケーションの使用期間中はシス テム間で固有です。ただし、このハンドルは再利用されます (16 ビットのカウンタ ーを使ってこの ID を生成します - パーティション・データベース・システムで は、この ID は、調整パーティション番号と 16 ビットのカウンターから成ってい ます)。ほとんどの場合、この再利用は問題になりません。トレースからレコードを 読み取るアプリケーションが、終了した接続を検出できるからです。例えば、 (ト レースで) 既知の agent ID を持つ接続ヘッダーを見つけたということは、この agent\_ID を使っていた前の接続が終了したということです。

アプリケーション ID はタイム・スタンプを含んでいるストリング ID で、データ ベース・マネージャーを停止して再始動した後であっても必ず固有のままになりま す。

特定のアプリケーションのイベント・レコードの検出は、特に表書き込みイベン ト・モニターでは簡単です。イベント・モニター表では、各行がイベント・レコー

ドに対応しており、アプリケーション・ハンドルおよびアプリケーション ID が、 デフォルトの列値となっています。指定されたアプリケーションのすべてのイベン ト・レコードを検出するには、特定のアプリケーション ID に対応するすべてのイ ベント・レコードについて、 SQL SELECT ステートメントを発行するだけです。

## イベント・モニター自己記述型データ・ストリーム

イベント・モニターの出力はバイナリー・ストリームの論理データ・グループで、 パイプ・イベント・モニターでもファイル・イベント・モニターでも全く同じで す。データ・ストリームのフォーマットは、db2evmon コマンドを使用するか、また はクライアント・アプリケーションを開発することによって行えます。このデー タ・ストリームは、自己記述型フォーマットで表示されます。 図 3 では、データ・ ストリームの構造を示し、 84 [ページの表](#page-97-0) 12 では、戻される論理データ・グループ およびモニター・エレメントのいくつかの例を示します。

注**:** これらの例や表では、ID として記述名を使用しています。これらの名前は、実 際のデータ・ストリームでは **SQLM\_ELM\_** という接頭部が付きます。例えば **db\_event** は、イベント・モニター出力では SQLM\_ELM\_DB\_EVENT と表示されま す。タイプは、実際のデータ・ストリームでは **SQLM\_TYPE\_** という接頭部が付き ます。例えば、ヘッダーはデータ・ストリームで SOLM TYPE HEADER と表示さ れます。

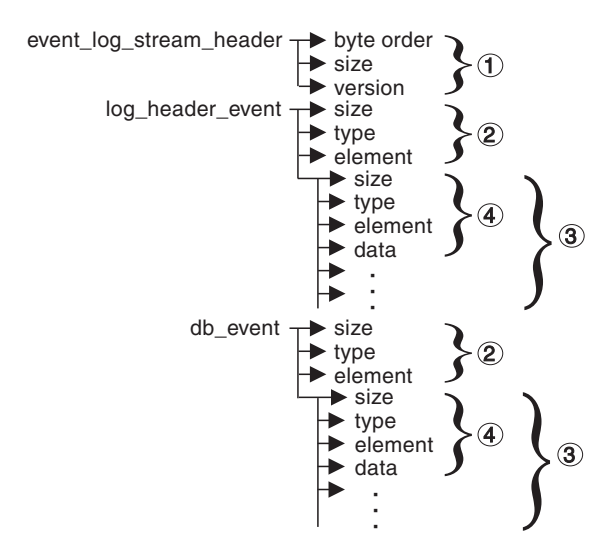

図 *3.* イベント・モニター・データ・ストリーム

1. sqlm event log data stream header の構造は、データ・ストリーム内のほかのヘ ッダーとは異なります。バージョン・フィールドにより、出力を自己記述型デー タ・ストリームとして処理できるかどうかが決まります。

このヘッダーのサイズとタイプは、バージョン 6 以前のイベント・モニター・ ストリームと同じです。これにより、アプリケーションは、イベント・モニター 出力が自己記述型か、バージョン 6 より前の静的形式かを判別できます。

注**:** このモニター・エレメントは、データ・ストリームから sizeof(sqlm\_event\_log\_data\_stream) のバイトを読み取ることにより抽出されます。

- <span id="page-97-0"></span>2. 各論理データ・グループは、サイズとエレメント名を示すヘッダーで始まりま す。これは、 event\_log\_stream\_header にはあてはまりません。そのサイズ・エレ メントには、逆方向互換性を保持するためのダミー値が含まれるからです。
- 3. ヘッダーのサイズ・エレメントは、論理データ・グループのデータ全体のサイズ を示します。
- 4. モニター・エレメント情報が、論理データ・グループ・ヘッダーに続きます。こ れも自己記述型です。

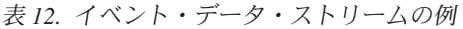

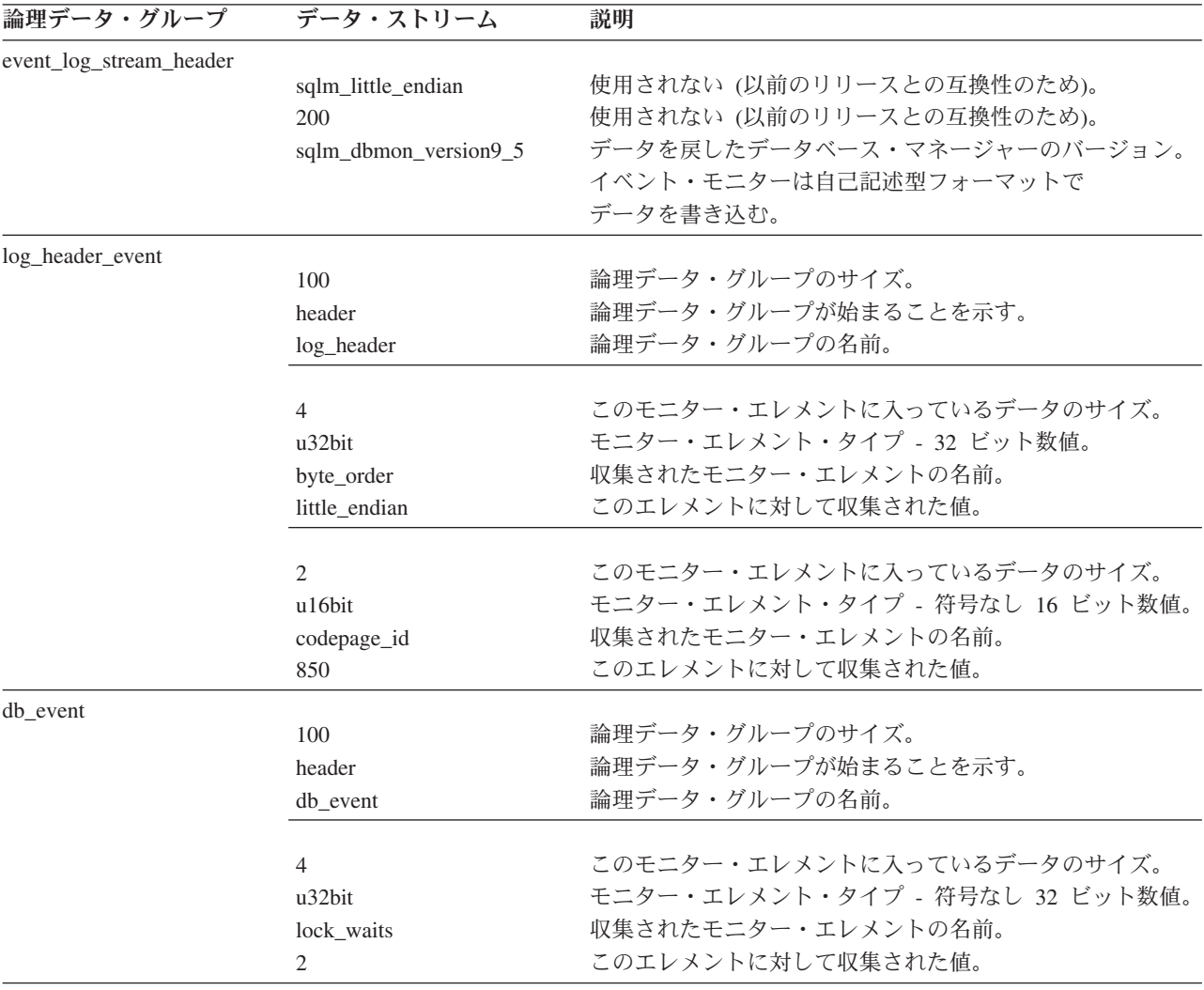

event log stream header は、データを戻したデータベース・マネージャーのバージョ ンを示します。イベント・モニターは自己記述型フォーマットでデータを書き込み ます。スナップショット・モニターと違って、イベント・モニターにはトレースの 合計サイズを戻す **size** エレメントがありません。 event\_log\_stream\_header に示さ れた数値は、逆方向互換性のために示されたダミー値です。イベント・トレースの 合計サイズは、 event\_log\_stream\_header が書き込まれるときには不明です。通常 は、ファイルまたはパイプの終わりに達するまで、イベント・モニター・トレース を読み取ることになります。

ログ・ヘッダーではトレースの特性を記述します。これには、トレースが収集され たサーバーのメモリー・モデル (例えばリトル・エンディアン)、およびデータベー スのコード・ページなどの情報が含まれています。トレースを読み取るシステムの メモリー・モデルがサーバーとは異なる場合 (例えば、Windows 2000 システム上の UNIX サーバーからトレースを読み取る場合)、数値に関してバイトのスワッピング を行う必要があります。データベースが、トレースを読み取るマシンとは異なる言 語で構成されている場合、コード・ページ変換を行う必要が生じることもありま す。トレースを読み取っているとき、 **size** エレメントを使用して、トレース内の論 理データ・グループを読み飛ばせます。

## システム間でのイベント・モニター・データの転送

数値を保管するための規則が異なるシステム間でイベント・モニター情報を転送す るときには、変換を行う必要があります。 UNIX プラットフォーム上の情報はリト ル・エンディアン・バイト・オーダーで保管され、 Windows プラットフォーム上 の情報はビッグ・エンディアン・バイト・オーダーで保管されます。リトル・エン ディアン・ソースからのイベント・モニター・データが、ビッグ・エンディアン・ プラットフォーム上で読み取られる場合、またはその逆の場合には、バイト変換が 必要です。

1. 論理データ・グループ・ヘッダーおよびモニター・エレメント内の数値を変換す るには、以下のロジックを使用します (C で表記)。

```
#include sqlmon.h
#define SWAP2(s) (((s) \gg 8) & 0xFF) | ((s) \ll 8) & 0xFF00))
#define SWAP4(l) ((((l) >> 24) & 0xFF) | ((((l) & 0xFF0000) >> 8) & 0xFF00) ¥
                   ( (((1) & 0xFF00) << 8) ( ((1) << 24))
#define SWAP8( where ) ¥
 \{ *sqluint32 temp; ¥
   temp = SWAP4(*(sqluint32 *) (where)); ¥
   \star (sqluint32 \star) (where) = SWAP4(\star (((sqluint32 \star) (where)) + 1)); \frac{4}{
   * (((\text{sgluint32} \times) (\text{where})) + 1) = \text{temp};}
int HeaderByteReverse( sqlm header info * pHeader)
\{ int rc = 0;
   pHeader->size = SWAP4(pHeader->size);
   pHeader->type = SWAP2(pHeader->type);
   pHeader->element = SWAP2(pHeader->element);
   return rc;
}
int DataByteReverse( char * dataBuf, sqluint32 dataSize)
\{ int rc = 0;sqlm header info * pElemHeader = NULL;
   char * pElemData = NULL;sqluint32 dataOffset = 0;
   sqluint32 elemDataSize = 0;
   sqluint32 elemHeaderSize = sizeof( sqlm_header_info);
   // For each of the elements in the datas tream that are numeric,
   // perform byte reversal.
   while( dataOffset < dataSize)
   \{ \rightarrow k byte reverse the element header \ast/
```

```
pElemHeader = (sq)m header info *)( dataBuf + dataOffset);
            rc = HeaderByteReverse( pElemHeader);
            if( rc := 0) return rc;
            // Remember the element data's size...it will be byte reversed
            // before we skip to the next element.
            elemDataSize = pElemHeader->size;
            /* byte reverse the element data */
            pElemData = (char *)( dataBuf + dataOffset + elemHeaderSize);
            if(pElemHeader->type == SQLM_TYPE_HEADER)
            { rc = DataByteReverse( pElemData, pElemHeader->size);
                 if(rc := 0) return rc;}
            else
    { switch( pElemHeader->type)
               { case SQLM_TYPE_16BIT:
                     case SQLM_TYPE_U16BIT:
                         *(\text{sgluint16 *})(\text{pElemData}) =SWAP2(*(short *)(pElemData));
                         break;
                     case SQLM_TYPE_32BIT:
                     case SQLM_TYPE_U32BIT:
                         *(\text{equint32} *)(pElemData) =
                                            SWAP4(*(sqluint32 *)(pElemData));
                         break;
                     case SQLM_TYPE_64BIT:
                     case SQLM_TYPE_U64BIT:
                         SWAP8(pElemData);
                         break;
                     default:
                         // Not a numeric type. Do nothing.
                         break;
                }
            }
            dataOffset = dataOffset + elemHeaderSize + elemDataSize;
        }
        return 0;
   } /* end of DataByteReverse */
2. 論理データ・グループ・ヘッダーおよびモニター・エレメント内の数値を変換す
    るには、以下のロジックを使用します (C で表記)。
   #include sqlmon.h
   #define SWAP2(s) ((((s) >> 8) & 0xFF) | (((s) << 8) & 0xFF00))
    #define SWAP4(l) ((((l) >> 24) & 0xFF) | ((((l) & 0xFF0000) >> 8) & 0xFF00) ¥
                            ((((1) & 0xFF00) << 8) (((1) << 24))
   #define SWAP8( where ) ¥
     \{ \qquad \qquad \qquad \qquad \qquad \qquad \qquad \qquad \qquad \qquad \qquad \qquad \qquad \qquad \qquad \qquad \qquad \qquad \qquad \qquad \qquad \qquad \qquad \qquad \qquad \qquad \qquad \qquad \qquad \qquad \qquad \qquad \qquad \qquad \qquad \qquad 
        sqluint32 temp; \frac{1}{4}temp = SWAP4(*(sqluint32 *) (where));<br>* (sqluint32 *) (where) = SWAP4(* (((sqluint32 *) (where)) + 1)); \frac{y}{
        * (sqluint32 *) (where) = SWAP4(* (((sqluint32 *) (where)) + 1)); \frac{4}{3}<br>* (((sqluint32 *) (where)) + 1) = temp:
        * (((\text{sgluint32} \times) (\text{where})) + 1) = \text{temp};}
   int HeaderByteReverse( sqlm header info * pHeader)
    \{ int rc = 0;
        pHeader->size = SWAP4(pHeader->size);
        pHeader->type = SWAP2(pHeader->type);
        pHeader->element = SWAP2(pHeader->element);
```

```
return rc;
}
int DataByteReverse( char * dataBuf, sqluint32 dataSize)
\{ int rc = 0;
    sqlm header info * pElemHeader = NULL;
    char^-* pElemData = NULL;
    sqluint32 dataOffset = 0;
    sqluint32 elemDataSize = 0;
    sqluint32 elemHeaderSize = sizeof( sqlm header info);
    // For each of the elements in the datas tream that are numeric,
    // perform byte reversal.
    while( dataOffset < dataSize)
    { /* byte reverse the element header */
        pElemHeader = (sq)m header info *)
                      ( dataBuf + dataOffset);
        rc = HeaderByteReverse( pElemHeader);
        if( rc != 0) return rc;
        // Remember the element data's size...it will be byte reversed
        // before we skip to the next element.
        elemDataSize = pElemHeader->size;
        /* byte reverse the element data */pElemData = (char *)( dataBuf + dataOffset + elemHeaderSize);
        if(pElemHeader->type == SQLM_TYPE_HEADER)
        { rc = DataByteReverse( pElemData, pElemHeader->size);
            if( rc != 0) return rc;
        }
        else
 { switch( pElemHeader->type)
                case SQLM TYPE 16BIT:
                case SQLM_TYPE_U16BIT:
                    *(\text{splitnt16 *})(\text{pElementa}) =SWAP2(*(short *)(pElemData));
                    break;
                case SQLM_TYPE_32BIT:
                case SQLM_TYPE_U32BIT:
                    *(\text{sq}uint32 *)(pElemData) =
                                     SWAP4(*(sqluint32 *)(pElemData));
                    break;
                case SQLM_TYPE_64BIT:
                case SQLM_TYPE_U64BIT:
                    SWAP8(pElemData);
                    break;
                default:
                    // Not a numeric type. Do nothing.
                    break;
            }
        }
        dataOffset = dataOffset + elemHeaderSize + elemDataSize;
    }
    return 0;
} /* end of DataByteReverse */
```
# 第 **5** 章 アクティビティー・モニターの概要

アクティビティー・モニターを使用して、データベースまたはデータベース・パー ティションのアプリケーションのパフォーマンスと並行性、リソース消費量、およ び SQL ステートメントの使用状況をモニターします。アクティビティー・モニタ ーは、特定のモニター・データのサブセットに基づく事前定義のレポートのセット を提供します。これらのレポートによって、モニター対象をアプリケーションのパ フォーマンス、アプリケーションの並行性、リソース消費量、および SQL ステー トメントの使用状況に絞ることができます。また、アクティビティー・モニター は、ほとんどのレポートに関する推奨を提供します。この推奨は、データベースの パフォーマンス上の問題の原因を診断し、データベース・リソースを最も有効利用 できるように照会を調整する上で役に立ちます。

90 [ページの図](#page-103-0) 4 では、アクティビティー・モニターを使用して問題を解決するため のプロセスを説明しています。

<span id="page-103-0"></span>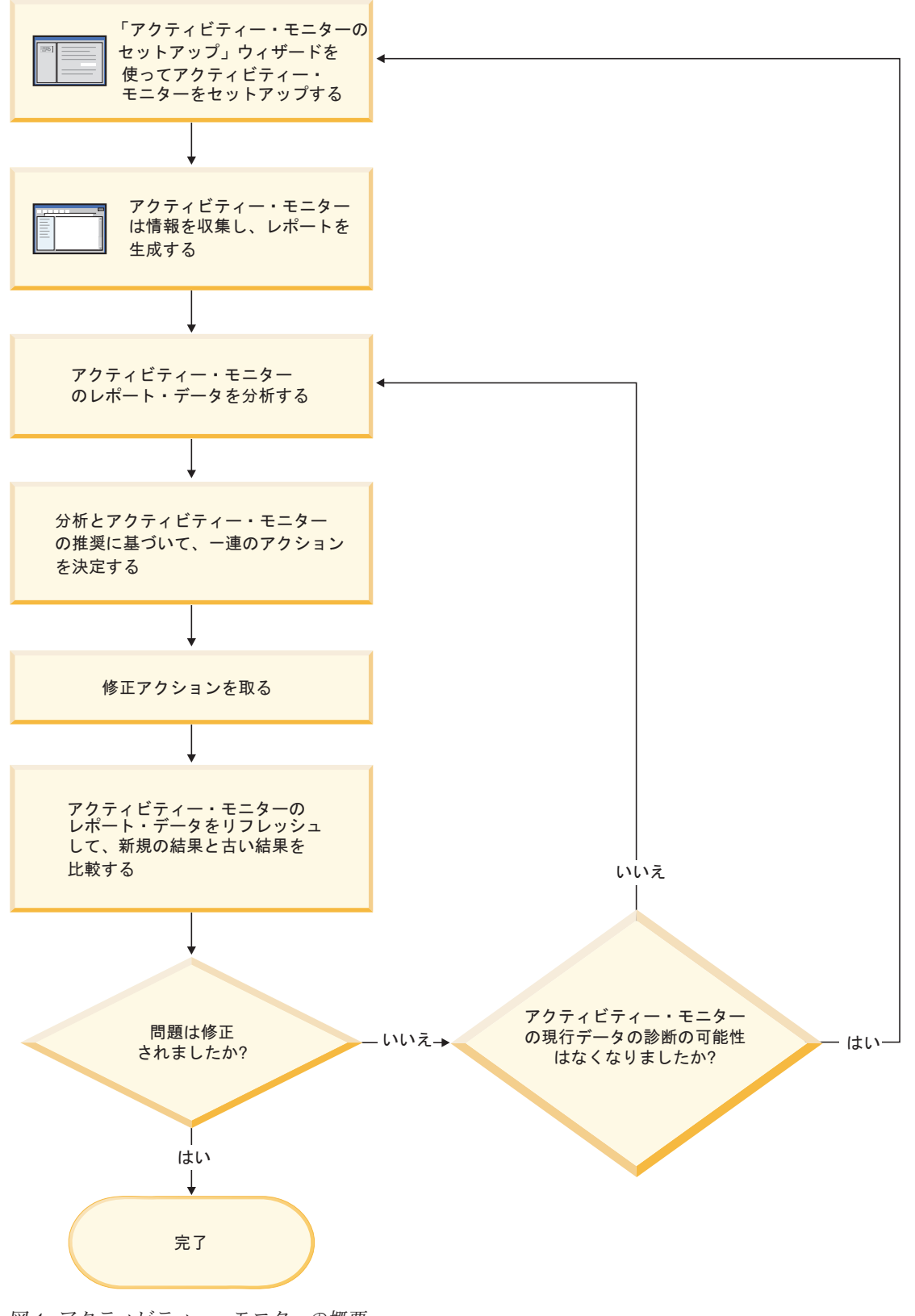

図 *4.* アクティビティー・モニターの概要

表 *13.* アクティビティー・モニターから実行できるタスク

| アクティビティー・モニター         |                                                                                 |                                                                                                    |
|-----------------------|---------------------------------------------------------------------------------|----------------------------------------------------------------------------------------------------|
| からのタスク                | タスクの特徴                                                                          | 呼び出し方法                                                                                                    |
| トランザクション              | 選択されたアプリケーション<br>で実行されているトランザク<br>ションを表示します。                                    | 「レポート・データ」ペイン<br>で 1 つ以上のアプリケーシ<br>ョンを選択します。右クリッ<br>クし、「最後のトランザクシ<br>ョンの表示」を選択します。<br>「アプリケーション・トラン<br>ザクション」ウィンドウが開<br>きます。       |
| ステートメント               | 選択されたアプリケーション<br>で実行されている SQL ステ<br>ートメントを表示します。                                | 「レポート・データ」ペイン<br>で 1 つ以上のアプリケーシ<br>ョンを選択します。右クリッ<br><i>クし、</i> 「最後のステートメン<br>トの表示」を選択します。<br>「アプリケーション・ステー<br>トメント」ウィンドウが開き<br>ます。 |
|                       | 選択されたアプリケーション<br>で実行されている SQL ステ<br>ートメントのテキストを表示<br>します。                       | 「アプリケーション・ステー<br>トメント」ウィンドウの「レ<br>ポート・データ」ペインで、<br>1 つのステートメントを右ク<br>リックします。「ステートメ<br>ント・テキストの表示」を選<br>択します。                       |
| アプリケーション・ロック・<br>チェーン | 選択されているアプリケーシ<br>ョンに現在影響を与えるロッ<br>クおよびロック待機状態を表<br>示します。                        | <b>「レポート・データ」ペイン</b><br>でアプリケーションを選択し<br>ます。右クリックし、「ロッ<br>ク・チェーンの表示」を選択<br>します。「アプリケーショ<br>ン・ロック・チェーン」ウィ<br>ンドウが開きます。              |
|                       | ロック情報を表示している選<br>択アプリケーションに関する<br>情報を表示します。                                     | 「アプリケーション・ロッ<br>ク・チェーン」ウィンドウか<br>らアプリケーションを右クリ<br>ックし、「情報」を選択しま<br>す。                                                              |
|                       | データベース内で選択されて<br>いるアプリケーションによっ<br>て保留されているロックおよ<br>び待機されているロックに関<br>する情報を表示します。 | 「アプリケーション・ロッ<br>ク・チェーン」ウィンドウか<br>らアプリケーションを右クリ<br>ックし、「ロックの詳細の表<br>示」を選択します。                                                       |

| アクティビティー・モニター |                               |                        |
|---------------|-------------------------------|------------------------|
| からのタスク        | タスクの特徴                        | 呼び出し方法                 |
| レポート・データおよび推奨 | レポート・データを解釈する                 | 「アクティビティー・モニタ          |
| の表示           | 上で役に立つ情報を表示しま                 | ー」ウィンドウ、「アプリケ          |
|               | す。                            | ーション・ステートメント」          |
|               |                               | ウィンドウ、または「アプリ          |
|               |                               | ケーション・トランザクショ          |
|               |                               | ン」ウィンドウから、「レポ          |
|               |                               | ート」矢印を使用してレポー          |
|               |                               | トを選択し、「レポートの詳          |
|               |                               | 細 (Report Details)」プッシ |
|               |                               | ュボタンをクリックします。          |
|               |                               | 「詳細」ページを表示しま           |
|               |                               | す。                     |
|               | アクティビティー・モニター   「アクティビティー・モニタ |                        |
|               | によって提供される推奨を表                 | ー」ウィンドウ、「アプリケ          |
|               | 示します。                         | ーション・ステートメント」          |
|               |                               | ウィンドウ、または「アプリ          |
|               |                               | ケーション・トランザクショ          |
|               |                               | ン」ウィンドウから、「レポ          |
|               |                               | ート」矢印を使用してレポー          |
|               |                               | トを選択し、「レポートの詳          |
|               |                               | 細 (Report Details)」プッシ |
|               |                               | ュボタンをクリックします。          |
|               |                               | 「推奨」ページを表示しま           |
|               |                               | す。                     |

表 *13.* アクティビティー・モニターから実行できるタスク *(*続き*)*

アクティビティー・モニターのインターフェースには、収集されるモニター・デー タを編成し、解釈する上で役に立ついくつかのエレメントがあります。

メニュー・バー

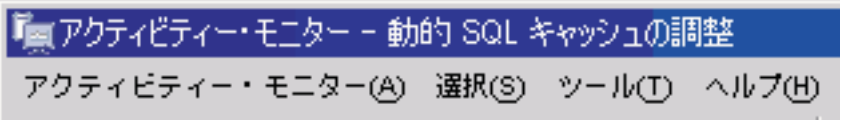

メニュー・バーを使用して、アクティビティー・モニターのオブジェクトを 処理し、別の管理センターおよびツールを開いて、オンライン・ヘルプにア クセスします。

アクティビティー・モニターのツールバー

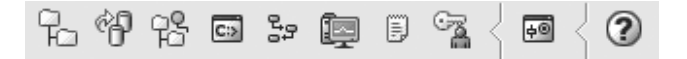

ツールバー・アイコンを使用してDB2 ツールを開き、DB2 情報を表示しま す。

#### レポート・データ・ペイン

レポート・データ

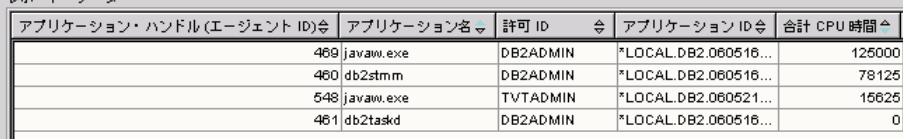

「レポート・データ」ペインを使用して、アクティビティー・モニターで使 用可能なレポート・データを表示し、それを処理します。「レポート・デー タ」ペインには、「レポート」フィールドで選択されるレポートの内容を構 成する項目が表示されます。

また、「レポート・データ」ペインでは、他の「アクティビティー・モニタ ー」ウィンドウへのアクセスも提供されます。アクティビティー・モニター では、モニター操作を行っているアプリケーションから、そのアプリケーシ ョンが実行している個々のトランザクションまたは個々の SQL ステートメ ントにドリルダウンすることができます。

レポート・データ・ペインのツールバー

# 開房片

「レポート・データ」ペインの下にあるツールバーを使用して、オブジェク トのビューや「レポート・データ」ペインの情報を必要に応じて調整するこ とができます。

# モニターのシナリオ

# シナリオ**:** スナップショット管理ビューを使用してコストの高いア プリケーションを識別する

最近、ShopMart データベース上のワークロードが増えたために、データベース全体 のパフォーマンスが低下し始めています。 ShopMart DBA の Jessie は、次の管理 ビューを使って、日々のワークロードの中からとりわけリソースを消費しているも のを識別しようとしています。

#### **APPLICATION\_PERFORMANCE**

このビューは、頻繁に表スキャンを実行している可能性のあるアプリケーシ ョンを Jessie が識別するのに役に立ちます。

connect to shopmart; select AGENT ID, ROWS SELECTED, ROWS READ from APPLICATION PERFORMANCE;

ROWS SELECTED の値は、アプリケーションに戻される行数を示し、 ROWS\_READ の値は、基本表からアクセスされる行数を示します。選択度 が低い場合、アプリケーションは、索引の作成によって避けられるかもしれ ない表スキャンを実行している可能性があります。 Jessie はこのビューを 使用して、問題が発生する可能性のある照会を識別し、その後 SQL を調べ ることによって詳細な調査を行い、照会の実行時に読み取られる行数を減ら す方法がないか調べることができます。

#### **LONG\_RUNNING\_SQL**

Jessie は LONG\_RUNNING\_SQL 管理ビューを使用して、現在最も長い時間 実行されている照会を識別します。

connect to shopmart; select ELAPSED TIME MIN, APPL STATUS, AGENT ID from long running sql order by ELAPSED TIME MIN desc fetch first 5 rows only;

このビューを使用すると、これらの照会の実行時間、および照会の状況を判 別することができます。照会が長時間実行されており、ロックを待機してい る場合は、LOCKWAITS または LOCK\_HELD 管理ビューを使用して特定 のエージェント ID を照会し、詳細を調査できます。 LONG RUNNING SOL ビューからも実行中のステートメントが分かるの で、問題が発生する可能性のある SQL を識別することができます。

#### **QUERY\_PREP\_COST**

Jessie は OUERY PREP COST を使用して、問題ありと確認された照会の トラブルシューティングを行うことができます。このビューから、照会の実 行頻度、および各照会の平均実行時間が分かります。

connect to shopmart; select NUM\_EXECUTIONS, AVERAGE\_EXECUTION\_TIME\_S, PREP\_TIME\_PERCENT from QUERY PREP COST order by NUM EXECUTIONS desc;

PREP\_TIME\_PERCENT の値から、Jessie は、照会実行時間のうち何パーセ ントが照会の準備に費やされているかが分かります。照会のコンパイルと最 適化にかかる時間が照会の実行にかかる時間とほぼ同じである場合、Jessie は照会の所有者に、照会に使用する最適化クラスの変更を勧めることもでき ます。最適化クラスを小さくすることにより照会は最適化をより素早く完了 し、結果をより短時間で戻せるかもしれません。しかし、照会の準備に長時 間がかかるとは言え、(再準備なしで) 何千回も実行されるのであれば、最適 化クラスを変更しても照会パフォーマンスは向上しないかもしれません。

#### **TOP\_DYNAMIC\_SQL**

Jessie は TOP\_DYNAMIC\_SQL ビューを使用して、最も頻繁に実行され、 最も長い時間実行され、そして最も頻繁にソートが行われる動的 SQL ステ ートメントを識別します。この情報があれば、Jessie は SQL の調整の努力 を、最もリソースを消費するいくつかの照会に集中することができます。

最も頻繁に実行される動的 SQL ステートメントを識別するために、Jessie は次のコマンドを発行します。

connect to shopmart; select \* from TOP DYNAMIC SQL order by NUM EXECUTIONS desc fetch first 5 rows only;

これは、実行時間、実行されるソートの数、および最も頻繁に実行される動 的 SQL ステートメントの上位 5 つのステートメント・テキストに関する すべての詳細を戻します。

実行時間が最も長い動的 SQL ステートメントを識別するために、Jessie は、AVERAGE\_EXECUTION\_TIME\_S の値が上位 5 つの照会を調べます。
connect to shopmart; select \* from TOP DYNAMIC SOL order by AVERAGE EXECUTION TIME S desc fetch first 5 rows only;

最も頻繁にソートが行われる動的 SQL ステートメントの詳細を見るため に、Jessie は次のコマンドを発行します。

connect to shopmart; select STMT\_SORTS, SORTS\_PER\_EXECUTION, substr(STMT\_TEXT,1,60) as STMT\_TEXT from TOP DYNAMIC SQL order by STMT SORTS desc fetch first 5 rows only;

# シナリオ**:** 管理ビューを使用したバッファー・プール効率のモニタ ー

DBA の John は、SALES データベースのアプリケーション・パフォーマンスの低 下の原因は、バッファー・プールが効率的に機能していないことにあると考えてい ます。これを調査するため、BP\_HITRATIO 管理ビューを使ってバッファー・プー ルのヒット率を調べます。

connect to SALES; select BPNAME, TOTAL HIT RATIO from BP HIT RATIO;

John は、あるバッファー・プールのヒット率が非常に低いことに気がつきます。こ れは、大量のページがバッファー・プールからではなく、ディスクから読み取られ るということです。

そこで、BP\_READ\_IO 管理ビューを使って、プリフェッチャーの調整が必要かどう かを調べます。

connect to SALES; select BPNAME, PERCENT SYNC READS,UNUSED ASYNC READS PERCENT from BP\_READ\_IO;

PERCENT SYNC READS の値から、プリフェッチなしで同期的に読み取られるペ ージのパーセンテージが分かります。数値が高いなら、それはディスクから直接読 み取られているデータのパーセンテージが高いということです。プリフェッチャー がさらに必要であることを示しているのかもしれません。

UNUSED\_ASYNC\_READS\_PERCENT の値から、ディスクからの読み取りは非同期 に行われたものの、照会でまったくアクセスされていないページのパーセンテージ が分かります。これは、プリフェッチャーが過剰にデータ・ページを読み取ってい るために I/O が不必要に生じていることを示しているのかもしれません。

PERCENT\_SYNC\_READS の値と UNUSED ASYNC READS PERCENT の値のどち らも許容範囲内にあると思われるため、John は BP\_WRITE\_IO 管理ビューを使用 して、ページ・クリーナーがどの程度読み込まれるデータページのために既存ペー ジスペースをクリアしているかを調査します。

connect to SALES; select BPNAME, PERCENT WRITES ASYNC from BP WRITE IO;

PERCENT\_WRITES\_ASYNC の値から、John は、物理書き込み要求の何パーセント が非同期的に実行されたかが分かります。この数値が高い場合は、ページ・クリー ナーがよく機能しており、新しいデータ・ページ要求の着信前にバッファー・プー ル内のスペースを消去しているということかもしれません。この数値が低い場合

は、データ・ページがバッファー・プールに読み込まれるのをアプリケーションが 待っている間に、データベース・エージェントが実行する物理書き込みの数が増え るということです。

John は PERCENT WRITES ASYNC の値が 25% と非常に低いことに気がつきま す。そこで、非同期書き込みの比率を上げるため、SALES データベースに対してさ らに多くのページ・クリーナーを構成することにします。ページ・クリーナーの数 を増やした後、再びバッファー・プール管理ビューを使って、チューニングの効果 を確かめることができます。

### アクティビティー・モニターのセットアップ

アプリケーションのパフォーマンスと並行性、リソース使用量、データベースまた はデータベース・パーティションでの SQL ステートメントの使用をモニターする ために、アクティビティー・モニターをセットアップできます。アクティビティ ー・モニターは、特定のモニター・データのサブセットに基づく事前定義のレポー トのセットを提供します。アクティビティー・モニターはさらに、データベースの パフォーマンス上の問題の原因の診断を支援したり、データベース・リソースの使 用が最適になるように照会を調整したりするための推奨を提供することができま す。

アクティビティー・モニターを使用するには、以下のようにします。

- v サーバーには DB2 UDB バージョン 8.2 以降が必要です。
- DBADM 権限が必要です。

「アクティビティー・モニターのセットアップ」ウィザードをオープンします。

- v コントロール・センターから、アクティビティー・モニターをセットアップする 対象のインスタンスまたはデータベースが見つかるまでオブジェクト・ツリーを 展開します。オブジェクトを右クリックして、ポップアップ・メニューから「ア クティビティー・モニターのセットアップ」を選択します。
- v コマンド行から、db2am コマンドを入力してください。

詳細情報は、コントロール・センター内のコンテキスト・ヘルプ機能を使用して入 手できます。

### ランタイム・ロールバック・プロセスの進捗モニター

ランタイム・ロールバックの進捗モニターは、アプリケーションのスナップショッ トを使ったロールバック・イベントの進捗情報を提供します。ロールバック・イベ ントには次の 2 種類があります。

#### 作業単位ロールバック

これにはトランザクション全体の明示的 (ユーザー起動) ロールバックと暗 黙的 (強制) ロールバックが含まれます。

#### セーブポイント・ロールバック

これにはステートメント・レベルのセーブポイントとアプリケーション・レ ベルのセーブポイントが含まれます。ネストされたセーブポイントは単一の 単位と見なされ、最外部のセーブポイントが使用されます。

ロールバック・イベントの開始時刻、行われる合計作業、完了作業が情報として提 供されます。作業はバイト数で測定されます。

合計作業単位とは、トランザクションまたはセーブポイントでロールバックされる 必要のあるログ・ストリームの範囲のことです。

完了作業単位は、ロールバックが完了した、ログ・ストリーム内の相対位置を示し ます。

完了作業に対する更新は、ログ・レコードが処理されるたびに行われますが、更新 の実行は、ログ・レコードのサイズが異なるため等間隔では行われません。

### **GET SNAPSHOT FOR ALL APPLICATIONS** コマンドの出力例

Application Snapshot

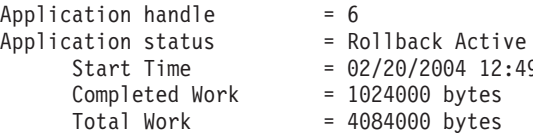

Start Time = 02/20/2004 12:49:27.713720

0 bytes 0 bytes

Application Snapshot

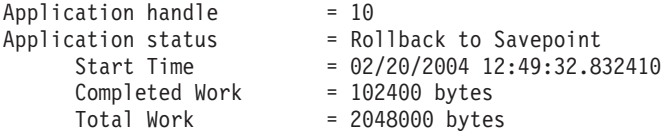

注**:** スナップショット時にロールバックがアクティブになっていない場合、ロール バック・エレメントは表示されません。

# スナップショット・モニター・データを使用したパーティション表の再編成 のモニター

以下の情報は、表再編成の全体的な状況をモニターするための便利な方法のいくつ かを説明しています。

パーティション表の表の再編成の状況全体を示す、別個のデータ・グループはあり ません。パーティション表は、データ・パーティションまたは範囲と呼ばれる複数 のストレージ・オブジェクトに表データを分割するというデータ編成スキームを使 用します。分割は、表の 1 つ以上の表パーティション・キー列の値に従って行われ ます。しかし、再編成中の個々のデータ・パーティションのデータ・グループ内の エレメントの値から、表再編成の全体的な状況を推察することができます。以下の 情報は、表再編成の全体的な状況をモニターするための便利な方法のいくつかを説 明しています。

再編成中のデータ・パーティションの数の判別

1 つの表の再編成中のデータ・パーティションの総数は、表名とスキーマ名が同じ 表データのモニター・データ・ブロックの数を数えることで判別できます。この値 は再編成が開始したデータ・パーティションの数を示します。例 1 と 2 は、3 つ のデータ・パーティションが再編成中であることを示します。

#### 再編成中のデータ・パーティションの識別

フェーズの開始時刻 (reorg\_phase\_start) から、再編成中の現行データ・パーティショ ンを推察することができます。 SORT/BUILD/REPLACE フェーズの間は、再編成中 のデータ・パーティションに対応するモニター・データが最新のフェーズ開始時刻 を示します。 INDEX\_RECREATE フェーズの間は、データ・パーティションのフェ ーズの開始時刻がすべて同じになります。例 1 と 2 では INDEX\_RECREATE フェ ーズが示されており、すべてのデータ・パーティションの開始時刻が同じになって います。

#### 索引再ビルド要件の識別

再編成中のいずれか 1 つのデータ・パーティションと対応する最大再編成フェー ズ・エレメント (reorg\_max\_phase) の値を入手することにより、索引の再ビルドが必 要かどうかを判別することができます。 reorg\_max\_phase の値が 3 または 4 の場 合、索引の再ビルドが必要になります。例 1 および 2 では reorg\_max\_phase が 3 と報告されており、これは索引の再ビルドが必要であるということを意味していま す。

以下の出力例は、3 つのデータ・パーティションを持つ 1 つの表を含んだ、3 ノー ドで構成されているサーバーからのものです。

**CREATE TABLE** sales (c1 INT, c2 INT, c3 INT) **PARTITION BY RANGE** (c1) (**PART** P1 **STARTING FROM** (1) **ENDING AT** (10) **IN** parttbs, **PART** P2 **STARTING FROM** (11) **ENDING AT** (20) **IN** parttbs, **PART** P3 **STARTING FROM** (21) **ENDING AT** (30) **IN** parttbs) **DISTRIBUTE BY** (c2)

実行されるステートメント:

**REORG TABLE** sales **ALLOW NO ACCESS ON ALL DBPARTITIONNUMS**

例 *1:*

**GET SNAPSHOT FOR TABLES ON** DPARTDB **GLOBAL**

出力は関係のある表の情報だけを含むように変更されています。

Table Snapshot

Table Name = SALES<br>Table Tvpe = User

Data Partition Id =  $0$ Data Object Pages = 3 Rows Read =  $12$ <br>Rows Written =  $1$ 

 $Overflows = 0$ Page Reorgs  $= 0$ Table Reorg Information:

Table Type

Rows Written

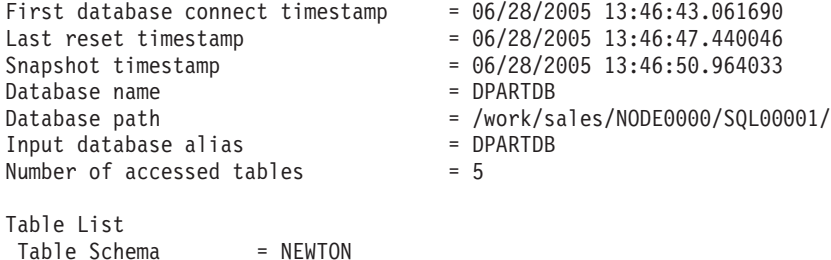

```
Node number = 0Reorg Type =Reclaiming
     Table Reorg
     Allow No Access
     Recluster Via Table Scan
     Reorg Data Only
 Reorg Index = 0Reorg Tablespace = 3
Long Temp space ID = 3Start Time = 06/28/2005 13:46:49.816883
  Reorg Phase = 3 - Index Recreate
  Max Phase = 3Phase Start Time = 06/28/2005 13:46:50.362918
 Status = Completed
 Current Counter = 0
  Max Counter = 0Complection = 0End Time = 06/28/2005 13:46:50.821244
Table Reorg Information:
 Node number = 1
 Reorg Type
     Reclaiming
     Table Reorg
     Allow No Access
     Recluster Via Table Scan
     Reorg Data Only
 Reorg Index = 0Reorg Tablespace = 3
Long Temp space ID = 3Start Time = 06/28/2005 13:46:49.822701
  Reorg Phase = 3 - Index Recreate
  Max Phase = 3Phase Start Time = 06/28/2005 13:46:50.420741
 Status = Completed
 Current Counter = 0
  Max Counter = 0
  Complection = 0End Time = 06/28/2005 13:46:50.899543
Table Reorg Information:
 Node number = 2
 Reorg Type =
     Reclaiming
     Table Reorg
     Allow No Access
     Recluster Via Table Scan
     Reorg Data Only
 Reorg Index = 0Reorg Tablespace = 3
Long Temp space ID = 3Start Time = 06/28/2005 13:46:49.814813
  Reorg Phase = 3 - Index Recreate
  Max Phase = 3Phase Start Time = 06/28/2005 13:46:50.344277
 Status = Completed
 Current Counter = 0
  Max Counter = 0Complection = 0End Time = 06/28/2005 13:46:50.803619
Table Schema = NEWTON
Table Name = SALES
Table Type = User
```

```
Data Partition Id = 1Data Object Pages = 3
Rows Read = 8<br>Rows Written = 1Rows Written = 1<br>Overflows = 0Overflows
Page Reorgs = 0Table Reorg Information:
 Node number = 0<br>Reorg Type =
 Reorg Type
      Reclaiming
      Table Reorg
      Allow No Access
      Recluster Via Table Scan
      Reorg Data Only
  Reorg Index = 0Reorg Tablespace = 3
Long Temp space ID = 3Start Time = 06/28/2005 13:46:50.014617
  Reorg Phase = 3 - Index Recreate
  Max Phase = 3Phase Start Time = 06/28/2005 13:46:50.362918
 Status = Completed
 Current Counter = 0Max Counter = 0Completion = 0<br>End Time = 0= 06/28/2005 13:46:50.821244
Table Reorg Information:
 Node number = 1Reorg Type =
      Reclaiming
      Table Reorg
      Allow No Access
      Recluster Via Table Scan
      Reorg Data Only
  Reorg Index = 0Reorg Tablespace = 3Long Temp space ID = 3Start Time = 06/28/2005 13:46:50.026278<br>Reorg Phase = 3 - Index Recreate
              = 3 - Index Recreate<br>= 3
 Max Phase
 Phase Start Time = 06/28/2005 13:46:50.420741
 Status = Completed
 Current Counter = 0
 Max Counter = 0<br>Completion = 0Completion
 End Time = 06/28/2005 13:46:50.899543
Table Reorg Information:
 Node number = 2
  Reorg Type
      Reclaiming
      Table Reorg
      Allow No Access
      Recluster Via Table Scan
      Reorg Data Only
  Reorg Index = 0Reorg Tablespace = 3Long Temp space ID = 3Start Time = 06/28/2005 13:46:50.006392
 Reorg Phase = 3 - Index Recreate<br>Max Phase = 3Max Phase
 Phase Start Time = 06/28/2005 13:46:50.344277<br>Status = Completed
                   = Completed
 Current Counter = 0
 Max Counter = 0Completion = 0
```

```
End Time = 06/28/2005 13:46:50.803619
Table Schema = NEWTON
Table Name = SALES
Table Type = User
Data Partition Id = 2Data Object Pages = 3
Rows Read = 4Rows Written = 1Overflows = 0Page Reorgs = 0Table Reorg Information:
 Node number = 0Reorg Type
     Reclaiming
     Table Reorg
     Allow No Access
     Recluster Via Table Scan
     Reorg Data Only
 Reorg Index = 0Reorg Tablespace = 3Long Temp space ID = 3Start Time = 06/28/2005 13:46:50.199971
  Reorg Phase = 3 - Index Recreate
  Max Phase = 3Phase Start Time = 06/28/2005 13:46:50.362918
 Status = Completed
  Current Counter = 0Max Counter = 0Complection = 0End Time = 06/28/2005 13:46:50.821244
Table Reorg Information:
 Node number = 1
 Reorg Type
     Reclaiming
     Table Reorg
     Allow No Access
     Recluster Via Table Scan
     Reorg Data Only
 Reorg Index = 0Reorg Tablespace = 3
Long Temp space ID = 3Start Time = 06/28/2005 13:46:50.223742
  Reorg Phase = 3 - Index Recreate
  Max Phase = 3Phase Start Time = 06/28/2005 13:46:50.420741
 Status = Completed
  Current Counter = 0Max Counter = 0
  Complection = 0End Time = 06/28/2005 13:46:50.899543
Table Reorg Information:
 Node number = 2
 Reorg Type
     Reclaiming
     Table Reorg
     Allow No Access
     Recluster Via Table Scan
     Reorg Data Only
 Reorg Index = 0Reorg Tablespace = 3
Long Temp space ID = 3Start Time = 06/28/2005 13:46:50.179922
  Reorg Phase = 3 - Index Recreate
```

```
Max Phase = 3Phase Start Time = 06/28/2005 13:46:50.344277
Status = Completed
Current Counter = 0
Max Counter = 0
Complection = 0End Time = 06/28/2005 13:46:50.803619
```
例 *2:*

#### **GET SNAPSHOT FOR TABLES ON** DPARTDB **AT DBPARTITIONNUM** 2

出力は関係のある表の情報だけを含むように変更されています。

Table Snapshot

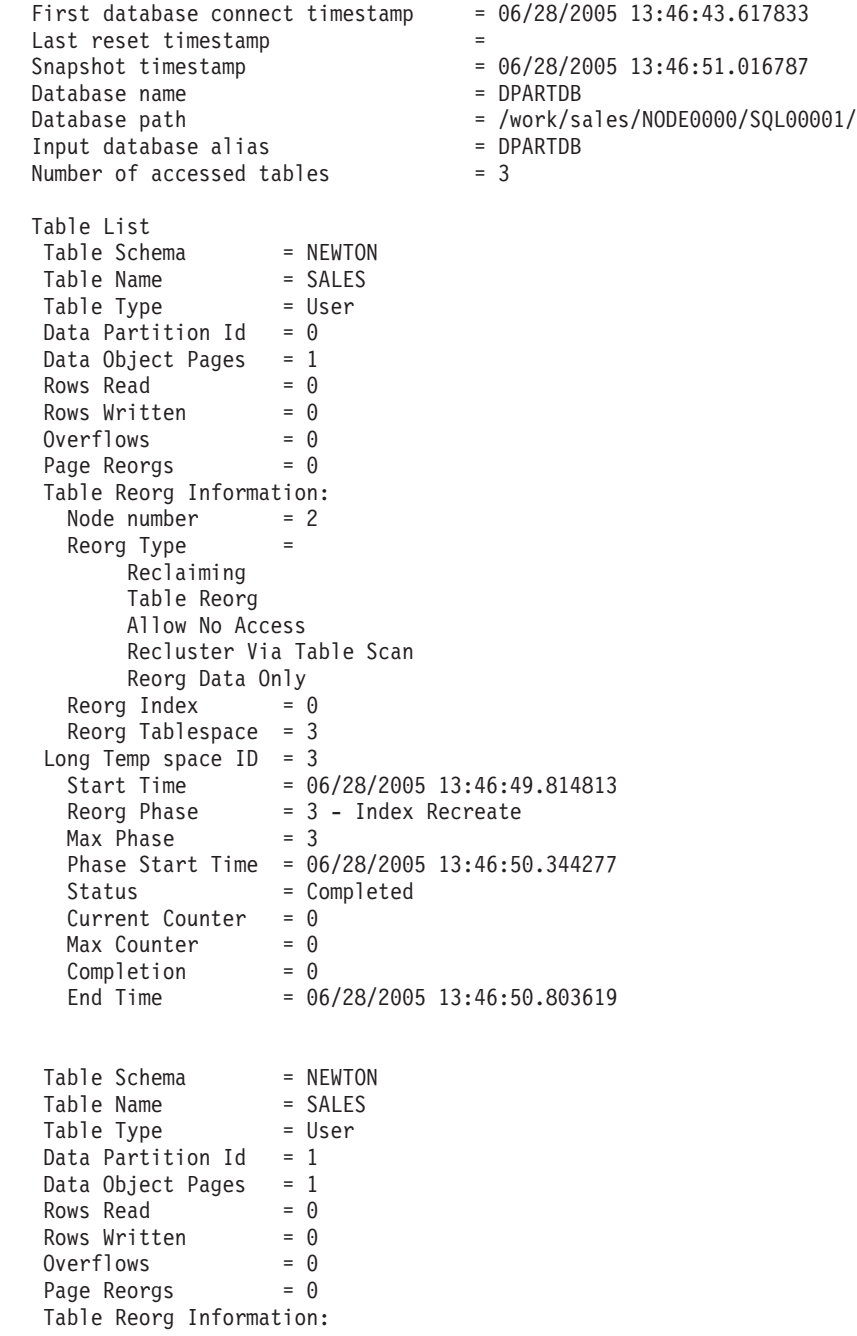

```
Node number = 2 \n= 2Reorg Type
     Reclaiming
     Table Reorg
     Allow No Access
     Recluster Via Table Scan
     Reorg Data Only
 Reorg Index = 0Reorg Tablespace = 3
Long Temp space ID = 3Start Time = 06/28/2005 13:46:50.006392
  Reorg Phase = 3 - Index Recreate
  Max Phase = 3Phase Start Time = 06/28/2005 13:46:50.344277
 Status = Completed
 Current Counter = 0
  Max Counter = 0Complection = 0End Time = 06/28/2005 13:46:50.803619
Table Schema = NEWTON
Table Name = SALES
Table Type = User
Data Partition Id = 2Data Object Pages = 1
Rows Read = 4<br>Rows Written = 1Rows Written = 1Overflows = 0Page Reorgs = 0Table Reorg Information:
 Node number = 2
 Reorg Type =
     Reclaiming
     Table Reorg
     Allow No Access
     Recluster Via Table Scan
     Reorg Data Only
 Reorg Index = 0Reorg Tablespace = 3
Long Temp space ID = 3Start Time = 06/28/2005 13:46:50.179922
  Reorg Phase = 3 - Index Recreate
  Max Phase = 3Phase Start Time = 06/28/2005 13:46:50.344277
  Status = Completed
  Current Counter = 0Max Counter = 0Complection = 0End Time = 06/28/2005 13:46:50.803619
```

```
例 3:
```
#### **SELECT \* FROM SYSIBMADM.SNAPLOCK WHERE tabname = 'SALES';**

出力は、関係のある表の情報のサブセットだけを含むように変更されています。

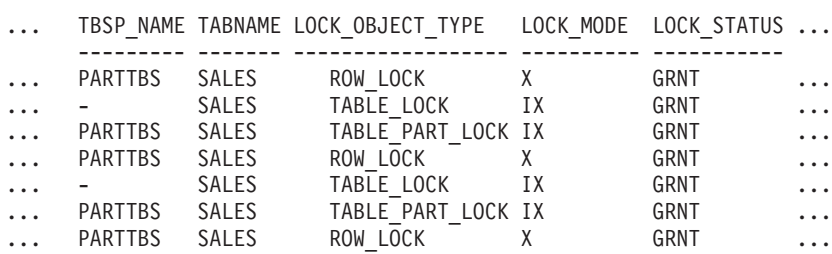

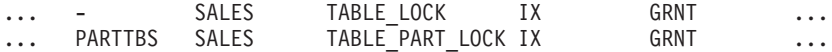

9 record(s) selected.

この照会の出力 (続き)。

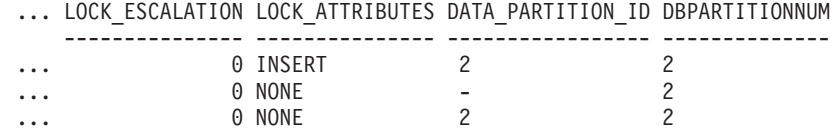

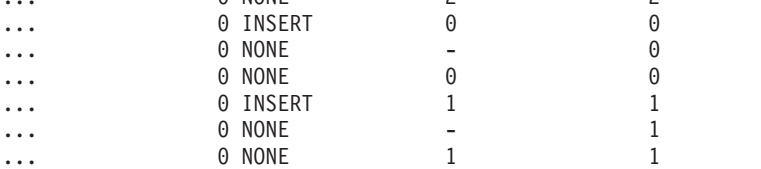

例 *4:*

#### **SELECT \* FROM SYSIBMADM.SNAPTAB WHERE tabname = 'SALES';**

出力は、関係のある表の情報のサブセットだけを含むように変更されています。

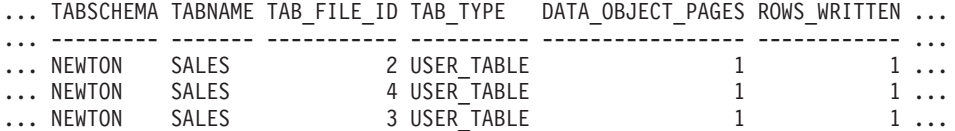

3 record(s) selected.

この照会の出力 (続き)。

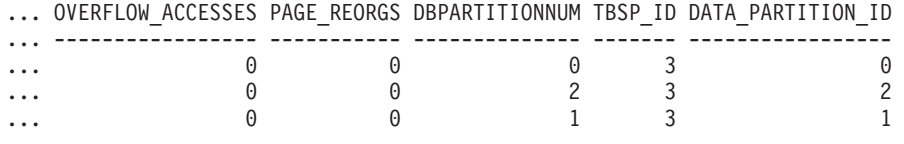

例 *5:*

#### **SELECT \* FROM SYSIBMADM.SNAPTAB\_REORG WHERE tabname = 'SALES';;**

出力は、関係のある表の情報のサブセットだけを含むように変更されています。

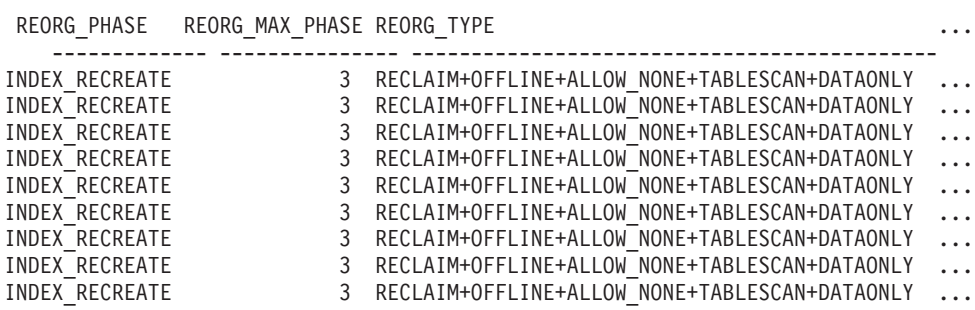

9 record(s) selected.

この照会の出力 (続き)。

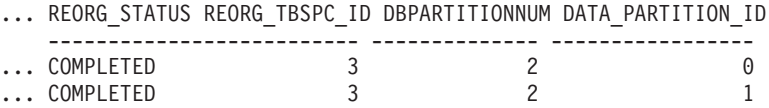

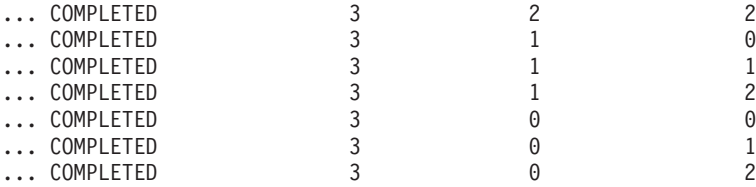

## **DEADLOCK WITH DETAILS HISTORY** イベント・モニターの非アクティ ブ・ステートメント・トラッキング

すべてのステートメント (およびオプションでデータ値) をトラッキングするデッド ロック・イベント・モニターを実行すると、 1 つの作業単位内に非常に多数のステ ートメントが入っている単一のアプリケーションによって、システムのモニター・ ヒープが使い尽くされてしまうことがあります。また、同時に実行するアプリケー ションが多数存在する場合も、モニター・ヒープが使い尽くされてしまう可能性が あります。

消費されるスペースの量を少なくするため、アプリケーションの非アクティブ・ス テートメントの数が特定のしきい値に達すると、非アクティブ・ステートメントは そのアプリケーションによってイベント・モニターに書き出されます。イベント・ モニターに書き出された後、それらの非アクティブ・ステートメントによって消費 されていたメモリーは解放されます。また、アプリケーションは、システム・モニ ター・ヒープからメモリーを取得できない場合、その現在のすべての非アクティ ブ・ステートメントをイベント・モニターに書き出してから、メモリーの取得を再 試行します。2 回目の試行に失敗した場合は、メッセージがログに記録され、ステ ートメント履歴リストの、アプリケーションが処理している作業単位に対応する部 分が切り捨てられます。

1 つのアプリケーションが保持する非アクティブ・ステートメントの数のデフォル トの限度は 250 です。このデフォルト値は、レジストリー変数 DB2\_MAX\_INACT\_STMTS を使用して別の値を指定することでオーバーライドでき ます。この限度に対して異なる値を選択することによって、非アクティブ・ステー トメントの情報のために用いられるシステム・モニター・ヒープの量を増減できま す。

非アクティブ・ステートメントがイベント・モニターに書き出された場合は、その ことを示すメッセージが db2diag.log ファイルに記録されます。非アクティブ・ステ ートメントの限度を超えた場合は、そのことを示すメッセージが db2diag.log ファイ ルに記録されます。

アプリケーションはデッドロックのコンテキスト以外でも (上記のいずれかのしき い値に達したときに) そのステートメント履歴の項目を記録する可能性があるの で、分析のためには、それらの項目をデッドロック発生時に記録されたステートメ ントのリストと関連付ける手段が必要となります。そのためには、次のようになっ ているステートメント履歴項目を探すことができます。

- $\bullet$  deadlock id= 0
- participant no  $= 0$
- invocation id= デッドロックの呼び出し ID

• application id= デッドロックに関係していたアプリケーションのアプリケーシ ョン ID

表イベント・モニターに書き出された場合には、evmon\_activates の数値もチェック する必要があります。

注**:**

- v REOPT ALWAYS バインド・オプションを使用してコンパイルされた SQL ステ ートメントに関しては、デッドロック・イベント情報の中に REOPT コンパイル やステートメント実行のデータ値は含められません。
- コーディネーター・ノードでは、前のセクションで説明した条件に起因して非ア クティブ・ステートメントがイベント・モニターに書き出されるとき、書き出さ れたすべてのレコードのシーケンス値が、処理中の現行の作業単位を反映するも のに変更されます。この変更は、このデータを、後からデッドロックによって同 じ作業単位内に生成されるデータと整合するために行なわれます。deadlock\_id が 0 であるレコードのシーケンス番号とアプリケーション ID の情報を検索するこ とですべての関連データを収集できるようにするため、こうしたことが行なわれ ます。この変更が行なわれると、シーケンス番号が現行作業単位 ID で上書きさ れるので、前の作業単位で開始して現行作業でもまだアクティブであるステート メントの作業単位情報は利用できないことになります。この動作はリモート・ノ ードでは発生しません (すなわち、元の作業単位情報は上書きされません)。した がって、デッドロック・イベント・レコードを、デッドロック前に書き出された レコードと照合する際は、前の作業単位からのアクティブな WITH HOLD カー ソルが関係しているとシーケンス番号が異なる可能性があるので注意が必要で す。

# <span id="page-120-0"></span>第 **6** 章 メモリー・ビジュアライザーでの作業

メモリー・ビジュアライザーは、インスタンスおよびそのすべてのデータベースの メモリー関連のパフォーマンスを、データベース管理者がモニターするのに役立ち ます。階層ツリーに編成されたメモリー・コンポーネントのメモリー使用率の最新 の情報を視覚的に表示することができます。

メモリー・パフォーマンスと使用量のプロットを表示したり、メモリー・ビジュア ライザーの構成パラメーターを更新したりするには、SYSADM 権限がなければなり ません。

メモリー・ビジュアライザーを使用してパフォーマンス上の問題をトラブルシュー ティングすることができます。メモリー・コンポーネントの構成パラメーターの設 定を変更して、変更による効果を評価することができます。メモリーは必要に応じ て割り振られるため、構成パラメーターは DB2 でのメモリー使用量に影響を与え ます。構成パラメーターの値を許容範囲よりも大きくまたは小さく設定した場合、 エラー・メッセージが表示されます。構成パラメーターを変更するとメモリー・ビ ジュアライザー内に即時に影響を与え、新しい値は次のリフレッシュ・サイクルの 時に組み込まれます。

- v メモリー・ビジュアライザーを使用してメモリー・パフォーマンスを表示する方 法
	- 1. Windows の「スタート」メニューから、「プログラム」→「**IBM DB2**」→「モ ニター **(Monitoring)**」→「ツール **(Tools)**」→「メモリー・ビジュアライザー **(Memory Visualizer)**」とクリックして、メモリー・ビジュアライザーを開きま す。「メモリー・ビジュアライザー・インスタンスの選択 (Memory Visualizer instance selection)」ウィンドウが開きます。「インスタンス名」フィールドか らインスタンスを選択し、「**OK**」をクリックします。
	- 2. データベースおよびそれらの関連したメモリー・コンポーネントが階層ツリー に表示されるまで、インスタンス・オブジェクト・ツリーを展開します。メモ リー・プールの値が、メモリー・ビジュアライザー・ウィンドウに表示されま す。
	- 3. メモリー・コンポーネントのプロットされたグラフを表示するには、以下のい ずれかの方法を使用します。
		- 階層ツリーでコンポーネントを選択し、メモリー・ビジュアライザー・ウ ィンドウの「プロットの表示」チェック・ボックスをクリックする。
		- 選択済みメモリー・コンポーネントを右クリックしてポップアップ・メニ ューを表示し、「プロットの表示」を選択する。
		- 階層ツリーでコンポーネントを選択し、ツールバー上の「選択」メニュー から「プロットの表示」オプションを選択する。各メモリー・コンポーネ ントのプロットされたデータが「メモリー使用率プロット」に表示されま す。
		- 別のメモリー・コンポーネントのデータを表示する場合、それを階層ツリ ーで選択し、「プロットの表示」チェック・ボックスをクリックする。コ

ンポーネントのプロットされたデータが、他のコンポーネントと一緒に 「メモリー使用率プロット」に表示されます。

グラフには、時間の経過とともに収集されたメモリー・コンポーネントのデー タが表示されます。各コンポーネントは、メモリー・ビジュアライザー・ウィ ンドウの「プロットの凡例」フィールドに表示されているものと同じ色と形状 で示されます。その形状は間隔を置いて繰り返し表示されます。グラフのプロ ットのラベルは、コンポーネントを示します。

パフォーマンス・データがキャプチャーされた時間は、グラフの下に表示され ます。グラフの時間間隔は変更できます。

注**:** プロットに新しいメモリー・コンポーネントを追加しても、前に追加され たメモリー・コンポーネントは置き換わりません。

水平および垂直スクロール・バーにより、プロットされたデータの異なるビュ ーを表示することができます。

- グラフの下部にある水平スクロール・バーを使用すると、選択した時間枠 におけるメモリー・コンポーネントの履歴データを表示できます。スライ ダー・バーをポイントして、グラフの底に沿ってドラッグします。
- グラフの右方にある垂直スクロール・バーを使用すると、選択したコンポ ーネントのメモリー使用率を表示できます。ビューを変更するには、スラ イダーをポイントしてドラッグします。

メモリー使用率がそれまでの最高に達すると、垂直スクロール・バーの最大値 は更新されて新しい値が反映されます。垂直スクロール・バーの最小値を 0 以外の値に設定して、異なる範囲のプール使用率値を表示できます。

- v メモリー・ビジュアライザー・データ・ファイルのデータを、新しいメモリー・ ビジュアライザー・ウィンドウにロードできます。このデータは、インスタンス およびそのすべてのデータベースのパフォーマンスと、履歴データを比較するた めに使用できます。メモリー・ビジュアライザー・データ・ファイルからデータ をロードするには、メモリー・ビジュアライザーのメニューから「オープン」を 選択し、その後「オープン」ダイアログで拡張子 \*.mdf を持つデータ・ファイル を選択します。
- v 「時刻単位」フィールドを使用すると、「メモリー使用率プロット」ウィンドウ の時間間隔を変更できます。グラフ・データの時間間隔のデフォルトは、分で す。間隔は、分、時、または日を選択できます。時間間隔を選択すると、新しい 時間間隔がグラフの水平範囲に表示され、水平スクロール・バーの段階移動量が 変更されます。
- v 「メモリー使用率プロット」からメモリー・コンポーネントのプロットされたグ ラフを除去するには、階層ツリーでコンポーネントを選択してメモリー・ビジュ アライザー・ウィンドウの「プロットの表示」チェック・ボックスのチェックを 外すか、または選択済みメモリー・コンポーネントを右クリックしてポップアッ プ・メニューを表示し、「プロットの表示」を選択解除します。コンポーネント のプロットされたデータは、「メモリー使用率プロット」ウィンドウから除去さ れます。コンポーネントを示していた色と形状は、メモリー・ビジュアライザ ー・ウィンドウの「プロットの凡例」フィールドに表示されなくなります。
- v メモリー・パフォーマンスの履歴の追跡および作成に役立つように、メモリー・ ビジュアライザーの実行中にメモリー・パフォーマンス・データ (プロットされ

たグラフを含む) を保管できます。メモリー・パフォーマンス・データを保管す るには、メモリー・ビジュアライザーのメニューから「保管」または「別名保 管」を選択した後、ファイルのロケーションと、拡張子 .mdf を持つファイル名 を選択します。

- v メモリー・コンポーネントの構成パラメーターの設定を変更する方法
	- 1. 必要なメモリー・プールを展開してその構成パラメーターが階層ツリーに表示 されるようにします。
	- 2. コンポーネントをクリックして選択し、「パラメーター値」列でその数値をク リックします。テキスト・ボックスには、コンポーネントの現行値が表示され ます。テキスト・ボックスに新しい数値を入力し、**Enter** を押します。新しい 値は、構成パラメーターが更新されるまで (これはおそらく次のリフレッシ ュ・サイクルで行われます)、「パラメーター値」列の元の値の横に表示され ます。さらに、選択したコンポーネントの「パラメーター値」列の値を右クリ ックして、ポップアップ・メニューを表示することもできます。列の外側をク リックして、変更を完了します。 メモリー・コンポーネントの新しい値は、 「パラメーター値」列の元の値の横に表示されます。メモリー・パフォーマン スのグラフを表示する選択をした場合、グラフのプロット・ビューに新しい値 が表示されます。この変更はメモリー・ビジュアライザーでは即時に行われま すが、DB2 内の構成パラメーターに対して行う変更の更新には遅延がありま す。構成パラメーターの値は、ポップアップ・メニューの「デフォルトにリセ ット」オプションを使用してリセットできます。

### メモリー・ビジュアライザーの概要

メモリー・ビジュアライザーを使用して、特定のインスタンスとそのすべてのデー タベースのメモリーに関連したパフォーマンスをモニターします。

メモリー・ビジュアライザーをオープンし、階層ツリーで 1 つまたは複数のメモリ ー・コンポーネントを選択します。「メモリー・ビジュアライザー (Memory Visualizer)」ウィンドウに、コンポーネントに割り振られるメモリー量と現行のメモ リー使用量の値が表示されます。「メモリー・ビジュアライザー (Memory Visualizer)」ウィンドウに、ツリー・ビューと履歴ビューの 2 つのデータ・ビュー が表示されます。一連の列には、アラームと警告の上限および下限に関するしきい 値 (パーセンテージ) が示されます。また、列にはリアルタイムのメモリー使用率も 表示されます。

注**:** バージョン 8.1 以降のインスタンスについては、メモリー・ビジュアライザー を使用してメモリー・パフォーマンス・データを提供することができます。

以下のリストは、メモリー・ビジュアライザーを使って行える主要なタスクのいく つかを分類しています。

- v DB2 インスタンスとそのデータベースについて、選択コンポーネントのメモリー 使用率に関するさまざまな列のデータを表示または非表示にする。
- v メモリー・パフォーマンス・データのグラフを表示する。
- v 構成パラメーターを更新することにより、個々のメモリー・コンポーネントの設 定を変更する。
- v ファイルから「メモリー・ビジュアライザー (Memory Visualizer)」ウィンドウに パフォーマンス・データをロードする。
- v メモリー・パフォーマンス・データを保管する。

メモリー・ビジュアライザー・インターフェースには、特定のインスタンスとその すべてのデータベースのメモリーに関連したパフォーマンスをモニターする上で役 に立つ次のエレメントがあります。

メモリー・ビジュアライザー・ウィンドウ

「メモリー・ビジュアライザー (Memory Visualizer)」ウィンドウの列に は、メモリー・コンポーネントのパフォーマンスの値が表示されます。以下 の情報が表示されます。

プロットの凡例

「メモリー使用量のプロット (Memory Usage Plot)」に表示される チェック済みメモリー・コンポーネントまたは構成パラメーター。 周期的にプロット・グラフに現れる特定の形状がそれぞれのコンポ ーネントまたはパラメーターを識別します。

- 使用率 データベース・オブジェクトに割り振られ、そこで使用されるメモ リーのサイズ。使用率と構成済み割り振りを示したグラフィカル・ バーが含まれます。バーの長さは一定で、埋められた部分が使用率 を示します (パーセンテージ)。
- パラメーター値

構成パラメーターの現行値。

- 上限アラーム **(%)** しきい値 上限アラームを生成するしきい値。デフォルト値は 98% です。
- 上限警告 **(%)** しきい値

上限警告を生成するしきい値。デフォルト値は 90% です。

下限アラーム **(%)** しきい値

下限アラームを生成するしきい値。デフォルト値は 2% です。

下限警告 **(%)** しきい値

下限警告を生成するしきい値。デフォルト値は 10% です。

#### 使用量を示すグラフィカル・バー

「メモリー・ビジュアライザー (Memory Visualizer)」ウィンドウ内にあ る、使用量を示すグラフィカル・バーは、メモリー使用率の視覚的合図で す。選択されたメモリー・コンポーネントによって使用されているメモリー 量、およびその使用量がシステムに与え得る影響を判断する上でこのバーは 役に立ちます。メモリー・ビジュアライザーは、使用量に対応する値をパー センテージで表したものも表示します。この 2 つの標識は、コンポーネン トの構成パラメーターの設定を変更する必要があるか、あるいは別の適切な アクションを取る必要があるかを判断する上で役に立ちます。

#### メモリー・コンポーネント

データベース・マネージャーはシステムでさまざまな種類のメモリー、つま り、データベース・マネージャー共用メモリー、データベース・グローバ ル・メモリー、アプリケーション・グローバル・メモリー、エージェント/ アプリケーション共用メモリー、エージェント専用メモリーを使用します。

これらの種類のメモリーは、展開する階層ツリーの編成でメモリー・ビジュ アライザーが使用する上位のメモリー・コンポーネントです。

それぞれの上位のメモリー・コンポーネントの基礎には、メモリーの割り振 りおよび割り振り解除の方法を決定する他のコンポーネントがあります。例 えば、メモリーの割り振りおよび割り振り解除は、データベース・マネージ ャーの開始時、データベースの活動化時、アプリケーションのデータベース への接続時、またエージェントのアプリケーション作業への割り当て時に行 われます。メモリー・ビジュアライザーはこれらのリーフ・レベルのメモリ ー・コンポーネントを使用して、メモリーが DB2 インスタンスでどのよう に割り振られ、使用されるかを表示します。 DB2 でのメモリーの使用につ いて詳しくは、「管理ガイド」を参照してください。

#### 階層ツリーの編成

メモリー・ビジュアライザーは階層ツリーの編成を使用しますが、これは DB2 でメモリー・コンポーネントを表示し、ブラウズする上で助けになり ます。階層ツリーでは、個々のメモリー・コンポーネントの情報を展開し、 列、グラフィカルな表示、およびグラフによって表示することができます。

ツリー・ビューは主に、4 種類のメモリー項目で構成されます。

#### **DB2** インスタンス

現在システムで実行されているインスタンス。

#### データベース

インスタンス上で定義されているデータベース。

#### 上位のメモリー・コンポーネント

リーフ・レベルのメモリー・コンポーネントの論理的なグループ。 例えば、データベース・マネージャー共用メモリー、データベー ス・グローバル・メモリー、エージェント専用メモリー、エージェ ント/アプリケーション共用メモリーなどにグループ化できます。

#### リーフ・レベルのメモリー・コンポーネント

「メモリー・ビジュアライザー (Memory Visualizer)」ウィンドウに 表示されるメモリー・コンポーネント。例えば、バッファー・プー ル、ソート・ヒープ、データベース・ヒープ、ロック・リストなど があります。

次のツリー・ビューのアイコンはそれぞれメモリー・ツリーの項目を表しま す。

- インスタンス: <del>2</del>
- $\cdot$  データベース:  $\square$
- 上位メモリーのグループ:
- リーフ・レベルのメモリー・コンポーネント: ●

ツリー項目のメモリー使用率がしきい値を超えると、色付きの標識がアイコ ン上に表示されます。黄色は警告状態を示します。赤色はアラーム状態を示 します。

履歴ビューには、ツリー・ビューで選択されたメモリー・コンポーネントの データが表示されます。データには、割り振りメモリーおよび使用メモリー の値、プロット・グラフ、およびメモリー・ビジュアライザーの実行中に構 成パラメーターに対して行われた変更が含まれます。データは一定期間メモ リー・ビジュアライザーに保管されます。メモリー・ビジュアライザーのデ ータ・ファイルにメモリー・パフォーマンス・データを保管して、トラッキ ングや他のデータとの比較、またはトラブルシューティングなどのために使 用できます。

#### メモリー使用量のグラフ

メモリー使用量のグラフには、「メモリー使用量のプロット (Memory Usage Plot)」で選択されたメモリー・コンポーネントのプロット・データが 表示されます。グラフ内の各コンポーネントは特定の色で識別され、これは 「メモリー・ビジュアライザー (Memory Visualizer)」ウィンドウの「プロ ットの凡例 (Plot Legend)」列にも表示されます。グラフには構成パラメー ターの設定に対して行われた変更も表示されます。構成パラメーターの元の 値と新しい値の設定、および変更の要求時刻がグラフに表示されます。これ らは履歴ビューに組み込まれ、このビューを使用してメモリー・パフォーマ ンスの評価を行えます。

詳しくは、 107 ページの『第 6 [章 メモリー・ビジュアライザーでの作業』](#page-120-0) を参照してください。

# 第 **7** 章 データベース・システムのモニター **(Windows)**

## **Windows Management Instrumentation (WMI)** の紹介

管理インフラストラクチャーの規格を制定し、各種のハードウェアおよびソフトウ ェア管理システムの情報を結合するための方法を提供する、業界イニシアチブが存 在します。このイニシアチブは、Web-Based Enterprise Management (WBEM) と呼ば れています。 WBEM は、Desktop Management Task Force (DMTF) 主導の業界標 準である Common Information Model (CIM) スキーマを基にしています。

Microsoft® Windows Management Instrumentation (WMI) は、サポートされる Windows プラットフォーム用に WBEM イニシアチブを実現したものです。 WMI は、Windows エンタープライズ・ネットワークで役立ちます。これにより、エンタ ープライズ・ネットワーク・コンポーネントの保守と管理費用が削減されます。 WMI は以下を提供します。

- v Windows の操作、構成、および状況の一貫性のあるモデル。
- v 管理情報にアクセスできるようにする COM API。
- v 他の Windows 管理サービスと協働する機能。
- 柔軟で拡張可能なアーキテクチャー。これにより、ベンダーは、新しい装置、ア プリケーション、その他の機能強化をサポートするための他の WMI プロバイダ ーを作成できます。
- v 情報の詳細な照会を作成するための WMI Query Language (WQL)。
- v 管理アプリケーション開発者が Visual Basic または Windows Scripting Host (WSH) スクリプトを作成するための API。

WMI アーキテクチャーには、以下の 2 つの部分があります。

- 1. 管理インフラストラクチャー。これには、CIM Object Manager (CIMOM) と、 CIMOM オブジェクト・リポジトリーと呼ばれる管理データ用の中央ストレージ 域が含まれています。 CIMOM を使用すると、アプリケーションは一様な方法 で管理データにアクセスできるようになります。
- 2. WMI プロバイダー。 WMI プロバイダーは、CIMOM と管理下のオブジェクト を仲介するコンポーネントです。 WMI API を使用することにより、WMI プロ バイダーは、管理下のオブジェクトのデータを CIMOM に提供し、管理アプリ ケーションの代わりに要求を処理し、イベント通知を生成します。

Windows Management Instrumentation (WMI) プロバイダーは、管理下のオブジェク トと CIM Object Manager (CIMOM) の仲介機能としての役割を果たす、標準の COM または DCOM サーバーです。 CIMOM が、CIMOM オブジェクト・リポジ トリーからは使用できないデータ (またはイベント) に対する要求を管理アプリケー ションから受け取ると、 CIMOM はその要求を WMI プロバイダーに転送します。 WMI プロバイダーは、管理対象オブジェクトに対して、それぞれのドメインに固有 のデータとイベント通知を提供します。

# **DB2** データベース・システムと **Windows Management Instrumentation** の統合

Windows Management Instrumentation (WMI) は、 DB2 パフォーマンス・カウンタ ーを使って、また組み込み PerfMon プロバイダーを使用してスナップショット・モ ニターにアクセスできます。

WMI は、組み込みレジストリー・プロバイダーを使用して、 DB2 プロファイル・ レジストリー変数にアクセスできます。

WMI Software Development Kit (WMI SDK) には、以下の複数の組み込みプロバイ ダーが含まれています。

- v PerfMon プロバイダー
- v レジストリー・イベント・プロバイダー
- v レジストリー・プロバイダー
- v Windows イベント・ログ・プロバイダー
- Win32 プロバイダー
- WDM プロバイダー

WMI は、組み込み Windows イベント・ログ・プロバイダーを使用して、イベン ト・ログ内の DB2 エラーにアクセスできます。

DB2 データベース・システムには、以下の管理対象オブジェクトにアクセスするた めの、 DB2 WMI 管理プロバイダーとサンプルの WMI スクリプト・ファイルがあ ります。

- 1. 分散インスタンスを含むデータベース・サーバーのインスタンス。以下の操作を 実行できます。
	- インスタンスの列挙
	- データベース・マネージャー・パラメーターの構成
	- v DB2 サーバー・サービスの開始/停止/状況照会
	- 通信のセットアップまたは確立
- 2. データベース。以下の操作を実行できます。
	- v データベースの列挙
	- データベース・パラメーターの構成
	- データベースの作成/ドロップ
	- v データベースのバックアップ/リストア/ロールフォワード

WMI アプリケーションを実行する前に、 DB2 WMI プロバイダーをシステムに登 録する必要があります。以下のコマンドを入力して登録を行います。

v mofcomp %DB2PATH%¥bin¥db2wmi.mof

このコマンドは、DB2 WMI スキーマの定義をシステムにロードします。

v regsvr %DB2PATH%¥bin¥db2wmi.dll

このコマンドは、DB2 WMI プロバイダー COM DLL を Windows に登録しま す。

両方のコマンドで、%DB2PATH% は DB2 のインストール先のパスです。また、 db2wmi.mof は DB2 WMI スキーマ定義が入っている .MOF ファイルです。

WMI インフラストラクチャーを統合することには、以下のような複数の利点があり ます。

- 1. WMI 提供のツールを使用して、 Windows ベースの環境で DB2 サーバーを管 理するためのスクリプトを簡単に作成できます。インスタンスのリスト、データ ベースの作成とドロップ、構成パラメーターの更新などの単純なタスクを実行す るための、サンプルの Visual Basic (VBS) スクリプトが提供されています。サ ンプル・スクリプトは、DB2 Application Development for Windows 製品に組み 込まれています。
- 2. WMI を使用して多くのタスクを実行する強力な管理アプリケーションを作成で きます。タスクには以下のものがあります。
	- システム情報の表示
	- DB2 パフォーマンスのモニター
	- DB2 システム・リソース使用量のモニター

このタイプの管理アプリケーションを使って、システム・イベントと DB2 イベ ントの両方をモニターすることにより、データベースをよりよく管理できます。

3. 既存の COM および Visual Basic プログラミングの知識とスキルを活用できま す。 COM または Visual Basic インターフェースにより、プログラマーは、エ ンタープライズ管理アプリケーションの開発時間を短縮できます。

### **Windows** パフォーマンス・モニターの紹介

Windows 用の DB2 データベース・マネージャーを使用する場合は、パフォーマン スをモニターする以下のツールを使用できます。

v **DB2 Performance Expert**

DB2 Performance Expert (マルチプラットフォーム版)、バージョン 1.1 は、 DB2 のデータベース・パフォーマンス関連情報に基づいて自動管理およびソース・チ ューニングの変更を統合、報告、分析、および推奨します。

v **DB2** ヘルス・センター

ヘルス・センターの機能により、パフォーマンス関連情報を処理するためのさま ざまな手法が可能になります。これらの機能を、コントロール・センターのパフ ォーマンス・モニターの一部の機能の代わりに使用することもできます。

v **Windows Performance Monitor**

Windows パフォーマンス・モニターを使用すると、データベースとシステム・パ フォーマンスの両方をモニターでき、そのシステムに登録されている任意のパフ ォーマンス・データ提供元から情報を取り出すことができます。さらに Windows は、以下を含めたコンピューター操作のすべてについて、パフォーマンス情報デ ータを提供します。

- CPU 使用率
- メモリー使用率
- ディスクの活動状況

– ネットワークの活動状況

### **Windows** パフォーマンス・モニターへの **DB2** の登録

セットアップ・プログラムは、 DB2 を自動的に Windows パフォーマンス・モニタ ーへ登録します。

Windows パフォーマンス・モニターを使用し、 DB2 データベースおよび DB2 Connect™ のパフォーマンス情報にアクセスできるようにするには、 DB2 (Windows 版) のパフォーマンス・カウンター用の DLL を登録する必要があります。またここ で登録しておけば、 Win32 パフォーマンス API を使用してパフォーマンス・デー タを入手する Windows アプリケーションが他にあれば、そのアプリケーションも 使用できるようになります。 DB2 (Windows 版) パフォーマンス・カウンターの DLL (DB2Perf.DLL) を、 Windows パフォーマンス・モニターにインストールして 登録するには、次のように入力します。

db2perfi -i

DLL を登録するならば、レジストリーのサービス・オプションで、新しいキーを作 成することもできます。 1 つの項目には DLL の名前が示され、カウンターをサポ ートします。他の 3 つの項目には、その DLL に備えられている機能の名前が示さ れます。それらの機能は、以下のとおりです。

オープン

処理中に、DLL がシステムによって初めてロードされるときに呼び出され ます。

収集 DLL からのパフォーマンス情報を要求するときに呼び出されます。

クローズ

DLL をアンロードするときに呼び出されます。

## **DB2** パフォーマンス情報へのリモート・アクセスを使用可能にす る

ご使用の DB2 (Windows 版) ワークステーションが、別の Windows コンピュータ ーにネットワークで接続されている場合、この節で説明されているフィーチャーを 使用できます。

別の DB2 (Windows 版) コンピューターから Windows パフォーマンス・オブジェ クトを見るには、 DB2 データベース・マネージャーに管理者のユーザー名とパス ワードを登録しなければなりません。(デフォルトの Windows パフォーマンス・モ ニターのユーザー名である SYSTEM は、 DB2 データベースの予約語なので使用 できません。) 名前を登録するには、次のように入力します。

db2perfr -r username password

注**:** 使用する username は、 DB2 データベース命名規則に適合しなければなりませ ん。

ユーザー名とパスワードのデータは、レジストリー内のキーに置かれます。このと きのセキュリティーは、管理者および SYSTEM アカウントだけがアクセスできる

というものです。管理者のパスワードをレジストリーに格納する際のセキュリティ ー上の問題を防ぐため、データはエンコードされます。

#### 注**:**

- 1. いったんユーザー名とパスワードの組み合わせを DB2 データベース・システム に登録すれば、パフォーマンス・モニターのローカル・インスタンスであって も、そのユーザー名とパスワードを使って明示的にログオンします。つまり、 DB2 データベース・システムに登録されたユーザー名情報が一致しなければ、 パフォーマンス・モニターのローカル・セッションには、 DB2 データベースの パフォーマンス情報が示されないことになります。
- 2. ユーザー名とパスワードの組み合わせは、 Windows のセキュリティー・データ ベースに格納されているユーザー名とパスワードと常に一致させる必要がありま す。Windows セキュリティー・データベース内のユーザー名かパスワードを変 更した場合、リモートのパフォーマンス・モニターに使うユーザー名とパスワー ドの組み合わせを再設定しなければなりません。
- 3. 登録するには、次のように入力します。 db2perfr -u <username> <password>

## **DB2** データベースと **DB2 Connect** のパフォーマンス値を表示す る

パフォーマンス・モニターを使って DB2 データベースおよび DB2 Connect のパフ ォーマンス値を表示するには、「追加先」ボックスから、表示させる値を示すパフ ォーマンス・カウンターを選択します。このボックスには、パフォーマンス・デー タを提示するパフォーマンス・オブジェクトのリストが示されます。提供されてい るカウンターのリストを見るには、特定のオブジェクトを選択してください。

1 つのパフォーマンス・オブジェクトに、複数のインスタンスが存在することもあ ります。例えば、LogicalDisk オブジェクトには、「% Disk Read Time」や「Disk Bytes/sec」などのカウンターが備えられています。さらに、コンピューター内の論 理ドライブ (「C:」や「D:」など) ごとに、1 つのインスタンスがあります。

### **Windows** パフォーマンス・オブジェクト

Windows には、以下のパフォーマンス・オブジェクトがあります。

v **DB2** データベース・マネージャー

このオブジェクトは、1 つの Windows インスタンスのための、一般的な情報を 提供します。モニターされる DB2 データベース・インスタンスは、オブジェク ト・インスタンスとして表されます。

実用上ならびにパフォーマンス上の理由のため、パフォーマンス情報は、一度に 1 つの DB2 データベース・インスタンスだけから入手されます。パフォーマン ス・モニターが示す DB2 データベース・インスタンスは、パフォーマンス・モ ニターの処理では、 db2instance レジストリー変数によって管理されます。同時 に複数の DB2 データベース・インスタンスを実行していて、 2 つ以上のパフォ ーマンス情報を確認する場合、パフォーマンス・モニターのセッションを個別に

開始する必要があります。このとき、db2instance には、モニターする DB2 デ ータベース・インスタンスごとに対応する値を設定します。

パーティション・データベース環境を実行している場合は、一度に 1 つのデータ ベース・パーティション・サーバーからのみ、パフォーマンス情報を入手できま す。デフォルトでは、デフォルト・データベース・パーティション (論理ポート が 0 のデータベース・パーティション) のパフォーマンス情報が表示されます。 他のデータベース・パーティションのパフォーマンス情報を表示するには、 DB2NODE 環境変数を、モニターするデータベース・パーティションのデータベ ース・パーティション番号に設定して、パフォーマンス・モニターの他のセッシ ョンを開始する必要があります。

v **DB2** データベース

このオブジェクトは、特定のデータベースの情報を提供します。現在アクティブ なデータベースごとに、情報を利用できます。

v **DB2** アプリケーション

このオブジェクトは、特定の DB2 データベース・アプリケーションの情報を提 供します。現在アクティブな DB2 データベース・アプリケーションごとに、情 報を利用できます。

v **DB2 DCS** データベース

このオブジェクトは、特定の DCS データベースの情報を提供します。現在アク ティブなデータベースごとに、情報を利用できます。

v **DB2 DCS** アプリケーション

このオブジェクトは、特定の DB2 DCS アプリケーションの情報を提供します。 現在アクティブな DB2 DCS アプリケーションごとに、情報を利用できます。

Windows パフォーマンス・モニターによってリストされるオブジェクトは、 Windows コンピューターに何がインストールされているか、およびどのアプリケー ションがアクティブかによって異なります。たとえば、 DB2 データベース・マネ ージャーをインストールし開始していれば、 DB2 データベース・マネージャー・ オブジェクトがリストされます。さらに、そのコンピューターで現在アクティブな DB2 データベースおよびアプリケーションがあれば、 DB2 データベースおよび DB2 アプリケーション・オブジェクトもリストされます。Windows システムを DB2 Connect のゲートウェイとして使っていて、現在アクティブな DCS データベ ースおよびアプリケーションがいくつかある場合、 DB2 DCS データベースおよび DB2 DCS アプリケーション・オブジェクトがリストされます。

## リモートの **DB2** データベースのパフォーマンス情報へのアクセス

DB2 パフォーマンス情報にリモートでアクセスできるようにする方法については、 すでに説明しました。「追加先」ボックスで、モニターする別のコンピューターを 選択してください。これにより、そのコンピューター上で使用できるすべてのパフ ォーマンス・オブジェクトのリストが表示されます。

リモート・コンピューターで DB2 パフォーマンス・オブジェクトをモニターでき るようにするには、そのコンピューターにインストールされている DB2 データベ ースまたは DB2 Connect コードのレベルが、バージョン 6 以上でなければなりま せん。

### **DB2** パフォーマンス値をリセットする

アプリケーションで DB2 モニター API を呼び出すと、戻される情報は、通常は DB2 データベース・サーバー開始以降の累積値になります。これは、以下のような 場合に役立ちます。

- パフォーマンス値をリセットする
- テストを実行する
- その値をもう一度リセットする
- v テストを再実行する

データベースのパフォーマンス値をリセットするには、 db2perfc プログラムを使用 します。次のように入力してください。

db2perfc

デフォルトでは、これによりアクティブな DB2 データベースすべてのパフォーマ ンス値がリセットされます。ただし、リセットするデータベースのリストを指定す ることも可能です。また -d オプションを使用して、 DCS データベースのパフォー マンス値をリセットするよう指定することもできます。例えば、以下のようにしま す。

db2perfc db2perfc dbalias1 dbalias2 ... dbaliasn db2perfc -d db2perfc -d dbalias1 dbalias2 ... dbaliasn

最初の例では、すべてのアクティブな DB2 データベースのパフォーマンス値がリ セットされます。次の例では、特定の DB2 データベースの値がリセットされま す。3 番目の例では、すべてのアクティブな DB2 DCS データベースのパフォーマ ンス値がリセットされます。最後の例では、特定の DB2 DCS データベースの値が リセットされます。

db2perfc プログラムは、関連する DB2 データベース・サーバー・インスタンス (つ まり、 db2perfc 実行時のセッションの DB2INSTANCE に保持されるインスタンス) に関するデータベース・パフォーマンス情報に現在アクセスしているすべてのプロ グラムの値をリセットします。

db2perfc を呼び出すと、 db2perfc コマンドの実行中に DB2 データベースのパフォ ーマンス情報にリモートでアクセスしているユーザーがいる場合、そのユーザーに 表示される値もリセットされます。

注**:** sqlmrset という DB2 データベース API を使用すれば、アプリケーションでグ ローバルではなくローカルに表示される特定のデータベースの値を、アプリケーシ ョン側でリセットできます。

第 **2** 部 システム・モニター・エレメント

# 第 **8** 章 論理データ・グループ

# スナップショット・モニター・インターフェースの論理データ・グループへ のマッピング

次の表では、スナップショット・モニター・データにアクセスするためのいくつか の方法をリストしています。すべてのスナップショット・モニター・データは、モ ニター・エレメント内に保管され、論理データ・グループによってカテゴリー化さ れます。それぞれの API 要求タイプ、CLP コマンド、および SQL 管理ビュー は、すべての論理データ・グループのサブセットからのモニター・データのみをキ ャプチャーします。

この表にリストされている、それぞれの API 要求タイプ、CLP コマンド、および SQL 管理ビューは、右端の列にリストされている論理データ・グループからのモニ ター・エレメントを戻します。

注**:**

- 1. 対応する SQL 管理ビューがない、いくつかの API 要求タイプおよび CLP コ マンドがあります。その他の API 要求タイプおよび CLP コマンドの場合、そ れぞれの SQL 管理ビューは、関連した論理データ・グループのサブセットをキ ャプチャーします。
- 2. 一部のモニター・エレメントは、関連したモニター・スイッチが ON に設定さ れている場合にだけ戻されます。スイッチで必須エレメントを制御できるかどう か判別するには、個々のモニター・エレメントを参照してください。

表 *14.* スナップショット・モニター・インターフェースの論理データ・グループへのマッピング

| API 要求タイプ              | CLP コマンド                                                     | SQL 管理ビュー           | 論理データ・グループ              |
|------------------------|--------------------------------------------------------------|---------------------|-------------------------|
| SQLMA APPLINFO ALL     | list applications<br>[show detail]                           | applications        | appl_info               |
| SQLMA DBASE APPLINFO   | list applications<br>for database<br>dbname [show<br>detail] | applications        | appl_info               |
| SQLMA DCS APPLINFO ALL | list dcs<br>applications [show<br>detail]                    |                     | $dcs$ _appl_info        |
| SQLMA_DB2              | get snapshot for                                             | SNAPDBM             | db2                     |
|                        | dbm                                                          | SNAPFCM             | fcm                     |
|                        |                                                              | SNAPFCMPART         | fcm_node                |
|                        |                                                              | SNAPUTIL            | utility_info            |
|                        |                                                              | SNAPUTIL PROGRESS   | progress, progress_info |
|                        |                                                              | SNAPDBM_MEMORY_POOL | memory_pool             |
|                        | get dbm monitor<br>switches                                  | SNAPSWITCHES        | switch list             |

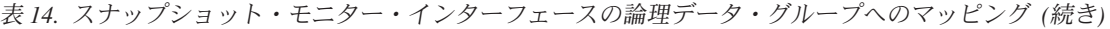

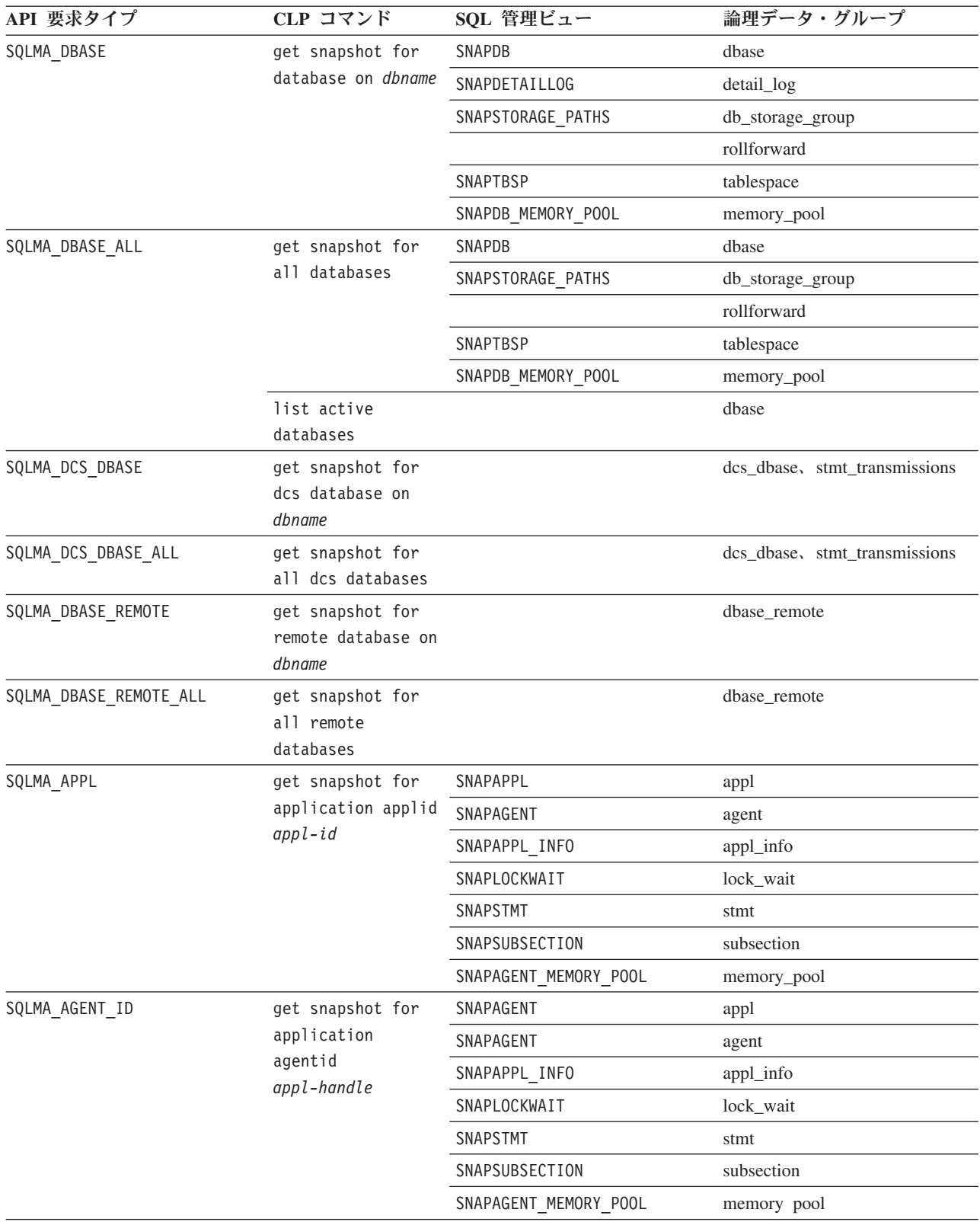

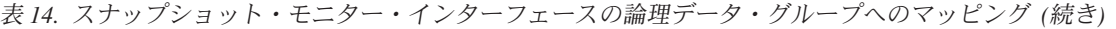

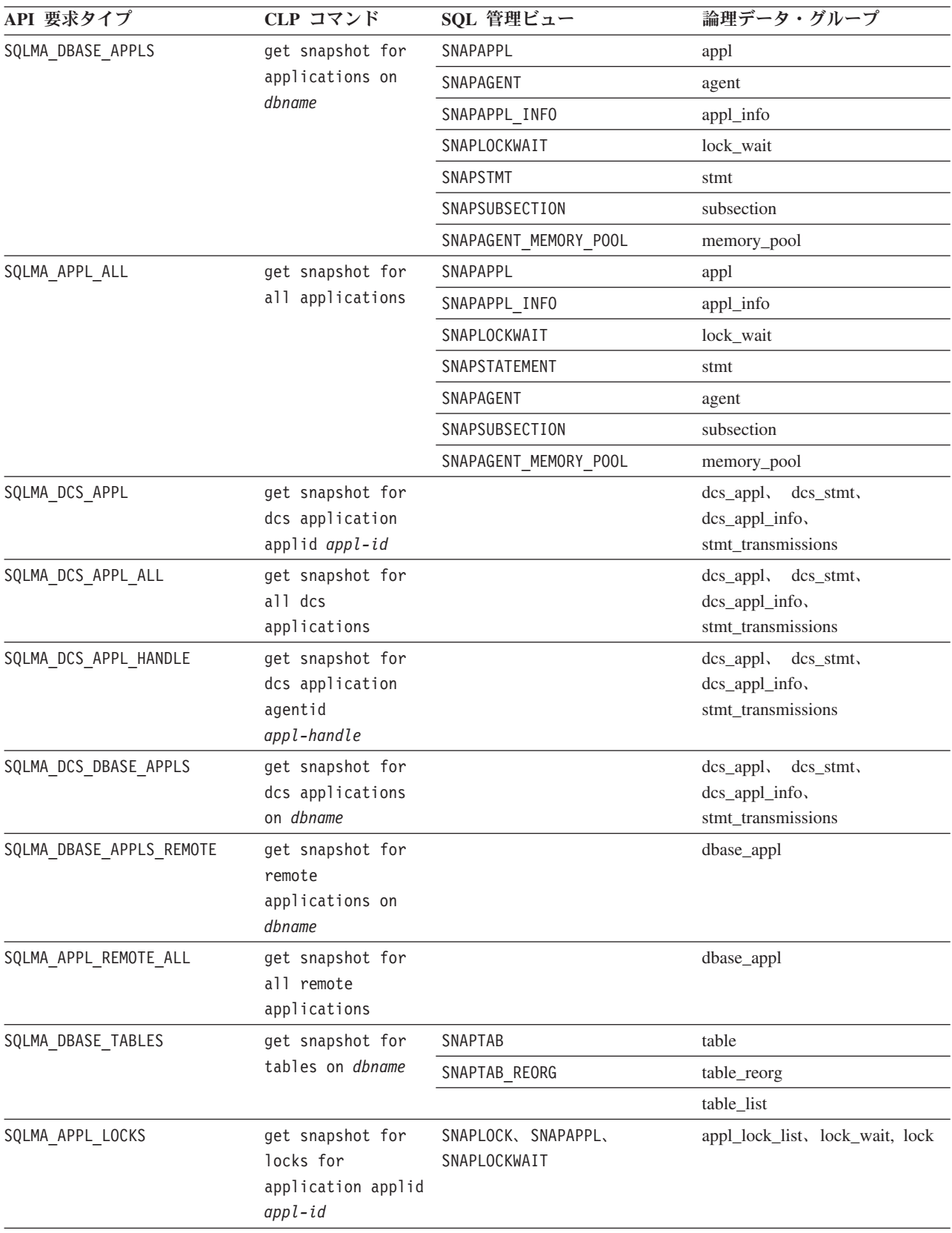

表 *14.* スナップショット・モニター・インターフェースの論理データ・グループへのマッピング *(*続き*)*

| API 要求タイプ                 | CLP コマンド                                                               | SQL 管理ビュー                          | 論理データ・グループ                                   |
|---------------------------|------------------------------------------------------------------------|------------------------------------|----------------------------------------------|
| SQLMA_APPL_LOCKS_AGENT ID | get snapshot for<br>locks for<br>application<br>agentid<br>appl-handle | SNAPLOCK、SNAPAPPL、<br>SNAPLOCKWAIT | appl_lock_list、lock_wait, lock               |
| SQLMA DBASE LOCKS         | get snapshot for<br>locks on dbname                                    | SNAPLOCK                           | appl_lock_list、lock                          |
|                           |                                                                        | SNAPLOCK、SNAPLOCKWAIT              | db_lock_list, lock_wait                      |
| SQLMA DBASE TABLESPACES   | get snapshot for<br>tablespaces on<br>dbname                           | <b>SNAPTBSP</b>                    | tablespace                                   |
|                           |                                                                        | SNAPTBSPPART                       | tablespace, tablespace_nodeinfo              |
|                           |                                                                        | SNAPTBSP QUIESCER                  | tablespace_quiescer、<br>tablespace_nodeinfo  |
|                           |                                                                        | SNAPCONTAINER                      | tablespace_container、<br>tablespace_nodeinfo |
|                           |                                                                        | SNAPTBSP RANGE                     | tablespace_ranges、<br>tablespace_nodeinfo    |
|                           |                                                                        |                                    | tablespace_list、<br>tablespace_nodeinfo      |
| SQLMA BUFFERPOOLS ALL     | get snapshot for<br>all bufferpools                                    | SNAPBP                             | bufferpool                                   |
| SQLMA DBASE BUFFERPOOLS   | get snapshot for<br>bufferpools on<br>dbname                           | SNAPBP                             | bufferpool                                   |
| SQLMA DYNAMIC SQL         | get snapshot for<br>dynamic sql on<br>dbname                           | SNAPDYN_SQL                        | dynsql                                       |
|                           |                                                                        |                                    | dynsql_list                                  |

以下の図は、論理データ・グループがスナップショット・データ・ストリーム内に 現れる順番を示しています。

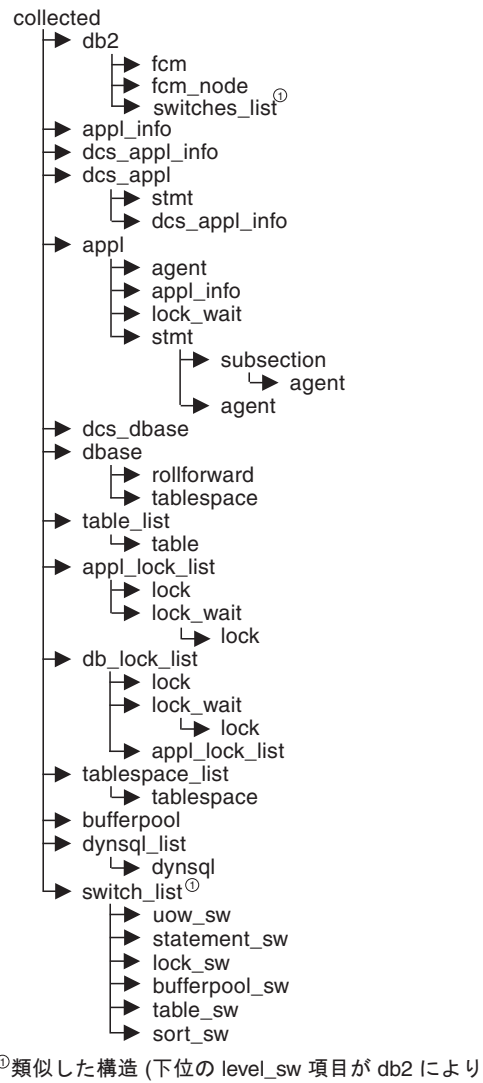

戻されるが、図には示されていない)

図 *5.* データ・ストリーム階層

注**:** 論理データ・グループの一部として、時間が戻されることがあります。

# スナップショット・モニターの論理データ・グループおよびモニター・エレ メント

次の表は、論理データ・グループと、スナップショット・モニターによって戻され るモニター・エレメントの一覧表です。

表 *15.* スナップショット・モニターの論理データ・グループおよびモニター・エレメント

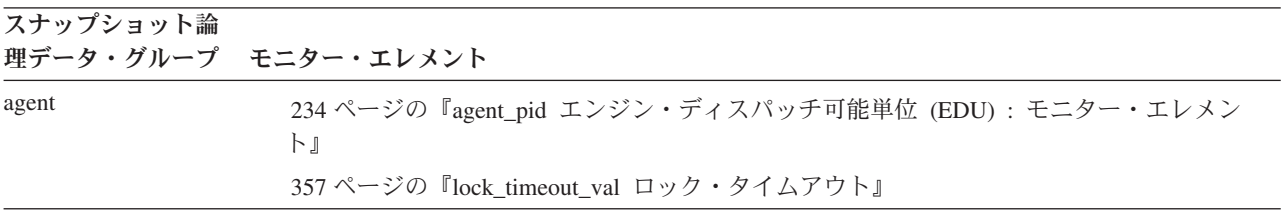

表 *15.* スナップショット・モニターの論理データ・グループおよびモニター・エレメント *(*続き*)*

スナップショット論 理データ・グループ モニター・エレメント appl 408 ページの『acc\_curs\_blk [受け入れられたブロック・カーソル要求』](#page-421-0) 449 ページの『agent sys cpu time [エージェントが使用したシステム](#page-462-0) CPU 時間』 ページの『agent\_usr\_cpu\_time [エージェントが使用したユーザー](#page-462-0) CPU 時間』 ページの『agents\_stolen [スチールされたエージェント』](#page-257-0) ページの『appl\_con\_time [接続要求開始タイム・スタンプ』](#page-242-0) ページの『appl\_idle\_time [アプリケーション・アイドル時間』](#page-246-0) ページの『appl\_priority [アプリケーション・エージェント優先順位』](#page-237-0) ページの『appl\_priority\_type [アプリケーション優先順位タイプ』](#page-238-0) ページの『associated\_agents\_top - [関連エージェント最大数](#page-258-0) :』 ページの『authority\_lvl [ユーザー許可レベル』](#page-238-0) (非推奨) ページの『authority\_bitmap ユーザー許可レベル : [モニター・エレメント』](#page-239-0) ページの『binds\_precompiles [試行されたバインド](#page-433-0)/プリコンパイル』 ページの『cat\_cache\_inserts [カタログ・キャッシュ挿入数』](#page-324-0) ページの『cat\_cache\_lookups [カタログ・キャッシュ検索』](#page-323-0) ページの『cat\_cache\_overflows [カタログ・キャッシュ・オーバーフロー数』](#page-324-0) ページの『commit\_sql\_stmts [試行されたコミット・ステートメント』](#page-425-0) ページの『conn\_complete\_time [接続要求完了タイム・スタンプ』](#page-242-0) ページの『ddl\_sql\_stmts データ定義言語 (DDL) SQL [ステートメント』](#page-428-0) ページの『deadlocks [デッドロック検出数』](#page-352-0) ページの『direct\_read\_reqs [直接読み取り要求』](#page-320-0) ページの『direct\_read\_time [直接読み取り時間』](#page-321-0) ページの『direct\_reads [データベースからの直接読み取り』](#page-318-0) 307 ページの『direct\_write\_reqs [直接書き込み要求』](#page-320-0) ページの『direct\_write\_time [直接書き込み時間』](#page-321-0) ページの『direct\_writes [データベースへの直接書き込み』](#page-319-0) ページの『dynamic\_sql\_stmts 試行された動的 SQL [ステートメント』](#page-423-0) ページの『failed\_sql\_stmts [失敗したステートメント操作』](#page-424-0) ページの『hash\_join\_overflows [ハッシュ結合のオーバーフロー』](#page-275-0) ページの『hash\_join\_small\_overflows [ハッシュ結合の短精度オーバーフロー』](#page-275-0) ページの『inbound\_comm\_address [インバウンド通信アドレス』](#page-504-0) ページの『int\_auto\_rebinds [内部自動再バインド』](#page-429-0) ページの『int\_commits [内部コミット数』](#page-430-0) ページの『int\_deadlock\_rollbacks [デッドロックによる内部ロールバック』](#page-432-0) ページの『int\_rollbacks [内部ロールバック数』](#page-431-0) ページの『int\_rows\_deleted [削除された内部行数』](#page-408-0) ページの『int\_rows\_inserted [挿入された内部行数』](#page-409-0)

- ページの『int\_rows\_updated [更新された内部行数』](#page-408-0)
- ページの『last\_reset [最後のリセット・タイム・スタンプ』](#page-467-0)
- ページの『lock\_escalation [ロック・エスカレーション』](#page-360-0)

表 *15.* スナップショット・モニターの論理データ・グループおよびモニター・エレメント *(*続き*)*

| スナップショット論 | 理データ・グループ モニター・エレメント                                           |
|-----------|----------------------------------------------------------------|
| appl (続き) | 346 ページの『lock_timeouts ロック・タイムアウト数』                            |
|           | 357 ページの『lock_timeout_val ロック・タイムアウト』                          |
|           | 355 ページの『lock_wait_time ロック待機中の時間』                             |
|           | 354 ページの『lock_waits ロック待機数』                                    |
|           | 337 ページの『locks_held ロック保持数』                                    |
|           | 356 ページの『locks_waiting ロックで待機中の現行エージェント』                       |
|           | 448 ページの『num_agents ステートメントで作動しているエージェントの数』                    |
|           | 264 ページの『olap_func_overflows OLAP 関数のオーバーフロー: モニター・エレメント』      |
|           | 409 ページの『open_loc_curs 開かれているローカル・カーソル』                        |
|           | 409ページの『open_loc_curs_blk 開かれているローカル・ブロック・カーソル』                |
|           | 407 ページの『open_rem_curs 開かれているリモート・カーソル』                        |
|           | 407 ページの『open_rem_curs_blk 開かれているリモート・ブロック・カーソル』               |
|           | 315 ページの『pkg_cache_inserts パッケージ・キャッシュ挿入』                      |
|           | 313 ページの『pkg_cache_lookups パッケージ・キャッシュ検索』                      |
|           | 270 ページの『pool_data_l_reads バッファー・プール・データの論理読み取り』               |
|           | 273 ページの『pool_data_p_reads バッファー・プール・データの物理読み取り』               |
|           | 274 ページの『pool_data_writes バッファー・プールへのデータの書き込み』                 |
|           | 276 ページの『pool_index_l_reads バッファー・プール索引の論理読み取り』                |
|           | 278 ページの『pool_index_p_reads バッファー・プール索引の物理読み取り』                |
|           | 279 ページの『pool_index_writes バッファー・プール索引の書き込み』                   |
|           | 286 ページの『pool_read_time バッファー・プール物理読み取り時間の合計』                  |
|           | 272 ページの『pool_temp_data_l_reads バッファー・プール一時データの論理読み取り』         |
|           | 273 ページの『pool_temp_data_p_reads バッファー・プール一時データの物理読み取り』         |
|           | 277 ページの『pool_temp_index_l_reads バッファー・プール一時索引の論理読み取り』         |
|           | 278 ページの『pool_temp_index_p_reads バッファー・プール一時索引の物理読み取り』         |
|           | 282 ページの『pool_temp_xda_l_reads バッファー・プール一時 XDA データの論理読み取<br>り』 |
|           | 284 ページの『pool_temp_xda_p_reads バッファー・プール一時 XDA データの物理読み取<br>り』 |
|           | 286 ページの『pool_write_time バッファー・プール物理書き込み時間の合計』                 |
|           | 281 ページの『pool_xda 1_reads バッファー・プール XDA データの論理読み取り』            |
|           | 283 ページの『pool_xda_p_reads バッファー・プール XDA データの物理読み取り』            |
|           | 285 ページの『pool_xda_writes バッファー・プール XDA データの書き込み』               |
|           | 300 ページの『prefetch_wait_time プリフェッチ待ち時間』                        |
|           | 230ページの『prev_uow_stop_time 直前の作業単位完了タイム・スタンプ』                  |
|           | 322 ページの『priv_workspace_num_overflows 専用ワークスペースのオーバーフロー回数』     |
|           | 324 ページの『priv_workspace_section_inserts 専用ワークスペース・セクション挿入』     |
|           | 323 ページの『priv_workspace_section_lookups 専用ワークスペース・セクション検索』     |
|           | 321 ページの『priv_workspace_size_top 専用ワークスペースの最大サイズ』              |
|           | 408 ページの『rej_curs_blk リジェクトされたブロック・カーソル要求』                     |

表 *15.* スナップショット・モニターの論理データ・グループおよびモニター・エレメント *(*続き*)*

| スナップショット論 | 理データ・グループ モニター・エレメント                                       |
|-----------|------------------------------------------------------------|
| appl (続き) | 413 ページの『rollback_sql_stmts 試行されたロールバック・ステートメント』           |
|           | 390 ページの『rows_deleted 削除行数』                                |
|           | 390 ページの 『rows inserted 挿入行数』                              |
|           | 393 ページの『rows_read 読み取り行数』                                 |
|           | 391 ページの『rows_selected 選択行数』                               |
|           | 391 ページの『rows_updated 更新行数』                                |
|           | 392 ページの『rows_written 書き込み行数』                              |
|           | 413 ページの『select_sql_stmts 実行された選択 SQL ステートメント』             |
|           | 319 ページの『shr_workspace_num_overflows 共有ワークスペースのオーバーフロー回数』  |
|           | 321 ページの『shr_workspace_section_inserts 共有ワークスペース・セクション挿入数』 |
|           | 320 ページの『shr_workspace_section_lookups 共有ワークスペース・セクション検索』  |
|           | 318 ページの『shr_workspace_size_top 最大共有ワークスペース・サイズ』           |
|           | 256 ページの『sort_overflows ソート・オーバーフロー』                       |
|           | 419 ページの『sql_reqs_since_commit 最終コミット後の SQL 要求』            |
|           | 410 ページの『static_sql_stmts 試行された静的 SQL ステートメント』             |
|           | 259 ページの『total_hash_joins ハッシュ結合の合計』                       |
|           | 261 ページの『total_hash_loops ハッシュ・ループの合計』                     |
|           | 263 ページの『total_olap_funcs_OLAP 関数の合計数: モニター・エレメント』         |
|           | 255 ページの『total_sort_time ソート時間合計』                          |
|           | 254 ページの『total_sorts ソート合計』                                |
|           | 414 ページの『uid_sql_stmts 実行された更新/挿入/削除 SQL ステートメント』          |
|           | 301 ページの『unread_prefetch_pages 読み取り不能プリフェッチ・ページ』           |
|           | 232 ページの『uow_comp_status 作業単位完了状況』                         |
|           | 232 ページの『uow_elapsed_time 最新の作業単位の経過時間』                    |
|           | 357 ページの『uow_lock_wait_time ロック待機中の作業単位の合計時間』              |
|           | 329 ページの『uow_log_space_used 作業単位ログ・スペース』                   |
|           | 230 ページの『uow_start_time 作業単位開始タイム・スタンプ』                    |
|           | 231 ページの『uow_stop_time 作業単位停止タイム・スタンプ』                     |
|           | 341 ページの『x_lock_escals 排他ロック・エスカレーション数』                    |
|           | 420 ページの『xquery_stmts - 試行された XQuery ステートメント』              |
表 *15.* スナップショット・モニターの論理データ・グループおよびモニター・エレメント *(*続き*)*

| スナップショット論    | 理データ・グループ モニター・エレメント                            |
|--------------|-------------------------------------------------|
| appl_id_info | 207 ページの『agent_id アプリケーション・ハンドル (エージェント ID)』    |
|              | 213 ページの『appl_id - アプリケーション ID :』               |
|              | 213 ページの『appl_name アプリケーション名』                   |
|              | 208 ページの『appl_status アプリケーション状況』                |
|              | 216 ページの『auth_id 許可 ID』                         |
|              | 218 ページの『client db_alias アプリケーションで使用するデータベース別名』 |
|              | 217 ページの『client_prdid – クライアント製品/バージョン ID :』    |
|              | 210 ページの『codepage_id アプリケーションで使用するコード・ページ ID』   |
|              | 199 ページの『db_name データベース名』                       |
|              | 200 ページの『db_path データベース・パス』                     |
|              | 455 ページの『input_db_alias 入力データベース別名』             |
|              | 215 ページの『sequence_no シーケンス番号: モニター・エレメント』       |
|              | 217 ページの『session_auth_id セッション許可 ID』            |
|              | 211 ページの『status_change_time アプリケーション状況変更時刻』     |

表 *15.* スナップショット・モニターの論理データ・グループおよびモニター・エレメント *(*続き*)*

| スナップショット論 | 理データ・グループ モニター・エレメント                                      |
|-----------|-----------------------------------------------------------|
| appl_info | 207 ページの『agent_id アプリケーション・ハンドル (エージェント ID)』              |
|           | 213 ページの『appl_id - アプリケーション ID :』                         |
|           | 213 ページの『appl_name アプリケーション名』                             |
|           | 318 ページの『appl_section_inserts セクション挿入数:モニター・エレメント』        |
|           | 317 ページの『appl_section_lookups - セクション検索』                  |
|           | 208 ページの『appl_status アプリケーション状況』                          |
|           | 216 ページの『auth_id 許可 ID』                                   |
|           | 225 ページの『authority_lvl ユーザー許可レベル』 (非推奨)                   |
|           | 226 ページの『authority_bitmap ユーザー許可レベル: モニター・エレメント』          |
|           | 218 ページの『client_db_alias アプリケーションで使用するデータベース別名』           |
|           | 222 ページの『client_pid クライアント・プロセス ID』                       |
|           | 222 ページの『client_platform クライアント・オペレーティング・プラットフォーム』        |
|           | 217 ページの『client_prdid - クライアント製品/バージョン ID :』              |
|           | 223 ページの『client_protocol クライアント通信プロトコル』                   |
|           | 210 ページの『codepage_id アプリケーションで使用するコード・ページ ID』             |
|           | 234 ページの『coord agent pid コーディネーター・エージェント:モニター・エレメント』      |
|           | 228 ページの『coord_node コーディネーター・ノード』                         |
|           | 221 ページの『corr_token DRDA 相関トークン』                          |
|           | 199 ページの『db_name データベース名』                                 |
|           | 200 ページの『db_path データベース・パス』                               |
|           | 221 ページの『execution_id ユーザー・ログイン ID』                       |
|           | 455 ページの『input_db_alias 入力データベース別名』                       |
|           | 219 ページの『is_system_appl システム・アプリケーション : モニター・エレメント』       |
|           | 246 ページの『num_assoc_agents 関連したエージェント数』                    |
|           | 215 ページの『sequence_no シーケンス番号 : モニター・エレメント』                |
|           | 211 ページの『status_change_time アプリケーション状況変更時刻』               |
|           | 223 ページの『territory_code データベース・テリトリー・コード』                 |
|           | 517 ページの『tpmon acc str TP モニター・クライアント・アカウンティング・ストリン<br>グ』 |
|           | 517 ページの『tpmon_client_app TP モニター・クライアント・アプリケーション名』       |
|           | 516 ページの『tpmon client_userid TP モニター・クライアント・ユーザー ID』      |
|           | 516 ページの『tpmon_client_wkstn TP モニター・クライアント・ワークステーション名』    |
|           | 562 ページの『workload_id ワークロード ID : モニター・エレメント』              |

表 *15.* スナップショット・モニターの論理データ・グループおよびモニター・エレメント *(*続き*)*

| スナップショット論      | 理データ・グループ モニター・エレメント                               |
|----------------|----------------------------------------------------|
| appl_lock_list | 207 ページの『agent_id アプリケーション・ハンドル (エージェント ID)』       |
|                | 213 ページの『appl_id - アプリケーション ID :』                  |
|                | 213 ページの『appl_name アプリケーション名』                      |
|                | 208 ページの『appl_status アプリケーション状況』                   |
|                | 216ページの『auth_id 許可 ID』                             |
|                | 218 ページの『client_db_alias アプリケーションで使用するデータベース別名』    |
|                | 210ページの『codepage_id アプリケーションで使用するコード・ページ ID』       |
|                | 337 ページの『locks_held ロック保持数』                        |
|                | 356 ページの『locks_waiting ロックで待機中の現行エージェント』           |
|                | 355 ページの『lock_wait_time ロック待機中の時間』                 |
|                | 215 ページの『sequence_no シーケンス番号: モニター・エレメント』          |
|                | 217 ページの『session_auth_id セッション許可 ID』               |
|                | 211 ページの『status_change_time アプリケーション状況変更時刻』        |
| appl_remote    | 412 ページの『commit_sql_stmts 試行されたコミット・ステートメント』       |
|                | 520 ページの『create_nickname ニックネーム作成回数』               |
|                | 526 ページの『create_nickname_time ニックネーム作成応答時間』        |
|                | 518 ページの『datasource_name データ・ソース名』                 |
|                | 199 ページの『db_name データベース名』                          |
|                | 520 ページの『delete_sql_stmts 削除回数』                    |
|                | 525 ページの『delete_time 削除応答時間』                       |
|                | 411 ページの『failed_sql_stmts 失敗したステートメント操作』           |
|                | 519 ページの『insert_sql_stmts 挿入回数』                    |
|                | 524 ページの『insert_time 挿入応答時間』                       |
|                | 526 ページの『passthru_time パススルー時間』                    |
|                | 521 ページの『passthrus パススルー数』                         |
|                | 527 ページの『remote_lock_time リモート・ロック時間』              |
|                | 522 ページの『remote_locks リモート・ロック数』                   |
|                | 413 ページの『rollback_sql_stmts 試行されたロールバック・ステートメント』   |
|                | 390 ページの『rows_deleted 削除行数』                        |
|                | 390 ページの『rows_inserted 挿入行数』                       |
|                | 391 ページの『rows_selected 選択行数』                       |
|                | 391 ページの『rows_updated 更新行数』                        |
|                | 413 ページの『select_sql_stmts 実行された選択 SQL ステートメント』     |
|                | 523 ページの『select_time 照会応答時間』                       |
|                | 523 ページの『sp_rows_selected ストアード・プロシージャーによって戻された行数』 |
|                | 527 ページの『stored_proc_time ストアード・プロシージャー時間』         |
|                | 522 ページの『stored_procs ストアード・プロシージャー数』              |
|                | 519 ページの『update_sql_stmts 更新回数』                    |
|                | 525 ページの『update_time 更新応答時間』                       |

表 *15.* スナップショット・モニターの論理データ・グループおよびモニター・エレメント *(*続き*)*

| スナップショット論  | 理データ・グループ モニター・エレメント                                                |
|------------|---------------------------------------------------------------------|
| bufferpool | 302 ページの『block_ios ブロック入出力要求数』                                      |
|            | 300 ページの『bp_name バッファー・プール名』                                        |
|            | 270 ページの『bp_id バッファー・プール ID : モニター・エレメント』                           |
|            | 199 ページの『db_name データベース名』                                           |
|            | 200 ページの『db_path データベース・パス』                                         |
|            | 307 ページの『direct_read_reqs 直接読み取り要求』                                 |
|            | 305 ページの『direct_reads データベースからの直接読み取り』                              |
|            | 308 ページの『direct_read_time 直接読み取り時間』                                 |
|            | 307 ページの『direct_write_reqs 直接書き込み要求』                                |
|            | 306 ページの『direct_writes データベースへの直接書き込み』                              |
|            | 308 ページの『direct_write_time 直接書き込み時間』                                |
|            | 287 ページの『files_closed 閉じられたデータベース・ファイル』                             |
|            | 455 ページの『input_db_alias 入力データベース別名』                                 |
|            | 303 ページの『pages_from_block_ios ブロック入出力によって読み取られたページ数の合<br>計』         |
|            | 302 ページの『pages_from_vectored_ios ベクトル化入出力によって読み取られたページ数の<br>合計』     |
|            | 294 ページの『pool_async_data_read_reqs バッファー・プール非同期読み取り要求』              |
|            | 288 ページの『pool_async_data_reads バッファー・プール非同期データ読み取り: モニタ<br>ー・エレメント』 |
|            | 288 ページの『pool_async_data_writes バッファー・プール非同期データ書き込み』                |
|            | 294 ページの『pool_async_index_read_reqs バッファー・プール非同期索引読み取り要求』           |
|            | 290 ページの『pool_async_index_reads バッファー・プール非同期索引読み取り』                 |
|            | 289 ページの『pool_async_index_writes バッファー・プール非同期索引書き込み』                |
|            | 292 ページの『pool_async_read_time バッファー・プール非同期読み取り時間』                   |
|            | 293 ページの『pool_async_write_time バッファー・プール非同期書き込み時間』                  |
|            | 295 ページの『pool async xda read reqs バッファー・プール非同期 XDA 読み取り要求』          |
|            | 291 ページの『pool_async_xda_reads バッファー・プール非同期 XDA データ読み取り』             |
|            | 292 ページの『pool_async_xda_writes バッファー・プール非同期 XDA データ書き込み』            |
|            | 270 ページの『pool_data_l_reads バッファー・プール・データの論理読み取り』                    |
|            | 273 ページの『pool_data_p_reads バッファー・プール・データの物理読み取り』                    |
|            | 274 ページの『pool_data_writes バッファー・プールへのデータの書き込み』                      |
|            | 276 ページの『pool_index_l_reads バッファー・プール索引の論理読み取り』                     |
|            | 278 ページの『pool index p_reads バッファー・プール索引の物理読み取り』                     |
|            | 279 ページの『pool_index_writes バッファー・プール索引の書き込み』                        |
|            | 286ページの『pool_read_time バッファー・プール物理読み取り時間の合計』                        |
|            | 298 ページの『pool no_victim_buffer バッファー・プールの非ビクティム・バッファー数』             |
|            | 272 ページの『pool_temp_data_l_reads バッファー・プール一時データの論理読み取り』              |

表 *15.* スナップショット・モニターの論理データ・グループおよびモニター・エレメント *(*続き*)*

| スナップショット論           | 理データ・グループ モニター・エレメント                                           |
|---------------------|----------------------------------------------------------------|
|                     |                                                                |
| bufferpool (続き)     | 273 ページの『pool_temp_data_p_reads バッファー・プール一時データの物理読み取り』         |
|                     | 277 ページの『pool_temp_index_l_reads バッファー・プール一時索引の論理読み取り』         |
|                     | 278 ページの『pool_temp_index_p_reads バッファー・プール一時索引の物理読み取り』         |
|                     | 282 ページの『pool_temp_xda_l_reads バッファー・プール一時 XDA データの論理読み取<br>り』 |
|                     | 284 ページの『pool_temp_xda_p_reads バッファー・プール一時 XDA データの物理読み取<br>り』 |
|                     | 286 ページの『pool_write_time バッファー・プール物理書き込み時間の合計』                 |
|                     | 281 ページの『pool_xda 1_reads バッファー・プール XDA データの論理読み取り』            |
|                     | 283 ページの『pool_xda_p_reads バッファー・プール XDA データの物理読み取り』            |
|                     | 285 ページの『pool_xda_writes バッファー・プール XDA データの書き込み』               |
|                     | 301 ページの『vectored_ios ベクトル化入出力要求数』                             |
| bufferpool_nodeinfo | 304 ページの『bp_cur_buffsz バッファー・プールの現行サイズ』                        |
|                     | 304 ページの『bp_new_buffsz 新規バッファー・プール・サイズ』                        |
|                     | 304 ページの『bp_pages_left_to_remove 除去残ページ数』                      |
|                     | 304 ページの『bp_tbsp_use_count バッファー・プールにマップされている表スペースの数』          |
|                     | 227 ページの『node_number ノード番号』                                    |
| collected           | 227 ページの『node_number ノード番号』                                    |
|                     | 195 ページの『server_db2_type モニター対象 (サーバー) ノードのデータベース・マネージ         |
|                     | ャーのタイプ』                                                        |
|                     | 194 ページの『server_instance_name サーバー・インスタンス名』                    |
|                     | 195 ページの『server_prdid - サーバー製品/バージョン ID』                       |
|                     | 196 ページの『server_version サーバー・バージョン』                            |
|                     | switch_list モニター・スイッチ制御データ                                     |
|                     | 456 ページの『time_stamp スナップショット時刻』                                |
|                     | 198 ページの『time_zone_disp 時間帯変位』                                 |

表 *15.* スナップショット・モニターの論理データ・グループおよびモニター・エレメント *(*続き*)*

スナップショット論

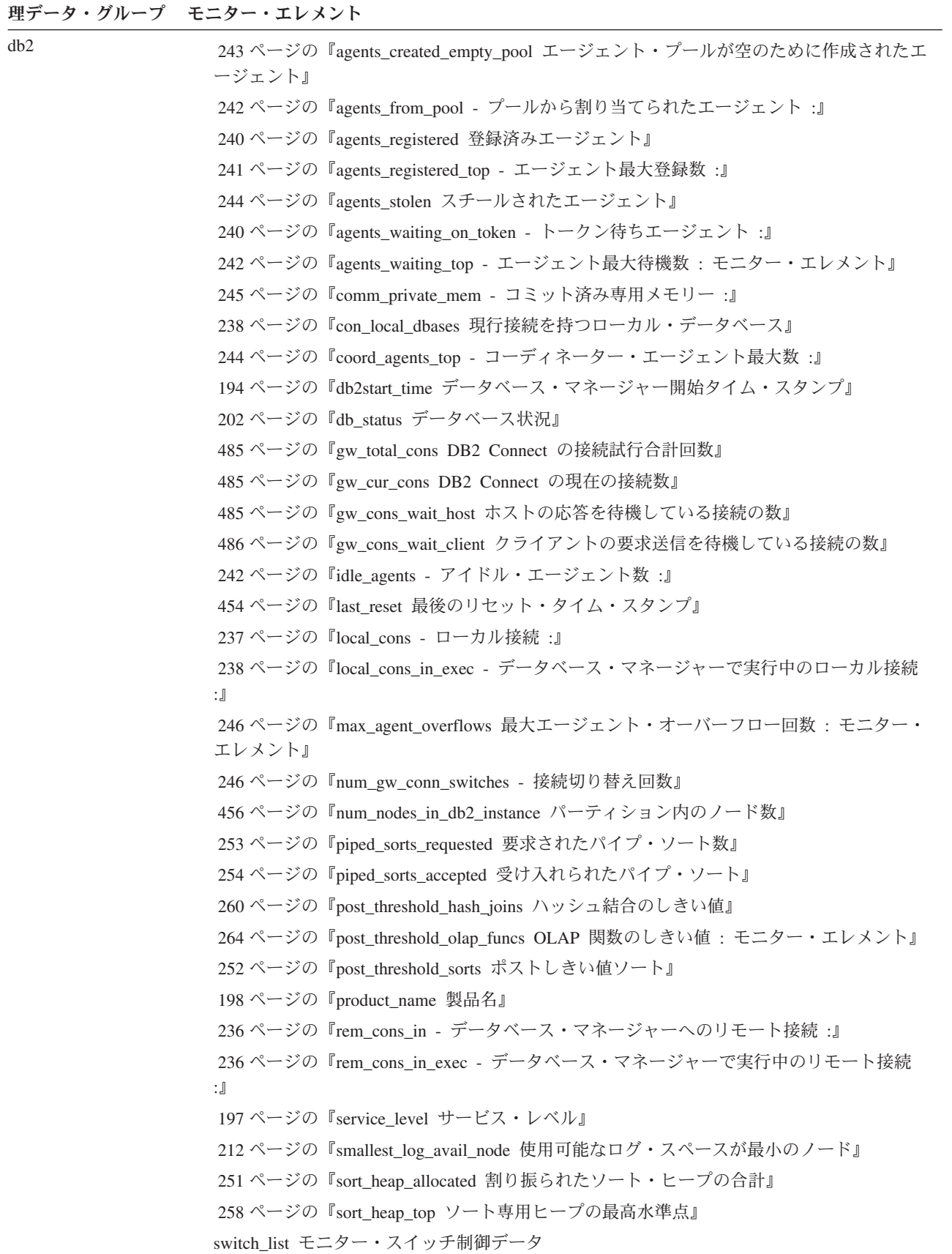

表 *15.* スナップショット・モニターの論理データ・グループおよびモニター・エレメント *(*続き*)*

| スナップショット論    | 理データ・グループ モニター・エレメント                          |  |
|--------------|-----------------------------------------------|--|
| db lock list | 239 ページの『appls_cur_cons - 現在接続されているアプリケーション:』 |  |
|              | 199 ページの『db name データベース名』                     |  |
|              | 200 ページの『db_path データベース・パス』                   |  |
|              | 455 ページの『input_db_alias 入力データベース別名』           |  |
|              | 337 ページの『locks held ロック保持数』                   |  |
|              | 356 ページの『locks_waiting ロックで待機中の現行エージェント』      |  |

表 *15.* スナップショット・モニターの論理データ・グループおよびモニター・エレメント *(*続き*)*

| スナップショット論 | 理データ・グループ モニター・エレメント                                                   |
|-----------|------------------------------------------------------------------------|
| dbase     | 261 ページの『active_hash_joins - アクティブ・ハッシュ結合』                             |
|           | 265 ページの『active_olap_funcs アクティブ OLAP 関数: モニター・エレメント』                  |
|           | 257 ページの『active_sorts アクティブ・ソート』                                       |
|           | 448 ページの『agents_top 作成されたエージェントの数』                                     |
|           | 212 ページの『appl_id_oldest_xact 最も古いトランザクションを持つアプリケーション』                  |
|           | 318 ページの『appl_section_inserts セクション挿入数:モニター・エレメント』                     |
|           | 317 ページの『appl_section_lookups - セクション検索』                               |
|           | 239 ページの『appls_cur_cons - 現在接続されているアプリケーション:』                          |
|           | 240 ページの『appls_in_db2 - データベースで現在実行中のアプリケーション:』                        |
|           | 565 ページの『async_runstats 非同期 RUNSTATS 要求の合計数: モニター・エレメント』               |
|           | 420 ページの『binds_precompiles 試行されたバインド/プリコンパイル』                          |
|           | 337 ページの『blocks_pending_cleanup クリーンアップ・ロールアウト・ブロックの保留:<br>モニター・エレメント』 |
|           | 311 ページの『cat_cache_inserts カタログ・キャッシュ挿入数』                              |
|           | 310 ページの『cat_cache_lookups カタログ・キャッシュ検索』                               |
|           | 311 ページの『cat cache_overflows カタログ・キャッシュ・オーバーフロー数』                      |
|           | 312 ページの『cat_cache_size_top カタログ・キャッシュ最高水準点』                           |
|           | 203 ページの『catalog_node カタログ・ノード番号』                                      |
|           | 202 ページの『catalog_node_name カタログ・ノード・ネットワーク名』                           |
|           | 412 ページの『commit_sql_stmts 試行されたコミット・ステートメント』                           |
|           | 229 ページの『connections_top 同時接続の最大数』                                     |
|           | 244 ページの『coord_agents_top - コーディネーター・エージェント最大数:』                       |
|           | 200 ページの『db_conn_time データベース活動化タイム・スタンプ』                               |
|           | 325 ページの『db_heap_top 割り振られた最大データベース・ヒープ』                               |
|           | 203 ページの『db_location データベース・ロケーション』                                    |
|           | 199 ページの『db_name データベース名』                                              |
|           | 200 ページの『db_path データベース・パス』                                            |
|           | 202 ページの『db_status データベース状況』                                           |
|           | 415 ページの『ddl_sql_stmts データ定義言語 (DDL) SQL ステートメント』                      |
|           | 339 ページの『deadlocks デッドロック検出数』                                          |
|           | 307 ページの『direct_read_reqs 直接読み取り要求』                                    |
|           | 308 ページの『direct_read_time 直接読み取り時間』                                    |
|           | 305 ページの『direct_reads データベースからの直接読み取り』                                 |
|           | 307 ページの『direct_write_reqs 直接書き込み要求』                                   |
|           | 308 ページの『direct_write_time 直接書き込み時間』                                   |
|           | 306 ページの『direct_writes データベースへの直接書き込み』                                 |
|           | 410 ページの『dynamic_sql_stmts 試行された動的 SQL ステートメント』                        |
|           | 411 ページの『failed_sql_stmts 失敗したステートメント操作』                               |

表 *15.* スナップショット・モニターの論理データ・グループおよびモニター・エレメント *(*続き*)*

| スナップショット論  | 理データ・グループ モニター・エレメント                                            |
|------------|-----------------------------------------------------------------|
| dbase (続き) | 287 ページの『files_closed 閉じられたデータベース・ファイル』                         |
|            | 262 ページの『hash_join_overflows ハッシュ結合のオーバーフロー』                    |
|            | 262 ページの『hash_join_small_overflows ハッシュ結合の短精度オーバーフロー』           |
|            | 455 ページの『input_db_alias 入力データベース別名』                             |
|            | 416 ページの『int_auto_rebinds 内部自動再バインド』                            |
|            | 417 ページの『int_commits 内部コミット数』                                   |
|            | 419 ページの『int_deadlock_rollbacks デッドロックによる内部ロールバック』              |
|            | 418 ページの『int_rollbacks 内部ロールバック数』                               |
|            | 395 ページの『int_rows_deleted 削除された内部行数』                            |
|            | 396 ページの『int_rows_inserted 挿入された内部行数』                           |
|            | 395 ページの『int_rows_updated 更新された内部行数』                            |
|            | 203 ページの『last_backup 最終バックアップ・タイム・スタンプ』                         |
|            | 454 ページの『last_reset 最後のリセット・タイム・スタンプ』                           |
|            | 340 ページの『lock_escals ロック・エスカレーション数』                             |
|            | 338 ページの『lock_list_in_use 使用中のロック・リスト・メモリーの合計』                  |
|            | 346 ページの『lock_timeouts ロック・タイムアウト数』                             |
|            | 355 ページの『lock_wait_time ロック待機中の時間』                              |
|            | 354 ページの『lock_waits ロック待機数』                                     |
|            | 337 ページの『locks_held ロック保持数』                                     |
|            | 356 ページの『locks_waiting ロックで待機中の現行エージェント』                        |
|            | 330 ページの『log_held_by_dirty_pages ダーティー・ページ別に計算されるログ・スペース<br>の量』 |
|            | 332 ページの『log_read_time ログ読み取り時間』                                |
|            | 327 ページの『log_reads 読み取られたログ・ページの数』                              |
|            | 331 ページの『log_to_redo_for_recovery リカバリーの場合に再実行されるログの量』          |
|            | 331 ページの『log_write_time ログ書き込み時間』                               |
|            | 328 ページの『log_writes 書き込まれたログ・ページの数』                             |
|            | 246 ページの『num_assoc_agents 関連したエージェント数』                          |
|            | 204ページの『num_db_storage_paths 自動ストレージ・パスの数』                      |
|            | 354 ページの『num_indoubt_trans 未確定トランザクション数』                        |
|            | 334 ページの『num_log_buffer_full フル・ログ・バッファーの回数』                    |
|            | 334 ページの『num_log_data_found_in_buffer ログ・データがバッファーにある回数』        |
|            | 333 ページの『num_log_part_page_io 部分ログ・ページ書き込み数』                    |
|            | 333 ページの『num_log_read_io ログ読み取り数』                               |
|            | 332 ページの『num_log_write_io ログ書き込み数』                              |
|            | 264 ページの『olap_func_overflows OLAP 関数のオーバーフロー: モニター・エレメント』       |

表 *15.* スナップショット・モニターの論理データ・グループおよびモニター・エレメント *(*続き*)*

スナップショット論

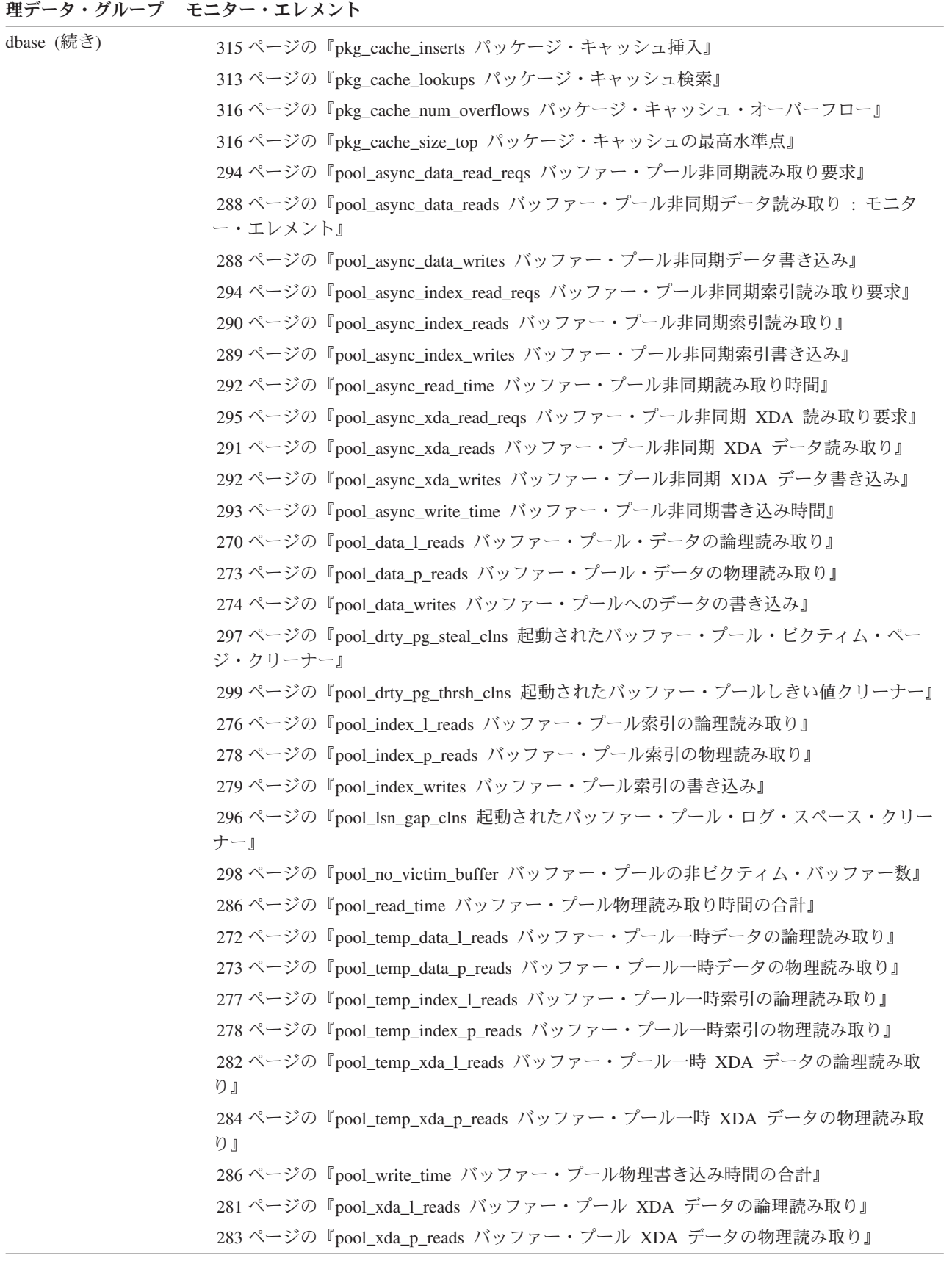

表 *15.* スナップショット・モニターの論理データ・グループおよびモニター・エレメント *(*続き*)*

| スナップショット論  | 理データ・グループ モニター・エレメント                                                        |
|------------|-----------------------------------------------------------------------------|
| dbase (続き) | 285 ページの『pool xda writes バッファー・プール XDA データの書き込み』                            |
|            | 260ページの『post_shrthreshold_hash_joins ポストしきい値ハッシュ結合』                         |
|            | 252 ページの『post_shrthreshold_sorts ポスト共有しきい値ソート』                              |
|            | 322 ページの『priv_workspace_num_overflows 専用ワークスペースのオーバーフロー回数』                  |
|            | 324 ページの『priv_workspace_section_inserts 専用ワークスペース・セクション挿入』                  |
|            | 323 ページの『priv_workspace_section_lookups 専用ワークスペース・セクション検索』                  |
|            | 321 ページの『priv_workspace_size_top 専用ワークスペースの最大サイズ』                           |
|            | 413 ページの『rollback_sql_stmts 試行されたロールバック・ステートメント』                            |
|            | 390 ページの『rows_deleted 削除行数』                                                 |
|            | 390 ページの『rows_inserted 挿入行数』                                                |
|            | 393 ページの『rows_read 読み取り行数』                                                  |
|            | 391 ページの『rows_selected 選択行数』                                                |
|            | 391 ページの『rows_updated 更新行数』                                                 |
|            | 325 ページの『sec_log_used_top 使用された最大 2 次ログ・スペース』                               |
|            | 327 ページの『sec_logs_allocated 現在割り振られている 2 次ログ』                               |
|            | 413 ページの『select_sql_stmts 実行された選択 SQL ステートメント』                              |
|            | 197 ページの『server_platform サーバーのオペレーティング・システム』                                |
|            | 319 ページの『shr_workspace_num_overflows 共有ワークスペースのオーバーフロー回数』                   |
|            | 321 ページの『shr_workspace_section_inserts 共有ワークスペース・セクション挿入数』                  |
|            | 320 ページの『shr_workspace_section_lookups 共有ワークスペース・セクション検索』                   |
|            | 318 ページの『shr_workspace_size_top 最大共有ワークスペース・サイズ』                            |
|            | 251 ページの『sort_heap_allocated 割り振られたソート・ヒープの合計』                              |
|            | 256 ページの『sort_overflows ソート・オーバーフロー』                                        |
|            | 258 ページの『sort_shrheap_allocated 現在割り振られているソート共有ヒープ』                         |
|            | 258 ページの『sort_shrheap_top ソート共有ヒープの最高水準点』                                   |
|            | 410 ページの『static_sql_stmts 試行された静的 SQL ステートメント』                              |
|            | 563 ページの『stats_cache_size 統計キャッシュのサイズ: モニター・エレメント』                          |
|            | 566 ページの『stats_fabricate_time 統計作成アクティビティーに費やされた合計時間 : モニ<br>ター・エレメント』      |
|            | 564 ページの『stats_fabrications 統計作成の合計数: モニター・エレメント』                           |
|            | 564 ページの『sync_runstats 同期 RUNSTATS アクティビティーの合計数:モニター・エレ<br>メント』             |
|            | 566 ページの『sync_runstats_time 同期 RUNSTATS アクティビティーに費やされた合計時間<br>: モニター・エレメント』 |
|            | 326 ページの『tot_log_used_top 使用された最大合計ログ・スペース』                                 |
|            | 239 ページの『total_cons データベース活動化以降の接続』                                         |
|            | 259 ページの『total_hash_joins ハッシュ結合の合計』                                        |
|            | 261 ページの『total_hash_loops ハッシュ・ループの合計』                                      |

表 *15.* スナップショット・モニターの論理データ・グループおよびモニター・エレメント *(*続き*)*

| スナップショット論    | 理データ・グループ モニター・エレメント                               |
|--------------|----------------------------------------------------|
| dbase (続き)   | 329 ページの『total_log_available 使用可能なログの合計』           |
|              | 329 ページの『total_log_used 使用されているログ・スペースの合計』         |
|              | 263 ページの『total_olap_funcs OLAP 関数の合計数: モニター・エレメント』 |
|              | 245 ページの『total_sec_cons 2 次接続』                     |
|              | 255 ページの『total_sort_time ソート時間合計』                  |
|              | 254 ページの『total_sorts ソート合計』                        |
|              | 414 ページの『uid_sql_stmts 実行された更新/挿入/削除 SQL ステートメント』  |
|              | 301 ページの『unread_prefetch_pages 読み取り不能プリフェッチ・ページ』   |
|              | 341 ページの『x_lock_escals 排他ロック・エスカレーション数』            |
|              | 420 ページの『xquery_stmts - 試行された XQuery ステートメント』      |
| dbase remote | 412 ページの『commit_sql_stmts 試行されたコミット・ステートメント』       |
|              | 520 ページの『create_nickname ニックネーム作成回数』               |
|              | 526 ページの『create_nickname_time ニックネーム作成応答時間』        |
|              | 518 ページの『datasource_name データ・ソース名』                 |
|              | 199 ページの『db_name データベース名』                          |
|              | 520 ページの『delete_sql_stmts 削除回数』                    |
|              | 525 ページの『delete_time 削除応答時間』                       |
|              | 518 ページの『disconnects 切断回数』                         |
|              | 411 ページの『failed_sql_stmts 失敗したステートメント操作』           |
|              | 519 ページの『insert_sql_stmts 挿入回数』                    |
|              | 524 ページの『insert_time 挿入応答時間』                       |
|              | 526 ページの『passthru_time パススルー時間』                    |
|              | 521 ページの『passthrus パススルー数』                         |
|              | 527 ページの『remote_lock_time リモート・ロック時間』              |
|              | 522 ページの『remote_locks リモート・ロック数』                   |
|              | 413 ページの『rollback_sql_stmts 試行されたロールバック・ステートメント』   |
|              | 390 ページの『rows_deleted 削除行数』                        |
|              | 390 ページの『rows_inserted 挿入行数』                       |
|              | 391 ページの『rows_selected 選択行数』                       |
|              | 391 ページの『rows_updated 更新行数』                        |
|              | 413 ページの『select_sql_stmts 実行された選択 SQL ステートメント』     |
|              | 523 ページの『select_time 照会応答時間』                       |
|              | 523 ページの『sp_rows_selected ストアード・プロシージャーによって戻された行数』 |
|              | 527 ページの『stored_proc_time ストアード・プロシージャー時間』         |
|              | 522 ページの『stored_procs ストアード・プロシージャー数』              |
|              | 239 ページの『total_cons データベース活動化以降の接続』                |
|              | 519 ページの『update_sql_stmts 更新回数』                    |
|              | 525 ページの『update_time 更新応答時間』                       |

表 *15.* スナップショット・モニターの論理データ・グループおよびモニター・エレメント *(*続き*)*

| スナップショット論<br>理データ・グループ | モニター・エレメント                                                                                   |
|------------------------|----------------------------------------------------------------------------------------------|
| db_storage_group       | 204 ページの『db_storage_path 自動ストレージ・パス』                                                         |
|                        | 204 ページの『sto_path_free_sz - 自動ストレージ・パスのフリー・スペース』                                             |
|                        | 205 ページの『fs_used_size - ファイル・システム上で使用されるスペースの量』                                              |
|                        | 205 ページの『fs_total_size - ファイル・システムの合計サイズ』                                                    |
|                        | 206 ページの『fs_id - 固有のファイル・システム識別番号』                                                           |
|                        | 206 ページの『fs_type ファイル・システム・タイプ』                                                              |
|                        | 227 ページの『node_number ノード番号』                                                                  |
| dcs_appl               | 233 ページの『appl_idle_time アプリケーション・アイドル時間』                                                     |
|                        | 412 ページの『commit_sql_stmts 試行されたコミット・ステートメント』                                                 |
|                        | 511 ページの『elapsed_exec_time ステートメント実行経過時間』                                                    |
|                        | 411 ページの『failed_sql_stmts 失敗したステートメント操作』                                                     |
|                        | 484 ページの『gw_con_time DB2 Connect ゲートウェイの最初の接続開始』                                             |
|                        | 486 ページの『gw_exec_time DB2 Connect ゲートウェイ処理の経過時間』                                             |
|                        | 511 ページの『host_response_time ホスト応答時間』                                                         |
|                        | 492 ページの『inbound_bytes_received 受信されたインバウンド・バイト数』                                            |
|                        | 493 ページの『inbound_bytes_sent 送信されたインバウンド・バイト数』                                                |
|                        | 454 ページの『last_reset 最後のリセット・タイム・スタンプ』                                                        |
|                        | 496 ページの『max_data_received_128 受信アウトバウンド・バイト数が 1 から 128 バイト<br>のステートメント数』                    |
|                        | 497 ページの『max_data_received_256 受信アウトバウンド・バイト数が 129 から 256 バイ<br>トのステートメント数』                  |
|                        | 498 ページの『max_data_received_512 受信アウトバウンド・バイト数が 257 から 512 バイ<br>トのステートメント数』                  |
|                        | 499 ページの『max_data_received_1024 受信アウトバウンド・バイト数が 513 から 1024 バ<br>イトのステートメント数』                |
|                        | 500 ページの『max_data_received_2048 受信アウトバウンド・バイト数が 1025 から 2048<br>バイトのステートメント数』                |
|                        | 501 ページの『max_data_received_4096 受信アウトバウンド・バイト数が 2049 から 4096<br>バイトのステートメント数』                |
|                        | 502 ページの『max_data_received_8192 受信アウトバウンド・バイト数が 4097 から 8192<br>バイトのステートメント数』                |
|                        | 503 ページの『max_data_received_16384 受信アウトバウンド・バイト数が 8193 から 16384<br>バイトのステートメント数』              |
|                        | 504 ページの『max_data_received_31999 受信アウトバウンド・バイト数が 16385 から<br>31999 バイトのステートメント数: モニター・エレメント』 |
|                        | 505 ページの『max_data_received_64000 受信アウトバウンド・バイト数が 32000 から<br>64000 バイトのステートメント数: モニター・エレメント』 |
|                        | 506 ページの『max_data_received_gt64000 受信アウトバウンド・バイト数が 64000 バイトを<br>超えるステートメント数』                |

表 *15.* スナップショット・モニターの論理データ・グループおよびモニター・エレメント *(*続き*)*

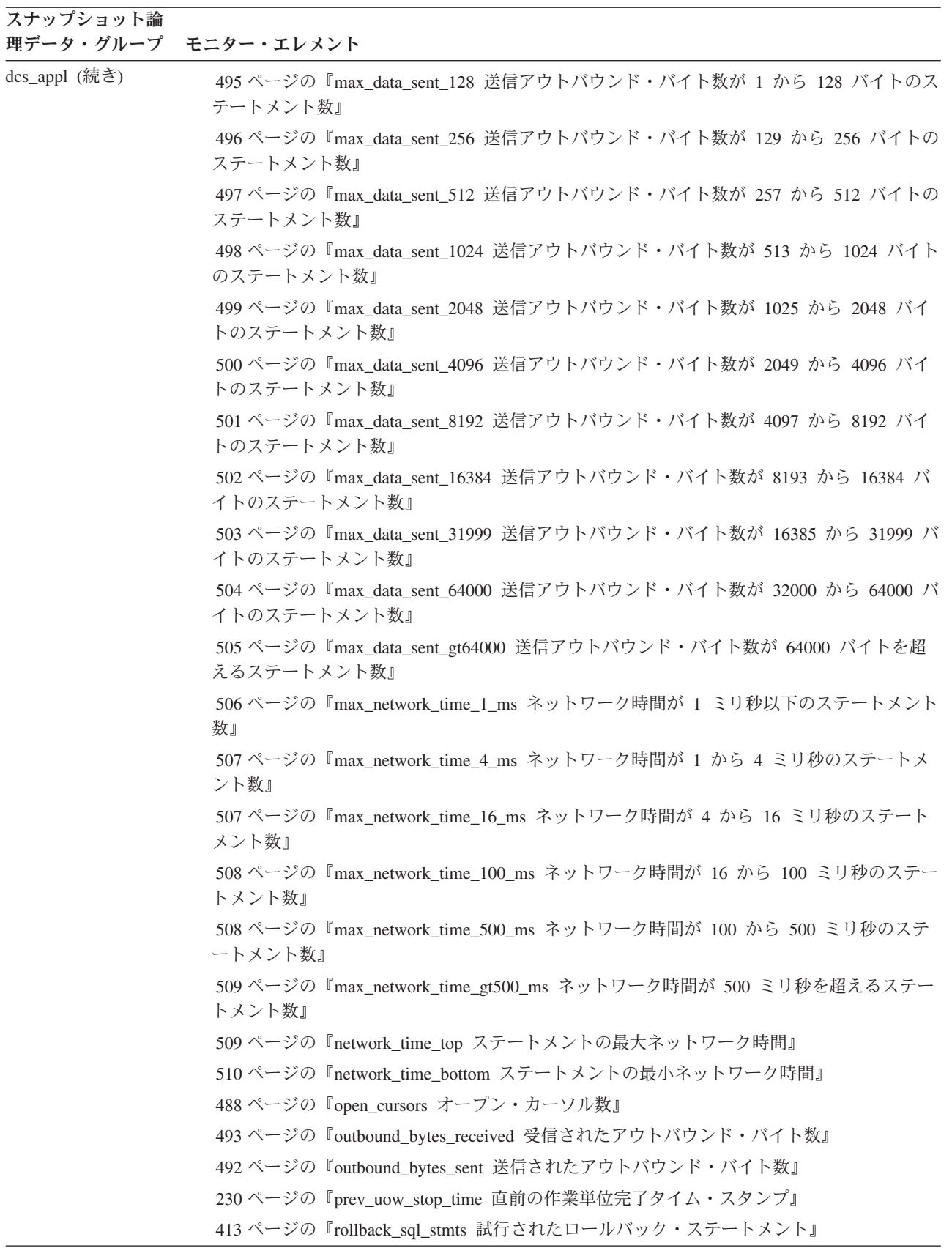

表 *15.* スナップショット・モニターの論理データ・グループおよびモニター・エレメント *(*続き*)*

| スナップショット論     | 理データ・グループ モニター・エレメント                                   |
|---------------|--------------------------------------------------------|
| dcs_appl (続き) | 391 ページの『rows_selected 選択行数』                           |
|               | 487 ページの『sql_stmts 試行された SQL ステートメントの数』                |
|               | 517 ページの『tpmon_acc_str TP モニター・クライアント・アカウンティング・ストリン    |
|               | グ』                                                     |
|               | 517 ページの『tpmon_client_app TP モニター・クライアント・アプリケーション名』    |
|               | 516 ページの『tpmon_client_userid TP モニター・クライアント・ユーザー ID』   |
|               | 516 ページの『tpmon_client_wkstn TP モニター・クライアント・ワークステーション名』 |
|               | 232 ページの『uow_comp_status 作業単位完了状況』                     |
|               | 232 ページの『uow_elapsed_time 最新の作業単位の経過時間』                |
|               | 230 ページの『uow_start_time 作業単位開始タイム・スタンプ』                |
|               | 231 ページの『uow_stop_time 作業単位停止タイム・スタンプ』                 |
|               | 510 ページの『xid トランザクション ID』                              |
| dcs_appl_info | 207 ページの『agent_id アプリケーション・ハンドル (エージェント ID)』           |
|               | 490 ページの『agent_status DCS アプリケーション・エージェント』             |
|               | 213 ページの『appl_id - アプリケーション ID :』                      |
|               | 213 ページの『appl_name アプリケーション名』                          |
|               | 216ページの『auth_id 許可 ID』                                 |
|               | 222 ページの『client_pid クライアント・プロセス ID』                    |
|               | 222 ページの『client_platform クライアント・オペレーティング・プラットフォーム』     |
|               | 217 ページの『client_prdid - クライアント製品/バージョン ID :』           |
|               | 223 ページの『client_protocol クライアント通信プロトコル』                |
|               | 210 ページの『codepage_id アプリケーションで使用するコード・ページ ID』          |
|               | 489 ページの『dcs_appl_status DCS アプリケーション状況』               |
|               | 483 ページの『dcs_db_name DCS データベース名』                      |
|               | 221 ページの『execution_id ユーザー・ログイン ID』                    |
|               | 484 ページの『gw_db_alias ゲートウェイでのデータベース別名』                 |
|               | 490 ページの『host_ccsid ホスト・コード化文字セット ID』                  |
|               | 483 ページの『host_db_name ホスト・データベース名』                     |
|               | 218 ページの『host_prdid - ホスト製品/バージョン ID』                  |
|               | 491 ページの『inbound_comm_address インバウンド通信アドレス』            |
|               | 219 ページの『outbound_appl_id アウトバウンド・アプリケーション ID』         |
|               | 491 ページの『outbound_comm_address アウトバウンド通信アドレス』          |
|               | 490 ページの『outbound_comm_protocol アウトバウンド通信プロトコル』        |
|               | 220ページの『outbound_sequence_no アウトバウンド・シーケンス番号』          |
|               | 215 ページの『sequence_no シーケンス番号: モニター・エレメント』              |
|               | 211 ページの『status_change_time アプリケーション状況変更時刻』            |

表 *15.* スナップショット・モニターの論理データ・グループおよびモニター・エレメント *(*続き*)*

| スナップショット論 | 理データ・グループ モニター・エレメント                                                                         |
|-----------|----------------------------------------------------------------------------------------------|
| dcs_dbase | 412 ページの『commit_sql_stmts 試行されたコミット・ステートメント』                                                 |
|           | 514 ページの『con_elapsed_time 最新の接続経過時間』                                                         |
|           | 513 ページの『con_response_time 接続の最新応答時間』                                                        |
|           | 483 ページの『dcs_db_name DCS データベース名』                                                            |
|           | 511 ページの『elapsed_exec_time ステートメント実行経過時間』                                                    |
|           | 411 ページの『failed_sql_stmts 失敗したステートメント操作』                                                     |
|           | 514 ページの『gw_comm_error_time 通信エラー時刻』                                                         |
|           | 514 ページの『gw_comm_errors 通信エラー』                                                               |
|           | 484 ページの『gw_con_time DB2 Connect ゲートウェイの最初の接続開始』                                             |
|           | 484 ページの『gw_connections_top ホスト・データベースへの同時接続の最大数』                                            |
|           | 486 ページの『gw_cons_wait_client クライアントの要求送信を待機している接続の数』                                         |
|           | 485 ページの『gw_cons_wait_host ホストの応答を待機している接続の数』                                                |
|           | 485 ページの『gw_cur_cons DB2 Connect の現在の接続数』                                                    |
|           | 485 ページの『gw_total_cons DB2 Connect の接続試行合計回数』                                                |
|           | 483 ページの『host_db_name ホスト・データベース名』                                                           |
|           | 511 ページの『host_response_time ホスト応答時間』                                                         |
|           | 492 ページの『inbound_bytes_received 受信されたインバウンド・バイト数』                                            |
|           | 454 ページの『last_reset 最後のリセット・タイム・スタンプ』                                                        |
|           | 496 ページの『max_data_received_128 受信アウトバウンド・バイト数が 1 から 128 バイト<br>のステートメント数』                    |
|           | 497 ページの『max_data_received_256 受信アウトバウンド・バイト数が 129 から 256 バイ<br>トのステートメント数』                  |
|           | 498 ページの『max_data_received_512 受信アウトバウンド・バイト数が 257 から 512 バイ<br>トのステートメント数』                  |
|           | 499 ページの『max_data_received_1024 受信アウトバウンド・バイト数が 513 から 1024 バ<br>イトのステートメント数』                |
|           | 500 ページの『max_data_received_2048 受信アウトバウンド・バイト数が 1025 から 2048<br>バイトのステートメント数』                |
|           | 501 ページの『max_data_received_4096 受信アウトバウンド・バイト数が 2049 から 4096<br>バイトのステートメント数』                |
|           | 502 ページの『max_data_received_8192 受信アウトバウンド・バイト数が 4097 から 8192<br>バイトのステートメント数』                |
|           | 503 ページの『max_data_received_16384 受信アウトバウンド・バイト数が 8193 から 16384<br>バイトのステートメント数』              |
|           | 504 ページの『max data received 31999 受信アウトバウンド・バイト数が 16385 から<br>31999 バイトのステートメント数: モニター・エレメント』 |
|           | 505 ページの『max_data_received_64000 受信アウトバウンド・バイト数が 32000 から<br>64000 バイトのステートメント数: モニター・エレメント』 |
|           | 506 ページの『max_data_received_gt64000 受信アウトバウンド・バイト数が 64000 バイトを<br>超えるステートメント数』                |

表 *15.* スナップショット・モニターの論理データ・グループおよびモニター・エレメント *(*続き*)*

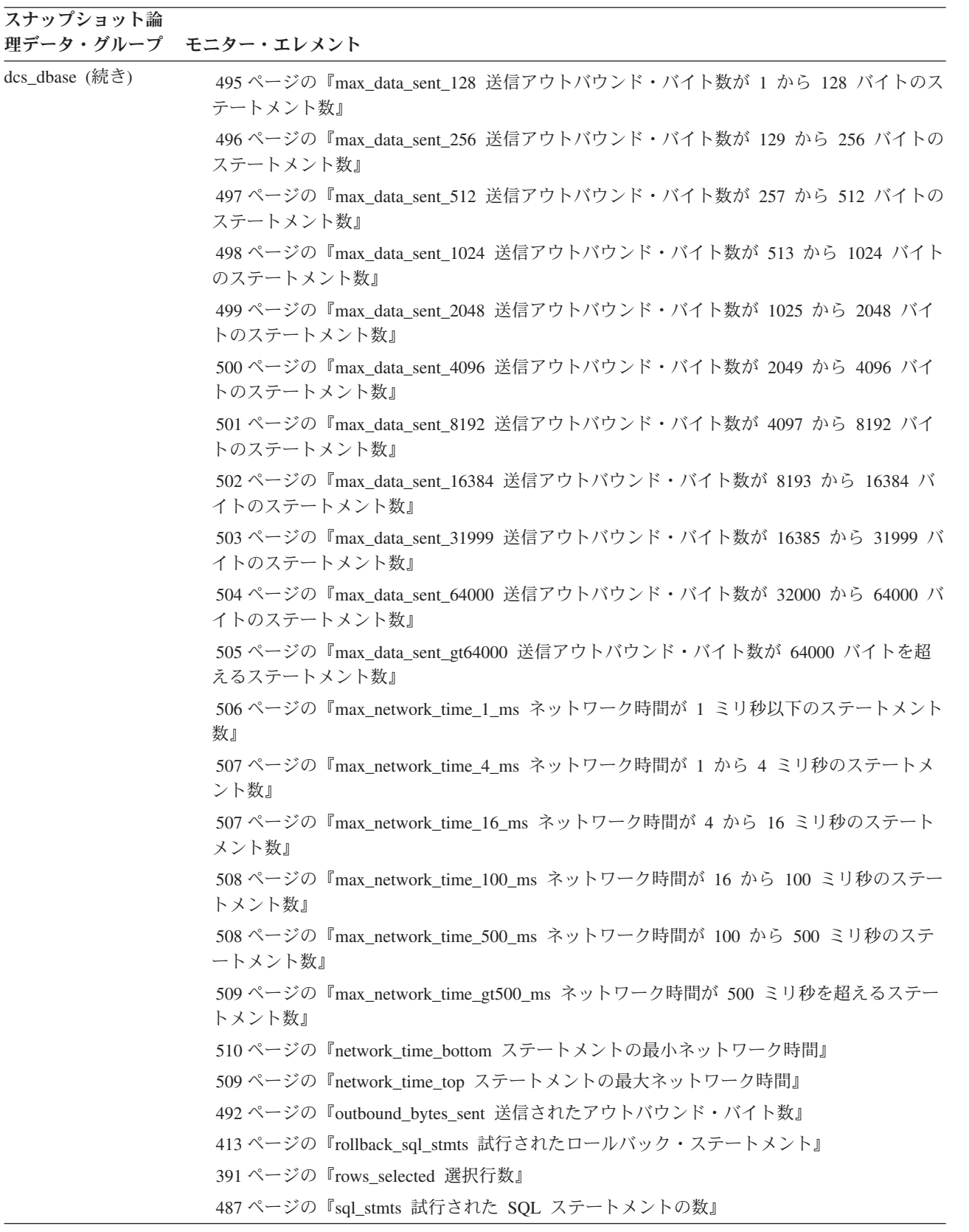

表 *15.* スナップショット・モニターの論理データ・グループおよびモニター・エレメント *(*続き*)*

| スナップショット論  | 理データ・グループ モニター・エレメント                                |
|------------|-----------------------------------------------------|
| dcs stmt   | 515 ページの『blocking_cursor ブロック・カーソル』                 |
|            | 426 ページの『creator アプリケーション作成者』                       |
|            | 511 ページの『elapsed_exec_time ステートメント実行経過時間』           |
|            | 430 ページの『fetch_count 成功したフェッチの数』                    |
|            | 486 ページの『gw_exec_time DB2 Connect ゲートウェイ処理の経過時間』    |
|            | 511 ページの『host_response_time ホスト応答時間』                |
|            | 492 ページの『inbound_bytes_received 受信されたインバウンド・バイト数』   |
|            | 493 ページの『inbound_bytes_sent 送信されたインバウンド・バイト数』       |
|            | 513 ページの『num_transmissions_group 伝送グループの回数』         |
|            | 512 ページの『num_transmissions 伝送回数』                    |
|            | 493 ページの『outbound_bytes_received 受信されたアウトバウンド・バイト数』 |
|            | 492 ページの『outbound_bytes_sent 送信されたアウトバウンド・バイト数』     |
|            | 423 ページの『package_name パッケージ名』                       |
|            | 431 ページの『query_card_estimate 照会行数の見積もり』             |
|            | 432 ページの『query_cost_estimate 照会コストの見積もり』            |
|            | 424 ページの『section_number セクション番号』                    |
|            | 428 ページの『stmt_elapsed_time 最新のステートメント経過時間』          |
|            | 422 ページの『stmt_operation/operation ステートメント操作』        |
|            | 426 ページの『stmt_start ステートメント操作開始タイム・スタンプ』            |
|            | 427 ページの『stmt_stop ステートメント操作停止タイム・スタンプ』             |
|            | 428 ページの『stmt_text SQL ステートメント・テキスト: モニター・エレメント』    |
| detail_log | 336 ページの『current_active_log 現行アクティブ・ログ・ファイル番号』      |
|            | 336 ページの『current_archive_log 現行アーカイブ・ログ・ファイル番号』     |
|            | 335 ページの『first_active_log 先頭アクティブ・ログ・ファイル番号』        |
|            | 335 ページの『last_active_log 最終アクティブ・ログ・ファイル番号』         |
|            | 227 ページの『node_number ノード番号』                         |

表 *15.* スナップショット・モニターの論理データ・グループおよびモニター・エレメント *(*続き*)*

| スナップショット論   | 理データ・グループ モニター・エレメント                                                        |
|-------------|-----------------------------------------------------------------------------|
| dynsql      | 395 ページの『int_rows_deleted 削除された内部行数』                                        |
|             | 396 ページの『int_rows_inserted 挿入された内部行数』                                       |
|             | 395 ページの『int_rows_updated 更新された内部行数』                                        |
|             | 446 ページの『num_compilations ステートメント・コンパイル数』                                   |
|             | 446 ページの『num_executions ステートメント実行回数』                                        |
|             | 270 ページの『pool_data 1_reads バッファー・プール・データの論理読み取り』                            |
|             | 273 ページの『pool_data_p_reads バッファー・プール・データの物理読み取り』                            |
|             | 276ページの『pool_index_l_reads バッファー・プール索引の論理読み取り』                              |
|             | 278 ページの『pool_index_p_reads バッファー・プール索引の物理読み取り』                             |
|             | 272 ページの『pool_temp_data_l_reads バッファー・プール一時データの論理読み取り』                      |
|             | 273 ページの『pool_temp_data_p_reads バッファー・プール一時データの物理読み取り』                      |
|             | 277 ページの『pool_temp_index_l_reads バッファー・プール一時索引の論理読み取り』                      |
|             | 278 ページの『pool_temp_index_p_reads バッファー・プール一時索引の物理読み取り』                      |
|             | 282 ページの『pool temp_xda 1_reads バッファー・プール一時 XDA データの論理読み取<br>り』              |
|             | 284 ページの『pool_temp_xda_p_reads バッファー・プール一時 XDA データの物理読み取<br>り』              |
|             | 281 ページの『pool_xda l_reads バッファー・プール XDA データの論理読み取り』                         |
|             | 283 ページの『pool_xda_p_reads バッファー・プール XDA データの物理読み取り』                         |
|             | 447 ページの『prep_time_best ステートメント最短準備時間: モニター・エレメント』                          |
|             | 446 ページの『prep_time_worst ステートメント最長準備時間 : モニター・エレメント』                        |
|             | 393 ページの『rows_read 読み取り行数』                                                  |
|             | 392 ページの『rows_written 書き込み行数』                                               |
|             | 256 ページの『sort_overflows ソート・オーバーフロー』                                        |
|             | 566 ページの『stats_fabricate_time 統計作成アクティビティーに費やされた合計時間: モニ<br>ター・エレメント』       |
|             | 429 ページの『stmt_sorts ステートメント・ソート回数』                                          |
|             | 428 ページの『stmt_text SQL ステートメント・テキスト : モニター・エレメント』                           |
|             | 566 ページの『sync_runstats_time 同期 RUNSTATS アクティビティーに費やされた合計時間<br>: モニター・エレメント』 |
|             | 447 ページの『total_exec_time ステートメント実行の経過時間』                                    |
|             | 255 ページの『total_sort_time ソート時間合計』                                           |
|             | 454 ページの『total_sys_cpu_time ステートメントのシステム CPU の合計』                           |
|             | 454 ページの『total_usr_cpu_time ステートメントのユーザー CPU の合計』                           |
| dynsql_list | 199 ページの『db_name データベース名』                                                   |
|             | 200 ページの『db_path データベース・パス』                                                 |

表 *15.* スナップショット・モニターの論理データ・グループおよびモニター・エレメント *(*続き*)*

| スナップショット論 |                                                                     |
|-----------|---------------------------------------------------------------------|
| 理データ・グループ | モニター・エレメント                                                          |
| fcm       | 266 ページの『buff free 現在空いている FCM バッファー』                               |
|           | 266 ページの『buff_free_bottom 空き FCM バッファーの最小数』                         |
|           | 267 ページの『ch_free 現在空いているチャネル』                                       |
|           | 268 ページの『ch_free_bottom 空いているチャネルの最小』                               |
| fcm_node  | 266 ページの『connection_status 接続状況』                                    |
|           | 227 ページの『node_number ノード番号』                                         |
|           | 267 ページの『total_buffers_sent 送信された FCM バッファーの合計』                     |
|           | 267 ページの『total_buffers_rcvd 受信された FCM バッファーの合計』                     |
| hadr      | 472 ページの『hadr_connect_status HADR 接続状況 : モニター・エレメント』                |
|           | 473 ページの『hadr_connect_time HADR 接続時刻 : モニター・エレメント』                  |
|           | 474 ページの『hadr_heartbeat_HADR ハートビート : モニター・エレメント』                   |
|           | 475 ページの『hadr_local_host - HADR ローカル・ホスト : モニター・エレメント』              |
|           | 475 ページの『hadr_local_service HADR ローカル・サービス:モニター・エレメント』              |
|           | 481 ページの『hadr_log_gap HADR ログ・ギャップ』                                 |
|           | 478 ページの『hadr_primary_log_file HADR 1 次ログ・ファイル : モニター・エレメント』        |
|           | 479 ページの『hadr_primary_log_lsn HADR 1 次ログ LSN : モニター・エレメント』          |
|           | 479 ページの『hadr_primary_log_page HADR 1 次ログ・ページ : モニター・エレメント』         |
|           | 476 ページの『hadr_remote_host HADR リモート・ホスト: モニター・エレメント』                |
|           | 477 ページの『hadr_remote_instance HADR リモート・インスタンス : モニター・エレメン          |
|           | ΡĪ                                                                  |
|           | 476 ページの『hadr_remote_service HADR リモート・サービス : モニター・エレメント』           |
|           | 470 ページの『hadr_role HADR の役割』                                        |
|           | 480 ページの『hadr_standby_log_file HADR スタンバイ・ログ・ファイル : モニター・エレ<br>メント』 |
|           | 481 ページの『hadr_standby_log_lsn HADR スタンバイ・ログ LSN : モニター・エレメン<br>Ы    |
|           | 480 ページの『hadr_standby_log_page HADR スタンバイ・ログ・ページ: モニター・エレ<br>メント』   |
|           | 471 ページの『hadr_state HADR の状態: モニター・エレメント』                           |
|           | 472 ページの『hadr_syncmode HADR 同期モード: モニター・エレメント』                      |
|           | 477 ページの『hadr_timeout HADR タイムアウト: モニター・エレメント』                      |

表 *15.* スナップショット・モニターの論理データ・グループおよびモニター・エレメント *(*続き*)*

| スナップショット論 | 理データ・グループ モニター・エレメント                                      |
|-----------|-----------------------------------------------------------|
| lock      | 338 ページの『data_partition_id - データ・パーティション ID: モニター・エレメント』  |
|           | 351 ページの『lock_attributes ロック属性』                           |
|           | 352 ページの『lock_count ロック・カウント』                             |
|           | 353 ページの『lock_current_mode 変換前の元のロック・モード』                 |
|           | 347 ページの『lock_escalation ロック・エスカレーション』                    |
|           | 353 ページの『lock_hold_count ロック保留カウント』                       |
|           | 342 ページの『lock_mode ロック・モード』                               |
|           | 351 ページの『lock_name ロック名』                                  |
|           | 345 ページの『lock_object_name ロック対象名』                         |
|           | 344 ページの『lock_object_type 待機中のロック対象タイプ』                   |
|           | 352 ページの『lock_release_flags ロック保留解除フラグ』                   |
|           | 343 ページの『lock_status - ロック状況』                             |
|           | 227 ページの『node_number ノード番号』                               |
|           | 397 ページの『table_file_id 表ファイル ID』                          |
|           | 388 ページの『table_name 表名』                                   |
|           | 389 ページの『table_schema 表スキーマ名』                             |
|           | 363 ページの『tablespace_name 表スペース名』                          |
| lock_wait | 358 ページの『agent_id_holding_lock ロックを保持しているエージェント ID』       |
|           | 359 ページの『appl_id_holding_lk ロックを保持しているアプリケーション ID』        |
|           | 351 ページの『lock_attributes ロック属性』                           |
|           | 353 ページの『lock_current_mode 変換前の元のロック・モード』                 |
|           | 347 ページの『lock_escalation ロック・エスカレーション』                    |
|           | 342 ページの『lock mode ロック・モード』                               |
|           | 348 ページの『lock_mode_requested 要求されているロック・モード』              |
|           | 351 ページの『lock_name ロック名』                                  |
|           | 344 ページの『lock_object_type 待機中のロック対象タイプ』                   |
|           | 352 ページの『lock_release_flags ロック保留解除フラグ』                   |
|           | 357 ページの『lock_wait_start_time ロック待機開始タイム・スタンプ』            |
|           | 227 ページの『node_number ノード番号』                               |
|           | 440 ページの『ss_number サブセクション番号』                             |
|           | 388 ページの『table_name 表名』                                   |
|           | 389 ページの『table schema 表スキーマ名』                             |
|           | 363 ページの『tablespace_name 表スペース名』                          |
|           | 338 ページの『data_partition_id - データ・パーティション ID : モニター・エレメント』 |

表 *15.* スナップショット・モニターの論理データ・グループおよびモニター・エレメント *(*続き*)*

| スナップショット論     | 理データ・グループ モニター・エレメント                                 |
|---------------|------------------------------------------------------|
| memory_pool   | 227 ページの『node_number ノード番号』                          |
|               | 249 ページの『pool cur_size メモリー・プールの現行サイズ』               |
|               | 247 ページの『pool_id メモリー・プール ID』                        |
|               | 248 ページの『pool_secondary_id メモリー・プール 2 次 ID』          |
|               | 250 ページの『pool_config_size メモリー・プールの構成済みサイズ』          |
|               | 250 ページの『pool_watermark メモリー・プール水準点』                 |
| progress      | 469 ページの『progress_completed_units 完了した進行作業単位』        |
|               | 467 ページの『progress_description 進行の記述』                 |
|               | 466 ページの『progress_seq_num 進行シーケンス番号』                 |
|               | 467 ページの『progress_start_time 進行開始時刻』                 |
|               | 468 ページの『progress_total_units 合計進行作業単位』              |
|               | 468 ページの『progress_work_metric 進行作業メトリック』             |
| progress list | 466 ページの『progress_list_cur_seq_num 現行の進行リストのシーケンス番号』 |
|               | 469 ページの『progress_list_attr 現在の進行リストの属性』             |
| rollforward   | 227 ページの『node_number ノード番号』                          |
|               | 362 ページの『rf type ロールフォワード・タイプ』                       |
|               | 362 ページの『rf log_num ロールフォワードされているログ』                 |
|               | 362 ページの『rf status ログ・フェーズ』                          |
|               | 361 ページの『rf_timestamp ロールフォワード・タイム・スタンプ』             |
|               | 361 ページの『ts_name ロールフォワードされている表スペース』                 |

表 *15.* スナップショット・モニターの論理データ・グループおよびモニター・エレメント *(*続き*)*

| スナップショット論 | 理データ・グループ モニター・エレメント                                           |
|-----------|----------------------------------------------------------------|
| stmt      | 448 ページの『agents_top 作成されたエージェントの数』                             |
|           | 515 ページの『blocking_cursor ブロック・カーソル』                            |
|           | 423 ページの『consistency_token パッケージ整合性トークン』                       |
|           | 426 ページの『creator アプリケーション作成者』                                  |
|           | 425 ページの『cursor_name カーソル名』                                    |
|           | 448 ページの『degree_parallelism 並列処理の度合い』                          |
|           | 430 ページの『fetch_count 成功したフェッチの数』                               |
|           | 395 ページの『int_rows_deleted 削除された内部行数』                           |
|           | 396 ページの『int_rows_inserted 挿入された内部行数』                          |
|           | 395 ページの『int_rows_updated 更新された内部行数』                           |
|           | 448 ページの『num_agents ステートメントで作動しているエージェントの数』                    |
|           | 423 ページの『package_name パッケージ名』                                  |
|           | 424 ページの『package_version_id パッケージ・バージョン』                       |
|           | 270 ページの『pool_data 1_reads バッファー・プール・データの論理読み取り』               |
|           | 273 ページの『pool_data_p_reads バッファー・プール・データの物理読み取り』               |
|           | 276 ページの『pool_index_l_reads バッファー・プール索引の論理読み取り』                |
|           | 278 ページの『pool_index_p_reads バッファー・プール索引の物理読み取り』                |
|           | 272 ページの『pool_temp_data_l_reads バッファー・プール一時データの論理読み取り』         |
|           | 273 ページの『pool_temp_data_p_reads バッファー・プール一時データの物理読み取り』         |
|           | 277 ページの『pool_temp_index_l_reads バッファー・プール一時索引の論理読み取り』         |
|           | 278 ページの『pool_temp_index_p_reads バッファー・プール一時索引の物理読み取り』         |
|           | 282 ページの『pool_temp_xda_l_reads バッファー・プール一時 XDA データの論理読み取       |
|           | り』                                                             |
|           | 284 ページの『pool_temp_xda_p_reads バッファー・プール一時 XDA データの物理読み取<br>り』 |
|           | 281 ページの『pool_xda_l_reads バッファー・プール XDA データの論理読み取り』            |
|           | 283 ページの『pool_xda_p_reads バッファー・プール XDA データの物理読み取り』            |
|           | 431 ページの『query_card_estimate 照会行数の見積もり』                        |
|           | 432 ページの『query_cost_estimate 照会コストの見積もり』                       |
|           | 393 ページの『rows_read 読み取り行数』                                     |
|           | 392 ページの『rows_written 書き込み行数』                                  |
|           | 424 ページの『section_number セクション番号』                               |
|           | 256 ページの『sort overflows ソート・オーバーフロー』                           |
|           | 428 ページの『stmt_elapsed_time 最新のステートメント経過時間』                     |
|           | 420 ページの『stmt_node_number ステートメント・ノード』                         |
|           | 422 ページの『stmt_operation/operation ステートメント操作』                   |
|           | 429 ページの『stmt_sorts ステートメント・ソート回数』                             |
|           | 426 ページの『stmt_start ステートメント操作開始タイム・スタンプ』                       |
|           | 427 ページの『stmt_stop ステートメント操作停止タイム・スタンプ』                        |
|           | 451 ページの『stmt_sys_cpu_time ステートメントが使用したシステム CPU 時間』            |

表 *15.* スナップショット・モニターの論理データ・グループおよびモニター・エレメント *(*続き*)*

| スナップショット論 | 理データ・グループ モニター・エレメント                                 |
|-----------|------------------------------------------------------|
| stmt (続き) | 428 ページの『stmt_text_SQL_ステートメント・テキスト : モニター・エレメント』    |
|           | 421 ページの『stmt_type ステートメント・タイプ』                      |
|           | 450 ページの『stmt_usr_cpu_time ステートメントに使用されたユーザー CPU 時間』 |
|           | 255 ページの『total_sort_time ソート時間合計』                    |

表 *15.* スナップショット・モニターの論理データ・グループおよびモニター・エレメント *(*続き*)*

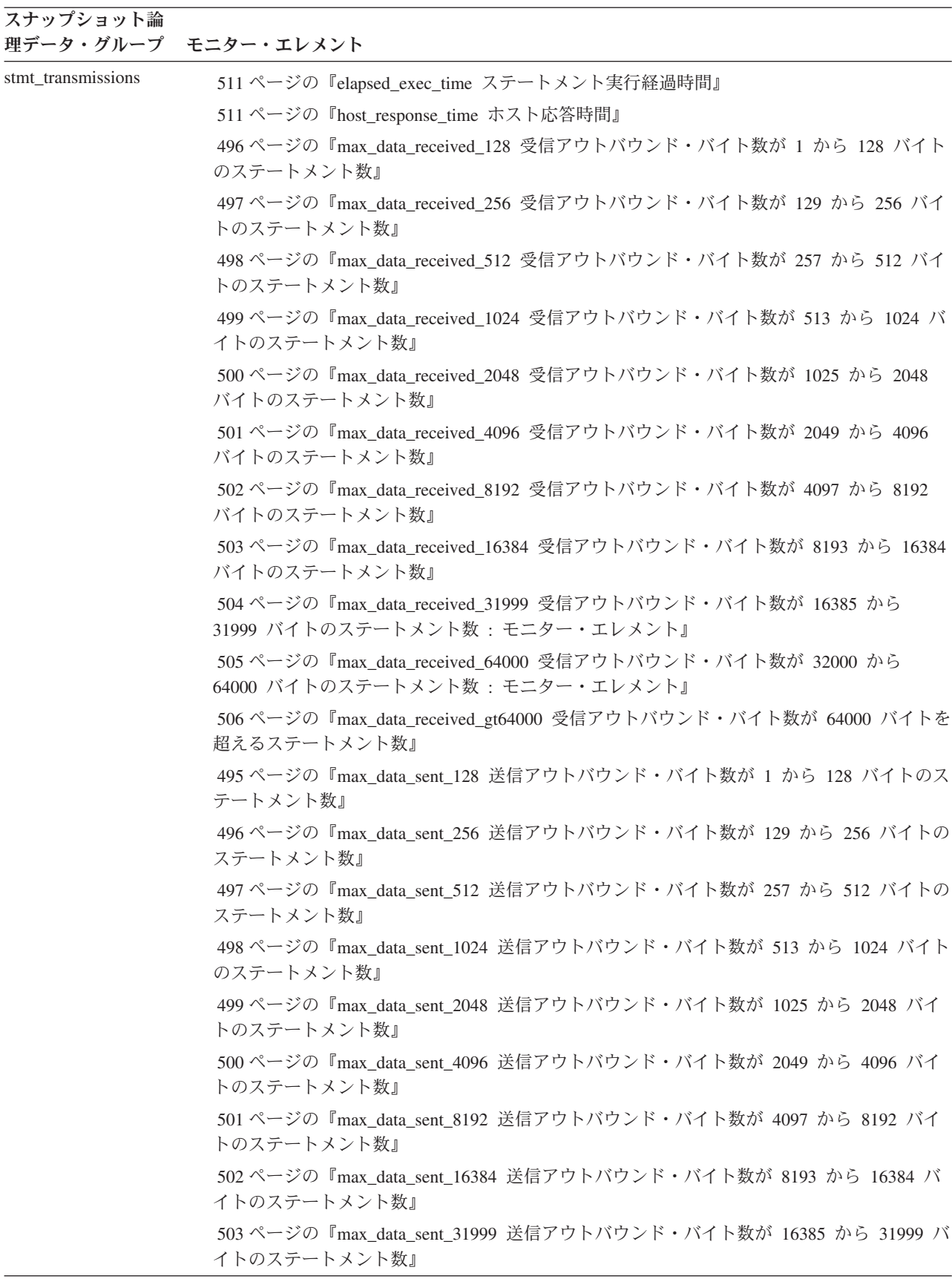

表 *15.* スナップショット・モニターの論理データ・グループおよびモニター・エレメント *(*続き*)*

| スナップショット論                   | 理データ・グループ モニター・エレメント                                                          |
|-----------------------------|-------------------------------------------------------------------------------|
| stmt_transmissions (続<br>き) | 504 ページの『max_data_sent_64000 送信アウトバウンド・バイト数が 32000 から 64000 バ<br>イトのステートメント数』 |
|                             | 505 ページの『max data_sent_gt64000 送信アウトバウンド・バイト数が 64000 バイトを超<br>えるステートメント数』     |
|                             | 506 ページの『max_network_time_1_ms ネットワーク時間が 1 ミリ秒以下のステートメント<br>数』                |
|                             | 507 ページの『max_network_time_4_ms ネットワーク時間が 1 から 4 ミリ秒のステートメ<br>ント数』             |
|                             | 507 ページの『max_network_time_16_ms ネットワーク時間が 4 から 16 ミリ秒のステート<br>メント数』           |
|                             | 508 ページの『max_network_time_100_ms ネットワーク時間が 16 から 100 ミリ秒のステー<br>トメント数』        |
|                             | 508 ページの『max_network_time_500_ms ネットワーク時間が 100 から 500 ミリ秒のステ<br>ートメント数』       |
|                             | 509 ページの『max_network_time_gt500_ms ネットワーク時間が 500 ミリ秒を超えるステー<br>トメント数』         |
|                             | 509 ページの『network_time_top ステートメントの最大ネットワーク時間』                                 |
|                             | 510 ページの『network_time_bottom ステートメントの最小ネットワーク時間』                              |
|                             | 493 ページの『outbound_bytes_received 受信されたアウトバウンド・バイト数』                           |
|                             | 492 ページの『outbound_bytes_sent 送信されたアウトバウンド・バイト数』                               |
|                             | 494 ページの『outbound_bytes_sent_top 送信された最大アウトバウンド・バイト数』                         |
|                             | 494 ページの『outbound_bytes_received_top 受信された最大アウトバウンド・バイト数』                     |
|                             | 494 ページの『outbound_bytes_sent_bottom 送信された最小アウトバウンド・バイト数』                      |
|                             | 495 ページの『outbound_bytes_received_bottom 受信された最小アウトバウンド・バイト数』                  |
|                             | 488 ページの『sql_chains 試行された SQL チェーンの数』                                         |
|                             | 487 ページの『sql_stmts 試行された SQL ステートメントの数』                                       |

表 *15.* スナップショット・モニターの論理データ・グループおよびモニター・エレメント *(*続き*)*

| スナップショット論  | 理データ・グループ モニター・エレメント                                      |
|------------|-----------------------------------------------------------|
| subsection | 393 ページの『rows_read 読み取り行数』                                |
|            | 392 ページの『rows_written 書き込み行数』                             |
|            | 441 ページの『ss_exec_time サブセクション実行経過時間』                      |
|            | 441 ページの『ss_node_number サブセクション・ノード番号』                    |
|            | 440 ページの『ss_number サブセクション番号』                             |
|            | 441 ページの『ss_status サブセクションの状況』                            |
|            | 453 ページの『ss_sys_cpu_time サブセクションに使用されたシステム CPU 時間』        |
|            | 453 ページの『ss_usr_cpu_time サブセクションに使用されたユーザー CPU 時間』        |
|            | 443 ページの『tq_cur_send_spills オーバーフローした表キュー・バッファーの現在数』      |
|            | 445 ページの『tq_id_waiting_on ノード上の表キュー待機』                    |
|            | 445 ページの『tq_max_send_spills 表キュー・バッファー・オーバーフローの最大数』       |
|            | 442 ページの『tq_node_waited_for 表キュー上のノード待機』                  |
|            | 444 ページの『tq_rows_read 表キューから読み取られた行数』                     |
|            | 444 ページの『tq_rows_written 表キューに書き込まれた行数』                   |
|            | 443 ページの『tq_tot_send_spills オーバーフローした表キュー・バッファーの合計数』      |
|            | 442 ページの『tq_wait_for_any 表キュー上のノード送信待機』                   |
| table      | 398 ページの『data_object_pages データ・オブジェクト・ページ数』               |
|            | 338 ページの『data_partition_id - データ・パーティション ID : モニター・エレメント』 |
|            | 399 ページの『index_object_pages 索引オブジェクト・ページ数』                |
|            | 399 ページの『lob_object_pages LOB オブジェクト・ページ数』                |
|            | 399 ページの『long_object_pages 長いオブジェクト・ページ数』                 |
|            | 394 ページの『overflow_accesses オーバーフロー・レコードへのアクセス』            |
|            | 397 ページの『page_reorgs ページ再編成』                              |
|            | 393 ページの『rows_read 読み取り行数』                                |
|            | 392 ページの『rows_written 書き込み行数』                             |
|            | 397 ページの『table file id 表ファイル ID』                          |
|            | 388 ページの『table_name 表名』                                   |
|            | 389 ページの『table_schema 表スキーマ名』                             |
|            | 363 ページの『tablespace_id 表スペース ID』                          |
|            | 338 ページの『data_partition_id - データ・パーティション ID : モニター・エレメント』 |
|            | 387 ページの『table_type 表タイプ』                                 |
|            | 400 ページの『xda_object_pages XDA オブジェクト・ページ数』                |
| table_list | 200ページの『db_conn_time データベース活動化タイム・スタンプ』                   |
|            | 199 ページの『db_name データベース名』                                 |
|            | 200 ページの『db_path データベース・パス』                               |
|            | 455 ページの『input_db_alias 入力データベース別名』                       |
|            | 454 ページの『last_reset 最後のリセット・タイム・スタンプ』                     |

表 *15.* スナップショット・モニターの論理データ・グループおよびモニター・エレメント *(*続き*)*

| スナップショット論   |                                                              |
|-------------|--------------------------------------------------------------|
|             | 理データ・グループ モニター・エレメント                                         |
| table_reorg | 338 ページの『data_partition_id - データ・パーティション ID : モニター・エレメント』    |
|             | 404 ページの『reorg_completion 再編成完了フラグ』                          |
|             | 403 ページの『reorg_current_counter 再編成の進行状況』                     |
|             | 405 ページの『reorg_end 表再編成終了時刻』                                 |
|             | 405 ページの『reorg_index_id 表の再編成に使用される索引』                       |
|             | 403 ページの『reorg_max_counter 再編成の合計量』                          |
|             | 403 ページの『reorg_max_phase 再編成の最大フェーズ数』                        |
|             | 402 ページの『reorg_phase 再編成のフェーズ』                               |
|             | 402 ページの『reorg_phase_start 表再編成フェーズ開始時刻』                     |
|             | 404 ページの『reorg_start 表再編成開始時刻』                               |
|             | 401 ページの『reorg_status 表再編成の状況』                               |
|             | 405 ページの『reorg_tbspc_id - 表またはデータ・パーティションが再編成される表スペー         |
|             | ス』                                                           |
|             | 400 ページの『reorg_type 表再編成の属性』                                 |
|             | 406 ページの『reorg_rows_compressed - 圧縮行数』                       |
|             | 406 ページの『reorg_rows_rejected_for_compression – 圧縮がリジェクトされる行』 |

表 *15.* スナップショット・モニターの論理データ・グループおよびモニター・エレメント *(*続き*)*

| スナップショット論<br>理データ・グループ | モニター・エレメント                                                 |
|------------------------|------------------------------------------------------------|
| tablespace             | 307 ページの『direct_read_reqs 直接読み取り要求』                        |
|                        | 308 ページの『direct_read_time 直接読み取り時間』                        |
|                        | 305 ページの『direct reads データベースからの直接読み取り』                     |
|                        | 307 ページの『direct_write_reqs 直接書き込み要求』                       |
|                        | 308 ページの『direct_write_time 直接書き込み時間』                       |
|                        | 306 ページの『direct writes データベースへの直接書き込み』                     |
|                        | 287 ページの『files_closed 閉じられたデータベース・ファイル』                    |
|                        | 375 ページの『fs_caching ファイル・システム・キャッシング』                      |
|                        | 294 ページの『pool_async_data_read_reqs バッファー・プール非同期読み取り要求』     |
|                        | 288 ページの『pool async_data_reads バッファー・プール非同期データ読み取り: モニタ    |
|                        | ー・エレメント』                                                   |
|                        | 288 ページの『pool_async_data_writes バッファー・プール非同期データ書き込み』       |
|                        | 294 ページの『pool_async_index_read_reqs バッファー・プール非同期索引読み取り要求』  |
|                        | 290 ページの『pool_async_index_reads バッファー・プール非同期索引読み取り』        |
|                        | 289 ページの『pool_async_index_writes バッファー・プール非同期索引書き込み』       |
|                        | 292 ページの『pool_async_read_time バッファー・プール非同期読み取り時間』          |
|                        | 293 ページの『pool_async_write_time バッファー・プール非同期書き込み時間』         |
|                        | 295 ページの『pool async_xda_read_reqs バッファー・プール非同期 XDA 読み取り要求』 |
|                        | 291 ページの『pool_async_xda_reads バッファー・プール非同期 XDA データ読み取り』    |
|                        | 292 ページの『pool_async_xda_writes バッファー・プール非同期 XDA データ書き込み』   |
|                        | 270 ページの『pool_data_l_reads バッファー・プール・データの論理読み取り』           |
|                        | 273 ページの『pool_data_p_reads バッファー・プール・データの物理読み取り』           |
|                        | 274 ページの『pool_data_writes バッファー・プールへのデータの書き込み』             |
|                        | 276 ページの『pool_index_l_reads バッファー・プール索引の論理読み取り』            |
|                        | 278 ページの『pool index p_reads バッファー・プール索引の物理読み取り』            |
|                        | 279 ページの『pool_index_writes バッファー・プール索引の書き込み』               |
|                        | 298 ページの『pool_no_victim_buffer バッファー・プールの非ビクティム・バッファー数』    |
|                        | 286 ページの『pool_read_time バッファー・プール物理読み取り時間の合計』              |

表 *15.* スナップショット・モニターの論理データ・グループおよびモニター・エレメント *(*続き*)*

スナップショット論 理データ・グループ モニター・エレメント tablespace (続き) 272 ページの『pool\_temp\_data\_l\_reads [バッファー・プール一時データの論理読み取り』](#page-285-0) 273 ページの『pool temp data p\_reads [バッファー・プール一時データの物理読み取り』](#page-286-0) ページの『pool\_temp\_index\_l\_reads [バッファー・プール一時索引の論理読み取り』](#page-290-0) ページの『pool\_temp\_index\_p\_reads [バッファー・プール一時索引の物理読み取り』](#page-291-0) ページの『pool\_temp\_xda\_l\_reads [バッファー・プール一時](#page-295-0) XDA データの論理読み取 [り』](#page-295-0) ページの『pool\_temp\_xda\_p\_reads [バッファー・プール一時](#page-297-0) XDA データの物理読み取 [り』](#page-297-0) 286 ページの『pool write time [バッファー・プール物理書き込み時間の合計』](#page-299-0) ページの『pool\_xda\_l\_reads バッファー・プール XDA [データの論理読み取り』](#page-294-0) ページの『pool\_xda\_p\_reads バッファー・プール XDA [データの物理読み取り』](#page-296-0) ページの『pool\_xda\_writes [バッファー・プール](#page-298-0) XDA データの書き込み』 ページの『[tablespace\\_auto\\_resize\\_enabled](#page-388-0) 自動サイズ変更可能』 ページの『tablespace\_content\_type [表スペースのコンテンツ・タイプ』](#page-377-0) ページの『tablespace\_cur\_pool\_id [現在使用中のバッファー・プール』](#page-380-0) ページの『tablespace\_extent\_size [表スペースのエクステント・サイズ』](#page-379-0) ページの『[tablespace\\_id](#page-376-0) 表スペース ID』 ページの『tablespace\_name [表スペース名』](#page-376-0) ページの『tablespace\_next\_pool\_id [次の始動時に使用されるバッファー・プール』](#page-380-0) ページの『tablespace\_page\_size [表スペースのページ・サイズ』](#page-379-0) ページの『tablespace\_prefetch\_size [表スペースのプリフェッチ・サイズ』](#page-379-0) ページの『[tablespace\\_rebalancer\\_mode](#page-383-0) リバランサー・モード』 ページの『tablespace\_type [表スペース・タイプ』](#page-377-0) ページの『[tablespace\\_using\\_auto\\_storage](#page-388-0) 自動ストレージの使用』 tablespace\_container 383 ページの『container\_accessible [コンテナーのアクセス可能性』](#page-396-0) [ページの『](#page-394-0)container\_id コンテナー ID』 381 ページの『container\_name [コンテナー名』](#page-394-0) ページの『container\_stripe\_set [ストライプ・セット』](#page-396-0) ページの『container\_total\_pages [コンテナー内の合計ページ数』](#page-395-0) ページの『container\_type [コンテナー・タイプ』](#page-395-0) ページの『container\_usable\_pages [コンテナー内の使用可能なページ数』](#page-395-0) tablespace\_list 200 ページの『db\_conn\_time [データベース活動化タイム・スタンプ』](#page-213-0) ページの『db\_name [データベース名』](#page-212-0) ページの『db\_path [データベース・パス』](#page-213-0) ページの『input\_db\_alias [入力データベース別名』](#page-468-0)

表 *15.* スナップショット・モニターの論理データ・グループおよびモニター・エレメント *(*続き*)*

| スナップショット論           | 理データ・グループ モニター・エレメント                                                           |
|---------------------|--------------------------------------------------------------------------------|
| tablespace_nodeinfo | 376 ページの『tablespace_current_size 表スペースの現行サイズ』                                  |
|                     | 369 ページの『tablespace_free_pages 表スペース内のフリー・ページ数』                                |
|                     | 377 ページの『tablespace_increase_size バイト単位のサイズの増加』                                |
|                     | 378 ページの『tablespace_increase_size_percent パーセント単位のサイズの増加』                      |
|                     | 376 ページの『tablespace_initial_size 表スペースの初期サイズ』                                  |
|                     | 379 ページの『tablespace_last_resize_failed 失敗した最後のサイズ変更』                           |
|                     | 378 ページの『tablespace_last_resize_time 最後にサイズ変更が正常に行われた時刻』                       |
|                     | 377 ページの『tablespace_max_size 表スペースの最大サイズ』                                      |
|                     | 374 ページの『tablespace_min_recovery_time ロールフォワードの最小リカバリー時間』                      |
|                     | 374 ページの『tablespace_num_containers 表スペース内のコンテナー数』                              |
|                     | 373 ページの『tablespace_num_quiescers - 静止プログラム数』                                  |
|                     | 374 ページの『tablespace_num_ranges 表スペース・マップ内の範囲数』                                 |
|                     | 370 ページの『tablespace_page_top 表スペース最高水準点』                                       |
|                     | 369 ページの『tablespace_pending_free_pages 表スペース内のペンディング・フリー・ページ<br>数』             |
|                     | 366 ページの『tablespace_prefetch_size 表スペースのプリフェッチ・サイズ』                            |
|                     | 371 ページの『tablespace_rebalancer_extents_processed リバランサーで処理されたエクステン<br>トの数』     |
|                     | 371 ページの『tablespace_rebalancer_extents_remaining リバランサーで処理されるエクステン<br>トの合計数』   |
|                     | 372 ページの『tablespace_rebalancer_last_extent_moved リバランサーによって最後に移動され<br>たエクステント』 |
|                     | 372 ページの『tablespace_rebalancer_priority 現行のリバランサー優先順位』                         |
|                     | 371 ページの『tablespace_rebalancer_restart_time リバランサー再始動時刻』                       |
|                     | 370 ページの『tablespace_rebalancer_start_time リバランサー開始時刻』                          |
|                     | 365 ページの『tablespace_state 表スペースの状態』                                            |
|                     | 373 ページの『tablespace_state_change_object_id 状態変更オブジェクト ID』                      |
|                     | 373 ページの『tablespace_state_change_ts_id 状態変更表スペース ID』                           |
|                     | 368 ページの『tablespace_total_pages 表スペース内の合計ページ数』                                 |
|                     | 368 ページの『tablespace_usable_pages 表スペース内の使用可能ページ数』                              |
|                     | 369 ページの『tablespace_used_pages 表スペース内の使用されているページ数』                             |
| tablespace_quiescer | 379 ページの『quiescer_agent_id 静止プログラム・エージェント ID』                                  |
|                     | 379 ページの『quiescer_auth_id 静止プログラム・ユーザー許可 ID』                                   |
|                     | 380 ページの『quiescer_obj_id 静止プログラム・オブジェクト ID』                                    |
|                     | 380 ページの『quiescer_state 静止プログラムの状態』                                            |
|                     | 380 ページの『quiescer_ts_id 静止プログラム表スペース ID』                                       |

表 *15.* スナップショット・モニターの論理データ・グループおよびモニター・エレメント *(*続き*)*

| スナップショット論        | 理データ・グループ モニター・エレメント                              |
|------------------|---------------------------------------------------|
| tablespace_range | 386 ページの『range_adjustment 範囲調整』                   |
|                  | 386 ページの『range_container_id 範囲コンテナー』              |
|                  | 386 ページの『range_end_stripe 終了ストライプ』                |
|                  | 385 ページの『range_max_extent 範囲内の最大エクステント』           |
|                  | 385 ページの『range_max_page_number 範囲内の最大ページ』         |
|                  | 386 ページの『range_num_containers 範囲内コンテナーの数』         |
|                  | 384 ページの 『range_number 範囲番号』                      |
|                  | 387 ページの『range_offset 範囲オフセット』                    |
|                  | 385 ページの『range_start_stripe 開始ストライプ』              |
|                  | 384 ページの『range_stripe_set_number ストライプ・セット番号』     |
| utility_info     | 463 ページの『utility_dbname ユーティリティーで操作されるデータベース』     |
|                  | 463 ページの『utility id ユーティリティー ID』                  |
|                  | 466 ページの『utility_invoker_type - ユーティリティー呼び出し側タイプ』 |
|                  | 465 ページの『utility_state - ユーティリティー状態』              |
|                  | 464 ページの『utility_type ユーティリティー・タイプ』               |
|                  | 464 ページの『utility priority ユーティリティー優先度』            |
|                  | 464 ページの『utility_start_time ユーティリティー開始時刻』         |
|                  | 465 ページの『utility_description ユーティリティー記述』          |
|                  | 227 ページの『node_number ノード番号』                       |

## イベント・タイプの論理データ・グループへのマッピング

イベント・モニターの出力は、番号の付いた一連の論理データ・グループから成っ ています。どのイベント・モニター・タイプの場合にも、出力レコードには必ず同 じ開始論理データ・グループが含まれています。論理データ・グループが示すフレ ームは、イベント・モニターによって記録されるイベント・タイプによって異なり ます。

ファイルおよびパイプ・イベント・モニターの場合、イベント・レコードはどの接 続についても生成されることがあるため、ストリーム中にいろいろな順序で現れる 場合があります。すなわち、接続 1 のトランザクション・イベントの直後に接続 2 の接続イベントを取得することがあるということです。しかし、単一の接続または 単一のイベントに属するレコードは、論理順序で現れます。例えば、ステートメン ト・レコード (ステートメントの終わり) は、トランザクション・レコード (UOW の終わり) があれば、必ずその前に来ます。同様に、デッドロック・イベント・レ コードは、必ずデッドロックに関係する各接続のデッドロック接続イベント・レコ ードの前に来ます。アプリケーション **ID** またはアプリケーション・ハンドル **(agent\_id)** を使って、レコードと接続を一致させることができます。

接続ヘッダー・イベントは通常、データベースへのそれぞれの接続ごとに書き込ま れます。詳細付きデッドロック・イベント・モニターの場合は、デッドロックが生 じたときにだけ書き込まれます。この場合、接続ヘッダー・イベントは、デッドロ

ックに関係したものについてのみ書き込まれます。データベースへのすべての接続 について書き込まれるわけではありません。

論理データ・グループは、4 つの異なるレベルに従って配列されます。すなわちモ ニター、プロローグ、内容、およびエピローグです。以下は、各レベルの詳細な記 述です。対応するイベント・タイプおよび論理データ・グループも示しています。

#### モニター

モニター・レベルの情報は、すべてのイベント・モニターに対して生成されます。 これは、イベント・モニターのメタデータから成っています。

| イベント・タイプ  論理データ・グループ               | <b>  入手できる情報</b>    |
|------------------------------------|---------------------|
| モニター・レベル   event_log_stream_header | イベント・モニターのバージョン・    |
|                                    | レベルおよびバイトの並び順を識別    |
|                                    | する。アプリケーションはこのヘッ    |
|                                    | ダーを使用して、 evmon 出力スト |
|                                    | リームを処理できるかどうかを判別    |
|                                    | できます。               |

表 *16.* イベント・モニター・データ・ストリーム *:* モニター・セクション

### プロローグ

プロローグ情報は、イベント・モニターが活動化されると生成されます。

表 *17.* イベント・モニター・データ・ストリーム *:* プロローグ・セクション

|                                   | イベント・タイブ   論理データ・グループ | 人手できる情報                                                                                                    |
|-----------------------------------|-----------------------|----------------------------------------------------------------------------------------------------|
| ログ・ヘッダー                           | event_log_header      | トレースの特性、例えば、サーバー<br>のタイプおよびメモリーのレイアウ <br>$\mathsf{F}$ .                                                                                                    |
| データベース・ヘ   event_db_header<br>ッダー |                       | データベース名、パスおよび活動化 <br>時間。                                                                                                    |
| イベント・モニタ<br>ー開始                   | event start           | モニターが開始されるか再始動され<br>た時間。                                                                                                    |
| 接続ヘッダー                            | event connheader      | 現行接続のヘッダーごとに 1つ。<br>接続時間とアプリケーション名を含<br>みます。イベント接続ヘッダーが生 <br>成されるのは、接続、ステートメン <br>ト、トランザクション、およびデッ <br>ドロックの各イベント・モニターに<br>対してのみです。詳細付きデッドロ<br>ック・イベント・モニターは、デッ<br>ドロックが生じたときだけ接続ヘッ<br>ダーを生成します。 |

#### 内容

イベント・モニターの指定されたイベント・タイプに固有の情報は、内容セクショ ンに表示されます。

表 *18.* イベント・モニター・データ・ストリーム *:* 内容セクション

| イベント・タイプ                | 論理データ・グループ                  | 入手できる情報                              |
|-------------------------|-----------------------------|--------------------------------------|
| ステートメント・                | event_stmt                  | ステートメント・レベル・データ。                     |
| イベント                    |                             | 動的ステートメントのテキストを含                     |
|                         |                             | む。ステートメント・イベント・モ                     |
|                         |                             | ニターは、フェッチのログを取りま                     |
|                         |                             | せん。                                  |
| サブセクション・                | event_subsection            | サブセクション・レベル・データ。                     |
| イベント                    |                             |                                      |
| トランザクショ                 | event xact                  | トランザクション・レベル・デー                      |
| ン・イベント                  |                             | 夕。                                   |
| 接続イベント                  | event_conn                  | 接続レベル・データ。                           |
| デッドロック・イ                | event_deadlock              | デッドロック・レベル・データ。                      |
| ベント                     |                             |                                      |
| デッドロック接続                | event_dlconn                | デッドロックに関係している接続ご                     |
| イベント                    |                             | とに 1 つ。関係するアプリケーシ                    |
|                         |                             | ョンと競合しているロックを含みま                     |
|                         |                             | す。                                   |
| 詳細付きデッドロ                | event detailed dlconn, lock | デッドロックに関係している接続ご                     |
| ック接続イベント                |                             | とに 1 つ。関係するアプリケーシ                    |
|                         |                             | ョン、競合しているロック、現在の                     |
|                         |                             | ステートメント情報、およびアプリ                     |
|                         |                             | ケーション競合によって保持された                     |
|                         |                             | 他のロックを含みます。                          |
| オーバーフロー                 | event_overflow              | 脱落したレコードの数。書き込み装                     |
|                         |                             | 置が(ブロック化されていない)イ<br>ベント・モニターに追い付かないと |
|                         |                             | きに生成されます。                            |
| 詳細付きデッドロ                |                             | デッドロックに関係する作業単位で                     |
| ック履歴                    | event_stmt_history          | 実行されたステートメントのリス                      |
|                         |                             | $\mathsf{F}$                         |
| 詳細付きデッドロ                | event_data_value            | event_stmt_history リスト内のステ           |
| ック履歴値                   |                             | ートメント用のパラメーター・マー                     |
|                         |                             | 力一。                                  |
| アクティビティー event_activity |                             | システムで実行が完了した、または                     |
|                         |                             | 完了前にキャプチャーされたアクテ                     |
|                         |                             | ィビティーのリスト。                           |
|                         | event_activitystmt          | アクティビティー・タイプがステー                     |
|                         |                             | トメントであった際に、そのアクテ                     |
|                         |                             | ィビティーが実行したステートメン                     |
|                         |                             | トに関する情報。                             |
|                         | event_activityvals          | SQL ステートメントである各アク                    |
|                         |                             | ティビティーの入力変数として使用                     |
|                         |                             | されるデータ値。こうしたデータ値                     |
|                         |                             | には、LOB データ、LONG デー                   |
|                         |                             | タ、または構造化タイプ・データは                     |
|                         |                             | 含まれません。                              |

表 *18.* イベント・モニター・データ・ストリーム *:* 内容セクション *(*続き*)*

|        | イベント・タイプ 論理データ・グループ        | 入手できる情報                              |
|--------|----------------------------|--------------------------------------|
| 統計     | event scstats              | システム内のそれぞれのサービス・                     |
|        | event wcstats              | クラス、処理クラス、またはワーク                     |
|        | event wlstats              | ロードで実行されたアクティビティ<br>ーから算出される統計、さらにしき |
|        | event gstats               | い値キューから算出される統計。                      |
|        | event_histogrambin         |                                      |
| しきい値違反 | event threshold violations | 違反したしきい値とその時間を示す<br>情報。              |

## エピローグ

エピローグ情報は、データベースが非活動化状態にあるとき (最後のアプリケーシ ョンが切断を終了したとき) に生成されます。

表 *19.* イベント・モニター・データ・ストリーム *:* エピローグ・セクション

|                             | イベント・タイプ  論理データ・グループ | 入手できる情報          |
|-----------------------------|----------------------|------------------|
| データベース・イ   event_db         |                      | データベース・マネージャー・レベ |
| ベント                         |                      | ル・データ。           |
| バッファー・プー   event_bufferpool |                      | バッファー・プール・レベル・デー |
| ル・イベント                      |                      | タ                |
| 表スペース・イベ   event_tablespace |                      | 表スペース・レベル・データ。   |
| ント                          |                      |                  |
| 表イベント                       | event table          | 表レベル・データ。        |

# イベント・モニターの論理データ・グループおよびモニター・エレメント

次の表は、論理データ・グループと、イベント・モニターによって戻されるモニタ ー・エレメントの一覧表です。

表 *20.* イベント・モニターの論理データ・グループおよびモニター・エレメント

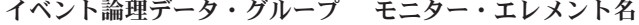

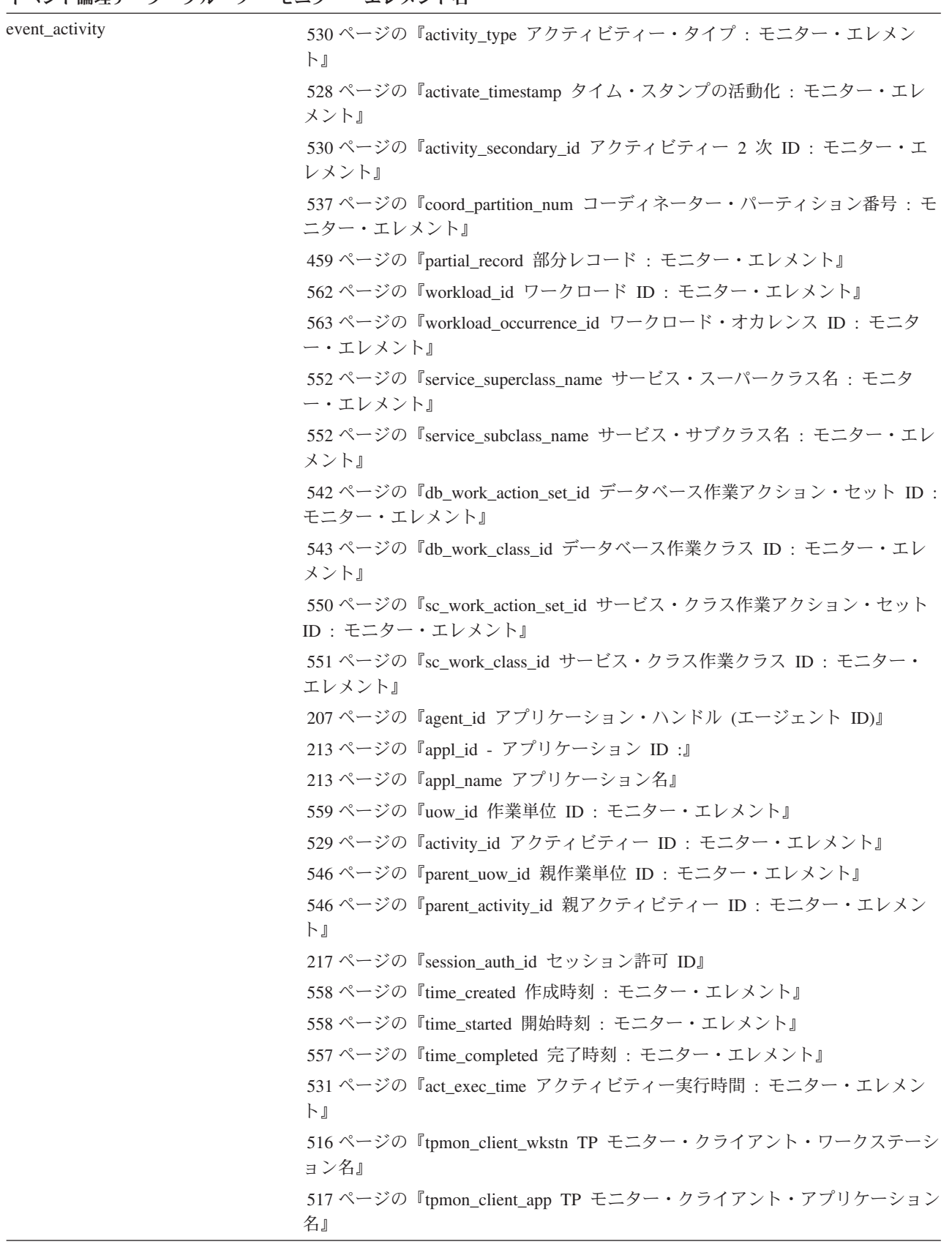
表 *20.* イベント・モニターの論理データ・グループおよびモニター・エレメント *(*続き*)*

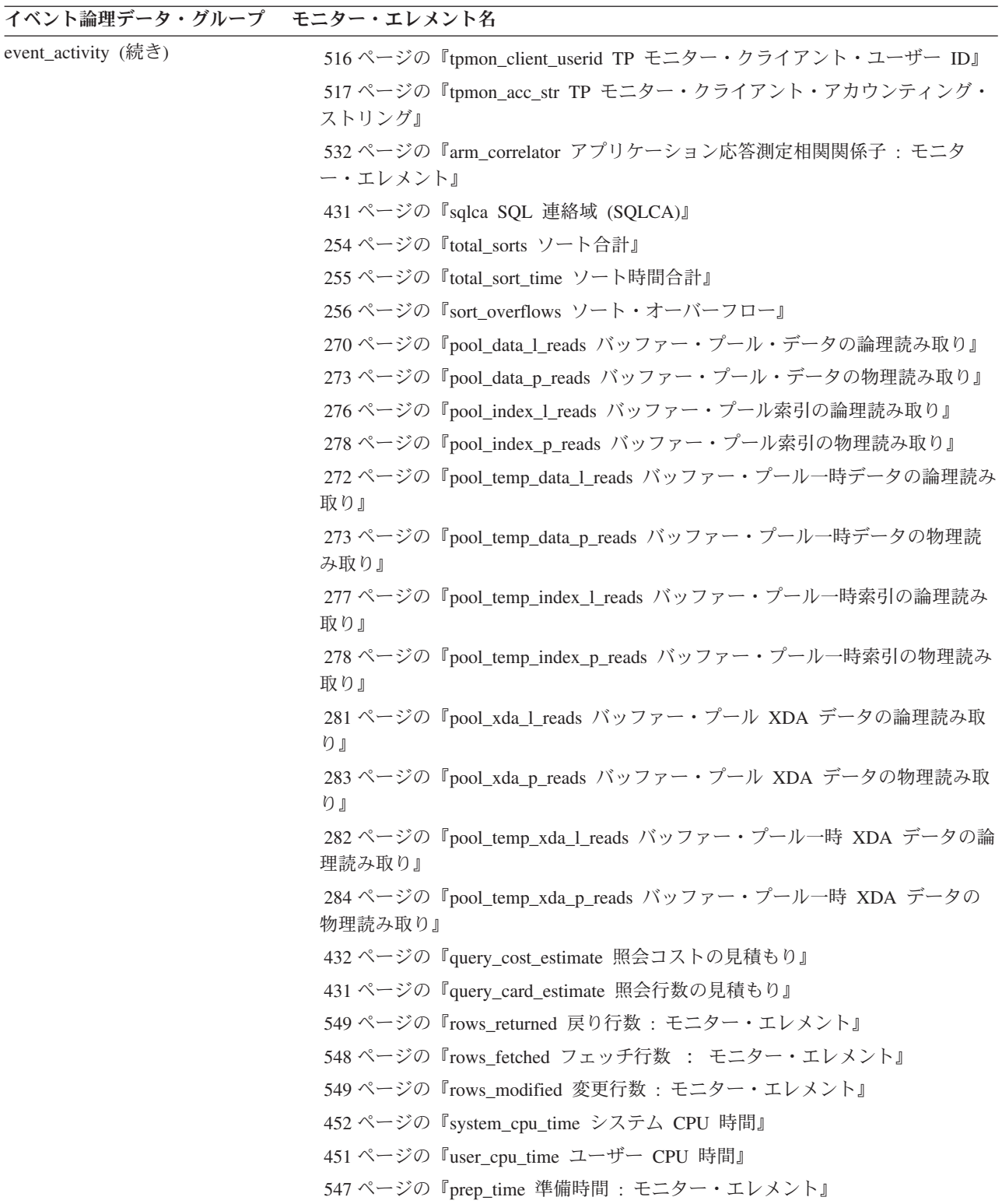

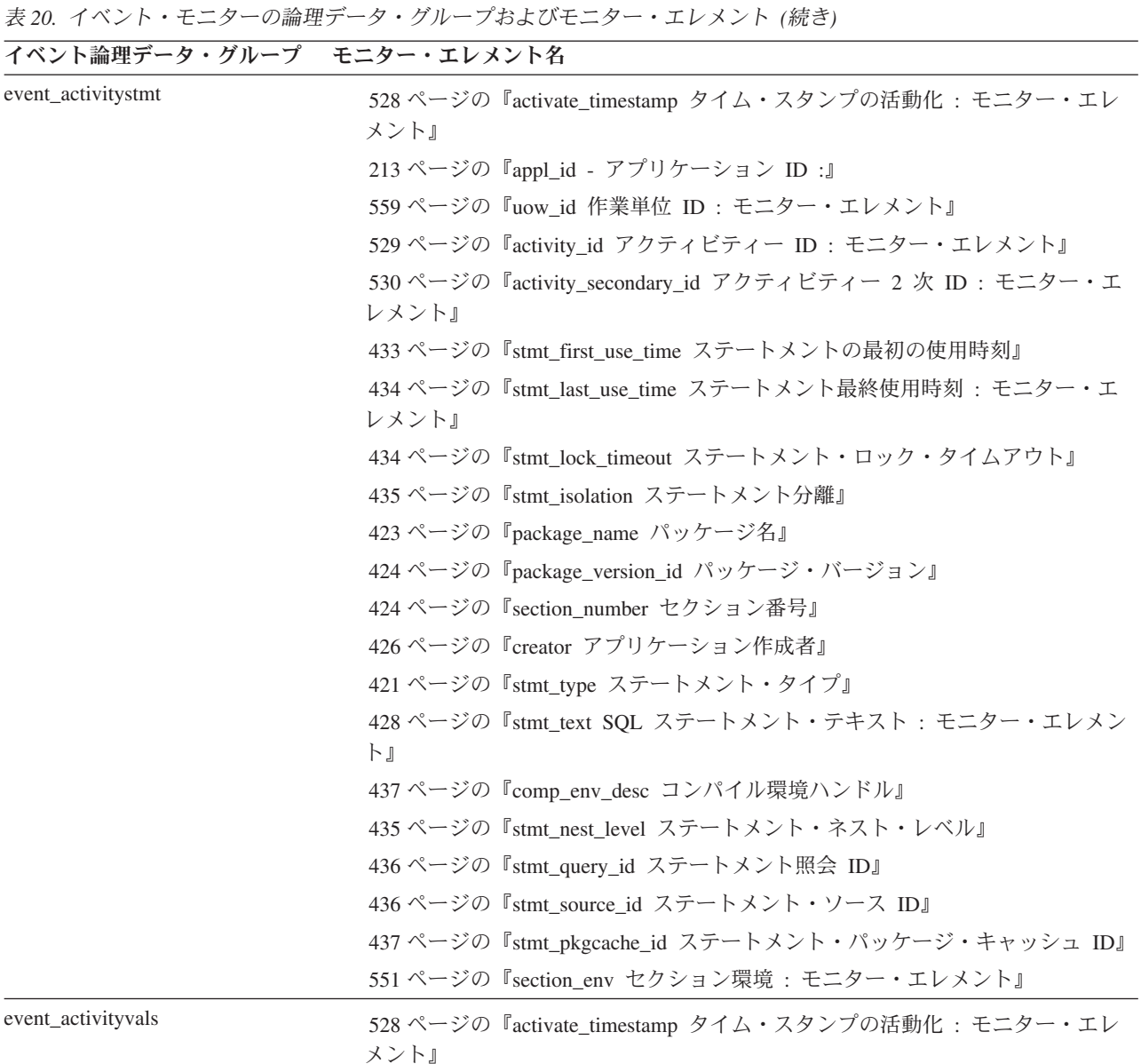

ページの『[stmt\\_value\\_type](#page-451-0) 値タイプ』

[レメント』](#page-543-0)

ページの『appl\_id - [アプリケーション](#page-226-0) ID :』

ページの『[stmt\\_value\\_isnull NULL](#page-451-0) 値の値』

 ページの『[stmt\\_value\\_data](#page-451-0) 値データ』 ページの『[stmt\\_value\\_index](#page-452-0) 値索引』

ページの『uow\_id 作業単位 ID : [モニター・エレメント』](#page-572-0)

 ページの『activity\_id アクティビティー ID : [モニター・エレメント』](#page-542-0) ページの『[activity\\_secondary\\_id](#page-543-0) アクティビティー 2 次 ID : モニター・エ

ページの『stmt\_value\_isreopt [ステートメント再最適化に使用される変数』](#page-453-0)

システム・モニター ガイドおよびリファレンス

表 *20.* イベント・モニターの論理データ・グループおよびモニター・エレメント *(*続き*)*

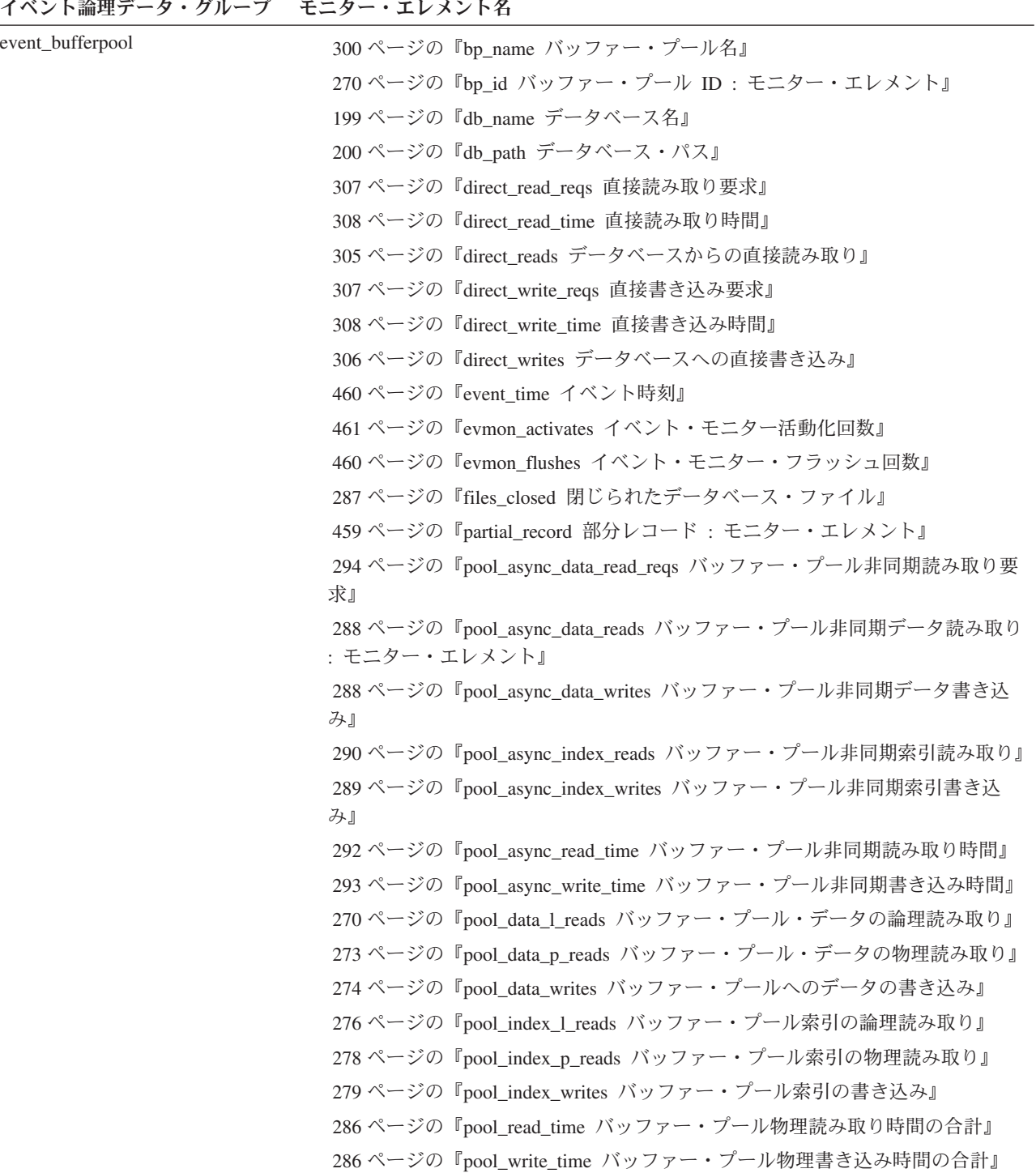

表 *20.* イベント・モニターの論理データ・グループおよびモニター・エレメント *(*続き*)*

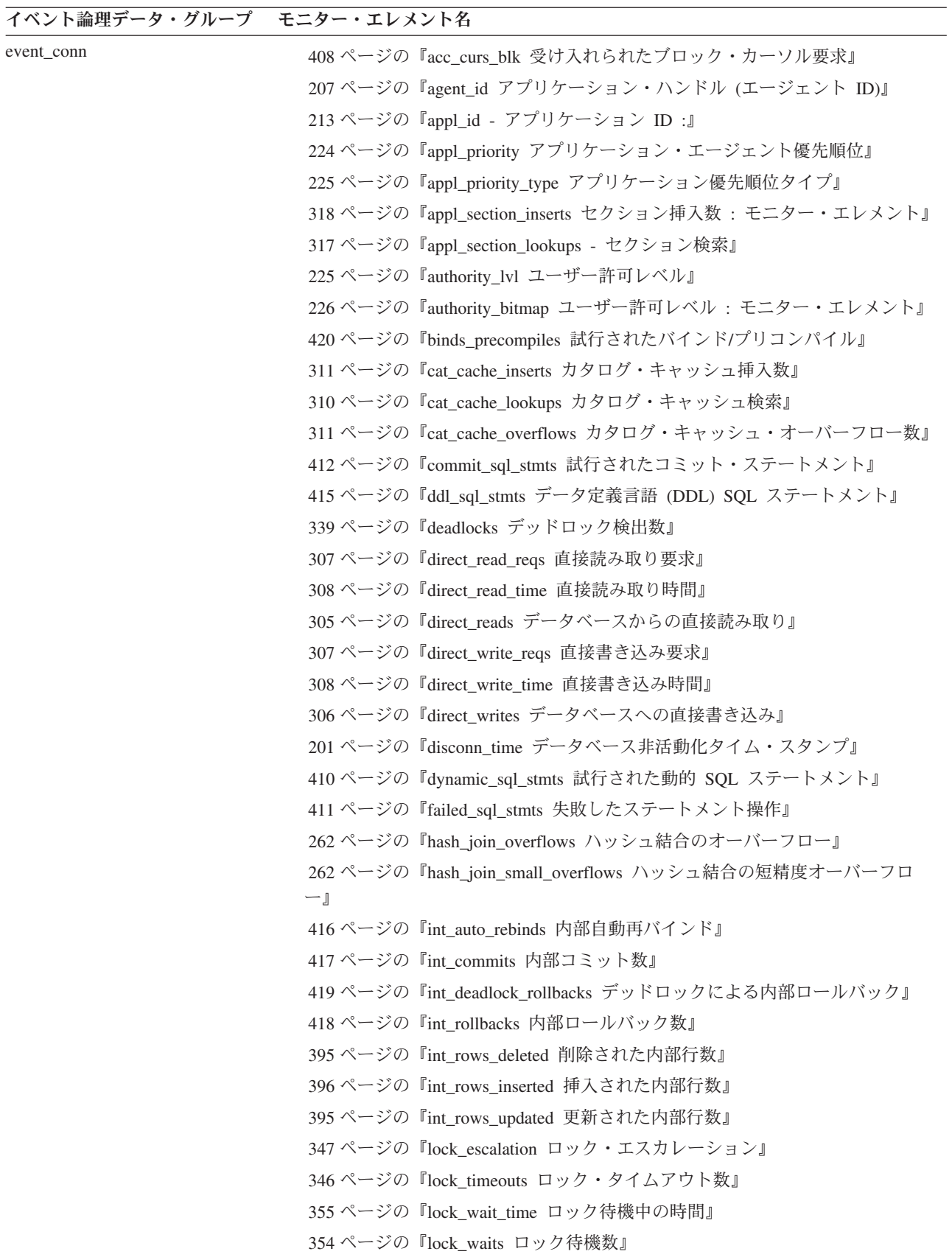

表 *20.* イベント・モニターの論理データ・グループおよびモニター・エレメント *(*続き*)*

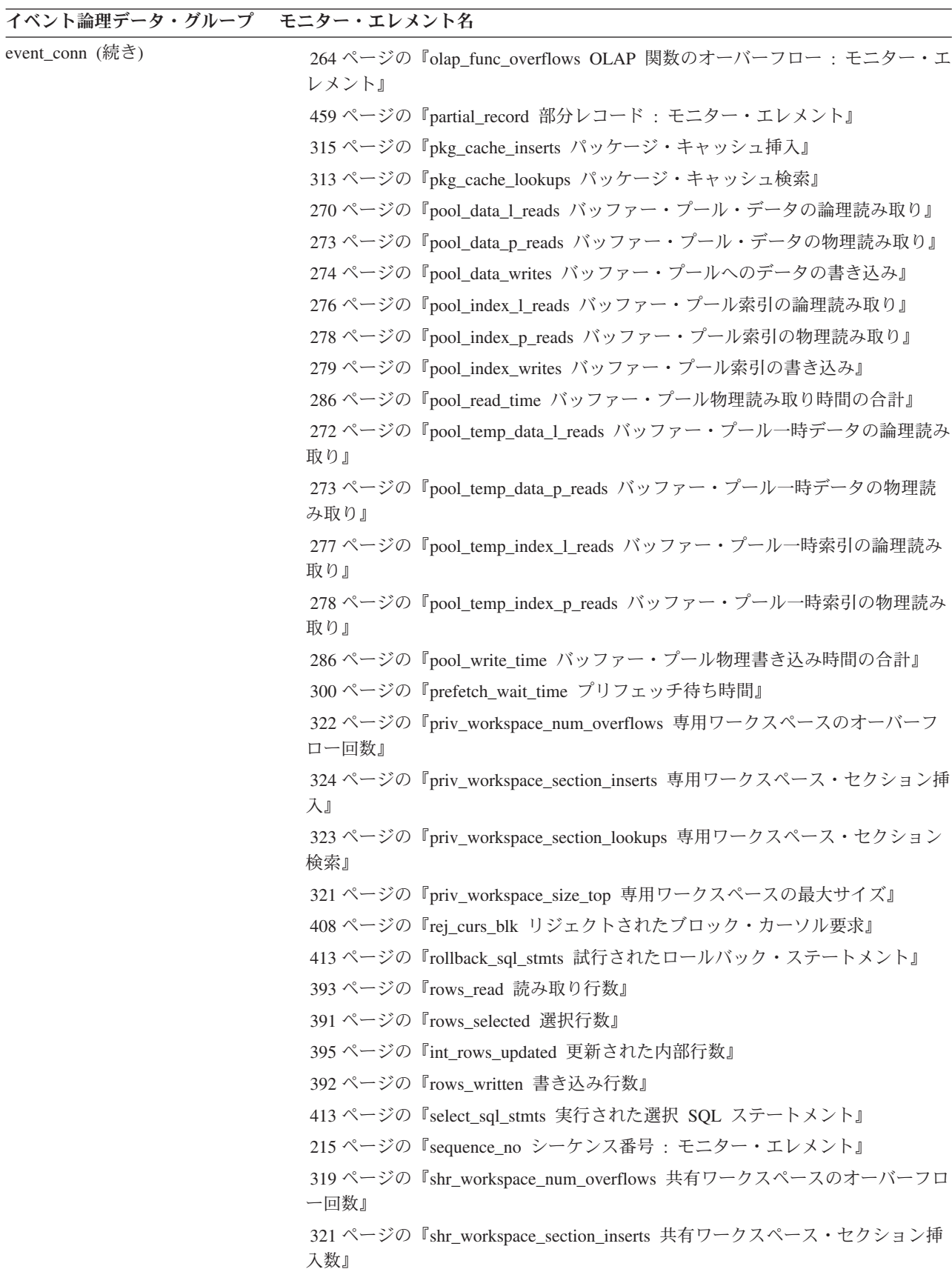

表 *20.* イベント・モニターの論理データ・グループおよびモニター・エレメント *(*続き*)*

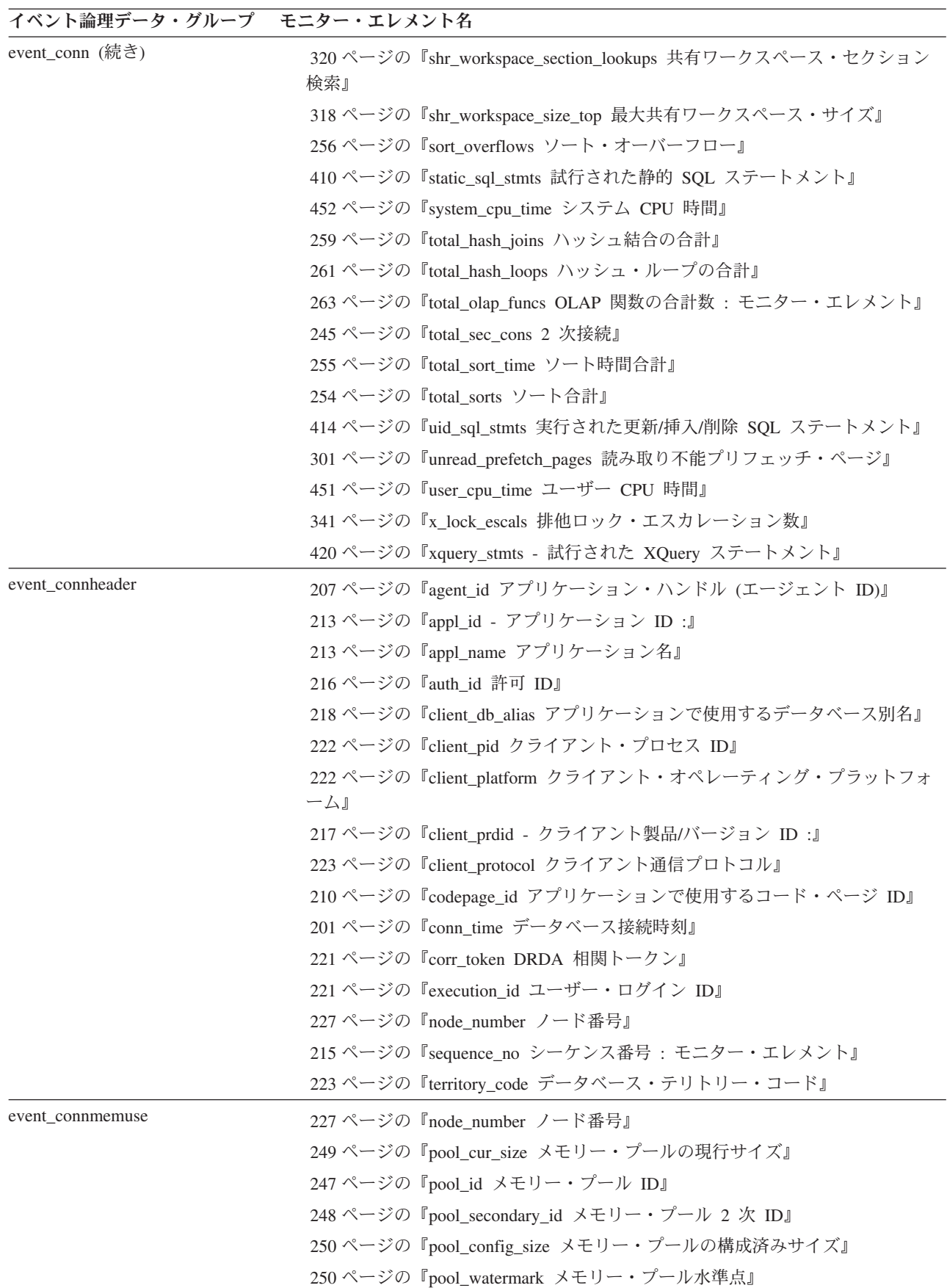

表 *20.* イベント・モニターの論理データ・グループおよびモニター・エレメント *(*続き*)*

| イベント論理データ・グループ モニター・エレメント名 |                                                  |
|----------------------------|--------------------------------------------------|
| event data value           | 348 ページの『deadlock id デッドロック・イベント ID』             |
|                            | 349 ページの『deadlock_node デッドロック発生場所のパーティション番号』     |
|                            | 461 ページの『evmon_activates イベント・モニター活動化回数』         |
|                            | 349 ページの『participant_no デッドロック内の参加者』             |
|                            | 438 ページの『stmt_value_type 値タイプ』                   |
|                            | 433 ページの『stmt_history_id ステートメント履歴 ID』           |
|                            | 438 ページの『stmt_value_isnull NULL 値の値』             |
|                            | 438 ページの『stmt_value_data 値データ』                   |
|                            | 439 ページの『stmt_value_index 値索引』                   |
|                            | 440 ページの『stmt_value_isreopt ステートメント再最適化に使用される変数』 |

表 *20.* イベント・モニターの論理データ・グループおよびモニター・エレメント *(*続き*)*

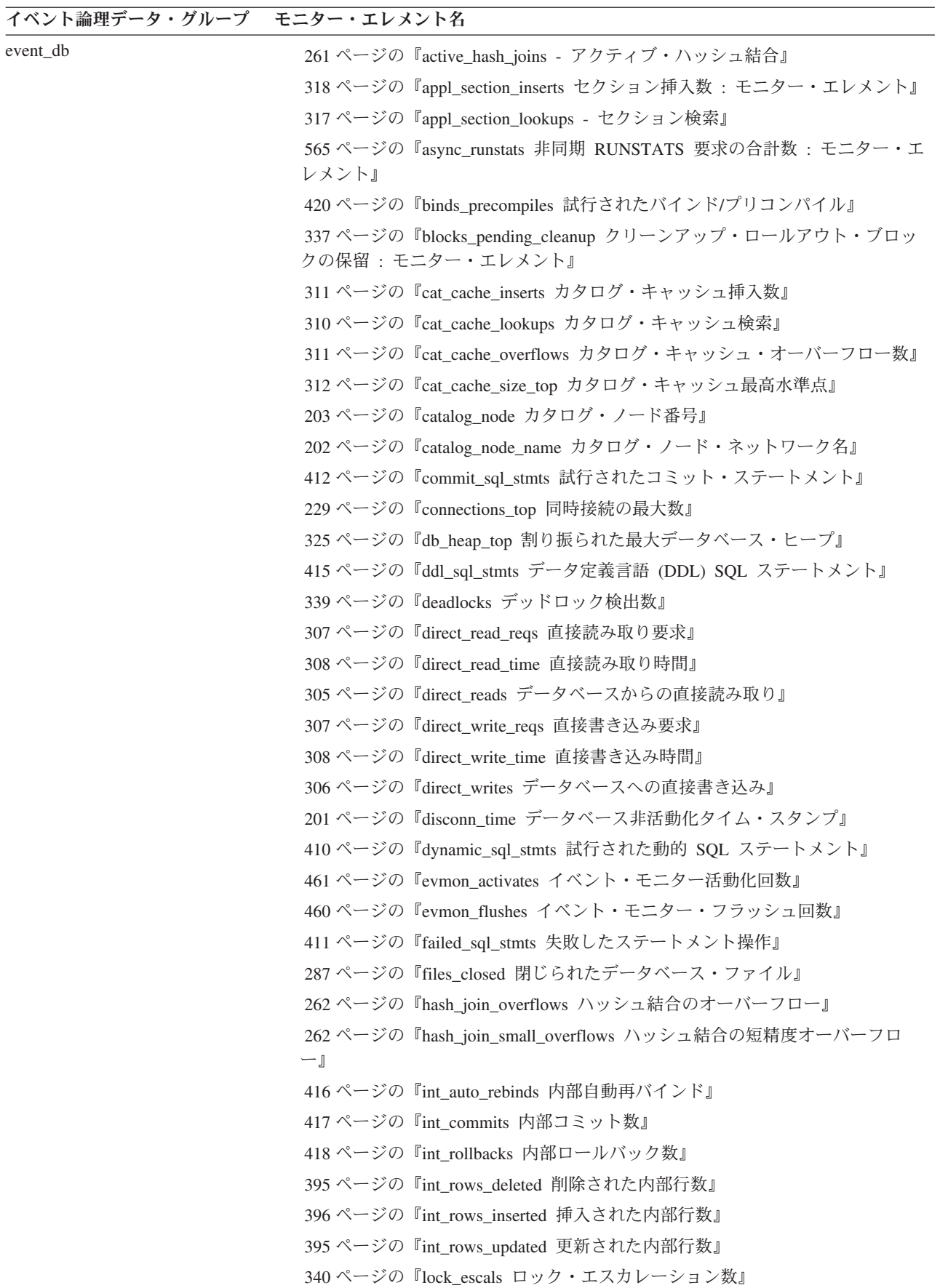

表 *20.* イベント・モニターの論理データ・グループおよびモニター・エレメント *(*続き*)*

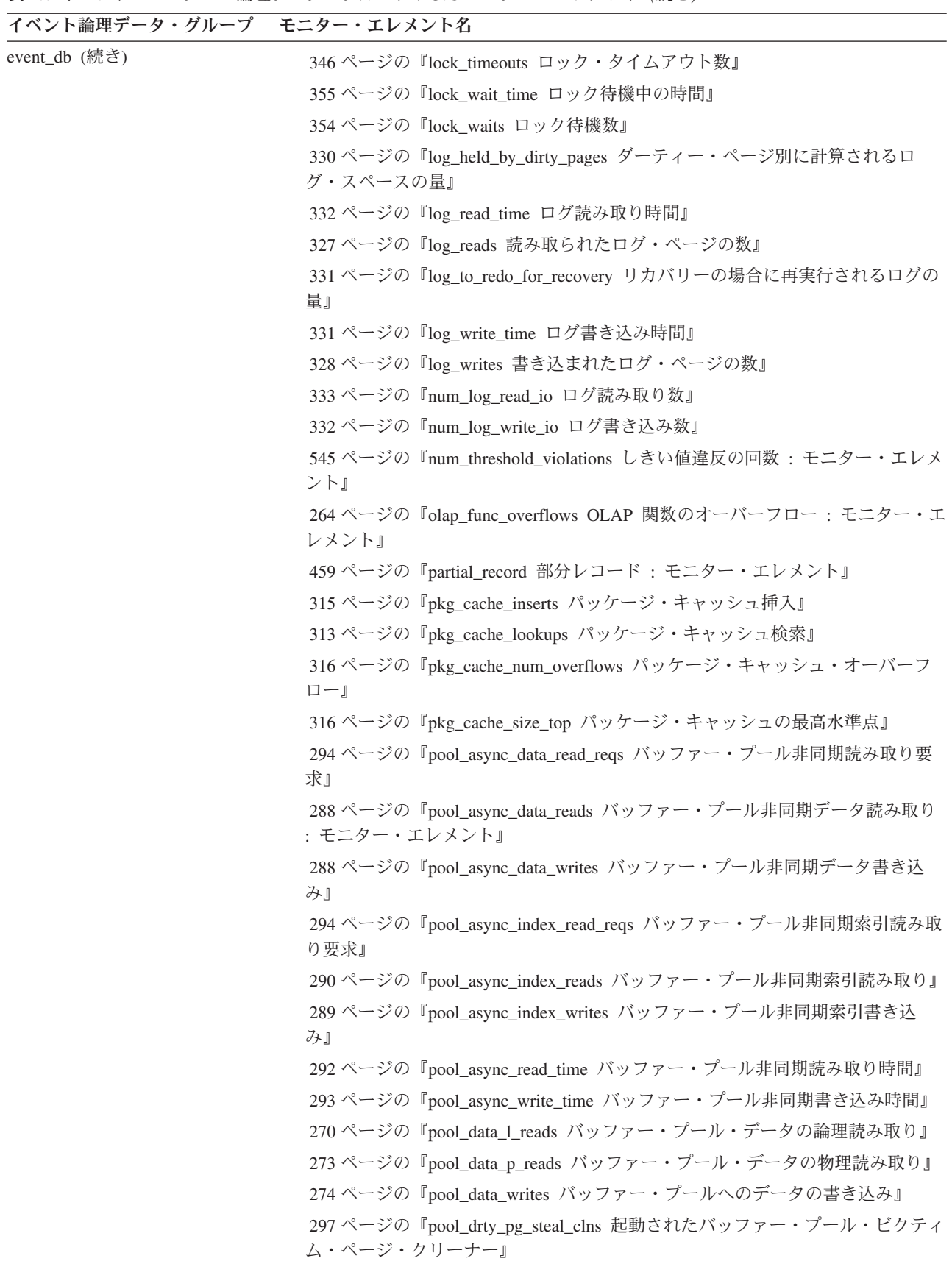

表 *20.* イベント・モニターの論理データ・グループおよびモニター・エレメント *(*続き*)*

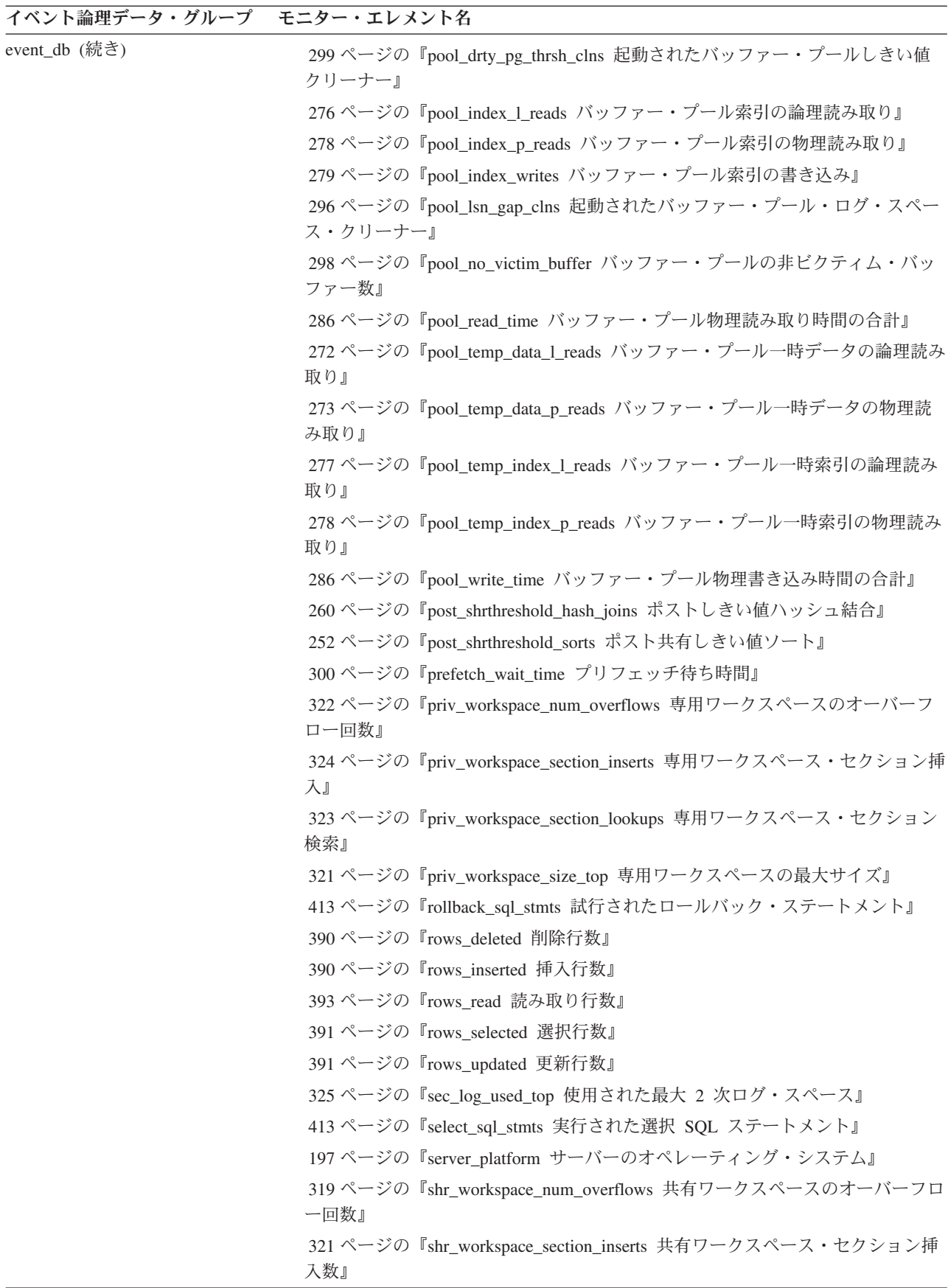

表 *20.* イベント・モニターの論理データ・グループおよびモニター・エレメント *(*続き*)*

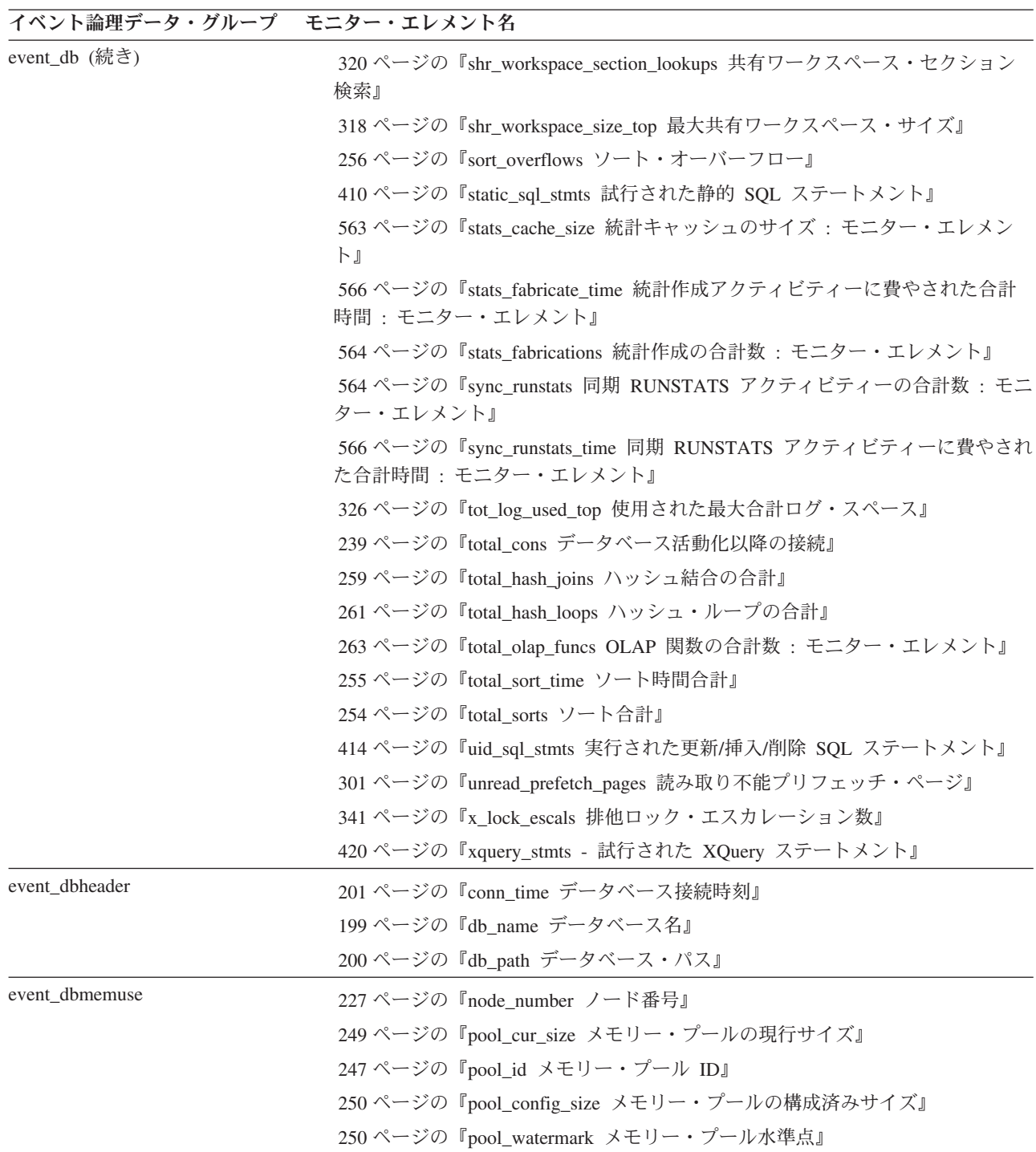

表 *20.* イベント・モニターの論理データ・グループおよびモニター・エレメント *(*続き*)*

| イベント論理データ・グループ モニター・エレメント名 |                                                       |
|----------------------------|-------------------------------------------------------|
| event deadlock             | 348 ページの『deadlock_id デッドロック・イベント ID』                  |
|                            | 349 ページの『deadlock_node デッドロック発生場所のパーティション番号』          |
|                            | 347 ページの『dl_conns デッドロックに関係している接続』                    |
|                            | 461 ページの『evmon_activates イベント・モニター活動化回数』              |
|                            | 360 ページの『rolled back_agent_id ロールバックされたエージェント』        |
|                            | 360 ページの『rolled_back_appl_id ロールバック・アプリケーション』         |
|                            | 350 ページの『rolled_back_participant_no ロールバック参加アプリケーション』 |
|                            | 361 ページの『rolled_back_sequence_no ロールバックされたシーケンス番号』    |
|                            | 428 ページの『start time イベント開始時刻』                         |

表 *20.* イベント・モニターの論理データ・グループおよびモニター・エレメント *(*続き*)*

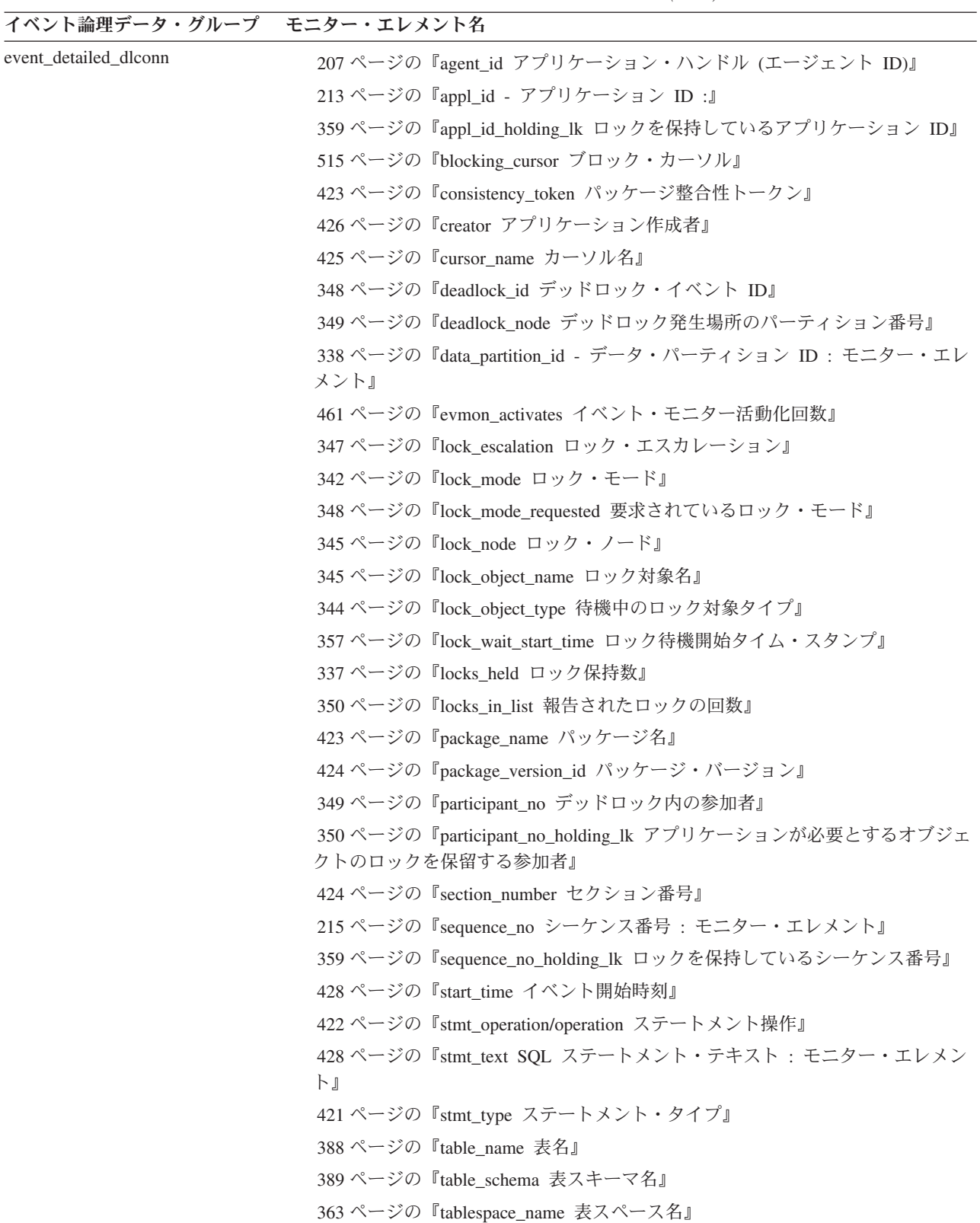

表 *20.* イベント・モニターの論理データ・グループおよびモニター・エレメント *(*続き*)*

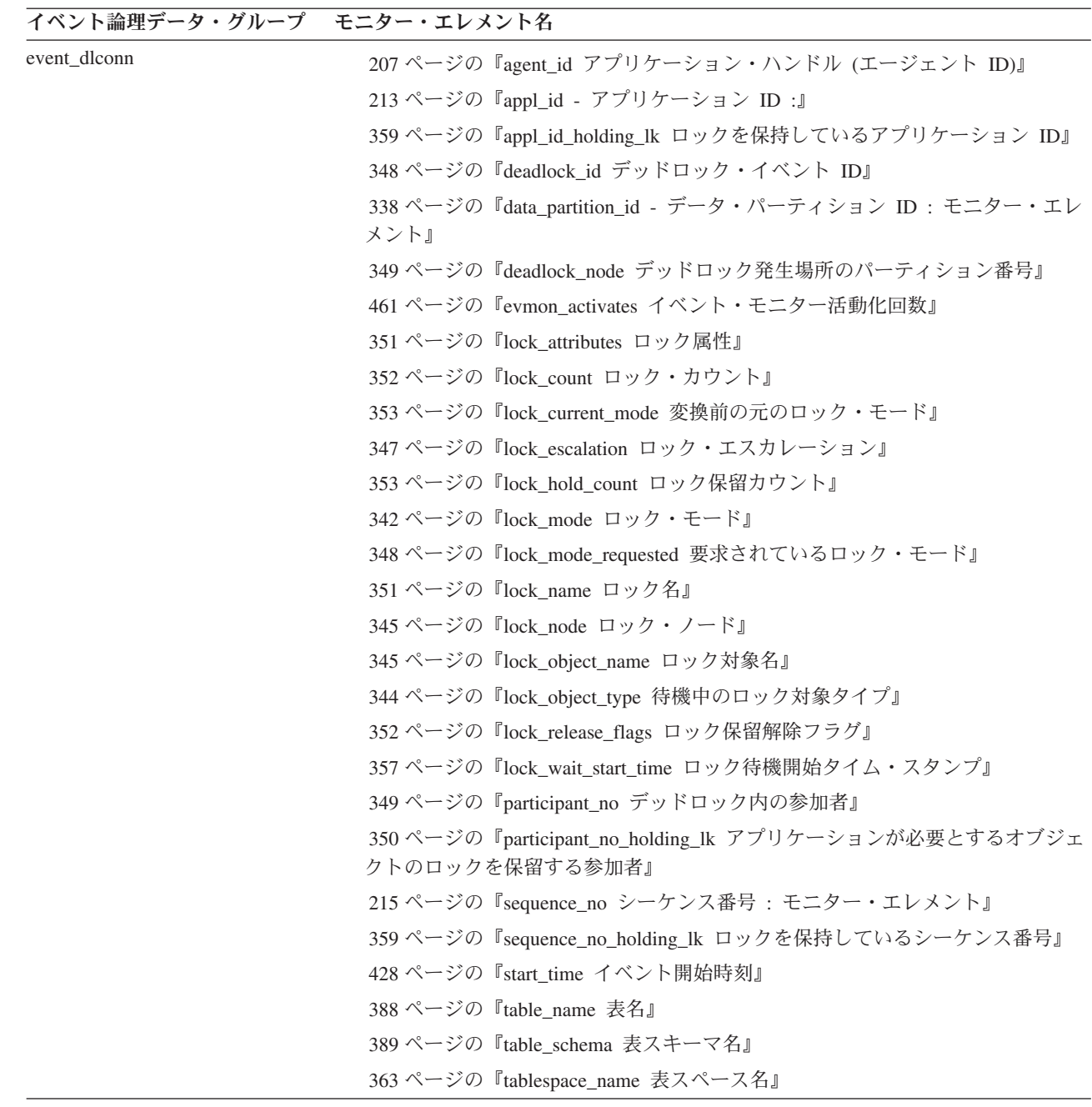

表 *20.* イベント・モニターの論理データ・グループおよびモニター・エレメント *(*続き*)*

| イベント論理データ・グループ モニター・エレメント名 |                                                              |
|----------------------------|--------------------------------------------------------------|
| event_histogrambin         | 553 ページの『statistics_timestamp 統計タイム・スタンプ: モニター・エレメン<br>ト』    |
|                            | 532 ページの『bin id ヒストグラム・ビン ID : モニター・エレメント』                   |
|                            | 543 ページの『histogram_type ヒストグラム・タイプ : モニター・エレメント』             |
|                            | 551 ページの『service_class_id サービス・クラス ID: モニター・エレメント』           |
|                            | 560 ページの『work_action_set_id 作業アクション・セット ID : モニター・エレ<br>メント』 |
|                            | 561 ページの『work_class_id 作業クラス ID : モニター・エレメント』                |
|                            | 559 ページの『top ヒストグラム・ビンの最上位: モニター・エレメント』                      |
|                            | 533 ページの『bottom ヒストグラム・ビンの最下位: モニター・エレメント』                   |
|                            | 545 ページの『number_in_bin ビン内の数 : モニター・エレメント』                   |
| event_log_header           | 458 ページの『byte order イベント・データのバイト・オーダー』                       |
|                            | 210ページの『codepage_id アプリケーションで使用するコード・ページ ID』                 |
|                            | 459 ページの『event_monitor_name イベント・モニター名』                      |
|                            | 456 ページの『num_nodes_in_db2_instance パーティション内のノード数』            |
|                            | 195 ページの『server_prdid - サーバー製品/バージョン ID』                     |
|                            | 194 ページの『server_instance_name サーバー・インスタンス名』                  |
|                            | 223 ページの『territory_code データベース・テリトリー・コード』                    |
|                            | 458 ページの『version モニター・データのバージョン』                             |
| event_overflow             | 456 ページの『count イベント・モニター・オーバーフロー数』                           |
|                            | 457 ページの『first_overflow_time 最初のイベント・オーバーフロー時刻』              |
|                            | 457 ページの『last_overflow_time 最後のイベント・オーバーフロー時刻』               |
|                            | 227 ページの『node_number ノード番号』                                  |

表 *20.* イベント・モニターの論理データ・グループおよびモニター・エレメント *(*続き*)*

| event_qstats | 544 ページの『last_wlm_reset 最後にリセットされた時刻: モニター・エレメン<br>ΡĪ           |
|--------------|-----------------------------------------------------------------|
|              | 552 ページの『service_superclass_name サービス・スーパークラス名: モニタ<br>ー・エレメント』 |
|              | 552 ページの『service subclass_name サービス・サブクラス名 : モニター・エレ<br>メント』    |
|              | 553 ページの『statistics_timestamp 統計タイム・スタンプ: モニター・エレメン<br>Ы        |
|              | 555 ページの『threshold_domain しきい値ドメイン : モニター・エレメント』                |
|              | 556 ページの『threshold name しきい値名 : モニター・エレメント』                     |
|              | 556 ページの『threshold_predicate しきい値述部: モニター・エレメント』                |
|              | 557 ページの『thresholdid しきい値 ID : モニター・エレメント』                      |
|              | 560 ページの『work_action_set_name 作業アクション・セット名: モニター・エ<br>レメント』     |
|              | 561 ページの『work_class_name 作業クラス名: モニター・エレメント』                    |
|              | 547 ページの『queue_assignments_total キュー割り当ての合計: モニター・エレ<br>メント』    |
|              | 547 ページの『queue_size_top キュー・サイズの最上位: モニター・エレメン<br>ΡĪ            |
|              | 548 ページの『queue_time_total キュー時間の合計: モニター・エレメント』                 |

イベント論理データ・グループ モニター・エレメント名

表 *20.* イベント・モニターの論理データ・グループおよびモニター・エレメント *(*続き*)*

| イベント論理データ・グループ モニター・エレメント名 |                                                                                    |
|----------------------------|------------------------------------------------------------------------------------|
| event_scstats              | 553 ページの『statistics_timestamp 統計タイム・スタンプ: モニター・エレメン<br>卜』                          |
|                            | 552 ページの『service_superclass_name サービス・スーパークラス名: モニタ<br>ー・エレメント』                    |
|                            | 552 ページの『service_subclass_name サービス・サブクラス名:モニター・エレ<br>メント』                         |
|                            | 551 ページの『service_class_id サービス・クラス ID: モニター・エレメント』                                 |
|                            | 544 ページの『last_wlm_reset 最後にリセットされた時刻: モニター・エレメン<br>$\mathcal{F}$                   |
|                            | 535 ページの『coord_act_completed_total 完了したコーディネーター・アクティビ<br>ティーの合計: モニター・エレメント』       |
|                            | 535 ページの『coord_act_aborted_total 打ち切られたコーディネーター・アクティ<br>ビティーの合計:モニター・エレメント』        |
|                            | 536 ページの『coord_act_rejected_total リジェクトされたコーディネーター・アク<br>ティビティーの合計:モニター・エレメント』     |
|                            | 536 ページの『coord_act_lifetime_top コーディネーター・アクティビティー存続<br>時間の最上位:モニター・エレメント』          |
|                            | 534 ページの『concurrent_connection_top 並行接続の最上位: モニター・エレメ<br>ント』                       |
|                            | 533 ページの『concurrent_act_top 並行アクティビティーの最上位: モニター·<br>エレメント』                        |
|                            | 537 ページの『cost_estimate_top コスト見積もりの最上位: モニター・エレメン<br>卜』                            |
|                            | 550 ページの『rows_returned_top 実際の戻り行数の最上位: モニター・エレメン<br>卜』                            |
|                            | 553 ページの『temp_tablespace_top TEMPORARY 表スペースの最上位: モニタ<br>ー・エレメント』                  |
|                            | 538 ページの『coord_act_lifetime_avg コーディネーター・アクティビティー存続<br>時間の平均: モニター・エレメント』          |
|                            | 539 ページの『coord_act_queue_time_avg コーディネーター・アクティビティ<br>ー・キュー平均時間:モニター・エレメント』        |
|                            | 539 ページの『coord_act_exec_time_avg コーディネーター・アクティビティー平<br>均実行時間: モニター・エレメント』          |
|                            | 540 ページの『request_exec_time_avg 要求の平均実行時間: モニター・エレメン<br>$\mathcal{F}$               |
|                            | 541 ページの『coord_act_est_cost_avg コーディネーター・アクティビティーの平<br>均見積コスト: モニター・エレメント』         |
|                            | 542 ページの『coord_act_interarrival_time_avg コーディネーター・アクティビテ<br>ィーの平均到着時間: モニター・エレメント』 |
| event_start                | 428 ページの『start_time イベント開始時刻』                                                      |

表 *20.* イベント・モニターの論理データ・グループおよびモニター・エレメント *(*続き*)*

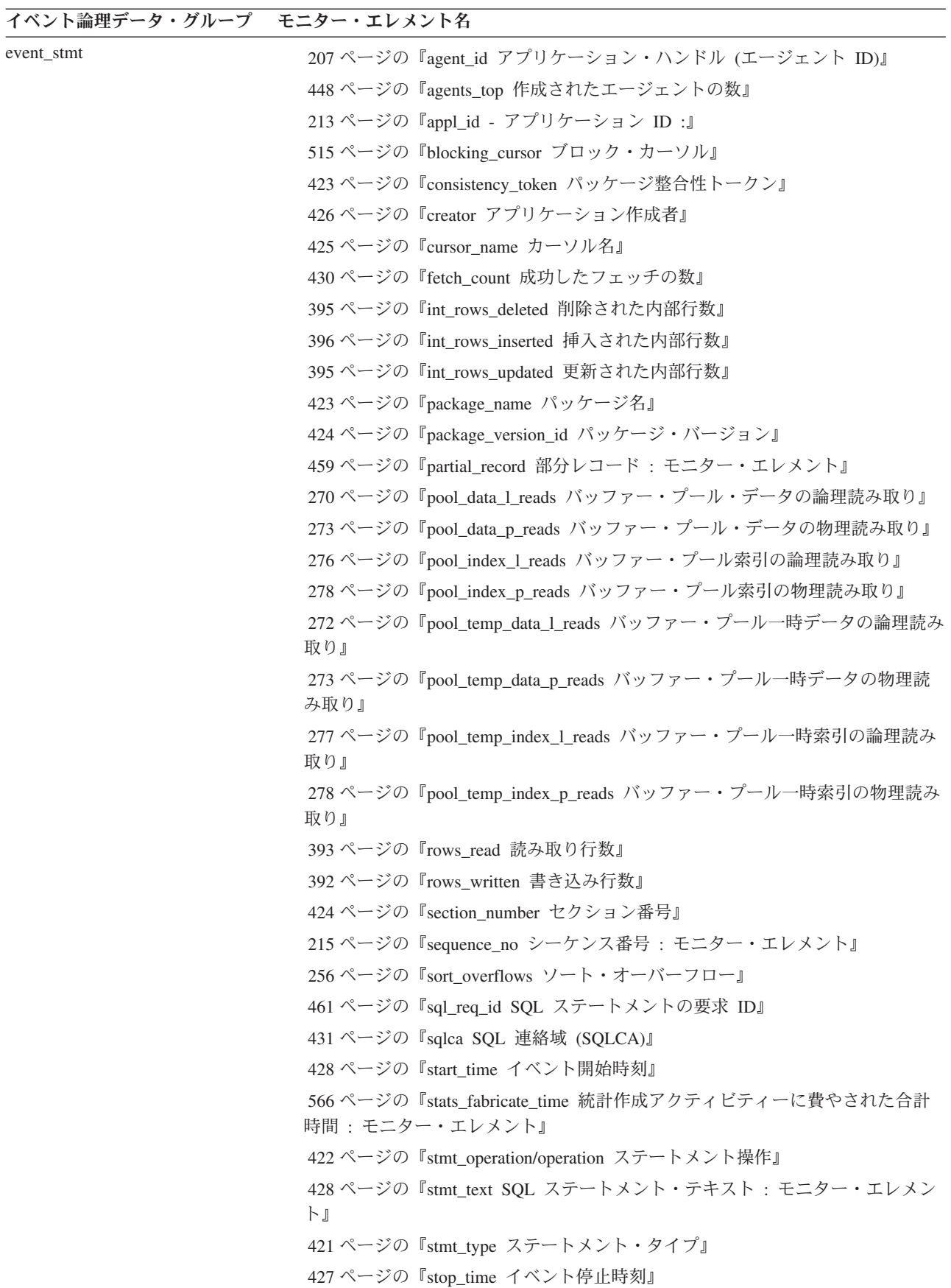

表 *20.* イベント・モニターの論理データ・グループおよびモニター・エレメント *(*続き*)*

| イベント論理データ・グループ モニター・エレメント名 |                                                                             |
|----------------------------|-----------------------------------------------------------------------------|
| event_stmt (続き)            | 566 ページの『sync_runstats_time 同期 RUNSTATS アクティビティーに費やされ<br>た合計時間: モニター・エレメント』 |
|                            | 452 ページの『system_cpu_time システム CPU 時間』                                       |
|                            | 255 ページの『total_sort_time ソート時間合計』                                           |
|                            | 254 ページの『total_sorts ソート合計』                                                 |
|                            | 451 ページの『user_cpu_time ユーザー CPU 時間』                                         |
| event_stmt_history         | 461 ページの『evmon_activates イベント・モニター活動化回数』                                    |
|                            | 348 ページの『deadlock_id デッドロック・イベント ID』                                        |
|                            | 349 ページの『deadlock_node デッドロック発生場所のパーティション番号』                                |
|                            | 349 ページの『participant_no デッドロック内の参加者』                                        |
|                            | 433 ページの『stmt_history_id ステートメント履歴 ID』                                      |
|                            | 433 ページの『stmt_first_use_time ステートメントの最初の使用時刻』                               |
|                            | 434 ページの『stmt_last_use_time ステートメント最終使用時刻 : モニター・エ<br>レメント』                 |
|                            | 434 ページの『stmt_lock_timeout ステートメント・ロック・タイムアウト』                              |
|                            | 435 ページの『stmt_isolation ステートメント分離』                                          |
|                            | 423 ページの『package_name パッケージ名』                                               |
|                            | 424 ページの『package_version_id パッケージ・バージョン』                                    |
|                            | 424 ページの『section_number セクション番号』                                            |
|                            | 426 ページの『creator アプリケーション作成者』                                               |
|                            | 421 ページの『stmt_type ステートメント・タイプ』                                             |
|                            | 428 ページの『stmt_text SQL ステートメント・テキスト: モニター・エレメン<br>ΡĪ                        |
|                            | 437 ページの『comp_env_desc コンパイル環境ハンドル』                                         |
|                            | 435 ページの『stmt_nest_level ステートメント・ネスト・レベル』                                   |
|                            | 436 ページの『stmt_invocation_id ステートメント呼び出し ID』                                 |
|                            | 436 ページの『stmt_query_id ステートメント照会 ID』                                        |
|                            | 436 ページの『stmt_source_id ステートメント・ソース ID』                                     |
|                            | 215 ページの『sequence_no シーケンス番号 : モニター・エレメント』                                  |
|                            | 437 ページの『stmt_pkgcache_id ステートメント・パッケージ・キャッシュ ID』                           |
|                            | 428 ページの『stmt_text SQL ステートメント・テキスト : モニター・エレメン<br>ΡĪ                       |

表 *20.* イベント・モニターの論理データ・グループおよびモニター・エレメント *(*続き*)*

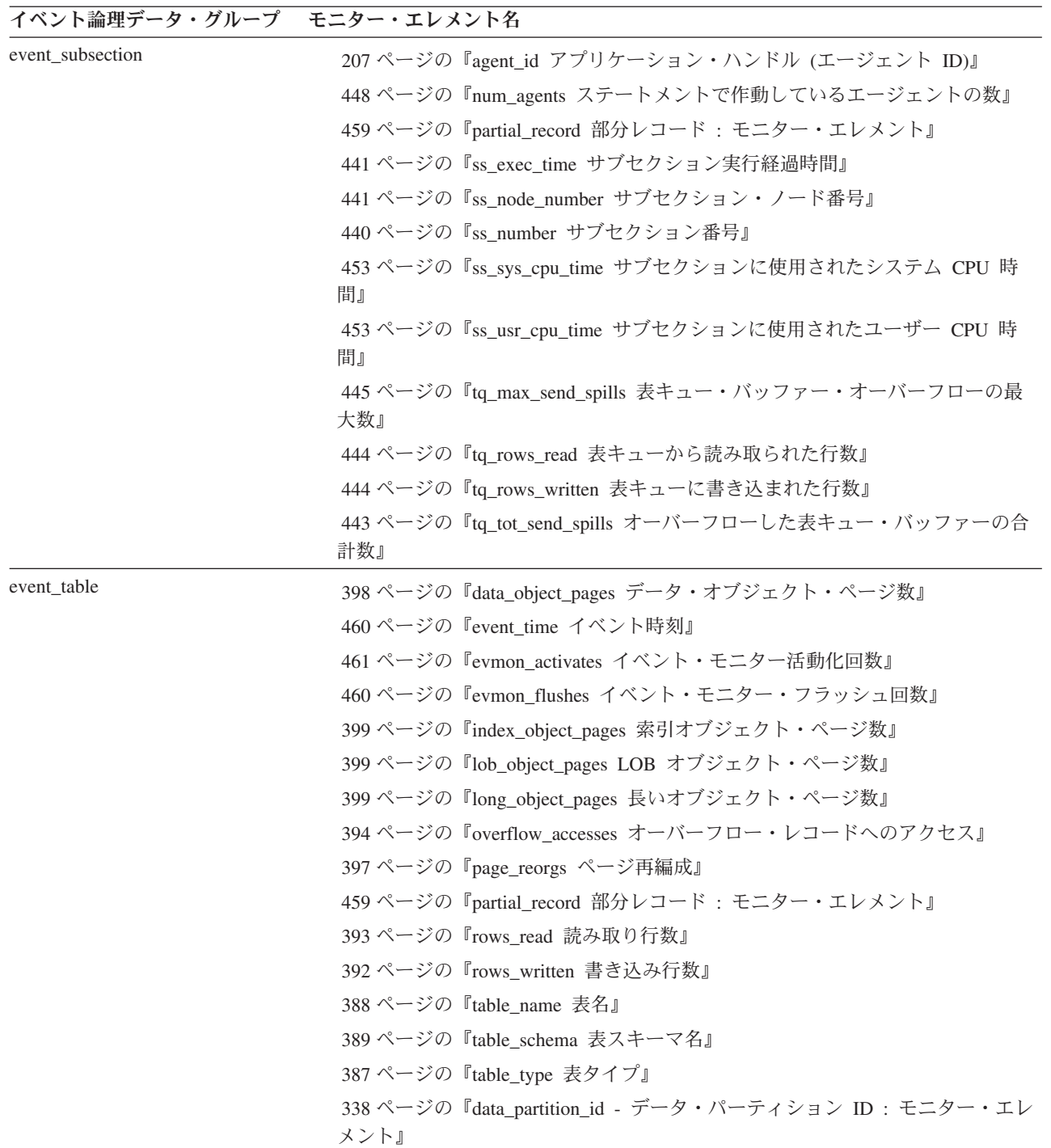

表 *20.* イベント・モニターの論理データ・グループおよびモニター・エレメント *(*続き*)*

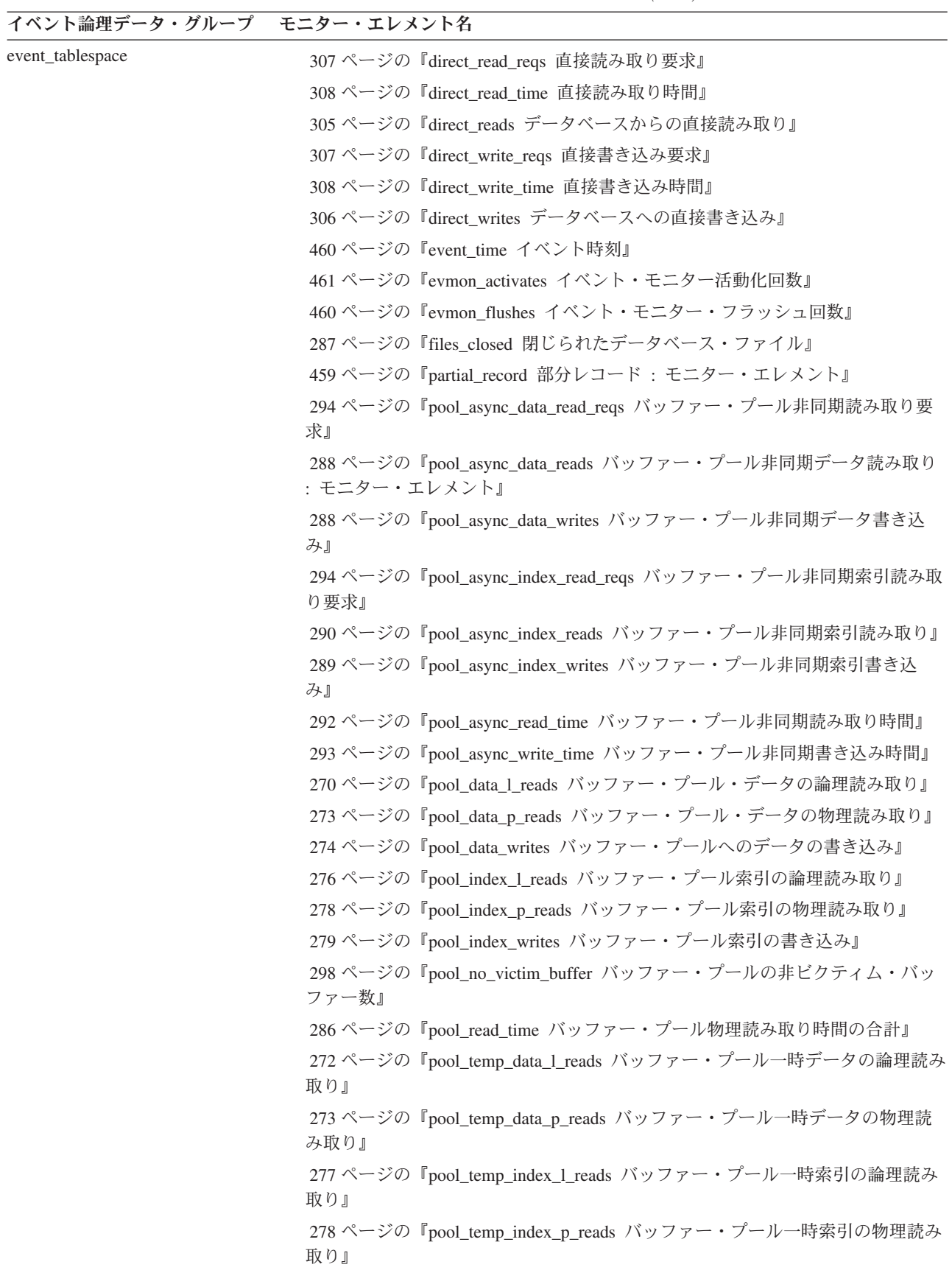

表 *20.* イベント・モニターの論理データ・グループおよびモニター・エレメント *(*続き*)*

| イベント論理データ・グループ            | モニター・エレメント名                                                                    |
|---------------------------|--------------------------------------------------------------------------------|
| event_tablespace (続き)     | 286 ページの『pool_write_time バッファー・プール物理書き込み時間の合計』                                 |
|                           | 363 ページの『tablespace_name 表スペース名』                                               |
| event_thresholdviolations | 528 ページの『activate_timestamp タイム・スタンプの活動化:モニター・エレ<br>メント』                       |
|                           | 537 ページの『coord_partition_num コーディネーター・パーティション番号: モ<br>ニター・エレメント』               |
|                           | 557 ページの『thresholdid しきい値 ID : モニター・エレメント』                                     |
|                           | 556 ページの『threshold_predicate しきい値述部: モニター・エレメント』                               |
|                           | 554 ページの『threshold_action しきい値アクション: モニター・エレメント』                               |
|                           | 555 ページの『threshold_maxvalue しきい値最大値: モニター・エレメント』                               |
|                           | 556 ページの『threshold_queuesize しきい値キュー・サイズ: モニター・エレメ<br>ント』                      |
|                           | 558 ページの『time_of_violation 違反時刻: モニター・エレメント』                                   |
|                           | 207 ページの『agent id アプリケーション・ハンドル (エージェント ID)』                                   |
|                           | 213 ページの『appl_id - アプリケーション ID :』                                              |
|                           | 559 ページの『uow_id 作業単位 ID : モニター・エレメント』                                          |
|                           | 529 ページの『activity_id アクティビティー ID: モニター・エレメント』                                  |
|                           | 528 ページの『activity_collected 収集されたアクティビティー: モニター・エレ<br>メント』                     |
| event_wlstats             | 553 ページの『statistics_timestamp 統計タイム・スタンプ: モニター・エレメン<br>卜』                      |
|                           | 544 ページの『last_wlm_reset 最後にリセットされた時刻: モニター・エレメン<br>ΡĪ                          |
|                           | 562 ページの『workload_id ワークロード ID : モニター・エレメント』                                   |
|                           | 562 ページの『workload_name ワークロード名: モニター・エレメント』                                    |
|                           | 534 ページの『concurrent_wlo_top 並行ワークロード・オカレンスの最上位: モ<br>ニター・エレメント』                |
|                           | 534 ページの『concurrent_wlo_act_top 並行 WLO アクティビティーの最上位:<br>モニター・エレメント』            |
|                           | 536 ページの『coord_act_rejected_total リジェクトされたコーディネーター・アク<br>ティビティーの合計:モニター・エレメント』 |
|                           | 535 ページの『coord_act_aborted_total 打ち切られたコーディネーター・アクティ<br>ビティーの合計: モニター・エレメント』   |
|                           | 535 ページの『coord_act_completed_total 完了したコーディネーター・アクティビ<br>ティーの合計: モニター・エレメント』   |
|                           | 560 ページの『wlo_completed_total 完了したワークロード・オカレンスの合計:<br>モニター・エレメント』               |

表 *20.* イベント・モニターの論理データ・グループおよびモニター・エレメント *(*続き*)*

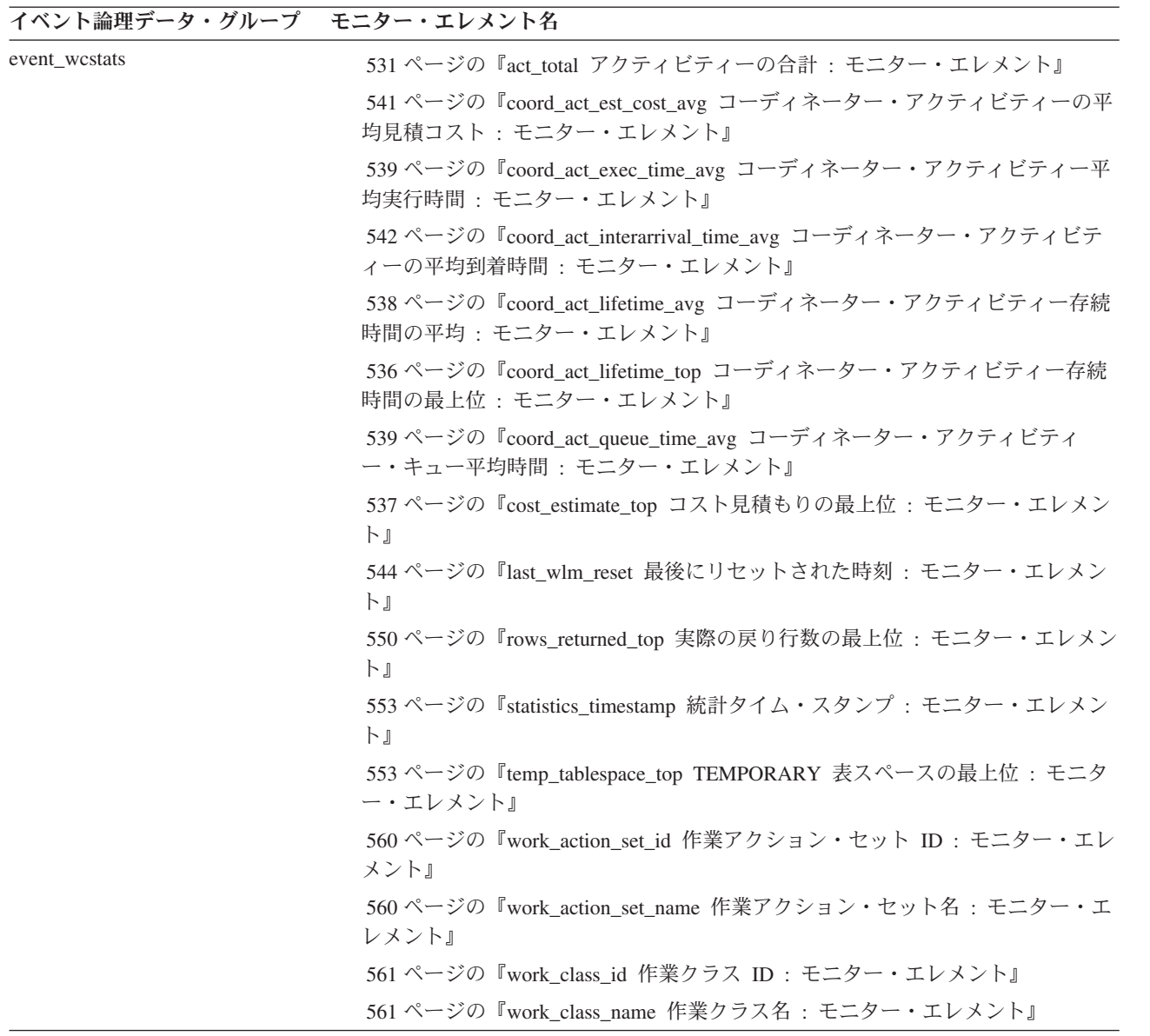

表 *20.* イベント・モニターの論理データ・グループおよびモニター・エレメント *(*続き*)*

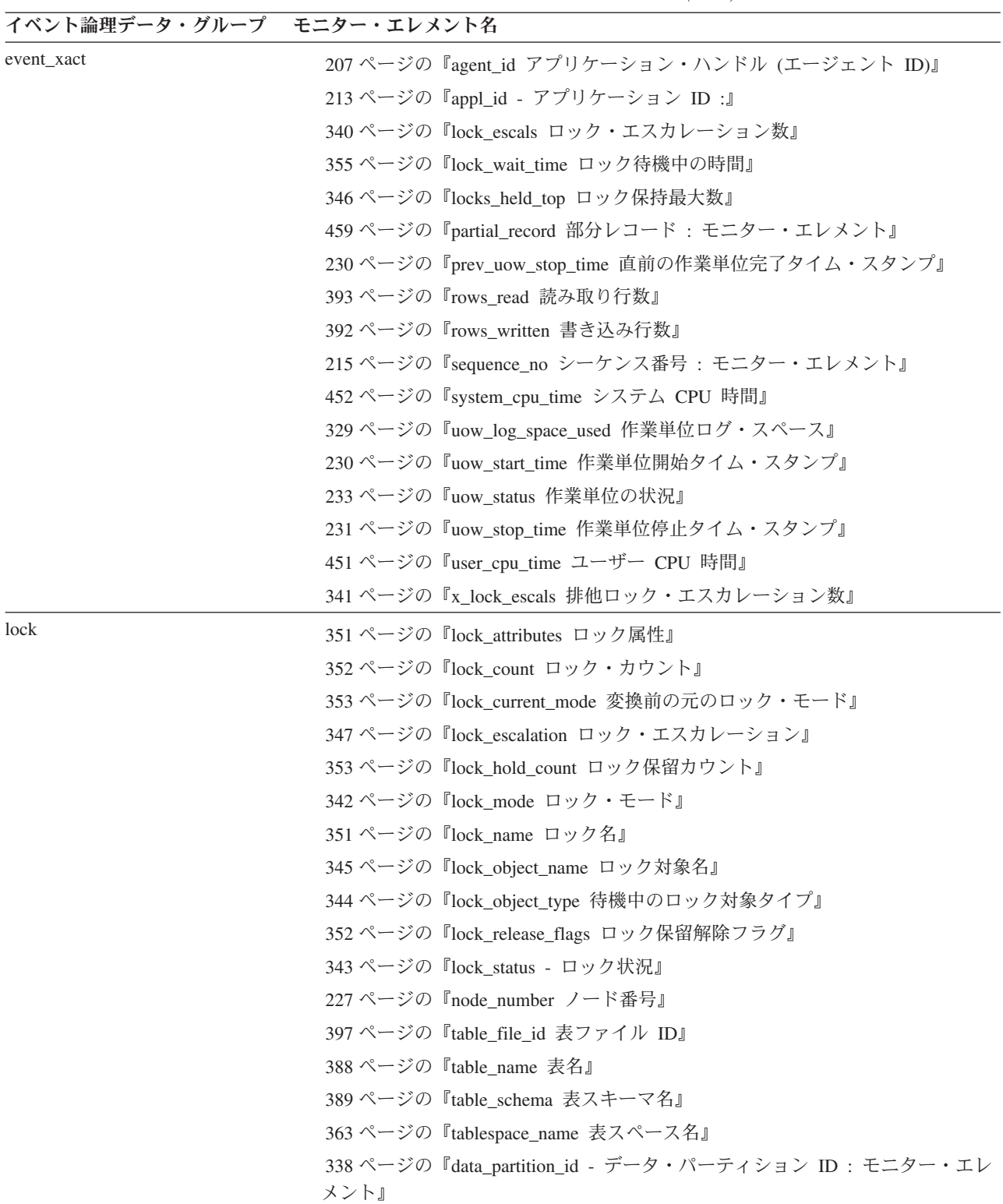

表 *20.* イベント・モニターの論理データ・グループおよびモニター・エレメント *(*続き*)*

| イベント論理データ・グループ モニター・エレメント名 |          |
|----------------------------|----------|
| sqlca                      | sqlcabc  |
|                            | sqlcode  |
|                            | sqlerrml |
|                            | sqlcaid  |
|                            | sqlerrmc |
|                            | sqlerrp  |
|                            | sqlerrd  |
|                            | sqlwarn  |
|                            | sqlstate |

# **COLLECT ACTIVITY DATA** 設定の影響を受ける論理データ・グループ

以下の表は、サービス・サブクラス、ワークロード、作業クラス (作業アクション を介するもの)、およびしきい値を含むすべてのタイプの WLM オブジェクトにおい て、COLLECT ACTIVITY DATA のさまざまなオプションが指定された場合にどの 論理データ・グループが収集されるかを示しています。

表 *21. COLLECT ACTIVITY DATA* 設定

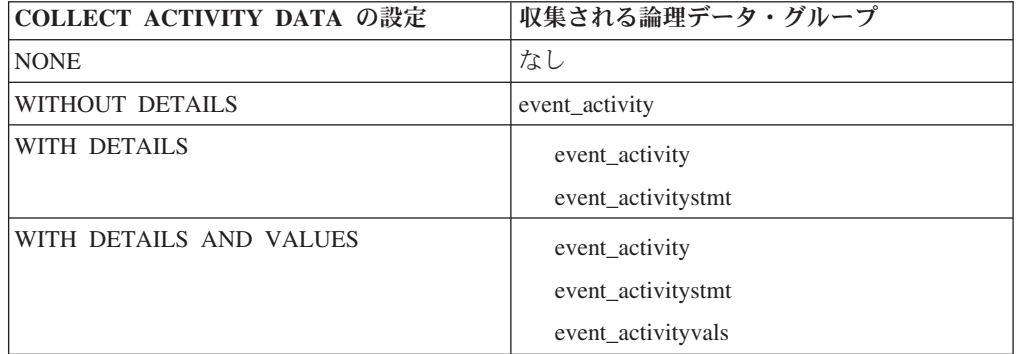

# 第 **9** 章 データベース・システム・モニターのエレメント

モニター・エレメントによって収集されるデータの説明。

システム・モニターが戻すモニター・エレメントは次のように分類できます。

- v モニターされるデータベース・マネージャー、アプリケーション、またはデータ ベース接続の識別。
- v システムの構成に最初に必要とされるデータ。
- データベース、アプリケーション、表、またはステートメントを含むさまざまな レベルのデータベース・アクティビティー。この情報を使用して、アクティビテ ィーのモニター、問題判別、およびパフォーマンス分析を行うことができます。 この情報を構成にも使用することができます。
- v **DB2 Connect** アプリケーションに関する情報。この中には、ゲートウェイで実行 中の DCS アプリケーション、実行中の SQL ステートメント、およびデータベ ース接続に関する情報が含まれます。
- フェデレーテッド・データベース・システムに関する情報。これには、 DB2 フ ェデレーテッド・システム内で実行中の各アプリケーションからデータ・ソース へのすべてのアクセスに関する情報、およびフェデレーテッド・サーバー・イン スタンス内で実行中の特定のアプリケーションからデータ・ソースへのアクセス に関する情報が含まれます。

モニター・エレメントは次の標準形式で記述されます。

### エレメント **ID**

エレメントの名前。データ・ストリームをそのまま構文解析すると、エレメ ント ID が大文字となり、 SQLM\_ELM\_ の接頭部が付きます。

### エレメント・タイプ

モニター・エレメントが戻す情報のタイプ。例えば db2start time モニタ ー・エレメントはタイム・スタンプを戻します。

スナップショット・モニター情報

モニター・エレメントがスナップショット・モニター情報を戻す場合は、次 のフィールドがある表が記載されています。

- v スナップショット・レベル : スナップショット・モニターでキャプチャ ー可能な情報レベル。例えば appl\_status モニター・エレメントは、アプ リケーション・レベルおよびロック・レベルでの情報を戻します。
- 論理データ・グループ : キャプチャーされたスナップショット情報が戻 される論理データ・グループ。データ・ストリームをそのまま構文解析す ると、論理データ・グループ ID が大文字となり、 SQLM\_ELM\_ の接頭 部が付きます。例えば、appl\_status モニター・エレメントは、 appl\_id\_info グループおよび appl\_lock\_list グループの情報を戻します。
- モニター・スイッチ : この情報を取得するために設定が必要なシステ ム・モニター・スイッチ。スイッチが「基本」の場合は、モニター・エレ メントのデータが常に収集されます。

<span id="page-207-0"></span>イベント・モニター情報

モニター・エレメントがイベント・モニターによって収集される場合は、次 のフィールドがある表が記載されています。

- イベント・タイプ: イベント・モニターで収集可能な情報のレベル。こ の情報を収集するには、このイベント・タイプを使用してイベント・モニ ターを作成する必要があります。例えば appl\_status モニター・エレメン トは、「接続」イベント・モニターで収集されます。
- 論理データ・グループ: 取り込まれたイベント情報が戻される論理デー タ・グループ。データ・ストリームをそのまま構文解析すると、論理デー タ・グループ ID が大文字となり、 SQLM\_ELM\_ の接頭部が付きます。 例えば appl\_status モニター・エレメントは、 event\_conn グループの情報 を戻します。
- モニター・スイッチ: この情報を取得するために設定が必要なシステ ム・モニター・スイッチ。イベント・モニターの場合、イベント・データ の収集を制約できるモニター・スイッチは TIMESTAMP スイッチのみで す。このフィールドにダッシュが示されている場合は、モニター・エレメ ントのデータが常に収集されます。
- 使用法 データベース・システムをモニターする際の、モニター・エレメントによっ て収集された情報の使用方法に関する情報。

# サーバーの識別および状況に関するモニター・エレメント

次のエレメントにより、サーバーに関する識別および状況情報が提供されます。

# **db2start\_time** データベース・マネージャー開始タイム・スタンプ

db2start コマンドを使用してデータベース・マネージャーを開始した日時。

エレメント **ID**

db2start\_time

### エレメント・タイプ タイム・スタンプ

表 *22.* スナップショット・モニター情報

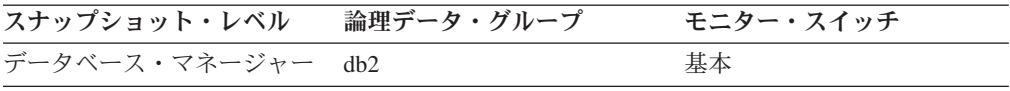

使用法 このエレメントと *time\_stamp* モニター・エレメントを組み合わせて使用す ると、データベース・マネージャーを開始してからスナップショットが取ら れるまでの経過時間を計算できます。

## server instance name サーバー・インスタンス名

スナップショットが取られるデータベース・マネージャー・インスタンスの名前。

### エレメント **ID**

server\_instance\_name

## エレメント・タイプ 情報

<span id="page-208-0"></span>表 *23.* スナップショット・モニター情報

| スナップショット・レベル            | 論理データ・グループ | モニター・スイッチ |
|-------------------------|------------|-----------|
| データベース・マネージャー collected |            | 基本        |

表 *24.* イベント・モニター情報

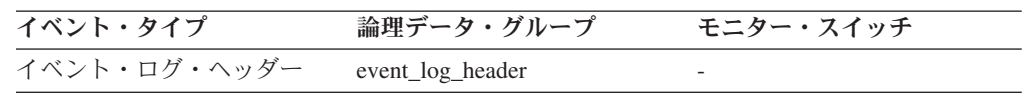

使用法 複数のデータベース・マネージャーのインスタンスが同一のシステム上にあ る場合、このデータ項目は、スナップショット呼び出しが行われたインスタ ンスを一意的に識別するために使用されます。この情報は、モニター出力を 後で解析するためにファイルやデータベースに保管しており、データベー ス・マネージャー の各インスタンスごとにデータを区別する必要がある場 合に役立ちます。

# **server\_db2\_type** モニター対象 **(**サーバー**)** ノードのデータベー ス・マネージャーのタイプ

モニター中のデータベース・マネージャーのタイプを識別します。

エレメント **ID**

server\_db2\_type

エレメント・タイプ

情報

表 *25.* スナップショット・モニター情報

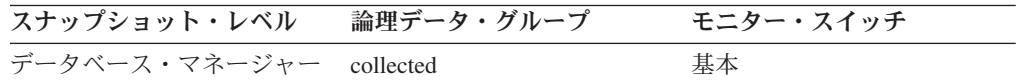

- 使用法 データベース・マネージャーについて、次の構成タイプの 1 つが含まれま す。
	- **API** シンボリック定数

コマンド行プロセッサー出力

### **sqlf\_nt\_server**

ローカル・クライアントおよびリモート・クライアントを指定した データベース・サーバー

#### **sqlf\_nt\_stand\_req**

ローカル・クライアントを指定したデータベース・サーバー

API シンボリック定数は、組み込みファイルの *sqlutil.h* に定義されていま す。

# **server\_prdid -** サーバー製品**/**バージョン **ID**

サーバー上で実行中の製品とバージョン。

エレメント **ID**

server\_prdid

## エレメント・タイプ

情報

表 *26.* スナップショット・モニター情報

| スナップショット・レベル            | 論理データ・グループ | モニター・スイッチ |
|-------------------------|------------|-----------|
| データベース・マネージャー collected |            | 基本        |

表 *27.* イベント・モニター情報

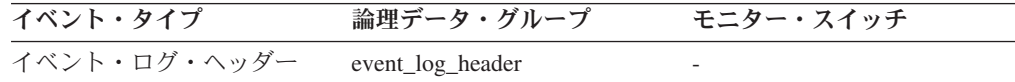

使用法 PPPVVRRM の形式になっています。各部分の定義は次のとおりです。

**PPP** SQL です。

- **VV** 2 桁でバージョン番号を示します (バージョン番号が 1 桁の場合に は、高位の桁は 0 になります)。
- **RR** 2 桁でリリース番号を示します (リリース番号が 1 桁の場合には、 高位の桁は 0 になります)。
- **M** 1 文字で修正レベルを示します (0-9 または A-Z)。

# **server\_version** サーバー・バージョン

情報を戻しているサーバーのバージョン。

エレメント **ID**

server\_version

エレメント・タイプ 情報

表 *28.* スナップショット・モニター情報

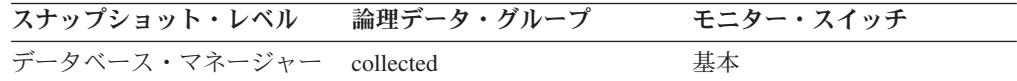

## 使用法

このフィールドは、データベース・システム・モニター情報を収集しているデータ ベース・サーバーのレベルを識別します。これにより、アプリケーションは、デー タを戻しているサーバーのレベルに基づいてデータを解釈することができます。有 効な値は以下のとおりです。

#### **SQLM\_DBMON\_VERSION1**

データは、DB2 バージョン 1 によって戻されました。

### **SQLM\_DBMON\_VERSION2**

データは、DB2 バージョン 2 によって戻されました。

#### **SQLM\_DBMON\_VERSION5**

データは、DB2 Universal Database™ バージョン 5 によって戻されました。

### **SQLM\_DBMON\_VERSION5\_2**

データは、DB2 Universal Database バージョン 5.2 によって戻されました。

#### <span id="page-210-0"></span>**SQLM\_DBMON\_VERSION6**

データは、DB2 Universal Database バージョン 6 によって戻されました。

#### **SQLM\_DBMON\_VERSION7**

データは、DB2 Universal Database バージョン 7 によって戻されました。

### **SQLM\_DBMON\_VERSION8**

データは、DB2 Universal Database バージョン 8 によって戻されました。

### **SQLM\_DBMON\_VERSION9**

データは、DB2 Database for Linux, UNIX, and Windows バージョン 9 に よって戻されました。

### **SQLM\_DBMON\_VERSION9\_5**

データは、DB2 Database for Linux, UNIX, and Windows バージョン 9.5 に よって戻されました。

## **service\_level** サービス・レベル

DB2 インスタンスの現在の修正サービス・レベルを示します。

### エレメント **ID**

service\_level

## エレメント・タイプ 情報

表 *29.* スナップショット・モニター情報

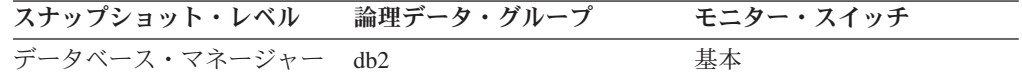

# **server\_platform** サーバーのオペレーティング・システム

データベース・サーバーが稼働中のオペレーティング・システム。

### エレメント **ID**

server\_platform

### エレメント・タイプ 情報

表 *30.* スナップショット・モニター情報

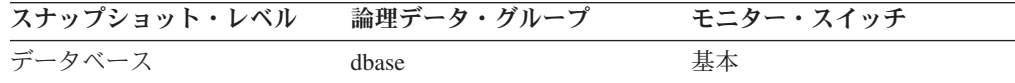

表 *31.* イベント・モニター情報

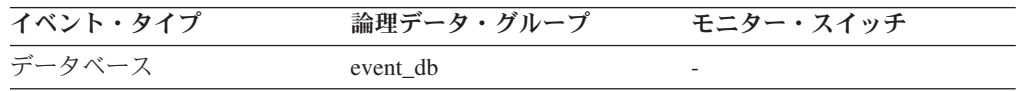

使用法 このエレメントを使用して、リモート・アプリケーションの問題判別を行え ます。このフィールドの値は、ヘッダー・ファイルの *sqlmon.h* にありま す。

# **product\_name** 製品名

実行中の DB2 インスタンスのバージョンの詳細情報。

エレメント **ID**

product\_name

エレメント・タイプ 情報

表 *32.* スナップショット・モニター情報

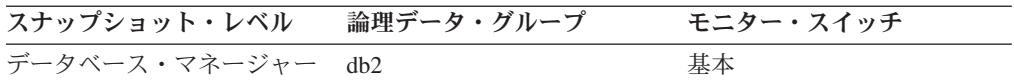

# **db2\_status DB2** インスタンス状況

データベース・マネージャーのインスタンスの現在の状況。

エレメント **ID**

db2\_status

## エレメント・タイプ

情報

表 *33.* スナップショット・モニター情報

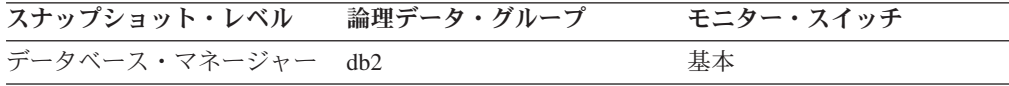

使用法 このエレメントを使用して、データベース・マネージャー・インスタンスの 状態を判別できます。

このエレメントの値は以下のとおりです。

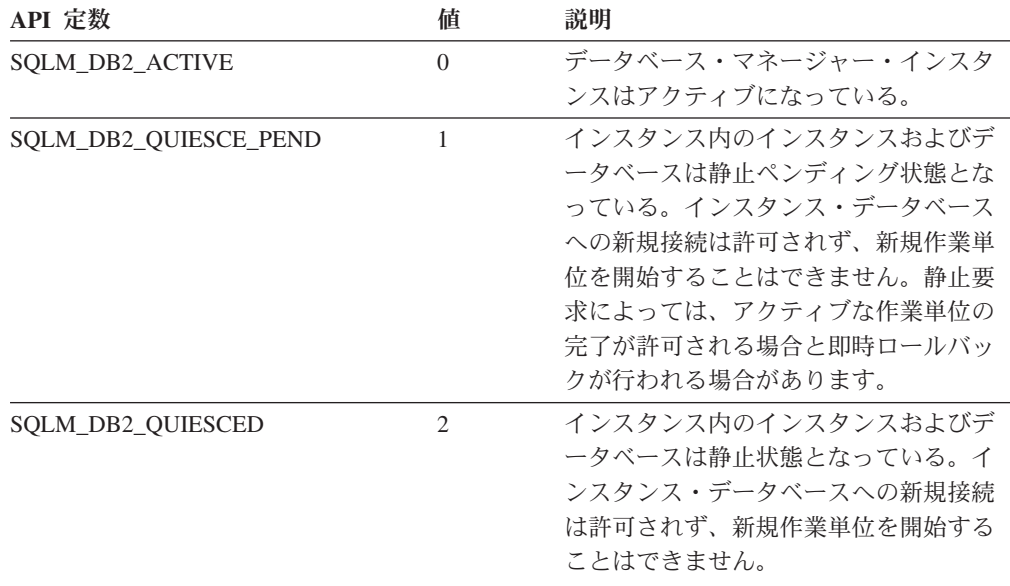

## **time\_zone\_disp** 時間帯変位

グリニッジ標準時 (GMT) と現地時間帯の差を示す秒数。

<span id="page-212-0"></span>エレメント **ID**

time\_zone\_disp

## エレメント・タイプ 情報

表 *34.* スナップショット・モニター情報

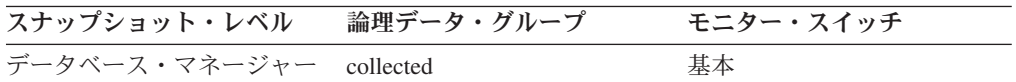

使用法 データベース・システム・モニターから報告される時刻はすべて GMT で あり、現地時間はこの差に基づいて計算されます。

# データベースの識別および状況に関するモニター・エレメント

次のエレメントにより、データベースに関する識別および状況情報が提供されま す。

# **db\_name** データベース名

情報が収集されるデータベースの実名、またはアプリケーションの接続先のデータ ベースの実名。これはデータベースの作成時に与えられた名前です。

#### エレメント **ID**

db\_name

#### エレメント・タイプ

情報

### 表 *35.* スナップショット・モニター情報

| スナップショット・レベル | 論理データ・グループ       | モニター・スイッチ |
|--------------|------------------|-----------|
| データベース       | dbase            | 基本        |
| データベース       | dbase remote     | 基本        |
| アプリケーション     | appl_id_info     | 基本        |
| アプリケーション     | appl_remote      | 基本        |
| 表スペース        | tablespace_list  | バッファー・プール |
| バッファー・プール    | bufferpool       | バッファー・プール |
| 表            | table list       | 表         |
| ロック          | db lock list     | 基本        |
| 動的 SQL       | dynsql_list      | 基本        |
| DCS データベース   | dcs_dbase        | 基本        |
| DCS アプリケーション | $dcs$ _appl_info | 基本        |

表 *36.* イベント・モニター情報

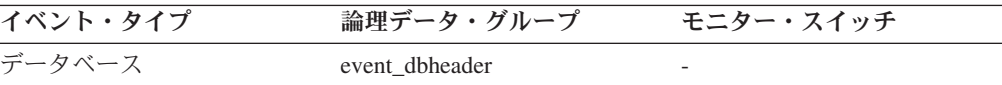

使用法 このエレメントを使用すると、データが適用される特定のデータベースを識 別できます。

ホストへの接続、または System i™ のデータベース・サーバーへの接続で DB2 Connect を使用しないアプリケーションの場合は、このエレメントと **db\_path** モニター・エレメントを組み合わせて使用すると、データベースを 個別に識別し、モニターが提供する情報の各レベルに関連付けることができ ます。

# <span id="page-213-0"></span>**db\_path** データベース・パス

モニター対象のシステムに保管されているデータベースのロケーションを示す絶対 パスです。

### エレメント **ID**

db\_path

## エレメント・タイプ

情報

### 表 *37.* スナップショット・モニター情報

| スナップショット・レベル | 論理データ・グループ      | モニター・スイッチ |
|--------------|-----------------|-----------|
| データベース       | dhase           | 基本        |
| アプリケーション     | appl_id_info    | 基本        |
| 表スペース        | tablespace_list | バッファー・プール |
| バッファー・プール    | bufferpool      | バッファー・プール |
| 表            | table list      | 表         |
| ロック          | db lock list    | 基本        |
| 動的 SQL       | dynsql_list     | 基本        |

表 *38.* イベント・モニター情報

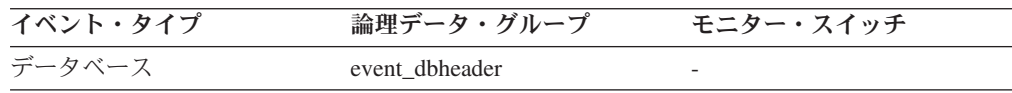

使用法 このエレメントと *db\_name* モニター・エレメントを組み合わせて使用する と、データが適用される特定のデータベースを識別できます。

# **db\_conn\_time** データベース活動化タイム・スタンプ

データベースへの接続の日時 (データベース・レベルでは、これはデータベースへ の最初の接続)、またはデータベースの活動化が発行された日時。

## エレメント **ID**

db conn time

# エレメント・タイプ

タイム・スタンプ

### 表 *39.* スナップショット・モニター情報

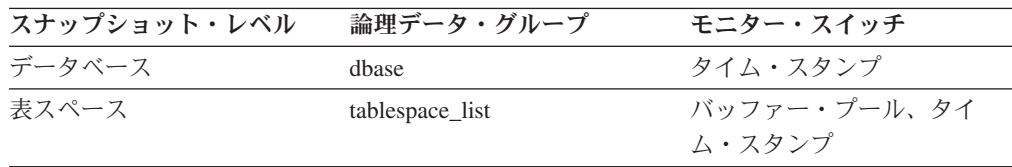

<span id="page-214-0"></span>表 *39.* スナップショット・モニター情報 *(*続き*)*

| スナップショット・レベル | 論理データ・グループ | モニター・スイッチ |
|--------------|------------|-----------|
|              | table list | タイム・スタンプ  |

使用法 このエレメントと disconn time モニター・エレメントを組み合わせて使用 すると、合計接続時間を計算できます。

## **conn\_time** データベース接続時刻

データベースへの接続の日時 (データベース・レベルでは、これはデータベースへ の最初の接続)、またはデータベースの活動化が発行された日時。

### エレメント **ID**

conn\_time

### エレメント・タイプ

タイム・スタンプ

表 *40.* イベント・モニター情報

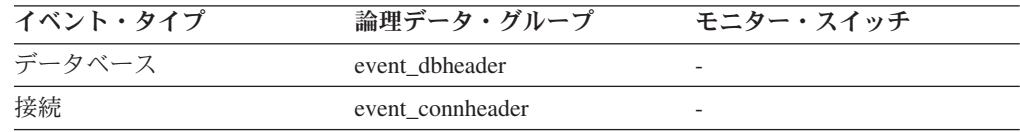

- 使用法 このエレメントと disconn\_time モニター・エレメントを組み合わせて使用 すると、次の時点以降の経過時間を計算できます。
	- v データベースがアクティブだったとき (データベース・レベルの情報の場 合)。
	- v 接続がアクティブだったとき (接続レベルの情報の場合)。

## **disconn\_time** データベース非活動化タイム・スタンプ

アプリケーションがデータベースとの接続を切断した日時 (データベース・レベル では、アプリケーションが最後に切断した日時)。

### エレメント **ID**

disconn\_time

## エレメント・タイプ タイム・スタンプ

### 表 *41.* イベント・モニター情報

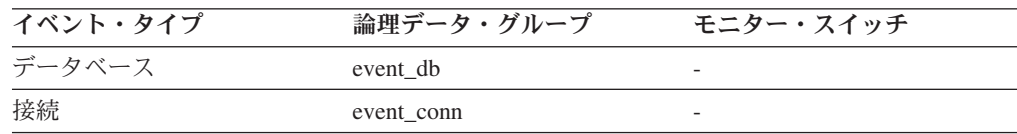

使用法 このエレメントを使用すると、次の時点からの経過時間を計算できます。

- v データベースがアクティブだったとき (データベース・レベルの情報の場 合)。
- v 接続がアクティブだったとき (接続レベルの情報の場合)。

# <span id="page-215-0"></span>**db\_status** データベース状況

データベースの現在の状況。

エレメント **ID**

db\_status

エレメント・タイプ

情報

表 *42.* スナップショット・モニター情報

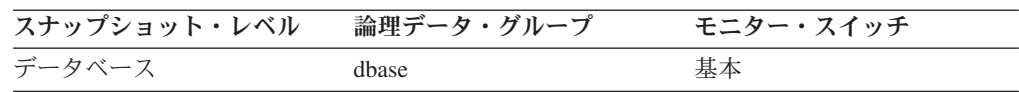

使用法 このエレメントを使用して、データベースの状態を判別できます。

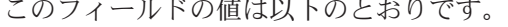

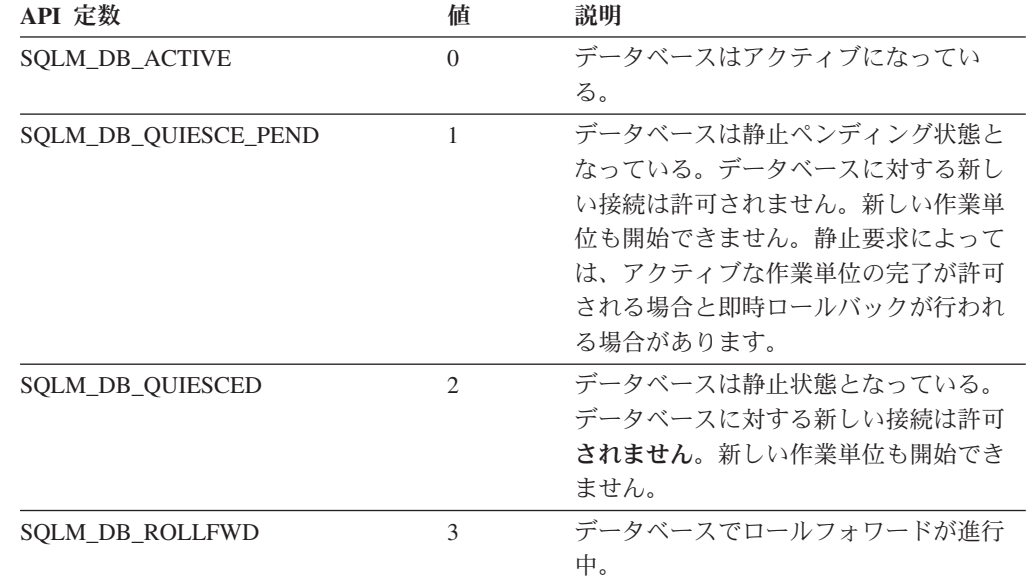

# **catalog\_node\_name** カタログ・ノード・ネットワーク名

カタログ・ノードのネットワーク名。

## エレメント **ID**

catalog\_node\_name

エレメント・タイプ 情報

表 *43.* スナップショット・モニター情報

| スナップショット・レベル | 論理データ・グループ | モニター・スイッチ |
|--------------|------------|-----------|
| データベース       | dbase      | 基本        |

## 表 *44.* イベント・モニター情報

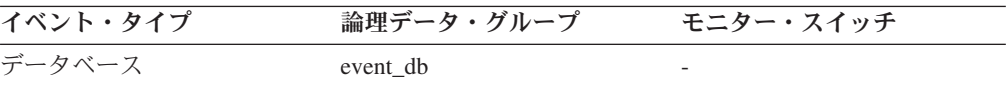
使用法 このエレメントを使用して、データベースのロケーションを判別できます。

# **db\_location** データベース・ロケーション

アプリケーションに関連したデータベースのロケーション。

エレメント **ID** db location

エレメント・タイプ 情報

表 *45.* スナップショット・モニター情報

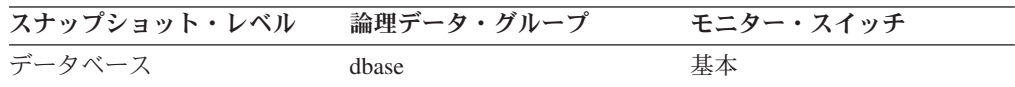

使用法 スナップショットをとるアプリケーションに対応する、データベース・サー バーの相対的なロケーションを判別します。次の値があります。

- SQLM LOCAL
- SQLM\_REMOTE

### **catalog\_node** カタログ・ノード番号

データベース・カタログ表が保管されているノードのノード番号。

#### エレメント **ID**

catalog\_node

エレメント・タイプ 情報

表 *46.* スナップショット・モニター情報

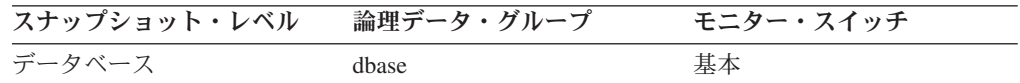

表 *47.* イベント・モニター情報

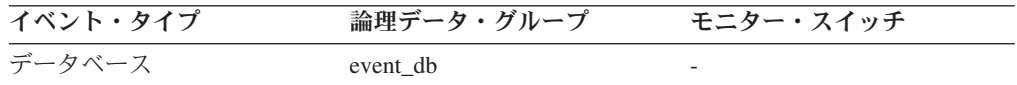

使用法 カタログ・ノードは、すべてのシステム・カタログ表が保管されているノー ドです。システム・カタログ表へのアクセスは、すべてこのノードを通る必 要があります。

# **last backup 最終バックアップ・タイム・スタンプ**

データベース・バックアップが最後に完了した日時。

エレメント **ID** last\_backup エレメント・タイプ タイム・スタンプ

表 *48.* スナップショット・モニター情報

| スナップショット・レベル | 論理データ・グループ | モニター・スイッチ |
|--------------|------------|-----------|
| データベース       | dhase      | タイム・スタンプ  |

使用法 このエレメントを使用すると、バックアップをしばらく行っていないデータ ベースを識別したり、最新のデータベース・バックアップ・ファイルを識別 できます。データベースを一度もバックアップしていない場合は、このタイ ム・スタンプがゼロに初期化されます。

### **db\_storage\_path** 自動ストレージ・パス

このエレメントは、自動ストレージ表スペースを配置するためにデータベースによ って使用されるロケーションの絶対パスを示します。データベースに関連したスト レージ・パスは 0 個以上あります。

#### エレメント **ID**

db\_storage\_path

### エレメント・タイプ 情報

表 *49.* スナップショット・モニター情報

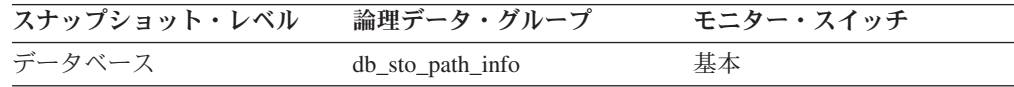

使用法 このエレメントを num\_db\_storage\_paths モニター・エレメントと一緒に使 用して、このデータベースに関連したストレージ・パスを識別できます。

### **num\_db\_storage\_paths** 自動ストレージ・パスの数

このエレメントは、このデータベースに関連した自動ストレージ・パスの数を示し ます。

エレメント **ID**

num\_db\_storage\_paths

エレメント・タイプ 情報

表 *50.* スナップショット・モニター情報

| スナップショット・レベル | 論理データ・グループ | モニター・スイッチ |
|--------------|------------|-----------|
| データベース       | dbase      | 基本        |

使用法 このエレメントを db\_storage\_path モニター・エレメントと一緒に使用し て、このデータベースに関連したストレージ・パスを識別できます。

# **sto\_path\_free\_sz -** 自動ストレージ・パスのフリー・スペース

このエレメントは、ストレージ・パスが指し示すファイル・システム上で使用可能 なフリー・スペースの量を示します。複数のストレージ・パスが同じファイル・シ ステムを指す場合、空きサイズはそれらのストレージ・パス間で分割されません。

エレメント **ID**

fs\_free\_size

#### エレメント・タイプ 情報

表 *51.* スナップショット・モニター情報

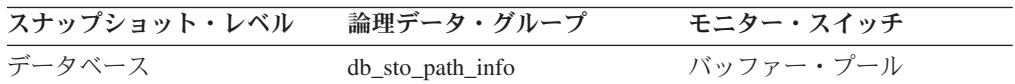

使用法 このエレメントを次のエレメントと共に使用して、データベースのスペース 使用率に関するノードごとのデータを収集することができます。

- db\_storage\_path
- fs\_used\_size
- fs\_total\_size
- v fs\_id
- fs\_type

# **fs\_used\_size -** ファイル・システム上で使用されるスペースの量

このエレメントは、ストレージ・パスが指し示すファイル・システム上ですでに使 用されているスペースの量を示します。

#### エレメント **ID**

fs\_used\_size

### エレメント・タイプ 情報

表 *52.* スナップショット・モニター情報

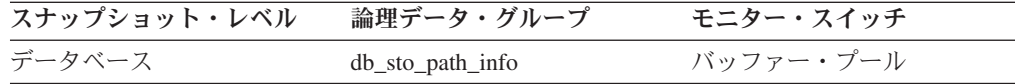

使用法 このエレメントを次のエレメントと共に使用して、データベースのスペース 使用率に関するデータを収集することができます。

- db\_storage\_path
- sto\_path\_free\_sz
- fs\_total\_size
- $•$  fs\_id
- fs\_type

### **fs\_total\_size -** ファイル・システムの合計サイズ

このエレメントは、ストレージ・パスが指し示すファイル・システムの容量を示し ます。

エレメント **ID** fs\_total\_size エレメント・タイプ 情報

表 *53.* スナップショット・モニター情報

| スナップショット・レベル | 論理データ・グループ       | モニター・スイッチ |
|--------------|------------------|-----------|
| データベース       | db_sto_path_info | バッファー・プール |

使用法 このエレメントを次のエレメントと共に使用して、データベースのスペース 使用率に関するデータを収集することができます。

• db\_storage\_path

- sto\_path\_free\_sz
- fs\_used\_size
- fs id
- fs\_type

### **fs\_id -** 固有のファイル・システム識別番号

このエレメントは、ストレージ・パスが指し示すファイル・システム用にオペレー ティング・システムが提供する固有の識別番号を示します。

エレメント **ID**

```
fs_id
```
### エレメント・タイプ

情報

表 *54.* スナップショット・モニター情報

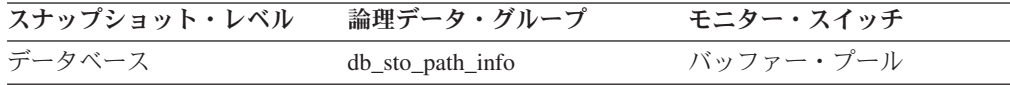

- 使用法 このエレメントを次のエレメントと共に使用して、データベースのスペース 使用率に関するデータを収集することができます。
	- db\_storage\_path
	- sto\_path\_free\_sz
	- fs\_used\_size
	- fs\_total\_size
	- fs\_type

### **fs\_type** ファイル・システム・タイプ

このエレメントは、ストレージ・パスが指し示すファイル・システムのタイプを示 します。このファイル・システム・タイプはオペレーティング・システムによって 提供されます。

エレメント **ID**

fs\_type

# エレメント・タイプ

情報

表 *55.* スナップショット・モニター情報

| スナップショット・レベル | 論理データ・グループ       | モニター・スイッチ |
|--------------|------------------|-----------|
| データベース       | db_sto_path_info | バッファー・プール |

使用法 このエレメントを次のエレメントと共に使用して、データベースのスペース 使用率に関するデータを収集することができます。

• db\_storage\_path

- sto\_path\_free\_sz
- fs\_used\_size
- fs\_total\_size
- $•$  fs\_id

# アプリケーションの識別および状況に関するモニター・エレメント

次のエレメントにより、データベースおよび関連するアプリケーションに関する情 報が提供されます。

## **agent\_id** アプリケーション・ハンドル **(**エージェント **ID)**

システム全体での、アプリケーションのユニーク ID。単一パーティションのデータ ベースの場合は、この ID は 16 ビット・カウンターで構成されます。パーティシ ョンが複数のデータベースでは、この ID はコーディネーター・パーティション番 号と 16 ビット・カウンターが連結されて構成されます。さらに、アプリケーショ ンが 2 次接続を行う可能性のあるパーティションには、すべて同一の ID が使用さ れます。

エレメント **ID**

agent\_id

### エレメント・タイプ

情報

表 *56.* スナップショット・モニター情報

| スナップショット・レベル | 論理データ・グループ       | モニター・スイッチ |
|--------------|------------------|-----------|
| アプリケーション     | appl_id_info     | 基本        |
| ロック          | appl_lock_list   | 基本        |
| DCS アプリケーション | $dcs$ _appl_info | 基本        |

表 *57.* イベント・モニター情報

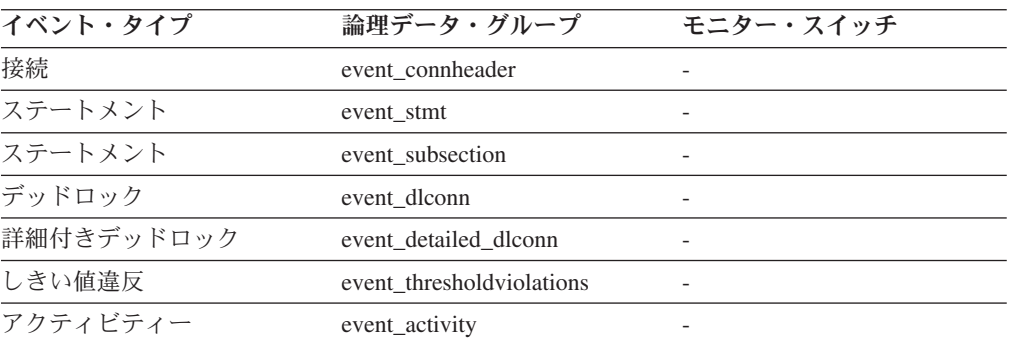

### 使用法

アプリケーション・ハンドルは、エージェント ID とも呼ばれ、これを使用すると アクティブ・アプリケーションを一意的に識別できます。

注: agent id モニター・エレメントは、使用する DB2 のバージョンによって動作 が異なります。バージョン SOLM DBMON VERSION1 または

SQLM\_DBMON\_VERSION2 の DB2 から DB2 (バージョン 5 またはそれ以上) の データベースへスナップショットをとる時、戻される **agent\_id** はアプリケーション ID として使用できず、アプリケーションを提供するエージェントの **agent\_pid** とし て有効です。このような場合、**agent\_id** はバックレベルの互換性のために戻されま すが、内部的には、DB2 データベース・サーバーは、値を **agent\_id** として認識し ません。

この値は、エージェント ID を必要とする GET SNAPSHOT コマンドへの入力とし て使用できます。

またイベント・トレースを読み取るとき、イベント・レコードを指定のアプリケー ションと一致させるために使用できます。

FORCE APPLICATION コマンドまたは API への入力として使用することができま す。マルチノード・システムでは、アプリケーションが接続されているノードか ら、このコマンドを出すことができます。効力範囲はグローバルです。

### **appl\_status** アプリケーション状況

アプリケーションの現在の状況。

エレメント **ID**

appl\_status

エレメント・タイプ 情報

表 *58.* スナップショット・モニター情報

| スナップショット・レベル | 論理データ・グループ     | モニター・スイッチ |
|--------------|----------------|-----------|
| アプリケーション     | appl id info   | 基本        |
| ロック          | appl_lock_list | 基本        |

表 *59.* イベント・モニター情報

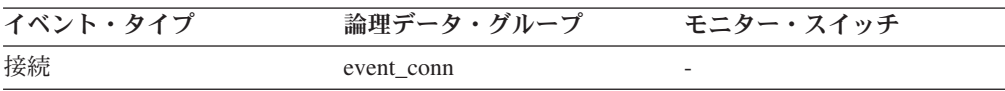

使用法 このエレメントは、潜在的なアプリケーション問題の診断に役立ちます。こ のフィールドの値は以下のとおりです。

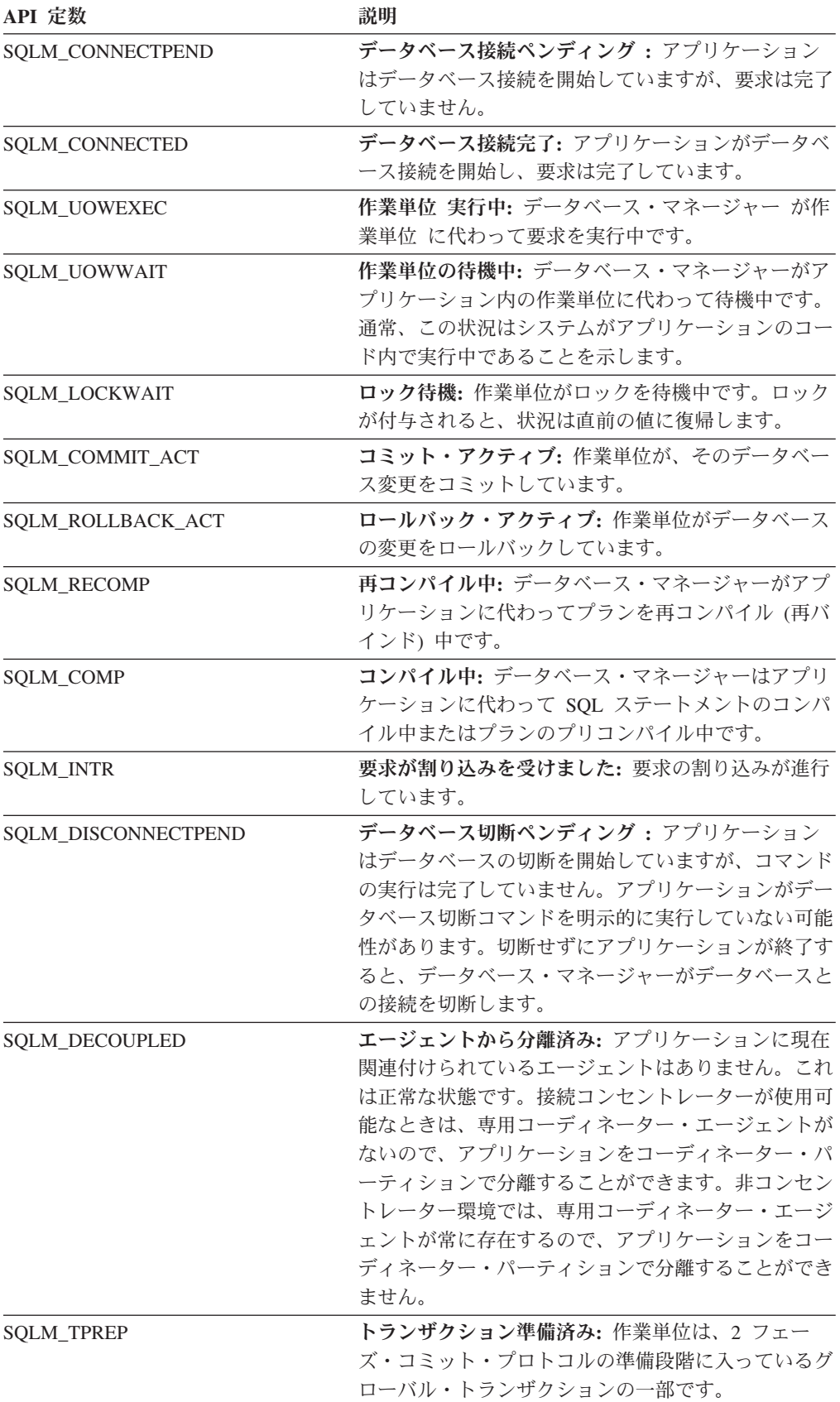

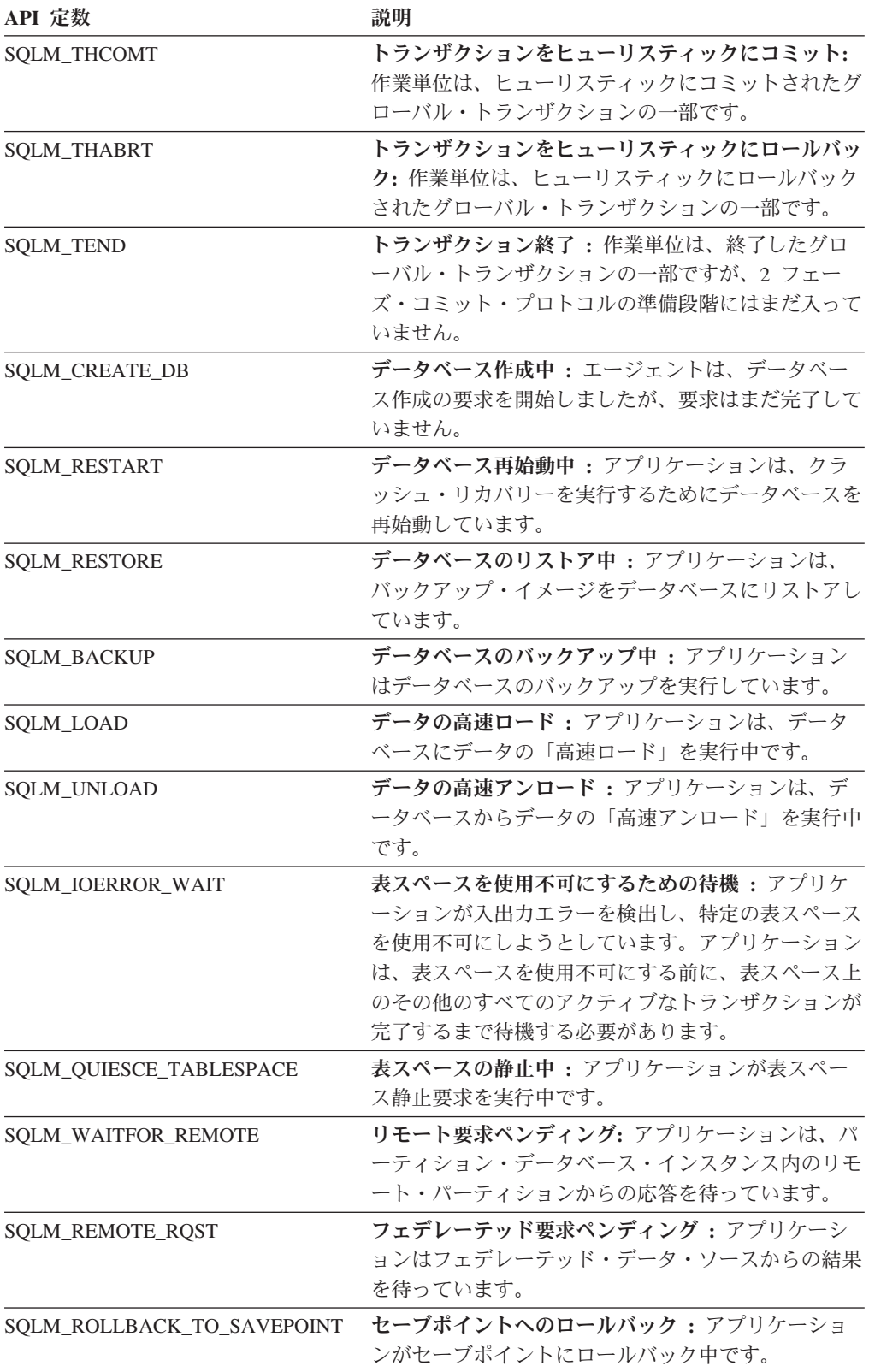

# **codepage\_id** アプリケーションで使用するコード・ページ **ID**

コード・ページ ID。

エレメント **ID**

codepage\_id

# エレメント・タイプ

情報

表 *60.* スナップショット・モニター情報

| スナップショット・レベル | 論理データ・グループ       | モニター・スイッチ |
|--------------|------------------|-----------|
| アプリケーション     | appl_id_info     | 基本        |
| ロック          | appl_lock_list   | 基本        |
| DCS アプリケーション | $dcs$ _appl_info | 基本        |

表 *61.* イベント・モニター情報

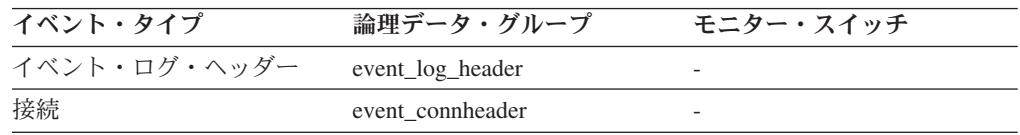

使用法 スナップショット・モニター・データの場合は、モニター対象のアプリケー ションが開始されたパーティションでのコード・ページとなります。この ID は、リモート・アプリケーションの問題判別に使用できます。この情報 を使用すると、アプリケーションのコード・ページとデータベースのコー ド・ページ (DRDA® ホスト・データベースの場合はホスト CCSID) の間で データ変換がサポートされるように指定できます。サポート対象のコード・ ページについては、「管理ガイド」を参照してください。

イベント・モニター・データの場合は、イベント・データを収集したデータ ベースのコード・ページとなります。このエレメントを使用すると、使用中 のイベント・モニター・アプリケーションの実行に使用しているコード・ペ ージとデータベースが使用しているコード・ページが異なるコード・ページ かどうかを判別できます。イベント・モニターが書き込むデータには、デー タベースのコード・ページが使用されます。使用しているイベント・モニタ ー・アプリケーションが別のコード・ページを使用する場合は、データを読 み取るのに文字変換が必要になる場合があります。

### status change time アプリケーション状況変更時刻

アプリケーションが現在の状況になった日時。

#### エレメント **ID**

status change time

エレメント・タイプ タイム・スタンプ

表 *62.* スナップショット・モニター情報

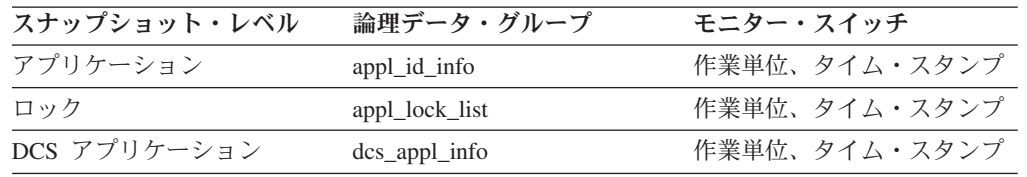

使用法 このエレメントを使用して、アプリケーションが現在の状況になっている時 間を判別できます。同じ状況が長時間にわたり継続している場合は、問題が 起きている可能性があります。

# **appl\_id\_oldest\_xact** 最も古いトランザクションを持つアプリケー ション

最も古いトランザクションを持つアプリケーションのアプリケーション ID (アプリ ケーション・スナップショットからの *agent\_id* 値に対応)。

#### エレメント **ID**

appl\_id\_oldest\_xact

### エレメント・タイプ

情報

表 *63.* スナップショット・モニター情報

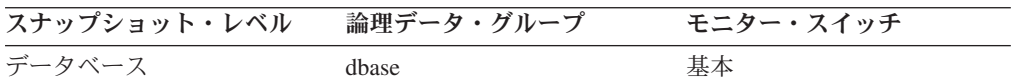

使用法 このエレメントを使用すると、最も古いアクティブ・トランザクションを持 つアプリケーションを判別できます。このアプリケーションにログ・スペー スの解放を強制することができます。ログ・スペースを大量に消費している 場合は、アプリケーションを調べて、より頻繁にコミットするよう変更でき るかどうか判別してください。

ロギングを保留しているトランザクションがない場合や、最も古いトランザ クションがアプリケーション ID を持たない場合 (例えば、未確定トランザ クションまたは非アクティブ・トランザクション) もあります。これらの場 合には、このアプリケーションの ID はデータ・ストリームに返されませ  $h<sub>c</sub>$ 

# **smallest\_log\_avail\_node** 使用可能なログ・スペースが最小のノ ード

このエレメントはグローバル・スナップショットの場合にだけ戻され、使用可能な ログ・スペースが最も少ない (バイト数) ノードを示します。

#### エレメント **ID**

smallest\_log\_avail\_node

# エレメント・タイプ

情報

表 *64.* スナップショット・モニター情報

| スナップショット・レベル | 論理データ・グループ | モニター・スイッチ |
|--------------|------------|-----------|
| データベース       | dbase      | 基本        |

使用法 このエレメントと appl\_id\_oldest\_xact を組み合わせて使用すると、データベ ースに十分なログ・スペースがあることを確認できます。グローバル・スナ ップショットでは、appl\_id\_oldest\_xact、total\_log\_used、および total\_log\_available がこのノードの値に対応します。

# **appl\_name** アプリケーション名

クライアントで実行中のアプリケーションの名前。データベースまたは DB2 Connect サーバーが識別できる名前です。

エレメント **ID**

appl\_name

エレメント・タイプ 情報

表 *65.* スナップショット・モニター情報

| スナップショット・レベル | 論理データ・グループ       | モニター・スイッチ |
|--------------|------------------|-----------|
| アプリケーション     | appl_id_info     | 基本        |
| ロック          | appl_lock_list   | 基本        |
| DCS アプリケーション | $dcs$ _appl_info | 基本        |

表 *66.* イベント・モニター情報

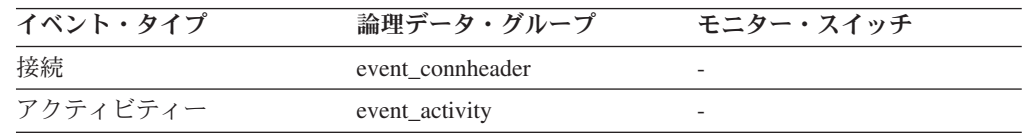

### 使用法

このエレメントと **appl\_id** を使用すると、データ項目をアプリケーションに関連付 けることができます。

クライアント/サーバー環境において、この名前はデータベース接続を確立する際に クライアントからサーバーに送られます。 CLI アプリケーションは、

SQLSetConnectAttr への呼び出しを使用して SQL\_ATTR\_INFO\_PROGRAMNAME 属性を設定できます。サーバーへの接続が確立される前に

SQL\_ATTR\_INFO\_PROGRAMNAME が設定されると、指定された値は実際のクライ アント・アプリケーション名をオーバーライドし、 **appl\_name** モニター・エレメン ト中に表示されます。

クライアント・アプリケーションのコード・ページと実行中のデータベース・シス テム・モニターが使用しているコード・ページが異なる場合は、 **appl\_name** を変換 するときに **codepage\_id** を利用できます。

# **appl\_id -** アプリケーション **ID :**

アプリケーションがデータベース・マネージャーのデータベースに接続したとき、 または DB2 Connect が DRDA データベースへの接続要求を受け取ったときにこの ID が生成されます。

エレメント **ID** appl\_id エレメント・タイプ 情報

表 *67.* スナップショット・モニター情報

| スナップショット・レベル | 論理データ・グループ       | モニター・スイッチ |
|--------------|------------------|-----------|
| アプリケーション     | appl_id_info     | 基本        |
| DCS アプリケーション | $dcs$ _appl_info | 基本        |
| ロック          | appl_lock_list   | 基本        |

表 *68.* イベント・モニター情報

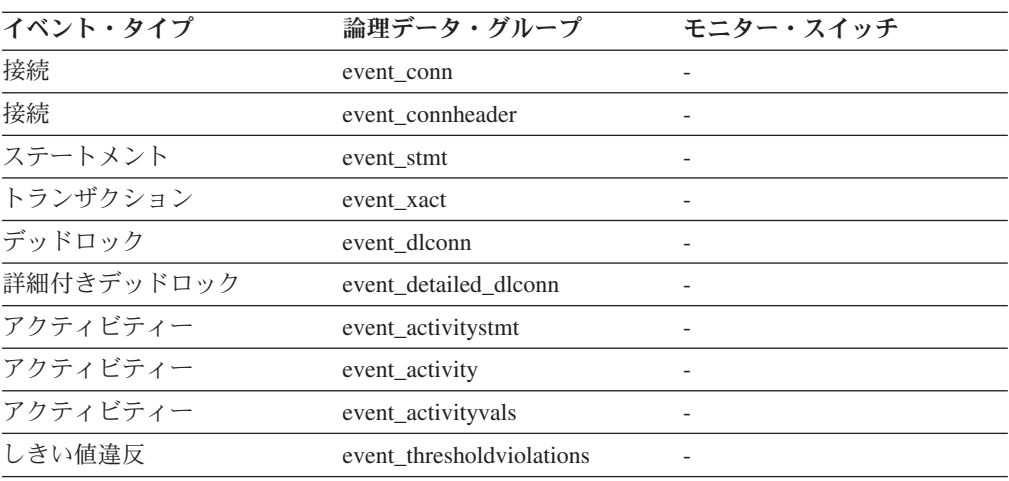

### 使用法

この ID はクライアントとサーバーの両者により認識されるため、この ID を使用 すると、アプリケーションのクライアント部分とサーバー部分を相関させることが できます。 DB2 Connect アプリケーションでアプリケーションのクライアント部分 とサーバー部分を相関させるには **outbound\_appl\_id** モニター・エレメントも使用 する必要があります。

この ID は、ネットワーク内でユニークな ID です。アプリケーション ID にはさ まざまな形式があり、データベース・マネージャー、DB2 Connect、またはその両方 を実行中のクライアントとサーバー・マシン間の通信プロトコルにより形式が異な ります。どの形式の場合もピリオドで区切られた 3 つの部分で構成されます。

1. TCP/IP

形式 IPAddr.Port.Application instance

**IPv4**

```
例
```
G91A3955.F33A.02DD18143340

詳細 IPv4 では、TCP/IP の生成するアプリケーション ID は、 3 つ のセクションで構成されます。最初のセクションには IP アドレ スが含まれます。 IP アドレスは、最大 8 個の 16 進文字を使 用する 32 ビットの数値で表されます。 2 番目のセクションに はポート番号が含まれ、4 つの 16 進文字で表されます。 3 番 目のセクションには、このアプリケーションのインスタンスのユ ニーク ID が含まれます。

注**:** 16 進数の IP アドレスまたはポート番号が 0 から 9 で始 まる場合、それぞれ G から P に変更されます。例えば、″0″ は ″G″ に、″1″ は ″H″ にそれぞれマップされます。

IP アドレス AC10150C.NA04.006D07064947 は以下のように解 釈されます。

- v IP アドレスは AC10150C のままで、これは 172.16.21.12 に 変換される。
- v ポート番号は NA04。最初の文字 ″N″ は ″7″ にマップされま す。したがって、16 進形式のポート番号は 7A04 となり、こ れは 10 進形式で 31236 に変換されます。
- **IPv6**

例

1111:2222:3333:4444:5555:6666: 7777:8888.65535.0123456789AB

- 詳細 IPv6 では、TCP/IP の生成するアプリケーション ID は、3 つの セクションで構成されます。最初のセクションには、 a:b:c:d:e:f:g:h 形式 (a から h はそれぞれ 4 桁の 16 進数字) の 読み取り可能な 39 バイトのアドレスである IP アドレスが含ま れます。 2 番目のセクションは、読み取り可能な 5 バイトのポ ート番号です。 3 番目のセクションは、このアプリケーション のインスタンスのユニーク・タイム・スタンプ ID です。
- 2. ローカル・アプリケーション
	- 形式 \*LOCAL.DB2 instance.Application instance
	- 例

\*LOCAL.DB2INST1.930131235945

詳細 ローカル・アプリケーション用に生成されるアプリケーション ID は、 \*LOCAL のストリング、DB2 インスタンスの名前、およびこのアプリケ ーションのインスタンスのユニーク ID の連結で構成されます。

> 複数データベース・パーティション・インスタンスの場合は、LOCAL は Nx に置き換えられます。 x は、クライアントからデータベースへの接 続元のパーティション番号です。例えば、\*N2.DB2INST1.0B5A12222841 となります。

client protocol モニター・エレメントを使用すると、接続に使用している通信プロ トコルを判別できるので、**appl\_id** モニター・エレメントの形式も判別できます。

### **sequence\_no** シーケンス番号 **:** モニター・エレメント

作業単位が終了するごとに (つまり、 COMMIT または ROLLBACK が作業単位を 終了するごとに) この ID が増加します。 **appl\_id** と **sequence\_no** を使用してトラ ンザクションを一意的に識別します。

エレメント **ID** sequence\_no エレメント・タイプ

```
情報
```
表 *69.* スナップショット・モニター情報

| スナップショット・レベル | 論理データ・グループ       | モニター・スイッチ |
|--------------|------------------|-----------|
| アプリケーション     | appl id info     | 基本        |
| DCS アプリケーション | $dcs$ _appl_info | 基本        |

表 *70.* イベント・モニター情報

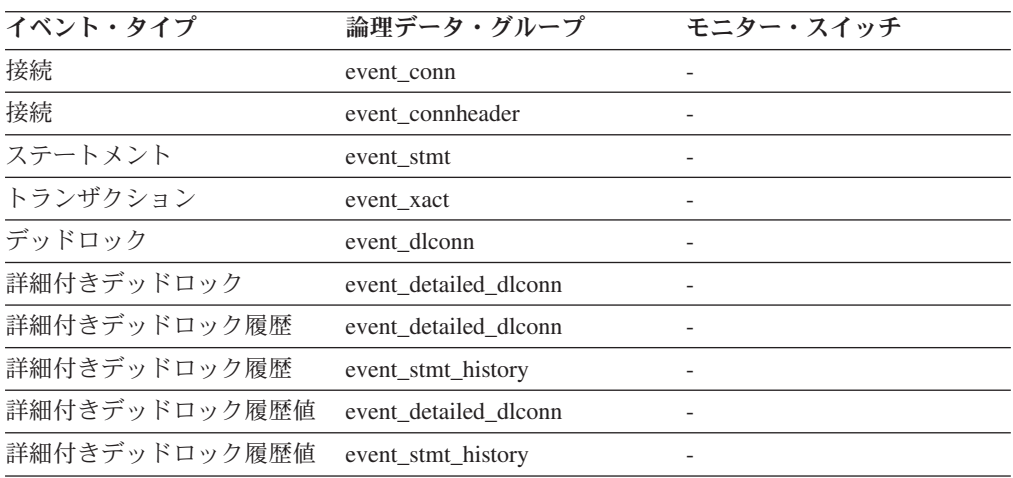

# **auth\_id** 許可 **ID**

モニターされているアプリケーションを呼び出したユーザーの許可 ID。この ID は、DB2 Connect のゲートウェイ・ノード上では、ホスト上にあるユーザーの許可 ID となります。

エレメント **ID**

auth\_id

エレメント・タイプ 情報

表 *71.* スナップショット・モニター情報

| スナップショット・レベル | 論理データ・グループ       | モニター・スイッチ |
|--------------|------------------|-----------|
| アプリケーション     | appl_id_info     | 基本        |
| ロック          | appl_lock_list   | 基本        |
| DCS アプリケーション | $dcs$ _appl_info | 基本        |

表 *72.* イベント・モニター情報

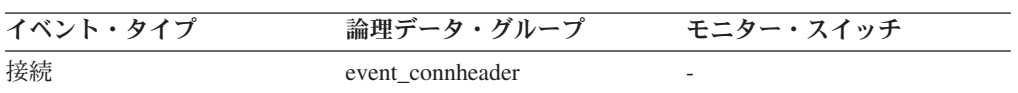

使用法 このエレメントを使用すると、アプリケーションを呼び出したユーザーを判 別できます。

### **session\_auth\_id** セッション許可 **ID**

このアプリケーションによって使用されている現在のセッション許可 ID。ワークロ ード管理アクティビティーのモニターでは、このモニター・エレメントは、アクテ ィビティーがシステムに挿入された時のセッション許可 ID を記述します。

```
エレメント ID
```
session\_auth\_id

#### エレメント・タイプ 情報

表 *73.* スナップショット・モニター情報

| スナップショット・レベル | 論理データ・グループ     | モニター・スイッチ |
|--------------|----------------|-----------|
| アプリケーション     | appl id info   | 基本        |
| ロック          | appl_lock_list | 基本        |

表 *74.* イベント・モニター情報

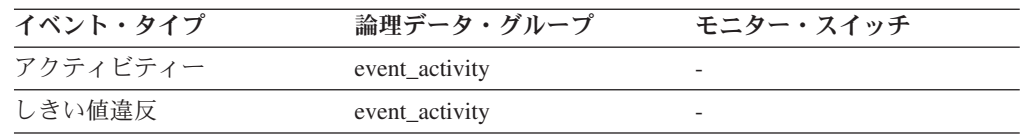

### 使用法

このエレメントは、SQL ステートメントの準備、SQL ステートメントの実行、また はその両方を行うのにどの許可 ID が使用されているかを判別するのに役立ちま す。このモニター・エレメントは、ストアード・プロシージャーの実行中に設定さ れたセッション許可 ID 値は報告しません。

## **client\_prdid -** クライアント製品**/**バージョン **ID :**

クライアント上で実行中の製品とバージョン。

エレメント **ID**

client\_prdid

#### エレメント・タイプ 情報

表 *75.* スナップショット・モニター情報

| スナップショット・レベル | 論理データ・グループ    | モニター・スイッチ |
|--------------|---------------|-----------|
| アプリケーション     | appl id info  | 基本        |
| DCS アプリケーション | dcs_appl_info | 基本        |

表 *76.* イベント・モニター情報

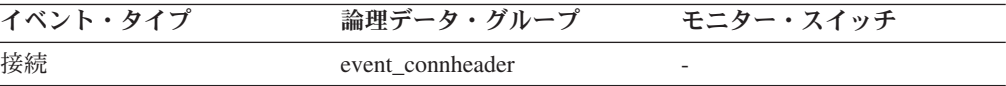

使用法 このエレメントを使用すると、IBM® データ・サーバー・クライアントの製

品とコード・バージョンを識別できます。 PPPVVRRM の形式になってい ます。各部分の定義は次のとおりです。

- v PPP は製品を示し、DB2 製品の場合は 『SQL』 である。
- v VV は 2 桁でバージョン番号を示す (バージョン番号が 1 桁の場合に は、高位の桁は 0 になります)。
- v RR は 2 桁でリリース番号を示す (リリース番号が 1 桁の場合には高位 の桁は 0 になります)。
- v M は 1 文字で修正レベルを示します (0-9 または A-Z)。

# **client\_db\_alias** アプリケーションで使用するデータベース別名

アプリケーションがデータベースに接続するときに指定するデータベースの別名。

エレメント **ID**

client\_db\_alias

エレメント・タイプ

情報

表 *77.* スナップショット・モニター情報

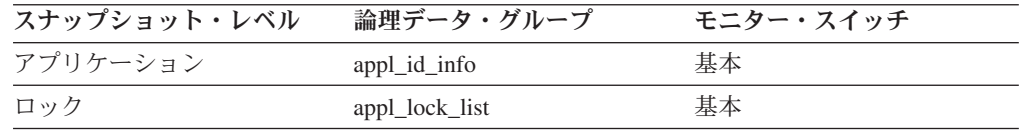

表 *78.* イベント・モニター情報

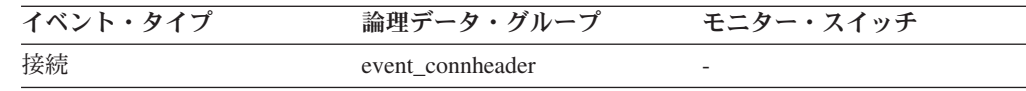

使用法 このエレメントを使用して、アプリケーションがアクセスしている実際のデ ータベースを識別できます。この名前と *db\_name* 間のマッピングには、ク ライアント・ノードとデータベース・マネージャーのサーバー・ノードにあ るデータベース・ディレクトリーを使用します。

この別名は、データベース接続要求を発行したデータベース・マネージャー 内に定義されている別名です。

データベースの別名が異なると認証タイプが異なるので、このエレメントを 認証タイプの判別に利用することもできます。

# **host\_prdid -** ホスト製品**/**バージョン **ID**

サーバー上で実行中の製品とバージョン。

- エレメント **ID**
	- host\_prdid

#### エレメント・タイプ 情報

表 *79.* スナップショット・モニター情報

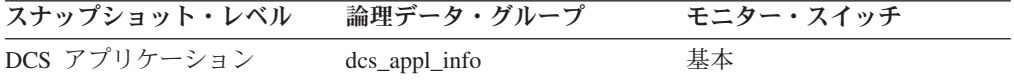

- 使用法 これを使用して、DRDA ホスト・データベース製品の製品とコード・バー ジョンを識別できます。 PPPVVRRM の形式になっています。各部分の定 義は次のとおりです。
	- v PPP は、次のホスト DRDA 製品を示す。
		- ARI の場合 : DB2 Server for VSE & VM
		- DSN の場合 : DB2 for z/OS®
		- QSQ の場合 : DB2 for i5/OS®
		- SQL の場合 : 他の DB2 製品
	- v VV は 2 桁でバージョン番号を示す (バージョン番号が 1 桁の場合に は、高位の桁は 0 になります)。
	- v RR は 2 桁でリリース番号を示す (リリース番号が 1 桁の場合には高位 の桁は 0 になります)。
	- M は 1 文字で修正レベルを示します (0-9 または A-Z)。

# **is\_system\_appl** システム・アプリケーション **:** モニター・エレ メント

アプリケーションがシステム・アプリケーションであるかどうかを示します。

#### エレメント **ID**

is\_system\_appl

エレメント・タイプ 情報

表 *80.* スナップショット・モニター情報

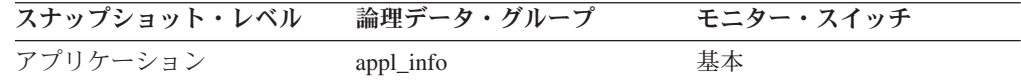

### 使用法

is system appl モニター・エレメントは、アプリケーションが内部システム・アプ リケーションであるかどうかを示します。可能な値は以下のとおりです。

- **0** ユーザー・アプリケーション
- **1** システム・アプリケーション

# **outbound\_appl\_id** アウトバウンド・アプリケーション **ID**

アプリケーションが DRDA ホスト・データベースに接続すると、この ID が生成 されます。この ID は、DB2 Connect ゲートウェイをホストに接続するときに使用 しますが、**appl\_id** モニター・エレメントはクライアントを DB2 Connect ゲートウ ェイに接続するときに使用します。

注**:** NetBIOS はサポートされなくなりました。 SNA とその API、APPC、APPN、 および CPI-C もサポートされなくなりました。これらのプロトコルを使用している 場合は、TCP/IP などのサポートされているプロトコルを使用して、ノードとデータ ベースを再カタログする必要があります。これらのプロトコルへの参照は、無視さ れることになります。

エレメント **ID**

outbound\_appl\_id

エレメント・タイプ 情報

表 *81.* スナップショット・モニター情報

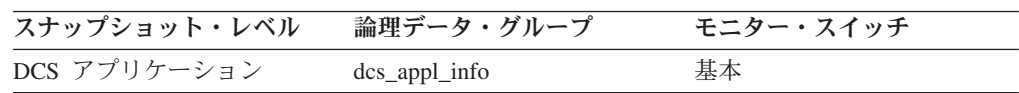

### 使用法

このエレメントと **appl\_id** を組み合わせて使用すると、アプリケーション情報のク ライアントの部分とサーバーの部分を関連付けることができます。

この ID は、ネットワーク内でユニークな ID です。

ゲートウェイ・コンセントレーターがオンである場合、または DCS アプリケーシ ョンが作業論理単位内にない場合に、このエレメントはブランクになります。

- 形式 Network.LU Name.Application instance
- 例 CAIBMTOR.OSFDBM0.930131194520
- 詳細 このアプリケーション ID は、 APPC の会話が割り振られるとネットワー ク上に流れる実 SNA LUWID (作業論理単位 ID) の表示可能な形式です。 APPC が生成するアプリケーション ID は、ネットワーク名、LU 名、およ び LUWID インスタンス番号が連結されて構成され、これによってクライ アント/サーバー・アプリケーションの固有のラベルが作成されます。ネッ トワーク名および LU 名に使用できる文字数は、それぞれ最大 8 文字で す。アプリケーションのインスタンスは、 12 個の 10 進数文字を使用した LUWID インスタンス番号に対応します。

# **outbound\_sequence\_no** アウトバウンド・シーケンス番号

ゲートウェイ・コンセントレーターがオンである場合、または DCS アプリケーシ ョンが作業論理単位内にない場合に、このエレメントはブランクになります。

エレメント **ID**

outbound\_sequence\_no

エレメント・タイプ 情報

表 *82.* スナップショット・モニター情報

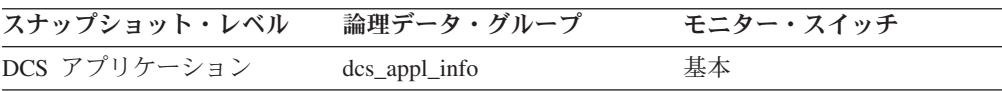

# **execution\_id** ユーザー・ログイン **ID**

ユーザーがオペレーティング・システムにログインするときに指定した ID。この ID は、ユーザーがデータベースに接続するときに指定する auth id とは異なりま す。

エレメント **ID**

execution\_id

エレメント・タイプ 情報

表 *83.* スナップショット・モニター情報

| スナップショット・レベル | 論理データ・グループ       | モニター・スイッチ |
|--------------|------------------|-----------|
| アプリケーション     | appl_info        | 基本        |
| アプリケーション     | appl             | 基本        |
| DCS アプリケーション | $dcs$ _appl_info | 基本        |

表 *84.* イベント・モニター情報

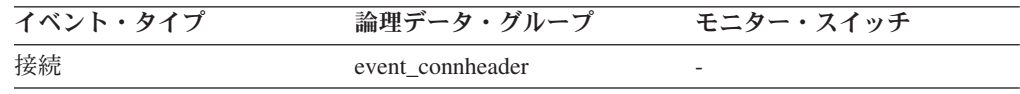

使用法 このエレメントを使用すると、モニター対象のアプリケーションを実行して いる個人のオペレーティング・システム・ユーザー ID を識別できます。

# **corr\_token DRDA** 相関トークン

DRDA AS 相関トークン。

エレメント **ID**

corr\_token

#### エレメント・タイプ 情報

表 *85.* スナップショット・モニター情報

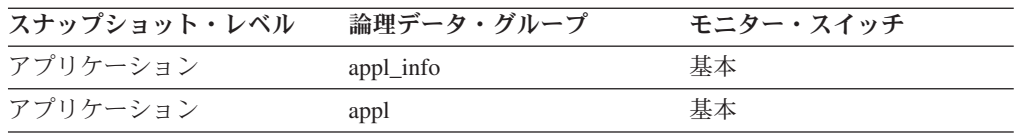

#### 表 *86.* イベント・モニター情報

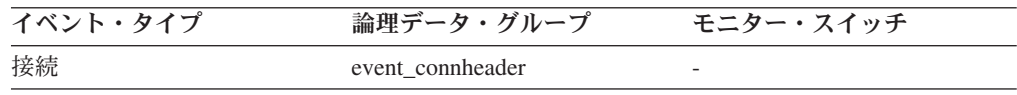

使用法 DRDA 相関トークンは、アプリケーション・サーバーとアプリケーショ ン・リクエスターの間の処理の相関を求めるときに使用します。これはエラ ーが発生したときにログにダンプされる ID であるため、エラーとなった会 話を識別するのに利用できます。場合によっては、会話の LUWID を示し ます。

通信に DRDA を使用していない場合は、このエレメントが *appl\_id* を戻し ます (appl\_id 参照)。

データベース・システム・モニター API を使用すると、このエレメントの 長さを判別するために API 定数の SOLM APPLID SZ が使用されることに 注意してください。

# **client\_pid** クライアント・プロセス **ID**

データベースへの接続を行ったクライアント・アプリケーションのプロセス ID。

#### エレメント **ID**

client\_pid

### エレメント・タイプ

情報

表 *87.* スナップショット・モニター情報

| スナップショット・レベル | 論理データ・グループ       | モニター・スイッチ |
|--------------|------------------|-----------|
| アプリケーション     | appl_info        | 基本        |
| アプリケーション     | appl             | 基本        |
| DCS アプリケーション | $dcs$ _appl_info | 基本        |

表 *88.* イベント・モニター情報

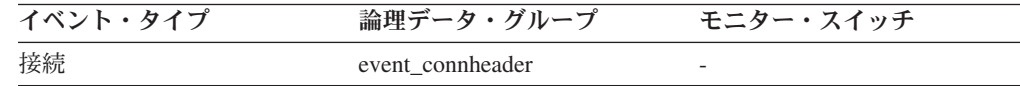

使用法 このエレメントを使用して、CPU および入出力時間などのモニター情報を クライアント・アプリケーションに関連付けることができます。

DRDA AS 接続のとき、このエレメントは 0 に設定されます。

# **client\_platform** クライアント・オペレーティング・プラットフォ ーム

クライアント・アプリケーションが稼働中のオペレーティング・システム。

#### エレメント **ID**

client\_platform

### エレメント・タイプ 情報

表 *89.* スナップショット・モニター情報

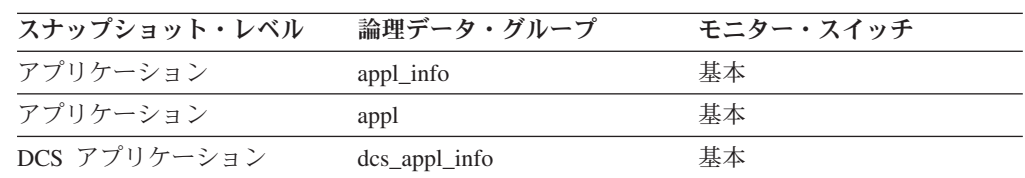

表 *90.* イベント・モニター情報

| イベント・タイプ | 論理データ・グループ       | モニター・スイッチ                |
|----------|------------------|--------------------------|
| 接続       | event connheader | $\overline{\phantom{0}}$ |

使用法 このエレメントを使用して、リモート・アプリケーションの問題判別を行え ます。このフィールドの値は、ヘッダー・ファイルの *sqlmon.h* にありま す。

# **client\_protocol** クライアント通信プロトコル

クライアント・アプリケーションがサーバーとの通信に使用している通信プロトコ ル。

エレメント **ID**

client\_protocol

エレメント・タイプ 情報

表 *91.* スナップショット・モニター情報

| スナップショット・レベル | 論理データ・グループ       | モニター・スイッチ |
|--------------|------------------|-----------|
| アプリケーション     | appl_info        | 基本        |
| アプリケーション     | appl             | 基本        |
| DCS アプリケーション | $dcs$ _appl_info | 基本        |

表 *92.* イベント・モニター情報

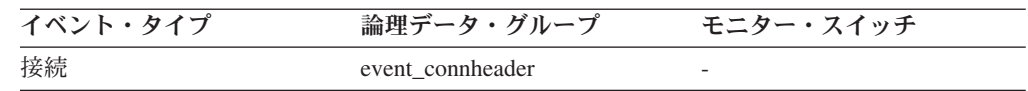

### 使用法

このエレメントを使用して、リモート・アプリケーションの問題判別を行えます。 このフィールドの値は以下のとおりです。

#### **SQLM\_PROT\_UNKNOWN**

クライアントは、不明のプロトコルを使用して通信を行っています。この値 は、今後のクライアントが以前のレベルのサーバーに接続した場合にのみ戻 されます。

#### **SQLM\_PROT\_LOCAL**

クライアントは、サーバーと同一のノードで実行されており、使用中の通信 プロトコルはありません。

#### **SQLM\_PROT\_TCPIP**

TCP/IP

# **territory\_code** データベース・テリトリー・コード

モニター・データが収集されるデータベースのテリトリー・コード。このモニタ ー・エレメントは以前は country\_code と呼んでいました。

エレメント **ID**

territory\_code

エレメント・タイプ 情報

表 *93.* スナップショット・モニター情報

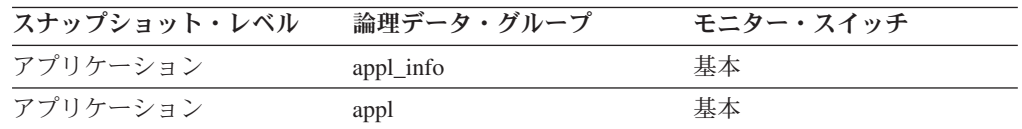

表 *94.* イベント・モニター情報

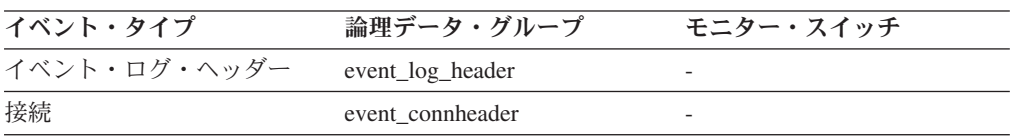

使用法 テリトリー・コード情報は、データベース構成ファイルに記録されていま す。

DRDA AS 接続の場合、このエレメントは 0 に設定されます。

# **appl\_priority** アプリケーション・エージェント優先順位

このアプリケーションのために作業するエージェントの優先順位。

エレメント **ID**

appl\_priority

エレメント・タイプ 情報

表 *95.* スナップショット・モニター情報

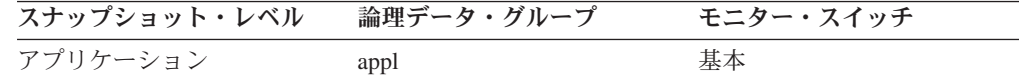

表 *96.* イベント・モニター情報

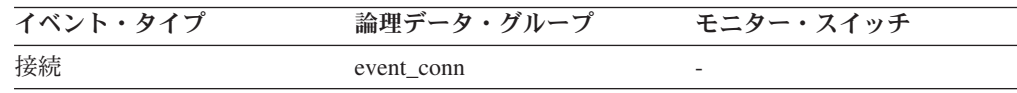

使用法 このエレメントを使用すると、アプリケーションが所定の優先順位で実行さ れているかどうかを確認できます。アプリケーションの優先順位は、管理者 が設定できます。優先順位は、ガバナー・ユーティリティー (**db2gov**) で変 更できます。

DB2 はガバナーを使用して、データベースに使用するアプリケーションの 動作のモニターおよび変更を行います。この情報は、アプリケーションのス ケジュール処理とシステム・リソースのバランス処理に使用されます。

ガバナー・デーモンはスナップショットをとることにより、アプリケーショ ンの統計データを収集します。さらに、そのデータベース上で実行されるア プリケーションを管理する規則に照らして、この統計内容をチェックしま

す。ガバナーが規則違反を発見すると、適切なアクションを実行します。こ のような規則やアクションの内容は、ガバナー構成ファイル内にユーザーが 指定します。

規則に関連したアクションによりアプリケーションの優先順位が変更される 場合、違反が検出されたパーティション内のエージェントの優先順位がガバ ナーによって変更されます。

# **appl\_priority\_type** アプリケーション優先順位タイプ

アプリケーションのために作業しているエージェントの、オペレーティング・シス テムの優先順位タイプ。

#### エレメント **ID**

appl\_priority\_type

#### エレメント・タイプ 情報

表 *97.* スナップショット・モニター情報

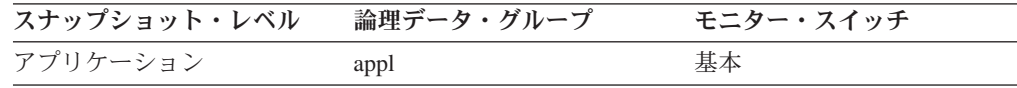

表 *98.* イベント・モニター情報

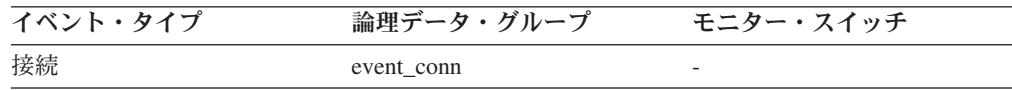

使用法 使用状況に基づいて、動的優先順位がオペレーティング・システムによって 再計算されます。静的優先順位は変更されません。

# **authority\_lvl** ユーザー許可レベル

アプリケーションに対して付与されている最高権限レベル。

注: authority lvl モニター・エレメントは、DB2 データベース・バージョン 9.5 以 降では推奨されていません。その代わりに、authority\_bitmap モニター・エレメント を使用してください。 226 ページの『authority bitmap [ユーザー許可レベル](#page-239-0) : モニタ [ー・エレメント』を](#page-239-0)参照してください。

#### エレメント **ID**

authority\_lvl

# エレメント・タイプ

情報

表 *99.* スナップショット・モニター情報

| スナップショット・レベル | 論理データ・グループ | モニター・スイッチ |
|--------------|------------|-----------|
| アプリケーション     | appl       | 基本        |
| アプリケーション     | appl_info  | 基本        |

<span id="page-239-0"></span>表 *100.* イベント・モニター情報

| イベント・タイプ | 論理データ・グループ | モニター・スイッチ                |
|----------|------------|--------------------------|
| 接続       | event conn | $\overline{\phantom{0}}$ |

使用法 アプリケーションで許可される操作は、直接または間接的に付与されます。 sql.h の次の定義を使用して、ユーザーに明示的に付与されている許可を判 別できます。

- SQL\_SYSADM
- v SQL\_DBADM
- SQL\_CREATETAB
- SOL BINDADD
- SQL\_CONNECT
- v SQL\_CREATE\_EXT\_RT
- v SQL\_CREATE\_NOT\_FENC
- SQL SYSCTRL
- SQL\_SYSMAINT

sql.h の次の定義を使用して、グループまたは PUBLIC 権限から継承されて いる間接許可を判別できます。

- SQL\_SYSADM\_GRP
- v SQL\_DBADM\_GRP
- v SQL\_CREATETAB\_GRP
- v SQL\_BINDADD\_GRP
- SQL\_CONNECT\_GRP
- SQL CREATE EXT RT GRP
- SQL\_CREATE\_NOT\_FENC\_GRP
- SQL\_SYSCTRL\_GRP
- SQL\_SYSMAINT\_GRP

## **authority\_bitmap** ユーザー許可レベル **:** モニター・エレメント

ユーザー、およびユーザーが所属するグループに付与された権限。これには、ユー ザーに付与されたロールに付与された権限、およびユーザーが所属するグループに 付与されたロールに付与された権限も含まれます。ユーザーに付与された権限、ま たはユーザーに付与されたロールに付与された権限は、ユーザー権限と見なされま す。ユーザーが所属するグループに付与された権限、またはユーザーが所属するグ ループに付与されたロールに付与された権限は、グループ権限と見なされます。

エレメント **ID**

authority\_bitmap

エレメント・タイプ 情報

表 *101.* スナップショット・モニター情報

| スナップショット・レベル | 論理データ・グループ | モニター・スイッチ |
|--------------|------------|-----------|
| アプリケーション     | appl       | 基本        |
| アプリケーション     | appl_info  | 基本        |

表 *102.* イベント・モニター情報

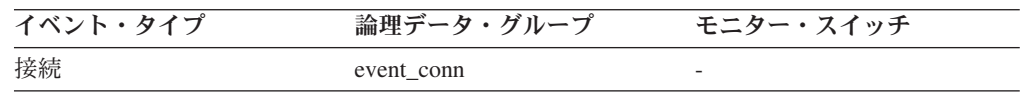

### 使用法

authority\_bitmap モニター・エレメントには、配列の形式があります。各配列エレメ ントは、ユーザー ID に特定の権限が付与されているかどうか、およびユーザーが どのようにその権限を受け取ったかを示す単一文字です。

個々の配列エレメントは、sql.h ファイルで定義された索引値によって索引付けされ ています。 authority bitmap 配列の索引の値は、権限索引と呼ばれています。例え ば、SQL\_DBAUTH\_SYSADM は、ユーザーに SYSADM 権限があるかを判別する ための索引です。

権限索引で識別される authority\_bitmap 配列にある 1 つのエレメントの値は、権限 が許可 ID により保持されているかを示します。許可 ID が保持される方法を判別 するには、権限索引により識別される配列エレメントごとに、sql.h の以下の定義を 使用してください。

#### **SQL\_AUTH\_ORIGIN\_USER**

このビットがオンである場合、許可 ID には、ユーザーに付与された権限、 またはユーザーに付与されたロールに付与された権限があります。

#### **SQL\_AUTH\_ORIGIN\_GROUP**

このビットがオンである場合、許可 ID には、グループに付与された権限、 またはグループに付与されたロールに付与された権限があります。

例えば、ユーザーが DBADM 権限を保持しているかを判別するには、以下の値を確 認します。

authority bitmap[SQL\_DBAUTH\_DBADM]

DBADM 権限がユーザーにより直接保持されているかを判別するには、以下を確認 します。

authority\_bitmap[SQL\_DBAUTH\_DBADM] & SQL\_AUTH\_ORIGIN\_USER

### **node\_number** ノード番号

*db2nodes.cfg* ファイル内でノードに割り当てられた番号。

#### エレメント **ID**

node\_number

### エレメント・タイプ 情報

表 *103.* スナップショット・モニター情報

| スナップショット・レベル  | 論理データ・グループ          | モニター・スイッチ |
|---------------|---------------------|-----------|
| データベース・マネージャー | collected           | 基本        |
| データベース・マネージャー | memory_pool         | 基本        |
| データベース・マネージャー | fcm                 | 基本        |
| データベース・マネージャー | fcm node            | 基本        |
| データベース・マネージャー | utility_info        | 基本        |
| データベース        | detail log          | 基本        |
| バッファー・プール     | bufferpool_nodeinfo | バッファー・プール |
| 表スペース         | rollforward         | 基本        |
| ロック           | lock                | 基本        |
| ロック           | lock wait           | 基本        |
| データベース        | db sto path info    | バッファー・プール |

表 *104.* イベント・モニター情報

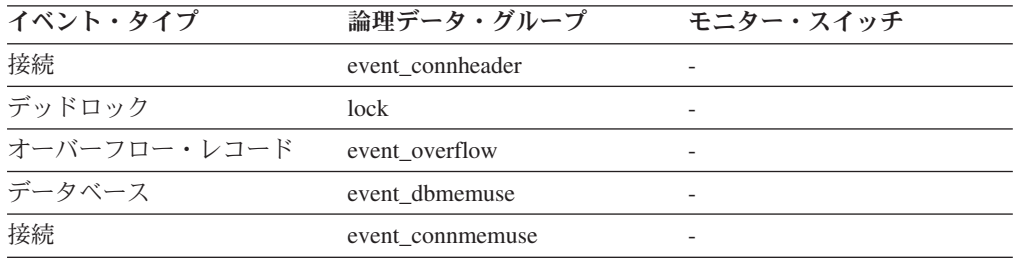

使用法 この値は現在のノード番号を示しており、複数のノードをモニターするとき にこの値を利用できます。

# **coord\_node** コーディネーター・ノード

マルチノード・システムでは、インスタンスに接続つまりアタッチされたアプリケ ーションがあるノードのノード番号。

### エレメント **ID**

coord\_node

### エレメント・タイプ 情報

表 *105.* スナップショット・モニター情報

| スナップショット・レベル | 論理データ・グループ | モニター・スイッチ |
|--------------|------------|-----------|
| アプリケーション     | appl       | 基本        |

表 *106.* イベント・モニター情報

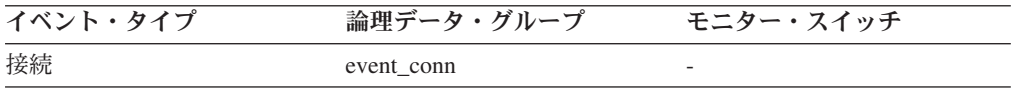

使用法 接続されたアプリケーションは、それぞれ 1 つのコーディネーター・ノー ドにより処理されます。

# **appl\_con\_time** 接続要求開始タイム・スタンプ

アプリケーションが接続要求を開始した日時。

エレメント **ID**

appl\_con\_time

エレメント・タイプ タイム・スタンプ

表 *107.* スナップショット・モニター情報

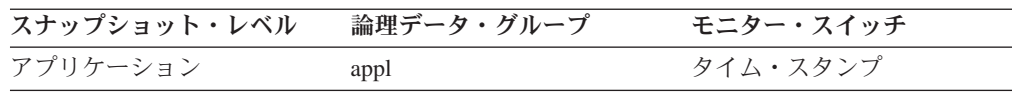

使用法 このエレメントを使用すると、アプリケーションがデータベースへの接続要 求を開始した日時を判別できます。

### **connections\_top** 同時接続の最大数

データベースを活動化した時点からの、そのデータベースへの同時接続の最大数。

エレメント **ID**

connections\_top

#### エレメント・タイプ

水準点

表 *108.* スナップショット・モニター情報

| スナップショット・レベル | 論理データ・グループ | モニター・スイッチ |
|--------------|------------|-----------|
| データベース       | dbase      | 基本        |

表 *109.* イベント・モニター情報

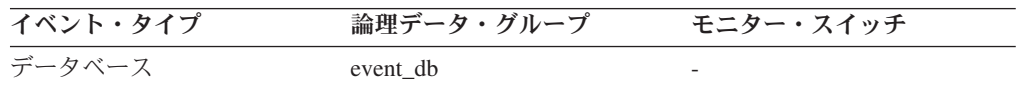

使用法 このエレメントは、「管理ガイド」に記載されている *maxappls* 構成パラメ ーターの設定値を評価するときに利用できます。

*maxappls* は、データベース接続数を制限するので、このエレメントの値が *maxappls* パラメーターと同じ場合は、一部のデータベース接続がリジェク トされていることを示します。

次の公式を使用すると、スナップショットを取った時点の接続数を計算でき ます。

rem cons in + local cons

# **conn\_complete\_time** 接続要求完了タイム・スタンプ

接続要求が認可された日時。

### エレメント **ID**

conn complete time

エレメント・タイプ タイム・スタンプ

表 *110.* スナップショット・モニター情報

| スナップショット・レベル | 論理データ・グループ | モニター・スイッチ |
|--------------|------------|-----------|
| アプリケーション     | appl       | タイム・スタンプ  |

使用法 このエレメントを使用すると、データベースへの接続要求が認可された日時 を判別できます。

# prev uow stop time 直前の作業単位完了タイム・スタンプ

作業単位が完了した時刻です。

#### エレメント **ID**

prev\_uow\_stop\_time

#### エレメント・タイプ

タイム・スタンプ

表 *111.* スナップショット・モニター情報

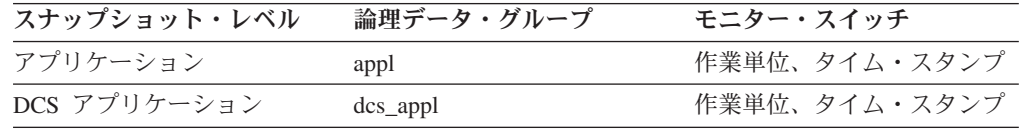

- 使用法 このエレメントと *uow\_stop\_time* を組み合わせて使用すると、 COMMIT と ROLLBACK のポイント間の合計経過時間を計算できます。 *uow\_start\_time* と組み合わせて使用すると、作業単位間のアプリケーションの合計時間を計 算できます。次のいずれかの時刻を示します。
	- v アプリケーションが作業単位中の場合は、最後に作業単位が完了した時刻 を示す。
	- アプリケーションが作業単位中ではない場合は (アプリケーションが 1 つの作業単位を完了し、次の作業単位をまだ開始していない場合)、最後 に完了した作業単位の直前の作業単位の停止時刻を示す。最後に完了した 作業単位の停止時刻は、uow\_stop\_time で示す。
	- v アプリケーションが最初の作業単位中の場合は、データベース接続要求完 了時刻となる。

# uow start time 作業単位開始タイム・スタンプ

作業単位が最初にデータベース・リソースを要求した日時。

#### エレメント **ID**

uow\_start\_time

エレメント・タイプ タイム・スタンプ

表 *112.* スナップショット・モニター情報

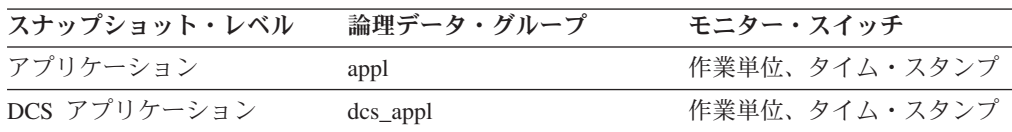

- 使用法 このリソース要求は、その作業単位で SQL ステートメントを初めて実行し たときに発生します。
	- v 最初の作業単位の場合は、*conn\_complete\_time* の後の最初のデータベース 要求 (SQL ステートメントの実行) の時刻。
	- v その後の作業単位の場合は、前回の COMMIT または ROLLBACK の後 の最初のデータベース要求 (SQL ステートメントの実行) の時刻。

注**:** 「*SQL* リファレンス」は、作業単位の境界を COMMIT または ROLLBACK のポイントとして定義します。

データベース・システム・モニターでは、 COMMIT/ROLLBACK とその作 業単位定義から出される次の SQL ステートメントまでの経過時間を除外し ます。この測定方式により、データベース・マネージャーがデータベース要 求の処理に要する時間を、その作業単位の最初の SQL ステートメント以前 にアプリケーション・ロジック内で要する時間とは切り離して反映します。 作業単位の経過時間には、作業単位内で SQL ステートメント間のアプリケ ーション・ロジックを実行する時間が含まれます。

このエレメントと *uow\_stop\_time* を組み合わせると、作業単位の合計経過時 間を計算できます。 *prev\_uow\_stop\_time* と組み合わせると、作業単位間に アプリケーションで要した時間を計算できます。

*uow\_stop\_time* と *prev\_uow\_stop\_time* を組み合わせると、 SQL リファレン スの定義による作業単位の経過時間を計算できます。

### **uow stop time 作業単位停止タイム・スタンプ**

最新の作業単位が完了した日時。これが起こるのはデータベースの変更がコミット またはロールバックされたときです。

エレメント **ID**

uow\_stop\_time

#### エレメント・タイプ タイム・スタンプ

表 *113.* スナップショット・モニター情報

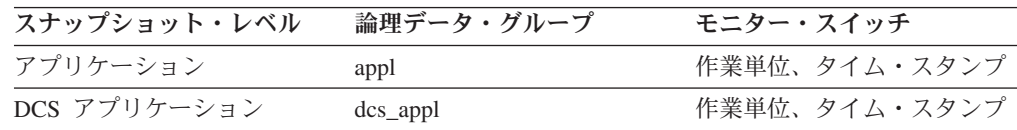

使用法 このエレメントと *prev\_uow\_stop\_time* を組み合わせて使用すると、 COMMIT/ROLLBACK ポイント間の合計経過時間を計算できます。 *uow\_start\_time* と組み合わせると、前回の作業単位の経過時間を計算できま す。

タイム・スタンプの内容は、次のように設定されます。

- v アプリケーションが 1 つの作業単位を完了し、(*uow\_start\_time* で定義さ れたように) 新しい作業単位をまだ開始していない場合、このエレメント はゼロ以外の有効なタイム・スタンプになる。
- v アプリケーションが作業単位を実行中の場合は、このエレメントにはゼロ が含まれる。

v アプリケーションがデータベースに初めて接続すると、このエレメントは *conn\_complete\_time* に設定される。

新しい作業単位が開始すると、このエレメントの内容は、 *prev\_uow\_stop\_time* に移動します。

# **uow\_elapsed\_time** 最新の作業単位の経過時間

最後に完了した作業単位の実行経過時間。

エレメント **ID**

uow\_elapsed\_time

#### エレメント・タイプ 時間

表 *114.* スナップショット・モニター情報

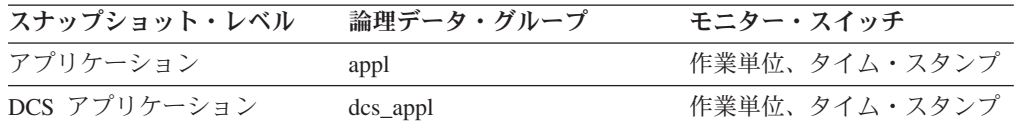

使用法 作業単位の完了にかかる時間の標識として、このエレメントを使用します。

### **uow\_comp\_status** 作業単位完了状況

作業単位の状況およびそれが停止したときの状況。

エレメント **ID**

uow\_comp\_status

エレメント・タイプ 情報

表 *115.* スナップショット・モニター情報

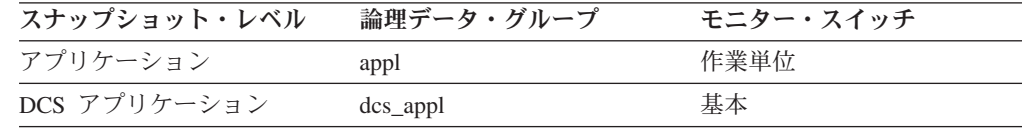

#### 表 *116.* イベント・モニター情報

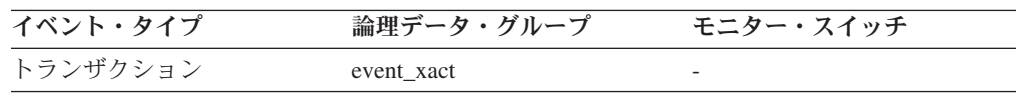

- 使用法 このエレメントを使用すると、作業単位が終了した原因がデッドロックによ るものか、または異常終了によるものかを判別できます。次の原因が考えら れます。
	- v コミット・ステートメントによりコミットされた。
	- v ロールバック・ステートメントによりロールバックされた。
	- v デッドロックによりロールバックされた。
	- v 異常終了によりロールバックされた。
	- v アプリケーションの正常終了によりコミットされた。

v 進行中であった作業単位に対する FLUSH EVENT MONITOR コマンドの 結果が不明。

注**:** API ユーザーは、データベース・システム・モニターの定数の定義が含 まれているヘッダー・ファイル (*sqlmon.h*) を参照してください。

### **uow\_status** 作業単位の状況

作業単位の状況。

エレメント **ID**

uow\_status

# エレメント・タイプ

情報

表 *117.* イベント・モニター情報

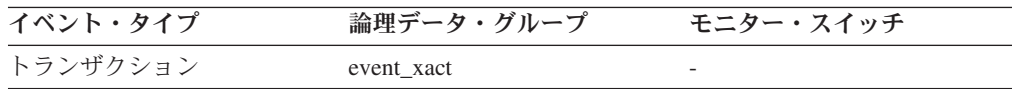

使用法 このエレメントを使用すると、作業単位の状況を判別できます。 API ユー ザーは、データベース・システム・モニターの定数の定義が含まれているヘ ッダー・ファイル sqlmon.h を参照してください。

## **appl\_idle\_time** アプリケーション・アイドル時間

アプリケーションがサーバーに対して何らかの要求を出してから経過した秒数。こ れには、トランザクションを終了せずに、例えばコミットまたはロールバックを発 行していないアプリケーションが含まれます。

#### エレメント **ID**

appl\_idle\_time

# エレメント・タイプ

情報

表 *118.* スナップショット・モニター情報

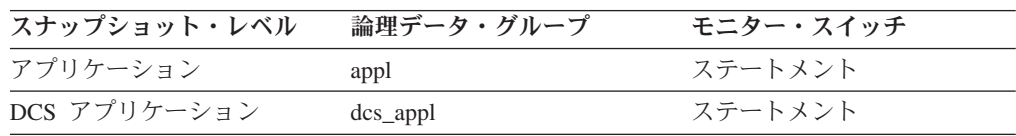

使用法 この情報を使用すると、ユーザーが指定秒数の間アイドル状態になったとき に、ユーザーに強制するようなアプリケーションをインプリメントできま す。

## **DB2** エージェント情報に関するモニター・エレメント

以下のデータベース・システム・モニター・エレメントにより、エージェントに関 する情報が提供されます。

### **agent\_pid** エンジン・ディスパッチ可能単位 **(EDU) :** モニター・エ レメント

エージェントのエンジン・ディスパッチ可能単位 (EDU) のユニーク ID。Linux オ ペレーティング・システムを除いて、EDU ID はスレッド ID にマップされます。 Linux オペレーティング・システムでは、EDU ID は DB2 生成のユニーク ID で す。

エレメント **ID**

agent\_pid

エレメント・タイプ 情報

表 *119.* スナップショット・モニター情報

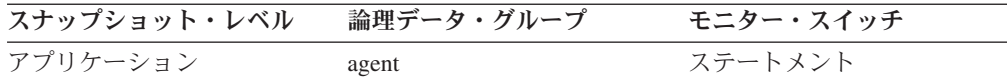

使用法 このエレメントを使用すると、データベース・システム・モニター情報をシ ステム・トレースなどの他の診断情報のソースにリンクできます。また、こ のエレメントを使用すると、データベース・アプリケーションの処理を行う エージェントがシステム・リソースをどのように使用しているのかをモニタ ーできます。

### **coord\_agent\_pid** コーディネーター・エージェント **:** モニター・エ レメント

アプリケーションに関するコーディネーター・エージェントのエンジン・ディスパ ッチ可能単位 (EDU) ID。Linux オペレーティング・システムを除いて、EDU ID は スレッド ID にマップされます。Linux オペレーティング・システムでは、EDU ID は DB2 生成のユニーク ID です。

#### エレメント **ID**

coord\_agent\_pid

# エレメント・タイプ

情報

表 *120.* スナップショット・モニター情報

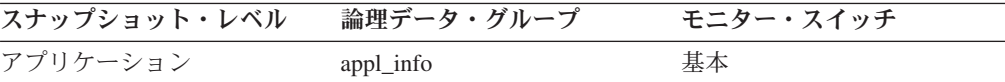

使用法 このエレメントを使用すると、データベース・システム・モニター情報をシ ステム・トレースなどの他の診断情報のソースにリンクできます。

## データベース・マネージャー構成に関するモニター・エレメント

以下のデータベース・マネージャー・モニター・エレメントを使用して、一部の DB2 関数の進捗/アクティビティーをモニターできます。例えば、進捗モニターをサ ポートする DB2 関数のタイプの 1 つにバックアップ・ユーティリティーがありま す。

DB2 関数の中には、単一の progress info 論理グループの下のモニター・ストリー ム中で記述できる単一の処理ステップで構成されるものがあります。これより複雑 な DB2 関数は、複数の実行ステップで構成されます。例えば、LOAD ユーティリ ティーは LOAD、BUILD、および DELETE の 3 つのコア・フェーズで構成されま す。複数のステップから成る関数は progress info\_list 論理グループによって記述さ れ、このグループにはユーティリティーの個々の固有のフェーズを記述する progress\_info 論理グループが含まれます。

他の関数とは異なるエレメントを報告する関数もあります。例えば、一部の DB2 ユーティリティーは実行する合計作業量を定量化できないので、 progress\_info\_total\_work\_units エレメントを指定しません。

### エージェントおよび接続に関するモニター・エレメント

エージェントは、クライアント・アプリケーションが作成した要求を実行するプロ セスまたはスレッドです。接続されたアプリケーションは、それぞれ 1 つのコーデ ィネーター・エージェントと、場合によってはさらに 1 組のサブコーディネータ ー・エージェント、つまりサブエージェントのサービスを受けることもあります。 サブエージェントは、パーティション・データベース内および SMP マシン上で、 並列 SQL の処理に使用されます。エージェントは次のように分類できます。

### コーディネーター・エージェント

ローカル・アプリケーションまたはリモート・アプリケーションが接続する 最初のエージェントです。データベース接続またはインスタンス接続ごとに 専用のコーディネーター・エージェントが 1 つずつあります。パーティシ ョンごとのコーディネーター・エージェントの最大数は、 **max\_coordagents** 構成パラメーターによりコントロールされます。

#### サブエージェント

パーティション・データベースでは、コーディネーター・エージェントがエ ージェントを追加することによって、 SQL 処理の速度を上げることができ ます。エージェント・プールからサブエージェントが選択され、処理が終わ るとエージェント・プールに戻されます。エージェント・プールのサイズ は、 **num\_poolagents** 構成パラメーターによってコントロールされます。

#### 関連エージェント

アプリケーションの処理を実行するコーディネーターまたはサブエージェン トは、そのアプリケーションに関連付けられます。アプリケーションの処理 が終了すると、関連エージェントとしてエージェント・プールに入ります。 アプリケーションがさらに処理を実行しようとすると、 DB2 がエージェン ト・プールの中からアプリケーションにすでに関連付けられているエージェ ントを検索し、そのエージェントに処理を割り当てます。 1 つも見つから ないと、DB2 は、次の処理により、要求を満たすエージェントを探しま す。

- 1. アプリケーションに関連付けられていないアイドルのエージェントを選 択します。
- 2. ほかのアプリケーションに関連付けられているエージェントを見つけま す。現在のアプリケーションでアイドル状態のエージェントが見つから

ない場合、DB2 はほかのアプリケーションに関連付けられているアイド ル状態のエージェントを取ろうとします。これをスチールされたエージ ェントと呼びます。

- 3. アイドル状態のエージェントがない場合は、エージェントを作成しま す。
- プライム状態のエージェント

リモート・データベース上での作業を見込んで DRDA データベースに接続 されている DRDA 接続プール内のゲートウェイ・エージェント。

DB2START のときにエージェント・プール内に作成される初期のエージェント数 は、 **num\_initagents** 構成パラメーターによって決まります。

**max coordagents** に達していなければ、アイドル状態のエージェントがないことを 想定して、それぞれの接続で新しいエージェントが作成されます。

次のエレメントにより、エージェントおよび接続に関する情報が提供されます。

### **rem\_cons\_in -** データベース・マネージャーへのリモート接続 **:**

モニター中のデータベース・マネージャーのインスタンスに対してリモート・クラ イアントから開始された接続の現在の数。

エレメント **ID**

rem\_cons\_in

エレメント・タイプ ゲージ

表 *121.* スナップショット・モニター情報

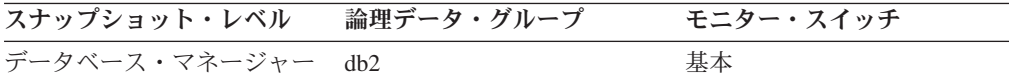

### 使用法

リモート・クライアントからこのインスタンス内のデータベースへの接続数を示し ます。この値は頻繁に変化するため、システム使用量の現実的な値を得るために は、長期にわたり特定のインターバルを設けてサンプルを採取する必要がありま す。この数値には、データベース・マネージャーと同じインスタンスで開始したア プリケーションは含まれません。

これらのエレメントと local\_cons モニター・エレメントを組み合わせて使用する と、**max\_coordagents** および **max\_connections** 構成パラメーターの設定値を調整す るときに利用できます。

### **rem\_cons\_in\_exec -** データベース・マネージャーで実行中のリモー ト接続 **:**

モニター中のデータベース・マネージャー・インスタンス内のデータベースに現在 接続していて、作業単位を現在処理しているリモート・アプリケーションの数。

#### エレメント **ID**

rem\_cons\_in\_exec

エレメント・タイプ

ゲージ

表 *122.* スナップショット・モニター情報

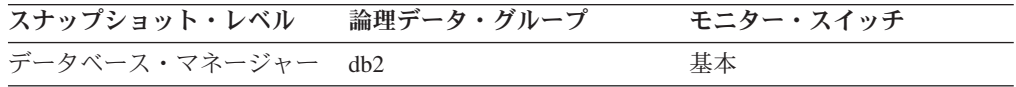

#### 使用法

この数値は、データベース・マネージャーで実行中の並行処理のレベルを判別する ときに利用できます。この値は頻繁に変化するため、システム使用量の現実的な値 を得るためには、長期にわたり特定のインターバルを設けてサンプルを採取する必 要があります。この数値には、データベース・マネージャーと同じインスタンスで 開始したアプリケーションは含まれません。

このエレメントと local cons in exec モニター・エレメントを組み合わせて使用す ると、**max\_coordagents** 構成パラメーターの設定値を調整するときに利用できま す。

**max\_coordagents** を AUTOMATIC に設定する場合は、調整を加える必要はありま せん。 max coordagents を AUTOMATIC に設定せず、rem cons in exec および local\_cons\_in\_exec の合計が **max\_coordagents** に近い場合は、**max\_coordagents** の 値を増やしてください。

#### **local\_cons -** ローカル接続 **:**

モニター中のデータベース・マネージャー・インスタンス内のデータベースに現在 接続しているローカル・アプリケーションの数。

#### エレメント **ID**

local\_cons

エレメント・タイプ ゲージ

表 *123.* スナップショット・モニター情報

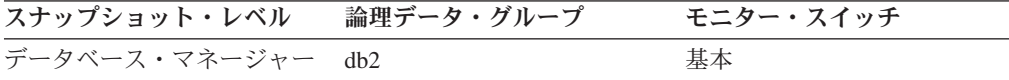

#### 使用法

この数は、データベース・マネージャーで発生している並行処理のレベルを判別す るのに役立ちます。この値は頻繁に変化するため、システム使用量の現実的な値を 得るためには、長期にわたり特定のインターバルを設けてサンプルを採取する必要 があります。

この数値に含まれるのは、データベース・マネージャーと同じインスタンスで開始 したアプリケーションだけです。アプリケーションは接続されていますが、データ ベース内で作業単位を実行している場合としていない場合があります。

このエレメントと rem cons in モニター・エレメントを組み合わせて使用すると、 **max\_connections** 構成パラメーターの設定値を調整するときに利用できます。

### **local\_cons\_in\_exec -** データベース・マネージャーで実行中のロー カル接続 **:**

モニター中のデータベース・マネージャー・インスタンス内のデータベースに現在 接続していて、作業単位を現在処理しているローカル・アプリケーションの数。

#### エレメント **ID**

local\_cons\_in\_exec

### エレメント・タイプ

ゲージ

表 *124.* スナップショット・モニター情報

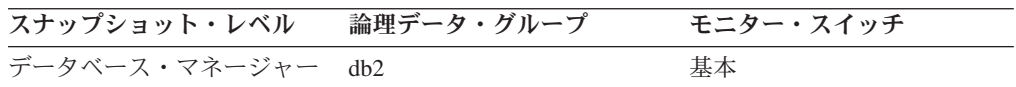

### 使用法

この数は、データベース・マネージャーで発生している並行処理のレベルを判別す るのに役立ちます。この値は頻繁に変化するため、システム使用量の現実的な値を 得るためには、長期にわたり特定のインターバルを設けてサンプルを採取する必要 があります。この数値に含まれるのは、データベース・マネージャーと同じインス タンスで開始したアプリケーションだけです。

このエレメントと **rem\_cons\_in\_exec** モニター・エレメントを組み合わせて使用する と、**max\_coordagents** 構成パラメーターの設定値を調整するときに利用できます。

以下の推奨事項は、非コンセントレーター構成のみに適用されます。コンセントレ ーターが使用可能になっている場合、DB2 は多数のクライアント接続を 1 つのも っと小さなコーディネーター・エージェントのプールに多重化します。この場合、 普通は **rem\_cons\_in\_exec** および **local\_cons\_in\_exec** の合計が **max\_coordagents** 値 に近くなってもかまいません。

- v **max\_coordagents** を AUTOMATIC に設定する場合は、調整を加えないでくださ い。
- v **max\_coordagents** をAUTOMATIC に設定せず、**max\_coordagents** および **local cons in exec** の合計が max coordagents に近い同じ場合は、 **max** coordagents の値を増やしてください。

### **con\_local\_dbases** 現行接続を持つローカル・データベース

アプリケーションが接続されているローカル・データベースの数。

エレメント **ID**

con\_local\_dbases

エレメント・タイプ ゲージ

表 *125.* スナップショット・モニター情報

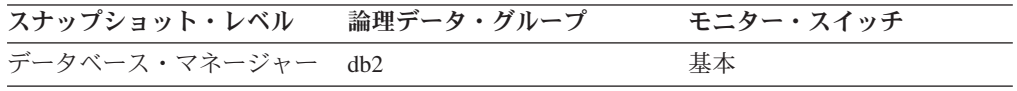
使用法 この数値は、データベース・レベルでデータを収集する際に、予想されるデ ータベース情報レコードの数を示します。

アプリケーションは、ローカルまたはリモートで実行中ですが、データベー ス・マネージャー内で作業単位を実行している場合としていない場合があり ます。

# **total\_cons** データベース活動化以降の接続

最初の接続、活動化、または最後のリセット (コーディネーター・エージェント) 以 降のデータベースへの接続数を示します。

#### エレメント **ID**

total\_cons

#### エレメント・タイプ カウンター

表 *126.* スナップショット・モニター情報

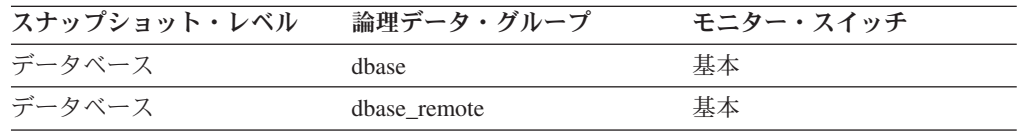

スナップショット・モニターの場合、このカウンターはリセットできます。

表 *127.* イベント・モニター情報

| イベント・タイプ | 論理データ・グループ | モニター・スイッチ |
|----------|------------|-----------|
| データベース   | event db   |           |

使用法 このエレメントと db\_conn\_time および db2start\_time モニター・エレメン トを組み合わせて使用すると、アプリケーションがデータベースに接続する 頻度を計算できます。

接続の頻度が少ない場合は、他のアプリケーションに接続する前に、 ACTIVATE DATABASE コマンドを使用して、データベースを活動化する こともできます。これは、初めてデータベースに接続する際に時折生じる追 加のオーバーヘッド (初期バッファー・プール割り振りなど) のためです。 こうすると、それ以後の接続処理の速度を上げることができます。

注**:** このエレメントをリセットすると、値はゼロではなく、現在接続中のア プリケーションの数に設定されます。

## **appls\_cur\_cons -** 現在接続されているアプリケーション **:**

現在データベースに接続されているアプリケーションの数を示します。

#### エレメント **ID**

appls\_cur\_cons

エレメント・タイプ ゲージ

表 *128.* スナップショット・モニター情報

| スナップショット・レベル | 論理データ・グループ   | モニター・スイッチ |
|--------------|--------------|-----------|
| データベース       | dhase        | 基本        |
| ロック          | db lock list | 基本        |

使用法 このエレメントを使用して、データベース内のアクティビティー・レベルお よび使用中のシステム・リソースの量を確認することができます。

*maxappls* および *max\_coordagents* 構成パラメーターの設定値を調整すると きに利用できます。例えば、この値が *maxappls* の値と常に同じ場合は、 *maxappls* の値を増やすことができます。詳しくは、『*rem\_cons\_in*』および 『*local\_cons*』モニター・エレメントの項を参照してください。

#### **appls\_in\_db2 -** データベースで現在実行中のアプリケーション **:**

エレメント **ID**

appls in db2

エレメント・タイプ ゲージ

表 *129.* スナップショット・モニター情報

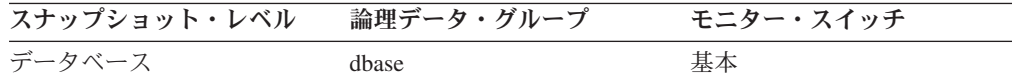

## **agents registered 登録済みエージェント**

モニター中のデータベース・マネージャー・インスタンスに登録されているエージ ェント (コーディネーター・エージェントとサブエージェント) の数。

エレメント **ID**

agents registered

エレメント・タイプ ゲージ

表 *130.* スナップショット・モニター情報

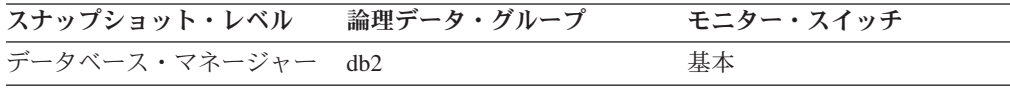

## 使用法

このエレメントは、**max\_coordagents** および **max\_connections** 構成パラメーターの 設定や、照会内並列処理の設定を評価するときに利用してください。

#### **agents\_waiting\_on\_token -** トークン待ちエージェント **:**

データベース・マネージャー内でトランザクションを実行するためにトークンを待 機中のエージェントの数。

現在データベースに接続されており、データベース・マネージャーが要求を処理中 のアプリケーションの数を示します。

注: agents waiting on token モニター・エレメントは、DB2 バージョン 9.5 以降 では非推奨になっています。このモニター・エレメントを使用しても、エラーは生 成されません。そして、有効な値も戻されません。このモニター・エレメントは推 奨されておらず、将来のリリースではサポートされなくなる予定です。

#### エレメント **ID**

agents\_waiting\_on\_token

エレメント・タイプ ゲージ

表 *131.* スナップショット・モニター情報

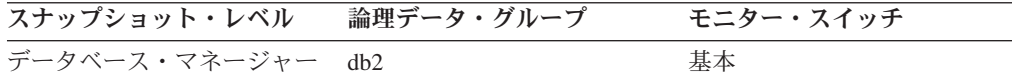

#### 使用法

このエレメントを使用すると、**maxcagents** 構成パラメーターの設定値を評価するの に役立ちます。

各アプリケーションには、データベース・マネージャー内でデータベース要求を処 理するための専用コーディネーター・エージェントが 1 つずつ組み込まれます。各 エージェントは、トークンを取得してから、トランザクションを実行できます。デ ータベース・マネージャーのトランザクションを実行できるエージェントの最大数 は、 **maxcagents** 構成パラメーターの値によって制限されます。

# **agents\_registered\_top -** エージェント最大登録数 **:**

データベース・マネージャーが開始されてからこれまでに同時に登録されていたエ ージェント (コーディネーター・エージェントとサブエージェント) の最大数。

#### エレメント **ID**

agents\_registered\_top

# エレメント・タイプ

水準点

表 *132.* スナップショット・モニター情報

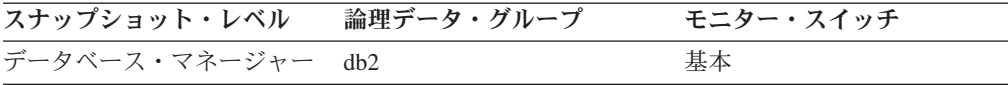

## 使用法

このエレメントは、**max\_coordagents** および **max\_connections** 構成パラメーターの 設定や、照会内並列処理の設定を評価するときに利用できます。

スナップショットの実行時に登録されたエージェントの数は、agents\_registered モニ ター・エレメントにより記録されます。

# **agents\_waiting\_top -** エージェント最大待機数 **:** モニター・エレメ ント

データベース・マネージャーが開始されてから、同時にトークンを待機していたエ ージェントの最大数。

注**: agents\_waiting\_top** モニター・エレメントは、DB2 バージョン 9.5 以降では非 推奨になっています。このモニター・エレメントを使用しても、エラーは生成され ません。そして、有効な値も戻されません。このモニター・エレメントは推奨され ておらず、将来のリリースではサポートされなくなる予定です。

#### エレメント **ID**

agents\_waiting\_top

エレメント・タイプ 水準点

表 *133.* スナップショット・モニター情報

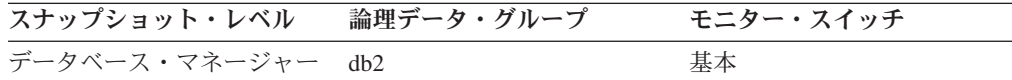

#### 使用法

このエレメントは、**maxcagents** 構成パラメーターの設定値を評価するときに利用で きます。

スナップショットの実行時にトークンを待機していたエージェントの数は、 **agents\_waiting\_on\_token** モニター・エレメントにより記録されます。

**maxcagents** パラメーターをデフォルト値 (-1) に設定すると、トークンを待つエー ジェントがなくなるため、このモニター・エレメントの値はゼロになります。

## **idle\_agents -** アイドル・エージェント数 **:**

アプリケーションにまだ割り当てられておらず、『アイドル』状態でエージェン ト・プール内に存在するエージェントの数。

#### エレメント **ID**

idle\_agents

#### エレメント・タイプ ゲージ

表 *134.* スナップショット・モニター情報

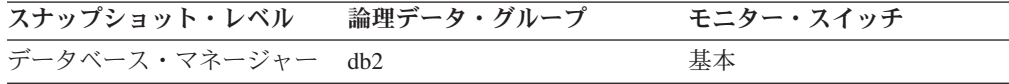

使用法 このエレメントは、 *num\_poolagents* 構成パラメーターを設定するときに利 用できます。アイドル・エージェントを持つことでエージェントの要求を処 理できるので、パフォーマンスが向上します。

# **agents\_from\_pool -** プールから割り当てられたエージェント **:**

エージェント・プールから割り当てられたエージェントの数。

#### エレメント **ID**

agents\_from\_pool

#### エレメント・タイプ カウンター

表 *135.* スナップショット・モニター情報

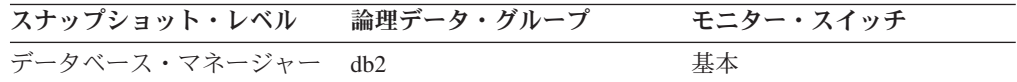

## 使用法

このエレメントと **agents\_created\_empty\_pool** モニター・エレメントを組み合わせ て使用すると、プールが空になってエージェントの作成が必要となる頻度を判別で きます。

以下の比率を使用します。

エージェント・プールが空のために作成されたエージェント/ プールから割り当てられたエージェント

この比率は **num\_poolagents** 構成パラメーターの適切な値を設定するために利用で きます。

ほとんどのユーザーの場合、デフォルト値 100 と AUTOMATIC で最適なパフォー マンスが確保されます。

この比率は、ワークロードに応じて多少変動する可能性があります。システム上の アクティビティーが少ない場合は、追加のエージェントの作成や終了が生じる可能 性があります。システム上のアクティビティーが多い場合は、エージェントの再使 用が増えます。比率が低い場合は、再使用されるエージェントが多いので、システ ム上のアクティビティーが多いと予期されることを意味します。比率が高い場合 は、再使用されるエージェントより作成されるエージェントの方が多いことを示し ます。問題がある場合は、**num\_poolagents** 構成パラメーターの値を大きくして、比 率を低くしてください。しかし、この場合はシステム上で追加のリソースが消費さ れます。

# **agents\_created\_empty\_pool** エージェント・プールが空のために作 成されたエージェント

エージェント・プールが空だったために作成されたエージェントの数。これには、 DB2 を始動したときに開始したエージェントの数が含まれます (*num\_initagents)*。

#### エレメント **ID**

agents created empty pool

## エレメント・タイプ カウンター

表 *136.* スナップショット・モニター情報

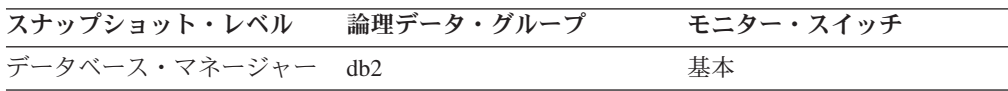

使用法 agents\_from\_pool と組み合わせて使用すると、次の比率を計算できます。 エージェント・プールが空のために作成されたエージェント/ プールから割り当てられたエージェント

このエレメントの使用法については、『agents from pool』を参照してくだ さい。

**coord\_agents\_top -** コーディネーター・エージェント最大数 **:**

同時に動作できるコーディネーター・エージェントの最大数。

#### エレメント **ID**

coord\_agents\_top

# エレメント・タイプ

水準点

#### 表 *137.* スナップショット・モニター情報

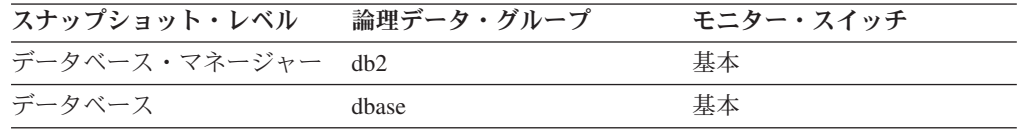

# 使用法

コーディネーター・エージェントの最大値がこのノードのワークロードとして大き すぎる場合は、**max\_coordagents** 構成パラメーターを変更することで、この上限を 下げることができます。

## **agents\_stolen** スチールされたエージェント

データベース・マネージャーのスナップショットのレベルでは、このモニター・エ レメントは、別のアプリケーション上で作業するよう再割り当てされているアプリ ケーションに関連したアイドル・エージェントの数を表します。アプリケーション のスナップショットのレベルでは、このモニター・エレメントは、このアプリケー ション上で作業するよう再割り当てされている別のアプリケーションに関連したア イドル・エージェントの数を表します。

#### エレメント **ID**

agents stolen

## エレメント・タイプ カウンター

表 *138.* スナップショット・モニター情報

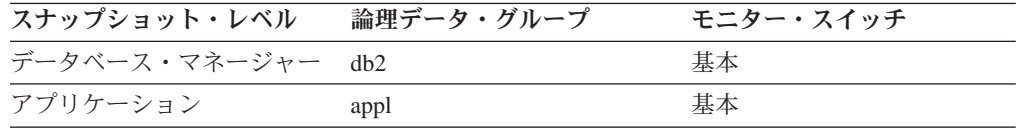

スナップショット・モニターの場合、このカウンターはリセットできます。

## 使用法

デフォルトでは **num\_poolagents** 構成パラメーターは AUTOMATIC に設定されま す。この場合、DB2 により自動的にアイドル・エージェントのプールが管理され、 その中には別のアプリケーションに関連したアイドル・エージェントに作業を割り 当てることが含まれます。

## **associated\_agents\_top -** 関連エージェント最大数 **:**

このアプリケーションに関連付けられているサブエージェントの最大数。

#### エレメント **ID**

associated\_agents\_top

# エレメント・タイプ

水準点

表 *139.* スナップショット・モニター情報

| スナップショット・レベル | 論理データ・グループ | モニター・スイッチ |
|--------------|------------|-----------|
| アプリケーション     | appl       | 基本        |

## **comm\_private\_mem -** コミット済み専用メモリー **:**

スナップショット時点で、データベース・マネージャーのインスタンスが現在コミ ットしている専用メモリーの量。

#### エレメント **ID**

comm\_private\_mem

エレメント・タイプ ゲージ

表 *140.* スナップショット・モニター情報

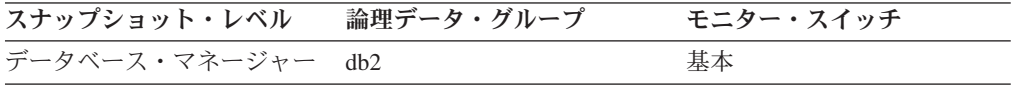

#### **total\_sec\_cons 2** 次接続

サブエージェントがノードのデータベースに接続した数。

#### エレメント **ID**

total\_sec\_cons

#### エレメント・タイプ

カウンター

表 *141.* スナップショット・モニター情報

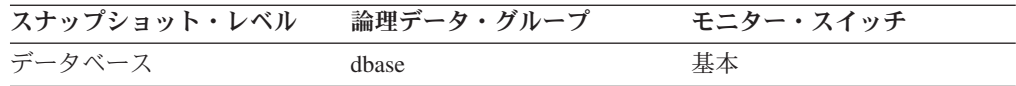

使用法 このエレメントと total cons、db\_conn\_time、および db2start\_time のモニタ ー・エレメントを組み合わせて使用すると、各アプリケーションがデータベ ースに接続した頻度を計算できます。

#### **num\_assoc\_agents** 関連したエージェント数

これは、アプリケーション・レベルでは、 1 つのアプリケーションに関連付けられ ているサブエージェントの数です。データベース・レベルでは、すべてのアプリケ ーション用のサブエージェントの数です。

エレメント **ID**

num\_assoc\_agents

エレメント・タイプ ゲージ

表 *142.* スナップショット・モニター情報

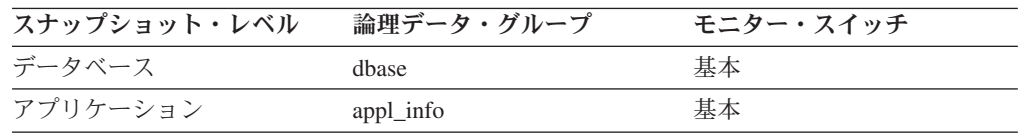

使用法 このエレメントは、エージェント構成パラメーターの設定を評価するのに役 立ちます。

## **max\_agent\_overflows** 最大エージェント・オーバーフロー回数 **:** モ ニター・エレメント

最大エージェント数 (**maxcagents**) 構成パラメーターにすでに達しているときに、新 規エージェント作成要求を受信した回数。

注**: max\_agent\_overflows** モニター・エレメントは、DB2 バージョン 9.5 以降では 推奨されません。このモニター・エレメントを使用しても、エラーは生成されませ ん。そして、有効な値も戻されません。このモニター・エレメントは推奨されてお らず、将来のリリースではサポートされなくなる予定です。

#### エレメント **ID**

max agent overflows

エレメント・タイプ ゲージ

表 *143.* スナップショット・モニター情報

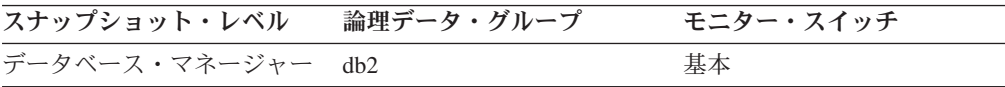

## 使用法

**maxagents** 構成パラメーターに達してもエージェント作成要求をまだ受け取る場合 は、このノードのワークロードが高すぎることを示している可能性があります。

#### **num\_gw\_conn\_switches -** 接続切り替え回数

ある接続に対してエージェント・プールのエージェントがプライム状態にされ、別 の DRDA データベースで使用するために再割り当てされた回数。

#### エレメント **ID**

num\_gw\_conn\_switches

エレメント・タイプ ゲージ

表 *144.* スナップショット・モニター情報

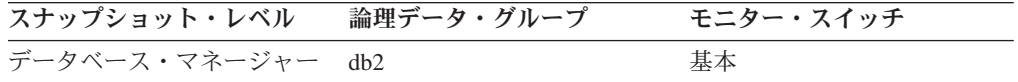

#### 使用法

ほとんどのユーザーの場合、**num\_poolagents** 構成パラメーターのデフォルト設定で 最適なパフォーマンスが確保されます。この構成パラメーターのデフォルト設定で は、自動的にエージェント・プールが管理され、エージェントが再割り当てされな くなります。

このモニター・エレメントの値を小さくするには、**num\_poolagents** 構成パラメータ ーの値を調整してください。

# メモリー・プールに関するモニター・エレメント

データベース全体のメモリー・プールはデータベース・スナップショットで報告さ れ、インスタンス全体のメモリー・プールはデータベース・マネージャー・スナッ プショットで報告されます。

次のエレメントにより、メモリー・プールについての情報が提供されます。

# **pool\_id** メモリー・プール **ID**

メモリー・プールのタイプ。

エレメント **ID** pool\_id

#### エレメント・タイプ 情報

表 *145.* スナップショット・モニター情報

| スナップショット・レベル              | 論理データ・グループ  | モニター・スイッチ |
|---------------------------|-------------|-----------|
| データベース・マネージャー memory_pool |             | 基本        |
| データベース                    | memory_pool | 基本        |
| アプリケーション                  | memory_pool | 基本        |

表 *146.* イベント・モニター情報

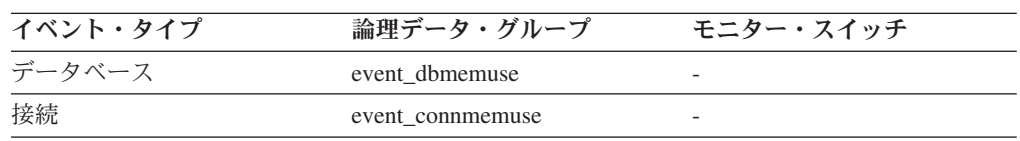

#### 使用法

システム・メモリーの使用量を追跡するときに、この値と **pool\_max\_size**、 **pool\_cur\_size**、および **pool\_watermark** を組み合わせて使用します。

**pool\_id** を使用すると、システム・モニター出力に示されているメモリー・プールを 識別できます。sqlmon.h に、さまざまなメモリー・プール ID があります。通常の 操作条件では、次に示すプールの 1 つ以上が該当します。

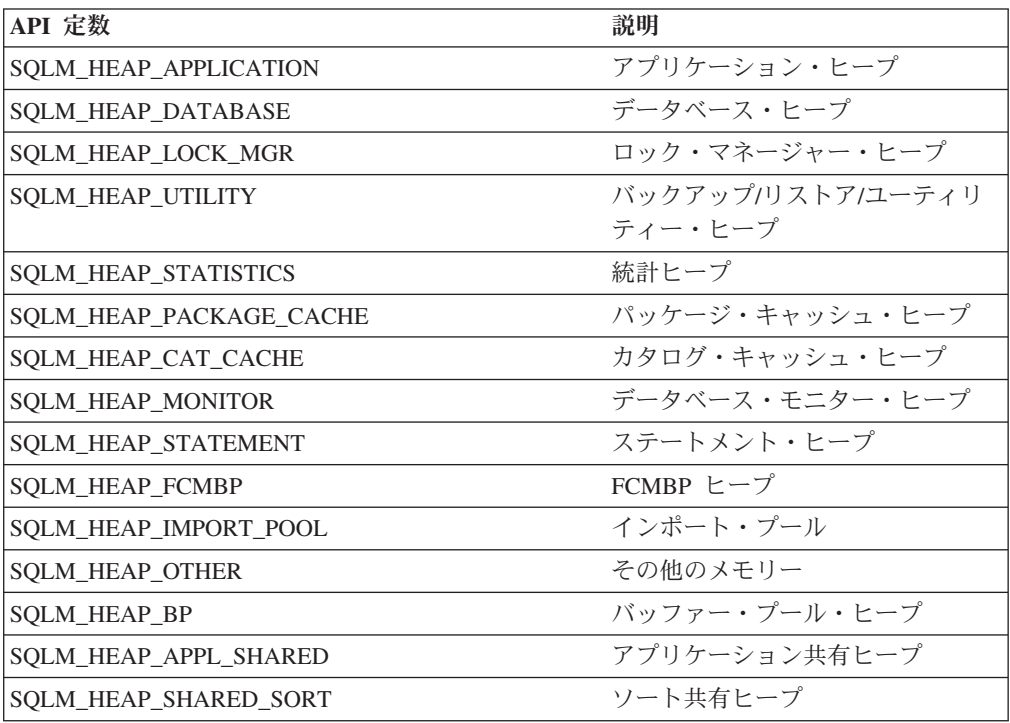

# **pool\_secondary\_id** メモリー・プール **2** 次 **ID**

モニター・データを戻す対象となるメモリー・プールを判別するために役立つ追加 ID。

エレメント **ID**

pool\_secondary\_id

エレメント・タイプ 情報

表 *147.* スナップショット・モニター情報

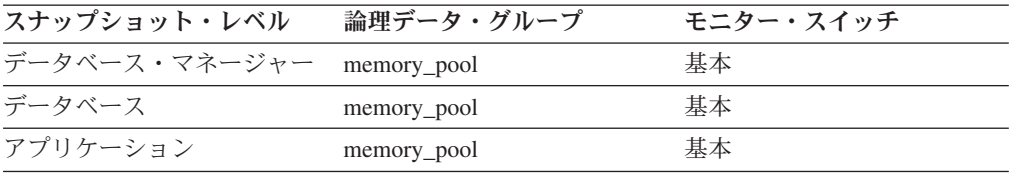

表 *148.* イベント・モニター情報

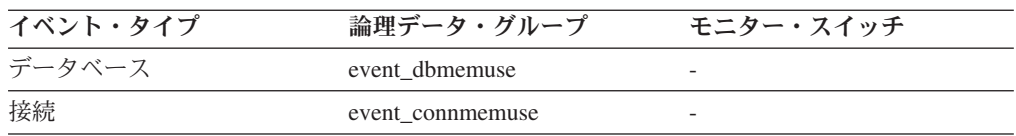

使用法 モニター・データを戻す対象となるメモリー・プールを判別するために pool\_id と共に使用します。 pool\_secondary\_id のデータは必要な場合のみ表 示されます。例えば、示された pool\_id が、モニター・データがどのバッフ

ァー・プールに関連するかを判別するためのバッファー・プール・ヒープで ある場合に pool\_secondary\_id のデータは表示されます。

データベースの作成時に、(IBMDEFAULTBP という) デフォルトのバッフ ァー・プールがデータベースに作成され、そのサイズはプラットフォームに よって決まります。このバッファー・プールは「1」という 2 次 ID を持ち ます。このバッファー・プール、およびユーザーが作成するすべてのバッフ ァー・プールに加えて、それぞれ異なるページ・サイズに対応するいくつか のシステム・バッファー・プールがデフォルトで作成されます。これらのバ ッファー・プールの ID は、pool\_secondary\_id のスナップショットに次のよ うに表示される可能性があります。

- System 32k buffer pool
- System 16k buffer pool
- System 8k buffer pool
- System 4k buffer pool

# **pool\_cur\_size** メモリー・プールの現行サイズ

メモリー・プールの現行サイズ。

#### エレメント **ID**

pool cur size

#### エレメント・タイプ 情報

表 *149.* スナップショット・モニター情報

| スナップショット・レベル              | 論理データ・グループ  | モニター・スイッチ |
|---------------------------|-------------|-----------|
| データベース・マネージャー memory_pool |             | 基本        |
| データベース                    | memory_pool | 基本        |
| アプリケーション                  | memory_pool | 基本        |

表 *150.* イベント・モニター情報

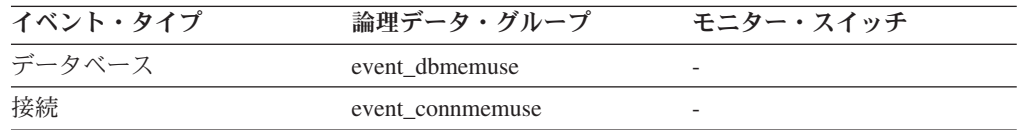

使用法 システム・メモリーの使用量を追跡するときに、この値と

*pool\_config\_size*、 *pool\_id*、および *pool\_watermark* を組み合わせて使用しま す。

メモリー・プールがほぼ満杯状態になっているかどうかを確認するには、 *pool\_config\_size* と *pool\_cur\_size* を比較します。例えば、ユーティリティ ー・ヒープが小さすぎるとします。この問題は、一定間隔でスナップショッ トを取り、スナップショット出力のユーティリティー・ヒープ・セクション を調べることによって診断できます。 *pool\_cur\_size* の値が *pool\_config\_size* の値に近い場合は、ユーティリティー・ヒープのサイズを大きくすることを 考慮してください。

## **pool\_config\_size** メモリー・プールの構成済みサイズ

DB2 データベース・システム内のメモリー・プールの内部構成済みのサイズです。

エレメント **ID**

pool\_config\_size

エレメント・タイプ 情報

表 *151.* スナップショット・モニター情報

| スナップショット・レベル              | 論理データ・グループ  | モニター・スイッチ |
|---------------------------|-------------|-----------|
| データベース・マネージャー memory_pool |             | 基本        |
| データベース                    | memory_pool | 基本        |
| アプリケーション                  | memory_pool | 基本        |

表 *152.* イベント・モニター情報

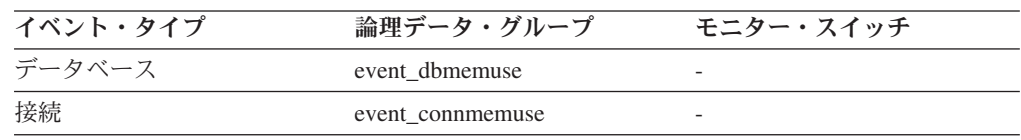

使用法 システム・メモリーの使用量を追跡するときに、この値と *pool\_cur\_size*、 *pool\_id*、および *pool\_watermark* を組み合わせて使用します。

メモリー・プールがほぼ満杯状態になっているかどうかを確認するには、 *pool\_config\_size* と *pool\_cur\_size* を比較します。例えば、ユーティリティ ー・ヒープが小さすぎるとします。この問題は、一定間隔でスナップショッ トを取り、スナップショット出力のユーティリティー・ヒープ・セクション を調べることによって診断できます。必要な場合は、メモリー不足の障害が 起きないように、 *pool\_cur\_size* を *pool\_config\_size* より大きくすることも できます。大きくなる頻度が非常に少ない場合は、おそらく追加のアクショ ンは必要ありません。しかし、常に *pool\_cur\_size* の値が *pool\_config\_size* の値に近いか大きい場合は、ユーティリティー・ヒープのサイズを大きくす ることを考慮してください。

## **pool watermark メモリー・プール水準点**

メモリー・プール作成後のその最大サイズ。

エレメント **ID**

pool\_watermark

#### エレメント・タイプ 情報

表 *153.* スナップショット・モニター情報

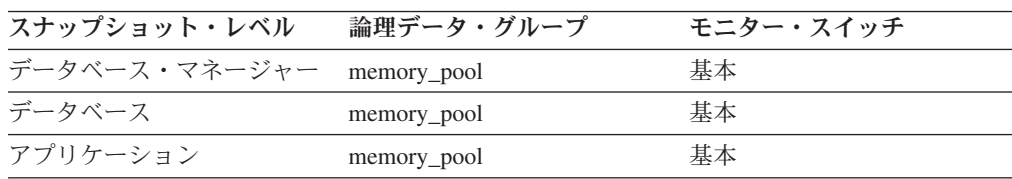

表 *154.* イベント・モニター情報

| イベント・タイプ | 論理データ・グループ      | モニター・スイッチ |
|----------|-----------------|-----------|
| データベース   | event dbmemuse  |           |
| 接続       | event commemuse |           |

使用法 継続的に稼働しているシステムの場合は、 *pool\_watermark* と *pool\_config\_size* のエレメントを組み合わせて使用すると、メモリーに関す る潜在的な問題を予測できます。

例えば、一定間隔 (例えば 1 日に 1 回) でスナップショットを取り、 *pool\_watermark* と *pool\_config\_size* の値を調べます。 *pool\_watermark* の値 が *pool\_config\_size* の値に近づく場合は (メモリー関連のトラブルが起こる 可能性を示しています)、メモリー・プールのサイズを大きくする必要があ ることを示します。

# ソートに関するモニター・エレメント

次のエレメントにより、データベース・マネージャーで実行されたソート処理に関 する情報が提供されます。

#### **sort\_heap\_allocated** 割り振られたソート・ヒープの合計

スナップショットが取られたときに、選択したレベルのすべてのソートに割り振ら れたソート・ヒープ・スペース用のページ数の合計。

#### エレメント **ID**

sort\_heap\_allocated

エレメント・タイプ ゲージ

表 *155.* スナップショット・モニター情報

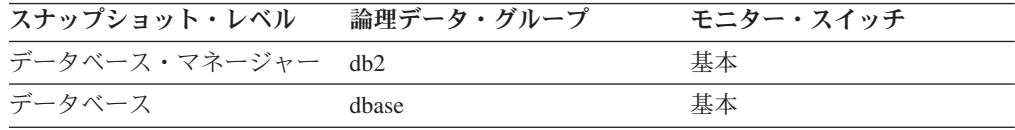

使用法 各ソートに割り振られたメモリー量は、利用可能なソート・ヒープ・サイズ の一部だけの場合とすべての場合があります。ソート・ヒープ・サイズは各 ソートで利用できるメモリー量を示し、 *sortheap* データベース構成パラメ ーターに定義されている値です。

1 つのアプリケーションが同時に複数のソートをアクティブにすることがで きます。例えば、副照会付きの SELECT ステートメントを使用すると、同 時に複数のソートが行われる場合があります。

情報は 2 つのレベルで収集できます。

- v データベース・マネージャーのレベルでは、データベース・マネージャー 内のアクティブなすべてのデータベースのすべてのソートを対象に、割り 振られたソート・ヒープ・スペースの合計を示す。
- v データベース・レベルでは、1 つのデータベース内のすべてのソートを対 象に、割り振られたソート・ヒープ・スペースの合計を示す。

通常のメモリーの見積もりにはソート・ヒープ・スペースは含まれません。 過剰なソートが発生している場合は、ソート・ヒープに使用される追加のメ モリー量をデータベース・マネージャーを実行するのに必要な基本メモリー 量に加える必要があります。一般に、ソート・ヒープが大きくなるほど、ソ ート効率は高くなります。索引を正しく使用すると、ソートに必要な量を少 なくできます。

データベース・マネージャー・レベルに戻された情報は、 *sheapthres* 構成 パラメーターの調整に利用できます。エレメントの値が *sheapthres* 以上に なっている場合は、 *sortheap* パラメーターに定義されているソート・ヒー プをソートで完全に得られていないことを示します。

## **post\_threshold\_sorts** ポストしきい値ソート

ソート・ヒープしきい値に達した後でヒープを要求したソートの数。

エレメント **ID**

post\_threshold\_sorts

エレメント・タイプ

カウンター

表 *156.* スナップショット・モニター情報

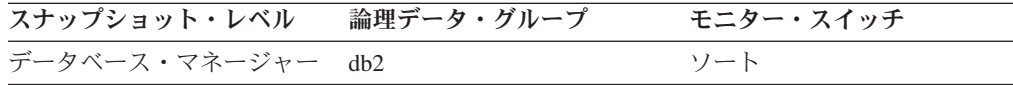

スナップショット・モニターの場合、このカウンターはリセットできます。

使用法 通常の条件では、データベース・マネージャーは、 *sortheap* 構成パラメー ターによって指定された値を使用して、ソート・ヒープを割り振ります。ソ ート・ヒープに割り振られたメモリー量がソート・ヒープのしきい値を超え ると (*sheapthres* 構成パラメーター)、データベース・マネージャーは、 *sortheap* 構成パラメーターが指定する値よりも低い値を使用してソート・ヒ ープを割り振ります。

システム上のアクティブ・ソートには、それぞれメモリーが割り振られるの で、利用可能なシステム・メモリーからソートのためのメモリー量を多く取 り過ぎることがあります。ソート・ヒープのしきい値を超えると、その後に 開始したソートでは実行するための十分なメモリー量を得られないことがあ りますが、システム全体としてはそのほうが利点があります。ソート・ヒー プしきい値およびソート・ヒープ・サイズの構成パラメーターを変更する と、ソート操作のパフォーマンスとシステム全体のパフォーマンスを改善で きます。エレメントの値が高い場合は、次のいずれかを行うことができま す。

- v ソート・ヒープしきい値 (*sheapthres*) を上げる。
- SQL 照会で使用するソート数を少なくするか、小さくなるようにアプリ ケーションを調整する。

# **post\_shrthreshold\_sorts** ポスト共有しきい値ソート

ソート・メモリー・スロットル・アルゴリズムによってスロットルして戻されたソ ートの合計数。スロットルされたソートは、ソート・メモリー・マネージャーが要 求するメモリーよりも少ないメモリーが付与されたソートです。ソートに対するメ

モリーの割り振りがデータベース構成パラメーター *sheapthres\_shr* により設定され た制限に近づくと、ソートはスロットルして戻されます。システムが適切に構成さ れていない場合、このスロットルによって、*sheapthres\_shr* 制限を超えたオーバーフ ロー数が大幅に削減されます。このエレメントで報告されるデータは、共有ソー ト・ヒープから割り振られるメモリーを使用したソートのみを反映します。

#### エレメント **ID**

post\_shrthreshold\_sorts

# エレメント・タイプ

カウンター

表 *157.* スナップショット・モニター情報

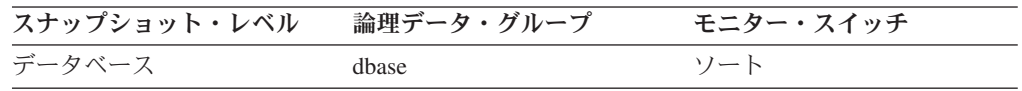

スナップショット・モニターの場合、このカウンターはリセットできます。

表 *158.* イベント・モニター情報

| イベント・タイプ | 論理データ・グループ | モニター・スイッチ                |
|----------|------------|--------------------------|
| データベース   | event db   | $\overline{\phantom{0}}$ |

## **piped\_sorts\_requested** 要求されたパイプ・ソート数

要求されたパイプ・ソートの数。

#### エレメント **ID**

piped\_sorts\_requested

## エレメント・タイプ カウンター

表 *159.* スナップショット・モニター情報

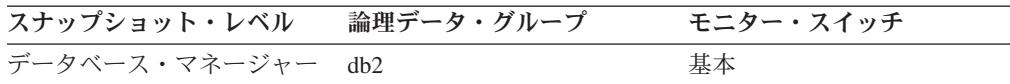

スナップショット・モニターの場合、このカウンターはリセットできます。

使用法 システム上のアクティブ・ソートには、それぞれメモリーが割り振られるた め、使用可能なシステム・メモリーからソートのためのメモリー量を多く取 り過ぎることがあります。

ソート・リスト・ヒープ (*sortheap*) およびソート・ヒープしきい値 (*sheapthres*) の構成パラメーターは、ソート操作に使用するメモリー量をコ ントロールするのに利用できます。また、これらのパラメーターを使用する と、ソートをパイプ化するかどうかを決定することもできます。

ソートをパイプ化するとディスク入出力が少なくなり、パイプ・ソートの数 を増やせるので、ソート操作のパフォーマンスを改善し、さらにはシステム 全体のパフォーマンスもよくなります。ただし、ソート・ヒープをソートに 割り振る時にソート・ヒープしきい値を超えてしまうと、パイプ・ソートは

受け入れてもらえません。パイプ・ソートがリジェクトされる場合について は、『*piped\_sorts\_accepted*』を参照してください。

SQL EXPLAIN 出力には、オプティマイザーがパイプ・ソートを要求するか どうかが示されます。パイプ・ソートおよび非パイプ・ソートについて詳し くは、「管理ガイド」を参照してください。

# **piped\_sorts\_accepted** 受け入れられたパイプ・ソート

受け入れられたパイプ・ソートの数。

エレメント **ID**

piped\_sorts\_accepted

エレメント・タイプ

カウンター

表 *160.* スナップショット・モニター情報

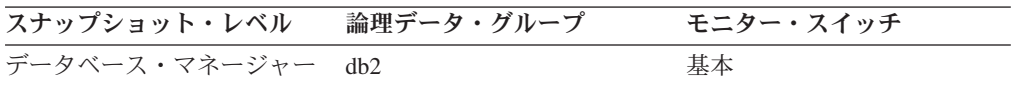

スナップショット・モニターの場合、このカウンターはリセットできます。

使用法 システム上のアクティブ・ソートには、それぞれメモリーが割り振られるた め、使用可能なシステム・メモリーからソートのためのメモリー量を多く取 り過ぎることがあります。

パイプ・ソートを要求した数に対して、受け入れられたパイプ・ソートの数 が少ない場合は、次の構成パラメーターのいずれかまたは両方を調整すると ソート・パフォーマンスを改善できます。

- sortheap
- sheapthres

パイプ・ソートがリジェクトされる場合は、ソート・ヒープを少なくする か、またはソート・ヒープしきい値を大きくすることを考慮してください。 ただし、これらのオプションが与えるそれぞれの影響を知っておく必要があ ります。ソート・ヒープしきい値を高くすると、ソート処理に割り振られる メモリーの量が多くなる可能性があります。その場合、メモリーがディスク にページングされることがあります。ソート・ヒープを少なくすると、マー ジ・フェーズが増えてソート処理が遅くなることがあります。

ソートの詳細については、「管理ガイド」を参照してください。

#### **total\_sorts** ソート合計

実行されたソートの合計数。

- エレメント **ID** total\_sorts
- エレメント・タイプ カウンター

表 *161.* スナップショット・モニター情報

| スナップショット・レベル | 論理データ・グループ | モニター・スイッチ |
|--------------|------------|-----------|
| データベース       | dhase      | 基本        |
| アプリケーション     | appl       | 基本        |

スナップショット・モニターの場合、このカウンターはリセットできます。

表 *162.* イベント・モニター情報

| イベント・タイプ | 論理データ・グループ     | モニター・スイッチ                |
|----------|----------------|--------------------------|
| データベース   | event db       | -                        |
| 接続       | event conn     |                          |
| ステートメント  | event stmt     | $\overline{\phantom{0}}$ |
| アクティビティー | event_activity | ステートメント、ソート              |

## 使用法

データベースまたはアプリケーションのレベルでは、この値と **sort\_overflows** を組 み合わせて使用すると、ヒープ・スペースをさらに必要とするソートのパーセンテ ージを計算できます。さらに、**total\_sort\_time** と組み合わせると、平均ソート時間 を計算できます。

ソート合計数に対してソートのオーバーフロー回数が少ない場合は、ソート・ヒー プ・サイズを大きくしても、バッファー・サイズを極端に大きくしなければ、パフ ォーマンスに影響を与えることはほとんどありません。

ステートメント・レベルでこのエレメントを使用すると、多数のソート操作を実行 するステートメントを識別できます。このようなステートメントは、さらに調整を 行ってソート回数を少なくすると利点があります。また、SQL EXPLAIN ステート メントを使用すると、 1 つのステートメントが実行するソートの回数を識別できま す。詳細については、「管理ガイド」を参照してください。

#### **total\_sort\_time** ソート時間合計

実行されたすべてのソートの合計経過時間 (ミリ秒)。

#### エレメント **ID**

total\_sort\_time

エレメント・タイプ

カウンター

表 *163.* スナップショット・モニター情報

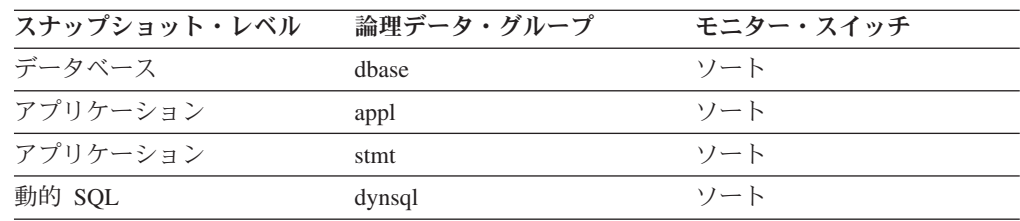

スナップショット・モニターの場合、このカウンターはリセットできます。

表 *164.* イベント・モニター情報

| イベント・タイプ | 論理データ・グループ     | モニター・スイッチ   |
|----------|----------------|-------------|
| データベース   | event db       |             |
| 接続       | event conn     |             |
| ステートメント  | event stmt     | -           |
| アクティビティー | event_activity | ステートメント、ソート |

## 使用法

データベースまたはアプリケーションのレベルでこのエレメントと **total\_sorts** を組 み合わせて使用すると、平均ソート時間を計算できます。平均ソート時間は、ソー トがパフォーマンス上の問題となっているかどうかを表します。

ステートメント・レベルでこのエレメントを使用すると、ソート時間の多いステー トメントを識別できます。このようなステートメントは、さらに調整を行ってソー ト時間を少なくすると効率が上がります。

このカウントには、関連操作のために作成される一時表のためのソート時間も含ま れています。このカウントは、1 ステートメント、1 アプリケーション、または 1 つのデータベースにアクセスするすべてのアプリケーションについて情報を提供し ます。

経過時間を示すモニター・エレメントを使用するときは、次のことを考慮してくだ さい。

- 1. 経過時間は、システム負荷の影響を受けるので、実行する処理数が多くなると、 この経過時間の値は大きくなる。
- 2. このモニター・エレメントをデータベース・レベルで計算する場合、データベー ス・システム・モニターはアプリケーション・レベルの時間を合計します。この 場合、同時に複数のアプリケーション処理が実行されていることがあるので、デ ータベース・レベルでは時間が二重に計算されます。

データベース・レベルで意味のあるデータを得るためには、データを低いレベル に正規化する必要があります。例えば、以下のようにします。

total sort time / total sorts

これは、ソート当たりの平均経過時間に関する情報を示しています。

#### **sort\_overflows** ソート・オーバーフロー

ソート・ヒープを使い果たし、一時記憶用のディスク・スペースが必要になった可 能性のあるソートの合計数。

エレメント **ID**

sort\_overflows

```
エレメント・タイプ
カウンター
```
表 *165.* スナップショット・モニター情報

| スナップショット・レベル | 論理データ・グループ | モニター・スイッチ |
|--------------|------------|-----------|
| データベース       | dhase      | 基本        |
| アプリケーション     | appl       | 基本        |
| アプリケーション     | stmt       | 基本        |
| 動的 SQL       | dynsql     | 基本        |

スナップショット・モニターの場合、このカウンターはリセットできます。

表 *166.* イベント・モニター情報

| イベント・タイプ | 論理データ・グループ     | モニター・スイッチ                |
|----------|----------------|--------------------------|
| データベース   | event db       |                          |
| 接続       | event conn     | $\overline{\phantom{0}}$ |
| ステートメント  | event stmt     |                          |
| アクティビティー | event_activity | ステートメント、ソート              |

### 使用法

データベース・レベルまたはアプリケーション・レベルでは、この値と **total\_sorts** を組み合わせて使用すると、ディスクにオーバーフローしたソートのパーセンテー ジを計算できます。このパーセンテージが高い場合は、**sortheap** の値を大きくし て、データベース構成を調整する必要があります。

ステートメント・レベルでこのエレメントを使用すると、大量のソートを必要とす るステートメントを識別できます。このようなステートメントは、さらに調整を行 って必要となるソート量を少なくすると効率が上がります。

ソートがオーバーフローすると、ソートにマージ・フェーズが必要となり、データ をディスクに書き込む必要がある場合は入出力がさらに必要となるので、オーバー ヘッドが増えます。

このエレメントは、1 ステートメント、1 アプリケーション、または 1 つのデータ ベースにアクセスするすべてのアプリケーションについて情報を提供します。

# **active\_sorts** アクティブ・ソート

現在ソート・ヒープが割り振られているデータベース内のソート数。

#### エレメント **ID**

active\_sorts

#### エレメント・タイプ ゲージ

表 *167.* スナップショット・モニター情報

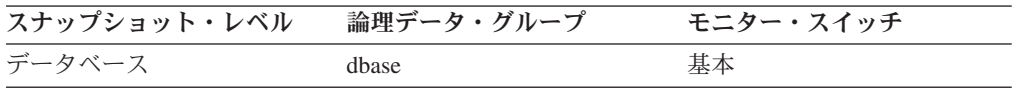

使用法 この値と *sort\_heap\_allocated* を組み合わせて使用すると、各ソートで使用 される平均ソート・ヒープ・スペースを判別できます。使用されている平均 ソート・ヒープと比較して、 *sortheap* 構成パラメーターが非常に大きい場 合は、このパフォーマンス値を低くできます。 (詳しくは、「管理ガイド」 を参照してください。)

この値には、関連操作で作成された一時表のソートのヒープが含まれます。

# **sort\_heap\_top** ソート専用ヒープの最高水準点

データベース・マネージャーでの専用ソート・メモリーの最高水準点 (4 KB ページ 単位)。

エレメント **ID**

sort\_heap\_top

# エレメント・タイプ

水準点

表 *168.* スナップショット・モニター情報

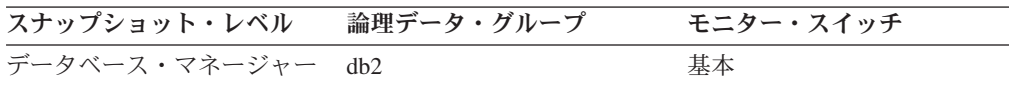

使用法 このエレメントを使用して、 SHEAPTHRES 構成パラメーターが最適な値 に設定されているかどうかを判別できます。例えば、この水準点が SHEAPTHRES に近づいたり超えている場合は、おそらく SHEAPTHRES を 大きくする必要があります。これは、SHEAPTHRES を超えると専用ソート に与えられるメモリーが常に少なくなり、その結果として逆にシステム・パ フォーマンスに影響を与える場合があるためです。

**sort\_shrheap\_allocated** 現在割り振られているソート共有ヒープ

データベースに割り振られている共有ソート・メモリーの合計量。

エレメント **ID**

sort\_shrheap\_allocated

#### エレメント・タイプ 情報

表 *169.* スナップショット・モニター情報

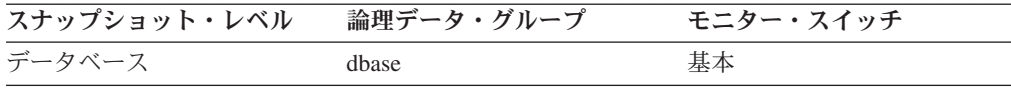

使用法 このエレメントを使用して、共有ソート・メモリーのしきい値を評価できま す。この値が共有ソート・メモリーの現行しきい値より大幅に高いことや低 いことが頻繁にある場合は、おそらく、しきい値を調整する必要がありま す。

注**:** 「共有ソート・メモリーしきい値」は、 SHEAPTHRES\_SHR データベ ース構成パラメーターが 0 の場合は SHEAPTHRES データベース・マネー ジャー構成パラメーターの値で決まります。 0 でない場合は SHEAPTHRES\_SHR の値で決まります。

## sort shrheap top ソート共有ヒープの最高水準点

データベース全体の共有ソート・メモリーの最高水準点 (4 KB ページ単位)。

エレメント **ID**

sort\_shrheap\_top

# エレメント・タイプ

水準点

表 *170.* スナップショット・モニター情報

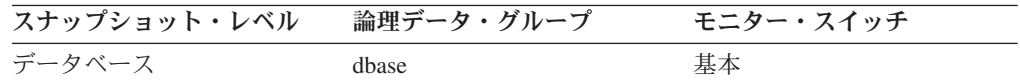

使用法 このエレメントを使用して、 SHEAPTHRES (または SHEAPTHRES\_SHR) が最適な値に設定されているかどうかを評価できます。例えば、この最高水 準点が常に共有ソート・メモリーしきい値よりも大幅に低い場合は、おそら くこのしきい値を小さくしてデータベースの他の機能にメモリーを解放する 必要があります。逆にこの最高水準点が共有ソート・メモリーしきい値に近 づき始めたら、そのしきい値を大きくする必要がある場合があります。共有 ソート・メモリーしきい値はハード・リミットなので余裕を持たせておくこ とは重要です。ソート・メモリーの合計量がそのしきい値に達したら、共有 ソートは開始できなくなります。

このエレメントは、専用ソート・メモリーの最高水準点と組み合わせて使用 すると、共有および専用ソートのしきい値をそれぞれ単独に設定する必要が あるかどうかを判別することにも利用できます。SHEAPTHRES\_SHR デー タベース構成オプションの値が 0 の場合は通常、共有ソート・メモリーし きい値は SHEAPTHRES データベース・マネージャー構成オプションの値 で決まります。ただし専用ソート・メモリーと共有ソート・メモリーの最高 水準点に大きな違いがある場合は、SHEAPTHRES をオーバーライドして、 SHEAPTHRES SHR を共有ソート・メモリーの最高水準点を基にした、よ り適切な値に設定する必要がある場合があります。

# ハッシュ結合に関するモニター・エレメント

ハッシュ結合は、オプティマイザーの追加オプションです。ハッシュ結合は、まず ハッシュ・コード を比較してから、結合に関与する表の述部を比較します。ハッシ ュ結合では、1 つの表 (オプティマイザーが選択した) をスキャンして、ソート・ヒ ープの割り振りによって引き出されたメモリー・バッファー内に行がコピーされま す。メモリー・バッファーは、結合述部の列数から計算したハッシュ・コードに基 づいて、パーティションに分割されます。結合に関係するその他の表の行は、ハッ シュ・コードを比較して最初の表の行と突き合わせされます。ハッシュ・コードが 一致すると、実際の結合述部の列が比較されます。

## **total\_hash\_joins** ハッシュ結合の合計

実行されたハッシュ結合の合計数。

## エレメント **ID**

total\_hash\_joins

エレメント・タイプ カウンター

表 *171.* スナップショット・モニター情報

| スナップショット・レベル | 論理データ・グループ | モニター・スイッチ |
|--------------|------------|-----------|
| データベース       | dhase      | 基本        |
| アプリケーション     | appl       | 基本        |

スナップショット・モニターの場合、このカウンターはリセットできます。

表 *172.* イベント・モニター情報

| イベント・タイプ | 論理データ・グループ | モニター・スイッチ |
|----------|------------|-----------|
| データベース   | event db   |           |
| 接続       | event conn |           |

使用法 データベースまたはアプリケーション・レベルで、この値と

hash\_join\_overflows および hash\_join\_small\_overflows を組み合わせて使用す ると、ソート・ヒープ・サイズを適度に変更することがハッシュ結合に有効 かどうかを判別できます。

# **post\_threshold\_hash\_joins** ハッシュ結合のしきい値

共有または専用のソート・ヒープ・スペースが同時使用されていたためにハッシュ 結合ヒープ要求が制限された合計回数。

エレメント **ID**

post\_threshold\_hash\_joins

エレメント・タイプ

カウンター

表 *173.* スナップショット・モニター情報

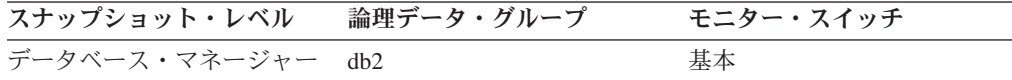

スナップショット・モニターの場合、このカウンターはリセットできます。

使用法 この値が大きい (hash\_join\_overflows の 5% より大きい) 場合は、ソート・ ヒープのしきい値を大きくしてください。

# **post\_shrthreshold\_hash\_joins** ポストしきい値ハッシュ結合

ソート・メモリー・スロットル・アルゴリズムによってスロットルして戻されたハ ッシュ結合の合計数。スロットルされたハッシュ結合は、ソート・メモリー・マネ ージャーが要求するメモリーよりも少ないメモリーが付与されたハッシュ結合で す。

#### エレメント **ID**

post\_shrthreshold\_hash\_joins

#### エレメント・タイプ カウンター

表 *174.* スナップショット・モニター情報

| スナップショット・レベル | 論理データ・グループ | モニター・スイッチ |
|--------------|------------|-----------|
| データベース       | ibase      |           |

スナップショット・モニターの場合、このカウンターはリセットできます。

表 *175.* イベント・モニター情報

| イベント・タイプ | 論理データ・グループ | モニター・スイッチ |
|----------|------------|-----------|
| データベース   | event db   |           |

共有ソート・ヒープから割り振られるメモリーがデータベース構成パラメーター *sheapthres\_shr* により設定された制限に近づくと、ハッシュ結合はスロットルして戻 されます。システムが適切に構成されていない場合、このスロットルによって、 *sheapthres\_shr* 制限を超えたオーバーフロー数が大幅に削減されます。このエレメン トで報告されるデータは、共有ソート・ヒープから割り振られるメモリーを使用し たハッシュ結合のみを反映します。

# **active\_hash\_joins -** アクティブ・ハッシュ結合

現在実行中でメモリーを消費しているハッシュ結合の合計数

エレメント **ID**

active\_hash\_joins

エレメント・タイプ カウンター

表 *176.* スナップショット・モニター情報

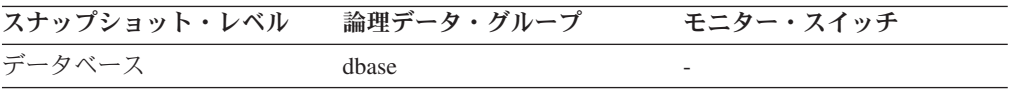

# **total\_hash\_loops** ハッシュ・ループの合計

ハッシュ結合の単一パーティションが、使用可能なソート・ヒープ・スペースより も大きかったときの合計回数。

#### エレメント **ID**

total\_hash\_loops

## エレメント・タイプ カウンター

表 *177.* スナップショット・モニター情報

| スナップショット・レベル | 論理データ・グループ | モニター・スイッチ |
|--------------|------------|-----------|
| データベース       | dbase      | 基本        |
| アプリケーション     | appl       | 基本        |

スナップショット・モニターの場合、このカウンターはリセットできます。

表 *178.* イベント・モニター情報

| イベント・タイプ | 論理データ・グループ | モニター・スイッチ |
|----------|------------|-----------|
| データベース   | event db   |           |
| 接続       | event conn |           |

使用法 このエレメントの値は、ハッシュ結合が効率的に実行されていないことを示 します。ソート・ヒープ・サイズが小さすぎるか、またはソート・ヒープし きい値が小さすぎることを示します。この値とその他のハッシュ結合変数を 組み合わせて使用すると、ソート・ヒープ・サイズ (*sortheap*) とソート・ヒ ープしきい値 (*sheapthres*) の構成パラメーターを調整できます。

## **hash\_join\_overflows** ハッシュ結合のオーバーフロー

ハッシュ結合データが、使用可能なソート・ヒープ・スペースを超えた回数。

エレメント **ID**

hash\_join\_overflows

エレメント・タイプ カウンター

表 *179.* スナップショット・モニター情報

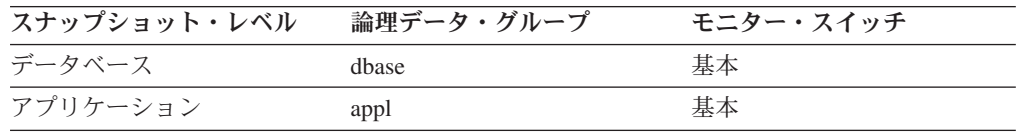

スナップショット・モニターの場合、このカウンターはリセットできます。

表 *180.* イベント・モニター情報

| イベント・タイプ | 論理データ・グループ | モニター・スイッチ |
|----------|------------|-----------|
| データベース   | event db   |           |
| 接続       | event conn |           |

使用法 データベース・レベルでは、 hash\_join\_small\_overflows の値がこの hash join overflows の 10% を超える場合は、ソート・ヒープ・サイズを大 きくすることを検討してください。アプリケーション・レベルの値は、個々 のアプリケーションについてハッシュ結合のパフォーマンスを評価するとき に使用できます。

## **hash\_join\_small\_overflows** ハッシュ結合の短精度オーバーフロー

ハッシュ結合データが、使用可能なソート・ヒープ・スペースを 10% を超えない 範囲で超えた回数。

## エレメント **ID**

hash\_join\_small\_overflows

エレメント・タイプ カウンター

表 *181.* スナップショット・モニター情報

| スナップショット・レベル | 論理データ・グループ | モニター・スイッチ |
|--------------|------------|-----------|
| データベース       | dhase      | 基本        |
| アプリケーション     | appl       | 基本        |

スナップショット・モニターの場合、このカウンターはリセットできます。

表 *182.* イベント・モニター情報

| イベント・タイプ | 論理データ・グループ | モニター・スイッチ |
|----------|------------|-----------|
| データベース   | event db   | -         |
| 接続       | event conn |           |

使用法 この値と hash\_join\_overflows の値が大きい場合は、ソート・ヒープのしき い値を大きくすることを検討してください。この値が hash\_join\_overflows の 10% を超える場合は、ソート・ヒープ・サイズを大きくすることを検討 してください。

# オンライン分析処理 **(OLAP)** に関するモニター・エレメント

次のモニター・エレメントにより、OLAP 関数に関する情報が提供されます。

これらのモニター・エレメントを類似したソートおよびハッシュ結合モニター・エ レメントと組み合わせて使用すると、ソート・ヒープの問題を診断してソート・ヒ ープ使用量を調整する助けになります。

注**:** SQL コンパイラーは、複数の互換性のある OLAP 関数の実行を 1 回のランタ イム操作に結合させる場合がよくあります。結果として、その後のカウントが予期 値より小さく思える場合があります。例えば、SQL ステートメントに 4 つの OLAP 関数への参照があるとします。これを実行すると **total\_olap\_funcs** モニタ ー・エレメントの値が一回だけ増分される場合があります。

#### **total\_olap\_funcs OLAP** 関数の合計数 **:** モニター・エレメント

実行された OLAP 関数の合計数。

#### エレメント **ID**

total\_olap\_funcs

#### エレメント・タイプ カウンター

表 *183.* スナップショット・モニター情報

| スナップショット・レベル | 論理データ・グループ | モニター・スイッチ |
|--------------|------------|-----------|
| データベース       | dbase      | 基本        |
| アプリケーション     | appl       | 基本        |

スナップショット・モニターの場合、このカウンターはリセットできます。

表 *184.* イベント・モニター情報

| イベント・タイプ | 論理データ・グループ | モニター・スイッチ |
|----------|------------|-----------|
| データベース   | event db   |           |
| 接続       | event conn | -         |

## 使用法

データベースまたはアプリケーション・レベルで、この値と olap func\_overflows を 組み合わせて使用すると、ソート・ヒープ・サイズを適度に増やすことが、多くの 割合の OLAP 関数に有効かどうかを判別できます。

# **olap\_func\_overflows OLAP** 関数のオーバーフロー **:** モニター・エ レメント

OLAP 関数データが、使用可能なソート・ヒープ・スペースを超えた回数。

エレメント **ID**

olap\_func\_overflows

エレメント・タイプ カウンター

表 *185.* スナップショット・モニター情報

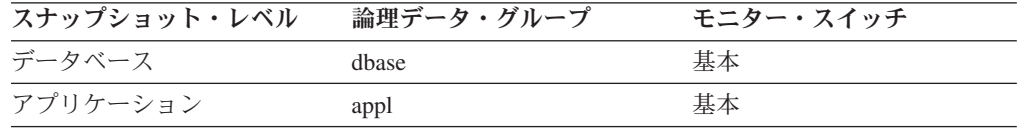

スナップショット・モニターの場合、このカウンターはリセットできます。

表 *186.* イベント・モニター情報

| イベント・タイプ | 論理データ・グループ | モニター・スイッチ |
|----------|------------|-----------|
| データベース   | event db   |           |
| 接続       | event conn | -         |

#### 使用法

データベース・レベルでは、このエレメントと total\_olap\_funcs を組み合わせて使用 すると、ディスクにオーバーフローした OLAP 関数のパーセンテージを計算できま す。このパーセンテージが高く、OLAP 関数を使用するアプリケーションのパフォ ーマンスを改善する必要がある場合は、ソート・ヒープ・サイズを大きくすること を検討してください。

アプリケーション・レベルでは、このエレメントを使用すると、個々のアプリケー ションにおける OLAP 関数のパフォーマンスを評価できます。

# **post\_threshold\_olap\_funcs OLAP** 関数のしきい値 **:** モニター・エ レメント

ソート・ヒープしきい値を超えた後にソート・ヒープを要求したOLAP 関数の数。

#### エレメント **ID**

post\_threshold\_olap\_funcs

# エレメント・タイプ

カウンター

表 *187.* スナップショット・モニター情報

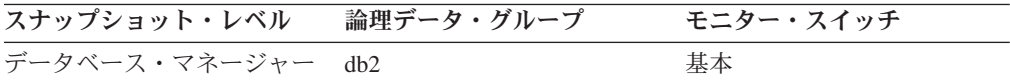

スナップショット・モニターの場合、このカウンターはリセットできます。

## 使用法

ソート、ハッシュ結合、および OLAP 関数は、ソート・ヒープを使用する操作の例 です。通常の条件では、データベース・マネージャーは、sortheap 構成パラメータ ーによって指定された値を使用して、ソート・ヒープを割り振ります。ソート・ヒ ープに割り振られたメモリー量がソート・ヒープのしきい値を超えると (sheapthres 構成パラメーター)、データベース・マネージャーは、sortheap 構成パラメーターが 指定する値よりも低い値を使用して以降のソート・ヒープを割り振ります。

ソート・ヒープのしきい値に達すると、その後に開始した OLAP 関数では実行する ための十分なメモリー量を得られないことがあります。

ソート、ハッシュ結合、OLAP 関数のパフォーマンス、およびシステム全体のパフ ォーマンスを改善するには、ソート・ヒープしきい値およびソート・ヒープ・サイ ズの構成パラメーターを変更します。

このエレメントの値が高い場合は、ソート・ヒープしきい値 (sheapthres) を上げま す。

## **active\_olap\_funcs** アクティブ **OLAP** 関数 **:** モニター・エレメント

現在実行中でソート・ヒープ・メモリーを消費している OLAP 関数の合計数

#### エレメント **ID**

active\_olap\_funcs

## エレメント・タイプ カウンター

表 *188.* スナップショット・モニター情報

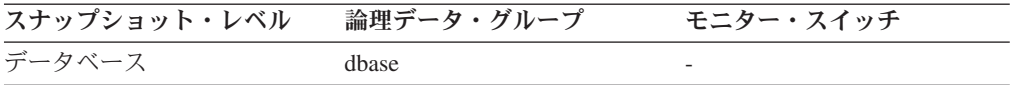

スナップショット・モニターの場合、このカウンターはリセットできます。

# 高速コミュニケーション・マネージャー **(FCM)** に関するモニタ ー・エレメント

次のデータベース・システム・モニター・エレメントにより、高速コミュニケーシ ョン・マネージャー (FCM) に関する情報が提供されます。

### **buff\_free** 現在空いている **FCM** バッファー

このエレメントは、現在空いている FCM バッファーの数を示します。

#### エレメント **ID**

buff\_free

エレメント・タイプ ゲージ

表 *189.* スナップショット・モニター情報

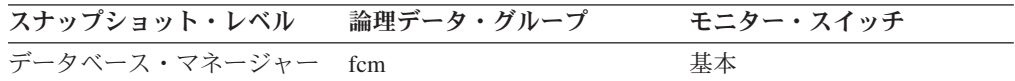

使用法 現在空いている FCM バッファーの数を *fcm\_num\_buffers* 構成パラメーター とともに使用して、現在の FCM バッファー・プール使用率を判別できま す。この情報を使用すると、*fcm\_num\_buffers* を調整できます。

# **buff\_free\_bottom** 空き **FCM** バッファーの最小数

処理中に到達した空き FCM バッファーの最小数。

エレメント **ID**

buff free bottom

エレメント・タイプ 水準点

表 *190.* スナップショット・モニター情報

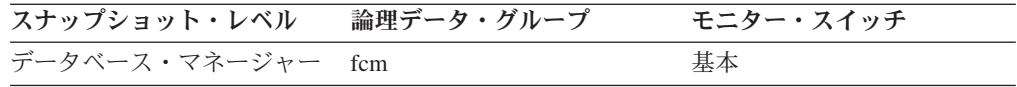

使用法 このエレメントと *fcm\_num\_buffers* 構成パラメーターを組み合わせて使用す ると、 FCM バッファー・プール使用率の最大値を判別できます。 buff\_free\_bottom が小さい場合は、*fcm\_num\_buffers* を大きくして、処理中に FCM バッファーが不足しないようにしてください。 buff free\_bottom が大 きい場合は、*fcm\_num\_buffers* を小さくすると、システム・リソースを節約 できます。

## **connection\_status** 接続状況

このエレメントは、 GET SNAPSHOT コマンドを発行するノードと *db2nodes.cfg* ファイルにリストされているその他のノードの間の通信接続状況を示します。

#### エレメント **ID**

connection\_status

### エレメント・タイプ 情報

表 *191.* スナップショット・モニター情報

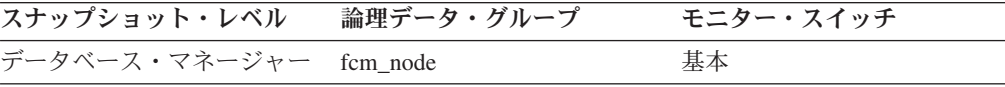

使用法 次の接続値があります。

#### **SQLM\_FCM\_CONNECT\_INACTIVE**

現在、接続されていません。

#### **SQLM\_FCM\_CONNECT\_ACTIVE**

接続はアクティブです。

## **SQLM\_FCM\_CONNECT\_CONGESTED**

接続が混雑しています。

2 つのノードがアクティブな状態になっても、これらのノード間に通信がな ければその間の通信接続は非アクティブとなります。

### **total\_buffers\_sent** 送信された **FCM** バッファーの合計

GET SNAPSHOT コマンドを発行するノードから *node\_number* で識別されるノード に送信された FCM バッファーの合計数 (*db2nodes.cfg* ファイル参照)。

#### エレメント **ID**

total\_buffers\_sent

## エレメント・タイプ カウンター

表 *192.* スナップショット・モニター情報

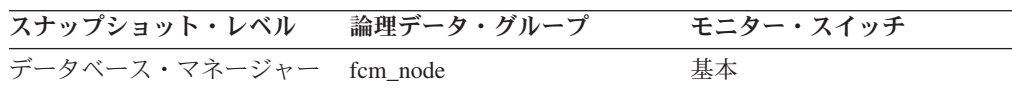

使用法 このエレメントを使用すると、現行ノードとリモート・ノードの間のトラフ ィック・レベルを測定できます。このノードに送信される FCM バッファー の数が多い場合は、データベースを再分散するか、または表を移動してノー ド間のトラフィックを少なくしてください。

# **total\_buffers\_rcvd** 受信された **FCM** バッファーの合計

*node\_number* で識別されるノードが送信して、 GET SNAPSHOT コマンドを発行す るノードで受信された FCM バッファーの合計数 (*db2nodes.cfg* ファイル参照)。

#### エレメント **ID**

total\_buffers\_rcvd

# エレメント・タイプ

カウンター

表 *193.* スナップショット・モニター情報

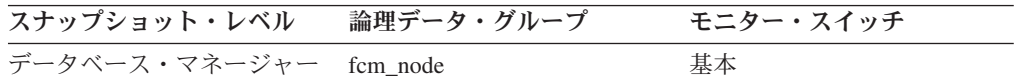

使用法 このエレメントを使用すると、現行ノードとリモート・ノードの間のトラフ ィック・レベルを測定できます。このノードから受信した FCM バッファー の数が多い場合は、データベースを再分散するか、または表を移動してノー ド間のトラフィックを少なくしてください。

## **ch\_free** 現在空いているチャネル

このエレメントは、現在空いているノード間通信チャネルの数を示します。

<span id="page-281-0"></span>エレメント **ID** ch\_free

エレメント・タイプ ゲージ

表 *194.* スナップショット・モニター情報

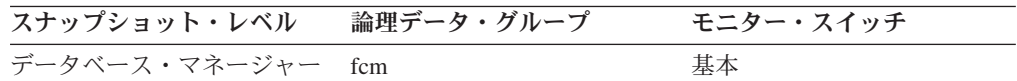

使用法 通信チャネルの現在の空き数と *fcm\_num\_channels* 構成パラメーターを組み 合わせて使用すると、現在の接続項目使用率を判別できます。この情報を使 用すると、*fcm\_num\_channels* を調整できます。

## **ch\_free\_bottom** 空いているチャネルの最小

処理中に到達したノード間空き通信チャネルの最小数。

エレメント **ID**

ch free bottom

エレメント・タイプ 水準点

表 *195.* スナップショット・モニター情報

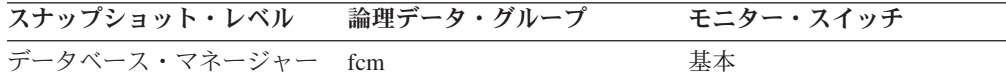

使用法 このエレメントと *fcm\_num\_channels* 構成パラメーターを組み合わせて使用 すると、接続項目使用率の最大値を判別できます。

# データベース構成に関するモニター・エレメント

次のエレメントにより、データベース・パフォーマンスのチューニングにとって特 に便利な情報が提供されます。

# バッファー・プール・アクティビティーに関するモニター・エレメ ント

データベース・サーバーは、バッファー・プールのすべてのデータについて読み取 りと更新を行います。アプリケーションの要求に応じて、データはディスクからバ ッファー・プールにコピーされます。

ページは、次のようにバッファー・プール内に置かれます。

- v エージェントによる。同期入出力です。
- v 入出力サーバー (プリフェッチャー) による。非同期入出力です。

ページは、次のようにバッファー・プールからディスクに書き込まれます。

- v エージェントにより、同期で。
- v ページ・クリーナーにより、非同期で。

サーバーが 1 つのデータ・ページを読み取る必要があり、そのページがすでにバッ ファー・プール内にある場合は、ページをディスクから読み取るときよりも高速に そのページにアクセスできます。バッファー・プール内でできるだけたくさんのペ ージをヒットすることが必要になります。ディスク I/O の回避はデータベースのパ フォーマンスにおいて重要な要因であるため、バッファー・プールを適切に構成す ることが、パフォーマンスの調整について最も重要な考慮事項の 1 つになります。

バッファー・プールのヒット率は、データベース・マネージャーがページ要求を処 理するときに、そのページがすでにバッファー・プール内に存在したためにディス クからページをロードする必要がなかった場合のパーセンテージを示します。バッ ファー・プール・ヒット率が高いほど、ディスク入出力の頻度は低くなります。

バッファー・プール・ヒット率は、次のように計算できます。

 $1 -$  ((pool data p reads + pool xda p reads + pool\_index\_p\_reads + pool\_temp\_data\_p\_reads + pool temp xda p reads + pool temp index p reads )  $\sqrt{(poo)}$ \_data\_l\_reads + pool\_xda\_l\_reads + pool\_index\_l\_reads + pool\_temp\_data\_l\_reads + pool\_temp\_xda\_l\_reads + pool temp index 1 reads ))  $\overline{x}$  100%

この計算には、バッファー・プールによってキャッシュされているすべてのページ (索引とデータ) が含まれます。

BP\_HITRATIO 管理ビューを、バッファー・プールのヒット率をモニターする便利 な方法として使用することもできます。

大規模なデータベースでは、バッファー・プールを大きくしても、バッファー・プ ール・ヒット率の効果が得られないことがあります。データ・ページ数が大きすぎ るために、そのサイズを大きくしてもヒットの統計的な確率が高くならないことが あります。代わりに、索引のバッファー・プール・ヒット率を調整すると、よい結 果を得られることがあります。これには 2 つの方法があります。

- 1. データと索引を 2 つの異なるバッファー・プールに分割し、それぞれを個別に 調整します。
- 2. 1 つのバッファー・プールを使用し、索引のヒット率がこれ以上高くならないと いうところまでそのバッファー・プールのサイズを大きくします。索引のバッフ ァー・プール・ヒット率は、次のように計算できます。

 $(1 - ((pool_index_p reads) / (pool_index_1 reads))) * 100%$ 

最初の方法のほうが効果が上がることが多いのですが、索引とデータを別の表スペ ースに置く必要があるので、既存データベースには利用できないことがあります。 さらに、1 つではなく、2 つのバッファー・プールを調整する必要があるので、特 にメモリーに制約があるときなどは困難な作業となります。

さらに、プリフェッチャーのヒット率に対する影響を考慮する必要があります。プ リフェッチャーは、アプリケーションの必要性を予想して、データ・ページをバッ ファー・プール内に読み取ります (非同期)。多くの場合、これらのページは必要に なる直前に読み込まれます (理想的な場合)。ただし、プリフェッチャーは、使用さ れないページをバッファー・プール内に読み込むことで不要な入出力を行うことも あります。例えば、あるアプリケーションが表の読み取りを開始するとします。こ のことが検出されると、プリフェッチが開始しますが、アプリケーションはアプリ ケーション・バッファーを充てんして読み取りを停止します。この間に、その他の

<span id="page-283-0"></span>多数のページがプリフェッチされます。結局使用されることのないページについて 入出力が行われ、バッファー・プールの一部がこうしたページで占められることに なってしまいます。

ページ・クリーナーは、バッファー・プールをモニターし、ディスクにページを非 同期で書き込みます。これには次の目的があります。

- v エージェントがバッファー・プール内でフリー・ページを必ず見つけられるよう にする。エージェントがバッファー・プール内でフリー・ページを見つけられな い場合は、エージェント自身がページをクリーニングしなければならないため、 関連アプリケーションに対してよい応答を返せないことになります。
- v システムがクラッシュした場合に、データベースのリカバリーを迅速に行う。デ ィスクに書き込まれたページ数が多いほど、データベースのリカバリーで処理が 必要となるログ・ファイル・レコードの数は少なくなります。

ダーティー・ページはディスクに書き出されますが、バッファー・プールに新しい ページを読み取るためのスペースが必要な場合を除いて、このページはバッファ ー・プールからすぐには除去されません。

注**:** バッファー・プールに関する情報は、通常は表スペース・レベルで収集されま すが、データベース・システム・モニターの機能により、この情報はバッファー・ プールおよびデータベースのレベルにまでまとめることができます。実行する分析 の種類にもよりますが、いずれかのレベルまたはすべてのレベルでこのデータを調 査する必要があります。

次のエレメントにより、バッファー・プール・アクティビティーに関する情報が提 供されます。

## **bp\_id** バッファー・プール **ID :** モニター・エレメント

このエレメントには、モニターされているバッファー・プールのバッファー・プー ル ID が含まれます。

エレメント **ID**

bp\_id

# エレメント・タイプ

情報

表 *196.* スナップショット・モニター情報

| スナップショット・レベル | 論理データ・グループ | モニター・スイッチ |
|--------------|------------|-----------|
| バッファー・プール    | bufferpool | 基本        |

## **pool\_data\_l\_reads** バッファー・プール・データの論理読み取り

REGULAR 表スペースおよび LARGE 表スペースのバッファー・プール (論理) か ら要求された、データ・ページの数を示します。ステートメント・レベルでバッフ ァー・プール情報を記録する機能は、 API および CLP スナップショット要求用に サポートされています。

#### エレメント **ID**

pool\_data\_l\_reads

### エレメント・タイプ

カウンター

表 *197.* スナップショット・モニター情報

| スナップショット・レベル | 論理データ・グループ | モニター・スイッチ     |
|--------------|------------|---------------|
| データベース       | dhase      | バッファー・プール     |
| 表スペース        | tablespace | バッファー・プール     |
| バッファー・プール    | bufferpool | バッファー・プール     |
| アプリケーション     | appl       | バッファー・プール     |
| アプリケーション     | stmt       | バッファー・プール     |
| 動的 SQL       | dynsql     | バッファー・プール、ステー |
|              |            | トメント          |

スナップショット・モニターの場合、このカウンターはリセットできます。

| イベント・タイプ | 論理データ・グループ       | モニター・スイッチ                |
|----------|------------------|--------------------------|
| データベース   | event db         |                          |
| 表スペース    | event_tablespace | $\overline{\phantom{0}}$ |
| 接続       | event conn       | $\overline{\phantom{0}}$ |
| ステートメント  | event stmt       |                          |
| アクティビティー | event_activity   | バッファー・プール、ステー            |
|          |                  | トメント                     |

表 *198.* イベント・モニター情報

## 使用法

このカウントには、次のデータへのアクセスが含まれます。

- v データベース・マネージャーがページの処理を必要としたときにバッファー・プ ールにすでにあるデータ。
- データベース・マネージャーがページを処理する前にバッファー・プールに読み 取られたデータ。

**pool\_data\_p\_reads** と組み合わせて使用すると、次の公式でバッファー・プール当た りのデータ・ページ・ヒット率を計算できます。

1 - (pool data p reads / pool data l reads)

バッファー・プール・ヒット率の概要について調べる場合は、 268 [ページの『バッ](#page-281-0) [ファー・プール・アクティビティーに関するモニター・エレメント』を](#page-281-0)参照してく ださい。

バッファー・プール・サイズを大きくすると、一般的にヒット率は高くなります が、ある点を超えると逆に低くなります。理想的には、データベース全体を保管で きるような大きなバッファー・プールを割り振ることができれば、システムが稼働 中のヒット率は 100% になります。しかし、現実的にはそうしたことは起こりませ ん。実際には、使用するデータのサイズとそのデータへのアクセス方法によってヒ ット率の意味は異なります。非常に大きなデータベースでアクセスが均等な場合

<span id="page-285-0"></span>は、ヒット率が低くなります。表が非常に大きな場合は、対応する方法はほとんど ありません。この場合、より小さく、頻繁にアクセスがあるような表、および索引 に焦点を当ててください。そして、ヒット率を高くするバッファー・プールにこれ らを個別に割り当ててください。

# pool temp data I reads バッファー・プール一時データの論理読み 取り

TEMPORARY 表スペースのバッファー・プール (論理) から要求された、データ・ ページの数を示します。

## エレメント **ID**

pool\_temp\_data\_l\_reads

#### エレメント・タイプ

カウンター

表 *199.* スナップショット・モニター情報

| スナップショット・レベル | 論理データ・グループ | モニター・スイッチ     |
|--------------|------------|---------------|
| データベース       | dhase      | バッファー・プール     |
| 表スペース        | tablespace | バッファー・プール     |
| バッファー・プール    | bufferpool | バッファー・プール     |
| アプリケーション     | appl       | バッファー・プール     |
| アプリケーション     | stmt       | バッファー・プール     |
| 動的 SQL       | dynsql     | バッファー・プール、ステー |
|              |            | トメント          |

スナップショット・モニターの場合、このカウンターはリセットできます。

表 *200.* イベント・モニター情報

| イベント・タイプ | 論理データ・グループ       | モニター・スイッチ                |
|----------|------------------|--------------------------|
| データベース   | event db         | -                        |
| 表スペース    | event_tablespace | $\overline{\phantom{0}}$ |
| 接続       | event conn       | -                        |
| ステートメント  | event stmt       |                          |
| アクティビティー | event_activity   | バッファー・プール、ステー            |
|          |                  | トメント                     |

#### 使用法

ステートメント・レベルでバッファー・プール情報を記録する機能は、 API および CLP スナップショット要求用にサポートされています。

**pool\_temp\_data\_p\_reads** エレメントと組み合わせて使用すると、次の公式で TEMPORARY 表スペースにあるバッファー・プールのデータ・ページ・ヒット率を 計算できます。

1 - (pool\_temp\_data\_p\_reads / pool\_temp\_data\_l\_reads)

バッファー・プール・ヒット率の概要について調べる場合は、 268 [ページの『バッ](#page-281-0) [ファー・プール・アクティビティーに関するモニター・エレメント』を](#page-281-0)参照してく ださい。

# **pool\_data\_p\_reads** バッファー・プール・データの物理読み取り

REGULAR 表スペースおよび LARGE 表スペースの表スペース・コンテナー (物理) から読み取られた、データ・ページの数を示します。ステートメント・レベルでバ ッファー・プール情報を記録する機能は、 API および CLP スナップショット要求 用にサポートされています。

#### エレメント **ID**

pool\_data\_p\_reads

## エレメント・タイプ

カウンター

表 *201.* スナップショット・モニター情報

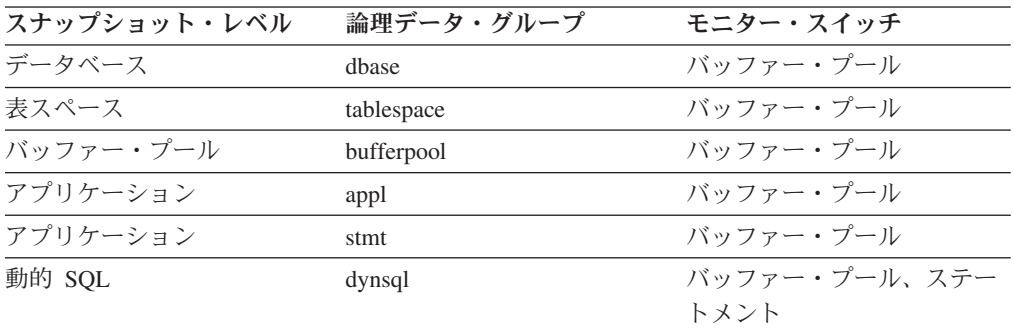

スナップショット・モニターの場合、このカウンターはリセットできます。

イベント・タイプ 論理データ・グループ モニター・スイッチ データベース event\_db - 表スペース event\_tablespace 接続 **event\_conn** ステートメント event\_stmt - アクティビティー event\_activity バッファー・プール、ステー トメント

表 *202.* イベント・モニター情報

## 使用法

このエレメントの使用法については、 270 ページの『[pool\\_data\\_l\\_reads](#page-283-0) バッファ [ー・プール・データの論理読み取り』お](#page-283-0)よび 288 ページの『[pool\\_async\\_data\\_reads](#page-301-0) [バッファー・プール非同期データ読み取り](#page-301-0) : モニター・エレメント』を参照してく ださい。

# **pool\_temp\_data\_p\_reads** バッファー・プール一時データの物理読 み取り

TEMPORARY 表スペースの表スペース・コンテナー (物理) から読み取られた、デ ータ・ページの数を示します。

#### エレメント **ID**

pool\_temp\_data\_p\_reads

## エレメント・タイプ カウンター

表 *203.* スナップショット・モニター情報

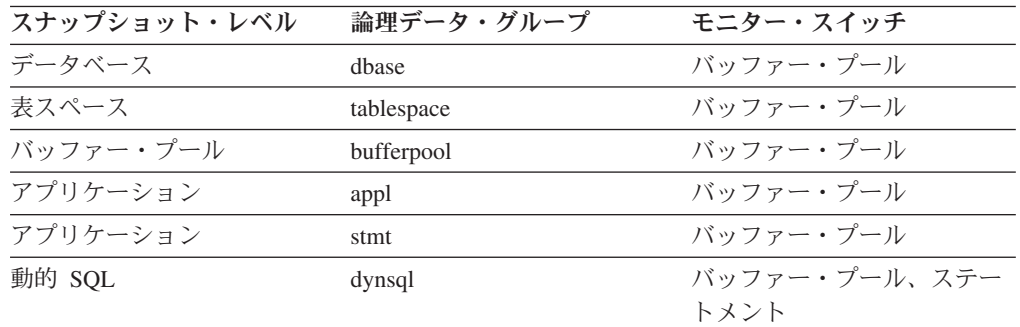

スナップショット・モニターの場合、このカウンターはリセットできます。

表 *204.* イベント・モニター情報

| イベント・タイプ | 論理データ・グループ       | モニター・スイッチ                |
|----------|------------------|--------------------------|
| データベース   | event db         | -                        |
| 表スペース    | event_tablespace |                          |
| 接続       | event conn       | $\overline{\phantom{a}}$ |
| ステートメント  | event stmt       |                          |
| アクティビティー | event_activity   | バッファー・プール、ステー            |
|          |                  | トメント                     |

# 使用法

ステートメント・レベルでバッファー・プール情報を記録する機能は、 API および CLP スナップショット要求用にサポートされています。

このエレメントの使用法については、 272 ページの『[pool\\_temp\\_data\\_l\\_reads](#page-285-0) バッフ [ァー・プール一時データの論理読み取り』を](#page-285-0)参照してください。

# **pool\_data\_writes** バッファー・プールへのデータの書き込み

バッファー・プール・データ・ページがディスクに物理的に書き込まれた回数。

#### エレメント **ID**

pool\_data\_writes

# エレメント・タイプ カウンター

表 *205.* スナップショット・モニター情報

| スナップショット・レベル | 論理データ・グループ | モニター・スイッチ |
|--------------|------------|-----------|
| データベース       | dbase      | バッファー・プール |
| 表スペース        | tablespace | バッファー・プール |
表 *205.* スナップショット・モニター情報 *(*続き*)*

| スナップショット・レベル | 論理データ・グループ | モニター・スイッチ |
|--------------|------------|-----------|
| バッファー・プール    | bufferpool | バッファー・プール |
| アプリケーション     | appl       | バッファー・プール |

スナップショット・モニターの場合、このカウンターはリセットできます。

表 *206.* イベント・モニター情報

| イベント・タイプ | 論理データ・グループ       | モニター・スイッチ |
|----------|------------------|-----------|
| データベース   | event db         |           |
| 表スペース    | event tablespace |           |
| 接続       | event conn       |           |

使用法 pool\_data\_p\_reads のパーセンテージが高いためにバッファー・プール・デー タ・ページがディスクへ書き込まれる場合は、データベースで利用可能なバ ッファー・プール・ページ数を増やすとパフォーマンスを改善できます。

バッファー・プール・データ・ページをディスクに書き込む理由は次のとお りです。

- v バッファー・プール内のページを解放して、次のページを読み取れるよう にする。
- バッファー・プールを空にする。

システムがあるページを書き込むときに、新しいページのためのスペースを 用意するとは限りません。そのページが更新されていなければ、単純に置換 されます。このエレメントでは、このような置換はカウントされません。

データ・ページは、バッファー・プール・スペースが必要になる前に、非同 期ページ・クリーナー・エージェントにより書き込まれます。非同期ページ の書き込みは、同期ページの書き込みと合わせて、このエレメントの値に含 まれます (pool async data writes 参照)。

このパーセンテージを計算するときは、バッファー・プールを最初に埋める ために必要となる物理読み取り数は無視してください。書き込みページ数 は、次のように求めます。

- 1. アプリケーションを実行します (バッファーをロードする)。
- 2. このエレメントの値を書き取ります。
- 3. アプリケーションを再び実行します。
- 4. このエレメントの新しい値からステップ 2 で記録した値を引きます。

アプリケーションを終了してから次に実行するまでの間にバッファー・プー ルの割り振りが解除されるのを防止するには、次のいずれかを行います。

- v ACTIVATE DATABASE コマンドを使用してデータベースを活動化す る。
- v アイドル状態のアプリケーションをデータベースに接続する。

すべてのアプリケーションがデータベースを更新するような場合は、ほとん どのバッファー・プール・ページが更新されたデータを含んでおり、これを ディスクに書き込む必要があるので、バッファー・プールのサイズを大きく

<span id="page-289-0"></span>してもパフォーマンスはあまり改善されません。ただし、更新されたページ を書き出す前に、ほかの作業単位がこのページを使用できる場合は、バッフ ァー・プールが書き込み操作と読み取り操作を節約できるので、パフォーマ ンスが向上する場合があります。

バッファー・プール・サイズの詳細については、「管理ガイド」を参照して ください。

## **pool\_index\_l\_reads** バッファー・プール索引の論理読み取り

REGULAR 表スペースおよび LARGE 表スペースのバッファー・プール (論理) か ら要求された、索引ページの数を示します。ステートメント・レベルでバッファ ー・プール情報を記録する機能は、 API および CLP スナップショット要求用にサ ポートされています。

pool\_index\_l\_reads

エレメント・タイプ カウンター

表 *207.* スナップショット・モニター情報

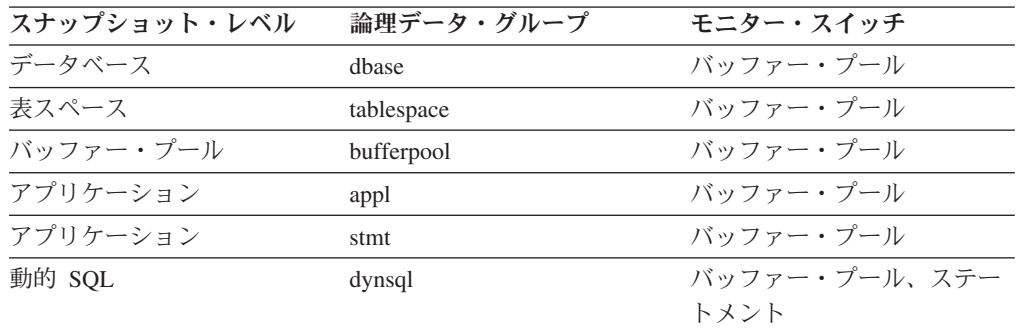

スナップショット・モニターの場合、このカウンターはリセットできます。

表 *208.* イベント・モニター情報

| イベント・タイプ | 論理データ・グループ       | モニター・スイッチ     |
|----------|------------------|---------------|
| データベース   | event db         | -             |
| 表スペース    | event_tablespace | -             |
| 接続       | event conn       | -             |
| ステートメント  | event stmt       |               |
| アクティビティー | event_activity   | バッファー・プール、ステー |
|          |                  | トメント          |

## 使用法

このカウントには、次の索引ページへのアクセスが含まれます。

- v データベース・マネージャーがページの処理を必要としたときにバッファー・プ ールにすでにあるデータ。
- v データベース・マネージャーがページを処理する前にバッファー・プールに読み 取られたデータ。

エレメント **ID**

**pool\_index\_p\_reads** と組み合わせて使用すると、次の公式でバッファー・プールの 索引ページ・ヒット率を計算できます。

1 - (pool index p reads / pool index l reads)

バッファー・プールの総合ヒット率を計算する方法については、 270 [ページの](#page-283-0) 『pool\_data\_l\_reads [バッファー・プール・データの論理読み取り』を](#page-283-0)参照してくだ さい。

ヒット率が低い場合は、バッファー・プール・ページ数を増やすと、パフォーマン スが向上する場合があります。バッファー・プール・サイズの詳細については、 「管理ガイド」を参照してください。

# pool temp index I reads バッファー・プール一時索引の論理読み 取り

TEMPORARY 表スペースのバッファー・プール (論理) から要求された、索引ペー ジの数を示します。

エレメント **ID**

pool\_temp\_index\_l\_reads

エレメント・タイプ カウンター

表 *209.* スナップショット・モニター情報

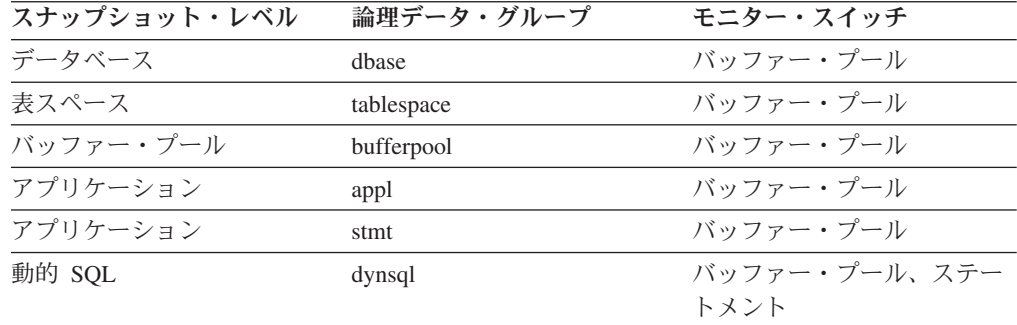

スナップショット・モニターの場合、このカウンターはリセットできます。

表 *210.* イベント・モニター情報

| イベント・タイプ | 論理データ・グループ       | モニター・スイッチ                |
|----------|------------------|--------------------------|
| データベース   | event db         |                          |
| 表スペース    | event_tablespace | $\overline{\phantom{0}}$ |
| 接続       | event conn       |                          |
| ステートメント  | event stmt       | $\overline{\phantom{0}}$ |
| アクティビティー | event_activity   | バッファー・プール、ステー            |
|          |                  | トメント                     |

## 使用法

ステートメント・レベルでバッファー・プール情報を記録する機能は、 API および CLP スナップショット要求用にサポートされています。

このエレメントの使用法については、 272 ページの『[pool\\_temp\\_data\\_l\\_reads](#page-285-0) バッフ [ァー・プール一時データの論理読み取り』を](#page-285-0)参照してください。

# **pool\_index\_p\_reads** バッファー・プール索引の物理読み取り

REGULAR 表スペースおよび LARGE 表スペースの表スペース・コンテナー (物理) から読み取られた、索引ページの数を示します。ステートメント・レベルでバッフ ァー・プール情報を記録する機能は、 API および CLP スナップショット要求用に サポートされています。

#### エレメント **ID**

pool\_index\_p\_reads

#### エレメント・タイプ

カウンター

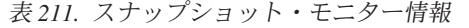

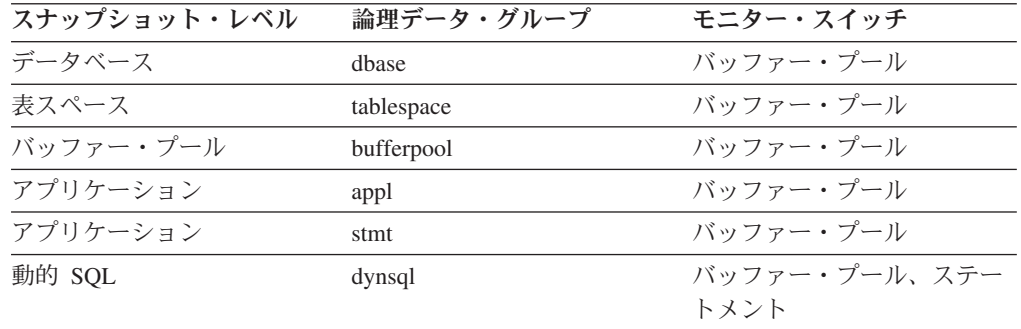

スナップショット・モニターの場合、このカウンターはリセットできます。

表 *212.* イベント・モニター情報

| イベント・タイプ | 論理データ・グループ       | モニター・スイッチ                |
|----------|------------------|--------------------------|
| データベース   | event db         | $\overline{\phantom{0}}$ |
| 表スペース    | event_tablespace |                          |
| 接続       | event conn       | $\overline{\phantom{0}}$ |
| ステートメント  | event stmt       | $\overline{\phantom{0}}$ |
| アクティビティー | event_activity   | バッファー・プール、ステー            |
|          |                  | トメント                     |

## 使用法

このエレメントの使用法については、276 ページの『[pool\\_index\\_l\\_reads](#page-289-0) バッファ [ー・プール索引の論理読み取り』を](#page-289-0)参照してください。

# **pool\_temp\_index\_p\_reads** バッファー・プール一時索引の物理読み 取り

TEMPORARY 表スペースの表スペース・コンテナー (物理) から読み取られた、索 引ページの数を示します。

#### エレメント **ID**

pool\_temp\_index\_p\_reads

## エレメント・タイプ

カウンター

表 *213.* スナップショット・モニター情報

| スナップショット・レベル | 論理データ・グループ | モニター・スイッチ     |
|--------------|------------|---------------|
| データベース       | dhase      | バッファー・プール     |
| 表スペース        | tablespace | バッファー・プール     |
| バッファー・プール    | bufferpool | バッファー・プール     |
| アプリケーション     | appl       | バッファー・プール     |
| アプリケーション     | stmt       | バッファー・プール     |
| 動的 SQL       | dynsql     | バッファー・プール、ステー |
|              |            | トメント          |

スナップショット・モニターの場合、このカウンターはリセットできます。

表 *214.* イベント・モニター情報

| イベント・タイプ | 論理データ・グループ       | モニター・スイッチ                |
|----------|------------------|--------------------------|
| データベース   | event db         | ٠                        |
| 表スペース    | event tablespace | ٠                        |
| 接続       | event conn       | $\overline{\phantom{a}}$ |
| ステートメント  | event stmt       |                          |
| アクティビティー | event_activity   | バッファー・プール、ステー            |
|          |                  | トメント                     |

# 使用法

ステートメント・レベルでバッファー・プール情報を記録する機能は、 API および CLP スナップショット要求用にサポートされています。

このエレメントの使用法については、 272 ページの『[pool\\_temp\\_data\\_l\\_reads](#page-285-0) バッフ [ァー・プール一時データの論理読み取り』を](#page-285-0)参照してください。

## **pool\_index\_writes** バッファー・プール索引の書き込み

バッファー・プール索引ページがディスクに物理的に書き込まれた回数。

エレメント **ID**

pool\_index\_writes

## エレメント・タイプ カウンター

表 *215.* スナップショット・モニター情報

| スナップショット・レベル | 論理データ・グループ | モニター・スイッチ |
|--------------|------------|-----------|
| データベース       | dhase      | バッファー・プール |
| 表スペース        | tablespace | バッファー・プール |
| バッファー・プール    | bufferpool | バッファー・プール |
| アプリケーション     | appl       | バッファー・プール |

スナップショット・モニターの場合、このカウンターはリセットできます。

表 *216.* イベント・モニター情報

| イベント・タイプ | 論理データ・グループ       | モニター・スイッチ |
|----------|------------------|-----------|
| データベース   | event db         |           |
| 表スペース    | event tablespace |           |
| 接続       | event conn       |           |

- 使用法 データ・ページと同様に、バッファー・プール索引ページは以下の理由でデ ィスクに書き込まれます。
	- バッファー・プール内のページを解放して、次のページを読み取れるよう にする。
	- バッファー・プールを空にする。

システムがあるページを書き込むときに、新しいページのためのスペースを 用意するとは限りません。そのページが更新されていなければ、単純に置換 されます。このエレメントでは、このような置換はカウントされません。

索引ページは、バッファー・プール・スペースが必要になる前に、非同期ペ ージ・クリーナー・エージェントにより書き込まれます。非同期索引ページ の書き込みは、同期索引ページの書き込みとあわせて、このエレメントの値 に含まれます (pool async index writes 参照)。

*pool\_index\_p\_reads* のパーセンテージが高いためにバッファー・プール索引 ページがディスクに書き込まれる場合は、データベースで利用可能なバッフ ァー・プール・ページ数を増やすとパフォーマンスを改善できます。

このパーセンテージを計算するときは、バッファー・プールを最初に埋める ために必要となる物理読み取り数は無視してください。書き込みページ数 は、次のように求めます。

- 1. アプリケーションを実行します (バッファーをロードする)。
- 2. このエレメントの値を書き取ります。
- 3. アプリケーションを再び実行します。

4. このエレメントの新しい値からステップ 2 で記録した値を引きます。 アプリケーションを終了してから次に実行するまでのあいだにバッファー・ プールの割り振りが解除されるのを防止するには、次のいずれかを行いま す。

- v ACTIVATE DATABASE コマンドを使用してデータベースを活動化す る。
- v アイドル状態のアプリケーションをデータベースに接続する。

すべてのアプリケーションがデータベースを更新するような場合は、ほとん どのページが更新されたデータを含んでおり、これをディスクに書き込む必 要があるので、バッファー・プールのサイズを大きくしてもパフォーマンス はあまり改善されません。

バッファー・プール・サイズの詳細については、「管理ガイド」を参照して ください。

# <span id="page-294-0"></span>**pool\_xda\_l\_reads** バッファー・プール **XDA** データの論理読み取り

REGULAR 表スペースおよび LARGE 表スペースのバッファー・プール (論理) か ら要求された、XML ストレージ・オブジェクト (XDA) のデータ・ページの数を示 します。

エレメント **ID**

pool\_xda\_l\_reads

エレメント・タイプ カウンター

表 *217.* スナップショット・モニター情報

| スナップショット・レベル | 論理データ・グループ | モニター・スイッチ     |
|--------------|------------|---------------|
| データベース       | dhase      | バッファー・プール     |
| 表スペース        | tablespace | バッファー・プール     |
| バッファー・プール    | bufferpool | バッファー・プール     |
| アプリケーション     | appl       | バッファー・プール     |
| アプリケーション     | stmt       | バッファー・プール     |
| 動的 SQL       | dynsql     | バッファー・プール、ステー |
|              |            | トメント          |

スナップショット・モニターの場合、このカウンターはリセットできます。

| イベント・タイプ | 論理データ・グループ       | モニター・スイッチ                |
|----------|------------------|--------------------------|
| データベース   | event db         |                          |
| 表スペース    | event_tablespace | $\overline{\phantom{0}}$ |
| 接続       | event conn       | $\overline{\phantom{0}}$ |
| ステートメント  | event stmt       | $\overline{\phantom{0}}$ |
| アクティビティー | event_activity   | バッファー・プール、ステー            |
|          |                  | トメント                     |

表 *218.* イベント・モニター情報

## 使用法

ステートメント・レベルでバッファー・プール情報を記録する機能は、 API および CLP スナップショット要求用にサポートされています。

このカウントには、次のデータへのアクセスが含まれます。

- v データベース・マネージャーがページの処理を必要としたときにバッファー・プ ールにすでにあるデータ。
- データベース・マネージャーがページを処理する前にバッファー・プールに読み 取られたデータ。

**pool\_xda\_l\_reads** モニター・エレメントを **pool\_xda\_p\_reads**、**pool\_data\_l\_reads**、 および **pool\_data\_p\_reads** と組み合わせて使用すると、次の公式でバッファー・プ ールのデータ・ページ・ヒット率を計算できます。

<span id="page-295-0"></span>1 - ((pool data p reads + pool xda p reads) / (pool data  $l$  reads + pool xda  $l$  reads))

バッファー・プール・ヒット率の概要について調べる場合は、 268 [ページの『バッ](#page-281-0) [ファー・プール・アクティビティーに関するモニター・エレメント』を](#page-281-0)参照してく ださい。

バッファー・プール・サイズを大きくすると、一般的にヒット率は高くなります が、ある点を超えると逆に低くなります。理想的には、データベース全体を保管で きるような大きなバッファー・プールを割り振ることができれば、システムが稼働 中のヒット率は 100% になります。しかし、現実的にはそうしたことは起こりませ ん。実際には、使用するデータのサイズとそのデータへのアクセス方法によってヒ ット率の意味は異なります。非常に大きなデータベースでアクセスが均等な場合 は、ヒット率が低くなります。表が非常に大きな場合は、対応する方法はほとんど ありません。この場合、より小さく、頻繁にアクセスがあるような表、および索引 に焦点を当ててください。そして、ヒット率を高くするバッファー・プールにこれ らを個別に割り当ててください。

# **pool\_temp\_xda\_l\_reads** バッファー・プール一時 **XDA** データの論 理読み取り

TEMPORARY 表スペースのバッファー・プール (論理) から要求された、XML ス トレージ・オブジェクト (XDA) データのページの数を示します。

### エレメント **ID**

pool\_temp\_xda\_l\_reads

エレメント・タイプ カウンター

表 *219.* スナップショット・モニター情報

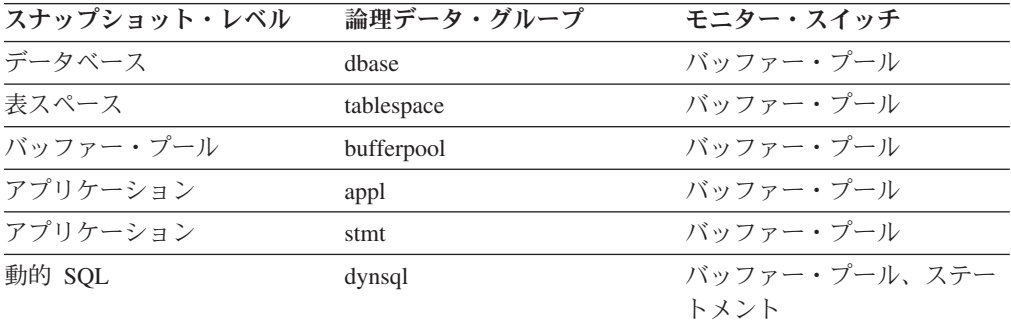

表 *220.* イベント・モニター情報

| イベント・タイプ | 論理データ・グループ       | モニター・スイッチ |
|----------|------------------|-----------|
| データベース   | event db         |           |
| 表スペース    | event_tablespace |           |
| 接続       | event conn       |           |
| ステートメント  | event stmt       |           |

表 *220.* イベント・モニター情報 *(*続き*)*

| イベント・タイプ | 論理データ・グループ     | モニター・スイッチ     |
|----------|----------------|---------------|
| アクティビティー | event activity | バッファー・プール、ステー |
|          |                | トメント          |

## 使用法

ステートメント・レベルでバッファー・プール情報を記録する機能は、 API および CLP スナップショット要求用にサポートされています。

**pool\_temp\_xda\_l\_reads** モニター・エレメントを **pool\_temp\_xda\_p\_reads**、 **pool\_temp\_data\_l\_reads**、および **pool\_temp\_data\_p\_reads** と組み合わせて使用する と、TEMPORARY 表スペースにあるバッファー・プールのデータ・ページ・ヒット 率を次の公式で計算できます。

1 - ((pool\_temp\_data\_p\_reads + pool\_temp\_xda\_p\_reads) / (pool temp data l reads + pool temp xda l reads))

バッファー・プール・ヒット率の概要について調べる場合は、 268 [ページの『バッ](#page-281-0) [ファー・プール・アクティビティーに関するモニター・エレメント』を](#page-281-0)参照してく ださい。

## **pool\_xda\_p\_reads** バッファー・プール **XDA** データの物理読み取り

REGULAR 表スペースおよび LARGE 表スペースの表スペース・コンテナー (物理) から読み取られた、XML ストレージ・オブジェクト (XDA) のデータ・ページの数 を示します。

### エレメント **ID**

pool\_xda\_p\_reads

### エレメント・タイプ カウンター

表 *221.* スナップショット・モニター情報

| スナップショット・レベル | 論理データ・グループ | モニター・スイッチ     |
|--------------|------------|---------------|
| データベース       | dhase      | バッファー・プール     |
| 表スペース        | tablespace | バッファー・プール     |
| バッファー・プール    | bufferpool | バッファー・プール     |
| アプリケーション     | appl       | バッファー・プール     |
| アプリケーション     | stmt       | バッファー・プール     |
| 動的 SQL       | dynsql     | バッファー・プール、ステー |
|              |            | トメント          |

表 *222.* イベント・モニター情報

| イベント・タイプ | 論理データ・グループ       | モニター・スイッチ |
|----------|------------------|-----------|
| データベース   | event db         | -         |
| 表スペース    | event_tablespace |           |

表 *222.* イベント・モニター情報 *(*続き*)*

| イベント・タイプ | 論理データ・グループ     | モニター・スイッチ                |
|----------|----------------|--------------------------|
| 接続       | event conn     |                          |
| ステートメント  | event stmt     | $\overline{\phantom{0}}$ |
| アクティビティー | event_activity | バッファー・プール、ステー<br>トメント    |

### 使用法

ステートメント・レベルでバッファー・プール情報を記録する機能は、 API および CLP スナップショット要求用にサポートされています。

このエレメントの使用法については、 281 ページの『[pool\\_xda\\_l\\_reads](#page-294-0) バッファー・ プール XDA [データの論理読み取り』お](#page-294-0)よび 291 ページの『[pool\\_async\\_xda\\_reads](#page-304-0) バ [ッファー・プール非同期](#page-304-0) XDA データ読み取り』を参照してください。

# **pool\_temp\_xda\_p\_reads** バッファー・プール一時 **XDA** データの物 理読み取り

TEMPORARY 表スペースの表スペース・コンテナー (物理) から読み取られた、 XML ストレージ・オブジェクト (XDA) データのページの数を示します。

### エレメント **ID**

pool\_temp\_xda\_p\_reads

エレメント・タイプ カウンター

表 *223.* スナップショット・モニター情報

| スナップショット・レベル | 論理データ・グループ | モニター・スイッチ     |
|--------------|------------|---------------|
| データベース       | dhase      | バッファー・プール     |
| 表スペース        | tablespace | バッファー・プール     |
| バッファー・プール    | bufferpool | バッファー・プール     |
| アプリケーション     | appl       | バッファー・プール     |
| アプリケーション     | stmt       | バッファー・プール     |
| 動的 SQL       | dynsql     | バッファー・プール、ステー |
|              |            | トメント          |

表 *224.* イベント・モニター情報

| イベント・タイプ | 論理データ・グループ       | モニター・スイッチ                |
|----------|------------------|--------------------------|
| データベース   | event db         | $\overline{\phantom{0}}$ |
| 表スペース    | event tablespace |                          |
| 接続       | event conn       | $\overline{\phantom{0}}$ |
| ステートメント  | event stmt       | -                        |
| アクティビティー | event_activity   | バッファー・プール、ステー            |
|          |                  | トメント                     |

## 使用法

ステートメント・レベルでバッファー・プール情報を記録する機能は、 API および CLP スナップショット要求用にサポートされています。

このエレメントの使用法については、282 ページの『pool temp\_xda 1 reads バッフ ァー・プール一時 XDA [データの論理読み取り』を](#page-295-0)参照してください。

## **pool\_xda\_writes** バッファー・プール **XDA** データの書き込み

XML ストレージ・オブジェクト (XDA) のバッファー・プール・データ・ページが ディスクに物理的に書き込まれた回数を示します。

### エレメント **ID**

pool\_xda\_writes

### エレメント・タイプ カウンター

表 *225.* スナップショット・モニター情報

| スナップショット・レベル | 論理データ・グループ | モニター・スイッチ |
|--------------|------------|-----------|
| データベース       | dhase      | バッファー・プール |
| 表スペース        | tablespace | バッファー・プール |
| バッファー・プール    | bufferpool | バッファー・プール |
| アプリケーション     | appl       | バッファー・プール |

スナップショット・モニターの場合、このカウンターはリセットできます。

表 *226.* イベント・モニター情報

| イベント・タイプ | 論理データ・グループ       | モニター・スイッチ |
|----------|------------------|-----------|
| データベース   | event db         | -         |
| 表スペース    | event tablespace | -         |
| 接続       | event conn       |           |

使用法 このモニター・エレメントは、データベースで使用可能なバッファー・プー ル・ページの数を増やすことによりパフォーマンスが向上するかを評価する 助けとなります。 XML データを含むデータベースの場合、バッファー・ プール・ページの書き込みとバッファー・プール・ページの読み取りの比率 を、XML データ (pool\_xda\_writes および pool\_xda\_p\_reads モニター・エレ メントを使用して) およびリレーショナル・データ・タイプ (pool\_data\_writes および pool\_data\_p\_reads モニター・エレメントを使用し て) の両方について考慮する必要があります。 このエレメントの使用法については、 『pool\_xda\_l\_reads』および

『pool\_xda\_p\_reads』を参照してください。

バッファー・プール・サイズの詳細については、「管理ガイド」を参照して ください。

## pool read time バッファー・プール物理読み取り時間の合計

すべてのタイプの表スペースについて、表スペース・コンテナー (物理) からデー タ・ページおよび索引ページを読み取るために費やされた合計時間を示します。こ の値はミリ秒単位で示されます。

エレメント **ID**

pool\_read\_time

エレメント・タイプ カウンター

表 *227.* スナップショット・モニター情報

| スナップショット・レベル | 論理データ・グループ | モニター・スイッチ |
|--------------|------------|-----------|
| データベース       | dhase      | バッファー・プール |
| 表スペース        | tablespace | バッファー・プール |
| バッファー・プール    | bufferpool | バッファー・プール |
| アプリケーション     | appl       | バッファー・プール |

スナップショット・モニターの場合、このカウンターはリセットできます。

表 *228.* イベント・モニター情報

| イベント・タイプ | 論理データ・グループ       | モニター・スイッチ |
|----------|------------------|-----------|
| データベース   | event db         |           |
| 表スペース    | event_tablespace |           |
| 接続       | event conn       |           |

使用法 このエレメントと *pool\_data\_p\_reads* および *pool\_index\_p\_reads* を組み合わ せて使用すると、ページ読み取りの平均時間を計算できます。この平均値 は、入出力待ちがあるかどうかを示すので重要です。これにより、データを ほかの装置に移動すべきかどうかがわかります。

データベースおよび表スペースのレベルでは、このエレメントには *pool\_async\_read\_time* の値が含まれます。

## pool write time バッファー・プール物理書き込み時間の合計

データ・ページまたは索引ページをバッファー・プールからディスクに物理的に書 き込むのに要した合計時間を示します。経過時間はミリ秒単位で示されます。

### エレメント **ID**

pool\_write\_time

### エレメント・タイプ カウンター

表 *229.* スナップショット・モニター情報

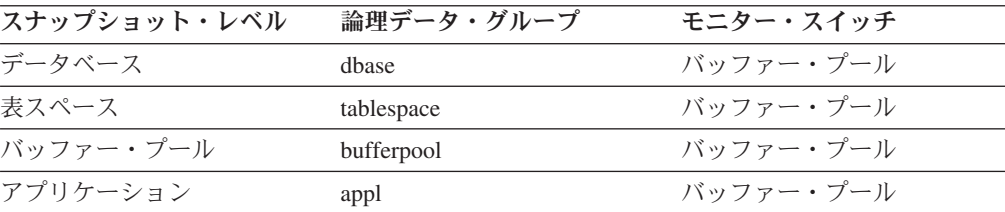

スナップショット・モニターの場合、このカウンターはリセットできます。

表 *230.* イベント・モニター情報

| イベント・タイプ | 論理データ・グループ       | モニター・スイッチ |
|----------|------------------|-----------|
| データベース   | event db         |           |
| 表スペース    | event_tablespace |           |
| 接続       | event conn       |           |

使用法 このエレメントと *buffer\_pool\_data\_writes* および *pool\_index\_writes* を組み 合わせて使用すると、ページ書き込みの平均時間を計算できます。この平均 値は、入出力待ちがあるかどうかを示すので重要です。これにより、データ をほかの装置に移動すべきかどうかがわかります。

データベースおよび表スペースのレベルでは、このエレメントには *pool\_async\_write\_time* の値が含まれます。

## **files\_closed** 閉じられたデータベース・ファイル

閉じられたデータベース・ファイルの合計数。

エレメント **ID**

files\_closed

エレメント・タイプ カウンター

表 *231.* スナップショット・モニター情報

| スナップショット・レベル | 論理データ・グループ | モニター・スイッチ |
|--------------|------------|-----------|
| データベース       | dhase      | バッファー・プール |
| 表スペース        | tablespace | バッファー・プール |
| バッファー・プール    | bufferpool | バッファー・プール |

スナップショット・モニターの場合、このカウンターはリセットできます。

表 *232.* イベント・モニター情報

| イベント・タイプ | 論理データ・グループ       | モニター・スイッチ |
|----------|------------------|-----------|
| データベース   | event db         |           |
| 表スペース    | event_tablespace |           |

使用法 データベース・マネージャーは、バッファー・プールへの書き込みおよびバ ッファー・プールからの読み取りを行うためにファイルを開きます。アプリ ケーションが同時に開けるデータベース・ファイルの最大数は、 *maxfilop* 構成パラメーターによりコントロールされています。最大値に達すると、新 しいファイルを開く前に、ファイルが 1 つ閉じられます。実際に開かれた ファイルの数と閉じられたファイルの数は等しくならないことに注意してく ださい。

このエレメントは、 *maxfilop* 構成パラメーターの最適な値を判別するとき に利用できます (詳しくは「管理ガイド」を参照してください)。

# **pool\_async\_data\_reads** バッファー・プール非同期データ読み取り **:** モニター・エレメント

すべてのタイプの表スペースについて、非同期エンジン・ディスパッチ可能単位 (EDU) によって表スペース・コンテナー (物理) から読み取られた、データ・ペー ジの数を示します。

エレメント **ID**

pool\_async\_data\_reads

エレメント・タイプ カウンター

表 *233.* スナップショット・モニター情報

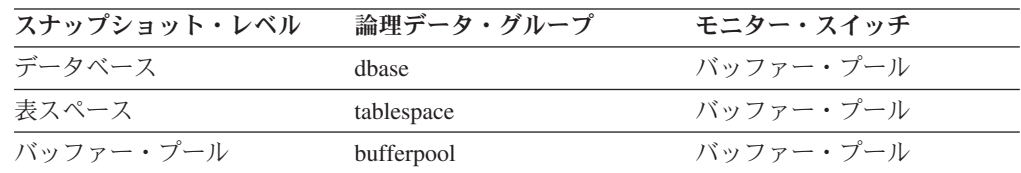

スナップショット・モニターの場合、このカウンターはリセットできます。

表 *234.* イベント・モニター情報

| イベント・タイプ | 論理データ・グループ       | モニター・スイッチ |
|----------|------------------|-----------|
| データベース   | event db         |           |
| 表スペース    | event_tablespace |           |

## 使用法

このエレメントと **pool\_data\_p\_reads** を組み合わせて使用すると、同期で実行され た物理読み取り数を計算できます (つまり、データベース・マネージャーのエージ ェントが実行したデータ・ページ物理読み取り数)。次の公式を使用します。

pool data p reads + pool temp data p reads - pool async data reads

非同期読み取り数と同期読み取り数を比較すると、プリフェッチャーの動作状態が わかります。このエレメントは、**num\_ioservers** 構成パラメーターを調整するときに 役に立ちます。

非同期読み取りは、データベース・マネージャーのプリフェッチャーが実行しま す。これらのプリフェッチャーについて詳しくは、『』「データベース・パフォー マンスのチューニング 」の『バッファー・プールへのデータのプリフェッチ』を参 照してください。

**pool\_async\_data\_writes** バッファー・プール非同期データ書き込み 非同期ページ・クリーナーまたはプリフェッチャーによりバッファー・プール・デ ータ・ページがディスクに物理的に書き込まれた回数。プリフェッチャーは、プリ フェッチするページの場所を作るために、ダーティー・ページをディスクに書き込 む場合があります。

#### エレメント **ID**

pool\_async\_data\_writes

エレメント・タイプ

カウンター

表 *235.* スナップショット・モニター情報

| スナップショット・レベル | 論理データ・グループ | モニター・スイッチ |
|--------------|------------|-----------|
| データベース       | dhase      | バッファー・プール |
| 表スペース        | tablespace | バッファー・プール |
| バッファー・プール    | bufferpool | バッファー・プール |

スナップショット・モニターの場合、このカウンターはリセットできます。

表 *236.* イベント・モニター情報

| イベント・タイプ | 論理データ・グループ       | モニター・スイッチ |
|----------|------------------|-----------|
| データベース   | event db         |           |
| 表スペース    | event_tablespace |           |

使用法 このエレメントと buffer pool data writes を組み合わせて使用すると、同期 で実行された物理書き込み要求の数を計算できます (つまり、データベー ス・マネージャーのエージェントが実行したデータ・ページ物理書き込み 数)。次の公式を使用します。

pool data writes - pool async data writes

非同期読み取り数と同期読み取り数を比較すると、バッファー・プール・ペ ージ・クリーナーの動作状態がわかります。この比率は、 *num\_iocleaners* 構成パラメーターを調整するときに役に立ちます。

非同期ページ・クリーナーの詳細については、「管理ガイド」を参照してく ださい。

## **pool\_async\_index\_writes** バッファー・プール非同期索引書き込み

非同期ページ・クリーナーまたはプリフェッチャーによりバッファー・プール索引 ページがディスクに物理的に書き込まれた回数。プリフェッチャーは、プリフェッ チするページの場所を作るために、ダーティー・ページをディスクに書き込む場合 があります。

### エレメント **ID**

pool\_async\_index\_writes

エレメント・タイプ カウンター

表 *237.* スナップショット・モニター情報

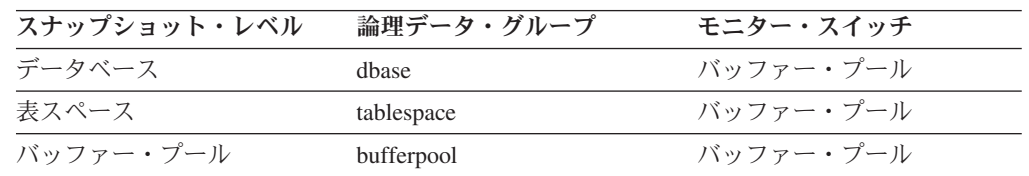

表 *238.* イベント・モニター情報

| イベント・タイプ | 論理データ・グループ       | モニター・スイッチ |
|----------|------------------|-----------|
| データベース   | event db         |           |
| 表スペース    | event_tablespace |           |

使用法 このエレメントと pool index writes を組み合わせて使用すると、同期で実 行された物理索引書き込み要求数を計算できます。つまり、データベース・ マネージャーのエージェントが実行した物理索引ページ書き込み数です。次 の公式を使用します。

pool\_index\_writes - pool\_async\_index\_writes

非同期読み取り数と同期読み取り数を比較すると、バッファー・プール・ペ ージ・クリーナーの動作状態がわかります。この比率は、 *num\_iocleaners* 構成パラメーターを調整するときに役に立ちます。

非同期ページ・クリーナーの詳細については、「管理ガイド」を参照してく ださい。

### **pool\_async\_index\_reads** バッファー・プール非同期索引読み取り

すべてのタイプの表スペースについて、非同期エンジン・ディスパッチ可能単位 (EDU) によって表スペース・コンテナー (物理) から読み取られた、索引ページの 数を示します。

#### エレメント **ID**

pool\_async\_index\_reads

# エレメント・タイプ

カウンター

表 *239.* スナップショット・モニター情報

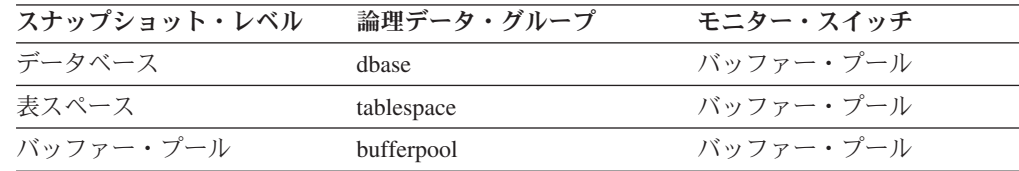

スナップショット・モニターの場合、このカウンターはリセットできます。

表 *240.* イベント・モニター情報

| イベント・タイプ | 論理データ・グループ       | モニター・スイッチ |
|----------|------------------|-----------|
| データベース   | event db         |           |
| 表スペース    | event_tablespace |           |

使用法 このエレメントと pool\_index\_p\_reads を組み合わせて使用すると、同期で実 行された物理読み取り数を計算できます (つまり、データベース・マネージ ャーのエージェントが実行した索引ページ物理読み取り数)。次の公式を使 用します。

pool index p reads + pool temp index p reads - pool async index reads

<span id="page-304-0"></span>非同期読み取り数と同期読み取り数を比較すると、プリフェッチャーの動作 状態がわかります。このエレメントは、 *num\_ioservers* 構成パラメーターを 調整するときに役に立ちます (「管理ガイド」参照)。

非同期読み取りは、データベース・マネージャーのプリフェッチャーが実行 します。これらのプリフェッチャーについて詳しくは、「管理ガイド」を参 照してください。

# **pool\_async\_xda\_reads** バッファー・プール非同期 **XDA** データ読 み取り

すべてのタイプの表スペースについて、非同期エンジン・ディスパッチ可能単位 (EDU) によって表スペース・コンテナー (物理) から読み取られた、XML ストレー ジ・オブジェクト (XDA) データ・ページの数を示します。

#### エレメント **ID**

pool\_async\_xda\_reads

### エレメント・タイプ カウンター

表 *241.* スナップショット・モニター情報

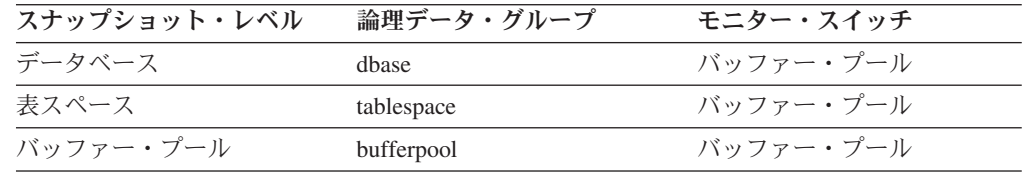

スナップショット・モニターの場合、このカウンターはリセットできます。

表 *242.* イベント・モニター情報

| イベント・タイプ | 論理データ・グループ       | モニター・スイッチ |
|----------|------------------|-----------|
| データベース   | event db         |           |
| 表スペース    | event tablespace |           |

使用法 このエレメントと pool\_xda\_p\_reads を一緒に使用すると、XML ストレー ジ・オブジェクト・データ・ページ上で同期的に実行された物理読み取り数 を計算できます (つまり、XML データ上で データベース・マネージャーの エージェントが実行したデータ・ページ物理読み取り数)。次の公式を使用 します。

pool\_xda\_p\_reads - pool\_async\_xda\_reads

非同期読み取り数と同期読み取り数を比較すると、プリフェッチャーの動作 状態がわかります。このエレメントは、 *num\_ioservers* 構成パラメーターを 調整するときに役に立ちます (「管理ガイド」参照)。

非同期読み取りは、データベース・マネージャーのプリフェッチャーが実行 します。これらのプリフェッチャーについて詳しくは、「管理ガイド」を参 照してください。

# **pool\_async\_xda\_writes** バッファー・プール非同期 **XDA** データ書 き込み

非同期ページ・クリーナーまたはプリフェッチャーにより、XML ストレージ・オブ ジェクト (XDA) のバッファー・プール・データ・ページがディスクに物理的に書 き込まれた回数。プリフェッチャーは、プリフェッチするページの場所を作るため に、ダーティー・ページをディスクに書き込む場合があります。

エレメント **ID**

pool\_async\_xda\_writes

エレメント・タイプ カウンター

表 *243.* スナップショット・モニター情報

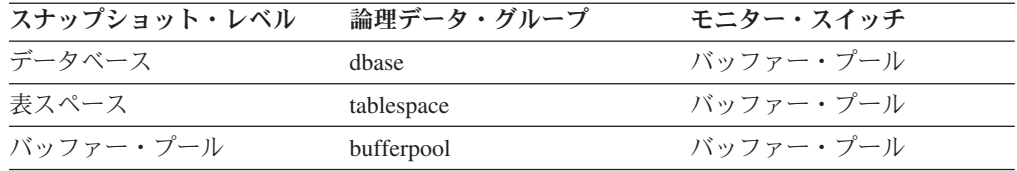

スナップショット・モニターの場合、このカウンターはリセットできます。

表 *244.* イベント・モニター情報

| イベント・タイプ | 論理データ・グループ       | モニター・スイッチ                |
|----------|------------------|--------------------------|
| データベース   | event db         | -                        |
| 表スペース    | event_tablespace | $\overline{\phantom{0}}$ |

使用法 このエレメントと pool\_xda\_writes を一緒に使用すると、XML ストレー ジ・オブジェクト・データ・ページ上で同期的に実行された物理書き込み要 求の数を計算できます (つまり、XML データ上で データベース・マネージ ャーのエージェントが実行したデータ・ページ物理書き込み数)。次の公式 を使用します。

pool\_xda\_writes - pool\_async\_xda\_writes

非同期読み取り数と同期読み取り数を比較すると、バッファー・プール・ペ ージ・クリーナーの動作状態がわかります。この比率は、 *num\_iocleaners* 構成パラメーターを調整するときに役に立ちます。

非同期ページ・クリーナーの詳細については、「管理ガイド」を参照してく ださい。

# **pool\_async\_read\_time** バッファー・プール非同期読み取り時間

すべてのタイプの表スペースについて、非同期エンジン・ディスパッチ可能単位 (EDU) によって表スペース・コンテナー (物理) からデータ・ページおよび索引ペ ージを読み取るために費やされた合計時間を示します。この値はミリ秒単位で示さ れます。

エレメント **ID**

pool\_async\_read\_time

エレメント・タイプ

カウンター

表 *245.* スナップショット・モニター情報

| スナップショット・レベル | 論理データ・グループ | モニター・スイッチ |
|--------------|------------|-----------|
| データベース       | dbase      | バッファー・プール |
| 表スペース        | tablespace | バッファー・プール |
| バッファー・プール    | bufferpool | バッファー・プール |

スナップショット・モニターの場合、このカウンターはリセットできます。

表 *246.* イベント・モニター情報

| イベント・タイプ | 論理データ・グループ       | モニター・スイッチ                |
|----------|------------------|--------------------------|
| データベース   | event db         | -                        |
| 表スペース    | event_tablespace | $\overline{\phantom{0}}$ |

使用法 このエレメントを使用すると同期読み取りの経過時間を計算できます。次の 公式を使用します。

pool\_read\_time - pool\_async\_read\_time

このエレメントを使用すると、平均非同期読み取り時間も計算できます。次 の公式を使用します。

pool\_async\_read\_time / pool\_async\_data\_reads

これらの計算は、実行中の入出力操作を把握するときに使用します。

# **pool\_async\_write\_time** バッファー・プール非同期書き込み時間

データベース・マネージャーのページ・クリーナーがデータ・ページまたは索引ペ ージをバッファー・プールからディスクに書き込むのに要した合計経過時間。

#### エレメント **ID**

pool\_async\_write\_time

### エレメント・タイプ カウンター

表 *247.* スナップショット・モニター情報

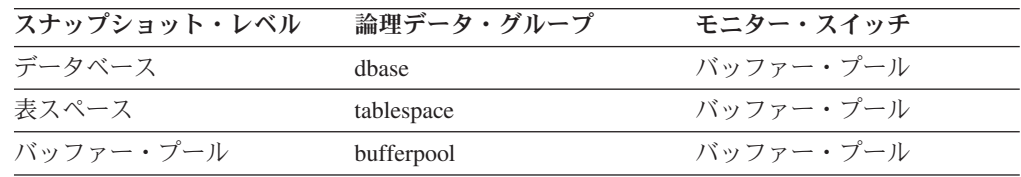

表 *248.* イベント・モニター情報

| イベント・タイプ | 論理データ・グループ       | モニター・スイッチ |
|----------|------------------|-----------|
| データベース   | event db         |           |
| 表スペース    | event_tablespace |           |

使用法 同期によるページ書き込みでの経過時間を計算するには、次の公式を使用し ます。

pool write time - pool async write time

このエレメントを使用すると、平均非同期読み取り時間も計算できます。次 の公式を使用します。

pool\_async\_write\_time / (pool\_async\_data\_writes + pool async index writes)

これらの計算は、実行中の入出力操作を把握するときに使用します。

## **pool\_async\_data\_read\_reqs** バッファー・プール非同期読み取り要 求

非同期読み取り要求の数。

エレメント **ID**

pool\_async\_data\_read\_reqs

エレメント・タイプ カウンター

表 *249.* スナップショット・モニター情報

| スナップショット・レベル | 論理データ・グループ | モニター・スイッチ |
|--------------|------------|-----------|
| データベース       | dhase      | バッファー・プール |
| 表スペース        | tablespace | バッファー・プール |
| バッファー・プール    | bufferpool | バッファー・プール |

スナップショット・モニターの場合、このカウンターはリセットできます。

表 *250.* イベント・モニター情報

| イベント・タイプ | 論理データ・グループ       | モニター・スイッチ |
|----------|------------------|-----------|
| データベース   | event db         |           |
| 表スペース    | event_tablespace |           |

使用法 非同期要求当たりのデータ・ページ読み取りの平均数を計算するには、次の 公式を使用します。

pool async data reads / pool async data read reqs

この平均値は、各プリフェッチャーとのやりとりでの非同期入出力量を判別 するのに利用します。

# **pool\_async\_index\_read\_reqs** バッファー・プール非同期索引読み 取り要求

索引ページの非同期読み取り要求の数。

エレメント **ID**

pool\_async\_index\_read\_reqs

エレメント・タイプ カウンター

表 *251.* スナップショット・モニター情報

| スナップショット・レベル | 論理データ・グループ | モニター・スイッチ |
|--------------|------------|-----------|
| データベース       | dhase      | バッファー・プール |
| 表スペース        | tablespace | バッファー・プール |
| バッファー・プール    | bufferpool | バッファー・プール |

スナップショット・モニターの場合、このカウンターはリセットできます。

表 *252.* イベント・モニター情報

| イベント・タイプ | 論理データ・グループ       | モニター・スイッチ |
|----------|------------------|-----------|
| データベース   | event db         |           |
| 表スペース    | event_tablespace |           |

使用法 非同期要求当たりの索引ページ読み取りの数を計算するには、次の公式を使 用します。

pool\_async\_index\_reads / pool\_async\_index\_read\_reqs

この平均値は、プリフェッチャーとのそれぞれの対話で索引ページに関して 行われる非同期入出力量を判別するのに役立ちます。

# pool async xda read regs バッファー・プール非同期 XDA 読み 取り要求

XML ストレージ・オブジェクト (XDA) データの非同期読み取り要求の数。

#### エレメント **ID**

pool\_async\_xda\_read\_reqs

エレメント・タイプ カウンター

表 *253.* スナップショット・モニター情報

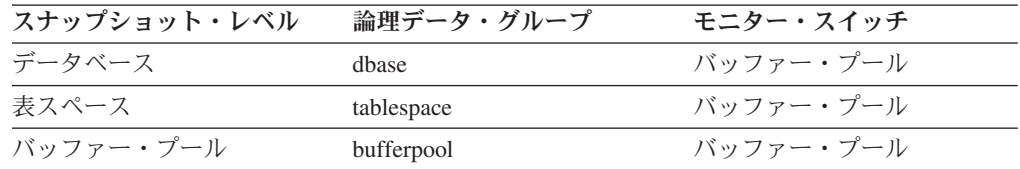

スナップショット・モニターの場合、このカウンターはリセットできます。

表 *254.* イベント・モニター情報

| イベント・タイプ | 論理データ・グループ       | モニター・スイッチ |
|----------|------------------|-----------|
| データベース   | event db         |           |
| 表スペース    | event_tablespace |           |

使用法 非同期要求当たりの XML ストレージ・オブジェクト・データ・ページ読 み取りの平均数を計算するには、次の公式を使用します。

pool\_async\_xda\_reads / pool\_async\_xda\_read\_reqs

この平均値は、各プリフェッチャーとのやりとりでの非同期入出力量を判別 するのに利用します。

# **pool\_lsn\_gap\_clns** 起動されたバッファー・プール・ログ・スペー ス・クリーナー

使用されているロギング・スペースがデータベースの定義済み基準に達したために ページ・クリーナーが呼び出された回数。

エレメント **ID**

pool\_lsn\_gap\_clns

## エレメント・タイプ カウンター

表 *255.* スナップショット・モニター情報

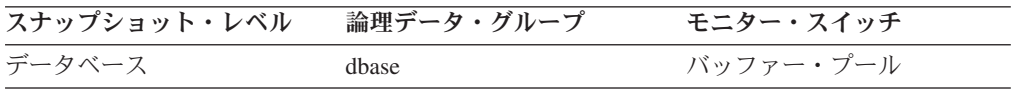

スナップショット・モニターの場合、このカウンターはリセットできます。

表 *256.* イベント・モニター情報

| イベント・タイプ | 論理データ・グループ | モニター・スイッチ |
|----------|------------|-----------|
| データベース   | event db   |           |

使用法 このエレメントは、ロギングに十分なスペースがあるかどうか、またログ・ ファイルやさらに大きなログ・ファイルの追加が必要かどうかを判別すると きに利用できます。

ページ・クリーニングの基準は、 *softmax* 構成パラメーターの設定値により 決定されます。バッファー・プール内の最も古いページに含まれている更新 内容が現行ログ位置と比較して基準値よりも古いログ・レコードにより記述 されている場合に、ページ・クリーナーが起動されます。詳細については、 「管理ガイド」を参照してください。

DB2 USE ALTERNATE PAGE CLEANING レジストリー変数が OFF の場 合は、以下のようになります。

- v *pool\_lsn\_gap\_clns* モニター・エレメントがモニター・ストリーム中に挿入 される。
- v バッファー・プール内の最も古いページに含まれている更新内容が現行ロ グ位置と比較して基準値よりも古いログ・レコードにより記述されている 場合に、ページ・クリーナーが起動される。

DB2 USE ALTERNATE PAGE CLEANING レジストリー変数が ON の場 合は、以下のようになります。

- v *pool\_lsn\_gap\_clns* モニター・エレメントがモニター・ストリーム中に 0 を挿入する。
- v ページ・クリーナーが、基準値によって起動されるのを待たずに、先行し てページを書き込む。

# **pool\_drty\_pg\_steal\_clns** 起動されたバッファー・プール・ビクティ ム・ページ・クリーナー

データベースのビクティム・バッファー置換の際に同期書き込みが必要になりペー ジ・クリーナーが呼び出された回数。

エレメント **ID**

pool\_drty\_pg\_steal\_clns

エレメント・タイプ カウンター

表 *257.* スナップショット・モニター情報

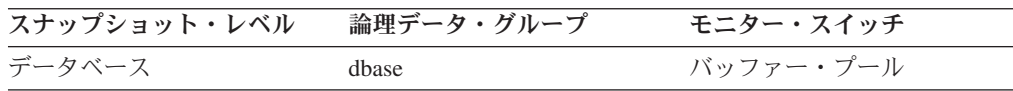

スナップショット・モニターの場合、このカウンターはリセットできます。

表 *258.* イベント・モニター情報

| イベント・タイプ | 論理データ・グループ | モニター・スイッチ                |
|----------|------------|--------------------------|
| データベース   | event db   | $\overline{\phantom{a}}$ |

使用法 次の公式を使用すると、クリーナー呼び出しの合計に占めるこのエレメント のパーセンテージを計算できます。

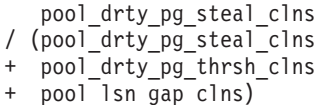

この比率が低い場合は、定義したページ・クリーナー数が多すぎることを示 します。 *chngpgs\_thresh* をあまり低く設定すると、ダーティー・ページに なるページを書き出す可能性が多くなります。クリーニングをあまり積極的 にすると、バッファー・プールの 1 つの目的である、書き込みをできるだ け遅らせることができなくなります。

この比率が高い場合は、定義したページ・クリーナー数が少なすぎることを 示します。ページ・クリーナー数が少なすぎると、障害が発生したときのリ カバリー時間が長くなります (「管理ガイド」を参照)。

DB2 USE ALTERNATE PAGE CLEANING レジストリー変数が OFF の場 合は、以下のようになります。

- *pool drty pg steal clns* モニター・エレメントがモニター・ストリーム中 に挿入される。
- v *pool\_drty\_pg\_steal\_clns* モニター・エレメントが、データベースのビクテ ィム・バッファー置換の際に同期書き込みが必要になり、ページ・クリー ナーが呼び出された回数をカウントする。

DB2\_USE\_ALTERNATE\_PAGE\_CLEANING レジストリー変数が ON の場 合は、以下のようになります。

v *pool\_drty\_pg\_steal\_clns* モニター・エレメントが、モニター・ストリーム 中に 0 を挿入する。

v ビクティム・バッファー置換の際に同期書き込みが必要でも、ページ・ク リーナーは明示的に起動されない。データベースまたは特定のバッファ ー・プール用に構成されているページ・クリーナーの数が正しいかどうか を判別するには、 『pool\_no\_victim\_buffer』モニター・エレメントを参照 してください。

注**:** ダーティー・ページはディスクに書き出されますが、バッファー・プー ルに新しいページを読み取るためのスペースが必要な場合を除いて、このペ ージはバッファー・プールからすぐには除去されません。

# **pool\_no\_victim\_buffer** バッファー・プールの非ビクティム・バッフ ァー数

エージェントに、事前選択された使用可能なビクティム・バッファーがなかった回 数。

エレメント **ID**

pool\_no\_victim\_buffer

エレメント・タイプ カウンター

表 *259.* スナップショット・モニター情報

| スナップショット・レベル | 論理データ・グループ | モニター・スイッチ |
|--------------|------------|-----------|
| データベース       | dbase      | バッファー・プール |
| 表スペース        | tablespace | バッファー・プール |
| バッファー・プール    | bufferpool | バッファー・プール |

スナップショット・モニターの場合、このカウンターはリセットできます。

表 *260.* イベント・モニター情報

| イベント・タイプ | 論理データ・グループ       | モニター・スイッチ                |
|----------|------------------|--------------------------|
| データベース   | event db         | $\overline{\phantom{0}}$ |
| 表スペース    | event_tablespace | $\overline{\phantom{0}}$ |

使用法 このエレメントは、ページ・クリーニングを先行して行う際に、特定のバッ ファー・プールに十分なページ・クリーナーがあるかどうかを判断するとき に利用できます。

DB2\_USE\_ALTERNATE\_PAGE\_CLEANING レジストリー変数が ON の場 合、pool no victim buffer エレメントは、エージェントが即時使用に対応す る事前選択されたビクティム・バッファーを見つけることができずに、バッ ファー・プールで適切なビクティム・バッファーを検索することを余儀なく された回数をカウントします。

pool no victim\_buffer エレメントの値が、バッファー・プールへの論理読み 取りの数と比べて大きい場合、DB2 データベース・システムは、十分な数 の適切なビクティムを確実に使用可能にしておくのが難しくなります。ペー ジ・クリーナーの数を増やすと、DB2 が事前選択されたビクティム・バッ ファーを提供する能力も向上します。

DB2 USE ALTERNATE PAGE CLEANING レジストリー変数が OFF の場 合、pool\_no\_victim\_buffer エレメントは予測値を持つわけではないので、無 視しても問題ありません。この構成の場合、DB2 データベース・システム は、事前選択されたビクティム・バッファーをエージェントに対して使用可 能にしておこうとしないため、バッファー・プールにアクセスするときに は、大抵の場合、エージェントがバッファー・プールでビクティム・バッフ ァーを検索する必要が生じます。

# **pool\_drty\_pg\_thrsh\_clns** 起動されたバッファー・プールしきい値ク リーナー

バッファー・プールがデータベースのダーティー・ページしきい値基準に達したた めにページ・クリーナーが呼び出された回数。

エレメント **ID**

pool\_drty\_pg\_thrsh\_clns

エレメント・タイプ カウンター

表 *261.* スナップショット・モニター情報

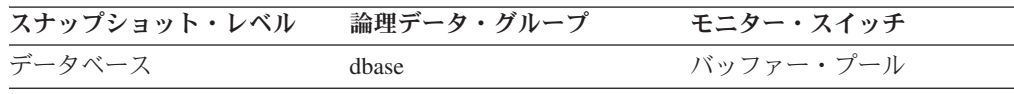

スナップショット・モニターの場合、このカウンターはリセットできます。

表 *262.* イベント・モニター情報

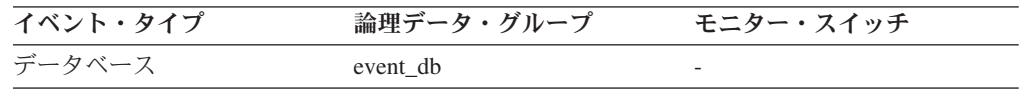

使用法 しきい値は *chngpgs\_thresh* 構成パラメーターによって設定されます。この 値は、バッファー・プール・サイズに適用されるパーセンテージです。プー ル内のダーティー・ページ数がこの値を超えると、クリーナーを起動しま す。

この設定値が低すぎると、ページの書き出しが早すぎて、再読み取りが必要 になります。設定値が高すぎると、累積されるページ数が多くなり、ページ を同期で書き出す必要が生じます。詳細については、「管理ガイド」を参照 してください。

DB2\_USE\_ALTERNATE\_PAGE\_CLEANING レジストリー変数が OFF の場 合は、以下のようになります。

- v *pool\_drty\_pg\_thrsh\_clns* モニター・エレメントがモニター・ストリーム中 に挿入される。
- v *pool\_drty\_pg\_thrsh\_clns* モニター・エレメントが、バッファー・プールが データベースのダーティー・ページしきい値基準に達したためにページ・ クリーナーが呼び出された回数をカウントする。

DB2\_USE\_ALTERNATE\_PAGE\_CLEANING レジストリー変数が ON の場 合は、以下のようになります。

- *pool drty pg thrsh clns* モニター・エレメントがモニター・ストリーム中 に 0 を挿入する。
- v ページ・クリーナーは、基準値によって起動されるのを待たず、常時アク ティブで、使用可能なビクティム用の空きバッファーが十分あるか確認す る。

## **bp\_name** バッファー・プール名

バッファー・プールの名前。

エレメント **ID**

bp\_name

## エレメント・タイプ

情報

表 *263.* スナップショット・モニター情報

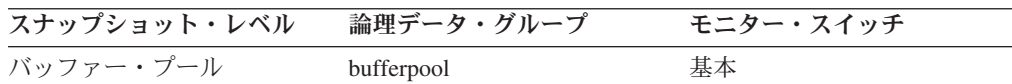

使用法 各データベースには少なくとも 1 つのバッファー・プールが必要です。必 要に応じて、単一のデータベースのためにそれぞれサイズの違ういくつかの バッファー・プールを作成できます。 CREATE、ALTER、および DROP BUFFERPOOL ステートメントを使用して、バッファー・プールを作成、変 更、ドロップすることが可能です。

データベースを作成する場合、データベースには IBMDEFAULTBP という デフォルトのバッファー・プールが設定され、そのサイズはプラットフォー ムによって決まります。さらに、それぞれ異なるページ・サイズに対応する 次のようなシステム・バッファー・プールも設定されます。

- IBMSYSTEMBP4K
- IBMSYSTEMBP8K
- IBMSYSTEMBP16K
- IBMSYSTEMBP32K

これらのシステム・バッファー・プールは変更できません。

## **prefetch\_wait\_time** プリフェッチ待ち時間

アプリケーションが入出力サーバー (プリフェッチャー) によるバッファー・プール へのページのロードの終了を待機していた時間。

### エレメント **ID**

prefetch\_wait\_time

### エレメント・タイプ カウンター

表 *264.* スナップショット・モニター情報

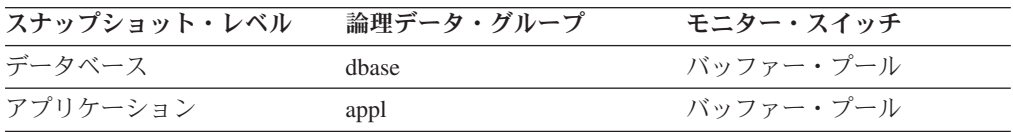

表 *265.* イベント・モニター情報

| イベント・タイプ | 論理データ・グループ | モニター・スイッチ |
|----------|------------|-----------|
| データベース   | event db   |           |
| 接続       | event conn | -         |

使用法 このエレメントを使用すると、入出力サーバーの数と入出力サーバーのサイ ズの変更を試すことができます。

## **unread\_prefetch\_pages** 読み取り不能プリフェッチ・ページ

プリフェッチャー読み取りが使用されなかったページ数を示します。

### エレメント **ID**

unread\_prefetch\_pages

## エレメント・タイプ カウンター

表 *266.* スナップショット・モニター情報

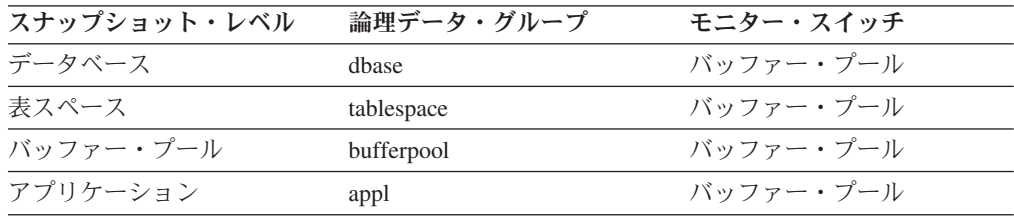

スナップショット・モニターの場合、このカウンターはリセットできます。

表 *267.* イベント・モニター情報

| イベント・タイプ | 論理データ・グループ       | モニター・スイッチ |
|----------|------------------|-----------|
| データベース   | event db         |           |
| 表スペース    | event tablespace |           |
| 接続       | event conn       |           |

使用法 ページ数が多い場合、プリフェッチャーは、使用されないページをバッファ ー・プール内に読み込むことで不必要な入出力を行うことがあります。プリ フェッチの詳細については、「管理ガイド」を参照してください。

# **vectored\_ios** ベクトル化入出力要求数

ベクトル化入出力要求の数です。より厳密には、 DB2 がバッファー・プールのペ ージ域に対してページの順次プリフェッチを実行する回数です。

#### エレメント **ID**

vectored\_ios

## エレメント・タイプ ゲージ

表 *268.* スナップショット・モニター情報

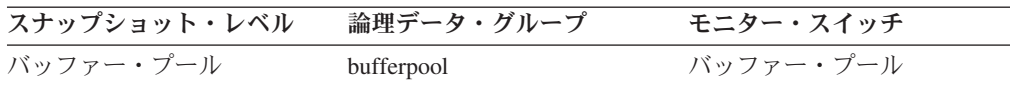

使用法 このエレメントを使用すると、ベクトル化入出力の実行頻度を判別できま す。ベクトル化入出力要求の数がモニターされるのは、順次プリフェッチの 実行中だけです。

# **pages\_from\_vectored\_ios** ベクトル化入出力によって読み取られた ページ数の合計

ベクトル化入出力でバッファー・プールのページ・エリアに読み取られたページ数 の合計。

エレメント **ID**

pages\_from\_vectored\_ios

### エレメント・タイプ ゲージ

表 *269.* スナップショット・モニター情報

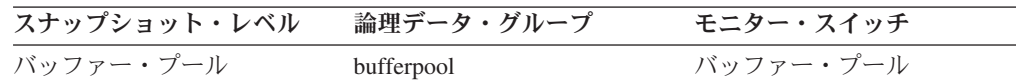

### **block\_ios** ブロック入出力要求数

ブロック入出力要求の数。より厳密には、 DB2 がバッファー・プールのブロック 域に対してページの順次プリフェッチを実行する回数。

エレメント **ID**

block\_ios

エレメント・タイプ カウンター

表 *270.* スナップショット・モニター情報

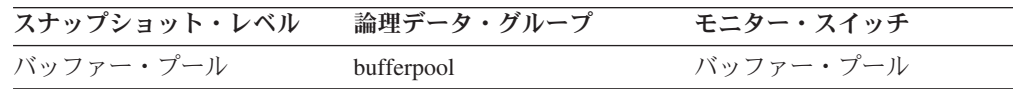

使用法 ブロック・ベースのバッファー・プールを使用可能にすると、このモニタ ー・エレメントがブロック入出力の実行頻度を報告します。それ以外の場 合、このモニター・エレメントは 0 を戻します。ブロック入出力要求の数 がモニターされるのは、ブロック・ベースのバッファー・プールの使用中に 順次プリフェッチが実行される間だけです。

ブロック・ベースのバッファー・プールを使用可能にしてあり、この数が非 常に小さい場合、またはベクトル化入出力の数 (「ベクトル化入出力要求の 数」モニター・エレメントの値) に近い場合は、ブロック・サイズを変更す ることを考慮してください。このようなときは、以下の状態を示している場 合があります。

- バッファー・プールにバインドされている 1 つ以上の表スペースのエク ステント・サイズが、バッファー・プールに指定されているブロック・サ イズよりも小さい。
- v プリフェッチ要求されたページのうち、いくつかのページがバッファー・ プールのページ・エリアにすでに存在している。

プリフェッチャーはそれぞれのバッファー・プール・ブロックに無駄なペー ジが多少あっても見過ごしますが、無駄なページの数が非常に多くなると、 プリフェッチャーはバッファー・プールのページ・エリアにベクトル化入出 力を実行します。

ブロック・ベースのバッファー・プールを使用することで順次プリフェッチ のパフォーマンスが改善される点を活用するには、ブロック・サイズに適切 な値を選ぶことが非常に重要です。しかし、エクステント・サイズの異なる 複数の表スペースが同じブロック・ベースのバッファー・プールにバインド されていることがあるので、値の選択が難しいこともあります。最適なパフ ォーマンスを得るためには、同じエクステント・サイズの表スペースを、ブ ロック・サイズがエクステント・サイズと等しいブロック・ベースのバッフ ァー・プールにバインドすることをお勧めします。表スペースのエクステン ト・サイズがブロック・サイズより大きい場合にも良好なパフォーマンスが 得られますが、ブロック・サイズよりも小さい場合にはパフォーマンスが低 下します。

例えば、エクステント・サイズが 2 でブロック・サイズが 8 の場合は、ブ ロック入出力の代わりにベクトル化入出力が使用されます (ブロック入出力 では 6 ページの無駄が発生します)。ブロック・サイズを 2 に下げると、 この問題は解決できます。

# **pages\_from\_block\_ios** ブロック入出力によって読み取られたページ 数の合計

ブロック入出力でバッファー・プールのページ・エリアに読み取られたページ数の 合計。

### エレメント **ID**

pages from block ios

## エレメント・タイプ

カウンター

表 *271.* スナップショット・モニター情報

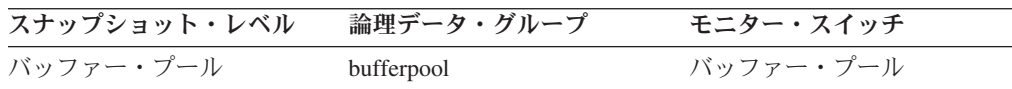

使用法 ブロック・ベースのバッファー・プールを使用可能にすると、このエレメン トにブロック入出力が読み取ったページ数の合計が含まれます。使用可能に なっていない場合は 0 が戻されます。

*pages\_from\_block\_ios* を *block\_ios* エレメントで除算すると、ブロック・ベ ース入出力当たりの順次プリフェッチされる平均ページ数を求められます。 *pages\_from\_block\_ios* を *block\_ios* で除算した値が、ブロック・ベースのバ ッファー・プールの BLOCKSIZE の定義値より大きい場合は、ブロック・ ベース入出力の利点を完全に活用できません。考えられる原因の 1 つは、 順次プリフェッチされる表スペースのエクステント・サイズと、ブロック・ ベースのバッファー・プールのブロック・サイズが一致していないことで す。

# 動的バッファー・プールに関するモニター・エレメント

次のモニター・エレメントにより、動的バッファー・プールに関する情報が提供さ れます。

**bp\_cur\_buffsz** バッファー・プールの現行サイズ**:**

現行のバッファー・プール・サイズ。

エレメント **ID**

bp\_cur\_buffsz

エレメント・タイプ ゲージ

表 *272.* スナップショット・モニター情報

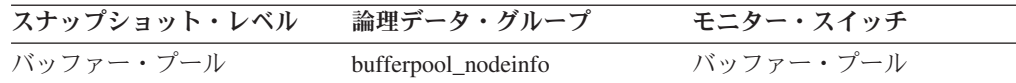

**bp\_new\_buffsz** 新規バッファー・プール・サイズ**:**

データベースが再始動されるとバッファー・プールが変更されるサイズ。 ALTER BUFFERPOOL ステートメントが DEFERRED として実行されると、データベース を停止するか再始動するまでバッファー・プール・サイズは変更されません。

エレメント **ID**

bp\_new\_buffsz

エレメント・タイプ 情報

表 *273.* スナップショット・モニター情報

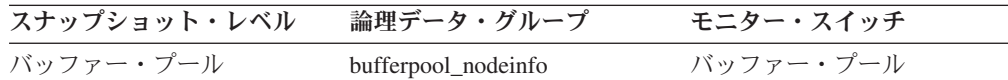

**bp\_pages\_left\_to\_remove** 除去残ページ数**:**

バッファー・プールのサイズ変更が完了する前に、バッファー・プールからの除去 が残っているページ数。これは IMMEDIATE として実行される ALTER BUFFERPOOL ステートメントによって呼び出されるバッファー・プール・サイズ 変更操作にのみ適用されます。

### エレメント **ID**

bp\_pages\_left\_to\_remove

エレメント・タイプ ゲージ

表 *274.* スナップショット・モニター情報

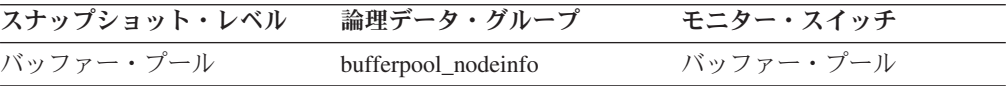

**bp\_tbsp\_use\_count** バッファー・プールにマップされている表スペースの数**:**

このバッファー・プールを使用している表スペースの数。

### エレメント **ID**

bp\_tbsp\_use\_count

## エレメント・タイプ ゲージ

表 *275.* スナップショット・モニター情報

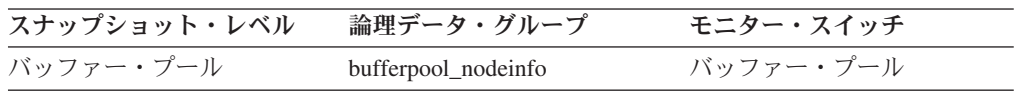

# バッファーを使用しない入出力アクティビティーに関するモニタ ー・エレメント

次のエレメントにより、バッファー・プールを使用しない入出力アクティビティー に関する情報が提供されます。

## **direct\_reads** データベースからの直接読み取り

バッファー・プールを使用しない読み取り操作の数。

### エレメント **ID**

direct\_reads

エレメント・タイプ カウンター

表 *276.* スナップショット・モニター情報

| スナップショット・レベル | 論理データ・グループ | モニター・スイッチ |
|--------------|------------|-----------|
| データベース       | dhase      | バッファー・プール |
| 表スペース        | tablespace | バッファー・プール |
| バッファー・プール    | bufferpool | バッファー・プール |
| アプリケーション     | appl       | バッファー・プール |

スナップショット・モニターの場合、このカウンターはリセットできます。

表 *277.* イベント・モニター情報

| イベント・タイプ | 論理データ・グループ       | モニター・スイッチ |
|----------|------------------|-----------|
| データベース   | event db         |           |
| 接続       | event conn       |           |
| 表スペース    | event_tablespace |           |

使用法 次の公式を使用すると、直接読み取りにより読み取られるセクターの平均数 を計算できます。

direct reads / direct read reqs

システム・モニターを使用して入出力を追跡するときにこのエレメントを利 用すると、装置上のデータベース入出力とそれ以外の入出力を区別できま す。

直接読み取りは、最小 512 バイト・セクター単位で処理されます。次の目 的に使用します。

- v LONG VARCHAR 列の読み取り
- v LOB (ラージ・オブジェクト) 列の読み取り
- バックアップの実行

## **direct\_writes** データベースへの直接書き込み

バッファー・プールを使用しない書き込み操作の数。

エレメント **ID**

direct writes

エレメント・タイプ カウンター

表 *278.* スナップショット・モニター情報

| スナップショット・レベル | 論理データ・グループ | モニター・スイッチ |
|--------------|------------|-----------|
| データベース       | dhase      | バッファー・プール |
| 表スペース        | tablespace | バッファー・プール |
| バッファー・プール    | bufferpool | バッファー・プール |
| アプリケーション     | appl       | バッファー・プール |

スナップショット・モニターの場合、このカウンターはリセットできます。

表 *279.* イベント・モニター情報

| イベント・タイプ | 論理データ・グループ       | モニター・スイッチ                |
|----------|------------------|--------------------------|
| データベース   | event db         | $\overline{\phantom{0}}$ |
| 接続       | event conn       |                          |
| 表スペース    | event tablespace | -                        |

使用法 次の公式を使用すると、直接書き込みにより書き込まれるセクターの平均数 を計算できます。

direct writes / direct write reqs

システム・モニターを使用して入出力を追跡するときにこのエレメントを利 用すると、装置上のデータベース入出力とそれ以外の入出力を区別できま す。

直接書き込みは、最小 512 バイト・セクター単位で処理されます。次の目 的に使用します。

- LONG VARCHAR 列の書き込み
- LOB (ラージ・オブジェクト) 列の書き込み
- リストアの実行
- ロードの実行
- MPFA が使用可能である場合 (デフォルト) の SMS 表スペースへの新規 エクステントの割り振り

## **direct\_read\_reqs** 直接読み取り要求

1 つ以上のデータ・セクターの直接読み取り実行要求の数。

エレメント **ID**

direct\_read\_reqs

エレメント・タイプ カウンター

表 *280.* スナップショット・モニター情報

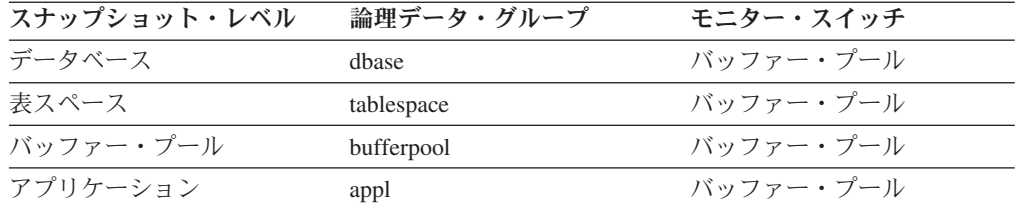

スナップショット・モニターの場合、このカウンターはリセットできます。

表 *281.* イベント・モニター情報

| イベント・タイプ | 論理データ・グループ       | モニター・スイッチ |
|----------|------------------|-----------|
| データベース   | event db         |           |
| 接続       | event conn       |           |
| 表スペース    | event_tablespace |           |

使用法 次の公式を使用すると、直接読み取りにより読み取られるセクターの平均数 を計算できます。

direct\_reads / direct\_read\_reqs

## **direct\_write\_reqs** 直接書き込み要求

1 つ以上のデータ・セクターの直接書き込み実行要求の数。

#### エレメント **ID**

direct\_write\_reqs

エレメント・タイプ カウンター

表 *282.* スナップショット・モニター情報

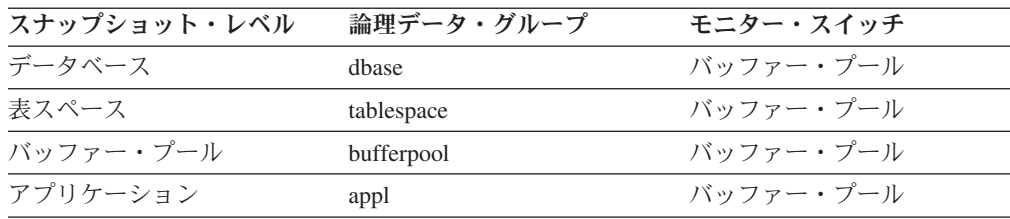

スナップショット・モニターの場合、このカウンターはリセットできます。

表 *283.* イベント・モニター情報

| イベント・タイプ | 論理データ・グループ       | モニター・スイッチ |
|----------|------------------|-----------|
| データベース   | event db         | -         |
| 接続       | event conn       |           |
| 表スペース    | event_tablespace |           |

使用法 次の公式を使用すると、直接書き込みにより書き込まれるセクターの平均数 を計算できます。

direct\_writes / direct\_write\_reqs

### **direct\_read\_time** 直接読み取り時間

直接読み取りの実行に要した経過時間 (ミリ秒)。

エレメント **ID**

direct read time

エレメント・タイプ

カウンター

表 *284.* スナップショット・モニター情報

| スナップショット・レベル | 論理データ・グループ | モニター・スイッチ |
|--------------|------------|-----------|
| データベース       | dhase      | バッファー・プール |
| 表スペース        | tablespace | バッファー・プール |
| バッファー・プール    | bufferpool | バッファー・プール |
| アプリケーション     | appl       | バッファー・プール |

スナップショット・モニターの場合、このカウンターはリセットできます。

表 *285.* イベント・モニター情報

| イベント・タイプ | 論理データ・グループ       | モニター・スイッチ |
|----------|------------------|-----------|
| データベース   | event db         |           |
| 接続       | event conn       |           |
| 表スペース    | event_tablespace |           |

使用法 次の公式を使用して、セクター当たりの直接読み取り平均時間を計算しま す。

direct\_read\_time / direct\_reads

平均時間が長い場合には、入出力が競合していることがあります。

### **direct\_write\_time** 直接書き込み時間

直接書き込みの実行に要した経過時間 (ミリ秒)。

#### エレメント **ID**

direct\_write\_time

### エレメント・タイプ

カウンター

表 *286.* スナップショット・モニター情報

| スナップショット・レベル | 論理データ・グループ | モニター・スイッチ |
|--------------|------------|-----------|
| データベース       | dhase      | バッファー・プール |
| 表スペース        | tablespace | バッファー・プール |
| バッファー・プール    | bufferpool | バッファー・プール |
| アプリケーション     | appl       | バッファー・プール |

スナップショット・モニターの場合、このカウンターはリセットできます。

表 *287.* イベント・モニター情報

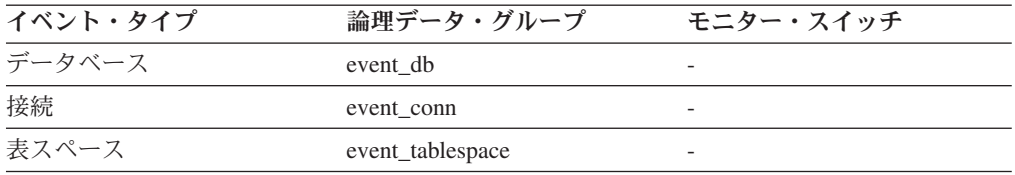

使用法 次の公式を使用して、セクター当たりの直接書き込み平均時間を計算しま す。

direct\_write\_time / direct\_writes

平均時間が長い場合には、入出力が競合していることがあります。

# カタログ・キャッシュに関するモニター・エレメント

カタログ・キャッシュは、次の内容を保管します。

- v 表、ビュー、および別名の表記述子。記述子は、表、ビュー、または別名に関す る情報をコンデンス内部フォーマットで保管します。 SQL ステートメントが表 を参照すると、表記述子がキャッシュに挿入されます。そのため、同じ表を参照 する後続の SQL ステートメントはその記述子を使用でき、ディスクからの読み 取りが不要になります。 (トランザクションは、 SQL ステートメントのコンパ イル時に表記述子を参照します。)
- v データベース許可情報。 BIND、CONNECT、CREATE および LOAD などのス テートメントを処理すると、データベース許可情報へのアクセスが行われます。 ステートメントがデータベース許可情報を参照すると、その後の操作で同じユー ザーやグループについてデータベース許可情報を参照するときには、ディスクか らではなく、カタログ・キャッシュからアクセスできます。
- ユーザー定義関数やストアード・プロシージャーなどのルーチンのための実行特 権。特定のルーチンについてトランザクションが実行特権を参照すると、その後 の操作で同じルーチンを参照するときには、情報をディスクからではなく、カタ ログ・キャッシュから取り出すことができます。

カタログ・キャッシュには、次のデータベース・システム・モニター・エレメント が使用されます。

## cat cache lookups カタログ・キャッシュ検索

表の記述子情報または許可情報を取得するためにカタログ・キャッシュが参照され た回数。

#### エレメント **ID**

cat cache lookups

エレメント・タイプ カウンター

表 *288.* スナップショット・モニター情報

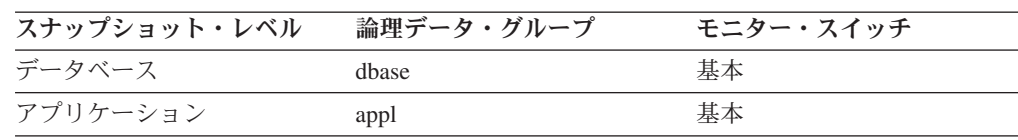

スナップショット・モニターの場合、このカウンターはリセットできます。

表 *289.* イベント・モニター情報

| イベント・タイプ | 論理データ・グループ | モニター・スイッチ                |
|----------|------------|--------------------------|
| データベース   | event db   | -                        |
| 接続       | event conn | $\overline{\phantom{0}}$ |

- 使用法 このエレメントには、カタログ・キャッシュへの正常に行われたアクセスと 失敗したアクセスの両方が含まれます。カタログ・キャッシュは、次の場合 に参照されます。
	- v SQL ステートメントのコンパイル中に、表、ビュー、または別名を処理 したとき。
	- v データベース許可情報にアクセスがあったとき。
	- v SQL ステートメントのコンパイル中にルーチンを処理したとき。

カタログ・キャッシュ・ヒット率の計算には次の公式を使用します。

(1 - (cat\_cache\_inserts / cat\_cache\_lookups))

この値は、カタログ・キャッシュがどの程度カタログ・アクセスを回避して いるかを示します。この比率が高い場合 (0.8 を超える値)、キャッシュは効 果的に動作しています。比率が低い場合は、 *catalogcache\_sz* を大きくする 必要があることを示します。データベースへの最初の接続の直後は、この比 率は高くなります。

表、ビュー、別名などに関係するデータ定義言語 (DDL) SQL ステートメン トは、そのようなオブジェクトに関する表記述子情報をカタログ・キャッシ ュから取り除くため、それらのオブジェクトは次の参照で再挿入されること になります。さらに、データベース許可およびルーチンの実行特権のための GRANT および REVOKE のステートメントによって、該当する許可情報が カタログ・キャッシュから取り除かれます。したがって、DDL ステートメ ントと GRANT/REVOKE ステートメントを多用した場合も、この比率は大 きくなります。
「カタログ・キャッシュ・サイズ」構成パラメーターについて詳しくは、 「管理ガイド」を参照してください。

# **cat cache inserts カタログ・キャッシュ挿入数**

システムが表記述子または許可情報をカタログ・キャッシュに挿入しようとした回 数。

エレメント **ID**

cat cache inserts

エレメント・タイプ カウンター

表 *290.* スナップショット・モニター情報

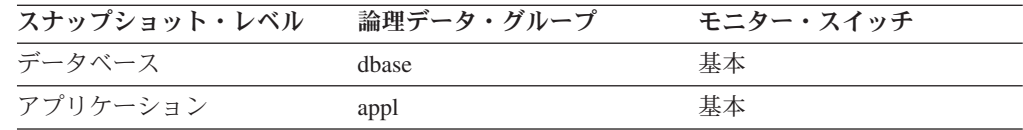

スナップショット・モニターの場合、このカウンターはリセットできます。

表 *291.* イベント・モニター情報

| イベント・タイプ | 論理データ・グループ | モニター・スイッチ |
|----------|------------|-----------|
| データベース   | event db   |           |
| 接続       | event conn |           |

使用法 カタログ・キャッシュ検索と組み合わせると、次の公式を使用してカタロ グ・キャッシュ・ヒット率を計算できます。

1-(カタログ・キャッシュ挿入数 / カタログ・キャッシュ検索数)

このエレメントの使用法については、『cat\_cache\_lookups』を参照してくだ さい。

**cat\_cache\_overflows** カタログ・キャッシュ・オーバーフロー数

割り振られたメモリーの境界からカタログ・キャッシュがオーバーフローした回 数。

エレメント **ID**

cat\_cache\_overflows

エレメント・タイプ カウンター

表 *292.* スナップショット・モニター情報

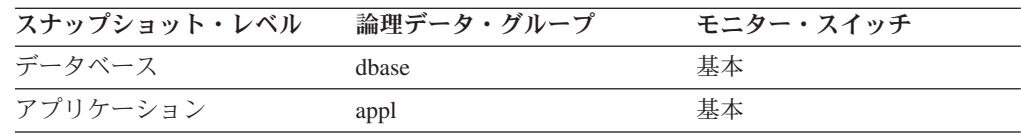

スナップショット・モニターの場合、このカウンターはリセットできます。

表 *293.* イベント・モニター情報

| イベント・タイプ | 論理データ・グループ | モニター・スイッチ |
|----------|------------|-----------|
| データベース   | event db   |           |
| 接続       | event conn |           |

#### 使用法

このエレメントと cat cache size top モニター・エレメントを組み合わせて使用す ると、オーバーフローを回避するのにカタログ・キャッシュのサイズを大きくする 必要があるかどうかを判別できます。

カタログ・キャッシュのスペースは、どのトランザクションでも現在使用されてい ない、表、ビュー、または別名に関する表記述子情報や、許可情報を除去すること で取り戻します。

**cat\_cache\_overflows** モニター・エレメントの値が大きい場合は、ワークロードに対 してカタログ・キャッシュが小さすぎることが考えられます。カタログ・キャッシ ュを大きくすると、パフォーマンスが改善されることがあります。多数の表、ビュ ー、別名、ユーザー定義関数またはストアード・プロシージャーを参照する多数の SQL ステートメントを、 1 つの作業単位にコンパイルするトランザクションがワ ークロードに含まれている場合は、 1 つのトランザクションにコンパイルする SQL ステートメントの数を少なくすると、カタログ・キャッシュのパフォーマンス が改善されることがあります。あるいは多数の表、ビュー、別名、ユーザー定義関 数またはストアード・プロシージャーを参照する多数の SQL ステートメントが入 ったパッケージのバインドがワークロードに含まれる場合は、パッケージを分割し てその中に含まれる SQL ステートメントの数を少なくすると、パフォーマンスが 改善されることがあります。

# **cat\_cache\_size\_top** カタログ・キャッシュ最高水準点

カタログ・キャッシュが到達した最大サイズ。

注**: cat cache size top** モニター・エレメントは、DB2 バージョン 9.5 以降では非 推奨になっています。このモニター・エレメントを使用しても、エラーは生成され ません。そして、有効な値も戻されません。このモニター・エレメントは推奨され ておらず、将来のリリースではサポートされなくなる予定です。

#### エレメント **ID**

cat\_cache\_size\_top

# エレメント・タイプ

水準点

表 *294.* スナップショット・モニター情報

| スナップショット・レベル | 論理データ・グループ | モニター・スイッチ |
|--------------|------------|-----------|
| データベース       | dbase      | 基本        |

表 *295.* イベント・モニター情報

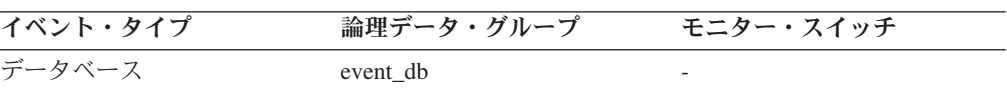

## 使用法

このエレメントは、データベースが活動化されて以降、データベースでワークロー ドを実行したときに必要となったカタログ・キャッシュの最大バイト数を示しま す。

カタログ・キャッシュがオーバーフローした場合、このエレメントは、オーバーフ ロー時にカタログ・キャッシュが到達した最大サイズになります。このような状態 が発生したかどうかを確認するには、**cat\_cache\_overflows** モニター・エレメントを チェックしてください。

ワークロードに必要なカタログ・キャッシュの最小サイズは次のように決定できま す。

maximum catalog cache size / 4096

この結果を切り上げた整数が、オーバーフローを避けるためにカタログ・キャッシ ュが必要とする 4K ページの最小数になります。

# パッケージ・キャッシュに関するモニター・エレメント

動的および静的 SQL ステートメントの実行に必要なパッケージとセクションの情 報は、必要に応じてパッケージ・キャッシュに置かれます。この情報は、動的また は静的ステートメントを実行する際に必ず必要になります。パッケージ・キャッシ ュはデータベース・レベルです。これは、同じような環境のエージェントが別のエ ージェントの作業の利点を共有できることを意味します。静的 SQL ステートメン トの場合は、カタログ・アクセスしなくて済みます。動的 SQL ステートメントの 場合は、コンパイルのコストをかからなくすることができます。

パッケージ・キャッシュには、次のデータベース・システム・モニター・エレメン トが使用されます。

# **pkg cache lookups パッケージ・キャッシュ検索**

アプリケーションがパッケージ・キャッシュ内のセクションやパッケージを検索し た回数。データベース・レベルでは、データベースの開始以降、またはモニター・ データのリセット以降の参照の合計数を示します。このカウンターには、セクショ ンをキャッシュにすでにロードしてある場合と、セクションをキャッシュにロード する必要がある場合が含まれます。エージェントがさまざまなアプリケーションと 関連付けられているようなコンセントレーター環境では、新しいエージェントに必 要なセクションやパッケージがローカル・ストレージ内にない場合に、パッケー ジ・キャッシュの検索がさらに必要になります。

```
エレメント ID
```
pkg\_cache\_lookups

エレメント・タイプ カウンター

表 *296.* スナップショット・モニター情報

| スナップショット・レベル | 論理データ・グループ | モニター・スイッチ |
|--------------|------------|-----------|
| データベース       | dhase      | 基本        |
| アプリケーション     | appl       | 基本        |

スナップショット・モニターの場合、このカウンターはリセットできます。

表 *297.* イベント・モニター情報

| イベント・タイプ | 論理データ・グループ | モニター・スイッチ |
|----------|------------|-----------|
| データベース   | event db   |           |
| 接続       | event conn |           |

#### 使用法

パッケージ・キャッシュ・ミス率の計算には次の公式を使用します。

1-(パッケージ・キャッシュ挿入 / パッケージ・キャッシュ検索)

パッケージ・キャッシュ・ミス率は、パッケージ・キャッシュが効果的に利用され ているかどうかを示します。このミス率が低い場合 (0.2 未満)、キャッシュは効果 的に動作しています。このミス率が高い場合は、パッケージ・キャッシュを大きく する必要があることを示します。

パッケージ・キャッシュのサイズを変えて試すことにより、 *pckcachesz* 構成パラメ ーターに最適な値を見つける必要があります。例えば、キャッシュのサイズを小さ くしても *pkg\_cache\_inserts* エレメントが増えない場合は、パッケージ・キャッシュ のサイズをさらに小さくできます。パッケージ・キャッシュのサイズを小さくすれ ば、その分のシステム・リソースを他の作業のために使えるようになります。また は、pkg\_cache\_inserts の数を少なくして、パッケージ・キャッシュのサイズを大き くすると、システム全体のパフォーマンスを向上させることができます。この実験 は、フル・ワークロードの条件で行うのが最善です。

このエレメントと *ddl\_sql\_stmts* を組み合わせて使用すると、 DDL ステートメント を実行したときにパッケージ・キャッシュのパフォーマンスに影響を与えるかどう かを判別できます。 DDL ステートメントを実行すると、動的 SQL ステートメン トの一部のセクションが無効になる場合があります。無効なセクションは、次に使 用されるときにシステムが暗黙的に準備します。 DDL ステートメントを実行する と、多数のセクションが無効になり、こうしたセクションを準備するときに余分に 必要になるオーバーヘッドのためにパフォーマンスが大きく低下することがありま す。この場合のパッケージ・キャッシュ・ヒット率は、無効なセクションの暗黙的 な再コンパイルを反映します。キャッシュに挿入される新しいセクションは反映さ れないので、パッケージ・キャッシュのサイズを大きくしても総合的なパフォーマ ンスは改善できません。フル環境を対象に作業する前に、アプリケーション自体の キャッシュを調整すれば、混乱を避けることができます。

実行すべきアクションを考える前に、パッケージ・キャッシュ・ヒット率の値に DDL ステートメントがどのような役割を果たしているのかを明確にする必要があり ます。 DDL ステートメントがあまり発生しない場合は、キャッシュのサイズを大

きくするとキャッシュのパフォーマンスを改善できる場合があります。 DDL ステ ートメントが頻繁に使用される場合は、 DDL ステートメントを制限する (時間を 限定するなど) と改善できる場合があります。

*static\_sql\_stmts* および *dynamic\_sql\_stmts* のカウントは、キャッシュに入れるセクシ ョンの数量とタイプに関する情報を提供するときに利用できます。

「パッケージ・キャッシュ・サイズ (*pckcachesz*)」構成パラメーターについて詳しく は、「管理ガイド」を参照してください。

注**:** この情報をデータベース・レベルで使用すると、すべてのアプリケーションに ついて個別の平均パッケージ・キャッシュ・ヒット率を計算できます。特定のアプ リケーションのパッケージ・キャッシュ・ヒット率が知りたいときには、この情報 をアプリケーション・レベルで調べてください。実行頻度の少ないアプリケーショ ンのキャッシュ要件を満たすためにパッケージ・キャッシュのサイズを大きくして もあまり意味がありません。

# **pkg cache inserts パッケージ・キャッシュ挿入**

要求したセクションが使用できなかったためにパッケージ・キャッシュへのロード が必要になった回数の合計。このカウントには、システムが暗黙に準備した数が含 まれます。

### エレメント **ID**

pkg\_cache\_inserts

エレメント・タイプ カウンター

表 *298.* スナップショット・モニター情報

| スナップショット・レベル | 論理データ・グループ | モニター・スイッチ |
|--------------|------------|-----------|
| データベース       | dbase      | 基本        |
| アプリケーション     | appl       | 基本        |

スナップショット・モニターの場合、このカウンターはリセットできます。

表 *299.* イベント・モニター情報

| イベント・タイプ | 論理データ・グループ | モニター・スイッチ |
|----------|------------|-----------|
| データベース   | event db   |           |
| 接続       | event conn | -         |

使用法 「パッケージ・キャッシュ検索」と組み合わせると、次の公式を使用してパ ッケージ・キャッシュ・ヒット率を計算できます。

1-(パッケージ・キャッシュ挿入 / パッケージ・キャッシュ検索)

このエレメントの使用法については、『pkg\_cache\_lookups』を参照してくだ さい。

# **pkg\_cache\_num\_overflows** パッケージ・キャッシュ・オーバーフ ロー

割り振られたメモリーの境界からパッケージ・キャッシュがオーバーフローした回 数。

エレメント **ID**

pkg\_cache\_num\_overflows

エレメント・タイプ カウンター

表 *300.* スナップショット・モニター情報

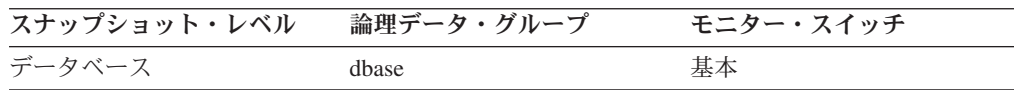

スナップショット・モニターの場合、このカウンターはリセットできます。

表 *301.* イベント・モニター情報

| イベント・タイプ | 論理データ・グループ | モニター・スイッチ |
|----------|------------|-----------|
| データベース   | event db   |           |

### 使用法

このエレメントと pkg cache size top モニター・エレメントを組み合わせて使用す ると、オーバーフローを回避するのにパッケージ・キャッシュのサイズを大きくす る必要があるかどうかを判別できます。

# **pkg\_cache\_size\_top** パッケージ・キャッシュの最高水準点

パッケージ・キャッシュが到達した最大サイズ。

注**: pkg\_cache\_size\_top** モニター・エレメントは、DB2 バージョン 9.5 以降では非 推奨になっています。このモニター・エレメントを使用しても、エラーは生成され ません。そして、有効な値も戻されません。このモニター・エレメントは推奨され ておらず、将来のリリースではサポートされなくなる予定です。

## エレメント **ID**

pkg\_cache\_size\_top

# エレメント・タイプ

水準点

表 *302.* スナップショット・モニター情報

| スナップショット・レベル | 論理データ・グループ | モニター・スイッチ |
|--------------|------------|-----------|
| データベース       | dbase      | 基本        |

表 *303.* イベント・モニター情報

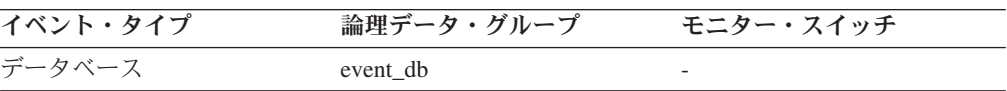

# 使用法

パッケージ・キャッシュがオーバーフローした場合、このエレメントは、オーバー フロー時にパッケージ・キャッシュが到達した最大サイズになります。

このような状態が発生したかどうかを確認するには、 **pkg\_cache\_num\_overflows** モ ニター・エレメントをチェックしてください。

ワークロードに必要なパッケージ・キャッシュの最小サイズは次のように決定でき ます。

パッケージ・キャッシュの最大サイズ / 4096

この結果を切り上げた整数が、オーバーフローを避けるためにパッケージ・キャッ シュが必要とする 4K ページの最小数になります。

### **appl\_section\_lookups -** セクション検索

SQL 作業域からのアプリケーションによる SQL セクション検索数。

エレメント **ID**

appl\_section\_lookups

エレメント・タイプ カウンター

表 *304.* スナップショット・モニター情報

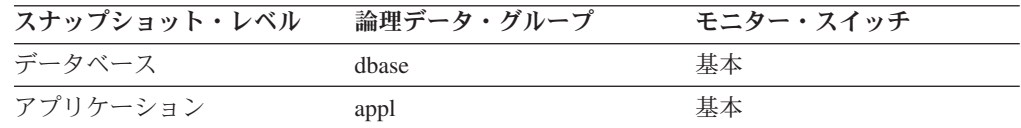

スナップショット・モニターの場合、このカウンターはリセットできます。

表 *305.* イベント・モニター情報

| イベント・タイプ | 論理データ・グループ | モニター・スイッチ                |
|----------|------------|--------------------------|
| データベース   | event db   |                          |
| 接続       | event conn | $\overline{\phantom{0}}$ |

使用法 個々のエージェントには、実行可能セクションの作業用コピーが保持される 固有の SQL 作業域へのアクセス権があります。パーティション・データベ ースでは、この作業域はすべての非 SMP エージェントに共有されます。 SMP エージェントのあるその他の環境では、個々のエージェントに独自か つ固有の SQL 作業域があります。

このカウンターは、アプリケーションのエージェントにより SQL 作業域が アクセスされた回数を示します。このカウンターは、このアプリケーション に関して作動しているエージェント用の SQL 作業ヒープすべてに対する、 検索回数すべての累計です。

このエレメントと *appl\_section\_inserts* を組み合わせて使用すると、 SQL 作 業域に使用されるヒープのサイズを調整できます。パーティション・データ ベースでは、このサイズを制御しているのは、 *app\_ctl\_heap\_sz* 構成パラメ ーターです。その他のデータベース環境では、 SQL 作業域のサイズには

*applheapsz* 構成パラメーターが使用されます。すべての環境で、SMP エー ジェント用の SQL 作業域のサイズは、 *applheapsz* によって制御されま す。

# **appl\_section\_inserts** セクション挿入数 **:** モニター・エレメント

SQL 作業域からのアプリケーションによる SQL セクション挿入数。

エレメント **ID**

appl\_section\_inserts

エレメント・タイプ カウンター

表 *306.* スナップショット・モニター情報

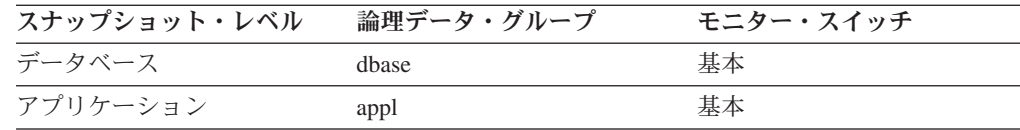

#### 表 *307.* イベント・モニター情報

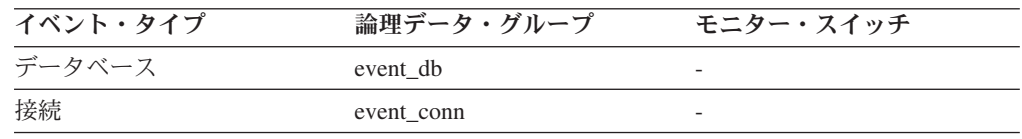

使用法 実行可能セクションの作業用コピーは、固有の SQL 作業域に保管されま す。このカウンターは、コピーが使用できなかったために挿入が必要だった 場合のカウントです。

セクションの使用法について詳しくは、『*appl\_section\_lookups*』を参照して ください。

# **SQL** ワークスペースに関するモニター・エレメント

注**:** これらのモニター・エレメントは、推奨されなくなりました。これらのモニタ ー・エレメントを使用しても、エラーは生成されません。そして、これらのモニタ ー・エレメントは有効な値も戻しません。これらのモニター・エレメントは推奨さ れておらず、将来のリリースではサポートされなくなる予定です。

以下のデータベース・システム・モニター・エレメントは、SQL ワークスペースに 使用されます。

# **shr\_workspace\_size\_top** 最大共有ワークスペース・サイズ

共有ワークスペースが到達した最大サイズ。

注**:** このモニター・エレメントは、使用しないでください。このモニター・エレメ ントを使用しても、エラーは生成されません。そして、有効な値も戻されません。 このモニター・エレメントは推奨されておらず、将来のリリースではサポートされ なくなる予定です。

#### エレメント **ID**

shr\_workspace\_size\_top

#### エレメント・タイプ

水準点

表 *308.* スナップショット・モニター情報

| スナップショット・レベル | 論理データ・グループ | モニター・スイッチ |
|--------------|------------|-----------|
| データベース       | dhase      | 基本        |
| アプリケーション     | appl       | 基本        |

表 *309.* イベント・モニター情報

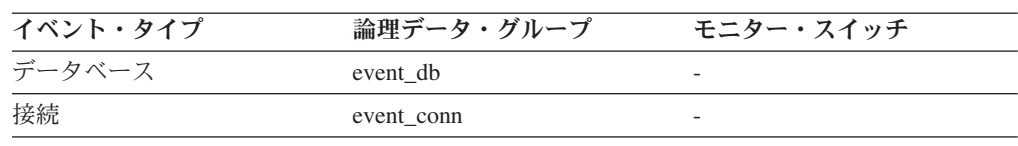

使用法 このエレメントは、データベースが活動化されて以降、データベースでワー クロードを実行したときに必要となった共有ワークスペースの最大バイト数 を示します。データベース・レベルでは、すべての共有ワークスペースが到 達した最大サイズを示します。アプリケーション・レベルでは、現行アプリ ケーションが使用する共有ワークスペースの最大サイズです。

共有ワークスペースがオーバーフローした場合、このエレメントは、オーバ ーフロー時に共有ワークスペースが到達した最大サイズになります。このよ うな状態が発生したかどうかを確認するには、「共有ワークスペースのオー バーフロー回数」をチェックしてください。

共有ワークスペースがオーバーフローすると、アプリケーションの共有メモ リーにあるほかのエンティティーからメモリーを一時的に借用します。この 結果、これらのエンティティーでメモリー不足エラーが発生したり、パフォ ーマンスが低下することがあります。 APP\_CTL\_HEAP\_SZ を大きくする と、オーバーフローの確率を低くすることができます。

# **shr\_workspace\_num\_overflows** 共有ワークスペースのオーバーフ ロー回数

割り振られたメモリーの境界から共有ワークスペースがオーバーフローした回数。

注**:** このモニター・エレメントは、使用しないでください。このモニター・エレメ ントを使用しても、エラーは生成されません。そして、有効な値も戻されません。 このモニター・エレメントは推奨されておらず、将来のリリースではサポートされ なくなる予定です。

#### エレメント **ID**

shr\_workspace\_num\_overflows

## エレメント・タイプ カウンター

表 *310.* スナップショット・モニター情報

| スナップショット・レベル | 論理データ・グループ | モニター・スイッチ |
|--------------|------------|-----------|
| データベース       | dbase      | 基本        |
| アプリケーション     | appl       | 基本        |

スナップショット・モニターの場合、このカウンターはリセットできます。

表 *311.* イベント・モニター情報

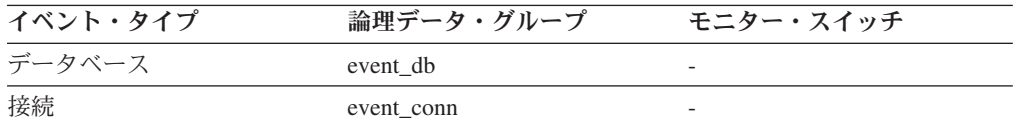

使用法 このエレメントと shr\_workspace\_size\_top を組み合わせて使用すると、オー バーフローを防止するのに共有ワークスペースのサイズを大きくする必要が あるかどうかを判別できます。共有ワークスペースがオーバーフローする と、パフォーマンスが低下するだけではなく、アプリケーションの共有メモ リーから割り振られたほかのヒープでメモリー不足エラーが発生することが あります。

データベース・レベルでは、「共有ワークスペースの最大サイズ」のある共 有ワークスペースとして報告された共有ワークスペースがこのエレメントの 報告の対象となります。アプリケーション・レベルでは、現行アプリケーシ ョンが使用するワークスペースのオーバーフロー回数を示します。

# **shr\_workspace\_section\_lookups** 共有ワークスペース・セクション 検索

共有ワークスペースでの、アプリケーションによる SQL セクション検索数。

注**:** このモニター・エレメントは、使用しないでください。このモニター・エレメ ントを使用しても、エラーは生成されません。そして、有効な値も戻されません。 このモニター・エレメントは推奨されておらず、将来のリリースではサポートされ なくなる予定です。

#### エレメント **ID**

shr\_workspace\_section\_lookups

# エレメント・タイプ

カウンター

表 *312.* スナップショット・モニター情報

| スナップショット・レベル | 論理データ・グループ | モニター・スイッチ |
|--------------|------------|-----------|
| データベース       | dbase      | 基本        |
| アプリケーション     | appl       | 基本        |

スナップショット・モニターの場合、このカウンターはリセットできます。

表 *313.* イベント・モニター情報

| イベント・タイプ | 論理データ・グループ | モニター・スイッチ |
|----------|------------|-----------|
| データベース   | event db   |           |
| 接続       | event conn |           |

使用法 各アプリケーションは、実行可能セクションの作業用コピーがある共有ワー クスペースにアクセスできます。

このカウンターは、アプリケーションの特定のセクションを見つけるために 共有ワークスペースがアクセスされた回数を示します。データベース・レベ ルでは、データベース内のすべての共有ワークスペースを対象に、すべての アプリケーションでの累計検索数を示します。アプリケーション・レベルで は、このアプリケーションの共有ワークスペース内にあるすべてのセクショ ンを対象とした累計検索数を示します。

このエレメントと「共有ワークスペース・セクション挿入数」を組み合わせ て使用すると、共有ワークスペースのサイズを調整できます。共有ワークス ペースのサイズをコントロールしているのは、 app\_ctl\_heap\_sz 構成パラメ ーターです。

# **shr\_workspace\_section\_inserts** 共有ワークスペース・セクション 挿入数

共有ワークスペースへの、アプリケーションによる SQL セクション挿入数。

注**:** このモニター・エレメントは、使用しないでください。このモニター・エレメ ントを使用しても、エラーは生成されません。そして、有効な値も戻されません。 このモニター・エレメントは推奨されておらず、将来のリリースではサポートされ なくなる予定です。

エレメント **ID**

shr\_workspace\_section\_inserts

エレメント・タイプ カウンター

表 *314.* スナップショット・モニター情報

| スナップショット・レベル | 論理データ・グループ | モニター・スイッチ |
|--------------|------------|-----------|
| データベース       | dbase      | 基本        |
| アプリケーション     | appl       | 基本        |

スナップショット・モニターの場合、このカウンターはリセットできます。

表 *315.* イベント・モニター情報

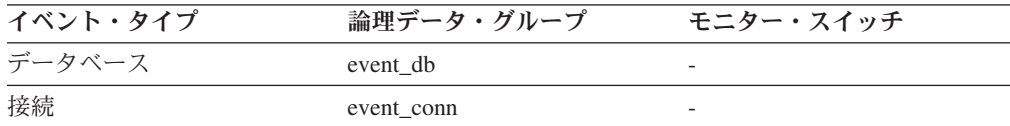

使用法 実行可能セクションの作業用コピーは、共有ワークスペース内に保管されま す。このカウンターは、コピーが使用できなかったために挿入が必要だった 場合を示します。

データベース・レベルでは、データベース内のすべての共有ワークスペース を対象に、すべてのアプリケーションでの累計挿入数を示します。アプリケ ーション・レベルでは、このアプリケーションの共有ワークスペース内にあ るすべてのセクションを対象とした累計挿入数を示します。

# **priv\_workspace\_size\_top** 専用ワークスペースの最大サイズ

専用ワークスペースが到達した最大サイズ。

注**:** このモニター・エレメントは、使用しないでください。このモニター・エレメ ントを使用しても、エラーは生成されません。そして、有効な値も戻されません。 このモニター・エレメントは推奨されておらず、将来のリリースではサポートされ なくなる予定です。

#### エレメント **ID**

priv\_workspace\_size\_top

## エレメント・タイプ 水準点

表 *316.* スナップショット・モニター情報

| スナップショット・レベル | 論理データ・グループ | モニター・スイッチ |
|--------------|------------|-----------|
| データベース       | dhase      | 基本        |
| アプリケーション     | appl       | 基本        |

表 *317.* イベント・モニター情報

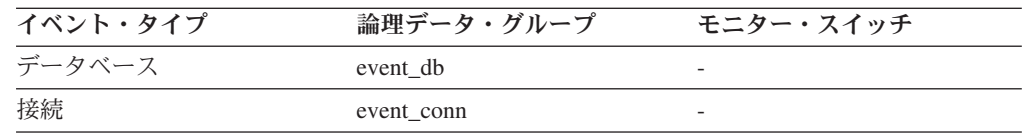

使用法 各エージェントには 1 つの専用ワークスペースがあり、エージェントがサ ービスを提供するアプリケーションはこれにアクセスをします。このエレメ ントは、アプリケーションにサービスを提供するエージェントが必要とする 専用ワークスペースの最大バイト数を示します。データベース・レベルで は、現行データベースにアタッチされているすべてのエージェントが必要と する、すべての専用ワークスペースの最大バイト数を示します。アプリケー ション・レベルでは、現行アプリケーションにサービスを提供したエージェ ントのすべての専用ワークスペースの中での最大サイズを示します。

専用ワークスペースがオーバーフローすると、エージェント専用メモリーに あるほかのエンティティーからメモリーを一時的に借用します。この結果、 これらのエンティティーでメモリー不足エラーが発生したり、パフォーマン スが低下することがあります。 APPLHEAPSZ を大きくすると、オーバー フローの確率を低くすることができます。

# **priv\_workspace\_num\_overflows** 専用ワークスペースのオーバーフ ロー回数

割り振られたメモリーの境界から専用ワークスペースがオーバーフローした回数。

注**:** このモニター・エレメントは、使用しないでください。このモニター・エレメ ントを使用しても、エラーは生成されません。そして、有効な値も戻されません。 このモニター・エレメントは推奨されておらず、将来のリリースではサポートされ なくなる予定です。

#### エレメント **ID**

priv\_workspace\_num\_overflows

# エレメント・タイプ カウンター

表 *318.* スナップショット・モニター情報

| スナップショット・レベル | 論理データ・グループ | モニター・スイッチ |
|--------------|------------|-----------|
| データベース       | dhase      | 基本        |
| アプリケーション     | appl       | 基本        |

スナップショット・モニターの場合、このカウンターはリセットできます。

表 *319.* イベント・モニター情報

| イベント・タイプ | 論理データ・グループ | モニター・スイッチ |
|----------|------------|-----------|
| データベース   | event db   |           |
| 接続       | event conn |           |

使用法 このエレメントと priv\_workspace\_size\_top を組み合わせて使用すると、オ ーバーフローを防止するのに専用ワークスペースのサイズを大きくする必要 があるかどうかを判別できます。専用ワークスペースがオーバーフローする と、パフォーマンスが低下するだけではなく、エージェントの専用メモリー から割り振られたほかのヒープでメモリー不足エラーが発生することがあり ます。

データベース・レベルでは、「専用ワークスペースの最大サイズ」のある専 用ワークスペースとして報告された専用ワークスペースがこのエレメントの 報告の対象となります。アプリケーション・レベルでは、現行アプリケーシ ョンにサービスを提供した各エージェントのワークスペースがオーバーフロ ーした回数となります。

# **priv\_workspace\_section\_lookups 専用ワークスペース・セクショ** ン検索

エージェントの専用ワークスペースでの、アプリケーションによる SQL セクショ ン検索数。

注**:** このモニター・エレメントは、使用しないでください。このモニター・エレメ ントを使用しても、エラーは生成されません。そして、有効な値も戻されません。 このモニター・エレメントは推奨されておらず、将来のリリースではサポートされ なくなる予定です。

#### エレメント **ID**

priv\_workspace\_section\_lookups

# エレメント・タイプ

カウンター

表 *320.* スナップショット・モニター情報

| スナップショット・レベル | 論理データ・グループ | モニター・スイッチ |
|--------------|------------|-----------|
| データベース       | dhase      | 基本        |
| アプリケーション     | appl       | 基本        |

スナップショット・モニターの場合、このカウンターはリセットできます。

表 *321.* イベント・モニター情報

| イベント・タイプ | 論理データ・グループ | モニター・スイッチ |
|----------|------------|-----------|
| データベース   | event db   |           |
| 接続       | event conn |           |

使用法 各アプリケーションは、自分に代わって作業するエージェントの専用ワーク スペースにアクセスできます。

このカウンターは、アプリケーション用の特定セクションを見つけるために 専用ワークスペースがアクセスされた回数を示します。データベース・レベ ルでは、データベース内のすべての専用ワークスペースを対象に、すべての アプリケーションでの累計検索数を示します。アプリケーション・レベルで は、このアプリケーションの専用ワークスペース内にあるすべてのセクショ ンを対象とした累計検索数を示します。

このエレメントと「専用ワークスペース・セクション挿入」を組み合わせて 使用すると、専用ワークスペースのサイズを調整できます。専用ワークスペ ースのサイズをコントロールしているのは、applheapsz 構成パラメーターで す。

# **priv\_workspace\_section\_inserts** 専用ワークスペース・セクション 挿入

専用ワークスペースへの、アプリケーションによる SQL セクション挿入数。

注**:** このモニター・エレメントは、使用しないでください。このモニター・エレメ ントを使用しても、エラーは生成されません。そして、有効な値も戻されません。 このモニター・エレメントは推奨されておらず、将来のリリースではサポートされ なくなる予定です。

#### エレメント **ID**

priv\_workspace\_section\_inserts

エレメント・タイプ

カウンター

表 *322.* スナップショット・モニター情報

| スナップショット・レベル | 論理データ・グループ | モニター・スイッチ |
|--------------|------------|-----------|
| データベース       | dhase      | 基本        |
| アプリケーション     | appl       | 基本        |

スナップショット・モニターの場合、このカウンターはリセットできます。

表 *323.* イベント・モニター情報

| イベント・タイプ | 論理データ・グループ | モニター・スイッチ                |
|----------|------------|--------------------------|
| データベース   | event db   |                          |
| 接続       | event conn | $\overline{\phantom{0}}$ |

使用法 実行可能セクションの作業用コピーは、専用ワークスペース内に保管されま す。

このカウンターは、コピーが使用できなかったために挿入が必要だった場合 を示します。データベース・レベルでは、データベース内のすべての専用ワ ークスペースを対象に、すべてアプリケーションでの累計挿入数を示しま す。アプリケーション・レベルでは、このアプリケーションの専用ワークス ペース内にあるすべてのセクションを対象とした累計挿入数を示します。

エージェントが異なるアプリケーションに関連付けられているようなコンセ ントレーター環境では、新しいエージェントに必要な使用可能なセクション が専用ワークスペース内にない場合に、専用ワークスペースの追加挿入が必 要になります。

# データベース・ヒープに関するモニター・エレメント

データベース・ヒープには、次のデータベース・システム・モニター・エレメント が使用されます。

# **db\_heap\_top** 割り振られた最大データベース・ヒープ

このエレメントは、DB2 のバージョン間での互換性を確保するために維持されてい ます。現在は、メモリーの使用量を計算しますが、データベース・ヒープの使用量 だけが対象ではありません。

注**: db\_heap\_top** モニター・エレメントは、DB2 バージョン 9.5 以降では非推奨に なっています。このモニター・エレメントを使用しても、エラーは生成されませ ん。そして、有効な値も戻されません。このモニター・エレメントは推奨されてお らず、将来のリリースではサポートされなくなる予定です。

#### エレメント **ID**

db\_heap\_top

## エレメント・タイプ 水準点

表 *324.* スナップショット・モニター情報

| スナップショット・レベル | 論理データ・グループ | モニター・スイッチ |
|--------------|------------|-----------|
| データベース       | dbase      | 基本        |

表 *325.* イベント・モニター情報

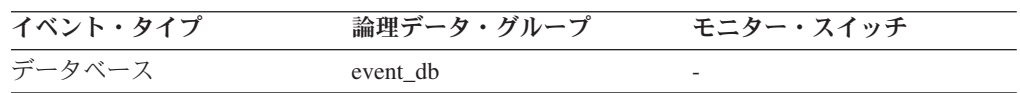

# ロギングに関するモニター・エレメント

ロギングには、次のデータベース・システム・モニター・エレメントが使用されま す。

# **sec\_log\_used\_top** 使用された最大 **2** 次ログ・スペース

使用された 2 次ログ・スペースの最大量 (バイト単位)。

#### エレメント **ID**

sec\_log\_used\_top

#### エレメント・タイプ

水準点

表 *326.* スナップショット・モニター情報

| スナップショット・レベル | 論理データ・グループ | モニター・スイッチ |
|--------------|------------|-----------|
| データベース       | dhase      | 基本        |

表 *327.* イベント・モニター情報

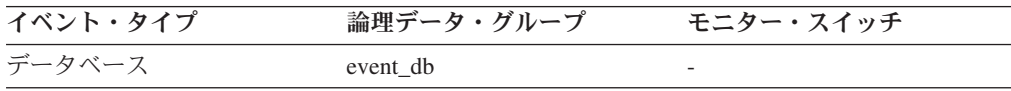

使用法 このエレメントと *sec\_logs\_allocated* および *tot\_log\_used\_top* を組み合わせ て使用すると、 2 次ログへの現在の依存度が示されます。この値が高い場 合は、より大きなログ・ファイル、またはより多くの 1 次ログ・ファイ ル、あるいはアプリケーション内でより頻度の高い COMMIT ステートメン トが必要になります。

結果として、次の構成パラメーターの調整が必要になります。

- logfilsiz
- logprimary
- logsecond
- logretain

データベースに 2 次ログ・ファイルがまったくない場合は、この値はゼロ になります。定義されていない場合もゼロになります。

詳しくは、管理ガイド を参照してください。

注**:** データベース・システム・モニター情報はバイト単位で示されますが、 構成パラメーターは各 4K バイトのページ単位で設定されます。

# **tot log used top 使用された最大合計ログ・スペース**

使用された全ログ・スペースの最大量 (バイト単位)。

エレメント **ID**

tot\_log\_used\_top

エレメント・タイプ 水準点

表 *328.* スナップショット・モニター情報

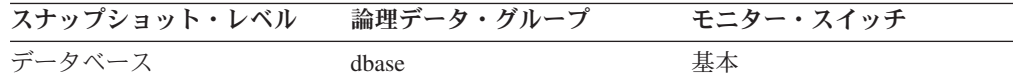

表 *329.* イベント・モニター情報

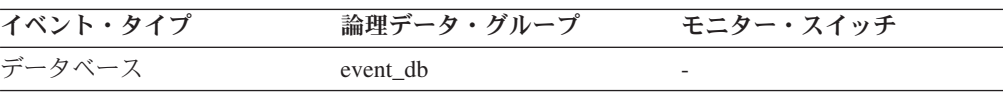

使用法 このエレメントは、ユーザーが割り振った 1 次ログ・スペースの量を評価 するときに利用できます。このエレメントの値と割り振った 1 次ログ・ス ペースの量を比較すると、構成パラメーターの設定値を評価するときに利用 できます。割り振った 1 次ログ・スペースは、次の公式で計算できます。

logprimary x logfilsiz x 4096 (下記の注を参照)

このエレメントと *sec\_log\_used\_top* および *sec\_logs\_allocated* を組み合わせ て使用すると、 2 次ログの依存度を示すことができます。

この値には、1次と 2次の両方のログ・ファイルに使用されるスペースが 含まれます。

次の構成パラメーターの調整が必要になります。

- logfilsiz
- logprimary
- logsecond

詳しくは、管理ガイド を参照してください。

注**:** データベース・システム・モニター情報はバイト単位で示されますが、 構成パラメーターは各 4K バイトのページ単位で設定されます。

# **sec\_logs\_allocated** 現在割り振られている **2** 次ログ

データベースで現在使用されている 2 次ログ・ファイルの合計数。

エレメント **ID**

sec\_logs\_allocated

エレメント・タイプ ゲージ

表 *330.* スナップショット・モニター情報

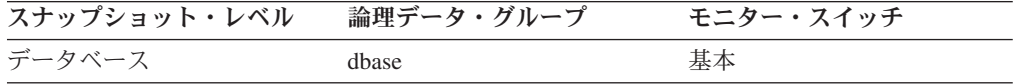

使用法 このエレメントと *sec\_log\_used\_top* および *tot\_log\_used\_top* を組み合わせて 使用すると、 2 次ログへの現在の依存度が分かります。この値が常に高い 場合は、より大きなログ・ファイル、またはより多くの 1 次ログ・ファイ ル、あるいはアプリケーション内でより頻度の高い COMMIT ステートメン トが必要になります。

結果として、次の構成パラメーターの調整が必要になります。

- logfilsiz
- logprimary
- logsecond
- logretain

詳しくは、管理ガイド を参照してください。

## **log\_reads** 読み取られたログ・ページの数

ロガーがディスクから読み取ったログ・ページの数。

エレメント **ID**

log\_reads

エレメント・タイプ カウンター

表 *331.* スナップショット・モニター情報

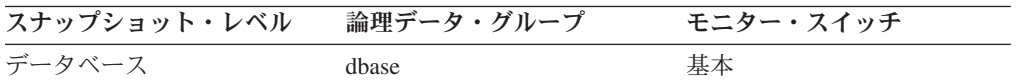

スナップショット・モニターの場合、このカウンターはリセットできます。

表 *332.* イベント・モニター情報

| イベント・タイプ | 論理データ・グループ | モニター・スイッチ |
|----------|------------|-----------|
| データベース   | event db   |           |

使用法 このエレメントとオペレーティング・システム・モニターを組み合わせて使 用すると、データベース・アクティビティーによって発生した装置上の入出 力の量がわかります。

#### **log\_writes** 書き込まれたログ・ページの数

ロガーがディスクに書き込んだログ・ページの数。

エレメント **ID**

log\_writes

エレメント・タイプ カウンター

表 *333.* スナップショット・モニター情報

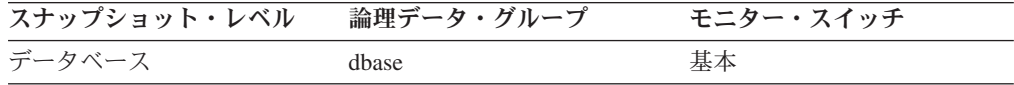

スナップショット・モニターの場合、このカウンターはリセットできます。

表 *334.* イベント・モニター情報

| イベント・タイプ | 論理データ・グループ | モニター・スイッチ                |
|----------|------------|--------------------------|
| データベース   | event db   | $\overline{\phantom{0}}$ |

使用法 このエレメントとオペレーティング・システム・モニターを組み合わせて使 用すると、データベース・アクティビティーによって発生した装置上の入出 力の量がわかります。

注**:** ログ・ページがディスクに書き込まれる際、最後のページがいっぱいに なっていない場合があります。その場合、部分的なログ・ページがログ・バ ッファー内に残り、さらにログ・レコードがページに書き込まれます。その 結果、ログ・ページは、ロガーによってディスクに複数回書き込まれること があります。このエレメントからは、DB2 が生成したページ数は測定でき ません。

# **uow log space used 作業単位ログ・スペース**

モニター対象のアプリケーションで現行作業単位に使用されているログ・スペース の量 (バイト単位)。

#### エレメント **ID**

uow\_log\_space\_used

エレメント・タイプ ゲージ

表 *335.* スナップショット・モニター情報

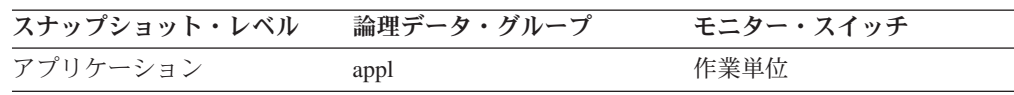

表 *336.* イベント・モニター情報

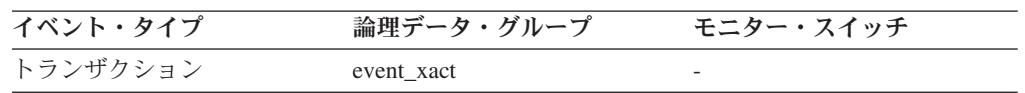

使用法 このエレメントを使用すると、作業単位レベルでのロギングの所要量を把握 することができます。

#### **total\_log\_used** 使用されているログ・スペースの合計

データベースで現在使用されているアクティブ・ログ・スペースの合計量 (バイト 単位)。

エレメント **ID**

total\_log\_used

エレメント・タイプ ゲージ

表 *337.* スナップショット・モニター情報

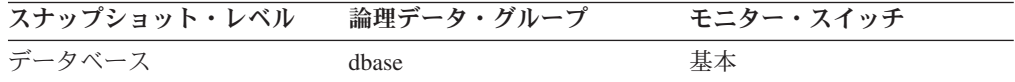

- 使用法 このエレメントを total\_log\_available とともに使用して、ログ・スペースを 使い果たすことを避けるために以下の構成パラメーターを調整する必要があ るかどうかを判別します。
	- logfilsiz
	- logprimary
	- logsecond

詳しくは、管理ガイド を参照してください。

注**:** データベース・システム・モニター情報はバイト単位で示されますが、 構成パラメーターは各 4K バイトのページ単位で設定されます。

# **total\_log\_available** 使用可能なログの合計

非コミット・トランザクションによって使用されていない、データベース内のアク ティブ・ログ・スペースの量 (バイト単位)。

#### エレメント **ID**

total\_log\_available

エレメント・タイプ ゲージ

表 *338.* スナップショット・モニター情報

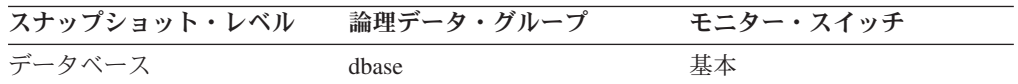

# 使用法

このエレメントを total\_log\_used とともに使用して、ログ・スペースを使い果たす ことを避けるために以下の構成パラメーターを調整する必要があるかどうかを判別 します。

- logfilsiz
- logprimary
- logsecond

total\_log\_available の値が 0 まで下がった場合、SQL0964N が返されます。上記の構 成パラメーターの値を大きくするか、あるいは COMMIT、ROLLBACK または FORCE APPLICATION によっ[て最も古いトランザクションを](#page-225-0)終了する必要がありま す。

logsecond が -1 に設定されていると、このエレメントには SQLM\_LOGSPACE\_INFINITE が含まれます。

注**:** データベース・システム・モニター情報はバイト単位で示されますが、構成パ ラメーターは各 4K バイトのページ単位で設定されます。

# **log\_held\_by\_dirty\_pages** ダーティー・ページ別に計算されるロ グ・スペースの量

データベース中の最も古いダーティー・ページと、アクティブ・ログの先頭との間 の差に対応するログの量 (バイト単位)。

### エレメント **ID**

log\_held\_by\_dirty\_pages

# エレメント・タイプ

水準点

表 *339.* スナップショット・モニター情報

| スナップショット・レベル | 論理データ・グループ   | モニター・スイッチ |
|--------------|--------------|-----------|
| データベース       | <b>Thase</b> | 基本        |

表 *340.* イベント・モニター情報

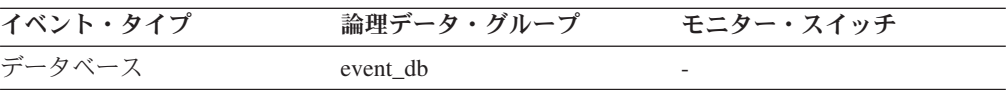

# 使用法 この値は、スナップショットをとる際に、そのスナップショットの時点の条 件に基づいて計算されます。

このエレメントは、バッファー・プール中の最も古いページに関するペー ジ・クリーニングの有効性を評価するのに使用してください。

バッファー・プール中の古いページのクリーニングは、 *softmax* データベー ス構成パラメーターによって管理されます。ページ・クリーニングが有効な 場合は、 *log\_held\_by\_dirty\_pages* がほぼ次の値以下である必要があります。  $(softmax / 100) * long, 4096$ 

このステートメントが真でない場合は、ページ・クリーナー数 (*num\_iocleaners*) 構成パラメーターを大きくしてください。

この条件が真で、ダーティー・ページに保持されるログを少なくするのが望 ましい場合は、 *softmax* 構成パラメーターを小さくしてください。

# **log\_to\_redo\_for\_recovery** リカバリーの場合に再実行されるログの 量

クラッシュ・リカバリーの場合に再実行する必要のあるログの量 (バイト単位)。

#### エレメント **ID**

log\_to\_redo\_for\_recovery

### エレメント・タイプ 水準点

表 *341.* スナップショット・モニター情報

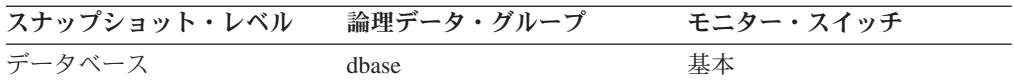

表 *342.* イベント・モニター情報

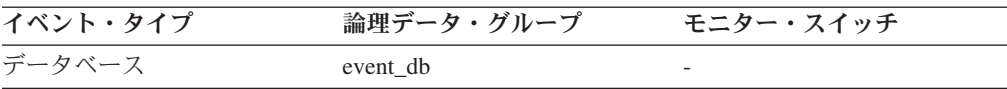

使用法 この値は、スナップショットをとる際に、そのスナップショットの時点の条 件に基づいて計算されます。値が大きいほど、システムのクラッシュ後のリ カバリー時間が長くなることを示します。値が大きすぎるように思える場合 は、 *log\_held\_by\_dirty\_pages* モニター・エレメントを検査して、ページ・ク リーニングを調整する必要があるかどうか調べてください。また、終了する 必要のある長期実行トランザクションがあるかどうかも検査してください。

### **log\_write\_time** ログ書き込み時間

ロガーがログ・データをディスクに書き込むのに要した合計経過時間。

### エレメント **ID**

log\_write\_time

エレメント・タイプ 時間

表 *343.* スナップショット・モニター情報

| スナップショット・レベル | 論理データ・グループ | モニター・スイッチ |
|--------------|------------|-----------|
| データベース       | dbase      | 基本        |

スナップショット・モニターの場合、このカウンターはリセットできます。

表 *344.* イベント・モニター情報

| イベント・タイプ | 論理データ・グループ | モニター・スイッチ                |
|----------|------------|--------------------------|
| データベース   | event db   | $\overline{\phantom{0}}$ |

使用法 このエレメントと *log\_writes* および *num\_log\_write\_io* エレメントを組み合 わせて使用すると、現行ディスクがロギングに適しているかどうかを判別で きます。

## **log\_read\_time** ログ読み取り時間

ロガーがログ・データをディスクから読み取るのに要した合計経過時間。

エレメント **ID**

log\_read\_time

エレメント・タイプ 時間

表 *345.* スナップショット・モニター情報

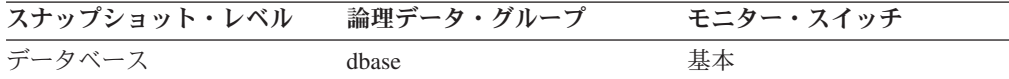

スナップショット・モニターの場合、このカウンターはリセットできます。

#### 表 *346.* イベント・モニター情報

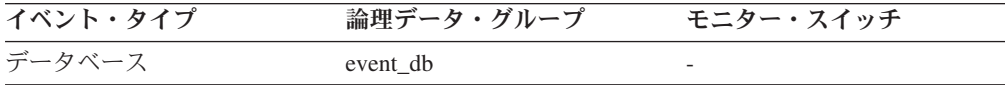

使用法 このエレメントと *log\_reads*、 *num\_log\_read\_io*、および *num\_log\_data\_found\_in\_buffer* エレメントを組み合わせて使用すると、次の ことを判別できます。

- 現行ディスクがロギングに適しているかどうか。
- ログ・バッファー・サイズが適切かどうか。

# **num\_log\_write\_io** ログ書き込み数

ロガーがログ・データをディスクに書き込むのに発行した入出力要求の数。

#### エレメント **ID**

num\_log\_write\_io

### エレメント・タイプ カウンター

表 *347.* スナップショット・モニター情報

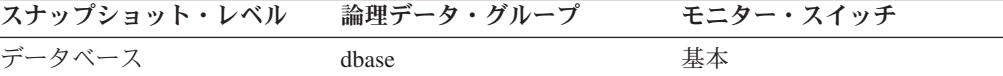

スナップショット・モニターの場合、このカウンターはリセットできます。

表 *348.* イベント・モニター情報

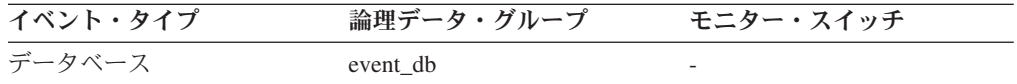

使用法 このエレメントと *log\_writes* および *log\_write\_time* エレメントを組み合わ せて使用すると、現行ディスクがロギングに適しているかどうかを判別でき ます。

### **num log read io ログ読み取り数**

ロガーがログ・データをディスクから読み取るのに発行した入出力要求の数。

エレメント **ID**

num\_log\_read\_io

エレメント・タイプ カウンター

表 *349.* スナップショット・モニター情報

| スナップショット・レベル | 論理データ・グループ | モニター・スイッチ |
|--------------|------------|-----------|
| データベース       | dbase      | 基本        |

スナップショット・モニターの場合、このカウンターはリセットできます。

表 *350.* イベント・モニター情報

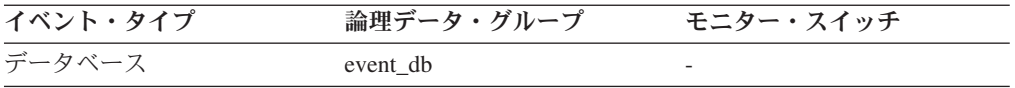

使用法 このエレメントと *log\_reads* および *log\_read\_time* エレメントを組み合わせ て使用すると、現行ディスクがロギングに適しているかどうかを判別できま す。

# **num\_log\_part\_page\_io** 部分ログ・ページ書き込み数

ロガーが部分的なログ・データをディスクに書き込むのに発行した入出力要求の 数。

エレメント **ID**

num\_log\_part\_page\_io

エレメント・タイプ カウンター

表 *351.* スナップショット・モニター情報

| スナップショット・レベル | 論理データ・グループ | モニター・スイッチ |
|--------------|------------|-----------|
| データベース       | dbase      | 基本        |

スナップショット・モニターの場合、このカウンターはリセットできます。

表 *352.* イベント・モニター情報

| イベント・タイプ | 論理データ・グループ | モニター・スイッチ                |
|----------|------------|--------------------------|
| データベース   | event db   | $\overline{\phantom{0}}$ |

使用法 このエレメントと *log\_writes*、 *log\_write\_time*、および *num\_log\_write\_io* エ レメントを組み合わせて使用すると、現行ディスクがロギングに適している かどうかを判別できます。

### **num log buffer full フル・ログ・バッファーの回数**

エージェントが、ログ・レコードをログ・バッファーにコピーする際に、ログ・デ ータをディスクに書き込むのを待つ回数。この値は、問題が生じるたびにエージェ ント数単位で大きくなります。例えば、バッファーがいっぱいの場合に 2 つのエー ジェントがログ・データをコピーしようとすると、この値は 2 単位ずつ大きくなり ます。

エレメント **ID**

num\_log\_buffer\_full

# エレメント・タイプ

カウンター

表 *353.* スナップショット・モニター情報

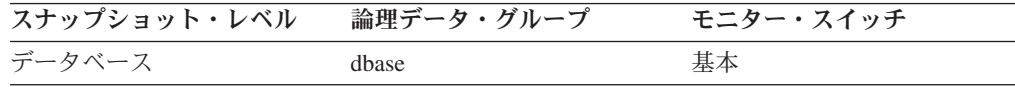

スナップショット・モニターの場合、このカウンターはリセットできます。

使用法 このエレメントを使用して、 LOGBUFSZ データベース構成パラメーターの 値を大きくする必要があるかどうかを判別します。

# **num log data found in buffer ログ・データがバッファーにある回** 数

エージェントがバッファーからログ・データを読み取る回数。バッファーからロ グ・データを読み取る方が、ディスクから読み取るより速いので望ましいといえま す。

### エレメント **ID**

num\_log\_data\_found\_in\_buffer

# エレメント・タイプ

カウンター

表 *354.* スナップショット・モニター情報

| スナップショット・レベル | 論理データ・グループ | モニター・スイッチ |
|--------------|------------|-----------|
| データベース       | dbase      | 基本        |

スナップショット・モニターの場合、このカウンターはリセットできます。

表 *355.* イベント・モニター情報

| イベント・タイプ | 論理データ・グループ | モニター・スイッチ |
|----------|------------|-----------|
| データベース   | event db   |           |

使用法 このエレメントと *num\_log\_read\_io* エレメントを組み合わせて使用すると、 LOGBUFSZ データベース構成パラメーターの値を大きくする必要があるか どうかを判別します。

# **first\_active\_log** 先頭アクティブ・ログ・ファイル番号

最初のアクティブ・ログ・ファイルのファイル番号。

#### エレメント **ID**

first\_active\_log

### エレメント・タイプ 情報

表 *356.* スナップショット・モニター情報

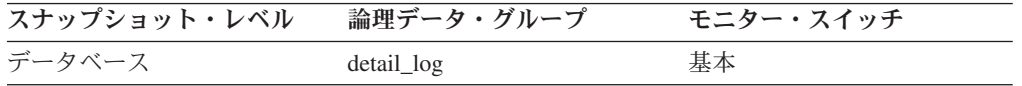

表 *357.* イベント・モニター情報

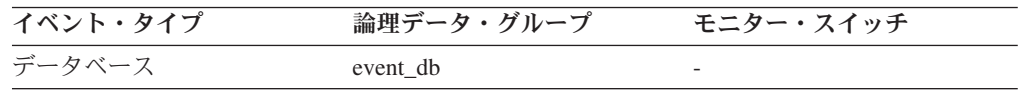

使用法 このエレメントと *last\_active\_log* および *current\_active\_log* エレメントを組 み合わせて使用すると、アクティブ・ログ・ファイルの範囲を判別できま す。アクティブ・ログ・ファイルの範囲を知っていると、ログ・ファイルに 必要なディスク・スペースを判別するのに役立ちます。

また、このエレメントを使用すると、どのログ・ファイルにデータがあるか 判別でき、スプリット・ミラー・サポートが必要なログ・ファイルを識別す るのに役立ちます。

### **last active log 最終アクティブ・ログ・ファイル番号**

最後のアクティブ・ログ・ファイルのファイル番号。

#### エレメント **ID**

last\_active\_log

## エレメント・タイプ 情報

表 *358.* スナップショット・モニター情報

| スナップショット・レベル | 論理データ・グループ | モニター・スイッチ |
|--------------|------------|-----------|
| データベース       | detail_log | 基本        |

表 *359.* イベント・モニター情報

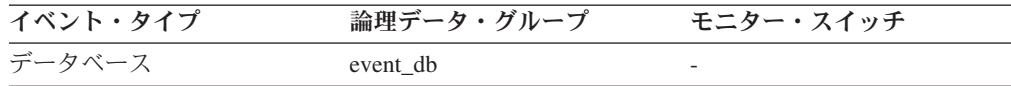

使用法 このエレメントと *first\_active\_log* および *current\_active\_log* エレメントを組 み合わせて使用すると、アクティブ・ログ・ファイルの範囲を判別できま す。アクティブ・ログ・ファイルの範囲を知っていると、ログ・ファイルに 必要なディスク・スペースを判別するのに役立ちます。

また、このエレメントを使用すると、どのログ・ファイルにデータがあるか 判別でき、スプリット・ミラー・サポートが必要なログ・ファイルを識別す るのに役立ちます。

### **current\_active\_log** 現行アクティブ・ログ・ファイル番号

現在 DB2 データベース・システムが書き込んでいるアクティブ・ログ・ファイル のファイル番号。

エレメント **ID**

current\_active\_log

エレメント・タイプ 情報

表 *360.* スナップショット・モニター情報

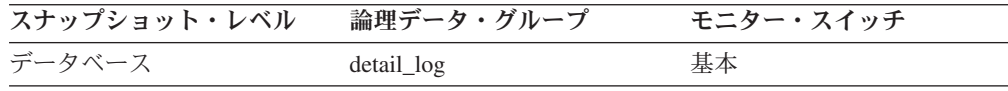

表 *361.* イベント・モニター情報

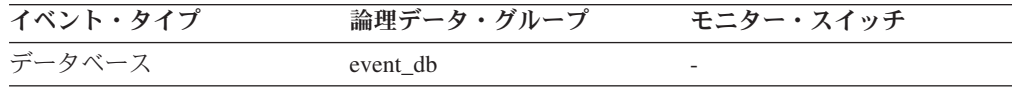

使用法 このエレメントと *first\_active\_log* および *last\_active\_log* エレメントを組み 合わせて使用すると、アクティブ・ログ・ファイルの範囲を判別できます。 アクティブ・ログ・ファイルの範囲を知っていると、ログ・ファイルに必要 なディスク・スペースを判別するのに役立ちます。

また、このエレメントを使用すると、どのログ・ファイルにデータがあるか 判別でき、スプリット・ミラー・サポートが必要なログ・ファイルを識別す るのに役立ちます。

# **current\_archive\_log** 現行アーカイブ・ログ・ファイル番号

現在 DB2 データベース・システムがアーカイブしているログ・ファイルのファイ ル番号。 DB2 データベース・システムがログ・ファイルをアーカイブしていない 場合は、このエレメントの値は SQLM LOGFILE NUM UNKNOWN になります。

#### エレメント **ID**

current\_archive\_log

エレメント・タイプ 情報

表 *362.* スナップショット・モニター情報

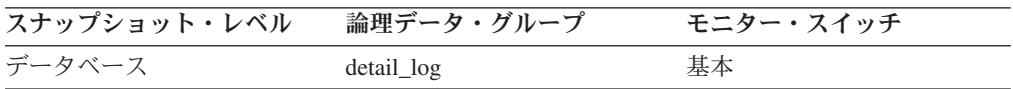

表 *363.* イベント・モニター情報

| イベント・タイプ | 論理データ・グループ | モニター・スイッチ |
|----------|------------|-----------|
| データベース   | event db   |           |

使用法 このエレメントを使用して、ログ・ファイルのアーカイブに問題があるかど うかを判別します。この種の問題には、以下のものがあります。

- 低速のアーカイブ・メディア
- 使用不可であるアーカイブ・メディア

# データベースおよびアプリケーション・アクティビティーに関するモニタ ー・エレメント

次のセクションに、データベースおよびアプリケーションのアクティビティーにつ いての情報が記載されています。

# **blocks\_pending\_cleanup** クリーンアップ・ロールアウト・ブロ ックの保留 **:** モニター・エレメント

ロールアウト削除に続いて非同期クリーンアップを保留中のデータベースにおける MDC 表ブロックの合計数。

## エレメント **ID**

blocks\_pending\_cleanup

エレメント・タイプ ゲージ

表 *364.* スナップショット・モニター情報

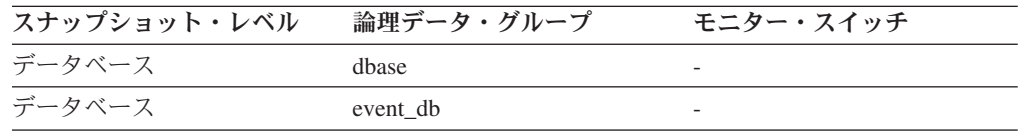

# 使用法

このエレメントを使用すると、延期できるクリーンアップ・ロールアウトの削除の 後で使用可能なストレージとしてシステムに解放されていない MDC 表ブロックの 数を判別できます。

# ロックおよびデッドロックに関するモニター・エレメント

次のエレメントにより、ロックおよびデッドロックに関する情報が提供されます。

# **locks\_held** ロック保持数

現在保持されているロックの数。

# エレメント **ID**

locks\_held

エレメント・タイプ ゲージ

表 *365.* スナップショット・モニター情報

| スナップショット・レベル | 論理データ・グループ     | モニター・スイッチ |
|--------------|----------------|-----------|
| データベース       | dhase          | 基本        |
| アプリケーション     | appl           | 基本        |
| ロック          | db lock list   | 基本        |
| ロック          | appl_lock_list | 基本        |

表 *366.* イベント・モニター情報

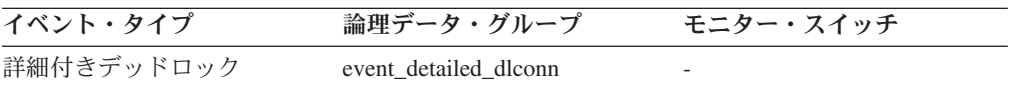

使用法 モニター情報がデータベース・レベルの場合は、データベース内のすべての アプリケーションが現在保持しているロックの合計数を示します。

モニター情報がアプリケーション・レベルの場合は、アプリケーションのす べてのエージェントが現在保持しているロックの合計数を示します。

### **lock\_list\_in\_use** 使用中のロック・リスト・メモリーの合計

使用中のロック・リスト・メモリーの合計量 (バイト単位)。

#### エレメント **ID**

lock\_list\_in\_use

- エレメント・タイプ 水準点
- 表 *367.* スナップショット・モニター情報

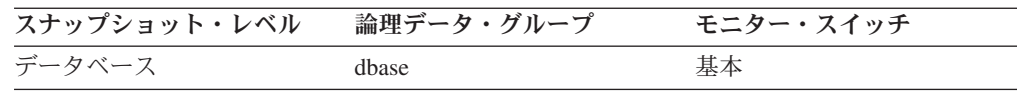

使用法 このエレメントと *locklist* 構成パラメーターを組み合わせて使用すると、ロ ック・リスト使用率を計算できます。ロック・リスト使用率が高い場合は、 そのパラメーターのサイズを増やすことを考慮してください。詳細について は、「管理ガイド」を参照してください。

注**:** 使用率を計算する場合、 *locklist* 構成パラメーターが各 4K バイトのペ ージ単位で割り振られるのに対し、モニター・エレメントの結果はバイト数 で表されることに注意してください。

# **data\_partition\_id -** データ・パーティション **ID :** モニター・エレメ ント

情報が戻されるデータ・パーティションの ID。

エレメント **ID**

data\_partition\_id

```
エレメント・タイプ
情報
```
表 *368.* スナップショット・モニター情報

| スナップショット・レベル | 論理データ・グループ | モニター・スイッチ |
|--------------|------------|-----------|
| 表            | 表          | 基本        |
| ロック          | lock       | ロック       |
| ロック          | lock wait  | ロック       |

表 *369.* イベント・モニター情報

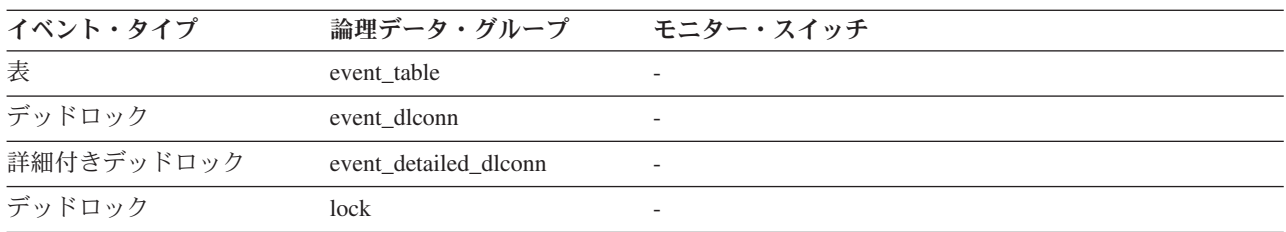

### 使用法

このエレメントは、パーティション表にのみ適用できます。

ロック・レベル情報が戻されるとき、-1 という値は、表全体へのアクセスを制御す るロックを表します。非パーティション表の場合、このエレメントはスナップショ ットに存在しません。

## **deadlocks** デッドロック検出数

発生したデッドロックの合計数。

# エレメント **ID**

デッドロック

# エレメント・タイプ

カウンター

表 *370.* スナップショット・モニター情報

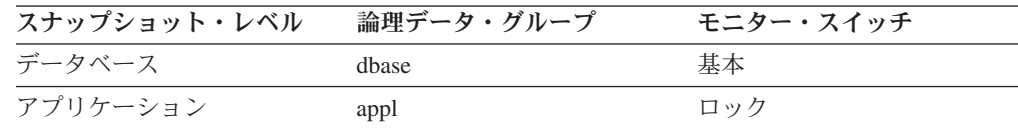

スナップショット・モニターの場合、このカウンターはリセットできます。

表 *371.* イベント・モニター情報

| イベント・タイプ | 論理データ・グループ | モニター・スイッチ |
|----------|------------|-----------|
| データベース   | event db   |           |
| 接続       | event conn | -         |

使用法 このエレメントは、アプリケーション間で競合の問題が起きていることを示 す場合があります。問題の原因としては、次の状態が考えられます。

- v データベースでロック・エスカレーションが発生している場合。
- システムが生成した行のロッキング数が十分なときに、アプリケーション が表を明示的にロッキングしている場合。
- v アプリケーションがバインディングのときに不適切な分離レベルを使用し ている場合。
- v カタログ表が反復可能読み取りのためにロックされている場合。
- 複数のアプリケーションが同じロックを異なる順序で獲得しているため に、デッドロックになっている場合。

この問題は、デッドロックが発生しているアプリケーション (またはアプリ ケーション処理) が判別できれば解決できます。この場合、アプリケーショ ンが並行して実行できるようにアプリケーションを変更できます。ただし、 一部のアプリケーションでは並行して実行できない場合があります。

接続タイム・スタンプ・モニター・エレメント (*last\_reset*、*db\_conn\_time*、 および *appl\_con\_time)* を使用すると、デッドロックの重大度を判別できま す。例えば、デッドロックが 5 時間に 10 回起こるよりも、5 分間に 10 回起こるほうが重大です。

上記の関連エレメントについての記述部分では、調整に関するその他の推奨 事項が示されています。

# **lock\_escals** ロック・エスカレーション数

ロックが複数の行ロックから 1 つの表ロックにエスカレートされた回数。

# エレメント **ID**

lock escals

### エレメント・タイプ カウンター

表 *372.* スナップショット・モニター情報

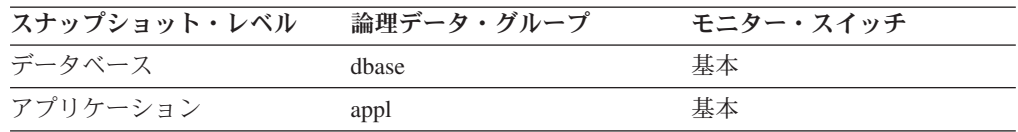

スナップショット・モニターの場合、このカウンターはリセットできます。

表 *373.* イベント・モニター情報

| イベント・タイプ | 論理データ・グループ | モニター・スイッチ |
|----------|------------|-----------|
| データベース   | event db   | -         |
| 接続       | event conn | -         |
| トランザクション | event xact | -         |

使用法 アプリケーションが保留するロックの合計数がそのアプリケーションで使用 可能なロック・リスト・スペースの最大量に達した場合、またはすべてのア プリケーションが使用するロック・リスト・スペースが合計ロック・リス ト・スペースに近くなると、ロックはエスカレートされます。使用可能なロ ック・リスト・スペースの量は、 *maxlocks* および *locklist* 構成パラメータ ーによって決まります。

1 つのアプリケーションが使用可能な最大ロック数に達して、エスカレート するロックがほかにない場合は、ほかのアプリケーションに割り振られてい るロック・リストのスペースが使用されます。ロック・リスト全体が満杯に なるとエラーが起こります。

このデータ項目には、排他ロック・エスカレーションも含めて、すべてのロ ック・エスカレーションのカウントが含まれます。

過剰なロック・エスカレーションが起こる場合は、いくつかの原因が考えら れます。

- v 同時アプリケーションの数に対してロック・リスト・サイズ (*locklist*) が 小さい場合。
- 各アプリケーションが使用できるロック・リストのパーセント値 (*maxlocks*) が小さい場合。
- v 1 つ以上のアプリケーションが使用しているロックの数が多すぎる場合。

これらの問題を解決するには、次のようにしてください。

- v *locklist* 構成パラメーター値を大きくする。この構成パラメーターの記述 については、「管理ガイド」を参照してください。
- v *maxlocks* 構成パラメーター値を大きくする。この構成パラメーターの記 述については、「管理ガイド」を参照してください。
- 次の公式を使用して、ロック数の多いアプリケーション (『*locks\_held\_top*』参照)、または大量のロック・リストを保留しているア プリケーションを識別する。

 $((($ locks held  $* 36) / ($ locklist  $* 4096)$ )  $* 100)$ 

ここで、maxlocks の値を比較します。これらのアプリケーションがロッ ク・リストの多くを使用すると、ほかのアプリケーションでロック・エス カレーションを起こします。これらのアプリケーションは行ロックではな く表ロックを使用して解決しようとしますが、表ロックを使用すると lock waits および lock wait time の増加の原因となることがあります。

# **x\_lock\_escals** 排他ロック・エスカレーション数

ロックが複数の行ロックから 1 つの排他表ロックにエスカレートされた回数。また は行に対する排他ロックにより表ロックが排他ロックになった回数。

#### エレメント **ID**

x\_lock\_escals

エレメント・タイプ

カウンター

表 *374.* スナップショット・モニター情報

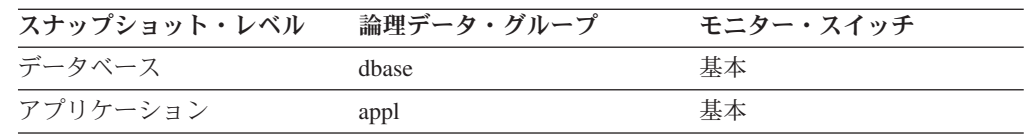

スナップショット・モニターの場合、このカウンターはリセットできます。

表 *375.* イベント・モニター情報

| イベント・タイプ | 論理データ・グループ | モニター・スイッチ |
|----------|------------|-----------|
| データベース   | event db   |           |
| 接続       | event conn | -         |
| トランザクション | event xact |           |

使用法 他のアプリケーションは排他ロックによって保留されているデータにアクセ スすることができません。そのため、排他ロックはデータの並行性に影響を 与える可能性があるため、それを追跡することは重要です。

アプリケーションが保留するロックの合計数がそのアプリケーションで使用 可能なロック・リスト・スペースの最大量に達すると、ロックはエスカレー トされます。使用可能なロック・リスト・スペースの量は、 *locklist* および *maxlocks* 構成パラメーターによって決まります。

1 つのアプリケーションが使用可能な最大ロック数に達して、エスカレート するロックがほかにない場合は、ほかのアプリケーションに割り振られてい るロック・リストのスペースが使用されます。ロック・リスト全体が満杯に なるとエラーが起こります。

過度の排他ロック・エスカレーションが起こる場合の考えられる原因と対策 については、『*lock\_escals*』を参照してください。

共有ロックが十分にあるのに、アプリケーションは排他ロックを使用するこ とがあります。共有ロックによってロック・エスカレーションの合計数を減 らすことはできませんが、排他ロックのエスカレーションよりも共有ロック のエスカレーションのほうが望ましいと考えられます。

### **lock\_mode** ロック・モード

保持されているロックのタイプ。

lock\_mode

# エレメント・タイプ

情報

表 *376.* スナップショット・モニター情報

| スナップショット・レベル | 論理データ・グループ | モニター・スイッチ |
|--------------|------------|-----------|
| アプリケーション     | appl       | ロック       |
| ロック          | lock       | ロック       |
| ロック          | lock wait  | ロック       |

表 *377.* イベント・モニター情報

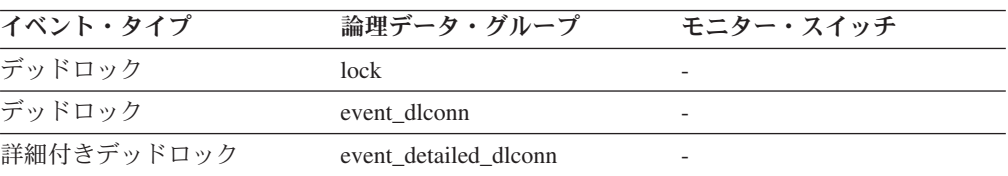

使用法 このモードは、リソースの競合の原因を判別するときに利用できます。

エレメント **ID**

このエレメントは、調査するモニター情報のタイプにより、次の内容を示し ます。

- v 1 つのアプリケーションがロック待ちをしているオブジェクトに対して、 別のアプリケーションが保留しているロックのタイプ (アプリケーショ ン・モニターおよびデッドロック・モニターのレベル)。
- このアプリケーションが保持しているオブジェクトのロック・タイプ (オ ブジェクト・ロック・レベル)。

このフィールドの値は以下のとおりです。

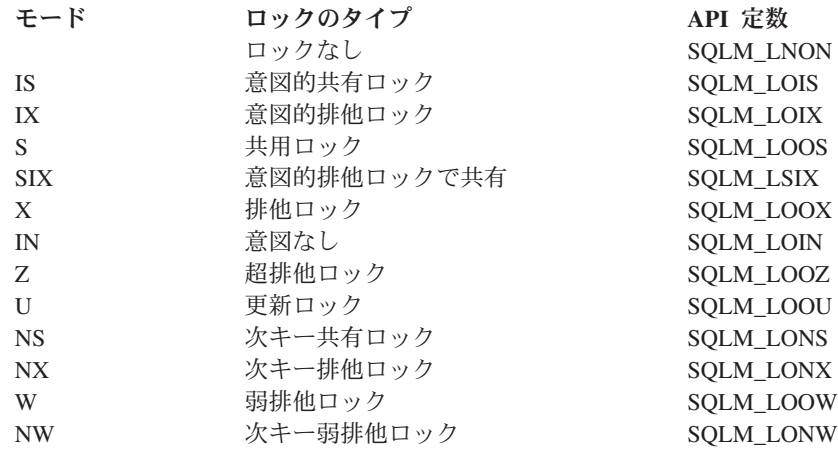

## **lock\_status -** ロック状況

ロックの内部状況を示します。

#### エレメント **ID**

lock status

エレメント・タイプ 情報

表 *378.* スナップショット・モニター情報

| スナップショット・レベル | 論理データ・グループ | モニター・スイッチ |
|--------------|------------|-----------|
| ロック          | lock       | 基本        |

表 *379.* イベント・モニター情報

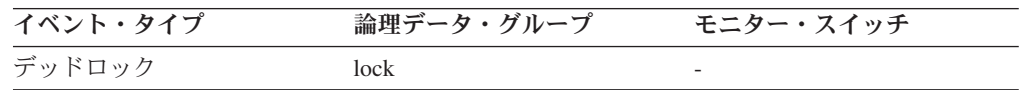

使用法 このエレメントは、アプリケーションがオブジェクトに対するロックを取得 するために待機しているときに起きていることを明らかにするのに役立ちま す。アプリケーションがすでに必要なオブジェクトのロックを取得している ように見える場合でも、同じオブジェクトについて異なるタイプのロックの 取得を待たなければならないことがあります。

ロックの状況は、次のいずれかになります。

#### 付与済み状態

アプリケーションは、lock\_mode が指定する状態のロックを保有し ていることを示します。

### 変換中状態

アプリケーションが保持ロックのタイプを変更しようとしているこ とを示します。例えば、共有ロックを排他ロックに変更するなど。

注**:** API ユーザーは、データベース・システム・モニターの定数の定義が含 まれているヘッダー・ファイル *sqlmon.h* を参照してください。

# **lock\_object\_type** 待機中のロック対象タイプ

アプリケーションがロックを保持しているオブジェクトのタイプ (オブジェクト・ ロック・レベルの情報)、またはアプリケーションがロックの取得を待機しているオ ブジェクトのタイプ (アプリケーション・レベルおよびデッドロック・レベルの情 報)。

エレメント **ID**

lock\_object\_type

# エレメント・タイプ

情報

表 *380.* スナップショット・モニター情報

| スナップショット・レベル | 論理データ・グループ     | モニター・スイッチ |
|--------------|----------------|-----------|
| アプリケーション     | appl           | ロック       |
| ロック          | appl_lock_list | ロック       |
| ロック          | lock           | 基本        |
| ロック          | lock wait      | ロック       |

表 *381.* イベント・モニター情報

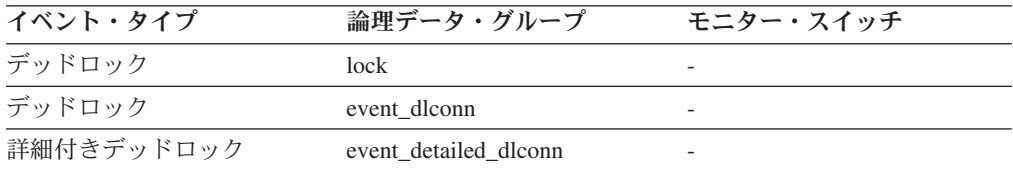

使用法 このエレメントは、リソースの競合の原因を判別するときに役立ちます。

オブジェクト・タイプ ID は sqlmon.h で定義されます。オブジェクトのタ イプは、次のいずれかになります。

- 表スペース (sqlmon.h の SQLM TABLESPACE LOCK)
- v 表
- バッファー・プール
- ブロック
- レコード (または行)
- v データ・パーティション (sqlmon.h の SQLM\_TABLE\_PART\_LOCK)
- v 内部 (データベース・マネージャーが内部で保持するほかのタイプのロッ ク)
- 自動サイズ変更
- 自動ストレージ。

### **lock object name ロック対象名**

このエレメントは情報提供のみを目的としています。アプリケーションがロックを 保留するオブジェクトの名前 (オブジェクト・ロック・レベルの情報)、またはアプ リケーションがロックの取得を待機しているオブジェクトの名前 (アプリケーショ ン・レベルおよびデッドロック・レベルの情報)。

#### エレメント **ID**

lock\_object\_name

#### エレメント・タイプ

情報

表 *382.* スナップショット・モニター情報

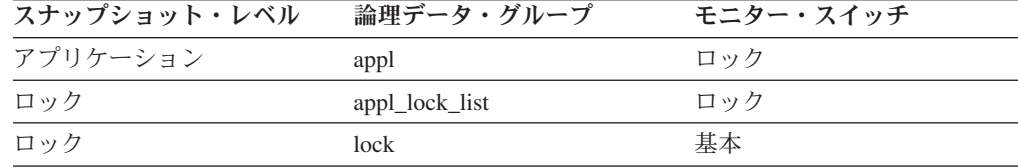

#### 表 *383.* イベント・モニター情報

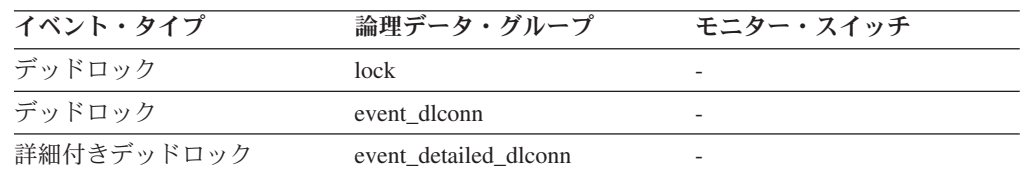

使用法 表レベルのロックの場合、SMS および DMS 表スペースのファイル ID (FID)。行レベルのロックの場合のオブジェクト名は行 ID (RID)。表スペー ス・ロックの場合のオブジェクト名はブランク。バッファー・プール・ロッ クの場合のオブジェクト名は、バッファー・プールの名前。

ロックを保留する表を判別するときは、ファイル ID は固有のものとは限ら ないため、ファイル ID ではなく、*table\_name* および *table\_schema* を使用 します。

ロックを保留している表スペースを判別するときは、*tablespace\_name* を使 用します。

### **lock\_node** ロック・ノード

ロックに関係しているノード。

# エレメント **ID**

lock node

### エレメント・タイプ 情報

表 *384.* スナップショット・モニター情報

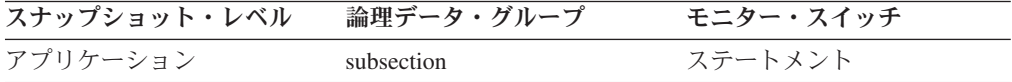

表 *384.* スナップショット・モニター情報 *(*続き*)*

| スナップショット・レベル | 論理データ・グループ            | モニター・スイッチ |
|--------------|-----------------------|-----------|
| デッドロック       | event dlconn          | ステートメント   |
| 詳細付きデッドロック   | event detailed dlconn | ステートメント   |

使用法 これはトラブルシューティングに使用できます。

# **lock\_timeouts** ロック・タイムアウト数

オブジェクトをロックするための要求が許可されずにタイムアウトになった回数。

#### エレメント **ID**

lock timeouts

### エレメント・タイプ カウンター

表 *385.* スナップショット・モニター情報

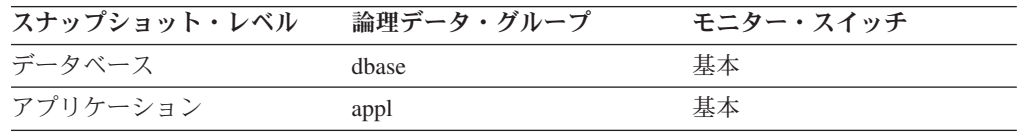

スナップショット・モニターの場合、このカウンターはリセットできます。

表 *386.* イベント・モニター情報

| イベント・タイプ | 論理データ・グループ | モニター・スイッチ                |
|----------|------------|--------------------------|
| データベース   | event db   |                          |
| 接続       | event conn | $\overline{\phantom{0}}$ |

使用法 このエレメントは、 *locktimeout* データベース構成パラメーターの設定値を 調整するときに利用できます。通常の操作レベルと比較して、ロックのタイ ムアウト回数が多くなった場合は、ロックを長期にわたって保有しているア プリケーションがある可能性があります。この場合このエレメントは、ロッ クおよびデッドロックに関する他のいくつかのモニター・エレメントを分析 して、アプリケーションに問題があるかどうかを判別する必要があることを 示している場合があります。

*locktimeout* データベース構成パラメーターの設定値が高すぎると、ロックの タイムアウト回数が極端に少なくなります。この場合は、アプリケーション がロックを取得するための待機時間が長くなります。詳細については、「管 理ガイド」を参照してください。

#### **locks\_held\_top** ロック保持最大数

このトランザクション中に保持されたロックの最大数。

#### エレメント **ID**

locks\_held\_top

エレメント・タイプ カウンター
表 *387.* イベント・モニター情報

| イベント・タイプ | 論理データ・グループ | モニター・スイッチ |
|----------|------------|-----------|
| トランザクション | event xact |           |

使用法 このエレメントを使用すると、 *maxlocks* 構成パラメーターで定義されてい る、アプリケーションが使用可能な最大ロック数に近づいているかどうかを 判別できます。このパラメーターは、ロック・エスカレーションを起こさず に各アプリケーションが使用できるロック・リストのパーセンテージを示し ます。ロック・エスカレーションが起こると、データベースに接続されてい る各アプリケーション間の並行性が低下します。 (このパラメーターについ ての詳細は、「管理ガイド」を参照してください。)

*maxlocks* パラメーターがパーセンテージで指定され、このエレメントはカ ウンターとなっているので、次の公式を使用すると、このエレメントが提供 するカウントと 1 つのアプリケーションが保持できる合計ロック数を比較 できます。

(locklist \* 4096 / 36 ) \* (maxlocks / 100)

ロック数が多い場合は、アプリケーション内で実行するコミットの数を多く して、一部のロックを解放する必要があります。

## **dl\_conns** デッドロックに関係している接続

デッドロックに関係している接続の数。

#### エレメント **ID**

dl\_conns

エレメント・タイプ ゲージ

表 *388.* イベント・モニター情報

| イベント・タイプ | 論理データ・グループ     | モニター・スイッチ |
|----------|----------------|-----------|
| デッドロック   | event deadlock |           |

使用法 モニター・アプリケーションでこのエレメントを使用すると、イベント・モ ニター・データ・ストリーム内で処理されるデッドロック接続イベント・レ コードの数を確認できます。

## **lock\_escalation** ロック・エスカレーション

ロック要求がロック・エスカレーションの一部として行われたかどうかを示しま す。

#### エレメント **ID**

lock escalation

エレメント・タイプ 情報

表 *389.* スナップショット・モニター情報

| スナップショット・レベル | 論理データ・グループ | モニター・スイッチ |
|--------------|------------|-----------|
| ロック          | lock       | ロック       |
| ロック          | lock wait  | ロック       |

表 *390.* イベント・モニター情報

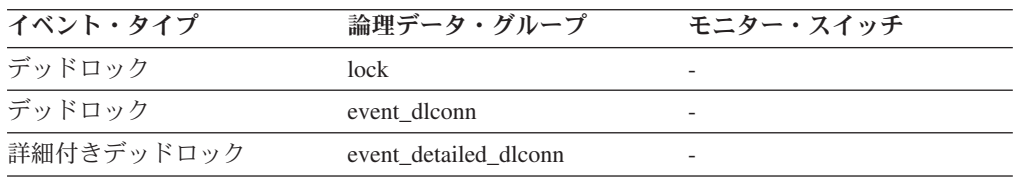

使用法 このエレメントを使用すると、デッドロックの原因が分かりやすくなりま す。アプリケーションがロック・エスカレーションを起こすようなデッドロ ックが発生した場合は、ロック・メモリーの量を増やすか、または任意のア プリケーションが要求できるロックのパーセンテージを変更してください。

## **lock\_mode\_requested** 要求されているロック・モード

アプリケーションが要求しているロック・モード。

#### エレメント **ID**

lock\_mode\_requested

エレメント・タイプ 情報

表 *391.* スナップショット・モニター情報

| スナップショット・レベル | 論理データ・グループ | モニター・スイッチ |
|--------------|------------|-----------|
| ロック          | lock wait  | ロック       |

表 *392.* イベント・モニター情報

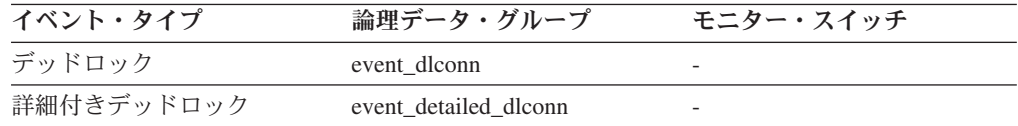

使用法 アプリケーションが要求したロックのモード。この値は、リソース競合の原 因を判別するのに役立ちます。

## **deadlock\_id** デッドロック・イベント **ID**

デッドロックのデッドロック ID。

```
エレメント ID
```
deadlock\_id

## エレメント・タイプ 情報

表 *393.* イベント・モニター情報

| イベント・タイプ      | 論理データ・グループ            | モニター・スイッチ       |
|---------------|-----------------------|-----------------|
| デッドロック        | event deadlock        |                 |
| デッドロック        | event dlconn          |                 |
| 詳細付きデッドロック    | event detailed dlconn |                 |
| 詳細付きデッドロック履歴  | event detailed dlconn | $\qquad \qquad$ |
| 詳細付きデッドロック履歴  | event_stmt_history    |                 |
| 詳細付きデッドロック履歴値 | event data value      |                 |
| 詳細付きデッドロック履歴値 | event detailed dlconn |                 |
| 詳細付きデッドロック履歴値 | event stmt history    |                 |

使用法 モニター・アプリケーションでこのエレメントを使用すると、デッドロック 接続およびステートメント履歴イベント・レコードと、デッドロック・イベ ント・レコードとを関連付けることができます。

## deadlock node デッドロック発生場所のパーティション番号

デッドロックが発生した場所のパーティション番号。

#### エレメント **ID**

deadlock\_node

## エレメント・タイプ

情報

表 *394.* イベント・モニター情報

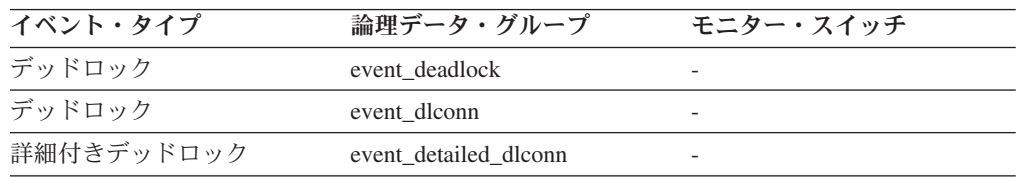

使用法 このエレメントが該当するのは、パーティション・データベースだけです。 モニター・アプリケーションでこのエレメントを使用すると、デッドロック 接続イベント・レコードとデッドロック・イベント・レコードを関連付ける ことができます。

## **participant\_no** デッドロック内の参加者

このデッドロック内のこの参加者を一意的に識別するシーケンス番号。

#### エレメント **ID**

participant\_no

## エレメント・タイプ

情報

#### 表 *395.* イベント・モニター情報

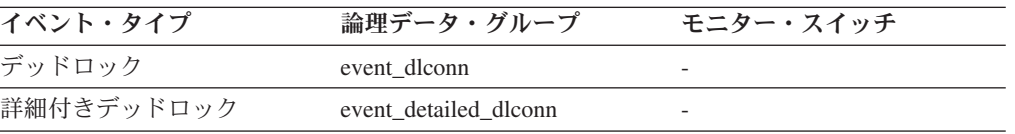

使用法 モニター・アプリケーションでこのエレメントを使用すると、デッドロック 接続イベント・レコードとデッドロック・イベント・レコードを関連付ける ことができます。

## **participant\_no\_holding\_lk** アプリケーションが必要とするオブジェ クトのロックを保留する参加者

このアプリケーションがロックの取得を待機しているオブジェクトのロックを保留 しているアプリケーションの参加者番号。

#### エレメント **ID**

participant\_no\_holding\_lk

## エレメント・タイプ

情報

表 *396.* イベント・モニター情報

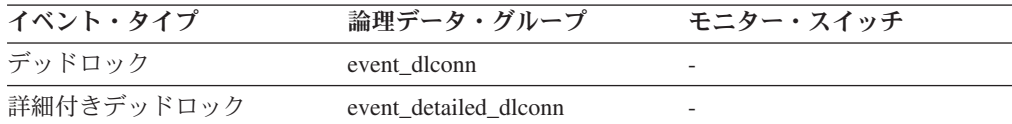

使用法 このエレメントは、リソースの競合状態にあるアプリケーションの判別に利 用できます。

## **rolled back participant no ロールバック参加アプリケーション**

ロールバックされたアプリケーションを識別する参加者の番号。

#### エレメント **ID**

rolled\_back\_participant\_no

# エレメント・タイプ

情報

表 *397.* イベント・モニター情報

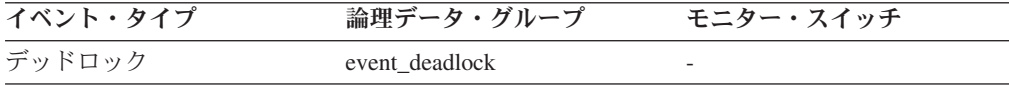

使用法 システム管理者はこの情報を基にして、更新を完了できなかったアプリケー ションや始動する必要があるアプリケーションを判別できます。

#### **locks\_in\_list** 報告されたロックの回数

イベント・モニターの報告対象の特定のアプリケーションが保留するロック数。

#### エレメント **ID**

locks\_in\_list

## エレメント・タイプ 情報

表 *398.* イベント・モニター情報

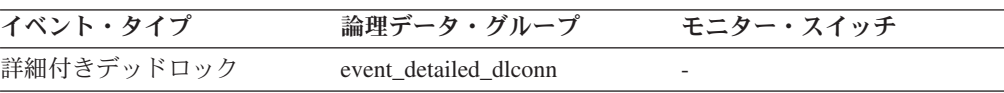

## **lock\_name** ロック名

内部バイナリー・ロック名。このエレメントはロックのユニーク ID を示します。

#### エレメント **ID**

lock\_name

## エレメント・タイプ 情報

表 *399.* スナップショット・モニター情報

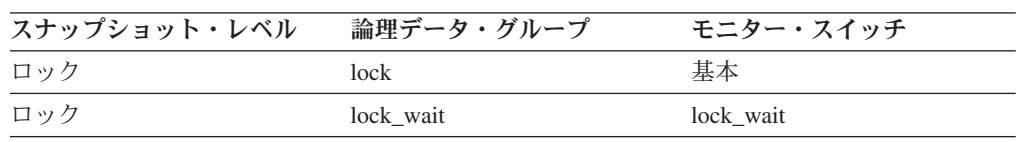

表 *400.* イベント・モニター情報

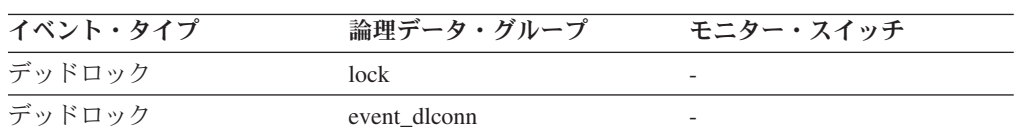

## **lock\_attributes** ロック属性

ロックの属性。

#### エレメント **ID**

lock\_attributes

## エレメント・タイプ 情報

#### 表 *401.* スナップショット・モニター情報

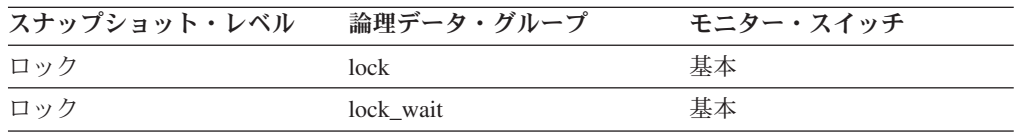

#### 表 *402.* イベント・モニター情報

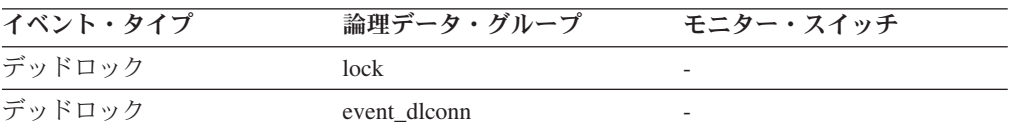

使用法 ロック属性の設定として次のものがあります。ロック属性の各設定は、 sqlmon.h で定義されているビット・フラグ値に基づいています。

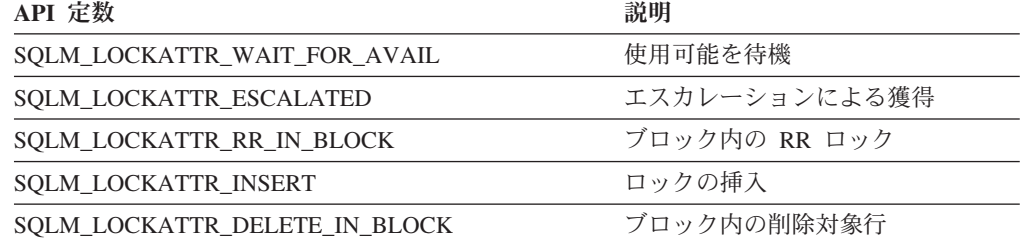

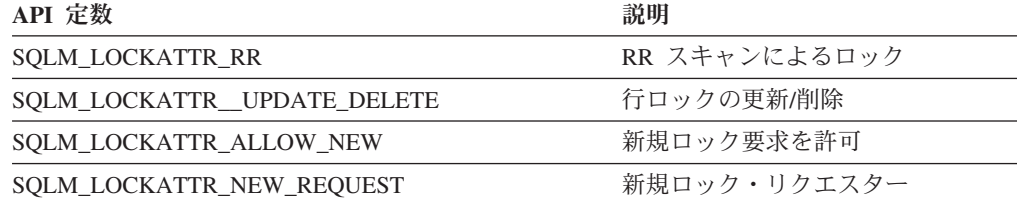

## **lock\_release\_flags** ロック保留解除フラグ

ロック保留解除フラグ。

エレメント **ID**

lock\_release\_flags

エレメント・タイプ 情報

表 *403.* スナップショット・モニター情報

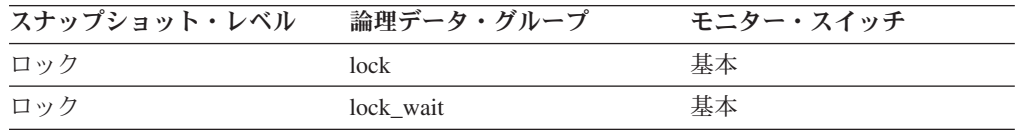

表 *404.* イベント・モニター情報

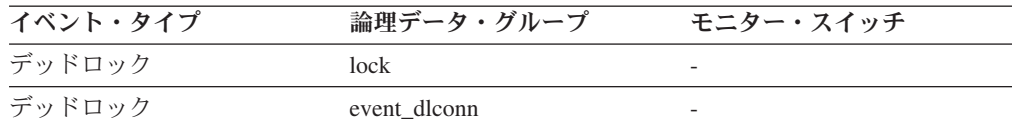

使用法 保留解除フラグの設定として次のものがあります。各保留解除フラグは sqlmon.h で定義されているビット・フラグ値に基づいています。

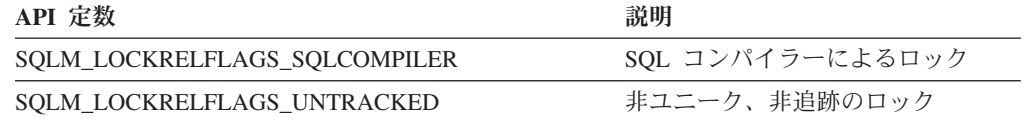

注**:** 割り当てられていないビットはすべてアプリケーション・カーソルに使 用されます。

## **lock\_count** ロック・カウント

保持されているロックに関するロックの数。

## エレメント **ID**

lock count

エレメント・タイプ ゲージ

表 *405.* スナップショット・モニター情報

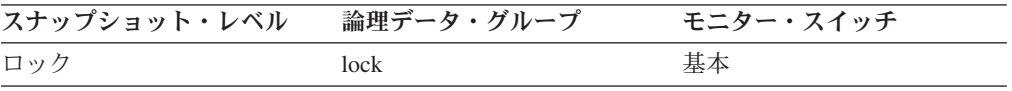

表 *406.* イベント・モニター情報

| イベント・タイプ | 論理データ・グループ   | モニター・スイッチ |
|----------|--------------|-----------|
| デッドロック   | lock         |           |
| デッドロック   | event dlconn |           |

使用法 この値の範囲は 1 から 255 です。新規ロックが獲得されると増分し、ロッ クが解放されると減分されます。

lock count の値が 255 のときは、トランザクション期間ロック が保持され ていることを示します。この時点でロックが獲得または解放されても lock\_count は増分または減分されなくなります。 lock\_count エレメントは 次の 2 つのいずれかの場合に値が 255 に設定されます。

- 1. 獲得されている新規ロックによって lock\_count が 255 回増分された場 合。
- 2. トランザクション期間ロックが明示的に獲得された場合。例えば LOCK TABLE ステートメントや INSERT が使用された場合です。

## **lock\_hold\_count** ロック保留カウント

ロックに置かれている保留の数。保留は WITH HOLD 節に登録されたカーソルと いくつかの DB2 ユーティリティーによってロック上に置かれます。保留があるロ ックはトランザクションがコミットされても保留解除されません。

#### エレメント **ID**

lock\_hold\_count

エレメント・タイプ ゲージ

表 *407.* スナップショット・モニター情報

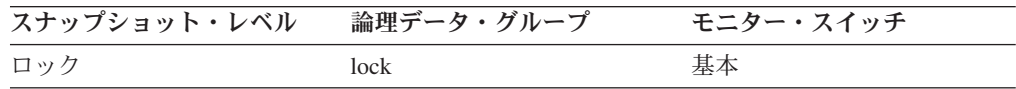

表 *408.* イベント・モニター情報

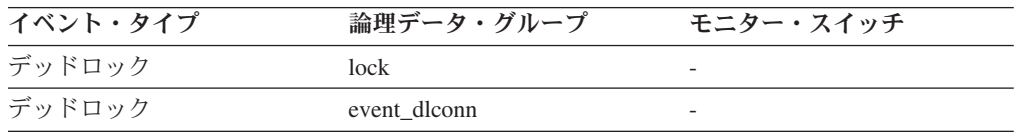

## **lock current mode 変換前の元のロック・モード**

ロック変換操作のとき、保持されているロックのタイプは変換前に完了になりま す。ロック変換のシナリオの例を挙げます。更新または削除操作のときにターゲッ ト行の X ロックを待機するとします。トランザクションがその行で S または V ロックを保持している場合、変換が必要になります。この時点で lock\_current\_mode エレメントには値として S または V が割り当てられますが、ロック待機は X ロ ックに変換されます。

#### エレメント **ID**

lock\_current\_mode

# エレメント・タイプ

情報

表 *409.* スナップショット・モニター情報

| スナップショット・レベル | 論理データ・グループ | モニター・スイッチ |
|--------------|------------|-----------|
| ロック          | lock       | 基本        |
| ロック          | lock wait  | 基本        |

#### 表 *410.* イベント・モニター情報

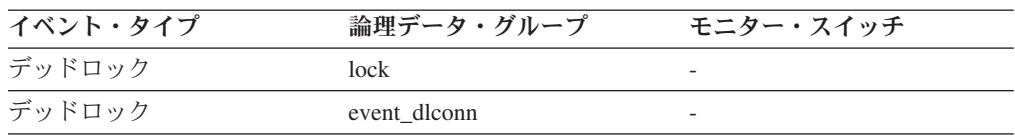

## **num\_indoubt\_trans** 未確定トランザクション数

データベース内に残っている未確定トランザクションの数。

エレメント **ID**

num\_indoubt\_trans

エレメント・タイプ ゲージ

表 *411.* スナップショット・モニター情報

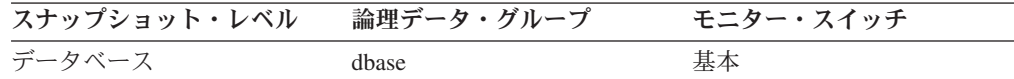

使用法 未確定トランザクションは非コミット・トランザクションのログ・スペース を保留するため、ログがいっぱいになる可能性があります。ログがいっぱい になると、追加のトランザクションは完了できません。この問題を解決する には、手動による試行錯誤によって未確定トランザクションを解決する必要 があります。このモニター・エレメントは、試行錯誤的に解決すべき未確定 トランザクションの現在の残存数を提供します。

# ロック待機情報に関するモニター・エレメント

次のエレメントにより、DB2 エージェントがアプリケーションに代わってロックの 取得を待機しているときに戻される情報が提供されます。

### **lock\_waits** ロック待機数

アプリケーションまたは接続がロックを待機した合計回数。

エレメント **ID**

lock waits

## エレメント・タイプ カウンター

表 *412.* スナップショット・モニター情報

| スナップショット・レベル | 論理データ・グループ | モニター・スイッチ |
|--------------|------------|-----------|
| データベース       | dhase      | 基本        |
| アプリケーション     | appl       | 基本        |

スナップショット・モニターの場合、このカウンターはリセットできます。

表 *413.* イベント・モニター情報

| イベント・タイプ | 論理データ・グループ | モニター・スイッチ                |
|----------|------------|--------------------------|
| データベース   | event db   |                          |
| 接続       | event conn | $\overline{\phantom{0}}$ |

使用法 データベース・レベルでは、アプリケーションがデータベース内でロックを 待機した合計回数を示します。

アプリケーション接続レベルでは、この接続がロックを要求し、ほかの接続 がデータ上でロックを保留していたために待機した合計回数を示します。

このエレメントと *lock\_wait\_time* を組み合わせて使用すると、データベー ス・レベルの場合は平均ロック待機時間を計算できます。この計算は、デー タベース・レベルとアプリケーション接続レベルのいずれでも行えます。

平均ロック待機時間が長い場合は、多数のロックを保留するアプリケーショ ンまたはロック・エスカレーションを起こしているアプリケーションを探し ます。これにより、必要に応じてアプリケーションをエスカレーションして 並行性を改善します。エスカレーションが原因で平均ロック待機時間が長く なっている場合は、 *locklist* および *maxlocks* 構成パラメーターのどちら か、または両方の設定値が低すぎることが原因と考えられます。

### **lock\_wait\_time** ロック待機中の時間

ロック待機の合計経過時間。経過時間はミリ秒単位で示されます。

エレメント **ID**

lock wait time

## エレメント・タイプ カウンター

表 *414.* スナップショット・モニター情報

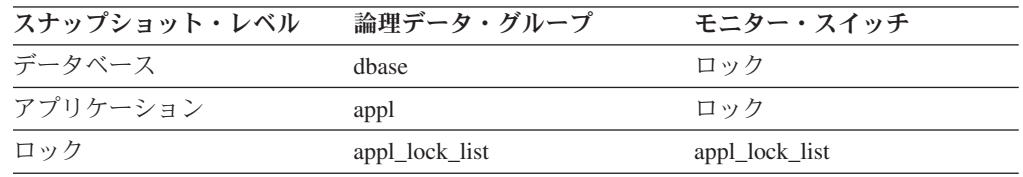

スナップショット・モニターの場合、このカウンターはリセットできます。

表 *415.* イベント・モニター情報

| イベント・タイプ | 論理データ・グループ | モニター・スイッチ |
|----------|------------|-----------|
| データベース   | event db   |           |

表 *415.* イベント・モニター情報 *(*続き*)*

| イベント・タイプ | 論理データ・グループ | モニター・スイッチ |
|----------|------------|-----------|
| 接続       | event conn |           |
| トランザクション | event xact |           |

使用法 データベース・レベルでは、このデータベース内ですべてのアプリケーショ ンが 1 つのロックを待機した合計経過時間を示します。

アプリケーション接続およびトランザクションのレベルでは、この接続また はトランザクションがロックの付与を待機した合計経過時間を示します。

このエレメントの値に、現在もロック待機状態にあるエージェントのロック 待機時間は含まれません。これにはすでにロック待機が完了したエージェン トのロック待機時間のみが含まれます。

このエレメントと *lock\_waits* モニター・エレメントを組み合わせて使用す ると、平均ロック待機時間を計算できます。この計算は、データベース・レ ベルとアプリケーション接続レベルのいずれでも行えます。

経過時間を示すモニター・エレメントを使用するときは、次のことを考慮し てください。

- v 経過時間は、システム負荷の影響を受けるので、実行する処理数が多くな ると、この経過時間の値は大きくなる。
- v このエレメントをデータベース・レベルで計算する場合、データベース・ システム・モニターはアプリケーション・レベルの時間を合計する。この 場合、同時に複数のアプリケーション処理が実行されていることがあるの で、データベース・レベルでは時間が二重に計算されます。

意味のあるデータを提供するためには、上記の説明に従って平均ロック待 機時間を計算してください。

## **locks\_waiting** ロックで待機中の現行エージェント

ロック待機中のエージェントの数を示します。

エレメント **ID**

locks\_waiting

エレメント・タイプ ゲージ

表 *416.* スナップショット・モニター情報

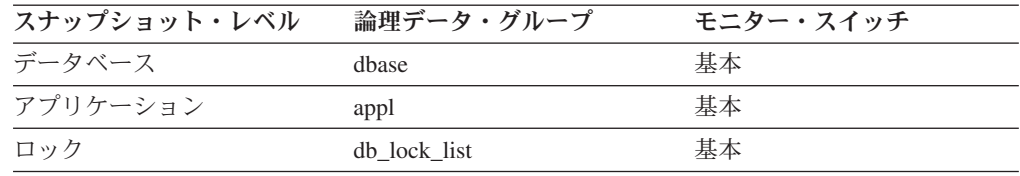

使用法 このエレメントと **appls\_cur\_cons** と組み合わせて使用すると、ロックを待 機中のアプリケーションのパーセンテージが分かります。この値が大きい場 合は、アプリケーションに並行性の問題がある可能性があるため、ロックや 排他ロックを長時間にわたって保留しているアプリケーションを確認する必 要があります。

## **uow\_lock\_wait\_time** ロック待機中の作業単位の合計時間

この作業単位がロックの待機に要した合計経過時間。

#### エレメント **ID**

uow\_lock\_wait\_time

エレメント・タイプ カウンター

表 *417.* スナップショット・モニター情報

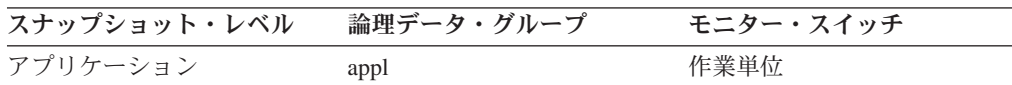

使用法 このエレメントは、リソース競合問題の重大度を判別するときに利用できま す。

## **lock\_wait\_start\_time** ロック待機開始タイム・スタンプ

現在、別のアプリケーションによってロックされているオブジェクトに対するロッ クを取得するために、このアプリケーションが待機を開始した日時。

#### エレメント **ID**

lock wait start time

## エレメント・タイプ

タイム・スタンプ

表 *418.* スナップショット・モニター情報

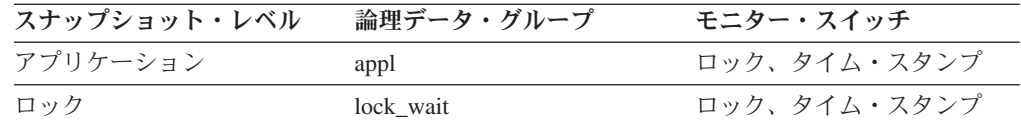

表 *419.* イベント・モニター情報

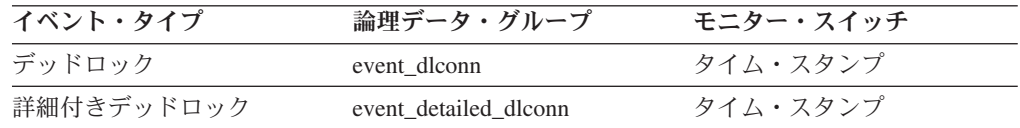

使用法 このエレメントは、リソース競合の重大度を判別するときに役立ちます。

## **lock\_timeout\_val** ロック・タイムアウト

アプリケーションが SET CURRENT LOCK TIMEOUT ステートメントを発行した 時点のタイムアウト値 (秒単位) を示します。ステートメントが実行されていない場 合は、データベース・レベルのロック・タイムアウトが示されます。

#### エレメント **ID**

lock timeout val

### エレメント・タイプ 情報

表 *420.* スナップショット・モニター情報

| スナップショット・レベル | 論理データ・グループ | モニター・スイッチ |
|--------------|------------|-----------|
| アプリケーション     | appl       | 基本        |
| アプリケーション     | agent      | 基本        |

使用法 SET CURRENT LOCK TIMEOUT ステートメントを使用して、アプリケー ション・エージェントが表または索引のロックを待機する最大期間を指定で きます。

アプリケーションがロックを待つ時間が長すぎる場合は、アプリケーション 中で lock timeout val 値を検査して、設定値が大きすぎるかどうか調べるこ とができます。アプリケーション・ロジックにとって適切な場合は、アプリ ケーションに変更を加え、 *lock\_timeout\_val* の値を小さくして、アプリケー ションをタイムアウトさせることができます。 SET CURRENT LOCK TIMEOUT ステートメントを使用して、この変更を行えます。

アプリケーションが頻繁にタイムアウトする場合は、 *lock\_timeout\_val* の設 定値が小さすぎるかどうかを検査し、該当する場合は大きくすることができ ます。

#### **agent\_id\_holding\_lock** ロックを保持しているエージェント **ID**

このアプリケーションが待機しているロックを保持しているエージェントのアプリ ケーション・ハンドル。この情報を取得するには、ロック・モニター・グループを オンにする必要があります。

エレメント **ID**

agent id holding lock

#### エレメント・タイプ 情報

表 *421.* スナップショット・モニター情報

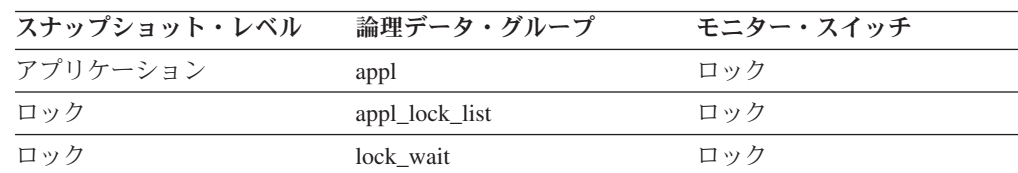

使用法 このエレメントは、リソースの競合状態にあるアプリケーションの判別に利 用できます。

このエレメントが 0 (ゼロ) で、アプリケーションがロックを待機中の場合 は、ロックが未確定トランザクションによって保持されていることを示しま す。 appl id holding lk または コマンド行プロセッサー LIST INDOUBT TRANSACTIONS コマンドのいずれかを使用して (未確定となったときにト ランザクションを処理していた CICS エージェントのアプリケーション ID を表示します)、未確定トランザクションを識別してから、コミットまたは ロールバックを行います。

このアプリケーションが待機している 1 つのオブジェクトに対して、複数 のアプリケーションが共有ロックを保有していることがあるので注意してく ださい。アプリケーションが保留しているロックのタイプについては、

『lock mode』を参照してください。アプリケーションのスナップショット をとる場合は、オブジェクトのロックを保留しているエージェント ID のう ち戻されるのは 1 つだけです。ロックのスナップショットを取れば、オブ ジェクトのロックを保留しているすべてのエージェント ID を識別できま す。

## **appl\_id\_holding\_lk** ロックを保持しているアプリケーション **ID**

このアプリケーションが取得のために待機しているオブジェクトのロックを保留し ているアプリケーションのアプリケーション ID。

### エレメント **ID**

appl\_id\_holding\_lk

### エレメント・タイプ

情報

表 *422.* スナップショット・モニター情報

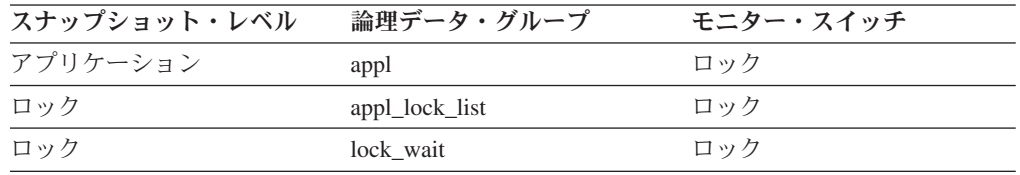

表 *423.* イベント・モニター情報

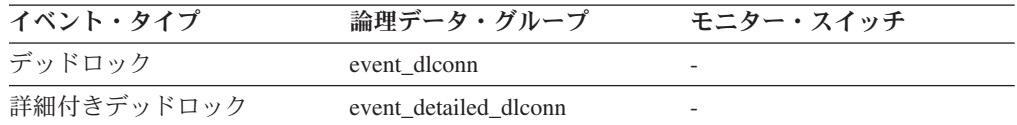

使用法 このエレメントは、リソースの競合状態にあるアプリケーションの判別に利 用できます。具体的には、ロックを保留しているアプリケーション・ハンド ル (エージェント ID) と表 ID を識別するときに利用します。 LIST APPLICATIONS コマンドを使用してアプリケーション ID をエージェント に関連付ける情報を取得することもできます。ただし、このタイプの情報は スナップショットをとる際に収集する方が賢明です。 LIST APPLICATIONS コマンドを実行する前にアプリケーションが終了してしま うと情報を得られなくなることがあるからです。

このアプリケーションがロックの取得を待機している 1 つのオブジェクト に対して、複数のアプリケーションが共有ロックを保留していることがある ので注意してください。アプリケーションが保留しているロックのタイプに ついては、『lock\_mode』を参照してください。アプリケーションのスナッ プショットをとる場合は、オブジェクトに対してロックを保留しているアプ リケーション ID のうち戻されるのは 1 つだけです。ロックのスナップシ ョットをとる場合は、オブジェクトに対してロックを保留しているすべての アプリケーション ID が戻されます。

### **sequence\_no\_holding\_lk** ロックを保持しているシーケンス番号

このアプリケーションが取得のために待機しているオブジェクトのロックを保留し ているアプリケーションのシーケンス番号。

エレメント **ID**

sequence\_no\_holding\_lk

エレメント・タイプ 情報

表 *424.* スナップショット・モニター情報

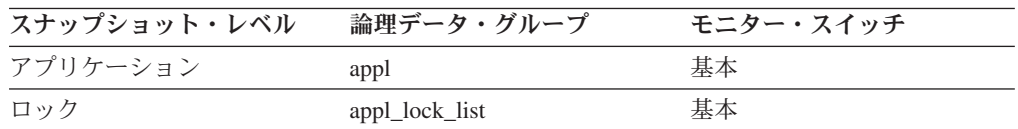

表 *425.* イベント・モニター情報

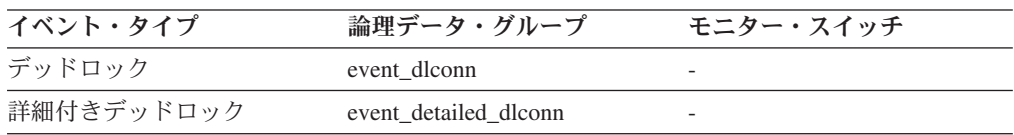

使用法 この ID と appl\_id を組み合わせて使用すると、このアプリケーションが取 得しようと待機しているオブジェクトのロックを保留しているトランザクシ ョンを一意的に識別できます。

## **rolled\_back\_appl\_id** ロールバック・アプリケーション

デッドロックが発生したときにロールバックされたアプリケーション ID。

エレメント **ID**

rolled\_back\_appl\_id

- エレメント・タイプ 情報
- 表 *426.* イベント・モニター情報

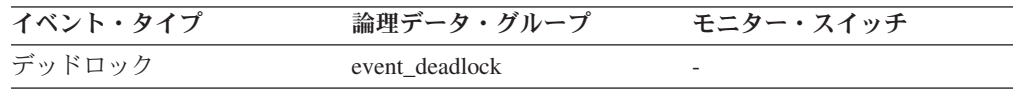

使用法 システム管理者はこの情報を基にして、更新を完了できなかったアプリケー ションや再始動する必要があるアプリケーションを判別できます。

## **rolled\_back\_agent\_id** ロールバックされたエージェント

デッドロックが発生したときにロールバックされたエージェント。

#### エレメント **ID**

rolled\_back\_agent\_id

エレメント・タイプ

情報

表 *427.* イベント・モニター情報

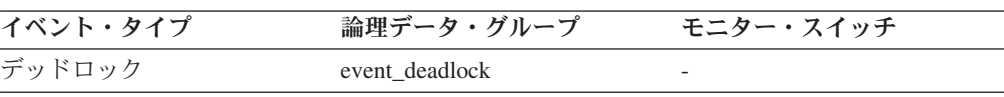

使用法 システム管理者はこの情報を基にして、更新を完了できなかったアプリケー ションや再始動する必要があるアプリケーションを判別できます。

## **rolled back sequence no ロールバックされたシーケンス番号**

デッドロックが発生したときにロールバックされたアプリケーションのシーケンス 番号。

## エレメント **ID**

rolled\_back\_sequence\_no

エレメント・タイプ 情報

表 *428.* イベント・モニター情報

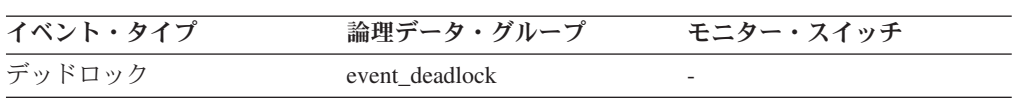

使用法 システム管理者はこの情報を基にして、更新を完了できなかったアプリケー ションや再始動する必要があるアプリケーションを判別できます。

## ロールフォワード・モニターに関するモニター・エレメント

データベースの変更内容をリカバリーする処理には時間がかかります。データベー ス・システム・モニターを使用すると、リカバリーの進行状況をモニターできま す。次のエレメントにより、ロールフォワード状況に関する情報が提供されます。

## **rf\_timestamp** ロールフォワード・タイム・スタンプ

最後にコミットしたトランザクションのタイム・スタンプ。

#### エレメント **ID**

rf\_timestamp

# エレメント・タイプ

タイム・スタンプ

表 *429.* スナップショット・モニター情報

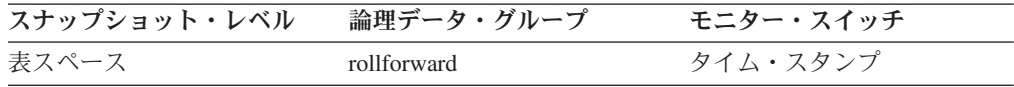

使用法 ロールフォワードが進行中の場合、これはロールフォワード・リカバリーが 処理した、最後にコミットされたトランザクションのタイム・スタンプで す。これは、どの程度ロールフォワード操作が進行したかを示す指標になり ます。

## **ts\_name** ロールフォワードされている表スペース

現在ロールフォワードされている表スペースの名前。

## エレメント **ID**

ts\_name

## エレメント・タイプ

情報

表 *430.* スナップショット・モニター情報

| スナップショット・レベル | 論理データ・グループ  | モニター・スイッチ |
|--------------|-------------|-----------|
| 表スペース        | rollforward | 基本        |

使用法 ロールフォワードが進行中の場合は、このエレメントは関係する表スペース を示します。

## **rf\_type** ロールフォワード・タイプ

進行中のロールフォワードのタイプ。

エレメント **ID** rf\_type

エレメント・タイプ 情報

表 *431.* スナップショット・モニター情報

| スナップショット・レベル | 論理データ・グループ  | モニター・スイッチ |
|--------------|-------------|-----------|
| 表スペース        | rollforward | 基本        |

使用法 データベース・レベルと表スペース・レベルのどちらでリカバリーが起きて いるかを示す標識です。

## **rf\_log\_num** ロールフォワードされているログ

処理中のログ。

エレメント **ID** rf\_log\_num

エレメント・タイプ 情報

表 *432.* スナップショット・モニター情報

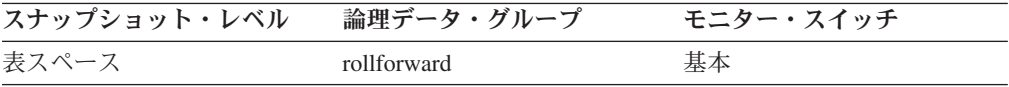

使用法 ロールフォワードが進行中の場合、このエレメントは関係するログを示しま す。

## **rf\_status** ログ・フェーズ

リカバリーの状況。

エレメント **ID** rf\_status

エレメント・タイプ 情報

表 *433.* スナップショット・モニター情報

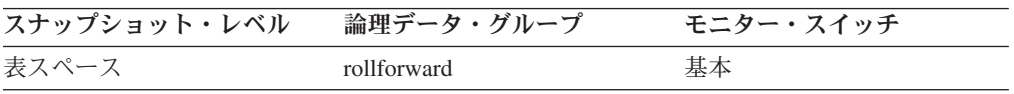

使用法 このエレメントはリカバリーの進行状況を示します。リカバリーが取り消し (ロールバック) フェーズにあるのか、あるいは再実行 (ロールフォワード) フェーズにあるのかを示します。

# 表スペース・アクティビティーに関するモニター・エレメント

次のエレメントにより、表スペースに関する情報が提供されます。

## **tablespace\_id** 表スペース **ID**

現行データベースが使用する表スペースを一意的に示す整数。

エレメント **ID**

tablespace\_id

# エレメント・タイプ

情報

表 *434.* スナップショット・モニター情報

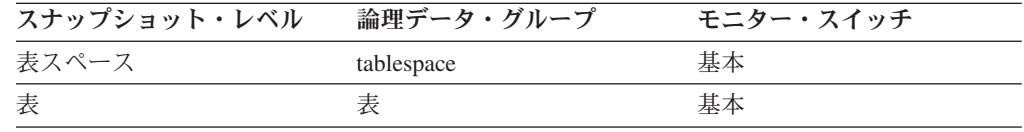

表 *435.* イベント・モニター情報

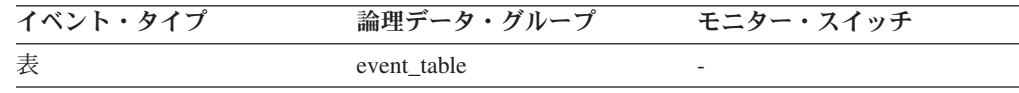

使用法 このエレメントの値は、SYSCAT.TABLESPACES のビューの TBSPACEID 列の値と一致します。

## **tablespace name 表スペース名**

表スペースの名前。

#### エレメント **ID**

tablespace\_name

## エレメント・タイプ 情報

表 *436.* スナップショット・モニター情報

| スナップショット・レベル | 論理データ・グループ     | モニター・スイッチ |
|--------------|----------------|-----------|
| 表スペース        | tablespace     | 基本        |
| ロック          | appl_lock_list | 基本        |
| ロック          | lock           | ロック       |
| ロック          | lock wait      | ロック       |

表 *437.* イベント・モニター情報

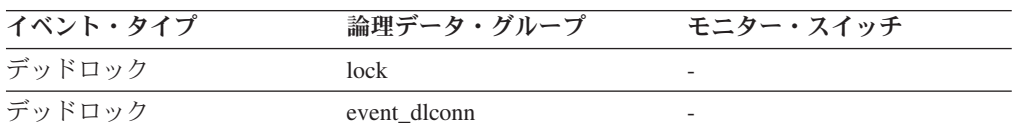

表 *437.* イベント・モニター情報 *(*続き*)*

| イベント・タイプ   | 論理データ・グループ            | モニター・スイッチ |
|------------|-----------------------|-----------|
| 詳細付きデッドロック | event detailed dlconn |           |
| 表スペース      | tablespace_list       |           |

使用法 このエレメントは、リソースの競合の原因を判別するときに役立ちます。

これはデータベース・カタログ表の SYSCAT.TABLESPACES にある TBSPACE 列と同じです。アプリケーション・レベル、アプリケーション・ ロック・レベル、およびデッドロック・モニター・レベルでは、アプリケー ションがロックを待機している表スペースの名前です。ほかのアプリケーシ ョンがこの表スペースのロックを保留しています。

ロック・レベルでは、アプリケーションがロックを保留している表スペース の名前です。

表スペース・レベルでは (バッファー・プール・モニター・グループが ON の場合)、情報が戻される表スペースの名前です。

このエレメントは、パーティション表で保持されている表ロックの場合は戻 されません。

## **tablespace\_type** 表スペース・タイプ

表スペースのタイプ。

エレメント **ID**

tablespace\_type

エレメント・タイプ 情報

表 *438.* スナップショット・モニター情報

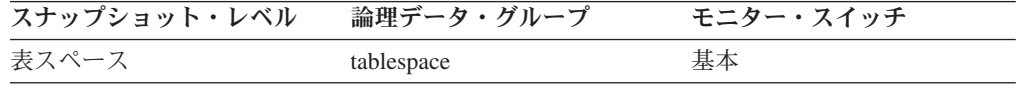

使用法 このエレメントは、この表スペースがデータベース管理の表スペース (DMS) か、システム管理の表スペース (SMS) かを示します。

tablespace\_type の値 (sqlmon.h 内に定義) は次のとおりです。

- v DMS の場合: SQLM\_TABLESPACE\_TYP\_DMS
- SMS の場合: SOLM TABLESPACE TYP SMS

## **tablespace\_content\_type** 表スペースのコンテンツ・タイプ

表スペース内のコンテンツのタイプ。

#### エレメント **ID**

tablespace\_content\_type

エレメント・タイプ 情報

表 *439.* スナップショット・モニター情報

| スナップショット・レベル | 論理データ・グループ | モニター・スイッチ |
|--------------|------------|-----------|
| 表スペース        | tablespace | 基本        |

- 使用法 表スペース内のコンテンツのタイプ (sqlmon.h 内に定義) は、次のいずれか になります。
	- v すべてのタイプの永続データ。
		- REGULAR 表スペース: SQLM\_TABLESPACE\_CONTENT\_ANY
		- LARGE 表スペース: SQLM\_TABLESPACE\_CONTENT\_LARGE
	- システム一時データ: SQLM\_TABLESPACE\_CONTENT\_SYSTEMP
	- v ユーザー一時データ: SQLM\_TABLESPACE\_CONTENT\_USRTEMP

### **tablespace\_state** 表スペースの状態

このエレメントは、表スペースの現在の状態を示します。

エレメント **ID**

tablespace\_state

### エレメント・タイプ

情報

表 *440.* スナップショット・モニター情報

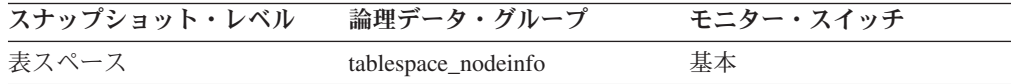

使用法 このエレメントには、表スペースの現在の状態を示す 16 進値が含まれてい ます。外部から見ることができる表スペースの状態は、特定の状態値が 16 進数の合計値で構成されています。例えば、状態が「静止: EXCLUSIVE」 および「ロード・ペンディング」の場合、値は 0x0004 + 0x0008 で 0x000c になります。「db2tbst - Get Tablespace State」を使用すると、特定の 16 進値に関連付けられた表スペースを取得できます。

表 *441. sqlutil.h* 中にリストされているビット定義

| 16 進値 | 10 進値          | 状態                               |
|-------|----------------|----------------------------------|
| 0x0   | $\Omega$       | 標準 (sqlutil.h 内の SQLB_NORMAL の定義 |
|       |                | を参照)                             |
| 0x1   | 1              | 静止モードでの共有                        |
| 0x2   | 2              | 静止モードでの更新                        |
| 0x4   | $\overline{4}$ | 静止モードでの排他                        |
| 0x8   | 8              | ロード・ペンディング                       |
| 0x10  | 16             | 削除ペンディング                         |
| 0x20  | 32             | バックアップ・ペンディング                    |
| 0x40  | 64             | ロールフォワード進行中                      |
| 0x80  | 128            | ロールフォワード・ペンディング                  |
| 0x100 | 256            | リストア・ペンディング                      |
| 0x100 | 256            | リカバリー・ペンディング (未使用)               |

| 16 進値      | 10 進値      | 状態                           |
|------------|------------|------------------------------|
| 0x200      | 512        | 使用不可ペンディング                   |
| 0x400      | 1024       | REORG 進行申                    |
| 0x800      | 2048       | バックアップ進行中                    |
| 0x1000     | 4096       | ストレージを定義する必要がある              |
| 0x2000     | 8192       | リストア進行中                      |
| 0x4000     | 16384      | オフラインのためアクセス不可               |
| 0x8000     | 32768      | ドロップ・ペンディング                  |
| 0x2000000  | 33554432   | ストレージを定義可能                   |
| 0x4000000  | 67108864   | ストレージ定義は最終状態                 |
| 0x8000000  | 134217728  | ストレージ定義はロールフォワードの前に変<br>更された |
| 0x10000000 | 268435456  | DMS リバランサー進行中                |
| 0x20000000 | 536870912  | 表スペース削除進行中                   |
| 0x40000000 | 1073741824 | 表スペース作成進行中                   |

表 *441. sqlutil.h* 中にリストされているビット定義 *(*続き*)*

## **tablespace\_page\_size** 表スペースのページ・サイズ

表スペースが使用するページ・サイズ (バイト単位)。

エレメント **ID**

tablespace\_page\_size

エレメント・タイプ 情報

表 *442.* スナップショット・モニター情報

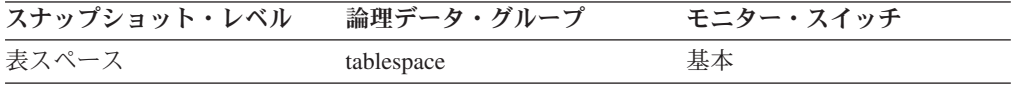

## **tablespace\_extent\_size** 表スペースのエクステント・サイズ

表スペースが使用するエクステント・サイズ。

#### エレメント **ID**

tablespace\_extent\_size

## エレメント・タイプ 情報

表 *443.* スナップショット・モニター情報

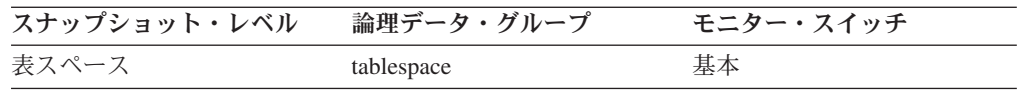

## **tablespace\_prefetch\_size** 表スペースのプリフェッチ・サイズ

プリフェッチャーがディスクから 1 回に取得できる最大ページ数。

#### エレメント **ID**

tablespace\_prefetch\_size

# エレメント・タイプ

情報

表 *444.* スナップショット・モニター情報

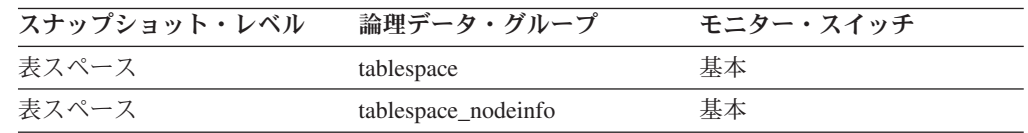

## 使用法

- v 自動プリフェッチ・サイズが使用可能な場合は、このエレメントは値「-1」を *tablespace* 論理データ・グループ中に報告し、実際の値を *tablespace\_nodeinfo* 論 理データ・グループ中に報告します。
- v 自動プリフェッチ・サイズが使用可能でない場合は、このエレメントは実際の値 を *tablespace* 論理データ・グループ中に報告し、 *tablespace\_nodeinfo* 論理デー タ・グループ中には表示されません。

## **tablespace cur pool id 現在使用中のバッファー・プール**

表スペースが現在使用中のバッファー・プールのバッファー・プール ID。

エレメント **ID**

tablespace\_cur\_pool\_id

エレメント・タイプ 情報

表 *445.* スナップショット・モニター情報

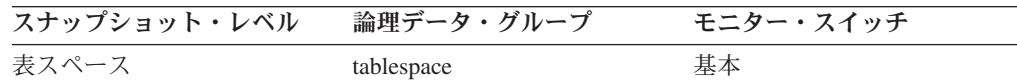

使用法 バッファー・プールは、それぞれ固有の整数で識別できます。このエレメン トの値は、SYSCAT.BUFFERPOOLS ビューの BUFFERPOOLID 列の値と一 致します。

## tablespace next pool id 次の始動時に使用されるバッファー・プー ル

データベースを次に始動したときに表スペースが使用するバッファー・プールのバ ッファー・プール ID。

## エレメント **ID**

tablespace\_next\_pool\_id

## エレメント・タイプ 情報

表 *446.* スナップショット・モニター情報

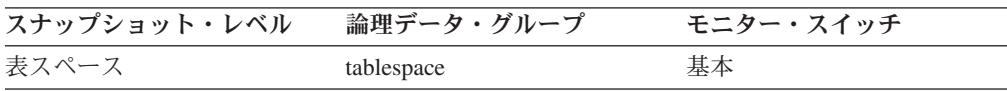

使用法 バッファー・プールは、それぞれ固有の整数で識別できます。このエレメン トの値は、SYSCAT.BUFFERPOOLS ビューの BUFFERPOOLID 列の値と一 致します。

## **tablespace\_total\_pages** 表スペース内の合計ページ数

1 つの表スペース内の合計ページ数。

エレメント **ID**

tablespace\_total\_pages

エレメント・タイプ

情報

表 *447.* スナップショット・モニター情報

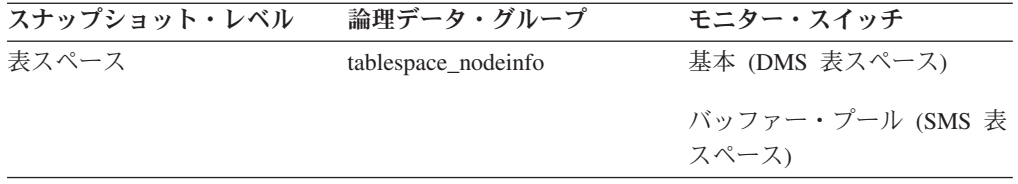

使用法 1 つの表スペースが使用するオペレーティング・システムの合計スペースで す。 DMS の場合は、コンテナー・サイズの合計となります (オーバーヘッ ドを含む)。 SMS の場合は、この表スペースに保管される表に使用される すべてのファイル・スペースの合計です (この情報は、バッファー・プー ル・スイッチが ON の場合にのみ収集されます)。

### **tablespace\_usable\_pages** 表スペース内の使用可能ページ数

表スペース内の合計ページ数からオーバーヘッド・ページ数を引いた数値。

エレメント **ID**

tablespace\_usable\_pages

### エレメント・タイプ 情報

表 *448.* スナップショット・モニター情報

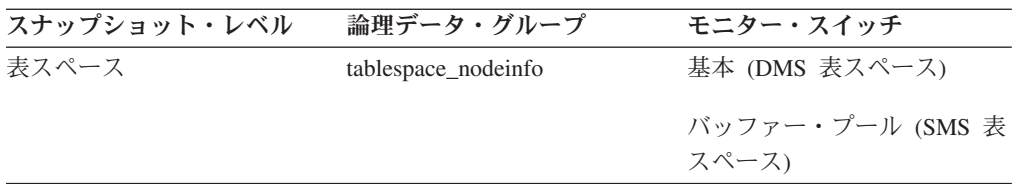

使用法 このエレメントが適用されるのは DMS 表スペースだけです。 SMS の場合 は、このエレメントには tablespace total pages と同じ値が含まれます。

表スペースのリバランス中に、使用可能ページ数に新たに追加されたコンテ ナーが加えられますが、これらの新しいページ数は、リバランス完了までの 間フリー・ページ数には反映されません。表スペースのリバランスが実行さ れていない場合は、使用済みページ数、フリー・ページ数、およびペンディ ング・フリー・ページ数の合計が使用可能ページ数に等しくなります。

## **tablespace\_used\_pages** 表スペース内の使用されているページ数

表スペース内で現在使用中 (フリーではない) の合計ページ数。

エレメント **ID**

tablespace\_used\_pages

エレメント・タイプ 情報

表 *449.* スナップショット・モニター情報

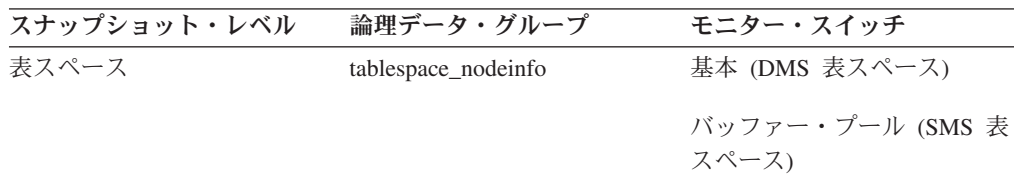

使用法 DMS 表スペースで使用中の合計ページ数です。 SMS 表スペースの場合 は、tablespace\_total\_pages と同じ値になります。

## **tablespace\_free\_pages** 表スペース内のフリー・ページ数

1 つの表スペース内で現在フリーの合計ページ数。

#### エレメント **ID**

tablespace\_free\_pages

エレメント・タイプ 情報

表 *450.* スナップショット・モニター情報

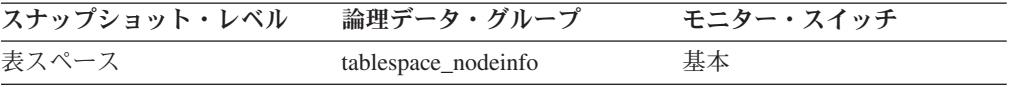

使用法 これは、DMS 表スペースにのみ適用できます。

## **tablespace\_pending\_free\_pages** 表スペース内のペンディング・フ リー・ページ数

すべてのペンディング・トランザクションがコミットまたはロールバックされ、オ ブジェクトのための新しいスペースが要求されたときにフリーになる表スペースの ページ数。

### エレメント **ID**

tablespace\_pending\_free\_pages

### エレメント・タイプ 情報

表 *451.* スナップショット・モニター情報

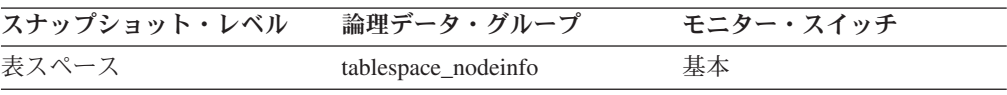

使用法 これは、DMS 表スペースにのみ適用できます。

### **tablespace\_page\_top** 表スペース最高水準点

最高水準点を保持している表スペース内のページ。

エレメント **ID**

tablespace\_page\_top

エレメント・タイプ 水準点

表 *452.* スナップショット・モニター情報

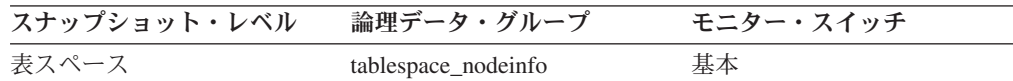

使用法 DMS の場合、このエレメントは、表スペースで最後に割り振られたエクス テントの次にある最初のフリー・エクステントのページ番号を示します。こ の値は減少するので、実際の「最高水準点」ではなく「現在の水準点」であ ることに注意してください。この情報は SMS には適用できません。

### **tablespace\_rebalancer\_mode** リバランサー・モード

フォワードまたはリバースのリバランスが行われているかどうかを示す整数。

tablespace rebalancer mode 値 (sqlmon.h 内に定義) は次のとおりです。

- v 再平衡化は行われていない: SQLM\_TABLESPACE\_NO\_REBAL
- フォワード: SQLM TABLESPACE FWD REBAL
- リバース: SQLM\_TABLESPACE\_REV\_REBAL

エレメント **ID**

tablespace\_rebalancer\_mode

エレメント・タイプ 情報

表 *453.* スナップショット・モニター情報

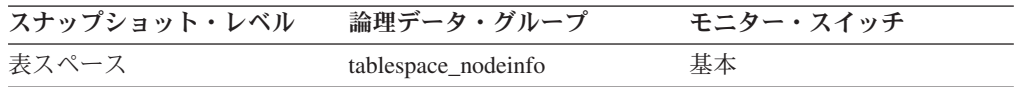

## 使用法

現在のリバランス処理で表スペースからスペースを除去しているのかまたは追加し ているのかを示す標識として使用できます。これは、DMS 表スペースにのみ適用で きます。

### **tablespace rebalancer start time リバランサー開始時刻**

リバランサーを最初に開始した時刻を示すタイム・スタンプ。

## エレメント **ID**

tablespace\_rebalancer\_start\_time

エレメント・タイプ 情報

表 *454.* スナップショット・モニター情報

| スナップショット・レベル | 論理データ・グループ          | モニター・スイッチ |
|--------------|---------------------|-----------|
| 表スペース        | tablespace_nodeinfo | 基本        |

使用法 リバランサーを最初に開始した時刻を知るのに使用します。これは、リバラ ンサーの処理速度を測定したり、リバランサーの終了時刻を推定するときに 使用できます。これは、DMS 表スペースにのみ適用できます。

#### **tablespace rebalancer restart time リバランサー再始動時刻**

リバランサーが休止または停止後に再始動されたときを示すタイム・スタンプ。

### エレメント **ID**

tablespace rebalancer restart time

### エレメント・タイプ 情報

表 *455.* スナップショット・モニター情報

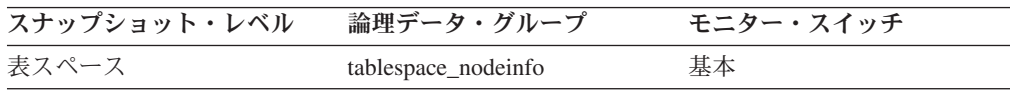

使用法 リバランサーの完了レベルを示す標識として使用できます。リバランサーが 再始動されたときを示し、リバランサーの速度を導出できるので、推定完了 時刻を得られます。これは、DMS 表スペースにのみ適用できます。

## tablespace rebalancer extents remaining リバランサーで処理さ れるエクステントの合計数

移動するエクステントの数。この値は、リバランサーの開始時刻または再始動時刻 (どちらか後に実行された方) の時点で計算されます。

## エレメント **ID**

tablespace\_rebalancer\_extents\_remaining

## エレメント・タイプ

情報

す。

表 *456.* スナップショット・モニター情報

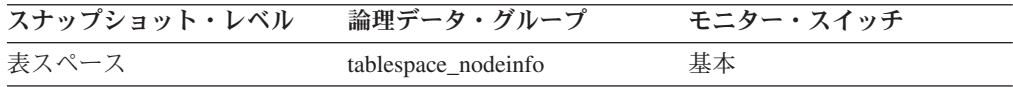

使用法 リバランサーの完了レベルを示す標識として使用できます。このエレメント の内容が時間とともに変化する様子を追跡すると、再平衡化の進行状況をモ ニターできます。再平衡化が終了したかどうかを確認するには、 tablespace state を使用します。これは、DMS 表スペースにのみ適用できま

## **tablespace\_rebalancer\_extents\_processed** リバランサーで処理さ れたエクステントの数

リバランサーの開始後または再始動後 (どちらか後で実行された方) に、リバランサ ーですでに移動されたエクステントの数。

エレメント **ID**

tablespace\_rebalancer\_extents\_processed

エレメント・タイプ 情報

表 *457.* スナップショット・モニター情報

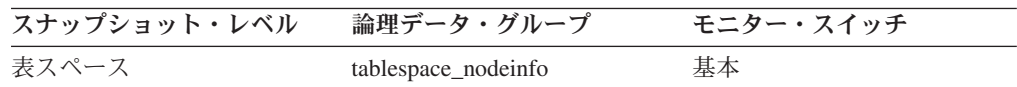

使用法 リバランサーの完了レベルを示す標識として使用できます。このエレメント の内容が時間とともに変化する様子を追跡すると、再平衡化の進行状況をモ ニターできます。 tablespace\_state と rebalance\_mode を使用すると、リバラ ンスが完了したかどうかチェックできます。これは、DMS 表スペースにの み適用できます。

## **tablespace\_rebalancer\_last\_extent\_moved** リバランサーによって 最後に移動されたエクステント

リバランサーによって最後に移動されたエクステント。

エレメント **ID**

tablespace\_rebalancer\_last\_extent\_moved

エレメント・タイプ

情報

表 *458.* スナップショット・モニター情報

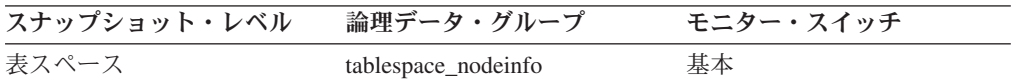

使用法 リバランサーの完了レベルを示す標識として使用できます。このエレメント の内容が時間とともに変化する様子を追跡すると、再平衡化の進行状況をモ ニターできます。 tablespace\_state と rebalance\_mode を使用すると、リバラ ンスが完了したかどうかチェックできます。これは、DMS 表スペースにの み適用できます。

## **tablespace\_rebalancer\_priority** 現行のリバランサー優先順位

データベース内で実行されているリバランサーの優先順位。

エレメント **ID**

tablespace\_rebalancer\_priority

エレメント・タイプ 情報

表 *459.* スナップショット・モニター情報

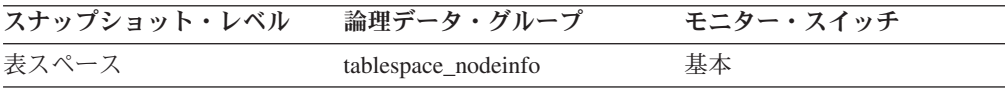

使用法 これは、DMS 表スペースにのみ適用できます。

## **tablespace\_num\_quiescers -** 静止プログラム数

表スペースを静止させているユーザーの数 (0 から 5 の範囲)。

#### エレメント **ID**

tablespace\_num\_quiescers

## エレメント・タイプ 情報

表 *460.* スナップショット・モニター情報

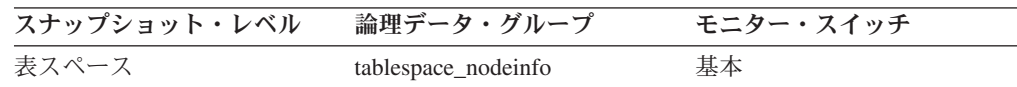

使用法 この値は表スペースを静止させたエージェントの数を示します (「共有」、 「更新」、または「排他」モード)。それぞれの静止プログラムについて、 次の情報が tablespace\_quiescer 論理データ・グループに戻されます。

- v 静止プログラムのユーザー許可 ID
- v 静止プログラムのエージェント ID
- この表スペースが静止することになった、静止されたオブジェクトの表ス ペース ID
- v この表スペースが静止することになった、静止されたオブジェクトのオブ ジェクト ID
- v 静止状態

## **tablespace\_state\_change\_object\_id** 状態変更オブジェクト **ID**

表スペースの状態を「ロード・ペンディング」または「削除ペンディング」に設定 したオブジェクト。

## エレメント **ID**

tablespace\_state\_change\_object\_id

# エレメント・タイプ

情報

表 *461.* スナップショット・モニター情報

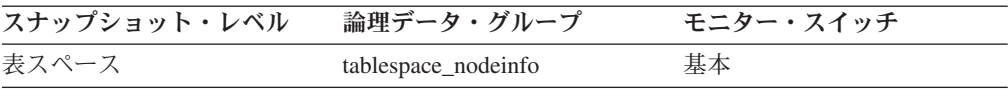

使用法 このエレメントに意味があるのは、表スペースの状態が「ロード・ペンディ ング」または「削除ペンディング」の場合だけです。このエレメントの値が ゼロ以外の場合は、SYSCAT.TABLES ビューの TABLEID 列の値と一致し ます。

## **tablespace\_state\_change\_ts\_id** 状態変更表スペース **ID**

表スペースの状態が「ロード・ペンディング」または「削除ペンディング」の場合 は、表スペースの状態の設定を引き起こしたオブジェクトの表スペース ID が示さ れます。

エレメント **ID**

tablespace\_state\_change\_ts\_id

## エレメント・タイプ

情報

表 *462.* スナップショット・モニター情報

| スナップショット・レベル | 論理データ・グループ          | モニター・スイッチ |
|--------------|---------------------|-----------|
| 表スペース        | tablespace_nodeinfo | 基本        |

使用法 このエレメントに意味があるのは、表スペースの状態が「ロード・ペンディ ング」または「削除ペンディング」の場合だけです。このエレメントの値が ゼロ以外の場合は、 SYSCAT.TABLES ビューの TABLESPACEID 列の値 と一致します。

## **tablespace\_min\_recovery\_time** ロールフォワードの最小リカバリー 時間

表スペースをロールフォワードできる最も早い時点を示すタイム・スタンプ。

エレメント **ID**

tablespace\_min\_recovery\_time

# エレメント・タイプ

情報

表 *463.* スナップショット・モニター情報

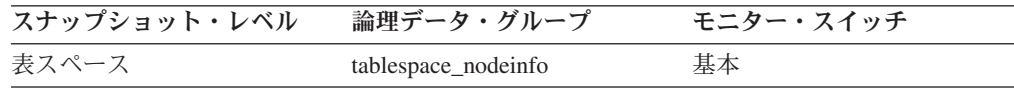

使用法 ゼロ以外のときだけ表示されます。

## **tablespace\_num\_containers** 表スペース内のコンテナー数

表スペース内のコンテナーの合計数。

### エレメント **ID**

tablespace\_num\_containers

エレメント・タイプ 情報

表 *464.* スナップショット・モニター情報

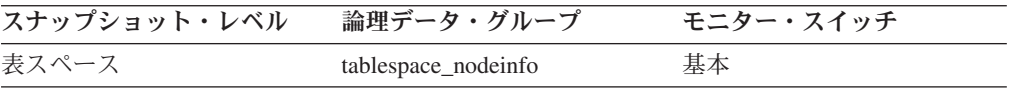

## **tablespace\_num\_ranges** 表スペース・マップ内の範囲数

表スペース・マップ内の範囲 (項目) の数。この範囲は 1 から 100 です (ただし通 常は 12 未満)。表スペース・マップがあるのは、DMS 表スペースの場合だけで す。

### エレメント **ID**

tablespace\_num\_ranges

エレメント・タイプ 情報

表 *465.* スナップショット・モニター情報

| スナップショット・レベル | 論理データ・グループ          | モニター・スイッチ |
|--------------|---------------------|-----------|
| 表スペース        | tablespace_nodeinfo | 基本        |

## **fs\_caching** ファイル・システム・キャッシング

特定の表スペースがファイル・システム・キャッシングを使用するかどうかを示し ます。

エレメント **ID**

fs\_caching

## エレメント・タイプ

情報

表 *466.* スナップショット・モニター情報

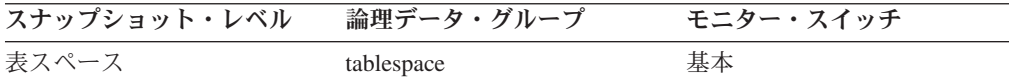

表 *467.* イベント・モニター情報

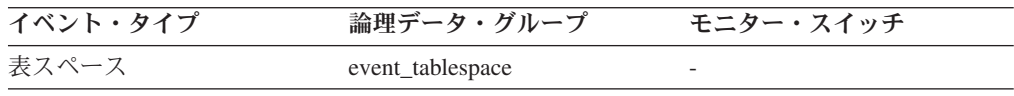

#### **tablespace\_using\_auto\_storage** 自動ストレージの使用

このエレメントは、表スペースが自動ストレージ表スペースとして作成されたかど うかを記述します。値 1 は「はい」を意味し、0 は「いいえ」を意味します。

#### エレメント **ID**

tablespace\_using\_auto\_storage

## エレメント・タイプ 情報

表 *468.* スナップショット・モニター情報

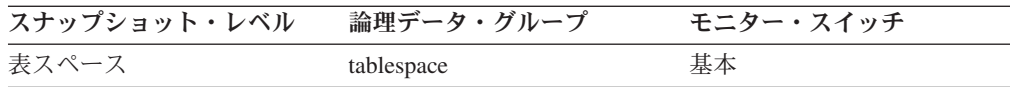

使用法 このエレメントを使用して、指定された表スペースが、明示的に提供されて いるコンテナーを使用するのではなく、自動ストレージを使用して作成され たかどうか (つまり MANAGED BY AUTOMATIC STORAGE 節を指定し て作成されているかどうか) を判別できます。表スペースは、データベース に関連している一部の (または全部の) ストレージ・パスに存在するコンテ ナーを持つことができます。

## **tablespace\_auto\_resize\_enabled** 自動サイズ変更可能

このエレメントは、表スペースの自動サイズ変更が使用可能かどうかを記述しま す。値 1 は「はい」を意味し、0 は「いいえ」を意味します。

エレメント **ID**

tablespace\_auto\_resize\_enabled

## エレメント・タイプ

情報

表 *469.* スナップショット・モニター情報

| スナップショット・レベル | 論理データ・グループ | モニター・スイッチ |
|--------------|------------|-----------|
| 表スペース        | tablespace | 基本        |

使用法 このエレメントは、DMS 表スペースおよび非一時自動ストレージ表スペー スにのみ適用されます。このエレメントが 1 に設定されている場合、自動 サイズ変更は使用可能です。表スペースの増加率および最大サイズについて は、tablespace\_increase\_size、tablespace\_increase\_size\_percent、および tablespace\_max\_size を参照してください。

#### **tablespace\_initial\_size** 表スペースの初期サイズ

自動ストレージ表スペースの初期サイズ (バイト数)。

エレメント **ID**

tablespace\_initial\_size

エレメント・タイプ

情報

表 *470.* スナップショット・モニター情報

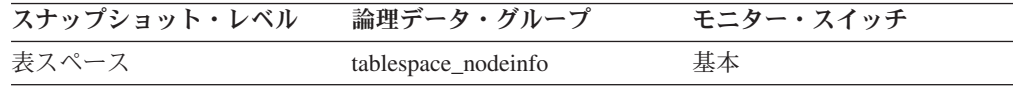

使用法 非一時自動ストレージ表スペースの場合、このモニター・エレメントは、表 スペースが作成されたときのその表スペースの初期サイズをバイト数で表し ます。

## **tablespace\_current\_size** 表スペースの現行サイズ

このエレメントは、表スペースの現行サイズをバイト数で示します。

エレメント **ID**

tablespace\_current\_size

### エレメント・タイプ 情報

表 *471.* スナップショット・モニター情報

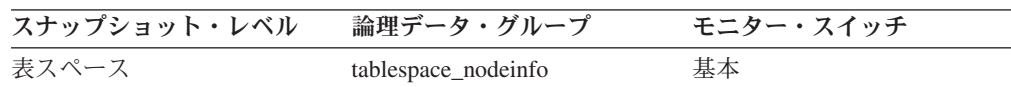

使用法 DMS および自動ストレージ表スペースの場合、このエレメントはすべての 表スペース・コンテナーの合計サイズをバイト数で表します。この値は、表 スペースの合計ページ (tablespace total pages) に表スペースのページ・サイ ズ (tablespace\_page\_size) を掛けた値に等しくなります。このエレメント は、SMS 表スペース、または一時自動ストレージ表スペースには適用され ません。

> 自動ストレージ表スペースの表スペース作成時に、現行サイズが初期サイズ と一致しないことがあります。現行サイズの値は、作成時の初期サイズのペ

ージ・サイズ、エクステント・サイズ、およびストレージ・パスの数をすべ て掛け合わせた値の範囲内になります (通常は大きくなりますが、場合によ っては小さくなることもあります)。常に tablespace max size 以下になりま す (設定されている場合)。これは、コンテナーがフル・エクステント単位で しか大きくなれず、かつ複数のコンテナーがセットとして大きくならなけれ ばならないためです。

## **tablespace\_max\_size** 表スペースの最大サイズ

このエレメントは、表スペースが自動的にサイズ変更したり、大きくなったりでき る最大サイズをバイト数で示します。

#### エレメント **ID**

tablespace\_max\_size

### エレメント・タイプ 情報

表 *472.* スナップショット・モニター情報

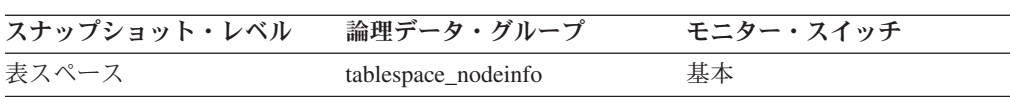

使用法 これは、自動的にサイズ変更可能な表スペースが、どの最大サイズまで自動 的に大きくなれるかをバイト数で示します。この値が tablespace\_current\_size エレメントと等しい場合、表スペースが大きくなる余地はありません。この エレメントの値が -1 の場合、最大サイズは「無制限」と見なされ、ファイ ル・システムがフルになるか、表スペースの体系的なサイズ制限に達するま で、表スペースは自動的にサイズ変更できます (この制限については、 「*SQL* リファレンス」の『SQL Limits』の付録で説明されています)。この エレメントは、自動サイズ変更が使用可能になっている表スペースにのみ適 用されます。

## **tablespace\_increase\_size** バイト単位のサイズの増加

このエレメントは、自動サイズ変更表スペースがいっぱいになって、さらにスペー スが必要になったときに、表スペースをどれだけ大きくするかをバイト数で示しま す。

#### エレメント **ID**

tablespace increase size

エレメント・タイプ 情報

表 *473.* スナップショット・モニター情報

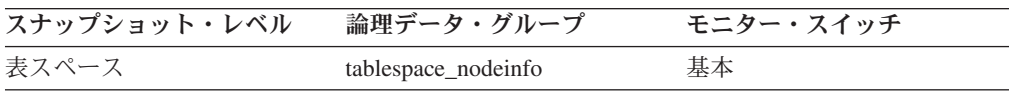

使用法 これは、自動サイズ変更可能な表スペースがいっぱいになって、さらにスペ ースが必要になり、かつ表スペースの最大サイズに達していない場合に、表 スペースに追加するスペースの量を示します。このエレメントの値が -1 (ま たはスナップショット出力で 『AUTOMATIC』) の場合、スペースの追加

が必要になったときに DB2 が自動的に値を決定します。このエレメント は、自動サイズ変更が使用可能になっている表スペースにのみ適用されま す。

**tablespace\_increase\_size\_percent** パーセント単位のサイズの増加 このエレメントは、自動サイズ変更表スペースがいっぱいになって、さらにスペー スが必要になったときに、表スペースをどれだけ大きくするかを示します。実際の バイト数は、表スペースがサイズ変更されるときに、そのときの表スペースのサイ ズに基づいて決まります。

#### エレメント **ID**

tablespace\_increase\_size\_percent

#### エレメント・タイプ

情報

表 *474.* スナップショット・モニター情報

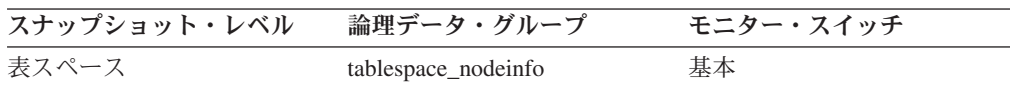

使用法 これは、自動サイズ変更可能な表スペースがいっぱいになって、さらにスペ ースが必要になり、かつ表スペースの最大サイズに達していない場合に、表 スペースに追加するスペースの量を示します。増加率は、表スペースがサイ ズ変更されるときの、表スペースの現行サイズ (tablespace\_current\_size) の パーセンテージに基づいています。このエレメントは、自動サイズ変更が使 用可能になっている表スペースにのみ適用されます。

## **tablespace\_last\_resize\_time** 最後にサイズ変更が正常に行われた時 刻

このエレメントは、表スペースのサイズが正常に大きくなった最後の時刻を表すタ イム・スタンプを示します。

#### エレメント **ID**

tablespace\_last\_resize\_time

## エレメント・タイプ 情報

表 *475.* スナップショット・モニター情報

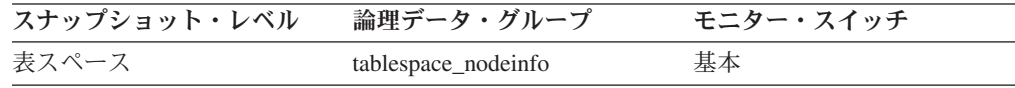

使用法 自動的にサイズ変更可能な表スペースの場合、このエレメントは、その表ス ペースがいっぱいになって、さらにスペースが必要になり、かつ表スペース の最大サイズに達しておらず、表スペースに自動的にスペースが追加された 最後の時刻を表します。このエレメントは、自動サイズ変更が使用可能にな っている表スペースにのみ適用されます。

### **tablespace last resize failed 失敗した最後のサイズ変更**

このエレメントは、表スペースのサイズを自動的に大きくする最後の試みが失敗し たかどうかを記述します。値 1 は「はい」を意味し、0 は「いいえ」を意味しま す。

エレメント **ID**

tablespace\_last\_resize\_failed

#### エレメント・タイプ

情報

表 *476.* スナップショット・モニター情報

| スナップショット・レベル | 論理データ・グループ          | モニター・スイッチ |
|--------------|---------------------|-----------|
| 表スペース        | tablespace_nodeinfo | 基本        |

使用法 自動ストレージ表スペースの場合、このエレメントは、データベースのどの ストレージ・パスにもスペースが残っていないことを示している可能性があ ります。非自動ストレージ表スペースの場合、失敗とは、コンテナーのファ イル・システムがいっぱいだったため、コンテナーのいずれかが拡張できな かったことを意味します。失敗の別の理由は、表スペースの最大サイズに達 していることです。このエレメントは、自動サイズ変更が使用可能になって いる表スペースにのみ適用されます。

## 表スペース静止プログラム・アクティビティーに関するモニター・エ レメント

次のエレメントにより、表スペースの静止プログラム・アクティビティーに関する 情報が提供されます。

### **quiescer\_auth\_id** 静止プログラム・ユーザー許可 **ID:**

静止状態を保持するユーザーの許可 ID。

#### エレメント **ID**

quiescer\_auth\_id

#### エレメント・タイプ 情報

表 *477.* スナップショット・モニター情報

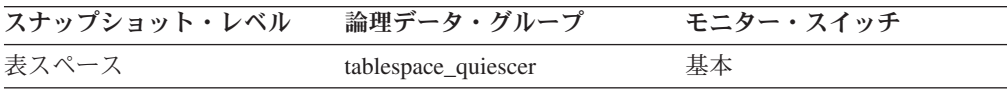

使用法 このエレメントを使用すると、表スペースを静止させたユーザーを判別でき ます。

**quiescer\_agent\_id** 静止プログラム・エージェント **ID:**

静止状態を保持するエージェントのエージェント ID。

#### エレメント **ID**

quiescer\_agent\_id

### エレメント・タイプ

情報

表 *478.* スナップショット・モニター情報

| スナップショット・レベル | 論理データ・グループ          | モニター・スイッチ |
|--------------|---------------------|-----------|
| 表スペース        | tablespace_quiescer | 基本        |

使用法 このエレメントと quiescer\_auth\_id を組み合わせて使用すると、表スペース を静止させたユーザーを判別できます。

**quiescer\_ts\_id** 静止プログラム表スペース **ID:**

- 表スペースを静止させたオブジェクトの表スペース ID。
- エレメント **ID**

quiescer\_ts\_id

エレメント・タイプ 情報

表 *479.* スナップショット・モニター情報

| スナップショット・レベル | 論理データ・グループ          | モニター・スイッチ |
|--------------|---------------------|-----------|
| 表スペース        | tablespace_quiescer | 基本        |

使用法 このエレメントと quiescer obj id および quiescer auth id を組み合わせて 使用すると、表スペースを静止させたユーザーを判別できます。このエレメ ントの値は、SYSCAT.TABLES ビューの TBSPACEID 列の値と一致しま す。

#### **quiescer\_obj\_id** 静止プログラム・オブジェクト **ID:**

表スペースを静止させたオブジェクトのオブジェクト ID。

エレメント **ID**

quiescer obj id

エレメント・タイプ

情報

表 *480.* スナップショット・モニター情報

| スナップショット・レベル | 論理データ・グループ          | モニター・スイッチ |
|--------------|---------------------|-----------|
| 表スペース        | tablespace_quiescer | 基本        |

使用法 このエレメントと quiescer ts id および quiescer auth id を組み合わせて使 用すると、表スペースを静止させたオブジェクトを判別できます。このエレ メントの値は、SYSCAT.TABLES ビューの TABLEID 列の値と一致しま す。

#### **quiescer\_state** 静止プログラムの状態**:**

行われている静止タイプ (例えば、「共有」、「更新する」、または「排他」)。

エレメント **ID**

quiescer\_state

### エレメント・タイプ 情報

表 *481.* スナップショット・モニター情報

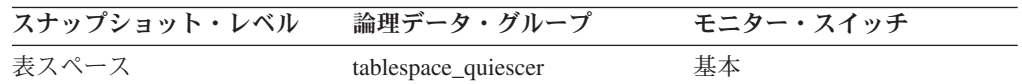

使用法 このエレメントの値は、sqlutil.h の SQLB\_QUIESCED\_SHARE、 SQLB\_QUIESCED\_UPDATE、または SQLB\_QUIESCED\_EXCLUSIVE の定 数の値と一致します。

## コンテナー状況に関するモニター・エレメント

次のエレメントにより、コンテナー状況に関する情報が提供されます。

**container\_id** コンテナー **ID:**

表スペース内のコンテナーを一意的に定義する整数。

エレメント **ID**

container\_id

エレメント・タイプ 情報

表 *482.* スナップショット・モニター情報

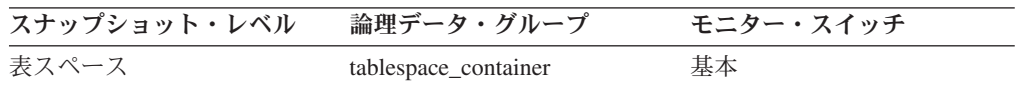

使用法 このエレメントと container\_name、 container\_type、 container\_total\_pages、 container\_usable\_pages、 container\_stripe\_set、および container\_accessible の 各エレメントを組み合わせて使用すると、コンテナーを記述できます。

**container\_name** コンテナー名**:**

コンテナーの名前。

#### エレメント **ID**

container\_name

エレメント・タイプ 情報

表 *483.* スナップショット・モニター情報

| スナップショット・レベル | 論理データ・グループ           | モニター・スイッチ |
|--------------|----------------------|-----------|
| 表スペース        | tablespace_container | 基本        |

使用法 このエレメントと container\_id、 container\_type、 container\_total\_pages、 container\_usable\_pages、 container\_stripe\_set、および container\_accessible の 各エレメントを組み合わせて使用すると、コンテナーを記述できます。

**container\_type** コンテナー・タイプ**:** コンテナーのタイプ。 エレメント **ID** container\_type エレメント・タイプ 情報 表 *484.* スナップショット・モニター情報 スナップショット・レベル 論理データ・グループ モニター・スイッチ

使用法 このエレメントはコンテナーのタイプを戻します。コンテナーのタイプは、 ディレクトリー・パス (SMS の場合のみ)、ファイル (DMS の場合)、ロ ー・デバイス (DMS の場合) のいずれかです。このエレメントと container\_id、 container\_name、 container\_total\_pages、 container\_usable\_pages、 container\_stripe\_set、および container\_accessible の 各エレメントを組み合わせて使用すると、コンテナーを記述できます。

sqlutil.h には次の値が定義されています。

- v ディレクトリー・パス (SMS): SQLB\_CONT\_PATH
- v ロー・デバイス (DMS): SQLB\_CONT\_DISK

表スペース tablespace\_container 基本

- v ファイル (DMS): SQLB\_CONT\_FILE
- v ストライピングされたディスク (DMS): SQLB\_CONT\_STRIPED\_DISK
- ストライピングされたファイル (DMS): SQLB CONT STRIPED FILE

**container\_total\_pages** コンテナー内の合計ページ数**:**

コンテナーが占有するページ数の合計。

#### エレメント **ID**

container\_total\_pages

エレメント・タイプ

情報

表 *485.* スナップショット・モニター情報

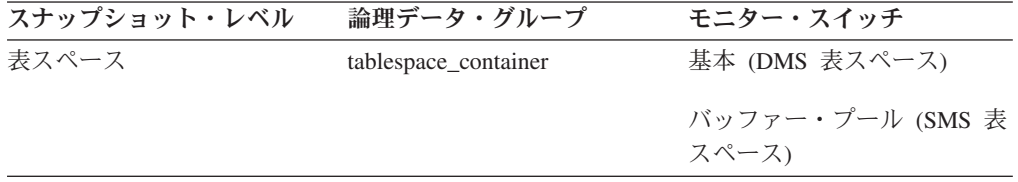

使用法 このエレメントと container id、 container name、 container type、 container\_usable\_pages、 container\_stripe\_set、および container\_accessible の 各エレメントを組み合わせて使用すると、コンテナーを記述できます。

**container\_usable\_pages** コンテナー内の使用可能なページ数**:**

コンテナー内の使用可能なページ数の合計。
#### エレメント **ID**

container\_usable\_pages

エレメント・タイプ 情報

表 *486.* スナップショット・モニター情報

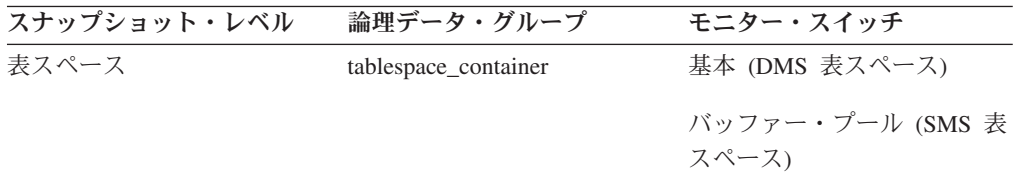

使用法 このエレメントと container\_id、 container\_name、 container\_type、 container\_total\_pages、 container\_stripe\_set、および container\_accessible の各 エレメントを組み合わせて使用すると、コンテナーを記述できます。 SMS 表スペースの場合、この値は container\_total\_pages と同じになります。

**container\_stripe\_set** ストライプ・セット**:**

コンテナーが属するストライプ・セット。

エレメント **ID**

container\_stripe\_set

エレメント・タイプ 情報

表 *487.* スナップショット・モニター情報

| スナップショット・レベル | 論理データ・グループ           | モニター・スイッチ |
|--------------|----------------------|-----------|
| 表スペース        | tablespace_container | 基本        |

使用法 このエレメントと container\_id、 container\_name、 container\_type、 container\_total\_pages、 container\_usable\_pages、および container\_accessible の 各エレメントを組み合わせて使用すると、コンテナーを記述できます。これ は、DMS 表スペースにのみ適用できます。

**container\_accessible** コンテナーのアクセス可能性**:**

このエレメントは、コンテナーがアクセス可能かどうかを示します (1 が可能、 0 が不可を意味します)。

#### エレメント **ID**

container\_accessible

# エレメント・タイプ

情報

表 *488.* スナップショット・モニター情報

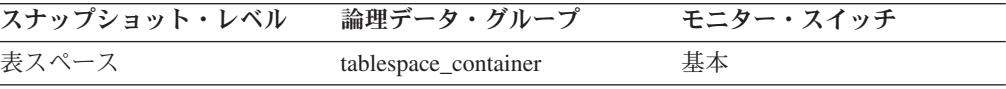

使用法 このエレメントと container id、 container name、 container type、

container\_total\_pages、 container\_usable\_pages、および container\_stripe\_set の 各エレメントを組み合わせて使用すると、コンテナーを記述できます。

コンテナーは、LIST TABLESPACES コマンドの呼び出しなど、表スペース の状態を一定に保つ必要があるプロセスが使用している場合にはアクセス不 能になる場合があります。

# 表スペース範囲状況に関するモニター・エレメント

表スペース・マップは、論理表スペースのページ番号を物理ディスクのロケーショ ンにマップするときに使用します。このマップは、一連の範囲で構成されます。

例えば、次のような範囲があります。

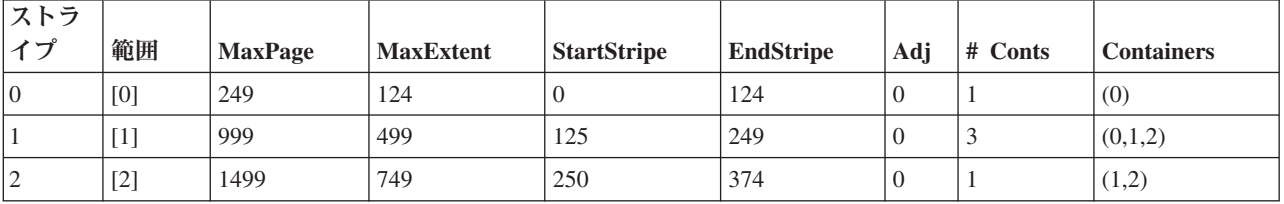

コンテナー配列 には、その範囲に属するコンテナーがリストされます。この配列の サイズは、表スペース内のコンテナー合計数によって決まります。

それぞれの範囲について、スナップショットで次の情報が戻されます。

#### **range stripe set number ストライプ・セット番号:**

この値は、中に 1 つ範囲が含まれているストライプ・セットを示します。

#### エレメント **ID**

range\_stripe\_set\_number

# エレメント・タイプ 情報

表 *489.* スナップショット・モニター情報

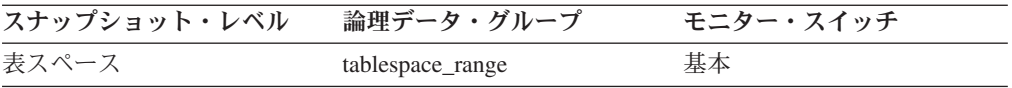

使用法 このエレメントは、DMS 表スペースにのみ適用できます。

#### **range\_number** 範囲番号**:**

この値は、表スペース・マップ内にある 1 つの範囲の番号を示します。

#### エレメント **ID**

range\_number

### エレメント・タイプ 情報

表 *490.* スナップショット・モニター情報

| スナップショット・レベル | 論理データ・グループ       | モニター・スイッチ |
|--------------|------------------|-----------|
| 表スペース        | tablespace_range | 基本        |

使用法 このエレメントは、DMS 表スペースにのみ適用できます。

#### **range\_max\_page\_number** 範囲内の最大ページ**:**

この値は、1 つの範囲がマップする最大ページ番号を示します。

#### エレメント **ID**

range\_max\_page\_number

### エレメント・タイプ 情報

表 *491.* スナップショット・モニター情報

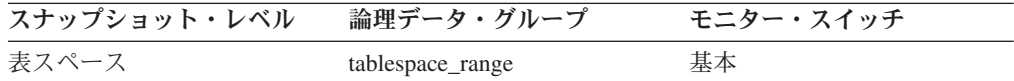

使用法 このエレメントは、DMS 表スペースにのみ適用できます。

#### **range\_max\_extent** 範囲内の最大エクステント**:**

この値は、1 つの範囲がマップする最大エクステント番号を示します。

#### エレメント **ID**

range\_max\_extent

### エレメント・タイプ 情報

表 *492.* スナップショット・モニター情報

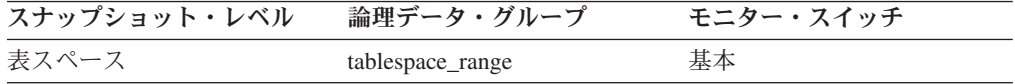

使用法 このエレメントは、DMS 表スペースにのみ適用できます。

# **range\_start\_stripe** 開始ストライプ**:**

この値は、1 つの範囲内の最初のストライプの番号を示します。

#### エレメント **ID**

range\_start\_stripe

### エレメント・タイプ 情報

表 *493.* スナップショット・モニター情報

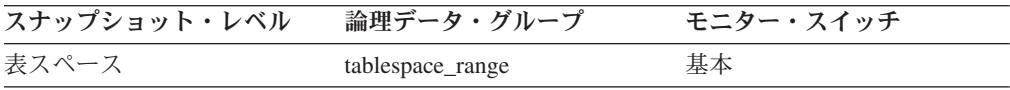

使用法 このエレメントは、DMS 表スペースにのみ適用できます。

#### **range\_end\_stripe** 終了ストライプ**:**

この値は、1 つの範囲内の最後のストライプの番号を示します。

エレメント **ID**

range\_end\_stripe

エレメント・タイプ 情報 表 *494.* スナップショット・モニター情報

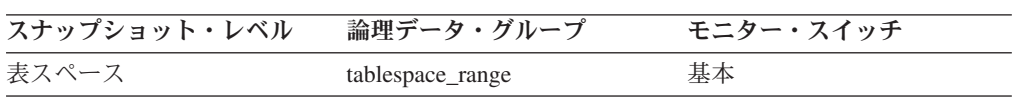

使用法 このエレメントは、DMS 表スペースにのみ適用できます。

#### **range\_adjustment** 範囲調整**:**

この値は、1 つの範囲が実際に開始するコンテナー配列のオフセットを示します。

エレメント **ID**

range\_adjustment

エレメント・タイプ 情報

表 *495.* スナップショット・モニター情報

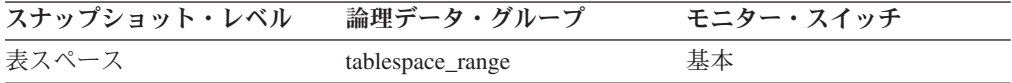

使用法 このエレメントは、DMS 表スペースにのみ適用できます。

#### **range\_num\_containers 範囲内コンテナーの数:**

この値は、現行範囲のコンテナー数を示します。

エレメント **ID**

range\_num\_containers

# エレメント・タイプ 情報

表 *496.* スナップショット・モニター情報

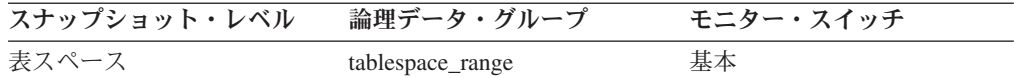

使用法 このエレメントは、DMS 表スペースにのみ適用できます。

**range\_container\_id** 範囲コンテナー**:**

範囲内でコンテナーを一意的に定義する整数。

#### エレメント **ID**

range\_container\_id

# エレメント・タイプ

情報

表 *497.* スナップショット・モニター情報

| スナップショット・レベル | 論理データ・グループ       | モニター・スイッチ |
|--------------|------------------|-----------|
| 表スペース        | tablespace_range | 基本        |

使用法 このエレメントは、DMS 表スペースにのみ適用できます。

#### **range\_offset** 範囲オフセット**:**

1 つの範囲が属するストライプ・セット開始点のストライプ 0 からのオフセット。

### エレメント **ID**

range\_offset

# エレメント・タイプ 情報

表 *498.* スナップショット・モニター情報

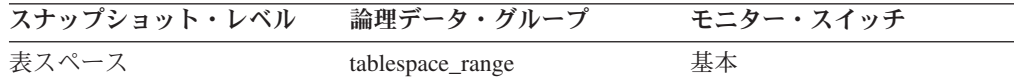

使用法 このエレメントは、DMS 表スペースにのみ適用できます。

# 表アクティビティーに関するモニター・エレメント

次のエレメントにより、表に関する情報が提供されます。

# **table\_type** 表タイプ

情報が戻される表のタイプ。

エレメント **ID**

table\_type

エレメント・タイプ

情報

表 *499.* スナップショット・モニター情報

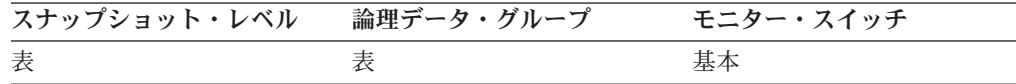

表 *500.* イベント・モニター情報

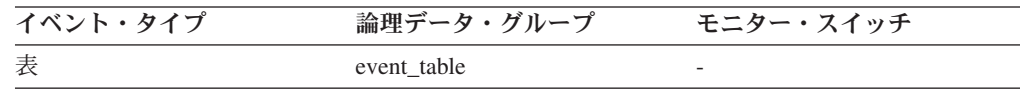

使用法 このエレメントは、情報が戻される表の識別に利用できます。表がユーザー 表またはシステム・カタログ表の場合は、 *table\_name* および *table\_schema* を使用して表を識別できます。

表のタイプは、次のいずれかになります。

• ユーザー表。

- ドロップされたユーザー表。
- v 一時表。表が使用された後に表がデータベース内に保持されない場合も、 一時表に関する情報が戻されます。その場合でも、このタイプの表に関す る情報は役に立ちます。
- システム・カタログ表。

# **table\_name** 表名

表の名前。

エレメント **ID**

table name

## エレメント・タイプ

情報

表 *501.* スナップショット・モニター情報

| スナップショット・レベル | 論理データ・グループ     | モニター・スイッチ |
|--------------|----------------|-----------|
| 表            | 表              | 基本        |
| アプリケーション     | appl           | ロック       |
| ロック          | appl_lock_list | ロック       |
| ロック          | lock           | ロック       |
| ロック          | lock wait      | ロック       |

表 *502.* イベント・モニター情報

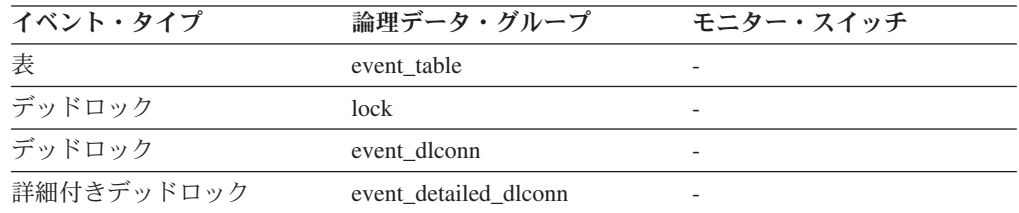

使用法 このエレメントと *table\_schema* を組み合わせて使用すると、リソースの競 合の原因を判別できます。

アプリケーション・レベル、アプリケーション・ロック・レベル、およびデ ッドロック・モニター・レベルでは、現在別のアプリケーションにロックさ れているためにロック待ちになっているアプリケーションの表を示します。 スナップショット・モニターの場合、この項目が有効なのは、 『lock』 モ ニター・グループ情報がオンに設定され、さらにアプリケーションが表ロッ クの取得待ちであることを *lock\_object\_type* が示している場合に限ります。

オブジェクト・レベルのスナップショット・モニターの場合は、表レベルお よび行レベルのロックについてこの項目が戻されます。このレベルで報告さ れる表は、このアプリケーションがこれらのロックを保留している表です。

表レベルのスナップショット・モニターおよびイベント・モニターの場合 は、情報が収集された表を示します。一時表の場合、 *table\_name* の形式は 『TEMP (*n*, *m*)』 です。

- v *n* は表スペース ID
- v *m* は *table\_file\_id* エレメント

# **table\_schema** 表スキーマ名

表のスキーマ。

エレメント **ID** table\_schema

エレメント・タイプ 情報

表 *503.* スナップショット・モニター情報

| スナップショット・レベル | 論理データ・グループ     | モニター・スイッチ |
|--------------|----------------|-----------|
| 表            | 表              | 基本        |
| アプリケーション     | appl           | ロック       |
| ロック          | appl lock list | ロック       |
| ロック          | lock           | ロック       |
| ロック          | lock wait      | ロック       |

表 *504.* イベント・モニター情報

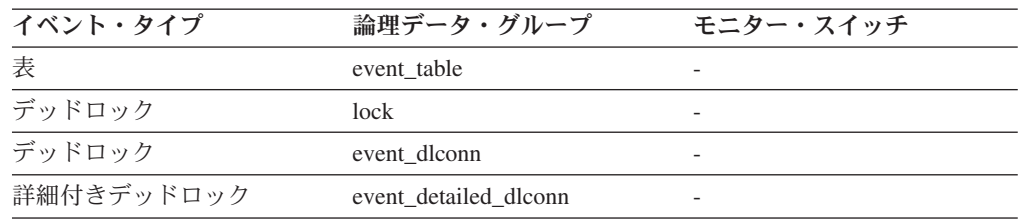

使用法 このエレメントと *table\_name* を組み合わせて使用すると、リソースの競合 の原因を判別できます。

アプリケーション・レベル、アプリケーション・ロック・レベル、およびデ ッドロック・モニター・レベルでは、現在別のアプリケーションにロックさ れているためにロック待ちになっているアプリケーションの表のスキーマを 示します。このエレメントは、アプリケーションが表ロックの取得待ちであ ることを *lock\_object\_type* が示している場合にのみ設定できます。アプリケ ーション・レベルおよびアプリケーション・ロック・レベルのスナップショ ット・モニターでは、『lock』 モニター・グループ情報がオンの場合にの みこの項目が有効になります。

オブジェクト・レベルのスナップショット・モニターの場合は、表レベルお よび行レベルのロックについてこの項目が戻されます。このレベルで報告さ れる表は、このアプリケーションがこれらのロックを保留している表です。

表レベルのスナップショット・モニターおよびイベント・モニターの場合 は、このエレメントは情報が収集された表スキーマを示します。一時表の場 合、*table\_schema* の形式は 『<*agent\_id*><*auth\_id*>』 です。

- v *agent\_id* は、一時表を作成するアプリケーションのアプリケーション・ハ ンドル
- v *auth\_id* は、アプリケーションがデータベースに接続するときに使用する 許可 ID

# **rows\_deleted** 削除行数

これは、試行された行の削除の数です。

エレメント **ID**

rows\_deleted

エレメント・タイプ カウンター

表 *505.* スナップショット・モニター情報

| スナップショット・レベル | 論理データ・グループ   | モニター・スイッチ |
|--------------|--------------|-----------|
| データベース       | dbase        | 基本        |
| データベース       | dbase remote | 基本        |
| アプリケーション     | appl         | 基本        |
| アプリケーション     | appl_remote  | 基本        |

スナップショット・モニターの場合、このカウンターはリセットできます。

表 *506.* イベント・モニター情報

| イベント・タイプ | 論理データ・グループ | モニター・スイッチ |
|----------|------------|-----------|
| データベース   | event db   |           |
| 接続       | event conn |           |

使用法 このエレメントを使用すると、データベース内の現在のアクティビティーの レベルがわかります。

このカウントには、 *int\_rows\_deleted* でカウントされる試行回数は含まれま せん。

# **rows\_inserted** 挿入行数

これは、試行された行の挿入の数です。

### エレメント **ID**

rows\_inserted

# エレメント・タイプ カウンター

表 *507.* スナップショット・モニター情報

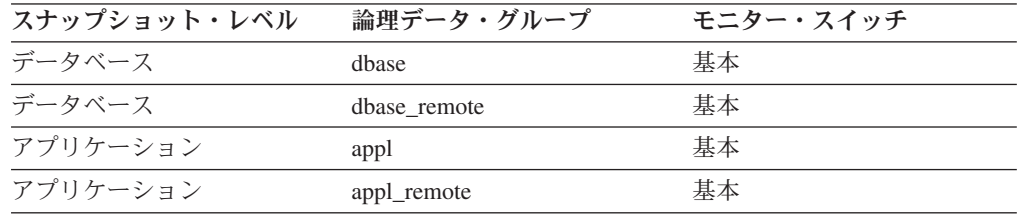

スナップショット・モニターの場合、このカウンターはリセットできます。

表 *508.* イベント・モニター情報

| イベント・タイプ | 論理データ・グループ | モニター・スイッチ |
|----------|------------|-----------|
| データベース   | event db   | -         |
| 接続       | event conn | -         |

使用法 このエレメントを使用すると、データベース内の現在のアクティビティーの レベルがわかります。

フェデレーテッド・システムの場合は、状況によってはフェデレーテッド・ サーバーが INSERT FROM SUBSELECT をデータ・ソースにプッシュでき るので、 INSERT ステートメントごとに複数の行を挿入できます。

このカウントには、 *int\_rows\_inserted* でカウントされる試行回数は含まれ ません。

# **rows\_updated** 更新行数

これは、試行された行の更新の数です。

エレメント **ID**

rows\_updated

エレメント・タイプ カウンター

表 *509.* スナップショット・モニター情報

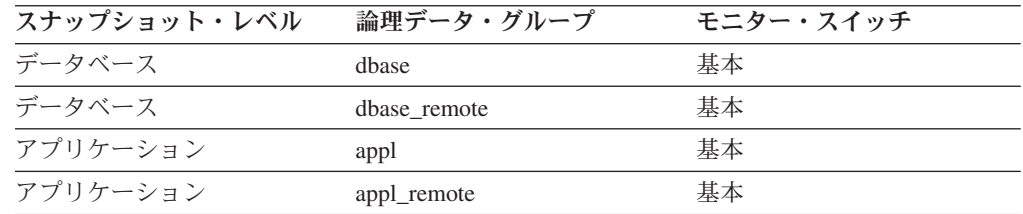

スナップショット・モニターの場合、このカウンターはリセットできます。

表 *510.* イベント・モニター情報

| イベント・タイプ | 論理データ・グループ | モニター・スイッチ |
|----------|------------|-----------|
| データベース   | event db   |           |
| 接続       | event conn |           |

使用法 このエレメントを使用すると、データベース内の現在のアクティビティーの レベルがわかります。

この値には、*int\_rows\_updated* でカウントされる更新は含まれません。ただ し、複数の UPDATE ステートメントにより更新された行は、更新ごとにカ ウントされます。

#### **rows\_selected** 選択行数

これは、選択されてアプリケーションに戻された行の数です。

#### エレメント **ID**

rows\_selected

#### エレメント・タイプ

カウンター

表 *511.* スナップショット・モニター情報

| スナップショット・レベル | 論理データ・グループ   | モニター・スイッチ |
|--------------|--------------|-----------|
| データベース       | dhase        | 基本        |
| データベース       | dbase remote | 基本        |
| アプリケーション     | appl         | 基本        |
| アプリケーション     | appl_remote  | 基本        |

スナップショット・モニターの場合、このカウンターはリセットできます。

表 *512.* イベント・モニター情報

| イベント・タイプ | 論理データ・グループ | モニター・スイッチ |
|----------|------------|-----------|
| データベース   | event db   |           |
| 接続       | event conn |           |

使用法 このエレメントを使用すると、データベース内の現在のアクティビティーの レベルがわかります。

このエレメントには、 COUNT(\*) や結合などのアクションで読み込まれた 行のカウントは含まれません。

フェデレーテッド・システムの場合は、データ・ソースからフェデレーテッ ド・サーバーに行を戻すのに要する平均時間を計算できます。

平均時間 = 戻された行数 / 照会応答合計時間

この結果を使用すると、SYSCAT.SERVERS 内の CPU 速度または通信速度 などのパラメーターを変更できます。これらのパラメーターを変更すると、 オプティマイザーが要求をデータ・ソースに送信するかしないかに影響を与 えます。

注**:** モニター対象のゲートウェイが DB2 データベース・バージョン 7.2 以 前のものである場合は、このエレメントはスナップショット・モニターの dcs dbase および dcs appl 論理データ・グループで収集されます。

# **rows\_written** 書き込み行数

これは、表内で変更 (挿入、削除、または更新) された行の数です。

エレメント **ID**

rows\_written

# エレメント・タイプ カウンター

表 *513.* スナップショット・モニター情報

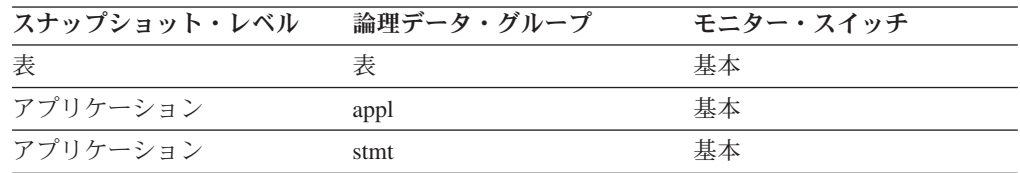

表 *513.* スナップショット・モニター情報 *(*続き*)*

| スナップショット・レベル | 論理データ・グループ | モニター・スイッチ |
|--------------|------------|-----------|
| アプリケーション     | subsection | ステートメント   |
| 動的 SQL       | dynsql     | ステートメント   |

スナップショット・モニターの場合、このカウンターはリセットできます。

表 *514.* イベント・モニター情報

| イベント・タイプ | 論理データ・グループ  | モニター・スイッチ                |
|----------|-------------|--------------------------|
| 接続       | event conn  |                          |
| 表        | event table | $\overline{\phantom{0}}$ |
| ステートメント  | event stmt  | $\overline{\phantom{0}}$ |
| トランザクション | event xact  | -                        |

使用法 表レベルの情報で数値が高い場合は表の使用率が高いことを示しているた め、 Run Statistics (RUNSTATS) ユーティリティーを使用して、この表に使 用されるパッケージの効率を維持する必要があります。

アプリケーション接続およびステートメントでは、一時表で挿入、更新およ び削除があった行数がこのエレメントに含まれます。

アプリケーション、トランザクション、およびステートメントのレベルでこ のエレメントを使用すると、相対的アクティビティー・レベルを解析した り、調整できる項目を見つけるのに便利です。

# **rows\_read** 読み取り行数

これは、表から読み取られた行の数です。

エレメント **ID**

rows\_read

### エレメント・タイプ

カウンター

表 *515.* スナップショット・モニター情報

| スナップショット・レベル | 論理データ・グループ | モニター・スイッチ |
|--------------|------------|-----------|
| データベース       | dhase      | 基本        |
| 表            | 表          | 表         |
| アプリケーション     | appl       | 基本        |
| アプリケーション     | stmt       | 基本        |
| アプリケーション     | subsection | ステートメント   |
| 動的 SQL       | dynsql     | ステートメント   |

スナップショット・モニターの場合、このカウンターはリセットできます。

表 *516.* イベント・モニター情報

| イベント・タイプ | 論理データ・グループ | モニター・スイッチ                |
|----------|------------|--------------------------|
| 接続       | event conn | $\overline{\phantom{0}}$ |

表 *516.* イベント・モニター情報 *(*続き*)*

| イベント・タイプ | 論理データ・グループ  | モニター・スイッチ |
|----------|-------------|-----------|
| 表        | event table | -         |
| ステートメント  | event stmt  | -         |
| トランザクション | event xact  |           |

使用法 このエレメントを使用すると、使用率が高く、新たな索引を追加する必要が あるような表を識別できます。不要な索引の保守作業を回避するには、「管 理ガイド」に記載されている SQL EXPLAIN ステートメントを使用して、 パッケージが索引を使用しているかどうかを判別します。

このカウントは、呼び出し側のアプリケーションに戻された行数ではありま せん。結果セットを戻すために、読み取りが必要になった行数です。例え ば、次のステートメントを使用すると、アプリケーションに戻されるのは 1 行ですが、平均給与を判別するために多数の行が読み取られます。

SELECT AVG(SALARY) FROM USERID.EMPLOYEE

このカウントには、*overflow\_accesses* の値が含まれます。ただし、索引アク セスは含まれません。つまり、アクセス・プランが索引アクセスだけを使用 して、実際の行を見るために表の読み取りを行わなければ、 rows\_read は増 えません。

#### **overflow\_accesses** オーバーフロー・レコードへのアクセス

この表のオーバーフローした行へのアクセス (読み取りおよび書き込み) 数。

#### エレメント **ID**

overflow\_accesses

# エレメント・タイプ

カウンター

表 *517.* スナップショット・モニター情報

| スナップショット・レベル  論理データ・グループ | モニター・スイッチ |
|--------------------------|-----------|
| 表                        |           |

スナップショット・モニターの場合、このカウンターはリセットできます。

表 *518.* イベント・モニター情報

| イベント・タイプ | 論理データ・グループ  | モニター・スイッチ                |
|----------|-------------|--------------------------|
| 表        | event_table | $\overline{\phantom{0}}$ |

使用法 オーバーフローした行は、データのフラグメント化が生じたことを示しま す。この数値が大きい場合は、 REORG ユーティリティーを使用してこの フラグメント化をクリーンアップし、表を再編成すると、表のパフォーマン スを改善できます。 行が更新されて、以前に書き込まれていたデータ・ページに収まらなくなっ た場合に、行はオーバーフローします。 VARCHAR または ALTER TABLE ステートメントを更新すると、こうしたことが起こります。

# **int rows deleted 削除された内部行数**

これは、内部アクティビティーの結果としてデータベースから削除された行の数で す。

#### エレメント **ID**

int\_rows\_deleted

エレメント・タイプ カウンター

表 *519.* スナップショット・モニター情報

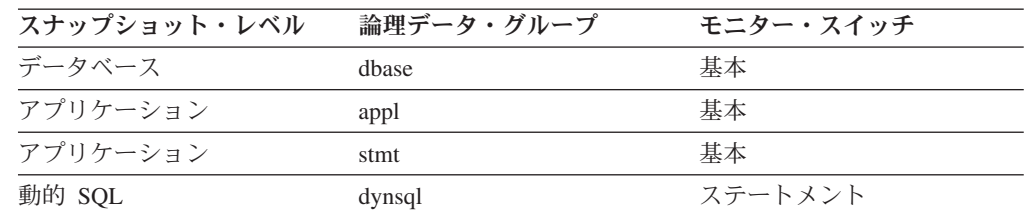

スナップショット・モニターの場合、このカウンターはリセットできます。

表 *520.* イベント・モニター情報

| イベント・タイプ | 論理データ・グループ | モニター・スイッチ |
|----------|------------|-----------|
| データベース   | event db   |           |
| 接続       | event conn |           |
| ステートメント  | event stmt |           |

使用法 このエレメントを使用すると、ユーザーが気付かないようなデータベース・ マネージャー内の内部アクティビティーを把握できます。このアクティビテ ィーが高い場合は、表の設計内容を検討して、データベースに定義した参照 制約やトリガーが必要かどうかを判別してください。

内部の削除アクティビティーは、次の原因により起こります。

- カスケード削除により ON CASCADE DELETE 参照制約が強制された場 合。
- v トリガーが起動された場合。

#### **int\_rows\_updated** 更新された内部行数

これは、内部アクティビティーの結果としてデータベースから更新された行の数で す。

### エレメント **ID**

int\_rows\_updated

# エレメント・タイプ

カウンター

表 *521.* スナップショット・モニター情報

| スナップショット・レベル | 論理データ・グループ | モニター・スイッチ |
|--------------|------------|-----------|
| データベース       | dhase      | 基本        |
| アプリケーション     | appl       | 基本        |

表 *521.* スナップショット・モニター情報 *(*続き*)*

| スナップショット・レベル | 論理データ・グループ | モニター・スイッチ |
|--------------|------------|-----------|
| アプリケーション     | stmt       | 基本        |
| 動的 SQL       | dynsql     | ステートメント   |

スナップショット・モニターの場合、このカウンターはリセットできます。

表 *522.* イベント・モニター情報

| イベント・タイプ | 論理データ・グループ | モニター・スイッチ |
|----------|------------|-----------|
| データベース   | event db   |           |
| 接続       | event conn | -         |
| ステートメント  | event stmt |           |

使用法 このエレメントを使用すると、ユーザーが気付かないようなデータベース・ マネージャー内の内部アクティビティーを把握できます。このアクティビテ ィーが高い場合は、表の設計内容を検討して、データベースに定義した参照 制約が必要かどうかを判別してください。

内部の更新アクティビティーは、次の原因により起こります。

- v *set null* 行更新により ON DELETE SET NULL ルールに定義した参照制 約が強制された場合。
- v トリガーが起動された場合。

# **int\_rows\_inserted** 挿入された内部行数

トリガーによって行われた内部アクティビティーの結果としてデータベースに挿入 された行の数。

#### エレメント **ID**

int\_rows\_inserted

### エレメント・タイプ

カウンター

表 *523.* スナップショット・モニター情報

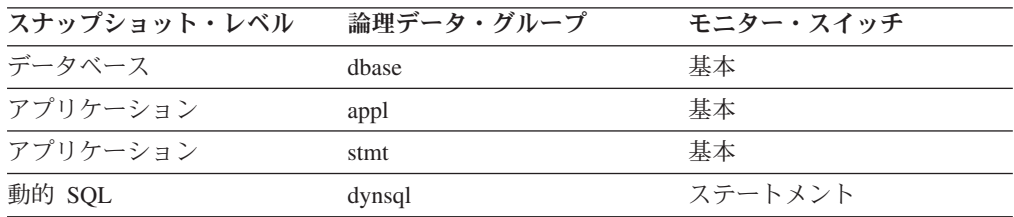

スナップショット・モニターの場合、このカウンターはリセットできます。

表 *524.* イベント・モニター情報

| イベント・タイプ | 論理データ・グループ | モニター・スイッチ |
|----------|------------|-----------|
| データベース   | event db   |           |
| 接続       | event conn |           |
| ステートメント  | event stmt |           |

使用法 このエレメントを使用すると、データベース・マネージャー内の内部アクテ ィビティーを把握できます。このアクティビティーが高い場合は、このアク ティビティーを低減するように設計を変更できるかどうか、検討してくださ い。

# **table\_file\_id** 表ファイル **ID**

これは表のファイル ID (FID) です。

エレメント **ID**

table\_file\_id

エレメント・タイプ 情報

表 *525.* スナップショット・モニター情報

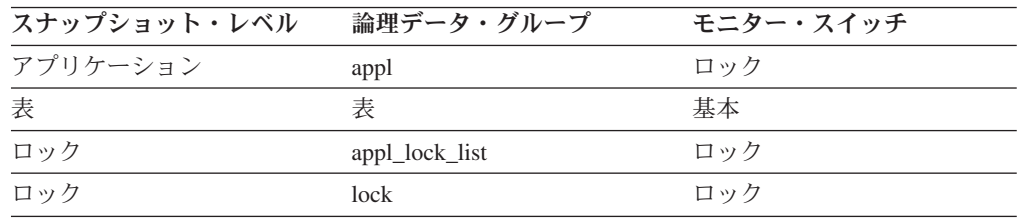

表 *526.* イベント・モニター情報

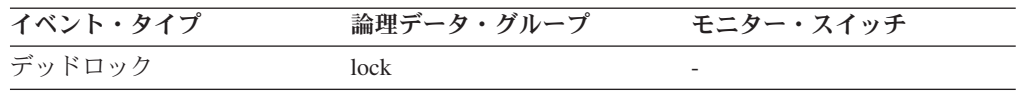

使用法 このエレメントは情報提供のみを目的としています。データベース・システ ム・モニターの以前のバージョンとの互換性について情報を戻します。表を 個別に識別することはできません。 *table\_name* および *table\_schema* を使用 すると表を識別できます。

# **page\_reorgs ページ再編成**

表のページ再編成が実行された回数。

エレメント **ID**

page\_reorgs

# エレメント・タイプ

カウンター

表 *527.* スナップショット・モニター情報

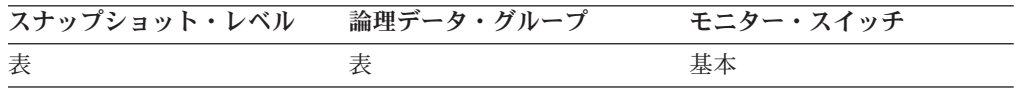

スナップショット・モニターの場合、このカウンターはリセットできます。

表 *528.* イベント・モニター情報

| イベント・タイプ | 論理データ・グループ  | モニター・スイッチ                |
|----------|-------------|--------------------------|
| 表        | event table | $\overline{\phantom{0}}$ |

使用法

以下の状態では、ページに十分なスペースがあってもフラグメント化される ことがあります。

- 新しい行が挿入される場合
- v 既存の行が更新され、その結果レコード・サイズが大きくなる場合

ページがフラグメント化されている場合は、ページの再編成が必要になるこ とがあります。再編成すると、フラグメント化されたすべてのスペースを連 続したエリアに移動して、そこに新しいレコードが書き込まれます。このよ うなページの再編成 (page reorg) の実行には、数千の指示が必要になること があります。また、操作のログ・レコードも生成されます。

ページ再編成の回数が多すぎると、最適な挿入パフォーマンスを達成できな いことがあります。 REORG TABLE ユーティリティーを使用すると、表を 再編成してフラグメント化をなくすことができます。さらに、ALTER TABLE ステートメントで APPEND パラメーターを使用すると、表の末尾 にすべての挿入を付加するように指定でき、ページの再編成を回避できま す。

行の更新をすると行の長さが増えるような場合は、そのページに新しい行を 挿入するだけの場所があっても、そのスペースのフラグメント化を解消する ためにページ REORG が必要になる場合があります。ページに新しい大き な行を挿入するだけの場所がない場合は、オーバーフロー・レコードが作成 されて、読み取りのときに *overflow\_accesses* の原因となります。どちらの 状態も、可変長列の代わりに固定長列を使用することで回避できます。

### **data\_object\_pages** データ・オブジェクト・ページ数

表が使用するディスク・ページの数。このサイズは、基本表のサイズのみを表しま す。索引オブジェクト、LOB データ、および LONG データが使用するスペース は、それぞれ *index\_object\_pages*、 *lob\_object\_pages*、および *long\_object\_pages* によ って報告されます。

#### エレメント **ID**

data\_object\_pages

# エレメント・タイプ

情報

表 *529.* スナップショット・モニター情報

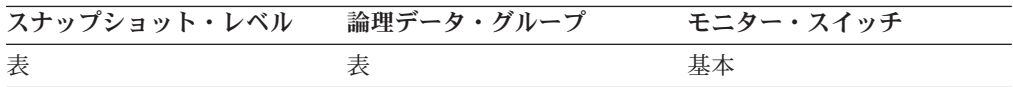

表 *530.* イベント・モニター情報

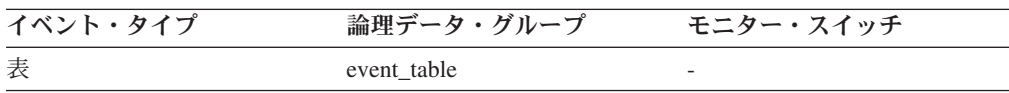

使用法 このエレメントを使用すると、特定の表が使用する実際のスペースの量を表 示できます。このエレメントと表イベント・モニターを組み合わせて使用す ると、時間とともに表が大きくなる比率を追跡できます。

# **index\_object\_pages** 索引オブジェクト・ページ数

表に対して定義されたすべての索引が使用するディスク・ページの数。

エレメント **ID**

index\_object\_pages

エレメント・タイプ 情報

表 *531.* スナップショット・モニター情報

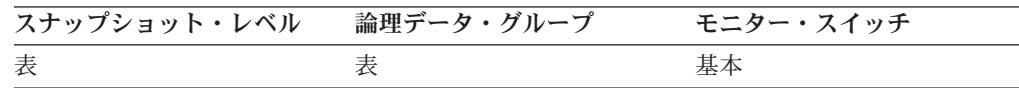

表 *532.* イベント・モニター情報

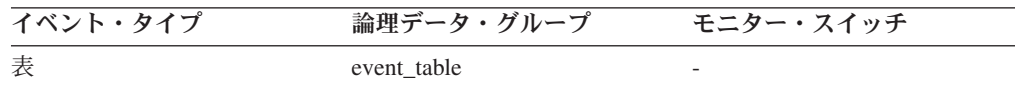

使用法 このエレメントを使用すると、特定の表に対して定義された索引が使用する 実際のスペースの量を表示できます。このエレメントと表イベント・モニタ ーを組み合わせて使用すると、時間とともに索引が大きくなる比率を追跡で きます。このエレメントは、パーティション表では戻されません。

### **lob\_object\_pages LOB** オブジェクト・ページ数

LOB データが使用するディスク・ページの数。

エレメント **ID**

lob\_object\_pages

エレメント・タイプ 情報

表 *533.* スナップショット・モニター情報

| スナップショット・レベル | 論理データ・グループ | モニター・スイッチ |
|--------------|------------|-----------|
| 表            |            | 基本        |

表 *534.* イベント・モニター情報

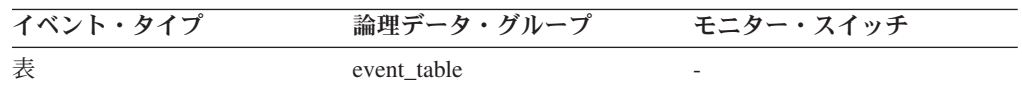

使用法 このエレメントを使用すると、特定の表中の LOB データが使用する実際の スペースの量を表示できます。このエレメントと表イベント・モニターを組 み合わせて使用すると、時間とともに LOB データが大きくなる比率を追跡 できます。

# **long\_object\_pages** 長いオブジェクト・ページ数

表中の LONG データが使用するディスク・ページの数。

エレメント **ID**

long\_object\_pages

# エレメント・タイプ

情報

表 *535.* スナップショット・モニター情報

| スナップショット・レベル  論理データ・グループ | モニター・スイッチ |
|--------------------------|-----------|
| 表                        | 基本        |

表 *536.* イベント・モニター情報

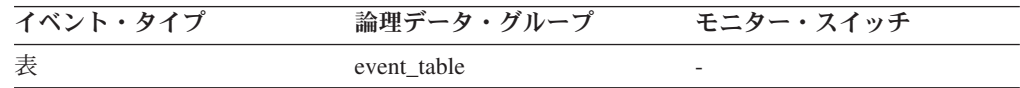

使用法 このエレメントを使用すると、特定の表中の LONG データが使用する実際 のスペースの量を表示できます。このエレメントと表イベント・モニターを 組み合わせて使用すると、時間とともに LONG データが大きくなる比率を 追跡できます。

# **xda\_object\_pages XDA** オブジェクト・ページ数

XML ストレージ・オブジェクト (XDA) データが消費するディスク・ページの数。

エレメント **ID**

xda\_object\_pages

エレメント・タイプ 情報

表 *537.* スナップショット・モニター情報

| スナップショット・レベル | 論理データ・グループ | モニター・スイッチ |
|--------------|------------|-----------|
| 表            |            |           |

表 *538.* イベント・モニター情報

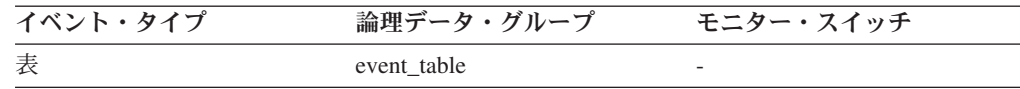

使用法 このエレメントを使用すると、特定の表中の XML ストレージ・オブジェ クト (XDA) データが消費する実際のスペースの量を表示できます。このエ レメントと表イベント・モニターを組み合わせて使用すると、時間とともに XML ストレージ・オブジェクト・データが大きくなる比率を追跡できま す。

# 表再編成モニター・エレメント

次のエレメントにより、表再編成についての情報が提供されます。

# **reorg\_type** 表再編成の属性

表再編成の属性設定値。

# エレメント **ID**

reorg\_type

#### エレメント・タイプ

情報

表 *539.* スナップショット・モニター情報

| スナップショット・レベル | 論理データ・グループ  | モニター・スイッチ |
|--------------|-------------|-----------|
|              | table_reorg | 基本        |

使用法 属性設定値として次のものがあります。各属性設定は、 db2ApiDf.h で定義 されるビット・フラグ値に基づいています。

- 書き込みアクセスの許可: DB2REORG ALLOW WRITE
- 読み取りアクセスの許可: DB2REORG ALLOW READ
- v アクセスを許可しない: DB2REORG\_ALLOW\_NONE
- 索引スキャンを介した再クラスタリング: DB2REORG INDEXSCAN
- LONG フィールド LOB データの再編成: DB2REORG LONGLOB
- v 表の切り捨てなし: DB2REORG\_NOTRUNCATE\_ONLINE
- コンプレッション・ディクショナリーの置換: DB2REORG\_RESET\_DICTIONARY
- コンプレッション・ディクショナリーの維持: DB2REORG\_KEEP\_DICTIONARY

前記の属性設定値に加えて、 GET SNAPSHOT FOR TABLES コマンドの CLP 出力に以下の属性が示されます。これらの属性設定値は、他の属性設 定値や表再編成に関するモニター・エレメントの値に基づいています。

- 再クラスタリング: reorg\_index\_id モニター・エレメントの値がゼロ以外 の場合は、表再編成処理はこの属性を持ちます。
- 再利用: reorg\_index\_id モニター・エレメントの値がゼロの場合は、表再 編成処理はこの属性を持ちます。
- インプレース表再編成: reorg\_status モニター・エレメントの値が非 NULL の場合は、インプレース (オンライン) 再編成方式が使用されてい ます。
- 表の再編成: reorg\_phase モニター・エレメントの値が非 NULL の場合 は、クラシック (オフライン) 再編成方式が使用されています。
- v 表スキャンを介した再クラスタリング: DB2REORG\_INDEXSCAN フラグ が設定されていない場合は、表再編成処理はこの属性を持ちます。
- データのみの再編成: DB2REORG LONGLOB フラグが設定されていない 場合は、表再編成処理はこの属性を持ちます。

#### **reorg\_status** 表再編成の状況

インプレース (オンライン) 表またはデータ・パーティション・レベル再編成の状 況。これはクラシック (オフライン) 表再編成には適用できません。

#### エレメント **ID**

reorg\_status エレメント・タイプ 情報

表 *540.* スナップショット・モニター情報

| スナップショット・レベル | 論理データ・グループ  | モニター・スイッチ |
|--------------|-------------|-----------|
|              | table_reorg |           |

使用法 インプレース表またはデータ・パーティション再編成は、次の状態のいずれ かになります (各状態は sqlmon.h での対応する定義とともに示していま す)。

- 開始/再開: SQLM\_REORG\_STARTED
- 休止: SOLM\_REORG\_PAUSED
- 停止: SQLM REORG STOPPED
- 完了: SQLM\_REORG\_COMPLETED
- 切り捨て: SOLM\_REORG\_TRUNCATE

# **reorg\_phase** 再編成のフェーズ

表の再編成フェーズを示します。パーティション表の場合、それぞれのデータ・パ ーティションの再編成フェーズも示します。これはオフライン表再編成にのみ適用 されます。

#### エレメント **ID**

reorg\_phase

# エレメント・タイプ

情報

表 *541.* スナップショット・モニター情報

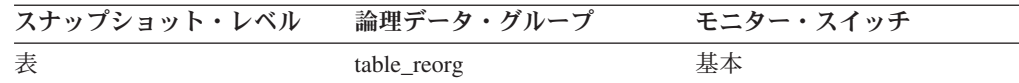

- 使用法 パーティション表の場合、再編成はデータ・パーティション単位でデータ・ パーティション上で行われます。クラシック表再編成の場合は、次のフェー ズがあります。
	- ソート: SQLM\_REORG\_SORT
	- ビルド: SOLM\_REORG\_BUILD
	- v 置換: SQLM\_REORG\_REPLACE
	- v 索引の再作成: SQLM\_REORG\_INDEX\_RECREATE
	- ディクショナリーのビルド: SOLM\_REORG\_DICT\_SAMPLE

パーティション表の場合、索引再作成フェーズは非パーティション索引で行 われます。すべてのデータ・パーティションで前のフェーズすべてが正常に 完了してからでなければ、reorg\_phase エレメントは索引の再作成フェーズ を示しません。

# **reorg\_phase\_start** 表再編成フェーズ開始時刻

表再編成のフェーズの開始時刻です。パーティション表の場合、それぞれのデー タ・パーティションの再編成フェーズの開始時刻も示します。索引再作成フェーズ の時、すべてのデータ・パーティションのデータ・グループは同時に更新されま す。

エレメント **ID**

reorg\_phase\_start

# エレメント・タイプ タイム・スタンプ

表 *542.* スナップショット・モニター情報

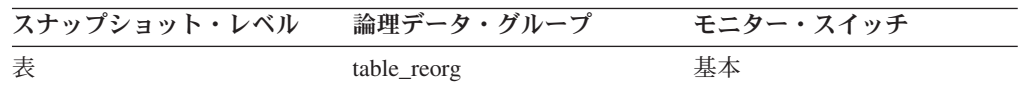

# **reorg\_max\_phase** 再編成の最大フェーズ数

再編成処理のときに発生する再編成フェーズの最大数。これはクラシック (オフラ イン) 再編成にのみ適用されます。値の範囲は 2 から 4 です ([SORT], BUILD, REPLACE,[INDEX\_RECREATE])。

# エレメント **ID**

reorg\_max\_phase

# エレメント・タイプ

情報

表 *543.* スナップショット・モニター情報

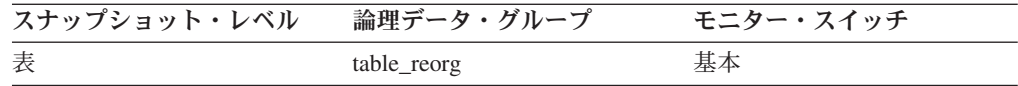

# **reorg\_current\_counter** 再編成の進行状況

完了した再編成の量を示す進行状況の単位。この値が示す進行の量は、行われる表 再編成の合計量を示す reorg\_max\_counter の値に関連しています。

エレメント **ID**

reorg\_current\_counter

エレメント・タイプ 情報

表 *544.* スナップショット・モニター情報

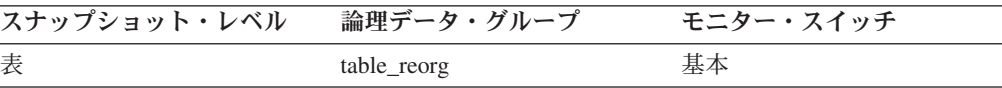

# 使用法

次の公式を使用して、完了した表再編成のパーセンテージを判別することができま す。

表再編成の進行状況 = reorg current counter / reorg max counter \* 100

# **reorg\_max\_counter** 再編成の合計量

再編成において行われる作業の合計量を示す値です。この値を、完了した作業の量 を示す reorg current counter とともに使用して、再編成の進行状況を判別すること ができます。

エレメント **ID**

reorg\_max\_counter

エレメント・タイプ 情報

表 *545.* スナップショット・モニター情報

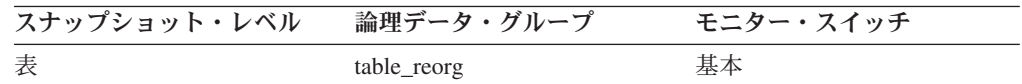

# **reorg\_completion** 再編成完了フラグ

表再編成の成功の標識。パーティション表の場合、データ・パーティションの完了 状況も示します。

エレメント **ID**

reorg\_completion

```
エレメント・タイプ
情報
```
表 *546.* スナップショット・モニター情報

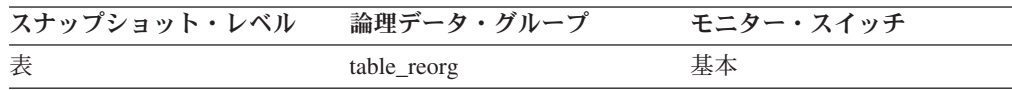

使用法 表再編成処理またはデータ・パーティション再編成処理が正常に終了する と、このエレメントの値は 0 になります。表再編成処理またはデータ・パ ーティション再編成処理が失敗すると、このエレメントの値は -1 になりま す。成功および失敗の値は、sqlmon.h で次のように定義されています。

- 成功: SOLM\_REORG\_SUCCESS
- 失敗: SQLM REORG FAIL

表再編成が異常終了した場合は、履歴ファイルを使用して、警告やエラーな どの診断情報を参照してください。このデータにアクセスするには、LIST HISTORY コマンドを使用します。パーティション表では、完了状況はデー タ・パーティションごとに示されます。パーティション表での索引の再作成 が失敗した場合、失敗した状況がすべてのデータ・パーティションで更新さ れます。詳しい診断情報については、管理通知ログを参照してください。

#### **reorg\_start** 表再編成開始時刻

表再編成の開始時刻です。パーティション表の場合、それぞれのデータ・パーティ ション再編成の開始時刻も示します。

#### エレメント **ID**

reorg\_start

# エレメント・タイプ タイム・スタンプ

表 *547.* スナップショット・モニター情報

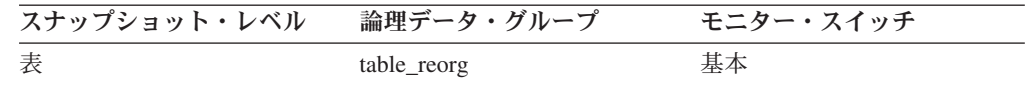

### **reorg\_end** 表再編成終了時刻

表再編成の終了時刻です。パーティション表の場合、それぞれのデータ・パーティ ション再編成の終了時刻も示します。

#### エレメント **ID**

reorg\_end

# エレメント・タイプ

タイム・スタンプ

表 *548.* スナップショット・モニター情報

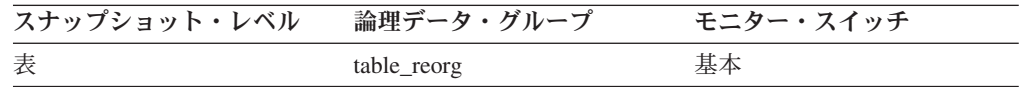

### **reorg\_index\_id** 表の再編成に使用される索引

表の再編成に使用されている索引。

エレメント **ID**

reorg\_index\_id

エレメント・タイプ 情報

表 *549.* スナップショット・モニター情報

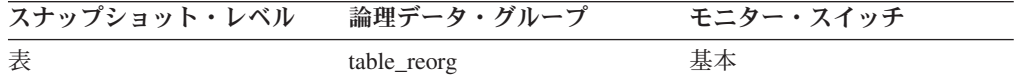

# **reorg\_tbspc\_id -** 表またはデータ・パーティションが再編成される 表スペース

表が再編成される表スペース。パーティション化されている表の場合、それぞれの データ・パーティションが再編成される表スペースも示します。

#### エレメント **ID**

reorg\_tbspc\_id

# エレメント・タイプ 情報

表 *550.* スナップショット・モニター情報

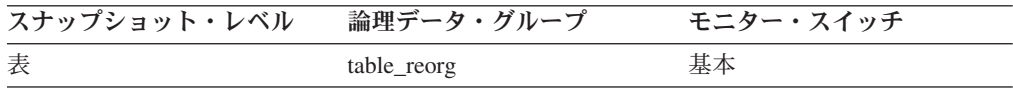

# **reorg\_long\_tbspc\_id -** 長いオブジェクトが再編成される表スペース **:** モニター・エレメント

任意の長いオブジェクト (LONG VARCHAR または LOB データ) が再編成される 表スペース。パーティション化されている表の場合、それぞれのパーティションの LONG VARCHAR と LOB が再編成される表スペースです。

エレメント **ID**

reorg\_long\_tbspc\_id

# エレメント・タイプ 情報

表 *551.* スナップショット・モニター情報

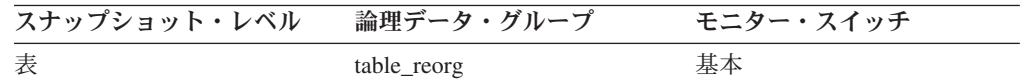

# **reorg\_rows\_compressed -** 圧縮行数

再編成中に表で圧縮される行の数。

エレメント **ID**

reorg\_rows\_compressed

### エレメント・タイプ 情報

表 *552.* スナップショット・モニター情報

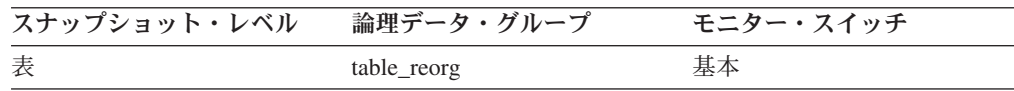

使用法 再編成中に表で圧縮される行の数の連続したカウント。圧縮されないレコー ドもあります (レコード・サイズが最小レコード長より小さい場合)。

この行数はデータ圧縮の有効性を測るものではないということに注意してく ださい。これは圧縮基準を満たすレコードの数を示しているにすぎません。

# **reorg\_rows\_rejected\_for\_compression -** 圧縮がリジェクトされる 行

レコード長が最小レコード長以下であったために再編成中に圧縮されなかった行 数。

# エレメント **ID**

reorg\_rows\_rejected\_for\_compression

# エレメント・タイプ 情報

表 *553.* スナップショット・モニター情報

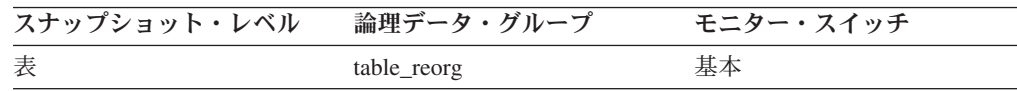

使用法 レコードが最小レコード長以下の場合は圧縮されません。リジェクトされる 行数は、この圧縮要件を満たせないこうしたレコードの連続したカウントを 反映しています。

# **SQL** カーソルに関するモニター・エレメント

次のエレメントにより、SQL カーソルに関する情報が提供されます。

# **open\_rem\_curs** 開かれているリモート・カーソル

このアプリケーション用に現在開かれているリモート・カーソルの数。 *open\_rem\_curs\_blk* がカウントするカーソルを含みます。

エレメント **ID**

open\_rem\_curs

エレメント・タイプ ゲージ

表 *554.* スナップショット・モニター情報

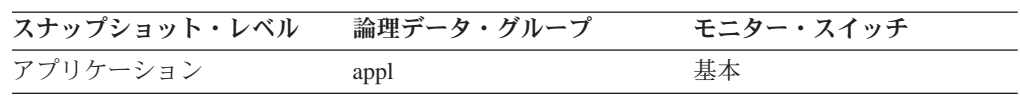

使用法 このエレメントと *open\_rem\_curs\_blk* を組み合わせて使用すると、リモー ト・ブロック・カーソルのパーセンテージを計算できます。パーセンテージ が低い場合は、アプリケーション内の行ブロッキングを改善するとパフォー マンスが向上します。詳しくは、『*open\_rem\_curs\_blk*』を参照してくださ  $\mathcal{U}$ 

ローカル・データベースに接続されているアプリケーションが使用するオー プン・カーソルの数については、『*open\_loc\_curs*』を参照してください。

# **open rem curs blk 開かれているリモート・ブロック・カーソル**

このアプリケーション用に現在開かれているリモート・ブロック・カーソルの数。

エレメント **ID**

open\_rem\_curs\_blk

エレメント・タイプ ゲージ

表 *555.* スナップショット・モニター情報

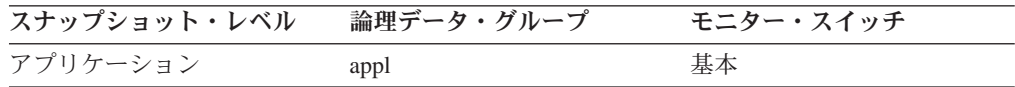

- 使用法 このエレメントと *open\_rem\_curs* を組み合わせて使用すると、リモート・ ブロック・カーソルのパーセンテージを計算できます。パーセンテージが低 い場合は、アプリケーション内の行ブロッキングを改善するとパフォーマン スが向上します。
	- 未確定カーソル処理のレコード・ブロッキングについて、プリコンパイ ル・オプションをチェックする。
	- カーソルを再定義してブロッキングを許可する (例えば、可能な場合は、 カーソルに FOR FETCH ONLY を指定する)。

*rej\_curs\_blk* および *acc\_curs\_blk* が提供する情報を使用すると、構成パラメ ーターを調整して、アプリケーション内の行ブロッキングを改善できます。 ローカル・データベースに接続されているアプリケーションが使用するオー プン・ブロック・カーソルの数については、『*open\_loc\_curs\_blk*』を参照し てください。

# **rej curs blk リジェクトされたブロック・カーソル要求**

サーバーでの入出力ブロック要求がリジェクトされて、要求が非ブロック化入出力 に変換された回数。

エレメント **ID**

rej\_curs\_blk

エレメント・タイプ カウンター

表 *556.* スナップショット・モニター情報

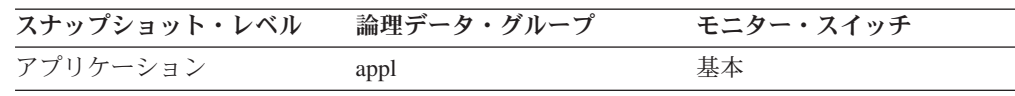

表 *557.* イベント・モニター情報

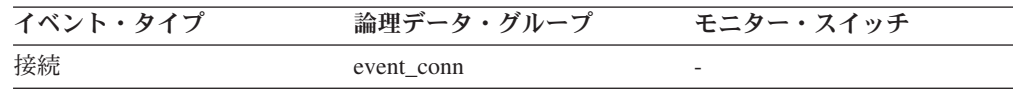

使用法 多数のカーソル・ブロッキング・データがあると、通信ヒープが満杯になる ことがあります。このヒープが満杯になると、エラーは戻されません。その 代わりに、カーソルをブロックするための入出力ブロックが割り振られなく なります。カーソルがデータをブロックできない場合は、パフォーマンスに 影響が現れます。

多数のカーソルがデータ・ブロックを実行できない場合は、次のようにして パフォーマンスを改善できます。

v *query\_heap* データベース・マネージャー構成パラメーターのサイズを大 きくする。

# **acc\_curs\_blk** 受け入れられたブロック・カーソル要求

入出力ブロック要求が受け入れられた回数。

エレメント **ID**

acc\_curs\_blk

エレメント・タイプ カウンター

表 *558.* スナップショット・モニター情報

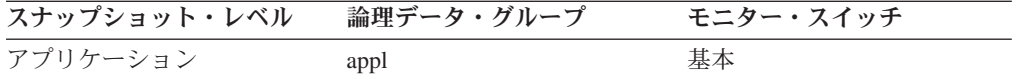

表 *559.* イベント・モニター情報

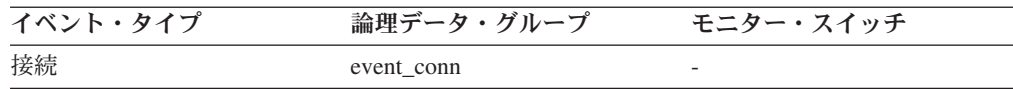

使用法 このエレメントと *rej\_curs\_blk* を組み合わせて使用すると、受け入れられた ブロッキング要求、リジェクトされたブロッキング要求、またはその両方の パーセンテージを計算できます。

この情報を使用して構成パラメーターを調整する方法については、 『*rej\_curs\_blk*』を参照してください。

# **open\_loc\_curs** 開かれているローカル・カーソル

このアプリケーション用に現在開かれているローカル・カーソルの数。 *open\_loc\_curs\_blk* がカウントするカーソルを含みます。

エレメント **ID**

open\_loc\_curs

# エレメント・タイプ ゲージ

表 *560.* スナップショット・モニター情報

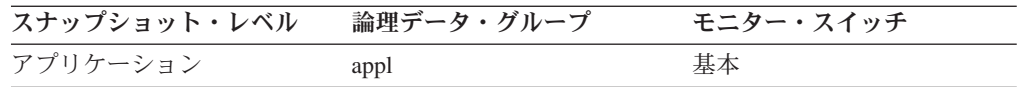

使用法 このエレメントと *open\_loc\_curs\_blk* を組み合わせて使用すると、ローカ ル・ブロック・カーソルのパーセンテージを計算できます。パーセンテージ が低い場合は、アプリケーション内の行ブロッキングを改善するとパフォー マンスが向上します。

リモート・アプリケーションが使用するカーソルについては、 『*open\_rem\_curs*』を参照してください。

**open\_loc\_curs\_blk** 開かれているローカル・ブロック・カーソル

このアプリケーション用に現在開かれているローカル・ブロック・カーソルの数。

エレメント **ID**

open\_loc\_curs\_blk

エレメント・タイプ ゲージ

表 *561.* スナップショット・モニター情報

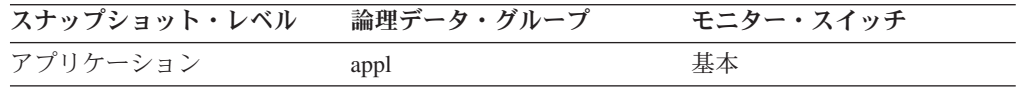

- 使用法 このエレメントと *open\_loc\_curs* を組み合わせて使用すると、ローカル・ブ ロック・カーソルのパーセンテージを計算できます。パーセンテージが低い 場合は、アプリケーション内の行ブロッキングを改善するとパフォーマンス が向上します。
	- 未確定カーソル処理のレコード・ブロッキングについて、プリコンパイ ル・オプションをチェックする。
	- v カーソルを再定義してブロッキングを許可する (例えば、可能な場合は、 カーソルに FOR FETCH ONLY を指定する)。

*rej\_curs\_blk* および acc\_curs\_blk が提供する情報を使用すると、構成パラメ ーターを調整して、アプリケーション内の行ブロッキングを改善できます。

リモート・アプリケーションが使用するブロック・カーソルについては、 『*open\_rem\_curs\_blk*』を参照してください。

# **SQL** および **XQuery** ステートメント・アクティビティーに関する モニター・エレメント

次のエレメントにより、SQL および XQuery ステートメント・アクティビティーに 関する情報が提供されます。

# **static\_sql\_stmts** 試行された静的 **SQL** ステートメント

試行された静的 SQL ステートメントの数。

#### エレメント **ID**

static\_sql\_stmts

# エレメント・タイプ カウンター

表 *562.* スナップショット・モニター情報

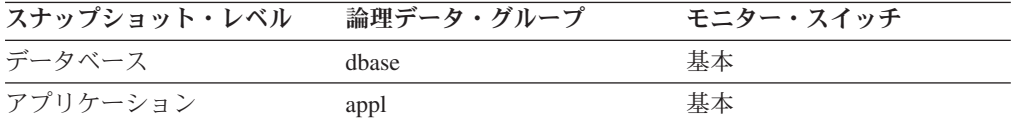

スナップショット・モニターの場合、このカウンターはリセットできます。

表 *563.* イベント・モニター情報

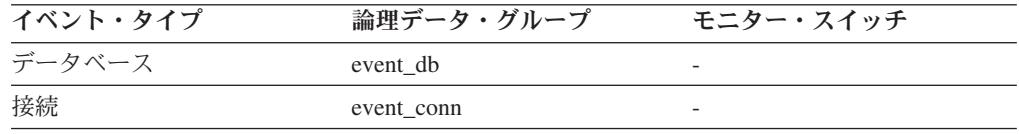

使用法 このエレメントを使用すると、データベース・レベルまたはアプリケーショ ン・レベルで成功した SQL ステートメントの合計数を計算できます。

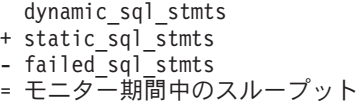

# **dynamic\_sql\_stmts** 試行された動的 **SQL** ステートメント

試行された動的 SQL ステートメントの数。

#### エレメント **ID**

dynamic\_sql\_stmts

# エレメント・タイプ カウンター

表 *564.* スナップショット・モニター情報

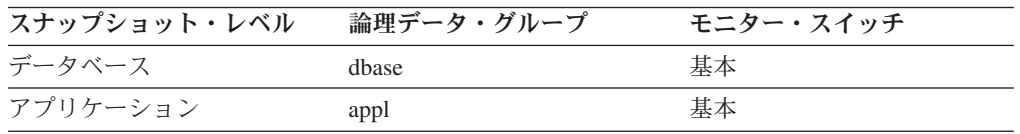

スナップショット・モニターの場合、このカウンターはリセットできます。

表 *565.* イベント・モニター情報

| イベント・タイプ | 論理データ・グループ | モニター・スイッチ                |
|----------|------------|--------------------------|
| データベース   | event db   | $\overline{\phantom{0}}$ |
| 接続       | event conn | -                        |

- 使用法 このエレメントを使用すると、データベース・レベルまたはアプリケーショ ン・レベルで成功した SQL ステートメントの合計数を計算できます。
	- dynamic\_sql\_stmts + static sql stmts
	- failed sql stmts
	- = モニター期間中のスループット

# **failed\_sql\_stmts** 失敗したステートメント操作

試行されたが失敗した SQL ステートメントの数。

#### エレメント **ID**

failed\_sql\_stmts

# エレメント・タイプ カウンター

表 *566.* スナップショット・モニター情報

| スナップショット・レベル | 論理データ・グループ   | モニター・スイッチ |
|--------------|--------------|-----------|
| データベース       | dhase        | 基本        |
| データベース       | dbase remote | 基本        |
| アプリケーション     | appl         | 基本        |
| アプリケーション     | appl_remote  | 基本        |
| DCS データベース   | dcs dbase    | 基本        |
| DCS アプリケーション | $dcs$ appl   | 基本        |

スナップショット・モニターの場合、このカウンターはリセットできます。

表 *567.* イベント・モニター情報

| イベント・タイプ | 論理データ・グループ | モニター・スイッチ |
|----------|------------|-----------|
| データベース   | event db   |           |
| 接続       | event conn |           |

使用法 このエレメントを使用すると、データベース・レベルまたはアプリケーショ ン・レベルで成功した SQL ステートメントの合計数を計算できます。

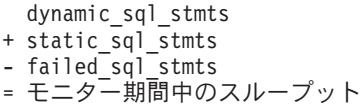

このカウントには、負の SQLCODE を受信したすべての SQL ステートメ ントを含みます。

このエレメントは、パフォーマンスが低い場合の原因の判別にも役に立ちま す。これは、失敗したステートメントがあると、データベース・マネージャ ーで余分な時間がかかり、その結果としてデータベースのスループットが落 ちるからです。

# **commit\_sql\_stmts** 試行されたコミット・ステートメント

試行された SQL COMMIT ステートメントの合計数。

エレメント **ID**

commit\_sql\_stmts

エレメント・タイプ カウンター

表 *568.* スナップショット・モニター情報

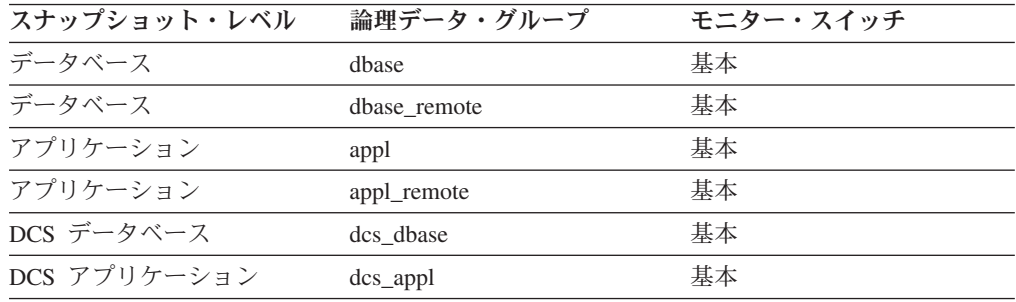

スナップショット・モニターの場合、このカウンターはリセットできます。

表 *569.* イベント・モニター情報

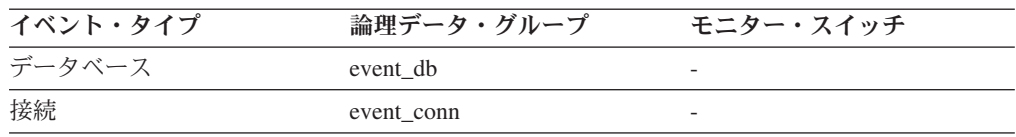

使用法 モニター期間中にこのカウンターの変化量が少ない場合は、各アプリケーシ ョンのコミット頻度が少ないことを示し、ロギングとデータの並行性につい て問題となる場合があります。

このエレメントを使用すると、次の項目を合計して合計作業単位数も計算で きます。

commit\_sql\_stmts

- + int\_commits
- + rollback\_sql\_stmts
- + int\_rollbacks

注**:** 計算した作業単位に含まれるのは、次の時点以降の作業単位だけです。

- データベースへの接続 (データベース・レベルの情報の場合は、最初の接 続時刻)
- データベース・モニター・カウンターの最後のリセット

この計算は、データベース・レベルとアプリケーション・レベルのいずれで も行えます。

# **rollback\_sql\_stmts** 試行されたロールバック・ステートメント

試行された SQL ROLLBACK ステートメントの合計数。

エレメント **ID**

rollback\_sql\_stmts

エレメント・タイプ カウンター

表 *570.* スナップショット・モニター情報

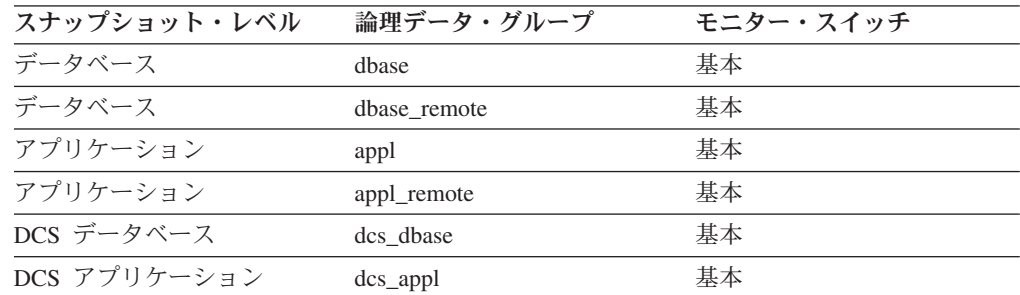

スナップショット・モニターの場合、このカウンターはリセットできます。

表 *571.* イベント・モニター情報

| イベント・タイプ | 論理データ・グループ | モニター・スイッチ |
|----------|------------|-----------|
| データベース   | event db   |           |
| 接続       | event conn |           |

使用法 ロールバックは、アプリケーション要求、デッドロック、またはエラー状態 の結果として起こります。このエレメントでは、アプリケーションが発行し たロールバック・ステートメントのみカウントされます。

アプリケーション・レベルでは、このエレメントはアプリケーションのデー タベース・アクティビティー・レベルとその他のアプリケーションとの競合 の量を判別するのに役立ちます。データベース・レベルでは、データベース 内のアクティビティーの量とデータベース上でのアプリケーション間の競合 の量を判別できます。

注**:** ロールバック・アクティビティーが多くなるとデータベースのスループ ットが低下するので、ロールバックの回数を最小限にとどめてください。

次の項目を合計すると、作業単位の合計数も計算できます。

- commit\_sql\_stmts + int\_commits
- + rollback\_sql\_stmts + int\_rollbacks
- 

# **select\_sql\_stmts** 実行された選択 **SQL** ステートメント

実行された SQL SELECT ステートメントの数。

エレメント **ID**

select\_sql\_stmts

#### エレメント・タイプ

カウンター

表 *572.* スナップショット・モニター情報

| スナップショット・レベル | 論理データ・グループ   | モニター・スイッチ |
|--------------|--------------|-----------|
| データベース       | dhase        | 基本        |
| データベース       | dbase remote | 基本        |
| 表スペース        | tablespace   | 基本        |
| アプリケーション     | appl         | 基本        |
| アプリケーション     | appl_remote  | 基本        |

スナップショット・モニターの場合、このカウンターはリセットできます。

表 *573.* イベント・モニター情報

| イベント・タイプ | 論理データ・グループ | モニター・スイッチ |
|----------|------------|-----------|
| データベース   | event db   |           |
| 接続       | event conn |           |

使用法 このエレメントを使用すると、アプリケーション・レベルまたはデータベー ス・レベルのデータベース・アクティビティーのレベルを判別できます。

次の公式を使用すると、すべてのステートメントに対する SELECT ステー トメントの比率を計算できます。

select\_sql\_stmts / ( static\_sql\_stmts + dynamic  $sq\bar{1}$  stmts )

この情報は、アプリケーションのアクティビティーおよびスループットの分 析に役立ちます。

# **uid\_sql\_stmts** 実行された更新**/**挿入**/**削除 **SQL** ステートメント

実行された SQL UPDATE、INSERT、および DELETE ステートメントの数。

#### エレメント **ID**

uid\_sql\_stmts

# エレメント・タイプ

カウンター

表 *574.* スナップショット・モニター情報

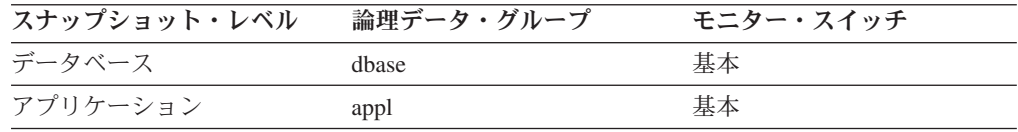

スナップショット・モニターの場合、このカウンターはリセットできます。

表 *575.* イベント・モニター情報

| イベント・タイプ | 論理データ・グループ | モニター・スイッチ                |
|----------|------------|--------------------------|
| データベース   | event db   | $\overline{\phantom{0}}$ |

表 *575.* イベント・モニター情報 *(*続き*)*

| イベント・タイプ | データ・グループ<br>論理デ | モニター・スイッチ |
|----------|-----------------|-----------|
| 接続       | event conn      |           |

使用法 このエレメントを使用すると、アプリケーション・レベルまたはデータベー ス・レベルのデータベース・アクティビティーのレベルを判別できます。

次の公式を使用すると、すべてのステートメントに対する UPDATE、 INSERT および DELETE ステートメントの比率を計算できます。

uid\_sql\_stmts

/ (static\_sql\_stmts + dynamic\_sql\_stmts )

この情報は、アプリケーションのアクティビティーおよびスループットの分 析に役立ちます。

# **ddl\_sql\_stmts** データ定義言語 **(DDL) SQL** ステートメント

このエレメントは、実行された SQL データ定義言語 (DDL) ステートメントの数を 示します。

# エレメント **ID**

ddl\_sql\_stmts

### エレメント・タイプ カウンター

表 *576.* スナップショット・モニター情報

| スナップショット・レベル | 論理データ・グループ | モニター・スイッチ |
|--------------|------------|-----------|
| データベース       | dhase      | 基本        |
| アプリケーション     | appl       | 基本        |

スナップショット・モニターの場合、このカウンターはリセットできます。

表 *577.* イベント・モニター情報

| イベント・タイプ | 論理データ・グループ | モニター・スイッチ |
|----------|------------|-----------|
| データベース   | event db   |           |
| 接続       | event conn |           |

使用法 このエレメントを使用すると、アプリケーション・レベルまたはデータベー ス・レベルのデータベース・アクティビティーのレベルを判別できます。 DDL ステートメントは、システム・カタログ表への影響のために実行にコ ストがかかります。そのため、このエレメントの値が大きい場合は、その原 因を突き止めて、このアクティビティーが実行されないように制約すべきで す。

このエレメントを使用すると、次の公式を使用して、 DDL アクティビティ ーのパーセンテージも計算できます。

ddl sql stmts / total number of statements

この情報は、アプリケーションのアクティビティーおよびスループットの分 析に役立ちます。 DDL ステートメントも次の項目に影響を与えます。

- カタログ・キャッシュ。保管されている表記述子情報と許可情報が無効に なるので、システム・カタログから情報を取り出すためのシステム・オー バーヘッドが増加します。
- パッケージ・キャッシュ。保管されているセクションが無効になるので、 セクションの再コンパイルのためのシステム・オーバーヘッドが増加しま す。

DDL ステートメントの例としては、CREATE TABLE、CREATE VIEW、 ALTER TABLE、および DROP INDEX があります。

### **int\_auto\_rebinds** 内部自動再バインド

試行された自動再バインド (または再コンパイル) の数。

エレメント **ID**

int\_auto\_rebinds

エレメント・タイプ

カウンター

表 *578.* スナップショット・モニター情報

| スナップショット・レベル | 論理データ・グループ | モニター・スイッチ |
|--------------|------------|-----------|
| データベース       | dbase      | 基本        |
| アプリケーション     | appl       | 基本        |

スナップショット・モニターの場合、このカウンターはリセットできます。

表 *579.* イベント・モニター情報

| イベント・タイプ | 論理データ・グループ | モニター・スイッチ |
|----------|------------|-----------|
| データベース   | event db   |           |
| 接続       | event conn |           |

- 使用法 自動再バインドは、パッケージが無効にされている場合にシステムが実行す る内部バインドです。再バインドは、データベース・マネージャーが初めて パッケージから SQL ステートメントを実行する必要が生じたときに行われ ます。パッケージは、例えば次の場合に無効にされます。
	- プランが従属している表、ビュー、または索引などのオブジェクトのドロ ップ。
	- 外部キーの追加またはドロップ。
	- v プランが従属しているオブジェクト特権の取り消し。

このエレメントを使用すると、アプリケーション・レベルまたはデータベー ス・レベルのデータベース・アクティビティーのレベルを判別できます。 int auto rebinds はパフォーマンスに大きな影響を与えるので、できるだけ 最小限に抑える必要があります。

このエレメントを使用すると、次の公式を使用して、再バインド・アクティ ビティーのパーセンテージも計算できます。

int auto rebinds / total number of statements

この情報は、アプリケーションのアクティビティーおよびスループットの分 析に役立ちます。

# **int\_commits** 内部コミット数

データベース・マネージャーによって内部で開始されたコミットの合計数。

エレメント **ID**

int\_commits

# エレメント・タイプ カウンター

表 *580.* スナップショット・モニター情報

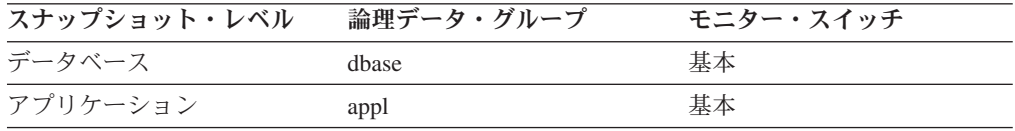

スナップショット・モニターの場合、このカウンターはリセットできます。

表 *581.* イベント・モニター情報

| イベント・タイプ | 論理データ・グループ | モニター・スイッチ |
|----------|------------|-----------|
| データベース   | event db   |           |
| 接続       | event conn |           |

使用法 内部コミットは、以下のいずれかの間に発生する場合があります。

- v 再編成
- インポート
- v バインドまたはプリコンパイル
- v 明示的な SQL COMMIT ステートメントを実行せずにアプリケーション が終了した場合 (UNIX の場合)

この値には明示的な SQL COMMIT ステートメントは含まれず、次の時点 以降のこれらの内部コミットの数を表します。

- v データベースへの接続 (データベース・レベルの情報の場合は、最初の接 続時刻)
- データベース・モニター・カウンターの最後のリセット

このエレメントを使用すると、次の項目を合計して合計作業単位数を計算で きます。

commit\_sql\_stmts + int\_commits + rollback\_sql\_stmts

- + int\_rollbacks
- 

注**:** 計算した作業単位に含まれるのは、次の時点以降の作業単位だけです。

v データベースへの接続 (データベース・レベルの情報の場合は、最初の接 続時刻)

• データベース・モニター・カウンターの最後のリセット

この計算は、アプリケーションまたはデータベース・レベルで実行できま す。

# **int rollbacks 内部ロールバック数**

データベース・マネージャーによって内部で開始されたロールバックの合計数。

エレメント **ID**

int\_rollbacks

エレメント・タイプ カウンター

表 *582.* スナップショット・モニター情報

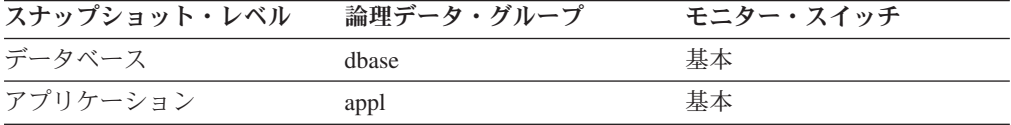

スナップショット・モニターの場合、このカウンターはリセットできます。

表 *583.* イベント・モニター情報

| イベント・タイプ | 論理データ・グループ | モニター・スイッチ                |
|----------|------------|--------------------------|
| データベース   | event db   | $\overline{\phantom{0}}$ |
| 接続       | event conn | $\overline{\phantom{0}}$ |

- 使用法 内部ロールバックは、以下のいずれかが正常に完了できないときに起こりま す。
	- v 再編成
	- インポート
	- v バインドまたはプリコンパイル
	- デッドロック状態またはロック・タイムアウト状態によりアプリケーショ ンが終了した場合
	- v 明示的なコミットまたはロールバック・ステートメントを実行せずにアプ リケーションが終了した場合 ( Windows の場合)

この値は、次の時点以降のこれらの内部ロールバックの数を表します。

- v データベースへの接続 (データベース・レベルの情報の場合は、最初の接 続時刻)
- データベース・モニター・カウンターの最後のリセット

この値には明示的な SQL ROLLBACK ステートメントは含まれませんが、 int deadlock rollbacks のカウントは含まれます。

このエレメントを使用すると、次の項目を合計して合計作業単位数を計算で きます。

commit\_sql\_stmts + int\_commits + rollback\_sql\_stmts + int\_rollbacks
注**:** 計算した作業単位には、次の時点以降の作業単位が含まれます。

- v データベースへの接続 (データベース・レベルの情報の場合は、最初の接 続時刻)
- データベース・モニター・カウンターの最後のリセット この計算は、アプリケーションまたはデータベース・レベルで実行できま す。

# **int\_deadlock\_rollbacks** デッドロックによる内部ロールバック

デッドロックのためにデータベース・マネージャーによって開始された強制ロール バックの合計数。ロールバックは、デッドロックを解決するためにデータベース・ マネージャーが選択したアプリケーション内の現在の作業単位上で実行されます。

```
エレメント ID
```
int\_deadlock\_rollbacks

### エレメント・タイプ カウンター

表 *584.* スナップショット・モニター情報

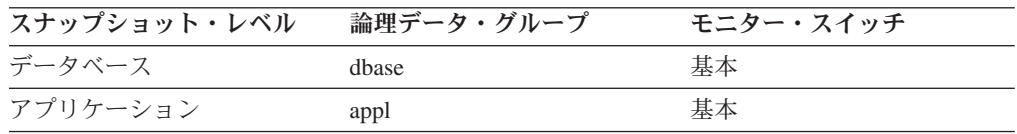

スナップショット・モニターの場合、このカウンターはリセットできます。

表 *585.* イベント・モニター情報

| イベント・タイプ | 論理データ・グループ | モニター・スイッチ |
|----------|------------|-----------|
| 接続       | event conn | -         |

使用法 このエレメントは中断されたデッドロックの数を示しており、並行性の問題 の標識として使用できます。 int\_deadlock\_rollbacks は、データベースのス ループットが低下するため、この問題は重要です。

この値は、int\_rollbacks が示す値に含まれています。

### **sql\_reqs\_since\_commit** 最終コミット後の **SQL** 要求

最後のコミット以降にサブミットされた SQL 要求の数。

エレメント **ID**

sql\_reqs\_since\_commit

# エレメント・タイプ

情報

表 *586.* スナップショット・モニター情報

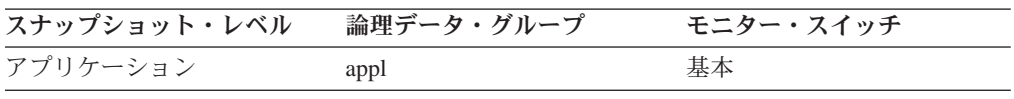

使用法 このエレメントを使用すると、トランザクションの進行状況をモニターでき ます。

# **stmt\_node\_number** ステートメント・ノード

ステートメントが実行されたノード。

エレメント **ID**

stmt\_node\_number

エレメント・タイプ 情報

表 *587.* スナップショット・モニター情報

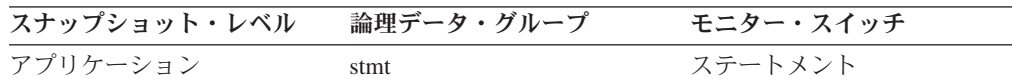

使用法 各ステートメントをそのステートメントが実行されたノードと関連付けると きに使用します。

# **binds\_precompiles** 試行されたバインド**/**プリコンパイル

試みられたバインドおよびプリコンパイルの数。

エレメント **ID**

binds\_precompiles

エレメント・タイプ カウンター

表 *588.* スナップショット・モニター情報

| スナップショット・レベル | 論理データ・グループ | モニター・スイッチ |
|--------------|------------|-----------|
| データベース       | dbase      | 基本        |
| アプリケーション     | appl       | 基本        |

スナップショット・モニターの場合、このカウンターはリセットできます。

表 *589.* イベント・モニター情報

| イベント・タイプ | 論理データ・グループ | モニター・スイッチ                |
|----------|------------|--------------------------|
| データベース   | event db   | $\overline{\phantom{0}}$ |
| 接続       | event conn | -                        |

使用法 このエレメントを使用すると、データベース・マネージャー内の現在のアク ティビティーのレベルがわかります。

この値には *int\_auto\_rebinds* のカウントは含まれませんが、 REBIND PACKAGE コマンドの結果として起こるバインド数は含まれます。

### **xquery\_stmts -** 試行された **XQuery** ステートメント

アプリケーションまたはデータベースに対して実行される XQuery ステートメント の数。

エレメント **ID**

xquery\_stmts

### エレメント・タイプ カウンター

表 *590.* スナップショット・モニター情報

| スナップショット・レベル | 論理データ・グループ | モニター・スイッチ |
|--------------|------------|-----------|
| データベース       | dhase      | 基本        |
| アプリケーション     | appl       | 基本        |

スナップショット・モニターの場合、このカウンターはリセットできます。

表 *591.* イベント・モニター情報

| イベント・タイプ | 論理データ・グループ | モニター・スイッチ |
|----------|------------|-----------|
| データベース   | event db   |           |
| 接続       | event conn | -         |

使用法 このエレメントを使用すると、固有の XQuery 言語要求のアクティビティ ーを測定することができます。これには xmlquery、xmltable、または xmlexist などの組み込み XQuery 言語要求は含まれません。

# **SQL** ステートメント詳細に関するモニター・エレメント

注**:** ステートメント・イベント・モニターは、フェッチのログを取りません。

次のエレメントにより、SQL ステートメントに関する詳細情報が提供されます。

### **stmt\_type** ステートメント・タイプ

処理されるステートメントのタイプ。

# エレメント **ID**

stmt\_type

# エレメント・タイプ

情報

表 *592.* スナップショット・モニター情報

| スナップショット・レベル | 論理データ・グループ | モニター・スイッチ |
|--------------|------------|-----------|
| アプリケーション     | stmt       | ステートメント   |

表 *593.* イベント・モニター情報

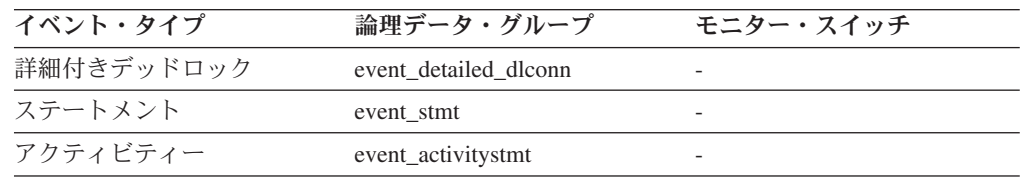

使用法 このエレメントを使用すると、実行中のステートメントのタイプを判別でき ます。次のいずれかになります。

- v 静的 SQL ステートメント。
- v 動的 SQL ステートメント。
- SQL ステートメント以外の操作。例えば、バインドやプリコンパイルな どの操作。

スナップショット・モニターの場合は、このエレメントにより、現在処理中 または最後に処理されたステートメントがわかります。

注**:** API ユーザーは、データベース・システム・モニターの定数の定義が含 まれているヘッダー・ファイル *sqlmon.h* を参照してください。

# **stmt\_operation/operation** ステートメント操作

現在処理中または (現在実行中のものがない場合は) 最後に処理されたステートメン ト操作。

#### エレメント **ID**

stmt\_operation (スナップショット・モニター)

operation (イベント・モニター)

## エレメント・タイプ

情報

表 *594.* スナップショット・モニター情報

| スナップショット・レベル | 論理データ・グループ | モニター・スイッチ |
|--------------|------------|-----------|
| アプリケーション     | stmt       | ステートメント   |
| DCS ステートメント  | dcs stmt   | ステートメント   |

表 *595.* イベント・モニター情報

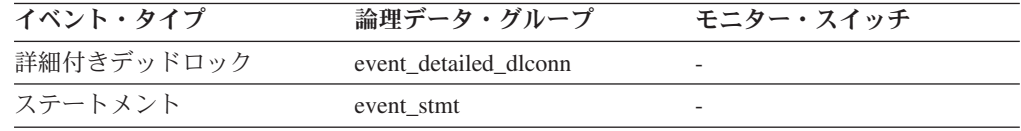

使用法 このエレメントを使用すると、実行中の操作または最後に終了した操作を判 別できます。

次のいずれかになります。

SQL 操作の場合:

- SELECT
- v PREPARE
- EXECUTE
- EXECUTE IMMEDIATE
- OPEN
- FETCH
- v CLOSE
- DESCRIBE
- STATIC COMMIT
- STATIC ROLLBACK
- FREE LOCATOR
- PREP\_COMMIT
- CALL
- PREP\_OPEN
- v PREP\_EXEC
- COMPILE
- DROP PACKAGE
- 非 SQL 操作の場合:
- RUN STATISTICS
- $\cdot$  REORG
- v REBIND
- **REDISTRIBUTE**
- GET TABLE AUTHORIZATION
- GET ADMINISTRATIVE AUTHORIZATION

注**:** API ユーザーは、データベース・システム・モニターの定数の定義が含 まれているヘッダー・ファイル *sqlmon.h* を参照してください。

## **package\_name パッケージ名**

現在実行中の SQL ステートメントが含まれているパッケージの名前。

#### エレメント **ID**

package\_name

# エレメント・タイプ

情報

表 *596.* スナップショット・モニター情報

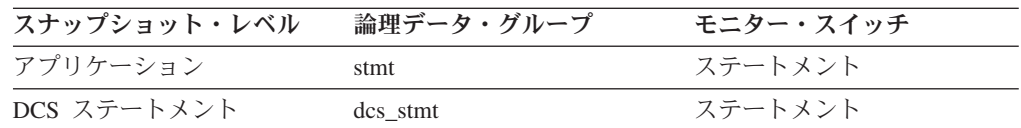

表 *597.* イベント・モニター情報

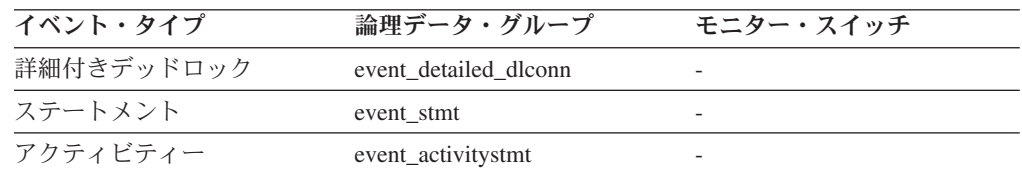

使用法 このエレメントを使用すると、実行中のアプリケーション・プログラムや SQL ステートメントを識別できます。

# **consistency\_token** パッケージ整合性トークン

特定のパッケージ名および作成者について、複数のバージョンが存在する場合があ ります (DB2 バージョン 8 以降)。パッケージ整合性トークンを使用すると、現在 実行中の SQL を含むパッケージのバージョンを識別できます。

### エレメント **ID**

consistency\_token

エレメント・タイプ 情報

表 *598.* スナップショット・モニター情報

| スナップショット・レベル | 論理データ・グループ | モニター・スイッチ |
|--------------|------------|-----------|
| アプリケーション     | stmt       | ステートメント   |

表 *599.* イベント・モニター情報

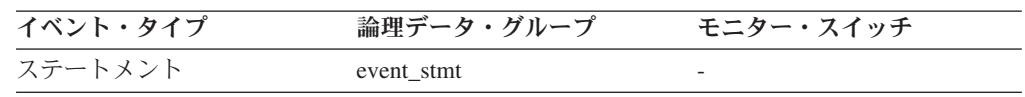

使用法 このエレメントを、パッケージおよび実行中の SQL ステートメントの識別 に利用できます。

### **package\_version\_id** パッケージ・バージョン

特定のパッケージ名および作成者について、複数のバージョンが存在する場合があ ります (DB2 バージョン 8 以降)。パッケージ・バージョンは、現在実行中の SQL を含むパッケージのバージョン ID を示します。パッケージのバージョンは、組み 込み SQL プログラムをプリコンパイル (PREP) するときに VERSION キーワード を使用して決めます。プリコンパイル時に指定がない場合は、パッケージ・バージ ョンが ″″ (空ストリング) となります。

#### エレメント **ID**

package\_version\_id

エレメント・タイプ 情報

表 *600.* スナップショット・モニター情報

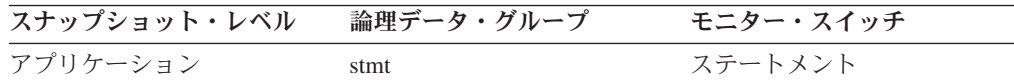

表 *601.* イベント・モニター情報

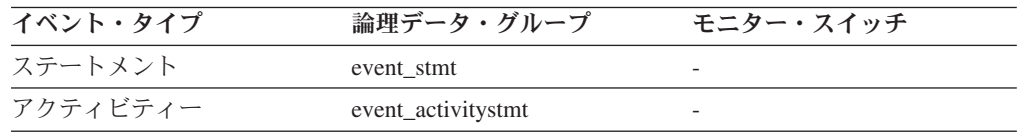

使用法 このエレメントを、パッケージおよび実行中の SQL ステートメントの識別 に利用できます。

### **section\_number** セクション番号

現在処理中または最後に処理された SQL ステートメントのパッケージにある内部 セクション番号。

エレメント **ID**

section\_number

### エレメント・タイプ 情報

表 *602.* スナップショット・モニター情報

| スナップショット・レベル | 論理データ・グループ | モニター・スイッチ |
|--------------|------------|-----------|
| アプリケーション     | stmt       | ステートメント   |
| DCS ステートメント  | dcs stmt   | ステートメント   |

表 *603.* イベント・モニター情報

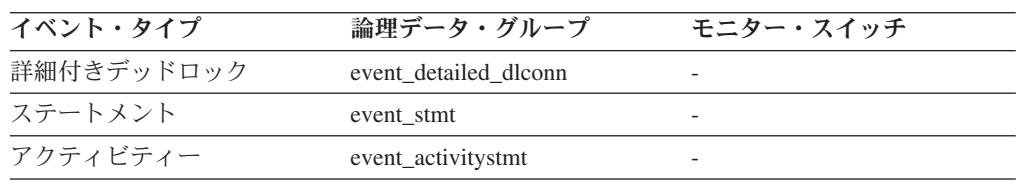

使用法 静的 SOL の場合は、このエレメントと creator、package\_version\_id、および package\_name を組み合わせて使用すると、次の照会例を利用して、

SYSCAT.STATEMENTS システム・カタログ表を照会し、静的 SQL ステー トメント・テキストを取得できます。

注**:** 静的ステートメント・テキストを取得するときは、システム・カタログ 表にこの照会をするとロックの競合を起こすことがあるので注意してくださ い。この照会を使用するのは、できるだけデータベースに対するその他のア クティビティーが少ないときだけにしてください。

### cursor\_name **カーソル名**

この SQL ステートメントに対応するカーソルの名前。

エレメント **ID**

cursor\_name

### エレメント・タイプ 情報

表 *604.* スナップショット・モニター情報

| スナップショット・レベル | 論理データ・グループ | モニター・スイッチ |
|--------------|------------|-----------|
| アプリケーション     | stmt       | ステートメント   |

表 *605.* イベント・モニター情報

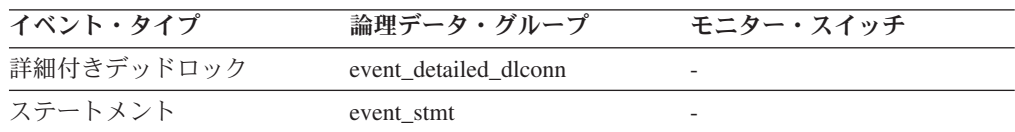

使用法 このエレメントを使用すると、処理中の SQL ステートメントを識別できま す。この名前は、SQL SELECT ステートメントの OPEN、 FETCH、

SELECT SEQNO, SUBSTR(TEXT,1,120) FROM SYSCAT.STATEMENTS WHERE PKGNAME = 'package\_name' AND PKGSCHEMA = 'creator' AND VERSION = 'package version id' AND SECTNO = section\_number ORDER BY SEQNO

CLOSE、および PREPARE に使用されます。カーソルを使用しない場合 は、このフィールドはブランクになります。

# **creator** アプリケーション作成者

アプリケーションをプリコンパイルしたユーザーの許可 ID。

エレメント **ID**

creator

エレメント・タイプ

情報

表 *606.* スナップショット・モニター情報

| スナップショット・レベル | 論理データ・グループ | モニター・スイッチ |
|--------------|------------|-----------|
| アプリケーション     | stmt       | ステートメント   |
| DCS ステートメント  | dcs stmt   | ステートメント   |

表 *607.* イベント・モニター情報

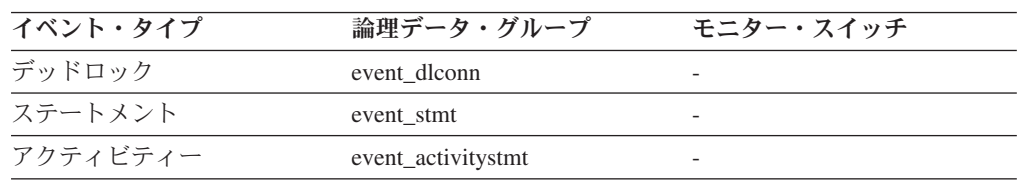

使用法 このエレメントとカタログ内のパッケージ・セクション情報の CREATOR 列を組み合わせて使用し、処理中の SQL ステートメントを識別してくださ  $\mathcal{U}$ 

CURRENT PACKAGE PATH 特殊レジスターを設定した場合には、 SQL ステートメントの存続期間中に *creator* 値はさまざまな値を反映します。 PACKAGE PATH の解決の前にスナップショットまたはイベント・モニタ ー・レコードが取られる場合は、 *creator* 値はクライアント要求から流れる 値を反映します。 PACKAGE PATH の解決の後にスナップショットまたは イベント・モニター・レコードが取られる場合は、 *creator* 値は解決された パッケージの作成者を反映します。解決されたパッケージの *creator* 値は CURRENT PACKAGE PATH SPECIAL REGISTER 中に最初に表示される 値で、パッケージ名およびユニーク ID はクライアント要求の名前および ID と一致します。

### **stmt\_start** ステートメント操作開始タイム・スタンプ

stmt\_operation の実行開始日時。

エレメント **ID**

stmt\_start

エレメント・タイプ タイム・スタンプ

表 *608.* スナップショット・モニター情報

| スナップショット・レベル | 論理データ・グループ | モニター・スイッチ            |
|--------------|------------|----------------------|
| アプリケーション     | stmt       | ステートメント、タイム・ス<br>タンプ |
| DCS ステートメント  | dcs stmt   | ステートメント、タイム・ス<br>タンプ |

使用法 このエレメントと stmt\_stop を組み合わせて使用すると、ステートメント操 作の実行経過時間を計算できます。

### **stmt\_stop** ステートメント操作停止タイム・スタンプ

stmt\_operation の実行停止日時。

エレメント **ID**

stmt\_stop

エレメント・タイプ タイム・スタンプ

表 *609.* スナップショット・モニター情報

| スナップショット・レベル | 論理データ・グループ | モニター・スイッチ            |
|--------------|------------|----------------------|
| アプリケーション     | stmt       | ステートメント、タイム・ス<br>タンプ |
| DCS ステートメント  | dcs stmt   | ステートメント、タイム・ス<br>タンプ |

使用法 このエレメントと stmt\_start を組み合わせて使用すると、ステートメント操 作の実行経過時間を計算できます。

### **stop\_time** イベント停止時刻

ステートメントが実行を停止した日時。

### エレメント **ID**

stop\_time

### エレメント・タイプ タイム・スタンプ

表 *610.* イベント・モニター情報

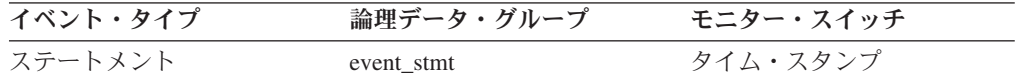

使用法 このエレメントと *start\_time* を組み合わせて使用すると、ステートメントの 実行経過時間を計算できます。

FETCH ステートメント・イベントの場合は、最後に正常なフェッチが行わ れた時刻です。

注**:** 「タイム・スタンプ」スイッチが OFF のときは、このエレメントは 「0」を報告します。

### **start time イベント開始時刻**

作業単位開始、ステートメント開始、またはデッドロック検出の日時。このエレメ ントは、event\_start API 構造内ではイベント・モニターの開始を示します。

エレメント **ID**

start time

エレメント・タイプ タイム・スタンプ

表 *611.* イベント・モニター情報

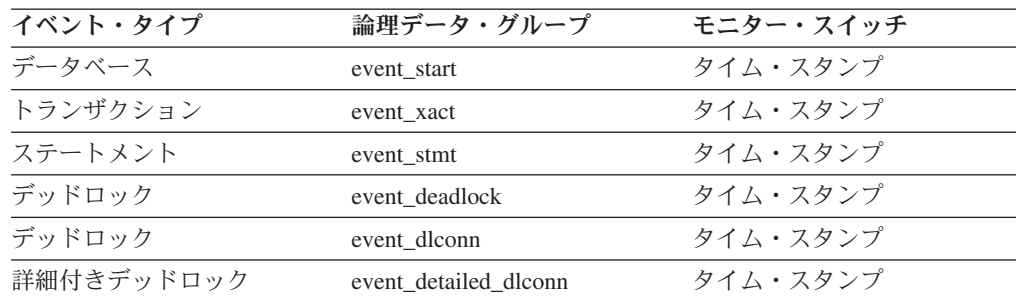

使用法 このエレメントを使用すると、デッドロック接続レコードとデッドロック・ イベント・レコードを関連付けることができます。 *stop\_time* と組み合わせ て使用すると、ステートメントの経過時間またはトランザクション実行時間 を計算できます。

注**:** 「タイム・スタンプ」スイッチが OFF のときは、このエレメントは 「0」を報告します。

### **stmt\_elapsed\_time** 最新のステートメント経過時間

最後に完了したステートメントの実行経過時間。

エレメント **ID**

stmt\_elapsed\_time

エレメント・タイプ 時間

表 *612.* スナップショット・モニター情報

| スナップショット・レベル | 論理データ・グループ | モニター・スイッチ            |
|--------------|------------|----------------------|
| アプリケーション     | stmt       | ステートメント、タイム・ス<br>タンプ |
| DCS ステートメント  | dcs stmt   | ステートメント、タイム・ス<br>タンプ |

使用法 ステートメントの完了にかかる時間の標識として、このエレメントを使用し ます。

**stmt\_text SQL** ステートメント・テキスト **:** モニター・エレメント SQL ステートメントのテキスト。

エレメント **ID**

stmt\_text

### エレメント・タイプ

情報

表 *613.* スナップショット・モニター情報

| スナップショット・レベル | 論理データ・グループ | モニター・スイッチ |
|--------------|------------|-----------|
| アプリケーション     | stmt       | ステートメント   |
| 動的 SQL       | dynsql     | 基本        |
| DCS ステートメント  | dcs stmt   | ステートメント   |

表 *614.* イベント・モニター情報

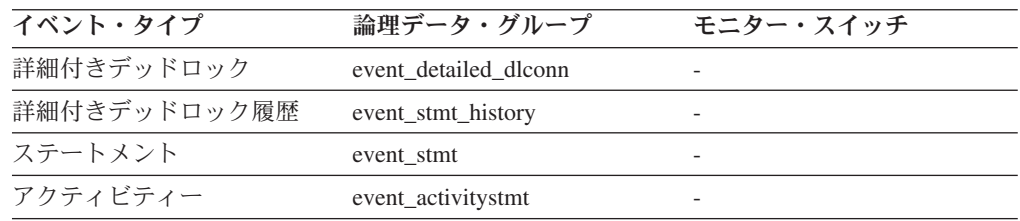

### 使用法

アプリケーション・スナップショットの場合は、このステートメント・テキストに 基づいて、スナップショットを取った時点でアプリケーションが何を実行していた かを識別できます。またスナップショットを取った時点でステートメントが処理さ れていなかった場合は、最後に処理されたものを識別できます。

このエレメントが戻す情報は、SQL ステートメント・キャッシュから取り出される ので、キャッシュがオーバーフローした場合は情報は得られません。ステートメン トの SQL テキストを必ずキャプチャーするには、ステートメントのイベント・モ ニターを使用してください。

動的 SQL ステートメントの場合は、このエレメントを使用してパッケージに関連 付けられた SQL テキストを識別します。

ステートメント (event stmt) および詳細付きデッドロック履歴 (event stmt\_history) のイベント・モニターの場合は、このエレメントは動的ステートメントの場合に限 り戻されます。詳細付きデッドロック (event\_detailed\_dlconn) およびアクティビティ ー (event\_activitystmt) のイベント・モニターの場合は、動的および静的ステートメ ントの **stmt\_text** は、SQL ステートメント・キャッシュ中で使用できる場合のみ戻 されます。イベント・モニター・レコードがイベント・モニターの BUFFERSIZE に適合しない場合は、レコードが適合するように **stmt\_text** が切り捨てられること があります。

パフォーマンスを考慮したために静的 SQL ステートメント・テキストが提供され ない場合、これを取得するためにシステム・カタログ表を照会する方法について は、**section\_number** モニター・エレメントを参照してください。

### **stmt\_sorts** ステートメント・ソート回数

stmt operation を処理するためにデータ集合がソートされた合計回数。

エレメント **ID** stmt\_sorts

#### エレメント・タイプ

カウンター

表 *615.* スナップショット・モニター情報

| スナップショット・レベル | 論理データ・グループ | モニター・スイッチ |
|--------------|------------|-----------|
| アプリケーション     | appl       | ステートメント   |
| アプリケーション     | stmt       | ステートメント   |
| 動的 SQL       | dynsql     | ステートメント   |

使用法 このエレメントを使用すると、索引が必要かどうかを識別できます。索引が あればデータをソートする必要性を少なくできるからです。上記の表の関連 エレメントを使用すると、このエレメントがソート情報を提供している SQL ステートメントを識別できます。次にこのステートメントを分析し、 ソート対象の列を見ると索引候補を判別できます (例えば、 ORDER BY お よび GROUP BY 節に使用されている列、および結合列)。ソート効率を最 適化するために索引が使用されているかどうかを確認する方法については、 「管理ガイド」の『**EXPLAIN**』を参照してください。

このカウントには、ステートメントを実行するためにデータベース・マネー ジャーが内部的に生成する一時表のソートが含まれます。ソート数は、SQL ステートメントの最初の FETCH 操作と関連しています。この情報は、ステ ートメントの操作が最初の FETCH の場合にユーザーに戻されます。ブロッ ク・カーソルの場合は、カーソルが開いたときに複数のフェッチが行われる ので注意してください。このような場合、 DB2 が最初の FETCH を内部で 発行している間にスナップショットをとる必要があるため、スナップショッ ト・モニターを使用してソート回数を取得するのは困難になります。

ブロック・カーソルを使用して実行されたソートの数を確認するより確実な 方法としては、ステートメントに宣言されたイベント・モニターを使用する 方法があります。 CLOSE カーソルのステートメント・イベントにある total\_sorts カウンターには、カーソルが定義されたステートメントを実行し たときに実行されるソートの合計回数が含まれています。

### **fetch\_count** 成功したフェッチの数

成功した物理フェッチの数か、または試みられた物理フェッチの数。スナップショ ット・モニター・レベルに応じて決まります。

- v stmt スナップショット・モニター・レベルでありイベント・タイプがステートメ ントの場合は、特定のカーソル上で実行されて成功したフェッチの数。
- dcs\_stmt スナップショット・モニター・レベルの場合は、 (アプリケーションに よってフェッチされた行数にかかわらず) ステートメントの実行時に試みられた 物理フェッチの数。この状態の場合、fetch\_count は、ステートメントの処理中に サーバーがゲートウェイに対して応答データを送り返す必要があった回数を表し ます。

#### エレメント **ID**

fetch\_count

### エレメント・タイプ カウンター

表 *616.* スナップショット・モニター情報

| スナップショット・レベル | 論理データ・グループ | モニター・スイッチ |
|--------------|------------|-----------|
| アプリケーション     | stmt       | ステートメント   |
| DCS ステートメント  | dcs stmt   | ステートメント   |

表 *617.* イベント・モニター情報

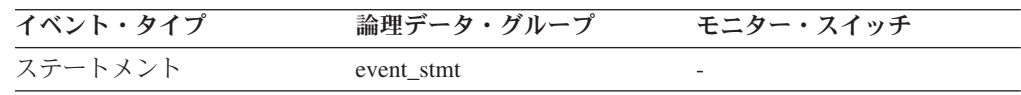

### 使用法

このエレメントを使用すると、データベース・マネージャー内の現在のアクティビ ティーのレベルがわかります。

ステートメント・イベント・モニターは、パフォーマンス上の理由から、すべての FETCH ステートメントを対象にステートメント・イベント・レコードを生成するわ けではありません。レコード・イベントが生成されるのは、FETCH がゼロ以外の SQLCODE を戻した場合だけです。

## **sqlca SQL** 連絡域 **(SQLCA)**

ステートメントの完了時にアプリケーションに戻された SQLCA データ構造体。

エレメント **ID** sqlca

エレメント・タイプ 情報

表 *618.* イベント・モニター情報

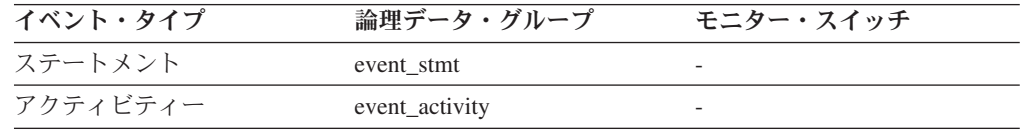

### 使用法

SQLCA データ構造体を使用すると、ステートメントが正常に終了したかどうかを判 別できます。 SQLCA の内容についての詳細は、『』「*SQL* リファレンス 第 *1* 巻 」の『SQLCA (SQL 連絡域)』 または『』「管理 *API* リファレンス 」の『SQLCA データ構造』を参照してください。

### **query\_card\_estimate** 照会行数の見積もり

照会によって戻される行数の見積もり。

#### エレメント **ID**

query\_card\_estimate

エレメント・タイプ 情報

表 *619.* スナップショット・モニター情報

| スナップショット・レベル | 論理データ・グループ     | モニター・スイッチ |
|--------------|----------------|-----------|
| アプリケーション     | stmt           | ステートメント   |
| DCS ステートメント  | dcs stmt       | ステートメント   |
| アクティビティー     | event_activity |           |

使用法 SQL コンパイラーによるこの見積もりは、ランタイムの実際のものと比較 できます。

このエレメントは、DB2 Connect をモニター中は次の SQL ステートメント に関する情報も戻します。

v INSERT、UPDATE、および DELETE

影響を受ける行数を示します。

v PREPARE

戻される行数の見積もり。 DRDA サーバーが DB2 Database for Linux, UNIX, and Windows、DB2 for VM/VSE、または DB2 for OS/400® の場 合にのみ収集します。

• FETCH

フェッチされた行数に設定されます。 DRDA サーバーが DB2 for OS/400 の場合にのみ収集します。

DRDA サーバーで情報が収集されないと、エレメントはゼロに設定されま す。

### **query cost estimate 照会コストの見積もり**

SQL コンパイラーによって判別された照会コストの見積もり (単位は timeron)。

エレメント **ID**

query\_cost\_estimate

エレメント・タイプ 情報

表 *620.* スナップショット・モニター情報

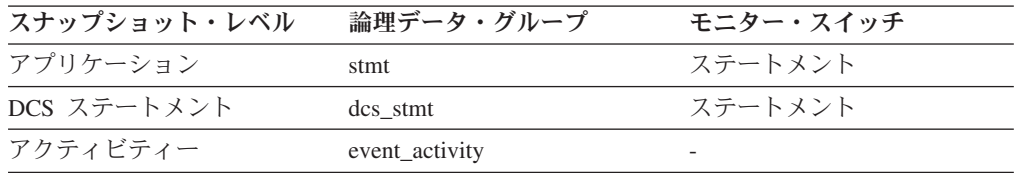

使用法 これにより、ランタイムの値とコンパイル時の見積もりの相関をとることが できます。

このエレメントは、DB2 Connect をモニター中は次の SQL ステートメント に関する情報も戻します。

• PREPARE

準備済み SQL ステートメントの相対コストを示します。

v FETCH

取り出した行の長さが含まれています。 DRDA サーバーが DB2 for OS/400 の場合にのみ収集します。

DRDA サーバーで情報が収集されないと、エレメントはゼロに設定されま す。

注**:** DRDA サーバーが DB2 for OS/390® and z/OS の場合は、この見積も りが 2\*\*32-1(符号なしロング変数を使用して表現できる最大整数) より も大きい値になることがあります。この場合は、モニターがこのエレメント に戻す値は 2\*\*32 - 1 になります。

### **stmt\_history\_id** ステートメント履歴 **ID**

この数値エレメントは、sequence no エレメントで示された作業単位内でステートメ ントが実行された位置を、他のステートメント履歴エレメントとの相対位置で示し ます。作業単位内で最も早く実行されるエレメントは、最も低い値を持ちます。同 じ作業単位内で同じステートメントが 2 回実行される場合、2 つの異なる stmt history id 値を持つステートメントが 2 箇所示されます。

#### エレメント **ID**

stmt\_history\_id

### エレメント・タイプ 情報

表 *621.* イベント・モニター情報

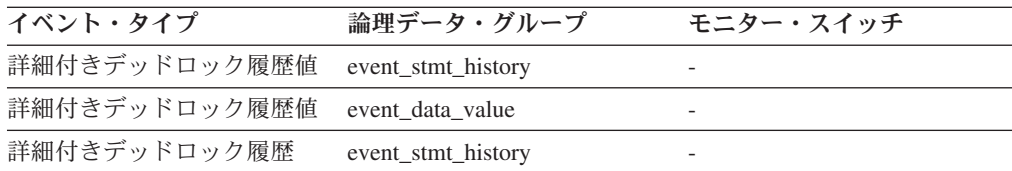

使用法 このステートメントを使用して、デッドロックの原因となった SQL ステー トメントのシーケンスを見ることができます。

### **stmt first use time ステートメントの最初の使用時刻**

このエレメントは、ステートメント項目が最初に処理されたときを示します。カー ソル操作の場合、**stmt\_first\_use\_time** はカーソルがオープンされたときを示しま す。アプリケーション調整ノードでは、この値はアプリケーション要求を反映しま す。非コーディネーター・ノードでは、この値は要求が起点ノードから受信された ときを反映します。

#### エレメント **ID**

stmt\_first\_use\_time

### エレメント・タイプ 情報

表 *622.* イベント・モニター情報

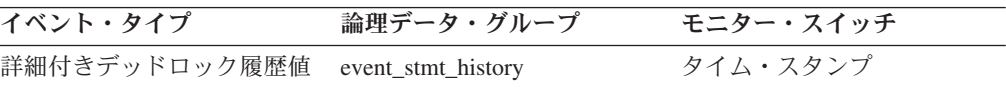

表 *622.* イベント・モニター情報 *(*続き*)*

| イベント・タイプ     | 論理データ・グループ          | モニター・スイッチ |
|--------------|---------------------|-----------|
| 詳細付きデッドロック履歴 | event stmt history  | タイム・スタンプ  |
| アクティビティー     | event activity stmt | タイム・スタンプ  |

使用法 このエレメントを他のステートメント履歴項目と一緒に使用して、デッドロ ックの原因となった SQL ステートメントのシーケンスを見ることができま す。

# **stmt\_last\_use\_time** ステートメント最終使用時刻 **:** モニター・エレ メント

このエレメントは、ステートメント項目が最後に処理されたときを示します。カー ソル操作の場合、stmt\_last\_use\_time は、カーソルに対して最後のアクションが実行 された時刻を示します。そのアクションは、オープン、フェッチ、クローズのいず れかです。アプリケーション調整ノードでは、この値はアプリケーション要求を反 映します。非コーディネーター・ノードでは、この値は要求が起点ノードから受信 されたときを反映します。

#### エレメント **ID**

stmt\_last\_use\_time

### エレメント・タイプ 情報

表 *623.* イベント・モニター情報

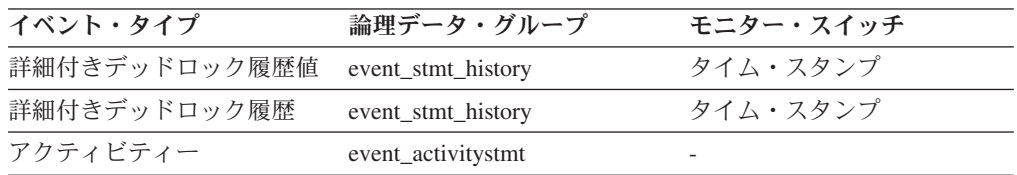

使用法 このエレメントを他のステートメント履歴項目と一緒に使用して、デッドロ ックの原因となった SQL ステートメントのシーケンスを見ることができま す。

### **stmt\_lock\_timeout** ステートメント・ロック・タイムアウト

このエレメントは、ステートメントが実行されていた間にそのステートメントに対 して有効だった、ロック・タイムアウト値を示します。

#### エレメント **ID**

stmt\_lock\_timeout

エレメント・タイプ 情報

表 *624.* イベント・モニター情報

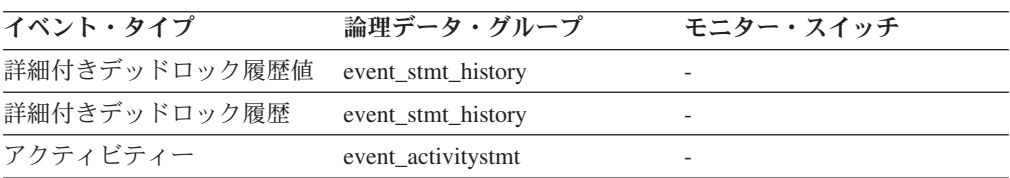

使用法 このエレメントを他のステートメント履歴項目と一緒に使用して、デッドロ ックの原因と、特定の SQL ステートメントの実行の動作を理解することが できます。

### **stmt\_isolation** ステートメント分離

このエレメントは、ステートメントが実行されていた間にそのステートメントに対 して有効だった、分離値を示します。

エレメント **ID**

stmt\_isolation

### エレメント・タイプ 情報

表 *625.* イベント・モニター情報

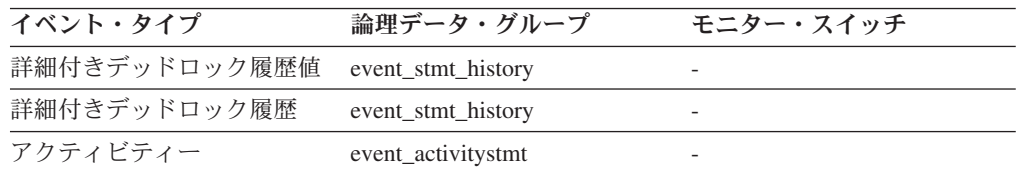

考えられる分離レベル値は以下のとおりです。

- SQLM ISOLATION LEVEL NONE 0 (分離レベルが指定されていない)
- SQLM\_ISOLATION\_LEVEL\_UR 1 (非コミット読み取り)
- SQLM\_ISOLATION\_LEVEL\_CS 2 (カーソル固定)
- SQLM ISOLATION LEVEL RS 3 (読み取り固定)
- SOLM ISOLATION LEVEL RR 4 (反復可能読み取り)
- 使用法 このエレメントを他のステートメント履歴項目と一緒に使用して、デッドロ ックの原因と、特定の SQL ステートメントの実行の動作を理解することが できます。

### **stmt\_nest\_level** ステートメント・ネスト・レベル

このエレメントは、ステートメントが実行されていた間にそのステートメントに対 して有効だった、ネストまたは再帰のレベルを示します。ネストの各レベルは、ス トアード・プロシージャーまたはユーザー定義関数 (UDF) のネストされた呼び出し または再帰的呼び出しに対応します。

#### エレメント **ID**

stmt\_nest\_level

### エレメント・タイプ 情報

表 *626.* イベント・モニター情報

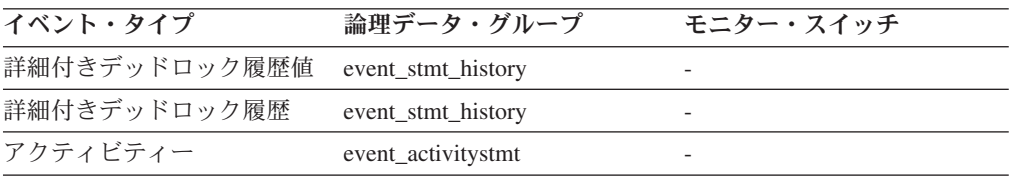

使用法 このエレメントを stmt invocation\_id と一緒に使用して、特定の SQL ステ ートメントの呼び出しを固有に識別できます。また、このエレメントを他の ステートメント履歴項目と一緒に使用して、デッドロックの原因となった SQL ステートメントのシーケンスを見ることができます。

### **stmt\_invocation\_id** ステートメント呼び出し **ID**

このエレメントは、SQL ステートメントが実行されたルーチン呼び出しの ID を示 します。値は、アプリケーションの中で現在のネスト・レベルがアクティブだった 間に、このレベルで発生したルーチン呼び出しの回数を示します。

### エレメント **ID**

stmt\_invocation\_id

#### エレメント・タイプ

情報

表 *627.* イベント・モニター情報

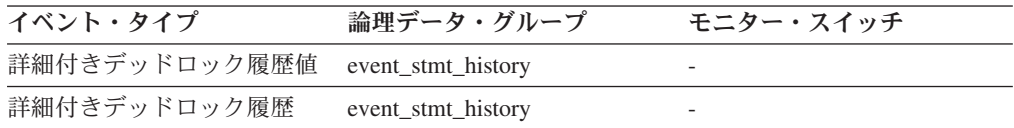

使用法 このエレメントを stmt\_nest\_level と一緒に使用して、特定の SQL ステート メントの呼び出しを固有に識別できます。また、このエレメントを他のステ ートメント履歴項目と一緒に使用して、デッドロックの原因となった SQL ステートメントのシーケンスを見ることができます。

# **stmt\_query\_id** ステートメント照会 **ID**

このエレメントは、カーソルとして使用された SQL ステートメントに付けられた 内部照会 ID を示します。

### エレメント **ID**

stmt\_query\_id

### エレメント・タイプ

情報

表 *628.* イベント・モニター情報

| イベント・タイプ      | 論理データ・グループ         | モニター・スイッチ                |
|---------------|--------------------|--------------------------|
| 詳細付きデッドロック履歴値 | event stmt history |                          |
| 詳細付きデッドロック履歴  | event stmt history |                          |
| アクティビティー      | event_activitystmt | $\overline{\phantom{0}}$ |

使用法 このエレメントを stmt nest level と一緒に使用して、特定の SQL ステート メントの呼び出しを固有に識別できます。また、このエレメントを他のステ ートメント履歴項目と一緒に使用して、デッドロックの原因を理解すること もできます。

# **stmt\_source\_id** ステートメント・ソース **ID**

このエレメントは、実行された SQL ステートメントのソースに付けられた内部 ID を示します。

#### エレメント **ID**

stmt\_source\_id

### エレメント・タイプ 情報

表 *629.* イベント・モニター情報

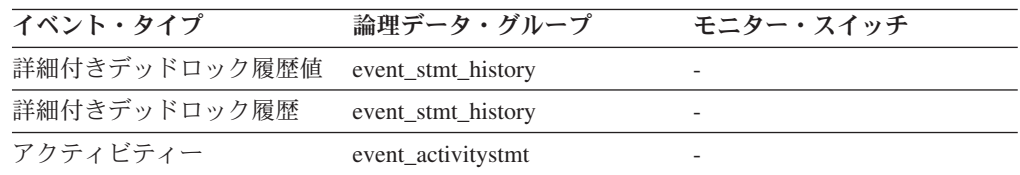

### 使用法

このエレメントを appl\_id と一緒に使用して、特定の SQL ステートメントの実行 要求の発信元を固有に識別できます。また、このエレメントを他のステートメント 履歴項目と一緒に使用して、デッドロックの原因を理解することもできます。

### **stmt\_pkgcache\_id** ステートメント・パッケージ・キャッシュ **ID**

このエレメントは、動的 SQL ステートメントの内部パッケージ・キャッシュ ID を示します。

### エレメント **ID**

stmt\_pkgcache\_id

### エレメント・タイプ 情報

表 *630.* イベント・モニター情報

| イベント・タイプ      | 論理データ・グループ         | モニター・スイッチ                |
|---------------|--------------------|--------------------------|
| 詳細付きデッドロック履歴値 | event_stmt_history |                          |
| 詳細付きデッドロック履歴  | event stmt history | $\overline{\phantom{0}}$ |
| アクティビティー      | event_activitystmt |                          |

使用法 このエレメントを使用して、特定の SQL ステートメントを固有に識別でき ます。また、このエレメントを他のステートメント履歴項目と一緒に使用し て、デッドロックの原因を理解することもできます。

### **comp\_env\_desc** コンパイル環境ハンドル

このエレメントは、SQL ステートメントをコンパイルする際に使用されるコンパイ ル環境へのハンドルを表します。

#### エレメント **ID**

comp\_env\_desc

### エレメント・タイプ 情報

表 *631.* イベント・モニター情報

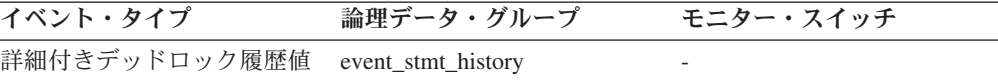

表 *631.* イベント・モニター情報 *(*続き*)*

| イベント・タイプ     | 論理データ・グループ          | モニター・スイッチ |
|--------------|---------------------|-----------|
| 詳細付きデッドロック履歴 | event stmt history  |           |
| アクティビティー     | event activity stmt |           |

使用法 このエレメントを COMPILATION\_ENV 表関数への入力として、または SET COMPILATION ENVIRONMENT SQL ステートメントへの入力として 提供することができます。

## **stmt\_value\_type** 値タイプ

このエレメントは、SQL ステートメントに関連したデータ値のタイプのストリング 表記です。

エレメント **ID**

stmt\_value\_type

エレメント・タイプ 情報

表 *632.* イベント・モニター情報

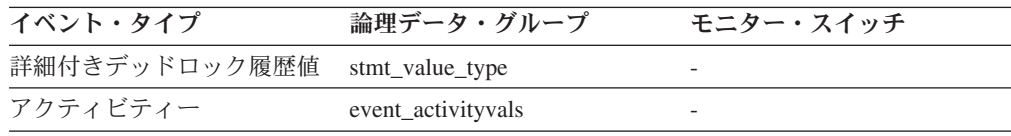

使用法 このエレメントを他のステートメント履歴項目と一緒に使用して、デッドロ ックの原因を理解することができます。

### **stmt\_value\_isnull NULL 値の値**

このエレメントは、SQL ステートメントに関連したデータ値が NULL 値かどうか を示します。

### エレメント **ID**

stmt\_value\_isnull

エレメント・タイプ 情報

表 *633.* イベント・モニター情報

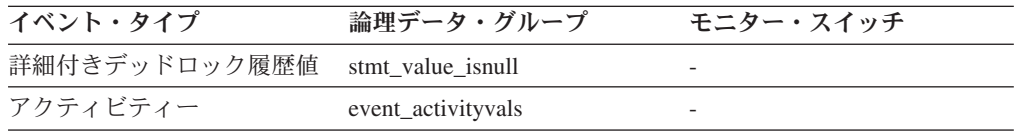

使用法 このエレメントを他のステートメント履歴項目と一緒に使用して、デッドロ ックの原因を理解することができます。

### **stmt\_value\_data** 値データ

このエレメントは、SQL ステートメントに対するデータ値のストリング表記です。 LOB、LONG および構造化タイプ・パラメーターは空ストリングとして示されま す。日付、時刻、およびタイム・スタンプ・フィールドは ISO フォーマットで記録 されます。

エレメント **ID**

stmt\_value\_data

### エレメント・タイプ 情報

表 *634.* イベント・モニター情報

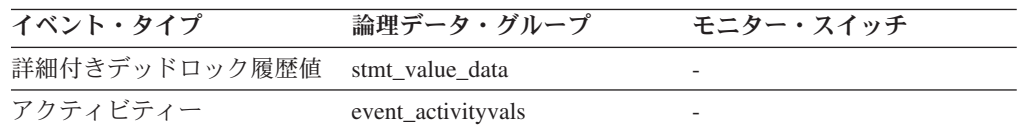

使用法 このエレメントを他のステートメント履歴項目と一緒に使用して、デッドロ ックの原因を理解することができます。

### **stmt\_value\_index** 値索引

このエレメントは、SQL ステートメントで使用される入力パラメーター・マーカー またはホスト変数の位置を表します。

エレメント **ID**

stmt\_value\_index

### エレメント・タイプ 情報

表 *635.* イベント・モニター情報

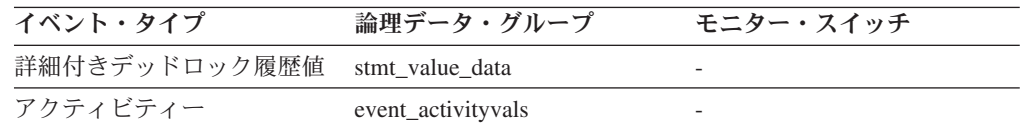

使用法 このエレメントを他のステートメント履歴項目と一緒に使用して、デッドロ ックの原因を理解することができます。

### **inact\_stmthist\_sz** ステートメント履歴リストのサイズ

履歴付きのデッドロック詳細イベント・モニターが実行している場合、このエレメ ントは、ステートメント履歴リスト項目を追跡するために、データベース・モニタ ー・ヒープ (MON\_HEAP\_SZ) から使用されているバイト数を報告します。

### エレメント **ID**

inact\_stmthist\_sz

### エレメント・タイプ

情報

表 *636.* スナップショット・モニター情報

| スナップショット・レベル | 論理データ・グループ | モニター・スイッチ                |
|--------------|------------|--------------------------|
| アプリケーション     | appl       |                          |
| データベース       | dh         | $\overline{\phantom{0}}$ |

使用法 このエレメントは、データベース・モニター・ヒープをチューニングする際 に使用できます。

### **stmt\_value\_isreopt** ステートメント再最適化に使用される変数

このエレメントは、提供された値がステートメント再最適化中に使用された値かど うかを示します。ステートメントが再最適化され (例えば、REOPT BIND オプショ ンの設定のため)、かつこの再最適化中に SQL コンパイラーへの入力として値が使 用された場合、値「True」が戻されます。

エレメント **ID**

stmt\_value\_isreopt

エレメント・タイプ 情報

表 *637.* イベント・モニター情報

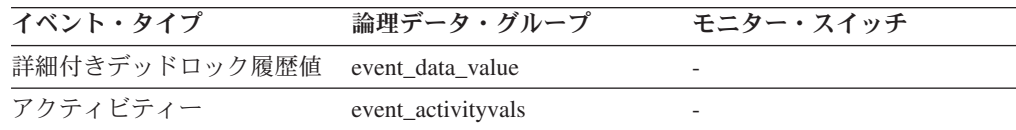

### 使用法

このエレメントを提供されたコンパイル環境と一緒に使用して、SQL コンパイラー による SQL ステートメントの処理を完全に分析できます。

# サブセクション詳細に関するモニター・エレメント

パーティション・データベースに対してステートメントを実行すると、ステートメ ントがサブセクションに分割されて、異なるパーティションで実行されます。 1 つ のアプリケーションに含まれる複数のサブセクションが 1 つのパーティションで同 時に実行される場合もあります。

問題判別のために、問題のあるサブセクションの場所を突き止める必要がありま す。例えば、表キューのライターの 1 つがほかのノード上でロック待機をしている ために、サブセクションがその表キュー上で待機している場合があります。 1 つの アプリケーションについて全体像を得るためには、そのアプリケーションを実行し ている各ノードでアプリケーションのスナップショットをとる必要があります。

次のデータベース・システム・モニター・エレメントにより、サブセクションに関 する情報が提供されます。

### **ss\_number** サブセクション番号

戻された情報に関連したサブセクションを示します。

### エレメント **ID**

ss\_number

#### エレメント・タイプ 情報

表 *638.* スナップショット・モニター情報

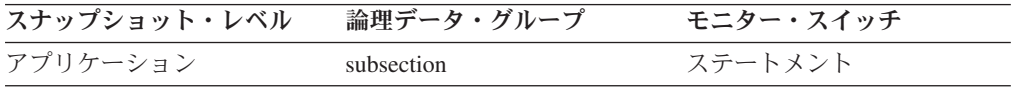

表 *639.* イベント・モニター情報

| イベント・タイプ | 論理データ・グループ       | モニター・スイッチ |
|----------|------------------|-----------|
| ステートメント  | event subsection |           |

使用法 この数値は、db2expln を使用して取得可能なアクセス・プラン内のサブセ クションに関連しています。

### **ss\_node\_number** サブセクション・ノード番号

サブセクションが実行されたノード。

### エレメント **ID**

ss\_node\_number

## エレメント・タイプ 情報

表 *640.* スナップショット・モニター情報

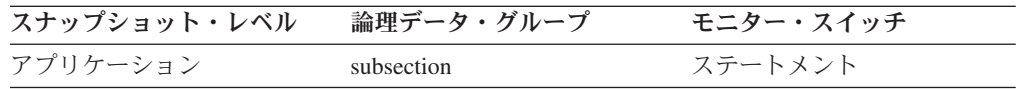

表 *641.* イベント・モニター情報

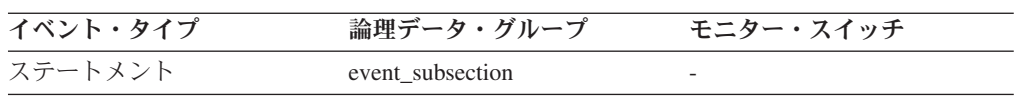

使用法 各サブセクションとそれが実行されたデータベース・パーティションを関連 付けるために使用します。

# **ss\_status** サブセクションの状況

実行中のサブセクションの現在の状況。

エレメント **ID**

ss\_status

# エレメント・タイプ

情報

表 *642.* スナップショット・モニター情報

| スナップショット・レベル | 論理データ・グループ | モニター・スイッチ |
|--------------|------------|-----------|
| アプリケーション     | subsection | ステートメント   |

使用法 現在の状況の値として、次のものがあります。

- v 実行中 (sqlmon.h の SQLM\_SSEXEC)
- ロック待ち
- v 表キュー (tablequeue) でデータの受信待ち
- v 表キュー (tablequeue) でデータの送信待ち

### **ss\_exec\_time** サブセクション実行経過時間

サブセクションの実行に要した時間 (秒数)。

エレメント **ID**

ss\_exec\_time

エレメント・タイプ カウンター

表 *643.* スナップショット・モニター情報

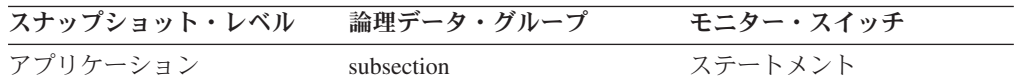

表 *644.* イベント・モニター情報

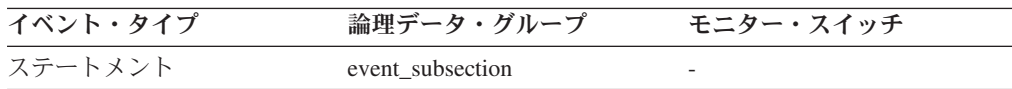

使用法 サブセクションの進行状況を追跡することができます。

### **tq\_wait\_for\_any** 表キュー上のノード送信待機

このフラグは、サブセクションがノードからの行の受信を待っているためにサブセ クションがブロックされていることを示すのに使用されます。

### エレメント **ID**

tq\_wait\_for\_any

### エレメント・タイプ 情報

表 *645.* スナップショット・モニター情報

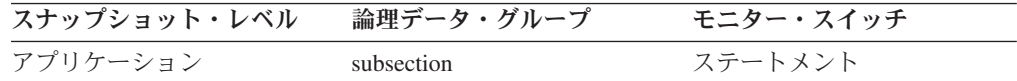

使用法 ss\_status が「表キュー上でデータの受信待ち」を示し、このフラグが TRUE の場合は、サブセクションはノードからの行の受信を待機中です。この場合 は通常、 SQL ステートメントが待機中のエージェントにデータを渡すとこ ろまでまだ処理が進んでいないことを示します。例えば、書き込みエージェ ントがソートを実行中で、ソートが終了するまでは行を書き込まない場合が あります。 db2expln の出力を使用して、エージェントが行の受信を待機し ている表キューに関連付けられたサブセクション番号を判別します。次に、 サブセクションを実行している各ノードでスナップショットをとると、サブ セクションの状況を確認できます。

### **tq\_node\_waited\_for** 表キュー上のノード待機

サブセクション状況の ss\_status が「受信待ち」または「送信待ち」で、 tq wait for any が FALSE の場合は、エージェントが待機中のノード番号を示しま す。

#### エレメント **ID**

tq\_node\_waited\_for

エレメント・タイプ 情報

表 *646.* スナップショット・モニター情報

| スナップショット・レベル | 論理データ・グループ | モニター・スイッチ |
|--------------|------------|-----------|
| アプリケーション     | subsection | ステートメント   |

使用法 これはトラブルシューティングに使用できます。サブセクションが待機して いるノード上でアプリケーションのスナップショットが必要になる場合があ ります。例えば、アプリケーションがそのノード上でロック待機になってい る場合です。

# **tq\_tot\_send\_spills** オーバーフローした表キュー・バッファーの合計 数

一時表にオーバーフローした表キュー・バッファーの合計数。

#### エレメント **ID**

tq\_tot\_send\_spills

# エレメント・タイプ

カウンター

表 *647.* スナップショット・モニター情報

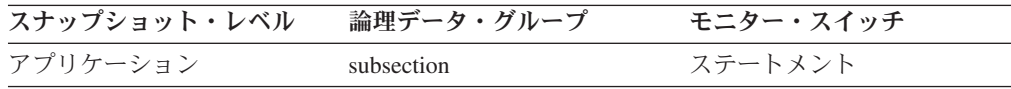

表 *648.* イベント・モニター情報

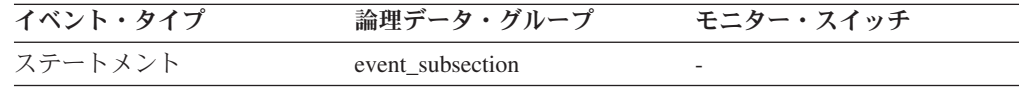

使用法 一時表に書き込まれた表キュー・バッファーの合計数を示します。詳しく は、『tq\_cur\_send\_spills』を参照してください。

# **tq\_cur\_send\_spills** オーバーフローした表キュー・バッファーの現 在数

一時表内にある表キュー・バッファーの現在の数。

#### エレメント **ID**

tq\_cur\_send\_spills

## エレメント・タイプ ゲージ

表 *649.* スナップショット・モニター情報

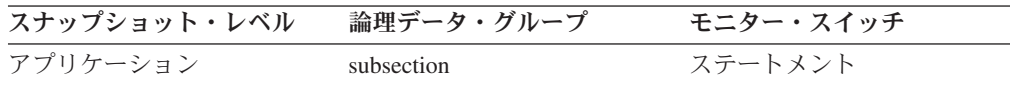

使用法 表キューへの書き込みを行っているエージェントは、複数のリーダーに行を 送信している可能性があります。書き込みエージェントが行を送信したとき に、相手のエージェントが行を受け付けず、別のエージェントが処理のため に行を必要とすると、書き込みエージェントはバッファーを一時表にオーバ ーフローします。一時表にオーバーフローすると、ライターとほかのリーダ ーがともに処理を続行できるようになります。

オーバーフローした行は、読み取りエージェントが行を受け付ける準備がで きると読み取りエージェントに送信されます。

この数値が大きく、照会が sqlcode -968 で失敗し、さらに db2diad.log 内の メッセージにより TEMP 表スペースの一時スペースがなくなったことを示 す場合は、表キューのオーバーフローが原因の可能性があります。この場 合、ほかのノードで問題が発生していることを示します (ロッキングなど)。 この照会のすべてのパーティション上でスナップショットを取って、調査し てください。

データをパーティション化する方法が原因で、照会によって多数のバッファ ーをオーバーフローすることが必要になる場合もあります。このような原因 がある場合は、 TEMPORARY 表スペースにさらにディスクを追加する必要 があります。

#### **tq\_rows\_read** 表キューから読み取られた行数

表キューから読み取られた合計行数。

エレメント **ID**

tq\_rows\_read

エレメント・タイプ カウンター

表 *650.* スナップショット・モニター情報

| スナップショット・レベル | 論理データ・グループ | モニター・スイッチ |
|--------------|------------|-----------|
| アプリケーション     | subsection | ステートメント   |

表 *651.* イベント・モニター情報

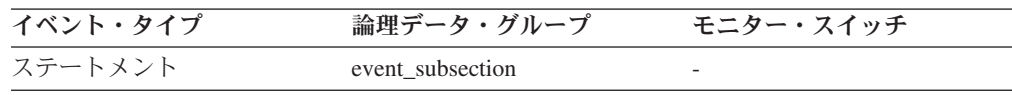

使用法 この数が増加していることをモニターが示していない場合は、処理は進行し ていません。

ノードごとにこの数値が大きく異なる場合は、使用率が過剰なノードと過少 なノードがあります。

この数値が大きい場合は、ノード間で転送されるデータ量が多く、最適化に よりアクセス・プランを改善できることを示します。

### **tq\_rows\_written** 表キューに書き込まれた行数

表キューに書き込まれた合計行数。

エレメント **ID**

tq\_rows\_written

### エレメント・タイプ カウンター

表 *652.* スナップショット・モニター情報

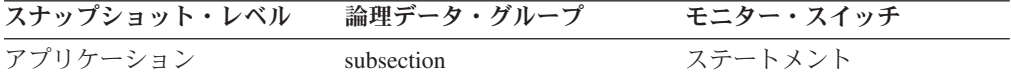

表 *653.* イベント・モニター情報

| イベント・タイプ | 論理データ・グループ       | モニター・スイッチ                |
|----------|------------------|--------------------------|
| ステートメント  | event subsection | $\overline{\phantom{0}}$ |

使用法 この数が増加していることをモニターが示していない場合は、処理は進行し ていません。

ノードごとにこの数値が大きく異なる場合は、使用率が過剰なノードと過少 なノードがあります。

この数値が大きい場合は、ノード間で転送されるデータ量が多く、最適化に よりアクセス・プランを改善できることを示します。

**tq\_max\_send\_spills** 表キュー・バッファー・オーバーフローの最大 数

一時表にオーバーフローした表キュー・バッファーの最大数。

#### エレメント **ID**

tq\_max\_send\_spills

エレメント・タイプ 水準点

表 *654.* スナップショット・モニター情報

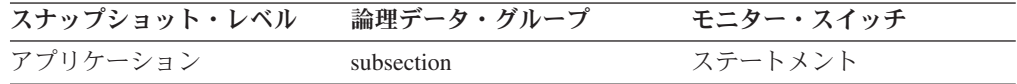

表 *655.* イベント・モニター情報

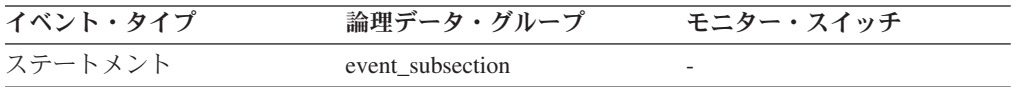

使用法 一時表に書き込まれた表キュー・バッファーの最大数を示します。

## **tq\_id\_waiting\_on** ノード上の表キュー待機

待機中のエージェント。

### エレメント **ID**

tq\_id\_waiting\_on

エレメント・タイプ 情報

表 *656.* スナップショット・モニター情報

| スナップショット・レベル | 論理データ・グループ | モニター・スイッチ |
|--------------|------------|-----------|
| アプリケーション     | subsection | ステートメント   |

使用法 これはトラブルシューティングに使用できます。

# 動的 **SQL** に関するモニター・エレメント

DB2 ステートメント・キャッシュは、使用頻度の高い SQL ステートメントについ てパッケージと統計値を保管します。このキャッシュの内容を調べることにより、 使用頻度の高い動的 SQL ステートメントとリソースを大量に消費する照会を識別 できます。この情報を使用すると、実行頻度が高くコストがかかっている SQL 操 作を調べ、 SQL のチューニングによってデータベースのパフォーマンスを改善で きるかどうか判別できます。

### **num\_executions** ステートメント実行回数

SQL ステートメントが実行された回数。

エレメント **ID**

num\_executions

エレメント・タイプ カウンター

表 *657.* スナップショット・モニター情報

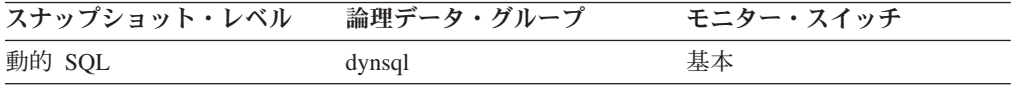

スナップショット・モニターの場合、このカウンターはリセットできます。

使用法 このエレメントを使用して、システムで最も頻繁に実行された SQL ステー トメントを識別できます。

# **num\_compilations** ステートメント・コンパイル数

特定の SQL ステートメントに対する異なるコンパイルの数。

エレメント **ID**

num\_compilations

### エレメント・タイプ カウンター

表 *658.* スナップショット・モニター情報

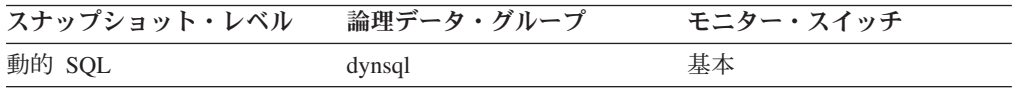

使用法 異なるスキーマで発行された SQL ステートメント (″select t1 from foo″ な ど) の中には、それらが異なるアクセス・プランを参照する場合でも DB2 キャッシュ内では同じステートメントと見なされるものがあります。この値 と num\_executions を組み合わせて使用すると、コンパイル環境に問題があ るために動的 SQL スナップショット統計の結果に狂いが生じていないかど うかを判別できます。

# **prep\_time\_worst** ステートメント最長準備時間 **:** モニター・エレメ ント

特定の SQL ステートメントの準備に要した最長時間 (ミリ秒単位)。

#### <span id="page-460-0"></span>エレメント **ID**

prep\_time\_worst

### エレメント・タイプ 水準点

表 *659.* スナップショット・モニター情報

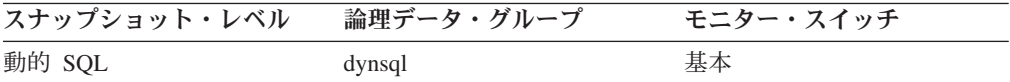

### 使用法

この値を **prep\_time\_best** とともに使用して、コンパイルに長い時間がかかる SQL ステートメントを識別します。

# **prep\_time\_best** ステートメント最短準備時間 **:** モニター・エレメン ト

特定の SQL ステートメントの準備に要した最短時間 (ミリ秒単位)。

エレメント **ID**

prep\_time\_best

#### エレメント・タイプ 水準点

表 *660.* スナップショット・モニター情報

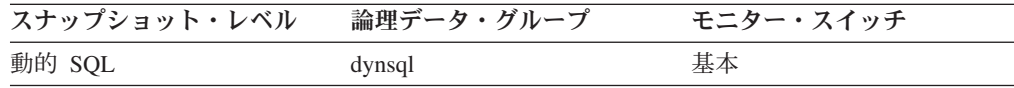

### 使用法

この値を **prep\_time\_worst** とともに使用して、コンパイルに長い時間がかかる SQL ステートメントを識別します。

#### **total\_exec\_time** ステートメント実行の経過時間

SQL キャッシュ内の特定のステートメントの実行に要した合計時間 (秒およびマイ クロ秒単位)。

#### エレメント **ID**

total\_exec\_time

エレメント・タイプ 時間

表 *661.* スナップショット・モニター情報

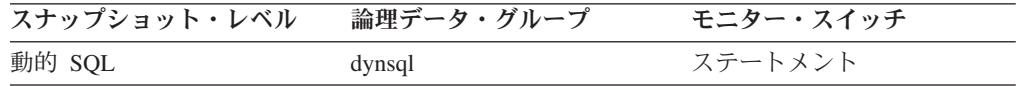

スナップショット・モニターの場合、このカウンターはリセットできます。

使用法 このエレメントを num executions とともに使用して、ステートメントの平 均経過時間を判別し、 SQL の調整によって最も望ましい影響を受ける

SQL ステートメントを識別します。このエレメントの内容を評価する際 は、num\_compilation も考慮する必要があります。

# 照会内並列処理に関するモニター・エレメント

次のデータベース・システム・モニター・エレメントにより、並列処理の度合いが 1 を超える照会についての情報が提供されます。

# **num agents ステートメントで作動しているエージェントの数**

現在ステートメントまたはサブセクションを実行している並行エージェントの数。

### エレメント **ID**

num\_agents

エレメント・タイプ ゲージ

表 *662.* スナップショット・モニター情報

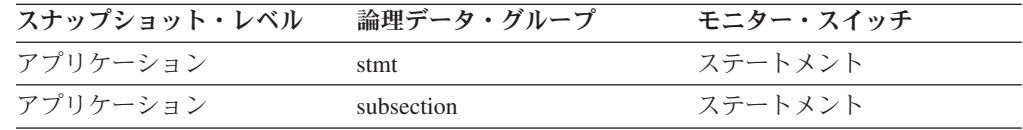

使用法 照会の並列処理の度合いを示します。スナップショットを連続的にとること によって、照会の実行進行状況を追跡するときに役に立ちます。

### **agents\_top** 作成されたエージェントの数

アプリケーション・レベルでは、ステートメントの実行時に使用されたエージェン トの最大数です。データベース・レベルでは、これはすべてのアプリケーション用 のエージェントの最大数です。

### エレメント **ID**

agents\_top

### エレメント・タイプ

水準点

#### 表 *663.* スナップショット・モニター情報

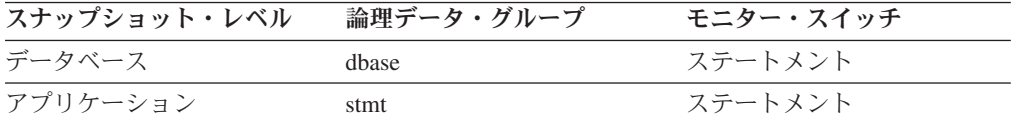

使用法 照会内並列処理の実現の度合いを示します。

### **degree\_parallelism** 並列処理の度合い

照会がバインドされたときに要求された並列処理の度合い。

#### エレメント **ID**

degree\_parallelism

# エレメント・タイプ 情報

表 *664.* スナップショット・モニター情報

| スナップショット・レベル | 論理データ・グループ | モニター・スイッチ |
|--------------|------------|-----------|
| アプリケーション     | stmt       | ステートメント   |

使用法 agents top と組み合わせて使用すると、照会で最大レベルの並列処理ができ たかどうかを判別できます。

# **CPU** 使用量に関するモニター・エレメント

1 つのアプリケーションに関する CPU 使用量は、ユーザー *CPU* (アプリケーショ ン・コードを実行するときの CPU 使用量) とシステム *CPU* (システム呼び出しを 実行するときの CPU 使用量) に分けることができます。

CPU 使用量は、アプリケーション、トランザクション、ステートメント、およびサ ブセクションの各レベルで利用できます。

### **agent\_usr\_cpu\_time** エージェントが使用したユーザー **CPU** 時間

データベース・マネージャーのエージェント・プロセスで使用された CPU 時間の 合計 (秒およびマイクロ秒単位)。

エレメント **ID**

agent\_usr\_cpu\_time

### エレメント・タイプ 時間

表 *665.* スナップショット・モニター情報

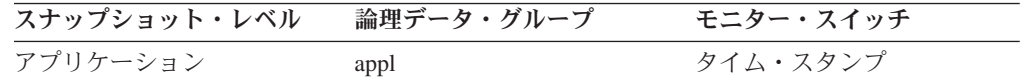

スナップショット・モニターの場合、このカウンターはリセットできます。

使用法 このエレメントとその他の CPU 時間関連のエレメントを組み合わせて使用 すると、 CPU を大量に使用しているアプリケーションや照会を識別できま す。

このカウンターには、SQL および非 SQL のステートメントに要した時間 のほか、アプリケーションが実行した unfenced ユーザー定義関数 (UDF) およびストアード・プロシージャーも含まれます。

システム CPU は、システム呼び出しに要した時間を示します。ユーザー CPU は、データベース・マネージャーのコードを実行するのに要した時間 を示します。

注**:** 使用しているオペレーティング・システムでこの情報を得られない場合 は、このエレメントはゼロ (0) を戻します。

### **agent\_sys\_cpu\_time** エージェントが使用したシステム **CPU** 時間

データベース・マネージャーのエージェント・プロセスで使用されたシステム CPU 時間の合計 (秒単位およびマイクロ秒単位)。

エレメント **ID**

agent\_sys\_cpu\_time

### エレメント・タイプ 時間

表 *666.* スナップショット・モニター情報

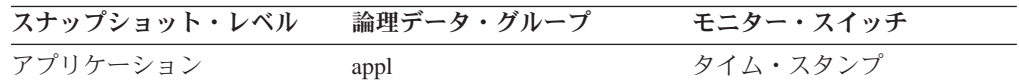

アプリケーション・レベルでのスナップショット・モニターの場合、このカウンタ ーはリセットできます。その他のレベルではこのカウンターはリセットできませ ん。

使用法 このエレメントと CPU 時間に関連する他のエレメントを組み合わせて使用 すると、アプリケーション内のアクティビティーのレベルがわかります。ま た、さらに調整するとその効果が得られる可能性があるアプリケーションを 識別できます。

このエレメントには、SQL および非 SQL のステートメントの両者の CPU 時間、およびその他の unfenced ユーザー定義関数 (UDF) の CPU 時間が 含まれます。

システム CPU は、システム呼び出しに要した時間を示します。ユーザー CPU は、データベース・マネージャーのコードを実行するのに要した時間 を示します。

注**:** ユーザーのオペレーティング・システムでこの情報が利用できないと き、このエレメントは 0 に設定されます。

# **stmt\_usr\_cpu\_time** ステートメントに使用されたユーザー **CPU** 時 間

現在実行中のステートメントによって使用されたユーザー CPU 時間の合計 (秒およ びマイクロ秒単位)。

#### エレメント **ID**

stmt\_usr\_cpu\_time

### エレメント・タイプ 時間

表 *667.* スナップショット・モニター情報

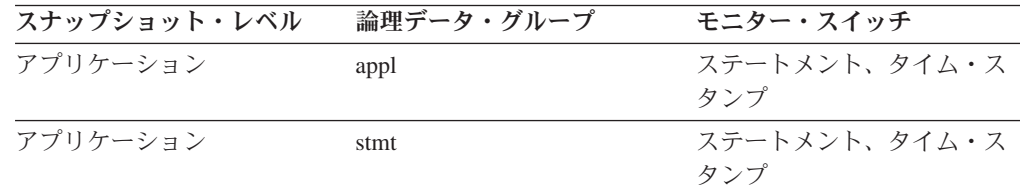

使用法 このエレメントと CPU 時間に関連する他のエレメントを組み合わせて使用 すると、アプリケーション内のアクティビティーのレベルがわかります。ま た、さらに調整するとその効果が得られる可能性があるアプリケーションを 識別できます。

このカウンターには、SQL および非 SQL のステートメントに要した時間 のほか、アプリケーションが実行した unfenced ユーザー定義関数 (UDF) およびストアード・プロシージャーも含まれます。

システム CPU は、システム呼び出しに要した時間を示します。ユーザー CPU は、データベース・マネージャーのコードを実行するのに要した時間 を示します。

注**:** ユーザーのオペレーティング・システムでこの情報が利用できないと き、このエレメントは 0 に設定されます。

**stmt\_sys\_cpu\_time** ステートメントが使用したシステム **CPU** 時間 現在実行中のステートメントによって使用されたシステム CPU 時間の合計 (秒およ びマイクロ秒単位)。

#### エレメント **ID**

stmt\_sys\_cpu\_time

エレメント・タイプ 時間

表 *668.* スナップショット・モニター情報

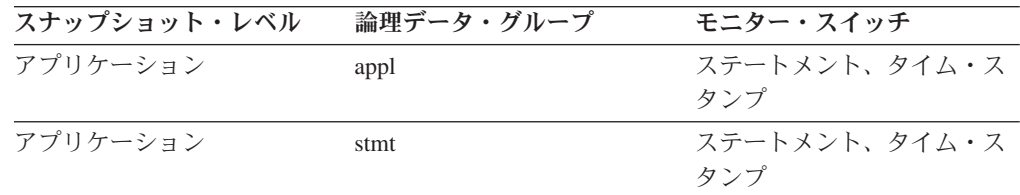

使用法 このエレメントと CPU 時間に関連する他のエレメントを組み合わせて使用 すると、アプリケーション内のアクティビティーのレベルがわかります。ま た、さらに調整するとその効果が得られる可能性があるアプリケーションを 識別できます。

このカウンターには、SQL および非 SQL のステートメントに要した時間 のほか、アプリケーションが実行した unfenced ユーザー定義関数 (UDF) およびストアード・プロシージャーも含まれます。

システム CPU は、システム呼び出しに要した時間を示します。ユーザー CPU は、データベース・マネージャーのコードを実行するのに要した時間 を示します。

注**:** ユーザーのオペレーティング・システムでこの情報が利用できないと き、このエレメントは 0 に設定されます。

#### **user\_cpu\_time** ユーザー **CPU** 時間

データベース・マネージャーのエージェント・プロセス、作業単位、またはステー トメントで使用されたユーザー CPU 時間の合計 (秒およびマイクロ秒単位)。

ステートメント・モニター・スイッチまたはタイム・スタンプ・スイッチがオンに なっていない場合は、このエレメントは収集されず、代わりに -1 が書き込まれま す。

エレメント **ID**

user\_cpu\_time

### エレメント・タイプ 時間

表 *669.* イベント・モニター情報

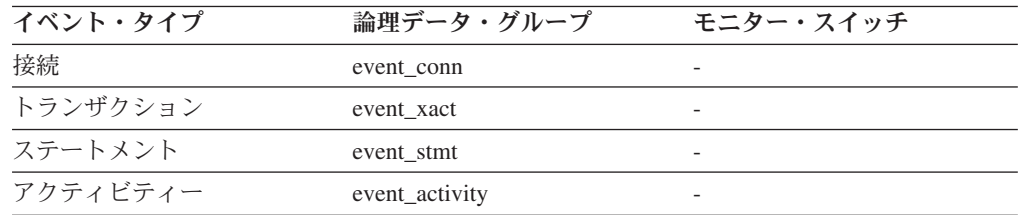

使用法 このエレメントと CPU 時間に関連する他のエレメントを組み合わせて使用 すると、アプリケーション内のアクティビティーのレベルがわかります。ま た、さらに調整するとその効果が得られる可能性があるアプリケーションを 識別できます。

注**:** ユーザーのオペレーティング・システムでこの情報が利用できないと き、このエレメントは 0 に設定されます。

### **system\_cpu\_time** システム **CPU** 時間

データベース・マネージャーのエージェント・プロセス、作業単位、またはステー トメントで使用されたシステム CPU 時間の合計 (秒およびマイクロ秒単位)。

ステートメント・モニター・スイッチまたはタイム・スタンプ・スイッチがオンに なっていない場合は、このエレメントは収集されません。この場合には、このモニ ター・エレメントは代わりに -1 を表示します。

### エレメント **ID**

system\_cpu\_time

### エレメント・タイプ

時間

表 *670.* イベント・モニター情報

| イベント・タイプ | 論理データ・グループ     | モニター・スイッチ                |
|----------|----------------|--------------------------|
| 接続       | event conn     | -                        |
| トランザクション | event xact     |                          |
| ステートメント  | event stmt     | $\overline{\phantom{0}}$ |
| アクティビティー | event_activity |                          |

使用法 このエレメントと CPU 時間に関連する他のエレメントを組み合わせて使用 すると、アプリケーション内のアクティビティーのレベルがわかります。ま た、さらに調整するとその効果が得られる可能性があるアプリケーションを 識別できます。

注**:** ユーザーのオペレーティング・システムでこの情報が利用できないと き、このエレメントは 0 に設定されます。

### **ss\_usr\_cpu\_time** サブセクションに使用されたユーザー **CPU** 時間

現在実行中のステートメント・サブセクションによって使用されたユーザー CPU 時間の合計 (秒およびマイクロ秒単位)。

#### エレメント **ID**

ss usr cpu time

# エレメント・タイプ

時間

表 *671.* スナップショット・モニター情報

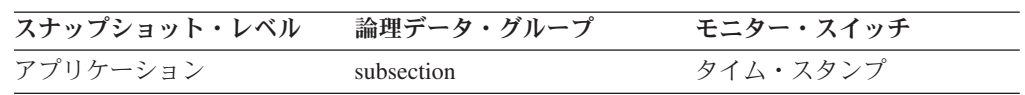

表 *672.* イベント・モニター情報

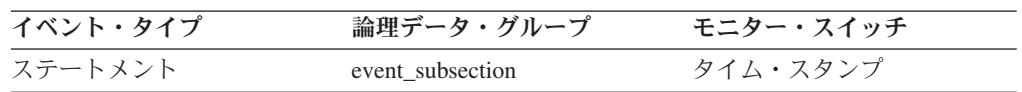

使用法 このエレメントと CPU 時間に関連する他のエレメントを組み合わせて使用 すると、アプリケーション内のアクティビティーのレベルがわかります。ま た、さらに調整するとその効果が得られる可能性があるアプリケーションを 識別できます。

システム CPU は、システム呼び出しに要した時間を示します。ユーザー CPU は、データベース・マネージャーのコードを実行するのに要した時間 を示します。

### **ss\_sys\_cpu\_time** サブセクションに使用されたシステム **CPU** 時間

現在実行中のステートメント・サブセクションによって使用されたシステム CPU 時間の合計 (秒およびマイクロ秒単位)。

#### エレメント **ID**

ss\_sys\_cpu\_time

# エレメント・タイプ

時間

表 *673.* スナップショット・モニター情報

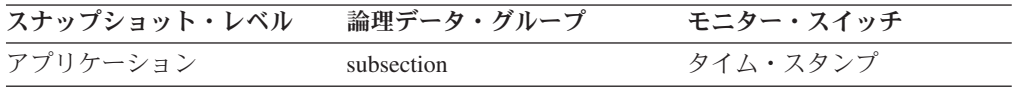

表 *674.* イベント・モニター情報

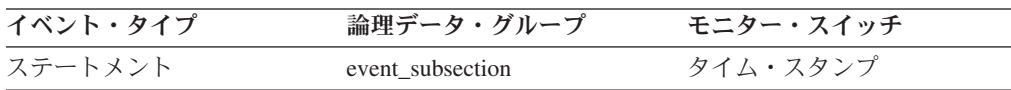

使用法 このエレメントと CPU 時間に関連する他のエレメントを組み合わせて使用 すると、アプリケーション内のアクティビティーのレベルがわかります。ま た、さらに調整するとその効果が得られる可能性があるアプリケーションを 識別できます。

システム CPU は、システム呼び出しに要した時間を示します。ユーザー CPU は、データベース・マネージャーのコードを実行するのに要した時間 を示します。

### **total\_sys\_cpu\_time** ステートメントのシステム **CPU** の合計

SQL ステートメントに使われたシステム CPU 時間の合計。

エレメント **ID**

total\_sys\_cpu\_time

エレメント・タイプ

時間

表 *675.* スナップショット・モニター情報

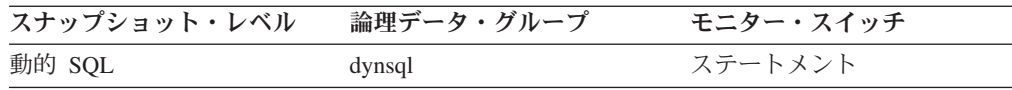

スナップショット・モニターの場合、このカウンターはリセットできます。

使用法 このエレメント[をステートメント実行の経過時間お](#page-460-0)よびステートメントのユ ーザー CPU の合計とともに使用して、最もコストがかかるステートメント を評価します。

### **total\_usr\_cpu\_time** ステートメントのユーザー **CPU** の合計

SQL ステートメントに使われたユーザー CPU 時間の合計。

エレメント **ID**

total\_usr\_cpu\_time

エレメント・タイプ 時間

表 *676.* スナップショット・モニター情報

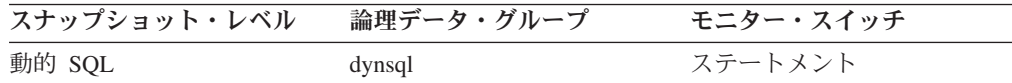

スナップショット・モニターの場合、このカウンターはリセットできます。

### 使用法

このエレメント[をステートメント実行の経過時間と](#page-460-0)ともに使用して、最も実行時間 が長いステートメントを評価します。

# スナップショット・モニターに関するモニター・エレメント

次のエレメントにより、アプリケーションのモニターに関する情報が提供されま す。これらエレメントは、各スナップショットの出力として戻されます。

#### **last\_reset** 最後のリセット・タイム・スタンプ

GET SNAPSHOT を発行するアプリケーションのモニター・カウンターがリセット された日時を示します。
エレメント **ID**

last\_reset

### エレメント・タイプ タイム・スタンプ

表 *677.* スナップショット・モニター情報

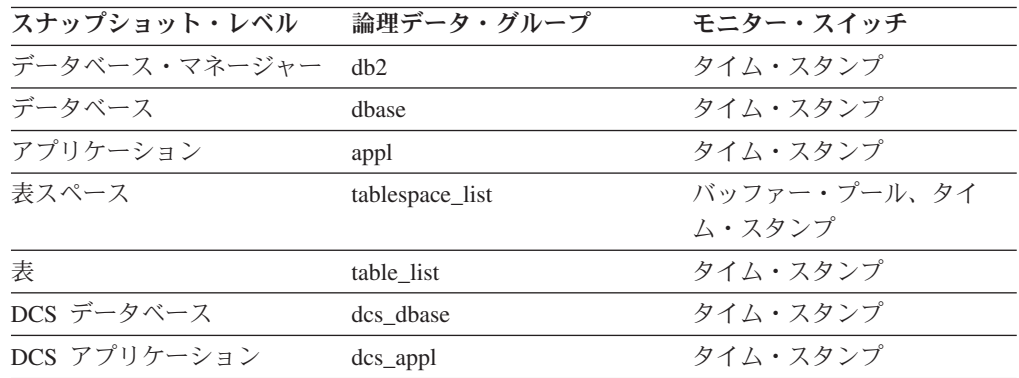

使用法 このエレメントを使用すると、データベース・システム・モニターによって 戻された情報の有効範囲を判別できます。

カウンターがこれまでにリセットされたことがない場合は、このエレメント はゼロになります。

データベース・マネージャーのカウンターがリセットされるのは、ユーザー がすべてのアクティブ・データベースをリセットしたときだけです。

### **input db alias 入カデータベース別名**

スナップショット関数を呼び出すときに指定するデータベースの別名。

#### エレメント **ID**

input\_db\_alias

### エレメント・タイプ

情報

表 *678.* スナップショット・モニター情報

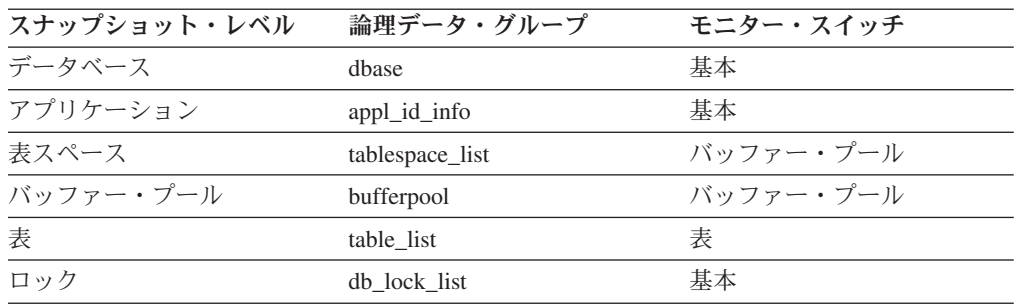

使用法 このエレメントを使用すると、モニター・データが適用される特定のデータ ベースを識別できます。特定のデータベースに関連するモニター情報を要求 したとき以外は、このエレメントはブランクとなります。

1 つのデータベースが複数の別名を持つことがあるので、このフィールドの 値と *client\_db\_alias* モニター・エレメントの値とが異なる場合があります。 複数のアプリケーションやユーザーが異なる別名を使用して、同じデータベ ースに接続することができます。

### **time\_stamp** スナップショット時刻

データベース・システム・モニター情報が収集された日時。

エレメント **ID**

time\_stamp

エレメント・タイプ タイム・スタンプ

表 *679.* スナップショット・モニター情報

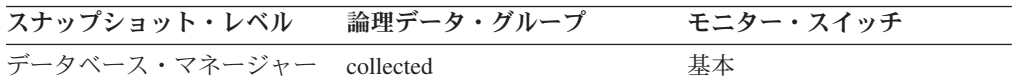

使用法 このエレメントを使用すると、継続的な分析作業でその結果をファイルやデ ータベースに保管してある場合は、データを時系列的に関連付けることがで きます。

### **num nodes in db2 instance パーティション内のノード数**

スナップショットが取られたインスタンス上のノード数。

エレメント **ID**

num\_nodes\_in\_db2\_instance

エレメント・タイプ 情報

表 *680.* スナップショット・モニター情報

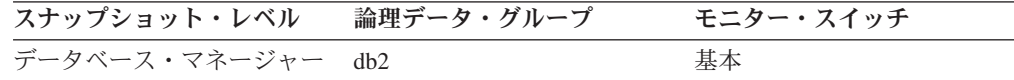

表 *681.* イベント・モニター情報

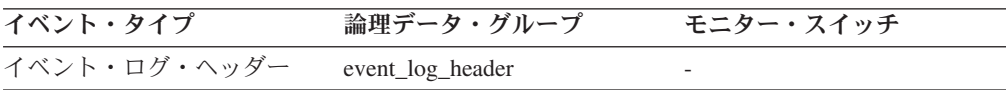

使用法 このエレメントを使用して、インスタンスにおけるノード数を判別します。 非パーティション・システムのデータベースの場合、この値は 1 になりま す。

## イベント・モニターに関するモニター・エレメント

次のエレメントにより、アプリケーションのモニターに関する情報が提供されま す。これらエレメントは、イベントの出力として戻されます。

### **count** イベント・モニター・オーバーフロー数

連続して発生したオーバーフローの数。

エレメント **ID**

count

### エレメント・タイプ カウンター

表 *682.* イベント・モニター情報

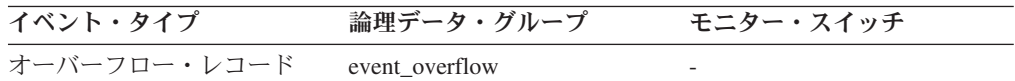

使用法 このエレメントを使用すると、失われたモニター・データの量がわかりま す。 イベント・モニターは、一連のオーバーフローについて 1 つのオーバーフ

### **first\_overflow\_time** 最初のイベント・オーバーフロー時刻

このオーバーフロー・レコードに記録されている最初のオーバーフローの日時。

エレメント **ID**

first\_overflow\_time

ロー・レコードを送信します。

エレメント・タイプ タイム・スタンプ

表 *683.* イベント・モニター情報

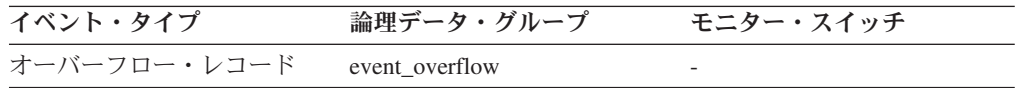

使用法 このエレメントと *last\_over\_flow time* を組み合わせて使用すると、オーバー フロー・レコードを生成するのに要した経過時間を計算できます。

### **last overflow time 最後のイベント・オーバーフロー時刻**

このオーバーフロー・レコードに記録されている最後のオーバーフローの日時。

#### エレメント **ID**

last\_overflow\_time

### エレメント・タイプ タイム・スタンプ

表 *684.* イベント・モニター情報

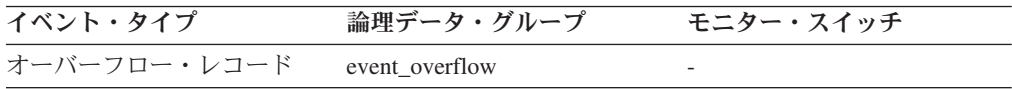

使用法 このエレメントと *first\_overflow\_time* を組み合わせて使用すると、オーバー フロー・レコードを生成するのに要した経過時間を計算できます。

## **byte\_order** イベント・データのバイト・オーダー

数値データのバイト配列。具体的には、イベント・データ・ストリームが「ビッ グ・エンディアン」サーバー (RS/6000® など) で生成されたか、あるいは「リト ル・エンディアン」サーバー (Windows 2000 が稼働する Intel 系 PC) で生成され たかを示します。

エレメント **ID**

byte\_order

エレメント・タイプ

情報

表 *685.* イベント・モニター情報

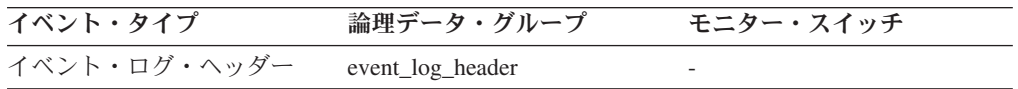

使用法 「ビッグ・エンディアン」サーバーの整数のバイト・オーダーは、「リト ル・エンディアン」サーバーのバイト・オーダーとは逆になるため、デー タ・ストリームの数値データを解釈するときにこの情報が必要になります。 データを処理するアプリケーションが一方のタイプのコンピューター・ハー ドウェア上で実行していることを認識し (例えば、ビッグ・エンディアン・ コンピューター)、イベント・データがもう一方のタイプのコンピュータ ー・ハードウェア上で生成された場合 (例えば、リトル・エンディアン・コ ンピューター)、モニター・アプリケーションはこれらのデータを解釈する 前に数値データ・フィールドのバイトを逆転する必要があります。タイプが 同じ場合は、バイトの再配列は必要ありません。

このエレメントは、次のいずれかの API 定数に設定できます。

- SOLM BIG ENDIAN
- SQLM LITTLE ENDIAN

### **version** モニター・データのバージョン

イベント・モニター・データ・ストリームを作成したデータベース・マネージャー のバージョン。

#### エレメント **ID**

version

### エレメント・タイプ 情報

表 *686.* イベント・モニター情報

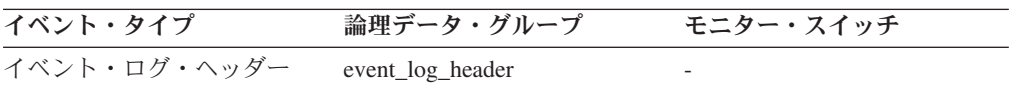

#### 使用法

イベント・モニターが使用するデータ構造は、データベース・マネージャーのリリ ースによって異なっている場合があります。そのため、モニター・アプリケーショ

ンは、受信するデータを処理できるかどうかを判別するために、データ・ストリー ムのバージョンを確認する必要があります。

このリリースでは、このエレメントは API 定数の SOLM DBMON VERSION9 5 に設定されています。

### **event\_monitor\_name** イベント・モニター名

イベント・データ・ストリームを作成したイベント・モニターの名前。

エレメント **ID**

event\_monitor\_name

### エレメント・タイプ 情報

表 *687.* イベント・モニター情報

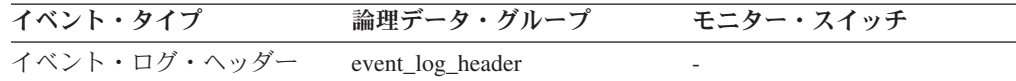

使用法 このエレメントを使用すると、分析中のデータとシステム・カタログ表内の 特定のイベント・モニターを関連付けることができます。この名前は、 SYSCAT.EVENTMONITORS カタログ表の NAME 列にある名前 (CREATE EVENT MONITOR および SET EVENT MONITOR のステートメントに指 定されている) と同じものです。

### **partial\_record** 部分レコード **:** モニター・エレメント

イベント・モニター・レコードが部分レコードでしかないことを示します。

エレメント **ID**

partial\_record

エレメント・タイプ 情報

表 *688.* イベント・モニター情報

| イベント・タイプ  | 論理データ・グループ       | モニター・スイッチ                |
|-----------|------------------|--------------------------|
| データベース    | event db         |                          |
| 表         | event table      |                          |
| 表スペース     | event_tablespace |                          |
| バッファー・プール | event_bufferpool | $\overline{\phantom{a}}$ |
| 接続        | event_conn       |                          |
| ステートメント   | event stmt       |                          |
| ステートメント   | event subsection |                          |
| トランザクション  | event xact       |                          |
| アクティビティー  | event_activity   |                          |

### 使用法

ほとんどのイベント・モニターは、データベースが非活動状態になるまでそれぞれ の結果を出力しません。 FLUSH EVENT MONITORS ステートメントを使用する

と、モニター値をイベント・モニター出力ライターに強制的に渡すことができま す。これにより、イベント・モニターを停止して再始動する必要なしに、イベン ト・モニター・レコードをライターに強制的に渡すことができます。このエレメン トは、イベント・モニター・レコードがフラッシュ操作の結果であり、したがって それが部分レコードであるかどうかを示します。

イベント・モニターのフラッシュが原因で値がリセットされることはありません。 これは、イベント・モニターが起動するときに、完全イベント・モニター・レコー ドが生成されることを意味します。

event activity 論理データ・グループで、partial record モニター・エレメントの有 効値は以下のとおりです。

- **0** アクティビティーの終わりに通常どおりアクティビティー・レコードが生成 されました。
- **1** WLM\_CAPTURE\_ACTIVITY\_IN\_PROGRESS ストアード・プロシージャー の呼び出しの結果としてアクティビティー・レコードが生成されました。
- **2** 使用可能なストレージが足りずにレコードを作成できなかったため、このア クティビティーに関する情報がありません。 event activity、event activitystmt、または event activityvals レコードの情報 が失われている可能性があります。

### **event\_time** イベント時刻

イベントが発生した日時。

エレメント **ID**

event time

### エレメント・タイプ 情報

表 *689.* イベント・モニター情報

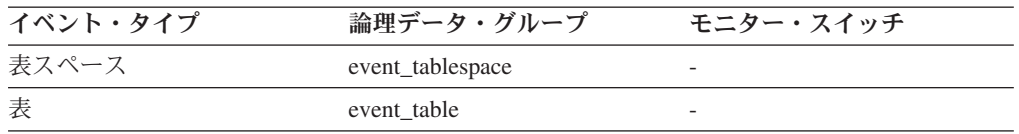

使用法 このエレメントは、イベントを時系列順に関連付けるのに利用できます。

## **evmon\_flushes** イベント・モニター・フラッシュ回数

FLUSH EVENT MONITOR SQL ステートメントが発行された回数。

#### エレメント **ID**

evmon\_flushes

エレメント・タイプ 情報

表 *690.* イベント・モニター情報

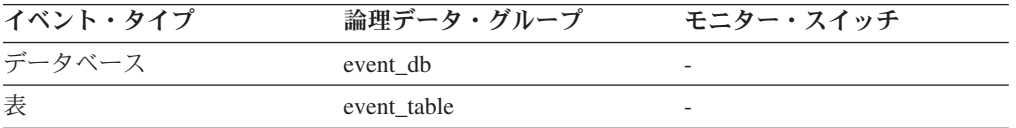

表 *690.* イベント・モニター情報 *(*続き*)*

| イベント・タイプ  | 論理データ・グループ       | モニター・スイッチ |
|-----------|------------------|-----------|
| 表スペース     | event_tablespace |           |
| バッファー・プール | event_bufferpool |           |

使用法 アプリケーションがデータベースに接続した後、データベース・マネージャ ーが FLUSH EVENT MONITOR SQL 要求を処理するごとに、この ID が 増分します。このエレメントを使用すると、データベース、表、表スペー ス、およびバッファー・プール・データを特定できます。

## **evmon\_activates** イベント・モニター活動化回数

イベント・モニターが活動化された回数。

エレメント **ID**

evmon\_activates

#### エレメント・タイプ

カウンター

表 *691.* イベント・モニター情報

| イベント・タイプ   | 論理データ・グループ            | モニター・スイッチ |
|------------|-----------------------|-----------|
| データベース     | event db              |           |
| 表          | event table           |           |
| 表スペース      | event tablespace      |           |
| バッファー・プール  | event_bufferpool      |           |
| デッドロック     | event_deadlock        |           |
| デッドロック     | event dlconn          |           |
| 詳細付きデッドロック | event detailed dlconn |           |

使用法 このエレメントを使用して、上記のイベント・タイプで戻された情報を関連 付けます。このエレメントは、write-to-table イベント・モニターにのみ適用 できます。このモニター・エレメントは、ファイルまたはパイプに書き込む イベント・モニター用には保持されていません。

一部のタイプの write-to-table イベント・モニターのみが evmon\_activates モ ニター・エレメントを使用します (このエレメントを使用するイベント・モ ニター・タイプは、前述の「イベント・モニター情報」の表にリストされて います)。それらのイベント・モニターは、活動化時に

SYSCAT.EVENTMONITORS カタログ表の evmon activates 列を更新しま す。この変更はログに記録されるため、DATABASE CONFIGURATION に よって次が表示されます。

 $Database$  is consistent  $= NO$ 

イベント・モニターが AUTOSTART オプションを使用して作成されている 場合、最初のユーザーがデータベースに接続してデータベースを非活動化す るために即時に切断すると、ログ・ファイルが作成されます。

### **sql\_req\_id SQL** ステートメントの要求 **ID**

SQL ステートメントでの操作の要求 ID。

エレメント **ID**

sql\_req\_id

# エレメント・タイプ

情報

表 *692.* イベント・モニター情報

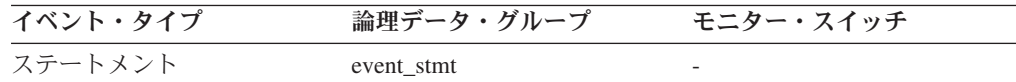

使用法 最初のアプリケーションがデータベースに接続した後、データベース・マネ ージャーが SQL 操作を処理するごとに、この ID が増分します。この値は データベース全体でユニークであり、ステートメント操作を一意的に識別し ます。

### **message** コントロール表メッセージ

MESSAGE TIME 列内のタイム・スタンプの性質。このエレメントは、表書き込み イベント・モニターによってコントロール表でのみ使用されます。

エレメント **ID**

message

### エレメント・タイプ

情報

表 *693.* イベント・モニター情報

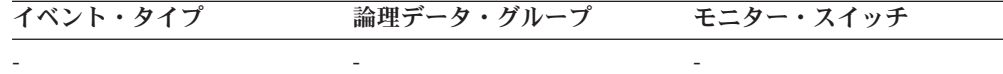

### 使用法

次の値が使用されます。

#### **DROPPED RECORDS:** *n*

MONHEAP を割り振れなかったためにドロップされたアクティビティー・ レコードの数。

#### **FIRST\_CONNECT**

活動化後のデータベースへの最初の接続の時刻。

### **EVMON\_START**

EVMONNAME 列にリストされているイベント・モニターが開始された時 刻。

### **OVERFLOWS:** *n*

バッファー・オーバーフローのために *n* 個のレコードが廃棄されたことを 示します。

### **LAST DROPPED RECORD**

アクティビティー・レコードが最後にドロップされた時刻。

### **message time タイム・スタンプ・コントロール表メッセージ**

MESSAGE 列に記述されているイベントに対応したタイム・スタンプ。このエレメ ントは、表書き込みイベント・モニターによってコントロール表でのみ使用されま す。

#### エレメント **ID**

message\_time

# エレメント・タイプ

タイム・スタンプ

表 *694.* イベント・モニター情報

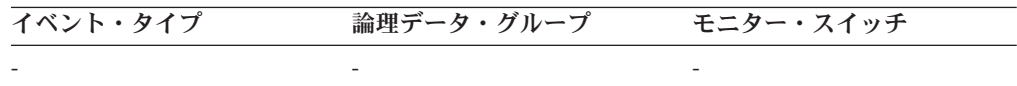

### **partition\_number** パーティション番号

このエレメントは、パーティション・データベース環境で、表書き込みイベント・ モニターによってターゲット SQL 表でのみ使用されます。この値はイベント・モ ニターのデータが挿入されたパーティションの番号を示します。

#### エレメント **ID**

partition\_number

### エレメント・タイプ 情報

表 *695.* イベント・モニター情報

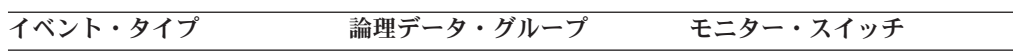

## ユーティリティーに関するモニター・エレメント

- Andrea Maria (1985), a construction of the construction of the construction of the construction of the construction of the construction of the construction of the construction of the construction of the construction of t

次のエレメントにより、ユーティリティーに関する情報が提供されます。

## **utility\_dbname** ユーティリティーで操作されるデータベース

ユーティリティーで操作されているデータベース。

### エレメント **ID**

utility\_dbname

### エレメント・タイプ 情報

表 *696.* スナップショット・モニター情報

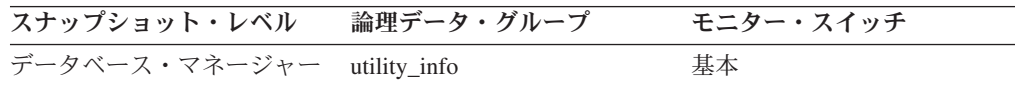

## **utility\_id** ユーティリティー **ID**

ユーティリティー呼び出しに対応するユニーク ID。

エレメント **ID** utility\_id

エレメント・タイプ 情報

表 *697.* スナップショット・モニター情報

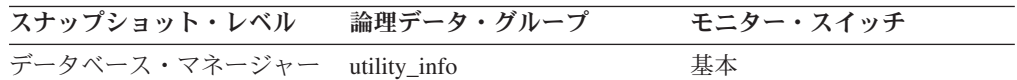

### **utility\_type** ユーティリティー・タイプ

ユーティリティーのクラス。

エレメント **ID** utility\_type

エレメント・タイプ 情報

表 *698.* スナップショット・モニター情報

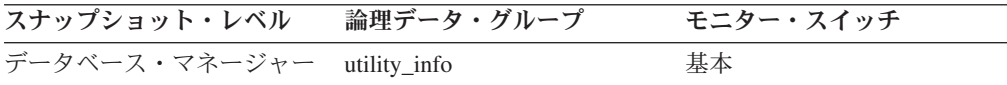

### 使用法

このエレメントの値は、sqlmon.h で定義された "SQLM\_UTILITY " の名前で始まる 定数になります。

## **utility\_priority** ユーティリティー優先度

ユーティリティー優先度は、スロットルされたピアに関連したスロットル・ユーテ ィリティーの相対的な重要度を指定します。優先度 0 は、ユーティリティーがスロ ットルされずに実行されることを意味します。非ゼロの優先度は 1 から 100 の範 囲にする必要があります。 100 は最高の優先度、1 は最低の優先度です。

### エレメント **ID**

utility\_priority

### エレメント・タイプ 情報

表 *699.* スナップショット・モニター情報

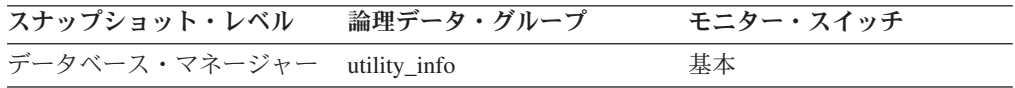

### **utility\_start\_time** ユーティリティー開始時刻

現在のユーティリティーがもともと呼び出された日付と時刻。

#### エレメント **ID**

utility\_start\_time

エレメント・タイプ

タイム・スタンプ

表 *700.* スナップショット・モニター情報

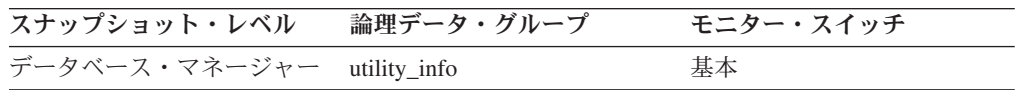

### **utility description ユーティリティー記述**

ユーティリティーが実行している作業を簡潔に示す記述。例えば、rebalance 呼び出 しに「Tablespace ID: 2」が含まれている場合、この再平衡プログラムが ID 2 の表 スペースに対して機能していることを示します。このフィールドのフォーマットは ユーティリティー・クラスに依存し、リリースごとに変更される可能性がありま す。

### エレメント **ID**

utility\_description

エレメント・タイプ 情報

表 *701.* スナップショット・モニター情報

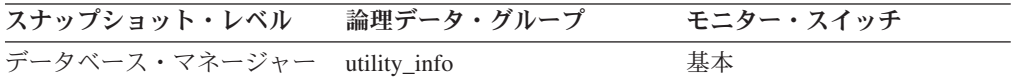

### **utility\_state -** ユーティリティー状態

このエレメントは、ユーティリティーの状態を示します。

### エレメント **ID**

utility\_state

#### エレメント・タイプ 情報

表 *702.* スナップショット・モニター情報

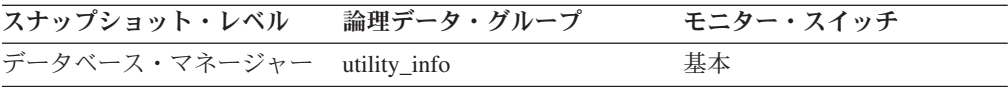

使用法 このエレメントを使用して、アクティブ・ユーティリティーの状態を判別で きます。以下のリストにある、このフィールドの値は、sqlmon.h で定義され ています。

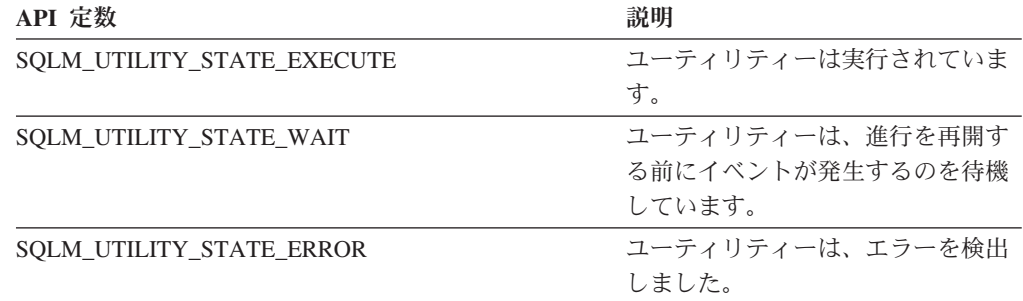

### **utility\_invoker\_type -** ユーティリティー呼び出し側タイプ

このエレメントは、ユーティリティーが起動された方法を説明しています。

エレメント **ID**

utility\_invoker\_type

エレメント・タイプ 情報

表 *703.* スナップショット・モニター情報

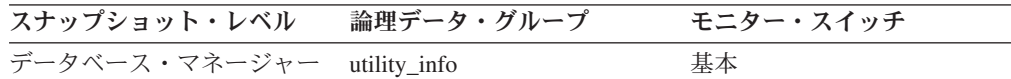

使用法 このエレメントを使用すると、ユーティリティーが呼び出された方法を判別 できます。例えば、このエレメントを使用すると、ユーティリティーが DB2 によって自動的に呼び出されたか、またはユーザーによって呼び出さ れたかを判別できます。以下のリストにある、このエレメントの値は、 sqlmon.h で定義されています。

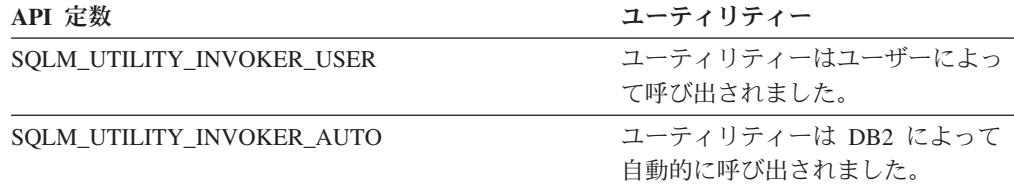

### **progress\_list\_cur\_seq\_num** 現行の進行リストのシーケンス番号

ユーティリティーに複数の連続したフェーズが含まれている場合、このエレメント は現行フェーズの番号を表示します。

エレメント **ID**

progress\_list\_cur\_seq\_num

# エレメント・タイプ

情報

表 *704.* スナップショット・モニター情報

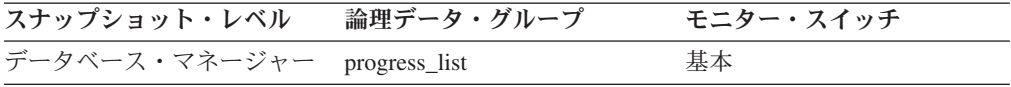

使用法 このエレメントを使用して、ユーティリティーの連続したフェーズのうちの 現在のフェーズを判別できます。 『progress\_seq\_num 進行シーケンス番 号』を参照してください。

### **progress seq num 進行シーケンス番号**

### フェーズ番号。

注**:** 複数の実行フェーズから成るユーティリティーの場合のみ、フェーズ番号が表 示されます。

#### エレメント **ID**

progress\_seq\_num

### エレメント・タイプ

情報

表 *705.* スナップショット・モニター情報

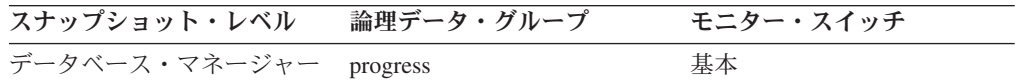

使用法 このエレメントを使用して、複数フェーズ・ユーティリティー中のフェーズ の順序を判別できます。このユーティリティーは、進行シーケンス番号の昇 順でフェーズを実行します。複数フェーズ・ユーティリティーの現行フェー ズを見つけるには、 *progress\_seq\_num* と、 *progress\_list\_current\_seq\_num* の値を突き合わせます。

### **progress\_description** 進行の記述

作業のフェーズの説明。

エレメント **ID**

progress\_description

エレメント・タイプ

情報

表 *706.* スナップショット・モニター情報

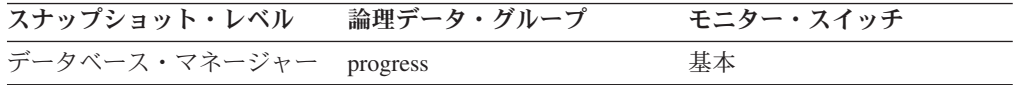

ロード・ユーティリティーの値の例には、以下が含まれます。

- DELETE
- LOAD
- v REDO

使用法 このエレメントを使用して、フェーズの一般説明を取得します。

### **progress\_start\_time** 進行開始時刻

フェーズの開始を示すタイム・スタンプ。

#### エレメント **ID**

progress\_start\_time

#### エレメント・タイプ

情報

表 *707.* スナップショット・モニター情報

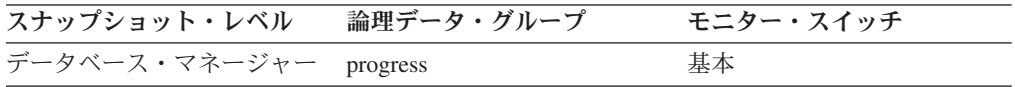

使用法 このエレメントを使用すると、フェーズが開始した時点を判別できます。フ ェーズがまだ開始されていない場合は、このエレメントは省略されます。

### **progress\_work\_metric** 進行作業メトリック

*progress\_total\_units* エレメントと *progress\_completed\_units* エレメントを解釈するメ トリック。

エレメント **ID**

progress\_work\_metric

エレメント・タイプ 情報

表 *708.* スナップショット・モニター情報

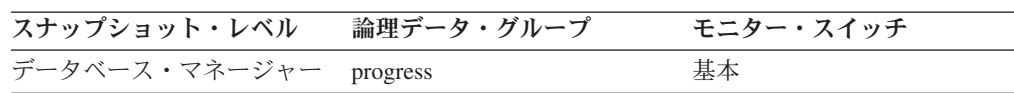

値の例には、以下のものがあります。

- SQLM WORK METRIC BYTES
- SQLM WORK METRIC EXTENTS

注**:**

- 1. このエレメントが組み込まれていないユーティリティーが存在する可能性があり ます。
- 2. このエレメントの値は sqlmon.h 中にあります。
- 使用法 このエレメントを使用して、 *progress\_total\_units* と *progress\_completed\_units* が報告メトリックとして使用しているものを判別し ます。

#### **progress\_total\_units** 合計進行作業単位

フェーズを完了するために実行する作業の合計量。

エレメント **ID**

progress\_total\_units

エレメント・タイプ 情報

表 *709.* スナップショット・モニター情報

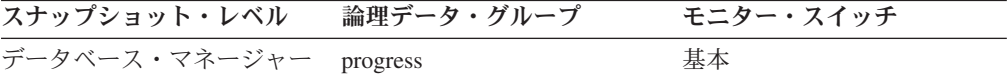

合計作業量を定量化できないので、このエレメントが継続的に更新されるユーティ リティーもあれば、合計作業を見積もれないので、このエレメントが完全に省略さ れるユーティリティーもあります。

このエレメントは、 *progress\_work\_metric* モニター・エレメントで表示される単位 で表されます。

使用法 このエレメントを使用して、フェーズ中の作業の合計量を判別します。フェ ーズ中の完了した作業のパーセンテージを計算するには、このエレメントと *progress\_completed\_units* を併用してください。

percentage complete = progress completed units / progress total units\* 100

### **progress\_completed\_units** 完了した進行作業単位

現行フェーズの、完了した作業単位の数。

エレメント **ID**

progress\_completed\_units

エレメント・タイプ 情報

表 *710.* スナップショット・モニター情報

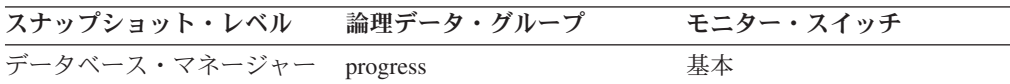

通常このエレメントの値は、ユーティリティーが作動するにつれて大きくなりま す。このエレメントは、常に *progress\_total\_units* 以下になります (両方のエレメン トとも定義されている場合)。

#### 注**:**

- 1. このエレメントが組み込まれていないユーティリティーが存在する可能性があり ます。
- 2. このエレメントは、 progress work metric モニター・エレメントで表示される単 位で表されます。
- 使用法 このエレメントを使用して、フェーズ中の完了した作業の量を判別できま す。このエレメントを単独で使用すると、実行中のユーティリティーのアク ティビティーをモニターできます。このエレメントは、ユーティリティーの 実行につれて連続的に大きくなるはずです。 *progress\_completed\_units* が長 期間大きくならない場合は、ユーティリティーが停止している可能性があり ます。

*progress\_total\_units* を定義している場合は、このエレメントを使用して、完 了した作業のパーセンテージを計算できます。

percentage complete = progress\_completed\_units / progress\_total\_units\* 100

#### **progress\_list\_attr** 現在の進行リストの属性

このエレメントは、進行エレメントのリストを解釈する方法を記述します。

#### エレメント **ID**

progress\_list\_attr

#### エレメント・タイプ

情報

表 *711.* スナップショット・モニター情報

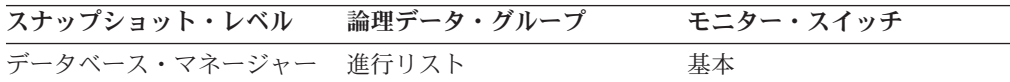

#### 使用法

このエレメントの値は、以下のいずれかの定数です。

- SQLM\_ELM\_PROGRESS\_LIST\_ATTR\_SERIAL リスト内のエレメントは順次フ ェーズのセットとして解釈されます。つまり、完了した処理数は、エレメント *n*+1 の完了した処理が最初に更新される前にエレメント *n* の合計処理数と等しく ならなければなりません。この属性は、次のフェーズが開始する前に 1 つのフェ ーズが完全に完了する必要がある順次フェーズのセットで構成されるタスクの進 行を記述するために使用されます。
- v SQLM\_ELM\_PROGRESS\_LIST\_ATTR\_CONCURRENT 進行リスト内の任意のエ レメントは、いつでも更新できます。

このエレメントを使用すると、進行リストのエレメントを更新する方法を判別でき ます。

# 高可用性災害時リカバリー **(HADR)** モニター・エレメント

DB2 データベース高可用性災害時リカバリー (HADR) は、部分的なサイト障害と 完全なサイト障害の両方に関する可用性の高い解決方法を備えたデータベース・レ プリケーション・フィーチャーです。

HADR は、1 次データベースと呼ばれるソース・データベースから、スタンバイ・ データベースと呼ばれるターゲット・データベースにデータの変更内容を複製し て、データ損失に対する保護を行います。 1 次データベースに障害が発生すると、 スタンバイ・データベースにフェイルオーバーできます。フェイルオーバーする と、スタンバイ・データベースが新しい 1 次データベースになります。スタンバ イ・データベース・サーバーはすでにオンラインになっているので、フェイルオー バーは非常に高速に行うことができ、その結果ダウン時間は最小限に抑えられま す。

次のモニター・エレメントを使用すると、 HADR サブシステムの現行の構成と状 態を調べることができます。

## **hadr\_role HADR** の役割

データベースの高可用性災害時リカバリー (HADR) の現在の役割。

エレメント **ID** hadr\_role エレメント・タイプ

情報

表 *712.* スナップショット・モニター情報

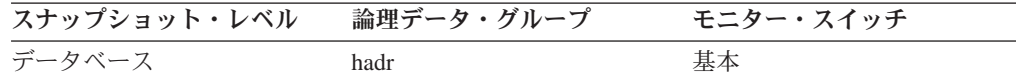

### 使用法

このエレメントを使用して、データベースの HADR の役割を判別できます。

このエレメントのデータ・タイプは整数です。

このエレメントの値は、以下のいずれかの定数です。

#### **SQLM\_HADR\_ROLE\_STANDARD**

データベースは HADR データベースではありません。

#### **SQLM\_HADR\_ROLE\_PRIMARY**

データベースは 1 次 HADR データベースです。

#### **SQLM\_HADR\_ROLE\_STANDBY**

データベースはスタンバイ HADR データベースです。

# **hadr\_state HADR** の状態 **:** モニター・エレメント

データベースの高可用性災害時リカバリー (HADR) の現在の状態。

### エレメント **ID**

hadr\_state

### エレメント・タイプ

情報

表 *713.* スナップショット・モニター情報

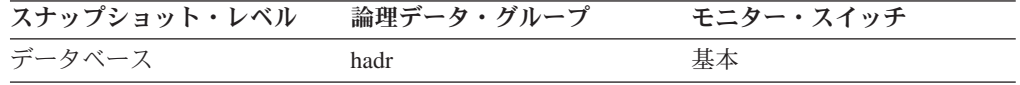

### 使用法

このエレメントを使用して、データベースの HADR の状態を判別できます。

このエレメントのデータ・タイプは整数です。データベースが HADR 1 次または スタンバイの役割の場合は、このエレメントの値は、以下のいずれかの定数です。

#### **SQLM\_HADR\_STATE\_DISCONNECTED**

データベースはそのパートナー・データベースに接続していません。

#### **SQLM\_HADR\_STATE\_LOC\_CATCHUP**

データベースはローカル・キャッチアップを行っています。

#### **SQLM\_HADR\_STATE\_REM\_CATCH\_PEND**

データベースはそのパートナーに接続してリモート・キャッチアップを行う のを待っています。

#### **SQLM\_HADR\_STATE\_REM\_CATCHUP**

データベースはリモート・キャッチアップを行っています。

#### **SQLM\_HADR\_STATE\_PEER**

1 次データベースとスタンバイ・データベースが接続され、ピア状態になっ ています。

### **SQLM\_HADR\_STATE\_DISCONN\_PEER**

1 次データベースとスタンバイ・データベースが切断済みピア状態になって います。

# **hadr\_syncmode HADR** 同期モード **:** モニター・エレメント

データベースの高可用性災害時リカバリー (HADR) の現在の同期モード。

エレメント **ID**

hadr\_syncmode

エレメント・タイプ 情報

表 *714.* スナップショット・モニター情報

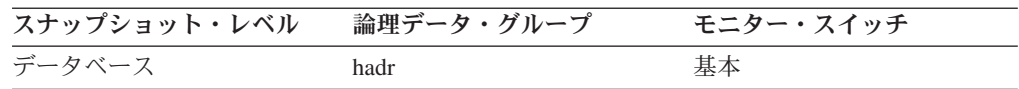

### 使用法

このエレメントを使用して、データベースの HADR 同期モードを判別できます。

このエレメントのデータ・タイプは整数です。

HADR データベース構成パラメーターは静的です。パラメーターに対する変更内容 は、データベースが停止して再始動するまでは有効になりません。このモニター・ エレメントは、データベース構成ファイル中の値ではなく、 HADR システムが実 際に使用している値を報告します。

データベースが HADR 1 次またはスタンバイの役割の場合は、このエレメントの 値は、以下のいずれかの定数です。

**SQLM\_HADR\_SYNCMODE\_SYNC**

同期モード。

- **SQLM\_HADR\_SYNCMODE\_NEARSYNC** 近似同期モード。
- **SQLM\_HADR\_SYNCMODE\_ASYNC**

非同期モード。

データベースの HADR の役割が標準の場合は、このエレメントは無視されます。 **hadr\_role** モニター・エレメントを使用して、データベースの HADR の役割を判別 できます。

# **hadr\_connect\_status HADR** 接続状況 **:** モニター・エレメント

データベースの高可用性災害時リカバリー (HADR) の現在の接続状況。

エレメント **ID**

hadr\_connect\_status

エレメント・タイプ 情報

表 *715.* スナップショット・モニター情報

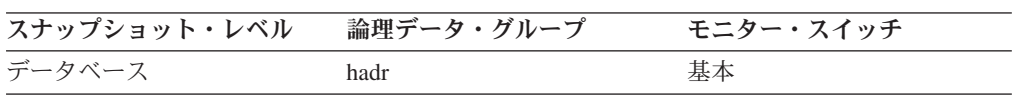

### 使用法

このエレメントを使用して、データベースの HADR 接続状況を判別できます。

このエレメントのデータ・タイプは整数です。

データベースが HADR 1 次またはスタンバイの役割の場合は、このエレメントの 値は、以下のいずれかの定数です。

#### **SQLM\_HADR\_CONN\_CONNECTED**

データベースはそのパートナー・ノードに接続しています。

#### **SQLM\_HADR\_CONN\_DISCONNECTED**

データベースはそのパートナー・ノードに接続していません。

#### **SQLM\_HADR\_CONN\_CONGESTED**

データベースはそのパートナー・ノードに接続していますが、接続が混雑し ています。1 次とスタンバイのペアの間に TCP/IP ソケット接続が依然とし て存在しているものの、一方の終端が他方の終端に送信できない場合に、接 続は混雑します。例えば、受信側の終端がソケット接続から受信していない と、 TCP/IP 送信スペースがいっぱいになります。ネットワーク接続が混雑 する理由には、次のものがあります。

- v ネットワークを共有するリソースが多すぎるか、ネットワークが 1 次 HADR ノードのトランザクション・ボリュームにとって低速である。
- スタンバイ HADR ノードのあるサーバーが強力でないので、必要な速度 で通信サブシステムから情報を取り出せない。

データベースの HADR の役割が標準の場合は、このエレメントは無視されます。 hadr\_role モニター・エレメントを使用して、データベースの HADR の役割を判別 できます。

# **hadr\_connect\_time HADR** 接続時刻 **:** モニター・エレメント

高可用性災害時回復 (HADR) 接続時刻、HADR 輻輳 (ふくそう) 時刻、または HADR 切断時刻のいずれかを示します。

### エレメント **ID**

hadr connect time

エレメント・タイプ タイム・スタンプ

表 *716.* スナップショット・モニター情報

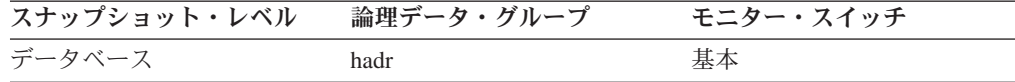

### 使用法

このエレメントを使用すると、現在の HADR 接続状況が始まった時刻を判別でき ます。

データベースが HADR 1 次またはスタンバイの役割の場合は、このエレメントの 意味は、 hadr connect status エレメントの値に従属します。

- **hadr connect status** エレメントの値が SQLM HADR CONN CONNECTED の場 合は、このエレメントは接続時刻を示す。
- **hadr connect status エレメントの値が SQLM HADR CONN CONGESTED の場** 合は、このエレメントは輻輳 (ふくそう) の開始時刻を示す。
- **hadr connect status エレメントの値が SOLM HADR CONN DISCONNECTED** の場合は、このエレメントは切断時刻を示す。

HADR エンジン・ディスパッチ可能単位 (EDU) の開始以降に接続が行われていな い場合、接続状況は「切断」として報告され、切断時刻に HADR EDU 起動時刻が 使用されます。 HADR 接続イベントや切断イベントは比較的頻度が低いので、 DFT\_MON\_TIMESTAMP スイッチが OFF の場合でも時刻は収集されて報告されま す。

データベースの HADR の役割が標準の場合は、このエレメントは無視されます。 **hadr\_role** モニター・エレメントを使用して、データベースの HADR の役割を判別 できます。

## **hadr\_heartbeat HADR** ハートビート **:** モニター・エレメント

高可用性災害時回復 (HADR) 接続上で欠落しているハートビートの数。データベー スが HADR 1 次またはスタンバイの役割の場合は、このエレメントは HADR 接続 の正常性を示します。

エレメント **ID**

hadr\_heartbeat

エレメント・タイプ カウンター

表 *717.* スナップショット・モニター情報

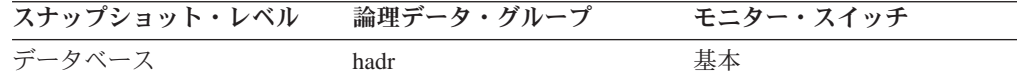

スナップショット・モニターの場合、このカウンターはリセットできません。

### 使用法

このエレメントを使用して、HADR 接続の正常性を判別できます。

ハートビートとは、他の HADR データベースから定期的に送信されるメッセージ のことです。このエレメントの値がゼロの場合は、ハートビートは欠落しておら ず、接続は健全です。値が大きくなるほど、接続の状態は悪くなります。

HADR データベースは、 HADR TIMEOUT データベース構成パラメーターで定義 されている時間間隔の 4 分の 1 か、または 30 秒のうちの短い方の時間内に、他 のデータベースからの 1 つ以上のハートビート信号を待ちます。例えば、 HADR\_TIMEOUT 値が 80 (秒) の場合は、 HADR データベースは 20 秒ごとに他 のデータベースからの 1 つ以上のハートビート信号を待ちます。

このエレメントのデータ・タイプは整数です。

データベースの HADR の役割が標準の場合は、このエレメントは無視されます。 **hadr\_role** モニター・エレメントを使用して、データベースの HADR の役割を判別 できます。

# **hadr\_local\_host - HADR** ローカル・ホスト **:** モニター・エレメ ント

高可用性災害時リカバリー (HADR) ローカル・ホスト名値は、ホスト名のストリン グか、「1.2.3.4」などの IP アドレスのストリングとして表示されます。

### エレメント **ID**

hadr\_local\_host

### エレメント・タイプ

情報

表 *718.* スナップショット・モニター情報

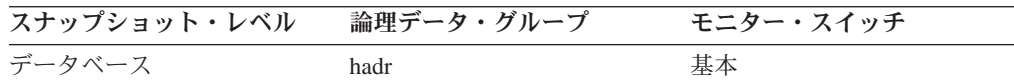

### 使用法

このエレメントを使用して、有効な HADR ローカル・ホスト名を判別できます。 HADR データベース構成パラメーターは静的です。パラメーターに対する変更内容 は、データベースが停止して再始動するまでは有効になりません。このモニター・ エレメントは、データベース構成ファイル中の値ではなく、 HADR システムが実 際に使用している値を報告します。

データベースの HADR の役割が標準の場合は、このエレメントは無視されます。 hadr\_role モニター・エレメントを使用して、データベースの HADR の役割を判別 できます。

注**:** 使用する名前は、1 つの IP アドレスに解決されなければなりません。複数のア ドレスに解決される名前を使用すると、HADR を始動しようとするときにエラーが 発生します。

# **hadr\_local\_service HADR** ローカル・サービス **:** モニター・エ レメント

ローカル HADR TCP サービス。この値は、サービス名のストリングか、ポート番 号のストリングとして表示されます。

### エレメント **ID**

hadr local service

エレメント・タイプ 情報

表 *719.* スナップショット・モニター情報

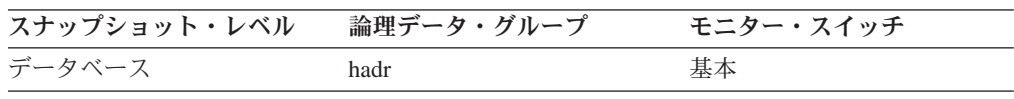

### 使用法

このエレメントを使用して、有効な HADR ローカル・サービス名を判別できま す。 HADR データベース構成パラメーターは静的です。パラメーターに対する変 更内容は、データベースが停止して再始動するまでは有効になりません。このモニ ター・エレメントは、データベース構成ファイル中の値ではなく、 HADR システ ムが実際に使用している値を報告します。

データベースの HADR の役割が標準の場合は、このエレメントは無視されます。 hadr\_role モニター・エレメントを使用して、データベースの HADR の役割を判別 できます。

# **hadr\_remote\_host HADR** リモート・ホスト **:** モニター・エレメ ント

高可用性災害時リカバリー (HADR) リモート・ホスト名値は、ホスト名のストリン グか、「1.2.3.4」などの IP アドレスのストリングとして表示されます。

エレメント **ID**

hadr\_remote\_host

エレメント・タイプ 情報

表 *720.* スナップショット・モニター情報

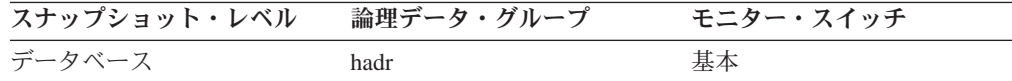

### 使用法

このエレメントを使用して、有効な HADR リモート・ホスト名を判別できます。 HADR データベース構成パラメーターは静的です。パラメーターに対する変更内容 は、データベースが停止して再始動するまでは有効になりません。このモニター・ エレメントは、データベース構成ファイル中の値ではなく、 HADR システムが実 際に使用している値を報告します。

データベースの HADR の役割が標準の場合は、このエレメントは無視されます。 *hadr\_role* モニター・エレメントを使用して、データベースの HADR の役割を判別 できます。

注**:** 使用する名前は、1 つの IP アドレスに解決されなければなりません。複数のア ドレスに解決される名前を使用すると、HADR を始動しようとするときにエラーが 発生します。

# **hadr\_remote\_service HADR** リモート・サービス **:** モニター・ エレメント

リモート HADR TCP サービス。この値は、サービス名のストリングか、ポート番 号のストリングとして表示されます。

エレメント **ID**

hadr\_remote\_service

エレメント・タイプ

情報

表 *721.* スナップショット・モニター情報

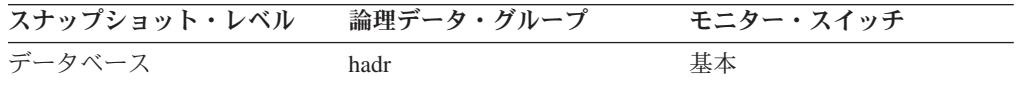

### 使用法

このエレメントを使用して、有効な HADR リモート・サービス名を判別できま す。 HADR データベース構成パラメーターは静的です。パラメーターに対する変 更内容は、データベースが停止して再始動するまでは有効になりません。このモニ ター・エレメントは、データベース構成ファイル中の値ではなく、 HADR システ ムが実際に使用している値を報告します。

データベースの HADR の役割が標準の場合は、このエレメントは無視されます。 **hadr\_role** モニター・エレメントを使用して、データベースの HADR の役割を判別 できます。

# **hadr\_remote\_instance HADR** リモート・インスタンス **:** モニタ ー・エレメント

リモート HADR インスタンス名。

エレメント **ID**

hadr\_remote\_instance

エレメント・タイプ 情報

表 *722.* スナップショット・モニター情報

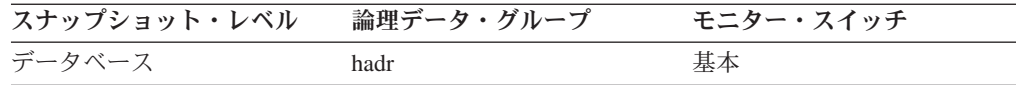

### 使用法

このエレメントを使用して、有効な HADR リモート・インスタンス名を判別でき ます。 HADR データベース構成パラメーターは静的です。パラメーターに対する 変更内容は、データベースが停止して再始動するまでは有効になりません。このモ ニター・エレメントは、データベース構成ファイル中の値ではなく、 HADR シス テムが実際に使用している値を報告します。

データベースの HADR の役割が標準の場合は、このエレメントは無視されます。 hadr\_role モニター・エレメントを使用して、データベースの HADR の役割を判別 できます。

## **hadr\_timeout HADR** タイムアウト **:** モニター・エレメント

そのパートナーからの通信がなく、パートナーとの間の接続が失敗したと HADR データベース・サーバーが見なすまでに要する秒数。

エレメント **ID**

hadr\_timeout

エレメント・タイプ 情報

表 *723.* スナップショット・モニター情報

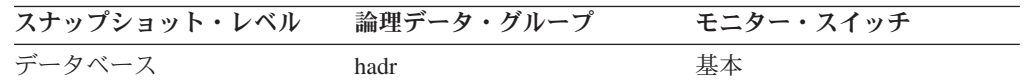

## 使用法

このエレメントを使用して、有効な HADR タイムアウト値を判別できます。 HADR データベース構成パラメーターは静的です。パラメーターに対する変更内容 は、データベースが停止して再始動するまでは有効になりません。このモニター・ エレメントは、データベース構成ファイル中の値ではなく、 HADR システムが実 際に使用している値を報告します。

データベースの HADR の役割が標準の場合は、このエレメントは無視されます。 **hadr\_role** モニター・エレメントを使用して、データベースの HADR の役割を判別 できます。

# **hadr\_primary\_log\_file HADR 1** 次ログ・ファイル **:** モニター・ エレメント

1 次 HADR データベース上の現行ログ・ファイルの名前。

#### エレメント **ID**

hadr\_primary\_log\_file

## エレメント・タイプ 情報

表 *724.* スナップショット・モニター情報

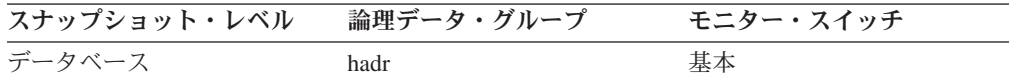

### 使用法

このエレメントを使用して、1 次 HADR データベース上の現行ログ・ファイルを 判別できます。

# **hadr\_primary\_log\_page HADR 1** 次ログ・ページ **:** モニター・ エレメント

1 次 HADR データベース上の現在のログ位置を示す現行ログ・ファイルのページ 番号。ページ番号はログ・ファイルに関連しています。例えば、ページ・ゼロはフ ァイルの先頭です。

### エレメント **ID**

hadr\_primary\_log\_page

## エレメント・タイプ

情報

表 *725.* スナップショット・モニター情報

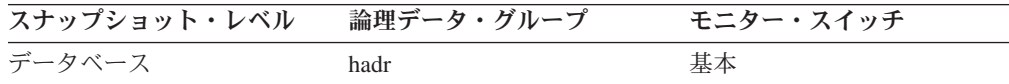

## 使用法

このエレメントを使用して、1 次 HADR データベース上の現行ログ・ページを判 別できます。

データベースの HADR の役割が標準の場合は、このエレメントは無視されます。 hadr\_role モニター・エレメントを使用して、データベースの HADR の役割を判別 できます。

# **hadr\_primary\_log\_lsn HADR 1** 次ログ **LSN :** モニター・エレ メント

1 次 HADR データベースの現在のログの位置。ログ・シーケンス番号 (LSN) と は、データベースのログ・ストリーム中のバイト・オフセットのことです。

#### エレメント **ID**

hadr\_primary\_log\_lsn

## エレメント・タイプ

情報

表 *726.* スナップショット・モニター情報

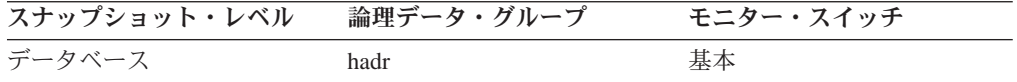

### 使用法

このエレメントを使用して、1 次 HADR データベース上の現在のログの位置を判 別できます。

# **hadr\_standby\_log\_file HADR** スタンバイ・ログ・ファイル **:** モ ニター・エレメント

スタンバイ HADR データベース上の現行ログ・ファイルの名前。

エレメント **ID**

hadr standby log file

エレメント・タイプ 情報

表 *727.* スナップショット・モニター情報

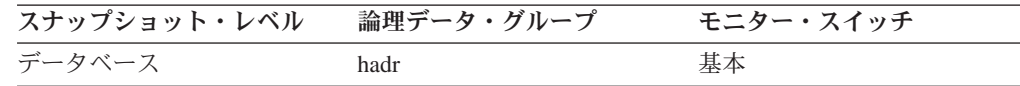

### 使用法

このエレメントを使用して、スタンバイ HADR データベース上の現行ログ・ファ イルを判別できます。

データベースの HADR の役割が標準の場合は、このエレメントは無視されます。 **hadr\_role** モニター・エレメントを使用して、データベースの HADR の役割を判別 できます。

# **hadr\_standby\_log\_page HADR** スタンバイ・ログ・ページ **:** モ ニター・エレメント

スタンバイ HADR データベース上の現在のログ位置を示す現行ログ・ファイルの ページ番号。ページ番号はログ・ファイルに関連しています。例えば、ページ・ゼ ロはファイルの先頭です。

### エレメント **ID**

hadr\_standby\_log\_page

### エレメント・タイプ

情報

表 *728.* スナップショット・モニター情報

| スナップショット・レベル | 論理データ・グループ | モニター・スイッチ |
|--------------|------------|-----------|
| データベース       | hadr       | 基本        |

### 使用法

このエレメントを使用して、スタンバイ HADR データベース上の現行ログ・ペー ジを判別できます。

# **hadr\_standby\_log\_lsn HADR** スタンバイ・ログ **LSN :** モニタ ー・エレメント

スタンバイ HADR データベースの現在のログの位置。ログ・シーケンス番号 (LSN) とは、データベースのログ・ストリーム中のバイト・オフセットのことで す。

エレメント **ID**

hadr\_standby\_log\_lsn

エレメント・タイプ 情報

表 *729.* スナップショット・モニター情報

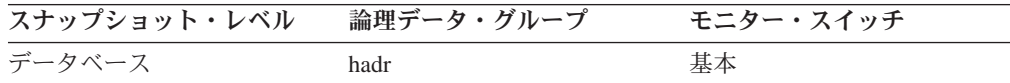

## 使用法

このエレメントを使用して、スタンバイ HADR データベース上の現在のログの位 置を判別できます。

データベースの HADR の役割が標準の場合は、このエレメントは無視されます。 hadr\_role モニター・エレメントを使用して、データベースの HADR の役割を判別 できます。

# **hadr\_log\_gap HADR** ログ・ギャップ

このエレメントは、 1 次ログ・シーケンス番号 (LSN) とスタンバイ・ログ LSN の間のギャップの現行の平均を示します。ギャップはバイト数で測定されます。

#### エレメント **ID**

hadr\_log\_gap

### エレメント・タイプ

情報

表 *730.* スナップショット・モニター情報

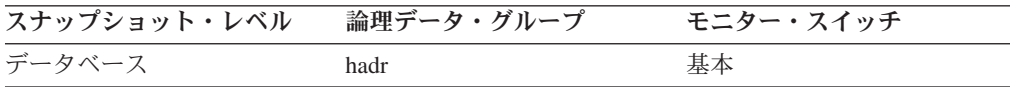

### 使用法

このエレメントを使用して、 1 次 HADR データベース・ログとスタンバイ HADR データベース・ログの間のギャップを判別できます。

ログ・ファイルが切り捨てられると、次のログ・ファイルの LSN は、直前のファ イルが切り捨てられていないかのように始まります。この LSN の穴には、ログ・ データは含まれません。この種の穴により、ログ・ギャップが 1 次 HADR データ ベース・ログとスタンバイ HADR データベース・ログの間の実際のログの差を反 映しない可能性があります。

データベースの HADR の役割が標準の場合は、このエレメントは無視されます。 hadr\_role モニター・エレメントを使用して、データベースの HADR の役割を判別 できます。

# **hadr\_peer\_window HADR** ピア・ウィンドウ **:** モニター・エレ メント

HADR\_PEER\_WINDOW データベース構成パラメーターの値。

エレメント **ID**

hadr peer window

エレメント・タイプ 情報

表 *731.* スナップショット・モニター情報

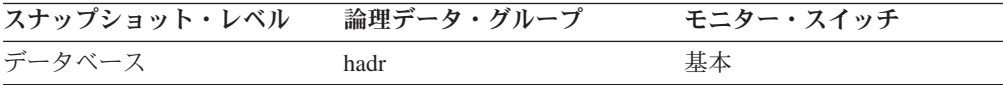

### 使用法

このエレメントを使用すると、HADR\_PEER\_WINDOW データベース構成パラメー ターの値を判別できます。

# **hadr\_peer\_window\_end HADR** ピア・ウィンドウ終了 **:** モニタ ー・エレメント

高可用性災害時リカバリー (HADR) 1 次データベースがアクティブである限り、こ の1次データベースがピアまたは切断済みピア状態であることを保証する期間が終 了する時点。

エレメント **ID**

hadr\_peer\_window\_end

### エレメント・タイプ

タイム・スタンプ

表 *732.* スナップショット・モニター情報

| スナップショット・レベル | 論理データ・グループ | モニター・スイッチ |
|--------------|------------|-----------|
| データベース       | hadr       | 基本        |

### 使用法

このエレメントを使用すると、1 次データベースがピアまたは切断済みピア状態で あることを保証する期間が終了する時点を特定することができます。

1 次データベースによって報告される値と、スタンバイ・データベースによって報 告される値が違うことがあります。この違いが生じる理由は、1 次データベースは ハートビート・メッセージを送信する際に値を更新しますが、この新しい値がスタ ンバイ・データベースで表示されるのはこのメッセージがスタンバイ・データベー スで受け取られて処理された後に限られるからです。

データベースがピアまたは切断済みピア状態でなくなっても、このモニター・エレ メントの値はリセットされません。最後に認識された値が保持され、戻されます。 データベースがピア状態に達することがなかった場合は、ゼロの値が戻されます。

ピア・ウィンドウ終了時刻は、1 次データベースによって設定された後、スタンバ イ・データベースに送信されます。このため、ピア・ウィンドウ終了時刻の値は 1 次データベースのクロックに基づいています。ピア・ウィンドウ終了時刻と 1 次デ ータベースのダウン時刻を比較する際に、2 つのクロックの同期が十分取れていな い場合には、オフセットを追加してタイム・スタンプを 1 次データベースのクロッ クに変換する必要が生じることがあります。

## **DB2 Connect** モニター・エレメント

以下のエレメントにより、データベース、アプリケーション、トランザクション、 およびステートメントの各レベルでの DB2 接続情報が提供されます。

# **dcs\_db\_name DCS** データベース名

DCS ディレクトリーにカタログされている DCS データベースの名前。

エレメント **ID**

dcs\_db\_name

エレメント・タイプ

情報

表 *733.* スナップショット・モニター情報

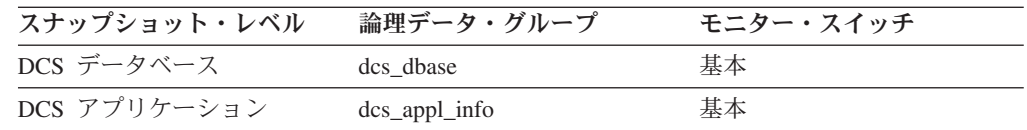

使用法 このエレメントは、DCS アプリケーションに関する問題判別に使用しま す。

# **host\_db\_name** ホスト・データベース名

情報が収集されているホスト・データベースの実名、またはアプリケーションの接 続先のホスト・データベースの実名。これは、このホスト・データベースが作成さ れたときに付けられた名前です。

### エレメント **ID**

host\_db\_name

### エレメント・タイプ 情報

表 *734.* スナップショット・モニター情報

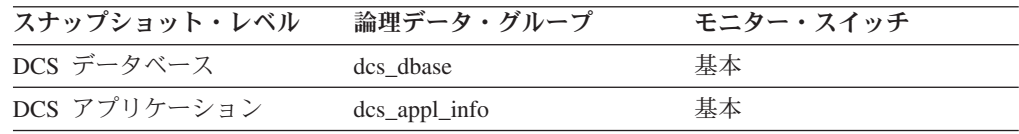

使用法 このエレメントは、DCS アプリケーションに関する問題判別に使用しま す。

# **gw\_db\_alias** ゲートウェイでのデータベース別名

ホスト・データベースに接続するために DB2 Connect ゲートウェイで使用される別 名。

エレメント **ID** gw\_db\_alias

エレメント・タイプ 情報

表 *735.* スナップショット・モニター情報

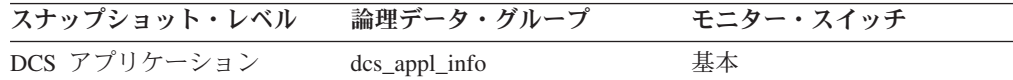

使用法 このエレメントは、DCS アプリケーションに関する問題判別に使用しま す。

# **gw\_con\_time DB2 Connect** ゲートウェイの最初の接続開始

ホスト・データベースへの最初の接続が DB2 Connect ゲートウェイから開始された 日時。

エレメント **ID**

gw\_con\_time

エレメント・タイプ タイム・スタンプ

表 *736.* スナップショット・モニター情報

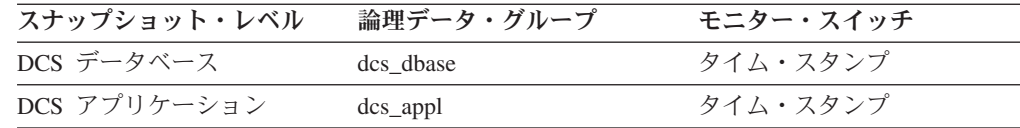

使用法 このエレメントは、DCS アプリケーションに関する問題判別に使用しま す。

# **gw\_connections\_top** ホスト・データベースへの同時接続の最大 数

最初のデータベース接続以降、 DB2 Connect ゲートウェイが処理したホスト・デー タベースへの同時接続の最大数。

エレメント **ID**

gw\_connections\_top

エレメント・タイプ 水準点

表 *737.* スナップショット・モニター情報

| スナップショット・レベル | 論理データ・グループ | モニター・スイッチ |
|--------------|------------|-----------|
| DCS データベース   | dcs dbase  | 基本        |

使用法 このエレメントは、DB2 Connect ゲートウェイでのアクティビティーのレ ベルと、関連したシステム・リソースの使用状況を知るのに役立ちます。

# **gw\_total\_cons DB2 Connect** の接続試行合計回数

最後の db2start コマンドまたは最後のリセット以降に、 DB2 Connect ゲートウェ イから試行された接続の合計回数。

#### エレメント **ID**

gw\_total\_cons

### エレメント・タイプ 水準点

表 *738.* スナップショット・モニター情報

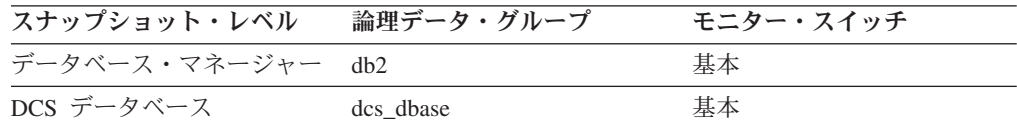

スナップショット・モニターの場合、このカウンターはリセットできます。

使用法 このエレメントは、DB2 Connect ゲートウェイでのアクティビティーのレ ベルと、関連したシステム・リソースの使用状況を知るのに役立ちます。

## **gw\_cur\_cons DB2 Connect** の現在の接続数

DB2 Connect ゲートウェイが処理しているホスト・データベースへの現在の接続 数。

#### エレメント **ID**

gw\_cur\_cons

### エレメント・タイプ ゲージ

表 *739.* スナップショット・モニター情報

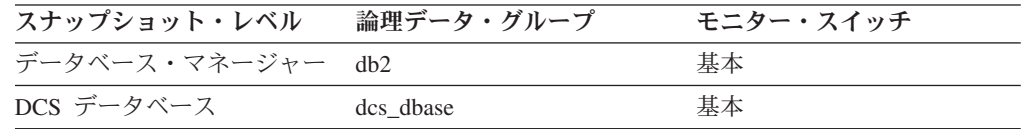

使用法 このエレメントは、DB2 Connect ゲートウェイでのアクティビティーのレ ベルと、関連したシステム・リソースの使用状況を知るのに役立ちます。

# **gw\_cons\_wait\_host** ホストの応答を待機している接続の数

DB2 Connect ゲートウェイが処理しているホスト・データベースへの接続のうち、 ホストからの応答を待機している現在の接続数。

エレメント **ID**

gw\_cons\_wait\_host

エレメント・タイプ ゲージ

表 *740.* スナップショット・モニター情報

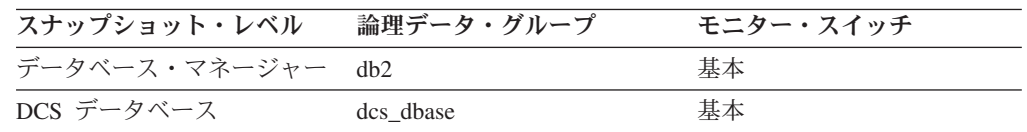

使用法 この値は頻繁に変わることがあります。実際のゲートウェイの使用率を把握 するには、長期にわたって周期的にサンプリングを行わなければなりませ ん。

# **gw\_cons\_wait\_client** クライアントの要求送信を待機している接 続の数

DB2 Connect ゲートウェイが処理しているホスト・データベースへの接続のうち、 クライアントが要求を送信するのを待機している現在の接続数。

エレメント **ID**

gw\_cons\_wait\_client

エレメント・タイプ ゲージ

表 *741.* スナップショット・モニター情報

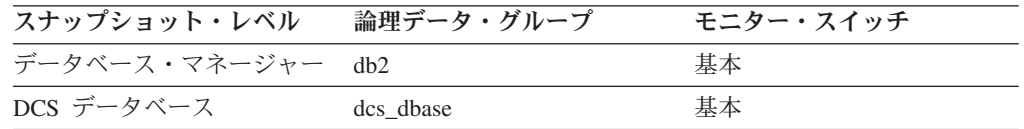

使用法 この値は頻繁に変わることがあります。実際のゲートウェイの使用率を把握 するには、長期にわたって周期的にサンプリングを行わなければなりませ  $h<sub>o</sub>$ 

# **gw\_exec\_time DB2 Connect** ゲートウェイ処理の経過時間

DB2 Connect ゲートウェイがアプリケーションの要求を処理するのに要した時間 (接続が確立された以降)、または単一ステートメントを処理するのに要した時間 (秒 およびマイクロ秒単位)。

### エレメント **ID**

gw\_exec\_time

### エレメント・タイプ 時間

表 *742.* スナップショット・モニター情報

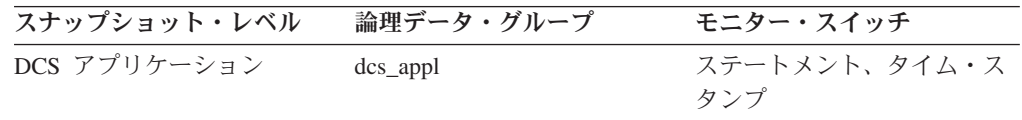

表 *742.* スナップショット・モニター情報 *(*続き*)*

| スナップショット・レベル | 論理データ・グループ | モニター・スイッチ            |
|--------------|------------|----------------------|
| DCS ステートメント  | dcs stmt   | ステートメント、タイム・ス<br>タンプ |

スナップショット・モニターの場合、このカウンターはリセットできます。

使用法 このエレメントを使用して、全体の処理時間のうちどの部分が DB2 Connect ゲートウェイの処理によるものかを判別します。

## **sql\_stmts** 試行された **SQL** ステートメントの数

データ伝送スナップショットの場合、このエレメントは、ステートメント処理中に DB2 Connect ゲートウェイとホストの間で *n* 回のデータ伝送が行われる際の、 SQL ステートメントの数を表します。範囲 *n* は、 *num\_transmissions\_group* エレメ ントで指定されます。

エレメント **ID**

sql\_stmts

## エレメント・タイプ

カウンター

表 *743.* スナップショット・モニター情報

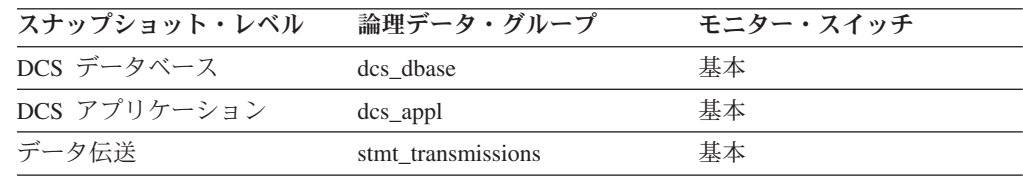

スナップショット・モニターの場合、このカウンターはリセットできます。

DCS DATABASE スナップショットの場合、このステートメントのカウントは、デ ータベースが活動化された後のステートメントの数になります。

DCS APPLICATION スナップショットの場合、このステートメントのカウントは、 データベースへの接続がこのアプリケーションによって確立された後のステートメ ントの数になります。

使用法 データベース・レベルまたはアプリケーション・レベルでは、このエレメン トを使用してデータベース・アクティビティーを測定します。ある一定の期 間について SQL ステートメントのスループットを計算するには、 2 つの スナップショットの間の経過時間の値でこのエレメントの値を割ります。

データ伝送レベルの場合: このエレメントを使用すると、処理中に 2、3、 4 などのデータ伝送回数をいくつのステートメントが使用したかについて統 計を得ることができます。 (1 つのステートメントを処理するには、少なく とも送信と受信の 2 回以上のデータ伝送が必要です。) この統計により、 データベース・レベルおよびアプリケーション・レベルでのデータベースや アプリケーションのアクティビティーやネットワーク・トラフィックの状態 がより明確になります。

注**:**

- 1. *sql\_stmts* モニター・エレメントは、 SQL ステートメントのサーバーへ の送信が試行される回数を表します。
	- v アプリケーション・レベルおよびデータベース・レベルでは、カーソ ル中の個々の SQL ステートメントは個別にカウントされます。
	- v 伝送レベルでは、同一カーソル中のすべてのステートメントは単一の SQL ステートメントとしてカウントされます。

## **sql\_chains** 試行された **SQL** チェーンの数

ステートメント処理中に DB2 Connect ゲートウェイとホストの間で *n* 回のデータ 伝送が行われる際の、 SQL ステートメントの数を表します。範囲 *n* は、 *num\_transmissions\_group* エレメントで指定されます。

#### エレメント **ID**

sql\_chains

# エレメント・タイプ

カウンター

#### 表 *744.* スナップショット・モニター情報

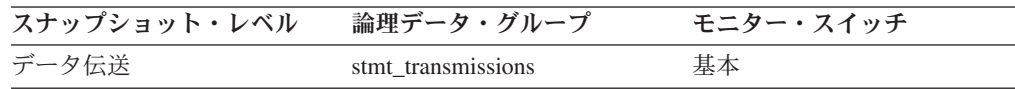

スナップショット・モニターの場合、このカウンターはリセットできます。

例えば、チェーニングが ON の場合に、 PREP ステートメントと OPEN ステート メントがチェーニングされ、チェーンが合計 2 つの伝送を要する場合は、 *sql\_chains* は「1」と報告され、 *sql\_stmts* は「2」と報告されます。

チェーニングが OFF の場合は、 *sql\_chains* のカウントは、 *sql\_stmts* のカウント と等しくなります。

使用法 このエレメントを使用すると、処理中に 2、3、 4 などのデータ伝送回数を いくつのステートメントが使用したかについて統計を得ることができます。 (1 つのステートメントを処理するには、少なくとも送信と受信の 2 回以上 のデータ伝送が必要です。) この統計により、データベース・レベルおよび アプリケーション・レベルでのデータベースやアプリケーションのアクティ ビティーやネットワーク・トラフィックの状態がより明確になります。

注**:** *sql\_stmts* モニター・エレメントは、 SQL ステートメントのサーバーへ の送信が試行される回数を表します。伝送レベルでは、同一カーソル中のす べてのステートメントは単一の SQL ステートメントとしてカウントされま す。

# **open cursors オープン・カーソル数**

アプリケーションで現在開いているカーソルの数。

エレメント **ID** open\_cursors エレメント・タイプ

ゲージ

表 *745.* スナップショット・モニター情報

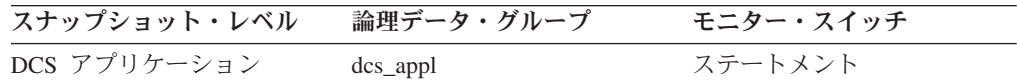

使用法 このエレメントを使用して、割り振られているメモリーの量を評価します。 ターゲット・データベース上の DB2 クライアント、DB2 Connect、または データベース・エージェントに割り振られるメモリー量は、現在開いている カーソルの数と関連しています。この情報は、キャパシティー・プランニン グに利用できます。例えば、ブロッキングを行っている各オープン・カーソ ルのバッファー・サイズは RQRIOBLK です。 *deferred\_prepare* を使用可能に すると、 2 つのバッファーが割り振られます。

このエレメントには、早期クローズによって閉じられたカーソルは組み込ま れていません。ホスト・データベースが最後のレコードをクライアントに戻 すと、早期クローズが生じます。ホストとゲートウェイではカーソルが閉じ られますが、クライアント側では依然として開いています。早期クローズ・ カーソルは、DB2 コール・レベル・インターフェースを使用して設定でき ます。

## **dcs\_appl\_status DCS** アプリケーション状況

DB2 Connect ゲートウェイでの DCS アプリケーションの状況。

#### エレメント **ID**

dcs\_appl\_status

エレメント・タイプ 情報

表 *746.* スナップショット・モニター情報

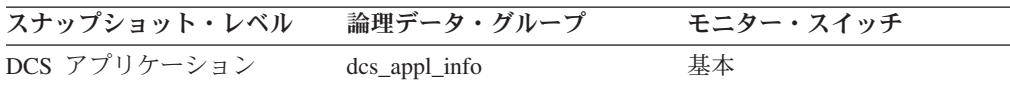

- 使用法 このエレメントは、DCS アプリケーションに関する問題判別に使用しま す。次の値があります。
	- v SQLM\_DCS\_CONNECTPEND\_OUTBOUND

アプリケーションが DB2 Connect ゲートウェイからホスト・データベー スへのデータベース接続を開始しましたが、要求はまだ完了していませ ん。

• SQLM\_DCS\_UOWWAIT\_OUTBOUND

DB2 Connect ゲートウェイは、ホスト・データベースがアプリケーショ ンの要求に応答するのを待っています。

• SQLM\_DCS\_UOWWAIT\_INBOUND

DB2 Connect ゲートウェイからホスト・データベースへの接続が確立さ れ、ゲートウェイがアプリケーションの SQL 要求を待っています。ある いは、アプリケーション内の作業単位に代わって、DB2 Connect ゲート ウェイが待機しています。通常、これはアプリケーションのコードが実行 中であることを意味します。

# **agent\_status DCS** アプリケーション・エージェント

接続コンセントレーター環境では、この値は、関連エージェントを現在持っている アプリケーションを示します。

エレメント **ID**

agent\_status

# エレメント・タイプ

情報

表 *747.* スナップショット・モニター情報

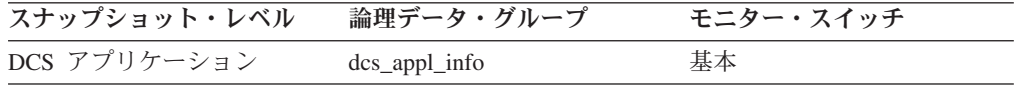

使用法 次の値があります。

• SOLM\_AGENT\_ASSOCIATED

このアプリケーションに代わって作業中のエージェントがアプリケーショ ンに関連付けられています。

v SQLM\_AGENT\_NOT\_ASSOCIATED

このアプリケーションに代わって作業していたエージェントは、もはやア プリケーションには関連付けられていません。現在はほかのアプリケーシ ョンで使用されています。この後、関連エージェントがないままこのアプ リケーションの作業が行われると、エージェントが再び関連付けられま す。

## **host\_ccsid** ホスト・コード化文字セット **ID**

ホスト・データベースのコード化文字セット ID (CCSID) です。

エレメント **ID**

host ccsid

エレメント・タイプ 情報

表 *748.* スナップショット・モニター情報

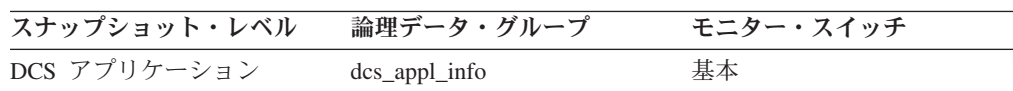

使用法 このエレメントは、DCS アプリケーションに関する問題判別に使用しま す。

## **outbound\_comm\_protocol** アウトバウンド通信プロトコル

DB2 Connect ゲートウェイとホストの間で使用される通信プロトコル。
#### エレメント **ID**

outbound\_comm\_protocol

### エレメント・タイプ 情報

表 *749.* スナップショット・モニター情報

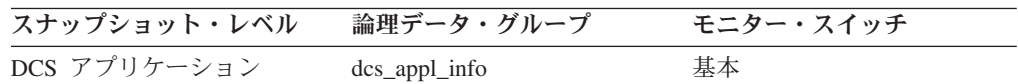

### 使用法

このエレメントは、DCS アプリケーションに関する問題判別に使用します。有効な 値は、次のとおりです。

• SQLM\_PROT\_TCPIP

## **outbound comm address アウトバウンド通信アドレス**

これはターゲット・データベースの通信アドレスです。例えば、SNA ネット ID と LU パートナー名、または TCP/IP 用の IP アドレスとポート番号などです。

### エレメント **ID**

outbound\_comm\_address

### エレメント・タイプ 情報

表 *750.* スナップショット・モニター情報

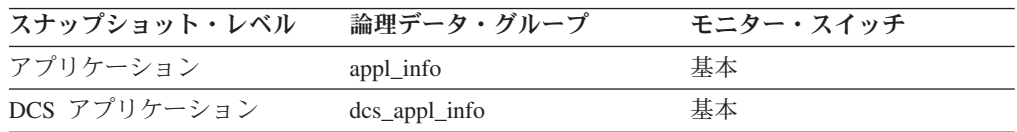

使用法 このエレメントは、DCS アプリケーションに関する問題判別に使用しま す。

## **inbound comm address インバウンド通信アドレス**

これはクライアントの通信アドレスです。例えば、SNA ネット ID と LU パート ナー名、または TCP/IP 用の IP アドレスとポート番号などです。

#### エレメント **ID**

inbound\_comm\_address

#### エレメント・タイプ 情報

表 *751.* スナップショット・モニター情報

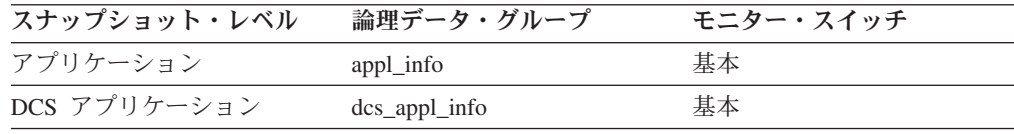

使用法 このエレメントは、DCS アプリケーションに関する問題判別に使用しま す。

## <span id="page-505-0"></span>**inbound bytes received 受信されたインバウンド・バイト数**

DB2 Connect ゲートウェイがクライアントから受信したバイト数。ただし、通信プ ロトコルのオーバーヘッド (例えば TCP/IP や SNA のヘッダー) は含まれません。

エレメント **ID**

inbound\_bytes\_received

エレメント・タイプ カウンター

表 *752.* スナップショット・モニター情報

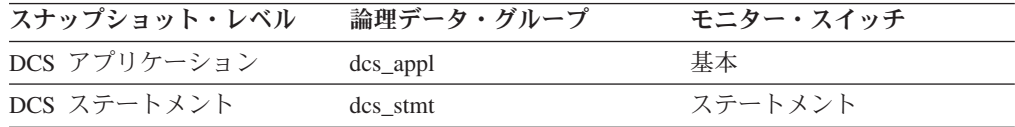

アプリケーション・レベルでのスナップショット・モニターの場合、このカウンタ ーはリセットできます。その他のレベルではこのカウンターはリセットできませ ん。

使用法 このエレメントを使用して、クライアントから DB2 Connect ゲートウェイ へのスループットを測定します。

## **outbound\_bytes\_sent** 送信されたアウトバウンド・バイト数

DB2 Connect ゲートウェイがホストに送信したバイト数。通信プロトコルのオーバ ーヘッド (例えば TCP/IP や SNA のヘッダー) は含まれません。データ伝送レベル の場合: このデータ伝送回数を使用したすべてのステートメントの処理で、DB2 Connect ゲートウェイがホストに送信したバイト数。

#### エレメント **ID**

outbound\_bytes\_sent

エレメント・タイプ

カウンター

表 *753.* スナップショット・モニター情報

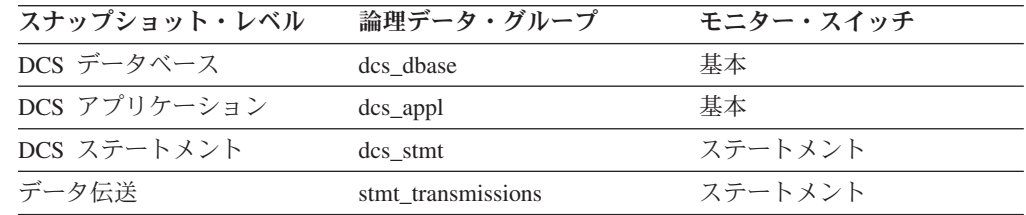

ステートメント・レベルでのスナップショット・モニターの場合、このカウンター はリセットできません。その他のレベルではこのカウンターはリセットできます。

使用法 このエレメントを使用して、 DB2 Connect ゲートウェイからホスト・デー タベースへのスループットを測定します。

# <span id="page-506-0"></span>**outbound bytes\_received 受信されたアウトバウンド・バイト数**

DB2 Connect ゲートウェイがホストから受信したバイト数。ただし、通信プロトコ ルのオーバーヘッド (例えば TCP/IP や SNA のヘッダー) は含まれません。データ 伝送レベルの場合: このデータ伝送回数を使用したすべてのステートメントの処理 で、DB2 Connect ゲートウェイがホストから受信したバイト数。

エレメント **ID**

outbound\_bytes\_received

エレメント・タイプ カウンター

表 *754.* スナップショット・モニター情報

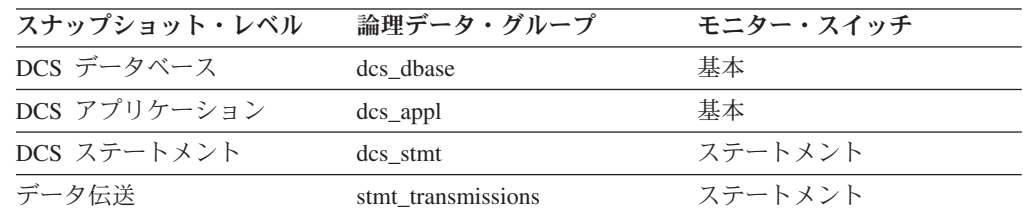

ステートメント・レベルでのスナップショット・モニターの場合、このカウンター はリセットできません。その他のレベルではこのカウンターはリセットできます。

### 使用法

このエレメントを使用して、ホスト・データベースから DB2 Connect ゲートウェイ へのスループットを測定します。

## **inbound\_bytes\_sent** 送信されたインバウンド・バイト数

DB2 Connect ゲートウェイがクライアントに送信したバイト数。通信プロトコルの オーバーヘッド (例えば TCP/IP や SNA のヘッダー) は含まれません。

#### エレメント **ID**

inbound\_bytes\_sent

#### エレメント・タイプ カウンター

表 *755.* スナップショット・モニター情報

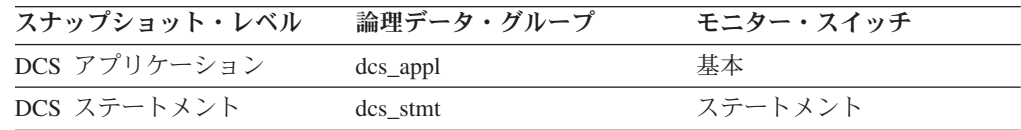

アプリケーション・レベルでのスナップショット・モニターの場合、このカウンタ ーはリセットできます。その他のレベルではこのカウンターはリセットできませ  $h<sub>o</sub>$ 

使用法 このエレメントを使用して、DB2 Connect ゲートウェイからクライアント へのスループットを測定します。

# **outbound\_bytes\_sent\_top** 送信された最大アウトバウンド・バイ ト数

このデータベースに対するステートメントまたはチェーン、またはこの DCS アプ リケーション内のステートメントまたはチェーンで、このデータ伝送回数を使用し たすべてのステートメントまたはチェーンを処理している間に、 DB2 Connect ゲー トウェイがホストに送信したステートメントまたはチェーン単位の最大バイト数。

エレメント **ID**

outbound\_bytes\_sent\_top

# エレメント・タイプ

水準点

表 *756.* スナップショット・モニター情報

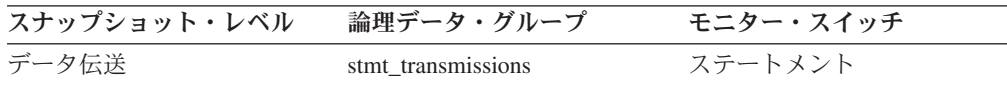

使用法 このエレメントは、 DB2 Connect ゲートウェイからホスト・データベース へのスループットを示すもう 1 つのパラメーターである「送信されたアウ トバウンド・バイト数」と組み合わせて使用します。

# **outbound\_bytes\_received\_top** 受信された最大アウトバウンド・ バイト数

DB2 Connect ゲートウェイがホストから受信したステートメントまたはチェーン単 位の最大バイト数。この DCS データベースに対するステートメントまたはチェー ン、またはこの DCS アプリケーション内のステートメントまたはチェーンを処理 している間に、このデータ伝送回数を使用したすべてのステートメントまたはチェ ーンが対象になります。

エレメント **ID**

outbound\_bytes\_received\_top

エレメント・タイプ

水準点

表 *757.* スナップショット・モニター情報

| スナップショット・レベル | 論理データ・グループ         | モニター・スイッチ |
|--------------|--------------------|-----------|
| データ伝送        | stmt transmissions | ステートメント   |

使用法 このエレメントは、 DB2 Connect ゲートウェイからホスト・データベース へのスループットを示すもう 1 つのパラメーターである「受信されたアウ トバウンド・バイト数」と組み合わせて使用します。

# **outbound\_bytes\_sent\_bottom** 送信された最小アウトバウンド・ バイト数

DB2 Connect ゲートウェイがホストから受信したステートメントまたはチェーン単 位の最小バイト数。この DCS データベースに対するステートメントまたはチェー

ン、またはこの DCS アプリケーション内のステートメントまたはチェーンを処理 している間に、このデータ伝送回数を使用したすべてのステートメントまたはチェ ーンが対象になります。

#### エレメント **ID**

outbound\_bytes\_sent\_bottom

エレメント・タイプ 水準点

表 *758.* スナップショット・モニター情報

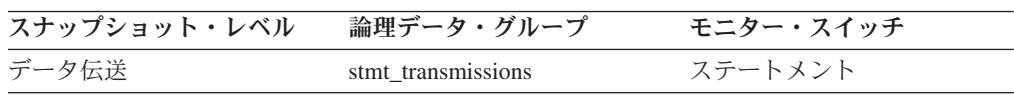

使用法 このエレメントは、 DB2 Connect ゲートウェイからホスト・データベース へのスループットを示すもう 1 つのパラメーターである「送信されたアウ トバウンド・バイト数」と組み合わせて使用します。

## **outbound\_bytes\_received\_bottom** 受信された最小アウトバウン ド・バイト数

このデータベースに対するステートメントまたはチェーン、またはこの DCS アプ リケーション内のステートメントでまたはチェーン、このデータ伝送回数を使用し たすべてのステートメントまたはチェーンを処理している間に、 DB2 Connect ゲー トウェイがホストから受信したステートメントまたはチェーン単位の最小バイト 数。

エレメント **ID**

outbound\_bytes\_received\_bottom

エレメント・タイプ 水準点

表 *759.* スナップショット・モニター情報

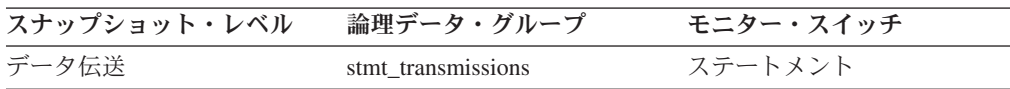

使用法 このエレメントは、 DB2 Connect ゲートウェイからホスト・データベース へのスループットを示すもう 1 つのパラメーターである「受信されたアウ トバウンド・バイト数」と組み合わせて使用します。

# **max\_data\_sent\_128** 送信アウトバウンド・バイト数が **1** から **128** バイトのステートメント数

このエレメントは、送信アウトバウンド・バイト数が 1 から 128 バイトだったス テートメントまたはチェーンの数を示します。

エレメント **ID**

max\_data\_sent\_128

エレメント・タイプ カウンター

表 *760.* スナップショット・モニター情報

| スナップショット・レベル | 論理データ・グループ         | モニター・スイッチ |
|--------------|--------------------|-----------|
| DCS データベース   | dcs dbase          | ステートメント   |
| DCS アプリケーション | dcs_appl           | ステートメント   |
| データ伝送        | stmt transmissions | ステートメント   |

使用法 このエレメントを使用すると、データベース・レベルおよびアプリケーショ ン・レベルでのデータベース・アクティビティーやネットワーク・トラフィ ックの状態がより明確になります。

## **max\_data\_received\_128** 受信アウトバウンド・バイト数が **1** か ら **128** バイトのステートメント数

このエレメントは、受信アウトバウンド・バイト数が 1 から 128 バイトだったス テートメントまたはチェーンの数を示します。

エレメント **ID**

max\_data\_received\_128

エレメント・タイプ カウンター

表 *761.* スナップショット・モニター情報

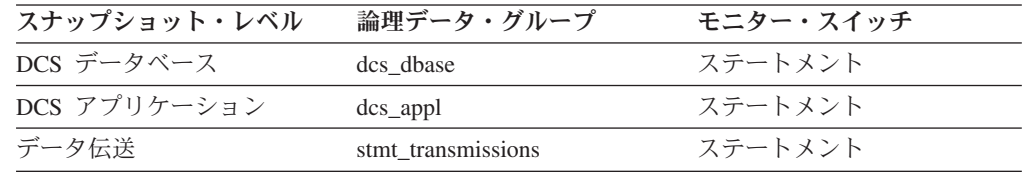

スナップショット・モニターの場合、このカウンターはリセットできます。

使用法 このエレメントを使用すると、データベース・レベルおよびアプリケーショ ン・レベルでのデータベース・アクティビティーやネットワーク・トラフィ ックの状態がより明確になります。

# **max\_data\_sent\_256** 送信アウトバウンド・バイト数が **129** から **256** バイトのステートメント数

このエレメントは、送信アウトバウンド・バイト数が 129 から 256 バイトだった ステートメントまたはチェーンの数を示します。

#### エレメント **ID**

max\_data\_sent\_256

#### エレメント・タイプ カウンター

表 *762.* スナップショット・モニター情報

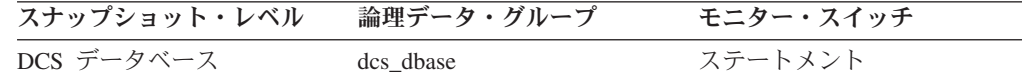

表 *762.* スナップショット・モニター情報 *(*続き*)*

| スナップショット・レベル | 論理データ・グループ         | モニター・スイッチ |
|--------------|--------------------|-----------|
| DCS アプリケーション | $dcs$ appl         | ステートメント   |
| データ伝送        | stmt transmissions | ステートメント   |

使用法 このエレメントを使用すると、データベース・レベルおよびアプリケーショ ン・レベルでのデータベース・アクティビティーやネットワーク・トラフィ ックの状態がより明確になります。

## **max\_data\_received\_256** 受信アウトバウンド・バイト数が **129** から **256** バイトのステートメント数

このエレメントは、受信アウトバウンド・バイト数が 129 から 256 バイトだった ステートメントまたはチェーンの数を示します。

エレメント **ID**

max\_data\_received\_256

エレメント・タイプ カウンター

表 *763.* スナップショット・モニター情報

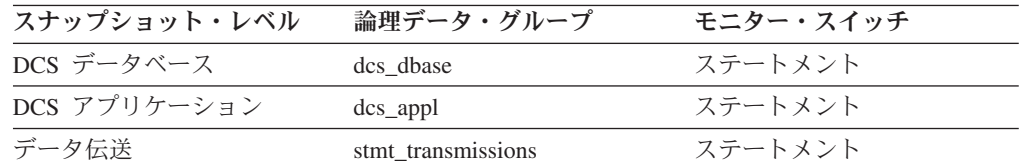

スナップショット・モニターの場合、このカウンターはリセットできます。

使用法 このエレメントを使用すると、データベース・レベルおよびアプリケーショ ン・レベルでのデータベース・アクティビティーやネットワーク・トラフィ ックの状態がより明確になります。

# **max\_data\_sent\_512** 送信アウトバウンド・バイト数が **257** から **512** バイトのステートメント数

このエレメントは、送信アウトバウンド・バイト数が 257 から 512 バイトだった ステートメントまたはチェーンの数を示します。

#### エレメント **ID**

max\_data\_sent\_512

# エレメント・タイプ

カウンター

表 *764.* スナップショット・モニター情報

| スナップショット・レベル | 論理データ・グループ | モニター・スイッチ |
|--------------|------------|-----------|
| DCS データベース   | dcs dbase  | ステートメント   |
| DCS アプリケーション | $dcs$ appl | ステートメント   |

表 *764.* スナップショット・モニター情報 *(*続き*)*

| スナップショット・レベル | 論理データ・グループ         | モニター・スイッチ |
|--------------|--------------------|-----------|
| データ伝送        | stmt transmissions | ステートメント   |

使用法 このエレメントを使用すると、データベース・レベルおよびアプリケーショ ン・レベルでのデータベース・アクティビティーやネットワーク・トラフィ ックの状態がより明確になります。

# **max\_data\_received\_512** 受信アウトバウンド・バイト数が **257** から **512** バイトのステートメント数

このエレメントは、受信アウトバウンド・バイト数が 257 から 512 バイトだった ステートメントまたはチェーンの数を示します。

エレメント **ID**

max data received 512

エレメント・タイプ カウンター

表 *765.* スナップショット・モニター情報

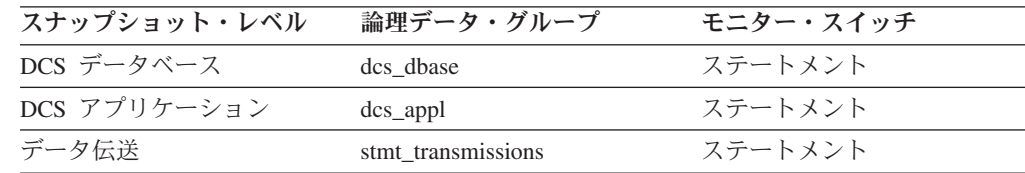

スナップショット・モニターの場合、このカウンターはリセットできます。

使用法 このエレメントを使用すると、データベース・レベルおよびアプリケーショ ン・レベルでのデータベース・アクティビティーやネットワーク・トラフィ ックの状態がより明確になります。

# **max\_data\_sent\_1024** 送信アウトバウンド・バイト数が **513** から **1024** バイトのステートメント数

このエレメントは、送信アウトバウンド・バイト数が 513 から 1024 バイトだった ステートメントまたはチェーンの数を示します。

#### エレメント **ID**

max\_data\_sent\_1024

#### エレメント・タイプ カウンター

表 *766.* スナップショット・モニター情報

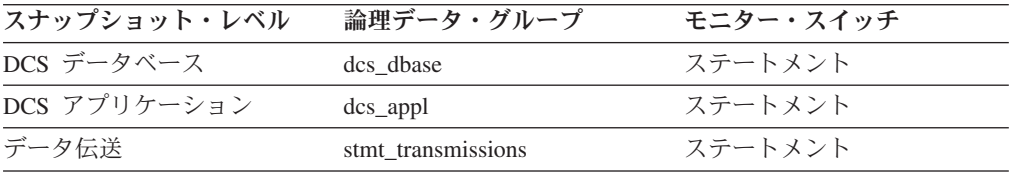

使用法 このエレメントを使用すると、データベース・レベルおよびアプリケーショ ン・レベルでのデータベース・アクティビティーやネットワーク・トラフィ ックの状態がより明確になります。

# **max\_data\_received\_1024** 受信アウトバウンド・バイト数が **513** から **1024** バイトのステートメント数

このエレメントは、受信アウトバウンド・バイト数が 513 から 1024 バイトだった ステートメントまたはチェーンの数を示します。

#### エレメント **ID**

max\_data\_received\_1024

#### エレメント・タイプ

カウンター

表 *767.* スナップショット・モニター情報

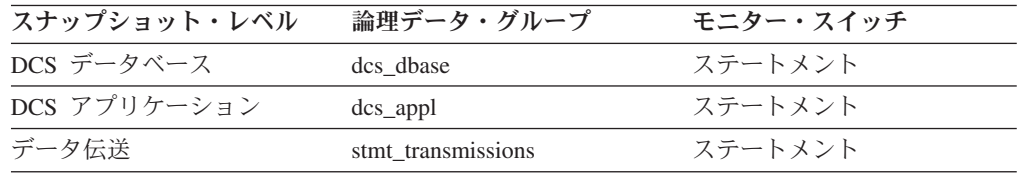

スナップショット・モニターの場合、このカウンターはリセットできます。

使用法 このエレメントを使用すると、データベース・レベルおよびアプリケーショ ン・レベルでのデータベース・アクティビティーやネットワーク・トラフィ ックの状態がより明確になります。

# **max\_data\_sent\_2048** 送信アウトバウンド・バイト数が **1025** か ら **2048** バイトのステートメント数

このエレメントは、送信アウトバウンド・バイト数が 1025 から 2048 バイトだっ たステートメントまたはチェーンの数を示します。

#### エレメント **ID**

max\_data\_sent\_2048

エレメント・タイプ カウンター

表 *768.* スナップショット・モニター情報

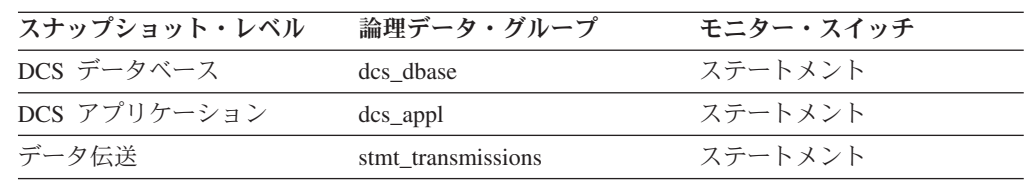

スナップショット・モニターの場合、このカウンターはリセットできます。

使用法 このエレメントを使用すると、データベース・レベルおよびアプリケーショ ン・レベルでのデータベース・アクティビティーやネットワーク・トラフィ ックの状態がより明確になります。

# **max\_data\_received\_2048** 受信アウトバウンド・バイト数が **1025** から **2048** バイトのステートメント数

このエレメントは、受信アウトバウンド・バイト数が 1025 から 2048 バイトだっ たステートメントまたはチェーンの数を示します。

#### エレメント **ID**

max\_data\_received\_2048

#### エレメント・タイプ

カウンター

表 *769.* スナップショット・モニター情報

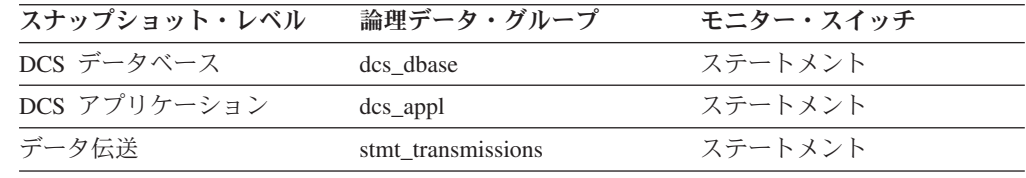

スナップショット・モニターの場合、このカウンターはリセットできます。

使用法 このエレメントを使用すると、データベース・レベルおよびアプリケーショ ン・レベルでのデータベース・アクティビティーやネットワーク・トラフィ ックの状態がより明確になります。

# **max\_data\_sent\_4096** 送信アウトバウンド・バイト数が **2049** か ら **4096** バイトのステートメント数

このエレメントは、送信アウトバウンド・バイト数が 2049 から 4096 バイトだっ たステートメントまたはチェーンの数を示します。

#### エレメント **ID**

max\_data\_sent\_4096

#### エレメント・タイプ カウンター

表 *770.* スナップショット・モニター情報

| スナップショット・レベル | 論理データ・グループ         | モニター・スイッチ |
|--------------|--------------------|-----------|
| DCS データベース   | dcs dbase          | ステートメント   |
| DCS アプリケーション | dcs_appl           | ステートメント   |
| データ伝送        | stmt transmissions | ステートメント   |

スナップショット・モニターの場合、このカウンターはリセットできます。

# **max\_data\_received\_4096** 受信アウトバウンド・バイト数が **2049** から **4096** バイトのステートメント数

このエレメントは、受信アウトバウンド・バイト数が 2049 から 4096 バイトだっ たステートメントまたはチェーンの数を示します。

エレメント **ID**

max\_data\_received\_4096

エレメント・タイプ

カウンター

表 *771.* スナップショット・モニター情報

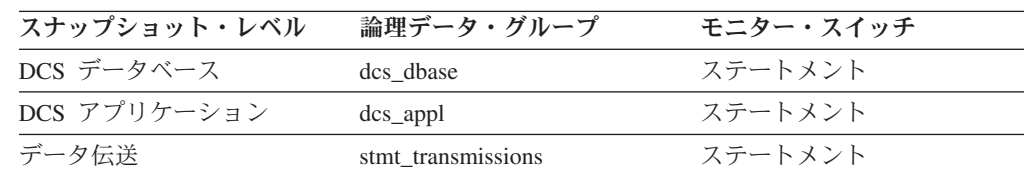

スナップショット・モニターの場合、このカウンターはリセットできます。

使用法 このエレメントを使用すると、データベース・レベルおよびアプリケーショ ン・レベルでのデータベース・アクティビティーやネットワーク・トラフィ ックの状態がより明確になります。

# **max\_data\_sent\_8192** 送信アウトバウンド・バイト数が **4097** か ら **8192** バイトのステートメント数

このエレメントは、送信アウトバウンド・バイト数が 4097 から 8192 バイトだっ たステートメントまたはチェーンの数を示します。

エレメント **ID**

max\_data\_sent\_8192

#### エレメント・タイプ

カウンター

表 *772.* スナップショット・モニター情報

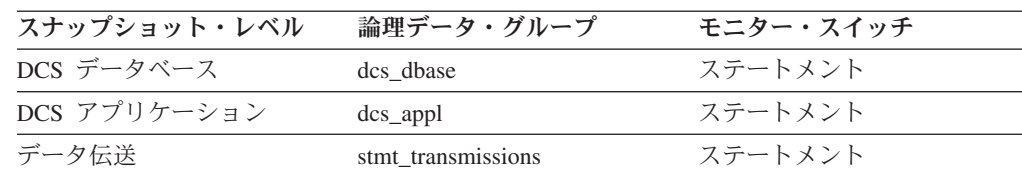

スナップショット・モニターの場合、このカウンターはリセットできます。

# **max\_data\_received\_8192** 受信アウトバウンド・バイト数が **4097** から **8192** バイトのステートメント数

このエレメントは、受信アウトバウンド・バイト数が 4097 から 8192 バイトだっ たステートメントまたはチェーンの数を示します。

#### エレメント **ID**

max\_data\_received\_8192

# エレメント・タイプ

カウンター

表 *773.* スナップショット・モニター情報

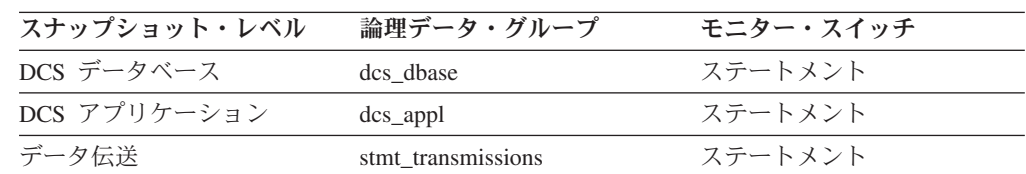

スナップショット・モニターの場合、このカウンターはリセットできます。

使用法 このエレメントを使用すると、データベース・レベルおよびアプリケーショ ン・レベルでのデータベース・アクティビティーやネットワーク・トラフィ ックの状態がより明確になります。

# **max\_data\_sent\_16384** 送信アウトバウンド・バイト数が **8193** から **16384** バイトのステートメント数

このエレメントは、送信アウトバウンド・バイト数が 8193 から 16384 バイトだっ たステートメントまたはチェーンの数を示します。

#### エレメント **ID**

max\_data\_sent\_16384

#### エレメント・タイプ

カウンター

表 *774.* スナップショット・モニター情報

| スナップショット・レベル | 論理データ・グループ         | モニター・スイッチ |
|--------------|--------------------|-----------|
| DCS データベース   | dcs dbase          | ステートメント   |
| DCS アプリケーション | dcs_appl           | ステートメント   |
| データ伝送        | stmt transmissions | ステートメント   |

スナップショット・モニターの場合、このカウンターはリセットできます。

# **max\_data\_received\_16384** 受信アウトバウンド・バイト数が **8193** から **16384** バイトのステートメント数

このエレメントは、受信アウトバウンド・バイト数が 8193 から 16384 バイトだっ たステートメントまたはチェーンの数を示します。

エレメント **ID**

max\_data\_received\_16384

エレメント・タイプ

カウンター

表 *775.* スナップショット・モニター情報

| スナップショット・レベル | 論理データ・グループ         | モニター・スイッチ |
|--------------|--------------------|-----------|
| DCS データベース   | dcs dbase          | ステートメント   |
| DCS アプリケーション | dcs_appl           | ステートメント   |
| データ伝送        | stmt transmissions | ステートメント   |

スナップショット・モニターの場合、このカウンターはリセットできます。

使用法 このエレメントを使用すると、データベース・レベルおよびアプリケーショ ン・レベルでのデータベース・アクティビティーやネットワーク・トラフィ ックの状態がより明確になります。

# **max\_data\_sent\_31999** 送信アウトバウンド・バイト数が **16385** から **31999** バイトのステートメント数

このエレメントは、送信アウトバウンド・バイト数が 16385 から 31999 バイトだ ったステートメントまたはチェーンの数を示します。

エレメント **ID**

max\_data\_sent\_31999

#### エレメント・タイプ

カウンター

表 *776.* スナップショット・モニター情報

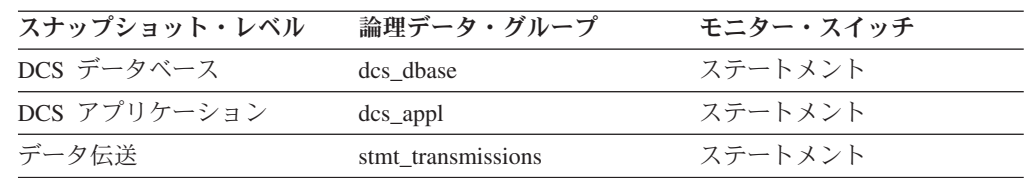

スナップショット・モニターの場合、このカウンターはリセットできます。

# **max\_data\_received\_31999** 受信アウトバウンド・バイト数が **16385** から **31999** バイトのステートメント数 **:** モニター・エレ メント

このエレメントは、受信アウトバウンド・バイト数が 16385 から 31999 バイトだ ったステートメントまたはチェーンの数を示します。

エレメント **ID**

max\_data\_received\_31999

エレメント・タイプ カウンター

表 *777.* スナップショット・モニター情報

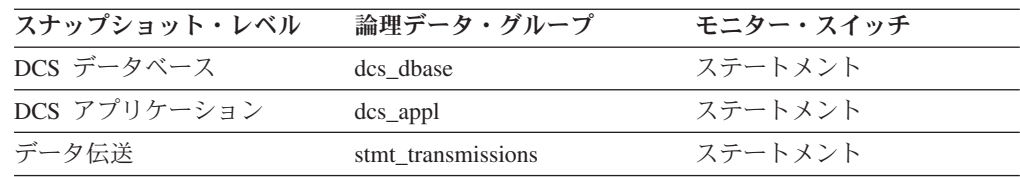

スナップショット・モニターの場合、このカウンターはリセットできます。

使用法 このエレメントを使用すると、データベース・レベルおよびアプリケーショ ン・レベルでのデータベース・アクティビティーやネットワーク・トラフィ ックの状態がより明確になります。

# **max\_data\_sent\_64000** 送信アウトバウンド・バイト数が **32000** から **64000** バイトのステートメント数

このエレメントは、送信アウトバウンド・バイト数が 32000 から 64000 バイトだ ったステートメントまたはチェーンの数を示します。

エレメント **ID**

max\_data\_sent\_64000

エレメント・タイプ カウンター

表 *778.* スナップショット・モニター情報

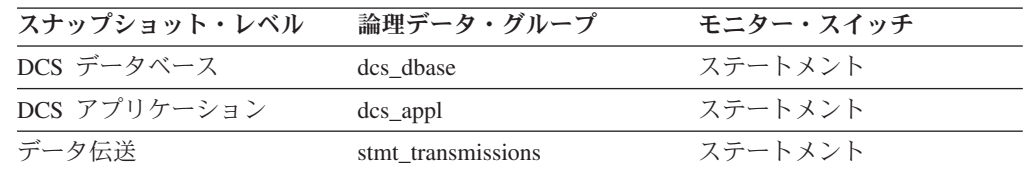

スナップショット・モニターの場合、このカウンターはリセットできます。

# **max\_data\_received\_64000** 受信アウトバウンド・バイト数が **32000** から **64000** バイトのステートメント数 **:** モニター・エレ メント

このエレメントは、受信アウトバウンド・バイト数が 32000 から 64000 バイトだ ったステートメントまたはチェーンの数を示します。

エレメント **ID**

max\_data\_received\_64000

## エレメント・タイプ

カウンター

表 *779.* スナップショット・モニター情報

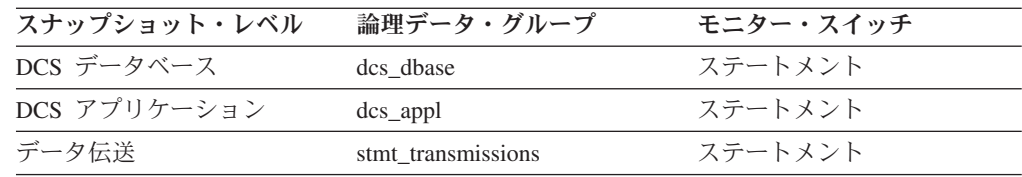

スナップショット・モニターの場合、このカウンターはリセットできます。

使用法 このエレメントを使用すると、データベース・レベルおよびアプリケーショ ン・レベルでのデータベース・アクティビティーやネットワーク・トラフィ ックの状態がより明確になります。

# **max data sent qt64000 送信アウトバウンド・バイト数が 64000** バイトを超えるステートメント数

このエレメントは、送信アウトバウンド・バイト数が 64000 バイトを超えたステー トメントまたはチェーンの数を示します。

#### エレメント **ID**

max\_data\_sent\_gt64000

## エレメント・タイプ

カウンター

表 *780.* スナップショット・モニター情報

| スナップショット・レベル | 論理データ・グループ         | モニター・スイッチ |
|--------------|--------------------|-----------|
| DCS データベース   | dcs dbase          | ステートメント   |
| DCS アプリケーション | dcs_appl           | ステートメント   |
| データ伝送        | stmt transmissions | ステートメント   |

スナップショット・モニターの場合、このカウンターはリセットできます。

# **max\_data\_received\_gt64000** 受信アウトバウンド・バイト数が **64000** バイトを超えるステートメント数

このエレメントは、受信アウトバウンド・バイト数が 64000 バイトを超えたステー トメントまたはチェーンの数を示します。

#### エレメント **ID**

max\_data\_received\_gt64000

# エレメント・タイプ

カウンター

表 *781.* スナップショット・モニター情報

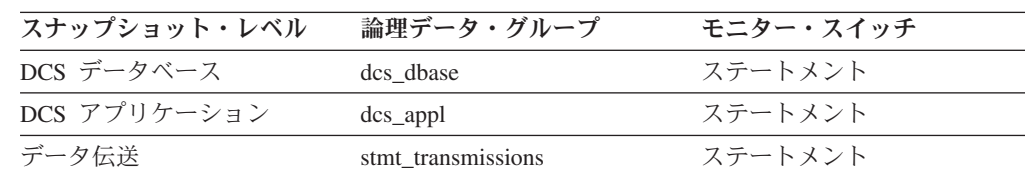

スナップショット・モニターの場合、このカウンターはリセットできます。

使用法 このエレメントを使用すると、データベース・レベルおよびアプリケーショ ン・レベルでのデータベース・アクティビティーやネットワーク・トラフィ ックの状態がより明確になります。

# **max\_network\_time\_1\_ms** ネットワーク時間が **1** ミリ秒以下のス テートメント数

このエレメントは、ネットワーク時間が 1 ミリ秒以下だったステートメントまたは チェーンの数を示します (ネットワーク時間は、 1 つのステートメントまたはチェ ーンに対するホスト応答時間と実行経過時間の差です)。

#### エレメント **ID**

max\_network\_time\_1\_ms

#### エレメント・タイプ

カウンター

表 *782.* スナップショット・モニター情報

| スナップショット・レベル | 論理データ・グループ         | モニター・スイッチ |
|--------------|--------------------|-----------|
| DCS データベース   | dcs dbase          | ステートメント   |
| DCS アプリケーション | dcs_appl           | ステートメント   |
| データ伝送        | stmt transmissions | ステートメント   |

スナップショット・モニターの場合、このカウンターはリセットできます。

# **max\_network\_time\_4\_ms** ネットワーク時間が **1** から **4** ミリ秒 のステートメント数

このエレメントは、ネットワーク時間が 1 ミリ秒を超えて 4 ミリ秒以下だったス テートメントまたはチェーンの数を示します (ネットワーク時間は、 1 つのステー トメントまたはチェーンに対するホスト応答時間と実行経過時間の差です)。

エレメント **ID**

max\_network\_time\_4\_ms

エレメント・タイプ

カウンター

表 *783.* スナップショット・モニター情報

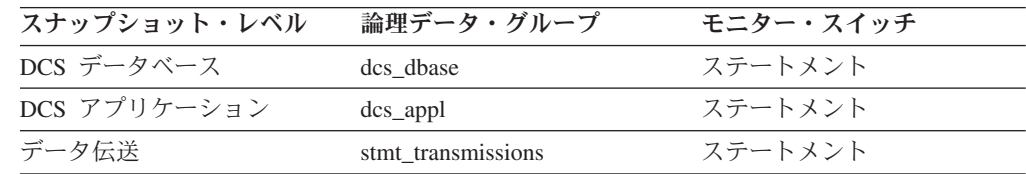

スナップショット・モニターの場合、このカウンターはリセットできます。

使用法 このエレメントを使用すると、データベース・レベルおよびアプリケーショ ン・レベルでのデータベース・アクティビティーやネットワーク・トラフィ ックの状態がより明確になります。

# **max\_network\_time\_16\_ms** ネットワーク時間が **4** から **16** ミリ 秒のステートメント数

このエレメントは、ネットワーク時間が 4 ミリ秒を超えて 16 ミリ秒以下だったス テートメントまたはチェーンの数を示します (ネットワーク時間は、 1 つのステー トメントまたはチェーンに対するホスト応答時間と実行経過時間の差です)。

エレメント **ID**

max\_network\_time\_16\_ms

#### エレメント・タイプ カウンター

表 *784.* スナップショット・モニター情報

| スナップショット・レベル | 論理データ・グループ         | モニター・スイッチ |
|--------------|--------------------|-----------|
| DCS データベース   | dcs dbase          | ステートメント   |
| DCS アプリケーション | dcs_appl           | ステートメント   |
| データ伝送        | stmt transmissions | ステートメント   |

スナップショット・モニターの場合、このカウンターはリセットできます。

# **max\_network\_time\_100\_ms** ネットワーク時間が **16** から **100** ミリ秒のステートメント数

このエレメントは、ネットワーク時間が 16 ミリ秒を超えて 100 ミリ秒以下だった ステートメントまたはチェーンの数を示します (ネットワーク時間は、 1 つのステ ートメントまたはチェーンに対するホスト応答時間と実行経過時間の差です)。

エレメント **ID**

max\_network\_time\_100\_ms

### エレメント・タイプ

カウンター

#### 表 *785.* スナップショット・モニター情報

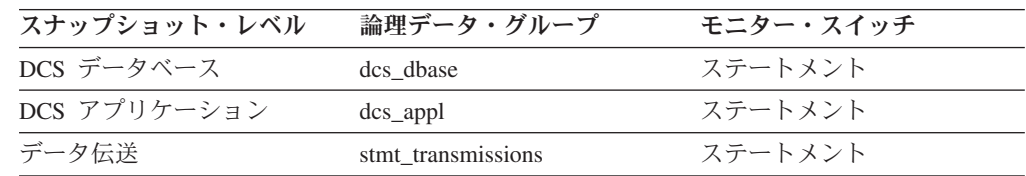

スナップショット・モニターの場合、このカウンターはリセットできます。

使用法 このエレメントを使用すると、データベース・レベルおよびアプリケーショ ン・レベルでのデータベース・アクティビティーやネットワーク・トラフィ ックの状態がより明確になります。

# **max\_network\_time\_500\_ms** ネットワーク時間が **100** から **500** ミリ秒のステートメント数

このエレメントは、ネットワーク時間が 100 ミリ秒を超えて 500 ミリ秒以下だっ たステートメントまたはチェーンの数を示します (ネットワーク時間は、 1 つのス テートメントまたはチェーンに対するホスト応答時間と実行経過時間の差です)。

#### エレメント **ID**

max\_network\_time\_500\_ms

### エレメント・タイプ

カウンター

表 *786.* スナップショット・モニター情報

| スナップショット・レベル | 論理データ・グループ         | モニター・スイッチ |
|--------------|--------------------|-----------|
| DCS データベース   | dcs dbase          | ステートメント   |
| DCS アプリケーション | dcs_appl           | ステートメント   |
| データ伝送        | stmt transmissions | ステートメント   |

スナップショット・モニターの場合、このカウンターはリセットできます。

# **max\_network\_time\_gt500\_ms** ネットワーク時間が **500** ミリ秒 を超えるステートメント数

このエレメントは、ネットワーク時間が 500 ミリ秒を超えたステートメントまたは チェーンの数を示します (ネットワーク時間は、 1 つのステートメントまたはチェ ーンに対するホスト応答時間と実行経過時間の差です)。

エレメント **ID**

max\_network\_time\_gt500\_ms

エレメント・タイプ

カウンター

表 *787.* スナップショット・モニター情報

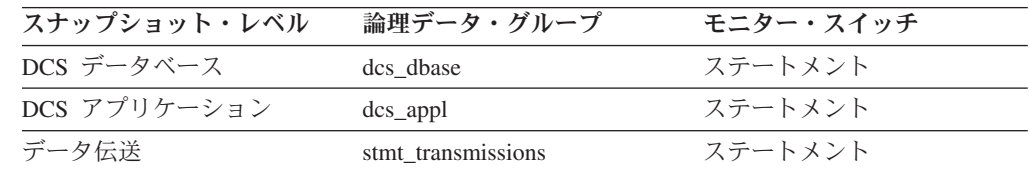

スナップショット・モニターの場合、このカウンターはリセットできます。

使用法 このエレメントを使用すると、データベース・レベルおよびアプリケーショ ン・レベルでのデータベース・アクティビティーやネットワーク・トラフィ ックの状態がより明確になります。

## **network time top ステートメントの最大ネットワーク時間**

このエレメントは、 DCS データベースに対してまたはこの DCS アプリケーショ ン内で実行されたステートメントについて、あるいはこの回数のデータ伝送を使用 したステートメントについて、最長ネットワーク時間を示します (ネットワーク時 間は、1 つのステートメントに対するホスト応答時間と実行経過時間の差です)。

エレメント **ID**

network\_time\_top

エレメント・タイプ 水準点

表 *788.* スナップショット・モニター情報

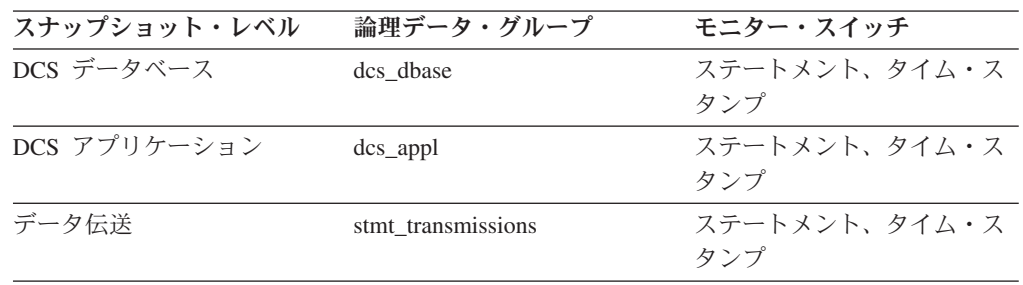

スナップショット・モニターの場合、このカウンターはリセットできます。

使用法 このエレメントを使用すると、データベース・レベルおよびアプリケーショ ン・レベルでのデータベース・アクティビティーやネットワーク・トラフィ

ックの状態がより明確になります。「タイム・スタンプ」スイッチが OFF のときは、このエレメントは収集されません。

## **network time bottom ステートメントの最小ネットワーク時間**

このエレメントは、 DCS データベースに対してまたはこの DCS アプリケーショ ン内で実行されたステートメントについて、あるいはこの回数のデータ伝送を使用 したステートメントについて、最小ネットワーク時間を示します (ネットワーク時 間は、1 つのステートメントに対するホスト応答時間と実行経過時間の差です)。

#### エレメント **ID**

network\_time\_bottom

#### エレメント・タイプ

水準点

表 *789.* スナップショット・モニター情報

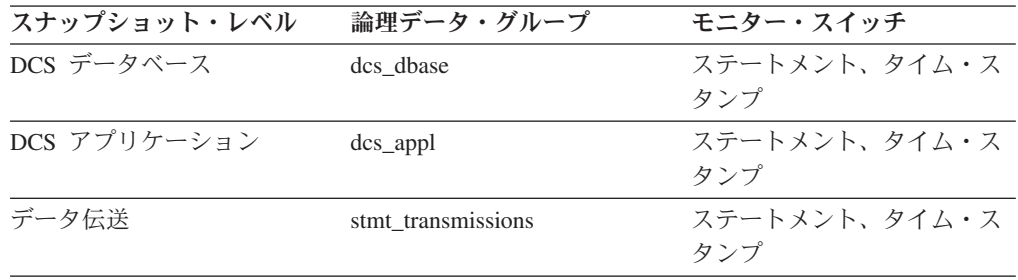

スナップショット・モニターの場合、このカウンターはリセットできます。

使用法 このエレメントを使用すると、データベース・レベルおよびアプリケーショ ン・レベルでのデータベース・アクティビティーやネットワーク・トラフィ ックの状態がより明確になります。

## **xid** トランザクション **ID**

トランザクション・マネージャーが 2 フェーズ・コミットのトランザクションで生 成した、 (すべてのデータベースにおいて) ユニークなトランザクション ID。

エレメント **ID**

xid

#### エレメント・タイプ

情報

表 *790.* スナップショット・モニター情報

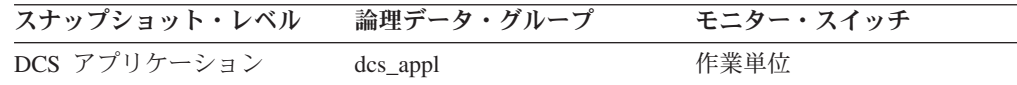

使用法 この ID を使用すると、トランザクション・マネージャーが生成したトラン ザクションと複数のデータベースに対して実行されたトランザクションを関 連付けることができます。トランザクション・マネージャーに問題があった ときに、 2 フェーズ・コミット・プロトコルが関与するデータベース・ト ランザクションとトランザクション・マネージャーが発信したトランザクシ ョンを対応させて、問題の診断に利用できます。

### **elapsed\_exec\_time** ステートメント実行経過時間

DCS ステートメント・レベルでは、ホスト・データベース・サーバー上で SQL 要 求の処理に要した経過時間を示します。この値はこのサーバーによって報告されて います。 host response time エレメントと比較すると、このエレメントには DB2 Connect とホスト・データベース・サーバーの間のネットワーク経過時間が含まれ ていません。ほかのレベルでは、この値は特定のデータベースやアプリケーション のために実行されたすべてのステートメント、あるいは特定の回数のデータ転送を 使用したステートメントについてのホスト実行時間の合計を示します。

#### エレメント **ID**

elapsed\_exec\_time

#### エレメント・タイプ 時間

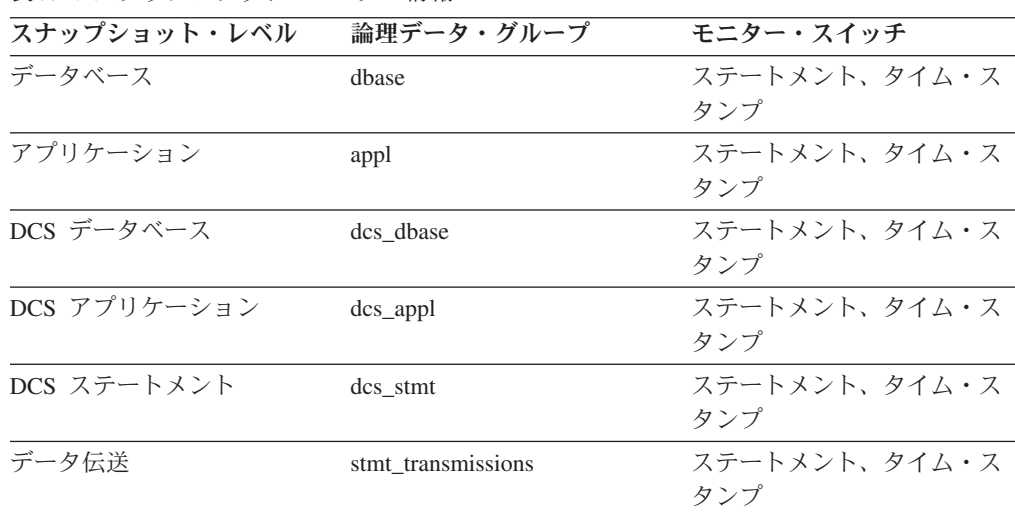

表 *791.* スナップショット・モニター情報

ステートメント・レベルでのスナップショット・モニターの場合、このカウンター はリセットできません。その他のレベルではこのカウンターはリセットできます。

使用法 このエレメントと経過時間に関する他のモニター・エレメントを組み合わせ て使用すると、データベース・サーバーでの SQL 要求の処理を評価した り、パフォーマンス上の問題を特定するときに利用できます。

host response time エレメントからこのエレメントの値を引くと、 DB2 Connect とホスト・データベース・サーバーの間のネットワーク経過時間を 計算できます。

注: dcs dbase、dcs appl、dcs stmt、および stmt transmissions レベルの場 合、 *elapsed\_exec\_time element* は z/OS データベースのみに適用されます。 DB2 Connect ゲートウェイが Windows、Linux、AIX、またはその他の UNIX データベースに接続している場合は、 *elapsed\_exec\_time* はゼロとし て報告されます。

### **host\_response\_time** ホスト応答時間

DCS ステートメント・レベルでは、ステートメントが DB2 Connect ゲートウェイ から処理のためにホストに送信された時刻と、ホストから結果を受信した時刻との

間の経過時間です。 DCS データベースおよび DCS アプリケーションのレベルで は、特定のアプリケーションまたはデータベースに対して実行されたすべてのステ ートメントについての経過時間の合計です。データ伝送レベルでは、この多数のデ ータ伝送を使用したすべてのステートメントに関するホスト応答時間の合計です。

エレメント **ID**

host\_response\_time

エレメント・タイプ 時間

表 *792.* スナップショット・モニター情報

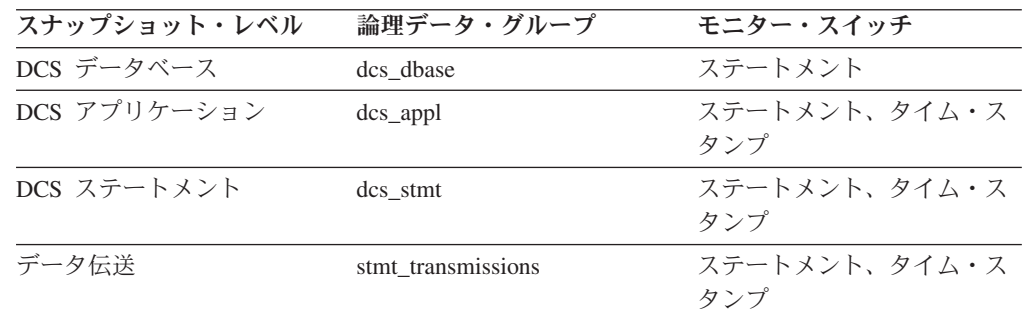

ステートメント・レベルでのスナップショット・モニターの場合、このカウンター はリセットできません。その他のレベルではこのカウンターはリセットできます。

使用法 このエレメント[と送信されたアウトバウンド・バイト数お](#page-505-0)よ[び受信されたア](#page-506-0) [ウトバウンド・バイト数を](#page-506-0)組み合わせて使用すると、次のようにしてアウト バウンド応答時間 (転送速度) を計算できます。

> (送信されたアウトバウンド・バイト数 + 受信されたアウトバウンド・バイト数) / ホストの応答時間

### **num\_transmissions** 伝送回数

DB2 Connect ゲートウェイとこの DCS ステートメントを処理するのに使用された ホストの間の伝送回数。 (1 回のデータ伝送は、送信 1 回または受信 1 回を示し ます。)

#### 注**:**

これは、DB2 UDB バージョン 8.1.2 以降には無関係なレガシー・モニター・エレ メントです。 DB2 UDB バージョン 8.1.2 以降をご使用の場合は、 **num\_transmissions\_group** モニター・エレメントを参照してください。

#### エレメント **ID**

num\_transmissions

エレメント・タイプ カウンター

表 *793.* スナップショット・モニター情報

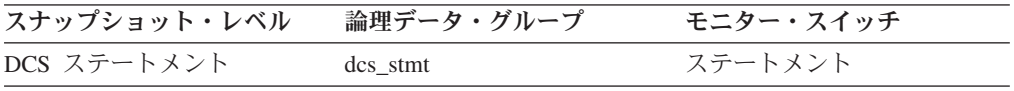

使用法 このエレメントを使用すると、特定のステートメントの実行時間が長くかか った理由が明確になります。例えば、照会のときに大きな結果セットを戻す と、完了するまでにたくさんのデータ伝送回数が必要になります。

## **num\_transmissions\_group** 伝送グループの回数

この DCS ステートメントを処理するのに使われた、 DB2 Connect ゲートウェイと ホストの間の伝送範囲。 (1 回のデータ伝送は、送信 1 回または受信 1 回を示し ます。)

#### エレメント **ID**

num\_transmissions\_group

### エレメント・タイプ

情報

表 *794.* スナップショット・モニター情報

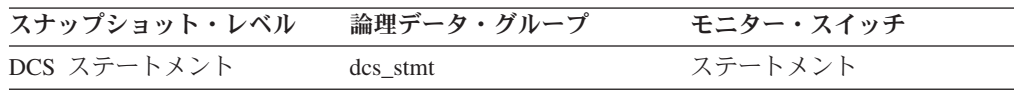

使用法 このエレメントを使用すると、特定のステートメントの実行時間が長くかか った理由が明確になります。例えば、照会のときに大きな結果セットを戻す と、完了するまでにたくさんのデータ伝送回数が必要になります。

伝送範囲を表す定数は以下のように記述され、sqlmon.h で定義されていま す。

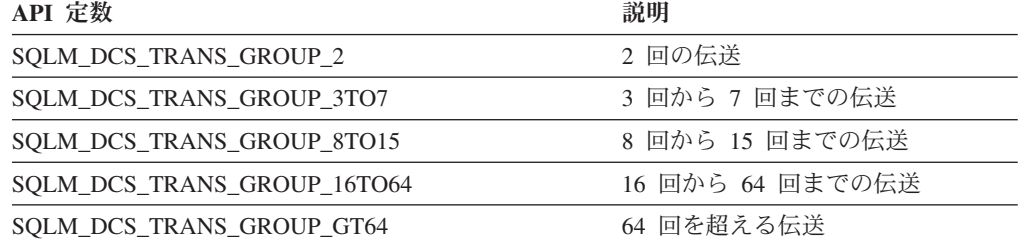

## **con\_response\_time** 接続の最新応答時間

このデータベースに最後に接続された DCS アプリケーションにおける、接続処理 の開始と実際の接続の確立との間の経過時間。

#### エレメント **ID**

con\_response\_time

#### エレメント・タイプ 時間

表 *795.* スナップショット・モニター情報

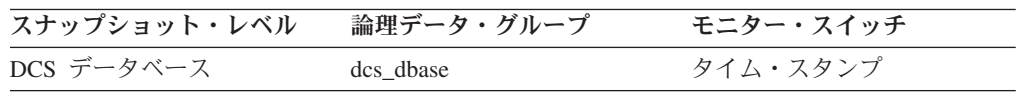

使用法 アプリケーションが特定のホスト・データベースに接続するために現在かか っている時間の標識として、このエレメントを使用します。

### <span id="page-527-0"></span>**con\_elapsed\_time** 最新の接続経過時間

このホスト・データベースから最後に切断された DCS アプリケーションが接続さ れていた経過時間。

#### エレメント **ID**

con\_elapsed\_time

エレメント・タイプ 時間

表 *796.* スナップショット・モニター情報

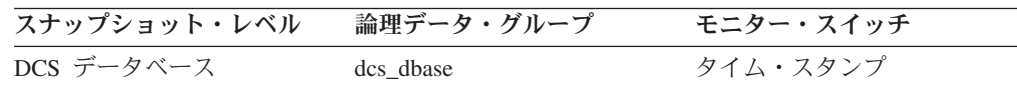

使用法 アプリケーションがホスト・データベースへの接続を維持していた時間の長 さの標識として、このエレメントを使用します。

### **gw\_comm\_errors** 通信エラー

DCS アプリケーションがホスト・データベースへの接続を試みたときに、または SQL ステートメントを処理していたときに通信エラー (SQL30081) が発生した回 数。

エレメント **ID**

gw\_comm\_errors

エレメント・タイプ カウンター

表 *797.* スナップショット・モニター情報

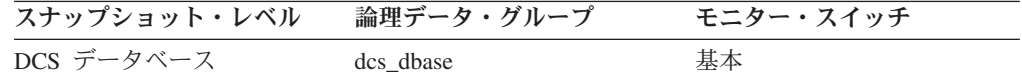

スナップショット・モニターの場合、このカウンターはリセットできます。

使用法 時間をかけて通信エラーの数をモニターすることによって、DB2 Connect ゲートウェイに特定のホスト・データベースとの接続の問題があるかどうか を評価できます。通常のエラーしきい値と考えられるものを設定できるた め、エラーの数がこのしきい値を超えるたびに、通信エラーの調査を行うこ とができます。

管理用通知ログ に記録される通信エラー・ログとともに、このエレメント を問題判別に使用してください。

### **gw\_comm\_error\_time** 通信エラー時刻

DCS アプリケーションがホスト・データベースへの接続を試みたときに、または SQL ステートメントを処理していたときに通信エラー (SQL30081) が最後に発生し た日時。

#### エレメント **ID**

gw\_comm\_error\_time

#### エレメント・タイプ

タイム・スタンプ

表 *798.* スナップショット・モニター情報

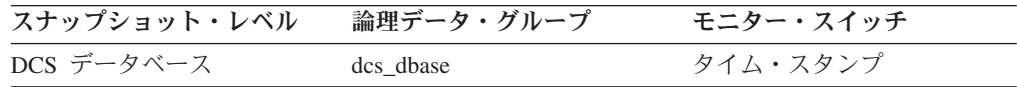

### 使用法

このエレメントは[、通信エラーお](#page-527-0)よび管理用通知ログ に記録される通信エラー・ロ グと組み合わせて、問題判別に使用できます。

### **blocking\_cursor** ブロック・カーソル

このエレメントは、実行中のステートメントがブロッキング・カーソルを使用して いるかどうかを示します。

エレメント **ID**

blocking\_cursor

### エレメント・タイプ

情報

表 *799.* スナップショット・モニター情報

| スナップショット・レベル | 論理データ・グループ | モニター・スイッチ |
|--------------|------------|-----------|
| アプリケーション     | stmt       | ステートメント   |
| DCS ステートメント  | dcs stmt   | ステートメント   |

表 *800.* イベント・モニター情報

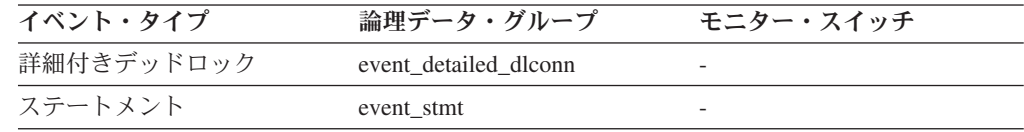

使用法 照会のデータ転送にブロッキングを使用すると、パフォーマンスが改善され ます。照会に使用される SQL はブロッキングの使用と関係があるため、多 少の変更が必要になる場合があります。

# トランザクション・プロセッサー・モニターに関するモニター・エ レメント

トランザクション・モニターまたはアプリケーション・サーバー (multi-tier) の環境 では、アプリケーション・ユーザーは SQL 要求を直接的には発行しません。この 場合、アプリケーション・ユーザーは、トランザクション・プロセッサー・モニタ ー (UNIX または Windows サーバーで稼働する CICS、 TUXEDO、ENCINA など) あるいはアプリケーション・サーバーに対して、ビジネス・トランザクションの実 行を要求します。ビジネス・トランザクションは、それぞれアプリケーションの一 部で、これが SQL 要求をデータベース・サーバーに発行します。 SQL 要求は中間 サーバーによって発行されるので、 SQL 要求の実行の原因となったクライアント について、データベース・サーバーには情報がありません。

トランザクション・プロセッサー・モニター (TP モニター) トランザクションやア プリケーション・サーバー・コードの開発者は、 sqleseti - Set Client Information API を使用して、元のクライアントに関する情報をデータベース・サーバーに提供 できます。この情報は以下に示すモニター・エレメントにあります。

### **tpmon\_client\_userid TP** モニター・クライアント・ユーザー **ID**

sqleseti API が使用された場合は、トランザクション・マネージャーが生成してサー バーに提供したクライアント・ユーザー ID。このアクティビティーに適用されてい る client userid 特殊レジスターの現行値。

#### エレメント **ID**

tpmon\_client\_userid

#### エレメント・タイプ

情報

表 *801.* スナップショット・モニター情報

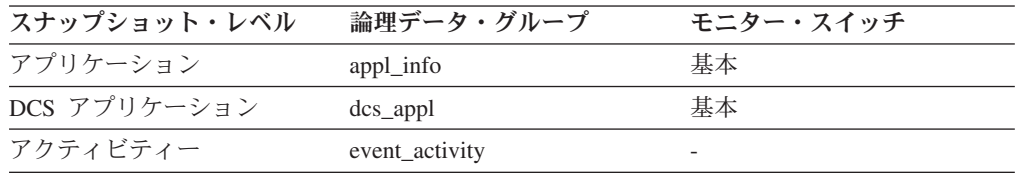

使用法 アプリケーション・サーバーまたは TP モニター環境でこのエレメントを使 用すると、トランザクションの実行対象になっているエンド・ユーザーを識 別できます。

### **tpmon\_client\_wkstn TP** モニター・クライアント・ワークステーシ ョン名

この接続で sqleseti API が発行された場合に、クライアントのシステムまたはワー クステーション (CICS EITERMID など) を示します。このアクティビティーに適用 されている client wrkstnname 特殊レジスターの現行値。

#### エレメント **ID**

tpmon\_client\_wkstn

#### エレメント・タイプ 情報

表 *802.* スナップショット・モニター情報

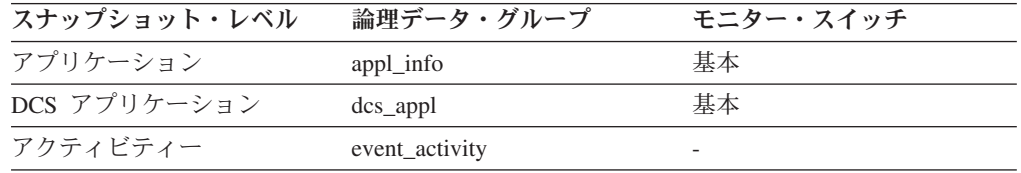

使用法 このエレメントを使用すると、ノード ID、端末 ID、またはその他の同様の ID を使用して、ユーザーのマシンを識別できます。

## **tpmon\_client\_app TP** モニター・クライアント・アプリケーション 名

この接続で sqleseti API が発行された場合に、トランザクションを実行中のサーバ ー・トランザクション・プログラムを示します。このアクティビティーに適用され ている client\_applname 特殊レジスターの現行値。

エレメント **ID**

tpmon\_client\_app

### エレメント・タイプ

情報

#### 表 *803.* スナップショット・モニター情報

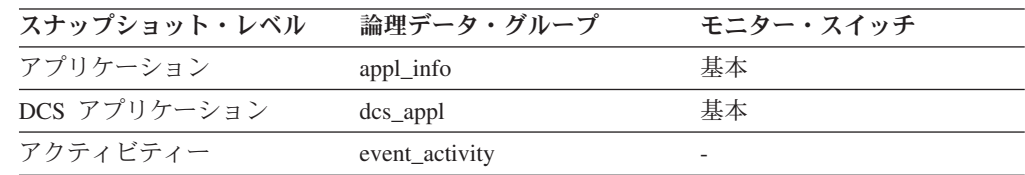

使用法 このエレメントは、問題判別およびアカウンティングの目的で使用します。

### **tpmon\_acc\_str TP** モニター・クライアント・アカウンティング・ス トリング

この接続で sqleseti API が発行された場合に、ロギングおよび診断の目的でターゲ ット・データベースに渡されたデータです。このアクティビティーに適用されてい る client acctng 特殊レジスターの現行値。

#### エレメント **ID**

tpmon\_acc\_str

### エレメント・タイプ

情報

表 *804.* スナップショット・モニター情報

| スナップショット・レベル | 論理データ・グループ     | モニター・スイッチ |
|--------------|----------------|-----------|
| アプリケーション     | appl_info      | 基本        |
| DCS アプリケーション | $dcs$ appl     | 基本        |
| アクティビティー     | event_activity |           |

使用法 このエレメントは、問題判別およびアカウンティングの目的で使用します。

# フェデレーテッド・データベース・システムに関するモニター・エレメント

フェデレーテッド・システムは、リモート・データ・アクセスを提供するマルチデ ータベース・サーバーです。これにより、 IBM 製および他社製のリレーショナル および非リレーショナルの異なるプラットフォーム上に常駐するさまざまなデー タ・ソースにクライアント・アクセスできるようになります。分散データへのアク セスを統合して、異機種混合環境で単一のデータベース・イメージをユーザーに提 供します。

次のエレメントにより、 DB2 フェデレーテッド・システム内で実行される各アプ リケーションからデータ・ソースへのすべてのアクセスに関する情報、およびフェ デレーテッド・サーバー・インスタンス内で実行される特定のアプリケーションか らデータ・ソースへのアクセスに関する情報が示されます。

## **datasource\_name** データ・ソース名

このエレメントには、フェデレーテッド・サーバーによってリモート・アクセス情 報が表示されているデータ・ソースの名前が含まれています。このエレメントは、 SYSCAT.SERVERS の 'SERVER' 列に対応しています。

#### エレメント **ID**

datasource\_name

### エレメント・タイプ 情報

表 *805.* スナップショット・モニター情報

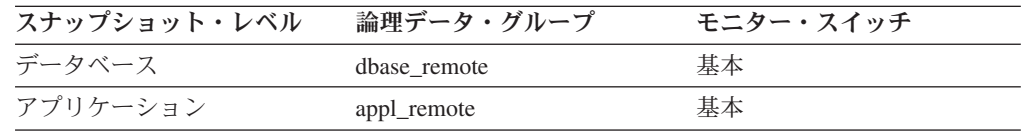

使用法 このエレメントを使用すると、アクセス情報が収集されて戻されているデー タ・ソースを識別できます。

## **disconnects** 切断回数

このエレメントには、フェデレーテッド・サーバー・インスタンスの開始時か、ま たはデータベース・モニター・カウンターの最後のリセット時のどちらか最近の方 の時点以降に、いずれかのアプリケーションに代わって、フェデレーテッド・サー バーがこのデータ・ソースから切断した合計回数が含まれています。

#### エレメント **ID**

disconnects

#### エレメント・タイプ カウンター

表 *806.* スナップショット・モニター情報

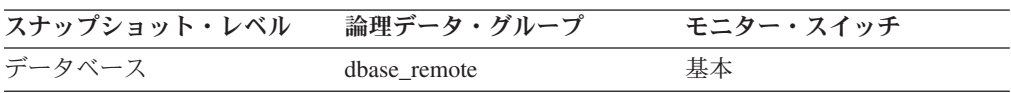

スナップショット・モニターの場合、このカウンターはリセットできます。

#### 使用法

このエレメントを使用すると、フェデレーテッド・サーバーがいずれかのアプリケ ーションに代わってこのデータ・ソースから切断した合計回数を判別できます。こ のエレメントと CONNECT カウントを組み合わせて使用すると、データ・ソースに 現在接続中であるとフェデレーテッド・サーバーのこのインスタンスが判断してい るアプリケーションの数を判別できます。

### **insert\_sql\_stmts** 挿入回数

このエレメントには、フェデレーテッド・サーバー・インスタンスの開始時か、ま たはデータベース・モニター・カウンターの最後のリセット時のどちらか最近の方 の時点以降に、いずれかのアプリケーションに代わってフェデレーテッド・サーバ ーがこのデータ・ソースに INSERT ステートメントを発行した合計回数が含まれて います。

エレメント **ID**

insert\_sql\_stmts

エレメント・タイプ カウンター

表 *807.* スナップショット・モニター情報

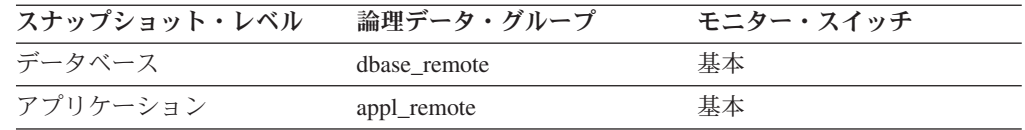

スナップショット・モニターの場合、このカウンターはリセットできます。

### 使用法

このエレメントを使用すると、フェデレーテッド・サーバーまたはアプリケーショ ンによりこのデータ・ソースに対して行われたデータベース・アクティビティーの レベルを判別できます。

このエレメントを使用すると、次の公式を使用して、フェデレーテッド・サーバー またはアプリケーションによるこのデータ・ソースへの書き込みアクティビティー のパーセンテージも判別できます。

書き込みアクティビティー = (INSERT ステートメント + UPDATE ステートメント + DELETE ステートメント) / (SELECT ステートメント + INSERT ステートメント + UPDATE ステートメント + DELETE ステートメント)

### **update\_sql\_stmts** 更新回数

このエレメントには、フェデレーテッド・サーバー・インスタンスの開始時点か、 またはデータベース・モニター・カウンターの最後のリセット時点以降に、いずれ かのアプリケーションに代わってフェデレーテッド・サーバーがこのデータ・ソー スに UPDATE ステートメントを発行した合計回数が含まれています。

#### エレメント **ID**

update\_sql\_stmts

### エレメント・タイプ

カウンター

表 *808.* スナップショット・モニター情報

| スナップショット・レベル | 論理データ・グループ   | モニター・スイッチ |
|--------------|--------------|-----------|
| データベース       | dbase remote | 基本        |
| アプリケーション     | appl_remote  | 基本        |

使用法 このエレメントを使用すると、フェデレーテッド・サーバーまたはアプリケ ーションによりこのデータ・ソースに対して行われたデータベース・アクテ ィビティーのレベルを判別できます。

このエレメントを使用すると、次の公式を使用して、フェデレーテッド・サ ーバーまたはアプリケーションによるこのデータ・ソースへの書き込みアク ティビティーのパーセンテージも判別できます。

書き込みアクティビティー = (INSERT ステートメント + UPDATE ステートメント + DELETE ステートメント) / (SELECT ステートメント + INSERT ステートメント + UPDATE ステートメント + DELETE ステートメント)

### **delete\_sql\_stmts** 削除回数

このエレメントには、フェデレーテッド・サーバー・インスタンスの開始時か、ま たはデータベース・モニター・カウンターの最後のリセット時のどちらか最近の方 の時点以降に、いずれかのアプリケーションに代わってフェデレーテッド・サーバ ーがこのデータ・ソースに DELETE ステートメントを発行した合計回数が含まれて います。

#### エレメント **ID**

delete\_sql\_stmts

#### エレメント・タイプ カウンター

表 *809.* スナップショット・モニター情報

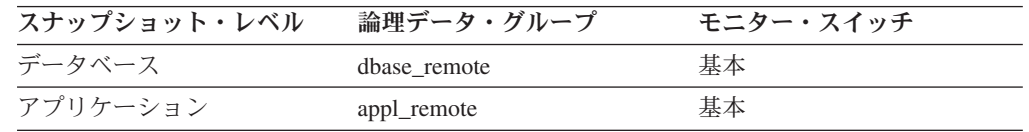

スナップショット・モニターの場合、このカウンターはリセットできます。

使用法 このエレメントを使用すると、フェデレーテッド・サーバーまたはアプリケ ーションによりこのデータ・ソースに対して行われたデータベース・アクテ ィビティーのレベルを判別できます。

このエレメントを使用すると、次の公式を使用して、フェデレーテッド・サ ーバーまたはアプリケーションによるこのデータ・ソースへの書き込みアク ティビティーのパーセンテージも判別できます。

書き込みアクティビティー = (INSERT ステートメント + UPDATE ステートメント + DELETE ステートメント) / (SELECT ステートメント + INSERT ステートメント + UPDATE ステートメント + DELETE ステートメント)

### **create\_nickname** ニックネーム作成回数

このエレメントには、フェデレーテッド・サーバー・インスタンスの開始時か、ま たはデータベース・モニター・カウンターの最後のリセット時のどちらか最近の方 の時点以降に、いずれかのアプリケーションに代わってフェデレーテッド・サーバ ーがこのデータ・ソース上にあるオブジェクトのニックネームを作成した合計回数 が含まれています。

#### エレメント **ID**

create\_nickname

#### エレメント・タイプ カウンター

表 *810.* スナップショット・モニター情報

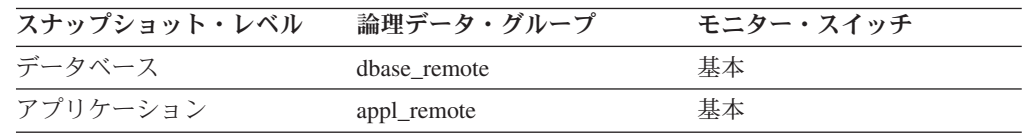

スナップショット・モニターの場合、このカウンターはリセットできます。

### 使用法

このエレメントを使用すると、このフェデレーテッド・サーバー・インスタンスま たはアプリケーションによるこのデータ・ソースへの CREATE NICKNAME アクテ ィビティーの量を判別できます。 CREATE NICKNAME 処理を行うと、データ・ソ ース・カタログに対して複数の照会が実行されるので、このエレメントの値が大き い場合は、原因を突き止めるか、またはアクティビティーを制限する必要がありま す。

### **passthrus** パススルー数

このエレメントには、フェデレーテッド・サーバー・インスタンスの開始時か、ま たはデータベース・モニター・カウンターの最後のリセット時のどちらか最近の方 の時点以降に、いずれかのアプリケーションに代わってフェデレーテッド・サーバ ーがこのデータ・ソースに直接渡した SQL ステートメントの合計数が含まれてい ます。

エレメント **ID**

passthrus

#### エレメント・タイプ

カウンター

表 *811.* スナップショット・モニター情報

| スナップショット・レベル | 論理データ・グループ   | モニター・スイッチ |
|--------------|--------------|-----------|
| データベース       | dbase_remote | 基本        |
| アプリケーション     | appl_remote  | 基本        |

スナップショット・モニターの場合、このカウンターはリセットできます。

使用法 このエレメントを使用すると、フェデレーテッド・サーバーがネイティブに 処理できる SQL ステートメントのパーセンテージ、およびパススルー・モ ードが必要なパーセンテージを判別できます。この値が大きい場合は、原因 を突き止めて、ネイティブ・サポートをさらに効率的に使用する方法を検討 してください。

## **stored\_procs** ストアード・プロシージャー数

このエレメントには、フェデレーテッド・サーバー・インスタンスの開始時点か、 またはデータベース・モニター・カウンターの最後のリセット時点以降に、いずれ かのアプリケーションに代わってフェデレーテッド・サーバーがこのデータ・ソー スで呼び出したストアード・プロシージャーの合計数が含まれています。

エレメント **ID**

stored\_procs

#### エレメント・タイプ カウンター

表 *812.* スナップショット・モニター情報

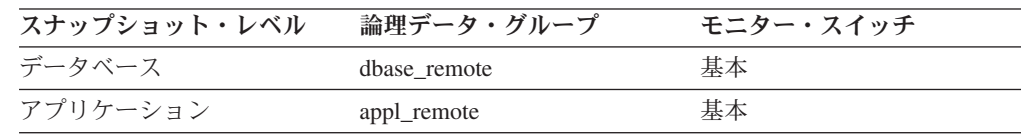

スナップショット・モニターの場合、このカウンターはリセットできます。

使用法 このエレメントを使用すると、フェデレーテッド・データベースでローカル に行われたストアード・プロシージャーの呼び出し数、またはアプリケーシ ョンがフェデレーテッド・データベースに対して呼び出したストアード・プ ロシージャーの呼び出し数を判別できます。

### **remote\_locks** リモート・ロック数

このエレメントには、フェデレーテッド・サーバー・インスタンスの開始時か、ま たはデータベース・モニター・カウンターの最後のリセット時のどちらか最近の方 の時点以降に、いずれかのアプリケーションに代わってフェデレーテッド・サーバ ーがこのデータ・ソースで呼び出したリモート・ロックの合計数が含まれていま す。

#### エレメント **ID**

remote locks

#### エレメント・タイプ

カウンター

表 *813.* スナップショット・モニター情報

| スナップショット・レベル | 論理データ・グループ   | モニター・スイッチ |
|--------------|--------------|-----------|
| データベース       | dbase remote | 基本        |
| アプリケーション     | appl_remote  | 基本        |

スナップショット・モニターの場合、このカウンターはリセットできます。

使用法 このエレメントを使用すると、データ・ソースでリモート側で行われたリモ ート・ロックの数を判別できます。

# sp\_rows\_selected ストアード・プロシージャーによって戻された 行数

このエレメントには、フェデレーテッド・サーバー・インスタンスの開始時点か、 またはデータベース・モニター・カウンターの最後のリセット時点以降に、このア プリケーションのストアード・プロシージャーの処理の結果として、データ・ソー スからフェデレーテッド・サーバーに送信された行の数が含まれています。

エレメント **ID**

sp\_rows\_selected

#### エレメント・タイプ カウンター

表 *814.* スナップショット・モニター情報

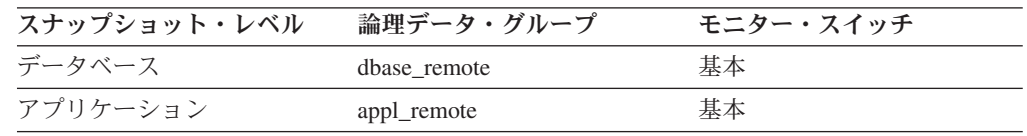

スナップショット・モニターの場合、このカウンターはリセットできます。

- 使用法 このエレメントは複数の目的に使用できます。次の公式を使用すると、スト アード・プロシージャー単位でデータ・ソースからフェデレーテッド・サー バーに送信された平均行数を計算できます。
	- ストアード・プロシージャー単位の行数 = 戻された行数
	- / 呼び出されたストアード・プロシージャーの数
	- このアプリケーションについて、データ・ソースからフェデレーテッド・サ ーバーに行を戻すときの平均時間も計算できます。

平均時間 = ストアード・プロシージャー応答合計時間 / 戻された行数

### **select\_time** 照会応答時間

このエレメントには、フェデレーテッド・サーバー・インスタンスの開始時か、ま たはデータベース・モニター・カウンターの最後のリセット時のどちらか最近の方 の時点以降に、このフェデレーテッド・サーバー・インスタンス上で実行されてい るすべてのアプリケーションまたは単一アプリケーションからの照会に対して、こ のデータ・ソースが応答に要した合計時間が含まれています (ミリ秒単位)。

注**:** 照会ブロッキングが行われるため、フェデレーテッド・サーバーが行の読み取 りを試行しても、その通信がすべて処理されるとは限りません。取得を要求した次 の行は、戻される行のブロックに入っている可能性があります。そのため、照会応 答合計時間は、データ・ソースでの処理を示すとは限らず、実際にはデータ・ソー スまたはクライアントでの処理を示します。

エレメント **ID**

select time

エレメント・タイプ カウンター

表 *815.* スナップショット・モニター情報

| スナップショット・レベル | 論理データ・グループ   | モニター・スイッチ |
|--------------|--------------|-----------|
| データベース       | dbase remote | タイム・スタンプ  |
| アプリケーション     | appl_remote  | タイム・スタンプ  |

#### 使用法

このエレメントを使用すると、このデータ・ソースのデータを待機した実際の時間 を判別できます。この情報は、キャパシティー・プランニング、CPU のチューニン グ、および SYSCAT.SERVERS の通信速度を調整するときに役に立ちます。これら のパラメーターを変更すると、オプティマイザーが要求をデータ・ソースに送信す るかしないかに影響を与えます。

応答時間は、フェデレーテッド・サーバーがデータ・ソースから行を要求してから フェデレーテッド・サーバーがその行を利用できるようになるまでの時間です。

### **insert\_time** 挿入応答時間

このエレメントには、フェデレーテッド・サーバー・インスタンスの開始時か、ま たはデータベース・モニター・カウンターの最後のリセット時のどちらか最近の方 の時点以降に、このフェデレーテッド・サーバー・インスタンス上で実行されてい るすべてのアプリケーションまたは単一アプリケーションからの INSERT に対し て、このデータ・ソースが応答に要した合計時間が含まれています (ミリ秒単位)。

応答時間とは、フェデレーテッド・サーバーが INSERT ステートメントをデータ・ ソースにサブミットしてからデータ・ソースが INSERT を処理したことをフェデレ ーテッド・サーバーに応答するまでの時間です。

#### エレメント **ID**

insert time

#### エレメント・タイプ カウンター

表 *816.* スナップショット・モニター情報

| スナップショット・レベル | 論理データ・グループ   | モニター・スイッチ |
|--------------|--------------|-----------|
| データベース       | dbase remote | タイム・スタンプ  |
| アプリケーション     | appl_remote  | タイム・スタンプ  |

スナップショット・モニターの場合、このカウンターはリセットできます。

### 使用法

このエレメントを使用すると、このデータ・ソースに対する INSERT が処理される のを待機するために生じた実際の時間を判別できます。この情報は、キャパシティ ー・プランニングおよびチューニングを行うときに便利です。

### **update\_time** 更新応答時間

このエレメントには、フェデレーテッド・サーバー・インスタンスの開始時点か、 またはデータベース・モニター・カウンターの最後のリセット時点以降に、このフ ェデレーテッド・サーバー・インスタンス上で実行されているすべてのアプリケー ションまたは単一アプリケーションからの UPDATE に対して、このデータ・ソー スが応答に要した合計時間が含まれています (ミリ秒単位)。

エレメント **ID**

update time

エレメント・タイプ カウンター

表 *817.* スナップショット・モニター情報

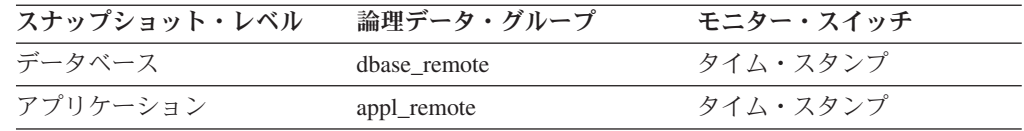

スナップショット・モニターの場合、このカウンターはリセットできます。

応答時間とは、フェデレーテッド・サーバーが UPDATE ステートメントをデー タ・ソースにサブミットしてからデータ・ソースが UPDATE を処理したことをフ ェデレーテッド・サーバーに応答するまでの時間です。

使用法 このエレメントを使用すると、このデータ・ソースに対する UPDATE が処 理されるのを待機するために生じた実際の時間を判別できます。この情報 は、キャパシティー・プランニングおよびチューニングを行うときに便利で す。

## **delete\_time** 削除応答時間

このエレメントには、フェデレーテッド・サーバー・インスタンスの開始時か、ま たはデータベース・モニター・カウンターの最後のリセット時のどちらか最近の方 の時点以降に、このフェデレーテッド・サーバー・インスタンス上で実行されてい るすべてのアプリケーションまたは単一アプリケーションからの DELETE に対し て、このデータ・ソースが応答に要した合計時間が含まれています (ミリ秒単位)。

応答時間とは、フェデレーテッド・サーバーが DELETE ステートメントをデータ・ ソースにサブミットしてからデータ・ソースが DELETE を処理したことをフェデレ ーテッド・サーバーに応答するまでの時間です。

delete time

#### エレメント・タイプ カウンター

表 *818.* スナップショット・モニター情報

| スナップショット・レベル | 論理データ・グループ   | モニター・スイッチ |
|--------------|--------------|-----------|
| データベース       | dbase remote | タイム・スタンプ  |
| アプリケーション     | appl_remote  | タイム・スタンプ  |

エレメント **ID**

使用法 このエレメントを使用すると、このデータ・ソースに対する DELETE が処 理されるのを待機するために生じた実際の時間を判別できます。この情報 は、キャパシティー・プランニングおよびチューニングを行うときに便利で す。

# **create\_nickname\_time** ニックネーム作成応答時間

このエレメントには、このフェデレーテッド・サーバー・インスタンス上で実行さ れているすべてのアプリケーションまたは単一アプリケーションからの CREATE NICKNAME ステートメントを、このデータ・ソースが処理するのに要した合計時 間が含まれています (ミリ秒単位)。この応答時間は、フェデレーテッド・サーバ ー・インスタンスの開始時か、またはデータベース・モニター・カウンターの最後 のリセット時のどちらか最近の方の時点以降から測定されます。応答時間は、フェ デレーテッド・サーバーが CREATE NICKNAME ステートメントを処理するために データ・ソースから情報の検索を開始してから必要なデータの取り出しがすべて完 了するまでの時間です。

create\_nickname\_time

### エレメント・タイプ カウンター

表 *819.* スナップショット・モニター情報

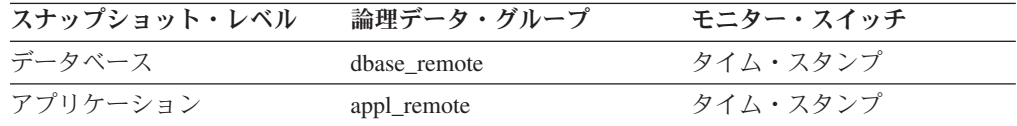

スナップショット・モニターの場合、このカウンターはリセットできます。

使用法 このエレメントを使用すると、このデータ・ソースでニックネームを作成す るのに要した実際の時間を判別できます。

### **passthru\_time パススルー時間**

このエレメントには、フェデレーテッド・サーバー・インスタンスの開始時か、ま たはデータベース・モニター・カウンターの最後のリセット時のどちらか最近の方 の時点以降に、このフェデレーテッド・サーバー・インスタンス上で実行されてい るすべてのアプリケーションまたは単一アプリケーションからの PASSTHRU ステ ートメントに対して、このデータ・ソースが応答に要した合計時間が含まれていま す (ミリ秒単位)。応答時間は、フェデレーテッド・サーバーが PASSTHRU ステー トメントをデータ・ソースにサブミットしてからデータ・ソースが PASSTHRU ス テートメントを処理したことを応答するまでの時間です。

#### エレメント **ID**

passthru\_time

エレメント・タイプ カウンター

エレメント **ID**
表 *820.* スナップショット・モニター情報

| スナップショット・レベル | 論理データ・グループ   | モニター・スイッチ |
|--------------|--------------|-----------|
| データベース       | dbase remote | タイム・スタンプ  |
| アプリケーション     | appl_remote  | タイム・スタンプ  |

スナップショット・モニターの場合、このカウンターはリセットできます。

#### 使用法

このエレメントを使用すると、このデータ・ソースでステートメントをパススル ー・モードで処理するのに要した実際の時間を判別できます。

# **stored\_proc\_time** ストアード・プロシージャー時間

このエレメントには、フェデレーテッド・サーバー・インスタンスの開始時点か、 またはデータベース・モニター・カウンターの最後のリセット時点以降に、このフ ェデレーテッド・サーバー・インスタンス上で実行されているすべてのアプリケー ションまたは単一アプリケーションからのストアード・プロシージャー・ステート メントに対して、このデータ・ソースが応答に要した合計時間が含まれています (ミリ秒単位)。

#### エレメント **ID**

stored proc\_time

#### エレメント・タイプ

カウンター

表 *821.* スナップショット・モニター情報

| スナップショット・レベル | 論理データ・グループ   | モニター・スイッチ |
|--------------|--------------|-----------|
| データベース       | dbase remote | タイム・スタンプ  |
| アプリケーション     | appl_remote  | タイム・スタンプ  |

スナップショット・モニターの場合、このカウンターはリセットできます。

応答時間は、フェデレーテッド・サーバーがストアード・プロシージャーをデー タ・ソースにサブミットしてからデータ・ソースがストアード・プロシージャーを 処理したことを応答するまでの時間です。

使用法 このエレメントを使用すると、このデータ・ソースでストアード・プロシー ジャーの処理に要した実際の時間を判別できます。

## **remote\_lock\_time** リモート・ロック時間

このエレメントには、フェデレーテッド・サーバー・インスタンスの開始時か、ま たはデータベース・モニター・カウンターの最後のリセット時のどちらか最近の時 点以降に、このフェデレーテッド・サーバー・インスタンス上で実行されているす べてのアプリケーションまたは単一アプリケーションからのリモート・ロックに、 このデータ・ソースが要した合計時間が含まれています (ミリ秒単位)。応答時間 は、フェデレーテッド・サーバーがデータ・ソースにリモート・ロックをサブミッ トしてからフェデレーテッド・サーバーがデータ・ソースでリモート・ロックを解 放するまでの時間です。

#### エレメント **ID**

remote\_lock\_time

### エレメント・タイプ カウンター

表 *822.* スナップショット・モニター情報

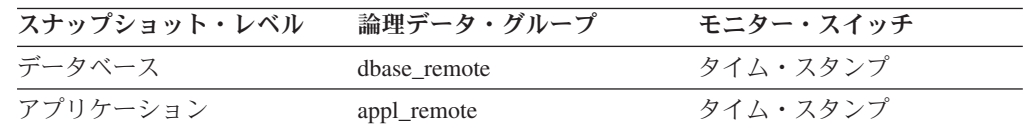

スナップショット・モニターの場合、このカウンターはリセットできます。

### 使用法

このエレメントを使用すると、このデータ・ソースでリモート・ロックに要した実 際の時間を判別できます。

# ワークロード管理に関するモニター・エレメント

次のモニター・エレメントにより、アクティビティー、しきい値違反、およびワー クロード管理の統計に関する情報が提供されます。

# **activate\_timestamp** タイム・スタンプの活動化 **:** モニター・エレ メント

イベント・モニターがアクティブにされた時刻。

エレメント **ID**

activate\_timestamp

エレメント・タイプ タイム・スタンプ

表 *823.* イベント・モニター情報

| イベント・タイプ | 論理データ・グループ                | モニター・スイッチ                |
|----------|---------------------------|--------------------------|
| アクティビティー | event_activity            |                          |
| アクティビティー | event_activitystmt        |                          |
| アクティビティー | event activityvals        | $\overline{\phantom{a}}$ |
| しきい値違反   | event thresholdviolations |                          |

## 使用法

このエレメントを使用して、上記のイベント・タイプで戻された情報を関連付けま す。

# **activity\_collected** 収集されたアクティビティー **:** モニター・エレ メント

このエレメントは、しきい値の違反が発生した場合にアクティビティー・イベン ト・モニター・レコードが収集されるかどうかを示します。

エレメント **ID**

activity\_collected

#### エレメント・タイプ 情報

表 *824.* イベント・モニター情報

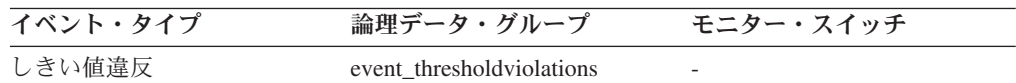

### 使用法

このエレメントを使用すると、しきい値を違反したアクティビティーのアクティビ ティー・イベントがアクティビティー・イベント・モニターに書き込まれるかどう かを判別できます。

アクティビティーが完了またはアボートし、その時点でアクティビティー・イベン ト・モニターがアクティブである場合、このモニター・エレメントの値が「Y」であ る場合には、このしきい値に違反したアクティビティーは収集されます。このモニ ター・エレメントの値が「N」である場合、それは収集されません。

# **activity\_id** アクティビティー **ID :** モニター・エレメント

特定の作業単位内のアプリケーションのアクティビティーを一意的に識別するカウ ンター。アクティビティー・イベント・モニター・レコード中でこのモニター・エ レメントを **appl\_id** および **uow\_id** と一緒に使用すると、収集されたアクティビテ ィーを一意的に識別します。しきい値違反イベント・モニター・レコード中でこの モニター・エレメントを **appl\_id** および **uow\_id** と一緒に使用すると、しきい値に 違反したアクティビティーを一意的に識別します。

エレメント **ID**

activity\_id

## エレメント・タイプ

情報

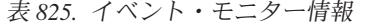

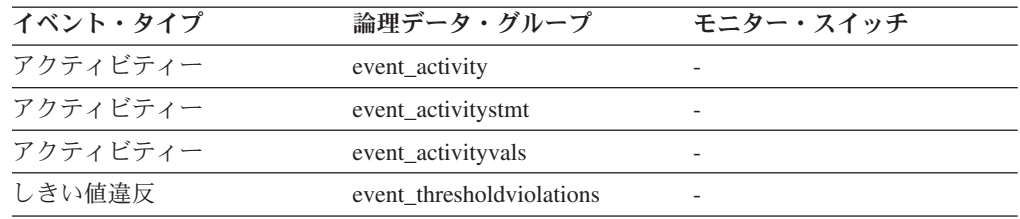

### 使用法

このエレメントを他のアクティビティー履歴エレメントと一緒に使用すると、アク ティビティーの動作の分析をすることができます。

さらにこのエレメントを **uow\_id** および **agent\_id** モニター・エレメントと一緒に使 用すると、アクティビティーを一意的に識別できます。

# **activity\_secondary\_id** アクティビティー **2** 次 **ID :** モニター・ エレメント

このエレメントの値は、同じアクティビティーに関してアクティビティー・レコー ドが書き込まれるたびに増分されます。例えば、アクティビティー・レコードが、 WLM\_CAPTURE\_ACTIVITY\_IN\_PROGRESS プロシージャーを呼び出した結果とし て 1 回目に書き込まれ、アクティビティーが終了した時に 2 回目に書き込まれた 場合、エレメントの値は、最初のレコードについては 0、2 番目のレコードについ ては 1 となります。

#### エレメント **ID**

activity\_secondary\_id

エレメント・タイプ 情報

表 *826.* イベント・モニター情報

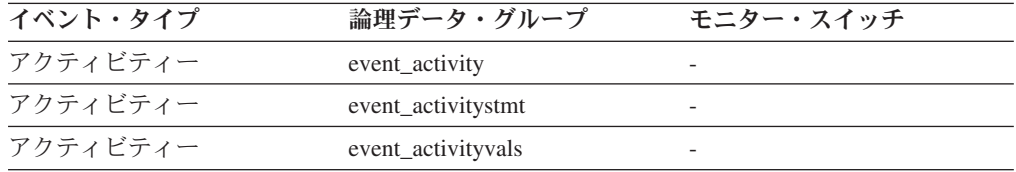

### 使用法

このエレメントを **activity\_id**、**uow\_id**、および **appl\_id** モニター・エレメントと一 緒に使用すると、同一のアクティビティーに関する情報がアクティビティー・イベ ント・モニターに複数回書き込まれた場合にアクティビティー・レコードを一意的 に識別できます。

例えば、以下の場合には、アクティビティーに関する情報がアクティビティー・イ ベント・モニターに 2 回送信されます。

- v WLM\_CAPTURE\_ACTIVITY\_IN\_PROGRESS ストアード・プロシージャーを使用 して、実行中のアクティビティーに関する情報をキャプチャーした場合
- v アクティビティーが関連付けられているサービス・クラス上で COLLECT ACTIVITY DATA 文節を指定したために、そのアクティビティーの完了時にその アクティビティーに関する情報を収集した場合。

# **activity\_type** アクティビティー・タイプ **:** モニター・エレメント

このアクティビティー・レコードが適用されるアクティビティーのタイプ。

#### エレメント **ID**

activity\_type

エレメント・タイプ 情報

表 *827.* イベント・モニター情報

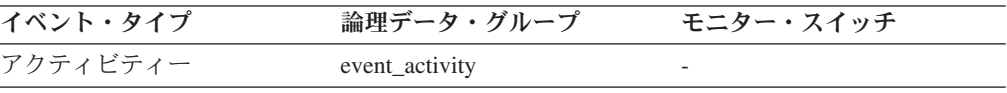

可能な値は以下のとおりです。

- LOAD
- READ DML
- WRITE\_DML
- v DDL
- $\cdot$  CALL.
- $\cdot$  OTHER

リモート・パーティションでは、このモニター・エレメントの値は常に OTHER で す。

# **act\_exec\_time** アクティビティー実行時間 **:** モニター・エレメン ト

このパーティションで実行するために費やされた時間 (マイクロ秒単位)。カーソル の場合、実行時間はオープン、フェッチ、およびクローズの時間を組み合わせたも のです。カーソルのアイドル時間は実行時間にカウントされません。ルーチンの場 合、実行時間はルーチン呼び出しの開始から終了までです。ルーチンの完了後にそ のルーチンによって (結果セットを戻すために) オープンされたままになっているカ ーソルの存続期間は、ルーチンの実行時間にカウントされません。他のすべてのア クティビティーの場合、実行時間は開始時刻から停止時刻までの時間です。どの場 合でも、実行時間には、初期化されている時間またはキューに入れられている時間 は含まれません。

エレメント **ID**

act\_exec\_time

### エレメント・タイプ 時間

表 *828.* イベント・モニター情報

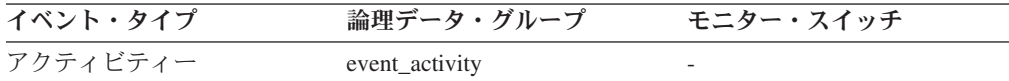

### 使用法

このエレメントを単独で使用すると、パーティションごとに DB2 によるアクティ ビティーの実行に費やされた経過時間を知ることができます。このエレメントは、 **time\_started** および **time\_completed** モニター・エレメントと一緒にコーディネータ ー・パーティションで使用して、カーソル・アクティビティーにおけるアイドル時 間を計算することもできます。以下の公式を使用できます。

カーソルのアイドル時間 = (time completed - time started) - act exec time

# **act\_total** アクティビティーの合計 **:** モニター・エレメント

最後にリセットしてから指定した作業クラスに対応する作業アクションが適用され た、任意のネスト・レベルのアクティビティーの合計数。

エレメント **ID**

act\_total

エレメント・タイプ カウンター

表 *829.* イベント・モニター情報

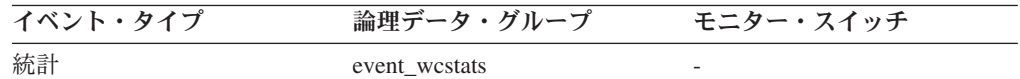

### 使用法

作業クラスに関連付けられた 1 つ以上の作業アクションがアクティビティーに適用 されるたびに、この作業クラスのカウンターが更新されます。**act\_total** モニター・ エレメントを使用すると、このカウンターが公開されます。このカウンターを使用 して、作業アクション・セットの有効性 (例えば、アクションが適用されているア クティビティーの数) を判断できます。また、システム上のアクティビティーのさ まざまなタイプを理解するためにも使用できます。

# **arm\_correlator** アプリケーション応答測定相関関係子 **:** モニタ ー・エレメント

アプリケーション応答測定 (ARM) 標準のトランザクションの ID。

エレメント **ID**

arm\_correlator

エレメント・タイプ 情報

表 *830.* イベント・モニター情報

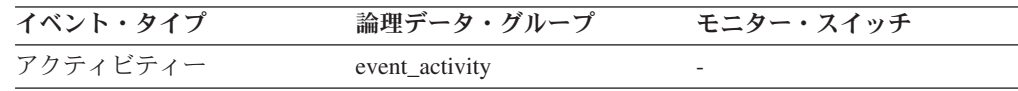

## 使用法

このエレメントを使用すると、アクティビティー・イベント・モニターによって収 集されるアクティビティーに関連付けられたアプリケーションもアプリケーション 応答測定 (ARM) 標準をサポートする場合には、このアクティビティーをそのアプ リケーションにリンクさせることができます。

# **bin\_id** ヒストグラム・ビン **ID :** モニター・エレメント

ヒストグラム・ビンの ID。**bin\_id** はヒストグラム内で固有です。

エレメント **ID** bin\_id エレメント・タイプ 情報

表 *831.* イベント・モニター情報

| イベント・タイプ | 論理データ・グループ         | モニター・スイッチ                |
|----------|--------------------|--------------------------|
| 統計       | event_histogrambin | $\overline{\phantom{0}}$ |

このエレメントを使用すると、同じヒストグラム内でビンを区別できます。

# **bottom** ヒストグラム・ビンの最下位 **:** モニター・エレメント

ヒストグラム・ビンの範囲外の最終点。このモニター・エレメントの値は、前のヒ ストグラム・ビンがある場合には、その最終範囲に含まれる最初の値になります。

エレメント **ID**

bottom

エレメント・タイプ 情報

表 *832.* イベント・モニター情報

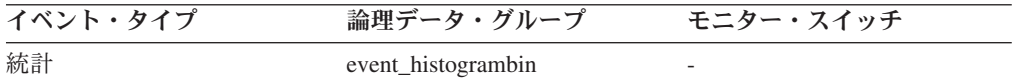

### 使用法

このエレメントと対応する **top** エレメントを一緒に使用して、ヒストグラム中のビ ンの範囲を判別します。

# **concurrent\_act\_top** 並行アクティビティーの最上位 **:** モニター・ エレメント

最後にリセットされてからのサービス・サブクラスにおける並行アクティビティー (すべてのネスト・レベル) の最高水準点。

#### エレメント **ID**

concurrent\_act\_top

エレメント・タイプ 水準点

表 *833.* イベント・モニター情報

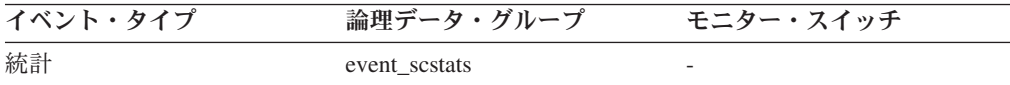

## 使用法

このエレメントを使用して、収集された時間間隔にサービス・サブクラス用のパー ティションで到達したアクティビティー (ネストされたアクティビティーを含む) の 並行性の最大数を調べることができます。

# **concurrent\_connection\_top** 並行接続の最上位 **:** モニター・エレ メント

最後にリセットされてからのこのサービス・クラスにおける並行コーディネーター 接続の最高水準点。同じスーパークラスを持つすべてのサブクラスにおいて、この フィールドの値は同じです。

#### エレメント **ID**

concurrent\_connection\_top

#### エレメント・タイプ 水準点

表 *834.* イベント・モニター情報

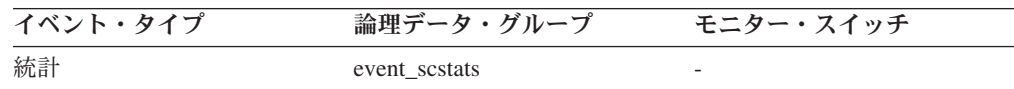

## 使用法

このエレメントは、現在の最高水準点がある場所を示すことにより、接続並行性の どの位置にしきい値を設定するかを判別する上で役立つ場合があります。さらに、 そのようなしきい値が正しく構成され、作動しているかを検証する上でも役立ちま す。

# **concurrent\_wlo\_act\_top** 並行 **WLO** アクティビティーの最上位 **:** モニター・エレメント

最後にリセットされてからの、このワークロードの任意のオカレンスにおける並行 アクティビティー (すべてのネスト・レベル) の最高水準点。

#### エレメント **ID**

concurrent\_wlo\_act\_top

#### エレメント・タイプ

水準点

表 *835.* イベント・モニター情報

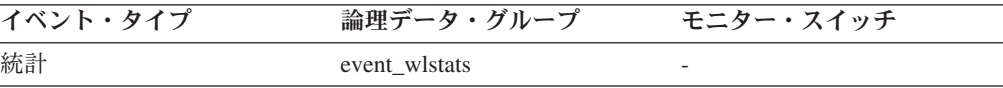

## 使用法

このエレメントを使用して、収集された時間間隔にこのワークロードの任意のオカ レンス用のパーティションで到達した並行アクティビティーの最大数を調べること ができます。

# **concurrent\_wlo\_top** 並行ワークロード・オカレンスの最上位 **:** モニター・エレメント

最後にリセットされてからのワークロードの並行オカレンスの最高水準点。

エレメント **ID**

concurrent\_wlo\_top

エレメント・タイプ 水準点

表 *836.* イベント・モニター情報

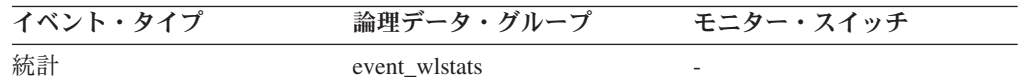

### 使用法

このエレメントを使用して、収集された時間間隔にワークロード用のパーティショ ンで到達したワークロード・オカレンスの並行性の最大数を調べることができま す。

# coord act aborted total 打ち切られたコーディネーター・アクテ ィビティーの合計 **:** モニター・エレメント

最後にリセットしてからの、エラーで完了した任意のネスト・レベルのコーディネ ーター・アクティビティーの合計数。サービス・クラスでは、アクティビティーの 完了時に値は更新されます。ワークロードでは、その作業単位の最後に各ワークロ ード・オカレンスによって値が更新されます。

#### エレメント **ID**

coord\_act\_aborted\_total

#### エレメント・タイプ

カウンター

表 *837.* イベント・モニター情報

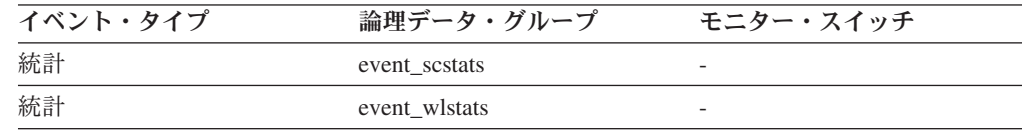

### 使用法

このエレメントを使用して、システム上のアクティビティーが正常に完了している かを知ることができます。アクティビティーは、取り消し、エラー、または反作用 しきい値のために打ち切られる場合があります。

# **coord\_act\_completed\_total** 完了したコーディネーター・アクテ ィビティーの合計 **:** モニター・エレメント

最後にリセットしてからの、正常に完了した任意のネスト・レベルのコーディネー ター・アクティビティーの合計数。サービス・クラスでは、アクティビティーの完 了時に値は更新されます。ワークロードでは、その作業単位の最後に各ワークロー ド・オカレンスによって値が更新されます。

エレメント **ID**

coord\_act\_completed\_total

エレメント・タイプ

カウンター

表 *838.* イベント・モニター情報

| イベント・タイプ | 論理データ・グループ    | モニター・スイッチ |
|----------|---------------|-----------|
| 統計       | event wistats |           |
| 統計       | event scstats | -         |

### 使用法

このエレメントを使用すると、システムのアクティビティーのスループットを判別 したり、複数のパーティション間の平均アクティビティー存続時間の計算を補助し たりすることができます。

# coord act lifetime top コーディネーター・アクティビティー存 続時間の最上位 **:** モニター・エレメント

すべてのネスト・レベルでカウントされる、コーディネーター・アクティビティー 存続時間の最高水準点。単位はミリ秒です。サービス・クラスでは、サービス・ク ラスの COLLECT AGGREGATE ACTIVITY DATA が NONE に設定されている場 合、このモニター・エレメントは -1 を返します。作業クラスでは、その作業クラ スに COLLECT AGGREGATE ACTIVITY DATA 作業アクションが指定されていな い場合、このモニター・エレメントは -1 を返します。

#### エレメント **ID**

coord\_act\_lifetime\_top

## エレメント・タイプ

水準点

表 *839.* イベント・モニター情報

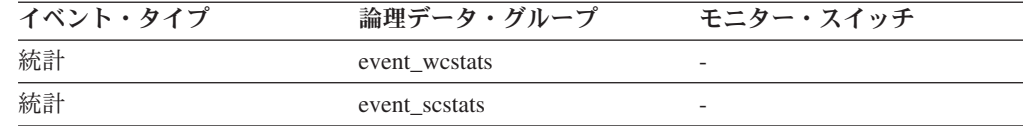

## 使用法

このエレメントを使用すると、アクティビティー存続時間のしきい値が有効である かどうかを判別する助けになります。さらに、そのようなしきい値を構成する方法 を判別する助けとすることもできます。

# **coord\_act\_rejected\_total** リジェクトされたコーディネーター・ アクティビティーの合計 **:** モニター・エレメント

最後にリセットしてからの、実行が許可されず、リジェクトされた任意のネスト・ レベルのコーディネーター・アクティビティーの合計数。このカウンターは、予測 しきい値または実行阻止作業アクションのいずれかによりアクティビティーの実行 が阻止された場合に更新されます。サービス・クラスでは、アクティビティーの完 了時に値は更新されます。ワークロードでは、その作業単位の最後に各ワークロー ド・オカレンスによって値が更新されます。

#### エレメント **ID**

coord\_act\_rejected\_total

#### エレメント・タイプ カウンター

表 *840.* イベント・モニター情報

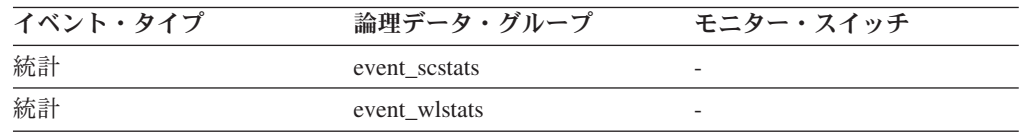

## 使用法

このエレメントを使用すると、予測しきい値および実行を阻止する作業アクション が有効であるかどうか、および、それらの制限が大きすぎないかどうかを判別する 助けになります。

# **coord\_partition\_num** コーディネーター・パーティション番号 **:** モニター・エレメント

このアクティビティーのコーディネーター・パーティションのパーティション番号

#### エレメント **ID**

coord\_partition\_num

### エレメント・タイプ 情報

表 *841.* イベント・モニター情報

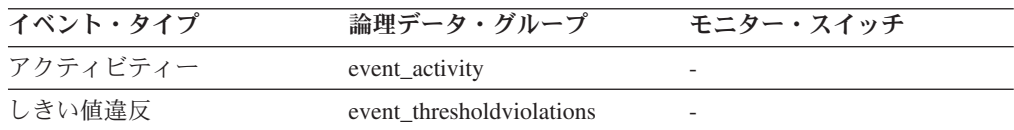

## 使用法

このエレメントを使用して、コーディネーター以外のパーティションにレコードが あるアクティビティーの、コーディネーター・パーティションを識別できます。

# **cost\_estimate\_top** コスト見積もりの最上位 **:** モニター・エレメ ント

サービス・サブクラスまたは作業クラスでの、すべてのネスト・レベルにおける DML アクティビティーの見積コストの最高水準点。サービス・サブクラスでは、そ のサービス・サブクラスの COLLECT AGGREGATE ACTIVITY DATA が NONE に設定されている場合、このモニター・エレメントは -1 を返します。作業クラス では、その作業クラスに COLLECT AGGREGATE ACTIVITY DATA 作業アクショ ンが指定されていない場合、このモニター・エレメントは -1 を返します。

#### エレメント **ID**

cost\_estimate\_top

エレメント・タイプ

水準点

表 *842.* イベント・モニター情報

| イベント・タイプ | 論理データ・グループ    | モニター・スイッチ |
|----------|---------------|-----------|
| 統計       | event scstats |           |
| 統計       | event westats |           |

### 使用法

このエレメントを使用して、収集された時間間隔にサービス・クラスまたは作業ク ラス用のパーティションで到達した DML アクティビティー見積コストの最大値を 判別することができます。

# coord act lifetime avg コーディネーター・アクティビティー存 続時間の平均 **:** モニター・エレメント

最後のリセット以降に、このサービス・サブクラスまたは作業クラスに関連付けら れた、ネスト・レベル 0 のコーディネーター・アクティビティーの存続時間の算術 平均。内部的に追跡されている平均がオーバーフローすると、値 -2 が返されま す。サービス・サブクラスでは、そのサービス・サブクラスの COLLECT AGGREGATE ACTIVITY DATA が NONE に設定されている場合、このモニタ ー・エレメントは -1 を返します。作業クラスでは、その作業クラスに COLLECT AGGREGATE ACTIVITY DATA 作業アクションが指定されていない場合、このモ ニター・エレメントは -1 を返します。単位はミリ秒です。

#### エレメント **ID**

coord\_act\_lifetime\_avg

## エレメント・タイプ

情報

表 *843.* イベント・モニター情報

| イベント・タイプ | 論理データ・グループ    | モニター・スイッチ                |
|----------|---------------|--------------------------|
| 統計       | event scstats | $\overline{\phantom{0}}$ |
| 統計       | event_wcstats | $\overline{\phantom{0}}$ |

#### 使用法

この統計を使用すると、完了またはアボートしたサービス・サブクラスまたは作業 クラスに関連付けられたコーディネーター・アクティビティーの存続時間の算術平 均を判別できます。

この統計を使用して、アクティビティー存続時間のヒストグラムに使用されるヒス トグラム・テンプレートが適切かどうかを判別することもできます。アクティビテ ィー存続時間のヒストグラムから平均アクティビティー存続時間を計算してくださ い。計算した平均をこのモニター・エレメントと比較してください。計算した平均 が、このモニター・エレメントによって報告される真の平均から大きく外れるよう なら、データにより適切なビン値のセットを使用する、アクティビティー存続時間

のヒストグラムに関するヒストグラム・テンプレートに変更することを考慮してく ださい。

# **coord\_act\_queue\_time\_avg** コーディネーター・アクティビティ ー・キュー平均時間 **:** モニター・エレメント

最後のリセット以降に、このサービス・サブクラスまたは作業クラスに関連付けら れた、ネスト・レベル 0 のコーディネーター・アクティビティーのキュー時間の算 術平均。内部的に追跡されている平均がオーバーフローすると、値 -2 が返されま す。サービス・サブクラスでは、そのサービス・サブクラスの COLLECT AGGREGATE ACTIVITY DATA が NONE に設定されている場合、このモニタ ー・エレメントは -1 を返します。作業クラスでは、その作業クラスに COLLECT AGGREGATE ACTIVITY DATA 作業アクションが指定されていない場合、このモ ニター・エレメントは -1 を返します。単位はミリ秒です。最後のリセット以降に 完了またはアボートしたこのサービス・サブクラスに 0 が関連付けられます。サー ビス・クラスの COLLECT AGGREGATE ACTIVITY DATA が NONE の場合は -1 が返されます。単位はミリ秒です。

coord\_act\_queue\_time\_avg

# エレメント・タイプ

情報

表 *844.* イベント・モニター情報

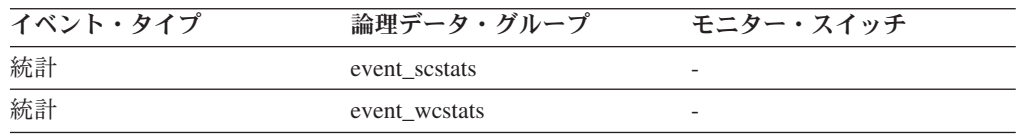

### 使用法

この統計を使用すると、完了またはアボートしたサービス・サブクラスまたは作業 クラスに関連付けられたコーディネーター・アクティビティーのキュー時間の算術 平均を判別できます。

この統計を使用して、アクティビティー・キュー時間のヒストグラムに使用される ヒストグラム・テンプレートが適切かどうかを判別することもできます。アクティ ビティー・キュー時間のヒストグラムから平均アクティビティー・キュー時間を計 算してください。計算した平均をこのモニター・エレメントと比較してください。 計算した平均が、このモニター・エレメントによって報告される真の平均から大き く外れるようなら、データにより適切なビン値のセットを使用する、アクティビテ ィー・キュー時間のヒストグラムに関するヒストグラム・テンプレートに変更する ことを考慮してください。

# **coord\_act\_exec\_time\_avg** コーディネーター・アクティビティー 平均実行時間 **:** モニター・エレメント

最後のリセット以降に、このサービス・サブクラスまたは作業クラスに関連付けら れた、ネスト・レベル 0 のコーディネーター・アクティビティーの実行時間の算術 平均。内部的に追跡されている平均がオーバーフローすると、値 -2 が返されま

エレメント **ID**

す。サービス・サブクラスでは、そのサービス・サブクラスの COLLECT AGGREGATE ACTIVITY DATA が NONE に設定されている場合、このモニタ ー・エレメントは -1 を返します。作業クラスでは、その作業クラスに COLLECT AGGREGATE ACTIVITY DATA 作業アクションが指定されていない場合、このモ ニター・エレメントは -1 を返します。単位はミリ秒です。

#### エレメント **ID**

coord\_act\_exec\_time\_avg

### エレメント・タイプ

情報

表 *845.* イベント・モニター情報

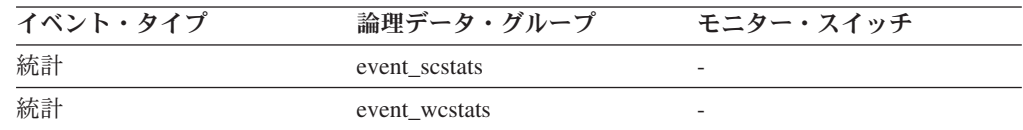

### 使用法

この統計を使用すると、完了またはアボートしたサービス・サブクラスまたは作業 クラスに関連付けられたコーディネーター・アクティビティーの実行時間の算術平 均を判別できます。

この平均を使用して、アクティビティー実行時間のヒストグラムに使用されるヒス トグラム・テンプレートが適切かどうかを判別することもできます。アクティビテ ィー実行時間のヒストグラムから平均アクティビティー実行時間を計算してくださ い。計算した平均をこのモニター・エレメントと比較してください。計算した平均 が、このモニター・エレメントによって報告される真の平均から大きく外れるよう なら、データにより適切なビン値のセットを使用する、アクティビティー実行時間 のヒストグラムに関するヒストグラム・テンプレートに変更することを考慮してく ださい。

# **request\_exec\_time\_avg** 要求の平均実行時間 **:** モニター・エレメ ント

最後のリセット以降に、このサービス・サブクラスに関連付けられた要求の実行時 間の算術平均。内部的に追跡されている平均がオーバーフローすると、値 -2 が返 されます。サービス・サブクラスの COLLECT AGGREGATE REQUEST DATA が NONE に設定されている場合、このモニター・エレメントは -1 を返します。単位 はミリ秒です。

#### エレメント **ID**

request\_exec\_time\_avg

### エレメント・タイプ 情報

表 *846.* イベント・モニター情報

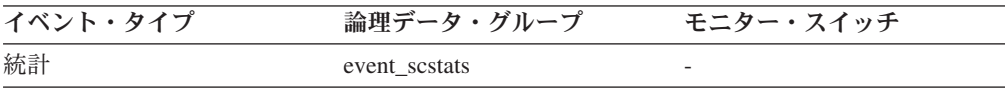

この統計を使用すると、このサービス・サブクラス中のデータベース・パーティシ ョン上での要求ごとの平均処理時間を即時に知ることができます。

この平均を使用して、要求の実行時間のヒストグラムに使用されるヒストグラム・ テンプレートが適切かどうかを判別することもできます。要求の実行時間のヒスト グラムから要求の平均実行時間を計算してください。計算した平均をこのモニタ ー・エレメントと比較してください。計算した平均が、このモニター・エレメント によって報告される真の平均から大きく外れるようなら、データにより適切なビン 値のセットを使用する、要求の実行時間のヒストグラムに関するヒストグラム・テ ンプレートに変更することを考慮してください。

# **coord\_act\_est\_cost\_avg** コーディネーター・アクティビティーの 平均見積コスト **:** モニター・エレメント

最後のリセット以降に、このサービス・サブクラスまたは作業クラスに関連付けら れた、ネスト・レベル 0 のコーディネーター DML アクティビティーの見積コスト の算術平均。内部的に追跡されている平均がオーバーフローすると、値 -2 が返さ れます。サービス・サブクラスでは、そのサービス・サブクラスの COLLECT AGGREGATE ACTIVITY DATA が NONE または BASE に設定されている場合、 このモニター・エレメントは -1 を返します。作業クラスでは、その作業クラスに COLLECT AGGREGATE ACTIVITY DATA EXTENDED 作業アクションが指定さ れていない場合、このモニター・エレメントは -1 を返します。単位はミリ秒で す。

エレメント **ID**

coord\_act\_est\_cost\_avg

エレメント・タイプ 情報

表 *847.* イベント・モニター情報

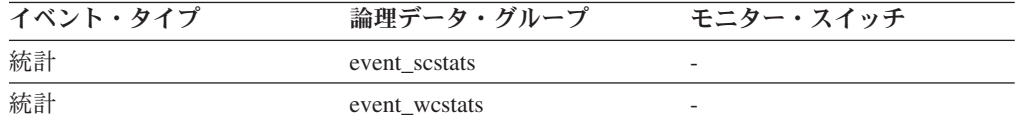

### 使用法

この統計を使用すると、最後の統計リセット以降に完了またはアボートしたこのサ ービス・サブクラスまたは作業クラスに関連付けられた、ネスト・レベル 0 のコー ディネーター DML アクティビティーの見積コストの算術平均を判別できます。

この平均を使用して、アクティビティー見積コストのヒストグラムに使用されるヒ ストグラム・テンプレートが適切かどうかを判別することもできます。アクティビ ティー見積コストのヒストグラムからアクティビティーの平均見積コストを計算し てください。計算した平均をこのモニター・エレメントと比較してください。計算 した平均が、このモニター・エレメントによって報告される真の平均から大きく外 れるようなら、データにより適切なビン値のセットを使用する、アクティビティー 見積コストのヒストグラムに関するヒストグラム・テンプレートに変更することを 考慮してください。

# coord act interarrival time avg コーディネーター・アクティビ ティーの平均到着時間 **:** モニター・エレメント

最後のリセット以降に、このサービス・サブクラスまたは作業クラスに関連付けら れた、ネスト・レベル 0 のコーディネーター・アクティビティーの到着間隔の時間 の算術平均。内部的に追跡されている平均がオーバーフローすると、値 -2 が返さ れます。サービス・サブクラスでは、そのサービス・サブクラスの COLLECT AGGREGATE ACTIVITY DATA が NONE または BASE に設定されている場合、 このモニター・エレメントは -1 を返します。作業クラスでは、その作業クラスに COLLECT AGGREGATE ACTIVITY DATA EXTENDED 作業アクションが指定さ れていない場合、このモニター・エレメントは -1 を返します。単位はミリ秒で す。

エレメント **ID**

coord\_act\_interarrival\_time\_avg

エレメント・タイプ 情報

表 *848.* イベント・モニター情報

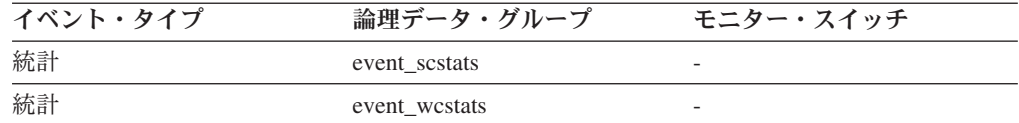

### 使用法

この統計を使用すると、このサービス・サブクラスまたは作業クラスに関連付けら れた、ネスト・レベル 0 のコーディネーター・アクティビティーの到着間隔の算術 平均を判別できます。

到着間隔の時間を使用して、到着レートを判別できます。到着レートは到着間隔の 時間の逆になります。この平均を使用して、アクティビティー到着間隔の時間のヒ ストグラムに使用されるヒストグラム・テンプレートが適切かどうかを判別するこ ともできます。アクティビティー到着間隔の時間のヒストグラムから平均アクティ ビティー到着間隔の時間を計算してください。計算した平均をこのモニター・エレ メントと比較してください。計算した平均が、このモニター・エレメントによって 報告される真の平均から大きく外れるようなら、データにより適切なビン値のセッ トを使用する、アクティビティー到着間隔の時間のヒストグラムに関するヒストグ ラム・テンプレートに変更することを考慮してください。

# **db\_work\_action\_set\_id** データベース作業アクション・セット **ID :** モニター・エレメント

このアクティビティーがデータベース有効範囲の作業クラスにカテゴリー化されて いる場合、このモニター・エレメントは、この作業クラスが所属する作業クラス・ セットに関連した作業アクション・セットの ID を示します。それ以外の場合、こ のモニター・エレメントは 0 の値を示します。

エレメント **ID**

db\_work\_action\_set\_id

エレメント・タイプ 情報

表 *849.* イベント・モニター情報

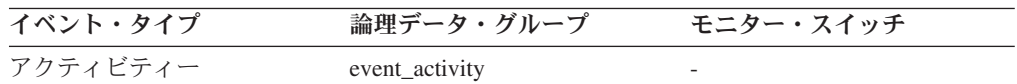

### 使用法

このエレメントと **db\_work\_class\_id** エレメントを組み合わせて使用すると、アクテ ィビティーのデータベース作業クラスが存在する場合にはそれを一意的に識別でき ます。

# **db\_work\_class\_id** データベース作業クラス **ID :** モニター・エレ メント

このアクティビティーがデータベース有効範囲の作業クラスにカテゴリー化されて いる場合、このモニター・エレメントは、この作業クラスの ID を表示します。そ れ以外の場合、このモニター・エレメントは 0 の値を表示します。

#### エレメント **ID**

db\_work\_class\_id

エレメント・タイプ 情報

表 *850.* イベント・モニター情報

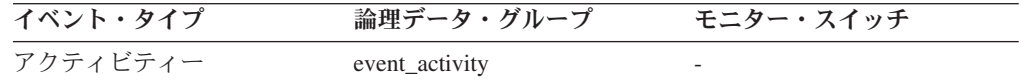

## 使用法

このエレメントと **db\_work\_action\_set\_id** エレメントを組み合わせて使用すると、 アクティビティーのデータベース作業クラスが存在する場合にはそれを一意的に識 別できます。

# **histogram\_type** ヒストグラム・タイプ **:** モニター・エレメント

ヒストグラムのタイプ (ストリング形式)。

ヒストグラムには、6 つのタイプがあります。

#### **CoordActQueueTime**

ネストなしアクティビティーがキュー (しきい値キューなど) に入れられて いる時間のヒストグラム。コーディネーター・パーティション上で測定され ます。

#### **CoordActExecTime**

ネストなしアクティビティーがコーディネーター・パーティションで実行さ れている時間のヒストグラム。実行時間には、初期化されている時間または キューに入れられている時間は含まれません。カーソルの場合、実行時間に はオープン、フェッチ、およびクローズ要求に要する時間のみ含まれます。

#### **CoordActLifetime**

ネストなしアクティビティーの経過存続時間のヒストグラム。コーディネー ター・パーティション上でアクティビティーがシステムに入った時からアク ティビティーが実行を完了するまでを測定します。存続時間には、アクティ ビティーが初期化に要する時間、キューに入れられている時間、および実行 に要する時間が含まれます。

#### **CoordActInterArrivalTime**

ネストなしコーディネーター・アクティビティーの到着から次の到着までの 間の時間間隔のヒストグラム。

#### **CoordActEstCost**

ネストなし DML アクティビティーの見積コストのヒストグラム。

#### **ReqExecTime**

要求の実行時間のヒストグラム。アクティビティーに関連付けられていない 要求を含む、コーディネーター・パーティションと非コーディネーター・パ ーティションの両方におけるすべての要求が含まれます。

#### エレメント **ID**

histogram\_type

## エレメント・タイプ

情報

表 *851.* イベント・モニター情報

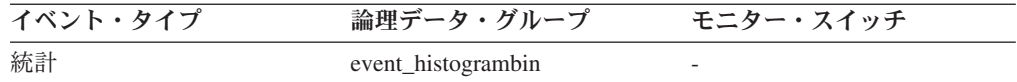

### 使用法

このエレメントを使用すると、ヒストグラムのタイプを識別できます。複数のヒス トグラムが同じ統計レコードに所属する場合がありますが、各タイプごとに 1 つず つしか所属しません。

# **last\_wlm\_reset** 最後にリセットされた時刻 **:** モニター・エレメン ト

このエレメントは、このタイプの統計イベント・レコードが最後に作成された時刻 をローカル・タイム・スタンプの形式で示します。

#### エレメント **ID**

last\_wlm\_reset

## エレメント・タイプ

情報

表 *852.* イベント・モニター情報

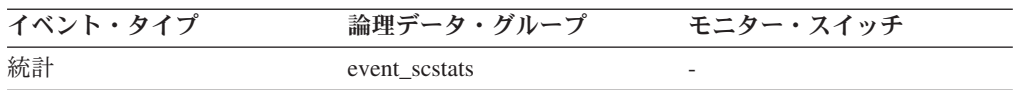

表 *852.* イベント・モニター情報 *(*続き*)*

| イベント・タイプ | 論理データ・グループ    | モニター・スイッチ |
|----------|---------------|-----------|
| 統計       | event wistats |           |
| 統計       | event westats | -         |
| 統計       | event_qstats  |           |

**wlm\_last\_reset** および **statistics\_timestamp** モニター・エレメントを使用すると、イ ベント・モニター統計レコード中の統計が収集された期間を判別できます。収集間 隔の開始時刻は **wlm\_last\_reset** で、終了時刻は **statistics\_timestamp** です。

# **num\_threshold\_violations** しきい値違反の回数 **:** モニター・エ レメント

このデータベースが最後にアクティブにされてからそこで発生したしきい値違反の 回数。

エレメント **ID**

num\_threshold\_violations

#### エレメント・タイプ カウンター

表 *853.* スナップショット・モニター情報

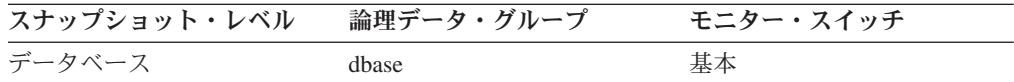

スナップショット・モニターの場合、このカウンターはリセットできます。

表 *854.* イベント・モニター情報

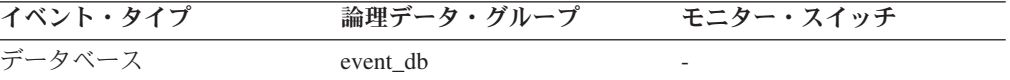

### 使用法

このエレメントを使用すると、この特定のアプリケーションにおいてしきい値が有 効であるかどうか、またはしきい値違反が多すぎないかを判別する助けになりま す。

## **number\_in\_bin** ビン内の数 **:** モニター・エレメント

このエレメントは、ヒストグラム・ビンの中に入るアクティビティーまたは要求の カウント数を保持します。

エレメント **ID** number\_in\_bin エレメント・タイプ

表 *855.* イベント・モニター情報

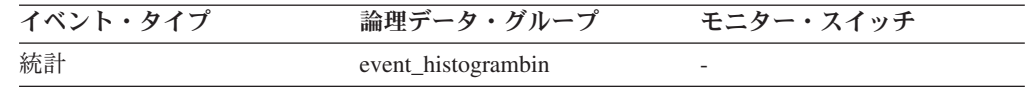

#### 使用法

このエレメントを使用すると、ヒストグラムのビンの高さを示すことができます。

# **parent\_activity\_id** 親アクティビティー **ID :** モニター・エレメン ト

アクティビティーの親アクティビティーの作業単位内における、その親アクティビ ティーのユニーク ID。親アクティビティーがない場合、このモニター・エレメント の値は 0 です。

#### エレメント **ID**

parent\_activity\_id

## エレメント・タイプ

情報

表 *856.* イベント・モニター情報

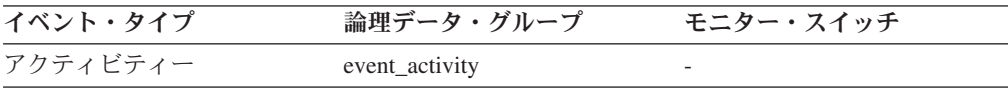

### 使用法

このエレメントを **parent\_uow\_id** エレメントおよび **appl\_id** エレメントと組み合わ せて使用すると、このアクティビティー・レコードで記述されているアクティビテ ィーの親アクティビティーを一意的に識別できます。

## **parent uow id 親作業単位 ID : モニター・エレメント**

アプリケーション・ハンドル内の固有の作業単位 ID。アクティビティーの親アクテ ィビティーが発生する作業単位の ID。親アクティビティーがない場合、値は 0 で す。

#### エレメント **ID**

parent\_uow\_id

### エレメント・タイプ 情報

表 *857.* イベント・モニター情報

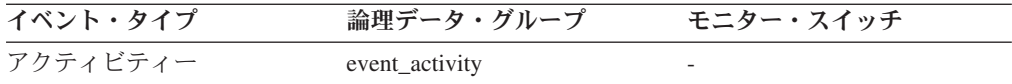

### 使用法

このエレメントを **parent\_activity\_id** エレメントおよび **appl\_id** エレメントと組み 合わせて使用すると、このアクティビティー・レコードで記述されているアクティ

ビティーの親アクティビティーを一意的に識別できます。

# **prep\_time** 準備時間 **:** モニター・エレメント

アクティビティーが SQL ステートメントである場合に SQL ステートメントを準備 するために必要な時間 (ミリ秒単位)。

エレメント **ID** prep\_time

## エレメント・タイプ 時間

表 *858.* イベント・モニター情報

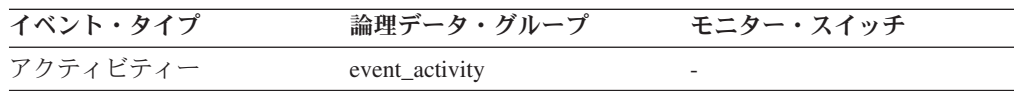

## 使用法

このエレメントを使用すると、これが SQL アクティビティーであった場合、アク ティビティーの合計存続時間のうち、どれだけの時間が SQL ステートメントを準 備するために費やされたかを識別できます。

# **queue\_assignments\_total** キュー割り当ての合計 **:** モニター・エ レメント

最後にリセットされてからこのしきい値キューに割り当てられた接続またはアクテ ィビティーの数。

#### エレメント **ID**

queue\_assignments\_total

エレメント・タイプ カウンター

表 *859.* イベント・モニター情報

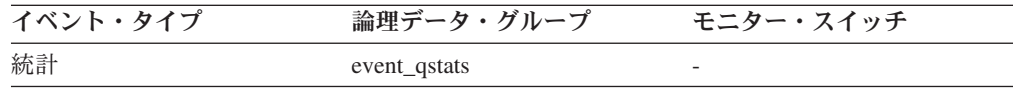

### 使用法

このエレメントを使用すると、統計収集間隔により決定される特定の期間にこの特 定のキューに入れられたアクティビティーまたは接続の数を判別できます。これ は、キューのしきい値の効果性を判別する助けになります。

# **queue\_size\_top** キュー・サイズの最上位 **:** モニター・エレメン ト

最後にリセットしてから到達したキュー・サイズの最大値。

#### エレメント **ID**

queue\_size\_top

エレメント・タイプ

水準点

表 *860.* イベント・モニター情報

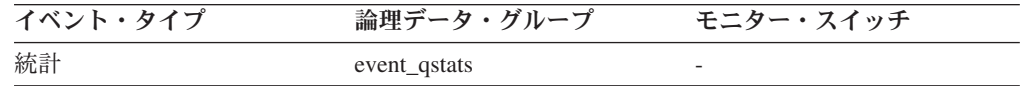

### 使用法

このエレメントを使用すると、キューのしきい値の効果性を測定したり、キューイ ングが大きすぎる時を検出したりすることができます。

# **queue\_time\_total** キュー時間の合計 **:** モニター・エレメント

最後にリセットされてからキューに置かれたすべての接続またはアクティビティー について、このキューで費やされた合計時間。単位はミリ秒です。

#### エレメント **ID**

queue\_time\_total

### エレメント・タイプ カウンター

表 *861.* イベント・モニター情報

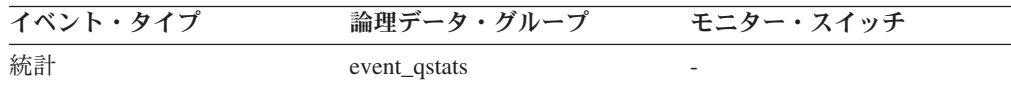

### 使用法

このエレメントを使用すると、キューのしきい値の効果性を測定したり、キューイ ングが大きすぎる時を検出したりすることができます。

# **rows fetched フェッチ行数 : モニター・エレメント**

表から読み取られた行の数。

このモニター・エレメントは、**rows\_read** モニター・エレメントの別名です。

注**:** このモニター・エレメントは、この情報を記録する対象としたデータベース・ パーティションにおける値のみを報告します。 DPF システムでは、これらの値は アクティビティー全体の合計を正しく反映しない場合があります。

#### エレメント **ID**

rows\_fetched

### エレメント・タイプ カウンター

表 *862.* イベント・モニター情報

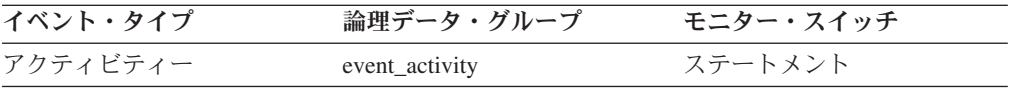

詳しくは、**rows\_read** モニター・エレメントを参照してください。

## **rows\_modified** 変更行数 **:** モニター・エレメント

挿入、更新、または削除された行数。

このモニター・エレメントは、**rows\_written** モニター・エレメントの別名です。

注**:** このモニター・エレメントは、このレコードを記録する対象としたデータベー ス・パーティションにおける値のみを報告します。 DPF システムでは、これらの 値はアクティビティー全体の合計を正しく反映しない場合があります。

#### エレメント **ID**

rows\_modified

### エレメント・タイプ

カウンター

表 *863.* イベント・モニター情報

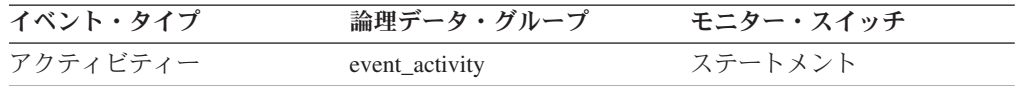

#### 使用法

詳しくは、**rows\_written** モニター・エレメントを参照してください。

## **rows\_returned** 戻り行数 **:** モニター・エレメント

選択されてアプリケーションに戻された行数。このエレメントは、アクティビティ ー・レコードが部分的な場合 (例えば、アクティビティーがまだ実行中に収集され た場合、またはメモリーの制約のために完全なアクティビティー・レコードをイベ ント・モニターに書き込むことができなかったとき) に、値が 0 になります。

このモニター・エレメントは、**fetch\_count** モニター・エレメントの別名です。

#### エレメント **ID**

rows\_returned

### エレメント・タイプ カウンター

表 *864.* イベント・モニター情報

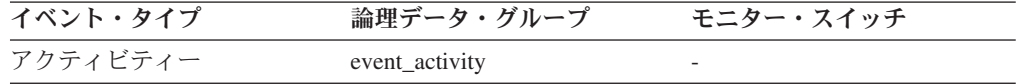

### 使用法

このエレメントを使用すると、アプリケーションに戻される行数のしきい値を判別 する助けになります。または、そのようなしきい値が正しく構成され、作動してい るかを検証するために使用できます。

# **rows\_returned\_top** 実際の戻り行数の最上位 **:** モニター・エレメ ント

サービス・クラスまたは作業クラスでの、すべてのネスト・レベルにおける DML アクティビティーの実際の戻り行数の最高水準点。サービス・クラスでは、サービ ス・クラスの COLLECT AGGREGATE ACTIVITY DATA が NONE に設定されて いる場合、このモニター・エレメントは -1 を返します。作業クラスでは、その作 業クラスに COLLECT AGGREGATE ACTIVITY DATA 作業アクションが指定され ていない場合、このモニター・エレメントは -1 を返します。

#### エレメント **ID**

rows\_returned\_top

### エレメント・タイプ 水準点

表 *865.* イベント・モニター情報

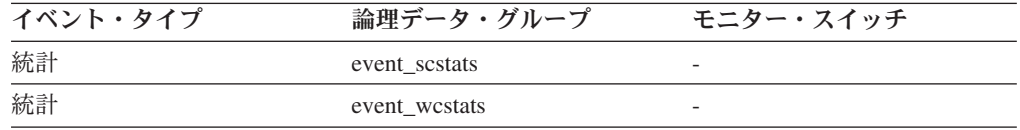

### 使用法

このエレメントを使用して、収集された時間間隔にサービス・クラスまたは作業ク ラス用のパーティションで到達した DML アクティビティーの実際の戻り行数の最 大数を調べることができます。

# **sc\_work\_action\_set\_id** サービス・クラス作業アクション・セッ ト **ID :** モニター・エレメント

このアクティビティーがサービス・クラス有効範囲の作業クラスにカテゴリー化さ れている場合、このモニター・エレメントは、この作業クラスが所属する作業クラ ス・セットに関連した作業アクション・セットの ID を表示します。それ以外の場 合、このモニター・エレメントは 0 の値を表示します。

#### エレメント **ID**

sc\_work\_action\_set\_id

エレメント・タイプ 情報

表 *866.* イベント・モニター情報

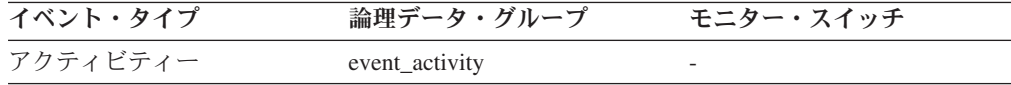

### 使用法

このエレメントと **sc\_work\_class\_id** エレメントを組み合わせて使用すると、アクテ ィビティーのサービス・クラス作業クラスが存在する場合にはそれを一意的に識別 できます。

# **sc\_work\_class\_id** サービス・クラス作業クラス **ID :** モニター・ エレメント

このアクティビティーがサービス・クラス有効範囲の作業クラスにカテゴリー化さ れている場合、このモニター・エレメントは、このアクティビティーに割り当てら れた作業クラスの IDを表示します。それ以外の場合、このモニター・エレメントは 0 の値を表示します。

エレメント **ID**

sc\_work\_class\_id

エレメント・タイプ 情報

表 *867.* イベント・モニター情報

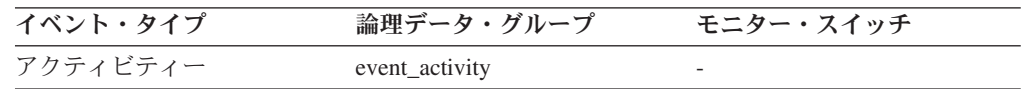

## 使用法

このエレメントと **sc\_work\_action\_set\_id** エレメントを組み合わせて使用すると、ア クティビティーのサービス・クラス作業クラスが存在する場合にはそれを一意的に 識別できます。

## **section\_env** セクション環境 **:** モニター・エレメント

アクティビティーのセクションの詳細を示すハンドル。

エレメント **ID**

section\_env

### エレメント・タイプ 情報

表 *868.* イベント・モニター情報

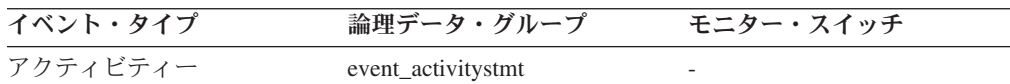

### 使用法

このエレメントは、このレコードで記述されているアクティビティーのセクション 情報を抽出するための、将来の IBM ツールで使用されます。

# **service\_class\_id** サービス・クラス **ID :** モニター・エレメント

サービス・クラスのユニーク ID。ヒストグラム・ビン表と結合を行うために使用で きます。

エレメント **ID**

service class id

### エレメント・タイプ 情報

表 *869.* イベント・モニター情報

| イベント・タイプ | 論理データ・グループ         | モニター・スイッチ |
|----------|--------------------|-----------|
| 統計       | event histogrambin |           |
| 統計       | event scstats      |           |

このエレメントを **statistics\_timestamp** および **partition\_number** モニター・エレメ ントと一緒に使用すると、ヒストグラム・ビン・レコードをサービス・クラス統計 レコードにリンクできます。

# **service\_subclass\_name** サービス・サブクラス名 **:** モニター・ エレメント

このアクティビティー・レコードまたは統計レコードが適用されるサービス・サブ クラスの名前。

エレメント **ID**

service subclass name

エレメント・タイプ 情報

表 *870.* イベント・モニター情報

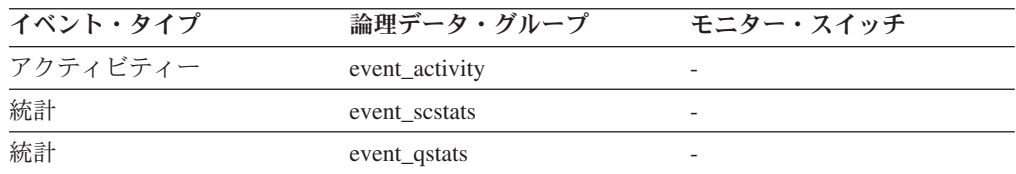

## 使用法

このエレメントを他のアクティビティー・エレメントと一緒に使用すると、アクテ ィビティーの動作の分析をすることができます。あるいは、他の統計エレメントと 一緒に使用すると、サービス・クラスまたはしきい値キューの動作の分析をするこ とができます。

# **service\_superclass\_name** サービス・スーパークラス名 **:** モニ ター・エレメント

このアクティビティー・レコードまたは統計レコードが適用されるサービス・スー パークラスの名前。

#### エレメント **ID**

service\_superclass\_name

#### エレメント・タイプ 情報

表 *871.* イベント・モニター情報

| イベント・タイプ | 論理データ・グループ     | モニター・スイッチ |
|----------|----------------|-----------|
| アクティビティー | event_activity |           |
| 統計       | event sestats  |           |
| 統計       | event_qstats   |           |

このエレメントを他のアクティビティー・エレメントと一緒に使用すると、アクテ ィビティーの動作の分析をすることができます。あるいは、他の統計エレメントと 一緒に使用すると、サービス・クラスまたはしきい値キューの動作の分析をするこ とができます。

# **statistics\_timestamp** 統計タイム・スタンプ **:** モニター・エレメ ント

この統計レコードが生成された時刻。

エレメント **ID**

statistics\_timestamp

#### エレメント・タイプ 情報

表 *872.* イベント・モニター情報

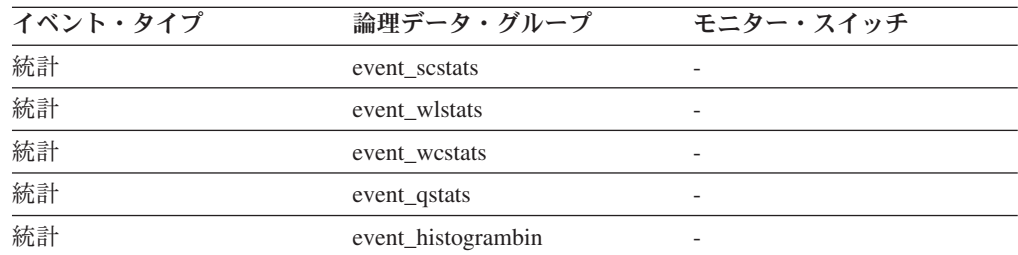

## 使用法

このエレメントを使用すると、この統計レコードが生成された時点を判別できま す。

このエレメントと **last\_wlm\_reset** エレメントを組み合わせて使用すると、この統計 レコードの統計が生成された時間間隔を識別できます。

このモニター・エレメントを使用すると、同じ収集間隔において生成されたすべて の統計レコードをグループ化することもできます。

# **temp\_tablespace\_top TEMPORARY** 表スペースの最上位 **:** モニ ター・エレメント

サービス・クラスまたは作業クラスでの、すべてのネスト・レベルにおける DML アクティビティーの TEMPORARY 表スペース使用量の最高水準点。サービス・ク ラスでは、サービス・クラスの COLLECT AGGREGATE ACTIVITY DATA が

NONE に設定されている場合、このモニター・エレメントは -1 を返します。作業 クラスでは、その作業クラスに COLLECT AGGREGATE ACTIVITY DATA 作業ア クションが指定されていない場合、このモニター・エレメントは -1 を返します。

#### エレメント **ID**

temp\_tablespace\_top

エレメント・タイプ 水準点

#### 表 *873.* イベント・モニター情報

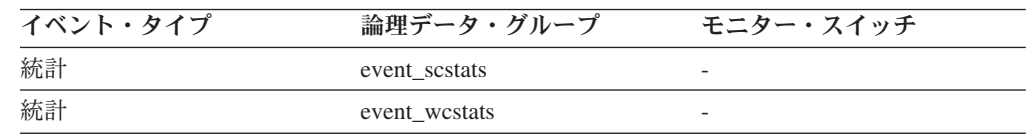

### 使用法

このエレメントを使用すると、収集された時間間隔にサービス・クラスまたは作業 クラス用のパーティションで到達した DML アクティビティーの SYSTEM TEMPORARY 表スペース使用量の最大値を判別することができます。

このエレメントは、適用される TEMPORARY 表スペースのしきい値があるアクテ ィビティーによってのみ更新されます。アクティビティーに TEMPORARY 表スペ ースのしきい値が適用されない場合、0 の値が返されます。サービス・クラスまた は作業クラスに対する集約アクティビティー・データ収集が有効でない場合、-1 の 値が返されます。

## **threshold\_action** しきい値アクション **:** モニター・エレメント

このしきい値違反レコードが適用されるしきい値のアクション。可能な値は「停 止」および「続行」です。

### エレメント **ID**

threshold\_action

エレメント・タイプ 情報

表 *874.* イベント・モニター情報

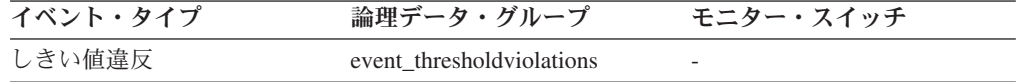

## 使用法

このエレメントを使用すると、しきい値を違反したアクティビティーが、違反が起 きた時点で停止したか、それとも実行を継続できたかを判別できます。アクティビ ティーが停止された場合は、そのアクティビティーをサブミットしたアプリケーシ ョンは SQL4712N エラーを受け取ることになります。

# **threshold\_domain** しきい値ドメイン **:** モニター・エレメント

このキューに関係するしきい値のドメイン。

可能な値は以下のとおりです。

- v データベース
- 作業アクションセット
- サービス・スーパークラス
- v サービス・サブクラス
- ワークロード

#### エレメント **ID**

threshold\_domain

### エレメント・タイプ

情報

表 *875.* イベント・モニター情報

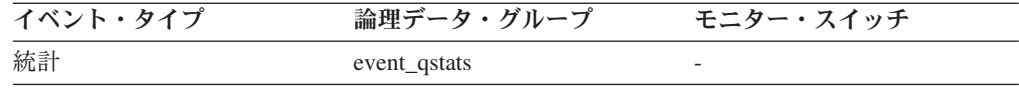

## 使用法

このエレメントを使用すると、述部は同じでもドメインが異なるしきい値のキュー 統計を区別することができます。

# **threshold\_maxvalue** しきい値最大値 **:** モニター・エレメント

このモニター・エレメントは、キューイング非対象しきい値においては、このしき い値を超えてしまった値を表します。キューのしきい値の場合は、このモニター・ エレメントは、キューイングの原因となった並行性のレベルを表します。キューの しきい値の違反の原因となった並行性のレベルは、**threshold\_maxvalue** および **threshold\_queuesize** モニター・エレメントの合計です。

#### エレメント **ID**

threshold\_maxvalue

エレメント・タイプ 情報

表 *876.* イベント・モニター情報

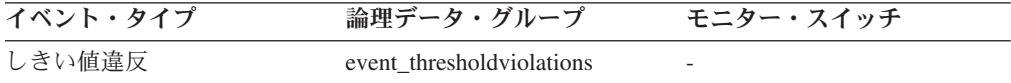

## 使用法

アクティビティーしきい値では、このエレメントは、しきい値の違反が発生した時 点でのしきい値の最大値の履歴レコードを提供します。これは、違反の発生以降に しきい値の最大値が変更され、古い値が SYSCAT.THRESHOLDS ビューで表示でき なくなった場合に便利です。

# **threshold\_name** しきい値名 **:** モニター・エレメント

このキューに関係するしきい値の固有の名前。

エレメント **ID**

threshold\_name

エレメント・タイプ 情報

表 *877.* イベント・モニター情報

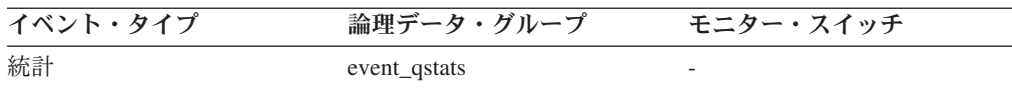

### 使用法

このエレメントを使用すると、このレコードが示す統計の元となるキューのしきい 値を一意的に識別できます。

# **threshold\_predicate** しきい値述部 **:** モニター・エレメント

違反したしきい値または統計の収集の対象となったしきい値のタイプを識別しま す。

エレメント **ID**

threshold\_predicate

エレメント・タイプ 情報

表 *878.* イベント・モニター情報

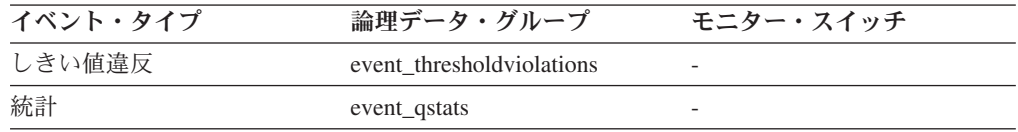

## 使用法

このモニター・エレメントを他の統計またはしきい値違反モニター・エレメントと 一緒に使用すると、しきい値違反の分析をすることができます。

# **threshold\_queuesize** しきい値キュー・サイズ **:** モニター・エレ メント

キューのしきい値におけるキューのサイズ。このサイズを超えようとすると、しき い値違反が発生します。キューのしきい値以外では、この値は 0 です。

### エレメント **ID**

threshold\_queuesize

### エレメント・タイプ 情報

表 *879.* イベント・モニター情報

| イベント・タイプ | 論理データ・グループ                | モニター・スイッチ |
|----------|---------------------------|-----------|
| しきい値違反   | event thresholdviolations |           |

このエレメントを使用すると、しきい値の違反が発生した時点でのこのしきい値の キューにおけるアクティビティーまたは接続の数を判別できます。

## **thresholdid** しきい値 **ID :** モニター・エレメント

しきい値違反レコードを適用するしきい値か、キュー統計の収集対象のしきい値を 識別します。

#### エレメント **ID**

thresholdid

# エレメント・タイプ

情報

表 *880.* イベント・モニター情報

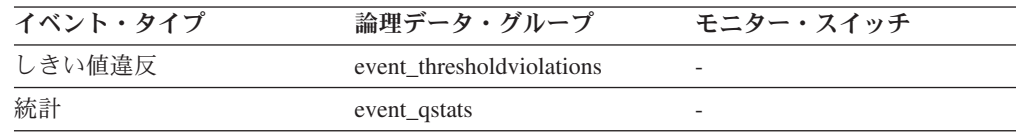

## 使用法

このモニター・エレメントを他のアクティビティー履歴モニター・エレメントと一 緒に使用すると、しきい値キューの分析またはしきい値に違反したアクティビティ ーの分析をすることができます。

## **time\_completed** 完了時刻 **:** モニター・エレメント

このアクティビティー・レコードにより記述されているアクティビティーが実行を 完了した時刻。このエレメントは、ローカル・タイム・スタンプです。

#### エレメント **ID**

time\_completed

### エレメント・タイプ 情報

表 *881.* イベント・モニター情報

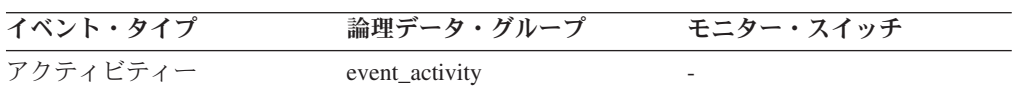

### 使用法

このエレメントを他のアクティビティー履歴エレメントと一緒に使用すると、アク ティビティーの動作の分析をすることができます。

## **time\_created** 作成時刻 **:** モニター・エレメント

ユーザーが、このアクティビティー・レコードにより記述されているアクティビテ ィーをサブミットした時刻。このエレメントは、ローカル・タイム・スタンプで す。

#### エレメント **ID**

time\_created

エレメント・タイプ 情報

表 *882.* イベント・モニター情報

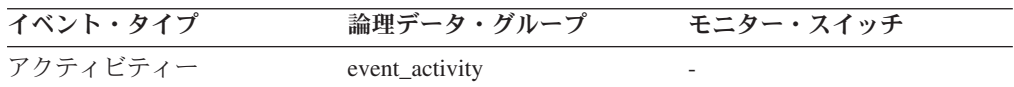

### 使用法

このエレメントを他のアクティビティー履歴エレメントと一緒に使用すると、アク ティビティーの動作の分析をすることができます。

## **time\_of\_violation** 違反時刻 **:** モニター・エレメント

このしきい値違反レコードに記述されているしきい値違反が発生した時刻。このエ レメントは、ローカル・タイム・スタンプです。

エレメント **ID**

time\_of\_violation

エレメント・タイプ 情報

表 *883.* イベント・モニター情報

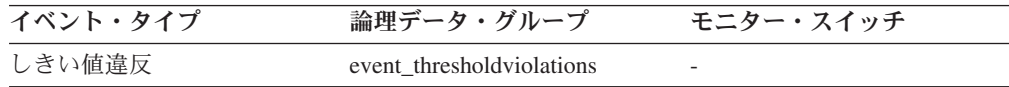

### 使用法

このエレメントを他のしきい値違反モニター・エレメントと一緒に使用すると、し きい値違反の分析をすることができます。

## **time\_started** 開始時刻 **:** モニター・エレメント

このアクティビティー・レコードにより記述されているアクティビティーが実行を 開始した時刻。このエレメントは、ローカル・タイム・スタンプです。

エレメント **ID**

time\_started

### エレメント・タイプ 情報

表 *884.* イベント・モニター情報

| イベント・タイプ | 論理データ・グループ     | モニター・スイッチ |
|----------|----------------|-----------|
| アクティビティー | event_activity |           |

このエレメントを他のアクティビティー履歴エレメントと一緒に使用すると、アク ティビティーの動作の分析をすることができます。

# **top** ヒストグラム・ビンの最上位 **:** モニター・エレメント

ヒストグラム・ビンの範囲の包括的最上端。このモニター・エレメントの値は、次 のヒストグラム・ビンの範囲の排他的最下端でもあります。

#### エレメント **ID**

最上位

# エレメント・タイプ

情報

表 *885.* イベント・モニター情報

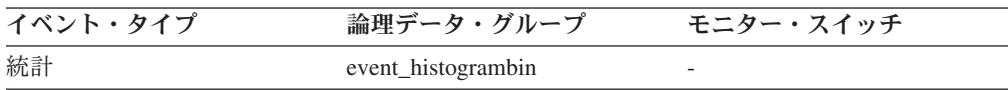

### 使用法

このエレメントと対応する **bottom** エレメントを一緒に使用して、ヒストグラム中 のビンの範囲を判別します。

# **uow\_id** 作業単位 **ID :** モニター・エレメント

このアクティビティー・レコードが適用される作業単位 ID。作業単位 ID は、アプ リケーション・ハンドル内で固有です。

#### エレメント **ID**

uow\_id

#### エレメント・タイプ

情報

表 *886.* イベント・モニター情報

| イベント・タイプ | 論理データ・グループ                | モニター・スイッチ                |
|----------|---------------------------|--------------------------|
| アクティビティー | event_activity            |                          |
| アクティビティー | event_activitystmt        | $\overline{\phantom{a}}$ |
| アクティビティー | event activityvals        |                          |
| しきい値違反   | event thresholdviolations |                          |

### 使用法

このエレメントを他のアクティビティー履歴エレメントと一緒に使用すると、アク ティビティーの動作の分析をすることができます。

さらにこのエレメントを **activity\_id** および **appl\_id** モニター・エレメントと一緒に 使用すると、アクティビティーを一意的に識別できます。

# **wlo completed total 完了したワークロード・オカレンスの合計 :** モニター・エレメント

最後にリセットしてから完了するワークロード・オカレンスの数。

エレメント **ID**

wlo\_completed\_total

エレメント・タイプ カウンター

表 *887.* イベント・モニター情報

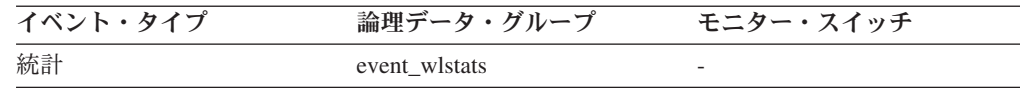

### 使用法

このエレメントを使用すると、処理をシステムに移動させている特定のワークロー ドのオカレンスの数を判別できます。

# **work\_action\_set\_id** 作業アクション・セット **ID :** モニター・エ レメント

この統計レコードが適用される作業アクション・セットの ID。

#### エレメント **ID**

work\_action\_set\_id

# エレメント・タイプ

情報

表 *888.* イベント・モニター情報

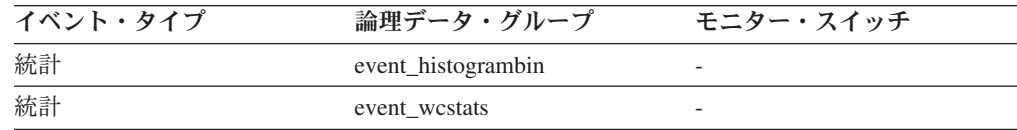

### 使用法

このエレメントを他のアクティビティー履歴エレメントと一緒に使用すると、アク ティビティーの動作の分析をすることができます。あるいは、他の統計エレメント と一緒に使用すると、作業クラスの動作の分析をすることができます。

# **work\_action\_set\_name** 作業アクション・セット名 **:** モニター・ エレメント

このイベントの一部として示された統計が関連付けられた作業アクション・セット の名前。

エレメント **ID**

work\_action\_set\_name

### エレメント・タイプ 情報

表 *889.* イベント・モニター情報

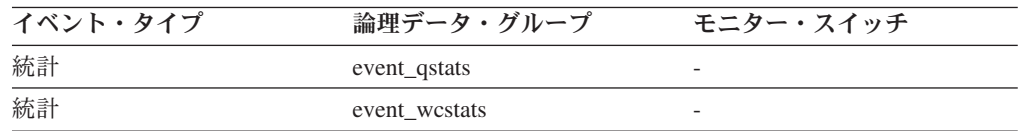

## 使用法

このエレメントと **work\_class\_name** エレメントを組み合わせて使用すると、統計が このレコードに示されている作業クラスを一意的に識別したり、統計がこのレコー ドに示されているしきい値キューのドメインである作業クラスを一意的に識別でき ます。

# **work\_class\_id** 作業クラス **ID :** モニター・エレメント

この統計レコードが適用される作業クラスの ID。

エレメント **ID**

work\_class\_id

エレメント・タイプ 情報

表 *890.* イベント・モニター情報

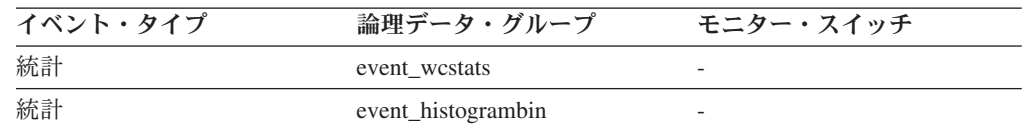

## 使用法

このエレメントを他の統計エレメントと一緒に使用すると、作業クラスの分析をす ることができます。

# **work\_class\_name** 作業クラス名 **:** モニター・エレメント

このイベントの一部として示された統計が関連付けられた作業クラスの名前。

#### エレメント **ID**

work\_class\_name

### エレメント・タイプ 情報

表 *891.* イベント・モニター情報

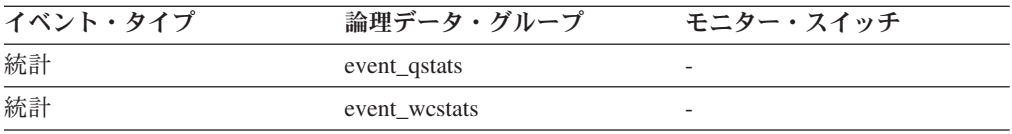

このエレメントと **work\_action\_set\_name** エレメントを組み合わせて使用すると、 統計がこのレコードに示されている作業クラスを一意的に識別したり、統計がこの レコードに示されているしきい値キューのドメインである作業クラスを一意的に識 別できます。

# **workload\_id** ワークロード **ID :** モニター・エレメント

このアクティビティー、アプリケーション、またはワークロード統計レコードが所 属するワークロードの ID。

### エレメント **ID**

workload\_id

### エレメント・タイプ

情報

表 *892.* スナップショット・モニター情報

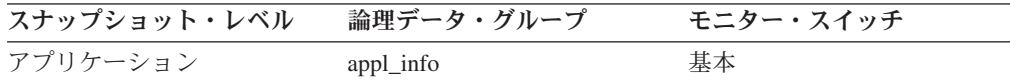

表 *893.* イベント・モニター情報

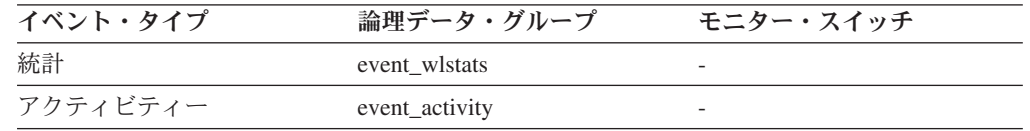

### 使用法

この ID を使用すると、このアクティビティー、アプリケーション、またはワーク ロード統計レコードが所属するワークロードを一意的に識別できます。

# **workload\_name** ワークロード名 **:** モニター・エレメント

この統計レコードが適用されるワークロードの名前。

#### エレメント **ID**

workload\_name

### エレメント・タイプ 情報

表 *894.* イベント・モニター情報

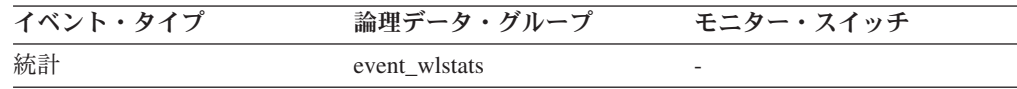

### 使用法

このエレメントを他の統計エレメントと一緒に使用すると、ワークロードの分析を することができます。
# **workload\_occurrence\_id** ワークロード・オカレンス **ID :** モニタ ー・エレメント

このアクティビティーが所属するワークロード・オカレンスの ID。

#### エレメント **ID**

workload\_occurrence\_id

エレメント・タイプ

表 *895.* イベント・モニター情報

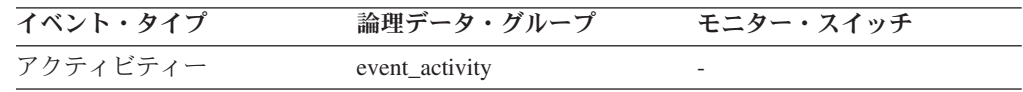

#### 使用法

これを使用すると、アクティビティーをサブミットしたワークロード・オカレンス を識別できます。

### リアルタイム統計に関するモニター・エレメント

次のモニター・エレメントにより、リアルタイム統計収集に関する情報が提供され ます。

# **stats\_cache\_size** 統計キャッシュのサイズ **:** モニター・エレメン ト

統計キャッシュの現在のサイズ。統計キャッシュは、リアルタイム統計収集により 生成された統計情報をキャッシュに入れるためのカタログ・パーティションで使用 されます。

注**:** 統計キャッシュはカタログ・パーティションにあるため、カタログ・パーティ ションで取られたスナップショットのみ統計キャッシュ・サイズを報告します。そ の他のパーティションで取られたスナップショットは、代わりにゼロの値を報告し ます。グローバル・スナップショットを取る際には、すべてのデータベース・パー ティションで報告された値が集約されます。

#### エレメント **ID**

stats\_cache\_size

エレメント・タイプ ゲージ

表 *896.* スナップショット・モニター情報

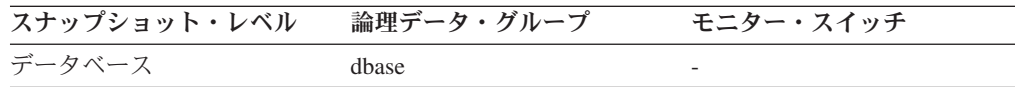

表 *897.* イベント・モニター情報

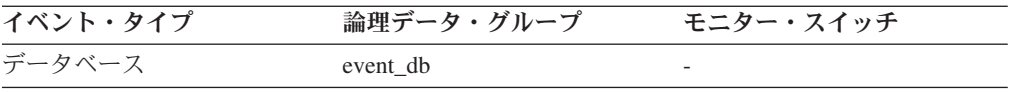

#### 使用法

このエレメントを使用すると、現在の統計キャッシュのサイズを判別できます。こ の値は頻繁に変わります。システム使用量を評価するには、長期にわたり特定のイ ンターバルを設けてスナップショットを取ってください。このエレメントを使用す ると、**catalogcache\_sz** 構成パラメーターの値を調整できます。

### **stats\_fabrications** 統計作成の合計数 **:** モニター・エレメント

すべてのデータベース・アプリケーションに関する照会のコンパイル中にリアルタ イム統計により処理される統計作成の合計数。表または索引に保管されているデー タをスキャンして統計を取得するのではなく、統計は索引およびデータ・マネージ ャーによって保守されているメタデータに基づいて作成されます。すべてのデータ ベース・パーティションで報告された値が集約されます。

#### エレメント **ID**

stats\_fabrications

表 *898.* スナップショット・モニター情報

| スナップショット・レベル | 論理データ・グループ | モニター・スイッチ |
|--------------|------------|-----------|
| データベース       | dbase      | ステートメント   |

スナップショット・モニターの場合、このカウンターはリセットできます。

表 *899.* イベント・モニター情報

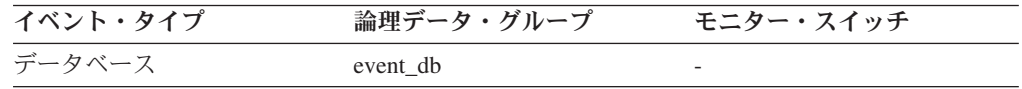

#### 使用法

このエレメントを使用すると、データベースの統計作成の頻度を判別できます。こ の値は頻繁に変わります。システム使用量の全体像をより正確に知るには、長期に わたり特定のインターバルを設けてスナップショットを取ってください。このエレ メントと **stats\_fabricate\_time** を組み合わせて使用すると、統計作成の影響を評価す る助けになります。

# **sync\_runstats** 同期 **RUNSTATS** アクティビティーの合計数 **:** モ ニター・エレメント

データベース内のすべてのアプリケーションのリアルタイム統計収集により起動さ れる同期 RUNSTATS アクティビティーの合計数。この値には、同期 RUNSTATS コマンドにおいて、成功したものと成功しなかったものの両方が含まれます。すべ てのデータベース・パーティションで報告された値が集約されます。

エレメント **ID** sync\_runstats

#### エレメント・タイプ カウンター

エレメント・タイプ カウンター

表 *900.* スナップショット・モニター情報

| スナップショット・レベル | 論理データ・グループ | モニター・スイッチ |
|--------------|------------|-----------|
| データベース       | dbase      | ステートメント   |

スナップショット・モニターの場合、このカウンターはリセットできます。

表 *901.* イベント・モニター情報

| イベント・タイプ | 論理データ・グループ | モニター・スイッチ |
|----------|------------|-----------|
| データベース   | event db   |           |

#### 使用法

このモニター・エレメントを使用すると、データベースのリアルタイム統計収集に より起動された同期 RUNSTATS アクティビティーの数を判別できます。この値は 頻繁に変わります。システム使用量をより正確に知るには、長期にわたり特定のイ ンターバルを設けてスナップショットを取ってください。このエレメントと sync\_runstats\_time を組み合わせて使用すると、リアルタイム統計収集により起動さ れた同期 RUNSTATS アクティビティーのパフォーマンスへの影響を評価する助け になります。

# **async\_runstats** 非同期 **RUNSTATS** 要求の合計数 **:** モニター・ エレメント

データベース内のすべてのアプリケーションのリアルタイム統計収集により正常に 実行された非同期 RUNSTATS アクティビティーの合計数。すべてのデータベー ス・パーティションで報告された値が集約されます。

#### エレメント **ID**

async\_runstats

エレメント・タイプ カウンター

表 *902.* スナップショット・モニター情報

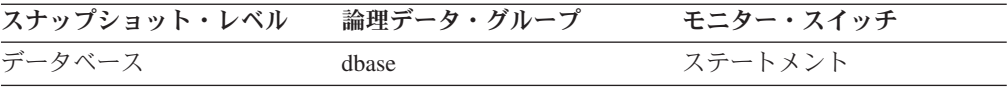

スナップショット・モニターの場合、このカウンターはリセットできます。

表 *903.* イベント・モニター情報

| イベント・タイプ | 論理データ・グループ | モニター・スイッチ                |
|----------|------------|--------------------------|
| データベース   | event db   | $\overline{\phantom{0}}$ |

#### 使用法

このエレメントを使用すると、リアルタイム統計収集により正常に実行された非同 期 RUNSTATS アクティビティーの数を判別できます。この値は頻繁に変わりま す。システム使用量をより正確に知るには、長期にわたり特定のインターバルを設 けてスナップショットを取ってください。このエレメントを **sync\_runstats** および

stats fabrications モニター・エレメントと組み合わせて使用すると、リアルタイム 統計収集に関連した異なるタイプの統計収集アクティビティーを追跡し、それらの パフォーマンスへの影響を分析する助けになります。

# **stats\_fabricate\_time** 統計作成アクティビティーに費やされた合計 時間 **:** モニター・エレメント

リアルタイム統計収集により統計作成で費やされた合計時間 (ミリ秒単位)。統計作 成とは、照会をコンパイルする際に、統計を生成するのに必要な統計収集アクティ ビティーのことです。このモニター・エレメントがデータベース・レベルで収集さ れる場合、データベース上で実行中のすべてのアプリケーションに対するリアルタ イム統計収集アクティビティーで費やされた合計時間を表します。これがステート メント・レベルで収集される場合、そのステートメントの最新のリアルタイム統計 収集アクティビティーで費やされた時間を表します。すべてのデータベース・パー ティションで報告された時間は集約されます。

エレメント **ID**

stats fabricate time

#### エレメント・タイプ 時間

表 *904.* スナップショット・モニター情報

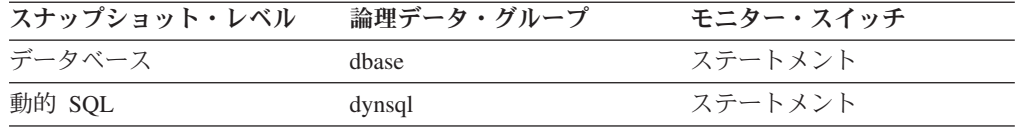

スナップショット・モニターの場合、このエレメントはリセットできます。

表 *905.* イベント・モニター情報

| イベント・タイプ | 論理データ・グループ | モニター・スイッチ |
|----------|------------|-----------|
| データベース   | event db   |           |
| ステートメント  | event stmt | -         |

#### 使用法

このエレメントと **stats\_fabrications** を組み合わせて使用すると、データベース・レ ベルのリアルタイム統計収集のパフォーマンスへの影響を評価できます。動的 SQL のスナップショット・モニターの場合、このエレメントと **total\_exec\_time** および **num\_executions** を組み合わせて使用すると、統計作成の影響を評価できます。ステ ートメント・イベント・モニターの場合、このエレメントを **stmt\_start** および **stmt\_stop** と結合させて使用すると、リアルタイム統計収集の影響をさらに評価する ことができます。

# **sync\_runstats\_time** 同期 **RUNSTATS** アクティビティーに費や された合計時間 **:** モニター・エレメント

リアルタイム統計収集により起動される同期 RUNSTATS アクティビティーの合計 時間 (ミリ秒単位)。同期 RUNSTATS アクティビティーは、照会のコンパイル中に 発生します。データベース・レベルでは、このモニター・エレメントは、リアルタ

イム統計収集により起動された、データベース上で実行中のすべてのアプリケーシ ョンに対する同期 RUNSTATS アクティビティーで費やされた合計時間を表しま す。ステートメント・レベルでは、リアルタイム統計収集により起動された、特定 のステートメントに対する最新の同期 RUNSTATS アクティビティーで費やされた 時間を表します。すべてのデータベース・パーティションで報告された値が集約さ れます。

エレメント **ID**

sync\_runstats\_time

#### エレメント・タイプ 時間

表 *906.* スナップショット・モニター情報

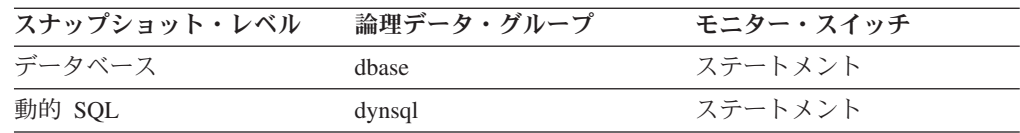

スナップショット・モニターの場合、このエレメントはリセットできます。

表 *907.* イベント・モニター情報

| イベント・タイプ | 論理データ・グループ | モニター・スイッチ |
|----------|------------|-----------|
| データベース   | event db   |           |
| ステートメント  | event stmt |           |

#### 使用法

このエレメントと **sync\_runstats** を組み合わせて使用すると、データベース・レベ ルでリアルタイム統計収集により起動された、同期 RUNSTATS アクティビティー のパフォーマンスへの影響を評価できます。

動的 SQL のスナップショット・モニターの場合、このエレメントを **total\_exec\_time** および **num\_executions** と組み合わせて使用すると、同期 RUNSTATS の照会パフォーマンスへの影響を評価できます。

ステートメント・イベント・モニターの場合、このエレメントを **stmt\_start** および stmt stop と組み合わせて使用すると、リアルタイム統計収集の影響をさらに評価す ることができます。

# 第 **10** 章 データベース・システム・モニター・インターフェース

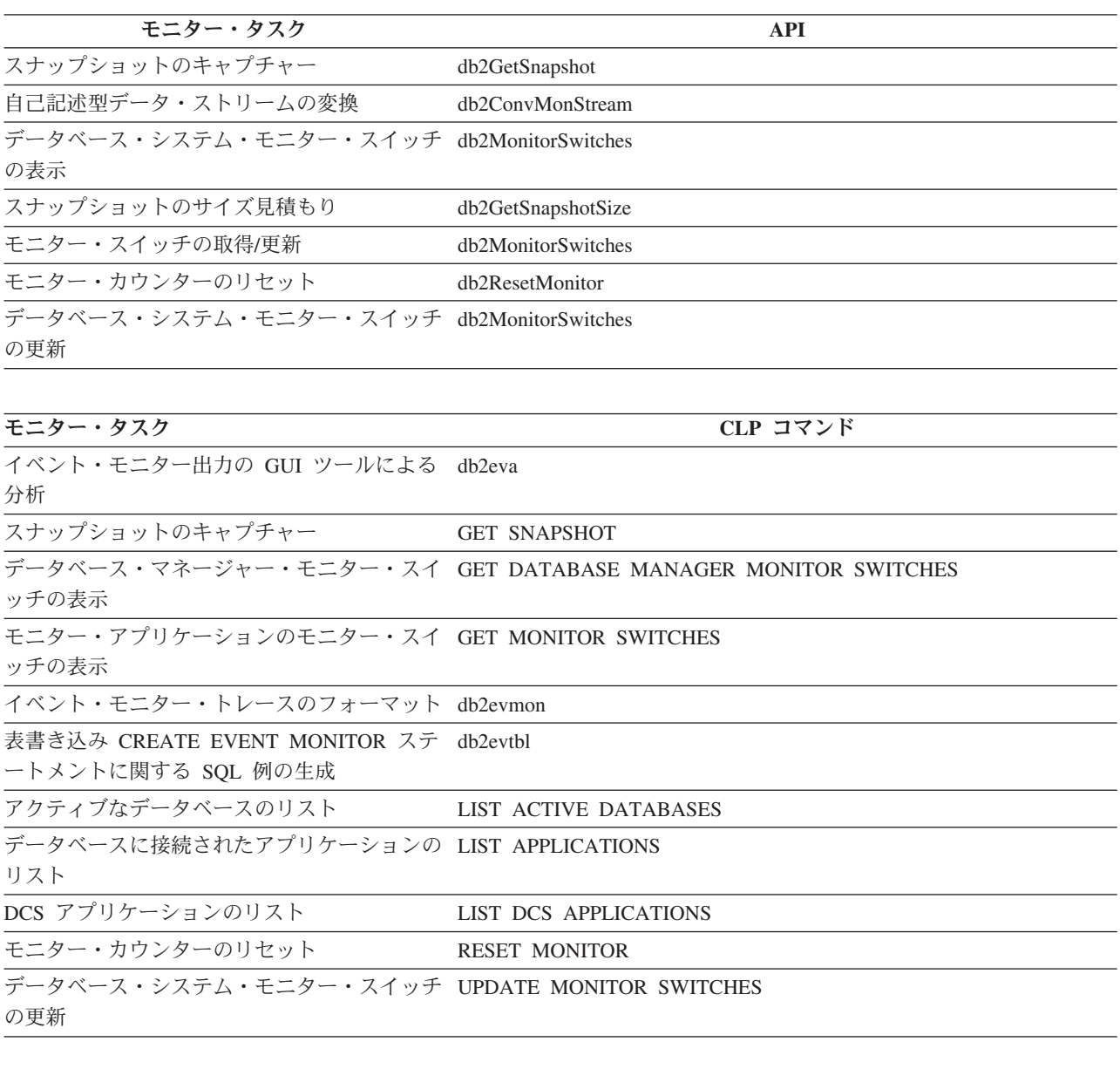

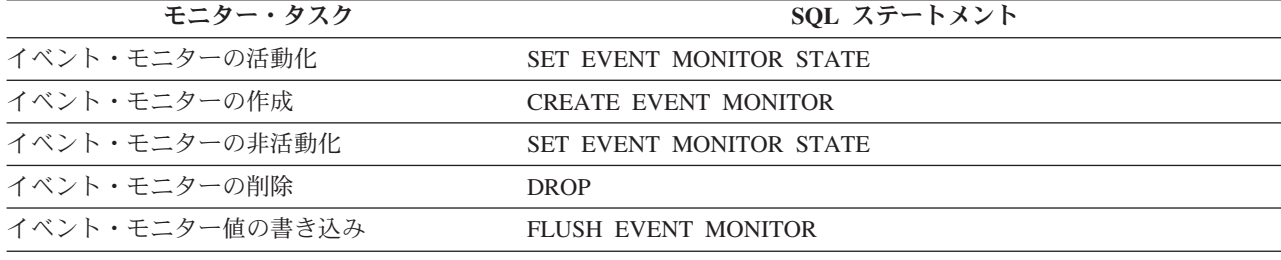

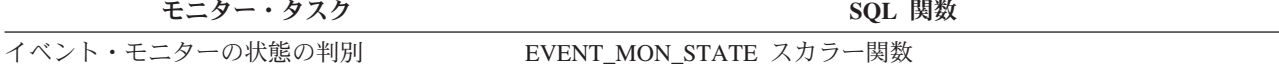

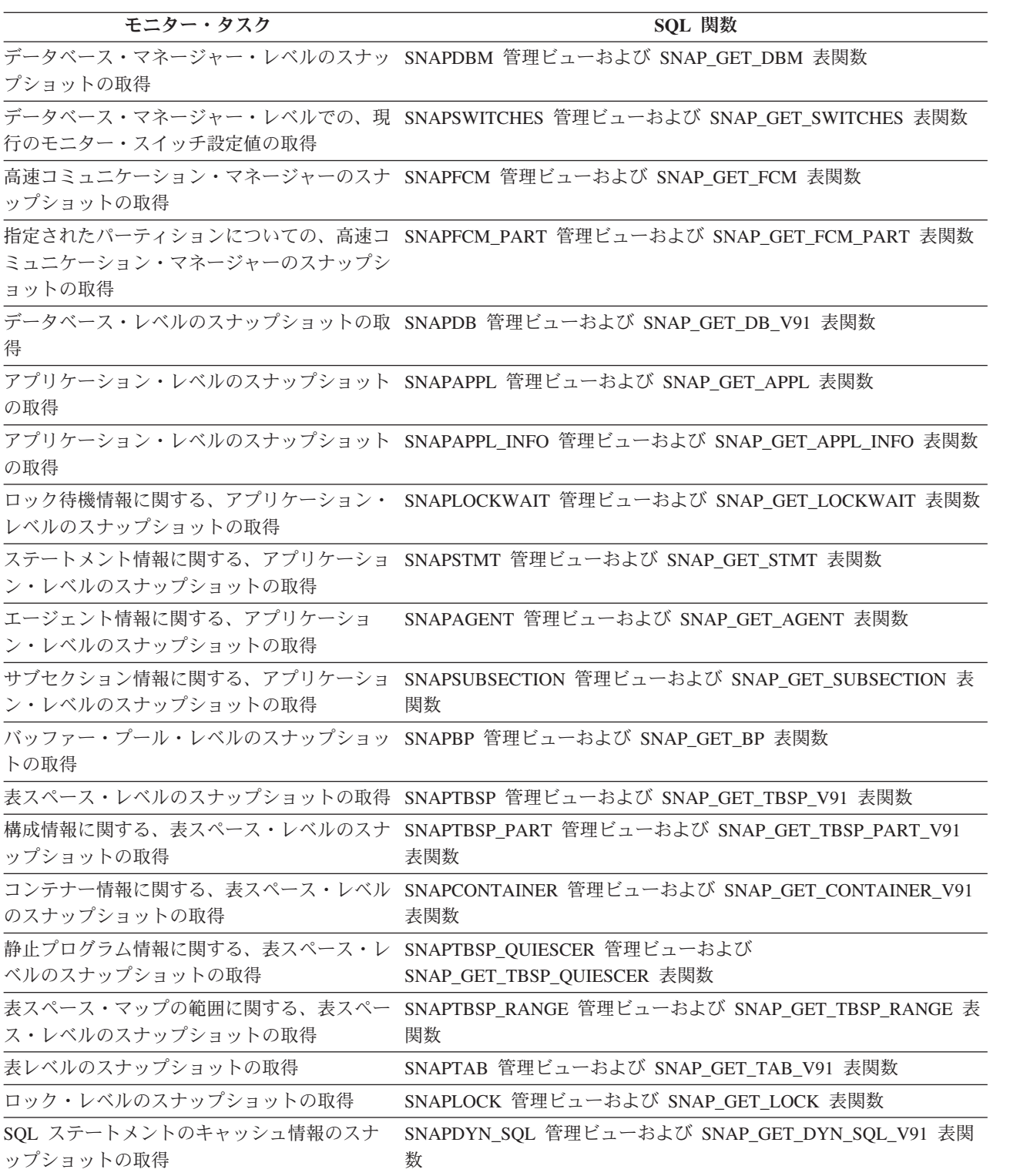

第 **3** 部 データベースの正常性のモニター

# 第 **11** 章 ヘルス・モニターの概要

ヘルス・モニターとは、サーバー・サイドのツールの一種で、インスタンスとアク ティブ・データベースの正常性を定期的にモニターして、例外による管理機能を追 加します。ヘルス・モニターには、潜在的なシステムの正常性の問題についてデー タベース管理者 (DBA) にアラートを出す機能もあります。ヘルス・モニターは、ハ ードウェア障害や、受け入れがたいシステム・パフォーマンスまたは機能の低下を 引き起こしかねない問題を事前に検出します。ヘルス・モニターには事前の対策を 講じる性質があるので、ユーザーは、システム・パフォーマンスに影響する問題に 発展する前にその問題に取り組むことができます。

ヘルス・モニターは、ヘルス・インディケーターを使用してシステムの状態を検査 し、アラートを発行する必要があるかどうかを判別します。アラートに応じて、事 前構成済みのアクションが取られます。さらにヘルス・モニターは、管理通知ログ にアラートを記録し、電子メールまたはページャーで通知を送信することもできま す。この例外による管理モデルにより、アクティブ・モニターを必要とせずに、潜 在的なシステムの正常性に関する問題に対するアラートを生成できるので、貴重な DBA リソースを解放できます。

ヘルス・モニターは、全体のパフォーマンスにほとんど影響を与えずに、システム の正常性に関する情報を定期的に収集します。情報を収集するのに、スナップショ ット・モニター・スイッチを ON にしません。

# ヘルス・インディケーター

ヘルス・モニターは、ヘルス・インディケーターを使用して、データベース・マネ ージャーやデータベースのパフォーマンスの特定の性質の正常性を評価します。ヘ ルス・インディケーターは、表スペースなど特定のクラスのデータベース・オブジ ェクトのある性質の正常性を測定します。正常性を判別するため、測定値に対して ある基準が適用されます。ここで適用される基準は、ヘルス・インディケーターの タイプに従属します。この基準に基づいて正常稼働ではないと判別されると、アラ ートが生成されます。

ヘルス・モニターによって、以下の 3 つのタイプのヘルス・インディケーターが戻 されます。

- しきい値ベースのインディケーターは、オブジェクトの動作の (連続的な範囲の 値の) 統計を表すメジャーである。警告およびアラームしきい値は、正常、警 告、およびアラーム範囲の境界つまりゾーンを定義します。しきい値ベースのヘ ルス・インディケーターには、正常、警告、およびアラームの 3 つの有効な状態 があります。
- 状態ベースのインディケーターは、データベース・オブジェクトまたはリソース の操作が正常かどうかを定義するオブジェクトの、 2 つ以上の異なる状態の限定 集合を表すメジャーである。これらの状態の 1 つが通常で、その他の状態はすべ て通常ではないと見なされます。状態ベースのヘルス・インディケーターには、 通常およびアテンションの 2 つの有効な状態があります。

• コレクション状態ベースのインディケーターは、データベース中の 1 つ以上のオ ブジェクトのコレクション状態を表すデータベース・レベルのメジャーである。 コレクション中のオブジェクトごとにデータが取り込まれ、これらのオブジェク トの間で最も重大な条件が集約状態として表されます。コレクション中の 1 つ以 上のオブジェクトがアラートを必要とする状態である場合は、ヘルス・インディ ケーターはアテンションを表示します。コレクション状態ベースのヘルス・イン ディケーターには、通常およびアテンションの 2 つの有効な状態があります。

ヘルス・インディケーターは、インスタンス、データベース、表スペース、および 表スペース・コンテナー・レベルです。

ヘルス・モニター情報には、ヘルス・センター、CLP、または API を介してアクセ スできます。これらのツールを使用してヘルス・インディケーターの構成も行えま す。

アラートは、正常の状態から正ではない状態への変化、または定義されたしきい値 の境界に基づくヘルス・インディケーター値の警告またはアラームのゾーンへの変 化に応答して生成されます。アラートには、アテンション、警告、およびアラーム の 3 つがあります。

- v 特定の状態を測定するヘルス・インディケーターの場合、通常でない状態が登録 されると、アテンション・アラートが発行される。
- 値の連続範囲を計測するヘルス・インディケーターの場合は、正常、警告、およ びアラームの各状態の境界やゾーンは、しきい値によって定義される。例えば、 値がアラーム・ゾーンとして定義されている値のしきい値範囲に入ると、アラー ムのアラートが発行されて、問題に対して即時に対処が必要であることを示しま す。

ヘルス・モニターは、特定のヘルス・インディケーターの特定のアラート条件が最 初に現れたときにのみ通知を送信し、アクションを実行します。ヘルス・インディ ケーターが特定のアラート条件のまま留まる場合、追加の通知は送信されず、追加 のアクションも実行されません。ヘルス・インディケーターがアラート条件を変更 するか、または通常の状態に戻って再びアラート条件に入る場合、新たに通知が送 信され、アクションが実行されます。

以下の表は、様々なリフレッシュ・インターバルにおけるヘルス・インディケータ ーと、ヘルス・インディケーターの状態に対するヘルス・モニターの応答の例を示 しています。この例では、デフォルトの警告しきい値として 80 %、アラームしき い値として 90 % を使用しています。

| <b>リフレッシ</b><br><b> ュ・インター</b><br>バル | ts.ts_util (表スペースの<br> 使用率) ヘルス・インデ<br>ィケーターの値 | ts.ts_util ヘルス・イン<br>ディケーターの状態 | ヘルス・モニターの応答                             |
|--------------------------------------|------------------------------------------------|--------------------------------|-----------------------------------------|
|                                      | 80                                             | 警告                             | 警告の通知が送信され、<br>警告アラート条件のアク<br>ションが実行される |
|                                      | 81                                             | 警告                             | 通知は送信されず、 アク <br>ションは実行されない             |

表 *908.* 様々なリフレッシュ・インターバルにおけるヘルス・インディケーターの状態

表 *908.* 様々なリフレッシュ・インターバルにおけるヘルス・インディケーターの状態 *(*続 き*)*

| リフレッシ<br><b> ュ・インター</b><br>バル | ts.ts_util (表スペースの<br>使用率) ヘルス・インデ<br>ィケーターの値 | ts.ts_util ヘルス・イン<br>ディケーターの状態 | ヘルス・モニターの応答                             |
|-------------------------------|-----------------------------------------------|--------------------------------|-----------------------------------------|
| $\overline{3}$                | 75                                            | 正常                             | 通知は送信されず、アク<br>ションは実行されない               |
| 4                             | 85                                            | 警告                             | 警告の通知が送信され、<br>警告アラート条件のアク<br>ションが実行される |
|                               | 90                                            | アラーム                           | アラームの通知が送信さ<br>れ、アラーム条件のアク<br>ションが実行される |

# ヘルス・インディケーターのプロセスのサイクル

次の図は、ヘルス・インディケーターの評価プロセスを図示しています。ステップ の集合は、特定のヘルス・インディケーターのリフレッシュ・インターバルが経過 するたびに実行されます。

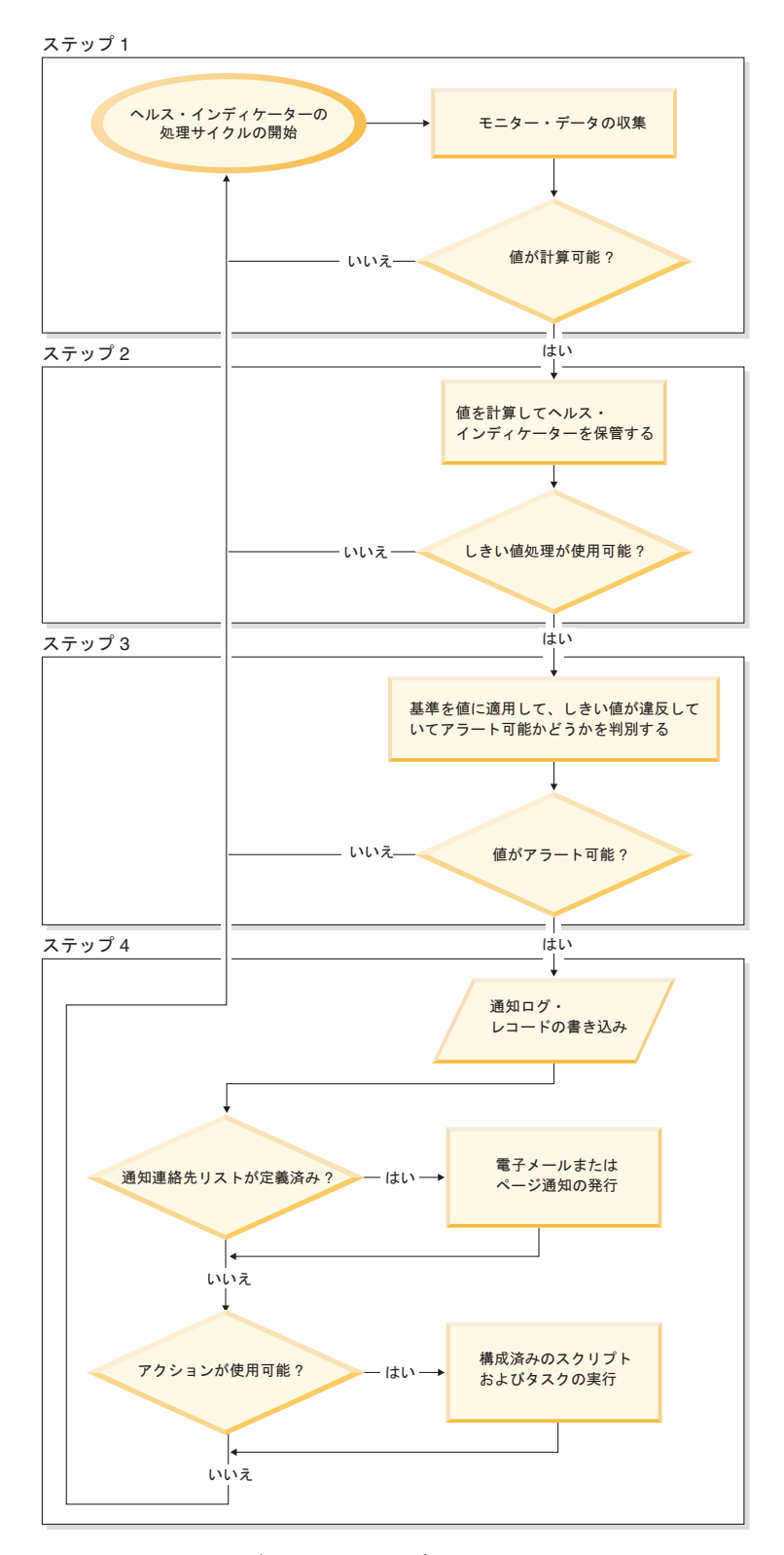

**野6** ヘルステムイモデタケ<sub>オイドおよび</sub>内ちろのサイクル

<span id="page-590-0"></span>注**:**

- 1. NOTIFYLEVEL データベース・マネージャー構成パラメーターは、アラート通 知が DB2 管理通知ログと定義済みの連絡先に送信するかどうかを制御します。 アラーム通知には重大度レベル 2 以上が必要です。警告およびアテンション・ アラートを送信するには、重大度レベル 3 以上が必要です。
- 2. Windows 上で DB2 データベースのバージョン 7 のインストール内容をマイグ レーションする際には、NOTIFYLEVEL データベース・マネージャー構成パラ メーターの値は更新されません。

# ヘルス・アラート通知の使用可能化

v

アラートの生成時に電子メールまたはページャーで通知できるようにするには、構 成パラメーターを設定して連絡先情報を指定しなければなりません。

連絡先リストのあるシステム上で、 DB2 Administration Server (DAS) が実行されて いる必要があります。例えば、CONTACT\_HOST 構成パラメーターがリモート・シ ステムに設定されている場合は、連絡先にアラートを通知するには、リモート・シ ステム上で DAS が実行されていなければなりません。

ヘルス・アラート通知を使用可能にするには、次のようにします。

- 1. SMTP SERVER パラメーターを指定します。 DAS 構成パラメーター SMTP SERVER は、電子メールとページャーの両方の通知メッセージを送信す る際に使用するメール・サーバーの場所を指定します。 DB2 データベースのイ ンストール先のシステムが非認証 SMTP サーバーとして使用可能になっている 場合は、このステップを省略してください。
- 2. CONTACT HOST パラメーターを指定します。 DAS 構成パラメーター CONTACT\_HOST は、ローカル・システム上のすべてのインスタンス用の連絡 先リストのリモート位置を指定します。このパラメーターを設定すると、複数の システム間で 1 つの連絡先リストを共有できます。 DB2 データベースのイン ストール先のローカル・システム上に連絡先リストを維持する場合は、このステ ップを省略してください。
- 3. ヘルス・モニター通知のデフォルトの連絡先を指定します。アラートの生成時に ヘルス・モニターから電子メールまたはページャー通知を行えるようにするに は、デフォルトの管理連絡先を指定しなければなりません。この情報を指定しな いことを選択した場合は、アラート条件に関する通知メッセージを送信できませ ん。インストール中にデフォルトの管理連絡先情報を指定するか、またはインス トールが完了するまでこの作業を遅らせることができます。 この作業を遅らせ ることを選択した場合や、通知リストにさらに連絡先かグループを追加する場合 は、 CLP、C API、またはヘルス・センターを使用して連絡先を指定できます。

#### **CLP** を使用して連絡先を指定するには、次のようにしてください。

ヘルス・モニター通知のデフォルトとして電子メールの連絡先を定義 するには、次のコマンドを発行してください。

DB2 ADD CONTACT *contact\_name* TYPE EMAIL ADDRESS *email\_address* DESCRIPTION 'Default Contact'

DB2 UPDATE NOTIFICATION LIST ADD CONTACT *contact\_name*

完全な構文の詳細については、「コマンド・リファレンス」を参照し てください。

```
C API を使用して連絡先を指定するには、次のようにしてください。
       次の C コードの抜粋は、正常性の通知の連絡先を定義する方法を図
       示しています。
        ...
       #include <db2ApiDf.h>
       SQL API RC rc = 0;
       struct db2AddContactData addContactData;
       struct sqlca sqlca;
       char* userid = "myuser";
       char* password = "pwd";
       char* contact = "DBA1";
       char* email = "dba1@mail.com";
       char* desc = "Default contact";
       memset(&addContactData, '¥0', sizeof(addContactData));
       memset (&sqlca, '¥0', sizeof(struct sqlca));
       addContactData.piUserid = userid;
       addContactData.piPassword = password;
       addContactData.piName = contact;
       addContactData.iType = DB2CONTACT_EMAIL;
       addContactData.piAddress = email;
       addContactData.iMaxPageLength = 0;
       addContactData.piDescription = desc;
       rc = db2AddContact(db2Version810, &addContactData, &sqlca);
       if (rc == 0) {
          db2HealthNotificationListUpdate update;
          db2UpdateHealthNotificationListData data;
          db2ContactTypeData contact;
          contact.pName = contact;
          contact.contactType = DB2CONTACT EMAIL;
          update.iUpdateType = DB2HEALTHNOTIFICATIONLIST_ADD;
          update.piContact = &contact;
          data.iNumUpdates = 1;
          data.piUpdates = &update;
          rc = db2UpdateHealthNotificationList (db2Version810, &data, &ca);
       }
       ...
```
ヘルス・センターを使用して連絡先を指定するには、次のようにしてくださ い。

- a. 正常性の通知リストを定義するインスタンスを右マウス・ボタンで クリックします。
- b. 「構成」をクリックしてから、「アラート通知」をクリックしま す。「ヘルス・アラート通知の構成」ウィンドウが開きます。

v

v

- c. ウィンドウの左側の「選択可能」リストに連絡先が表示されない場 合は、「連絡先の管理」をクリックします。「連絡先」ウィンドウ が開き、システム名が事前選択されています。
- d. 「連絡先の追加」をクリックします。「連絡先の追加」ウィンドウ が開きます。
- e. 名前と電子メール・アドレスを指定して、連絡先を定義します。ペ ージャーの電子メール・アドレスを指定する場合は、「アドレスは ページャー用」を選択します。
- f. 「**OK**」をクリックします。
- g. 「連絡先」ウィンドウを閉じて、「ヘルス・アラート通知の構成」 ウィンドウに戻ります。この時点で、新しい連絡先が「選択可能な 連絡先」リストに表示されています。
- h. 右矢印ボタンをクリックして、連絡先を「ヘルス通知コンタクト・ リスト」に移動します。
- i. 「**OK**」をクリックして、正常性の通知リストに連絡先を組み込み ます。
	- 推奨 通知に関する障害が生じている場合は、「ヘルス通知コン タクト・リスト」の下の「トラブルシューティング」を選 択してください。「ヘルス・アラート通知のトラブルシュ ーティング」ウィザードが開きます。

# 第 **12** 章 ヘルス・センターの概要

DB2 の稼働状態を分析および改善するには、ヘルス・センターを使用します。

DB2 が正常であると判断される状況としては、以下のようなものがあります。

- タスクを実行するために、空きメモリー、表スペース・コンテナー、またはロギ ング・ストレージなどのリソースが十分にある。
- v リソースが効率的に使用されている。
- タスクが許容時間内に完了する、目立ったパフォーマンスの低下がない。
- リソースまたはデータベース・オブジェクトが使用不可能な状態のままにならな い。

ヘルス・センターから、他のセンターやツールを開いて、データベースの稼働状態 の調査や保守に役立てることもできます。

Intel プラットフォーム上でヘルス・センターを開くには、「スタート」 メニュー から、「スタート」 → 「プログラム」 → 「**IBM DB2**」 → 「モニター・ツール」 → 「ヘルス・センター」 とクリックします。

Intel プラットフォーム上で、コマンド行を使用してヘルス・センターを開くには、 以下のコマンドを実行します。

db2hc

以下のリストは、ヘルス・センターを使って行える主要なタスクのいくつかを分類 しています。

- 577 [ページの『ヘルス・アラート通知の使用可能化』](#page-590-0)
	- 連絡先の設定および通知構成パラメーターの指定
	- ヘルス・アラート通知のトラブルシューティング
- v 611 [ページの『ヘルス・センターを使用したヘルス・インディケーターの構成』](#page-624-0) – ヘルス・インディケーター評価の使用可能化と使用不可化
	- アラートしきい値および感度の設定値の変更
	- アラートが発生した場合のタスクとスクリプトの実行
- v 603 [ページの『ヘルス・センターを使用したヘルス・モニター・アラートの解](#page-616-0) [決』](#page-616-0)
	- 推奨アドバイザーを使用した、推奨事項の選択とインプリメント

#### ヘルス・センター・インターフェース

ヘルス・センター・インターフェースには、システムの稼働状態全般に関する問題 を判別および解決する際に役立つ以下のエレメントがあります。

ヘルス・センター・メニュー・バー

■ヘルス・センター ヘルス・センター(C) 選択(S) 編集(E) 表示(V) ツール(T) ヘルブ(H)

ヘルス・センターのオブジェクトを処理したり、他の管理センターやツール を開いたり、オンライン・ヘルプにアクセスするには、メニュー・バーを使 用します。

ヘルス・センター・メニュー・バーには、以下のメニューが含まれます。 ヘルス・センター・ツールバー

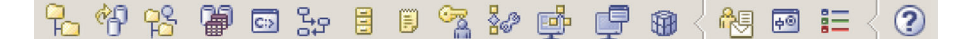

他のセンターおよびツールへアクセスしたり、ヘルス・センターの内容ビュ ーをリフレッシュしたりするには、メニュー・バーの下のツールバー・アイ コンを使用します。

#### トグル・ボタン

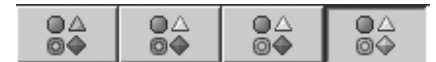

ナビゲーション・ビューに表示されるアラート状態を選択するには、トグ ル・ボタンを使用します。各ボタンは、データベース・オブジェクトをビュ ーに表示するために必要な最低限のアラート重大度に対応します。別のボタ ンを選択すると、表示にのみ影響しますが、オブジェクトそのものへは影響 しません。

#### G A

■● アラーム状態のオブジェクトを表示します。

#### OA

■● アラームおよび警告状態のオブジェクトを表示します。

#### OA

◎◆ アラート状態 (アラーム、警告、アテンション、通常、および非モニ ター状態) のオブジェクトを表示します。

■◆ すべてのオブジェクトを表示します。

#### ナビゲーション・ビュー

⊟<sup>…©</sup>o ARTISAN **Example SALES** 

インスタンスおよびデータベース・オブジェクトの表示および処理を行うに は、ナビゲーション・ビューを使用します。ナビゲーション・ビューでオブ ジェクトを選択すると、そのオブジェクトとそのすべての子に関する現行ア ラートがアラート・ビューに表示されます。ナビゲーション・ビューにアラ ートが表示される前にオブジェクトが持っていなければならないアラートの レベルを変更するには、ナビゲーション・ビューの空白部分で右クリックし てください。これにより、アラート・レベルのポップアップ・メニューが開 きます。表示するアラート・レベルを選択します。トグル・ボタンをクリッ クして、表示するアラート・レベルを選択することもできます。

アラート・ビュー

現行アラートを表示および処理するには、アラート・ビューを使用します。 アラート・ビューは、ナビゲーション・ビューで選択されたオブジェクトと その子データベース・オブジェクトに関する、現在存在しているアラートを 表示します。例えば、インスタンスを選択すると、そのインスタンスと、そ のインスタンスのすべてのデータベースおよび表スペースに関するアラート が表示されます。データベースを選択すると、そのデータベースとデータベ ースのすべての表スペースに関するアラートが表示されます。アラート・ビ ューのアラートに対するアクションを呼び出すには、1 つ以上のアラートを 選択し、右クリックします。

アラート・ビュー・ツールバー

# 仔染雨酣飞火

アラート・ビューでのアラートの表示をユーザーの要件に合うように調整す るには、アラート・ビューの下にあるツールバーを使用します。

アラート条件の調査

# 第 **13** 章 ヘルス・モニター

ヘルス・モニターは、データベース・マネージャー、データベース、表スペース、 および表スペース・コンテナーに関する情報をキャプチャーします。ヘルス・モニ ターは、データベース・システム・モニター・エレメント、オペレーティング・シ ステム、および DB2 データベースから取り出されるデータに基づいて、ヘルス・ インディケーターを計算します。ヘルス・モニターがデータベースとそのオブジェ クトに関するヘルス・インディケーターを評価できるのは、データベースがアクテ ィブの場合に限ります。 ACTIVATE DATABASE コマンドを使用してデータベー スを開始するか、データベースに対する永続接続を保守することにより、データベ ースをアクティブにしておくこともできます。

ヘルス・モニターは、ヘルス・インディケーターごとに最大 10 個の履歴レコード を保持します。この履歴は、 <instance path>¥hmonCache ディレクトリーに格納さ れ、ヘルス・モニターの停止時に除去されます。ヘルス・モニターは、レコードの 最大数に達した時点で、古い履歴レコードを自動的に整理します。

ヘルス・モニター・データにはヘルス・スナップショットを使用してアクセスでき ます。個々のヘルス・スナップショットは、最新のリフレッシュ・インターバルに 基づいて、ヘルス・インディケーターごとに状況を報告します。スナップショット は、既存のデータベースの正常性に関する問題を検出したり、データベース環境で 正常性が低くなる可能性を予測したりするのに便利です。ヘルス・スナップショッ トは、 C または C++ アプリケーション中の API を使用して CLP からキャプチ ャーしたり、グラフィック管理ツールを使用することによってキャプチャーしたり することができます。

ヘルス・モニターでは、インスタンス接続が必要です。 ATTACH TO コマンドを 使用してインスタンス接続が確立されていない場合、ローカル・インスタンスへの デフォルトのインスタンス接続が作成されます。

パーティション・データベース環境では、スナップショットは、インスタンスの任 意のパーティションでとることも、単一のインスタンス接続を使用してグローバル にとることもできます。グローバル・スナップショットは、それぞれのパーティシ ョンで収集されたデータを集約して単一の値セットを戻します。

#### 使用上の注意

ヘルス・モニターは、DB2 データベースのすべてのエディションでサポートされて います。

ヘルス・センターからヘルス・モニターを開始または停止するには、ヘルス・セン ターのナビゲーション・ビューでインスタンスを右クリックし、「ヘルス・モニタ ーの開始」または「ヘルス・モニターの停止」を選択します。

Windows では、DB2 インスタンスのサービスは、 SYSADM 権限のあるアカウン トの下で実行する必要があります。管理者特権のあるアカウントを使用するには、

db2icrt コマンド上で「**-u**」オプションを使用するか、または Windows の「サービ ス」フォルダーを使用して、「ログオン」プロパティーを編集します。

ヘルス・モニター・プロセスは、DB2 fenced モード・プロセスとして実行されま す。これらのプロセスは、Windows では DB2FMP として表示されます。他のプラ ットフォームでは、ヘルス・モニター・プロセスは DB2ACD として表示されま す。

通知が送信され、アラート・アクションが実行されるには、ヘルス・モニターのあ るシステム上で、 DB2 Administration server が実行されていなければなりません。 リモートのスクリプト、タスク、または連絡先リストを使用する場合は、リモー ト・システム上で DB2 Administration server も開始しなければなりません。

ツール・カタログ・データベースは、タスクを作成する場合のみ必要です。ヘル ス・インディケーターに関するアラート・タスク・アクションを使用しない場合 は、ヘルス・モニターにはツール・カタログ・データベースは必要ありません。

DB2 UDB バージョン 8.1 より後の DB2 データベース・システム・バージョンか らバージョン 8.1 に戻す場合、行われたレジストリーの変更はすべて失われます。 レジストリーは、バージョン 8.1 の HealthRules.reg ファイルに戻ります。このファ イルには、より新しいレジストリー・ファイルの設定を使ってアップグレードおよ び開始する前に存在していた設定が含まれています。

# ヘルス・インディケーターのデータ

ヘルス・モニターは、個々のデータベース・パーティションに関するヘルス・イン ディケーターごとに、以下を含むデータの集合を記録します。

- ヘルス・インディケーター名
- v 値
- 評価タイム・スタンプ
- アラート状態
- v 公式 (該当する場合)
- v 追加情報 (該当する場合)
- v 最新のヘルス・インディケーター評価の履歴 (最大 10)。個々の履歴項目は、次の ヘルス・インディケーター評価を、現行ヘルス・インディケーターの出力に至る までキャプチャーします。
	- 値
	- 公式 (該当する場合)
	- アラート状態
	- タイム・スタンプ

ヘルス・モニターは、インスタンス、データベース、および表スペース・レベル で、最大重大度アラート状態の追跡も行います。それぞれのレベルで、このヘル ス・インディケーターは、そのレベルと、そのレベルより低いすべてのレベルのヘ ルス・インディケーターに関する、既存の最大重大度アラートを表します。例え ば、インスタンスに関する最大重大度アラート状態には、インスタンス、そのすべ てのデータベース、およびそれらのデータベースごとのすべての表スペースと表ス ペース・コンテナーに関するヘルス・インディケーターが含まれます。

# データベースのヘルス・スナップショットのキャプチャー

# **SQL** 表関数を使用したデータベースのヘルス・スナップショット のキャプチャー

SQL 表関数を使用して、データベースのヘルス・スナップショットをキャプチャー することができます。使用可能なそれぞれのヘルス・スナップショット表関数は、 ヘルス・スナップショット要求タイプに対応しています。

SQL 表関数を使用して、データベースのヘルス・スナップショットをキャプチャー するには、次のようにします。

1. 使用しようとしている SQL 表関数を識別します。

SQL 表関数には、以下の 2 つの入力パラメーターがあります。

- v VARCHAR(255): データベース名。
- v INT: パーティション番号 (0 から 999 の間の値)。モニターするパーティショ ン番号に対応する整数を入力します。現在接続しているパーティションのスナ ップショットをキャプチャーする場合は、値 -1 を入力します。グローバル・ スナップショットをキャプチャーするには、値 -2 を入力します。

注**:** データベース・マネージャーのスナップショット SQL 表関数だけはこの規 則の例外です。それには 1 つのパラメーターしかありません。この 1 つのパラ メーターは、パーティション番号のパラメーターです。データベース名パラメー ターに NULL を入力すると、モニターは、表関数の呼び出しに使用される接続 によって定義されたデータベースを使用します。

2. SQL ステートメントを発行します。

以下の例では、現在接続されているパーティション、およびこの表関数呼び出し が行われた接続によって定義されたデータベース上についての、基本的なヘル ス・スナップショットをキャプチャーします。

SELECT \* FROM TABLE( HEALTH DB INFO( cast (NULL as VARCHAR(1)), -1)) as HEALTH\_DB\_INFO

戻り表から個々のモニター・エレメントを選択することもできます。戻り表の各 列は、モニター・エレメントに対応しています。したがって、各モニター・エレ メントの列名は、モニター・エレメントの名前に対応しています。次のステート メントの場合は、 db\_path と server\_platform のモニター・エレメントだけが戻 されます。

SELECT db path, server platform FROM TABLE( HEALTH DB INFO( cast (NULL as VARCHAR(1)), -1 ) ) as HEALTH\_DB\_INFO

# **CLP** を使用したデータベースのヘルス・スナップショットのキャ プチャー

CLP から GET HEALTH SNAPSHOT コマンドを使用して、ヘルス・スナップショット をキャプチャーすることができます。コマンド構文は、ヘルス・モニターによって モニターされたさまざまなタイプのヘルス・スナップショット情報の取り出しをサ ポートします。

ヘルス・スナップショットをキャプチャーするには、インスタンス接続がなければ なりません。インスタンス接続がない場合、デフォルトのインスタンス接続が作成 されます。リモート・インスタンスのスナップショットを取得するには、まずその インスタンスにアタッチする必要があります。

CLP を使用して、データベースのヘルス・スナップショットをキャプチャーするに は、次のようにします。

1. CLP から、GET HEALTH SNAPSHOT コマンドを必要なパラメーターを指定し て発行します。

次の例では、データベース・マネージャーの開始直後に、データベース・マネー ジャー・レベルのヘルス・スナップショットがキャプチャーされます。

db2 get health snapshot for dbm

2. パーティション・データベース・システムの場合、特定のパーティションについ てデータベース・スナップショットを固有にキャプチャーすることも、すべての パーティションについてグローバルなスナップショットをキャプチャーすること もできます。特定のパーティション (例えば、パーティション番号 2) 上のデー タベースのヘルス・スナップショットをキャプチャーするには、次のコマンドを 発行します。

db2 get health snapshot for db on sample at dbpartitionnum 2

すべてのパーティション上のすべてのアプリケーションについてのデータベー ス・スナップショットをキャプチャーするには、次のコマンドを発行します。

db2 get health snapshot for db on sample global

次のコマンドは、公式、追加情報、およびヘルス・インディケーター履歴を含む 追加の詳細情報のある、ヘルス・スナップショットをキャプチャーします。

db2 get health snapshot for db on sample show detail

3. コレクション状態ベースのヘルス・インディケーターの場合、状態にかかわら ず、すべてのコレクション・オブジェクトについてデータベース・スナップショ ットをキャプチャーすることができます。正規の GET HEALTH SNAPSHOT FOR DB コマンドは、すべてのコレクション状態ベースのヘルス・インディケ ーターについて、アラートが必要なすべてのコレクション・オブジェクトを戻し ます。

すべてのコレクション・オブジェクトをリストしてデータベースのヘルス・スナ ップショットをキャプチャーするには、次のコマンドを発行します。 db2 get health snapshot for db on sample with full collection

# クライアント・アプリケーションからのデータベースのヘルス・ス ナップショットのキャプチャー

C または C++ アプリケーションでスナップショット・モニター API を使用して、 ヘルス・スナップショットをキャプチャーすることができます。 db2GetSnapshot API にパラメーターを指定することにより、多数の異なるヘルス・スナップショッ ト要求タイプにアクセスすることができます。

ヘルス・スナップショットをキャプチャーするには、インスタンスにアタッチして いなければなりません。インスタンス接続がない場合、デフォルトのインスタンス 接続が作成されます。リモート・インスタンスのスナップショットを取得するに は、まずそのインスタンスにアタッチする必要があります。

1. コードに sqlmon.h および db2ApiDf.h DB2 ライブラリーを組み込みます。こ れらのライブラリーは、 sqllib¥include ディレクトリーにあります。

#include <db2ApiDf.h> #include <sqlmon.h>

2. スナップショットのバッファー単位サイズを 50 KB に設定します。

#define SNAPSHOT\_BUFFER\_UNIT\_SZ 51200

3. sqlma、sqlca、sqlm\_collected、および db2GetSnapshotData 構造体を宣言しま す。

```
struct sqlma *pRequestedDataGroups;
struct sqlca sqlca;
memset (&sqlca, '¥0', sizeof(struct sqlca));
struct sqlm collected collectedData;
memset (&sqlm collected, '\0', sizeof(struct sqlm collected));
db2GetSnapshotData getSnapshotParam;
memset(&db2GetSnapshotData, '¥0', sizeof(db2GetSnapshotData));
```
4. スナップショット・バッファーを含み、バッファーのサイズを設定するように ポインターを初期化します。

```
static sqluint32 snapshotBufferSize = SNAPSHOT_BUFFER_UNIT_SZ;
sqluint32 outputFormat;
char *snapshotBuffer;
```
5. sqlma 構造体を初期化し、キャプチャーしようとしているスナップショットが データベース・マネージャー・レベル情報のものであることを指定します。

pRequestedDataGroups = (struct sqlma \*)malloc(SQLMASIZE(1)); memset(&pRequestedDataGroups, '¥0', sizeof(struct pRequestedDataGroups)); pRequestedDataGroups->obj\_num = 1; pRequestedDataGroups->obj\_var[0].obj\_type = SQLMA\_DB2;

6. スナップショット・リスト出力を保持するバッファーを初期化します。

snapshotBuffer = (char \*)malloc(snapshotBufferSize); memset (&snapshotBuffer, '¥0', sizeof(snapshotBuffer));

7. db2GetSnapshotData 構造体に、スナップショット要求タイプ (sqlma 構造体か ら)、バッファー情報、およびスナップショットをキャプチャーするために必要 な他の情報を含めます。

```
getSnapshotParam.piSqlmaData = pRequestedDataGroups;
getSnapshotParam.poCollectedData = &collectedData;
getSnapshotParam.poBuffer = snapshotBuffer;
getSnapshotParam.iVersion = SQLM_DBMON_VERSION9_5;
getSnapshotParam.iBufferSize = snapshotBufferSize;
getSnapshotParam.iStoreResult = 0;
```

```
getSnapshotParam.iNodeNumber = SQLM_CURRENT_NODE;
getSnapshotParam.poOutputFormat = &outputFormat;
getSnapshotParam.iSnapshotClass = SQLM_CLASS_HEALTH;
```
- 8. ヘルス・スナップショットをキャプチャーします。以下のパラメーターを渡し ます。
	- v db2GetSnapshotData 構造体。これには、スナップショットをキャプチャーす るのに必要な情報が含まれています。
	- v スナップショット出力の宛先となるバッファーの参照。

db2GetSnapshot(db2Version810, &getSnapshotParam, &sqlca);

9. バッファーのオーバーフローを処理するためのロジックを組み込みます。スナ ップショットが取られた後、バッファー・オーバーフローについて sqlcode が チェックされます。バッファー・オーバーフローが発生する場合には、バッフ ァーがクリアされて再初期化され、スナップショットが再度取られます。

```
while (sqlca.sqlcode == 1606)
{
  free(snapshotBuffer);
  snapshotBufferSize += SNAPSHOT_BUFFER_UNIT_SZ;
  snapshotBuffer = (char *)malloc(snapshotBufferSize);if (snapshotBuffer == NULL)
  {
   printf("¥nMemory allocation error.¥n");
   return;
  }
  getSnapshotParam.iBufferSize = snapshotBufferSize;
  getSnapshotParam.poBuffer = snapshotBuffer;
  db2GetSnapshot(db2Version810, &getSnapshotParam, &sqlca);
}
```
- 10. スナップショット・モニターのデータ・ストリームを処理します。スナップシ ョット・モニターのデータ・ストリームを参照するには、これらのステップの 後の図を参照してください。
- 11. バッファーをクリアします。

free(snapshotBuffer); free(pRequestedDataGroups);

db2GetSnapshot API でヘルス・スナップショットをキャプチャーした後、ヘルス・ スナップショット出力が自己記述型データ・ストリームとして戻されます。以下 は、データ・ストリーム構造の例です。

#### SQLM\_ELM\_COLLECTED

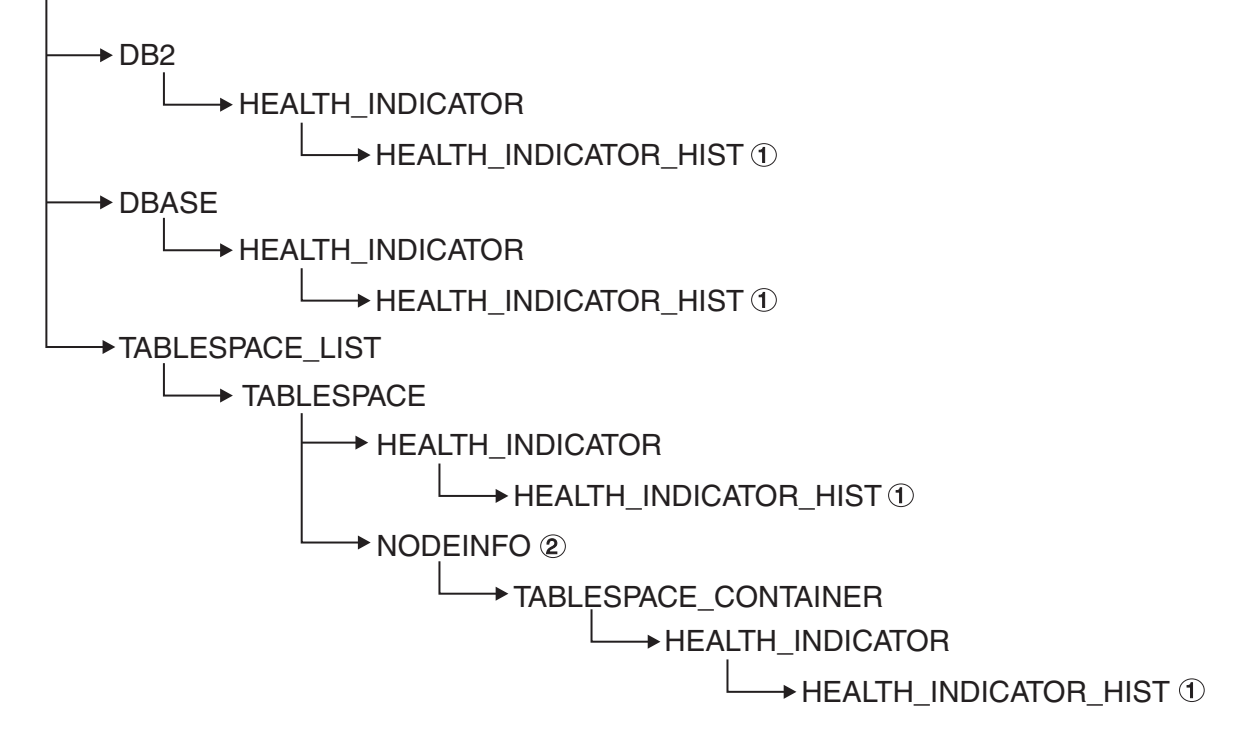

図 *7.* ヘルス・スナップショット自己記述型データ・ストリーム

#### 凡例**:**

- 1. SOLM CLASS HEALTH\_WITH\_DETAIL スナップショット・クラスが使用され る場合のみ使用可能。
- 2. DB2 Enterprise Server Edition でのみ使用可能。それ以外の場合は、表スペー ス・コンテナー・ストリームになります。

次の階層は、ヘルス・スナップショット自己記述型データ・ストリーム中の特定の エレメントを示しています。

SQLM ELM HI の下のエレメントの階層:

SQLM\_ELM\_HI SQLM\_ELM\_HI\_ID SQLM\_ELM\_HI\_VALUE SQLM\_ELM\_HI\_TIMESTAMP SQLM\_ELM\_SECONDS SQLM\_ELM\_MICROSEC SQLM\_ELM\_HI\_ALERT\_STATE

SQLM\_ELM\_HI\_HIST の下のエレメントの階層

(SOLM\_CLASS\_HEALTH\_WITH\_DETAIL スナップショット・クラス使用時のみ使 用可能):

SQLM\_ELM\_HI\_HIST SQLM\_ELM\_HI\_FORMULA SQLM\_ELM\_HI\_ADDITIONAL\_INFO SQLM\_ELM\_HEALTH\_INDICATOR\_HIST SQLM\_ELM\_HI\_ID SQLM\_ELM\_HI\_VALUE SQLM\_ELM\_HI\_TIMESTAMP SQLM\_ELM\_SECONDS

SOLM\_ELM\_MICROSEC SQLM\_ELM\_HI\_ALERT\_STATE SQLM\_ELM\_HI\_FORMULA SQLM\_ELM\_HI\_ADDITIONAL\_INFO

SQLM\_ELM\_OBJ\_LIST の下のエレメントの階層:

SQLM\_ELM\_HI\_OBJ\_LIST SQLM\_ELM\_HI\_OBJ\_NAME SQLM\_ELM\_HI\_OBJ\_DETAIL SQLM\_ELM\_HI\_OBJ\_STATE SQLM\_ELM\_HI\_TIMESTAMP SQLM\_ELM<sup>-</sup>SECONDS SQLM\_ELM\_MICROSEC

SOLM\_ELM\_OBJ\_LIST\_HIST の下のエレメントの階層

(SQLM\_CLASS\_HEALTH\_WITH\_DETAIL スナップショット・クラス使用時のみ使 用可能):

SQLM\_ELM\_HI\_OBJ\_LIST\_HIST SQLM\_ELM\_HI\_OBJ\_NAME SQLM\_ELM\_HI\_OBJ\_STATE SQLM\_ELM\_HI\_TIMESTAMP SQLM\_ELM\_SECONDS SQLM\_ELM\_MICROSEC

## ヘルス・モニターの出力例

次の例は、CLP を使用して取ったヘルス・スナップショットとそれらに対応する出 力を示し、ヘルス・モニターの性質を図示します。この例の目的は、データベー ス・マネージャーの開始直後に全体の正常性に関する状況を検査することです。

1. 次のように GET HEALTH SNAPSHOT コマンドを使用して、データベース・マ ネージャーのスナップショットを取ります。

db2 get health snapshot for dbm

CLP から GET HEALTH SNAPSHOT コマンドが発行された後、スナップショ ット出力が画面に送られます。

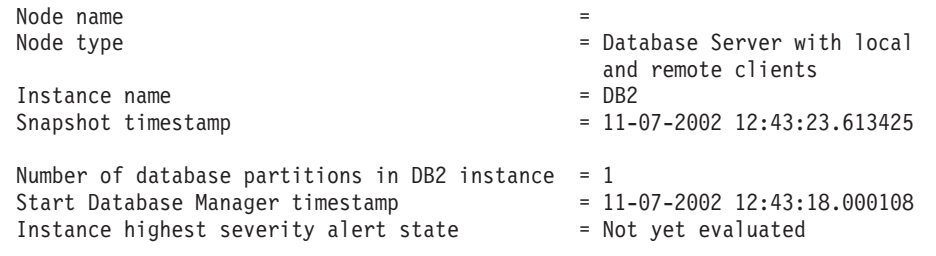

Health Indicators:

Not yet evaluated

2. この出力を分析します。このヘルス・スナップショットから、インスタンスの最 大重大度アラート状態が「Not yet evaluated」であることが分かります。ヘル ス・モニターが開始されたばかりで、まだヘルス・インディケーターを評価して いないので、インスタンスはこの状態です。

インスタンスの最大重大度アラート状態が変わらない場合、次のようにします。

- HEALTH MON データベース・マネージャー構成パラメーターの値を検査し て、ヘルス・モニターが ON かどうか判別する。
- HEALTH MON=OFF の場合は、ヘルス・モニターが開始されていない。ヘルス・ モニターを開始するには、 UPDATE DBM CFG USING HEALTH\_MON ON コマンドを 発行します。
- HEALTH MON=ON の場合は、インスタンスにアタッチしてヘルス・モニターを活 動化する。インスタンス接続がある場合は、ヘルス・モニターをメモリー中に ロードできなかった可能性があります。

CLP を使用してデータベースのヘルス・スナップショットをとる別の例を以下に概 略します。

- 1. 始める前に、データベース接続が存在し、データベースが静止していることを確 認してください。
- 2. 次のように GET HEALTH SNAPSHOT コマンドを使用して、データベース・マ ネージャーのスナップショットを取ります。

db2 get health snapshot for db on sample

3. CLP から GET HEALTH SNAPSHOT コマンドが発行された後、スナップショ ット出力が画面に送られます。

Database Health Snapshot

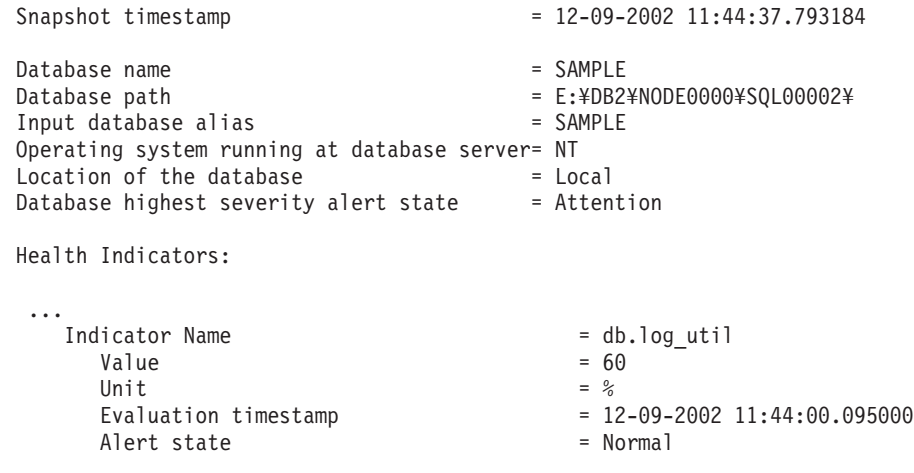

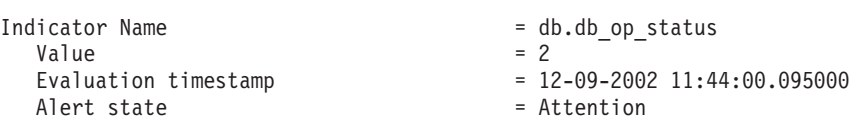

4. この出力を分析します。

このヘルス・スナップショットは、 *db.db\_op\_status* ヘルス・インディケーター 上にアテンション・アラートがあることを示しています。値 2 は、データベー スが静止状態であることを示しています。

# グローバル・ヘルス・スナップショット

パーティション・データベース・システムでは、現行パーティション、指定したパ ーティション、またはすべてのパーティションのヘルス・スナップショットをとる ことができます。パーティション・データベースのすべてのパーティションに渡っ てグローバル・ヘルス・スナップショットをとる場合は、可能であれば、データが 集約されてから、結果が戻されます。

ヘルス・インディケーターの集約されたアラート状態は、すべてのデータベース・ パーティション間の最大重大度アラート状態と等しくなります。追加情報と履歴デ ータは、データベース・パーティション間で集約できないので使用できません。ヘ ルス・インディケーターの残りのデータは、以下の表に詳述されているように集約 されます。

表 *909.* ヘルス・インディケーターの値、タイム・スタンプ、および公式データの集約

| ヘルス・インディケーター              | 集約の詳細                    |
|---------------------------|--------------------------|
| • db2.db2_op_status       | ヘルス・インディケーターの値は、最大値を含むパー |
| · db2.sort_privmem_util   | ティションから取得される。            |
| db2.mon_heap_util<br>٠    | 評価タイム・スタンプと公式は、同じパーティション |
| db.db_op_status           | から取得される。                 |
| db.sort_shrmem_util       |                          |
| db.spilled_sorts          |                          |
| db.log_util<br>٠          |                          |
| db.log_fs_util            |                          |
| db.locklist_util          |                          |
| db.apps_waiting_locks     |                          |
| • db.db heap util         |                          |
| db.db_backup_req          |                          |
| ts.ts_util                |                          |
| · db.max_sort_shrmem_util | ヘルス・インディケーターの値は、最小値を含むパー |
| db.pkgcache_hitratio<br>٠ | ティションから取得される。            |
| db.catcache_hitratio<br>٠ | 評価タイム・スタンプと公式は、同じパーティション |
| db.shrworkspace_hitratio  | から取得される。                 |
| db.deadlock rate<br>٠     | ヘルス・インディケーターの値は、すべてのデータベ |
| db.lock_escal_rate        | ース・パーティション間の値の合計になる。     |
|                           | 評価タイム・スタンプと公式は集約できないので使用 |
|                           | できない。                    |
| ts.ts_op_status<br>٠      | ヘルス・インディケーターは集約されない。     |
| tsc.tscont_op_status      |                          |
| tsc.tscont_util<br>٠      |                          |
| · db.hadr_op_status       | これらのヘルス・インディケーターは、複数のパーテ |
| · db.hadr_log_delay       | ィション・データベースではサポートされない。   |

表 *909.* ヘルス・インディケーターの値、タイム・スタンプ、および公式データの集約 *(*続き*)*

| ヘルス・インディケーター                                                              | 集約の詳細                                                                                              |
|---------------------------------------------------------------------------|----------------------------------------------------------------------------------------------------|
| • db.tb reorg req<br>• db.tb runstats req<br>• db.fed_nicknames_op_status | このヘルス・インディケーターは、1 つのパーティシ<br>ョンのみに対して評価されるので、集約の必要はな<br>い。ヘルス・インディケーターを評価するパーティシ<br>ョンからデータが戻されます。 |
| • db.fed servers op status                                                |                                                                                                    |

注**:** 1 つのパーティション・オブジェクトに関するグローバル・スナップショット をとると、集約するパーティションがないので、出力にはすべての属性が含まれま す。

# ヘルス・モニターのグラフィック・ツール ヘルス・センター

ヘルス・センターは、例外による管理をサポートするために設計されたグラフィッ ク管理ツールです。クライアントでカタログされているすべての Windows、Linux、 および UNIX のインスタンスとデータベースの場合、ヘルス・センターは以下のも のを備えます。

- すべてのインスタンスとそれらのデータベースのロールアップされたアラート状 態を表示するセントラル・ロケーション
- v インスタンス、データベース、およびそれらの子オブジェクトに関する現行アラ ートを表示するグラフィカル・インターフェース
- v 現行アラートに関する詳細情報と推奨される解決方法にアクセスするグラフィカ ル・インターフェース

コマンド行からヘルス・センターを開始するには、 db2hc コマンドを入力してくだ さい。

Windowsでは、「スタート」メニューから、「スタート」 → 「プログラム」 → 「**IBM DB2**」 →**<DB2** コピー名**>**→ 「モニター・ツール」 → 「ヘルス・センター」 をクリックして、ヘルス・センターを開始することもできます。

ヘルス・センターの左側のパネルにはナビゲーション・ツリーがあり、右側のパネ ルにはアラート・ビューがあります。ナビゲーション・ビューの内容は、ナビゲー ション・ビューの上部で選択したトグル・ボタンに基づいてフィルタリングされま す。

ヘルス・センターは、「任意のアラート状態のオブジェクト **(Object in Any Alert State)**」トグル・ボタンが選択された状態で開きます。このボタンは、現行アラート と注意を払う必要のあるインスタンスを関連付けるのに役立ちます。「すべてのオ ブジェクト」トグル・ボタンを選択すると、クライアントでカタログされたすべて の Windows、Linux、および UNIX インスタンスと、それぞれの状態が表示されま す。アイコンのないインスタンスは、ヘルス・モニターを実行していないか、また はバージョン 8 より前のインスタンス (ヘルス・モニター機能のサポートがない) です。

インスタンスを選択すると、ヘルス・センターは、選択されたインスタンスに関す るヘルス・モニターから状況を要求します。アラート・ビューには、インスタン ス、そのすべてのデータベース、およびそれらのデータベースごとの表スペースと 表スペース・コンテナーに関するすべての現行アラートが表示されます。ナビゲー ション・ビュー内のインスタンスを展開して、子データベース・オブジェクトを選 択すると、アラート・ビューは、選択されたデータベースとその表スペースまたは 表スペース・コンテナーに関するアラートに制限されます。

ヘルス・センターの右上隅にリフレッシュ・アイコンがあります。リフレッシュ・ アイコンをクリックして即時リフレッシュするか、特定のリフレッシュ・インター バルを設定すると、ヘルス・センターは現在の状況についてサーバー上のヘルス・ モニターを照会します。この照会により、ヘルス・モニターがヘルス・インディケ ーター評価をリフレッシュすることはありません。個々のヘルス・インディケータ ーには、定義済みのリフレッシュ・インターバルがあります。ヘルス・インディケ ーターがアラート状態に関して再評価されるのは、リフレッシュ・インターバルが 経過した場合だけです。ヘルス・センターの時間指定リフレッシュまたは要求リフ レッシュのたびに、ヘルス・インディケーターの現在の状況のみ表示されます。

アラート・ビューには、特定のカスタマイズ列やソート順序を含むカスタマイズ・ ビューを定義する機能があります。ヘルス・センターには、独自の命名およびカテ ゴリー化スキームにカスタマイズできる、事前定義済みのビューが 6 つあります。 ウィンドウの下部にあるツールバーを使用するか、「表示」メニューで「保管され たビュー」を選択すると、事前定義済みのビューを選択できます。独自のカスタマ イズ・ビューを定義するには、ウィンドウの下部にあるツールバーの「表示」ボタ ンをクリックするか、「表示」メニューを使用してください。アラート・ビューで データを表示するために選択したビューは、次回のヘルス・センターの呼び出し時 に記憶されています。

アラートに関する詳細情報を取得するには、アラート・ビューでアラート行を選択 してください。「選択」メニューを使用するか、行を右クリックして、「詳細表 示」を選択してください。「詳細」ウィンドウにはアラートに関する詳細情報が表 示されます。この情報には、アラートが生じたオブジェクトやパーティション、公 式 (該当する場合)、およびヘルス・インディケーターの値が含まれます。

しきい値ベースのヘルス・インディケーターの場合、アラート条件の判別に使用さ れたしきい値が表示されます。「詳細」ウィンドウにはヘルス・インディケーター に関する追加情報も表示されます。この情報には、構成パラメーターや、アラート のコンテキストを示す他のモニター・データが含まれる場合もあります。ヘルス・ インディケーターの目的や測定対象の重要属性である理由を含む、ヘルス・インデ ィケーターの説明が表示されます。

コレクション状態ベースのヘルス・インディケーターの場合、「ヘルス・インディ ケーターのアラート状態 **(Health Indicator Alert State)**」表の「オブジェクト」 に、コレクション・オブジェクトのリストが表示されます。この表には、オブジェ クト名、タイム・スタンプ、および詳細情報が表示されます。

詳細ページには「履歴の表示」ボタンがあります。 2 回目のヘルス・インディケー ター評価のリフレッシュ以降、ヘルス・インディケーターの履歴レコードが保管さ れます。履歴レコードの保管後に限り、ヘルス・センター内の「履歴の表示」ダイ アログに内容が表示されます。コレクション状態ベースのヘルス・インディケータ

ーの場合、「履歴」ウィンドウ内で「収集履歴の表示 **(View Collection History)**」 ボタンをクリックして、収集の履歴を表示できます。

#### ヘルス・センター状況ビーコン

ヘルス・センター状況ビーコンは、 DB2 管理ツール中で使用可能にできる表示標 識です。他の DB2 管理ツールを処理している最中に、ヘルス・センターが開いて いないと、このビーコンは現行アラートを通知します。このビーコンは、アラート 条件のためにヘルス・センターを開くようユーザーにプロンプトを出すことを意図 しています。

ヘルス・センター状況ビーコンには、2 種類の通知方式があります。 1 つ目の通知 方式では、ポップアップ・メッセージが使用されます。もう 1 つの通知方式では、 オープン・ウィンドウの状況表示行の右側に表示されるグラフィック・ビーコンが 使用されます。このグラフィック・ビーコンには、 1 回のクリックでヘルス・セン ターにアクセスできるボタンが組み込まれています。

両方のビーコン通知方式とも、「ツール設定」ダイアログを使用して使用可能にし ます。「ポップアップによる通知」方式はポップアップ・メッセージ通知を制御 し、「状況表示行による通知」方式は表示ビーコンを制御します。

### 正常性の推奨事項の取得

#### 正常性を保つための推奨事項の **SQL** による照会

SYSPROC.HEALTH\_HI\_REC ストアード・プロシージャーを使用して、 SOL で推 奨事項を照会できます。

SYSPROC.HEALTH\_HI\_REC ストアード・プロシージャーを使用すると、推奨事項 は次のような XML 文書で戻されます。

- v sqllib¥misc ディレクトリー中にある正常性の推奨事項の XML スキーマ DB2RecommendationSchema.xsd に従ってフォーマットされている。
- v UTF-8 でエンコードされ、クライアントの言語のテキストが含まれている。
- v 推奨事項の集合を収集したものとして編成されている。個々の推奨事項の集合に は、解決しようとしている問題 (ヘルス・インディケーター) が記述され、そのヘ ルス・インディケーターを解決する際の 1 つ以上の推奨事項が含まれます。この 文書から検索できる情報に関する特定の詳細情報については、スキーマ定義を参 照してください。

CLP を使用して入手できる情報はすべて、 SQL を使用して照会すると戻される XML 推奨文書でも入手できます。

SYSPROC.HEALTH\_HI\_REC ストアード・プロシージャーは、以下の引数を取りま す。

- v ヘルス・インディケーター
- v ヘルス・インディケーターがアラート状態になっているオブジェクトの定義

出力の推奨文書は BLOB として戻されます。したがって、CLP の場合は表示され る出力の量が制限されるので、コマンド行からこのストアード・プロシージャーを 処理しても効果的ではありません。戻された XML 文書を適切に解析してご希望の エレメントや属性を検索できる高水準言語 (C や Java™ など) を使用して、このス トアード・プロシージャーを呼び出すことをお勧めします。

#### 正常性を保つための推奨事項の **CLP** による検索

CLP から GET RECOMMENDATIONS コマンドを使用して推奨事項を検索できま す。このコマンド構文は、推奨事項を照会して、特定のオブジェクト上で現在アラ ート状態になっているヘルス・インディケーターなどの特定のヘルス・アラートを 解決することをサポートしています。

ヘルス・モニターから推奨事項を検索するには、インスタンス接続がなければなり ません。インスタンス接続がない場合、デフォルトのインスタンス接続が作成され ます。リモート・インスタンス上のヘルス・モニターから推奨事項を取得するに は、まずそのインスタンスにアタッチする必要があります。ヘルス・モニターから 推奨事項を検索するには、特殊権限は必要ありません。

またこのコマンド構文は、特定のヘルス・インディケーターに関する推奨事項の完 全集合の検索もサポートしています。このヘルス・インディケーターは、コマンド の実行時にアラート状態になっている必要はありません。特定のヘルス・インディ ケーターに関するアラートを解決する際の推奨事項は、単一パーティション・レベ ルかグローバル・レベルのいずれかで照会できます。

特定のオブジェクト上のヘルス・アラートに関する推奨事項を照会すると、ヘル ス・モニターは特定のアラートを解決しようとし、出力の問題のセクション中に解 決しようとしたアラートに関する詳細情報を示すことができます。

またヘルス・モニターは、推奨事項のランキングを示したり、場合によってはアラ ートを解決するために実行できるスクリプトを生成するすることもできます。さら に、一部の推奨事項が特定の問題状態に該当しない場合に、ヘルス・モニターはそ れらの推奨事項をリジェクトして非表示にできます。他方、最初の下記の例のよう に、推奨事項がヘルス・インディケーター名のみで照会されると、考えられる推奨 事項の全集合が常に戻されます。この場合、単に CLP コマンドは、ユーザーがア ラートを示された場合に考慮する必要のあるアクションに関する情報を示します。

GET RECOMMENDATIONS コマンドを使用して、推奨事項を取得します。

1. 次のコマンドを実行して、 **db.db\_op\_status** ヘルス・インディケーターに関する アラートを解決する場合に推奨できるアクションの全集合を参照できます。 db2 get recommendations for health indicator db.db\_op\_status

この例では、 **db.db\_op\_status** ヘルス・インディケーターに関する推奨事項の全 集合が戻されます。このコマンドを実行する際に、このヘルス・インディケータ ーはアラート状態になっている必要はありません。

この出力は、このヘルス・インディケーターに関する推奨事項が 2 つ考えられ ることを示しています。 1 つはデータベースの活動化で、もう 1 つはデータベ ースに関するロールフォワード進行状況の調査です。このコマンドを使用する と、特定のアラートの解決方法が要求されるのではなく、考えられる推奨事項が すべて照会されるので、ヘルス・モニターはこの事例の最善の推奨事項を識別で きません。その結果、推奨事項の全集合が戻されます。
Recommendations:

Recommendation: Investigate rollforward progress.

A rollforward is in progress on the database due to an explicit request from the administrator. You have to wait for the rollforward to complete for the instance to return to active state.

Take one of the following actions:

Launch DB2 tool: Utility Status Manager

The Utility Status Manager allows you to monitor the progress and change the priority of currently running utilities.

To open the Utility Status Manager:

- 1. From the Control Center, expand the object tree until you find the database that you want.
- 2. Right-click the database, and click Manage Utilities from the pop-up menu. The Utility Status Manager opens.

To view progress of the rollforward utility, right-click on the rollforward utility and select View Progress Details.

From the Command Line Processor, issue the commands shown in the following example to view the progress of the rollforward utility:

LIST UTILITIES SHOW DETAIL

Recommendation: Unquiesce the database.

The database has been put into QUIESCE PENDING or QUIESCE state by an explicit request from the administrator. If you have QUIESCE\_CONNECT authority, or are DBADM or SYSADM, you will still have access to the database and will be able to use it normally. For all other users, new connections to the database are not permitted and new units of work cannot be started. Also, depending on the quiesce request, active units of work will be allowed to complete or will be rolled back immediately. You can issue an unquiesce to return to active state.

Take one of the following actions:

Launch DB2 tool: Control Center Unquiesce Database

The Control Center has an option on a database that can be used to unquiesce the database.

To unquiesce a database:

- 1. From the Control Center, expand the object tree until you find the database that you want.
- 2. Right-click the database, and click Unquiesce from the pop-up menu. The database is unquiesced.

From the Command Line Processor, issue the commands shown in the following example:

CONNECT TO DATABASE database-alias UNQUIESCE DATABASE

2. データベース SAMPLE のヘルス・インディケーター **db.db\_heap\_util** がアラー ト状態になっていることに気付き、アラートの解決方法を判別することにしまし た。この場合、特定の問題を解決することを望んでいるので、次の方法で GET RECOMMENDATIONS コマンドを発行できます。

db2 get recommendations for health indicator db.db heap util for database on sample

この出力は、問題のサマリーと、問題を解決するための推奨事項の集合を示して います。ヘルス・モニターは、優先順位に従って推奨事項をランク付けしていま す。個々の推奨事項には、説明とアクションの集合が含まれていて、推奨アクシ ョンを実行する方法が示されています。

Problem:

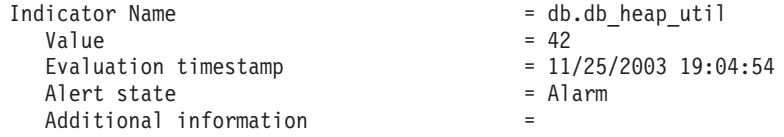

Recommendations:

Recommendation: Increase the database heap size. Rank: 1

Increase the database configuration parameter dbheap sufficiently to move utilization to normal operating levels. To increase the value, set the new value of dbheap to be equal to (pool cur size / (4096\*U)) where U is the desired utilization rate. For example, if your desired utilization rate is 60% of the warning threshold level, which you have set at 75%, then  $U = 0.6 * 0.75 = 0.45$  (or 45%).

Take one of the following actions:

Execute the following scripts at the DB2 server (this can be done using the EXEC\_DB2\_CMD stored procedure):

CONNECT TO DATABASE SAMPLE; UPDATE DB CFG USING DBHEAP 149333; CONNECT\_RESET;

Launch DB2 tool: Database Configuration Window

The Database Configuration window can be used to view and update database configuration parameters.

To open the Database Configuration window:

- 1. From the Control Center, expand the object tree until you find the databases folder.
- 2. Click the databases folder. Any existing database are displayed in the contents pane on the right side of the window.
- 3. Right-click the database that you want in the contents pane, and click Configure Parameters in the pop-up menu. The Database Configuration window opens.

On the Performance tab, update the database heap size parameter as suggested and click OK to apply the update.

Recommendation: Investigate memory usage of database heap. Rank: 2

There is one database heap per database and the database manager uses it on behalf of all applications connected to the database. The data area is expanded as needed up to the maximum specified by dbheap.

For more information on the database heap, refer to the DB2 Information Center.

Investigate the amount of memory that was used for the database heap over time to determine the most appropriate value for the database heap configuration parameter. The database system monitor tracks the highest amount of memory that was used for the database heap.

Take one of the following actions:

Launch DB2 tool: Memory Visualizer

The Memory Visualizer is used to monitor memory allocation within a DB2 instance. It can be used to monitor overall memory usage, and to update configuration parameters for individual memory components.

To open the Memory Visualizer:

- 1. From the Control Center, expand the object tree until you find the instances folder.
- 2. Click the instances folder. Any existing instances are displayed in the contents pane on the right side of the window.
- 3. Right-click the instance that you want in the contents pane, and click View Memory Usage in the pop-up menu. The Memory Visualizer opens.

To start the Memory Visualizer from the command line issue the db2memvis command.

The Memory Visualizer displays a hierarchical list of memory pools for the database manager. Database Heap is listed under the Database Manager Memory group for each database. On Windows, it is listed under the Database Manager Shared Memory group.

Click the check box on the Show Plot column for the Database Heap row to add the element to the plot.

3. パーティション・データベース・システムの場合、特定のパーティション上のア ラート状態になっているヘルス・インディケーターに関する推奨事項を照会する ことも、すべてのパーティションについてグローバルに照会することもできま す。推奨事項をグローバルに照会すると、すべてのパーティション上のヘルス・ インディケーターに適用される推奨事項の集合が戻されます。例えば、パーティ ション 1 と 3 上でヘルス・インディケーターがアラート状態になっている場合 は、 2 つのスクリプトを収集したものが戻され、それぞれのスクリプトは別の パーティションに適用されます。

次の例は、特定のパーティション (この例ではパーティション番号 2) 上のヘル ス・インディケーターに関する推奨事項を照会する方法を示しています。

db2 get recommendations for health indicator db.db\_heap\_util for database on sample at dbpartitionnum 2

次の例は、複数のパーティション上でアラート状態になっているヘルス・インデ ィケーターを解決するための推奨事項の集合を検索する方法を示しています。

db2 get recommendations for health indicator db.db heap util for database on sample global

# システムの正常性を保つための推奨事項をクライアント・アプリケ ーションを使用して検索

C または C++ アプリケーションで db2GetRecommendations API を使用して、推奨 事項を照会できます。

ヘルス・スナップショットをキャプチャーするには、インスタンス接続がなければ なりません。インスタンス接続がない場合、デフォルトのインスタンス接続が作成 されます。リモート・インスタンスに関する推奨事項を照会するには、まずそのイ ンスタンスにアタッチする必要があります。

db2GetRecommendations API を使用すると、推奨事項は次のような XML 文書で戻 されます。

- SQLLIB ディレクトリー中の MISC サブディレクトリー中にある正常性の推奨事 項の XML スキーマ DB2RecommendationSchema.xsd に従ってフォーマットされ ている。
- v UTF-8 でエンコードされ、クライアントの言語のテキストが含まれている。
- v 推奨事項の集合を収集したものとして編成されている。個々の推奨事項の集合に は、解決しようとしている問題 (ヘルス・インディケーター) が記述され、そのヘ ルス・インディケーターを解決する際の 1 つ以上の推奨事項が含まれます。この 文書から検索できる情報に関する特定の詳細情報については、スキーマ定義を参 照してください。

CLP を使用して入手できる情報はすべて、戻される XML 推奨文書でも入手できま す。

クライアント・アプリケーションを使用して正常性の推奨事項を検索するには、次 のようにします。

1. sqlmon.h および db2ApiDf.h DB2 ヘッダー・ファイルを組み込みます。これら のファイルは、 sqllib¥include ディレクトリーにあります。

#include <db2ApiDf.h> #include <sqlmon.h>

2. sqlca および db2GetRecommendationsData 構造体を宣言します。

struct sqlca sqlca ; db2GetRecommendationsData recData ;

memset( &sqlca, '¥0', sizeof( struct sqlca)); memset( &recData, '¥0', sizeof( db2GetRecommendationsData));

3. 推奨事項を検索するアラートに関する情報を、 db2GetRecommendationsData 構造 体に取り込みます。次のコードの抜粋では、 Sample データベース上の **db2.db\_heap\_util** ヘルス・インディケーターに関する推奨事項が照会されます。

```
recData.iSchemaVersion = DB2HEALTH_RECSCHEMA_VERSION8_2 ;
recData.iNodeNumber = SQLM_CURRENT_NODE ;
recData.iIndicationID = SQLM HIDATABASE HEAD UTILLIZATION;
recData.iObjType = DB2HEALTH OBJTYPE DATABASE ;
recData.pibName = "SAMPLE";
```
4. db2GetRecommendations API を呼び出して、指定データベース上のこのヘルス・ インディケーターのアラートに関する推奨事項を検索します。

db2GetRecommendations( db2Version820, &recData, &sqlca ) ;

- 5. sqlca 中に戻された sqlcode を検査して、発生したエラーをチェックします。 API 呼び出しが正常に実行された場合は、 db2GetRecommendationsData 構造体 の poRecommendation フィールド中に戻された推奨事項の XML 文書を処理して ください。 XML パーサーの選択項目を使用して、ご希望のエレメントまたは属 性を抽出してください。 XML 文書から取り出せる情報に関する詳細は、 sqllib¥misc ディレクトリー中の DB2RecommendationSchema.xsd XML スキーマ を参照してください。
- 6. db2GetRecommendations API によって割り振られたメモリーを解放します。こう すると、 db2GetRecommendationsData 構造体の poRecommendation フィールド 中に戻された推奨事項の文書が解放されます。

db2GetRecommendationsFree( db2Version820, &recData, &sqlca );

普通は、ヘルス・インディケーターがアラート状態になっているのを検出した時点 で推奨事項を照会するので、通常は上記のコードとスナップショット API に対する 呼び出しを組み合わせて、ヘルス・スナップショットを取ります。

# ヘルス・センターを使用したヘルス・モニター・アラートの解決

ヘルス・センターには、アラート条件に関する推奨アクションを検索してインプリ メントするサポートが備えられています。

ヘルス・センターを使用してヘルス・モニター・アラートを解決するには、以下の ようにします。

- 1. ヘルス・センターの「アラート」ビューで、解決するアラートの行を右クリック して、ポップアップ・メニューから「推奨アドバイザー」を選択します。推奨ア ドバイザーが開いて、「詳細」ウィンドウと同様の形式でアラートの詳細が表示 されます。
- 2. 推奨アドバイザーのステップに従って、最適な推奨事項を選択します。推奨アド バイザーには、推奨事項をインプリメントする機能が備えられています。

推奨事項には、調査と推奨事項という 2 つのタイプがあります。推奨アドバイザー には、これらの推奨事項のタイプに関する次の 4 種類のアクションがサポートされ ています。

グラフィック管理ツールの立ち上げ

このオプションは、アラート条件の解決や調査を行うグラフィック・ツール を立ち上げます。このツールは、アラートが発生したオブジェクトのコンテ キスト中で立ち上げられます。

#### 構成パラメーターの更新

更新する必要のある構成パラメーターと、現行値および推奨値がリストされ ます。必要に応じて、推奨値を更新できます。

**DB2** コマンド・スクリプトの実行

推奨アクションには、複数のコマンドが必要になる場合があります。 DB2 コマンド・スクリプトを使用すると、複数のコマンドを実行して、アラート 条件を解決できます。例えば、再編成の必要性ヘルス・インディケーターに は、ユーティリティーを実行する DB2 コマンド・スクリプト・アクション が備えられています。

#### 代替解決方法のインプリメント

DB2 管理ツール・セットでアクションを実行できない場合に、代替方式を 使用してアラート条件を解決するための指示が備えられています。

#### ヘルス・インディケーターの構成

デフォルトのヘルス・モニター構成は、インストール時に備えられます。したがっ て、DB2 の開始直後に、ヘルス・モニターがデータベース環境の正常性を評価でき ることが保証されます。しかし、特定のユーザーの環境用の構成を使用して、ヘル ス・モニターがヘルス・インディケーターを評価したりアラート状態に対応したり する動作を微調整できます。

構成を定義できるレベルは複数あります。 DB2 のインストール時に、ヘルス・イ ンディケーターごとに工場出荷時設定のデフォルト構成が備えられます。初めてヘ ルス・モニターを開始する際に、工場出荷時設定のコピーにより、デフォルトのイ ンスタンス設定とグローバル設定が備えられます。

インスタンス設定は、インスタンスに適用されます。グローバル設定は、インスタ ンス中のカスタマイズ設定が定義されていないデータベース、表スペース、および 表スペース・コンテナーなどのオブジェクトに適用されます。

特定のデータベース、表スペース、または表スペース・コンテナーに関するヘル ス・インディケーター設定を更新すると、更新されたヘルス・インディケーターの オブジェクト設定が作成されます。オブジェクト設定のデフォルトは、グローバル 設定です。

ヘルス・モニターは、特定のデータベース、表スペース、表スペース・コンテナー に関するヘルス・インディケーターを処理する際に、オブジェクト設定を検査しま す。特定のヘルス・インディケーターの設定が一度も更新されていない場合は、デ フォルトのグローバル設定を使用してヘルス・インディケーターが処理されます。 ヘルス・モニターがインスタンスに関するヘルス・インディケーターを処理する際 には、インスタンス設定が使用されます。

ヘルス・インディケーターごとに構成できる複数の属性を使用して、ヘルス・モニ ターの動作を変更できます。最初のパラメーターの集合 (評価フラグ、しきい値、 感度) は、ヘルス・モニターがヘルス・インディケーターに関するアラートを生成 する時点を定義します。 2 番目のパラメーターの集合 (アクション・フラグ、アク ション) は、アラート生成時のヘルス・モニターの実行内容を定義します。

#### 評価フラグ

個々のヘルス・インディケーターには、アラート状態の評価を使用可能にし たり使用不可にしたりする評価フラグがあります。

#### 警告およびアラームのしきい値

しきい値ベースのヘルス・インディケーターには、ヘルス・インディケータ ー値の警告およびアラーム領域を定義する設定があります。特定のデータベ ース環境に合わせて、警告およびアラームのしきい値に変更を加えることが できます。

#### 感度パラメーター

感度パラメーターは、アラートが生成される前に、ヘルス・インディケータ

ー値がアラート状態になっていなければならない期間の最小値を秒単位で定 義します。感度値に関連した待機時間は、ヘルス・インディケーター値がア ラート状態になった最初のリフレッシュ・インターバルの際に開始されま す。この値を使用すると、リソースが一時的に使用できないだけでアラート が誤って生成されてしまうことを防止できます。

ログ使用率 (*db.log\_util*) ヘルス・インディケーターを使用する例を考えてみ ましょう。週単位で DB2 通知ログを検討するとします。第 1 週に、 *db.log\_util* の項目はアラーム状態になっています。この状態に関する通知を 受け取ったことを思い出しましたが、 CLP からアラート状態を検査する と、ヘルス・インディケーターは正常な状態に戻っていました。第 2 週の 後に、週の同じ時点で同じヘルス・インディケーターに関する 2 度目のア ラーム通知項目を受け取りました。アラートが生成された 2 つの事例に関 してデータベース環境のアクティビティーを調査して、コミットに長時間を 要するアプリケーションが毎週実行されていたことが判明しました。このア プリケーションは、アプリケーションがコミットするまでの短時間 (約 8 分から 9 分)、 ログ使用率の急上昇の原因となっています。通知ログ中の アラーム通知レコード中の履歴項目から、 *db.log\_util* ヘルス・インディケ ーターが 10 分ごとに評価されていたことを判別できます。アラートが生成 されているので、アプリケーション時間はこのリフレッシュ・インターバル をまたいでいるはずです。そこで、 *db.log\_util* パラメーターの感度を 10 分に設定します。これで、 *db.log\_util* の値が初めて警告またはアラームの しきい値の領域に入るたびに、アラートが生成されるにはその前にこの値が 10 分以上その領域に入り続けていなければなりません。アプリケーション 時間は 8、9 分のみなので、この状態に関する通知項目が通知ログに記録さ れることはなくなります。

アクション・フラグ

アラート生成に関するアクションの実行は、アクション・フラグによって制 御されます。アクション・フラグが使用可能な場合のみ、構成済みのアラー トが実行されます。

#### アクション

スクリプト・アクションかタスク・アクションを構成して、アラートの発生 時に実行できます。しきい値ベースのヘルス・インディケーターの場合、警 告またはアラームのしきい値に応じて実行するようにアクションを構成でき ます。状態ベースのヘルス・インディケーターの場合、通常以外のすべての 条件に応じて実行するようにアクションを構成できます。アクションを実行 するには、DB2 Administration Server を実行していなければなりません。

次の入力パラメーターが、すべてのオペレーティング・システムのコマン ド・スクリプトに渡されます。

- <health indicator shortname>
- < object name>
- <value | state>
- <alert type>

スクリプト・アクションは、オペレーティング・システム上のデフォルトの インタープリターを使用します。デフォルト以外のインタープリターを使用 する場合は、タスク・センターでスクリプトの内容を使用してタスクを作成 してください。複数のパーティションがある環境では、スクリプト・アクシ ョン中に定義されたスクリプトは、すべてのパーティションからアクセス可 能でなければなりません。

ヘルス・モニターが個々のヘルス・インディケーターを検査するリフレッシュ・イ ンターバルは構成できません。ヘルス・モニターによって考慮される推奨アクショ ンも構成できません。

ヘルス・モニターの構成は、バイナリー・ファイル HealthRules.reg に保管されま す。

- v Windows では、 HealthRules.reg は x:¥<SQLLIB\_PATH>¥<INSTANCE\_NAME> に保管されます。例えば d:¥sqllib¥DB2 のようになります。
- v UNIX では、HealthRules.reg は ~/<SQLLIB\_PATH>/cfg 中に保管される。例えば ~/home/sqllib/cfg のようになります。

ヘルス・モニターの構成を、Linux、UNIX、または Windows サーバー上の他の DB2 バージョン 8 インスタンスに複製できます。このレプリケーションを行うに は、このバイナリー構成ファイルを、ターゲット・インスタンス上の該当するディ レクトリーにコピーします。

### **CLP** を使用したヘルス・インディケーター構成の検索

GET ALERT CONFIGURATION コマンドを使用すると、工場出荷時設定、インス タンス設定、グローバル設定、およびオブジェクト設定を表示できます。

1. データベース・レベルのヘルス・インディケーターのグローバル設定を表示する には、次のコマンドを発行します。この設定は、ヘルス・インディケーターのカ スタマイズ設定のないすべてのデータベースに適用されます。

DB2 GET ALERT CONFIGURATION FOR DATABASES

2. データベース・レベルのヘルス・インディケーターのグローバル設定を表示する には、次のコマンドを発行します。この設定は、ヘルス・インディケーターのカ スタマイズ設定のないすべてのデータベースに適用されます。

DB2 GET ALERT CONFIGURATION FOR DATABASES

個々のヘルス・インディケーターの設定の出力は、デフォルトから変更されたか どうかを示します。以下の出力では、グローバル設定は更新されていません。し たがって、デフォルトの工場出荷時設定と同じです。データベース・レベルのヘ ルス・インディケーターの工場出荷時設定を表示するには、上記の例と同じコマ ンドに DEFAULT キーワードを指定して発行してください。

Alert Configuration

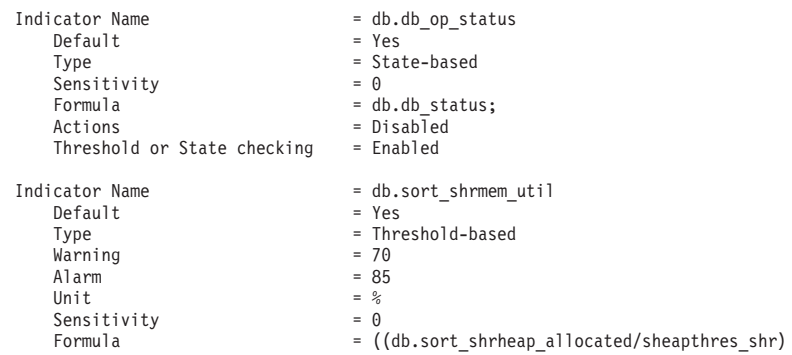

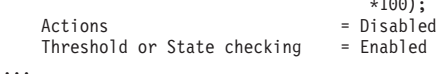

3. SAMPLE データベースのカスタム設定を表示するには、次のコマンドを発行し てください。

\*100);

DB2 GET ALERT CONFIGURATION FOR DATABASE ON SAMPLE

指定したオブジェクト上に特定のヘルス・インディケーターに関する固有の設定 がない場合は、すべてのデータベースのグローバル設定が表示されます。特定の ヘルス・インディケーターの設定を表示するには、前述の例に USING *health-indicator-name* 節を追加してください。

# **CLP** を使用したヘルス・インディケーター構成の更新

特定のヘルス・インディケーターに関するヘルス・インディケーター構成中で、グ ローバル設定または特定のオブジェクトのオブジェクト設定を更新できます。

UPDATE ALERT CONFIGURATION コマンドには、さまざまな更新オプションに 対応した 4 つの副節があります。個々の UPDATE ALERT CONFIGURATION コ マンド中で使用できる副節は 1 つのみです。複数のオプションを使用するには、複 数の UPDATE ALERT CONFIGURATION コマンドを発行しなければなりません。

1 つ目の副節 SET *parameter-name value* は、次のものの更新をサポートしていま す。

- v 評価フラグ
- 警告およびアラームしきい値 (該当する場合)
- v 感度フラグ
- v アクション・フラグ

これらの設定のパラメーター名は、それぞれ次のとおりです。

- THRESHOLDSCHECKED
- v WARNING および ALARM
- SENSITIVITY
- ACTIONSENABLED

他の 3 つの副節は、スクリプト・アクションやタスク・アクションの追加、更新、 および削除をサポートしています。

次のコマンドは、 SAMPLE データベース上の *db.spilled\_sorts* ヘルス・インディケ ーターに関するしきい値ベースのヘルス・インディケーター構成を更新します。こ の更新により、警告しきい値が 25 に変更され、アクションが使用可能になり、ス クリプト・アクションが追加されます。

- DB2 UPDATE ALERT CONFIGURATION FOR DATABASE ON SAMPLE USING DB. SPILLED SORTS SET WARNING 25, ACTIONSENABLED YES
- DB2 UPDATE ALERT CONFIGURATION FOR DATABASE ON SAMPLE USING DB.SPILLED\_SORTS ADD ACTION SCRIPT c:¥myscript TYPE OS COMMAND LINE PARAMETERS 'space' WORKING DIRECTORY c:¥ ON ALARM USER dba1 PASSWORD dba1

次のコマンドは、 *ts.ts\_util* ヘルス・インディケーターに関する状態ベースのヘル ス・インディケーター構成中のグローバル設定を更新します。この更新により、表 スペースがバックアップ・ペンディング状態にある際に実行するアクションが定義 されます。

- DB2 UPDATE ALERT CONFIGURATION FOR TABLESPACES USING TS.TS\_UTIL SET ACTIONSENABLED YES
- DB2 UPDATE ALERT CONFIGURATION FOR TABLESPACES USING TS.TS\_UTIL ADD ACTION TASK 0.1 ON ATTENTION 32 ON localhost USER dba1 PASSWORD dba1

この更新は、このヘルス・インディケーターのカスタマイズ設定のないインスタン スの表スペースすべてに適用されます。

ヘルス・インディケーター構成にアクションを追加する場合、 ON *condition* 節の オプションは、ヘルス・インディケーターのタイプに基づいて異なります。

- v しきい値ベースのヘルス・インディケーターの場合、 WARNING および ALARM が 有効な条件。
- v 状態ベースのヘルス・インディケーターの場合、 ON ATTENTION *state* オプショ ンを使用する必要があります。定義済みの、ヘルス・インディケーターにとって 有効な数値の状態を使用する必要があります。データベース・マネージャーとデ ータベースの操作可能状態の値は、sqllib¥include¥sqlmon.h 中にあります。表スペ ースと表スペース・コンテナーの操作可能値は、sqllib¥include¥sqlutil.h 中にリス トされています。データベース・マネージャーが停止状態にある場合にはアクシ ョンを実行することができません。詳しくは、db2.db2\_op\_status ヘルス・インデ ィケーターの説明を参照してください。

### **CLP** を使用したヘルス・インディケーター構成のリセット

CLP は、グローバル設定を工場出荷時設定にリセットすることをサポートしていま す。特定のオブジェクトのオブジェクト設定を、そのオブジェクト・タイプのカス タム設定にリセットすることもできます。

• SAMPLE データベースのオブジェクト設定をデータベースの現行のグローバル設 定にリセットするには、以下のようにします。

DB2 RESET ALERT CONFIGURATION FOR DATABASE ON SAMPLE

v データベースのグローバル設定を工場出荷時設定にリセットするには、次のコマ ンドを発行してください。

DB2 RESET ALERT CONFIGURATION FOR DATABASES

v 特定のヘルス・インディケーターの構成をリセットするには、前述の例に USING *health-indicator-name* 節を追加してください。

# クライアント・アプリケーションを使用したヘルス・インディケー ターの構成

ヘルス・モニターの構成は、C または C++ アプリケーション中の db2GetAlertCfg、 db2UpdateAlertCfg、および db2ResetAlertCfg API によってアクセ スできます。これらの各 API は、工場出荷時設定、インスタンス設定、グローバル 設定、およびオブジェクト設定にアクセスできます。

ヘルス・モニター構成にアクセスするには、インスタンス接続がなければなりませ ん。インスタンス接続がない場合、デフォルトのインスタンス接続が作成されま

す。リモート・インスタンスのヘルス・モニター構成にアクセスするには、まずそ のインスタンスにアタッチする必要があります。

db2GetAlertCfgData 構造中の **objType** パラメーターと **defaultType** パラメーターを 組み合わせて使用すると、さまざまなレベルのヘルス・インディケーター構成にア クセスできます。

表 *910. objType* および *defaultType* が構成レベルにアクセスする際の設定

| 設定       | objType および defaultType                              |
|----------|------------------------------------------------------|
| 工場出荷時設定  | objType = DB2ALERTCFG_OBJTYPE_{DBM   DATABASES       |
|          | ITABLESPACES   CONTAINERS} および defaultType =         |
|          | <b>DB2ALERTCFG DEFAULT</b>                           |
| グローバル設定  |                                                      |
|          | objType = DB2ALERTCFG_OBJTYPE_{DBM                   |
|          | DATABASES   TABLESPACES   CONTAINERS}                |
|          | and defaultType = DB2ALERTCFG_NOT_DEFAULT            |
|          |                                                      |
|          | または                                                  |
|          |                                                      |
|          | objType = DB2ALERTCFG_OBJTYPE_{DATABASE              |
|          | TABLESPACE   CONTAINER} および                          |
|          | defaultType = DB2ALERTCFG_DEFAULT                    |
| オブジェクト設定 | objType = DB2ALERTCFG_OBJTYPE_{DATABASE   TABLESPACE |
|          | CONTAINER} および defaultType = DB2ALERTCFG_NOT_DEFAULT |

- 1. SAMPLE データベース上のヘルス・インディケーターに関する特定のオブジェ クト設定を取得するには、次のようにします。
	- a. sqllib¥include ディレクトリー中にある db2ApiDf.h DB2 ヘッダー・ファイル を組み込みます。

#include <db2ApiDf.h>

}

}

b. sqlca および db2GetAlertCfgData 構造体を宣言して初期化します。

```
struct sqlca ca;
memset (&sqlca, '¥0', sizeof(struct sqlca));
char* objName = NULL;
char* dbName = "SAMPLE";
db2Uint32 objType = DB2ALERTCFG_OBJTYPE_DATABASE;
db2Uint32 defaultType = DB2ALERTCFG_NOT_DEFAULT;
```
db2GetAlertCfgData data = {objType, objName, defaultType, dbName, 0, NULL} ;

c. db2GetAlertCfg API を呼び出します。

rc = db2GetAlertCfg (db2Version810, &data, &ca);

d. 戻された構成を処理し、API によって割り当てられたバッファーを解放しま す。

```
if (rc \geq 50L00K) {
 if ((data.ioNumIndicators > 0) && (data.pioIndicators != NULL))db2GetAlertCfgInd *pIndicators = data.pioIndicators;
   for (db2Uint32 i=0; i data.ioNumIndicators; i++) {
//process the entry as necessary using fields defined in db2ApiDf.h
```

```
}
db2GetAlertCfgFree (db2Version810, &data, &ca);
```
- 2. 次のステップは、 **db.sort\_shrmem\_util** ヘルス・インディケーターのアラート構 成中で、データベース・オブジェクトのグローバル設定を更新し、警告しきい値 を 80 に設定してタスク・アクション 1.1 を追加する手順を詳述しています。
	- a. sqllib¥include ディレクトリー中にある db2ApiDf.h DB2 ヘッダー・ファイル を組み込みます。

#include <db2ApiDf.h>

b. sqlca および db2AlertTaskAction 構造体を宣言して初期化します。

```
struct sqlca ca;
memset (&sqlca, '¥0', sizeof(struct sqlca));
```
db2Uint32 objType = DB2ALERTCFG\_OBJTYPE\_DATABASES;

db2Uint32 taskCondition = DB2ALERTCFG\_CONDITION\_WARNING; char\* taskname = "1.1"; char\* hostname = NULL; char\* userid = "nobody";  $char*$  password = "nothing";

db2AlertTaskAction newTask={taskname,taskCondition,userid,password,hostname};

c. db2UpdateAlertCfgData 構造体を宣言して初期化します。

struct db2UpdateAlertCfgData setData;

```
setData.iObjType = objType;
      setData.piObjName = NULL;
      setData.piDbName = NULL;
      setData.iIndicatorID = 1002;
      setData.iNumIndAttribUpdates = 1;
      setData.piIndAttribUpdates[0].iAttribID = DB2ALERTCFG WARNING;
      setData.piIndAttribUpdates\overline{[0]}.piAttribValue == 80;
      setData.iNumActionUpdates = 0;
      setData.piActionUpdates = NULL;
      setData.iNumActionDeletes = 0;
      setData.piActionDeletes = NULL;
      setData.iNumNewActions = 1;
      setData.piNewActions[0].iActionType = DB2ALERTCFG_ACTIONTYPE_TASK;
      setData.piNewActions[0].piScriptAttribs = NULL;
      setData.piNewActions[0].piTaskAttribs = &newTask;
   d. db2UpdateAlertCfg API を呼び出します。
      rc = db2UpdateAlertCfg(db2Version810, &setData, &ca);
3. 次のステップは、 SAMPLE データベース中の MYTS 表スペースのカスタム設
   定をリセットする手順を詳述しています。
   a. sqllib¥include ディレクトリー中にある db2ApiDf.h DB2 ヘッダー・ファイル
      を組み込みます。
      #include <db2ApiDf.h>
   b. sqlca および db2ResetAlertCfgData 構造体を宣言して初期化します。
      struct sqlca ca;
      memset (&sqlca, '¥0', sizeof(struct sqlca));
      char* objName = "MYTS";
      char* dbName = "SAMPLE";
```
db2Uint32 objType = DB2ALERTCFG\_OBJTYPE\_TABLESPACE;

db2ResetAlertCfgData data = {objType, objName, dbName};

c. db2ResetAlertCfg を呼び出します。

rc = db2ResetAlertCfg (db2Version810, &data, &ca);

### ヘルス・センターを使用したヘルス・インディケーターの構成

ヘルス・センターには、ヘルス・インディケーターの構成の表示、更新、およびリ セットを行うグラフィカル・インターフェースが備えられています。ヘルス・イン ディケーターの構成は、インスタンス中のヘルス・モニター中に保管されます。

ヘルス・インディケーターのしきい値または感度の設定値を定義、変更、使用可能 化、または使用不可化したり、ヘルス・インディケーターにヘルス・アラートが発 生した場合の実行中のタスクとスクリプトの定義、変更、使用可能化、または使用 不可化したりするには、以下のいずれかの権限がなければなりません。

- SYSADM
- SYSMAINT
- SYSCTRL

インスタンスのヘルス・インディケーター設定値、インスタンスに含まれているデ ータベース・オブジェクトのグローバル・ヘルス・インディケーター設定値、およ び個々のデータベース・オブジェクトのグローバル・ヘルス・インディケーター設 定値を調整できます。

- 1. ヘルス・センターを使用してヘルス・インディケーターを構成するには、以下の ようにします。
	- a. 構成するヘルス・インディケーターのインスタンスを選択します。
	- b. 「選択」メニューまたは右クリック・メニューから、「構成」をクリックし てから、「ヘルス・インディケーターの設定」をクリックします。「ヘル ス・インディケーター構成ランチパッド」が開きます。
	- c. このランチパッドには、更新できる構成設定のレベルごとにボタンがありま す。表示、更新、またはリセットを行いたい構成のレベルに関するボタンを 選択します。個々のボタンにより、選択した構成設定レベルの「ヘルス・イ ンディケーターの構成」ウィンドウが立ち上げられます。
	- d. ヘルス・インディケーターの設定を更新するには、「現在のヘルス・インデ ィケーター設定」表のヘルス・インディケーターの行を選択します。
	- e. 「選択」メニューまたは右クリック・メニューから、「編集」を選択しま す。 「ヘルス・インディケーターの構成」ノートブックがオープンし、次の 情報が表示されます。
		- v 「詳細情報」をクリックすると、ヘルス・インディケーターの説明が表示 される。
		- v 「評価」チェック・ボックスを使用することにより、ヘルス・インディケ ーターの評価を有効にしたり、無効にしたりできる。

注**:** 現行アラートに関する右クリック・メニュー・オプションを使用し て、ヘルス・センターの「アラート」ビューから現行アラートの「評価」 フラグを使用不可にすることもできます。このオプションは、次回ヘル ス・モニター中のインディケーターをリフレッシュする際に、ヘルス・イ ンディケーターの評価を使用不可にします。ヘルス・センター内でアラー トに関する「評価を使用不可にする」を選択すると、ヘルス・インディケ ーターに関する評価フラグは false に設定されますが、次のイベントが起 きるまで「アラート」ビューからアラートは除去されません。

- この特定のヘルス・インディケーターのヘルス・モニター・リフレッシ ュ・インターバルに達する。
- ヘルス・モニターがヘルス・インディケーター評価をリフレッシュす る。
- ヘルス・センターが状況の表示をリフレッシュする。
- しきい値ベースのヘルス・インディケーターの場合、「アラート」ページ で、警告とアラームのしきい値を更新できる。ヘルス・インディケーター の感度もこのページで設定できます。
- v 「アクション」ページで、アラート発生時に実行するタスクまたはスクリ プト・アクションを選択できる。しきい値ベースのヘルス・インディケー ターの場合は警告またはアラーム条件に応じて実行し、状態ベースのヘル ス・インディケーターの場合は正常以外の条件に応じて実行するようにア クションを構成できます。「アクションを有効にする」チェック・ボック スを選択したり選択解除したりして、アクションの実行を使用可能にした り使用不可にしたりできます。タスクまたはスクリプト・アクションの追 加、更新、または除去を行うには、「スクリプト・アクション」および 「タスク・アクション」表の隣のボタンを使用してください。
- 2. インスタンスの工場出荷時ヘルス・インディケーター設定を表示するには、次の ようにします。
	- a. 「ヘルス・インディケーターの構成」ランチパッドで、「インスタンス設 定」をクリックします。
	- b. 「インスタンス・ヘルス・インディケーターの構成」ウィンドウで、「デフ ォルトの表示」をクリックします。
- 3. データベース、表スペース、または表スペース・コンテナーのグローバル・ヘル ス・インディケーター設定を表示するには、次のようにします。
	- a. 「ヘルス・インディケーターの構成」ランチパッドで、「グローバル設定」 をクリックします。
	- b. 「グローバル・ヘルス・インディケーターの構成」ウィンドウで、オブジェ クト・タイプを選択します。
	- c. これらのグローバル設定の出荷時のデフォルト値を表示するには、「デフォ ルトの表示」をクリックします。
- 4. データベース・オブジェクトのヘルス・インディケーター設定を表示するには、 次のようにします。
	- a. 「ヘルス・インディケーターの構成」ランチパッドで、「オブジェクト設 定」をクリックします。
	- b. 「オブジェクト・ヘルス・インディケーターの構成」ウィンドウで、オブジ ェクトを選択します。
	- c. このオブジェクト・タイプのグローバル・ヘルス・インディケーター設定の デフォルトを表示するには、「デフォルトの表示」をクリックします。

これらの各ウィンドウで、表示されているすべてのヘルス・インディケーターの設 定をデフォルトにリセットするには、「デフォルトにリセット」をクリックしま す。「現在のヘルス・インディケーター設定」フィールドでヘルス・インディケー ターを 1 つ以上右クリックして、ポップアップ・メニューから「デフォルトにリセ ット」を選択することにより、個々のヘルス・インディケーターをリセットするこ ともできます。

# 組み合わせの状態に対するヘルス・モニターのアラート・アクショ ン

アラート・アクションは、ヘルス・インディケーターがアラート状態に入るときに 実行されるタスクまたはスクリプトです。

DB2 V9.1 以降、ヘルス・インディケーター **ts.ts\_op\_status** に定義されるヘルス・ モニターのアラート・アクションが 1 つのアラート状態にある場合、その他の組み 合わせの状態に関係なく、表スペースにこの状態が設定されるといつでも実行され ます。これにより、他の状態と一緒に設定されていても、特定の表スペースの状態 に対してアラート・アクションを実行することが可能になります。

以下の例の場合、アテンション状態 QUIESCED:share に対して定義されているアラ ート・アクション script1 は、表スペース状態が同時に QUIESCED:share と QUIESCE:update になる場合でも実行されます。

- db2 call SYSPROC.ADMCMD('update alert cfg for tablespaces using ts.ts\_op\_status set actionsenabled yes')
- db2 call SYSPROC.ADMCMD('update alert cfg for tablespaces using ts.ts\_op\_status add action script /home/guest001/script1 type operating system command line parameters userParam working directory /home/guest001/ on attention QUIESCED SHARE on aix1 user guest001 using passw0rd')

以下の例の場合、状態の組み合わせ (QUIESCED:share + QUIESCED:update = 3) に よって定義されているアラート・アクションは、表スペースの状態が

QUIESCED:share と QUIESCED:update の両方になっている場合に限って実行されま す。

- db2 call SYSPROC.ADMCMD('update alert cfg for tablespaces using ts.ts\_op\_status set actionsenabled yes')
- db2 call SYSPROC.ADMCMD('update alert cfg for tablespaces using ts.ts\_op\_status add action script /home/guest001/script1 type operating system command line parameters userParam working directory /home/guest001/ on attention 3 on aix1 user guest001 using passw0rd')

DB2 V9.1 以降、同じアクション属性 (名前、作業ディレクトリー、コマンド行パラ メーター、ホスト、ユーザーおよびパスワード) を持つオブジェクトに対して定義 されたヘルス・モニターのアラート・アクションは、複数のアラート状態に対して 定義された場合でも一度しか実行されません。

以下の例では、2 つの別々のアラート状態に対して同じアクションが定義されてい ます。このアクションは、表スペース状態が QUIESCED:share と QUIESCED:update の両方になっている場合でも、特定の表スペースに対して一度しか実行されませ ん。

db2 call SYSPROC.ADMCMD('update alert cfg for tablespaces using ts.ts\_op\_status add action script /home/guest001/script1 type operating system command line parameters userParam working directory /home/guest001/ on attention QUIESCED SHARE on aix1 user guest001 using passw0rd')

db2 call SYSPROC.ADMCMD('update alert cfg for tablespaces using ts.ts\_op\_status add action script /home/guest001/script1 type operating system command line parameters userParam working directory /home/guest001/ on attention QUIESCED\_UPDATE on aix1 user guest001 using passw0rd')

# 第 **4** 部 ヘルス・インディケーター

ヘルス・モニターは、ヘルス・インディケーターを使用して、データベース・マネ ージャーやデータベースのパフォーマンスの特定の性質の正常性を評価します。ヘ ルス・インディケーターは、表スペースなど特定のクラスのデータベース・オブジ ェクトのある性質の正常性を測定します。正常性を判別するため、測定値に対して ある基準が適用されます。ここで適用される基準は、ヘルス・インディケーターの タイプに従属します。この基準に基づいて正常稼働ではないと判別されると、アラ ートが生成されます。

ヘルス・モニターによって、以下の 3 つのタイプのヘルス・インディケーターが戻 されます。

- v しきい値ベースのインディケーターは、オブジェクトの動作の (連続的な範囲の 値の) 統計を表すメジャーである。警告およびアラームしきい値は、正常、警 告、およびアラーム範囲の境界つまりゾーンを定義します。しきい値ベースのヘ ルス・インディケーターには、正常、警告、およびアラームの 3 つの有効な状態 があります。
- 状態ベースのインディケーターは、データベース・オブジェクトまたはリソース の操作が正常かどうかを定義するオブジェクトの、 2 つ以上の異なる状態の限定 集合を表すメジャーである。これらの状態の 1 つが通常で、その他の状態はすべ て通常ではないと見なされます。状態ベースのヘルス・インディケーターには、 通常およびアテンションの 2 つの有効な状態があります。
- コレクション状態ベースのインディケーターは、データベース中の 1 つ以上のオ ブジェクトのコレクション状態を表すデータベース・レベルのメジャーである。 コレクション中のオブジェクトごとにデータが取り込まれ、これらのオブジェク トの間で最も重大な条件が集約状態として表されます。コレクション中の 1 つ以 上のオブジェクトがアラートを必要とする状態である場合は、ヘルス・インディ ケーターはアテンションを表示します。コレクション状態ベースのヘルス・イン ディケーターには、通常およびアテンションの 2 つの有効な状態があります。

ヘルス・インディケーターは、インスタンス、データベース、表スペース、および 表スペース・コンテナー・レベルです。

ヘルス・モニター情報には、ヘルス・センター、CLP、または API を介してアクセ スできます。これらのツールを使用してヘルス・インディケーターの構成も行えま す。

アラートは、正常の状態から正ではない状態への変化、または定義されたしきい値 の境界に基づくヘルス・インディケーター値の警告またはアラームのゾーンへの変 化に応答して生成されます。アラートには、アテンション、警告、およびアラーム の 3 つがあります。

- 特定の状態を測定するヘルス・インディケーターの場合、通常でない状態が登録 されると、アテンション・アラートが発行される。
- 値の連続範囲を計測するヘルス・インディケーターの場合は、正常、警告、およ びアラームの各状態の境界やゾーンは、しきい値によって定義される。例えば、

値がアラーム・ゾーンとして定義されている値のしきい値範囲に入ると、アラー ムのアラートが発行されて、問題に対して即時に対処が必要であることを示しま す。

ヘルス・モニターは、特定のヘルス・インディケーターの特定のアラート条件が最 初に現れたときにのみ通知を送信し、アクションを実行します。ヘルス・インディ ケーターが特定のアラート条件のまま留まる場合、追加の通知は送信されず、追加 のアクションも実行されません。ヘルス・インディケーターがアラート条件を変更 するか、または通常の状態に戻って再びアラート条件に入る場合、新たに通知が送 信され、アクションが実行されます。

以下の表は、様々なリフレッシュ・インターバルにおけるヘルス・インディケータ ーと、ヘルス・インディケーターの状態に対するヘルス・モニターの応答の例を示 しています。この例では、デフォルトの警告しきい値として 80 %、アラームしき い値として 90 % を使用しています。

| リフレッシ<br>ュ・インター<br>バル | ts.ts util (表スペースの<br>使用率) ヘルス・インデ<br>ィケーターの値 | ts.ts util ヘルス・イン<br>ディケーターの状態 | ヘルス・モニターの応答                             |
|-----------------------|-----------------------------------------------|--------------------------------|-----------------------------------------|
| 1                     | 80                                            | 警告                             | 警告の通知が送信され、<br>警告アラート条件のアク<br>ションが実行される |
| $\overline{2}$        | 81                                            | 警告                             | 诵知は送信されず、アク<br>ションは実行されない               |
| 3                     | 75                                            | 正常                             | 通知は送信されず、アク<br>ションは実行されない               |
| $\overline{4}$        | 85                                            | 警告                             | 警告の通知が送信され、<br>警告アラート条件のアク<br>ションが実行される |
| 5                     | 90                                            | アラーム                           | アラームの通知が送信さ<br>れ、アラーム条件のアク<br>ションが実行される |

表 *911.* 様々なリフレッシュ・インターバルにおけるヘルス・インディケーターの状態

# 第 **14** 章 ヘルス・モニター・インターフェースの論理データ・グ ループへのマッピング

次の表に、サポートされているヘルス・スナップショット要求のタイプをすべてリ ストします。

表 *912.* ヘルス・モニター・インターフェースの論理データ・グループへのマッピング

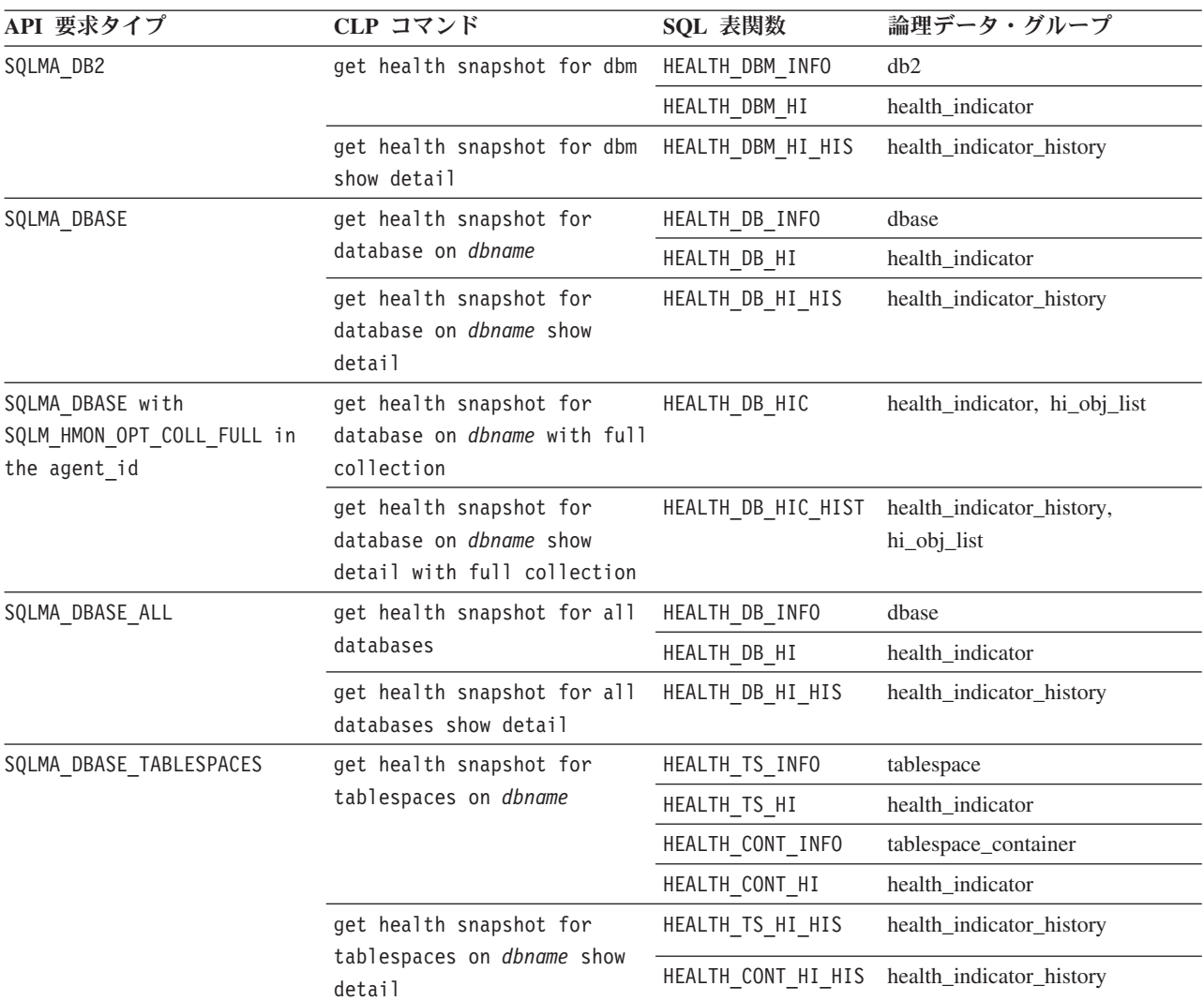

以下の図は、論理データ・グループがヘルス・スナップショット・データ・ストリ ーム内に現れる順番を示しています。

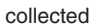

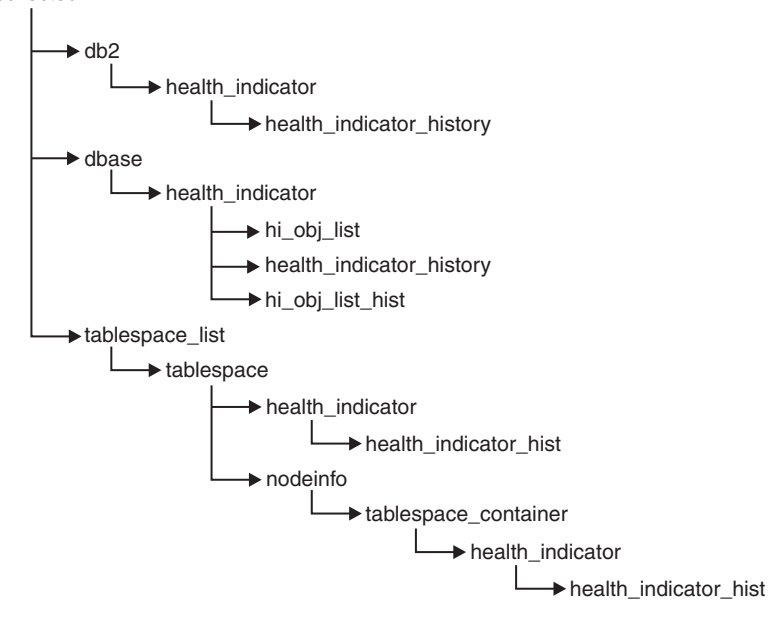

図 *8.* ヘルス・スナップショットの論理データ・グループ

# 第 **15** 章 ヘルス・インディケーターの要約

次の表には、すべてのヘルス・インディケーターが、カテゴリー別にグループ化さ れてリストされています。

表 *913.* データベース自動ストレージ使用率のヘルス・インディケーター

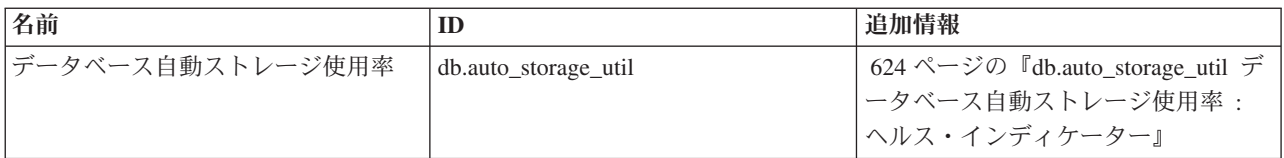

表 *914.* 表スペース・ストレージのヘルス・インディケーター

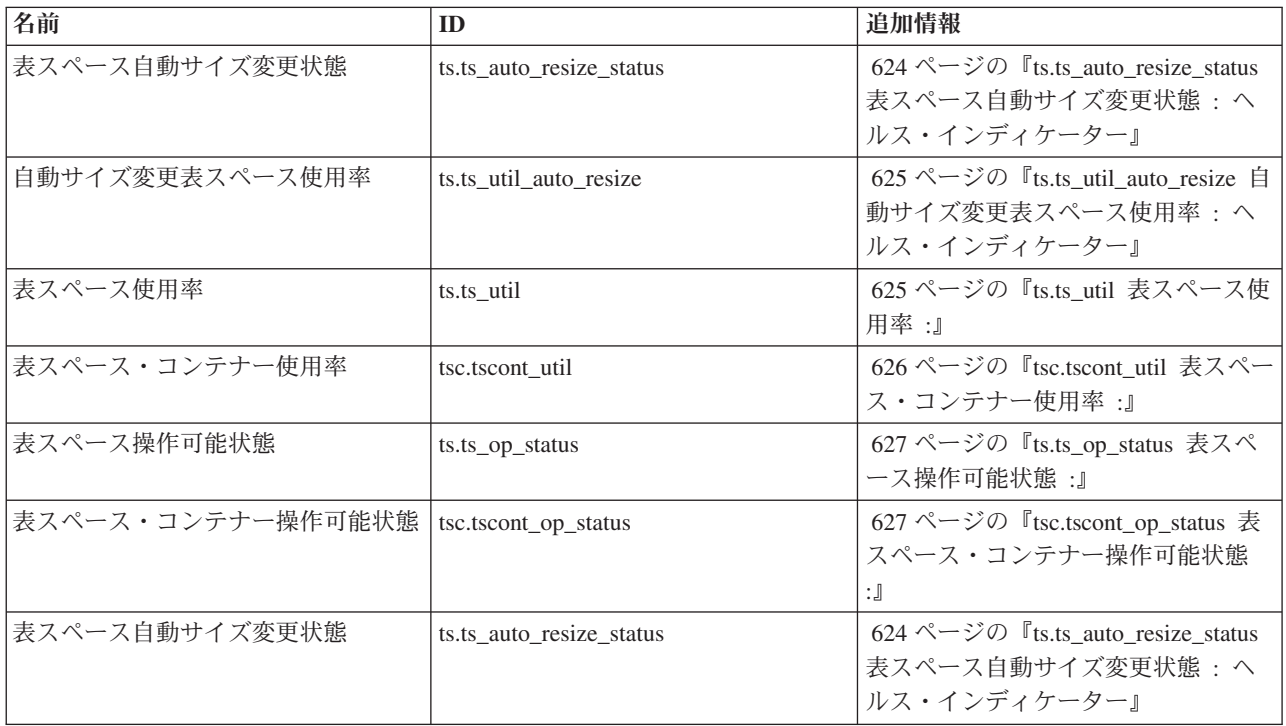

表 *915.* ソートのヘルス・インディケーター

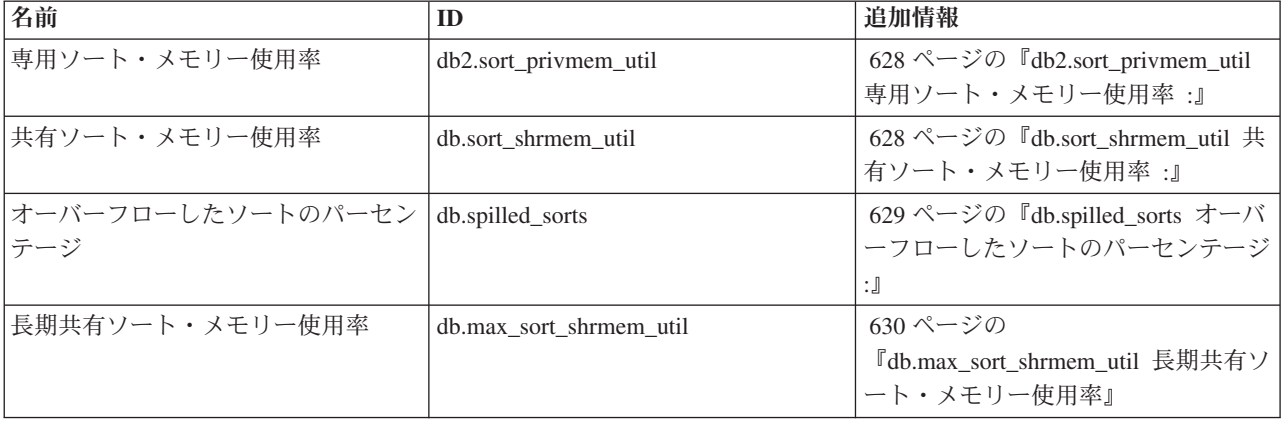

表 *916.* データベース・マネージャーのヘルス・インディケーター

| 名前                   | ID                | 追加情報                                            |
|----------------------|-------------------|-------------------------------------------------|
| インスタンス操作可能状態         | db2.db2_op_status | 630 ページの『db2.db2_op_status イン <br>スタンス操作可能状態 :』 |
| インスタンス最大重大度アラート状態  _ |                   | - 631 ページの『インスタンス最大重大  <br> 度アラート状態 :』          |

#### 表 *917.* データベースのヘルス・インディケーター

| 名前                   | Ш               | 追加情報                         |
|----------------------|-----------------|------------------------------|
| データベース操作可能状態         | db.db_op_status | 632 ページの『db.db_op_status データ |
|                      |                 | ベース操作可能状態:」                  |
| データベース最大重大度アラート状態  _ |                 | 632 ページの『データベース最大重大          |
|                      |                 | 「度アラート状態 :』                  |

表 *918.* 保守のヘルス・インディケーター

| 名前                                    | ID              | 追加情報                           |
|---------------------------------------|-----------------|--------------------------------|
| 再編成の必要性                               | db.tb reorg req | 632 ページの『db.tb_reorg_req 再編成   |
|                                       |                 | の必要性 :』                        |
| 統計収集の必要性ヘルス・インディケ  db.tb_runstats_req |                 | 633 ページの『db.tb_runstats_req 統計 |
| $-\n  < -$                            |                 | 収集の必要性 :』                      |
| データベース・バックアップの必要性  db.db_backup_req   |                 | 634 ページの『db.db_backup_req デー   |
|                                       |                 | タベース・バックアップの必要性:』              |

表 *919.* 高可用性災害時リカバリーのヘルス・インディケーター

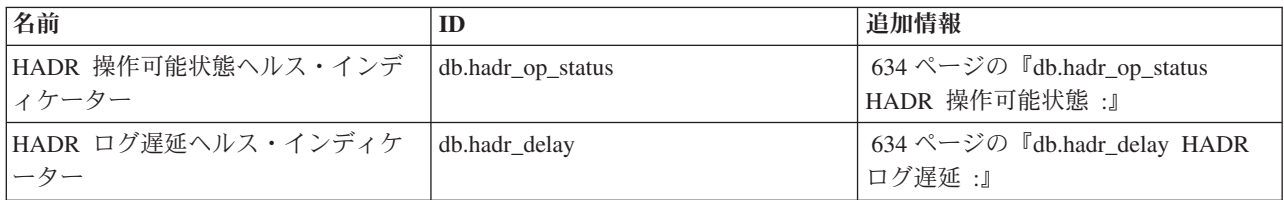

#### 表 *920.* ロギングのヘルス・インディケーター

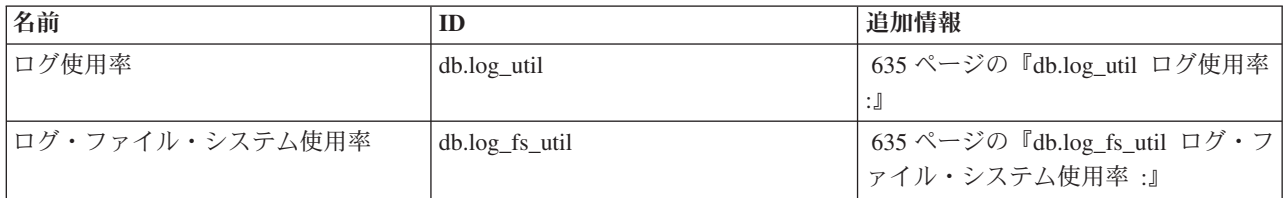

#### 表 *921.* アプリケーション並行性のヘルス・インディケーター

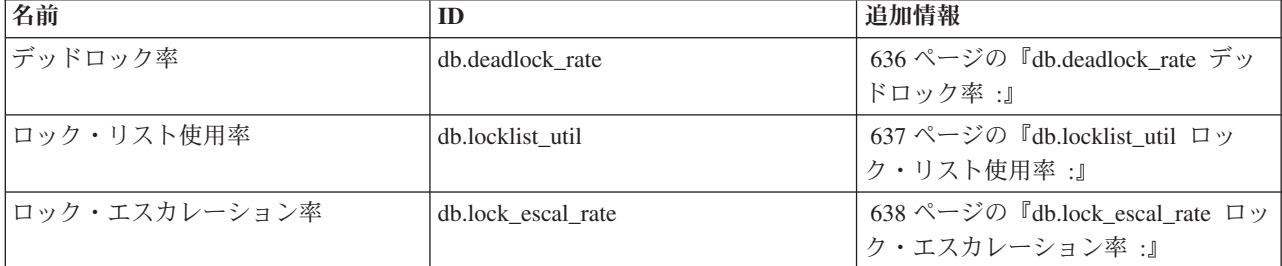

表 *921.* アプリケーション並行性のヘルス・インディケーター *(*続き*)*

| 名前                                       | Ю | 追加情報                               |
|------------------------------------------|---|------------------------------------|
| ロック待機中のアプリケーションのパ  db.apps_waiting_locks |   | $+638$ ページの 『db.apps_waiting_locks |
| ーセンテージ                                   |   | ロック待機中のアプリケーションのパ                  |
|                                          |   | ーセンテージ :』                          |

表 *922.* パッケージ・キャッシュ、カタログ・キャッシュ、ワークスペースのヘルス・インディケーター

| 名前               | ID                       | 追加情報                                                    |
|------------------|--------------------------|---------------------------------------------------------|
| カタログ・キャッシュ・ヒット率  | db.catcache hitratio     | 639 ページの『db.catcache_hitratio 力<br>タログ・キャッシュ・ヒット率:』     |
| パッケージ・キャッシュ・ヒット率 | db.pkgcache_hitratio     | 639 ページの『db.pkgcache_hitratio パ  <br>ッケージ・キャッシュ・ヒット率 :』 |
| 共有ワークスペース・ヒット率   | db.shrworkspace hitratio | 共有ワークスペース・ヒット率:』                                        |

表 *923.* メモリーのヘルス・インディケーター

| 名前            | Ю                 | 追加情報                                               |
|---------------|-------------------|----------------------------------------------------|
| 干二ター・トープ使用率   | db2.mon heap util | 640 ページの『db2.mon_heap_util モ<br>  ニター・ヒープ使用率:』     |
| データベース・ヒープ使用率 | db.db_heap_util   | - 641 ページの『db.db_heap_util データ  <br> ベース・ヒープ使用率 :』 |

表 *924.* フェデレーテッドのヘルス・インディケーター

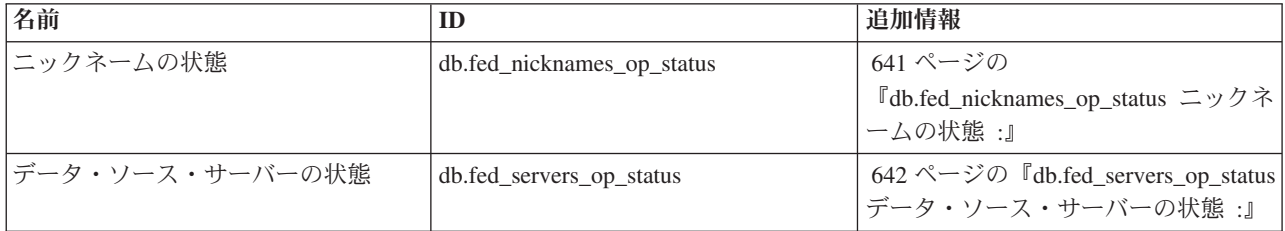

# ヘルス・インディケーターの形式

ヘルス・インディケーターによって収集されるデータの説明。

ヘルス・インディケーターのドキュメンテーションは次の標準形式で記述されま す。

**ID** ヘルス・インディケーターの名前。この ID は、CLP からの構成で使用さ れます。

#### ヘルス・モニター・レベル

ヘルス・モニターによってヘルス・インディケーターがキャプチャーされる 際のレベル。

#### カテゴリー

ヘルス・インディケーターのカテゴリー。

タイプ ヘルス・インディケーターのタイプ。以下の 4 つのタイプがあります。

- v 上限しきい値ベース。アラートを生成する進行状況は正常、警告、アラー ムです。
- 下限しきい値ベース
- 状態ベース。 1 つの状態が正常で、その他の状態はすべて正常ではあり ません。
- v コレクション状態ベース。状態は、集合中のオブジェクトの状態の集約に 基づいています。
- 単位 パーセンテージなどの、ヘルス・インディケーターで測定されるデータの単 位。状態ベースやコレクション状態ベースのヘルス・インディケーターには 該当しません。

# 表スペース・ストレージのヘルス・インディケーター

### **DMS** 表スペースのヘルス・インディケーター

この表は、表スペースの特性に基づき、どの表スペース・ヘルス・インディケータ ーが DMS 表スペースに関係しているかを説明します。

表 *925. DMS* 表スペースに関係する表スペース・ヘルス・インディケーター

| 表スペースの特性           | 定義されている表スペースの最大サイ<br>ズ                                                                                                    | 定義されていない表スペースの最大サ<br>イズ                                                                                                    |
|--------------------|----------------------------------------------------------------------------------------------------|----------------------------------------------------------------------------------------------------|
| 自動サイズ変更が使用可能 = Yes | ts.ts_util_auto_resize - 使用されている<br>表スペースのパーセントを、ユーザー<br>が定義した最大サイズと比べて追跡し<br>ます。アラートは、表スペースがまも<br>なくいっぱいになり、ユーザーによる<br>介入が必要であることを示します。最<br>大サイズが妥当な値に設定されている<br>限り (つまり、最大サイズで指定され<br>たスペース量が存在しているなら)、<br>この構成に最も重要なヘルス・インデ<br>ィケーターです。                                     | ts.ts_util_auto_resize - 適用されませ<br>ん。表スペース・サイズの上限が指定<br>されていません。<br>ts.ts_util - 現在割り振られている表ス<br>ペース・ストレージの使用量を追跡し<br>ます。表スペースはサイズを大きくし<br>ようとするため、アラートが出されて<br>も、問題を解決するためにユーザーに<br>よる介入を必要としないことがありま<br>す。                                                                                                    |
|                    | ts.ts_util - 現在割り振られている表ス<br>ペース・ストレージの使用量を追跡し<br>ます。表スペースがいっぱいになると<br>表スペースはサイズを大きくしようと<br>するため、アラートが出されても、問<br>題を解決するためにユーザーによる介<br>入を必要としないことがあります。<br>ts.ts_auto_resize_status - サイズ変更の<br>試行が正常かどうかを追跡します。ア<br>ラートは、表スペースがサイズ変更に<br>失敗した (つまり、表スペースがいっ<br>ぱいである) ことを示します。 | ts.ts_auto_resize_status - サイズ変更の<br>試行が正常かどうかを追跡します。ア<br>ラートは、表スペースがサイズ変更に<br>失敗した (つまり、表スペースがいっ<br>ぱいである) ことを示します。<br>注: DMS 表スペースが自動ストレー<br>ジを使用して定義されており、最大サ<br>イズが指定されていない場合、<br>db.auto_storage_util ヘルス・インディ<br>ケーターにも注目する必要がありま<br>す。このヘルス・インディケーター<br>は、データベース・ストレージ・パス<br>に関連したスペースの使用率を追跡し<br>ます。このスペースがいっぱいになる<br>と、表スペースを大きくすることがで<br>きません。その結果、表スペースのフ<br>ル状態になることがあります。 |
| 自動サイズ変更が使用可能 = No  | 有効な構成ではありません。表スペー<br>スの最大サイズは、自動サイズ変更が<br>使用可能になっている表スペースにの<br>み有効です。                                                                                                    | ts.ts_util_auto_resize - 適用されませ<br>ん。表スペースはサイズ変更を試行し<br>ません。<br>ts.ts_util - 現在割り振られている表ス<br>ペース・ストレージの使用量を追跡し<br>ます。アラートは表スペースのフル状<br>態を示しており、ユーザーによる即時<br>介入が必要です。表スペースは自動的<br>にサイズ変更を試行しません。<br>ts.ts_auto_resize_status - 適用されませ<br>ん。表スペースはサイズ変更を試行し<br>ません。                                                                                                    |

# <span id="page-637-0"></span>**db.auto\_storage\_util** データベース自動ストレージ使用率 **:** ヘル ス・インディケーター

このヘルス・インディケーターは、定義されたデータベース・ストレージ・パスの ストレージの使用量を追跡します。

**ID** db.auto storage util

ヘルス・モニター・レベル データベース

カテゴリー

データベース

タイプ 上限しきい値ベース

単位 パーセンテージ

自動ストレージ表スペースが作成されると、データベース・ストレージ・パス上に それらの表スペース用のコンテナーが自動的に割り振られます。データベース・ス トレージ・パスが定義されているどのファイル・システム上にもスペースが残され ていない場合、自動ストレージ表スペースはサイズを大きくすることができず、い っぱいになります。

インディケーターは、次の公式を使用して計算されます。

(db.auto storage used / db.auto storage total)  $*$  100

説明

- v *db.auto\_storage\_used* は、データベース・ストレージ・パスのリストで指定されて いるすべての物理ファイル・システムの使用中のスペースの合計です。
- **db.auto storage total は、データベース・ストレージ・パスのリストで指定されて** いるすべての物理ファイル・システムの全スペースの合計です。

データベース自動ストレージ・パス使用率は、データベース・ストレージ・パスの ファイル・システム上で消費されたスペースのパーセントとして測定され、高いパ ーセントはこのインディケーターの最適関数を下回っていることを示します。

追加情報のフルになるまでの残り時間の計算は、すべてのフリー・スペースが消費 されるまでの残りの時間を予測したものです。

# **ts.ts\_auto\_resize\_status** 表スペース自動サイズ変更状態 **:** ヘル ス・インディケーター

このヘルス・インディケーターは、自動サイズ変更が使用可能になっている DMS 表スペースに対して表スペースのサイズ変更操作が正常に行われているかどうかを 識別します。自動サイズ変更が使用可能になっている DMS 表スペースがサイズを 大きくできない場合、その表スペースは事実上いっぱいになっています。この状態 は、表スペース・コンテナーが定義されているファイル・システム上にフリー・ス ペースがないか、または表スペース・コンテナーの自動サイズ変更設定の結果とし て起こります。例えば、定義された最大サイズに達している可能性や、増加量の設 定が大きすぎるために残りのフリー・スペースでは収まらない可能性があります。

**ID** ts.ts\_auto\_resize\_status

<span id="page-638-0"></span>ヘルス・モニター・レベル 表スペース カテゴリー 表スペース・ストレージ タイプ 状態ベース 単位 該当なし

# **ts.ts\_util\_auto\_resize** 自動サイズ変更表スペース使用率 **:** ヘル ス・インディケーター

このヘルス・インディケーターは、最大サイズが定義されている自動サイズ変更 DMS 表スペースごとのストレージの使用量を追跡します。最大サイズに達している 場合、DMS 表スペースがいっぱいであると見なされます。

**ID** ts.ts util auto resize

ヘルス・モニター・レベル

表スペース

カテゴリー

表スペース・ストレージ

タイプ 上限しきい値ベース

単位 パーセンテージ

インディケーターは、次の公式を使用して計算されます。

((ts.used  $*$  ts.page size) / ts.max size)  $*$  100

説明

- v *ts.used* は、 369 ページの『tablespace\_used\_pages [表スペース内の使用されている](#page-382-0) [ページ数』](#page-382-0) の値です
- v *ts.page\_size* は、 366 ページの『tablespace\_page\_size [表スペースのページ・サイ](#page-379-0) [ズ』](#page-379-0) の値です
- v *ts.max\_size* は、 377 ページの『tablespace\_max\_size [表スペースの最大サイズ』](#page-390-0) の 値です

自動サイズ変更 DMS 表スペース使用率は、消費された最大表スペース・ストレー ジのパーセントとして測定されます。高いパーセントは、表スペースがいっぱいに なろうとしていることを示します。この標識の追加情報に含まれる短期間と長期間 の増加率は、現行増加率が短期間の例外的なものであるか、長期間にわたる一貫し た増加であるかを判別するのに使用されます。

追加情報のフルになるまでの残り時間の計算は、最大サイズに達するまでの残りの 時間を予測したものです。

### **ts.ts\_util** 表スペース使用率 **:**

このヘルス・インディケーターは、各 DMS 表スペースのストレージの使用量を追 跡します。

**ID** ts.ts\_util

<span id="page-639-0"></span>ヘルス・モニター・レベル 表スペース

#### カテゴリー

表スペース・ストレージ

- タイプ 上限しきい値ベース
- 単位 パーセンテージ

すべてのコンテナーがフルの場合は、DMS 表スペースはフルであると考えられま す。

表スペースで自動サイズ変更が使用可能になっている場合、このヘルス・インディ ケーターは評価されません。代わりに、データベース自動ストレージ使用率 **db.auto\_storage\_util** と表スペース自動サイズ変更状態 (**ts.ts\_auto\_resize\_status**) ヘ ルス・インディケーターが表スペースのストレージのモニターに関係します。この 表スペースで最大サイズを定義した場合には、自動サイズ変更表スペース使用率 (**ts.ts\_util\_auto\_resize**) ヘルス・インディケーターも使用可能になります。表スペー ス使用率のパーセンテージは、TBSP\_UTILIZATION 管理ビューの TBSP\_UTILIZATION\_PERCENT 列から取得できます (必要な場合)。

インディケーターは、次の公式を使用して計算されます。

```
(ts.\text{used}/ts.\text{usable}) * 100
```
説明

- *ts.used* は、 369 ページの『tablespace used pages [表スペース内の使用されている](#page-382-0) [ページ数』](#page-382-0) の値です
- v *ts.usable* は、 368 ページの『tablespace\_usable\_pages [表スペース内の使用可能ペー](#page-381-0) [ジ数』](#page-381-0) の値です

表スペース使用率は消費されたスペースのパーセントとして測定され、高いパーセ ントはこの標識の最適関数を下回っていることを示します。

この標識の追加情報に含まれる短期間と長期間の増加率は、現行増加率が短期間の 例外的なものであるか、長期間にわたる一貫した増加であるかを判別するのに使用 されます。

追加情報のフルになるまでの残り時間の計算は、すべてのフリー・スペースが消費 されるまでの残りの時間を予測したものです。

#### **tsc.tscont\_util** 表スペース・コンテナー使用率 **:**

このヘルス・インディケーターは、自動ストレージを使用していない各 SMS 表ス ペースのストレージの使用量を追跡します。

**ID** tsc.tscont\_util

# ヘルス・モニター・レベル

表スペース・コンテナー

カテゴリー

表スペース・ストレージ

タイプ 上限しきい値ベース

<span id="page-640-0"></span>単位 パーセンテージ

コンテナーが定義されているファイル・システムにスペースが残されていない場合 は、 SMS 表スペースはフルであると考えられます。

SMS コンテナーを拡張するためのフリー・スペースがファイル・システムで使用不 可である場合は、関連する表スペースがフルになります。

フリー・スペースを消費するファイル・システムに定義されている各コンテナーに 対してアラートが発行される場合があります。

インディケーターは、次の公式を使用して計算されます。

(fs.used / fs.total)\*100

ここで fs はコンテナーがあるファイル・システムです。

SMS 表スペース使用率は消費されたスペースのパーセントとして測定され、高いパ ーセントはこの標識の最適関数を下回っていることを示します。

この標識の追加情報に含まれる短期間と長期間の増加率は、現行増加率が短期間の 例外的なものであるか、長期間にわたる一貫した増加であるかを判別するのに使用 されます。

追加情報のフルになるまでの残り時間の計算は、すべてのフリー・スペースが消費 されるまでの残りの時間を予測したものです。

#### **ts.ts\_op\_status** 表スペース操作可能状態 **:**

表スペースの状態は、実行できるアクティビティーまたはタスクを制約します。正 常から他の状態に変わると、アテンション・アラートが生成される場合がありま す。

- **ID** ts.ts\_op\_status
- ヘルス・モニター・レベル 表スペース

カテゴリー

表スペース・ストレージ

- タイプ 状態ベース
- 単位 該当なし

### **tsc.tscont\_op\_status** 表スペース・コンテナー操作可能状態 **:**

このヘルス・インディケーターは、表スペース・コンテナーのアクセス可能性を追 跡します。コンテナーのアクセス可能性は、実行できるアクティビティーまたはタ スクを制約します。コンテナーがアクセス不能の場合は、アテンション・アラート が生成される場合があります。

- **ID** tsc.tscont\_op\_status
- ヘルス・モニター・レベル

表スペース・コンテナー

カテゴリー 表スペース・ストレージ タイプ 状態ベース 単位 該当なし

# <span id="page-641-0"></span>ソートのヘルス・インディケーター

## **db2.sort\_privmem\_util** 専用ソート・メモリー使用率 **:**

この標識は、専用ソート・メモリーの使用率を追跡します。 db2.sort\_heap\_allocated (システム・モニター・エレメント) >= *sheapthres* (DBM 構成パラメーター) の場合 は、ソートは *sortheap* パラメーターで定義されているソート・ヒープを十分に取得 していない可能性があり、アラートが生成される場合があります。

**ID** db2.sort privmem util

ヘルス・モニター・レベル データベース

カテゴリー

ソート

タイプ 上限しきい値ベース

単位 パーセンテージ

ソートを行うためのヒープ・スペースが十分あり、ソートが不必要にオーバーフロ ーしていなければ、ソートは正常稼働していると考えられます。

インディケーターは、次の公式を使用して計算されます。

(*db2.sort\_heap\_allocated* / *sheapthres*)\*100

「ポストしきい値ソート」スナップショット・モニター・エレメントは、ソート・ ヒープしきい値を超えた後に要求されたソート数を測定します。追加の詳細に表示 されるこのインディケーターの値は、このヘルス・インディケーターの問題の重大 度を示します。

「使用された最大専用ソート・メモリー」スナップショット・モニター・エレメン トは、インスタンスの専用ソート・メモリー最高水準点を保持します。追加情報に 示されるこの標識の値は、インスタンスが最後に再生された後の任意の時点で使用 中だった専用ソート・メモリーの最大量を示します。この値は *sheapthres* の適切な 値を決定するために利用できます。

### **db.sort\_shrmem\_util** 共有ソート・メモリー使用率 **:**

この標識は、共有ソート・メモリーの使用率を追跡します。 *sheapthres\_shr* データ ベース構成パラメーターはハード・リミットです。割り振りが制限に近くなると、 アラートが生成される場合があります。

**ID** db.sort\_shrmem\_util

ヘルス・モニター・レベル データベース

<span id="page-642-0"></span>カテゴリー

ソート

タイプ 上限しきい値ベース

単位 パーセンテージ

ソートを行うためのヒープ・スペースが十分あり、ソートが不必要にオーバーフロ ーしていなければ、ソートは正常稼働していると考えられます。

インディケーターは、次の公式を使用して計算されます。

(*db.sort\_shrheap\_allocated* / *sheapthres\_shr*)\*100

*sheapthres\_shr* が 0 に設定されると、 *sheapthres* は共有ソート・ヒープしきい値と して使用されることに注意してください。

「使用された最大共有ソート・メモリー」スナップショット・モニター・エレメン トは、データベースの共有ソート・メモリー最高水準点を保持します。追加情報に 表示されるこの標識の値は、データベースがアクティブになった後の任意の時点で 使用中であった共有ソート・メモリーの最大量を示します。この値は共有ソート・ メモリーしきい値の適切な値を決定するために利用できます。

現在のワークロードの必要に応じてソート・メモリー・リソースが自動的に割り振 られるよう、メモリーのセルフチューニング・フィーチャーの使用を考慮してくだ さい。ソート・メモリー領域でメモリーのセルフチューニング・フィーチャーが使 用可能である場合、このヘルス・インディケーターがしきい値検査を使用不可にす るように構成する必要があります。

# **db.spilled\_sorts** オーバーフローしたソートのパーセンテージ **:**

ディスクにオーバーフローするソートは、重大なパフォーマンス低下の原因となる 可能性があります。これが起こると、アラートが生成される場合があります。

- **ID** db.spilled\_sorts
- ヘルス・モニター・レベル データベース

カテゴリー ソート

タイプ 上限しきい値ベース

単位 パーセンテージ

ソートを行うためのヒープ・スペースが十分あり、ソートが不必要にオーバーフロ ーしていなければ、ソートは正常稼働していると考えられます。

インディケーターは、次の公式を使用して計算されます。

(db.sort overflows<sub>t</sub> - db.sort overflows<sub>t-1</sub>) /  $(db.total\ sorts_{+} - db.total\ sorts_{t-1}) * 100$ 

*t* は現在のスナップショットで、*t-1* は 1 時間前のスナップショットです。システ ム・モニター・エレメント db.sort\_overflows (sort\_overflows モニター・エレメント が基になる) はソート・ヒープを使い果たし、一時記憶域のディスク・スペースを

<span id="page-643-0"></span>必要とした可能性のあるソートの合計数です。エレメント db.total\_sorts (total\_sorts モニター・エレメントが基になる) は実行されたソートの合計数です。

現在のワークロードの必要に応じてソート・メモリー・リソースが自動的に割り振 られるよう、メモリーのセルフチューニング・フィーチャーの使用を考慮してくだ さい。ソート・メモリー領域でメモリーのセルフチューニング・フィーチャーが使 用可能である場合、このヘルス・インディケーターがしきい値検査を使用不可にす るように構成する必要があります。

### **db.max\_sort\_shrmem\_util** 長期共有ソート・メモリー使用率

この標識は構成済み共有ソート・ヒープを追跡し、 DB2 データベース・システム の他のどこかでの使用のために解放できるリソースがないかどうかを調べます。

**ID** db.max\_sort\_shrmem\_util

ヘルス・モニター・レベル データベース

カテゴリー

ソート

タイプ 下限しきい値ベース

単位 パーセンテージ

ソートを行うためのヒープ・スペースが十分あり、ソートが不必要にオーバーフロ ーしていなければ、ソートは正常稼働していると考えられます。

使用量のパーセンテージが低い場合はアラートが生成される場合があります。

インディケーターは、次の公式を使用して計算されます。

(db.max\_shr\_sort\_mem / *sheapthres\_shr*)\*100

システム・モニター・エレメント db.max\_shr\_sort\_mem (sort\_shrheap\_top モニタ ー・エレメントが基になる) は、共有ソート・メモリー使用量の最高水準点です。

現在のワークロードの必要に応じてソート・メモリー・リソースが自動的に割り振 られるよう、メモリーのセルフチューニング・フィーチャーの使用を考慮してくだ さい。ソート・メモリー領域でメモリーのセルフチューニング・フィーチャーが使 用可能である場合、このヘルス・インディケーターがしきい値検査を使用不可にす るように構成する必要があります。

### データベース・マネージャー **(DBMS)** のヘルス・インディケーター

### **db2.db2\_op\_status** インスタンス操作可能状態 **:**

インスタンス状態が実行されているアクティビティーまたはタスクを制約していな いときは、インスタンスは正常稼働していると考えられます。

**ID** db2.db2\_op\_status

#### ヘルス・モニター・レベル インスタンス

<span id="page-644-0"></span>カテゴリー

DBMS

タイプ 状態ベース

単位 該当なし

状態は、アクティブ、静止ペンディング、静止、またはダウンのいずれかになりま す。非アクティブの状態では、アテンション・アラートが生成される場合がありま す。

db2.db2\_op\_status ヘルス・インディケーターがダウン状態に入ると、ヘルス・モニ ターはこのインディケーターに対するアクションを実行できません。この状態の原 因になりうるのは、例えば、明示的な停止要求または異常終了に起因して、インデ ィケーターがモニターしているインスタンスが非アクティブになった場合です。異 常終了後、常にインスタンスを自動的に再始動させるには、インスタンスの操作可 能状態を維持できるよう障害モニター (db2fm) を構成することができます。

### インスタンス最大重大度アラート状態 **:**

この標識は、モニター対象のインスタンスのロールアップ・アラート状態を表しま す。インスタンスのアラート状態は、インスタンスとそのデータベース、およびモ ニター対象のデータベース・オブジェクトの最高レベルのアラート状態です。

**ID** 該当なし。このヘルス・インディケーターには、構成または推奨サポートは ありません。

ヘルス・モニター・レベル

インスタンス

カテゴリー

DBMS

- タイプ 状態ベース
- 単位 該当なし

アラート状態の順序は次のようになります。

- アラーム
- v 警告
- アテンション
- v 正常

インスタンスのアラート状態によって、DB2 データベース・システムが全体として 正常稼働しているかどうかが決まります。

# <span id="page-645-0"></span>データベースのヘルス・インディケーター

### **db.db\_op\_status** データベース操作可能状態 **:**

データベースの状態は、実行できるアクティビティーまたはタスクを制約します。 状態は、アクティブ、静止ペンディング、静止、またはロールフォワードのいずれ かになります。アクティブから他の状態に変わると、アテンション・アラートが生 成される場合があります。

**ID** db.db\_op\_status

ヘルス・モニター・レベル データベース

カテゴリー

データベース

タイプ 状態ベース

単位 該当なし

#### データベース最大重大度アラート状態 **:**

この標識は、モニター対象のデータベースのロールアップ・アラート状態を表しま す。データベースのアラート状態は、データベースとそのオブジェクトの最高レベ ルのアラート状態です。

- **ID** 該当なし。このヘルス・インディケーターには、構成または推奨サポートは ありません。
- ヘルス・モニター・レベル データベース
- カテゴリー

```
データベース
```
- タイプ 状態ベース
- 単位 該当なし

アラート状態の順序は次のようになります。

- アラーム
- v 警告
- アテンション
- v 正常

# 保守のヘルス・インディケーター

#### **db.tb\_reorg\_req** 再編成の必要性 **:**

このヘルス・インディケーターは、データベース中の表や索引を再編成する必要性 を追跡します。フラグメント化されたデータを除去するには、表か、表に定義され たすべての索引を再編成する必要があります。再編成するには、情報を圧縮して、 行か索引データを再構成します。その結果、パフォーマンスが向上し、表や索引中 のフリー・スペースが増えます。

<span id="page-646-0"></span>**ID** db.tb\_reorg\_req ヘルス・モニター・レベル データベース カテゴリー

データベース保守

タイプ コレクション状態ベース

単位 該当なし

ご使用の自動保守ポリシーに、評価対象となる表の名前を指定することによって、 このヘルス・インディケーターにより評価される表集合をフィルターに掛けること ができます。これは、「自動保守」ウィザードを使用して行えます。

アテンション・アラートが生成されて、再編成が必要なことが示される場合もあり ます。 AUTO REORG データベース構成パラメーターを ON に設定すると、再編 成を自動化できます。自動再編成を使用可能にした場合、アテンション・アラート により、 1 つ以上の自動再編成が正常に完了できなかったこと、あるいは、再編成 を必要とする表があるものの、データベース・パーティションごとの表のサイズ が、オフライン再編成を考慮すべき表の最大サイズ基準を超えているために、自動 再編成が実行されていないことが示されます。注意が必要なオブジェクトのリスト については、このヘルス・インディケーターの集合の詳細を参照してください。

#### **db.tb\_runstats\_req** 統計収集の必要性 **:**

このヘルス・インディケーターは、データベース中の表やそれらの索引の統計を収 集する必要性を追跡します。照会の実行時間を改善するには、表および表に定義さ れたすべての索引に統計が必要です。

**ID** db.tb\_runstats\_req

```
ヘルス・モニター・レベル
   データベース
```
カテゴリー

データベース保守

タイプ コレクション状態ベース

単位 該当なし

SQL 照会を使用して、このヘルス・インディケーターによって考慮する表を限定で きます。この照会のシステム表に対する副選択節が、追加情報中の有効範囲に示さ れます。

アテンション・アラートが生成されて、統計の収集を促される場合もあります。 AUTO\_RUNSTATS データベース構成パラメーターを ON に設定すると、統計を自 動的に収集できます。統計の自動収集を使用可能にすると、アテンション・アラー トにより、 1 つ以上の統計の自動収集アクションが正常に完了しなかったことが示 されます。

### <span id="page-647-0"></span>**db.db\_backup\_req** データベース・バックアップの必要性 **:**

このヘルス・インディケーターは、データベースのバックアップの必要性を追跡し ます。ハードウェアやソフトウェアの障害の場合にデータが消失する可能性から保 護するために、リカバリー計画の一部として、定期的にバックアップを取る必要が あります。

**ID** db.db\_backup\_req

ヘルス・モニター・レベル データベース

カテゴリー データベース保守

タイプ 状態ベース

単位 該当なし

このヘルス・インディケーターは、経過時間と、前回のバックアップ以後に変更さ れたデータの量に基づいて、データベースのバックアップが必要な時点を判別しま す。

アテンション・アラートが生成されて、データベースのバックアップが必要なこと が示される場合もあります。 AUTO\_DB\_BACKUP データベース構成パラメーター を ON に設定すると、データベースのバックアップを自動化できます。自動データ ベース・バックアップを使用可能にすると、アテンション・アラートにより、 1 つ 以上の自動データベース・バックアップが正常に完了しなかったことが示されま す。

# 高可用性災害時リカバリー **(HADR)** ヘルス・インディケーター

### **db.hadr\_op\_status HADR** 操作可能状態 **:**

このヘルス・インディケーターは、データベースの高可用性災害時リカバリー (HADR) 操作可能状態を追跡します。 1 次サーバーとスタンバイ・サーバーの間の 状態は、接続済み、混雑、または切断のいずれかになります。接続済みから他の状 態に変わると、アテンション・アラートが生成される場合があります。

- **ID** db.hadr\_op\_status
- ヘルス・モニター・レベル データベース
- カテゴリー

高可用性災害時リカバリー

- タイプ 状態ベース
- 単位 該当なし

#### **db.hadr\_delay HADR** ログ遅延 **:**

このヘルス・インディケーターは、1 次データベースに対するデータ変更と、スタ ンバイ・データベースに対するこれらの変更内容のレプリケーションの間の、現在 の平均遅延 (分単位) を追跡します。遅延値が大きい場合は、 1 次データベースに
障害が起きた後にスタンバイ・データベースにフェイルオーバーする際に、データ 損失が生じる可能性があります。さらに遅延値が大きいと、 1 次データベースがス タンバイ・データベースより優先になっているためテークオーバーが必要な場合 に、ダウン時間が長くなる可能性もあります。

**ID** db.hadr\_delay ヘルス・モニター・レベル データベース カテゴリー 高可用性災害時リカバリー タイプ 上限しきい値ベース 単位 分

## ロギングのヘルス・インディケーター

#### **db.log\_util** ログ使用率 **:**

このインディケーターは、データベースで使用されたアクティブ・ログ・スペース の合計量 (バイト数) を追跡します。

**ID** db.log\_util

ヘルス・モニター・レベル データベース

カテゴリー

ロギング

タイプ 上限しきい値ベース

単位 パーセンテージ

ログ使用率は消費されたスペースのパーセントとして測定され、パーセンテージが 高い場合はアラートが生成される場合があります。

インディケーターは、次の公式を使用して計算されます。

(db.total log used / (db.total log used + db.total log available)) \* 100

追加情報に示されるログ関連のデータベース構成パラメーターの値は、ログの現行 割り振りを表示します。追加情報には、最も古いアクティブ・トランザクションを 持つアプリケーションのアプリケーション ID も含まれます。このアプリケーショ ンにログ・スペースの解放を強制することができます。

### **db.log\_fs\_util** ログ・ファイル・システム使用率 **:**

ログ・ファイル・システム使用率は、トランザクション・ログが常駐するファイ ル・システムの使用率を追跡します。

- **ID** db.log\_fs\_util
- ヘルス・モニター・レベル データベース

<span id="page-649-0"></span>カテゴリー

ロギング

タイプ 上限しきい値ベース

単位 パーセンテージ

ファイル・システムに空きがなければ、DB2 データベース・システムは新規ログ・ ファイルを作成できない可能性があります。

ログ使用率は消費されたスペースのパーセントとして測定されます。ファイル・シ ステムのフリー・スペースの量が最小の場合 (つまり使用率のパーセンテージが高 い場合) は、アラートが生成される場合があります。

インディケーターは、次の公式を使用して計算されます: *(fs.log\_fs\_used / fs.log\_fs\_total)\*100*。ここで fs はログが常駐するファイル・システムです。

追加情報に示されるログ関連のデータベース構成パラメーターの値は、ログの現行 割り振りを表示します。ユーザー出口が使用可能であるかどうかも追加の詳細情報 に示されます。

追加の詳細情報に示される「ディスクがフルになった時はログをブロック (Block on Log Disk Full)」が「はい (yes)」に設定され、使用率が 100% である場合、ログ・ ファイルが正常に作成されるまでトランザクションをコミットできないアプリケー ションへの影響を制限するために、アラートをできるだけ早く解決する必要があり ます。

# アプリケーション並行性のヘルス・インディケーター

#### **db.deadlock\_rate** デッドロック率 **:**

デッドロック率は、データベースでデッドロックが起きる率と、アプリケーション で競合問題が発生する度合いを追跡します。

**ID** db.deadlock\_rate

#### ヘルス・モニター・レベル

データベース

カテゴリー

アプリケーション並行性

- タイプ 上限しきい値ベース
- 単位 時間当たりのデッドロック数

デッドロックは次の状態が原因で起こることがあります。

- v データベースでロック・エスカレーションが発生している場合。
- v システムが生成した行のロッキング数が十分なときに、アプリケーションが表を 明示的にロッキングしている場合。
- v アプリケーションがバインディングのときに不適切な分離レベルを使用している 場合。
- v カタログ表が反復可能読み取りのためにロックされている場合。

• 複数のアプリケーションが同じロックを異なる順序で獲得しているために、デッ ドロックになっている場合。

インディケーターは、次の公式を使用して計算されます。

 $(db.deadlocks<sub>+</sub> - db.deadlocks<sub>t-1</sub>)$ 

ここで *t* は現在のスナップショットで、*t-1* は現在のスナップショットの 60 分前 に取られた最後のスナップショットです。

デッドロック率が高くなると、アラートを生成する可能性のある競合の度合いも大 きくなります。

#### **db.locklist\_util** ロック・リスト使用率 **:**

このインディケーターは、使用されているロック・リスト・メモリーの量を追跡し ます。

**ID** db.locklist\_util

ヘルス・モニター・レベル データベース

カテゴリー

アプリケーション並行性

タイプ 上限しきい値ベース

単位 パーセンテージ

データベースごとにロック・リストが 1 つあり、データベースに現在接続している すべてのアプリケーションが保持しているロックが入っています。ロック・リス ト・メモリーには設定限界があります。一度その限界に達すると、次の状態が原因 でパフォーマンスが低下します。

- ロック・エスカレーションにより行ロックから表ロックへの変換が行われ、その 結果、データベースの共有オブジェクトにおける並行性が低下する。
- アプリケーションによる限定された表ロック待ちのため、アプリケーション間で さらに多くのデッドロックが起きる。その結果、トランザクションがロールバッ クされます。

ロック要求の最大数がデータベースの限界設定に達すると、アプリケーションにエ ラーが戻されます。

インディケーターは、次の公式を使用して計算されます。

(db.lock\_list\_in\_use / (*locklist* \* 4096)) \* 100

使用率は消費されたメモリーのパーセントとして測定され、パーセンテージが高い 場合は正常稼働ではない状態を示します。

現在のワークロードの必要に応じてロック・メモリー・リソースが自動的に割り振 られるよう、メモリーのセルフチューニング・フィーチャーの使用を考慮してくだ さい。ロック・メモリー領域でメモリーのセルフチューニング・フィーチャーが使 用可能である場合、このヘルス・インディケーターがしきい値検査を使用不可にす るように構成する必要があります。

#### **db.lock\_escal\_rate** ロック・エスカレーション率 **:**

このインディケーターは、ロックが行ロックから表ロックにエスカレートされた率 を追跡します。このエスカレーションの結果、トランザクションの並行性が影響を 受けます。

**ID** db.lock\_escal\_rate

ヘルス・モニター・レベル データベース

カテゴリー

アプリケーション並行性

タイプ 上限しきい値ベース

単位 時間当たりのロック・エスカレーション数

アプリケーションが保留するロックの合計数がそのアプリケーションで使用可能な ロック・リスト・スペースの最大量に達した場合、またはすべてのアプリケーショ ンが使用するロック・リスト・スペースが合計ロック・リスト・スペースに近くな ると、ロックはエスカレートされます。使用可能なロック・リスト・スペースの量 は、 *maxlocks* および *locklist* データベース構成パラメーターによって決まります。

アプリケーションが許可されているロックの最大数に達し、エスカレートするロッ クがない場合は、アプリケーションは他のアプリケーションに割り振られたロッ ク・リストのスペースを使用します。データベースごとにロック・リストが 1 つあ り、データベースに現在接続しているすべてのアプリケーションが保持しているロ ックが入っています。ロック・リスト全体が満杯になるとエラーが起こります。

インディケーターは、次の公式を使用して計算されます。

 $(db.lock\_escals_t - db.lock\_escals_{t-1})$ 

ここで 't' は現在のスナップショットで、't-1' は現在のスナップショットの 60 分 前に取られた最後のスナップショットです。

デッドロック率が高くなると、アラートを生成する可能性のある競合の度合いも大 きくなります。

現在のワークロードの必要に応じてロック・メモリー・リソースが自動的に割り振 られるよう、メモリーのセルフチューニング・フィーチャーの使用を考慮してくだ さい。ロック・メモリー領域でメモリーのセルフチューニング・フィーチャーが使 用可能である場合、このヘルス・インディケーターがしきい値検査を使用不可にす るように構成する必要があります。

## **db.apps\_waiting\_locks** ロック待機中のアプリケーションのパー センテージ **:**

このインディケーターは、現在実行中でロック待ちのすべてのアプリケーションの パーセンテージを測定します。

**ID** db.apps\_waiting\_locks

ヘルス・モニター・レベル データベース

<span id="page-652-0"></span>カテゴリー

アプリケーション並行性

タイプ 上限しきい値ベース

単位 パーセンテージ

パーセンテージが高い場合は、パフォーマンスに悪影響を及ぼす並行性の問題がア プリケーションで発生していることを示します。

インディケーターは、次の公式を使用して計算されます。

(db.locks waiting / db.appls cur cons) \*100)

# パッケージ・キャッシュ、カタログ・キャッシュ、ワークスペースのヘル ス・インディケーター

#### **db.catcache\_hitratio** カタログ・キャッシュ・ヒット率 **:**

ヒット率は、カタログ・キャッシュを使用できることによりディスク上のカタログ に実際にアクセスしないで済んでいる程度を示すパーセンテージです。高い率は、 実際のディスク入出力アクセスの回避に成功していることを示します。

**ID** db.catcache hitratio

ヘルス・モニター・レベル データベース

カテゴリー

パッケージおよびカタログ・キャッシュ、およびワークスペース

タイプ 下限しきい値ベース

単位 パーセンテージ

インディケーターは、次の公式を使用して計算されます。

(1-(db.cat\_cache\_inserts/db.cat\_cache\_lookups))\*100

## **db.pkgcache\_hitratio** パッケージ・キャッシュ・ヒット率 **:**

ヒット率は、パッケージ・キャッシュを使用できることによりシステム・カタログ から静的 SQL のためのパッケージとセクションを再ロードしないで済み、また動 的 SQL ステートメントを再コンパイルしないで済んでいる程度を示すパーセンテ ージです。高い率は、これらのアクティビティーの回避に成功していることを示し ます。

**ID** db.pkgcache\_hitratio

ヘルス・モニター・レベル データベース

#### カテゴリー

パッケージおよびカタログ・キャッシュ、およびワークスペース

タイプ 下限しきい値ベース

単位 パーセンテージ

<span id="page-653-0"></span>インディケーターは、次の公式を使用して計算されます。

(1-(db.pkg\_cache\_inserts/db.pkg\_cache\_lookups))\*100

現在のワークロードの必要に応じてパッケージ・キャッシュ・メモリー・リソース が自動的に割り振られるよう、メモリーのセルフチューニング・フィーチャーの使 用を考慮してください。パッケージ・キャッシュ・メモリー領域でメモリーのセル フチューニング・フィーチャーが使用可能である場合、このヘルス・インディケー ターがしきい値検査を使用不可にするように構成する必要があります。

### **db.shrworkspace\_hitratio** 共有ワークスペース・ヒット率 **:**

ヒット率は、共有 SQL ワークスペースを使用できることにより、実行されようと している SQL ステートメントのセクションの初期化が不要になっている程度を示 すパーセンテージです。高い率は、このアクティビティーの回避に成功しているこ とを示します。

**ID** db.shrworkspace\_hitratio

ヘルス・モニター・レベル データベース

カテゴリー

パッケージおよびカタログ・キャッシュ、およびワークスペース

タイプ 下限しきい値ベース

単位 パーセンテージ

インディケーターは、次の公式を使用して計算されます。

(1-(db.shr\_workspace\_section\_inserts/db.shr\_workspace\_section\_lookups))\*100

## メモリーのヘルス・インディケーター

## **db2.mon\_heap\_util** モニター・ヒープ使用率 **:**

このインディケーターは、ID が SQLM HEAP MONITOR のメモリー・プールを基 に、モニター・ヒープ・メモリーの使用量を追跡します。

**ID** db2.mon\_heap\_util

ヘルス・モニター・レベル インスタンス

カテゴリー

メモリー

タイプ 上限しきい値ベース

#### 単位 パーセンテージ

使用率は次の公式を使用して計算されます。

(db2.pool\_cur\_size / db2.pool\_max\_size) \* 100

これはメモリー・プール ID が SOLM HEAP MONITOR の場合です。

一度このパーセンテージが最大の 100% に達すると、モニター操作が失敗する場合 があります。

### <span id="page-654-0"></span>**db.db\_heap\_util** データベース・ヒープ使用率 **:**

このインディケーターは、ID が SQLM\_HEAP\_DATABASE のメモリー・プールを 基に、モニター・ヒープ・メモリーの使用量を追跡します。

**ID** db.db\_heap\_util ヘルス・モニター・レベル データベース

カテゴリー メモリー

タイプ 上限しきい値ベース

単位 パーセンテージ

使用率は次の公式を使用して計算されます。

(db.pool cur size / db.pool max size)  $*$  100

これはメモリー・プール ID が SOLM HEAP DATABASE の場合です。

一度このパーセンテージが最大の 100% に達すると、使用可能なヒープがないた め、照会および操作が失敗する場合があります。

## フェデレーテッドのヘルス・インディケーター

# **db.fed\_nicknames\_op\_status** ニックネームの状態 **:**

このヘルス・インディケーターは、フェデレーテッド・データベース中で定義され ているニックネームをすべて検査し、無効なニックネームがあるかどうかを判別し ます。データ・ソース・オブジェクトがドロップされたり変更が加えられたりした 場合や、ユーザー・マッピングが誤っている場合には、ニックネームが無効になる ことがあります。

**ID** db.fed\_nicknames\_op\_status

ヘルス・モニター・レベル データベース

カテゴリー

フェデレーテッド

タイプ コレクション状態ベース

#### 単位 該当なし

フェデレーテッド・データベース中で定義されているニックネームが無効な場合 は、アテンション・アラートが生成されることがあります。注意が必要なオブジェ クトのリストについては、このヘルス・インディケーターの集合の詳細を参照して ください。

このヘルス・インディケーターがニックネームの状況を検査するには、 FEDERATED データベース・マネージャー・パラメーターを YES に設定しなけれ ばなりません。

### <span id="page-655-0"></span>**db.fed\_servers\_op\_status** データ・ソース・サーバーの状態 **:**

このヘルス・インディケーターは、フェデレーテッド・データベース中で定義され ているデータ・ソース・サーバーをすべて検査し、使用できないものがあるかどう かを判別します。データ・ソース・ソース・サーバーが停止したり、存在しなくな ったり、構成が誤っていたりすると、データ・ソース・サーバーが使用できないこ とがあります。

**ID** db.fed servers op status

ヘルス・モニター・レベル データベース

カテゴリー

フェデレーテッド

タイプ コレクション状態ベース

単位 該当なし

フェデレーテッド・データベース中で定義されているニックネームが無効な場合 は、アテンション・アラートが生成されることがあります。注意が必要なオブジェ クトのリストについては、このヘルス・インディケーターの集合の詳細を参照して ください。

このヘルス・インディケーターがデータ・ソース・サーバーの状況を検査するに は、 FEDERATED データベース・マネージャー・パラメーターを YES に設定しな ければなりません。

# 第 **16** 章 ヘルス・モニター・インターフェース

次の表は、API のヘルス・モニター・インターフェースをリストしています。

表 *926.* ヘルス・モニター・インターフェース*: API*

| モニター・タスク                                              | <b>API</b>                                                                                                    |
|-------------------------------------------------------|----------------------------------------------------------------------------------------------------|
| ヘルス・スナップショットのキャプチャー                                   | db2GetSnapshot - スナップショット・クラス<br>SQLM_CLASS_HEALTH を指定してスナップショットを<br>取得                                                       |
| 集合オブジェクトの全リストを含むヘルス・スナップショ<br>ットのキャプチャー               | db2GetSnapshot - スナップショット・クラス<br>SQLM_CLASS_HEALTH および agent_id に<br>SQLM HMON_OPT_COLL_FULL を指定してスナップショ<br>ットを取得             |
| 公式、追加情報、および履歴を含むヘルス・スナップショ<br>ットのキャプチャー               | db2GetSnapshot - スナップショット・クラス<br>SQLM_CLASS_HEALTH_WITH_DETAIL を指定してスナ<br>ップショットを取得                                           |
| 公式、追加情報、履歴、および集合オブジェクトの全リス<br>トを含むヘルス・スナップショットのキャプチャー | db2GetSnapshot - スナップショット・クラス<br>SQLM_CLASS_HEALTH_WITH_DETAIL および agent_id<br>に SQLM_HMON_OPT_COLL_FULL を指定してスナップ<br>ショットを取得 |
| 自己記述型データ・ストリームの変換                                     | db2ConvMonStream - モニター・ストリームの変換                                                                                              |
| ヘルス・スナップショットのサイズ見積もり                                  | db2GetSnapshotSize - db2GetSnapshot 出力バッファーに必<br>要なサイズの見積もり                                                                   |

次の表は、CLP コマンドのヘルス・モニター・インターフェースをリストしていま す。

表 *927.* ヘルス・モニター・インターフェース*: CLP* コマンド

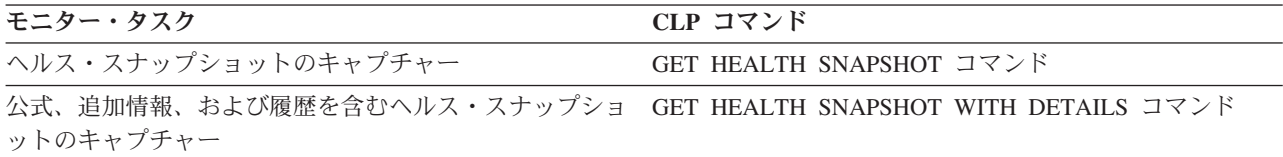

次の表は、SQL 関数のヘルス・モニター・インターフェースをリストしています。

表 *928.* ヘルス・モニター・インターフェース*: SQL* 関数

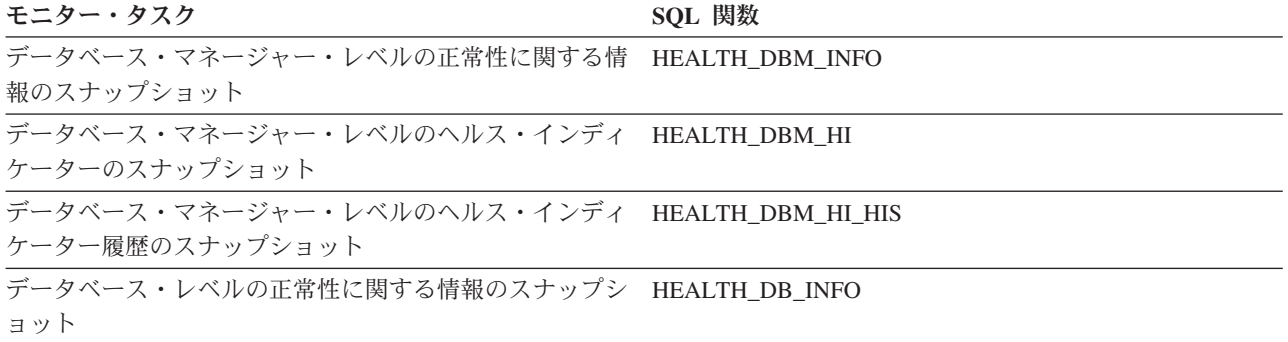

表 *928.* ヘルス・モニター・インターフェース*: SQL* 関数 *(*続き*)*

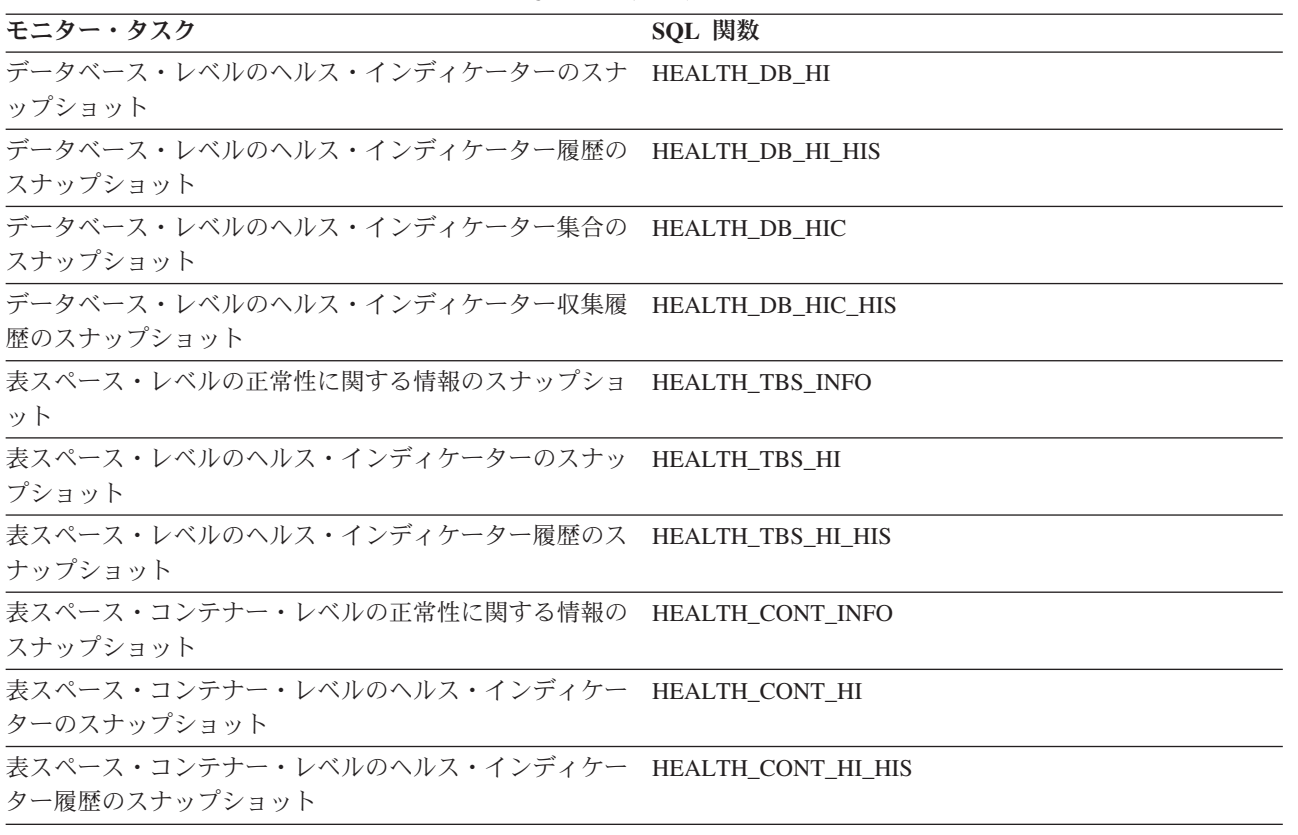

# ヘルス・モニター **SQL** 表関数

次の表に、スナップショットの表関数をすべてリストします。それぞれの表関数 は、ヘルス・スナップショット要求タイプに対応しています。

表 *929.* スナップショット・モニター *SQL* 表関数

| モニター・レベル SQL 表関数 |                            | 戻される情報                                       |
|------------------|----------------------------|----------------------------------------------|
| ネージャー            | データベース・マ HEALTH_DBM_INFO   | データベース・マネージャー・レベルからの<br>ヘルス・スナップショットに関する基本情報 |
| ネージャー            | データベース・マ HEALTH_DBM_HI     | データベース・マネージャー・レベルからの<br>ヘルス・インディケーター情報       |
| ネージャー            | データベース・マ HEALTH_DBM_HI_HIS | データベース・マネージャー・レベルからの<br>ヘルス・インディケーター履歴情報     |
| データベース           | HEALTH DB INFO             | データベースからのヘルス・スナップショッ<br>トに関する基本情報            |
| データベース           | <b>HEALTH DB HI</b>        | データベースからのヘルス・インディケータ<br>一情報                  |
| データベース           | HEALTH DB HI HIS           | データベースからのヘルス・インディケータ<br>ー履歴情報                |
| データベース           | HEALTH DB HIC              | データベースのコレクション・ヘルス・イン<br>ディケーターに関するコレクション情報   |
| データベース           | HEALTH DB HIC HIS          | データベースのコレクション・ヘルス・イン<br>ディケーターに関するコレクション履歴情報 |

表 *929.* スナップショット・モニター *SQL* 表関数 *(*続き*)*

| モニター・レベル SOL 表関数 |                        | 戻される情報                                |
|------------------|------------------------|---------------------------------------|
| 表スペース            | <b>HEALTH TBS INFO</b> | データベースの表スペースのヘルス・スナッ<br>プショットに関する基本情報 |
| 表スペース            | <b>HEALTH TBS HI</b>   | データベースの表スペースに関するヘルス・<br>インディケーター情報    |
| 表スペース            | HEALTH_TBS_HI_HIS      | データベースの表スペースに関するヘルス・<br>インディケーター履歴情報  |
| 表スペース            | HEALTH CONT INFO       | データベースのコンテナーのヘルス・スナッ<br>プショットに関する基本情報 |
| 表スペース            | HEALTH CONT HI         | データベースのコンテナーに関するヘルス・<br>インディケーター情報    |
| 表スペース            | HEALTH CONT HI HIS     | データベースのコンテナーに関するヘルス・<br>インディケーター履歴情報  |
|                  |                        |                                       |

## ヘルス・モニター **CLP** コマンド

次の表に、サポートされているスナップショット要求のタイプをすべてリストしま す。

表 *930.* スナップショット・モニター *CLP* コマンド

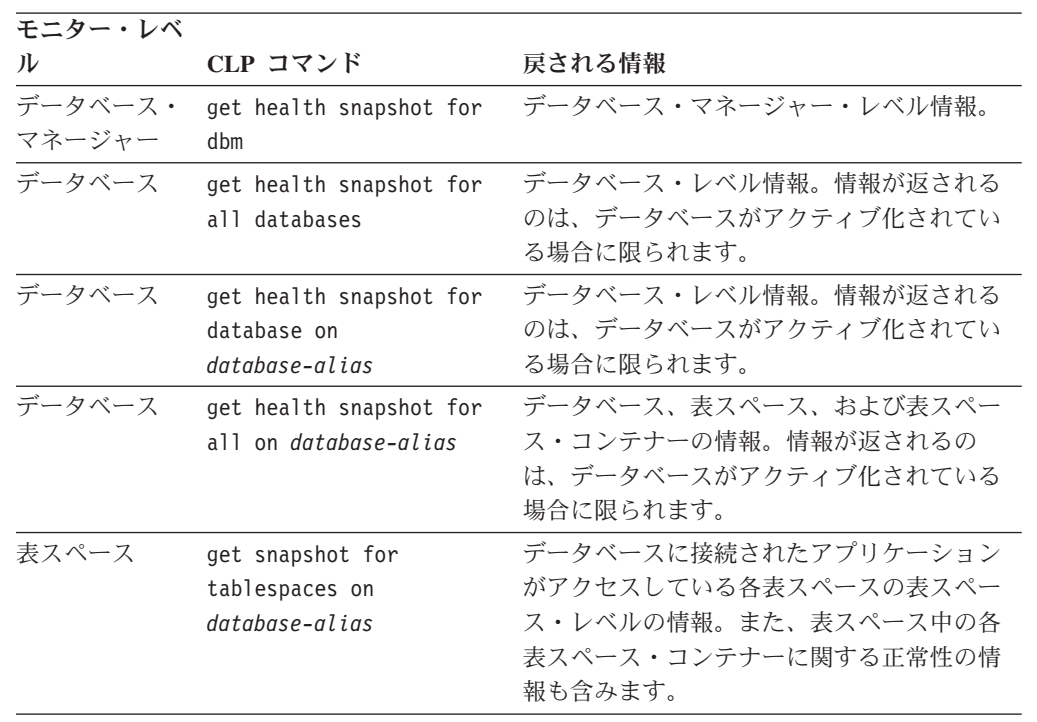

# ヘルス・モニター **API** 要求タイプ

次の表に、サポートされているスナップショット要求のタイプをすべてリストしま す。

表 *931.* スナップショット・モニター *API* 要求タイプ

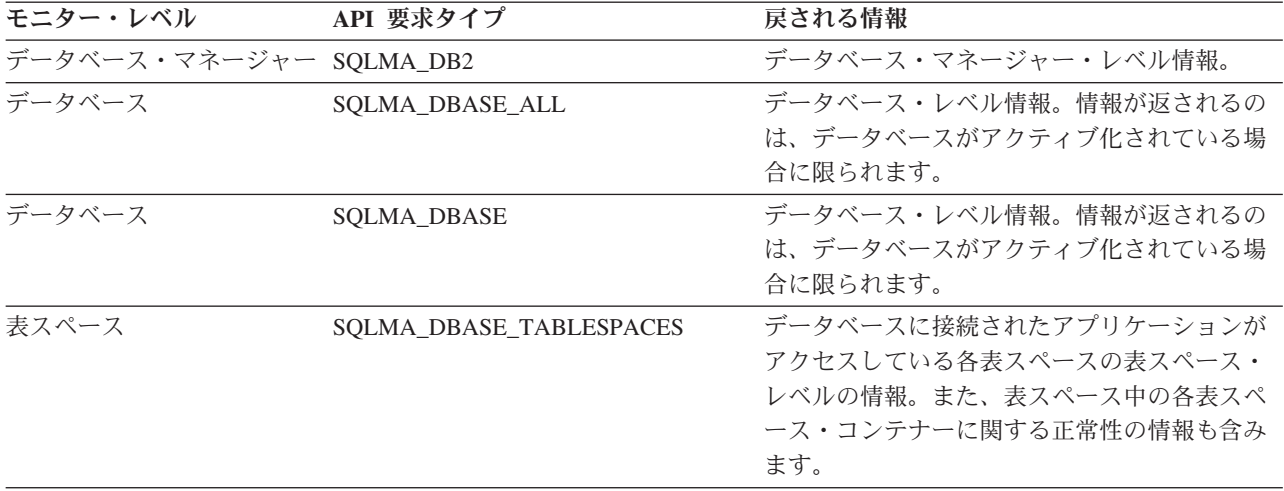

# 第 **5** 部 付録

## <span id="page-662-0"></span>付録 **A. DB2** 技術情報の概説

DB2 技術情報は、以下のツールと方法を介して利用できます。

- DB2 インフォメーション・センター
	- トピック (タスク、概念、およびリファレンス・トピック)
	- DB2 ツールのヘルプ
	- サンプル・プログラム
	- チュートリアル
- DB2 資料
	- PDF ファイル (ダウンロード可能)
	- PDF ファイル (DB2 PDF DVD に含まれる)
	- 印刷資料
- コマンド行ヘルプ
	- コマンド・ヘルプ
	- メッセージ・ヘルプ

注**:** DB2 インフォメーション・センターのトピックは、PDF やハードコピー資料よ りも頻繁に更新されます。最新の情報を入手するには、資料の更新が発行されたと きにそれをインストールするか、ibm.com® にある DB2 インフォメーション・セン ターを参照してください。

技術資料、ホワイト・ペーパー、IBM Redbooks® 資料などのその他の DB2 技術情 報には、オンライン (ibm.com) でアクセスできます。 DB2 Information Management ソフトウェア・ライブラリー・サイト [\(http://www.ibm.com/software/data/sw-library/\)](http://www.ibm.com/software/data/sw-library/) にアクセスしてください。

#### 資料についてのフィードバック

DB2 の資料についてのお客様からの貴重なご意見をお待ちしています。DB2 の資料 を改善するための提案については、db2docs@ca.ibm.com まで E メールを送信して ください。DB2 の資料チームは、お客様からのフィードバックすべてに目を通しま すが、直接お客様に返答することはありません。お客様が関心をお持ちの内容につ いて、可能な限り具体的な例を提供してください。特定のトピックまたはヘルプ・ ファイルについてのフィードバックを提供する場合は、そのトピック・タイトルお よび URL を含めてください。

DB2 お客様サポートに連絡する場合には、この E メール・アドレスを使用しない でください。資料を参照しても、DB2 の技術的な問題が解決しない場合は、お近く の IBM サービス・センターにお問い合わせください。

# <span id="page-663-0"></span>**DB2** テクニカル・ライブラリー **(**ハードコピーまたは **PDF** 形式**)**

以下の表は、DB2 ライブラリーについて説明しています。DB2 ライブラリーに関す る詳細な説明については、[www.ibm.com/shop/publications/order](http://www.ibm.com/shop/publications/order) にある IBM Publications Center にアクセスしてください。英語の DB2 バージョン 9.5 のマニュ アル (PDF 形式) とその翻訳版は、 [www.ibm.com/support/docview.wss?rs=71](http://www.ibm.com/support/docview.wss?rs=71&uid=swg27009474) [&uid=swg2700947](http://www.ibm.com/support/docview.wss?rs=71&uid=swg27009474) からダウンロードできます。

この表には印刷資料が入手可能かどうかが示されていますが、国または地域によっ ては入手できない場合があります。

| 資料名                                                       | 資料番号         | 印刷資料が入手可能かどうか |
|-----------------------------------------------------------|--------------|---------------|
| 管理 API リファレンス                                             | SC88-4431-00 | 入手可能          |
| 管理ルーチンおよびビュー                                              | SC88-4435-00 | 入手不可          |
| コール・レベル・インターフェ SC88-4433-00<br>ース ガイドおよびリファレン             |              | 入手可能          |
| ス 第 1 巻                                                   |              |               |
| コール・レベル・インターフェ SC88-4434-00<br>ース ガイドおよびリファレン             |              | 入手可能          |
| ス 第2巻                                                     |              |               |
| コマンド・リファレンス                                               | SC88-4432-00 | 入手可能          |
| データ移動ユーティリティー<br>ガイドおよびリファレンス                             | SC88-4421-00 | 入手可能          |
| データ・リカバリーと高可用性 SC88-4423-00<br>ガイドおよびリファレンス               |              | 入手可能          |
| データ・サーバー、データベー SC88-4259-00<br>ス、およびデータベース・オブ<br>ジェクトのガイド |              | 入手可能          |
| データベース・セキュリティ<br>ー・ガイド                                    | SC88-4418-00 | 入手可能          |
| ADO.NET および OLE DB ア<br>プリケーションの開発                        | SC88-4425-00 | 入手可能          |
| 組み込み SQL アプリケーショ<br>ンの開発                                  | SC88-4426-00 | 入手可能          |
| Java アプリケーションの開発                                          | SC88-4427-00 | 入手可能          |
| Perl および PHP アプリケーシ SC88-4428-00<br>ョンの開発                 |              | 入手不可          |
| SQL および 外部ルーチンの開<br>発                                     | SC88-4429-00 | 入手可能          |
| データベース・アプリケーショ<br>ン開発の基礎                                  | GC88-4430-00 | 入手可能          |
| DB2 インストールおよび管理<br>概説 (Linux および Windows<br>版)            | GC88-4439-00 | 入手可能          |
| 国際化対応ガイド                                                  | SC88-4420-00 | 入手可能          |

表 *932. DB2* の技術情報

表 *932. DB2* の技術情報 *(*続き*)*

| 資料名                                                                                       | 資料番号         | 印刷資料が入手可能かどうか |
|-------------------------------------------------------------------------------------------|--------------|---------------|
| メッセージ・リファレンス 第<br>1 巻                                                                     | GI88-4109-00 | 入手不可          |
| メッセージ・リファレンス 第<br>2 巻                                                                     | GI88-4110-00 | 入手不可          |
| マイグレーション・ガイド                                                                              | GC88-4438-00 | 入手可能          |
| Net Search Extender 管理および SC88-4630-00<br>ユーザーズ・ガイド                                       |              | 入手可能          |
| <b>注:</b> この資料の内容は、DB2 イ<br>ンフォメーション・センターに<br>は含まれていません。                                  |              |               |
| パーティションおよびクラスタ SC88-4419-00<br>リングのガイド                                                    |              | 入手可能          |
| Query Patroller 管理およびユー SC88-4611-00<br>ザーズ・ガイド                                           |              | 入手可能          |
| IBM データ・サーバー・クライ GC88-4441-00<br>アント機能 概説およびインス<br>トール                                    |              | 入手不可          |
| DB2 サーバー機能 概説および GC88-4440-00<br>インストール                                                   |              | 入手可能          |
| Spatial Extender and Geodetic<br>Data Management Feature $\Box$ -<br>ザーズ・ガイドおよびリファレ<br>ンス | SC88-4629-00 | 入手可能          |
| SQL リファレンス 第 1 巻                                                                          | SC88-4436-00 | 入手可能          |
| SQL リファレンス 第 2 巻                                                                          | SC88-4437-00 | 入手可能          |
| システム・モニター ガイドお<br>よびリファレンス                                                                | SC88-4422-00 | 入手可能          |
| テキスト検索ガイド                                                                                 | SC88-4424-00 | 入手可能          |
| 問題判別ガイド                                                                                   | GI88-4108-00 | 入手不可          |
| データベース・パフォーマンス SC88-4417-00<br>のチューニング                                                    |              | 入手可能          |
| Visual Explain チュートリアル                                                                    | SC88-4449-00 | 入手不可          |
| 新機能                                                                                       | SC88-4445-00 | 入手可能          |
| ワークロード・マネージャー<br>ガイドおよびリファレンス                                                             | SC88-4446-00 | 入手可能          |
| pureXML ガイド                                                                               | SC88-4447-00 | 入手可能          |
| XQuery リファレンス                                                                             | SC88-4448-00 | 入手不可          |

#### 表 *933. DB2 Connect* 固有の技術情報

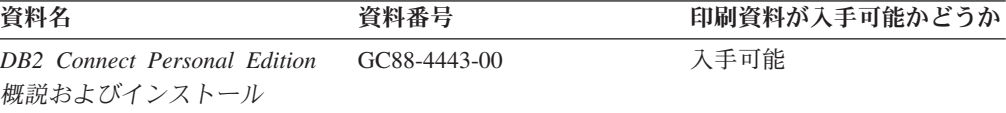

<span id="page-665-0"></span>表 *933. DB2 Connect* 固有の技術情報 *(*続き*)*

| 資料名                                             | 資料番号 | 印刷資料が入手可能かどうか |
|-------------------------------------------------|------|---------------|
| DB2 Connect サーバー機能 概 GC88-4444-00<br>説およびインストール |      | 入手可能          |
| DB2 Connect ユーザーズ・ガイ SC88-4442-00               |      | 入手可能          |

表 *934. Information Integration* の技術情報

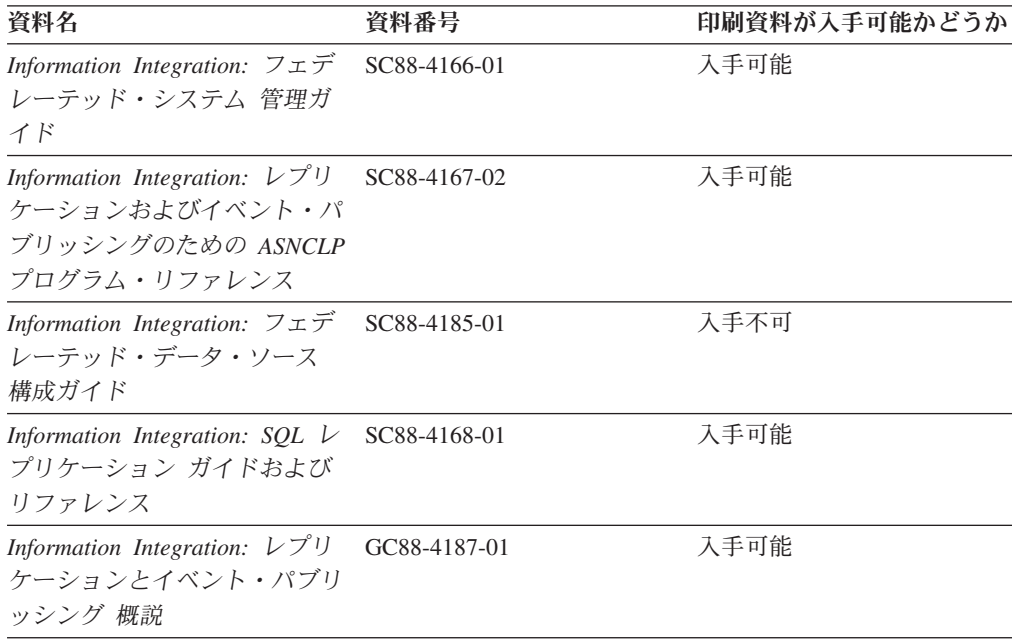

### **DB2** の印刷資料の注文方法

DB2 の印刷資料が必要な場合、オンラインで購入することができますが、すべての 国および地域で購入できるわけではありません。 DB2 の印刷資料については、IBM 営業担当員にお問い合わせください。 *DB2 PDF* ドキュメンテーション DVD の一 部のソフトコピー・ブックは、印刷資料では入手できないことに留意してくださ い。例えば、「*DB2* メッセージ・リファレンス」はどちらの巻も印刷資料としては 入手できません。

DB2 PDF ドキュメンテーション DVD で利用できる DB2 の印刷資料の大半は、 IBM に有償で注文することができます。国または地域によっては、資料を IBM Publications Center からオンラインで注文することもできます。お客様の国または地 域でオンライン注文が利用できない場合、DB2 の印刷資料については、IBM 営業担 当員にお問い合わせください。 DB2 PDF ドキュメンテーション DVD に収録され ている資料の中には、印刷資料として提供されていないものもあります。

注**:** 最新で完全な DB2 資料は、DB2 インフォメーション・センター [\(http://publib.boulder.ibm.com/infocenter/db2luw/v9r5\)](http://publib.boulder.ibm.com/infocenter/db2luw/v9r5) で参照することができます。

DB2 の印刷資料は以下の方法で注文することができます。

- <span id="page-666-0"></span>v 日本 IBM 発行のマニュアルはインターネット経由でご購入いただけます。詳し くは <http://www.ibm.com/shop/publications/order> の「ご注文について」をご覧くだ さい。資料の注文情報にアクセスするには、お客様の国、地域、または言語を選 択してください。その後、各ロケーションにおける注文についての指示に従って ください。
- v DB2 の印刷資料を IBM 営業担当員に注文するには、以下のようにします。
	- 1. 以下の Web サイトのいずれかから、営業担当員の連絡先情報を見つけてくだ さい。
		- IBM Directory of world wide contacts [\(www.ibm.com/planetwide\)](http://www.ibm.com/planetwide)
		- IBM Publications Web サイト [\(http://www.ibm.com/shop/publications/order\)](http://www.ibm.com/shop/publications/order) 国、地域、または言語を選択し、お客様の所在地に該当する Publications ホ ーム・ページにアクセスしてください。このページから、「このサイトに ついて」のリンクにアクセスしてください。
	- 2. 電話をご利用の場合は、DB2 資料の注文であることをご指定ください。
	- 3. 担当者に、注文する資料のタイトルと資料番号をお伝えください。タイトルと 資料番号は、 650 ページの『DB2 [テクニカル・ライブラリー](#page-663-0) (ハードコピー [または](#page-663-0) PDF 形式)』でご確認いただけます。

### コマンド行プロセッサーから **SQL** 状態ヘルプを表示する

DB2 は、SQL ステートメントの結果の原因になったと考えられる条件の SQLSTATE 値を戻します。 SQLSTATE ヘルプは、SQL 状態および SQL 状態クラ ス・コードの意味を説明します。

SQL 状態ヘルプを呼び出すには、コマンド行プロセッサーを開いて以下のように入 力します。

? *sqlstate* or ? *class code*

ここで、*sqlstate* は有効な 5 桁の SQL 状態を、*class code* は SQL 状態の最初の 2 桁を表します。

例えば、? 08003 を指定すると SQL 状態 08003 のヘルプが表示され、 ? 08 を指 定するとクラス・コード 08 のヘルプが表示されます。

## 異なるバージョンの **DB2** インフォメーション・センターへのアクセス

DB2 バージョン 9.5 のトピックを扱っている DB2 インフォメーション・センター の URL は、[http://publib.boulder.ibm.com/infocenter/db2luw/v9r5/](http://publib.boulder.ibm.com/infocenter/db2luw/v9r5)です。

DB2 バージョン 9 のトピックを扱っている DB2 インフォメーション・センターの URL は <http://publib.boulder.ibm.com/infocenter/db2luw/v9/>です。

DB2 バージョン 8 のトピックについては、バージョン 8 のインフォメーション・ センターの URL<http://publib.boulder.ibm.com/infocenter/db2luw/v8/>にアクセスしてく ださい。

# <span id="page-667-0"></span>**DB2** インフォメーション・センターにおける特定の言語でのトピックの表 示

DB2 インフォメーション・センターでは、ブラウザーの設定で指定した言語でのト ピックの表示が試みられます。トピックがその指定言語に翻訳されていない場合 は、 DB2 インフォメーション・センターでは英語でトピックが表示されます。

- v Internet Explorer Web ブラウザーで、指定どおりの言語でトピックを表示するに は、以下のようにします。
	- 1. Internet Explorer の「ツール」 -> 「インターネット オプション」 -> 「言語 **...**」ボタンをクリックします。「言語の優先順位」ウィンドウがオープンしま す。
	- 2. 該当する言語が、言語リストの先頭の項目に指定されていることを確認しま す。
		- リストに新しい言語を追加するには、「追加**...**」ボタンをクリックします。

注**:** 言語を追加しても、特定の言語でトピックを表示するのに必要なフォン トがコンピューターに備えられているとはかぎりません。

- リストの先頭に新しい言語を移動するには、その言語を選択してから、そ の言語が言語リストに先頭に行くまで「上に移動」ボタンをクリックしま す。
- 3. ブラウザー・キャッシュを消去してから、ページをリフレッシュし、使用する 言語で DB2 インフォメーション・センターを表示します。
- v Firefox または Mozilla Web ブラウザーの場合に、使いたい言語でトピックを表 示するには、以下のようにします。
	- 1. 「ツール」 -> 「オプション」 -> 「詳細」 ダイアログの「言語」セクショ ンにあるボタンを選択します。「設定」ウィンドウに「言語」パネルが表示さ れます。
	- 2. 該当する言語が、言語リストの先頭の項目に指定されていることを確認しま す。
		- リストに新しい言語を追加するには、「追加**...**」ボタンをクリックしてか ら、「言語を追加」ウィンドウで言語を選択します。
		- リストの先頭に新しい言語を移動するには、その言語を選択してから、そ の言語が言語リストに先頭に行くまで「上に移動」ボタンをクリックしま す。
	- 3. ブラウザー・キャッシュを消去してから、ページをリフレッシュし、使用する 言語で DB2 インフォメーション・センターを表示します。

ブラウザーとオペレーティング・システムの組み合わせによっては、オペレーティ ング・システムの地域の設定も希望のロケールと言語に変更しなければならない場 合があります。

# <span id="page-668-0"></span>コンピューターまたはイントラネット・サーバーにインストールされた **DB2** インフォメーション・センターの更新

DB2 インフォメーション・センターをローカルにインストールしている場合は、 IBM から提供される更新をダウンロードおよびインストールすることができます。

ローカルにインストールされた DB2 インフォメーション・センターを更新するに は、以下のことを行う必要があります。

- 1. コンピューター上の DB2 インフォメーション・センターを停止し、インフォメ ーション・センターをスタンドアロン・モードで再始動します。インフォメーシ ョン・センターをスタンドアロン・モードで実行すると、ネットワーク上の他の ユーザーがそのインフォメーション・センターにアクセスできなくなります。こ れで、更新をダウンロードして適用できるようになります。
- 2. 「更新」機能を使用することにより、どんな更新が利用できるかを確認します。 インストールする更新がある場合は、「更新」機能を使用してそれをダウンロー ドおよびインストールできます。

注**:** ご使用の環境において、インターネットに接続されていないマシンに DB2 インフォメーション・センターの更新をインストールする必要がある場合は、イ ンターネットに接続されていて DB2 インフォメーション・センターがインスト ールされているマシンを使用して、更新サイトをローカル・ファイル・システム にミラーリングする必要があります。ネットワーク上の多数のユーザーが資料の 更新をインストールする場合にも、更新サイトをローカルにミラーリングして、 更新サイト用のプロキシーを作成することにより、個々のユーザーが更新を実行 するのに要する時間を短縮できます。 更新パッケージが入手可能な場合、「更新」機能を使用してパッケージをダウン ロードします。ただし、「更新」機能は、スタンドアロン・モードでのみ使用で

3. スタンドアロンのインフォメーション・センターを停止し、コンピューター上の DB2 インフォメーション・センターを再開します。

注**:** Windows Vista の場合、下記のコマンドは管理者として実行する必要がありま す。完全な管理者特権でコマンド・プロンプトまたはグラフィカル・ツールを起動 するには、ショートカットを右クリックしてから、 「管理者として実行」を選択し ます。

コンピューターまたはイントラネット・サーバーにインストール済みの DB2 イン フォメーション・センターを更新するには、以下のようにします。

- 1. DB2 インフォメーション・センターを停止します。
	- v Windows では、「スタート」**→**「コントロール パネル」**→**「管理ツール」**→** 「サービス」をクリックします。次に、「**DB2** インフォメーション・センタ ー」サービスを右クリックして「停止」を選択します。
	- v Linux では、以下のコマンドを入力します。

/etc/init.d/db2icdv95 stop

きます。

- 2. インフォメーション・センターをスタンドアロン・モードで開始します。
	- Windows の場合: a. コマンド・ウィンドウを開きます。
- b. インフォメーション・センターがインストールされているパスにナビゲー トします。デフォルトでは、DB2 インフォメーション・センターは <Program Files>¥IBM¥DB2 Information Center¥Version 9.5 ディレクトリー にインストールされています (<Program Files> は「Program Files」ディ レクトリーのロケーション)。
- c. インストール・ディレクトリーの doc¥bin ディレクトリーにナビゲートし ます。
- d. 次のように help\_start.bat ファイルを実行します。

help\_start.bat

- Linux の場合:
	- a. インフォメーション・センターがインストールされているパスにナビゲー トします。デフォルトでは、DB2 インフォメーション・センターは /opt/ibm/db2ic/V9.5 ディレクトリーにインストールされています。
	- b. インストール・ディレクトリーの doc/bin ディレクトリーにナビゲートし ます。
	- c. 次のように help\_start スクリプトを実行します。 help\_start

システムのデフォルト Web ブラウザーが起動し、スタンドアロンのインフォメ ーション・センターが表示されます。

- 3. 「更新」ボタン ( ) をクリックします。インフォメーション・センターの右側 のパネルで、 「更新の検索 (Find Updates)」をクリックします。既存の文書に対 する更新のリストが表示されます。
- 4. ダウンロード・プロセスを開始するには、ダウンロードする更新をチェックして 選択し、「更新のインストール (Install Updates)」をクリックします。
- 5. ダウンロードおよびインストール・プロセスが完了したら、「完了」をクリック します。
- 6. スタンドアロンのインフォメーション・センターを停止します。
	- v Windows の場合は、インストール・ディレクトリーの doc¥bin ディレクトリ ーにナビゲートしてから、次のように help\_end.bat ファイルを実行します。 help end.bat

注**:** help\_end バッチ・ファイルには、help\_start バッチ・ファイルを使用して 開始したプロセスを安全に終了するのに必要なコマンドが含まれています。 Ctrl-C または他の方法を使用して、help\_start.bat を終了しないでください。

v Linux の場合は、インストール・ディレクトリーの doc/bin ディレクトリーに ナビゲートしてから、次のように help\_end スクリプトを実行します。 help end

注: help end スクリプトには、help start スクリプトを使用して開始したプロ セスを安全に終了するのに必要なコマンドが含まれています。他の方法を使用 して、help\_start スクリプトを終了しないでください。

7. DB2 インフォメーション・センターを再開します。

- <span id="page-670-0"></span>v Windows では、「スタート」**→**「コントロール パネル」**→**「管理ツール」**→** 「サービス」をクリックします。次に、「**DB2** インフォメーション・センタ ー」サービスを右クリックして「開始」を選択します。
- v Linux では、以下のコマンドを入力します。 /etc/init.d/db2icdv95 start

更新された DB2 インフォメーション・センターに、更新された新しいトピックが 表示されます。

### **DB2** チュートリアル

DB2 チュートリアルは、DB2 製品のさまざまな機能について学習するのを支援しま す。この演習をとおして段階的に学習することができます。

#### はじめに

インフォメーション・センター [\(http://publib.boulder.ibm.com/infocenter/db2help/\)](http://publib.boulder.ibm.com/infocenter/db2luw/v9) か ら、このチュートリアルの XHTML 版を表示できます。

演習の中で、サンプル・データまたはサンプル・コードを使用する場合がありま す。個々のタスクの前提条件については、チュートリアルを参照してください。

#### **DB2** チュートリアル

チュートリアルを表示するには、タイトルをクリックします。

「*pureXML* ガイド 」の『**pureXML™**』

XML データを保管し、ネイティブ XML データ・ストアに対して基本的な 操作を実行できるように、DB2 データベースをセットアップします。

「*Visual Explain* チュートリアル」の『**Visual Explain**』 Visual Explain を使用して、パフォーマンスを向上させるために SQL ステ ートメントを分析し、最適化し、調整します。

## **DB2** トラブルシューティング情報

DB2 製品を使用する際に役立つ、トラブルシューティングおよび問題判別に関する 広範囲な情報を利用できます。

#### **DB2** ドキュメンテーション

トラブルシューティング情報は、DB2 問題判別ガイド、または DB2 イン フォメーション・センターの「サポートおよびトラブルシューティング」セ クションにあります。ここには、DB2 診断ツールおよびユーティリティー を使用して、問題を切り分けて識別する方法、最も頻繁に起こる幾つかの問 題に対するソリューションについての情報、および DB2 製品を使用する際 に発生する可能性のある問題の解決方法についての他のアドバイスがありま す。

#### **DB2 Technical Support** の **Web** サイト

現在問題が発生していて、考えられる原因とソリューションを検索したい場 合は、DB2 Technical Support の Web サイトを参照してください。 Technical Support サイトには、最新の DB2 資料、TechNotes、プログラム

診断依頼書 (APAR またはバグ修正)、フィックスパック、およびその他の リソースへのリンクが用意されています。この知識ベースを活用して、問題 に対する有効なソリューションを探し出すことができます。

DB2 Technical Support の Web サイト [\(http://www.ibm.com/software/data/](http://www.ibm.com/software/data/db2/udb/support.html) [db2/udb/support.html\)](http://www.ibm.com/software/data/db2/udb/support.html) にアクセスしてください。

## <span id="page-671-0"></span>ご利用条件

これらの資料は、以下の条件に同意していただける場合に限りご使用いただけま す。

個人使用**:** これらの資料は、すべての著作権表示その他の所有権表示をしていただ くことを条件に、非商業的な個人による使用目的に限り複製することができます。 ただし、IBM の明示的な承諾をえずに、これらの資料またはその一部について、二 次的著作物を作成したり、配布 (頒布、送信を含む) または表示 (上映を含む) する ことはできません。

商業的使用**:** これらの資料は、すべての著作権表示その他の所有権表示をしていた だくことを条件に、お客様の企業内に限り、複製、配布、および表示することがで きます。 ただし、IBM の明示的な承諾をえずにこれらの資料の二次的著作物を作 成したり、お客様の企業外で資料またはその一部を複製、配布、または表示するこ とはできません。

ここで明示的に許可されているもの以外に、資料や資料内に含まれる情報、デー タ、ソフトウェア、またはその他の知的所有権に対するいかなる許可、ライセン ス、または権利を明示的にも黙示的にも付与するものではありません。

資料の使用が IBM の利益を損なうと判断された場合や、上記の条件が適切に守ら れていないと判断された場合、IBM はいつでも自らの判断により、ここで与えた許 可を撤回できるものとさせていただきます。

お客様がこの情報をダウンロード、輸出、または再輸出する際には、米国のすべて の輸出入関連法規を含む、すべての関連法規を遵守するものとします。

IBM は、これらの資料の内容についていかなる保証もしません。これらの資料は、 特定物として現存するままの状態で提供され、商品性の保証、特定目的適合性の保 証および法律上の瑕疵担保責任を含むすべての明示もしくは黙示の保証責任なしで 提供されます。

# <span id="page-672-0"></span>付録 **B.** 特記事項

本書は米国 IBM が提供する製品およびサービスについて作成したものです。

本書に記載の製品、サービス、または機能が日本においては提供されていない場合 があります。日本で利用可能な製品、サービス、および機能については、日本 IBM の営業担当員にお尋ねください。本書で IBM 製品、プログラム、またはサービス に言及していても、その IBM 製品、プログラム、またはサービスのみが使用可能 であることを意味するものではありません。これらに代えて、IBM の知的所有権を 侵害することのない、機能的に同等の製品、プログラム、またはサービスを使用す ることができます。ただし、IBM 以外の製品とプログラムの操作またはサービスの 評価および検証は、お客様の責任で行っていただきます。

IBM は、本書に記載されている内容に関して特許権 (特許出願中のものを含む) を 保有している場合があります。本書の提供は、お客様にこれらの特許権について実 施権を許諾することを意味するものではありません。実施権についてのお問い合わ せは、書面にて下記宛先にお送りください。

〒106-8711 東京都港区六本木 3-2-12 日本アイ・ビー・エム株式会社 法務・知的財産 知的財産権ライセンス渉外

以下の保証は、国または地域の法律に沿わない場合は、適用されません。 IBM お よびその直接または間接の子会社は、本書を特定物として現存するままの状態で提 供し、商品性の保証、特定目的適合性の保証および法律上の瑕疵担保責任を含むす べての明示もしくは黙示の保証責任を負わないものとします。国または地域によっ ては、法律の強行規定により、保証責任の制限が禁じられる場合、強行規定の制限 を受けるものとします。

この情報には、技術的に不適切な記述や誤植を含む場合があります。本書は定期的 に見直され、必要な変更は本書の次版に組み込まれます。 IBM は予告なしに、随 時、この文書に記載されている製品またはプログラムに対して、改良または変更を 行うことがあります。

本書は、IBM 以外の Web サイトおよびリソースへのリンクまたは参照を含む場合 があります。 IBM は、本書より参照もしくはアクセスできる、または本書からリ ンクされた IBM 以外の Web サイトもしくは第三者のリソースに対して一切の責任 を負いません。 IBM 以外の Web サイトにリンクが張られていることにより IBM が当該 Web サイトを推奨するものではなく、またその内容、使用もしくはサイト の所有者について IBM が責任を負うことを意味するものではありません。 また、 IBM は、お客様が IBM Web サイトから第三者の存在を知ることになった場合にも (もしくは、IBM Web サイトから第三者へのリンクを使用した場合にも) 、お客様 と第三者との間のいかなる取引に対しても一切責任を負いません。 従って、お客様 は、IBM が上記の外部サイトまたはリソースの利用について責任を負うものではな く、また、外部サイトまたはリソースからアクセス可能なコンテンツ、サービス、

製品、またはその他の資料一切に対して IBM が責任を負うものではないことを承 諾し、同意するものとします。 第三者により提供されるソフトウェアには、そのソ フトウェアと共に提供される固有の使用条件が適用されます。

IBM は、お客様が提供するいかなる情報も、お客様に対してなんら義務も負うこと のない、自ら適切と信ずる方法で、使用もしくは配布することができるものとしま す。

本プログラムのライセンス保持者で、(i) 独自に作成したプログラムとその他のプロ グラム (本プログラムを含む) との間での情報交換、および (ii) 交換された情報の 相互利用を可能にすることを目的として、本プログラムに関する情報を必要とする 方は、下記に連絡してください。

IBM Canada Limited

Office of the Lab Director 8200 Warden Avenue Markham, Ontario L6G 1C7 CANADA

本プログラムに関する上記の情報は、適切な使用条件の下で使用することができま すが、有償の場合もあります。

本書で説明されているライセンス・プログラムまたはその他のライセンス資料は、 IBM 所定のプログラム契約の契約条項、IBM プログラムのご使用条件、またはそれ と同等の条項に基づいて、IBM より提供されます。

この文書に含まれるいかなるパフォーマンス・データも、管理環境下で決定された ものです。そのため、他の操作環境で得られた結果は、異なる可能性があります。 一部の測定が、開発レベルのシステムで行われた可能性がありますが、その測定値 が、一般に利用可能なシステムのものと同じである保証はありません。さらに、一 部の測定値が、推定値である可能性があります。実際の結果は、異なる可能性があ ります。お客様は、お客様の特定の環境に適したデータを確かめる必要がありま す。

IBM 以外の製品に関する情報は、その製品の供給者、出版物、もしくはその他の公 に利用可能なソースから入手したものです。 IBM は、それらの製品のテストは行 っておりません。したがって、他社製品に関する実行性、互換性、またはその他の 要求については確証できません。 IBM 以外の製品の性能に関する質問は、それら の製品の供給者にお願いします。

IBM の将来の方向または意向に関する記述については、予告なしに変更または撤回 される場合があり、単に目標を示しているものです。

本書には、日常の業務処理で用いられるデータや報告書の例が含まれています。よ り具体性を与えるために、それらの例には、個人、企業、ブランド、あるいは製品 などの名前が含まれている場合があります。これらの名称はすべて架空のものであ り、名称や住所が類似する企業が実在しているとしても、それは偶然にすぎませ ん。

著作権使用許諾:

本書には、様々なオペレーティング・プラットフォームでのプログラミング手法を 例示するサンプル・アプリケーション・プログラムがソース言語で掲載されていま す。お客様は、サンプル・プログラムが書かれているオペレーティング・プラット フォームのアプリケーション・プログラミング・インターフェースに準拠したアプ リケーション・プログラムの開発、使用、販売、配布を目的として、いかなる形式 においても、IBM に対価を支払うことなくこれを複製し、改変し、配布することが できます。このサンプル・プログラムは、あらゆる条件下における完全なテストを 経ていません。従って IBM は、これらのサンプル・プログラムについて信頼性、 利便性もしくは機能性があることをほのめかしたり、保証することはできません。

それぞれの複製物、サンプル・プログラムのいかなる部分、またはすべての派生し た創作物には、次のように、著作権表示を入れていただく必要があります。

© (お客様の会社名) (西暦年). このコードの一部は、IBM Corp. のサンプル・プロ グラムから取られています。 © Copyright IBM Corp. \_年を入れる\_. All rights reserved.

#### 商標

DB2 バージョン 9.5 ドキュメンテーション・ライブラリーの資料に記載されている 会社名、製品名、またはサービス名は、 IBM Corporation の商標である可能性があ ります。 IBM Corporation の商標については、[http://www.ibm.com/legal/](http://www.ibm.com/legal/copytrade.shtml) [copytrade.shtml](http://www.ibm.com/legal/copytrade.shtml) を参照してください。

以下は、それぞれ各社の商標または登録商標です。

Microsoft、 Windows、 Windows NT®、および Windows ロゴは、Microsoft Corporation の米国およびその他の国における商標です。

Intel、 Intel ロゴ、Intel Inside® ロゴ、Intel Centrino®、Intel Centrino ロゴ、 Celeron®、Intel Xeon®、 Intel SpeedStep®、 Itanium® および Pentium® は、Intel Corporation の米国およびその他の国における商標です。

Java およびすべての Java 関連の商標およびロゴは、Sun Microsystems, Inc. の米国 およびその他の国における商標です。

UNIX は、The Open Group の米国およびその他の国における登録商標です。

Linux は、Linus Torvalds の米国およびその他の国における商標です。

Adobe®、Adobe ロゴ、PostScript®、PostScript ロゴは、Adobe Systems Incorporated の米国およびその他の国における登録商標または商標です。

他の会社名、製品名およびサービス名等はそれぞれ各社の商標です。

# 索引

日本語, 数字, 英字, 特殊文字の順に配列されてい ます。なお, 濁音と半濁音は清音と同等に扱われて います。

# [ア行]

アウトバウンド通信 モニター・エレメント [outbound\\_appl\\_id 219](#page-232-0) [outbound\\_comm\\_address 491](#page-504-0) [outbound\\_comm\\_protocol 491](#page-504-0) [outbound\\_sequence\\_no 220](#page-233-0) 空きチャネルの最小数、モニター・エレメント FCM (高速コミュニケーション・マネージャー) ch\_free\_bottom [モニター・エレメント](#page-281-0) 268 アクセス モニター・エレメント [overflow\\_accesses](#page-407-0) エレメント 394 アクティビティー モニター・エレメント [activity\\_collected 529](#page-542-0) [activity\\_id 529](#page-542-0) [activity\\_secondary\\_id 530](#page-543-0) [activity\\_type 530](#page-543-0) [act\\_total 532](#page-545-0) coord act aborted total 535 [coord\\_act\\_completed\\_total 535](#page-548-0) coord act rejected total 537 アクティビティー・モニター [概要](#page-102-0) 89 [セットアップ](#page-109-0) 96 [値索引、モニター・エレメント](#page-452-0) 439 [値タイプ、モニター・エレメント](#page-451-0) 438 [値データ、モニター・エレメント](#page-452-0) 439 [圧縮行数、モニター・エレメント](#page-419-0) 406 [圧縮を拒否された行数、モニター・エレメント](#page-419-0) 406 アプリケーション モニター・エレメント [概要](#page-220-0) 207 [appls\\_cur\\_cons 239](#page-252-0) [appls\\_in\\_db2 240](#page-253-0) [appl\\_id 213](#page-226-0) [appl\\_idle\\_time 233](#page-246-0) [appl\\_id\\_holding\\_lk 359](#page-372-0) [appl\\_id\\_oldest\\_xact 212](#page-225-0) [appl\\_name 213](#page-226-0) [appl\\_priority 224](#page-237-0) [appl\\_priority\\_type 225](#page-238-0) [appl\\_section\\_inserts 318](#page-331-0) [appl\\_section\\_lookups 317](#page-330-0)

アプリケーション *(*続き*)* モニター・エレメント *(*続き*)* [appl\\_status 208](#page-221-0) [rolled\\_back\\_participant\\_no 350](#page-363-0) [tpmon\\_client\\_app 517](#page-530-0) [アプリケーション作成者](#page-439-0) : モニター・エレメント 426 アラート 解決 [ヘルス・センター](#page-616-0) 603 [GET RECOMMENDATIONS](#page-615-0) コマンド 602 SQL [照会](#page-610-0) 597 [使用可能化](#page-590-0) 577 推奨事項の取得 [クライアント・ アプリケーション](#page-611-0) 598 アラートのしきい値 構成 [ヘルス・センター](#page-624-0) 611 アラート・アクション ヘルス・インディケーター [状態](#page-626-0) 613 イベント モニター・エレメント event\_time [エレメント](#page-473-0) 460 start\_time [エレメント](#page-441-0) 428 stop\_time [エレメント](#page-440-0) 427 イベント・モニター [イベント・レコード](#page-95-0) 82 作成 [概要](#page-71-0) 58 [パーティション・データベース](#page-85-0) 72 [パイプ・イベント・モニター](#page-83-0) 70 [表イベント・モニター](#page-71-0) 58 [ファイル・イベント・モニター](#page-79-0) 66 出力 [サンプル](#page-88-0) 75 [自己記述型データ・ストリーム](#page-96-0) 83 [データベース・システム・イベント](#page-69-0) 56 [定義](#page-66-0) 53 [バッファー](#page-82-0) 69 [非ブロック化](#page-82-0) 69 [表の管理](#page-74-0) 61 [ファイル管理](#page-81-0) 68 [ブロック化](#page-82-0) 69 モニター・エレメント [概要](#page-469-0) 456 [count 457](#page-470-0) [event\\_monitor\\_name 459](#page-472-0) evmon activates 461 evmon flushes 460 [論理データ・グループへのマッピング](#page-175-0) 162 [DEADLOCK WITH DETAILS HISTORY 105](#page-118-0)

イベント・モニター *(*続き*)* [Named PIPE](#page-84-0) 管理 71 イベント・モニター・データ [プラットフォーム間での転送](#page-98-0) 85 イベント・レコード [対応するアプリケーションの検出](#page-95-0) 82 印刷資料 [注文](#page-665-0) 652 インスタンス 操作可能状態 [ヘルス・インディケーター](#page-643-0) 630 インフォメーション・センター [更新](#page-668-0) 655 [バージョン](#page-666-0) 653 [別の言語で表示する](#page-667-0) 654 [受け入れられたパイプ・ソート](#page-267-0) : モニター・エレメント 254 エージェント モニター・エレメント [関連エージェント](#page-248-0) 235 [コーディネーター・エージェント](#page-248-0) 235 [サブエージェント](#page-248-0) 235 [プライム状態のエージェント](#page-248-0) 235 [agents\\_created\\_empty\\_pool 243](#page-256-0) [agents\\_from\\_pool 243](#page-256-0) [agents\\_registered 240](#page-253-0) [agents\\_registered\\_top 241](#page-254-0) [agents\\_stolen 244](#page-257-0) [agents\\_top 448](#page-461-0) [agents\\_waiting\\_on\\_token 241](#page-254-0) [agents\\_waiting\\_top 242](#page-255-0) [agent\\_id 207](#page-220-0) [agent\\_id\\_holding\\_lock 358](#page-371-0) [agent\\_pid 234](#page-247-0) [agent\\_status 490](#page-503-0) [agent\\_sys\\_cpu\\_time 450](#page-463-0) [agent\\_usr\\_cpu\\_time 449](#page-462-0) [appl\\_priority 224](#page-237-0) [associated\\_agents\\_top 245](#page-258-0) [coord\\_agents\\_top 244](#page-257-0) [coord\\_agent\\_pid 234](#page-247-0) [idle\\_agents 242](#page-255-0) locks waiting 356 [max\\_agent\\_overflows 246](#page-259-0) [num\\_agents 448](#page-461-0) [num\\_assoc\\_agents 246](#page-259-0) [priv\\_workspace\\_size\\_top](#page-335-0) エレメント 322 [quiescer\\_agent\\_id 379](#page-392-0) [rolled\\_back\\_agent\\_id 360](#page-373-0) エラー モニター・エレメント [gw\\_comm\\_errors](#page-527-0) エレメント 514 オーバーフロー・レコード モニター・エレメント [first\\_overflow\\_time](#page-470-0) エレメント 457 [last\\_over\\_flow time](#page-470-0) エレメント 457

```
オーバーフロー・レコードへのアクセス : モニター・エレメン
 ト 394
応答時間
 モニター・エレメント
   delete_time エレメント 525
   host_response_time エレメント 512
   エレメント 524
オブジェクト
 Windows でのパフォーマンス 117
オブジェクト中の合計ページ数 : モニター・エレメント 404
オンライン分析処理 (OLAP)
 モニター・エレメント
   概要 263
```
# [カ行]

カーソル モニター・エレメント [acc\\_curs\\_blk 408](#page-421-0) blocking cursor 515 [cursor\\_name 425](#page-438-0) [open\\_cursors 488](#page-501-0) [open\\_loc\\_curs 409](#page-422-0) [open\\_loc\\_curs\\_blk 409](#page-422-0) [open\\_rem\\_curs 407](#page-420-0) [open\\_rem\\_curs\\_blk 407](#page-420-0) [rej\\_curs\\_blk 408](#page-421-0) [SQL 406](#page-419-0) [開始ストライプ・モニター・エレメント](#page-398-0) 385 カウンター [データ・エレメント・タイプ](#page-21-0) 8 書き込み行数 : [モニター・エレメント](#page-405-0) 392 カスタム・コントロール [アクセス](#page-594-0) 581 カタログ・キャッシュ ヘルス・インディケーター [db.catcache\\_hitratio 639](#page-652-0) モニター・エレメント [概要](#page-322-0) 309 [cat\\_cache\\_inserts 311](#page-324-0) [cat\\_cache\\_lookups 310](#page-323-0) [cat\\_cache\\_overflows 311](#page-324-0) [cat\\_cache\\_size\\_top 312](#page-325-0) カタログ・ノード モニター・エレメント [catalog\\_node 203](#page-216-0) [catalog\\_node\\_name 202](#page-215-0) 活動化時刻 モニター・エレメント [last\\_wlm\\_reset 544](#page-557-0) 環境ハンドル モニター・エレメント [comp\\_env\\_desc](#page-450-0) エレメント 437 管理ビュー APPL\_PERFORMANCE [シナリオ](#page-106-0) 93

管理ビュー *(*続き*)* BP\_HITRATIO [シナリオ](#page-108-0) 95 BP\_READ\_IO [シナリオ](#page-108-0) 95 BP\_WRITE\_IO [シナリオ](#page-108-0) 95 LONG\_RUNNING\_SQL [シナリオ](#page-106-0) 93 QUERY\_PREP\_COST [シナリオ](#page-106-0) 93 TOP\_DYNAMIC\_SQL [シナリオ](#page-106-0) 93 完了した進行作業単位、モニター・エレメント モニター・エレメント [progress\\_completed\\_units](#page-482-0) エレメント 469 記述子 モニター・エレメント [progress\\_description](#page-480-0) エレメント 467 キャッシング モニター・エレメント [stats\\_cache\\_size 563](#page-576-0) 行 モニター・エレメント [int\\_rows\\_inserted](#page-409-0) エレメント 396 [int\\_rows\\_updated](#page-408-0) エレメント 395 [rows\\_deleted](#page-403-0) エレメント 390 [rows\\_fetched 548](#page-561-0) [rows\\_inserted](#page-403-0) エレメント 390 [rows\\_modified 549](#page-562-0) rows\_read [エレメント](#page-406-0) 393 [rows\\_returned 549](#page-562-0) [rows\\_selected](#page-404-0) エレメント 391 [rows\\_updated](#page-404-0) エレメント 391 [rows\\_written](#page-405-0) エレメント 392 [sp\\_rows\\_selected](#page-536-0) エレメント 523 [rows\\_returned\\_top 550](#page-563-0) 共有ワークスペース ヘルス・インディケーター [db.shrworkspace\\_hitratio 640](#page-653-0) モニター・エレメント [shr\\_workspace\\_num\\_overflows 319](#page-332-0) [shr\\_workspace\\_section\\_inserts 321](#page-334-0) [shr\\_workspace\\_section\\_lookups 320](#page-333-0) [shr\\_workspace\\_size\\_top 318](#page-331-0) 許可 ユーザー許可レベル : モニター・エレメント [authority\\_lvl](#page-238-0) エレメント 225 許可 ID モニター・エレメント [auth\\_id 216](#page-229-0) [execution\\_id](#page-234-0) エレメント 221 [quiescer\\_auth\\_id 379](#page-392-0) [session\\_auth\\_id](#page-230-0) エレメント 217 クライアント製品およびバージョン ID モニター・エレメント client\_prdid [エレメント](#page-230-0) 217

クライアント・ アプリケーション [ヘルス・スナップショットのキャプチャー](#page-602-0) 589 クライアント・オペレーティング・プラットフォーム : モニタ ー・エレメント [client\\_platform](#page-235-0) エレメント 222 クライアント・プロセス ID : モニター・エレメント client pid [エレメント](#page-235-0) 222 グラフィック・ツール [ヘルス・モニター](#page-608-0) 595 [グローバル・ヘルス・スナップショット](#page-607-0) 594 形式 [ヘルス・インディケーター](#page-634-0) 621 現在空いているチャネル、モニター・エレメント FCM (高速コミュニケーション・マネージャー) ch free [モニター・エレメント](#page-281-0) 268 [現在割り振られている](#page-340-0) 2 次ログ : モニター・エレメント 327 [現在割り振られているソート共有ヒープ、モニター・エレメン](#page-271-0) ト [258](#page-271-0) コード・ページ モニター・エレメント [codepage\\_id 211](#page-224-0) [host\\_ccsid 490](#page-503-0) [合計進行作業単位、モニター・エレメント](#page-481-0) 468 更新 [インフォメーション・センター](#page-668-0) 655 モニター・エレメント [update\\_sql\\_stmts](#page-532-0) エレメント 519 DB2 [インフォメーション・センター](#page-668-0) 655 更新応答時間 : [モニター・エレメント](#page-538-0) 525 更新回数 : [モニター・エレメント](#page-532-0) 519 更新行数 : [モニター・エレメント](#page-404-0) 391 高速コミュニケーション・マネージャー (FCM) [モニター・エレメント](#page-278-0) 265 [buff\\_free\\_bottom 266](#page-279-0) コミット モニター・エレメント [int\\_commits](#page-430-0) エレメント 417 ご利用条件 [資料の使用](#page-671-0) 658 コンテナー モニター・エレメント container accessible [モニター・エレメント](#page-396-0) 383 container\_id [モニター・エレメント](#page-394-0) 381 container\_name [モニター・エレメント](#page-394-0) 381 container\_total\_pages [モニター・エレメント](#page-395-0) 382 container\_type [モニター・エレメント](#page-395-0) 382 container\_usable\_pages [モニター・エレメント](#page-396-0) 383

# [サ行]

サーバー モニター・エレメント [product\\_name 198](#page-211-0) [server\\_instance\\_name 194](#page-207-0) [server\\_platform 197](#page-210-0) [server\\_prdid 195](#page-208-0)

サーバー *(*続き*)* モニター・エレメント *(*続き*)* [server\\_version 196](#page-209-0) サービス・レベル情報 モニター・エレメント [service\\_level 197](#page-210-0) 再最適化 モニター・エレメント [stmt\\_value\\_isreopt 440](#page-453-0) 最終コミット後の SQL 要求 : [モニター・エレメント](#page-432-0) 419 最適化 モニター・エレメント [stmt\\_value\\_isreopt 440](#page-453-0) 再バインド モニター・エレメント int auto rebinds エレメント 416 再平衡化 モニター・エレメント [tablespace\\_rebalancer\\_extents\\_processed 372](#page-385-0) [tablespace\\_rebalancer\\_extents\\_remaining 371](#page-384-0) [tablespace\\_rebalancer\\_last\\_extent\\_moved 372](#page-385-0) [tablespace\\_rebalancer\\_mode 370](#page-383-0) [tablespace\\_rebalancer\\_priority 372](#page-385-0) [tablespace\\_rebalancer\\_restart\\_time 371](#page-384-0) [tablespace\\_rebalancer\\_start\\_time 370](#page-383-0) 再編成 ヘルス・インディケーター [db.tb\\_reorg\\_req 633](#page-646-0) モニター・エレメント page\_reorgs [エレメント](#page-410-0) 397 [reorg\\_current\\_counter](#page-416-0) エレメント 403 [reorg\\_max\\_counter](#page-417-0) エレメント 404 [reorg\\_max\\_phase](#page-416-0) エレメント 403 reorg\_phase [モニター・エレメント](#page-415-0) 402 [reorg\\_phase\\_start](#page-416-0) エレメント 403 reorg\_rows\_compressed [モニター・エレメント](#page-419-0) 406 [reorg\\_rows\\_rejected\\_for\\_compression](#page-419-0) モニター・エレメン ト [406](#page-419-0) reorg\_start [エレメント](#page-417-0) 404 reorg\_status [エレメント](#page-414-0) 401 reorg\_type [エレメント](#page-413-0) 400 再編成フェーズ : [モニター・エレメント](#page-415-0) 402 作業単位 (UOW) モニター・エレメント [prev\\_uow\\_stop\\_time 230](#page-243-0) [progress\\_total\\_units](#page-481-0) エレメント 468 [uow\\_comp\\_status 232](#page-245-0) [uow\\_elapsed\\_time 232](#page-245-0) [uow\\_id 559](#page-572-0) [uow\\_lock\\_wait\\_time 357](#page-370-0) [uow\\_log\\_space\\_used 329](#page-342-0) [uow\\_start\\_time 230](#page-243-0) [uow\\_status 233](#page-246-0) [uow\\_stop\\_time 231](#page-244-0) 索引 [索引オブジェクト・ページ数、モニター・エレメント](#page-412-0) 399

索引 *(*続き*)* モニター・エレメント [index\\_object\\_pages](#page-412-0) エレメント 399 reorg\_index\_id [モニター・エレメント](#page-418-0) 405 削除 モニター・エレメント int rows deleted エレメント 395 削除行数 : [モニター・エレメント](#page-403-0) 390 作成 モニター・エレメント stats fabricate time 566 stats fabrications 564 サブセクション スナップショット・モニター [サブセクション・スナップショット](#page-60-0) 47 [サブセクション実行経過時間](#page-455-0) : モニター・エレメント 442 [サブセクションの状況](#page-454-0) : モニター・エレメント 441 サブセクション番号 : [モニター・エレメント](#page-453-0) 440 [サブセクション・スナップショット](#page-60-0) 47 [サブセクション・ノード番号](#page-454-0) : モニター・エレメント 441 サマリー [ヘルス・インディケーター](#page-632-0) 619 シーケンス モニター・エレメント [progress\\_seq\\_num](#page-479-0) エレメント 466 [sequence\\_no 215](#page-228-0) [sequence\\_no\\_holding\\_lk 360](#page-373-0) 時間 モニター・エレメント [prefetch\\_wait\\_time](#page-313-0) エレメント 300 [prep\\_time 547](#page-560-0) [progress\\_start\\_time](#page-480-0) エレメント 467 [ss\\_exec\\_time](#page-455-0) エレメント 442 [stmt\\_elapsed\\_time](#page-441-0) エレメント 428 [time\\_completed 557](#page-570-0) [time\\_created 558](#page-571-0) [time\\_of\\_violation 558](#page-571-0) [time\\_started 558](#page-571-0) total sort time エレメント 255 時間帯 モニター・エレメント [time\\_zone\\_disp](#page-212-0) エレメント 199 時間帯変位 : [モニター・エレメント](#page-212-0) 199 しきい値 [しきい値ベースのヘルス・インディケーター](#page-586-0) 57[3, 615](#page-628-0) モニター・エレメント [num\\_threshold\\_violations 545](#page-558-0) [thresholdid 557](#page-570-0) [threshold\\_action 554](#page-567-0) [threshold\\_domain 555](#page-568-0) [threshold\\_maxvalue 555](#page-568-0) [threshold\\_name 556](#page-569-0) [threshold\\_predicate 556](#page-569-0) [threshold\\_queuesize 556](#page-569-0) 試行されたコミット・ステートメント : モニター・エレメント [commit\\_sql\\_stmts](#page-425-0) エレメント 412

```
試行された静的 SQL ステートメント : モニター・エレメント
  410
自己記述型データ・ストリーム
  イベント・モニター 83
  システム・モニター・スイッチ 22
  スナップショット・モニター 49
  データベース・システム・モニター 9
システム・モニター 3
システム・モニター ガイドおよびリファレンス
  概要 xi
システム・モニター・スイッチ
  クライアント・アプリケーションからの設定 21
  自己記述型データ・ストリーム 22
  説明 17
  タイプ 17
  CLP からの設定 19
実行
  モニター・エレメント
    act_exec_time 531
実行された更新/挿入/削除 SQL ステートメント : モニター・
 エレメント 414
実行された選択 SQL ステートメント : モニター・エレメント
  413
自動ストレージ・パス
  モニター・エレメント
    db_storage_path 204
    sto_path_free_sz 205
受信アウトバウンド・バイト
  モニター・エレメント
    max_data_received_1024 499
    max_data_received_128 496
    max_data_received_16384 503
    max_data_received_2048 500
    max_data_received_256 497
    max_data_received_31999 504
    max_data_received_4096 501
    max_data_received_512 498
    max_data_received_64000 505
    max data received 8192 502
    max data received gt64000 506
    outbound_bytes_received 493
    outbound bytes received bottom 495
    outbound_bytes_received_top 494
受信された FCM バッファーの合計 : モニター・エレメント
267
照会
  モニター・エレメント
    query_card_estimate 431
    query_cost_estimate 432
    queue_assignments_total 547
    queue_size_top 547
    queue_time_total 548
    select_time 523
使用可能化
  ヘルス・アラート 577
使用可能なログの合計 : モニター・エレメント 330
```

```
使用されているログ・スペースの合計 : モニター・エレメント
  329
状態
  ヘルス・インディケーター
    db2.db2_op_status 630
    db.alert_state 632
    db.db_op_status 632
    ts.ts_op_status 627
資料
  使用に関するご利用条件 658
  PDF および印刷資料 650
資料の概説 649
進行開始時刻、モニター・エレメント 467
進行作業メトリック、モニター・エレメント 468
進行シーケンス番号、モニター・エレメント 466
進行の記述、モニター・エレメント 467
水準点
  モニター・エレメント
    concurrent_act_top 533
    concurrent_connection_top 534
    concurrent_wlo_act_top 534
    concurrent_wlo_top 535
    coord_act_lifetime_top 536
    cost_estimate_top 537
    rows_returned_top 550
    temp_tablespace_top 554
スキーマ
  表
    table_schema エレメント 389
ステートメント
  モニター・エレメント
    prep_time_best エレメント 447
    prep_time_worst エレメント 447
    stmt_first_use_time エレメント 433
    stmt_history_id エレメント 433
    stmt_history_list_size エレメント 439
    stmt_invocation_id エレメント 436
    stmt_isolation エレメント 435
    stmt_last_use_time 434
    stmt_nest_level エレメント 435
    stmt_node_number エレメント 420
    stmt_type エレメント 421
ステートメント最終使用時刻、モニター・エレメント 434
ステートメント最短準備時間 : モニター・エレメント 447
ステートメント最長準備時間 : モニター・エレメント 447
ステートメント照会 ID、モニター・エレメント 436
ステートメント操作 : モニター・エレメント 422
ステートメントの最初の使用時刻、モニター・エレメント 433
ステートメント分離、モニター・エレメント 435
ステートメント呼び出し ID、モニター・エレメント 436
ステートメント履歴 ID、モニター・エレメント 433
ステートメント履歴リストのサイズ、モニター・エレメント
439
ステートメント・ソース ID、モニター・エレメント 437
ステートメント・ソート回数 : モニター・エレメント 429
ステートメント・タイプ : モニター・エレメント 421
```
[ステートメント・ネスト・レベル、モニター・エレメント](#page-448-0) 435 [ステートメント・ノード](#page-433-0) : モニター・エレメント 420 [ステートメント・パッケージ・キャッシュ](#page-450-0) ID、モニター・エ [レメント](#page-450-0) 437 ストアード・プロシージャー モニター・エレメント [stored\\_procs](#page-535-0) エレメント 522 [stored\\_proc\\_time](#page-540-0) エレメント 527 [ストアード・プロシージャー時間](#page-540-0) : モニター・エレメント [527](#page-540-0) [ストアード・プロシージャー数](#page-535-0) : モニター・エレメント 522 [ストアード・プロシージャーによって戻された行数](#page-536-0) : モニタ [ー・エレメント](#page-536-0) 523 ストライプ・セット モニター・エレメント container\_stripe\_set [モニター・エレメント](#page-396-0) 383 [ストライプ・セット番号](#page-397-0) : モニター・エレメント 384 ストレージ・パス モニター・エレメント [num\\_db\\_storage\\_paths 204](#page-217-0) スナップショット キャプチャー SQL を使用した ([ファイル・アクセス使用](#page-45-0)) 32 [スナップショット・データのすべてのユーザーへの使用可能](#page-42-0) 化 [29](#page-42-0) [ファイルへのキャプチャー](#page-42-0) 29 モニター・エレメント time\_stamp [エレメント](#page-469-0) 456 SNAP\_WRITE\_FILE [によるキャプチャー](#page-42-0) 29 SQL [表関数](#page-46-0) 33 SQL を使用した ([直接アクセス使用](#page-40-0)) 27 [スナップショット時刻](#page-469-0) : モニター・エレメント 456 スナップショット・モニター [概要](#page-16-0) 3 [管理ビュー](#page-106-0) 93 キャプチャー SQL を使用した ([ファイル・アクセス使用](#page-45-0)) 32 [クライアント・アプリケーションの使用](#page-54-0) 41 サブセクション [サブセクション・スナップショット](#page-60-0) 47 出力 [サンプル](#page-58-0) 45 [自己記述型データ・ストリーム](#page-62-0) 49 [スナップショット・データのすべてのユーザーへの使用可能](#page-42-0) 化 [29](#page-42-0) [説明](#page-38-0) 25 [データ・パーティションに対する出力の解釈](#page-110-0) 97 [データ・パーティションの](#page-110-0) 97 [パーティション・データベース・システムでの](#page-61-0) 48 [ファイルへのキャプチャー](#page-42-0) 29 [要求タイプ](#page-51-0) 38 API [要求タイプ](#page-55-0) 42 CLP [コマンド](#page-51-0) 38 CLP [の使用](#page-50-0) 37 [SNAP\\_WRITE\\_FILE](#page-42-0) を使用した 29 SQL [の使用](#page-49-0) 36

スナップショット・モニター *(*続き*)* SQL [表関数](#page-46-0) 33 SQL を使用した ([直接アクセス使用](#page-40-0)) 27 スレッド モニター・エレメント [agent\\_pid 234](#page-247-0) 静止プログラム モニター・エレメント [quiescer\\_auth\\_id 379](#page-392-0) [quiescer\\_obj\\_id 380](#page-393-0) [quiescer\\_state 381](#page-394-0) [quiescer\\_ts\\_id 380](#page-393-0) セクション モニター・エレメント [appl\\_section\\_inserts 318](#page-331-0) [appl\\_section\\_lookups 317](#page-330-0) [priv\\_workspace\\_section\\_inserts](#page-337-0) エレメント 324 [priv\\_workspace\\_section\\_lookups](#page-336-0) エレメント 323 [section\\_number](#page-437-0) エレメント 424 セクション番号 : [モニター・エレメント](#page-437-0) 424 [セッション許可](#page-230-0) ID 217 接続 モニター・エレメント [概要](#page-248-0) 235 [appls\\_cur\\_cons 239](#page-252-0) [appls\\_in\\_db2 240](#page-253-0) [appl\\_con\\_time 229](#page-242-0) [connections\\_top 229](#page-242-0) [connection\\_status 266](#page-279-0) [conn\\_complete\\_time 229](#page-242-0) [conn\\_time 201](#page-214-0) [con\\_elapsed\\_time 514](#page-527-0) [con\\_local\\_dbases 238](#page-251-0) [dl\\_conns 347](#page-360-0) [gw\\_connections\\_top 484](#page-497-0) [gw\\_cons\\_wait\\_client 486](#page-499-0) [gw\\_cons\\_wait\\_host 486](#page-499-0) [gw\\_cur\\_cons 485](#page-498-0) [gw\\_total\\_cons 485](#page-498-0) local cons 237 [local\\_cons\\_in\\_exec 238](#page-251-0) [num\\_gw\\_conn\\_switches 246](#page-259-0) [rem\\_cons\\_in 236](#page-249-0) [rem\\_cons\\_in\\_exec 236](#page-249-0) [total\\_sec\\_cons 245](#page-258-0) 接続の最新応答時間 : [モニター・エレメント](#page-526-0) 513 選択行数 : [モニター・エレメント](#page-404-0) 391 [専用ワークスペースのオーバーフロー回数](#page-335-0) : モニター・エレメ [ント](#page-335-0) 322 [専用ワークスペース・セクション検索](#page-336-0) : モニター・エレメント [323](#page-336-0) [専用ワークスペース・セクション挿入](#page-337-0) : モニター・エレメント [324](#page-337-0) ソート ヘルス・インディケーター [db2.sort\\_privmem\\_util 628](#page-641-0)

ソート *(*続き*)* [モニター・エレメント](#page-264-0) 251 [active\\_sorts 257](#page-270-0) [db.spilled\\_sorts 629](#page-642-0) [piped\\_sorts\\_accepted](#page-267-0) エレメント 254 [piped\\_sorts\\_requested](#page-266-0) エレメント 253 post\_shrthreshold\_sorts [モニター・エレメント](#page-266-0) 253 [post\\_threshold\\_sorts](#page-265-0) エレメント 252 [sort\\_heap\\_allocated](#page-264-0) エレメント 251 sort\_heap\_top [モニター・エレメント](#page-271-0) 258 [sort\\_overflows](#page-269-0) エレメント 256 sort shrheap allocated [モニター・エレメント](#page-271-0) 258 sort\_shrheap\_top [モニター・エレメント](#page-272-0) 259 total\_sorts [エレメント](#page-267-0) 254 [ソート共有ヒープの最高水準点](#page-272-0) : モニター・エレメント 259 ソート合計 : [モニター・エレメント](#page-267-0) 254 ソート時間合計 : [モニター・エレメント](#page-268-0) 255 [ソート専用ヒープの最高水準点](#page-271-0) : モニター・エレメント 258 [ソート・オーバーフロー](#page-269-0) : モニター・エレメント 256 操作 モニター・エレメント direct\_reads [エレメント](#page-318-0) 305 [direct\\_read\\_reqs](#page-320-0) エレメント 307 [direct\\_read\\_time](#page-321-0) エレメント 308 [direct\\_writes](#page-319-0) エレメント 306 [direct\\_write\\_reqs](#page-320-0) エレメント 307 [direct\\_write\\_time](#page-321-0) エレメント 308 [stmt\\_operation](#page-435-0) エレメント 422 送信アウトバウンド・バイト モニター・エレメント [max\\_data\\_sent\\_1024 498](#page-511-0) [max\\_data\\_sent\\_128 495](#page-508-0) [max\\_data\\_sent\\_16384 502](#page-515-0) [max\\_data\\_sent\\_2048 499](#page-512-0) [max\\_data\\_sent\\_256 496](#page-509-0) [max\\_data\\_sent\\_31999 503](#page-516-0) [max\\_data\\_sent\\_4096 500](#page-513-0) [max\\_data\\_sent\\_512 497](#page-510-0) [max\\_data\\_sent\\_64000 504](#page-517-0) [max\\_data\\_sent\\_8192 501](#page-514-0) max data sent gt64000 505 outbound bytes sent 492 [outbound\\_bytes\\_sent\\_bottom 495](#page-508-0) [outbound\\_bytes\\_sent\\_top 494](#page-507-0) 送信された FCM バッファーの合計 : [モニター・エレメント](#page-280-0) [267](#page-280-0) 挿入行数 : [モニター・エレメント](#page-403-0) 390 属性 モニター・エレメント progress\_list\_attr [モニター・エレメント](#page-482-0) 469

# [タ行]

タイム・スタンプ モニター・エレメント [activate\\_timestamp 528](#page-541-0) タイム・スタンプ *(*続き*)* モニター・エレメント *(*続き*)* [db2start\\_time 194](#page-207-0) [db\\_conn\\_time 200](#page-213-0) [last\\_backup 203](#page-216-0) [last\\_reset 455](#page-468-0) [lock\\_wait\\_start\\_time 357](#page-370-0) [message\\_time 463](#page-476-0) [prev\\_uow\\_stop\\_time 230](#page-243-0) [statistics\\_timestamp 553](#page-566-0) [status\\_change\\_time 211](#page-224-0) [stmt\\_start 426](#page-439-0) [stmt\\_stop 427](#page-440-0) [uow\\_start\\_time 230](#page-243-0) [uow\\_stop\\_time 231](#page-244-0) チュートリアル [トラブルシューティングと問題判別](#page-670-0) 657 [Visual Explain 657](#page-670-0) 通信エラー : モニター・エレメント [gw\\_comm\\_errors](#page-527-0) エレメント 514 通信エラー時刻 : モニター・エレメント [gw\\_comm\\_error\\_time](#page-527-0) エレメント 514 通信プロトコル モニター・エレメント [client\\_protocol 223](#page-236-0) データ エレメント・タイプ [カウンター](#page-21-0) 8 [説明](#page-20-0) 7 データの挿入 モニター・エレメント [appl\\_section\\_inserts 318](#page-331-0) データベース [データベース非活動化タイム・スタンプ](#page-214-0) : モニター・エレ [メント](#page-214-0) 201 [閉じられたデータベース・ファイル](#page-300-0) : モニター・エレメン ト [287](#page-300-0) 別名 アプリケーション : [モニター・エレメント](#page-231-0) 218 ゲートウェイ : [モニター・エレメント](#page-497-0) 484 [ユーティリティーで操作されるデータベース、モニター・エ](#page-476-0) [レメント](#page-476-0) 463 データベース構成 [モニター・エレメント](#page-281-0) 268 データベース接続 モニター・エレメント total\_cons [エレメント](#page-252-0) 239 データベース・システム・イベント [モニター情報の収集](#page-69-0) 56 データベース・システム・モニター [インターフェース](#page-582-0) 569 [サンプル](#page-582-0) 569 [自己記述型データ・ストリーム](#page-22-0) 9 [出力](#page-22-0) 9 [説明](#page-16-0) 3 [データ編成](#page-20-0) 7

```
データベース・システム・モニター (続き)
  メモリー所要量 10
  モニター・データの収集に関する制限 17
データベース・パス
  モニター・エレメント
   db_path エレメント 200
データベース・マネージャー
  モニター・エレメント
    server_db2_type エレメント 195
データベース・マネージャー構成
 モニター・エレメント 234
データベース・モニター
 説明 3
データ・ソース
 データ・ソース名 : モニター・エレメント 518
  ヘルス・インディケーター 642
データ・パーティション
 データ・パーティション ID、モニター・エレメント 338
デッドロック
  ヘルス・インディケーター
   db.deadlock_rate 636
  モニター・エレメント
    デッドロック検出数 339
    deadlock_id 348
    deadlock_node 349
    dl conns 347
    int_deadlock_rollbacks 419
    participant_no 349
テリトリー・コード
  モニター・エレメント
    territory_code 224
トークン
  モニター・エレメント
    consistency_token モニター・エレメント 423
    corr_token : モニター・エレメント 221
統計収集
  ヘルス・インディケーター
    db.tb_runstats_req 633
動的 SQL
  モニター・エレメント 446
動的バッファー・プール
  モニター・エレメント
    概要 304
特記事項 659
トラブルシューティング
 オンライン情報 657
  チュートリアル 657
トランザクション
  モニター・エレメント
    num_indoubt_trans 354
    xid : モニター・エレメント 510
トランザクション ID : モニター・エレメント 510
トランザクション処理モニター
  モニター・エレメント
    tpmon_acc_str 517
    tpmon_client_app 517
```

```
トランザクション処理モニター (続き)
  モニター・エレメント (続き)
    tpmon_client_userid 516
    tpmon_client_wkstn 516
```
# [ナ行]

```
名前
  モニター・エレメント
     db_name エレメント 199
     dcs_db_name エレメント 483
     service_subclass_name 552
     service_superclass_name 552
     work_action_set_name 561
     work_class_name 561
ニックネーム
  ヘルス・インディケーター 641
  モニター・エレメント
     create_nickname エレメント 521
     create nickname time エレメント 526
入出力
  モニター・エレメント
     num_log_part_page_io 333
     num_log_write_io 332
     num_pages_from_block_IOs エレメント 303
     num_pages_from_vectored_IOs エレメント 302
     vectored_ios 301
ネットワーク時間
  モニター・エレメント
     max_network_time_100_ms 508
     max_network_time_16_ms 507
     max_network_time_1_ms 506
     max_network_time_4_ms 507
     max_network_time_500_ms 508
     max_network_time_gt500_ms 509
     network_time_bottom 510
     network_time_top 509
ノード
  モニター・エレメント
     coord_node : モニター・エレメント 228
     node_number エレメント 227
     num_nodes_in_db2_instance 456
```
# [ハ行]

```
パーティション
 モニター・エレメント
   coord_partition_num 537
パーティション化された表
 再編成 97
パーティション情報
 モニター・エレメント
   partition_number モニター・エレメント 463
パーティション番号 : モニター・エレメント 463
```
[ss\\_node\\_number](#page-454-0) エレメント 441
```
パーティション・データベース
  イベント・モニター 72
パーティション・データベース環境
  グローバル・スナップショット 48
パーティション・データベース・システムでのグローバル・ス
 ナップショット 48
バイト・オーダー
  モニター・エレメント
    byte_order 458
パイプ・イベント・モニター
  コマンド行からの出力のフォーマット 82
  作成 70
  Named PIPE 管理 71
パススルー
  モニター・エレメント
    パススルー 521
    passthru_time 526
バックアップ
  ヘルス・インディケーター
    db.db_backup_req 634
  モニター・エレメント
    last_backup 203
  要件
    ヘルス・インディケーター 634
パッケージ
  モニター・エレメント
    package_version_id エレメント 424
パッケージ名
  モニター・エレメント
    package_name エレメント 423
パッケージ・キャッシュ
  ヘルス・インディケーター
    db.pkgcache_hitratio 639
  モニター・エレメント
    pkg_cache_inserts 315
    pkg_cache_lookups 313
    pkg_cache_num_overflow 316
    pkg_cache_size_top 316
ハッシュ結合
  モニター・エレメント
    概要 259
    active_hash_joins 261
    hash_join_overflows 262
    hash_join_small_overflows 262
    post_shrthreshold_hash_joins 260
    post_threshold_hash_joins 260
    total_hash_joins 259
ハッシュ・ループの合計 : モニター・エレメント 261
バッファー
  モニター・エレメント
    num_log_data_found_in_buffer 334
バッファー・プール
  モニター
    管理ビュー 95
  モニター・エレメント
    アクティビティー 268
```
バッファー・プール *(*続き*)* モニター・エレメント *(*続き*)* [block\\_ios 302](#page-315-0) [bp\\_cur\\_buffsz 304](#page-317-0) [bp\\_id 270](#page-283-0) [bp\\_name 300](#page-313-0) [bp\\_new\\_buffsz 304](#page-317-0) [bp\\_pages\\_left\\_to\\_remove 304](#page-317-0) [bp\\_tbsp\\_use\\_count 305](#page-318-0) [buff\\_free 266](#page-279-0) buff free bottom 266 [pool\\_async\\_data\\_reads 288](#page-301-0) [pool\\_async\\_data\\_read\\_reqs 294](#page-307-0) [pool\\_async\\_data\\_writes 288](#page-301-0) [pool\\_async\\_index\\_reads 290](#page-303-0) [pool\\_async\\_index\\_read\\_reqs 294](#page-307-0) [pool\\_async\\_index\\_writes 289](#page-302-0) [pool\\_async\\_read\\_time 292](#page-305-0) [pool\\_async\\_write\\_time 293](#page-306-0) [pool\\_async\\_xda\\_reads 291](#page-304-0) [pool\\_async\\_xda\\_read\\_reqs 295](#page-308-0) [pool\\_async\\_xda\\_writes 292](#page-305-0) [pool\\_data\\_l\\_reads 270](#page-283-0) [pool\\_data\\_p\\_reads 273](#page-286-0) [pool\\_data\\_writes 274](#page-287-0) [pool\\_drty\\_pg\\_steal\\_clns 297](#page-310-0) [pool\\_drty\\_pg\\_thrsh\\_clns 299](#page-312-0) [pool\\_index\\_l\\_reads 276](#page-289-0) [pool\\_index\\_p\\_reads 278](#page-291-0) [pool\\_index\\_writes 279](#page-292-0) [pool\\_lsn\\_gap\\_clns 296](#page-309-0) [pool\\_no\\_victim\\_buffer 298](#page-311-0) [pool\\_read\\_time 286](#page-299-0) [pool\\_temp\\_data\\_l\\_reads 272](#page-285-0) [pool\\_temp\\_data\\_p\\_reads 274](#page-287-0) [pool\\_temp\\_index\\_l\\_reads 277](#page-290-0) [pool\\_temp\\_index\\_p\\_reads 278](#page-291-0) [pool\\_temp\\_xda\\_l\\_reads 282](#page-295-0) [pool\\_temp\\_xda\\_p\\_reads 284](#page-297-0) [pool\\_write\\_time 286](#page-299-0) [pool\\_xda\\_l\\_reads 281](#page-294-0) [pool\\_xda\\_p\\_reads 283](#page-296-0) [pool\\_xda\\_writes 285](#page-298-0) [tablespace\\_cur\\_pool\\_id 367](#page-380-0) [tablespace\\_next\\_pool\\_id 367](#page-380-0) パフォーマンス [値をリセット](#page-132-0) 119 [情報にリモートでアクセスする](#page-131-0) 118 [情報にリモートでアクセスできるようにする](#page-129-0) 116 [情報の表示](#page-130-0) 117 [Windows 117](#page-130-0) パフォーマンス・モニター [Windows 115](#page-128-0) 範囲 モニター・エレメント [bottom 533](#page-546-0)

```
範囲 (続き)
  モニター・エレメント (続き)
    range_adjustment エレメント 386
    range_container_id エレメント 386
    range_end_stripe エレメント 386
    range_max_extent エレメント 385
    range_max_page_number エレメント 385
    range_number エレメント 384
    range_num_containers 386
    range_offset エレメント 387
    range start stripe エレメント 385
    range stripe set number エレメント 384
範囲オフセット、モニター・エレメント 387
範囲コンテナー : モニター・エレメント 386
範囲調整 : モニター・エレメント 386
範囲番号 : モニター・エレメント 384
番号
  モニター・エレメント
    progress_list_cur_seq_num エレメント 466
    ss_number エレメント 440
ヒストグラム
  モニター・エレメント
    最上位 559
    histogram_type 543
    number_in_bin 545
表
  スキーマ
    table_schema エレメント 389
  モニター・エレメント
    table_file_id エレメント 397
    table_name エレメント 388
    table_schema エレメント 389
    table_type エレメント 387
表書き込みイベント・モニター
  バッファリング 69
表キュー
  モニター・エレメント
    tq_cur_send_spills 443
    tq_id_waiting_on 445
    tq_max_send_spills 445
    tq node waited for 442
    tq rows read 444
    tq_rows_written 444
    tq_tot_send_spills 443
    tq_wait_for_any 442
表再編成開始時刻 : モニター・エレメント 404
表再編成完了フラグ : モニター・エレメント 404
表再編成終了時刻 : モニター・エレメント 405
表再編成の状況 : モニター・エレメント 401
表再編成の属性フラグ : モニター・エレメント 400
表再編成フェーズ開始時刻 : モニター・エレメント 403
表スキーマ名 : モニター・エレメント 389
表スペース
  ヘルス・インディケーター
    tsc.tscont_op_status 627
    tsc.utilization 626
```
表スペース *(*続き*)* ヘルス・インディケーター *(*続き*)* [ts.ts\\_auto\\_resize\\_status 624](#page-637-0) [ts.ts\\_op\\_status 627](#page-640-0) [ts.ts\\_util 625](#page-638-0) [ts.ts\\_util\\_auto\\_resize 625](#page-638-0) モニター・エレメント [アクティビティー](#page-376-0) 363 [静止プログラム・アクティビティー](#page-392-0) 379 [範囲状況](#page-397-0) 384 [bp\\_tbsp\\_use\\_count 305](#page-318-0) quiescer ts id 380 [reorg\\_long\\_tbspc\\_id 406](#page-419-0) [reorg\\_tbspc\\_id 405](#page-418-0) [tablespace\\_auto\\_resize\\_enabled 375](#page-388-0) [tablespace\\_content\\_type 364](#page-377-0) [tablespace\\_current\\_size 376](#page-389-0) [tablespace\\_cur\\_pool\\_id 367](#page-380-0) [tablespace\\_extent\\_size 366](#page-379-0) [tablespace\\_free\\_pages 369](#page-382-0) [tablespace\\_id 363](#page-376-0) [tablespace\\_increase\\_size 377](#page-390-0) [tablespace\\_increase\\_size\\_percent 378](#page-391-0) [tablespace\\_initial\\_size 376](#page-389-0) [tablespace\\_last\\_resize\\_failed 379](#page-392-0) [tablespace\\_last\\_resize\\_time 378](#page-391-0) [tablespace\\_max\\_size 377](#page-390-0) [tablespace\\_min\\_recovery\\_time 374](#page-387-0) [tablespace\\_name 363](#page-376-0) [tablespace\\_next\\_pool\\_id 367](#page-380-0) [tablespace\\_num\\_containers 374](#page-387-0) [tablespace\\_num\\_quiescers 373](#page-386-0) [tablespace\\_num\\_ranges 374](#page-387-0) [tablespace\\_page\\_size 366](#page-379-0) [tablespace\\_page\\_top 370](#page-383-0) [tablespace\\_pending\\_free\\_pages 369](#page-382-0) [tablespace\\_prefetch\\_size 367](#page-380-0) [tablespace\\_rebalancer\\_extents\\_processed 372](#page-385-0) [tablespace\\_rebalancer\\_extents\\_remaining 371](#page-384-0) tablespace rebalancer last extent moved 372 [tablespace\\_rebalancer\\_mode 370](#page-383-0) tablespace rebalancer priority 372 [tablespace\\_rebalancer\\_restart\\_time 371](#page-384-0) [tablespace\\_rebalancer\\_start\\_time 370](#page-383-0) [tablespace\\_state 365](#page-378-0) [tablespace\\_state\\_change\\_object\\_id 373](#page-386-0) [tablespace\\_state\\_change\\_ts\\_id 373](#page-386-0) [tablespace\\_total\\_pages 368](#page-381-0) [tablespace\\_type 364](#page-377-0) [tablespace\\_usable\\_pages 368](#page-381-0) [tablespace\\_used\\_pages 369](#page-382-0) [tablespace\\_using\\_auto\\_storage 375](#page-388-0) [ts\\_name 361](#page-374-0) 表タイプ : [モニター・エレメント](#page-400-0) 387 表のイベント・モニター [作成](#page-71-0) 58

```
表のイベント・モニター (続き)
  表の管理 61
表の再編成
  モニター・エレメント 400
    reorg_end エレメント 405
表の再編成に使用される索引 : モニター・エレメント 405
表ファイル ID : モニター・エレメント 397
表名 : モニター・エレメント 388
ファイル・イベント・モニター
  コマンド行からの出力のフォーマット 82
  作成 66
  バッファリング 69
  ファイル管理 68
ファイル・システム
  ヘルス・インディケーター
    db.log_fs_util 635
  モニター・エレメント
   fs_caching 375
    fs_id 206
    fs_total_size 205
    fs_type 206
    fs_used_size 205
フェッチ
  モニター・エレメント
   fetch_count 430
フェデレーテッド・サーバー
  モニター・エレメント
    disconnects エレメント 518
フェデレーテッド・データベース
 モニター・エレメント 517
部分レコード : モニター・エレメント 459
プリフェッチ
 モニター・エレメント
    unread_prefetch_pages エレメント 301
プリフェッチ待ち時間 : モニター・エレメント 300
プロセス
  モニター・エレメント
    agent_pid 234
ページ
  除去
    モニター・エレメント 304
  モニター・エレメント
    data_object_pages エレメント 398
並列処理
  モニター・エレメント
    照会内 448
    degree_parallelism 448
別名
  モニター・エレメント
    input_db_alias エレメント 455
ヘルス・アラート
  解決
    クライアント・ アプリケーション 602
    SQL 照会 597
  使用可能化 577
```
ヘルス・アラート *(*続き*)* 推奨事項の取得 [CLP 598](#page-611-0) ヘルス・インディケーター アラート [解決](#page-615-0) 602 [推奨事項の取得](#page-611-0) 598 [アラートの解決](#page-610-0) 597 [ヘルス・センター](#page-616-0) 603 アラート・アクション [組み合わせの状態](#page-626-0) 613 [インスタンス操作可能状態](#page-643-0) 630 [オーバーフローしたソートのパーセンテージ](#page-642-0) 629 [概要](#page-586-0) 57[3, 615](#page-628-0) [カタログ・キャッシュ・ヒット率](#page-652-0) 639 [共有ソート・メモリー使用率](#page-641-0) 628 [共有ワークスペース・ヒット率](#page-653-0) 640 [形式](#page-634-0) 621 構成 [アクション](#page-617-0) 604 [アラートの感度](#page-617-0) 604 [クライアント・ アプリケーション](#page-621-0) 608 [更新](#page-620-0) 607 [しきい値](#page-617-0) 604 [取得](#page-619-0) 606 [評価フラグ](#page-617-0) 604 [ヘルス・センター](#page-624-0) 611 [リセット](#page-621-0) 608 [コレクション状態ベース](#page-586-0) 57[3, 615](#page-628-0) [サマリー](#page-632-0) 619 [しきい値ベース](#page-586-0) 57[3, 615](#page-628-0) [状態ベース](#page-586-0) 57[3, 615](#page-628-0) [専用ソート・メモリー使用率](#page-641-0) 628 操作可能状態 [表スペース・コンテナー](#page-640-0) 627 [長期共有ソート・メモリー使用率](#page-643-0) 630 [データ](#page-599-0) 586 [データベース最大重大度アラート状態](#page-645-0) 632 [データベース操作可能状態](#page-645-0) 632 [データベース・ヒープ使用率](#page-654-0) 641 [デッドロック率](#page-649-0) 636 [パッケージ・キャッシュ・ヒット率](#page-652-0) 639 [表スペース使用率](#page-638-0) 625 [表スペース操作可能状態](#page-640-0) 627 [表スペース・コンテナー使用率](#page-639-0) 626 [プロセスのサイクル](#page-589-0) 576 [モニター・ヒープ使用率](#page-653-0) 640 [ログ使用率](#page-648-0) 635 [ログ・ファイル・システム使用率](#page-648-0) 635 [ロック待機中のアプリケーションのパーセンテージ](#page-651-0) 638 [ロック・エスカレーション率](#page-651-0) 638 [ロック・リスト使用率](#page-650-0) 637 [db2.db2\\_alert\\_state 631](#page-644-0) [db2.db2\\_op\\_status 630](#page-643-0) [db2.mon\\_heap\\_util 640](#page-653-0) [db2.sort\\_privmem\\_util 628](#page-641-0)

ヘルス・インディケーター *(*続き*)* DBMS [最大重大度アラート状態](#page-644-0) 631 [db.alert\\_state 632](#page-645-0) [db.apps\\_waiting\\_locks 638](#page-651-0) [db.catcache\\_hitratio 639](#page-652-0) [db.database\\_heap\\_util 641](#page-654-0) [db.db\\_auto\\_storage\\_util 624](#page-637-0) [db.db\\_backup\\_req 634](#page-647-0) [db.db\\_op\\_status 632](#page-645-0) [db.deadlock\\_rate 636](#page-649-0) [db.fed\\_nicknames\\_op\\_status 641](#page-654-0) [db.fed\\_servers\\_op\\_status 642](#page-655-0) [db.hadr\\_delay 635](#page-648-0) [db.hadr\\_op\\_status 634](#page-647-0) [db.max\\_sort\\_shrmem\\_util 630](#page-643-0) [db.sort\\_shrmem\\_util 628](#page-641-0) [db.spilled\\_sorts 629](#page-642-0) [db.tb\\_reorg\\_req 633](#page-646-0) [db.tb\\_runstats\\_req 633](#page-646-0) DMS [表スペース](#page-635-0) 622 ID 情報 [db2.db2\\_alert\\_state 631](#page-644-0) [db2.db2\\_op\\_status 630](#page-643-0) [db2.mon\\_heap\\_util 640](#page-653-0) [db2.sort\\_privmem\\_util 628](#page-641-0) [db.alert\\_state 632](#page-645-0) [db.apps\\_waiting\\_locks 638](#page-651-0) [db.catcache\\_hitratio 639](#page-652-0) [db.database\\_heap\\_util 641](#page-654-0) [db.db\\_backup\\_req 634](#page-647-0) [db.db\\_op\\_status 632](#page-645-0) [db.deadlock\\_rate 636](#page-649-0) [db.fed\\_nicknames\\_op\\_status 641](#page-654-0) [db.fed\\_servers\\_op\\_status 642](#page-655-0) [db.hadr\\_delay 635](#page-648-0) [db.hadr\\_op\\_status 634](#page-647-0) [db.locklist\\_utilization 637](#page-650-0) [db.lock\\_escal\\_rate 638](#page-651-0) [db.log\\_fs\\_util 635](#page-648-0) [db.log\\_util 635](#page-648-0) [db.max\\_sort\\_shrmem\\_util 630](#page-643-0) [db.pkgcache\\_hitratio 639](#page-652-0) [db.shrworkspace\\_hitratio 640](#page-653-0) [db.sort\\_shrmem\\_util 628](#page-641-0) [db.spilled\\_sorts 629](#page-642-0) [db.tb\\_reorg\\_req 633](#page-646-0) [db.tb\\_runstats\\_req 633](#page-646-0) [tsc.tscont\\_op\\_status 627](#page-640-0) [tsc.utilization 626](#page-639-0) [ts.ts\\_auto\\_resize\\_status 624](#page-637-0) [ts.ts\\_op\\_status 627](#page-640-0) [ts.ts\\_util 625](#page-638-0) [ts.ts\\_util\\_auto\\_resize 625](#page-638-0) ヘルス・スナップショット キャプチャー [クライアント・ アプリケーション](#page-602-0) 589 ヘルス・スナップショット *(*続き*)* キャプチャー *(*続き*)* [CLP 588](#page-601-0) SQL [表関数](#page-600-0) 587 [グローバル](#page-607-0) 594 ヘルス・スナップショットのキャプチャー [クライアント・アプリケーションの使用](#page-602-0) 589 CLP [の使用](#page-601-0) 588 SQL [の使用](#page-600-0) 587 ヘルス・センター アラート [解決](#page-616-0) 603 [インターフェース](#page-594-0) 581 [アラート・ビュー・ツールバー](#page-594-0) 581 [ツールバー](#page-594-0) 581 [トグル・ボタン](#page-594-0) 581 [ナビゲーション・ビュー](#page-594-0) 581 [メニュー・バー](#page-594-0) 581 [概要](#page-594-0) 581 状況ビーコン [説明](#page-608-0) 595 [説明](#page-608-0) 595 [タスク](#page-594-0) 581 [ヘルス・インディケーター](#page-586-0) 57[3, 615](#page-628-0) ヘルス・モニター [アラートの感度](#page-617-0) 604 [インターフェース](#page-656-0) 643 [開始と停止](#page-598-0) 585 [グラフィック・ツール](#page-608-0) 595 [しきい値](#page-617-0) 604 [出力例](#page-605-0) 592 推奨事項の取得 [クライアント・ アプリケーション](#page-615-0) 602 [CLP 598](#page-611-0) [SQL 597](#page-610-0) [説明](#page-586-0) 573 [ヘルス・センター](#page-608-0) 595 [ヘルス・センター状況ビーコン](#page-608-0) 595 [論理データ・グループ](#page-630-0) 617 API [要求タイプ](#page-658-0) 645 CLP [コマンド](#page-658-0) 645 SQL [表関数](#page-657-0) 644 ヘルプ [表示](#page-667-0) 654 SQL [ステートメントの](#page-666-0) 653 [ポスト共有しきい値ソート、モニター・エレメント](#page-266-0) 253 [ポストしきい値ソート](#page-265-0) : モニター・エレメント 252 ホスト・データベース 名前 : [モニター・エレメント](#page-496-0) 483 モニター・エレメント [host\\_db\\_name](#page-496-0) エレメント 483

#### [マ行]

未確定トランザクション [モニター](#page-26-0) 13

```
未確定トランザクション・マネージャー
 概要 13
メッセージ
 モニター・エレメント
   message 462
   message_time 463
メモリー
 プール
    モニター・エレメント 247
 ヘルス・インディケーター
   db2.sort_privmem_util 628
   db.sort_shrmem_util 628
 モニター・エレメント
   comm_private_mem 245
   db_heap_top 325
   lock_list_in_use 338
   pool_cur_size 249
   pool_id 247
   pool_max_size 250
   pool_secondary_id 248
   pool_watermark 250
メモリー所要量
 データベース・システム・モニター 10
メモリー・ビジュアライザー
 概要 109
 使用 107
モニター
 クライアント・アプリケーションからのスナップショットの
  キャプチャー 41
 コマンド行からのスナップショットのキャプチャー 37
  システム・モニター 3
 スナップショット
   概要 3
   API 要求タイプ 42
   CLP コマンド 38
 データベース
   概要 3
 データベースのリカバリー 361
 データベース・アクティビティー 89, 96
 データベース・イベント 53
   イベント・タイプ 54
   概要 3
   出力例 75
 データ・パーティション 97
 バッファー・プール効率
   管理ビュー 95
 ヘルス・モニター 573, 585
 メモリー・コンポーネント 109
 モニター・データへのオープン・アクセス
    スナップショット情報のファイルからの取得 32
   スナップショット情報のファイルへのキャプチャー 29
   SYSMON 権限 26
 ランタイム・ロールバック・プロセス 96
 SQL を使用したスナップショットのキャプチャー 27, 36
    ファイル・アクセスを使用した 32
   SNAP_WRITE_FILE を使用した 29
```
モニター対象 (サーバー) ノードのタイプ : [モニター・エレメ](#page-208-0) [ント](#page-208-0) 195 [モニター・エレメント](#page-347-0) 334 アウトバウンド通信 [outbound\\_appl\\_id 219](#page-232-0) [outbound\\_comm\\_address 491](#page-504-0) [outbound\\_comm\\_protocol 491](#page-504-0) アウトバウンド・シーケンス [outbound\\_sequence\\_no 220](#page-233-0) アウトバウンド・バイト [max\\_data\\_sent\\_1024 498](#page-511-0) max data sent 128 495 [max\\_data\\_sent\\_16384 502](#page-515-0) [max\\_data\\_sent\\_2048 499](#page-512-0) [max\\_data\\_sent\\_256 496](#page-509-0) [max\\_data\\_sent\\_31999 503](#page-516-0) [max\\_data\\_sent\\_4096 500](#page-513-0) [max\\_data\\_sent\\_512 497](#page-510-0) [max\\_data\\_sent\\_64000 504](#page-517-0) [max\\_data\\_sent\\_8192 501](#page-514-0) [max\\_data\\_sent\\_gt64000 505](#page-518-0) アクセス [overflow\\_accesses](#page-407-0) エレメント 394 アクティビティー [activity\\_collected 529](#page-542-0) [activity\\_id 529](#page-542-0) [activity\\_secondary\\_id 530](#page-543-0) [activity\\_type 530](#page-543-0) [act\\_total 532](#page-545-0) [coord\\_act\\_aborted\\_total 535](#page-548-0) [coord\\_act\\_completed\\_total 535](#page-548-0) [coord\\_act\\_rejected\\_total 537](#page-550-0) アプリケーション [概要](#page-220-0) 207 [appl\\_id 213](#page-226-0) [appl\\_idle\\_time 233](#page-246-0) [appl\\_id\\_holding\\_lk 359](#page-372-0) [appl\\_id\\_oldest\\_xact 212](#page-225-0) [appl\\_name 213](#page-226-0) [appl\\_priority\\_type 225](#page-238-0) [appl\\_section\\_inserts 318](#page-331-0) [appl\\_section\\_lookups 317](#page-330-0) [appl\\_status 208](#page-221-0) [tpmon\\_client\\_app 517](#page-530-0) イベント event\_time [エレメント](#page-473-0) 460 start\_time [エレメント](#page-441-0) 428 stop\_time [エレメント](#page-440-0) 427 イベント・モニター [概要](#page-469-0) 456 [リスト](#page-178-0) 165 [count 457](#page-470-0) [event\\_monitor\\_name 459](#page-472-0) [evmon\\_activates 461](#page-474-0) [evmon\\_flushes 460](#page-473-0)

[モニター・エレメント](#page-347-0) *(*続き*)* [エージェント](#page-347-0) [概要](#page-248-0) 235 [情報](#page-246-0) 233 [agents\\_created\\_empty\\_pool 243](#page-256-0) [agents\\_from\\_pool 243](#page-256-0) [agents\\_registered 240](#page-253-0) [agents\\_registered\\_top 241](#page-254-0) [agents\\_stolen 244](#page-257-0) [agents\\_top 448](#page-461-0) [agents\\_waiting\\_on\\_token 241](#page-254-0) agents waiting top 242 agent id 207 [agent\\_id\\_holding\\_lock 358](#page-371-0) [agent\\_pid 234](#page-247-0) [agent\\_status 490](#page-503-0) [agent\\_sys\\_cpu\\_time 450](#page-463-0) [agent\\_usr\\_cpu\\_time 449](#page-462-0) [appl\\_priority 224](#page-237-0) [associated\\_agents\\_top 245](#page-258-0) [coord\\_agents\\_top 244](#page-257-0) [coord\\_agent\\_pid 234](#page-247-0) [idle\\_agents 242](#page-255-0) [max\\_agent\\_overflows 246](#page-259-0) [num\\_agents 448](#page-461-0) [num\\_assoc\\_agents 246](#page-259-0) [priv\\_workspace\\_size\\_top](#page-335-0) エレメント 322 [quiescer\\_agent\\_id 379](#page-392-0) [rolled\\_back\\_agent\\_id 360](#page-373-0) エラー [gw\\_comm\\_errors](#page-527-0) エレメント 514 オーバーフロー・レコード [first\\_overflow\\_time](#page-470-0) エレメント 457 [last\\_over\\_flow time](#page-470-0) エレメント 457 応答時間 delete\_time [エレメント](#page-538-0) 525 [host\\_response\\_time](#page-525-0) エレメント 512 insert\_time [エレメント](#page-537-0) 524 オンライン分析処理 (OLAP) [概要](#page-276-0) 263 [カタログ・キャッシュ](#page-322-0) 309 活動化時刻 [last\\_wlm\\_reset 544](#page-557-0) 環境ハンドル [comp\\_env\\_desc](#page-450-0) エレメント 437 完了した進行作業単位、モニター・エレメント [progress\\_completed\\_units](#page-482-0) エレメント 469 記述子 [progress\\_description](#page-480-0) エレメント 467 キャッシング [stats\\_cache\\_size 563](#page-576-0) 行 [int\\_rows\\_inserted](#page-409-0) エレメント 396 [int\\_rows\\_updated](#page-408-0) エレメント 395 [rows\\_deleted](#page-403-0) エレメント 390 [rows\\_fetched 548](#page-561-0)

[モニター・エレメント](#page-347-0) *(*続き*)* 行 *(*[続き](#page-347-0)*)* [rows\\_inserted](#page-403-0) エレメント 390 [rows\\_modified 549](#page-562-0) rows\_read [エレメント](#page-406-0) 393 [rows\\_returned 549](#page-562-0) [rows\\_selected](#page-404-0) エレメント 391 [rows\\_updated](#page-404-0) エレメント 391 [rows\\_written](#page-405-0) エレメント 392 [sp\\_rows\\_selected](#page-536-0) エレメント 523 共有ワークスペース [shr\\_workspace\\_num\\_overflows 319](#page-332-0) [shr\\_workspace\\_section\\_inserts 321](#page-334-0) [shr\\_workspace\\_section\\_lookups 320](#page-333-0) [shr\\_workspace\\_size\\_top 318](#page-331-0) 許可 ID [execution\\_id](#page-234-0) エレメント 221 [session\\_auth\\_id](#page-230-0) エレメント 217 コード・ページ [codepage\\_id 211](#page-224-0) [host\\_ccsid 490](#page-503-0) 更新 [update\\_sql\\_stmts](#page-532-0) エレメント 519 [高速コミュニケーション・マネージャー](#page-278-0) 265 コミット [int\\_commits](#page-430-0) エレメント 417 コンテナー container\_accessible [モニター・エレメント](#page-396-0) 383 container\_id [モニター・エレメント](#page-394-0) 381 container\_name [モニター・エレメント](#page-394-0) 381 container\_total\_pages [モニター・エレメント](#page-395-0) 382 container\_type [モニター・エレメント](#page-395-0) 382 container\_usable\_pages [モニター・エレメント](#page-396-0) 383 [コンテナー状況](#page-394-0) 381 サーバー [product\\_name 198](#page-211-0) [server\\_instance\\_name 194](#page-207-0) [server\\_platform 197](#page-210-0) [server\\_prdid 195](#page-208-0) server version 196 [サーバーの識別および状況](#page-207-0) 194 サービス・レベル [service\\_level 197](#page-210-0) 再最適化 [stmt\\_value\\_isreopt 440](#page-453-0) 再バインド [int\\_auto\\_rebinds](#page-429-0) エレメント 416 再編成 page\_reorgs [エレメント](#page-410-0) 397 [reorg\\_current\\_counter](#page-416-0) エレメント 403 [reorg\\_max\\_phase](#page-416-0) エレメント 403 reorg\_phase [モニター・エレメント](#page-415-0) 402 [reorg\\_phase\\_start](#page-416-0) エレメント 403 reorg\_rows\_compressed [モニター・エレメント](#page-419-0) 406 [reorg\\_rows\\_rejected\\_for\\_compression](#page-419-0) モニター・エレメン ト [406](#page-419-0)

```
モニター・エレメント (続き)
  再編成 (続き)
     reorg_start エレメント 404
     reorg_status エレメント 401
     reorg_type エレメント 400
  作業単位 (UOW)
     prev_uow_stop_time 230
     progress_total_units エレメント 468
     uow_comp_status 232
     uow_elapsed_time 232
     uow_id 559
     uow_start_time 230
     uow_status 233
     uow_stop_time 231
  索引
     index_object_pages エレメント 399
  削除
     int_rows_deleted エレメント 395
  作成
     stats_fabricate_time 566
     stats_fabrications 564
  サブセクション詳細 440
  シーケンス
     progress_seq_num エレメント 466
     sequence_no 215
  時間
     prefetch_wait_time エレメント 300
     prep_time 547
     progress_start_time エレメント 467
     ss_exec_time エレメント 442
     stmt_elapsed_time エレメント 428
     time_completed 557
     time_created 558
     time_of_violation 558
     time_started 558
     total_sort_time エレメント 255
  時間帯
     time_zone_disp エレメント 199
  しきい値
     num threshold violations 545
     thresholdid 557
     threshold action 554
     threshold domain 555
     threshold_maxvalue 555
     threshold_name 556
     threshold_predicate 556
     threshold_queuesize 556
  実行
     act_exec_time 531
  自動ストレージ・パス
     sto_path_free_sz 205
  受信アウトバウンド・バイト
     max_data_received_1024 499
     max_data_received_128 496
     max_data_received_16384 503
     max_data_received_2048 500
```
[モニター・エレメント](#page-347-0) *(*続き*)* [受信アウトバウンド・バイト](#page-347-0) *(*続き*)* [max\\_data\\_received\\_256 497](#page-510-0) [max\\_data\\_received\\_31999 504](#page-517-0) [max\\_data\\_received\\_4096 501](#page-514-0) [max\\_data\\_received\\_512 498](#page-511-0) [max\\_data\\_received\\_64000 505](#page-518-0) [max\\_data\\_received\\_8192 502](#page-515-0) [max\\_data\\_received\\_gt64000 506](#page-519-0) [outbound\\_bytes\\_received 493](#page-506-0) outbound bytes received bottom 495 [outbound\\_bytes\\_received\\_top 494](#page-507-0) 照会 [query\\_card\\_estimate 431](#page-444-0) [query\\_cost\\_estimate 432](#page-445-0) [queue\\_assignments\\_total 547](#page-560-0) [queue\\_size\\_top 547](#page-560-0) [queue\\_time\\_total 548](#page-561-0) [select\\_time 523](#page-536-0) [照会内並列処理](#page-461-0) 448 水準点 [concurrent\\_act\\_top 533](#page-546-0) [concurrent\\_connection\\_top 534](#page-547-0) [concurrent\\_wlo\\_act\\_top 534](#page-547-0) [concurrent\\_wlo\\_top 535](#page-548-0) [coord\\_act\\_lifetime\\_top 536](#page-549-0) [cost\\_estimate\\_top 537](#page-550-0) [rows\\_returned\\_top 550](#page-563-0) [temp\\_tablespace\\_top 554](#page-567-0) ステートメント [prep\\_time\\_best](#page-460-0) エレメント 447 [prep\\_time\\_worst](#page-460-0) エレメント 447 [stmt\\_first\\_use\\_time](#page-446-0) エレメント 433 [stmt\\_history\\_id](#page-446-0) エレメント 433 [stmt\\_history\\_list\\_size](#page-452-0) エレメント 439 [stmt\\_invocation\\_id](#page-449-0) エレメント 436 [stmt\\_isolation](#page-448-0) エレメント 435 [stmt\\_last\\_use\\_time 434](#page-447-0) [stmt\\_nest\\_level](#page-448-0) エレメント 435 [stmt\\_node\\_number](#page-433-0) エレメント 420 stmt\_type [エレメント](#page-434-0) 421 ストアード・プロシージャー [stored\\_procs](#page-535-0) エレメント 522 [stored\\_proc\\_time](#page-540-0) エレメント 527 ストライプ・セット container\_stripe\_set [モニター・エレメント](#page-396-0) 383 ストレージ・パス [num\\_db\\_storage\\_paths 204](#page-217-0) スナップショット time\_stamp [エレメント](#page-469-0) 456 [スナップショット・モニター](#page-467-0) 454 [スナップショット・モニターの論理データ・グループ](#page-140-0) 127 静止プログラム [quiescer\\_auth\\_id 379](#page-392-0) [quiescer\\_obj\\_id 380](#page-393-0) [quiescer\\_state 381](#page-394-0)

[モニター・エレメント](#page-347-0) *(*続き*)* [静止プログラム](#page-347-0) *(*続き*)* [quiescer\\_ts\\_id 380](#page-393-0) セクション [priv\\_workspace\\_section\\_inserts](#page-337-0) エレメント 324 [priv\\_workspace\\_section\\_lookups](#page-336-0) エレメント 323 [section\\_number](#page-437-0) エレメント 424 接続 [概要](#page-248-0) 235 [appls\\_cur\\_cons 239](#page-252-0) [appls\\_in\\_db2 240](#page-253-0) [appl\\_con\\_time 229](#page-242-0) connections top 229 connection status 266 [conn\\_complete\\_time 229](#page-242-0) conn time 201 [con\\_elapsed\\_time 514](#page-527-0) [con\\_local\\_dbases 238](#page-251-0) [gw\\_connections\\_top 484](#page-497-0) [gw\\_cons\\_wait\\_client 486](#page-499-0) [gw\\_cons\\_wait\\_host 486](#page-499-0) [gw\\_cur\\_cons 485](#page-498-0) [gw\\_total\\_cons 485](#page-498-0) [local\\_cons 237](#page-250-0) [local\\_cons\\_in\\_exec 238](#page-251-0) [num\\_gw\\_conn\\_switches 246](#page-259-0) [rem\\_cons\\_in 236](#page-249-0) [rem\\_cons\\_in\\_exec 236](#page-249-0) [total\\_sec\\_cons 245](#page-258-0) [ソート](#page-264-0) 251 [piped\\_sorts\\_accepted](#page-267-0) エレメント 254 [piped\\_sorts\\_requested](#page-266-0) エレメント 253 post\_shrthreshold\_sorts [モニター・エレメント](#page-266-0) 253 [post\\_threshold\\_sorts](#page-265-0) エレメント 252 [sort\\_heap\\_allocated](#page-264-0) エレメント 251 sort\_heap\_top [モニター・エレメント](#page-271-0) 258 [sort\\_overflows](#page-269-0) エレメント 256 sort\_shrheap\_allocated [モニター・エレメント](#page-271-0) 258 sort\_shrheap\_top [モニター・エレメント](#page-272-0) 259 total\_sorts [エレメント](#page-267-0) 254 操作 direct reads [エレメント](#page-318-0) 305 direct read reqs エレメント 307 [direct\\_read\\_time](#page-321-0) エレメント 308 [direct\\_writes](#page-319-0) エレメント 306 [direct\\_write\\_reqs](#page-320-0) エレメント 307 [direct\\_write\\_time](#page-321-0) エレメント 308 [stmt\\_operation](#page-435-0) エレメント 422 送信アウトバウンド・バイト [outbound\\_bytes\\_sent 492](#page-505-0) [outbound\\_bytes\\_sent\\_bottom 495](#page-508-0) [outbound\\_bytes\\_sent\\_top 494](#page-507-0) 属性 progress\_list\_attr [モニター・エレメント](#page-482-0) 469 タイム・スタンプ [activate\\_timestamp 528](#page-541-0)

[モニター・エレメント](#page-347-0) *(*続き*)* [タイム・スタンプ](#page-347-0) *(*続き*)* [db2start\\_time 194](#page-207-0) [db\\_conn\\_time 200](#page-213-0) [last\\_backup 203](#page-216-0) [last\\_reset 455](#page-468-0) [lock\\_wait\\_start\\_time 357](#page-370-0) [message\\_time 463](#page-476-0) [statistics\\_timestamp 553](#page-566-0) [status\\_change\\_time 211](#page-224-0) [stmt\\_start 426](#page-439-0) [stmt\\_stop 427](#page-440-0) 通信プロトコル [client\\_protocol 223](#page-236-0) [データベースおよびアプリケーション・アクティビティー](#page-350-0) [337](#page-350-0) [データベース構成](#page-281-0) 268 データベース接続 total\_cons [エレメント](#page-252-0) 239 [データベースの識別および状況](#page-212-0) 199 [データベース・システム](#page-206-0) 193 データベース・パス db\_path [エレメント](#page-213-0) 200 [データベース・ヒープ](#page-338-0) 325 データベース・マネージャー [server\\_db2\\_type](#page-208-0) エレメント 195 [データベース・マネージャー構成](#page-247-0) 234 [データ編成](#page-20-0) 7 デッドロック [概要](#page-350-0) 337 [デッドロック](#page-352-0) 339 [deadlock\\_id 348](#page-361-0) [deadlock\\_node 349](#page-362-0) [dl\\_conns 347](#page-360-0) [int\\_deadlock\\_rollbacks 419](#page-432-0) トークン consistency\_token [モニター・エレメント](#page-436-0) 423 corr\_token : [モニター・エレメント](#page-234-0) 221 動的 [SQL 446](#page-459-0) 動的バッファー・プール [概要](#page-317-0) 304 トランザクション num indoubt trans 354 xid : [モニター・エレメント](#page-523-0) 510 トランザクション処理 [tpmon\\_acc\\_str 517](#page-530-0) [tpmon\\_client\\_userid 516](#page-529-0) [tpmon\\_client\\_wkstn 516](#page-529-0) [トランザクション・プロセッサー・モニター](#page-528-0) 515 名前 db\_name [エレメント](#page-212-0) 199 [dcs\\_db\\_name](#page-496-0) エレメント 483 [service\\_subclass\\_name 552](#page-565-0) [service\\_superclass\\_name 552](#page-565-0) [work\\_action\\_set\\_name 561](#page-574-0) [work\\_class\\_name 561](#page-574-0)

[モニター・エレメント](#page-347-0) *(*続き*)* [ニックネーム](#page-347-0) [create\\_nickname](#page-534-0) エレメント 521 [create\\_nickname\\_time](#page-539-0) エレメント 526 入出力 [num\\_log\\_part\\_page\\_io 333](#page-346-0) [num\\_log\\_write\\_io 332](#page-345-0) [num\\_pages\\_from\\_block\\_IOs](#page-316-0) エレメント 303 [num\\_pages\\_from\\_vectored\\_IOs](#page-315-0) エレメント 302 [vectored\\_ios 301](#page-314-0) ネットワーク時間 [max\\_network\\_time\\_100\\_ms 508](#page-521-0) [max\\_network\\_time\\_16\\_ms 507](#page-520-0) [max\\_network\\_time\\_1\\_ms 506](#page-519-0) [max\\_network\\_time\\_4\\_ms 507](#page-520-0) [max\\_network\\_time\\_500\\_ms 508](#page-521-0) [max\\_network\\_time\\_gt500\\_ms 509](#page-522-0) ノード coord\_node : [モニター・エレメント](#page-241-0) 228 [node\\_number](#page-240-0) エレメント 227 [num\\_nodes\\_in\\_db2\\_instance 456](#page-469-0) [ss\\_node\\_number](#page-454-0) エレメント 441 パーティション [coord\\_partition\\_num 537](#page-550-0) パーティション情報 partition\_number [モニター・エレメント](#page-476-0) 463 バイト・オーダー [byte\\_order 458](#page-471-0) パススルー [パススルー](#page-534-0) 521 [passthru\\_time 526](#page-539-0) パッケージ [package\\_version\\_id](#page-437-0) エレメント 424 パッケージ名 [package\\_name](#page-436-0) エレメント 423 [パッケージ・キャッシュ](#page-326-0) 313 [pkg\\_cache\\_inserts 315](#page-328-0) [pkg\\_cache\\_lookups 313](#page-326-0) [pkg\\_cache\\_num\\_overflow 316](#page-329-0) [pkg\\_cache\\_size\\_top 316](#page-329-0) ハッシュ結合 [概要](#page-272-0) 259 [active\\_hash\\_joins 261](#page-274-0) [hash\\_join\\_overflows 262](#page-275-0) [hash\\_join\\_small\\_overflows 262](#page-275-0) [post\\_shrthreshold\\_hash\\_joins 260](#page-273-0) [post\\_threshold\\_hash\\_joins 260](#page-273-0) [total\\_hash\\_joins 259](#page-272-0) バッファー [num\\_log\\_data\\_found\\_in\\_buffer 334](#page-347-0) [バッファーを使用しない入出力アクティビティー](#page-318-0) 305 バッファー・プール [アクティビティー](#page-281-0) 268 [block\\_ios 302](#page-315-0) [bp\\_cur\\_buffsz 304](#page-317-0) [bp\\_id 270](#page-283-0)

[モニター・エレメント](#page-347-0) *(*続き*)* [バッファー・プール](#page-347-0) *(*続き*)* [bp\\_name 300](#page-313-0) [bp\\_new\\_buffsz 304](#page-317-0) [bp\\_pages\\_left\\_to\\_remove 304](#page-317-0) [bp\\_tbsp\\_use\\_count 305](#page-318-0) buff free 266 [buff\\_free\\_bottom 266](#page-279-0) [pool\\_async\\_data\\_reads 288](#page-301-0) [pool\\_async\\_data\\_read\\_reqs 294](#page-307-0) [pool\\_async\\_data\\_writes 288](#page-301-0) [pool\\_async\\_index\\_reads 290](#page-303-0) [pool\\_async\\_index\\_read\\_reqs 294](#page-307-0) [pool\\_async\\_index\\_writes 289](#page-302-0) [pool\\_async\\_read\\_time 292](#page-305-0) [pool\\_async\\_write\\_time 293](#page-306-0) [pool\\_async\\_xda\\_reads 291](#page-304-0) [pool\\_async\\_xda\\_read\\_reqs 295](#page-308-0) [pool\\_async\\_xda\\_writes 292](#page-305-0) [pool\\_data\\_l\\_reads 270](#page-283-0) [pool\\_data\\_p\\_reads 273](#page-286-0) [pool\\_data\\_writes 274](#page-287-0) [pool\\_drty\\_pg\\_steal\\_clns 297](#page-310-0) [pool\\_drty\\_pg\\_thrsh\\_clns 299](#page-312-0) [pool\\_index\\_l\\_reads 276](#page-289-0) [pool\\_index\\_p\\_reads 278](#page-291-0) [pool\\_index\\_writes 279](#page-292-0) [pool\\_lsn\\_gap\\_clns 296](#page-309-0) [pool\\_no\\_victim\\_buffer 298](#page-311-0) [pool\\_read\\_time 286](#page-299-0) [pool\\_temp\\_data\\_l\\_reads 272](#page-285-0) [pool\\_temp\\_data\\_p\\_reads 274](#page-287-0) [pool\\_temp\\_index\\_l\\_reads 277](#page-290-0) [pool\\_temp\\_index\\_p\\_reads 278](#page-291-0) [pool\\_temp\\_xda\\_l\\_reads 282](#page-295-0) [pool\\_temp\\_xda\\_p\\_reads 284](#page-297-0) [pool\\_write\\_time 286](#page-299-0) [pool\\_xda\\_l\\_reads 281](#page-294-0) [pool\\_xda\\_p\\_reads 283](#page-296-0) [pool\\_xda\\_writes 285](#page-298-0) 範囲 [bottom 533](#page-546-0) range adjustment エレメント 386 [range\\_container\\_id](#page-399-0) エレメント 386 [range\\_end\\_stripe](#page-399-0) エレメント 386 [range\\_max\\_extent](#page-398-0) エレメント 385 [range\\_max\\_page\\_number](#page-398-0) エレメント 385 [range\\_number](#page-397-0) エレメント 384 [range\\_num\\_containers 386](#page-399-0) range\_offset [エレメント](#page-400-0) 387 [range\\_start\\_stripe](#page-398-0) エレメント 385 [range\\_stripe\\_set\\_number](#page-397-0) エレメント 384 番号 [progress\\_list\\_cur\\_seq\\_num](#page-479-0) エレメント 466 ss\_number [エレメント](#page-453-0) 440

[モニター・エレメント](#page-347-0) *(*続き*)* [ヒストグラム](#page-347-0) [最上位](#page-572-0) 559 [histogram\\_type 543](#page-556-0) [number\\_in\\_bin 545](#page-558-0) 表 table file id エレメント 397 table\_name [エレメント](#page-401-0) 388 [table\\_schema](#page-402-0) エレメント 389 table\_type [エレメント](#page-400-0) 387 [表アクティビティー](#page-400-0) 387 表スペース [アクティビティー](#page-376-0) 363 [静止プログラム・アクティビティー](#page-392-0) 379 [範囲状況](#page-397-0) 384 [tablespace\\_auto\\_resize\\_enabled 375](#page-388-0) [tablespace\\_content\\_type 364](#page-377-0) [tablespace\\_current\\_size 376](#page-389-0) [tablespace\\_cur\\_pool\\_id 367](#page-380-0) [tablespace\\_extent\\_size 366](#page-379-0) [tablespace\\_free\\_pages 369](#page-382-0) [tablespace\\_id 363](#page-376-0) [tablespace\\_increase\\_size 377](#page-390-0) [tablespace\\_increase\\_size\\_percent 378](#page-391-0) [tablespace\\_initial\\_size 376](#page-389-0) [tablespace\\_last\\_resize\\_failed 379](#page-392-0) [tablespace\\_last\\_resize\\_time 378](#page-391-0) [tablespace\\_max\\_size 377](#page-390-0) [tablespace\\_min\\_recovery\\_time 374](#page-387-0) [tablespace\\_name 363](#page-376-0) [tablespace\\_next\\_pool\\_id 367](#page-380-0) [tablespace\\_num\\_containers 374](#page-387-0) [tablespace\\_num\\_quiescers 373](#page-386-0) [tablespace\\_num\\_ranges 374](#page-387-0) [tablespace\\_page\\_size 366](#page-379-0) [tablespace\\_page\\_top 370](#page-383-0) [tablespace\\_pending\\_free\\_pages 369](#page-382-0) [tablespace\\_prefetch\\_size 367](#page-380-0) [tablespace\\_rebalancer\\_extents\\_processed 372](#page-385-0) tablespace rebalancer extents remaining 371 [tablespace\\_rebalancer\\_last\\_extent\\_moved 372](#page-385-0) [tablespace\\_rebalancer\\_mode 370](#page-383-0) [tablespace\\_rebalancer\\_priority 372](#page-385-0) [tablespace\\_rebalancer\\_restart\\_time 371](#page-384-0) [tablespace\\_rebalancer\\_start\\_time 370](#page-383-0) [tablespace\\_state 365](#page-378-0) [tablespace\\_state\\_change\\_object\\_id 373](#page-386-0) [tablespace\\_state\\_change\\_ts\\_id 373](#page-386-0) [tablespace\\_total\\_pages 368](#page-381-0) [tablespace\\_type 364](#page-377-0) [tablespace\\_usable\\_pages 368](#page-381-0) [tablespace\\_used\\_pages 369](#page-382-0) [tablespace\\_using\\_auto\\_storage 375](#page-388-0) [ts\\_name 361](#page-374-0) [表の再編成](#page-413-0) 400 reorg\_end [エレメント](#page-418-0) 405

[モニター・エレメント](#page-347-0) *(*続き*)* [ファイル・システム](#page-347-0) [fs\\_caching 375](#page-388-0) [fs\\_id 206](#page-219-0) [fs\\_total\\_size 205](#page-218-0) [fs\\_type 206](#page-219-0) [fs\\_used\\_size 205](#page-218-0) フェッチ [fetch\\_count 430](#page-443-0) フェデレーテッド・サーバー disconnects [エレメント](#page-531-0) 518 [フェデレーテッド・データベース・システム](#page-530-0) 517 プリフェッチ [unread\\_prefetch\\_pages](#page-314-0) エレメント 301 ページ [data\\_object\\_pages](#page-411-0) エレメント 398 並列処理 [degree\\_parallelism 448](#page-461-0) 別名 [client\\_db\\_alias 218](#page-231-0) [input\\_db\\_alias](#page-468-0) エレメント 455 ホスト・データベース [host\\_db\\_name](#page-496-0) エレメント 483 メッセージ [message 462](#page-475-0) [ユーティリティー](#page-476-0) 463 [utility\\_description](#page-478-0) エレメント 465 utility\_id [エレメント](#page-477-0) 464 [utility\\_invoker\\_type](#page-479-0) エレメント 466 [utility\\_priority](#page-477-0) エレメント 464 [utility\\_type 464](#page-477-0) リアルタイム統計 [概要](#page-576-0) 563 レコード [partial\\_record](#page-472-0) エレメント 459 ロールバック [int\\_rollbacks 418](#page-431-0) [rollback\\_sql\\_stmts 413](#page-426-0) [rolled\\_back\\_appl\\_id 360](#page-373-0) rolled back participant no 350 rolled back sequence no 361 ロールフォワード・リカバリー [概要](#page-374-0) 361 [rf\\_log\\_num 362](#page-375-0) [rf\\_status 362](#page-375-0) [rf\\_timestamp 361](#page-374-0) [rf\\_type 362](#page-375-0) [ロギング](#page-338-0) 325 ログ・スペース [log\\_held\\_by\\_dirty\\_pages 330](#page-343-0) [log\\_to\\_redo\\_for\\_recovery 331](#page-344-0) [log\\_writes 328](#page-341-0) [log\\_write\\_time 331](#page-344-0) [sec\\_log\\_used\\_top](#page-338-0) エレメント 325 [smallest\\_log\\_avail\\_node 212](#page-225-0) [total\\_log\\_available](#page-343-0) エレメント 330

[モニター・エレメント](#page-347-0) *(*続き*)* [ログ・スペース](#page-347-0) *(*続き*)* [total\\_log\\_used](#page-342-0) エレメント 329 [tot\\_log\\_used\\_top](#page-339-0) エレメント 326 [uow\\_log\\_space\\_used 329](#page-342-0) ログ・バッファー [num\\_log\\_buffer\\_full 334](#page-347-0) ログ・ファイル [current\\_active\\_log 336](#page-349-0) [current\\_archive\\_log 336](#page-349-0) [first\\_active\\_log 335](#page-348-0) last active log 335 [log\\_reads 328](#page-341-0) [log\\_read\\_time 332](#page-345-0) [sec\\_logs\\_allocated](#page-340-0) エレメント 327 ロケーション db\_location [エレメント](#page-216-0) 203 ロック [概要](#page-350-0) 337 [locks\\_held 337](#page-350-0) [locks\\_held\\_top 346](#page-359-0) [locks\\_in\\_list 350](#page-363-0) [locks\\_waiting 356](#page-369-0) [lock\\_attributes 351](#page-364-0) [lock\\_count 352](#page-365-0) [lock\\_escals 340](#page-353-0) [lock\\_hold\\_count 353](#page-366-0) [lock\\_list\\_in\\_use 338](#page-351-0) lock\_name [モニター・エレメント](#page-364-0) 351 lock\_node [エレメント](#page-358-0) 345 [lock\\_object\\_name](#page-358-0) エレメント 345 [lock\\_object\\_type](#page-357-0) エレメント 344 lock\_release\_flags [モニター・エレメント](#page-365-0) 352 lock\_status [エレメント](#page-356-0) 343 lock timeouts 346 [lock\\_timeout\\_val](#page-370-0) エレメント 357 [participant\\_no\\_holding\\_lk 350](#page-363-0) [remote\\_locks 522](#page-535-0) [remote\\_lock\\_time 528](#page-541-0) [sequence\\_no\\_holding\\_lk 360](#page-373-0) [stmt\\_lock\\_timeout 434](#page-447-0) [uow\\_lock\\_wait\\_time 357](#page-370-0) [x\\_lock\\_escals 341](#page-354-0) ロック待機 [概要](#page-367-0) 354 [lock\\_waits 354](#page-367-0) [lock\\_wait\\_time 355](#page-368-0) ロック・モード lock\_current\_mode [モニター・エレメント](#page-366-0) 353 lock\_mode [エレメント](#page-355-0) 342 [lock\\_mode\\_requested](#page-361-0) エレメント 348 ワークロード [wlo\\_completed\\_total 560](#page-573-0) [workload\\_id 562](#page-575-0) [workload\\_name 562](#page-575-0) [workload\\_occurrence\\_id 563](#page-576-0)

[モニター・エレメント](#page-347-0) *(*続き*)* [ワークロード管理](#page-347-0) [概要](#page-541-0) 528 [acc\\_curs\\_blk 408](#page-421-0) [active\\_sorts 257](#page-270-0) [authority\\_bitmap 226](#page-239-0) [auth\\_id 216](#page-229-0) [binds\\_precompiles 420](#page-433-0) [blocking\\_cursor 515](#page-528-0) [blocks\\_pending\\_cleanup 337](#page-350-0) [catalog\\_node 203](#page-216-0) [catalog\\_node\\_name 202](#page-215-0) cat cache inserts 311 [cat\\_cache\\_lookups 310](#page-323-0) [cat\\_cache\\_overflows 311](#page-324-0) [cat\\_cache\\_size\\_top 312](#page-325-0) client\_pid [エレメント](#page-235-0) 222 [client\\_platform](#page-235-0) エレメント 222 client\_prdid [エレメント](#page-230-0) 217 [commit\\_sql\\_stmts](#page-425-0) エレメント 412 [comm\\_private\\_mem 245](#page-258-0) [coord\\_act\\_est\\_cost\\_avg 541](#page-554-0) [coord\\_act\\_exec\\_time\\_avg 540](#page-553-0) [coord\\_act\\_interarrival\\_time\\_avg 542](#page-555-0) [coord\\_act\\_lifetime\\_avg 538](#page-551-0) [coord\\_act\\_queue\\_time\\_avg 539](#page-552-0) country\_code [territory\\_code](#page-237-0) に置き換え 224 CPU 時間 [ss\\_sys\\_cpu\\_time 453](#page-466-0) [ss\\_usr\\_cpu\\_time 453](#page-466-0) [stmt\\_sys\\_cpu\\_time 451](#page-464-0) [stmt\\_usr\\_cpu\\_time 450](#page-463-0) [system\\_cpu\\_time 452](#page-465-0) [tot\\_s\\_cpu\\_time 454](#page-467-0) [tot\\_u\\_cpu\\_time 454](#page-467-0) [user\\_cpu\\_time 451](#page-464-0) CPU [使用率](#page-462-0) 449 [cursor\\_name 425](#page-438-0) data partition id 338 DB2 Connect [概要](#page-496-0) 483 [gw\\_con\\_time 484](#page-497-0) [gw\\_exec\\_time 486](#page-499-0) [db\\_heap\\_top 325](#page-338-0) [db\\_storage\\_path 204](#page-217-0) DELETE ステートメント [delete\\_sql\\_stmts](#page-533-0) エレメント 520 FCM (高速コミュニケーション・マネージャー) ch\_free [モニター・エレメント](#page-281-0) 268 ch\_free\_bottom [モニター・エレメント](#page-281-0) 268 total buffers rcvd エレメント 267 [total\\_buffers\\_sent](#page-280-0) エレメント 267 [gw\\_comm\\_error\\_time](#page-527-0) エレメント 514 HADR HADR [ピア・ウィンドウ](#page-495-0) 482

[モニター・エレメント](#page-347-0) *(*続き*)* [HADR](#page-347-0) *(*続き*)* HADR [ピア・ウィンドウ終了](#page-495-0) 482 HADR (高可用性災害時回復) [概要](#page-483-0) 470 [hadr\\_connect\\_status 472](#page-485-0) [hadr\\_connect\\_time 473](#page-486-0) [hadr\\_heartbeat 474](#page-487-0) [hadr\\_local\\_host 475](#page-488-0) [hadr\\_local\\_service 475](#page-488-0) [hadr\\_log\\_gap 481](#page-494-0) hadr primary log file 478 [hadr\\_primary\\_log\\_lsn 479](#page-492-0) [hadr\\_primary\\_log\\_page 479](#page-492-0) hadr remote host 476 [hadr\\_remote\\_instance 477](#page-490-0) [hadr\\_remote\\_service 476](#page-489-0) [hadr\\_role 470](#page-483-0) [hadr\\_standby\\_log\\_file 480](#page-493-0) [hadr\\_standby\\_log\\_lsn 481](#page-494-0) [hadr\\_standby\\_log\\_page 480](#page-493-0) [hadr\\_state 471](#page-484-0) [hadr\\_syncmode 472](#page-485-0) [hadr\\_timeout 478](#page-491-0) ID [arm\\_correlator 532](#page-545-0) [bin\\_id 532](#page-545-0) [db\\_work\\_action\\_set\\_id 543](#page-556-0) [db\\_work\\_class\\_id 543](#page-556-0) host\_prdid [エレメント](#page-231-0) 218 [parent\\_activity\\_id 546](#page-559-0) [parent\\_uow\\_id 546](#page-559-0) [sc\\_work\\_action\\_set\\_id 550](#page-563-0) [sc\\_work\\_class\\_id 551](#page-564-0) [service\\_class\\_id 551](#page-564-0) sql\_req\_id [エレメント](#page-475-0) 462 [work\\_action\\_set\\_id 560](#page-573-0) [work\\_class\\_id 561](#page-574-0) inbound bytes received エレメント 492 inbound bytes sent エレメント 493 [inbound\\_comm\\_address](#page-504-0) エレメント 491 [is\\_system\\_appl 219](#page-232-0) LOB (ラージ・オブジェクト) [lob\\_object\\_pages](#page-412-0) エレメント 399 LONG データ [long\\_object\\_pages](#page-412-0) エレメント 399 [memory pool 247](#page-260-0) [network\\_time\\_bottom 510](#page-523-0) [network\\_time\\_top 509](#page-522-0) [num\\_db\\_storage\\_paths 204](#page-217-0) [num\\_indoubt\\_trans 354](#page-367-0) [num\\_log\\_part\\_page\\_io 333](#page-346-0) [num\\_log\\_read\\_io 333](#page-346-0) [num\\_log\\_write\\_io 332](#page-345-0) [num\\_nodes\\_in\\_db2\\_instance 456](#page-469-0) [num\\_transmissions 512](#page-525-0)

[モニター・エレメント](#page-347-0) *(*続き*)* [num\\_transmissions\\_group 513](#page-526-0) [OLAP](#page-276-0) 関数 26[3, 264](#page-277-0)[, 265](#page-278-0) [open\\_cursors 488](#page-501-0) [open\\_loc\\_curs 409](#page-422-0) [open\\_loc\\_curs\\_blk 409](#page-422-0) [open\\_rem\\_curs 407](#page-420-0) [open\\_rem\\_curs\\_blk 407](#page-420-0) [participant\\_no 349](#page-362-0) [pool\\_cur\\_size 249](#page-262-0) [pool\\_id 247](#page-260-0) [pool\\_max\\_size 250](#page-263-0) [pool\\_secondary\\_id 248](#page-261-0) [pool\\_watermark 250](#page-263-0) [priv\\_workspace\\_num\\_overflows](#page-335-0) エレメント 322 [progress\\_work\\_metric](#page-481-0) エレメント 468 [rej\\_curs\\_blk 408](#page-421-0) [reorg\\_completion](#page-417-0) エレメント 404 [reorg\\_long\\_tbspc\\_id 406](#page-419-0) [reorg\\_tbspc\\_id 405](#page-418-0) [request\\_exec\\_time\\_avg 540](#page-553-0) RUNSTATS ユーティリティー [async\\_runstats 565](#page-578-0) [sync\\_runstats 564](#page-577-0) [sync\\_runstats\\_time 567](#page-580-0) [section\\_env 551](#page-564-0) SQL [カーソル](#page-419-0) 406 SQL ステートメント [ddl\\_sql\\_stmts](#page-428-0) エレメント 415 [dynamic\\_sql\\_stmts](#page-423-0) エレメント 410 [failed\\_sql\\_stmts](#page-424-0) エレメント 411 [insert\\_sql\\_stmts](#page-532-0) エレメント 519 [num\\_compilation](#page-459-0) エレメント 446 [num\\_executions](#page-459-0) エレメント 446 [select\\_sql\\_stmts](#page-426-0) エレメント 413 [sql\\_chains 488](#page-501-0) [sql\\_reqs\\_since\\_commit](#page-432-0) エレメント 419 [sql\\_stmts 487](#page-500-0) [static\\_sql\\_stmts](#page-423-0) エレメント 410 [stmt\\_pkgcache\\_id](#page-450-0) エレメント 437 [stmt\\_query\\_id](#page-449-0) エレメント 436 stmt\_sorts [エレメント](#page-442-0) 429 [stmt\\_source\\_id](#page-450-0) エレメント 437 stmt\_text [エレメント](#page-441-0) 428 [stmt\\_value\\_data](#page-452-0) エレメント 439 [stmt\\_value\\_index](#page-452-0) エレメント 439 [stmt\\_value\\_isnull](#page-451-0) エレメント 438 [stmt\\_value\\_type](#page-451-0) エレメント 438 [total\\_exec\\_time](#page-460-0) エレメント 447 [uid\\_sql\\_stmts](#page-427-0) エレメント 414 SQL [ステートメント詳細](#page-434-0) 421 SQL [ステートメント・アクティビティー](#page-423-0) 410 SQL 操作 [elapsed\\_exec\\_time](#page-524-0) エレメント 511 SQL 連絡域 (SQLCA) [sqlca 431](#page-444-0)

[モニター・エレメント](#page-347-0) *(*続き*)* SQL [ワークスペース](#page-331-0) 318 status db2\_status [エレメント](#page-211-0) 198 db\_status [エレメント](#page-215-0) 202 [dcs\\_appl\\_status](#page-502-0) エレメント 489 ss\_status [エレメント](#page-454-0) 441 [territory\\_code 224](#page-237-0) [total\\_hash\\_loops](#page-274-0) エレメント 261 [tq\\_cur\\_send\\_spills 443](#page-456-0) [tq\\_id\\_waiting\\_on 445](#page-458-0) tq max send spills 445 tq node waited for 442 [tq\\_rows\\_read 444](#page-457-0) [tq\\_rows\\_written 444](#page-457-0) [tq\\_tot\\_send\\_spills 443](#page-456-0) [tq\\_wait\\_for\\_any 442](#page-455-0) [vectored\\_ios 301](#page-314-0) [xquery\\_stmts 420](#page-433-0) モニター・スイッチ [クライアント・アプリケーションからの設定](#page-34-0) 21 [説明](#page-30-0) 17 CLP [からの設定](#page-32-0) 19 [モニター・データのバージョン](#page-471-0) : モニター・エレメント 458 モニター・ヒープ ヘルス・インディケーター [db2.mon\\_heap\\_util 640](#page-653-0) 問題判別 [オンライン情報](#page-670-0) 657 [チュートリアル](#page-670-0) 657

# [ヤ行]

ユーザー許可レベル : モニター・エレメント 許可 [authority\\_lvl](#page-238-0) エレメント 225 ユーティリティー モニター・エレメント [utility\\_description](#page-478-0) エレメント 465 utility\_id [エレメント](#page-477-0) 464 [utility\\_invoker\\_type](#page-479-0) エレメント 466 [utility\\_priority](#page-477-0) エレメント 464 [utility\\_type 464](#page-477-0) ユーティリティー ID[、モニター・エレメント](#page-477-0) 464 [ユーティリティー開始時刻、モニター・エレメント](#page-477-0) 464 [ユーティリティー記述、モニター・エレメント](#page-478-0) 465 [ユーティリティー起動側タイプ、モニター・エレメント](#page-479-0) 466 [ユーティリティー状態、モニター・エレメント](#page-478-0) 465 [ユーティリティー優先度、モニター・エレメント](#page-477-0) 464 [要求されたパイプ・ソート数](#page-266-0) : モニター・エレメント 253 読み取り行数 : [モニター・エレメント](#page-406-0) 393 [読み取り不能プリフェッチ・ページのモニター・エレメント](#page-314-0) [301](#page-314-0)

## [ラ行]

リアルタイム統計 モニター・エレメント [概要](#page-576-0) 563 リカバリー モニター・エレメント [log\\_to\\_redo\\_for\\_recovery 331](#page-344-0) リモート [パフォーマンス](#page-131-0) 118 レコード モニター・エレメント [partial\\_record](#page-472-0) エレメント 459 ローカル・データベース モニター・エレメント [con\\_local\\_dbases 238](#page-251-0) ロールバック [進捗のモニター](#page-109-0) 96 モニター・エレメント [int\\_deadlock\\_rollbacks 419](#page-432-0) [int\\_rollbacks 418](#page-431-0) [rf\\_status 362](#page-375-0) [rollback\\_sql\\_stmts 413](#page-426-0) [rolled\\_back\\_agent\\_id 360](#page-373-0) [rolled\\_back\\_appl\\_id 360](#page-373-0) [rolled\\_back\\_participant\\_no 350](#page-363-0) [rolled\\_back\\_sequence\\_no 361](#page-374-0) ロールフォワード・リカバリー [モニター・エレメント](#page-374-0) 361 [rf\\_log\\_num 362](#page-375-0) [rf\\_status 362](#page-375-0) [rf\\_timestamp 361](#page-374-0) [rf\\_type 362](#page-375-0) [tablespace\\_min\\_recovery\\_time 374](#page-387-0) [ts\\_name 361](#page-374-0) ログ・シーケンス番号 (LSN) モニター・エレメント [hadr\\_primary\\_log\\_lsn 479](#page-492-0) [hadr\\_standby\\_log\\_lsn 481](#page-494-0) ログ・スペース ヘルス・インディケーター [db.log\\_util 635](#page-648-0) モニター・エレメント [log\\_held\\_by\\_dirty\\_pages 330](#page-343-0) [log\\_to\\_redo\\_for\\_recovery 331](#page-344-0) [log\\_writes 328](#page-341-0) [log\\_write\\_time 331](#page-344-0) sec log\_used\_top エレメント 325 [smallest\\_log\\_avail\\_node 212](#page-225-0) total log available エレメント 330 [total\\_log\\_used](#page-342-0) エレメント 329 [tot\\_log\\_used\\_top](#page-339-0) エレメント 326 [uow\\_log\\_space\\_used 329](#page-342-0) ログ・バッファー モニター・エレメント [num\\_log\\_buffer\\_full 334](#page-347-0)

ログ・ファイル ヘルス・インディケーター [db.log\\_fs\\_util 635](#page-648-0) モニター・エレメント [current\\_active\\_log 336](#page-349-0) [current\\_archive\\_log 336](#page-349-0) [first\\_active\\_log 335](#page-348-0) [hadr\\_log\\_gap 481](#page-494-0) [hadr\\_primary\\_log\\_file 478](#page-491-0) [hadr\\_primary\\_log\\_page 479](#page-492-0) [hadr\\_standby\\_log\\_file 480](#page-493-0) [hadr\\_standby\\_log\\_page 480](#page-493-0) last active log 335 [log\\_reads 328](#page-341-0) [log\\_read\\_time 332](#page-345-0) [sec\\_logs\\_allocated](#page-340-0) エレメント 327 ロケーション モニター・エレメント db\_location [エレメント](#page-216-0) 203 ロック エスカレーション エスカレーション : [モニター・エレメント](#page-360-0) 347 [ヘルス・インディケーター](#page-651-0) 638 モニター・エレメント [agent\\_id\\_holding\\_lock 358](#page-371-0) [appl\\_id\\_holding\\_lk 359](#page-372-0) [locks\\_held 337](#page-350-0) [locks\\_held\\_top 346](#page-359-0) [locks\\_in\\_list 350](#page-363-0) [locks\\_waiting 356](#page-369-0) [lock\\_attributes 351](#page-364-0) [lock\\_count 352](#page-365-0) [lock\\_escals 340](#page-353-0) [lock\\_hold\\_count 353](#page-366-0) [lock\\_list\\_in\\_use 338](#page-351-0) lock\_name [モニター・エレメント](#page-364-0) 351 lock\_node [エレメント](#page-358-0) 345 [lock\\_object\\_name](#page-358-0) エレメント 345 [lock\\_object\\_type](#page-357-0) エレメント 344 lock\_release\_flags [モニター・エレメント](#page-365-0) 352 lock\_status [エレメント](#page-356-0) 343 lock timeouts 346 [lock\\_timeout\\_val](#page-370-0) エレメント 357 [participant\\_no\\_holding\\_lk 350](#page-363-0) [remote\\_locks 522](#page-535-0) [remote\\_lock\\_time 528](#page-541-0) [sequence\\_no\\_holding\\_lk 360](#page-373-0) [stmt\\_lock\\_timeout 434](#page-447-0) [uow\\_lock\\_wait\\_time 357](#page-370-0) [x\\_lock\\_escals 341](#page-354-0) ロック待機 モニター・エレメント [lock\\_waits 354](#page-367-0) [lock\\_wait\\_start\\_time 357](#page-370-0) [lock\\_wait\\_time 355](#page-368-0)

```
ロック・モード
 モニター・エレメント
   lock_current_mode モニター・エレメント 353
   lock_mode エレメント 342
   lock_mode_requested エレメント 348
ロック・リスト使用率ヘルス・インディケーター 637
論理データ・グループ
 イベント・タイプへのマッピング 162
 イベント・モニター 165
 スナップショット・モニター 123
 データ編成 7
 ヘルス・モニター 617
```
### [ワ行]

```
ワークロード
  モニター・エレメント
    wlo_completed_total 560
    workload_id 562
    workload name 562
    workload occurrence id 563
ワークロード管理
  モニター・エレメント
    概要 528
割り振られたソート・ヒープの合計 : モニター・エレメント
251
```
#### **A**

API 要求タイプ [スナップショット・モニター](#page-55-0) 42 [ヘルス・モニター](#page-658-0) 645

#### **B**

BUFFERPOOLS イベント・タイプ [概要](#page-67-0) 54

## **C**

CCSID (コード化文字セット ID) モニター・エレメント [host\\_ccsid 490](#page-503-0) CLP コマンド [ヘルス・モニター](#page-658-0) 645 CLP (コマンド行プロセッサー) [ヘルス・スナップショットのキャプチャー](#page-601-0) 588 COLLECT ACTIVITY DATA 設定 [論理データ・グループに対する影響](#page-204-0) 191 CONNECTIONS イベント・タイプ [概要](#page-67-0) 54 con\_response\_time : [モニター・エレメント](#page-526-0) 513 CPU 時間 モニター・エレメント [agent\\_sys\\_cpu\\_time 450](#page-463-0)

```
CPU 時間 (続き)
  モニター・エレメント (続き)
     agent_usr_cpu_time 449
     ss_sys_cpu_time 453
     ss_usr_cpu_time 453
     stmt_sys_cpu_time 451
     stmt_usr_cpu_time 450
     system_cpu_time 452
     tot_s_cpu_time 454
     tot_u_cpu_time 454
     user cpu time 451
CREATE EVENT MONITOR ステートメント
  イベント・タイプ 54
creator : モニター・エレメント 426
```
## **D**

DATABASE イベント・タイプ [概要](#page-67-0) 54 datasource\_name エレメント [情報](#page-531-0) 518 [data\\_partition\\_id 338](#page-351-0) DB2 Connect モニター・エレメント [概要](#page-496-0) 483 [gw\\_con\\_time 484](#page-497-0) [gw\\_cur\\_cons 485](#page-498-0) [gw\\_exec\\_time 486](#page-499-0) [gw\\_total\\_cons 485](#page-498-0) DB2 for Windows [パフォーマンス・カウンター](#page-129-0) 116 DB2 インフォメーション・センター [更新](#page-668-0) 655 [バージョン](#page-666-0) 653 [別の言語で表示する](#page-667-0) 654 DB2 [資料の印刷方法](#page-665-0) 652 db2event.ctl 制御ファイル [説明](#page-81-0) 68 db2perfc [コマンド](#page-132-0) 119 db2perfi [コマンド](#page-129-0) 116 db2perfr [コマンド](#page-129-0) 116 db.locklist\_utilization [ヘルス・インディケーター](#page-650-0) 637 db.lock\_escal\_rate [ヘルス・インディケーター](#page-651-0) 638 DEADLOCKS WITH DETAILS HISTORY VALUES イベン ト・タイプ [概要](#page-67-0) 54 DEADLOCKS WITH DETAILS HISTORY イベント・タイプ [概要](#page-67-0) 54 DEADLOCKS WITH DETAILS イベント・タイプ [概要](#page-67-0) 54 DEADLOCKS イベント・タイプ [概要](#page-67-0) 54 DELETE ステートメント モニター・エレメント [delete\\_sql\\_stmts](#page-533-0) エレメント 520 [disconn\\_time](#page-214-0) エレメント 201

DMS (データベース管理スペース) 表スペース [ヘルス・インディケーター](#page-635-0) 622

#### **F**

```
FCM (高速コミュニケーション・マネージャー)
  空きチャネルの最小数、モニター・エレメント
    ch_free_bottom モニター・エレメント 268
  現在空いているチャネル、モニター・エレメント
   ch_free モニター・エレメント 268
  モニター・エレメント
    buff_free 266
    ch_free モニター・エレメント 268
    ch_free_bottom モニター・エレメント 268
    total_buffers_rcvd エレメント 267
    total_buffers_sent エレメント 267
files_closed エレメント 287
FLUSH EVENT MONITOR ステートメント
  イベント・タイプ 54
```
#### **G**

GET SNAPSHOT コマンド [出力例](#page-58-0) 4[5, 96](#page-109-0) [gw\\_db\\_alias](#page-497-0) エレメント 484

#### **H**

```
HADR
   モニター・エレメント
     HADR ピア・ウィンドウ 482
     HADR ピア・ウィンドウ終了 482
HADR (高可用性災害時回復)
  ヘルス・インディケーター
     db.hadr_delay 635
     db.hadr_op_status 634
   モニター・エレメント
     hadr connect status 472
     hadr connect time 473
     hadr heartbeat 474
     hadr_local_host 475
     hadr_local_service 475
     hadr_log_gap 481
     hadr_primary_log_file 478
     hadr_primary_log_lsn 479
     hadr_primary_log_page 479
     hadr_remote_host 476
     hadr_remote_instance 477
     hadr_remote_service 476
     hadr_role 470
     hadr_standby_log_file 480
     hadr_standby_log_lsn 481
     hadr_standby_log_page 480
     hadr_state 471
```

```
HADR (高可用性災害時回復) (続き)
  モニター・エレメント (続き)
    hadr_syncmode 472
    hadr_timeout 478
```
#### **I** ID

```
モニター・エレメント
  arm_correlator 532
  bin_id 532
  db_work_action_set_id 543
  db_work_class_id 543
  host_prdid エレメント 218
  parent_activity_id 546
  parent_uow_id 546
  sc_work_action_set_id 550
  sc_work_class_id 551
  service class id 551
  sql_req_id エレメント 462
  work action set id 560
  work_class_id 561
```
#### **L**

LOB (ラージ・オブジェクト) モニター・エレメント [lob\\_object\\_pages](#page-412-0) エレメント 399 [lock\\_escalation](#page-360-0) エレメント 347 LONG データ モニター・エレメント [long\\_object\\_pages](#page-412-0) エレメント 399

#### **M**

mon\_heap\_sz [構成パラメーター](#page-23-0) 10

#### **N**

NULL [値の値、モニター・エレメント](#page-451-0) 438 [num\\_indoubt\\_trans](#page-367-0) エレメント 354 [num\\_log\\_data\\_found\\_in\\_buffer](#page-347-0) エレメント 334 [num\\_log\\_part\\_page\\_io](#page-346-0) エレメント 333 [num\\_log\\_read\\_io](#page-346-0) エレメント 333 [num\\_log\\_write\\_io](#page-345-0) エレメント 332 [num\\_transmissions](#page-525-0) エレメント 512 [num\\_transmissions\\_group](#page-526-0) エレメント 513 num vectored IOs エレメント 301

## **O**

OLAP 関数 [モニター・エレメント](#page-276-0) 26[3, 264](#page-277-0)[, 265](#page-278-0) operation [エレメント](#page-435-0) 422

#### **R**

```
range num containers エレメント 386
RUNSTATS ユーティリティー
  モニター・エレメント
     async_runstats 565
     sync_runstats 564
     sync_runstats_time 567
```
## **S**

```
SQL ステートメント
  ヘルプを表示する 653
  モニター・エレメント
    ddl_sql_stmts エレメント 415
    dynamic_sql_stmts エレメント 410
    failed_sql_stmts エレメント 411
    insert_sql_stmts エレメント 519
    num_compilation エレメント 446
    num_executions エレメント 446
    select_sql_stmts エレメント 413
    sql_chains 488
    sql_reqs_since_commit エレメント 419
    sql_stmts 487
    static_sql_stmts エレメント 410
    stmt_pkgcache_id エレメント 437
    stmt_query_id エレメント 436
    stmt_sorts エレメント 429
    stmt_source_id エレメント 437
    stmt_text エレメント 428
    stmt_value_data エレメント 439
    stmt_value_index エレメント 439
    stmt_value_isnull エレメント 438
    stmt_value_type エレメント 438
    total_exec_time エレメント 447
    uid_sql_stmts エレメント 414
SQL ステートメントの要求 ID : モニター・エレメント 462
SQL 操作
  モニター・エレメント
    elapsed_exec_time エレメント 511
SQL 動的ステートメント・テキスト : モニター・エレメント
  428
SQL 表関数
  ヘルス・スナップショットのキャプチャー 587
  ヘルス・モニター 644
SQL 連絡域 (SQLCA)
  モニター・エレメント
    sqlca 431
SQL ワークスペース
  モニター・エレメント 318
sql_chains エレメント 488
sql_stmts エレメント 487
STATEMENTS イベント・タイプ
  概要 54
```

```
status
  モニター・エレメント
    appl_status 208
    db2_status エレメント 198
    db_status エレメント 202
    dcs_appl_status エレメント 489
    ss_status エレメント 441
stmt_operation エレメント 422
SYSMON 権限 26
```
## **T**

```
TABLES イベント・タイプ
  概要 54
TABLESPACES イベント・タイプ
  概要 54
TRANSACTIONS イベント・タイプ
  概要 54
```
### **U**

update\_time [エレメント](#page-538-0) 525 [utility\\_dbname](#page-476-0) エレメント 463 [utility\\_start\\_time](#page-477-0) エレメント 464 utility\_state [エレメント](#page-478-0) 465

#### **V**

version : [モニター・エレメント](#page-471-0) 458 Visual Explain [チュートリアル](#page-670-0) 657

#### **W**

Windows Management Instrumentation (WMI) [説明](#page-126-0) 113 DB2 [データベース統合](#page-127-0) 114 Windows オペレーティング・システム [パフォーマンス・モニター](#page-128-0) 11[5, 116](#page-129-0)

## **X**

XDA オブジェクト・ページ、モニター・エレメント [説明](#page-413-0) 400 xda\_object\_pages モニター・エレメント [説明](#page-413-0) 400 xquery\_stmts [モニター・エレメント](#page-433-0) 420

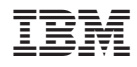

Printed in Japan

SC88-4422-00

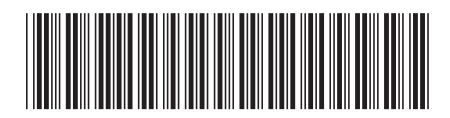

日本アイ·ビー·エム株式会社 〒106-8711 東京都港区六本木3-2-12

Spine information: Spine information:

1 **DB2 Version 9.5 for Linux, UNIX, and Windows** システム・モニター ガイドおよびリファレンス -システム・モニター ガイドおよびリファレンス

DB2 Version 9.5 for Linux, UNIX, and Windows